## aludu CISCO.

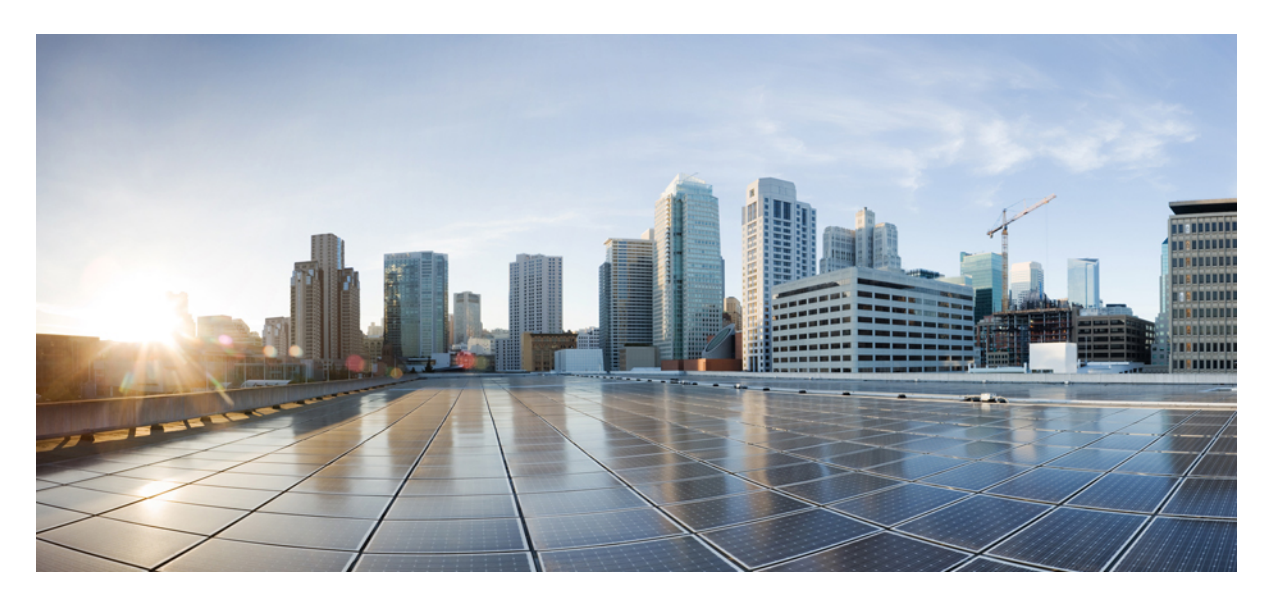

## **Cisco Ultra Cloud Serving Gateway Control Plane Function, Release 2023.04 - Configuration and Administration Guide**

**First Published:** 2023-10-17

### **Americas Headquarters**

Cisco Systems, Inc. 170 West Tasman Drive San Jose, CA 95134-1706 USA http://www.cisco.com Tel: 408 526-4000 800 553-NETS (6387) Fax: 408 527-0883

THE SPECIFICATIONS AND INFORMATION REGARDING THE PRODUCTS IN THIS MANUAL ARE SUBJECT TO CHANGE WITHOUT NOTICE. ALL STATEMENTS, INFORMATION, AND RECOMMENDATIONS IN THIS MANUAL ARE BELIEVED TO BE ACCURATE BUT ARE PRESENTED WITHOUT WARRANTY OF ANY KIND, EXPRESS OR IMPLIED. USERS MUST TAKE FULL RESPONSIBILITY FOR THEIR APPLICATION OF ANY PRODUCTS.

THE SOFTWARE LICENSE AND LIMITED WARRANTY FOR THE ACCOMPANYING PRODUCT ARE SET FORTH IN THE INFORMATION PACKET THAT SHIPPED WITH THE PRODUCT AND ARE INCORPORATED HEREIN BY THIS REFERENCE. IF YOU ARE UNABLE TO LOCATE THE SOFTWARE LICENSE OR LIMITED WARRANTY, CONTACT YOUR CISCO REPRESENTATIVE FOR A COPY.

The Cisco implementation of TCP header compression is an adaptation of a program developed by the University of California, Berkeley (UCB) as part of UCB's public domain version of the UNIX operating system. All rights reserved. Copyright © 1981, Regents of the University of California.

NOTWITHSTANDING ANY OTHER WARRANTY HEREIN, ALL DOCUMENT FILES AND SOFTWARE OF THESE SUPPLIERS ARE PROVIDED "AS IS" WITH ALL FAULTS. CISCO AND THE ABOVE-NAMED SUPPLIERS DISCLAIM ALL WARRANTIES, EXPRESSED OR IMPLIED, INCLUDING, WITHOUT LIMITATION, THOSE OF MERCHANTABILITY, FITNESS FOR A PARTICULAR PURPOSE AND NONINFRINGEMENT OR ARISING FROM A COURSE OF DEALING, USAGE, OR TRADE PRACTICE.

IN NO EVENT SHALL CISCO OR ITS SUPPLIERS BE LIABLE FOR ANY INDIRECT, SPECIAL, CONSEQUENTIAL, OR INCIDENTAL DAMAGES, INCLUDING, WITHOUT LIMITATION, LOST PROFITS OR LOSS OR DAMAGE TO DATA ARISING OUT OF THE USE OR INABILITY TO USE THIS MANUAL, EVEN IF CISCO OR ITS SUPPLIERS HAVE BEEN ADVISED OF THE POSSIBILITY OF SUCH DAMAGES.

Any Internet Protocol (IP) addresses and phone numbers used in this document are not intended to be actual addresses and phone numbers. Any examples, command display output, network topology diagrams, and other figures included in the document are shown for illustrative purposes only. Any use of actual IP addresses or phone numbers in illustrative content is unintentional and coincidental.

All printed copies and duplicate soft copies of this document are considered uncontrolled. See the current online version for the latest version.

Cisco has more than 200 offices worldwide. Addresses and phone numbers are listed on the Cisco website at www.cisco.com/go/offices.

Cisco and the Cisco logo are trademarks or registered trademarks of Cisco and/or its affiliates in the U.S. and other countries. To view a list of Cisco trademarks, go to this URL: <https://www.cisco.com/c/en/us/about/legal/trademarks.html>. Third-party trademarks mentioned are the property of their respective owners. The use of the word partner does not imply a partnership relationship between Cisco and any other company. (1721R)

© 2023 Cisco Systems, Inc. All rights reserved.

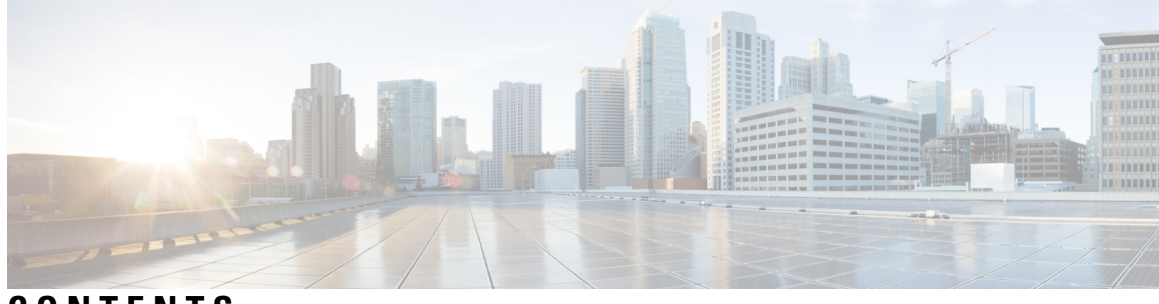

**CONTENTS**

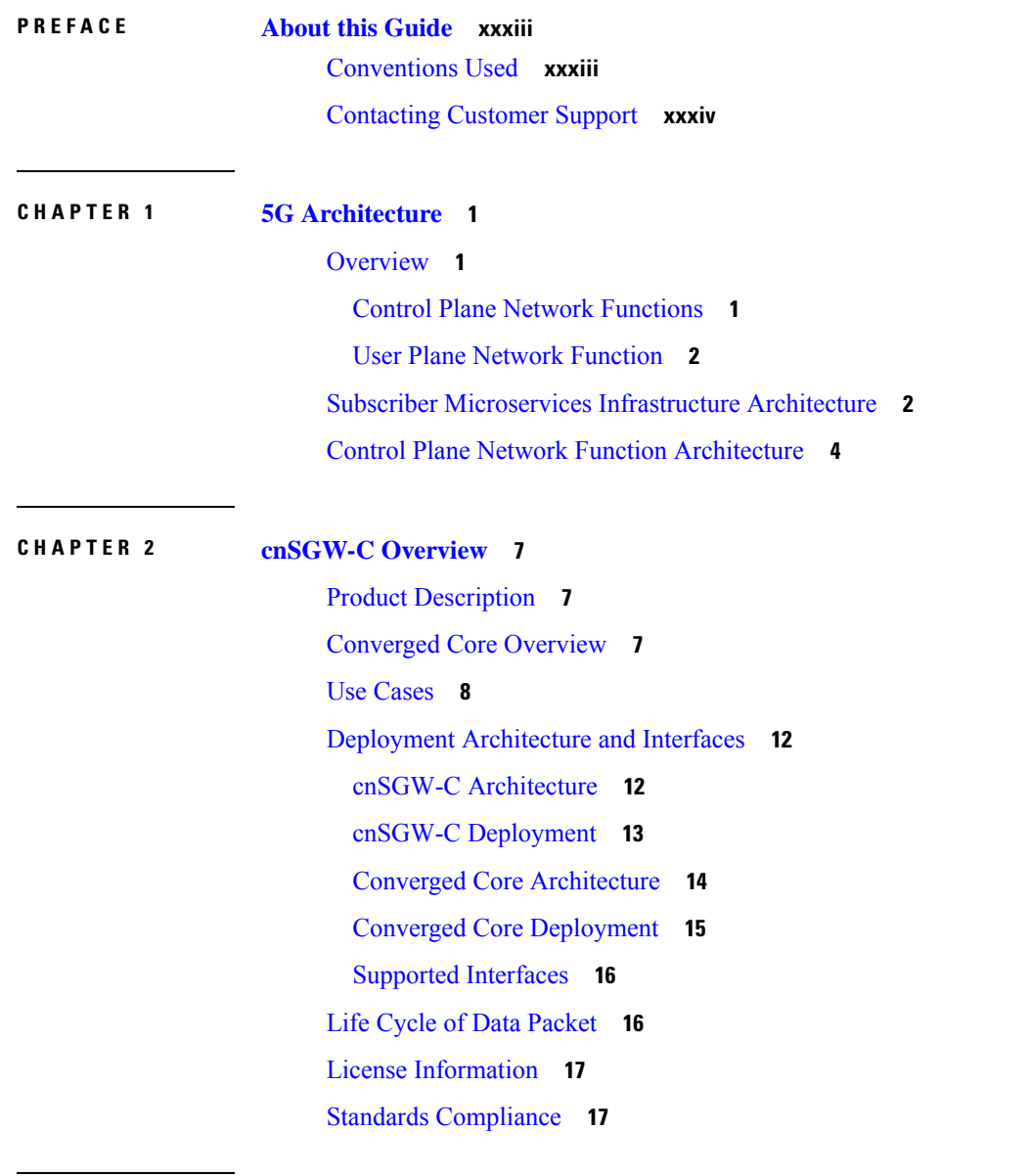

**CHAPTER 3 Deploying and [Configuring](#page-52-0) cnSGW-C through Operations Center 19**

Ι

Feature [Summary](#page-52-1) and Revision History **19** [Summary](#page-52-2) Data **19** [Revision](#page-52-3) History **19** Feature [Description](#page-53-0) **20** [cnSGW-C](#page-53-1) Ops Center **20** [Prerequisites](#page-53-2) **20** cnSGW-C Service [Configuration](#page-54-0) **21** [Mapping](#page-54-1) Pods with Node Labels **21** [Deploying](#page-55-0) and Accessing cnSGW-C **22** [Deploying](#page-55-1) cnSGW-C **22** Accessing the [cnSGW-C](#page-55-2) Ops Center **22** Day 0 [Configuration](#page-55-3) **22** Loading Day 1 [Configuration](#page-58-0) **25** [Day1config.cli](#page-58-1) **25**

#### **CHAPTER 4 Smart [Licensing](#page-76-0) Support 43**

Feature [Summary](#page-76-1) and Revision History **43**

[Summary](#page-76-2) Data **43** [Revision](#page-76-3) History **43** Smart Software [Licensing](#page-77-0) **44** Cisco [Software](#page-77-1) Central **44** Smart Accounts and Virtual [Accounts](#page-77-2) **44** [Requesting](#page-77-3) a Cisco Smart Account **44** [cnSGW-C](#page-78-0) Smart Licensing **45** Software Tags and [Entitlement](#page-78-1) Tags **45** Multiple [Entitlement](#page-79-0) Tags **46** Feature [Description](#page-79-1) **46** How it [Works](#page-79-2) **46** Sample [Configuration](#page-80-0) **47** [Configuration](#page-81-0) Checks **48** [Troubleshooting](#page-82-0) **49** [Configuring](#page-82-1) Smart Licensing **49** Users with Access to Cisco [Software](#page-82-2) Central **49** Users without Access to Cisco [Software](#page-86-0) Central **53**

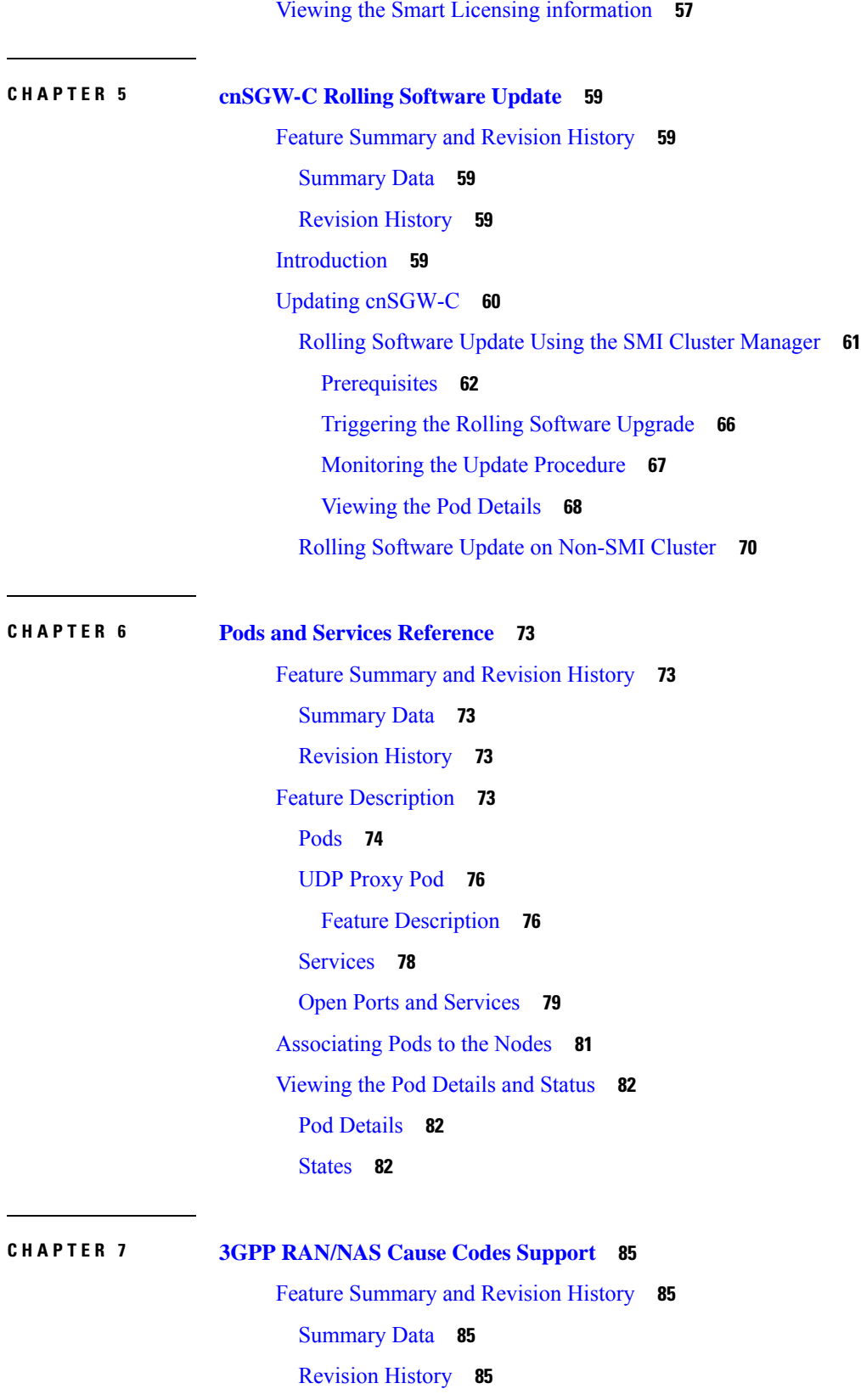

 $\mathbf I$ 

 $\blacksquare$ 

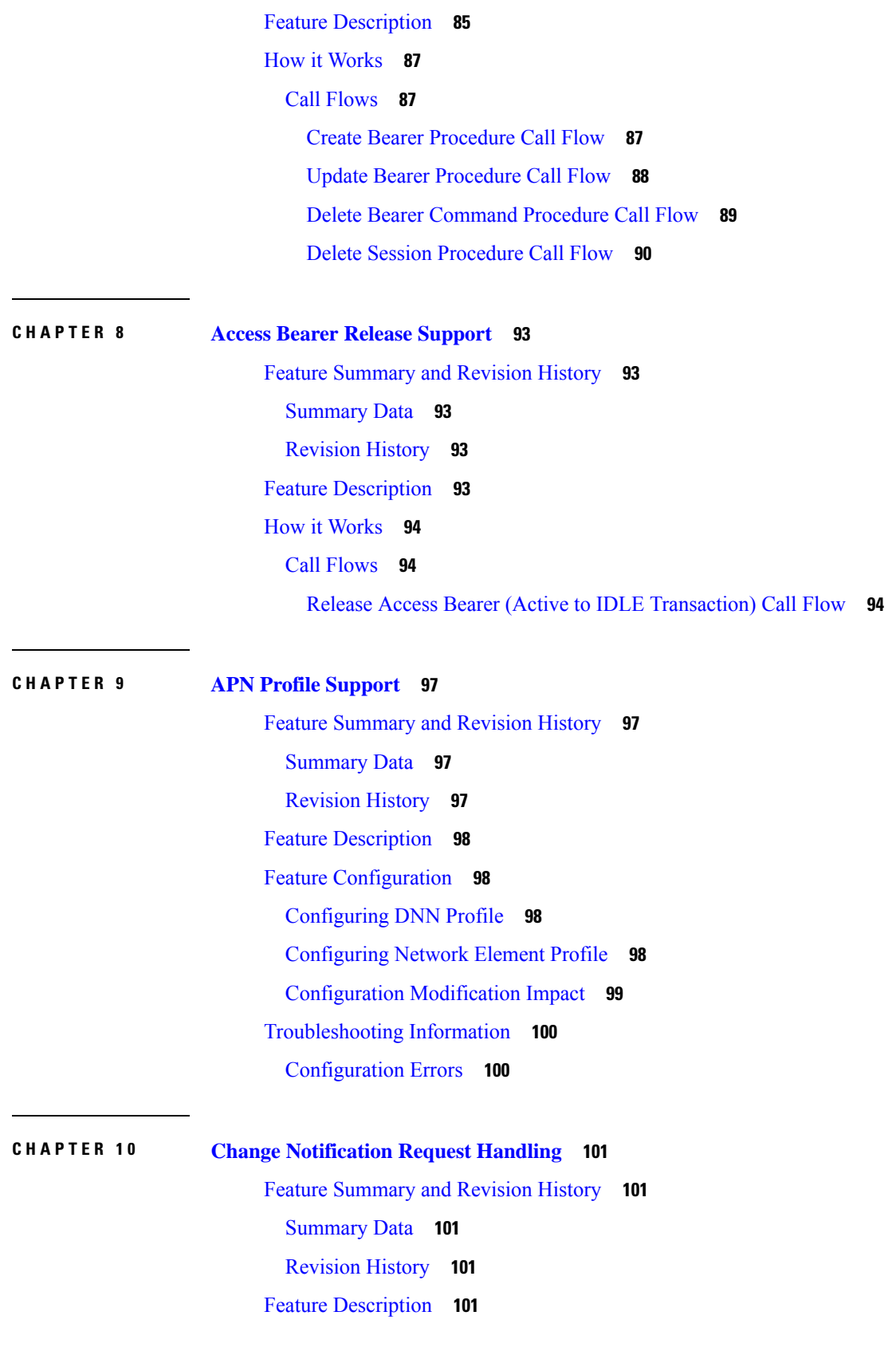

Г

 $\mathbf{l}$ 

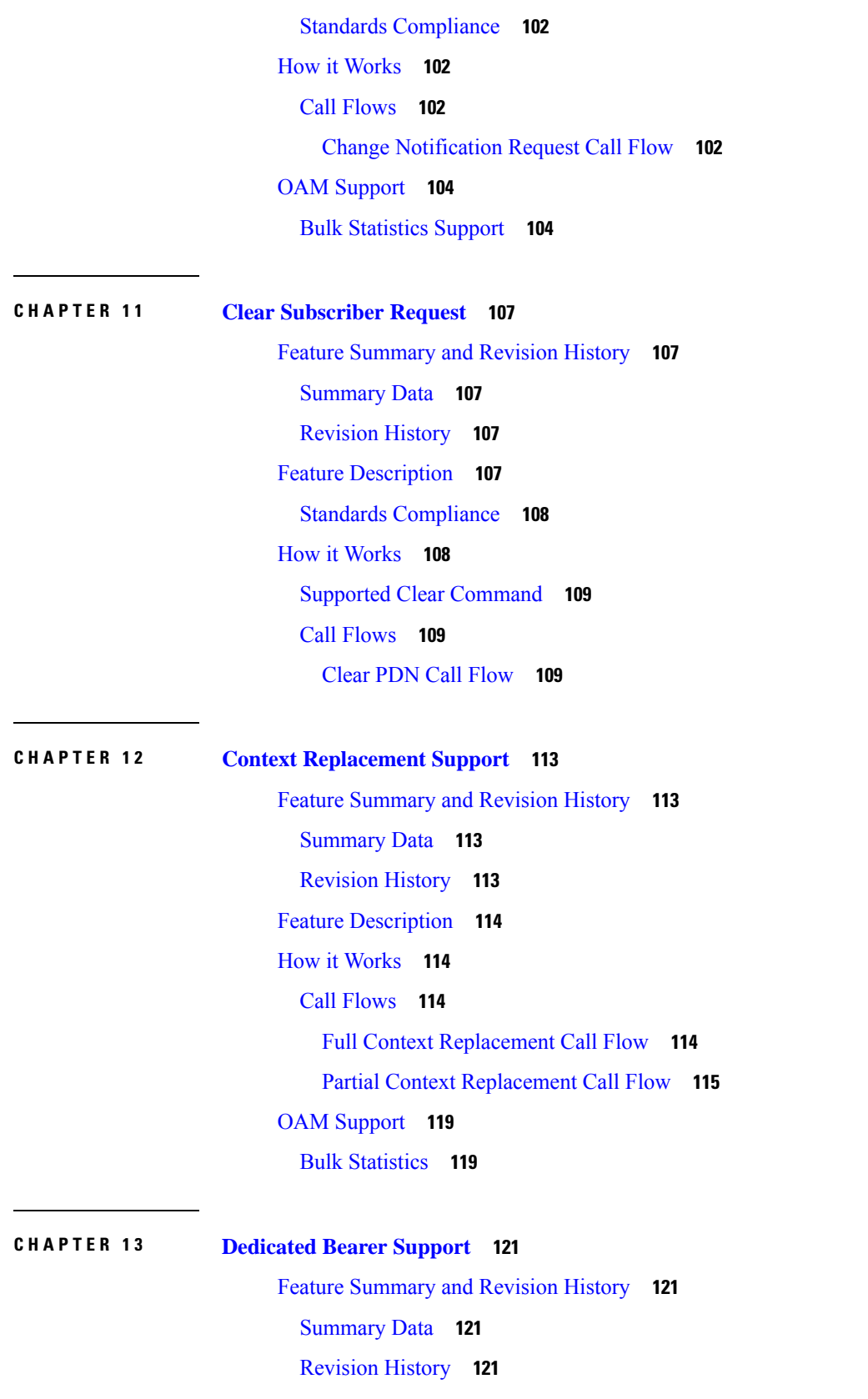

 $\blacksquare$ 

 $\blacksquare$ 

Feature [Description](#page-154-4) **121** Setup and Update [Dedicated](#page-155-0) Bearers **122** Feature [Description](#page-155-1) **122** How it [Works](#page-155-2) **122** Call [Flows](#page-155-3) **122** Delete [Dedicated](#page-162-0) Bearers **129** Feature [Description](#page-162-1) **129** How it [Works](#page-162-2) **129** Call [Flows](#page-162-3) **129**

### **CHAPTER 1 4 Delete Bearer and Delete Session [Request](#page-166-0) 133**

Feature [Summary](#page-166-1) and Revision History **133**

[Summary](#page-166-2) Data **133** [Revision](#page-166-3) History **133**

Feature [Description](#page-166-4) **133**

[Delete](#page-167-0) from MME **134**

[Delete](#page-167-1) from PGW **134**

Standard [Compliance](#page-167-2) **134**

How it [Works](#page-167-3) **134**

Call [Flows](#page-167-4) **134**

### **CHAPTER 1 5 Downlink Data [Notification](#page-172-0) 139**

Feature [Summary](#page-172-1) and Revision History **139**

[Summary](#page-172-2) Data **139**

[Revision](#page-172-3) History **139**

Feature [Description](#page-173-0) **140**

DDN Message [Handling](#page-173-1) **140**

Feature [Description](#page-173-2) **140**

How it [Works](#page-173-3) **140**

Call [Flows](#page-173-4) **140**

Feature [Configuration](#page-179-0) **146**

[Configuring](#page-180-0) the DDN Failure Timer **147**

[Configuring](#page-180-1) DDN No User Connect Retry Timer **147**

[Configuration](#page-181-0) Example **148**

[Configuration](#page-181-1) Verification **148** Control Messages [Triggered](#page-181-2) DDN Support **148** Feature [Description](#page-181-3) **148** How it [Works](#page-181-4) **148** Call [Flows](#page-181-5) **148** Feature [Configuration](#page-183-0) **150** [Configuration](#page-183-1) Example **150** [Configuration](#page-183-2) Verification **150** Disabling the DDN Control [Procedure](#page-183-3) **150** DDN [Advance](#page-183-4) Features **150** Feature [Description](#page-183-5) **150** How it [Works](#page-184-0) **151** Call [Flows](#page-184-1) **151** Standards [Compliance](#page-190-0) **157** Feature [Configuration](#page-190-1) **157** [Configuration](#page-191-0) Example **158** OAM [Support](#page-191-1) **158** Bulk [Statistics](#page-191-2) **158**

### **CHAPTER 1 6 DSCP [Marking](#page-194-0) Support 161**

Feature [Summary](#page-194-1) and Revision History **161** [Summary](#page-194-2) Data **161** [Revision](#page-194-3) History **161** Feature [Description](#page-195-0) **162** DSCP [Marking](#page-195-1) for Data Packets **162** Feature [Description](#page-195-2) **162** How it [Works](#page-195-3) **162** Feature [Configuration](#page-195-4) **162** [Configuration](#page-197-0) Example **164** [Configuration](#page-197-1) Verification **164** DSCP Marking for CP Signaling [Messages](#page-197-2) **164** Feature [Description](#page-197-3) **164** Feature [Configuration](#page-197-4) **164** [Configuring](#page-198-0) DSCP under S11 Interface for GTP Endpoint **165** [Configuring](#page-198-1) DSCP under S5e Interface for GTP Endpoint **165** [Configuring](#page-199-0) DSCP under Sxa Interface for Protocol Endpoint **166** Removing DSCP [Configuration](#page-199-1) **166**

### **CHAPTER 1 7 [Dynamic](#page-202-0) Routing by Using BGP 169**

Feature [Summary](#page-202-1) and Revision History **169** [Summary](#page-202-2) Data **169** [Revision](#page-202-3) History **169** Feature [Description](#page-203-0) **170** How it [Works](#page-203-1) **170** External [Network](#page-205-0) Failure **172** Geo [Switchover](#page-205-1) **172** Internal [Network](#page-206-0) Failure **173** Local [Switchover](#page-206-1) **173** [Recovery](#page-206-2) and Failback **173** Call [Flows](#page-207-0) **174** Publish Route for Incoming Traffic in an [Active-Standby](#page-207-1) Mode **174** Single [Protocol](#page-208-0) Pod Failure Call Flow **175** Learn Route for [Outgoing](#page-209-0) Traffic Call Flow **176** [Configuring](#page-210-0) Dynamic Routing Using BGP **177** Monitoring and [Troubleshooting](#page-213-0) **180**

### **CHAPTER 1 8 [Emergency](#page-218-0) Call Support 185**

Feature [Summary](#page-218-1) and Revision History **185**

[Summary](#page-218-2) Data **185**

[Revision](#page-218-3) History **185**

Feature [Description](#page-218-4) **185**

[Limitations](#page-219-0) **186**

How it [Works](#page-219-1) **186**

Call [Flows](#page-219-2) **186**

Create [Emergency](#page-219-3) Session Call Flow **186**

OAM [Support](#page-221-0) **188**

Bulk [Statistics](#page-221-1) Support **188**

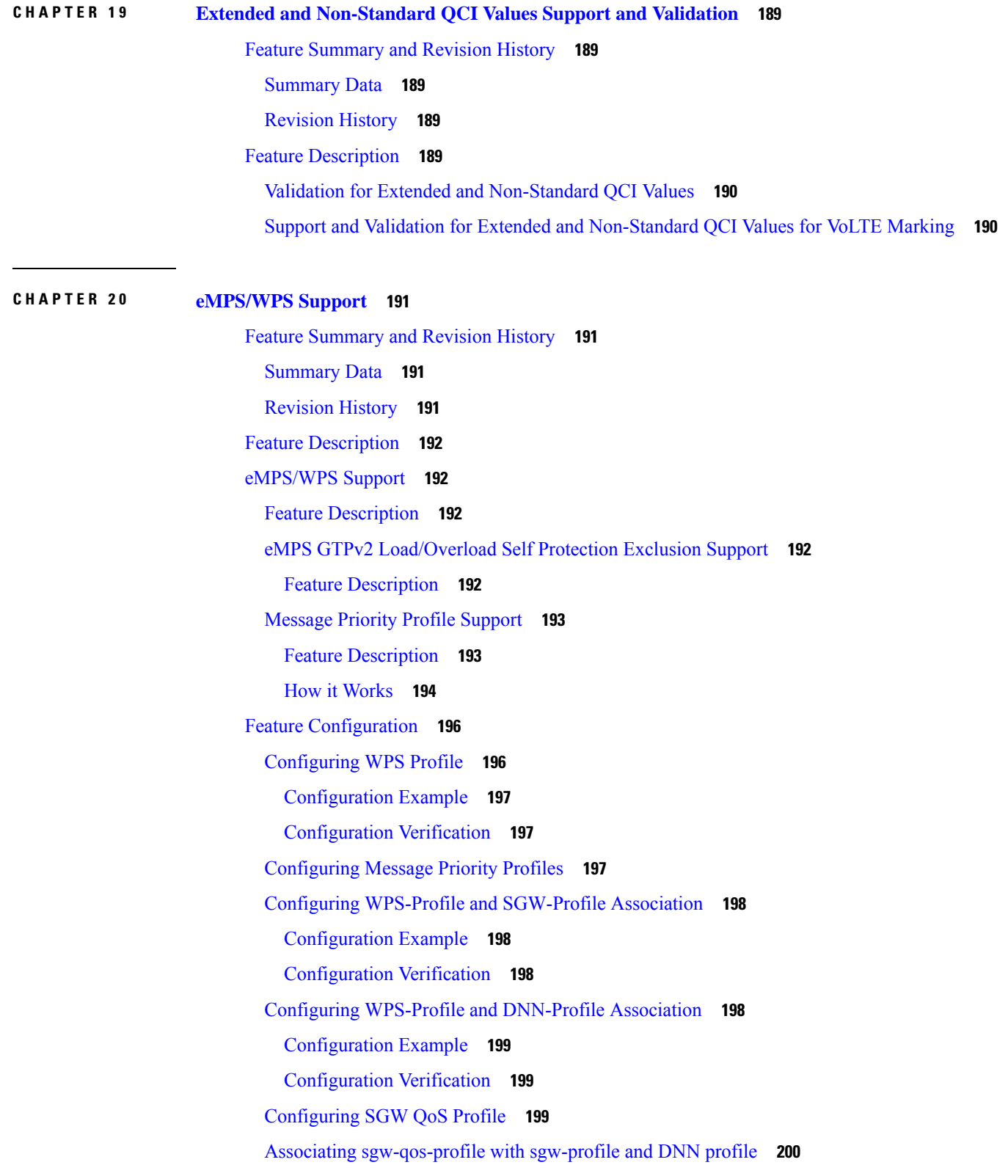

 $\blacksquare$ 

 $\blacksquare$ 

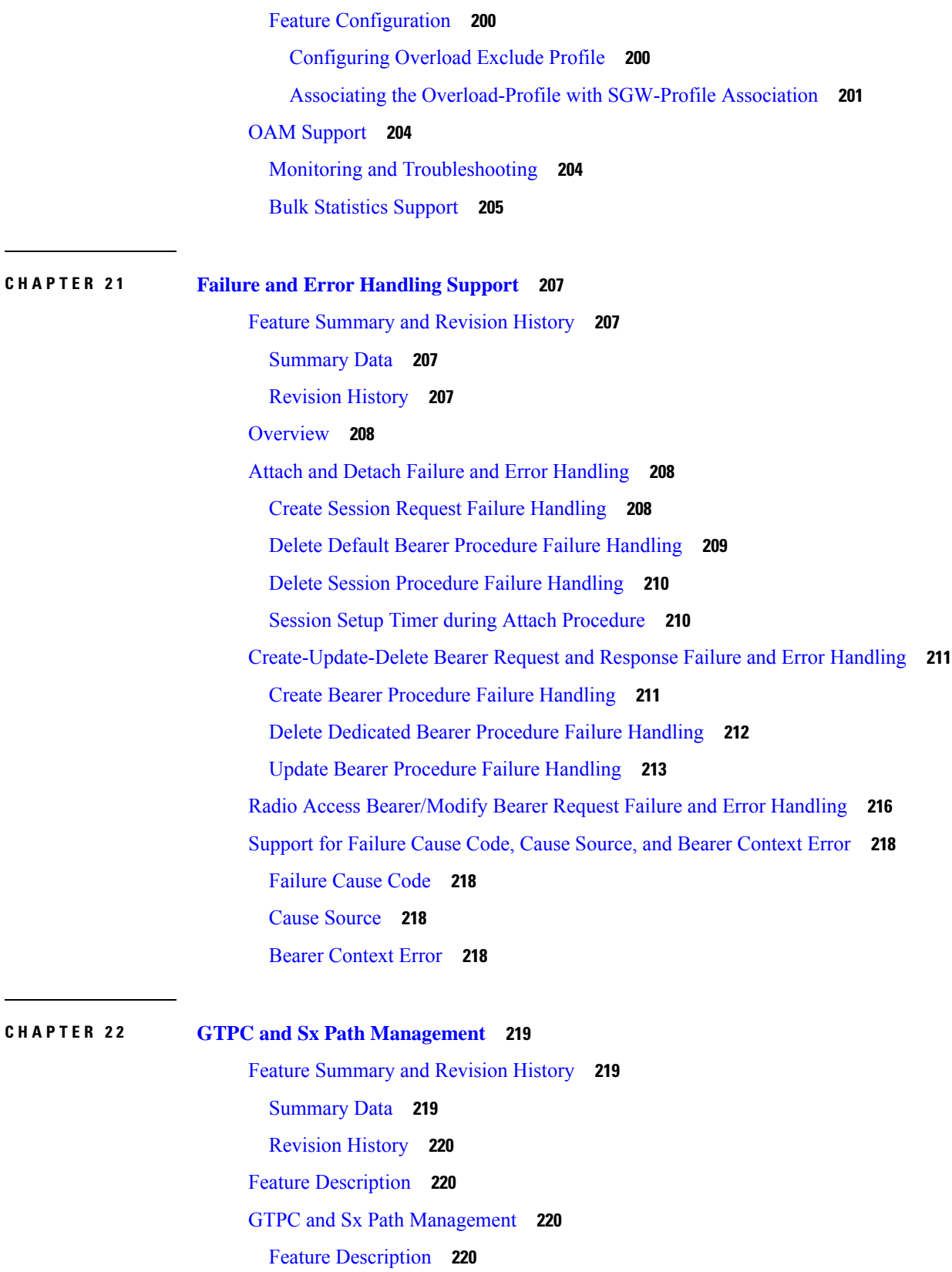

Г

 $\mathbf{l}$ 

ı

Feature [Configuration](#page-253-4) **220** [Configuring](#page-254-0) the Echo Parameters **221** [Configuring](#page-254-1) Heartbeat **221** Viewing the Peer [Configuration](#page-255-0) **222** [Configuration](#page-256-0) Example **223** OAM [Support](#page-256-1) **223** [Alerts](#page-256-2) **223** Bulk [Statistics](#page-256-3) Support **223** GTPC Path [Failure](#page-258-0) **225** Feature [Description](#page-258-1) **225** How it [Works](#page-259-0) **226** GTPC Path Failure [Detection](#page-259-1) **226** Path Failure [Handling](#page-259-2) **226** Feature [Configuration](#page-260-0) **227** [Configuring](#page-260-1) Action on Path Failure Detection **227** [Configuring](#page-260-2) Notification to Update the Peer Node **227** [Configuration](#page-260-3) Example **227** OAM [Support](#page-260-4) **227** Bulk [Statistics](#page-260-5) Support **227** Sx Path [Failure](#page-261-0) **228** Feature [Description](#page-261-1) **228** How it [Works](#page-261-2) **228** Sx Path Failure [Detection](#page-262-0) **229** Path Failure [Handling](#page-262-1) **229** [Heartbeat](#page-262-2) Handling **229** OAM [Support](#page-262-3) **229** Bulk [Statistics](#page-262-4) Support **229** [Customization](#page-263-0) of Path Failure Detection **230** Feature [Description](#page-263-1) **230** Feature [Configuration](#page-263-2) **230** Configuring Sx Path Failure [Customization](#page-264-0) **231** Configuring GTPC Path Failure [Customization](#page-264-1) **231** OAM [Support](#page-265-0) **232** Bulk [Statistics](#page-265-1) Support **232**

**CHAPTER 2 3 GTPU Error [Indication](#page-268-0) 235** Feature [Summary](#page-268-1) and Revision History **235** [Summary](#page-268-2) Data **235** [Revision](#page-268-3) History **235** Feature [Description](#page-269-0) **236** How it [Works](#page-269-1) **236** Error [Indication](#page-269-2) Support **236** Default Bearer with s1u as [local-purge](#page-270-0) Call Flow **237** Dedicated Bearer with s1u as [local-purge](#page-272-0) Call Flow **239** Dedicated Bearer (IDFT) with s1u as [local-purge](#page-273-0) Call Flow **240** [Default/Dedicated](#page-275-0) Bearer with s1u as page-ue Call Flow **242** Default Bearer with s5u as [local-purge/signal-peer](#page-276-0) Call Flow **243** Dedicated Bearer with s5u as [local-purge/signal-peer](#page-278-0) Call Flow **245** Graceful [Termination](#page-280-0) **247** Graceful [Termination](#page-280-1) Call Flow **247** Session [Replacement](#page-282-0) **249** Session [Replacement](#page-282-1) for Default Bearer Call Flow **249** Session [Replacement](#page-284-0) for Dedicated Bearer Call Flow **251** Feature [Configuration](#page-286-0) **253** [Configuration](#page-286-1) Example **253** [Conifguration](#page-287-0) Verification **254** OAM [Support](#page-287-1) **254** Bulk [Statistics](#page-287-2) **254 CHAPTER 2 4 GTPU Path [Failure](#page-290-0) 257**

Feature [Summary](#page-290-1) and Revision History **257** [Summary](#page-290-2) Data **257** [Revision](#page-290-3) History **257** Feature [Description](#page-291-0) **258** How it [Works](#page-291-1) **258** Call [Flows](#page-292-0) **259** Path Failure for [Default](#page-292-1) Bearer Call Flow **259** Path Failure for [Dedicated](#page-293-0) Bearer Call Flow **260** Feature [Configuration](#page-295-0) **262** [Configuration](#page-295-1) Example **262** [Configuration](#page-296-0) Verification **263** GTPU Path Failure OAM [Support](#page-296-1) **263** Bulk [Statistics](#page-296-2) **263**

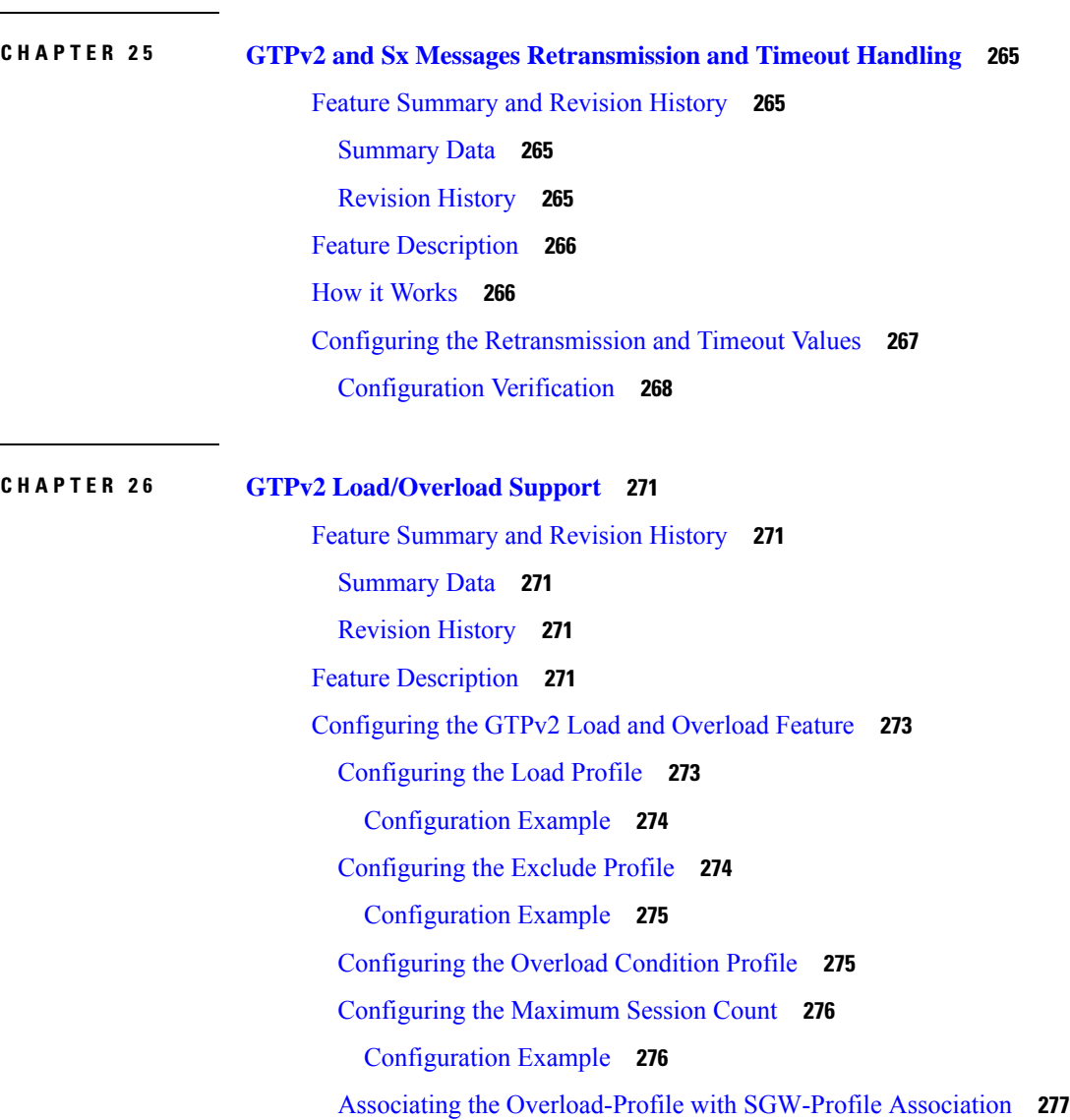

[Configuration](#page-312-0) Example **279**

[Configuration](#page-312-1) Verification **279**

GTPv2 Load and [Overload](#page-312-2) OAM Support **279**

Bulk [Statistics](#page-312-3) **279**

**CHAPTER 2 7 GTPv2 Message [Validation](#page-314-0) 281** Feature [Summary](#page-314-1) and Revision History **281** [Summary](#page-314-2) Data **281** [Revision](#page-314-3) History **281** Feature [Description](#page-314-4) **281** How it [Works](#page-315-0) **282** Call [Flows](#page-315-1) **282** Basic and Advance Validation on [SGW-Ingress](#page-315-2) (S11) Call Flow **282** Basic and Advance Validation on [SGW-Egress](#page-317-0) (S5) Call Flow **284**

### **CHAPTER 2 8 IDFT [Support](#page-320-0) 287**

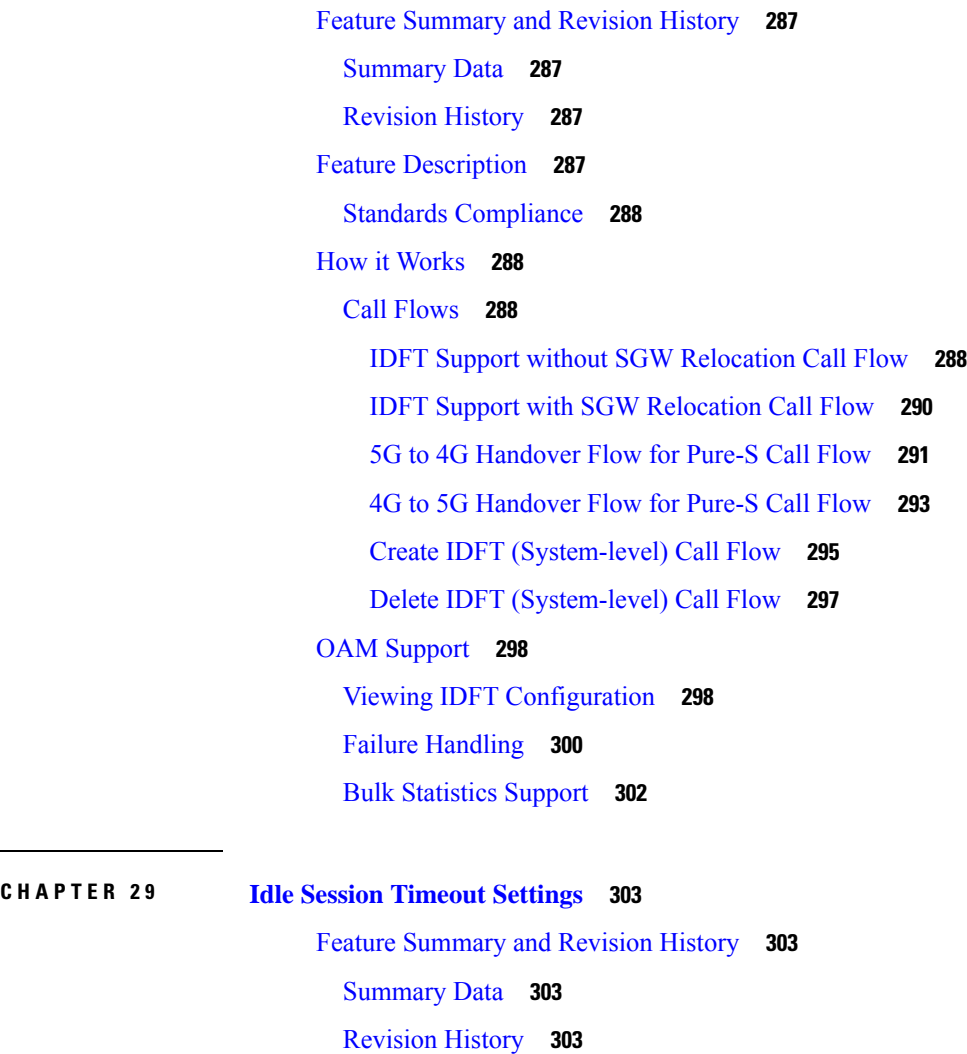

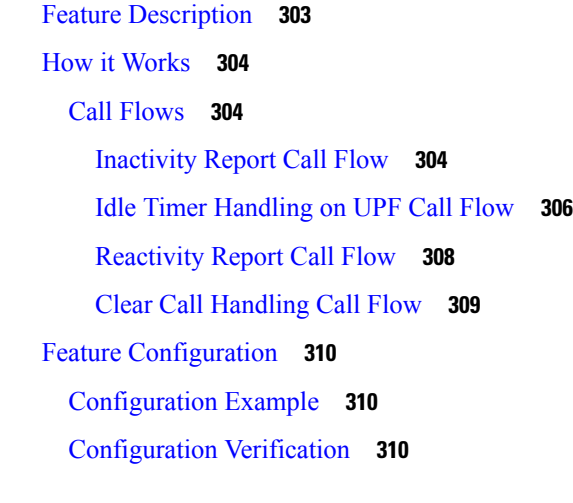

**CHAPTER 3 0 Initial Attach [Support](#page-344-0) 311**

## Feature [Summary](#page-344-1) and Revision History **311** [Summary](#page-344-2) Data **311** [Revision](#page-344-3) History **311** Feature [Description](#page-345-0) **312** How it [Works](#page-345-1) **312** Call [Flows](#page-345-2) **312** Initial [Attach](#page-345-3) Call Flow **312** Standards [Compliance](#page-348-0) **315** Support for Backoff Timer, Origination [TimeStamp,](#page-348-1) and MaxWait Time **315** [Backoff](#page-348-2) Timer **315** [Origination](#page-348-3) Time Stamp **315** [MaxWaitTime](#page-349-0) **316**

### **CHAPTER 3 1 Inter System RAT [Handover](#page-350-0) 317**

Feature [Summary](#page-350-1) and Revision History **317**

- [Summary](#page-350-2) Data **317**
- [Revision](#page-350-3) History **317**
- Feature [Description](#page-350-4) **317**
- How it [Works](#page-351-0) **318**
	- Call [Flows](#page-351-1) **318**
		- Wi-Fi to LTE [Success](#page-351-2) Call Flow **318**
		- GnGp to LTE [Handover](#page-353-0) with OI Indicator Set Call Flow **320**

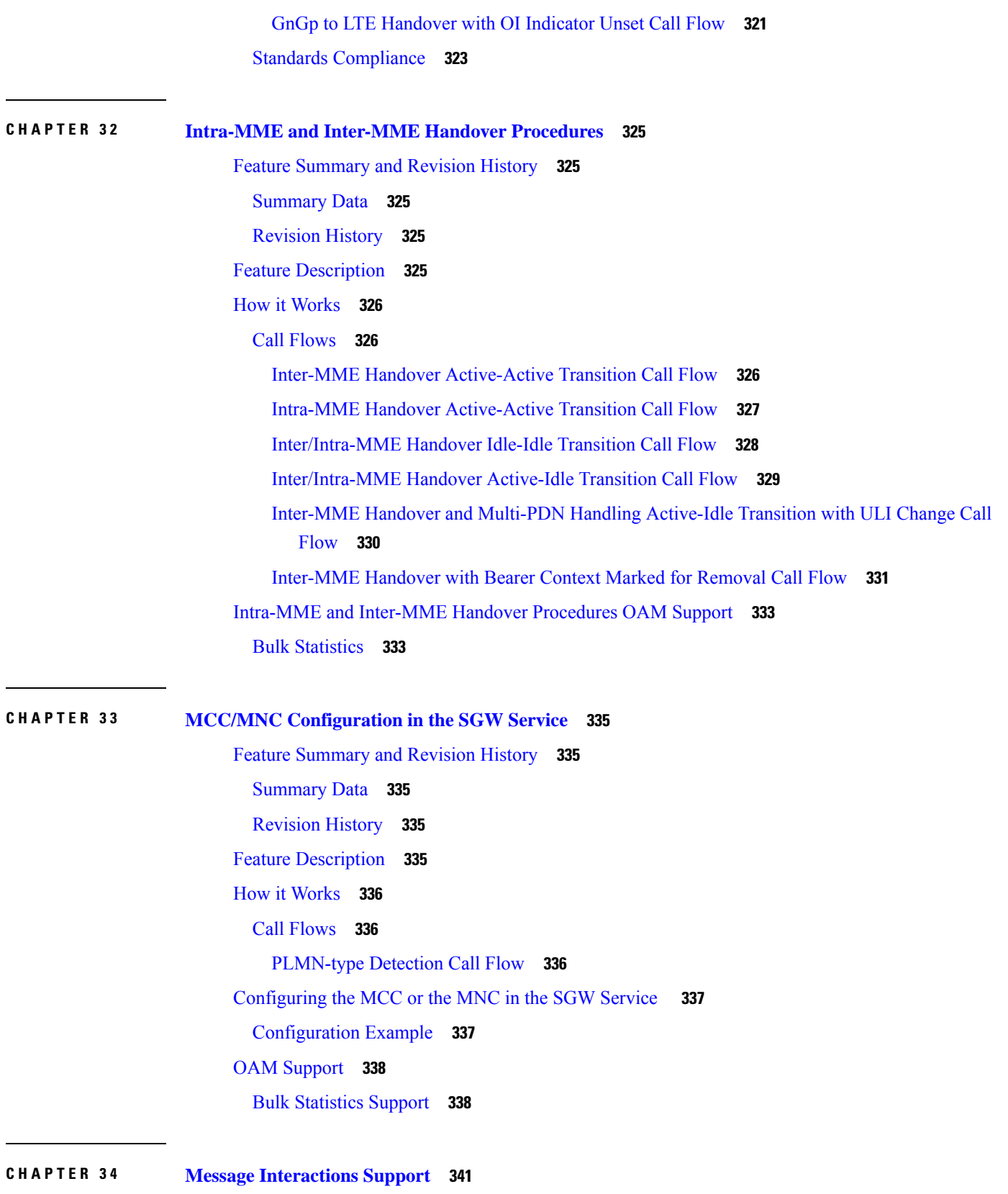

Г

 $\mathbf{l}$ 

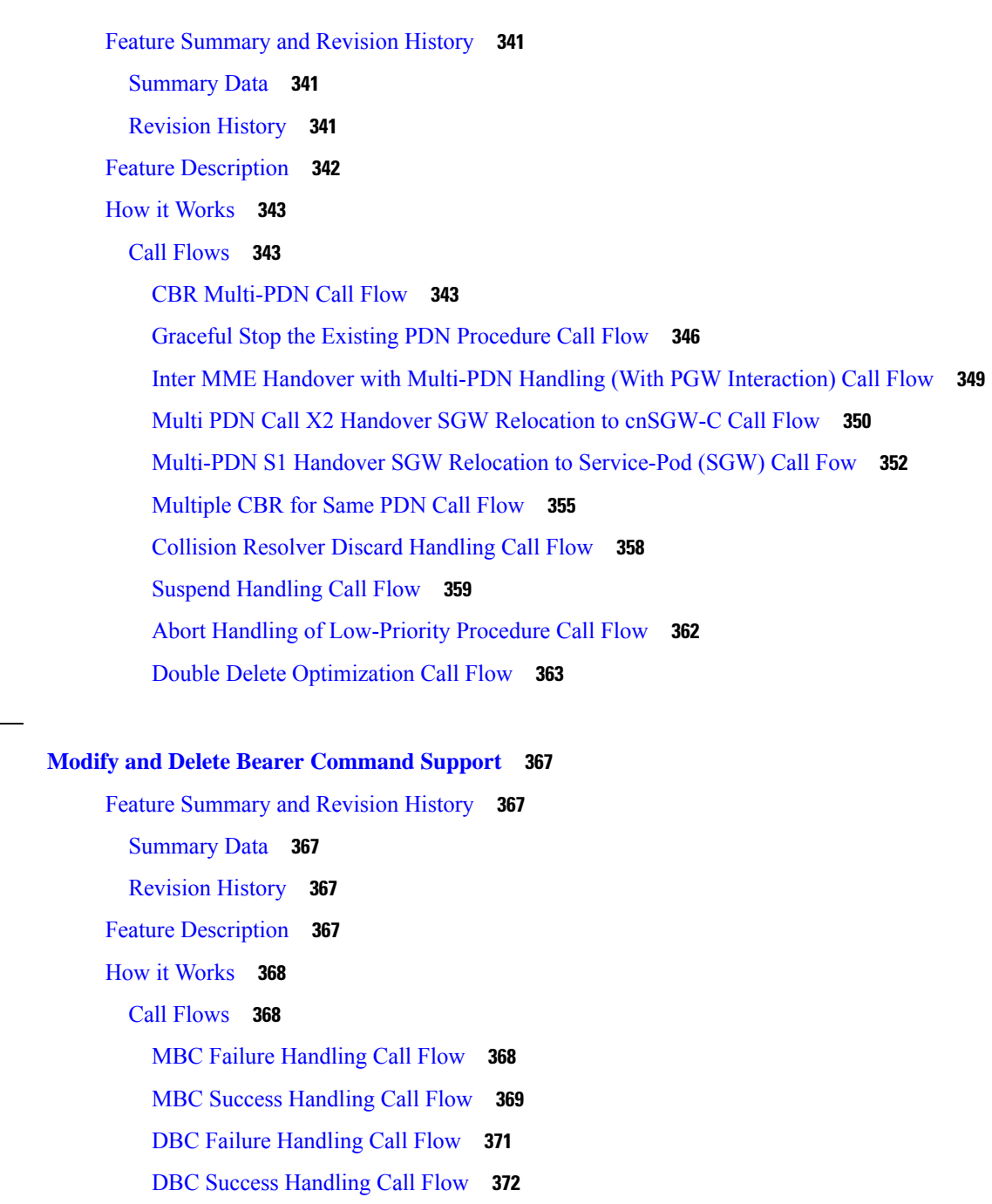

### **CHAPTER 3 6 Modify Bearer Request [Support](#page-408-0) 375** Feature [Summary](#page-408-1) and Revision History **375** [Summary](#page-408-2) Data **375** [Revision](#page-408-3) History **375** Feature [Description](#page-408-4) **375**

 $CHAPTER 35$ 

 $\overline{\phantom{a}}$ 

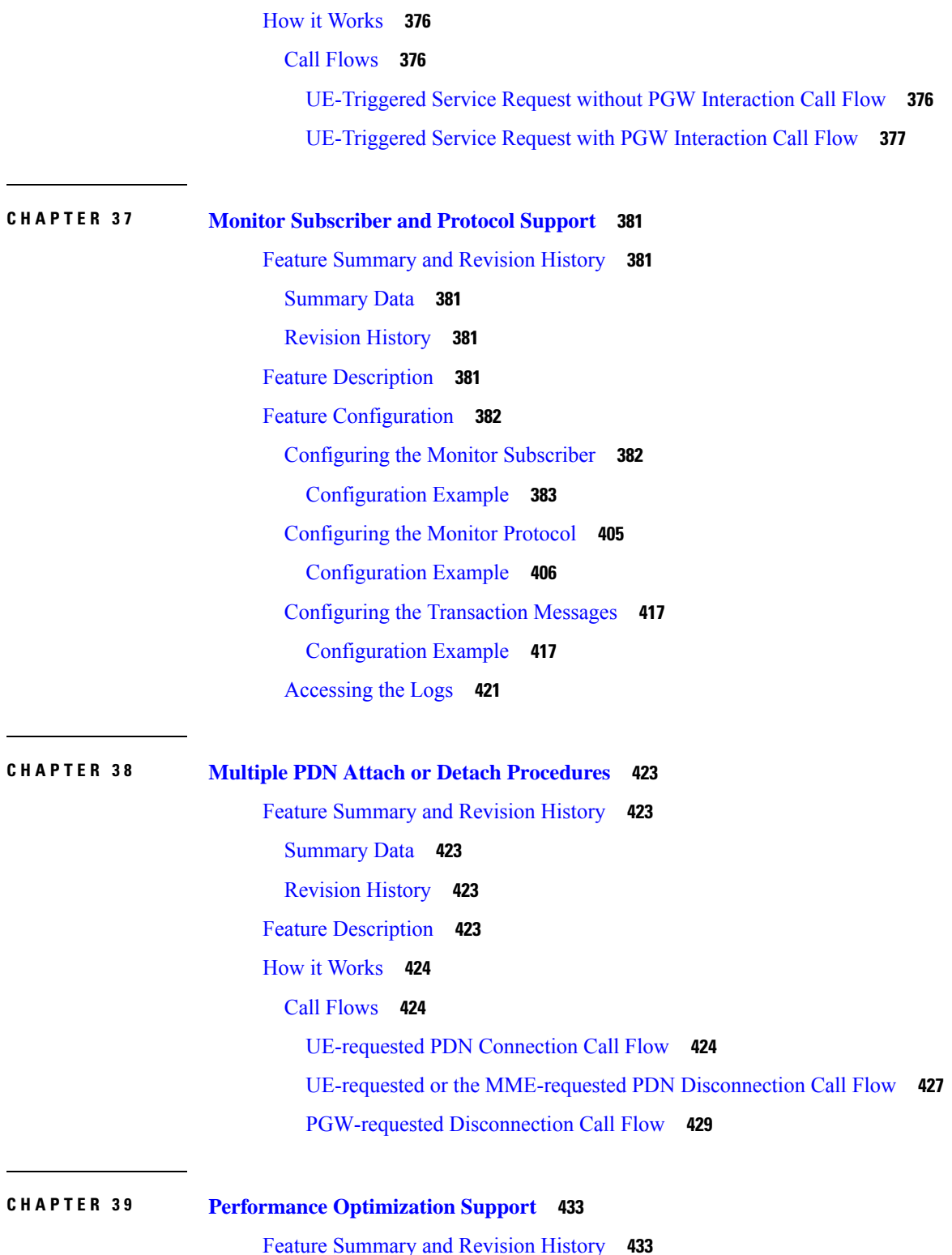

 $\mathbf{l}$ 

Feature [Summary](#page-466-1) and Revision History **433** [Summary](#page-466-2) Data **433** [Revision](#page-468-0) History **435**

```
Feature Description 436
Async BG-IPC from GTPC-EP towards SGW-Service 437
  Feature Description 437
Batch ID Allocation, Release, and Reconciliation Support 437
  Feature Description 437
  How it Works 437
  Feature Configuration 438
  OAM Support 438
    Bulk Statistics 438
Cache Pod Optimization 440
  Feature Description 440
CDL Flush Interval and Session Expiration Tuning Configuration 440
  Feature Description 440
  Feature Configuration 440
    Configuration Example 441
DDN Call Flow Optimization 441
  Feature Description 441
  How it Works 441
    Call Flows 441
  Feature Configuration 445
    Configuration Example 446
  OAM Support 446
    Bulk Statistics 446
DDN Timeout Configuration 446
  Feature Description 446
  Feature Configuration 446
Domain-based User Authorization Using Ops Center 447
  Feature Description 447
  How it Works 447
  Feature Configuration 448
    Configuration Example 449
    Configuration Verification 449
Edge Echo Implementation 449
  Feature Description 449
```
How it [Works](#page-483-0) **450** OAM [Support](#page-483-1) **450** Bulk [Statistics](#page-483-2) Support **450** ETCD Peer [Optimization](#page-484-0) Support **451** Feature [Description](#page-484-1) **451** How it [Works](#page-484-2) **451** [Optimized](#page-485-0) GTPv2 Encoder and Decoder **452** Feature [Description](#page-485-1) **452** Feature [Configuration](#page-485-2) **452** [Configuration](#page-486-0) Example **453** OAM [Support](#page-486-1) **453** Bulk [Statistics](#page-487-0) Support **454** GTPC [Endpoint](#page-487-1) with GR Split **454** Feature [Description](#page-487-2) **454** How it [Works](#page-487-3) **454** GTPC [Endpoint](#page-488-0) Interface Split with S11 and S5 **455** Feature [Description](#page-488-1) **455** How it [Works](#page-488-2) **455** Feature [Configuration](#page-489-0) **456** [Configuration](#page-490-0) Example **457** GTPC IPC [Cross-rack](#page-490-1) Support **457** Feature [Description](#page-490-2) **457** How it [Works](#page-492-0) **459** Call [Flows](#page-492-1) **459** Feature [Configuration](#page-496-0) **463** [Configuration](#page-497-0) Example **464** OAM [Support](#page-497-1) **464** KPI [Support](#page-497-2) **464** Interservice Pod [Communication](#page-498-0) **465** Feature [Description](#page-498-1) **465** How it [Works](#page-499-0) **466** Call [Flows](#page-499-1) **466** OAM [Support](#page-501-0) **468** [Statistics](#page-501-1) Support **468**

```
MBR Call Flow Optimization 468
  Feature Description 468
  How it Works 468
    Call Flows 469
  Feature Configuration 475
    Configuration Example 476
    Configuration Verification 476
  OAM Support 476
    Bulk Statistics Support 476
Maintenance Mode 477
  Feature Description 477
  How it Works 477
    Limitations 478
  Enabling or Disabling Maintenance Mode 478
    Enabling or Disabling Maintenance Mode Example 478
    Verifying the Maintenance Mode State 478
Partial CDL Update for Idle-Active Call Flow 479
  Feature Description 479
  How it Works 479
    Limitations 480
  Feature Configuration 480
    Configuration Example 480
  OAM Support 481
    Bulk Statistics Support 481
PFCP Session Report with DLDR Throttling Support 481
  Feature Description 481
  How it Works 481
  Feature Configuration 482
    Configuration Example 482
    Configuration Verification 482
  OAM Support 483
    Bulk Statistics Support 483
Resiliency Handling 484
  Feature Description 484
```
How it [Works](#page-517-2) **484** Feature [Configuration](#page-518-0) **485** [Configuration](#page-519-0) Example **486** [Configuration](#page-519-1) Verification **486** OAM [Support](#page-520-0) **487** Bulk [Statistics](#page-520-1) Support **487** Roaming Peer Path Management [Optimization](#page-520-2) **487** Feature [Description](#page-520-3) **487** How it [Works](#page-521-0) **488** Feature [Configuration](#page-521-1) **488** [Configuring](#page-521-2) the Operator Policy and Subscriber Policy **488** [Configuration](#page-522-0) Example **489** [Configuring](#page-523-0) the Default Gateway **490** [Configuration](#page-523-1) Example **490** [Configuration](#page-524-0) Verification **491** OAM [Support](#page-524-1) **491** Bulk [Statistics](#page-524-2) Support **491** Flag DB [Database](#page-524-3) Updates **491** Feature [Description](#page-524-4) **491** OAM [Support](#page-525-0) **492** Bulk [Statistics](#page-525-1) Support **492** UDP Proxy Functionality Merged into Protocol [Microservices](#page-526-0) **493** Feature [Description](#page-526-1) **493** PFCP Protocol [Endpoint](#page-526-2) with UDP Proxy Bypass **493** GTPC Protocol [Endpoint](#page-526-3) with UDP Proxy Bypass **493 CHAPTER 4 0 Presence [Reporting](#page-532-0) Area 499** Feature [Summary](#page-532-1) and Revision History **499** [Summary](#page-532-2) Data **499** [Revision](#page-532-3) History **499** Feature [Description](#page-532-4) **499** How it [Works](#page-533-0) **500**

**CHAPTER 4 1 [Redundancy](#page-536-0) Support 503**

Feature [Summary](#page-536-1) and Revision History **503** [Summary](#page-536-2) Data **503** [Revision](#page-536-3) History **503** High [Availability](#page-537-0) Support **504** Feature [Description](#page-537-1) **504** High [Availability](#page-537-2) of UDP Proxy **504** [Architecture](#page-537-3) **504** cnSGW-C Pod and VM [Deployment](#page-537-4) Layout **504** How it [Works](#page-538-0) **505** [Configuring](#page-539-0) Pod-level Labelling and Replicas **506** [Configuration](#page-539-1) Example **506** [Configuration](#page-539-2) Verification **506** Inter-Rack [Redundancy](#page-540-0) Support **507** Feature [Description](#page-540-1) **507** How It [Works](#page-540-2) **507** [Overview](#page-540-3) **507** Inter-Rack [Redundancy](#page-541-0) Triggers **508** Rack NF [Roles](#page-542-0) **509** General [Guidelines](#page-543-0) **510** Instance [Awareness](#page-543-1) **510** Configuring Inter-Rack [Redundancy](#page-544-0) Instance **511** [Configuring](#page-544-1) Endpoint Instance Awareness **511** Configuring Profile [cnSGW-CSMF](#page-546-0) Instance Awareness **513** [Configuring](#page-546-1) cnSGW-C Endpoint **513** [Dynamic](#page-548-0) Routing **515** [Configuring](#page-550-0) Dynamic Routing Using BGP **517** [Configuring](#page-553-0) BGP Speaker **520** [IPAM](#page-554-0) **521** [Configuring](#page-555-0) IPAM **522** Geo [Replication](#page-556-0) **523** Configuring [ETCD/Cachepod](#page-557-0) Replication **524** Geo [Monitoring](#page-558-0) **525** Pod [Monitoring](#page-558-1) **525** Remote Cluster [Monitoring](#page-558-2) **525**

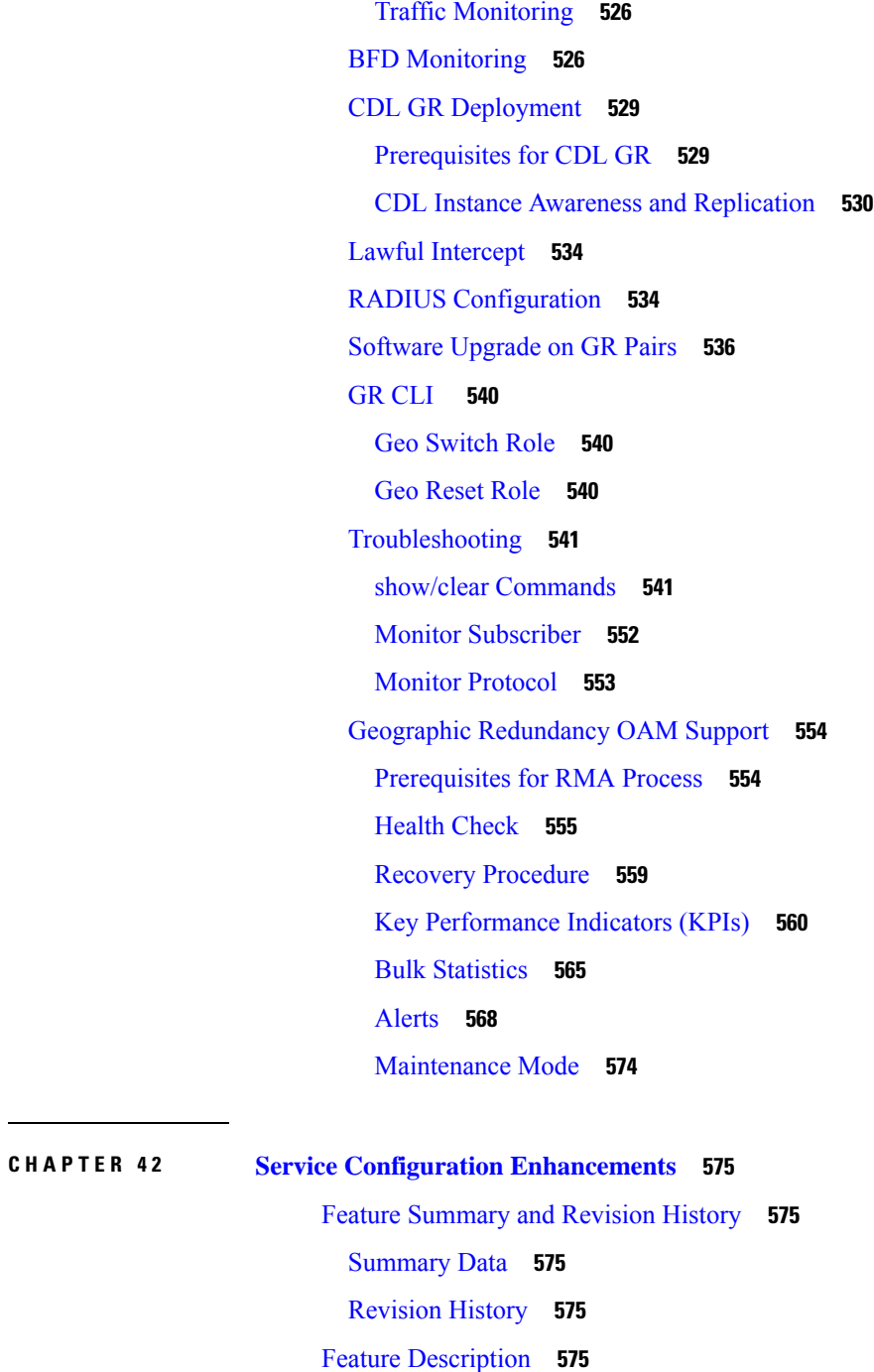

I

Feature [Configuration](#page-609-0) **576**

[Configuring](#page-609-1) the SGW Profile **576**

[Configuration](#page-609-2) Example **576**

[Configuration](#page-609-3) Verification **576**

[Configuring](#page-610-0) the Subscriber Policy **577**

[Configuration](#page-611-0) Example **578** [Configuring](#page-611-1) the Operator Policy **578** [Configuration](#page-611-2) Example **578** [Configuring](#page-611-3) the Policy DNN **578** [Configuration](#page-612-0) Example **579** [Configuration](#page-613-0) Modification Impact **580** [Troubleshooting](#page-614-0) Information **581** [Configuration](#page-614-1) Errors **581**

#### **CHAPTER 4 3 SGW [Charging](#page-616-0) Support 583**

# Feature [Summary](#page-616-1) and Revision History **583**

[Summary](#page-616-2) Data **583**

[Revision](#page-616-3) History **583**

Feature [Description](#page-616-4) **583**

[Architecture](#page-617-0) **584**

[Roaming](#page-618-0) Support **585**

How it [Works](#page-618-1) **585**

Call [Flows](#page-618-2) **585**

URR [Installation](#page-618-3) on Initial Attach Call Flow **585**

[SGW](#page-620-0) CDR Call Flow **587**

URR Removal and CDR [Reporting](#page-622-0) on Detach Call Flow **589**

Usage Report on Hitting [Threshold](#page-624-0) Call Flow **591**

URR [Installation](#page-626-0) for Dedicated Bearer Call Flow **593**

URR Removal and CDR [Generation](#page-627-0) on Deletion of Dedicated Bearer Call Flow **594**

Volume [Reporting](#page-629-0) on S11 Trigger Call Flow **596**

Volume [Reporting](#page-631-0) on S5 Trigger Call Flow **598**

Standards [Compliance](#page-633-0) **600**

[Limitations](#page-633-1) **600**

Feature [Configuration](#page-634-0) **601**

CLI [Configuration](#page-634-1) **601**

[Configuring](#page-635-0) the cnSGW-C Charging Profile or GTP Prime **602**

[Configuring](#page-640-0) the Charging Mode **607**

[Configuring](#page-640-1) the cnSGW-C Charging Threshold **607**

[Configuring](#page-642-0) cnSGW-C Charging Threshold and cnSGW-C Charging Profile Association **609**

[Configuring](#page-643-0) Call Control Profile **610** Configuring Charging [Characteristics](#page-644-0) Under Call Control Profile **611** [Show](#page-645-0) CLI **612** [GTPP-EP](#page-645-1) SFTP Push CLI **612** CDR Fields Supported in [cnSGW-CDRs](#page-645-2) **612** custom24 [Dictionary](#page-645-3) **612** ASN.1 [Definition](#page-652-0) for Fields in custom24 **619** SGW [Charging](#page-660-0) OAM Support **627** Bulk [Statistics](#page-660-1) **627**

**CHAPTER 4 4 SGW [Relocation](#page-664-0) Support 631**

Feature [Summary](#page-664-1) and Revision History **631**

[Summary](#page-664-2) Data **631**

[Revision](#page-664-3) History **631**

Feature [Description](#page-664-4) **631**

How it [Works](#page-665-0) **632**

Call [Flows](#page-665-1) **632**

X2 Handover SGW [Relocation](#page-665-2) to cnSGW-C Call Flow **632**

S1 Handover SGW [Relocation](#page-667-0) to cnSGW-C Call Flow **634**

TAU X2 Handover SGW [Relocation](#page-668-0) to cnSGW-C Call Flow **635**

X2 Handover SGW [Relocation](#page-670-0) to CN-SGW (Multi PDN) Call Flow **637**

S1 Handover SGW [Relocation](#page-672-0) to CN-SGW (Multi PDN) Call Flow **639**

X2 Handover SGW [Relocation](#page-674-0) with Bearer Context Marked for Removal Call Flow **641**

S1 Handover SGW [Relocation](#page-677-0) with Bearer Context Marked for Removal Call Flow **644**

Inter and Intra MME Handover and S1 SGW [Relocation](#page-680-0) with Less Number of Bearer Context Call [Flow](#page-680-0) **647**

SGW [Relocation](#page-681-0) OAM Support **648**

### **CHAPTER 4 5 Sx [Load/Overload](#page-682-0) Control Handling 649**

Feature [Summary](#page-682-1) and Revision History **649**

[Summary](#page-682-2) Data **649**

[Revision](#page-682-3) History **649**

Feature [Description](#page-683-0) **650**

How it [Works](#page-683-1) **650**

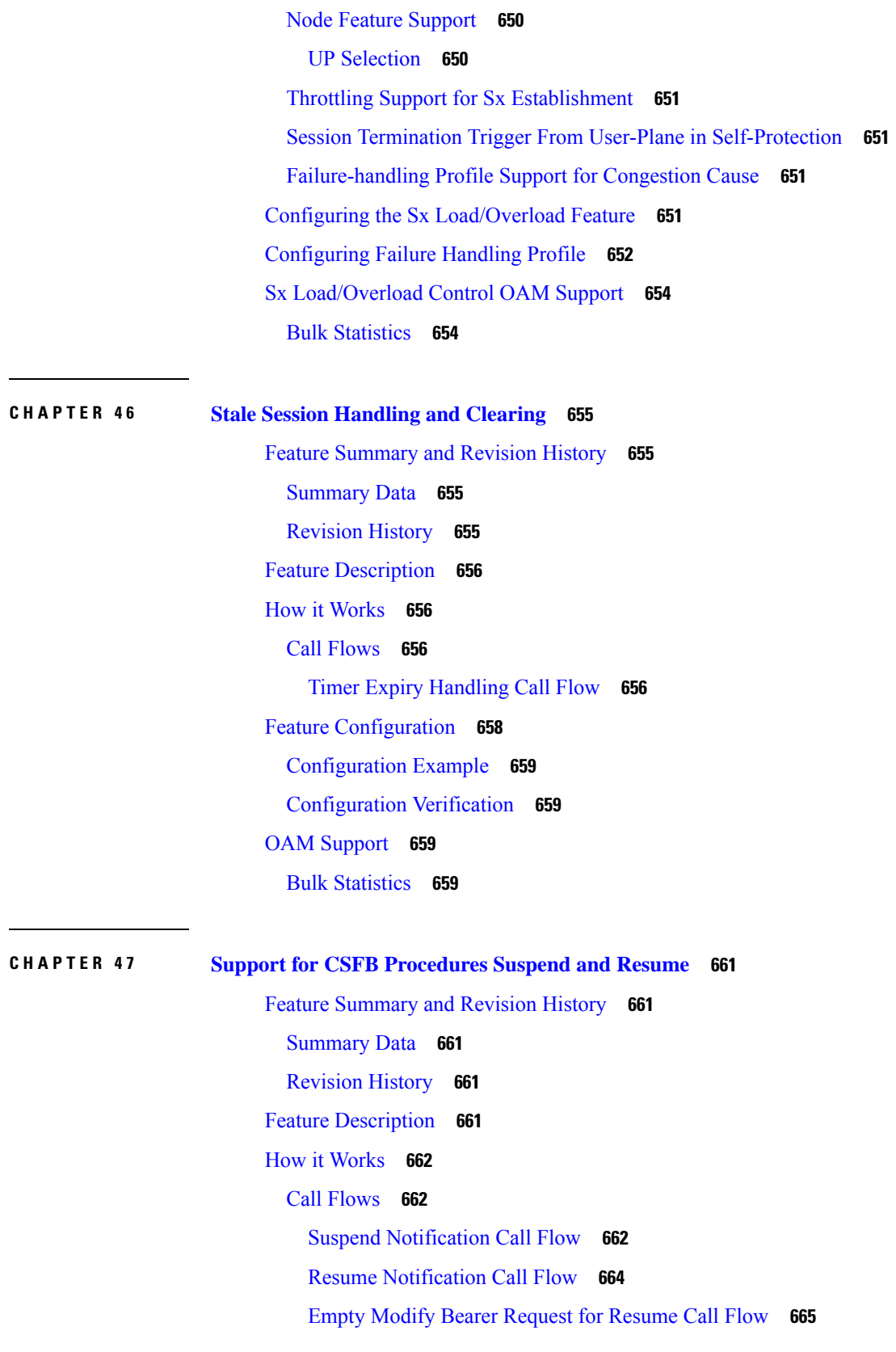

 $\blacksquare$ 

 $\mathbf I$ 

### **CHAPTER 4 8 Update Bearer Request and [Response](#page-702-0) 669**

Feature [Summary](#page-702-1) and Revision History **669** [Summary](#page-702-2) Data **669** [Revision](#page-702-3) History **669** Feature [Description](#page-702-4) **669** Standards [Compliance](#page-703-0) **670** How it [Works](#page-703-1) **670** Call [Flows](#page-703-2) **670**

### **CHAPTER 4 9 UPF [Selection](#page-708-0) Support 675**

Feature [Summary](#page-708-1) and Revision History **675** [Summary](#page-708-2) Data **675** [Revision](#page-709-0) History **676** Feature [Description](#page-709-1) **676** UPF [Selection](#page-709-2) using DNN and DCNR Support **676** Feature [Description](#page-709-3) **676** How it [Works](#page-709-4) **676** UPF [Selection](#page-710-0) Methods **677** [Configuring](#page-711-0) UPF Selection Methods **678** Configuring UPF Group [Profile-based](#page-711-1) UPF Selection **678** Configuring [Network-based](#page-711-2) UPF Selection **678** [Configuring](#page-712-0) Policy based UPF Selection **679** [Troubleshooting](#page-713-0) Information **680** [Configuration](#page-713-1) Errors **680** UPF [Selection](#page-713-2) using Location Support **680** Feature [Description](#page-713-3) **680** [Configuring](#page-713-4) the UPF Selection Feature **680** [Configuring](#page-713-5) ECGI for EPS **680** [Configuring](#page-715-0) TAI-Group **682** Configuring [Location-area-group](#page-716-0) **683** Configuring UPF Group and UPF Selection Policy [Enhancement](#page-716-1) **683** Combined UPF Selection for [cnSGW-C](#page-717-0) and SMF **684** Feature [Description](#page-717-1) **684**

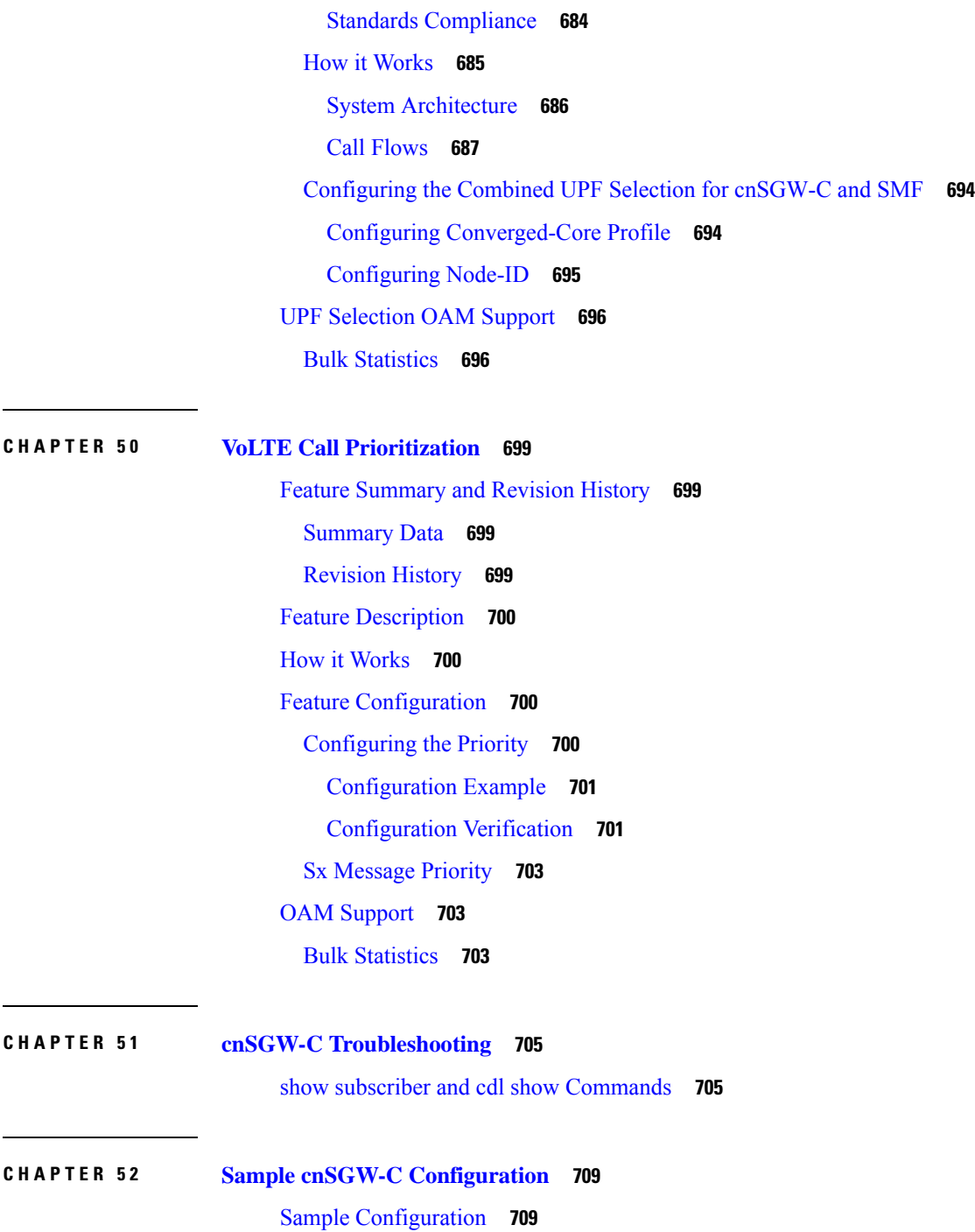

 $\blacksquare$ 

 $\blacksquare$ 

#### **Contents**

Г

 $\mathbf{l}$ 

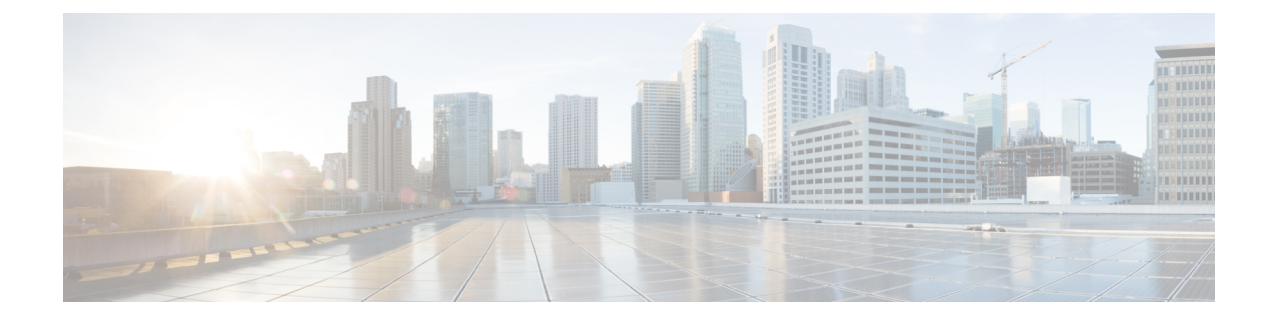

# <span id="page-32-0"></span>**About this Guide**

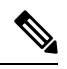

The documentation set for this product strives to use bias-free language. For purposes of this documentation set, bias-free is defined as language that does not imply discrimination based on age, disability, gender, racial identity, ethnic identity, sexual orientation, socioeconomic status, and intersectionality. While any existing biased terms are being substituted, exceptions may be present in the documentation due to language that is hardcoded in the user interfaces of the product software, language used based on RFP documentation, or language that is used by a referenced third-party product. **Note**

This preface describes the *Ultra Cloud Core Serving Gateway Control Plane Function - Configuration and Administration Guide*, the document conventions, and the customer support details.

- [Conventions](#page-32-1) Used, on page xxxiii
- [Contacting](#page-33-0) Customer Support, on page xxxiv

# <span id="page-32-1"></span>**Conventions Used**

The following tables describe the conventions used throughout this documentation.

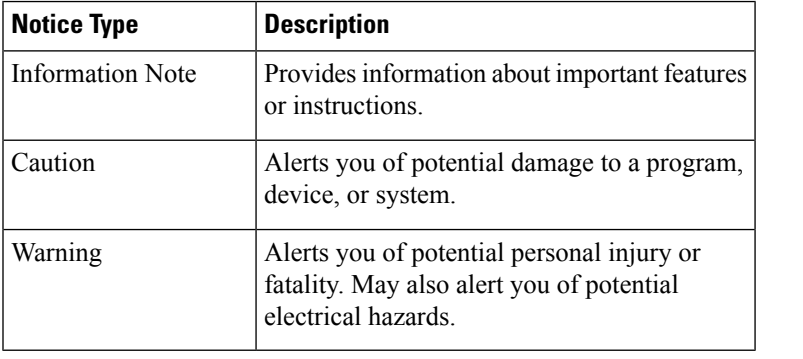

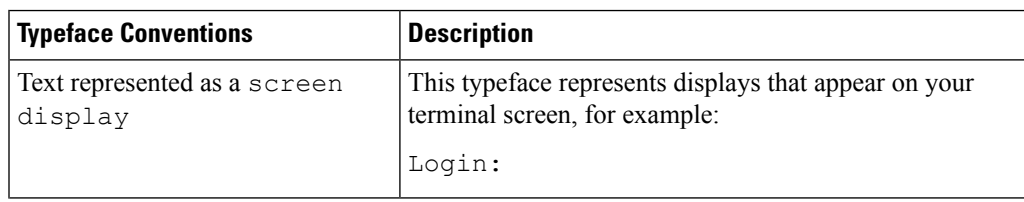

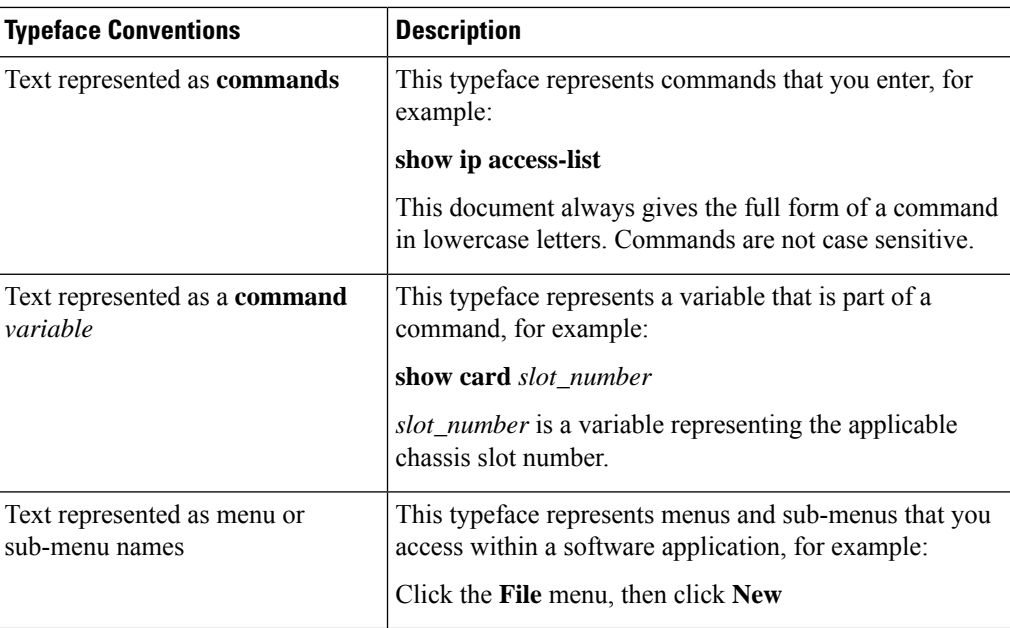

# <span id="page-33-0"></span>**Contacting Customer Support**

Use the information in this section to contact customer support.

Refer to the support area of http://www.cisco.com for up-to-date product documentation or to submit a service request. A valid username and password are required to access this site. Please contact your Cisco sales or service representative for additional information.

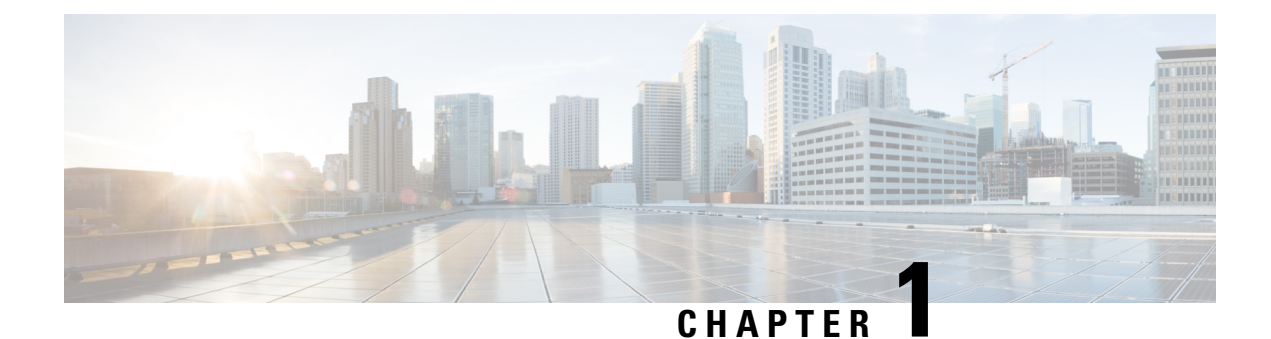

# <span id="page-34-0"></span>**5G Architecture**

- [Overview,](#page-34-1) on page 1
- Subscriber [Microservices](#page-35-1) Infrastructure Architecture, on page 2
- Control Plane Network Function [Architecture,](#page-37-0) on page 4

# <span id="page-34-1"></span>**Overview**

The Ultra Cloud Core is Cisco's solution supporting 3GPP's standards for 5G new radio (NR) standalone (SA) mode. These standards define various network functions (NFs) based on the separation of control plane (CP) and user plane (UP) (for example CUPS) functionality for increased network performance and capabilities.

### <span id="page-34-2"></span>**Control Plane Network Functions**

The CP-related NFs that comprise the Ultra Cloud Core are based on a common architecture that is designed around the following tenants:

- Cloud-scale—Fully virtualized for simplicity, speed, and flexibility.
- Automation and orchestration—Optimized operations, service creation, and infrastructure.
- Security—Multiple layers of security across the deployment stack from the infrastructure through the NF applications.
- API exposure—Open and extensive for greater visibility, control, and service enablement.
- Access agnostic—Support for heterogeneous network types (for example 5G, 4G, 3G, Wi-Fi, and so on).

These control plane NFs are each designed as containerized applications (for example microservices) for deployment through the Subscriber Microservices Infrastructure (SMI).

The SMI defines the common application layers for functional aspects of the NF such as life-cycle management (LCM), operations and management (OAM), and packaging.

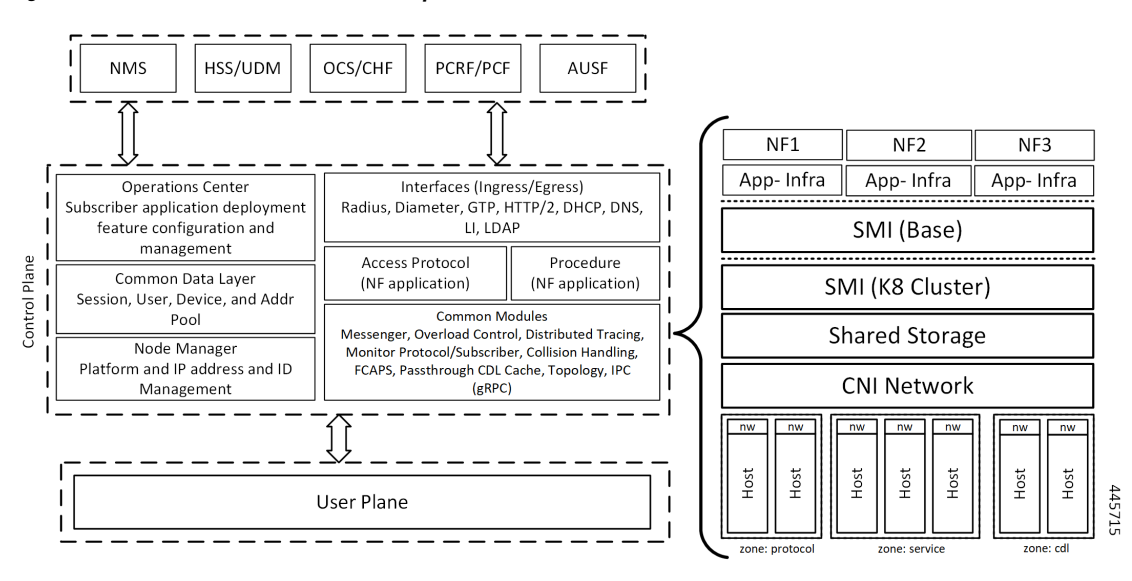

**Figure 1: Ultra Cloud Core CP Architectural Components**

### <span id="page-35-0"></span>**User Plane Network Function**

The 5G UP NF within the Ultra Cloud Core is the User Plane Function (UPF). Unlike the CP-related NFs, the 5G UPF leverages the same Vector Packet Processing (VPP) technology currently in use by the user plane component within Cisco 4G CUPS architecture. This commonality ensures the delivery of a consistent set of capabilities between 4G and 5G such as:

- Ultrafast packet forwarding.
- Extensive integrated IP Services such as Subscriber Firewall, Tethering, Deep-Packet Inspection (DPI), Internet Content Adaption Protocol (ICAP), Application Detection and Control (ADC), and header enrichment (HE).
- Integrated third-party applications for traffic and TCP optimization.

# <span id="page-35-1"></span>**Subscriber Microservices Infrastructure Architecture**

The Ultra Cloud Core (UCC) Subscriber Microservices Infrastructure (SMI) is a layered stack of cloud technologies that enable the rapid deployment of, and seamless life-cycle operations for microservices-based applications.

The SMI stack consists of the following:

- SMI Cluster Manager—Creates the Kubernetes (K8s) cluster, creates the software repository, and provides ongoing LCM for the cluster including deployment, upgrades, and expansion.
- Kubernetes Management—Includes the K8s primary and etcd functions, which provide LCM for the NF applications that are deployed in the cluster. This component also provides cluster health monitoring and resources scheduling.
- Common Execution Environment (CEE)—Provides common utilities and OAM functionalities for Cisco Cloud native NFs and applications, including licensing and entitlement functions, configuration
Ш

management, telemetry and alarm visualization, logging management, and troubleshooting utilities. Also, it provides consistent interaction and experience for all customer touch points and integration points in relation to these tools and deployed applications.

- Common Data Layer (CDL)—Provides a high performance, low latency, stateful data store, designed specifically for 5G and subscriber applications. This next generation data store offers high availability in local or geo-redundant deployments.
- Service Mesh—Providessophisticated message routing between application containers, enabling managed interconnectivity, extra security, and the ability to deploy new code and new configurations in low risk manner.
- NB Streaming—Provides Northbound Data Streaming service for billing and charging systems.
- NF or Application Worker Nodes—The containers that comprise an NF application pod.
- NF or Application Endpoints (EPs)—The NFs or applications and their interfaces to other entities on the network
- Application Programming Interfaces (APIs)—Provides various APIs for deployment, configuration, and management automation.

The following figure depicts how these components interconnect to comprise a microservice-based NF or application.

#### **Figure 2: SMI Components**

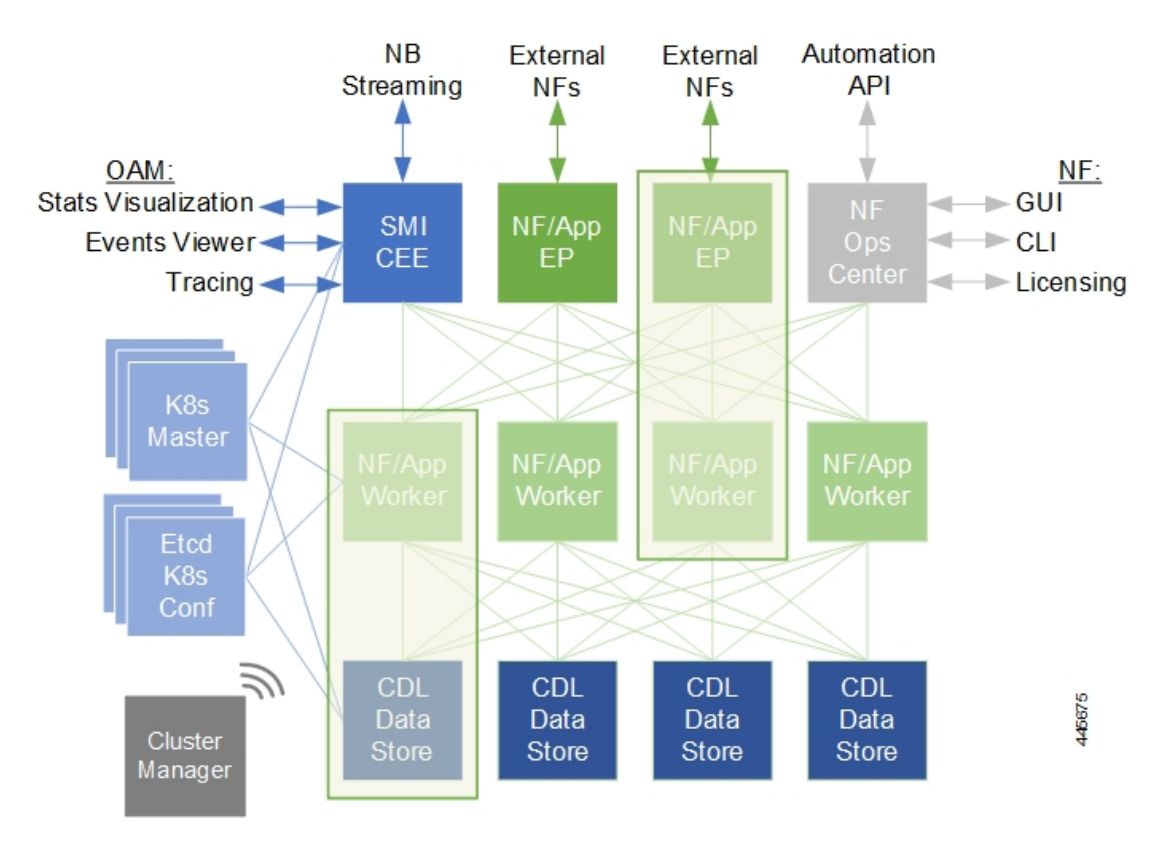

For more information on SMI components, see Ultra Cloud Core Subscriber Microservices Infrastructure and the related-documentation at *Deployment Guide* > *Overview* chapter.

## **Control Plane Network Function Architecture**

Control plane (CP) NFs are designed around a three-tiered architecture that take advantage of the stateful or stateless capabilities that are afforded within cloud native environments.

The architectural tiers are as follows:

- Protocol Load Balancer Services—These are stateless microservices that are primarily responsible for dynamic discovery of application containers as well asfor protocol proxy and termination. These include traditional 3GPP protocols and new protocols that are introduced with 5G.
- Applications Services—Responsible for implementing the core application or business logic, these are the stateless services that render the actual application based on the received information. This layer may contain varying degrees of microservice granularity. Application services are stateless.
- State management services—Enable stateless application services by providing a common data layer (CDL) to store or cache state information (for example session and subscriber data). This layer supports various data storage technologies from in-memory caches to full-fledge databases.

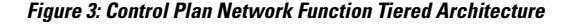

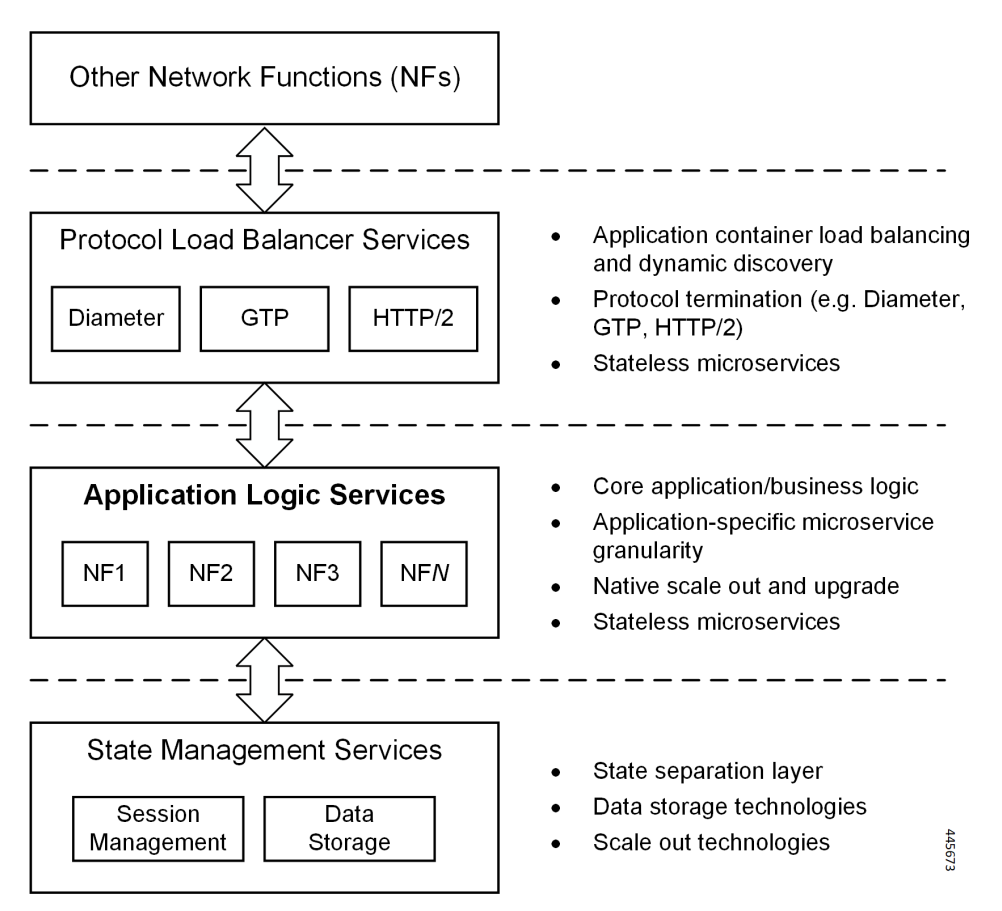

The three-tiered architecture on which Cisco CP NFs are designed fully support the 5G core (5GC) Service-based Architecture (SBA) defined by 3GPP. These NFs communicate with each other and with third-party NFs over the Service-based Interface (SBI) using HTTP/2 over TCP as defined by 3GPP.

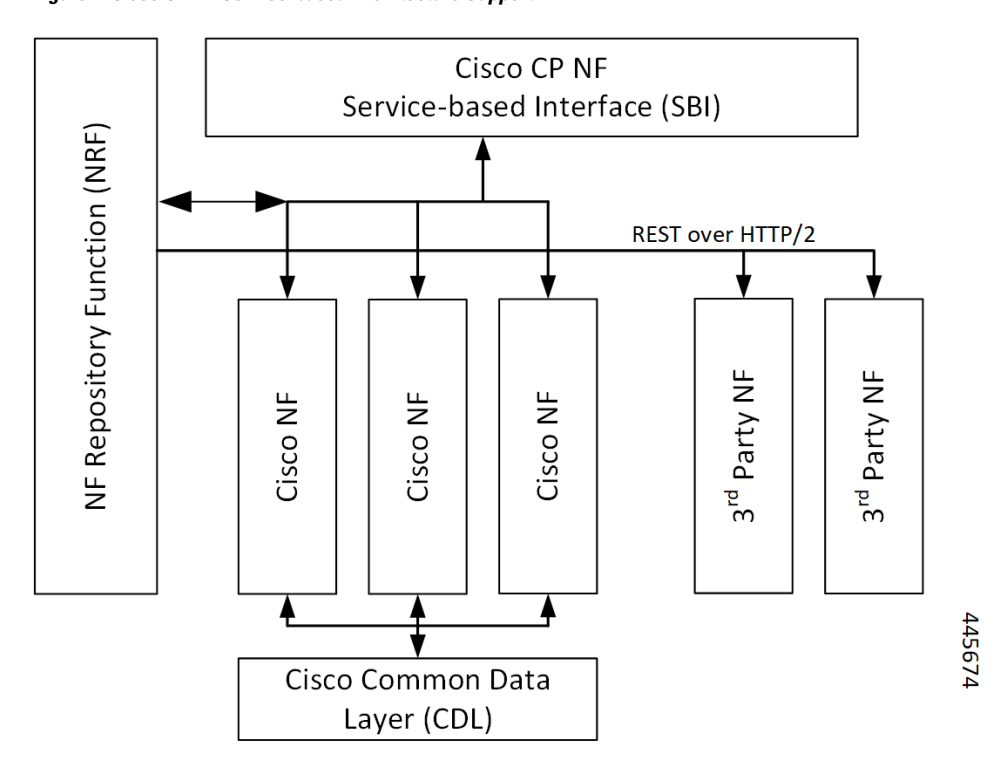

**Figure 4: Cisco CP NF Service-based Architecture Support**

For more information on the Cisco network functions, see their corresponding network function documentation.

 $\mathbf{l}$ 

٦

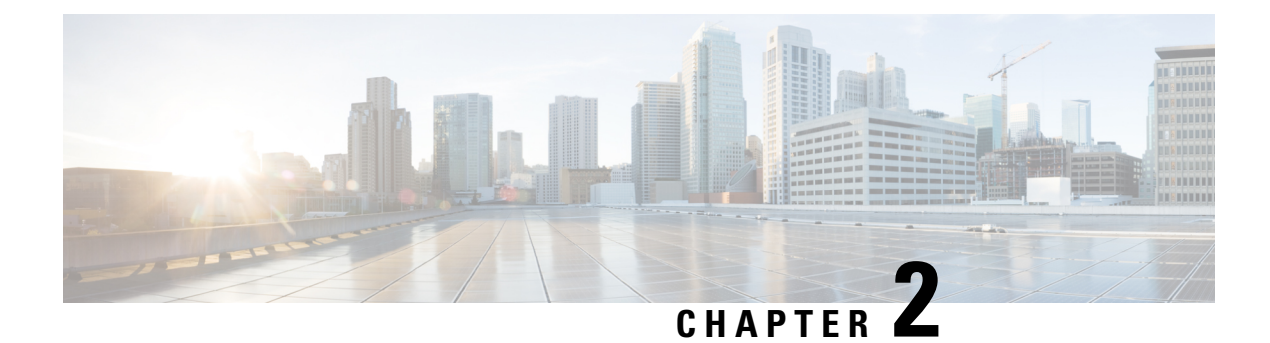

# **cnSGW-C Overview**

- Product [Description,](#page-40-0) on page 7
- [Converged](#page-40-1) Core Overview, on page 7
- Use [Cases,](#page-41-0) on page 8
- Deployment [Architecture](#page-45-0) and Interfaces, on page 12
- Life Cycle of Data [Packet,](#page-49-0) on page 16
- License [Information,](#page-50-0) on page 17
- Standards [Compliance,](#page-50-1) on page 17

## <span id="page-40-0"></span>**Product Description**

cnSGW-C is a Control Plane Network Function (NF) of the converged core network (4G-5GC). The Serving Gateway Control Plane Function (cnSGW-C) is built on top of the SMI architecture. cnSGW-C acts as a UE anchor and supports mobility procedures, along with session setup and termination procedures, as specified in *3GPP TS 23.401* and *3GPP TS 23.214*.

The Serving Gateway Control Plane Function (cnSGW-C) provides the functionality of the S-GW as defined by *TS 23.401 [2]*, except for the functions that are performed by the SGW-U, as described in *3GPP Spec 23.214 Table 4.3.2-1*. In addition, the cnSGW-C is responsible for selecting the SGW-U (as described in 3*GPP Spec 23.214 clause 4.3.3*) and for controlling the SGW-U with respect to the functions described in *TS 23.214 Table 4.3.2-1*.

With SMF (IWF) support based on Cisco Cloud Native Platform, it is recommended to support cnSGW-C functionality on Cloud Native Platform for better hardware utilization and O&M activities.

## <span id="page-40-1"></span>**Converged Core Overview**

The converged core solution provides an advanced, cloud-native, converged control plane with the capability to support 4G and 5G devices, and use cases.

Ú

**Important**

This release supports only the cloud-native integrated S-GW and SMF instance with S5C and cnSGW-C functionalities.

The converged core solution removes the operational complexity by providing a unified core network to handle all types of subscribers and use cases.

The operator has the following benefits:

- Improves the overall network efficiency by reducing signaling between cnSGW-C and SMF while handling a 4G subscriber or handoff from 5G to 4G coverage area.
- Reduces latency introduced due to the extra hop SGW-U for a subscriber in 4G coverage area, by collapsing the data path in the Converged UPF, thus improving the overall user experience.
- Provides ability to use a unified subscriber policy and billing infrastructure using SBA interfaces for 4G and 5G devices.

The solution supports the following converged control plane and user plane functions:

- Converged Control Plane Functions
	- Integrates S-GW and SMF network functions as a single deployment, under a single Kubernetes namespace, to support 4G and 5G devices from E-UTRAN/NR (converged core gateway)
	- Supports logical network functions (data)
- Converged User Plane Functions
	- Integrates UPF and SGW-U functionalities as a single network function
	- Provides simultaneous support for N4 and Sxa interfaces
	- Terminates multiple control planes in a single deployment

### <span id="page-41-0"></span>**Use Cases**

This section describes the use cases that cnSGW-C supports:

• **cnSGW-C Configuration**

The cnSGW-C base configuration provides a detailed view of configurations required for the cnSGW-C to be operational. The configuration includes setting up the infrastructure to deploy the cnSGW-C, deploying the cnSGW-C through SMI, and configuring the Ops Center for exploiting the cnSGW-C capabilities over time. For more information on SMI, see the *Ultra Cloud Core SMI Cluster Deployer Operations Guide*.

The following features are related to this use case:

- APN Profile [Support,](#page-130-0) on page 97
- Service Configuration [Enhancements,](#page-608-0) on page 575
- UPF [Selection](#page-708-0) Support, on page 675

For Converged Core deployment, cnSGW-C is deployed using Converged Ops Center.

• **Session Management**

Every UE accessing the EPC is associated with a single S-GW. cnSGW-C supports multiple PDN for given UE. As a part of Session Management, cnSGW-C supports the following:

- Default and dedicated bearer establishment
- Bearer modification
- Bearer deactivation

The following features are related to this use case:

- 3GPP [RAN/NAS](#page-118-0) Cause Codes Support, on page 85
- Change [Notification](#page-134-0) Request Handling, on page 101
- Context [Replacement](#page-146-0) Support, on page 113
- [Dedicated](#page-154-0) Bearer Support, on page 121
- Delete Bearer and Delete Session [Request,](#page-166-0) on page 133
- DSCP Marking for CP Signaling [Messages,](#page-197-0) on page 164
- [eMPS/WPS](#page-224-0) Support, on page 191
- [Emergency](#page-218-0) Call Support, on page 185
- Idle Session Timeout [Settings,](#page-336-0) on page 303
- Initial Attach [Support,](#page-344-0) on page 311
- Multiple PDN Attach or Detach [Procedures,](#page-456-0) on page 423
- Presence [Reporting](#page-532-0) Area, on page 499
- Update Bearer Request and [Response,](#page-702-0) on page 669
- VoLTE Call [Prioritization,](#page-732-0) on page 699

#### • **Support for UE Mobility**

cnSGW-C is a mobility anchor point for UE. In LTE Network, there can be mobility between eNodeB to eNodeB, with or without MME change. UE can also move from one cnSGW-C to another cnSGW-C with different modes, S1-based Relocation, X2-based Relocation, and 5G-4G interworking.

The following features are related to this use case:

- **IDFT** [Support,](#page-320-0) on page 287
- Intra-MME and Inter-MME Handover [Procedures,](#page-358-0) on page 325
- Modify Bearer Request [Support,](#page-408-0) on page 375
- Presence [Reporting](#page-532-0) Area, on page 499
- SGW [Relocation](#page-664-0) Support, on page 631

#### • **S1-Release/Buffering/Downlink Data Notification**

cnSGW-C handlesreleasingS1-U bearer between eNodeB andSGW-U. When cnSGW-C receives Radio Access Bearers (RAB) message indicating that S1-U bearers are released, it updates User Plane and moves UE to IDLE state. When in IDLE state, if UE receives downlink data packet, cnSGW-C generates DDN message towards MME to page UE.

cnSGW-C also supports DDN Throttling, DDN Delay, and High Priority feature for DDN.

The following features are related to this use case:

- Access Bearer Release [Support,](#page-126-0) on page 93
- Downlink Data [Notification,](#page-172-0) on page 139
- DDN Advance [Features,](#page-183-0) on page 150

#### • **Retransmission and Timeout**

For all procedures, as per *3GPP TS 23.401/29.274*, cnSGW-C supports N3-Retransmission, and T3-Timeout Support. These are supported for S11, S5, and Sx interfaces.

The following feature is related to this use case:

• GTPv2 and Sx Messages [Retransmission](#page-298-0) and Timeout Handling, on page 265

#### • **Failure and Error Handling**

cnSGW-C supports handling of:

- Failure response for Create Session Request as part of initial attach procedure and additional PDN setup procedure
- PGW-initiated Dedicated Bearer Creation (DBC) procedure failure scenario
- Radio Access Bearers (RAB), Modify Bearer Request and Response (MBR) from PGW and User Plane

The following feature is related to this use case:

• Failure and Error [Handling](#page-240-0) Support, on page 207

#### • **Load/overload Control Functions**

cnSGW-C supports:

- Exchange of load/overload control information and actions during peer node overload over Sx interface.
- Handling load/overload information on GTPv2 interface.

The following features are related to this use case:

- GTPv2 [Load/Overload](#page-304-0) Support, on page 271
- Sx [Load/Overload](#page-682-0) Control Handling, on page 649

#### • **cnSGW-C Charging Support**

cnSGW-C supports:

- Offline Charging (Gz).
- Writing CDR to local disk storage. The CDR files are pushed to SFTP server periodically.
- CDR generation for selected subscribers. This is achieved by enabling CDR generation per Operator Policy through call control profile.

The following feature is related to this use case:

• SGW [Charging](#page-616-0) Support, on page 583

• **Peer and Path Management for GTPC and Sx**

cnSGW-C supports:

- Peer management for MME (S11 peers), PGW (S5 Peers), and User Plane.
- Peer monitoring through ECHO Request/Response and Heartbeat Request/Response.
- Handling of path failure events for S11 and S5 peers.

The following features are related to this use case:

- GTPC and Sx Path [Management,](#page-253-0) on page 220
- GTPC Path [Failure,](#page-258-0) on page 225
- [Customization](#page-263-0) of Path Failure Detection, on page 230
- Sx Path [Failure,](#page-261-0) on page 228

#### • **Redundancy Support**

The cnSGW-C deployment in K8 cluster plays a vital role to support High Availability (HA) and Geographic Redundancy (GR).

The Redundancy Support ensures stateful session continuity among the clusters during the rack or cluster failures.

The cnSGW-C achieves the HA through redundant set-up of each cluster component such that any single point of failure is avoided.

The GR provides rack-level redundancy to replicate data between two separate K8 Clusters across rack. On RACK/Cluster failure, traffic switches to a remote RACK to process the traffic. The failure can be due to power failure, multi-compute failures, network failure, multi-POD failure, BFD link failure, and so on.

The following features are related to this use case:

- [Redundancy](#page-536-0) Support, on page 503
- High [Availability](#page-537-0) Support, on page 504

#### • **Dynamic Routing**

Dynamic routing enables L3 peering with Leafs, in addition to L2 Static routing.

The following feature is related to this use case:

• [Dynamic](#page-202-0) Routing by Using BGP, on page 169

### • **GTPU Path Management and Session Management**

The UPF notifies an Error Indication message for a GTP-U peer to the sender when a GTP-PDU is received with a TEID that does not exist. This ensures that there are no stale sessions or bearers, and maintains consistency in the network.

Error Indication and GTP-U Path Failure Indication communication between S-GW and UPF nodes is supported over the N4 interface. For the neighbor nodes, the communication is supported over the S1u/S5u interfaces. Behavior variations of local-purge or signal-peer for Error Indication and GTP-U Path Failure are considered in this implementation.

The following features are related to this use case:

- GTPU Error [Indication,](#page-268-0) on page 235
- GTPU Path [Failure,](#page-290-0) on page 257

# <span id="page-45-0"></span>**Deployment Architecture and Interfaces**

cnSGW-C is a part of the converged core network functions portfolio with a common mobile core platform architecture. The core network functions include Access and Mobility Management Function (AMF), Policy Control Function (PCF), Session Management Function (SMF), and User Plane Function (UPF).

### **cnSGW-C Architecture**

cnSGW-C network function consists of loosely coupled microservices. The microservice decomposition is based on a three-layered architecture, as illustrated in the following figure:

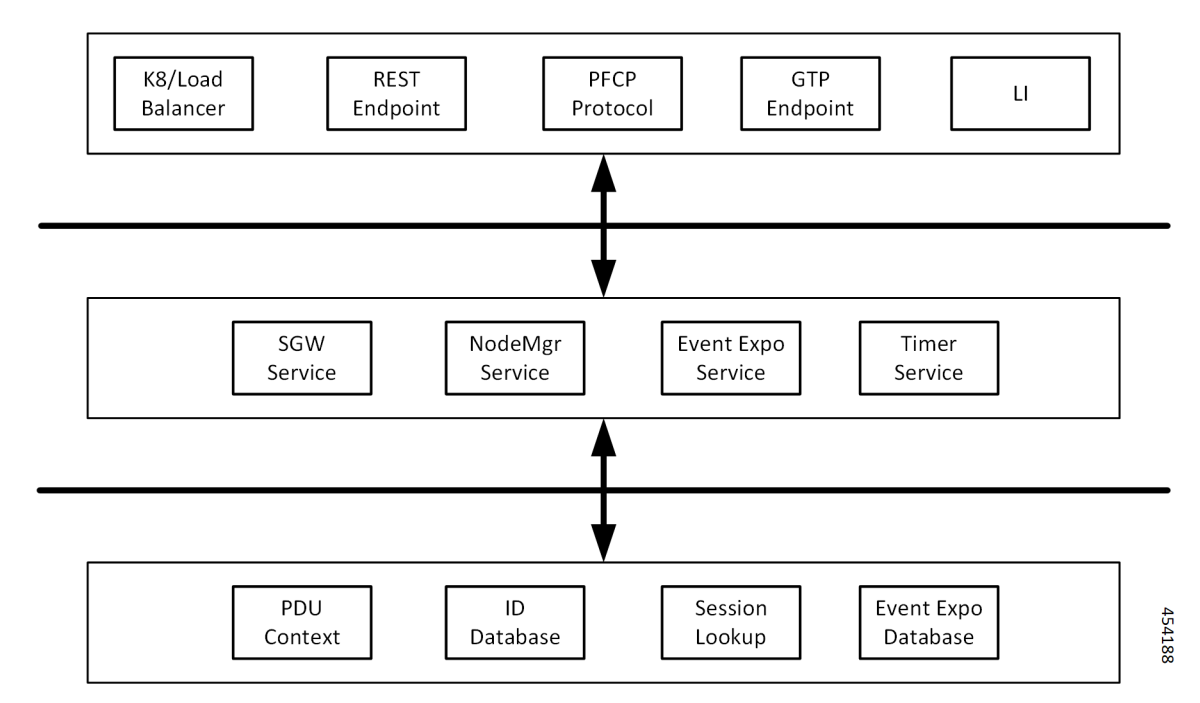

**Figure 5: cnSGW-C Architecture**

The following are the three layers of the cnSGW-C architecture:

- Layer 1 Protocol and Load Balancer services (Stateless)
- Layer 2 Application services (Stateless)

• Layer 3 - Database services (Stateful)

### **cnSGW-C Deployment**

cnSGW-C NF is deployed in a separate namespace as an independent NF.

**Figure 6: cnSGW-C Deployment**

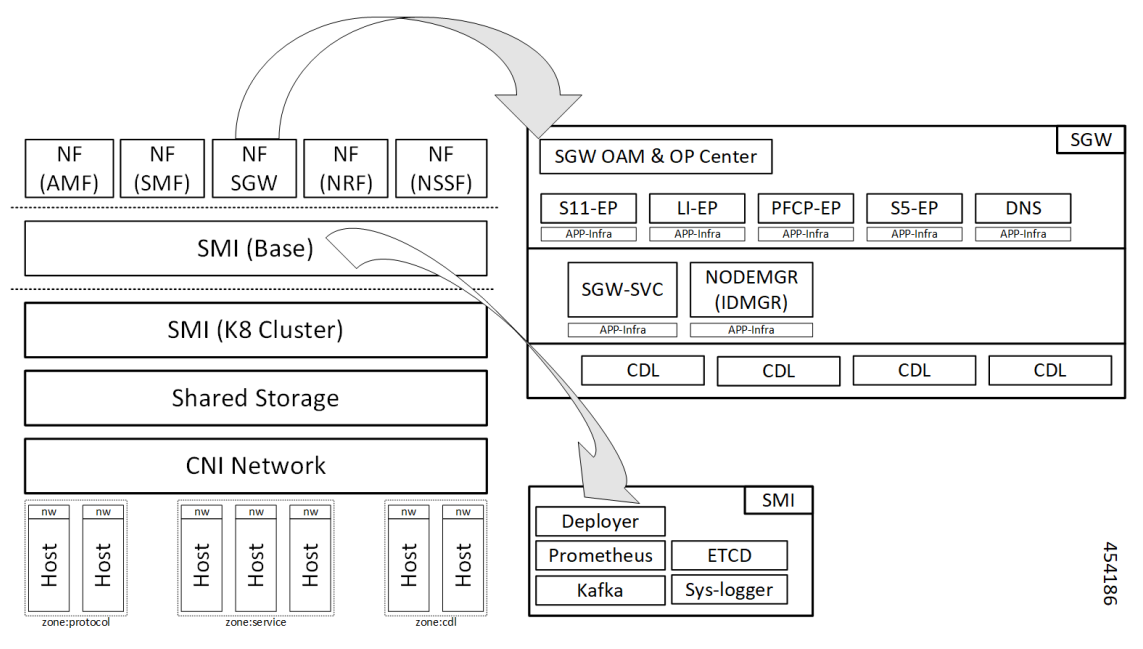

#### **Figure 7: cnSGW-C HELM Chart**

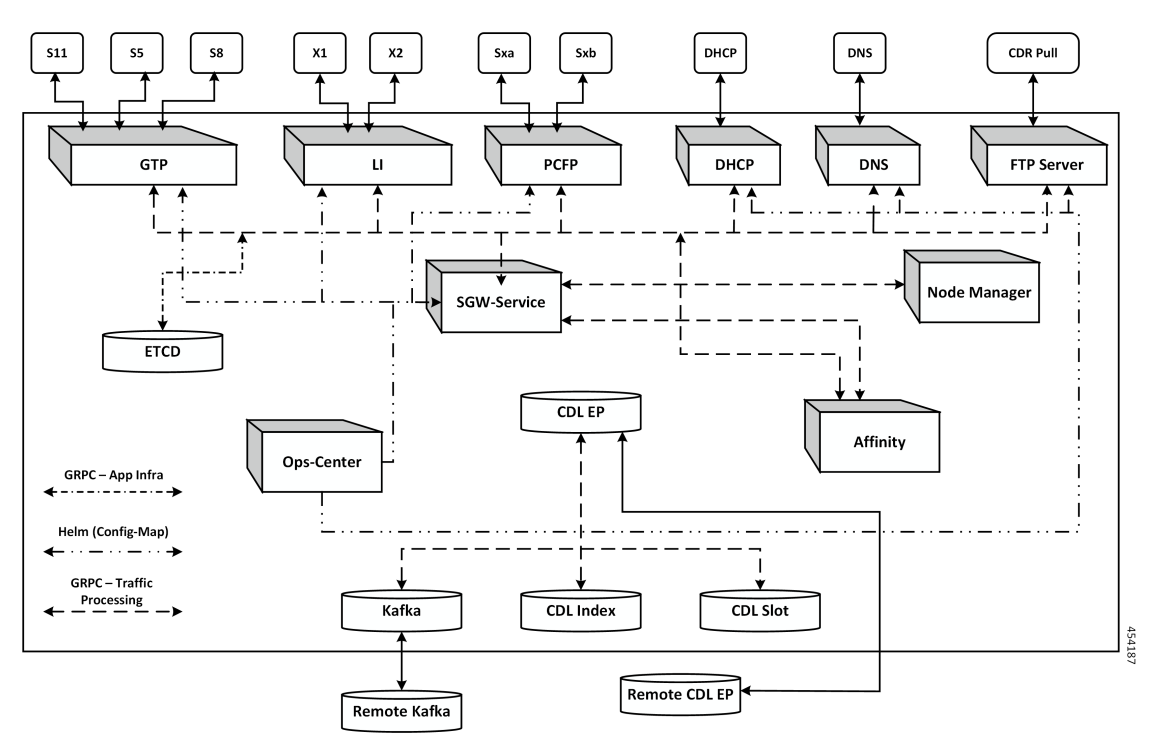

### **Converged Core Architecture**

The converged core solution provides a single unified platform which is based on SMI architecture. The supporting architecture integrates the cloud-native S-GW and SMF deployment with 5GC and cnSGW-C functionalities. The solution uses 3GPP-defined SBA interfaces for policy and charging functions.

In the converged core architecture, the 4G and 5G capable UEs are anchored on the same control plane instance. The control plane instance provides the SMF, 5GC, and cnSGW-C functionalities.

The handoffs between 4G and 5G access types are seamless for 5G capable devices. The handoffs from LTE to UTRAN (bi-directional communication between 4G/5G and 3G/2G) are not seamless for 4G capable devices.

The following figure illustrates the supported network architecture.

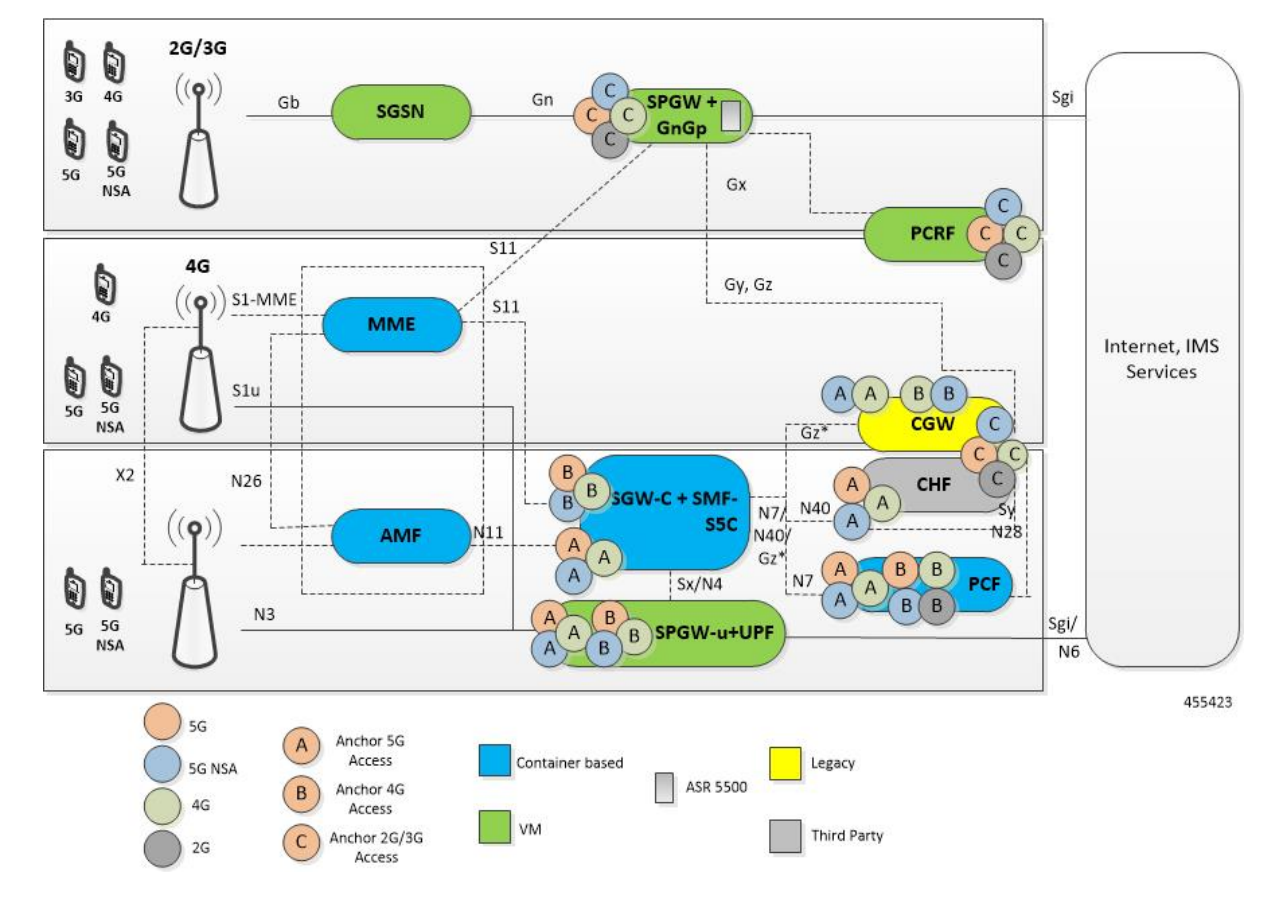

**Figure 8: Converged Core Architecture**

The UPF deployed as a part of this solution is a VPC-SI VM. The UPF deployment is VM-based, and supports:

- SGW-U, PGW-U, and UPF functionalities in the same instance, and exposes the Sxa, Sxb, Sxab, or N4 interface towards the control plane.
- Multiple CP instances (up to 4) simultaneously.

### **Converged Core Deployment**

The converged core deployment is based on the converged control plane and unified user plane infrastructure for all use cases.

In the converged core deployment, all 4G and 5G-capable UEs are anchored on the 5G core (SMF) with SBA interfaces towards PCF.

The converged core deployment has a converged Ops Center that allows the configuration of cnSGW-C and SMF services along with other microservices. A single product helm chart is used to install components.

The following figure illustrates the Kubernetes deployment for the converged S-GW and SMF network function.

#### **Figure 9: Kubernetes Deployment**

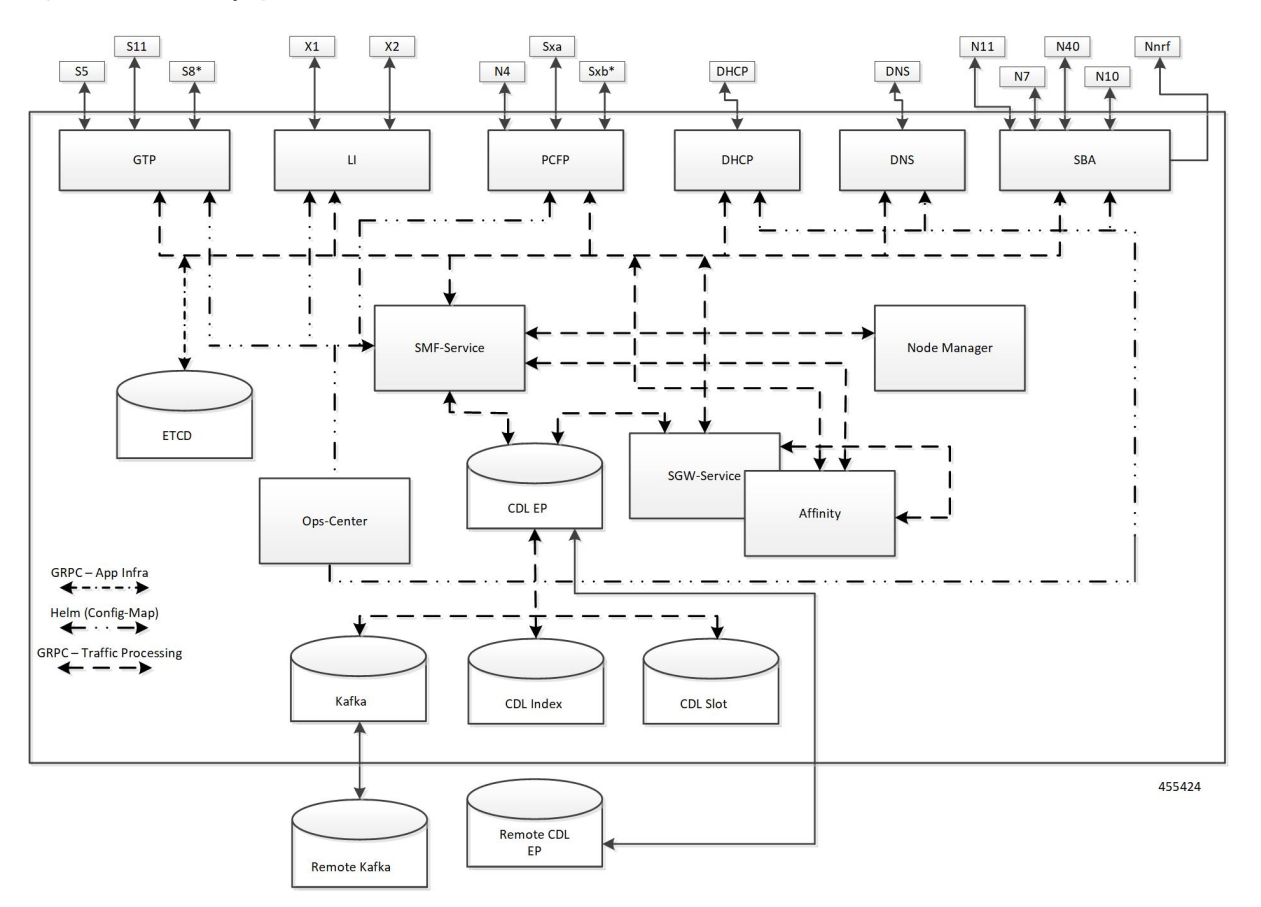

The protocol layer services are shared across SMF and S-GW. The GTP endpoint terminates the S11 interface and S5/S8 interface. Similarly, the PFCP (protocol) endpoint terminates the N4 and Sxa interfaces.

The SMF and S-GW services are deployed as distinct pods and the session processing is segregated. Both the service pods use CDL for storing subscriber sessions.

### **Supported Interfaces**

This section describes the interfaces supported between cnSGW-C and other network functions in the 5GC.

- S11—Reference point between the SGW and the MME
- S5/S8—Reference point between the SGW and the PGW/SMF
- Sxa—Reference point between the SGW-C and the SGW-U
- Gz—Reference point between the SGW-C and the Charging Server

## <span id="page-49-0"></span>**Life Cycle of Data Packet**

For information on life cycle of a data packet, see Initial Attach [Support,](#page-344-0) on page 311.

# <span id="page-50-0"></span>**License Information**

cnSGW-C supports Cisco Smart Licensing. For more information, see Smart [Licensing](#page-76-0) Support, on page 43.

# <span id="page-50-1"></span>**Standards Compliance**

cnSGW-C complies with the following 3GPP standards:

- *3GPP TS 23.401 "General Packet Radio Service (GPRS) enhancementsfor Evolved UniversalTerrestrial Radio Access Network (E-UTRAN) access"*
- *3GPP TS 23.402 "Architecture enhancements for non-3GPP accesses"*
- *3GPP TS 29.274 "Evolved General Packet Radio Service (GPRS) Tunnelling Protocol for Control plane (GTPv2-C);"*
- *3GPP TS 23.214 "Architecture enhancements for control and user plane separation of EPC nodes"*
- *3GPP TS 29.244 "Interface between the Control Plane and the User Plane nodes"*
- *3GPP TS 24.008 "Mobile radio interface Layer 3 specification; Core network protocols; Stage 3"*
- *3GPP TS 23.007 "Restoration procedures"*
- *3GPP TS 22.153 "Multimedia priority service"*
- *3GPP TS 33.107 "3G security; Lawful interception architecture and functions"*

 $\mathbf{l}$ 

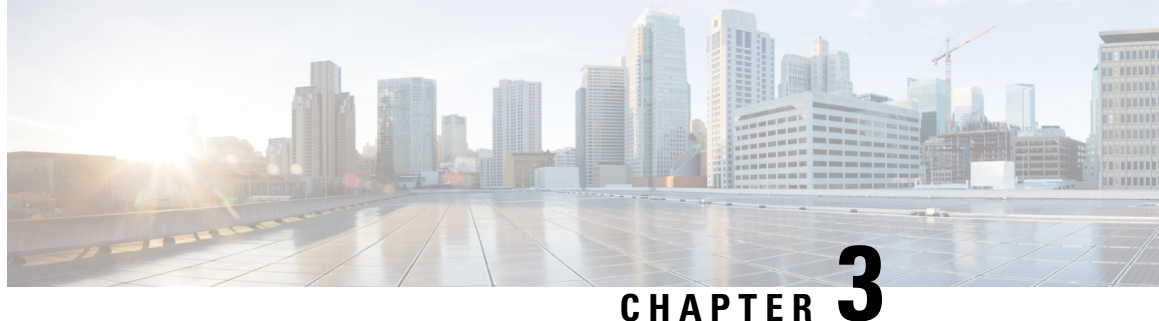

# **Deploying and Configuring cnSGW-C through Operations Center**

- Feature [Summary](#page-52-0) and Revision History, on page 19
- Feature [Description,](#page-53-0) on page 20
- cnSGW-C Service [Configuration,](#page-54-0) on page 21
- Deploying and Accessing [cnSGW-C,](#page-55-0) on page 22
- Loading Day 1 [Configuration,](#page-58-0) on page 25

# <span id="page-52-0"></span>**Feature Summary and Revision History**

### **Summary Data**

#### **Table 1: Summary Data**

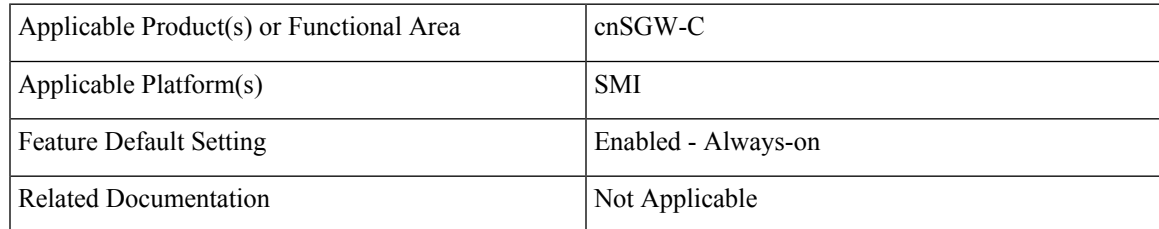

### **Revision History**

### **Table 2: Revision History**

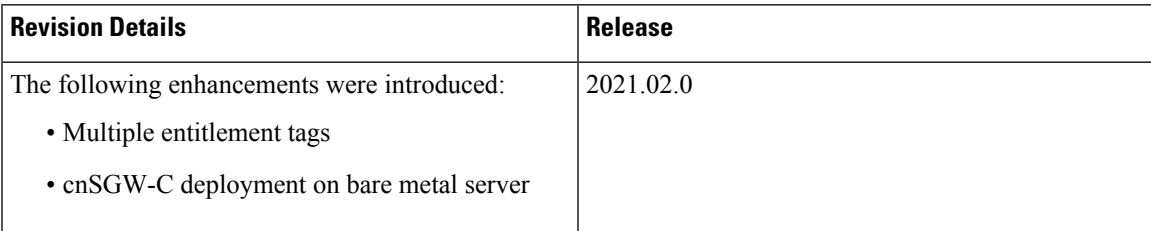

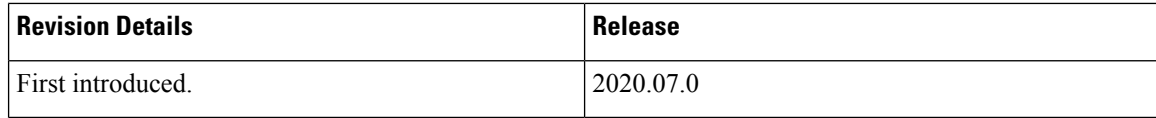

# <span id="page-53-0"></span>**Feature Description**

cnSGW-C deployment process involves deploying cnSGW-C through Subscriber Microservices Infrastructure (SMI) Cluster Deployer. You can perform configurations or customizationsthrough the cnSGW-C Ops Center which is based on the Confd CLI.

### **cnSGW-C Ops Center**

The Ops Center is a system-level infrastructure that provides the following user interface to:

- Trigger the deployment of microservices by providing variable helm chart parameters. These chart parameters control the scale and properties of Kubernetes objects (deployment, pod, services, and so on) associated with the deployment.
- Push application specific configuration to one or more micro-services through Kubernetes configuration maps.
- Issue application-specific execution commands (such as show commands and clear). These commands:
	- Invoke APIs in application-specific pods
	- Display the information returned by the application on the user interface

The following screenshot is a sample of the web-based CLI.

**Figure 10: Web-based Ops Center**

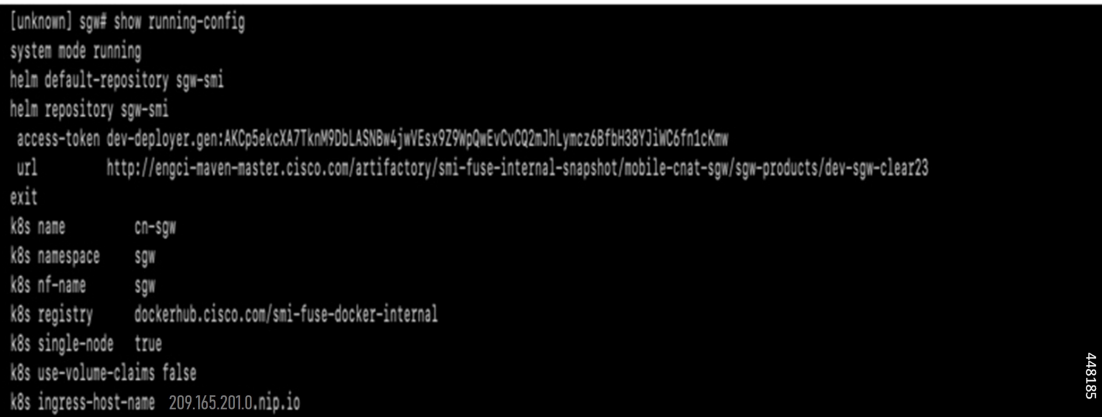

The cnSGW-C Ops Center allows you to configure the features, such as licensing, cnSGW-C engine, EGPT and PFCP endpoint, and CDL.

### **Prerequisites**

Before deploying cnSGW-C on the SMI layer:

- Ensure that all the virtual network functions (VNFs) are deployed.
- Run the SMI synchronization operation for the cnSGW-C Ops Center and Cloud Native Common Execution Environment (CN-CEE).

## <span id="page-54-0"></span>**cnSGW-C Service Configuration**

The cnSGW-C service requires the basic configuration to process Call Setup, Modify, and Delete Request.

### **Mapping Pods with Node Labels**

#### **Prerequisites**

- Ensure that the node labels are according to the pod deployment layout.
- Ensure that the external VIPs are according to the requirement of NF.
- Enable Istio for pod to pod traffic load balancing.

Node Labels are key and value pairs that are attached to nodes at cluster synchronization. Each node can have a set of key and value labels defined. Each key must be unique for a node. With labels, users can map their NF pods onto nodes in a loosely coupled manner.

```
Ú
Important
              • The pod-level labeling configuration is applicable only when the cnSGW-C is deployed on a bare metal
                server.
              • Ensure to configure the node label on the SMI cluster deployer before mapping the pods. Following is
                the sample command for master-1 labeling:
```

```
[cndp-clpnc-cm-cm-primary] SMI Cluster Deployer (config-nodes-master-1)# k8s node-labels
smi.cisco.com/svc-type smf-node
```
To map the pods with node labels, use the following sample configuration:

```
config
```

```
k8 label protocol-layer key label_key value label_value
k8 label service-layer key label_key value label_value
k8 label cdl-layer key label_key value label_value
k8 label oam-layer key label_key value label_value
end
```
Following is an example configuration of pod to node-label mapping:

```
k8 label protocol-layer key smi.cisco.com/node-type value smf-proto
exit
k8 label service-layer key vm-type value smf-svc
e^{x+i}k8 label cdl-layer key smi.cisco.com/node-type value smf-cdl
exit
k8 label oam-layer key smi.cisco.com/node-type value oam
exit
```
## <span id="page-55-0"></span>**Deploying and Accessing cnSGW-C**

This section describes how to deploy cnSGW-C and access the cnSGW-C Ops Center.

### **Deploying cnSGW-C**

The Subscriber Microservices Infrastructure (SMI) platform is responsible for deploying and managing the cnSGW-C application and other network functions.

For information on how to deploy cnSGW-C Ops Center on bare metal servers (currently Cisco UCS-C servers) environment, see *Operating the SMI Cluster Manager on Bare Metal* section in the *Ultra Cloud Core Subscriber Microservices Infrastructure — Operations Guide*.

### **Accessing the cnSGW-C Ops Center**

You can connect to the cnSGW-C Ops Center through SSH or the web-based CLI console.

 $\cdot$  SSH:

**ssh admin***@ops\_center\_pod\_ip* **-p 2024**

- Web-based console:
- **1.** Log in to the Kubernetes master node.
- **2.** Run the following command:

**kubectl get ingress** *<namespace>*

The available ingress connections get listed.

- **3.** Select the appropriate ingress and access the Ops Center.
- **4.** Access the following URL from your web browser:

**cli**.*<namespace>*-**ops-center**.*<ip\_address>*.**nip.io**

By default, the Day 0 configuration is loaded into the cnSGW-C.

### **Day 0 Configuration**

To view the Day 0 configuration, run the following command.

#### **show running-config**

The following is a sample Day 0 configuration:

```
system mode shutdown
helm default-repository base-repos
helm repository base-repos
url https://charts.209.165.201.1.nip.io/ccg.2021.01.0.i60
exit
k8s name 2nd-a18-kub-cluster
k8s namespace cn-cn3
k8s nf-name smf
k8s registry docker.209.165.201.1.nip.io/ccg.2021.01.0.i60
```

```
k8s single-node false
k8s use-volume-claims false
k8s ingress-host-name 209.165.201.2.nip.io
k8s nodes 2nd-a18-kub-cluster-master-11
node-type master
worker-type master
exit
k8s nodes 2nd-a18-kub-cluster-master-22
node-type master
worker-type master
exit
k8s nodes 2nd-a18-kub-cluster-master-33
node-type master
worker-type master
exit
aaa authentication users user admin
uid 1117
gid 1117
password $1$XNGJOr.C$iZZvQbNfmPN15qG4GpQa8/
ssh keydir /tmp/admin/.ssh
homedir /tmp/admin
exit
aaa ios level 0
prompt "\h> "
exit
aaa ios level 15
prompt "\h# "
exit
aaa ios privilege exec
level 0
 command action
 exit
 command autowizard
 exit
 command enable
 exit
 command exit
 exit
 command help
 exit
 command startup
 exit
exit
level 15
 command configure
 exit
exit
exit
nacm write-default deny
nacm groups group LI
user-name [ liadmin ]
exit
nacm groups group admin
user-name [ admin ]
exit
nacm rule-list admin
group [ admin ]
rule li-deny-tap
 module-name lawful-intercept
 path /lawful-intercept
 access-operations *
 action deny
exit
rule li-deny-clear
```

```
module-name tailf-mobile-smf
 path /clear/lawful-intercept
 access-operations *
 action deny
exit
rule any-access
 action permit
exit
exit
nacm rule-list confd-api-manager
group [ confd-api-manager ]
rule any-access
 action permit
exit
exit
nacm rule-list ops-center-security
group [ * ]
rule change-self-password
 module-name ops-center-security
 path /smiuser/change-self-password
 access-operations exec
 action permit
 exit
rule smiuser
 module-name ops-center-security
 path /smiuser
 access-operations exec
 action deny
e^{i\pi}exit
nacm rule-list lawful-intercept
group [ LI ]
rule li-accept-tap
 module-name lawful-intercept
 path /lawful-intercept
 access-operations *
 action permit
exit
rule li-accept-clear
 module-name tailf-mobile-smf
 path /clear/lawful-intercept
 access-operations *
 action permit
exit
exit
nacm rule-list any-group
group [ * ]
rule li-deny-tap
               lawful-intercept
 path /lawful-intercept
 access-operations *
 action deny
exit
rule li-deny-clear
 module-name tailf-mobile-smf
 path /clear/lawful-intercept
 access-operations *
 action deny
exit
exit
```
I

# <span id="page-58-0"></span>**Loading Day 1 Configuration**

The cnSGW-C configuration is provided using the Ops Center infrastructure. To load the Day 1 configuration, run the following command:

```
ssh admin@ops_center_pod_ip -p 2024 Day1config.cli
```

```
\mathscr{D}
```
**Note** The [Day1config.cli,](#page-58-1) on page 25 file contains the necessary parameters required for the Day 1 configuration.

Alternatively, you can copy the configuration and paste it in the cnSGW-C Ops Center CLI to load the Day 1 configuration.

```
config
 <Paste the Day 1 configuration here>
 commit
 end
```
### <span id="page-58-1"></span>**Day1config.cli**

The following is a sample  $\text{Day1confiq}.cli$  file, which contains the Day 1 configuration for the cnSGW-C.

```
ipam
instance 1
source local
address-pool poolv4
vrf-name ISP
tags
dnn intershat
dnn starent.com
exit
ipv4
split-size
per-cache 1024
per-dp 256
exit
address-range 209.165.200 209.165.200.224
exit
exit
address-pool poolv4DNN2
vrf-name ISP
tags
dnn intershat1
exit
ipv4
split-size
per-cache 1024
per-dp 256
exit
address-range 209.165.100 209.165.201.0
exit
exit
address-pool poolv4DNN3
static
vrf-name ISP
tags
dnn intershat2
```
exit ipv4 split-size per-cache 512 per-dp 512 exit address-range 209.165.202 209.165.202.128 exit ipv6 prefix-ranges split-size per-cache 8192 per-dp 8192 exit prefix-range 2002:db0:: length 48 exit exit exit address-pool poolv4vDNN vrf-name ISP tags dnn intershat1 exit ipv4 split-size per-cache 1024 per-dp 256 exit address-range 209.165.200 209.165.202.128 exit exit address-pool poolv6 vrf-name ISP tags dnn intershat exit ipv6 prefix-ranges split-size per-cache 8192 per-dp 1024 exit prefix-range 2001:db0:: length 48 exit exit exit address-pool poolv6DNN2 vrf-name ISP tags dnn intershat1 exit ipv6 prefix-ranges split-size per-cache 8192 per-dp 1024 exit prefix-range 2001:ef0:: length 48 exit exit exit address-pool poolv6vDNN vrf-name ISP tags

I

```
dnn intershat1
exit
ipv6
prefix-ranges
split-size
per-cache 8192
per-dp 1024
exit
prefix-range 2001:ab0:: length 48
exit
exit
exit
exit
cdl deployment-model small
cdl zookeeper replica 1
cdl datastore session
slice-names 1
index map 1
index write-factor 1
slot replica 1
slot map 1
slot write-factor 1
exit
cdl kafka replica 1
etcd replicas 1
instances instance 1
slice-name 1
system-id DCNAME001
cluster-id CLUSTER0001
exit
local-instance instance 1
instance instance-id 1
endpoint sbi
replicas 1
vip-ip 209.165.201.3 vip-port 1234
  interface nrf
  loopbackPort 9001
   sla response 1000
   sla procedure 1000
  vip-ip 209.165.201.3 vip-port 9002 offline
  exit
  interface n11
   loopbackPort 9011
   sla response 1000
  sla procedure 1000
  vip-ip 209.165.201.3 vip-port 8090
  exit
  interface n7
   loopbackPort 9007
   sla response 1000
  sla procedure 1000
   vip-ip 209.165.201.3 vip-port 8090
  exit
  interface n10
   loopbackPort 9010
   sla response 1000
   sla procedure 1000
  vip-ip 209.165.201.3 vip-port 8090
  exit
  interface n40
   loopbackPort 9040
   sla response 1000
   sla procedure 1000
```
vip-ip 209.165.201.3 vip-port 8090 exit exit endpoint li replicas 1 vip-ip 209.165.201.3 exit endpoint nodemgr replicas 1 nodes 1 exit endpoint gtp replicas 1 interface s5 vip-ip 209.165.200.225 exit interface s2b vip-ip 209.165.200.225 exit interface s5e vip-ip 209.165.201.3 exit interface s11 vip-ip 209.165.200.226 exit exit endpoint pfcp replicas 1 enable-cpu-optimization true interface sxa heartbeat interval 5 retransmission-timeout 3 max-retransmissions 5 exit interface n4 heartbeat interval 0 retransmission-timeout 3 max-retransmissions 5 exit exit exit #endpoint radius-dns #replicas 1 #vip-ip 209.165.201.3 #interface radius-client #vip-ip 209.165.201.3 #exit #exit endpoint service replicas 1 nodes 1 exit endpoint protocol vip-ip 209.165.201.3 replicas 1 interface n4 vip-ip 209.165.200.225 exit interface sxa vip-ip 209.165.201.3

```
exit
exitendpoint sgw-service
replicas 1
node 1
exit
exit
logging level application debug
logging level transaction debug
logging level tracing debug
logging name infra.config.core level application trace
logging name infra.config.core level transaction trace
logging name infra.config.core level tracing off
logging name infra.message_log.core level transaction trace
deployment
model small
app-name SMF
cluster-name Local
dc-name DC
exit
k8 label protocol-layer key disktype value ssd
#k8 label service-layer key radnaik_key value mine
#k8 label service-layer key smi.cisco.com/node-type value oam
exit
system mode running
helm default-repository cn
helm repository cn
#access-token smf-deployer.gen:Mitg_123
#access-token dev-deployer.gen:Mitg_123
#access-token
dev-deployer.gen:AKCp5ekcXA7TknM9DbLASNBw4jwVEsx9Z9WpQwEvCvCQ2mJhLymcz6BfbH38YJiWC6fn1cKmw
access-token
smf-deployer.gen:AKCp5ekcX7DcBhuAmMZYfGLaHvH3E4Syr9TQDp1gjzcSjYrqsrGbXSYs5X2XYij3d9n9VfWQe
#IIIr1https://engci-maven-master.cisco.com/artifactory/smi-fuse-internal-snapshot/mobile-cnat-cn/cn-products/dev-cn-stage
url
https://engci-maven-master.cisco.com/artifactory/smi-fuse-internal-snapshot/mobile-cnat-cn/cn-products/dev-cn-stage
exit
profile nf-client nf-type udm
udm-profile UP1
locality LOC1
priority 30
service name type nudm-sdm
endpoint-profile EP1
capacity 30
uri-scheme http
version
uri-version v2
exit
exit
endpoint-name EP1
primary ip-address ipv4 209.165.201.3
primary ip-address port 8001
e^{x+i}exit
exit
service name type nudm-uecm
endpoint-profile EP1
capacity 30
uri-scheme http
endpoint-name EP1
primary ip-address ipv4 209.165.201.3
primary ip-address port 8001
exit
```
exit exit service name type nudm-ee endpoint-profile EP1 capacity 30 api-uri-prefix PREFIX api-root ROOT uri-scheme http endpoint-name EP1 priority 56 primary ip-address ipv4 209.165.201.3 primary ip-address port 8001 exit exit exit exit exit exit profile nf-client nf-type pcf pcf-profile PP1 locality LOC1 priority 30 service name type npcf-am-policy-control endpoint-profile EP1 capacity 30 uri-scheme http endpoint-name EP1 priority 56 primary ip-address ipv4 209.165.201.3 primary ip-address port 8003 exit exit exit service name type npcf-smpolicycontrol endpoint-profile EP1 capacity 30 uri-scheme http endpoint-name EP1 priority 56 primary ip-address ipv4 209.165.201.3 primary ip-address port 8003 exit exit exit exit exit exit profile nf-client nf-type amf amf-profile AP1 locality LOC1 priority 30 service name type namf-comm endpoint-profile EP2 capacity 30 uri-scheme http endpoint-name EP1 priority 56 primary ip-address ipv4 209.165.201.3 primary ip-address port 8002 exit exit exit exit

exit

exit profile nf-client nf-type chf chf-profile CP1 locality LOC1 priority 30 service name type nchf-convergedcharging endpoint-profile EP1 capacity 30 uri-scheme http version uri-version v2 exit exit endpoint-name EP1 priority 56 primary ip-address ipv4 209.165.201.3 primary ip-address port 8004 exit exit exit exit exit chf-profile CP2 locality LOC1 priority 31 service name type nchf-convergedcharging endpoint-profile EP1 capacity 30 uri-scheme http version uri-version v2 exit exit endpoint-name EP1 priority 56 primary ip-address ipv4 209.165.201.3 primary ip-address port 9040 exit exit exit exit exit exit profile nf-pair nf-type UDM nrf-discovery-group udmdiscovery locality client LOC1 locality preferred-server LOC1 locality geo-server GEO exit profile nf-pair nf-type AMF nrf-discovery-group udmdiscovery locality client LOC1 locality preferred-server LOC1 locality geo-server GEO exit profile nf-pair nf-type PCF nrf-discovery-group udmdiscovery locality client LOC1 locality preferred-server LOC1 locality geo-server GEO exit profile nf-pair nf-type UPF nrf-discovery-group udmdiscovery locality client LOC1

locality preferred-server LOC1 locality geo-server GEO exit profile nf-pair nf-type CHF nrf-discovery-group udmdiscovery locality client LOC1 locality preferred-server LOC1 locality geo-server GEO exit profile nf-client-failure nf-type udm profile failure-handling FH4 service name type nudm-sdm message type UdmSdmGetUESMSubscriptionData status-code httpv2 403 retry 3 action retry-and-ignore exit status-code httpv2 404 action continue exit status-code httpv2 413 retry 3 action retry-and-continue exit status-code httpv2 501 retry 3 action retry-and-terminate exit status-code httpv2 503 action terminate exit status-code httpv2 504 retry 3 action retry-and-terminate exit exit message type UdmSdmSubscribeToNotification status-code httpv2 403 retry 3 action retry-and-ignore exit status-code httpv2 404 action continue exit status-code httpv2 413 retry 3 action retry-and-continue exit status-code httpv2 501 retry 3 action retry-and-terminate exit status-code httpv2 503 action terminate exit status-code httpv2 504 retry 3 action retry-and-terminate exit exit exit service name type nudm-uecm message type UdmUecmRegisterSMF status-code httpv2 403

retry 3 action retry-and-ignore exit status-code httpv2 404 action continue exit status-code httpv2 413 retry 3 action retry-and-continue exit status-code httpv2 501 retry 3 action retry-and-terminate exit status-code httpv2 503 action terminate exit status-code httpv2 504 retry 3 action retry-and-terminate exit exit exit exit exit profile nf-client-failure nf-type pcf profile failure-handling FH1 service name type npcf-smpolicycontrol message type PcfSmpolicycontrolCreate status-code httpv2 0 action retry-and-ignore exit status-code httpv2 400 action continue exit status-code httpv2 403 action retry-and-ignore exit status-code httpv2 404 action terminate exit status-code httpv2 500 retry 2 action retry-and-ignore exit status-code httpv2 503 retry 2 action retry-and-continue exit exit message type PcfSmpolicycontrolUpdate status-code httpv2 0 action retry-and-ignore  $e$ xit status-code httpv2 400 action continue exit status-code httpv2 403 action retry-and-ignore exit status-code httpv2 404 action terminate exit status-code httpv2 500

retry 2 action retry-and-ignore exit status-code httpv2 503 retry 2 action retry-and-continue exit exit message type PcfSmpolicycontrolDelete status-code httpv2 0 action retry-and-ignore exit status-code httpv2 400 action continue exit status-code httpv2 403 action retry-and-ignore exit status-code httpv2 404 action terminate exit status-code httpv2 500 retry 2 action retry-and-ignore exit status-code httpv2 503 retry 2 action retry-and-continue exit exit exit exit exit profile nf-client-failure nf-type chf profile failure-handling FH2 service name type nchf-convergedcharging message type ChfConvergedchargingCreate status-code httpv2 0 action continue exit status-code httpv2 400 retry 3 action retry-and-terminate exit status-code httpv2 403 retry 3 action retry-and-ignore exit status-code httpv2 404 retry 3 action retry-and-terminate exit status-code httpv2 500 action continue exit status-code httpv2 503 action terminate exit status-code httpv2 504 action continue exit exit message type ChfConvergedchargingUpdate status-code httpv2 0

action continue exit status-code httpv2 400 retry 3 action retry-and-terminate exit status-code httpv2 403 retry 3 action retry-and-ignore exit status-code httpv2 404 retry 3 action retry-and-terminate exit status-code httpv2 500 action continue exit status-code httpv2 503 action terminate exit status-code httpv2 504 action continue exit exit message type ChfConvergedchargingDelete status-code httpv2 0 action continue exit status-code httpv2 400 retry 3 action retry-and-terminate exit status-code httpv2 403 retry 3 action retry-and-ignore exit status-code httpv2 404 retry 3 action retry-and-terminate exit status-code httpv2 500 action continue exit status-code httpv2 503 action terminate exit status-code httpv2 504 action continue exit exit exit exit exit profile sgw sgw1 locality LOC2 fqdn cisco.com.apn.epc.mnc456.mcc123 #subscriber-policy polSub exit profile smf smf1 node-id abcdef locality LOC1 fqdn cisco.com.apn.epc.mnc456.mcc123 allowed-nssai [ slice1 ] plmn-id mcc 123

plmn-id mnc 456 service name nsmf-pdu type pdu-session schema http service-id 1 version 1.Rn.0.0 http-endpoint base-url http://smf-service icmpv6-profile icmpprf1 compliance-profile comp1 access-profile access1 subscriber-policy polSub exit exit profile sgw sgw1 locality LOC2 fqdn cisco.com.apn.epc.mnc456.mcc123 plmn-id mcc 123 plmn-id mnc 456 #subscriber-policy polSub exit profile dnn starent.com network-element-profiles chf chf1 network-element-profiles amf amf1 network-element-profiles pcf pcf1 network-element-profiles udm udm1 charging-profile chgprf1 virtual-mac b6:6d:47:47:47:47 ssc-mode 2 allowed [ 3 ] session type IPV4 allowed [ IPV6 IPV4V6 ] upf apn starent.com #dcnr true exit profile dnn default-profile network-element-profiles chf chf1 network-element-profiles amf amf1 network-element-profiles pcf pcf1 network-element-profiles udm udm1 charging-profile chgprf1 virtual-mac b6:6d:47:47:47:47 ssc-mode 2 allowed [ 3 ] session type IPV4 allowed [ IPV6 IPV4V6 ] upf apn starent.com #dcnr true exit profile dnn intershat network-element-profiles chf chf1 network-element-profiles amf amf1 network-element-profiles pcf pcf1 network-element-profiles udm udm1 charging-profile chgprf1 virtual-mac b6:6d:47:47:47:47 ssc-mode 2 allowed [ 3 ] session type IPV4 allowed [ IPV6 IPV4V6 ] upf apn intershat dcnr true exit profile dnn intershat1 network-element-profiles chf chf1 network-element-profiles amf amf1 network-element-profiles pcf pcf1 network-element-profiles udm udm1

charging-profile chgprf1

```
virtual-mac b6:6d:47:47:47:48
pcscf-profile PCSCF_Prof_2
ssc-mode 1
session type IPV4
exit
profile dnn intershat2
network-element-profiles chf chf
network-element-profiles amf amf
network-element-profiles pcf pcf
network-element-profiles udm udm
charging-profile chgprf1
virtual-mac b6:6d:47:47:47:49
ssc-mode 2 allowed [ 3 ]
session type IPV4 allowed [ IPV6 IPV4V6 ]
upf apn intershat2
exit
profile qos abc
ambr ul "250 Kbps"
ambr dl "500 Kbps"
qi5 7
arp priority-level 14
arp preempt-cap NOT_PREEMPT
arp preempt-vuln PREEMPTABLE
priority 120
max data-burst 2000
exit
profile failure-handling FH1
interface pfcp message N4SessionEstablishmentReq
cause-code pfcp-entity-in-congestion action retry-terminate max-retry 2
cause-code system-failure action terminate
cause-code service-not-supported action terminate
cause-code no-resource-available action retry-terminate max-retry 3
cause-code no-response-received action retry-terminate max-retry 1
cause-code reject action terminate
exit
interface pfcp message N4SessionModificationReq
cause-code mandatory-ie-incorrect action terminate
cause-code session-ctx-not-found action terminate
cause-code reject action terminate
exit
exit
profile failure-handling gtp1
interface gtpc message S5S8CreateBearerReq
cause-code temp-fail
action retry timeout 1000 max-retry 2
exit
exit
interface gtpc message S5S8UpdateBearerReq
cause-code temp-fail
action retry timeout 1000 max-retry 2
exit
exit
interface gtpc message S5S8DeleteBearerReq
cause-code temp-fail
action retry timeout 1000 max-retry 2
exit
exitexit
profile network-element amf amf1
nf-client-profile AP1
failure-handling-profile FH3
query-params [ dnn ]
exit
profile network-element pcf pcf1
```
nf-client-profile PP1 failure-handling-profile FH1 query-params [ dnn ] rulebase-prefix cbn# predefined-rule-prefix crn# exit profile network-element udm udm1 nf-client-profile UP1 failure-handling-profile FH4 query-params [ dnn ] exit profile network-element upf upf226 node-id upf226@sgw.com n4-peer-address ipv4 209.165.201.4 n4-peer-port 8805 dnn-list [ intershat intershat1 intershat2 cisco.com starent.com ] capacity 2000 priority 10 exit profile network-element upf upf1 node-id upf1@sgw.com n4-peer-address ipv4 209.165.201.5 n4-peer-port 8805 dnn-list [ intershat intershat1 intershat2 cisco.com starent.com ] capacity 2000 priority 10 exit profile network-element upf upf2 node-id upf2@sgw.com n4-peer-address ipv4 209.165.201.6 n4-peer-port 8805 dnn-list [ intershat1 intershat2 cisco.com starent.com ] capacity 2000 priority 1 exit profile network-element upf upf76 node-id upf3@sgw.com n4-peer-address ipv4 209.165.201.7 n4-peer-port 8805 dnn-list [ intershat1 intershat2 starent.com cisco.com ] capacity 1000 priority 10 exit profile network-element upf upf70 node-id upf4@sgw.com n4-peer-address ipv4 209.165.201.8 n4-peer-port 8805 dnn-list [ intershat1 intershat2 starent.com cisco.com ]<br>capacity 1000 capacity priority 10 exit profile network-element upf upf71 node-id upf5@sgw.com n4-peer-address ipv4 209.165.201.9 n4-peer-port 8805 dnn-list [ intershat1 intershat2 starent.com cisco.com ] capacity 1000 priority 10 exit profile network-element upf upf72 n4-peer-address ipv4 209.165.201.10 n4-peer-port 8805 dnn-list [ intershat1 intershat2 starent.com cisco.com ] capacity 2000
```
priority 10
exit
profile network-element upf upf79
n4-peer-address ipv4 209.165.201.11
n4-peer-port 8805
dnn-list [ intershat1 intershat2 starent.com cisco.com ]
capacity 2000
priority 10
exit
profile network-element upf upf131
n4-peer-address ipv4 209.165.201.12
n4-peer-port 8805
dnn-list [ intershat1 intershat2 starent.com cisco.com ]<br>capacity 2000
capacity
priority 10
exit
profile network-element upf upf132
n4-peer-address ipv4 209.165.201.13
n4-peer-port 8805
dnn-list [ intershat1 intershat2 starent.com cisco.com ]
capacity 2000
priority 10
exit
profile network-element upf upf133
n4-peer-address ipv4 209.165.201.14
n4-peer-port 8805
dnn-list [ intershat1 intershat2 starent.com cisco.com ]
capacity 2000<br>priority 10
priority
exit
profile network-element upf upf134
n4-peer-address ipv4 209.165.201.15
n4-peer-port 8805
dnn-list [ intershat1 intershat2 starent.com cisco.com ]
capacity 2000
priority 10
exit
profile network-element upf upf135
n4-peer-address ipv4 209.165.201.16
n4-peer-port 8805
dnn-list [ intershat1 intershat2 starent.com cisco.com ]
capacity 2000
priority 10
exit
profile network-element upf upf136
n4-peer-address ipv4 209.165.201.17
n4-peer-port 8805
dnn-list [ intershat1 intershat2 starent.com cisco.com ]<br>capacity 2000
capacity 2000
priority 10
exit
profile network-element chf chf1
nf-client-profile CP1
failure-handling-profile FH2
query-params [ dnn ]
nf-client-profile-offline CP2
exit
profile network-element chf chgser1
exit
profile compliance comp1
service nsmf-pdusession
version uri v1
version full 1.0.0
version spec 15.4.0
```
exit service namf-comm version uri v1 version full 1.0.0 version spec 15.4.0 exit service n1 version uri v1 version full 1.0.0 version spec 15.4.0 exit service n2 version uri v1 version full 1.0.0 version spec 15.4.0 exit service nudm-sdm version uri v1 version full 1.0.0 version spec 15.4.0 exit service nudm-uecm version uri v1 version full 1.0.0 version spec 15.4.0 exit service nnrf-disc version uri v1 version full 1.0.0 version spec 15.4.0 exit service nnrf-nfm version uri v1 version full 1.0.0 version spec 15.4.0 exit service npcf-smpolicycontrol version uri v1 version full 1.0.0 version spec 15.4.0 exit service nchf-convergedcharging version uri v1 version full 1.0.0 version spec 15.3.0 exit exit profile upf-group group1 failure-profile FH1 exit profile access access1 n26 idft enable timeout 15 n2 idft enable timeout 15 gtpc gtpc-failure-profile gtp1 exit profile icmpv6 icmpprf1 options virtual-mac b6:6d:57:45:45:45 exit profile charging chgprf1 method [ offline ] exit profile charging-characteristics 1 charging-profile chgprf1 exit

```
nssai name slice1
sst 2
sdt Abf123
dnn [ dnn1 intershat intershat1 intershat2 ]
exit
policy subscriber polSub
precedence 1
sst 02
sdt Abf123
serving-plmn mcc 123
serving-plmn mnc 456
supi-start-range 100000000000001
supi-stop-range 999999999999999
gpsi-start-range 1000000000
gpsi-stop-range 9999999999
operator-policy opPol1
exit
precedence 511
operator-policy defOprPol1
exit
exit
policy operator defOprPol1
policy dnn defPolDnn
policy network-capability nc1
exit
policy operator opPol1
policy dnn polDnn
policy network-capability nc1
exit
policy dnn defPolDnn
profile default-profile
dnn dnn2 profile profile2
dnn intershat profile intershat
dnn intershat1 profile intershat1
dnn starent.com profile starent.com
exit
policy dnn polDnn
profile default-profile
dnn dnn2 profile profile2
dnn intershat profile intershat
dnn intershat1 profile intershat1
dnn intershat2 profile intershat2
dnn starent.com profile starent.com
exit
policy network-capability nc1
nw-support-local-address-tft true
exit
nacm groups group LI2
user-name [ liadmin2 ]
exit
nacm groups group LI3
user-name [ liadmin3 ]
exit
nacm groups group admin
user-name [ admin ]
exit
commit
end
```
 $\mathbf{l}$ 

i.

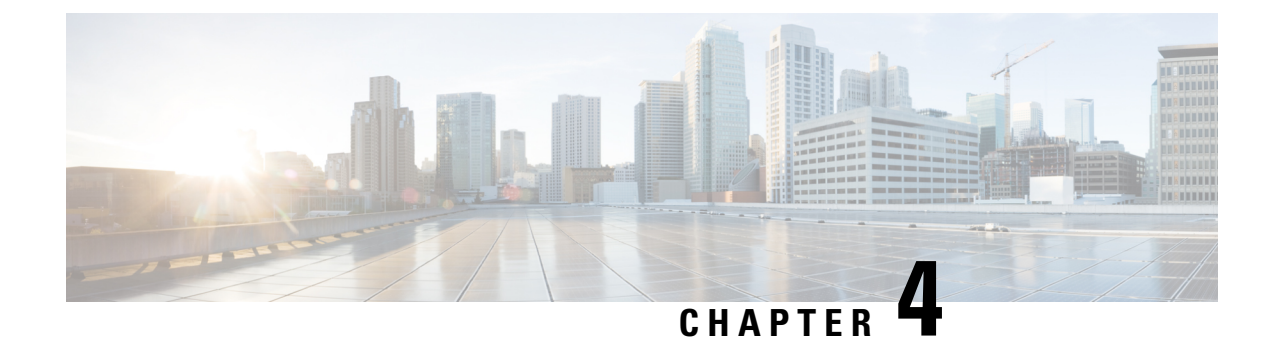

# **Smart Licensing Support**

- Feature [Summary](#page-76-0) and Revision History, on page 43
- Smart Software [Licensing,](#page-77-0) on page 44
- [Configuring](#page-82-0) Smart Licensing, on page 49
- Viewing the Smart Licensing [information,](#page-90-0) on page 57

## <span id="page-76-0"></span>**Feature Summary and Revision History**

### **Summary Data**

### **Table 3: Summary Data**

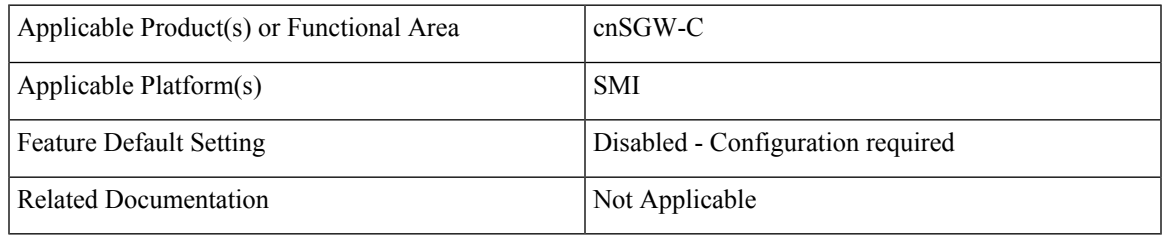

### **Revision History**

#### **Table 4: Revision History**

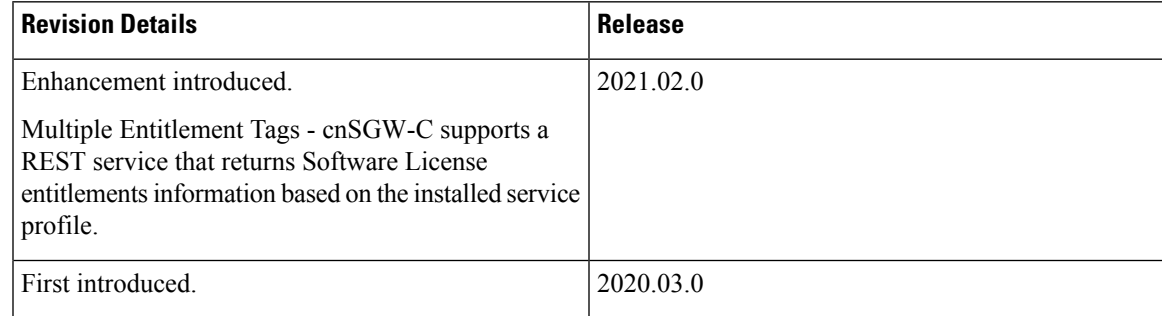

### <span id="page-77-0"></span>**Smart Software Licensing**

Cisco employs two types of license models - Legacy Licensing and Smart Software Licensing. Legacy Licensing consists of software activation by installing Product Activation Keys (PAK) on to the Cisco product. A Product Activation Key is a purchasable item, ordered in the same manner as other Cisco equipment and used to obtain license files for feature set on Cisco Products. This traditional licensing does not need any online communication with the Cisco licensing server.

Smart Software Licensing is a cloud-based licensing of the end-to-end platform through the use of a few tools that authorize and deliver license reporting.SmartSoftware Licensing functionality incorporated into the NFs complete the product registration and authorization. cnSGW-C supports the Smart Software Licensing model.

Smart Licensing simplifiesthe purchase, deployment, and management of Cisco software assets. Entitlements are purchased through your Cisco account through Cisco Commerce Workspace (CCW) and immediately available in your Virtual Account for usage. This approach eliminates the need to install license files on every device.Smart-enabled products communicate directly to Cisco to report consumption. A single location—Cisco Software Central—is available for customers to manage Cisco software licenses. License ownership and consumption are readily available to help make a better purchase decision that is based on consumption or business need.

For more information on Cisco Smart Licensing, see [https://www.cisco.com/c/en/us/buy/smart-accounts/software-licensing.html.](https://www.cisco.com/c/en/us/buy/smart-accounts/software-licensing.html)

### **Cisco Software Central**

Cisco Software Central (CSC) enables the management of software licenses and the smart account from a single portal. The CSC interface allows you to enable your product, manage entitlements, renew, and upgrade software. You need a functioning smart account to complete the registration process.

To access Cisco Software Central, see [https://software.cisco.com.](https://software.cisco.com)

### **Smart Accounts and Virtual Accounts**

A Smart Account provides a single location for all smart-enabled products and entitlements. It helps in procurement, deployment, and maintenance of Cisco Software. When creating a smart account, you must have the authority to represent the requesting organization. After submission, the request goes through approval process.

A Virtual Account exists as a sub-account within the smart account. Virtual Accounts are customer-defined based on the organizational layout, business function, geography, or any defined hierarchy. Smart account administrator creates and maintains the virtual accounts.

For information on setting up or managing the Smart Accounts, see <https://software.cisco.com>.

### **Requesting a Cisco Smart Account**

A Cisco Smart Account is an account where smart licensing-enabled products are available. A Cisco smart account allows you to manage and activate your licenses to devices, monitor license use, and track Cisco license purchases. Through transparent access, you have a real-time view into your smart licensing products. IT administrators can manage licenses and account users within the organization's smart account through Cisco Software Central. To create a Cisco Smart Account, perform the following steps:

#### **Step 1** Visit the following URL:

https://software.cisco.com

**Step 2** Log in using your credentials, and click **Request a Smart Account** in the **Administration** area.

The **Smart Account Request** window appears.

- **Step 3** Under **Create Account**, select one of the following options:
	- **Yes, I have authority to represent my company and want to create the Smart Account**. If you select this option, you agree to authorize to create and manage product and service entitlements, users, and roles, on behalf of the organization.
	- **No, the person specified below will create the account**. If you select this option, you must enter the email address of the person who creates the smart account.

### **Step 4** Under **Account Information**,

- a) Click **Edit** beside **Account Domain Identifier**.
- b) In the **Edit Account Identifier** dialog box, enter the domain, and click **OK**. By default, the domain is based on the email address of the person creating the account, and must belong to the company that will own this account.
- c) Enter the **Account Name** (typically, the company name).

### **Step 5** Click **Continue**.

The Smart Account request will be in pending status until it is approved by the Account Domain Identifier. After the approval, you will receive an email confirmation with instructions for completing the setup process.

### **cnSGW-C Smart Licensing**

The Smart Licensing feature supports application entitlement for online and offline licensing for all 5G applications. The application usage is unrestricted during all stages of licensing, including Out of Compliance (OOC) and expired stages.

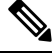

**Note**

A 90 day evaluation period is granted for all licenses in use. Currently, the functionality and operation of the 5G applications is unrestricted even after the end of the evaluation period.

### **Software Tags and Entitlement Tags**

The following sections provide information on software and entitlement tags that are created to identify, report, and enforce licenses.

### **Software Tags**

A Software tag or a Product tag is a unique identifier that helps Smart Licensing system identify the software product family. During the addition of Smart product instance in Cisco Smart Software Manager, the Smart client uses the software/product tag for identification.

The following software tags exist for the cnSGW-C.

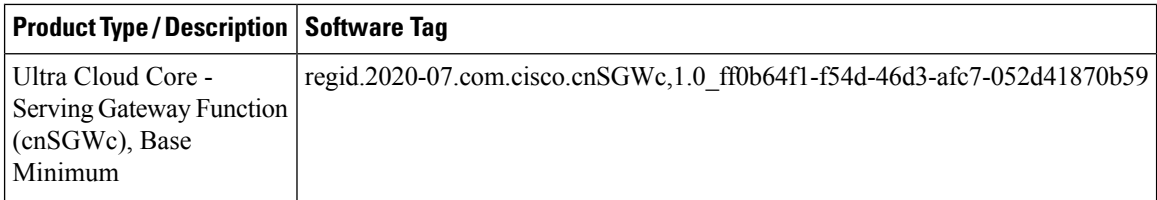

### **Entitlement Tags**

An Entitlement tag is a part of the software that identifies the features that are being used in a software image. These tags underlay the communication on usage and entitlements of the software products that are installed on the devices. The entitlement tags map to both thePID license and theSoftware image. EverySmart-enabled PID may contain one or more entitlement tags.

The following entitlement tags identify licenses in use:

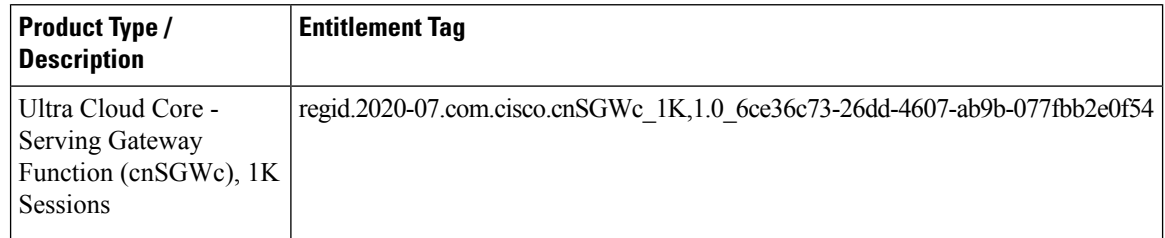

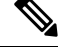

**Note** The license information is retained during software upgrades and rollback.

### **Multiple Entitlement Tags**

### **Feature Description**

cnSGW-C supports configuring REST endpoint. This REST endpoint supports a REST service that returns Software License entitlements information based on the installed service profile. For example:

- Standalone SMF
- Standalone cnSGW-C
- A combination of SMF and cnSGW-C

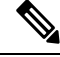

**Note** This feature is applicable only for Converged Core products.

### **How it Works**

This section describes how this feature works.

To configure multiple entitlement tags, use the GET service added in NF's (cnSGW-C/SMF) rest-ep pod on the internal port 8000. The REST service name is 'entitlements'.

As localhost:8000 is already occupied by entitlements service, it's recommended not to create a new service on port 8000 and localhost inside REST-EP. **Note**

Ops Center's values.yaml registers this service as a part of product configuration.

The following is a sample configuration:

```
ops-center:
 product:
   id: < product id>, e.g. SMF
    softwareID: <s/w id>, e.g.
regid.2020-04.com.cisco.SMF,1.0_37ffdc21-3e95-4192-bcda-d3225b6590ce
    entitlementsURL: http://entitlements:8000/entitlements.json
```
After values. yaml is populated with entitlementsURL, Ops Center installs all the available licenses received from entitlements service.

The entitlements service looks up for entitlements in rest-ep-entitlements-cm configmap and returns all the available entitlements back as a JSON response.

Entitlements in rest-ep-entitlements-cm are registered based on the following flags:

- restep.smfProfile
- restep.sgwProfile

**Note** The flags are configured in **cn-ops-center** > **confd\_init** > **render** > **rest-ep** > **pod.yaml**.

If entitlementsservice has no entitlement information, Ops Center doesn'tsend any request to the smart license server or doesn't install any license.

### **SNMP Traps**

If the product is not in compliance with the contract (the product has used too many licenses/entitlements or not authorized to use a particular entitlement tag), a notification is sent to all the applications using the entitlement tag. An SNMP trap is sent indicating the entitlements that are not in compliance. This SNMP trap is seen in smart agent syslogs, with the trap name as SMART\_LIC-3-OUT\_OF\_COMPLIANCE.

### **Limitations**

Converged Core has two service profiles—SMF and cnSGW-C, with each service having a specific product ID. When registering with Software License server, the SMF and the cnSGW-C send respective product ID with their entitlements.

Smart agent doesn't support processing multiple product IDs. It is recommended to use SMF product ID for processing by the smart agent.

### **Sample Configuration**

The following is an example configuration of rest-ep-entitlements-cm configmap.

```
Name: rest-ep-entitlements-cm
Namespace: smf
Labels: app=rest-ep
```

```
app.kubernetes.io/managed-by=Helm
              chart=rest-ep-0.5.2-dev-multi-entitlement-7600-210225084534-a5b5b67
              component=rest-ep
              heritage=Helm
              release=smf-rest-ep
Annotations: meta.helm.sh/release-name: smf-rest-ep
              meta.helm.sh/release-namespace: smf
Data
===nf-profiles:
----configuredProfiles:
- name: "smf"
 entitlement:
   displayName: "UCC 5G SMF BASE"
   entitlementTag: regid.2020-04.com.cisco.SMF_BASE,1.0_b49f5997-21aa-4d15-9606-0cff88729f69
   entitlementVersion: "1.0"
- name: "sgw"
 entitlement:
    displayName: "UCC cnSGWc 1K"
   entitlementTag: regid.2020-07.com.cisco.cnSGWc_1K,1.0_6ce36c73-26dd-4607-ab9b-077fbb2e0f54
    entitlementVersion: "1.0"
Events: < none>
JSON response format from REST API http://entitlements:8000/entitlemens.json
\mathsf{L}{
  "displayName" : "SMF_BASE",
  "entitlementTag" : "
regid.2020-04.com.cisco.SMF_BASE,1.0_b49f5997-21aa-4d15-9606-0cff88729f69",
  "entitlementVersion" : "1.0"
},
{
  "displayName" : "cnSGW_BASE",
  "entitlementTag" :
"regid.2020-02.com.cisco.cnSGW_BASE,1.0_a61f0740-ef15-4ac2-916f-77257902b22",
  "entitlementVersion" : "1.0"
}
\overline{\phantom{a}}
```
### **Configuration Checks**

This section describes the configuration checks.

- The following checks must be done after you configure multiple entitlement tags:
	- Make sure that NF's Ops Center is deployed successfully.
	- Post new deployment and configuration, make sure that all pods are up and in ready state (primarily, the service, nodemgr, cachepod, udp-proxy, rest-ep, and protocol pods).
	- If SMF service is configured with profile, then rest-ep-entitlements-cm must be populated with SMF entitlement.
	- If the cnSGW-C service is configured with profile, then rest-ep-entitlements-cm must be populated with cnSGW-C entitlement.
- If both—the SMF and the cnSGW-C services—are configured with the profile, then rest-ep-entitlements-cm must be populated with SMF and cnSGW-C entitlements.
- The following checks must be done after you remove multiple entitlement tag configurations:
	- Make sure all pods are terminated and removed (and SMF deregisters with NRF).
	- Make sure all security-related items (except for security items used by Ops Center) are removed.

### **Troubleshooting**

This section describes troubleshooting information.

- To troubleshoot entitlements service, check rest-ep pod logs.
- **kubectl logs rest-ep-n0-0 -n** *<namespace>* **-f**
- To debug the issue with the entitlement service, you can also check the output data from the following commands.
	- **show license tech-support**
	- **show license status**
	- **show license summary**
- To troubleshoot smart-agent and Ops Center pods, you can use the following commands.
	- **kubectl logs** *<smart\_agent\_pod>* **-n namespace**
	- **kubectl logs** *<ops\_center\_pod>* **-n namespace**

### <span id="page-82-0"></span>**Configuring Smart Licensing**

You can configure Smart Licensing after a new cnSGW-C deployment.

### **Users with Access to Cisco Software Central**

This section describes how to configure Smart Licensing if you have access to Cisco Software Central (CSC) portal from your environment.

#### **Setting Up the Product and Entitlement in CSC**

To set up your product and entitlement in CSC:

- **1.** Log in to your CSC account.
- **2.** Click **Add Product** and enter the following details.
	- **Product name**—Specify the name of the deployed product. Example: SGW.
	- **Primary PM CEC ID—Specify the primary Project Manager's CEC ID for the deployed product.**
	- **Dev Manager CEC ID**—Specify the Development Manager's CEC ID for the deployed product.
- **Description**—(Optional) Specify a brief description of the deployed product.
- **Product Type**—Specify the product type.
- **Software ID Tag**—Specify the software ID Tag provided by the Cisco Accounts team.
- **3.** Click **Create**.
- **4.** Select your product from the **Product/Entitlement Setup** grid.
- **5.** Click **Entitlement** drop-down and select **Create New Entitlement**.
- **6.** Select **New Entitlement** in **Add Entitlement** and enter the following details:
	- **Entitlement Name**—Specify the license entitlement name. Example: SGW\_BASE.
	- **Description**—(Optional) Specify a brief description about the license entitlement.
	- **Entitlement Tag**—Specify the entitlement tag provided by the Cisco Accounts team.
	- **Entitlement Type**—Specify the type of license entitlement.
	- **Vendor String**—Specify the vendor name.
- **7.** Click **Entitlement Allocation**.
- **8.** Click **Add Entitlement Allocation**.
- **9.** In **New License Allocation**, provide the following details:
	- **Product**—Select your product from the drop-down list.
	- **Entitlement**—Select your entitlement from the drop-down list.
- **10.** Click **Continue**.
- **11.** In **New License Allocation**, enter the following details:
	- **Quantity**—Specify the number of licenses.
	- **License Type**—Specify the type of license.
	- **Expiring Date**—Specify the date of expiry for the license purchased.
- **12.** Click **Create**.

### **Registering Smart Licensing**

You must register the product entitled to the license with the CSC. To register the product, you must generate an ID token from the CSC.

- **1.** Log in to your CSC account.
- **2.** Click **General > New Token** and enter the following details:
	- **Description**—Specify a brief description for the ID token.
	- **Expires After**—Specify the number of days for the token to expire.
	- **Max. Number Users**—Specify the maximum number of users.

П

- **3.** Click **Create Token**.
- **4.** Select **new ID token** in **Product Instance Registration Token**.
- **5.** Click **Actions > Copy**.
- **6.** Log in to cnSGW-C Ops Center CLI and paste the **ID token** using the following command:

**license smart register** *idtoken*

#### **NOTES:**

- **license smart register** —Registers Smart Licensing with the CSC.
- *idtoken* —Specify the ID token generated from CSC.

### **Example:**

```
license smart register
Value for 'idtoken' (<string>): MTI2Y2FlNTAtOThkMi00YTAxLWE4M2QtOTNhNzNjNjY4ZmFiLTE2MTc4N
Tky%0AMTA5MDh8ck1jUHNwc3k1ZC9nWFFCSnVEcUp4QU1jTFoxOGxDTU5kQ3lpa25E%0Ab04wST0%3D%0A
```
**7.** Verify the Smart Licensing status using the following command:

#### **show license all**

```
show license all
Smart Licensing Status
======================
Smart Licensing is ENABLED
Registration:
 Status: REGISTERED
  Smart Account: CN-5G-NF
 Virtual Account: Default
 Export-Controlled Functionality: Allowed
  Initial Registration: SUCCEEDED on Jul 12 19:46:04 2020 GMT
  Last Renewal Attempt: SUCCEEDED on Jul 12 19:46:04 2020 GMT
 Next Renewal Attempt: Jan 8 19:46:04 2021 GMT
  Registration Expires: Jul 12 19:39:10 2021 GMT
License Authorization:
  Status: AUTHORIZED on Jul 12 19:46:06 2020 GMT
  Last Communication Attempt: SUCCEEDED on Jul 12 19:46:06 2020 GMT
 Next Communication Attempt: Aug 11 19:46:06 2020 GMT
 Communication Deadline: Oct 10 19:43:32 2020 GMT
License Conversion:
 Automatic Conversion Enabled: true
Status: NOT STARTED
Utility:
 Status: DISABLED
Transport:
 Type: CALLHOME
Evaluation Period:
  Evaluation Mode: Not In Use
  Evaluation Period Remaining: 89 days, 1 hr, 20 min, 55 sec
License Usage
```

```
=============
License Authorization Status: AUTHORIZED as of Jul 12 19:46:06 2020 GMT
cnSGWc_1K (cnSGWc_1K)
 Description: Ultra Cloud Core - Serving Gateway Function (cnSGWc), 1K Sessions
  Count: 1
 Version: 1.0
 Status: AUTHORIZED
 Export status: NOT RESTRICTED
 Feature Name: <empty>
 Feature Description: <empty>
Product Information
===================
UDI: PID:cnSGWc,SN:JC5LXHI-2KVPPIQ
Agent Version
=============
Smart Agent for Licensing: 3.0.13
```
#### **Deregistering Smart Licensing**

To deregister Smart Licensing:

**1.** Log in to cnSGW-C Ops Center CLI and use the following command:

```
license smart deregister
```
**NOTES:**

• **license smart deregister** —Deregisters Smart Licensing from CSC.

**2.** Verify the Smart Licensing status using the following command:

### **show license all**

```
show license all
Smart Licensing Status
=======================
Smart Licensing is ENABLED
Registration:
 Status: UNREGISTERED
 Export-Controlled Functionality: Not Allowed
License Authorization:
 Status: EVAL MODE
 Evaluation Period Remaining: 89 days, 1 hr, 18 min, 55 sec
 Last Communication Attempt: NONE
License Conversion:
Automatic Conversion Enabled: true
Status: NOT STARTED
Utility:
 Status: DISABLED
Transport:
 Type: CALLHOME
```
Ш

```
Evaluation Period:
  Evaluation Mode: In Use
  Evaluation Period Remaining: 89 days, 1 hr, 18 min, 55 sec
License Usage
 =============
License Authorization Status: EVALUATION MODE
 Evaluation Period Remaining: 89 days, 1 hr, 18 min, 55 sec
cnSGWc_1K (cnSGWc_1K)
  Description: Ultra Cloud Core - Serving Gateway Function (cnSGWc), 1K Sessions
  Count: 1
  Version: 1.0
  Status: EVAL MODE
 Export status: NOT RESTRICTED
  Feature Name: <empty>
  Feature Description: <empty>
Product Information
==================
UDI: PID:cnSGWc,SN:JC5LXHI-2KVPPIQ
Agent Version
=============
Smart Agent for Licensing: 3.0.13
```
### **Users without Access to Cisco Software Central**

The Smart License Reservation feature—Perpetual Reservation—is reserved for customers without access to CSC from their internal environments. Cisco allows customers to reserve licenses from their virtual account and tie them to their devices' Unique Device Identifier (UDI). This enables customers to use their devices with reserved licenses in a disconnected mode.

The subsequent section describes the procedure involved in reserving Smart License for users without access to CSC from their internal environment.

### **Enabling and Generating Smart License Reservation Request Code**

To enable and generate the Smart License reservation request code:

- **1.** Log in to cnSGW-C Ops Center CLI.
- **2.** To enable reservation, use the following configuration:

```
config terminal
 license smart reservation
 end
```
**NOTES:**

- **license smart reservation** —Enables license reservation.
- **3.** To request for a reservation code, use the following command:

```
license smart reservation request
```
**NOTES:**

• **license smart reservation request** —Generates the license reservation request code.

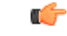

**Important**

Copy the generated license request code from the SGW Ops Center CLI to your local machine for further use.

#### **Example:**

```
license smart reservation request
reservation-request-code CE-ZcnSGWc:JC5LXHI-2KVPPIQ-AwjEHYoEo-F8
Message from confd-api-manager at 2020-07-13 08:27:27...
Global license change NotifyReservationInProgress reason code Success - Successful.
```
### **Generating an Authorization Code from CSC**

To generate an authorization code from CSC using the license reservation request code:

- **1.** Log in to your CSC account.
- **2.** Click **License Reservation**.
- **3.** Enter the Request Code: Paste the license reservation request code copied from the SGW Ops Center CLI in the **Reservation Request Code** text-box.
- **4.** Select the Licenses: Click **Reserve a Specific License** radio button and select *UCC 5G SGW BASE*.

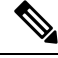

**Note** In the **Reserve** text box, enter the value *1*.

- **5.** Review your selection.
- **6.** Click **Generate Authorization Code**.
- **7.** Download the response file: The authorization code is generated and displayed on-screen. Click **Download as File** to download the authorization code.
- **8.** Click **Close**.

#### **Reserving Smart Licensing**

To reserve Smart License for the deployed product using the authorization code generated in CSC:

**1.** Log in to cnSGW-C Ops Center CLI and use the following command:

**license smart reservation install** *authorization\_code*

**NOTES:**

• **license smart reservationinstall** *authorization\_code* —Installs aSmart License Authorization code.

```
license smart reservation install
Value for 'key' (<string>): CAAAsJ-iwTYvW-puASse-nLGbcj-NJwnCo-EpxZ
Message from confd-api-manager at 2020-07-13 08:30:00...
Global license change NotifyReservationInstalled reason code Success - Successful.
Message from confd-api-manager at 2020-07-13 08:30:01...
Global license change NotifyRegisterSuccess reason code Success - Successful
```
**2.** Verify the smart licensing status using the following command:

```
show license all
Example:
show license all
Smart Licensing Status
      =======================
Smart Licensing is ENABLED
License Reservation is ENABLED
Registration:
 Status: REGISTERED - UNIVERSAL LICENSE RESERVATION
  Export-Controlled Functionality: Allowed
 Initial Registration: SUCCEEDED on Mon Jul 13 08:29:59 GMT 2020
 Last Renewal Attempt: None
License Authorization:
  Status: AUTHORIZED - RESERVED on Mon Jul 13 08:29:59 GMT 2020
Utility:
 Status: DISABLED
Transport:
 Type: CALLHOME
Evaluation Period:
  Evaluation Mode: Not In Use
 Evaluation Period Remaining: 88 days, 23 hr, 28 min, 54 sec
License Usage
=============
License Authorization Status:
  Status: AUTHORIZED - RESERVED on Mon Jul 13 08:29:59 GMT 2020
 Last Communication Attempt: SUCCEEDED on Jul 13 08:29:59 2020 GMT
 Next Communication Attempt: NONE
 Communication Deadline: NONE
cnSGWc_1K (cnSGWc_1K)
  Description: Ultra Cloud Core - Serving Gateway Function (cnSGWc), 1K Sessions
 Count: 1
 Version: 1.0
  Status: AUTHORIZED
  Export status: RESTRICTED_ALLOWED
  Feature Name: <empty>
  Feature Description: <empty>
Product Information
===================
UDI: PID:cnSGWc,SN:JC5LXHI-2KVPPIQ
Agent Version
=============
Smart Agent for Licensing: 3.0.13
```
### **Returning the Reserved License**

To return the reserved license, use the following procedure:

- **1.** When the license reservation authorization code is installed in the SGW Ops Center:
	- **a.** Log in to the cnSGW-C Ops Center CLI and use the following command:

**license smart reservation return**

#### **NOTES:**

• **license smart reservation return**—Returns a reserved Smart License.

#### **Example:**

```
license smart reservation return
reservation-return-code CAAsJA-vNGQbQ-YmwMTz-ZnN4Kb-eekEy7-jeo
Message from confd-api-manager at 2020-07-13 08:32:37...
Global license change NotifyReservationReturned reason code Success - Successful.
```
- **b.** Copy the license reservation return code generated in SGW Ops Center CLI to your local machine for further use.
- **c.** Log in to your CSC account.
- **d.** Select your product instance from the list.
- **e.** Click **Actions > Remove**.
- **f.** Paste the license reservation return code in the **Return Code** text box.
- **2.** When the license reservation authorization code is not installed in the SGW Ops Center:
	- **a.** Log in to the cnSGW-C Ops Center CLI and use the following command to generate the return code:

```
license smart reservation return
authorization_code
```

```
Ú
```
**Important** Paste the license reservation authorization code generated in CSC to generate the return code.

- **b.** Log in to your CSC account.
- **c.** Select your product instance from the list.
- **d.** Click **Actions > Remove**.
- **e.** Paste the license reservation return code in the **Return Code** text box.
- **3.** Verify the smart licensing status using the following command:

### **show license all**

#### **Example:**

show license all

```
Smart Licensing Status
======================
Smart Licensing is ENABLED
License Reservation is ENABLED
Registration:
  Status: UNREGISTERED
 Export-Controlled Functionality: Not Allowed
License Authorization:
 Status: EVAL MODE
```
Ш

```
Evaluation Period Remaining: 88 days, 23 hr, 23 min, 54 sec
  Last Communication Attempt: SUCCEEDED on Jul 13 08:29:59 2020 GMT
 Next Communication Attempt: NONE
  Communication Deadline: NONE
License Conversion:
Automatic Conversion Enabled: true
Status: NOT STARTED
Utility:
 Status: DISABLED
Transport:
  Type: CALLHOME
Evaluation Period:
  Evaluation Mode: In Use
  Evaluation Period Remaining: 88 days, 23 hr, 23 min, 54 sec
License Usage
=============
License Authorization Status: EVALUATION MODE
  Evaluation Period Remaining: 88 days, 23 hr, 23 min, 54 sec
cnSGWc_1K (cnSGWc_1K)
 Description: Ultra Cloud Core - Serving Gateway Function (cnSGWc), 1K Sessions
 Count: 1
  Version: 1.0
  Status: EVAL MODE
 Export status: RESTRICTED_NOTALLOWED
 Feature Name: <empty>
 Feature Description: <empty>
Product Information
       ===================
UDI: PID:cnSGWc,SN:JC5LXHI-2KVPPIQ
Agent Version
  =============
Smart Agent for Licensing: 3.0.13
```
### <span id="page-90-0"></span>**Viewing the Smart Licensing information**

Use the following **show license** command to view the Smart Licensing information in the cnSGW-C Ops Center:

```
show license [ all | UDI | displaylevel | reservation | smart | status |
 summary | tech-support | usage ]
```
**NOTES:**

- **all**—Displays an overview of Smart Licensing information that includes license status, usage, product information, and Smart Agent version.
- **UDI**—Displays Unique Device Identifiers (UDI) details.
- **displaylevel**—Depth to display information.
- **reservation**—Displays Smart Licensing reservation information.

I

- **smart**—Displays Smart Licensing information.
- **status**—Displays the overall status of Smart Licensing.
- **summary**—Displays a summary of Smart Licensing.
- **tech-support**—Displays Smart Licensing debugging information.
- **usage**—Displays the license usage information for all the entitlements that are currently in use.

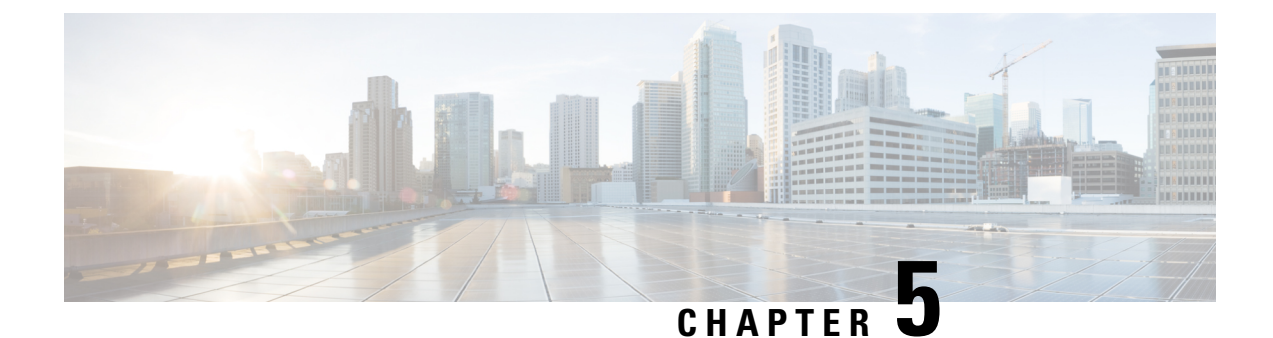

# **cnSGW-C Rolling Software Update**

- Feature [Summary](#page-92-0) and Revision History, on page 59
- [Introduction,](#page-92-1) on page 59
- Updating [cnSGW-C,](#page-93-0) on page 60

### <span id="page-92-0"></span>**Feature Summary and Revision History**

### **Summary Data**

### **Table 5: Summary Data**

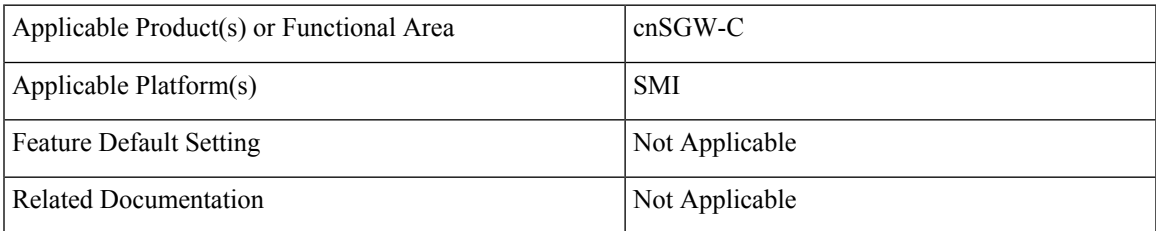

### <span id="page-92-1"></span>**Revision History**

### **Table 6: Revision History**

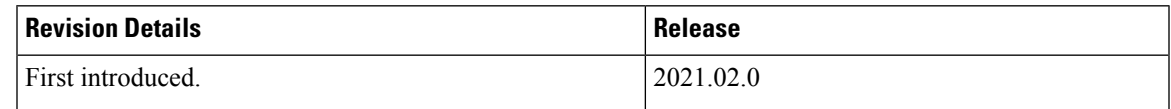

### **Introduction**

The cnSGW-C has a three-tier architecture consisting of Protocol, Service, and Session. Each tier includes a set of microservices (pods) for a specific functionality. Within these tiers, there exists a Kubernetes Cluster comprising of Kubernetes (K8s) master, and worker nodes (including Operation and Management (OAM) nodes).

For high availability and fault tolerance, a minimum of two K8s worker nodes are configured for each tier. You can have multiple replicas for each worker node. Kubernetes orchestrates the pods using the StatefulSets controller. The pods require a minimum of two replicas for fault tolerance.

The following figure depicts cnSGW-C K8s cluster with 12 nodes.

- Three master nodes
- Three OAM worker nodes
- Two Protocol worker nodes
- Two Service worker nodes
- Two Session (data store) worker nodes

### **Figure 11: cnSGW-C Kubernetes Cluster**

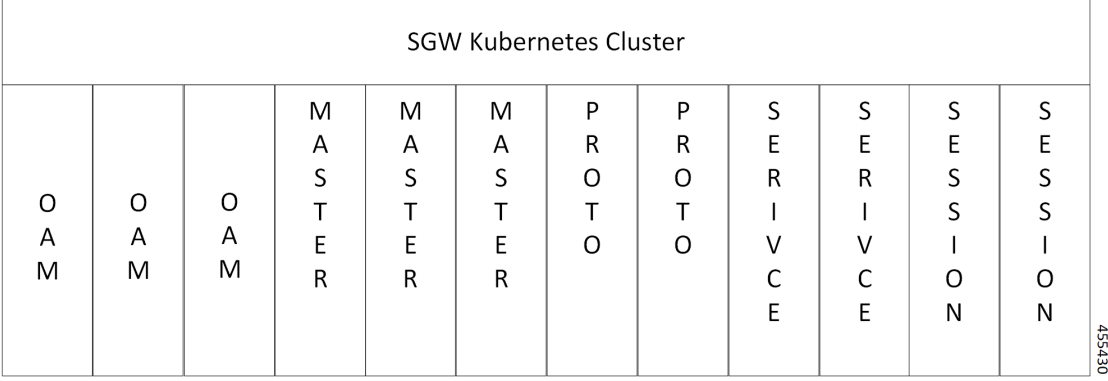

The cnSGW-C Kubernetes cluster comprises of the following nodes:

- The OAM worker nodes host the Ops Center pods for configuration management and metrics pods for statistics and Key Performance Indicators (KPIs).
- The Protocol worker nodes host the cnSGW-C protocol-related pods for service-based interfaces (N11, N7, N10, N40) and UDP-based protocol interfaces (N4, S5/S8).
- The Service worker nodes host the cnSGW-C application-related pods that perform session management processing.
- The Session worker nodes host the database-related pods that store subscriber session data.

### <span id="page-93-0"></span>**Updating cnSGW-C**

The rolling software update is a process of updating or migrating the build from an older to a newer version or updating the patch for the prescribed deployment set of application pods.

Rolling update takes place with zero downtime by incrementally updating the pod instances with the new ones.

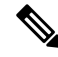

The applications must be available when new versions are expected to be deployed with the new build versions or patches. **Note**

### **Update Scope**

The rolling update feature is supported from an older to the newer versions within the same major release.

- **Assumptions:** When updating, it is assumed that the following has not been changed between the versions:
	- Features supported in the old and the new versions.
	- Configuration addition, deletion, or modification of the existing CLI behavior.
	- Interface change within the peer or across the pods.

### • **Recommendations:**

- Configuration changes are not recommended during the update process.
- All configuration changes should be done after the update process is complete.
- **Failure Handling:** The system should be downgraded manually to an older healthy build following the downgrade process for:
	- Failure during the process such as crash, and pods deployment failures.
	- Failure after the successful update such as new events or procedures.

### **Rolling Software Update Using the SMI Cluster Manager**

The cnSGW-C software update or in-service update procedure utilizes the K8s rolling strategy to update the pod images. In this strategy, the pods of a StatefulSet are updated sequentially to ensure that the ongoing processremains unaffected. Initially, a rolling update on aStatefulSet causes a single pod instance to terminate. A pod with an updated image replaces the terminated pod. This process continues until all the replicas of the StatefulSet are updated. The terminating pods exit gracefully after competing all the ongoing processes. Other in-service pods continue to receive and process the traffic to provide a seamless software update. You can control the software update process through the Ops Center CLI.

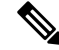

Each pod needs a minimum of two pods for high availability. In a worst-case scenario, the processing capacity of the pod may briefly reduce to 50% while the software update is in-progress. **Note**

The following figure illustrates a cnSGW-C rolling update for cnSGW-C REST endpoint pods (two replicas) on Protocol worker nodes along with cnSGW-C Service pods (three replicas) on Service worker nodes.

### **Figure 12: cnSGW-C Rolling Update**

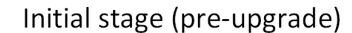

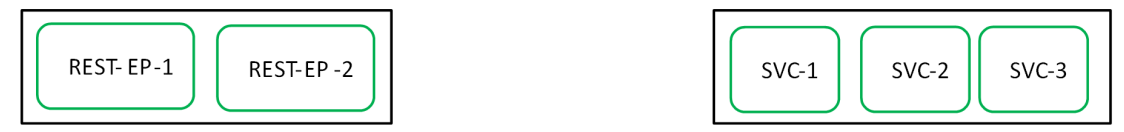

Rolling upgrade begins (a single instance of pod in a StatefulSet terminates)

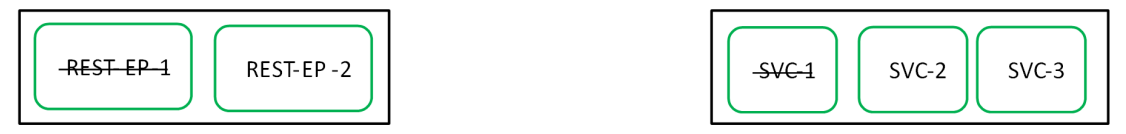

Pod with upgrade image replaces terminated pod, followed by another pod termination.

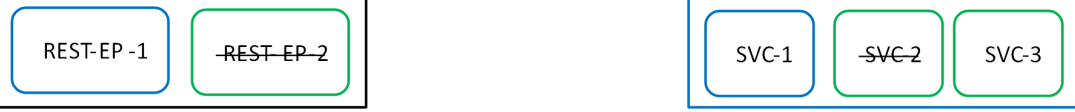

cnSGW-C REST EP rolling upgrade is complete. The update continues for cnSGW-C service pods.

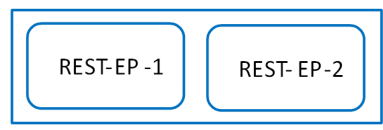

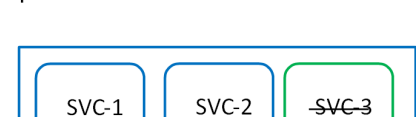

cnSGW-C service rolling upgrade is complete.

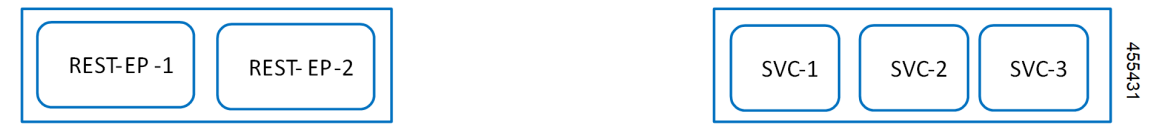

### **Prerequisites**

The prerequisites for upgrading cnSGW-C are:

- All the nodes that include all the pods in the node that are up and running.
- A patch version of the cnSGW-C software.

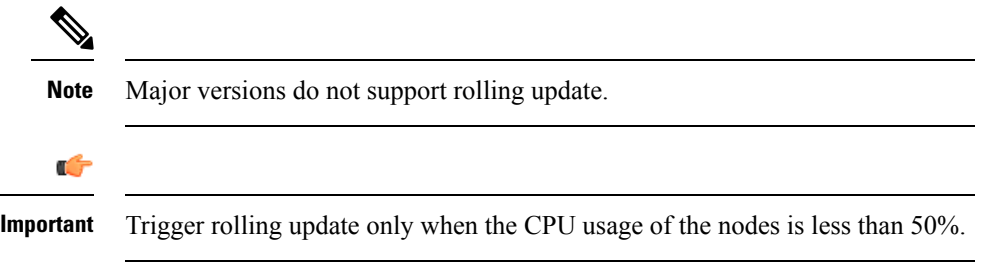

• Intra-site HA support.

### **cnSGW-C Health Check**

Perform a health check to ensure that all the services are running and the nodes are in the ready state.

To perform health check, use the following configuration:

• Log in to the master node and use the following configuration:

```
kubectl get pods -n smi
kubectl get nodes
kubectl get pod --all-namespaces -o wide
kubectl get pods -n cnsgw-wsp -o wide
kubectl get pods -n cee-wsp -o wide
kubectl get pods -n smi-vips -o wide
helm list
kubectl get pods -A | wc -l
```

```
Ú
```
**Important** Make sure that all the services are running and nodes are in the ready state before you proceed.

### **Backing Up the Deployment File**

To create a backup configuration, logs, and deployment files, use the following configuration:

- **1.** Log in to the SMI Cluster Manager Node as an Ubuntu user.
- **2.** Create a new directory for deployment.

### **Example:**

test@smicnsgw-cm01:~\$ mkdir -p "temp\_\$(date +'%m%d%Y\_T%H%M')" && cd "\$\_"

- **3.** Back up the working files into the newly created deployment directory.
- **4.** Untar the cnsgw deployment file.

#### **Example:**

```
test@smi1cnsgw01-cm01:~/temp_08072019_T1651$ tar -xzvf cnsgw.2020.01.0-1.SPA.tgz
./
./cnsgw_REL_KEY-CCO_RELEASE.cer
./cisco_x509_verify_release.py
./cnsgw.2020.01.0-1.tar
./cnsgw.2020.01.0-1.tar.signature.SPA
./cnsgw.2020.01.0-1.tar.SPA.README
```
**5.** Verify the downloaded image.

### **Example:**

test@smi1cnsgw01-cm01:~/temp\_08072019\_T1651\$ cat cnsgw.2020.01.0-1.tar.SPA.README

```
Ú
```
Follow the procedure mentioned in the *SPA.README* file to verify the build before proceeding to the next step. **Important**

### **Backing Up the Ops Center Configuration**

To back up the Ops Center configurations, use the following configuration:

- **1.** Log in to the SMI Cluster Manager node as an Ubuntu user.
- **2.** Back up theSMI Ops Center configuration to the **/home/ubuntu/smiops.backup**file, using the following configuration:

```
ssh -p <port_number> admin@$(kubectl get svc -n smi | grep
'.*netconf.*<port_number>' | awk '{ print $4 }') "show run | nomore"
> smiops.backup_$(date +'%m%d%Y_T%H%M')
```
**3.** Back up the CEE Ops Center configuration to the **/home/ubuntu/ceeops.backup**file, using the following configuration:

```
ssh admin@<cee-vip> "show run | nomore" > ceeops.backup_$(date
+'%m%d%Y_T%H%M')
```
**4.** Back up the cnSGW-C Ops Center configuration to the **/home/ubuntu/cnSGWops.backup** file, using the following configuration:

```
ssh admin@<cnSGW-vip> "show run | nomore" > cnSGWops.backup_$(date
+'%m%d%Y_T%H%M')
```
### **Back Up CEE and cnSGW-C Ops Center Configuration**

To back up the CEE and Ops Center configuration from the master node, use the following configuration:

- **1.** Log in to the master node as an Ubuntu user.
- **2.** Create a directory to backup the configuration files, using the following configuration:

```
mkdir backups_$(date +'%m%d%Y_T%H%M') && cd "$_"
```
**3.** Back up the cnSGW-C Ops Center configuration and verify the line count of the backup files, using the following configuration:

```
ssh -p <port_number> admin@$(kubectl get svc -n $(kubectl get namespaces
 | grep -oP 'cnSGW-(\d+|\w+)') | grep <port_number> | awk '{ print $3
}') "show run | nomore" > cnSGWops.backup_$(date +'%m%d%Y_T%H%M') &&
wc -l cnSGWops.backup_$(date +'%m%d%Y_T%H%M')
```
#### **Example:**

```
ubuntu@pocnSGW-mas01:~/backups 09182019 T2141$ ssh -p 2024 admin@$(kubectl get svc -n
$(kubectl get namespaces | grep -oP 'cnSGW-(\d+|\w+)') | grep <port_number> | awk '{
print $3 }') "show run | nomore" > cnSGWops.backup_$(date +'%m%d%Y_T%H%M') && wc -l
cnSGWops.backup_$(date +'%m%d%Y_T%H%M')
admin@<ipv4address>'s password: cnSGW-OPS-PASSWORD
334 cnSGWops.backup
```
**4.** Back up the CEE Ops Center configuration and verify the line count of the backup files, using the following configuration:

```
ssh -p <port_number> admin@$(kubectl get svc -n $(kubectl get namespaces
| grep -oP 'cee-(\d+|\w+)') | grep <port_number> | awk '{ print $3
}') "show run | nomore" > ceeops.backup_$(date +'%m%d%Y_T%H%M') && wc
-l ceeops.backup_$(date +'%m%d%Y_T%H%M')
```
ubuntu@pocnSGW-mas01:~/backups 09182019\_T2141\$ ssh -p <port\_number> admin@\$(kubectl get svc -n \$(kubectl get namespaces | grep -oP 'cee-(\d+|\w+)') | grep <port\_number> | awk '{ print \$3 }') "show run | nomore" > ceeops.backup\_\$(date +'%m%d%Y\_T%H%M') && wc -l ceeops.backup\_\$(date +'%m%d%Y\_T%H%M') admin@<ipv4address>'s password: CEE-OPS-PASSWORD 233 ceeops.backup

**5.** Move the SMI Ops Center backup file (from the SMI Cluster Manager) to the backup directory, using the following configuration:

```
scp $(grep cm01 /etc/hosts | awk '{ print $1
}'):/home/ubuntu/smiops.backup_$(date +'%m%d%Y_T%H%M') .
```
#### **Example:**

```
ubuntu@pocnSGW-mas01:~/backups_09182019_T2141$ scp $(grep cm01 /etc/hosts | awk '{ print
$1 }'):/home/ubuntu/smiops.backup_$(date +'%m%d%Y_T%H%M') .
ubuntu@<ipv4address>'s password: SMI-CM-PASSWORD
smiops.backup 100% 9346 22.3MB/s
  00:00
```
**6.** Verify the line count of the backup files.

### **Example:**

```
ubuntu@pocnSGW-mas01:~/backups 09182019 T2141$ wc -l *
 233 ceeops.backup
  334 cnSGWops.backup
 361 smiops.backup
 928 total
```
#### **Staging a New cnSGW-C Image**

To stage a new cnSGW-C image before initiating the update, use the following configuration:

- **1.** Download and verify the new cnSGW-C image.
- **2.** Log in to the SMI Cluster Manager node as an Ubuntu user.
- **3.** Copy the image to the **uploads** directory.

**sudo mv <cnSGW\_new\_image.tar> /data/software/uploads**

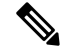

**Note** The SMI uses the new image present in the **uploads** directory to update.

**4.** Verify whether the image is picked up by the SMI for processing from the **uploads** directory.

```
sleep 30; ls /data/software/uploads
```
### **Example:**

```
ubuntu@pocnSGW-cm01:~/temp_08072019_T1651$ sleep 30; ls /data/software/uploads
ubuntu@pocnSGW-cm01:~/temp_08072019_T1651$
```
**5.** Verify whether the images were successfully picked up and processed.

```
auser@unknown:$ sudo du -sh /data/software/packages/*
1.6G /data/software/packages/cee.2019.07
5.3G /data/software/packages/cnSGW.2019.08-04
16K /data/software/packages/sample
```
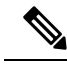

**Note** The SMI must unpack the images into the **packages** directory successfully to complete the staging.

### **Triggering the Rolling Software Upgrade**

cnSGW-C utilizes the SMI Cluster Manager to perform a rolling software update.

To update cnSGW-C using SMI Cluster Manager, use the following configurations:

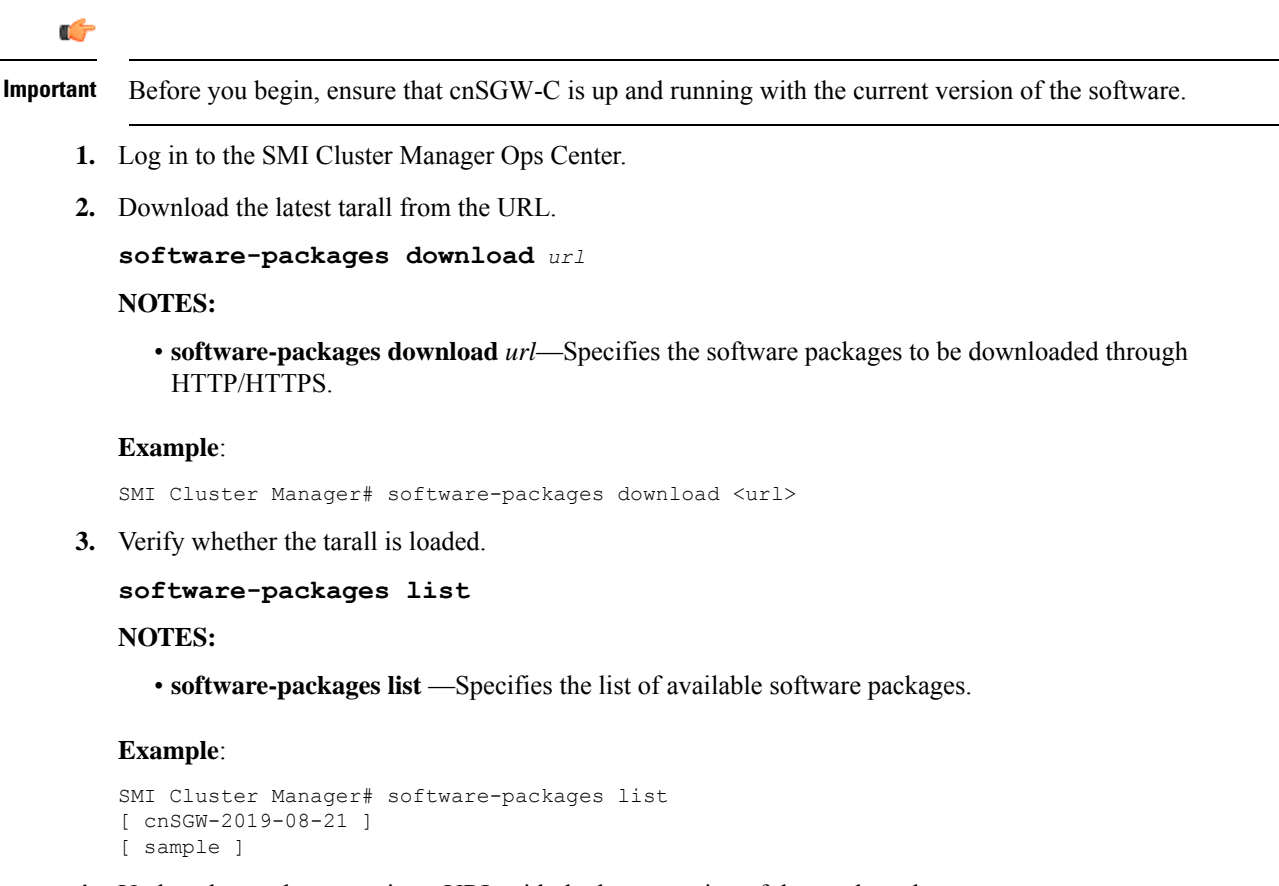

**4.** Update the product repository URL with the latest version of the product chart.

**Note** If the repository URL contains multiple versions, the Ops Center automatically selects the latest version.

```
configure
 cluster cluster_name
  ops-centers app_name cnSGW_instance_name
       repository url
        exit
      exit
Example:
```

```
SMI Cluster Manager# config
SMI Cluster Manager(config)# clusters test2
SMI Cluster Manager(config-clusters-test2)# ops-centers cnSGW data
SMI Cluster Manager(config-ops-centers-cnSGW/data)# repository <url>
SMI Cluster Manager(config-ops-centers-cnSGW/data)# exit
SMI Cluster Manager(config-clusters-test2)# exit
```
**5.** To update to the latest version of the product chart, run the **cluster sync** command using the following command:

**clusters** *cluster\_name* **actions sync run**

#### **Example**:

SMI Cluster Manager# clusters test2 actions sync run

### **NOTES:**

- **cluster** —Specifies the K8s cluster.
- *cluster\_name* —Specifies the name of the cluster.
- **ops-centers** *app\_name instance\_name* —Specifies the product Ops Center and instance. *app\_name* is the application name. *instance\_name* is the name of the instance.
- **repository** *url*—Specifies the local registry URL for downloading the charts.
- **actions** —Specifies the actions performed on the cluster.

• **sync run** —Triggers the cluster synchronization.

Œ

```
Important
```
- The cluster synchronization updates the cnSGW-C Ops Center, which in turn updates the application pods (through **helm sync** command) one at a time automatically.
	- When you trigger rolling upgrade on a specific pod, the cnSGW-C avoids routing new calls to that pod.
	- The cnSGW-C honors in-progress call by waiting for 30 seconds before restarting the pod where rolling upgrade isinitiated. Also, the cnSGW-C establishes all the in-progress calls completely within 30 seconds during the upgrade period (maximum call-setup time is 10 seconds).

### **Monitoring the Update Procedure**

To monitor the status update through SMI Cluster Manager Ops Center, use the following configurations:

```
config
  clusters cluster_name actions sync run debug true
  clusters cluster_name actions sync logs
  monitor sync-logs cluster_name
  clusters cluster_name actions sync status
  exit
```

```
SMI Cluster Manager# clusters test1 actions sync run
SMI Cluster Manager# clusters test1 actions sync run debug true
SMI Cluster Manager# clusters test1 actions sync logs
```

```
SMI Cluster Manager# monitor sync-logs test1
 SMI Cluster Manager# clusters test1 actions sync status
 NOTES:
    • clusters cluster_name—Specifies the information about the nodes to be deployed. cluster_name is the
      name of the cluster.
    • actions—Specifies the actions performed on the cluster.
    • sync run—Triggers the cluster synchronization.
    • sync logs—Shows the current cluster synchronization logs.
    • sync status —Shows the current status of the cluster synchronization.
    • debug true—Enters the debug mode.
    • monitor sync logs—Monitors the cluster synchronization process.
Ú
```

```
You can view the pod details after the upgrade through the CEE Ops Center. For more information on pod
           details, see Viewing the Pod Details, on page 68 section.
Important
```
### <span id="page-101-0"></span>**Viewing the Pod Details**

To view the details of the current pods through CEE Ops Center, use the following command in the CEE Ops Center CLI:

**cluster pods** *instance\_name pod\_name* **detail**

#### **NOTES:**

- **cluster pods**—Specifies the current pods in the cluster.
- *instance name*—Specifies the name of the instance.
- *pod\_name*—Specifies the name of the pod.
- **detail**—Displays the details of the specified pod.

The following example displays the details of the pod named *alertmanager-0* in the *cnSGW-data* instance.

```
cee# cluster pods cnSGW-data alertmanager-0 detail
details apiVersion: "v1"
kind: "Pod"
metadata:
  annotations:
   alermanager.io/scrape: "true"
    cni.projectcalico.org/podIP: "<ipv4address/subnet>"
    config-hash: "5532425ef5fd02add051cb759730047390b1bce51da862d13597dbb38dfbde86"
  creationTimestamp: "2020-02-26T06:09:13Z"
  generateName: "alertmanager-"
  labels:
    component: "alertmanager"
   controller-revision-hash: "alertmanager-67cdb95f8b"
    statefulset.kubernetes.io/pod-name: "alertmanager-0"
  name: "alertmanager-0"
```

```
namespace: "cnSGW"
 ownerReferences:
  - apiVersion: "apps/v1"
   kind: "StatefulSet"
   blockOwnerDeletion: true
   controller: true
   name: "alertmanager"
   uid: "82a11da4-585e-11ea-bc06-0050569ca70e"
 resourceVersion: "1654031"
 selfLink: "/api/v1/namespaces/cnSGW/pods/alertmanager-0"
 uid: "82aee5d0-585e-11ea-bc06-0050569ca70e"
spec:
 containers:
  - args:
   - "/alertmanager/alertmanager"
   - "--config.file=/etc/alertmanager/alertmanager.yml"
   - "--storage.path=/alertmanager/data"
   - "--cluster.advertise-address=$(POD_IP):6783"
   env:
   - name: "POD_IP"
     valueFrom:
       fieldRef:
          apiVersion: "v1"
         fieldPath: "status.podIP"
   image: "<path_to_docker_image>"
   imagePullPolicy: "IfNotPresent"
   name: "alertmanager"
   ports:
    - containerPort: 9093
     name: "web"
    protocol: "TCP"
   resources: {}
   terminationMessagePath: "/dev/termination-log"
   terminationMessagePolicy: "File"
   volumeMounts:
   - mountPath: "/etc/alertmanager/"
     name: "alertmanager-config"
   - mountPath: "/alertmanager/data/"
     name: "alertmanager-store"
   - mountPath: "/var/run/secrets/kubernetes.io/serviceaccount"
     name: "default-token-kbjnx"
     readOnly: true
 dnsPolicy: "ClusterFirst"
 enableServiceLinks: true
 hostname: "alertmanager-0"
 nodeName: "for-smi-cdl-1b-worker94d84de255"
 priority: 0
 restartPolicy: "Always"
 schedulerName: "default-scheduler"
 securityContext:
   fsGroup: 0
   runAsUser: 0
 serviceAccount: "default"
 serviceAccountName: "default"
 subdomain: "alertmanager-service"
 terminationGracePeriodSeconds: 30
 tolerations:
  - effect: "NoExecute"
   key: "node-role.kubernetes.io/oam"
   operator: "Equal"
   value: "true"
  - effect: "NoExecute"
   key: "node.kubernetes.io/not-ready"
   operator: "Exists"
```

```
tolerationSeconds: 300
  - effect: "NoExecute"
   key: "node.kubernetes.io/unreachable"
   operator: "Exists"
    tolerationSeconds: 300
  volumes:
  - configMap:
     defaultMode: 420
     name: "alertmanager"
   name: "alertmanager-config"
   - emptyDir: {}
   name: "alertmanager-store"
  - name: "default-token-kbjnx"
   secret:
     defaultMode: 420
     secretName: "default-token-kbjnx"
status:
  conditions:
   - lastTransitionTime: "2020-02-26T06:09:02Z"
   status: "True"
   type: "Initialized"
   - lastTransitionTime: "2020-02-26T06:09:06Z"
   status: "True"
   type: "Ready"
  - lastTransitionTime: "2020-02-26T06:09:06Z"
   status: "True"
   type: "ContainersReady"
  - lastTransitionTime: "2020-02-26T06:09:13Z"
   status: "True"
   type: "PodScheduled"
  containerStatuses:
 - containerID: "docker://821ed1a272d37e3b4c4c9c1ec69b671a3c3fe6eb4b42108edf44709b9c698ccd"
    image: "<path_to_docker_image>"
   imageID: "docker-pullable://<path_to_docker_image>"
   lastState: {}
   name: "alertmanager"
   ready: true
    restartCount: 0
   state:
     running:
       startedAt: "2020-02-26T06:09:05Z"
 hostIP: "<host_ipv4address>"
 phase: "Running"
  podIP: "<pod_ipv4address>"
 qosClass: "BestEffort"
 startTime: "2020-02-26T06:09:02Z"
cee#
```
### **Rolling Software Update on Non-SMI Cluster**

To configure the helm repository, use the following configuration:

• Log in to cnSGW-C Ops Center and use the following configuration:

```
config
helm default-repository cn
helm repository cn
access-token
smf-deployer.gen:AKCp5ekcX7DcBhuAmMZYfGLaHvH3E4Syr9TQDp1gjzcSjYrqsrGbXSYs5X2XYij3d9n9VfWQe
url <old-build/new-build>
exit
```
### **Validating the Update**

The health check, current helm charts, and subscriber/peer/session information help in understanding whether the rolling update process is successful.

To validate the update, use the following steps:

**1.** All pods that are deployed should be in the running state before and after an update.

kubectl get pods -n cn

**2.** Helm charts should reflect charts from the appropriate build.

To check the helm charts currently deployed, use the following command in the cnSGW-C Ops Center.

```
show helm charts
show running-config helm repository
```
**3.** Check subscriber, session, or peer information for retention validation, using the following configuration:

```
show subscriber namespace sgw count all
show peers all
```
 $\mathbf{l}$ 

i.

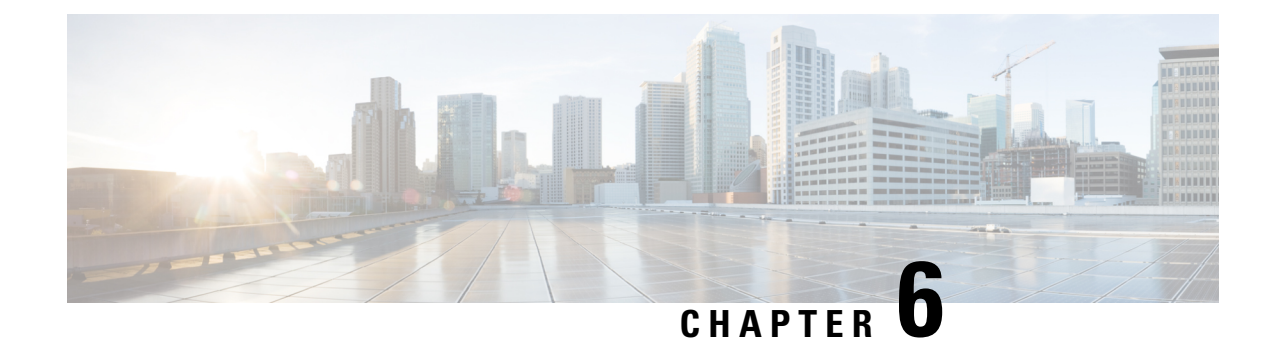

# **Pods and Services Reference**

- Feature [Summary](#page-106-0) and Revision History, on page 73
- Feature [Description,](#page-106-1) on page 73
- [Associating](#page-114-0) Pods to the Nodes, on page 81
- [Viewing](#page-115-0) the Pod Details and Status, on page 82

### <span id="page-106-0"></span>**Feature Summary and Revision History**

### **Summary Data**

### **Table 7: Summary Data**

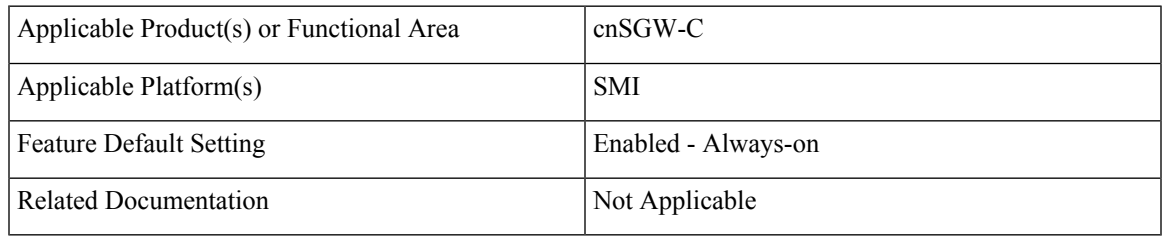

### <span id="page-106-1"></span>**Revision History**

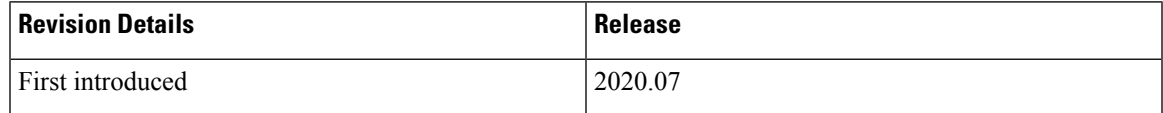

### **Feature Description**

cnSGW-C is built on the Kubernetes cluster strategy, adopting the native concepts of containerization, high availability, scalability, modularity, and ease of deployment. cnSGW-C uses the components, such as pods and services offered by Kubernetes.

Depending on your deployment environment, the cnSGW-C deploys the pods on the configured virtual machines(VM) that you have configured. Pods operate through the services that are responsible for the intrapod communications. If the machine hosting the podsfail or experiences network disruption, the pods are terminated or deleted. However, this situation is transient and k8s, create new pods to replace the invalid pods.

The following workflow provides high-level information about:

- Host machines
- Associated pods and services
- Interaction among pods

The representation might defer based on your deployment infrastructure.

**Figure 13: Communication Workflow of Pods**

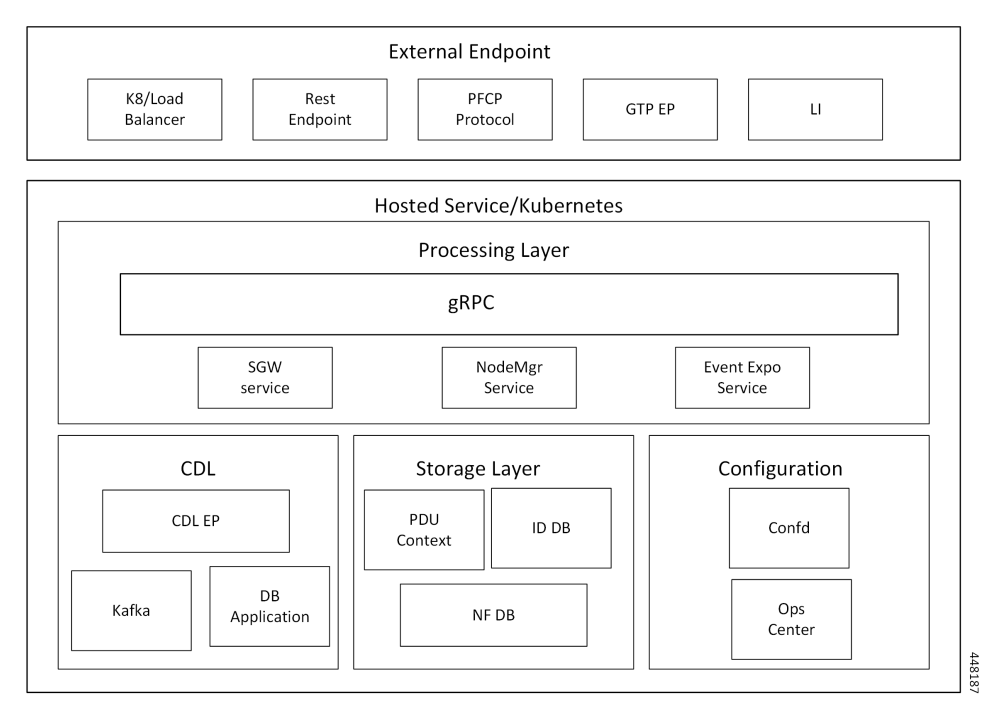

Kubernetes deployment includes the kubectl command-line tool to manage the Kubernetes resources in the cluster. You can manage the pods, nodes, and services.

For generic information on the Kubernetes concepts, see the Kubernetes documentation.

### **Pods**

A pod is a process that runs on Kubernetes cluster. Pod encapsulates a granular unit known as a container. A pod can contains one or more containers.

Kubernetes deploys one or multiple pods on a single node which can be a physical or a virtual machine. Each pod has a discrete identity with an internal IP address and port number. The containers within the pod shares the storage and network resources.

**Pods**
The following tables list the cnSGW-C and Common Execution Environment (CEE) pod names and the hosts on which they are deployed depending on the labels that you assign. See the following table for information on how to assign the labels.

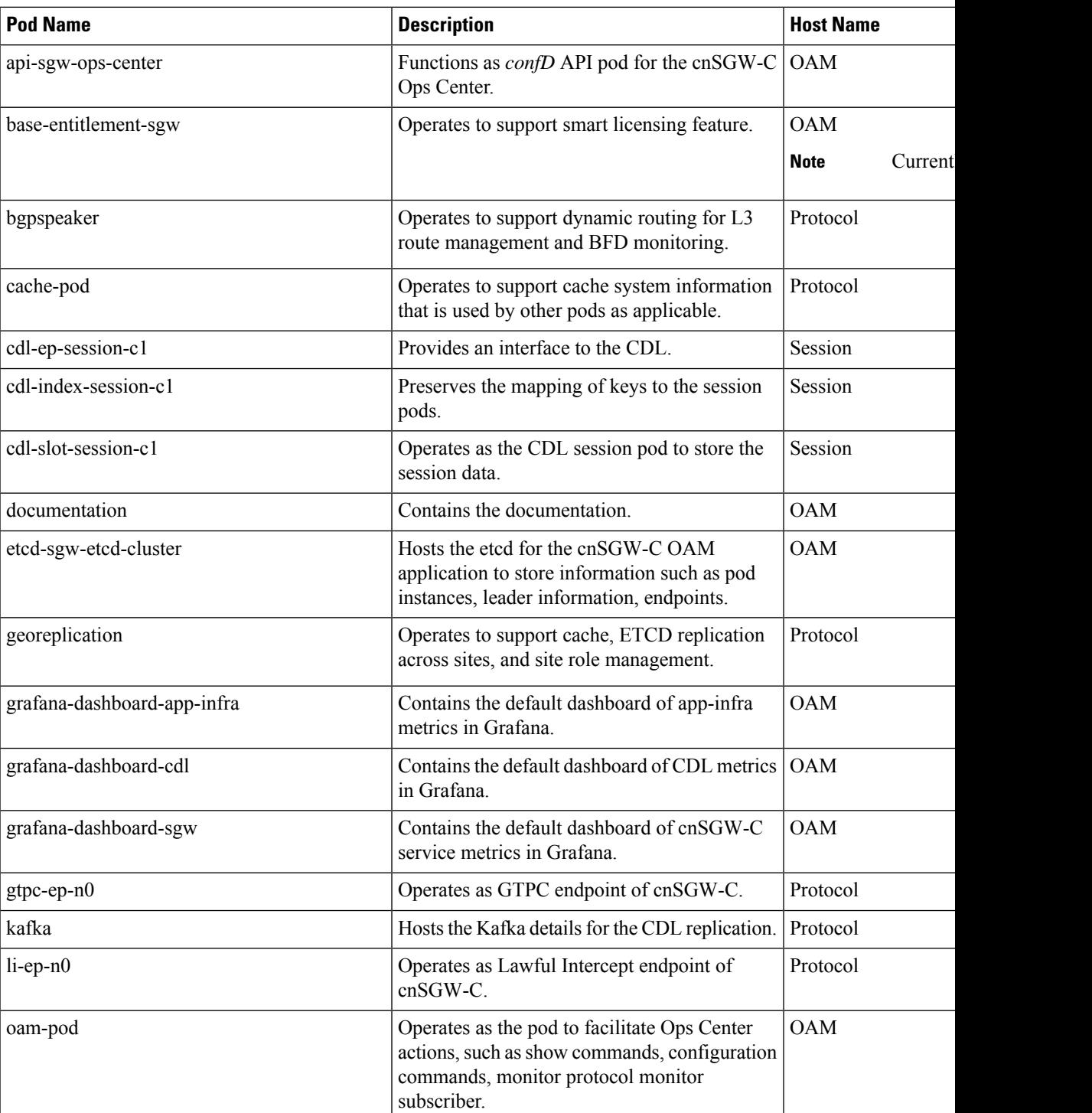

#### **Table 8: cnSGW-C Pods**

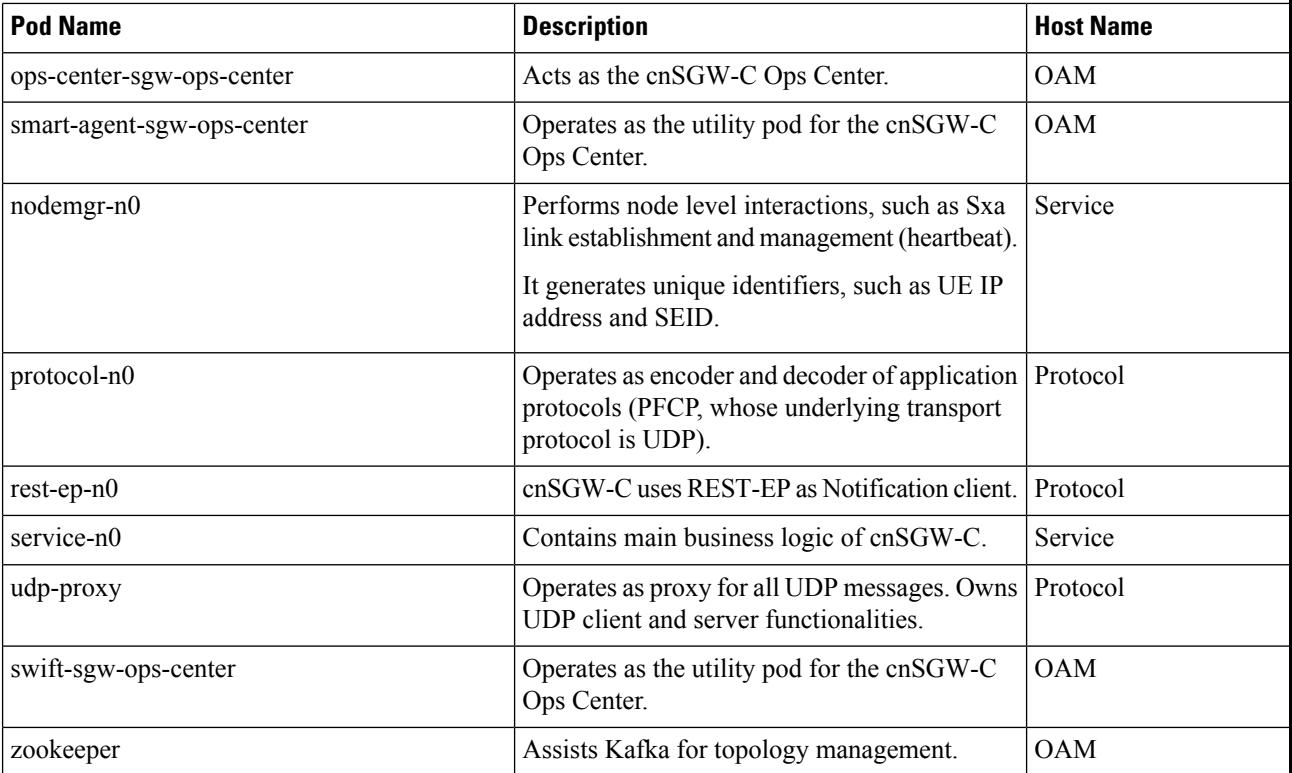

### **CEE Pods**

For details, see the "CEE pods" topic from the UCC Common Execution Environment - [Configuration](https://www.cisco.com/c/en/us/support/wireless/ultra-cloud-core-subscriber-microservices-infrastructure/products-installation-and-configuration-guides-list.html) and [Administration](https://www.cisco.com/c/en/us/support/wireless/ultra-cloud-core-subscriber-microservices-infrastructure/products-installation-and-configuration-guides-list.html) Guide.

## **UDP Proxy Pod**

## **Feature Description**

The cnSGW-C has UDP interfaces towards the UP (Sxa), MME (S11), and PGW (S5 or S8). With the help of the protocol layer pods, the messages are encoded, decoded, and exchanged on these UDP interfaces.

For achieving the functionalities mentioned on the 3GPP specifications:

- It is mandatory for the protocol layer pods to receive the original source and destination IP address and port number. But the original IP and UDP header is not preserved when the incoming packets arrive at the UDP service in the Kubernetes (K8s) cluster.
- Similarly, for the outgoing messages, the source IP set to the external IP address of the UDP service (published to the peer node) is mandatory. But the source IP is selected as per the egress interface when different instances of protocol layer pods send outgoing messages from different nodes of the K8s cluster.

The protocol layer pod spawns on the node, which has the physical interface configured with the external IP address to achieve the conditions mentioned earlier. However, spawning the protocol layer pods has the following consequences:

- It is not possible to achieve the node level HA (High Availability) as the protocol pods are spawned on the same node of the K8s cluster. Any failure to that node may result in loss of service.
- The protocol pods must include their own UDP client and server functionalities. In addition, each protocol layer pod may require labeling of the K8s nodes with the affinity rules. This restricts the scaling requirements of the protocol layer pods.

The cnSGW-C addresses these issues with the introduction of a new K8s pod called udp-proxy. The primary objectives of this pod are:

- The udp-proxy pod acts as a proxy for all kinds of UDP messages. It also owns the UDP client and server functionalities.
- The protocol pods perform the individual protocol (PFCP, GTP, Radius) encoding and decoding, and provide the UDP payload to the udp-proxy pod. The udp-proxy pod sends the UDP payload out after it receives the payload from the protocol pods.
- The udp-proxy pod opens the UDP sockets on a virtual IP (VIP) instead of a physical IP. This ensures that the udp-proxy pod does not have any strict affinity to a specific K8s node (VM), thus enabling node level HA for the UDP proxy.

One instance of the udp-proxy pod is spawned by default in all the worker nodes in the K8s cluster. **Note**

The UDP proxy for cnSGW-C feature has functional relationship with the Virtual IP Address feature.

#### **Architecture**

The udp-proxy pod is placed in the worker nodes in the K8s cluster.

- **1.** Each of the K8s worker node contains one instance of the udp-proxy pod. However, only one of the K8s worker node owns the virtual IP at any time. The worker node that owns the virtual IP remains in the active mode while all the other worker nodes remain in the standby mode.
- **2.** The active udp-proxy pod binds to the virtual IP and the designated ports for listening to the UDP messages from the peer nodes (UPF and SGW).
- **3.** The UDP payload received from the peer nodes are forwarded to one instance of the protocol, gtp-ep, or radius-ep pods. The payload is forwarded either on the same node or different node for further processing.
- **4.** The response message from the protocol, gtp-ep, or radius-ep podsisforwarded back to the active instance of the udp-proxy pod. The udp-proxy pod sends the response message back to the corresponding peer nodes.
- **5.** The cnSGW-C-initiated messages are encoded at the protocol, gtp-ep, or radius-ep pods. In addition, the UDP payload is sent to the udp-proxy pod. Eventually, the udp-proxy pod comprises of the complete IP payload and sends the message to the peer. When the response from the peer is received, the UDP payload is sent back to the same protocol pod from which the message originated.

#### **Protocol Pod Selection for Peer-Initiated Messages**

When the udp-proxy pod receives the peer node (for instance UPF) initiated messages, it is load-balanced across the protocol instances to select any instance of the protocol pod. An entry of this instance number is stored along with the source IP and source port number of the peer node. This ensures that the messages form the same source IP and source port are sent to the same instance that was selected earlier.

#### **High Availability for the UDP Proxy**

The UDP proxy's HA model is based on the keepalived virtual IP concepts. A VIP is designated to the N4 interface during the deployment. Also, a keepalived instance manages the VIP and ensures that the IP address of the VIP is created as the secondary address of an interface in one of the worker nodes of the K8s cluster.

The udp-proxy instance on this worker node binds to the VIP and assumes the role of the active udp-proxy pod. All udp-proxy instances in the other worker nodes remain in the standby mode.

## **Services**

The cnSGW-C configuration is composed of several microservices that run on a set of discrete pods. These Microservices are deployed during the cnSGW-C deployment. cnSGW-C uses these services to enable communication between the pods. When interacting with another pod, the service identifies the pod's IP address to initiate the transaction and acts as an endpoint for the pod.

The following table describes the cnSGW-C services and the pod on which they run.

#### **Table 9: cnSGW-C Services and Pods**

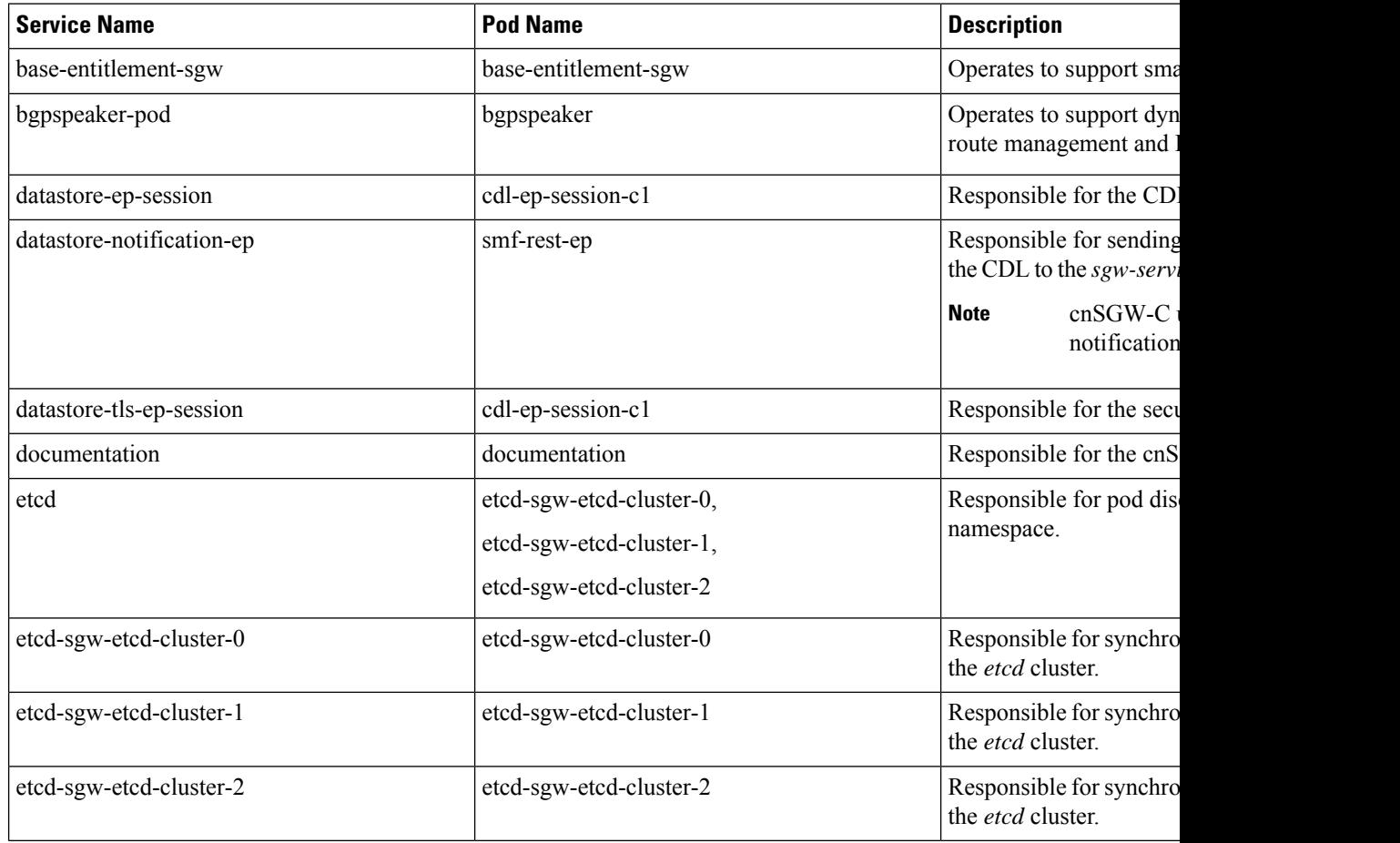

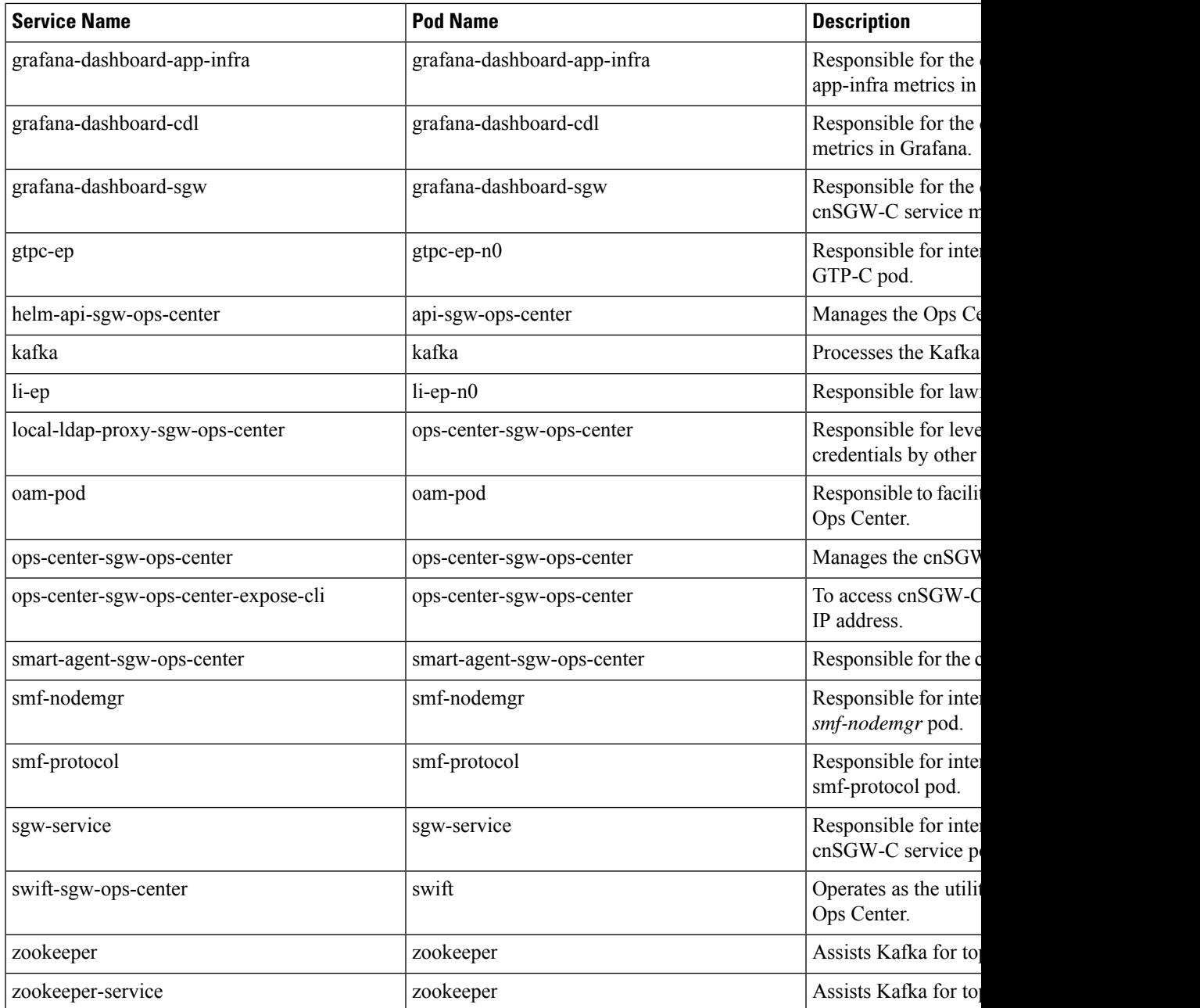

# **Open Ports and Services**

The cnSGW-C uses different ports for communication. The following table describes the default open ports and the associated services.

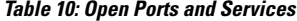

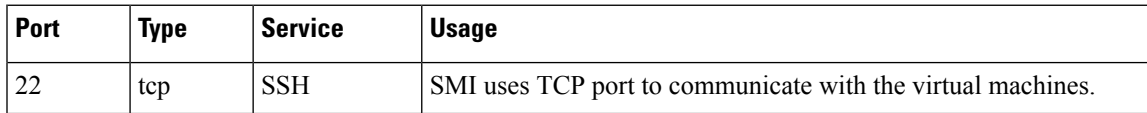

 $\mathbf l$ 

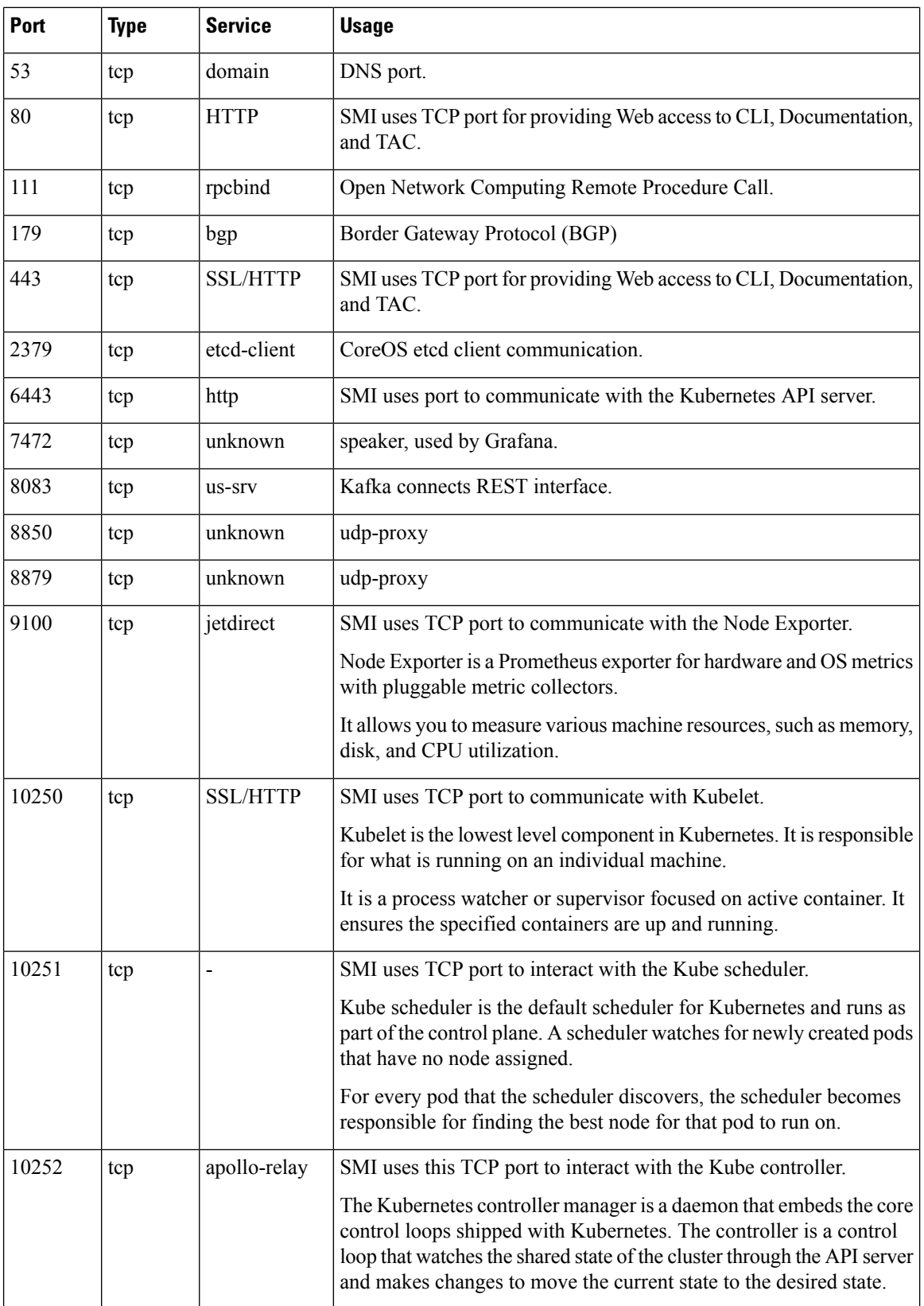

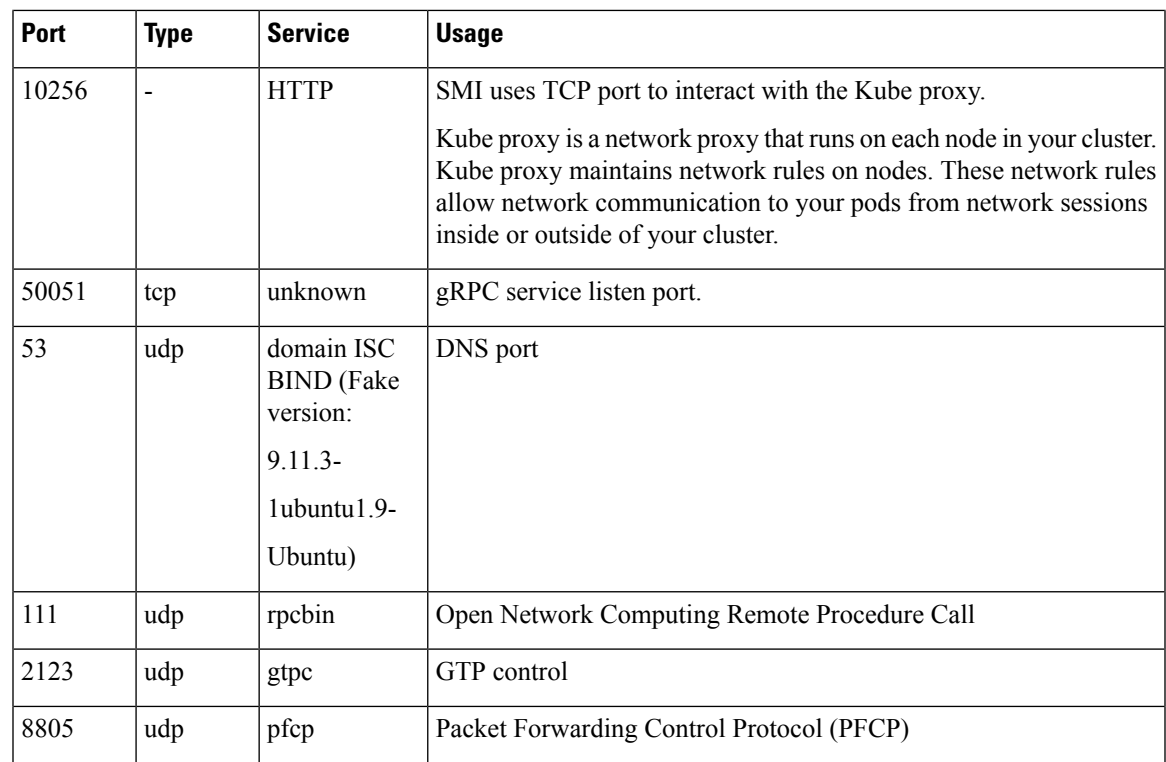

# **Associating Pods to the Nodes**

This section describes how to associate a pod to the node.

After configuring a cluster, you can associate the pods to the nodes through labels. This association enables the pods to get deployed on the appropriate node, based on the key-value pair.

Labels are required for the pods to identify the nodes where they must be deployed and to run the services. For example, when you configure the protocol-layer label with the required key-value pair, the pods are deployed on the nodes that match the key-value pair.

**1.** To associate pods to the nodes through the labels, use the following configuration:

```
config
k8
   label
     cdl-layer
       key key_value
       value value
     oam-layer
       key key_value
       value value
     protocol-layer
       key key_value
       value value
     service-layer
       key key_value
```
**value** *value* **end**

### **NOTES:**

- If you don't configure the labels, cnSGW-C assumes the labels with the default key-value pair.
	- **label { cdl-layer { key** *key\_value* **| value** *value* **}**—Configures the key value pair for CDL.
	- **oam-layer { key** *key\_value* **| value** *value* **}**—Configures the key value pair for OAM layer.
	- **protocol-layer { key** *key\_value* **| value** *value* **}**—Configures the key value pair for protocol layer.
	- **service-layer { key** *key\_value* **| value** *value* **}**—Configures the key value pair for the service layer.

# **Viewing the Pod Details and Status**

If the service requires additional pods, cnSGW-C creates and deploys the pods. You can view the list of available pods in your deployment through the cnSGW-C Ops Center.

You can run the kubectl command from the master node to manage the Kubernetes resources.

## **Pod Details**

**1.** To view the comprehensive pod details, use the following command.

**kubectl get pods -n sgw** *pod\_name* **-o yaml**

The output of this command provides the pod details in YAML format with the following information:

- The IP address of the host where the pod is deployed.
- The service and the application that is running on the pod.
- The ID and the name of the container within the pod.
- The IP address of the pod.
- The present state and phase of the pod.
- The start time from which pod is in the present state.

Use the following command to view the summary of the pod details.

```
kubectl get pods -n sgw_namespace -o wide
```
## **States**

The following table describes the state of a pod.

 $\mathbf I$ 

### **Table 11: Pod States**

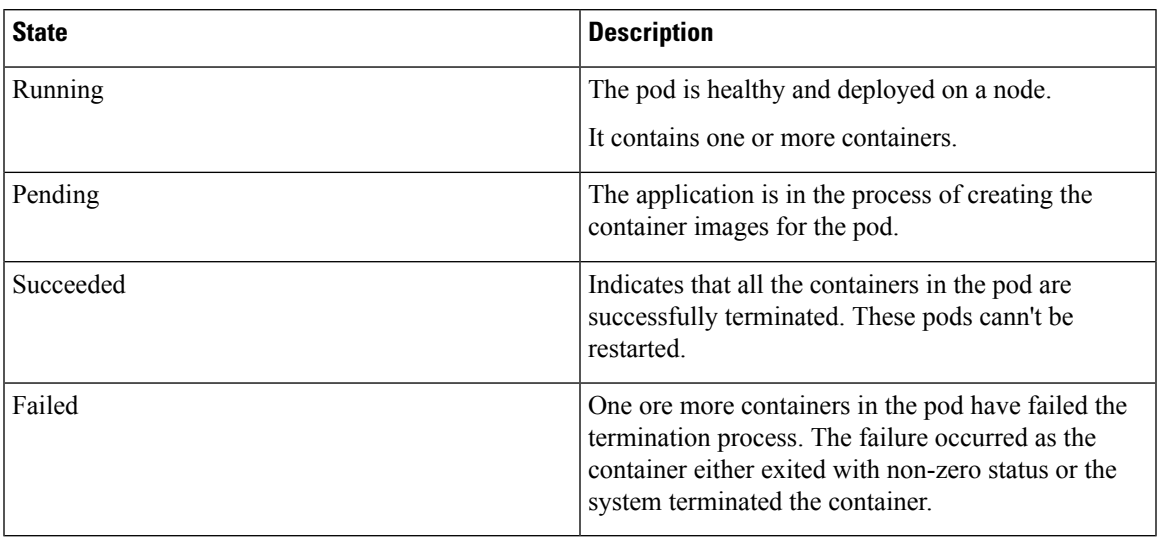

**States**

 $\mathbf{l}$ 

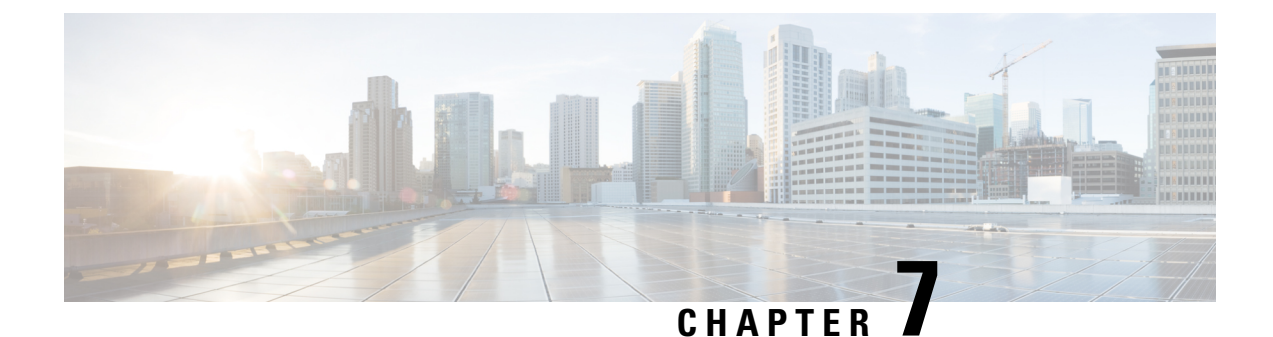

# **3GPP RAN/NAS Cause Codes Support**

- Feature [Summary](#page-118-0) and Revision History, on page 85
- Feature [Description,](#page-118-1) on page 85
- How it [Works,](#page-120-0) on page 87

# <span id="page-118-0"></span>**Feature Summary and Revision History**

## **Summary Data**

### **Table 12: Summary Data**

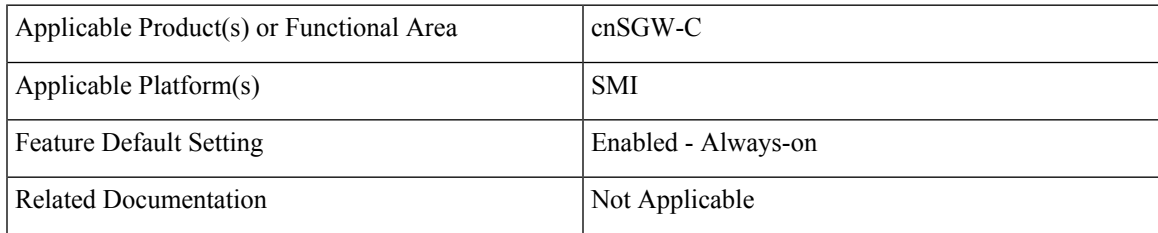

## <span id="page-118-1"></span>**Revision History**

#### **Table 13: Revision History**

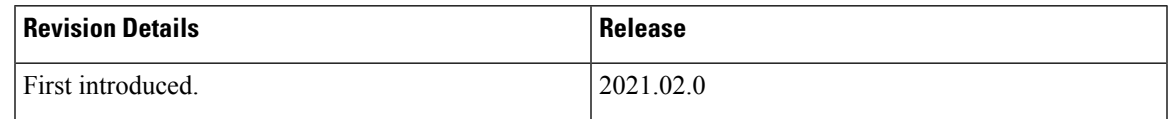

# **Feature Description**

cnSGW-C supports RAN/NAS cause codes as defined in *3GPP TS 29.274*, *version 15.4.0*, *section 8.103*, *RAN/NAS Cause*.

cnSGW-C transparently transmits the RAN/NAS Release Cause IE provided by the MME to the PGW for further propagation towards the PCRF.

# $\label{eq:1} \begin{picture}(20,5) \put(0,0){\line(1,0){10}} \put(15,0){\line(1,0){10}} \put(15,0){\line(1,0){10}} \put(15,0){\line(1,0){10}} \put(15,0){\line(1,0){10}} \put(15,0){\line(1,0){10}} \put(15,0){\line(1,0){10}} \put(15,0){\line(1,0){10}} \put(15,0){\line(1,0){10}} \put(15,0){\line(1,0){10}} \put(15,0){\line(1,0){10}} \put(15,$

### **Note** GTP-based S5/S8 and S11 are supported.

The following table lists the RAN/NAS Cause codes.

### **Table 14: RAN/NAS Cause Codes**

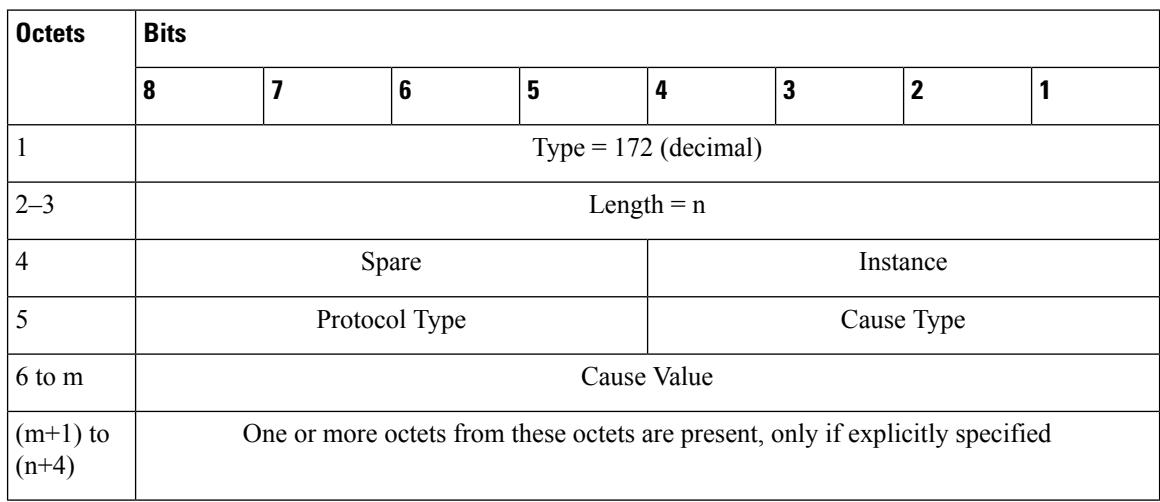

The Protocol Type field is encoded with the specified values for the RAN/NAS Cause as follows:

#### **Table 15: Protocol Type**

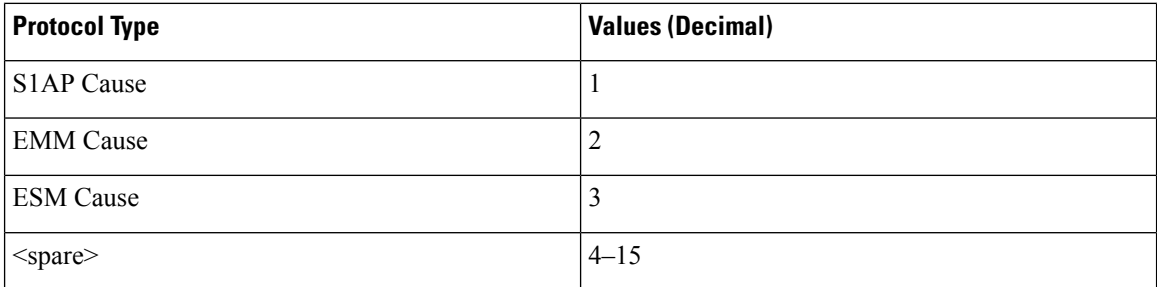

The Cause Value field (and the associated RAN cause subcategory) is transferred over the S1-AP interface. The field is encoded in one octet as a binary integer.

#### **Table 16: Cause Type**

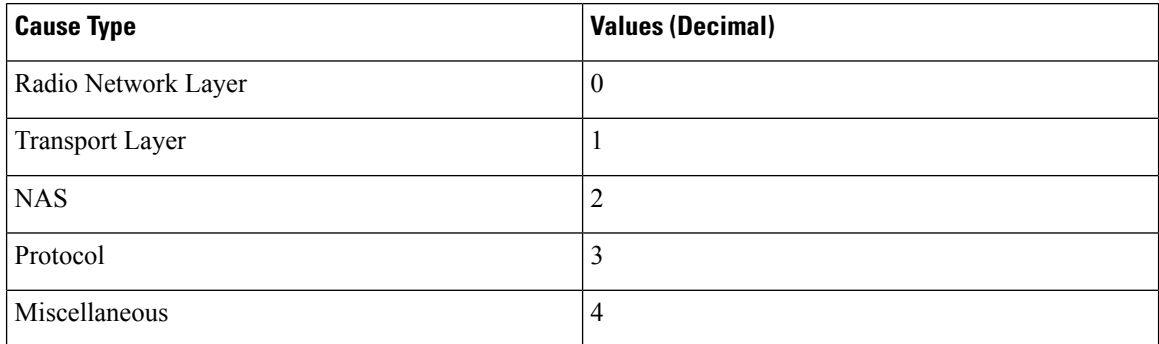

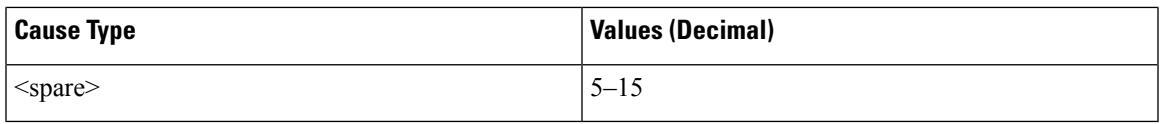

For EMM and ESM Causes, the Cause Value field contains the cause value as specified in *3GPP TS 24.301*. If the Protocol is S1AP, the cause value contains the specified value as in *3GPP TS 36.413*.

# <span id="page-120-0"></span>**How it Works**

This section describes how this feature works.

## **Call Flows**

This section describes the key call flows for the RAN/NAS Cause Codes feature.

## **Create Bearer Procedure Call Flow**

This section describes the create bearer procedure call flow.

### **Figure 14: Create Bearer Procedure Call Flow**

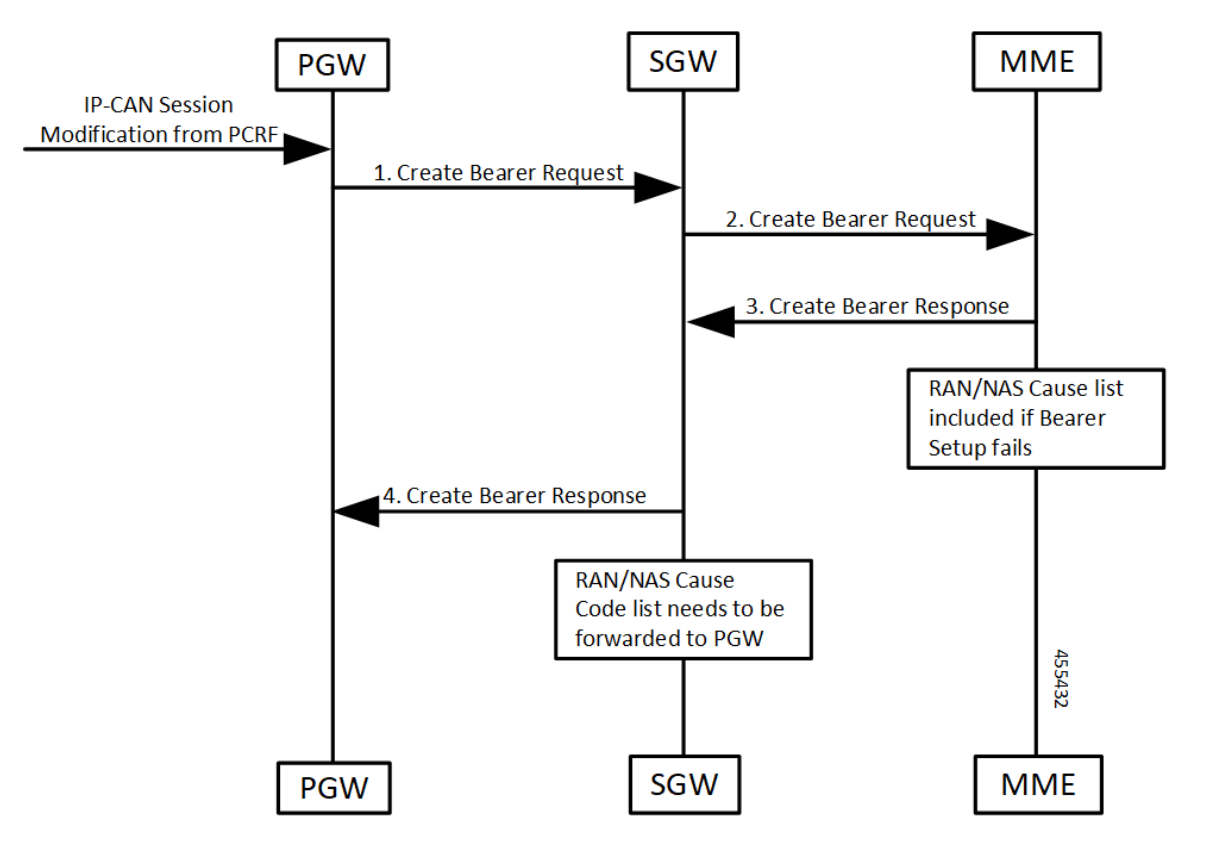

#### **Table 17: Create Bearer Procedure Call Flow Description**

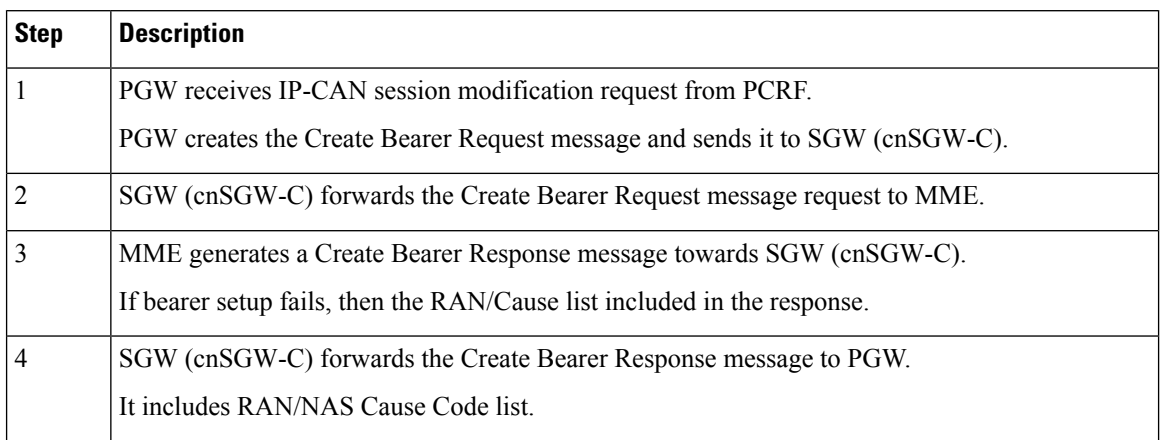

## **Update Bearer Procedure Call Flow**

This section describes the update bearer procedure call flow.

### **Figure 15: Update Bearer Procedure Call Flow**

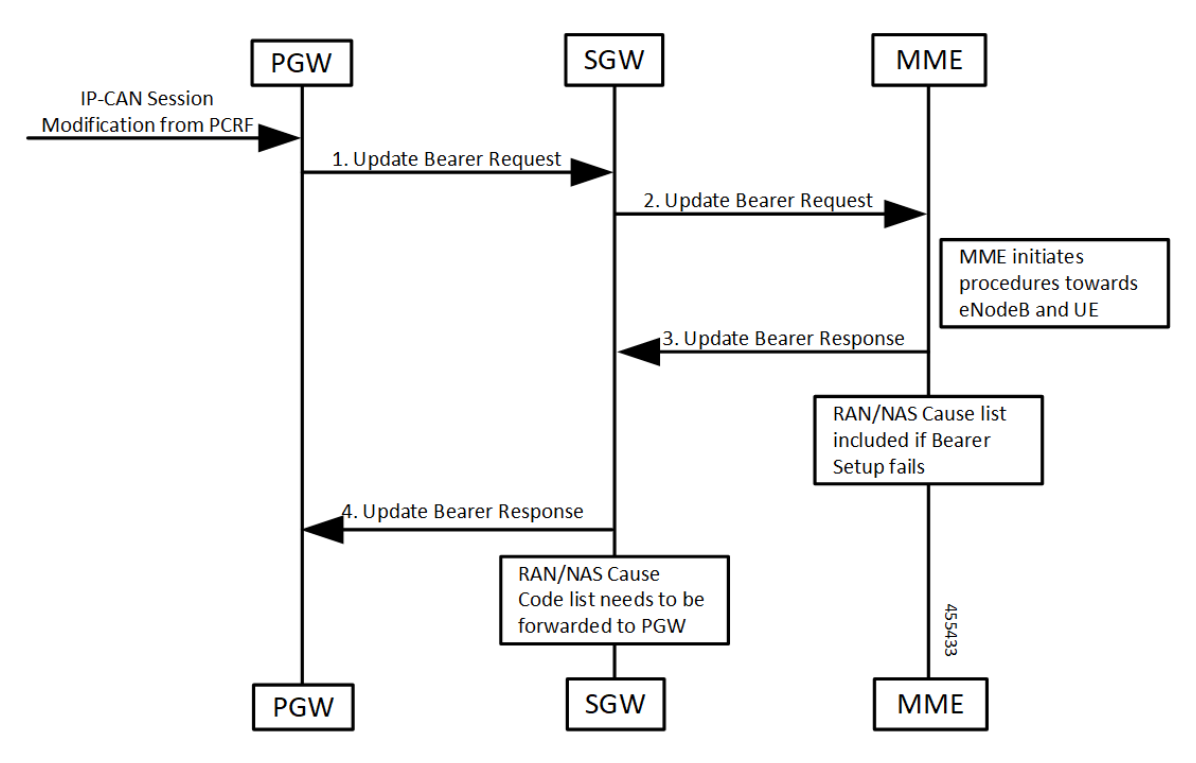

#### **Table 18: Update Bearer Procedure Call Flow Description**

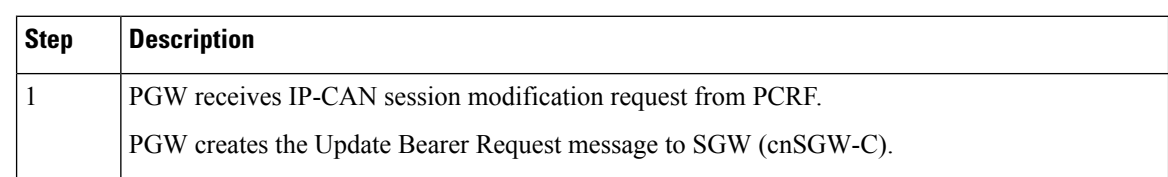

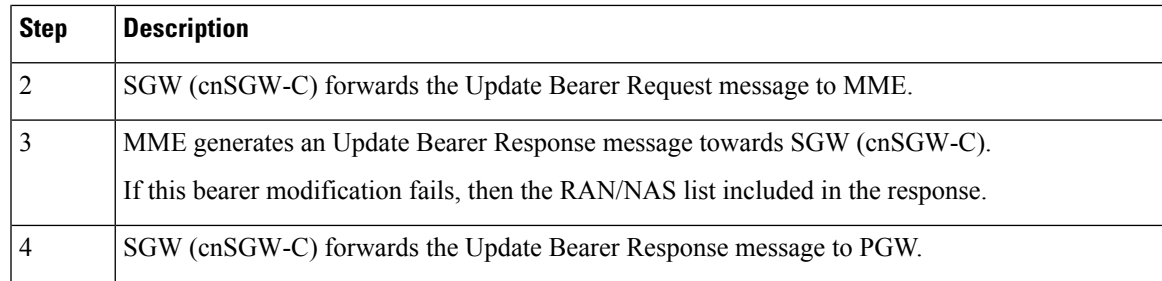

## **Delete Bearer Command Procedure Call Flow**

This section describes the delete bearer command procedure call flow.

**Figure 16: Delete Bearer Command Procedure Call Flow**

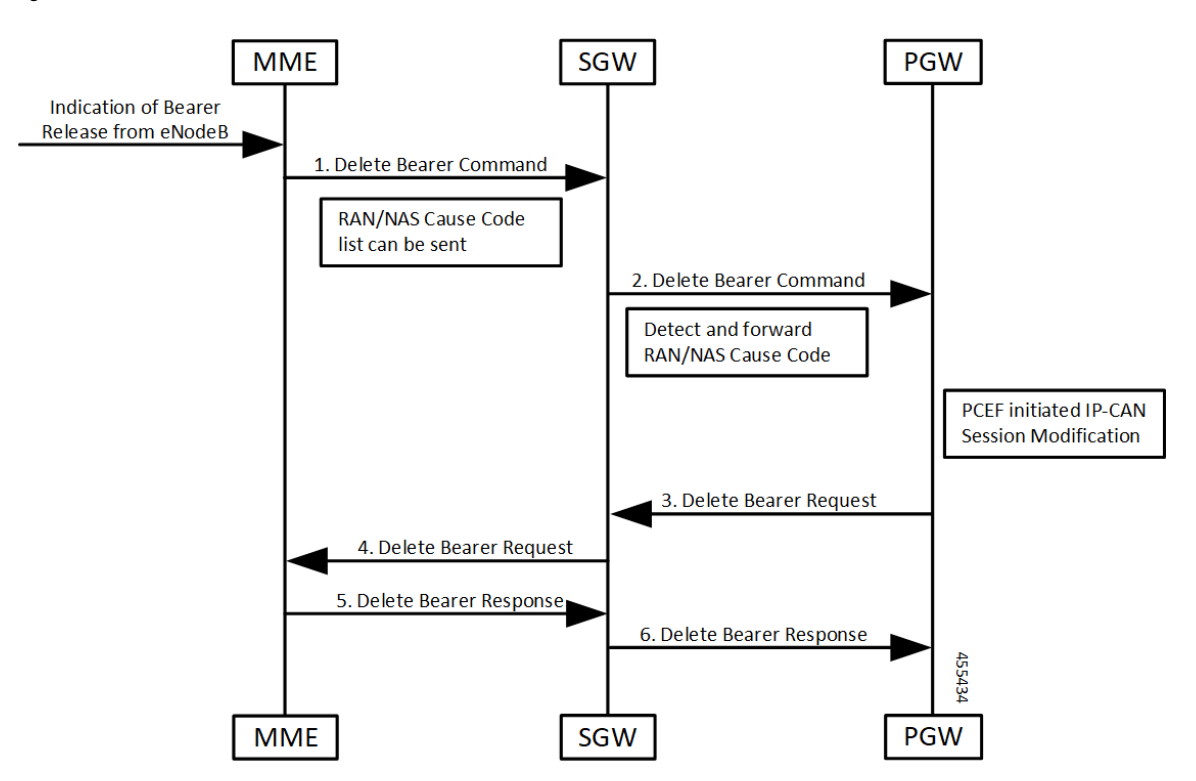

**Table 19: Delete Bearer Command Procedure Call Flow Description**

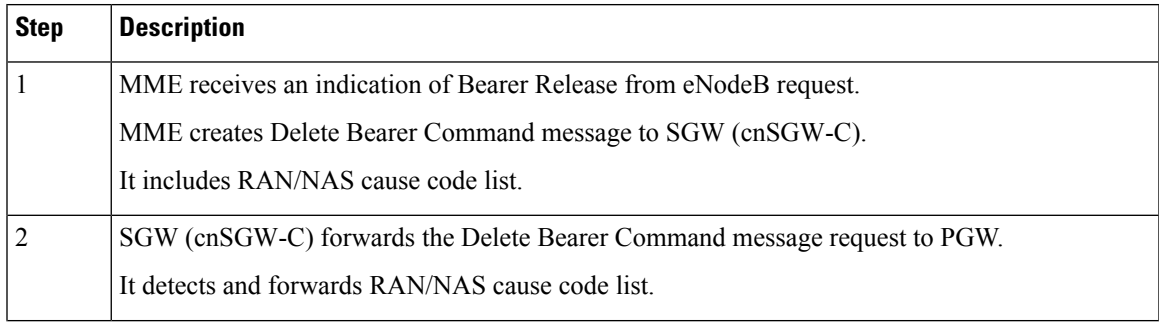

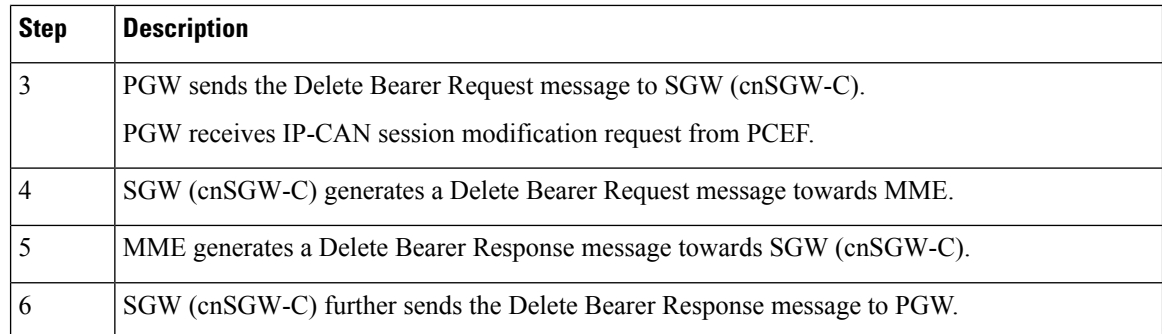

## **Delete Session Procedure Call Flow**

This section describes the delete session procedure call flow.

#### **Figure 17: Delete Session Procedure Call Flow**

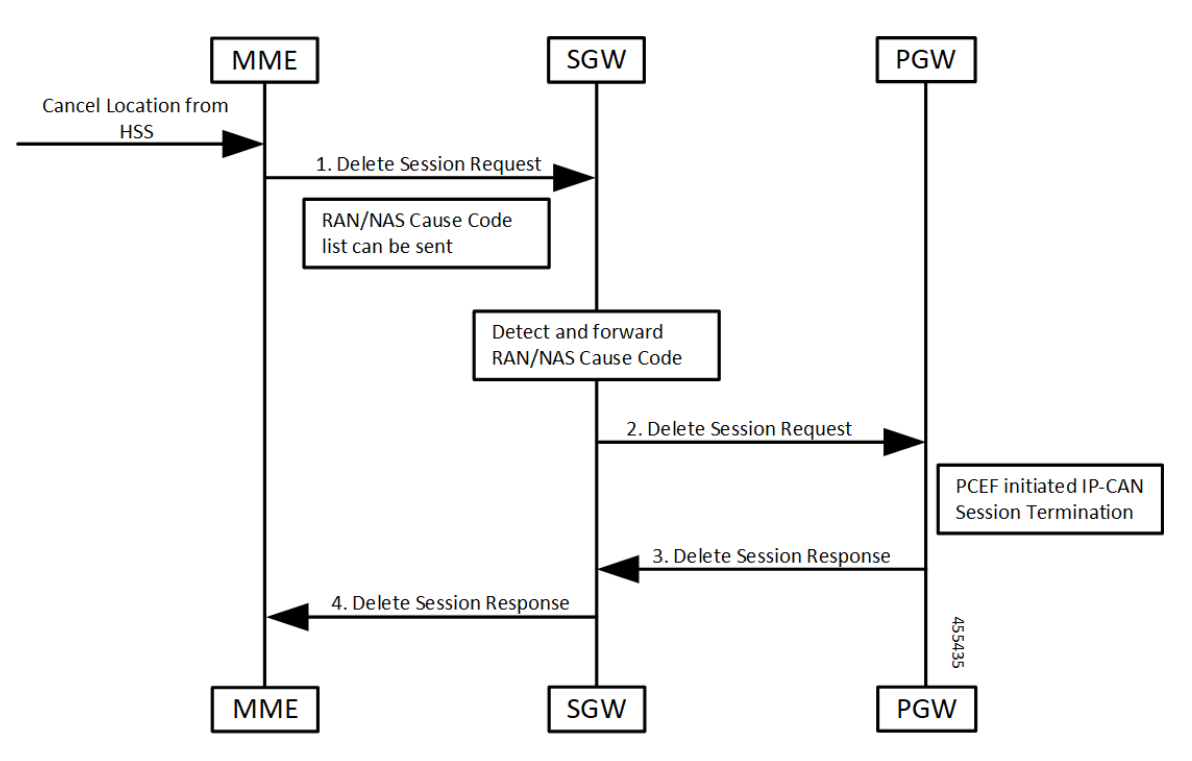

**Table 20: Delete Session Procedure Call Flow Description**

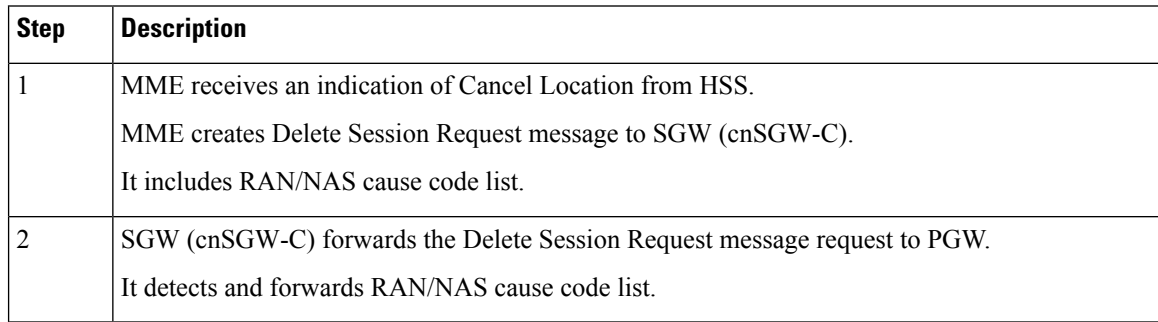

 $\mathbf{l}$ 

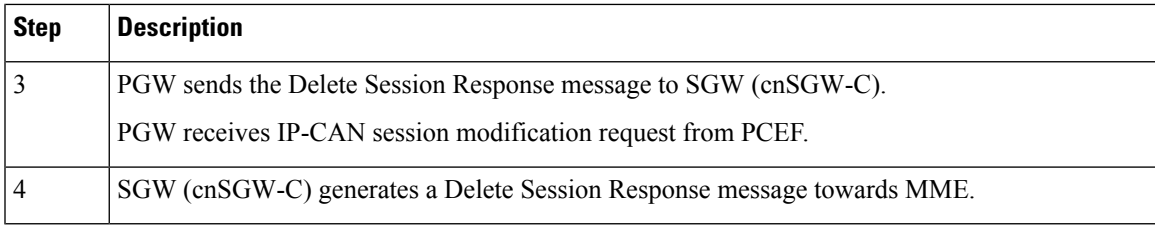

 $\mathbf{l}$ 

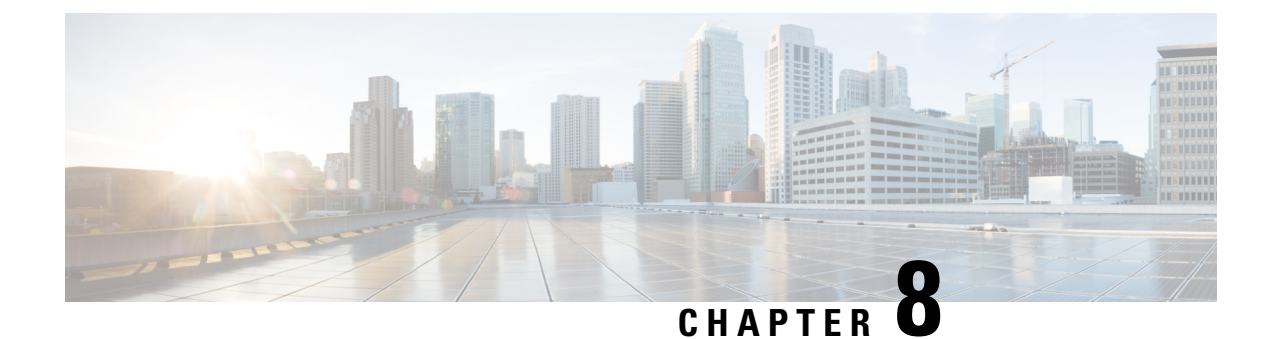

# **Access Bearer Release Support**

- Feature [Summary](#page-126-0) and Revision History, on page 93
- Feature [Description,](#page-126-1) on page 93
- How it [Works,](#page-127-0) on page 94

# <span id="page-126-0"></span>**Feature Summary and Revision History**

## **Summary Data**

### **Table 21: Summary Data**

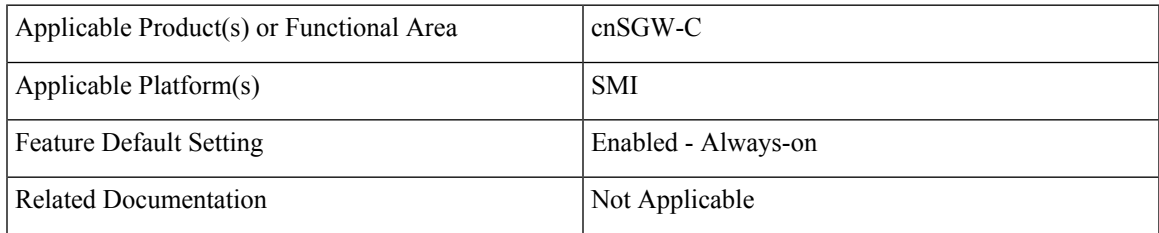

## <span id="page-126-1"></span>**Revision History**

#### **Table 22: Revision History**

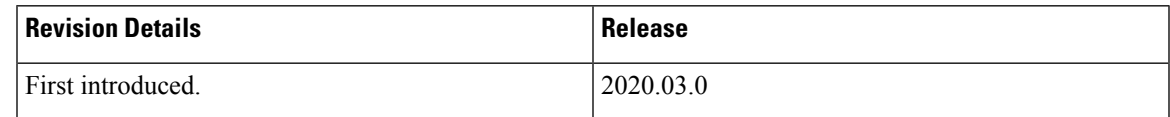

# **Feature Description**

cnSGW-C supports the handling of the Release Access Bearer (RAB) request procedure. It's a UE-level message. In multiple PDN scenarios, the MME sends only one RAB message, which applies to all the PDNs.

cnSGW-C brings all the bearers of all the PDNs to the IDLE state.

# <span id="page-127-0"></span>**How it Works**

This section describes how this feature works.

cnSGW-C sends the Sx Modification Request message per PDN to the corresponding User Plane. After receiving the Sx Modification response message from all user planes (for all PDNs), cnSGW-C sends the response message to MME.

cnSGW-C updates the state as IDLE for all the bearers in CDL.

## **Call Flows**

This section describes the key call flow for the Access Bearer Release Support feature.

## **Release Access Bearer (Active to IDLE Transaction) Call Flow**

This section describes the Release Access Bearer call flow.

### **Figure 18: Release Access Bearer (Active to IDLE Transaction) Call Flow**

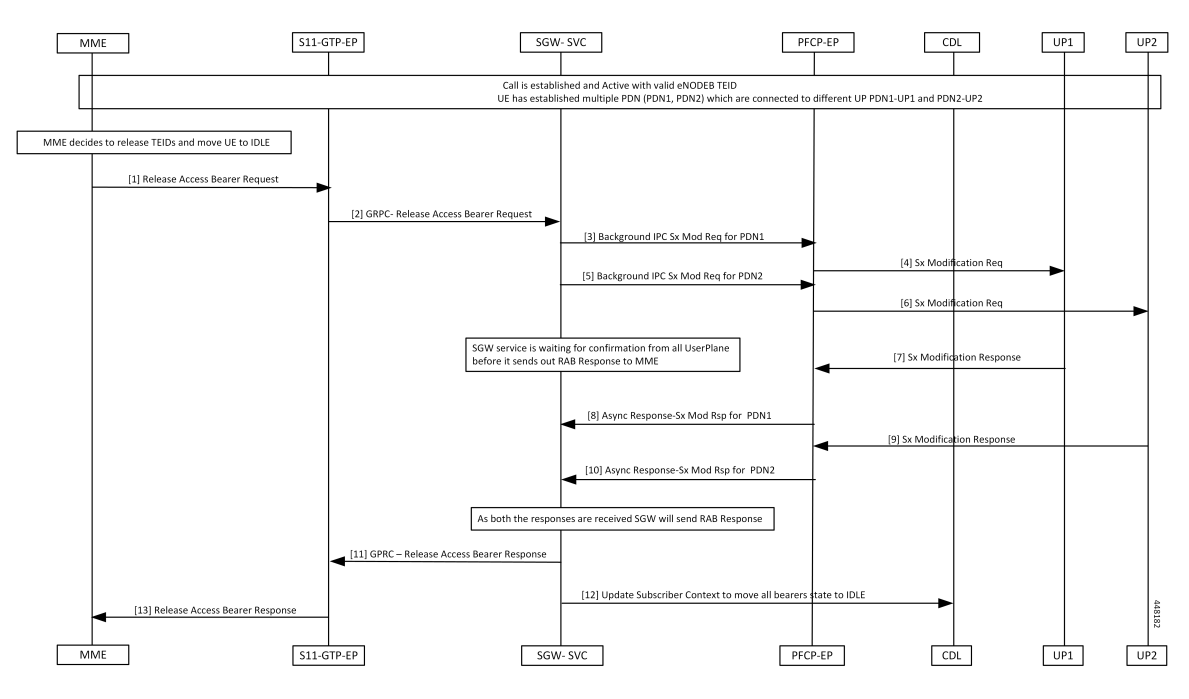

**Table 23: Release Access Bearer (Active to IDLE Transaction) Call Flow Description**

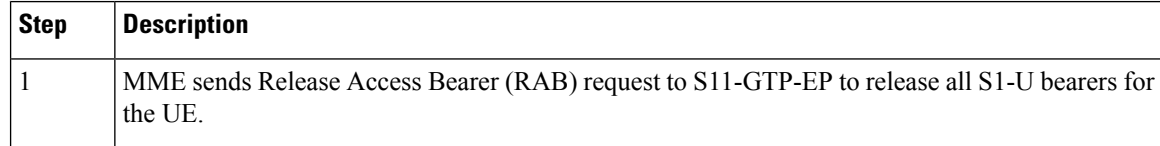

 $\mathbf I$ 

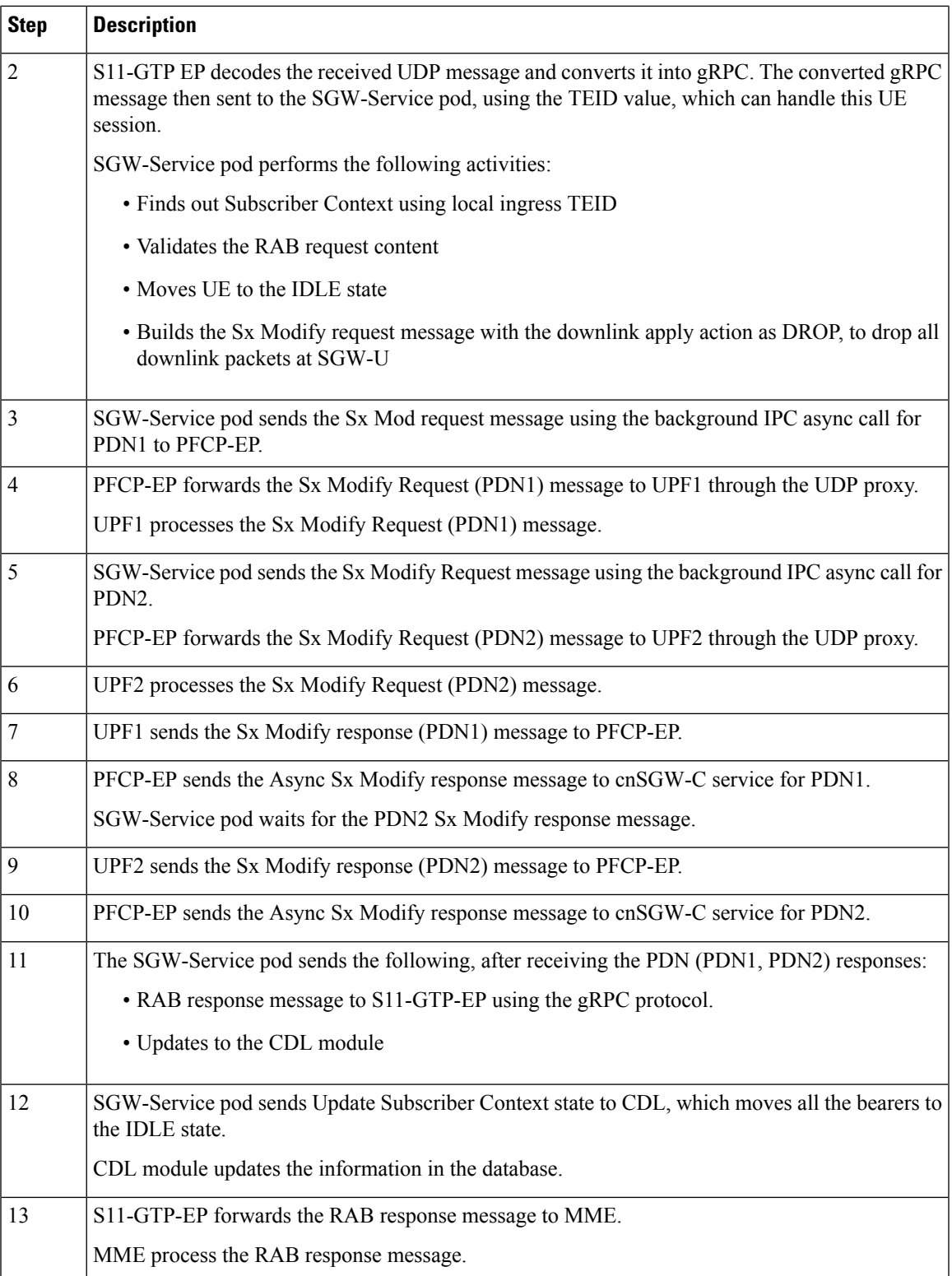

 $\mathbf{l}$ 

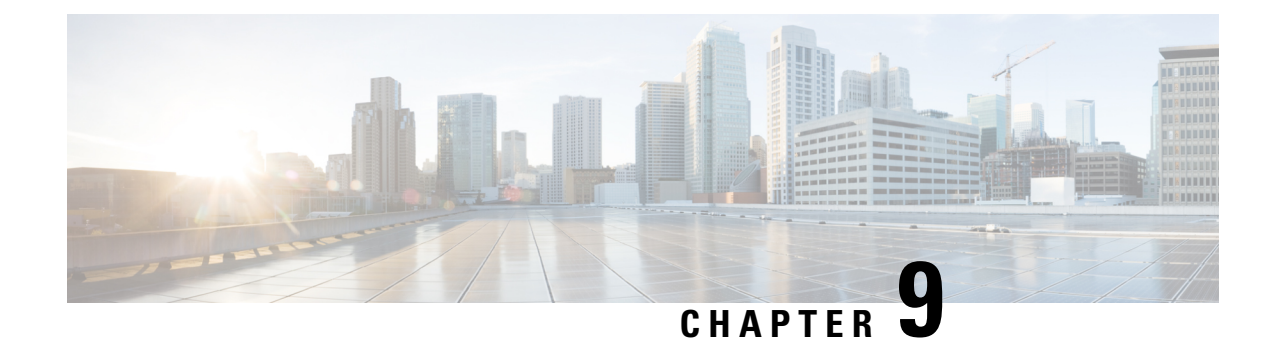

# **APN Profile Support**

- Feature [Summary](#page-130-0) and Revision History, on page 97
- Feature [Description,](#page-131-0) on page 98
- Feature [Configuration,](#page-131-1) on page 98
- [Troubleshooting](#page-133-0) Information, on page 100

# <span id="page-130-0"></span>**Feature Summary and Revision History**

## **Summary Data**

### **Table 24: Summary Data**

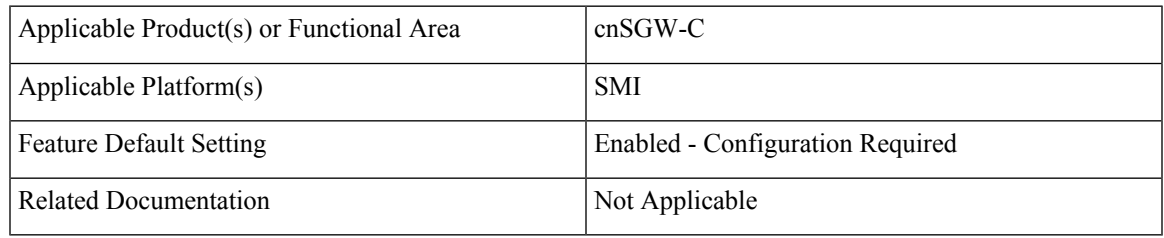

## **Revision History**

#### **Table 25: Revision History**

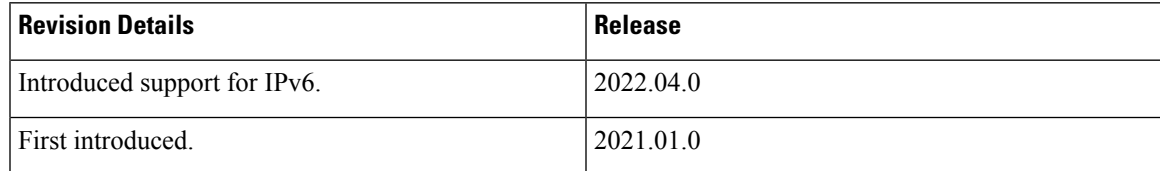

# <span id="page-131-0"></span>**Feature Description**

This feature supports Access Point Name (APN) or Data Network Name (DNN) profile for the SGW (cnSGW-C) service. DNN is equivalent to APN in Evolved Packet System (EPS).

Using the Operator Policy and the Subscriber map, you can determine the DNN Profile for the cnSGW-C service.

# <span id="page-131-1"></span>**Feature Configuration**

Configuring this feature involves the following steps:

- Configure DNN Profile. For more information, refer to [Configuring](#page-131-2) DNN Profile, on page 98.
- Configure Network Element Profile. For more information, refer to Configuring Network Element Profile, on [page](#page-131-3) 98.

## <span id="page-131-2"></span>**Configuring DNN Profile**

To configure this feature, use the following configuration:

```
config
  profile dnn dnn_name
     upf-selection-policy upf_select_name
       dnn dnn_name network-function-list network_function_list
       end
```
#### **NOTES:**

- **dnn** *dnn\_name*—Specify the DNN profile name. Must be a string.
- **upf-selection-policy** *upf\_select\_name*—Specify the UPF selection policy name. Must be a string.
- **network-function-list** *network\_function\_list*—Specify the list of network functionsto which the selected DNN profile is sent. Must be a string.

## <span id="page-131-3"></span>**Configuring Network Element Profile**

Network element profile represents peer IP (UPF) profile and has the following configurations:

- Peer address and Port configuration
- Peer-supported DNNs or APNs. This configuration helps in UPF selection.

UPF selection considers priority and capacity parameters.

*upf-group-profile* indicates the UPF group to which it belongs.

To configure this feature, use the following configuration:

**config**

```
profile network-element upf upf_name
 node-id node_id_value
```

```
n4-peer-address ipv6 ipv6_address
n4-peer-address ipv4 ipv4_address
n4-peer-port port_number
dual-stack-transport { true | false }
dnn-list dnn_list
capacity capacity_value
priority priority_value
upf-group-profile upf_group_name
end
```
### **NOTES:**

- **network-element**—Specify the peer network element.
- **upf** *upf\_name*—Specify the UPF peer name.
- **node-id** *node\_id\_value*—Specify the Node ID of the UPF node.
- **n4-peer-address ipv4** *ipv4\_address*—Specify the IPv4 address.
- **n4-peer-address ipv6** *ipv6\_address*—Specify the IPv6 address.
- **n4-peer-port** *port\_number*—Specify the N4 peer port number. Must be an integer in the range of 0-65535.
- **dual-stack-transport { true | false }**—Enable the dual stack feature that allows you to specify IPv6 or IPv4 address. Specify true to enable this feature.
- **dnn-list** *dnn\_list*—Specify the DNN list supported by UPF node.
- **capacity** *capacity\_value*—Specify the capacity relative to other UPFs. This is used for load balancing. Must be an integer in the range of 0-65535. Default value is 10.
- **priority** *priority\_value*—Specify the static priority relative to other UPFs. Thisis used for load balancing. Must be an integer in the range of 0-65535. Default value is 1.
- **upf-group-profile** *upf\_group\_name*—Specify the UPF group profile name. Must be a string.

## **Configuration Modification Impact**

The following table indicates the impact or the configuration change behavior on an existing call, a new PDN, or a new subscriber.

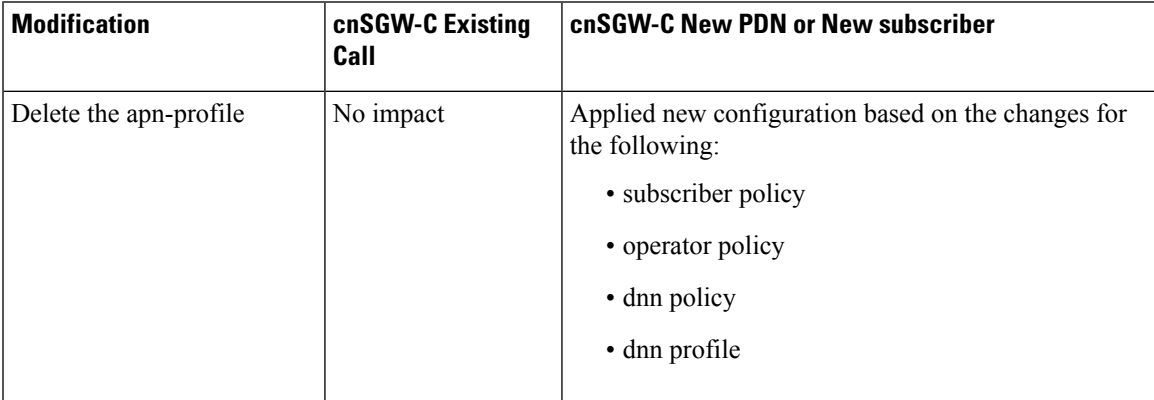

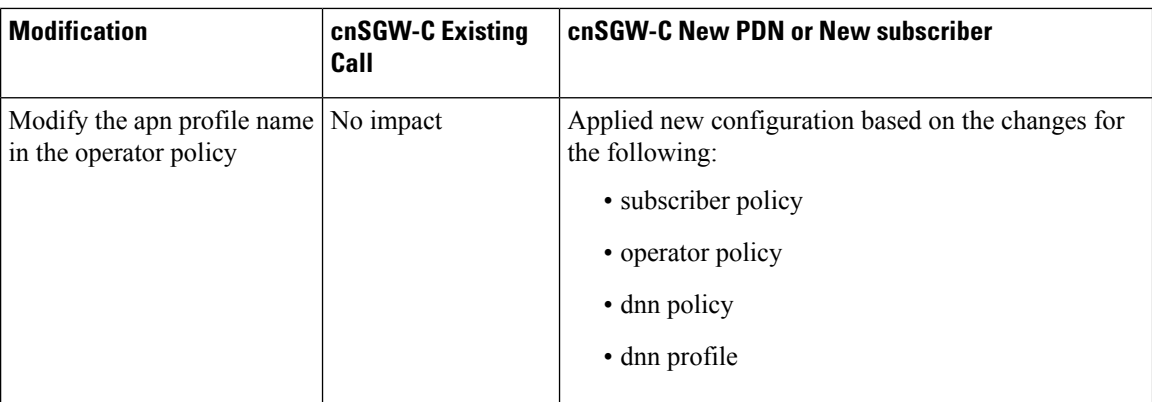

# <span id="page-133-0"></span>**Troubleshooting Information**

This section describes troubleshooting information for this feature.

## **Configuration Errors**

This section describes the errors that cnSGW-C might report during the APN profile configuration.

```
show config-error | tab
ERROR COMPONENT ERROR DESCRIPTION
----------------------------------------------------------------------------------------------------------
SGWProfile Subscriber policy name : sub_policy in profile sgw1 is not configured
SubscriberPolicy Operator policy : op policy<sup>1</sup> under subscriber policy sub policy2 is not
configured
OperatorPolicy Dnn policy name : dnn_policy1 in operator policy op_policy2 is not
configured
DnnPolicy Dnn profile name : dnn_profile1 in dnn policy dnn_policy2 is not configured<br>DnnProfile UPF selection policy name : upf sel policy1 in dnn profile dnn profile2
                   UPF selection policy name : upf sel policy1 in dnn profile dnn profile2
is not configured
```
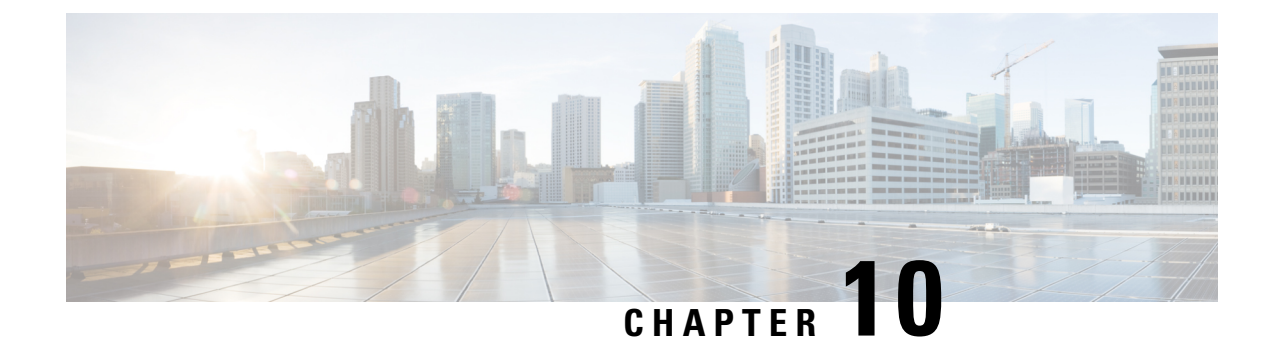

# **Change Notification Request Handling**

- Feature [Summary](#page-134-0) and Revision History, on page 101
- Feature [Description,](#page-134-1) on page 101
- How it [Works,](#page-135-0) on page 102
- OAM [Support,](#page-137-0) on page 104

# <span id="page-134-0"></span>**Feature Summary and Revision History**

## **Summary Data**

### **Table 26: Summary Data**

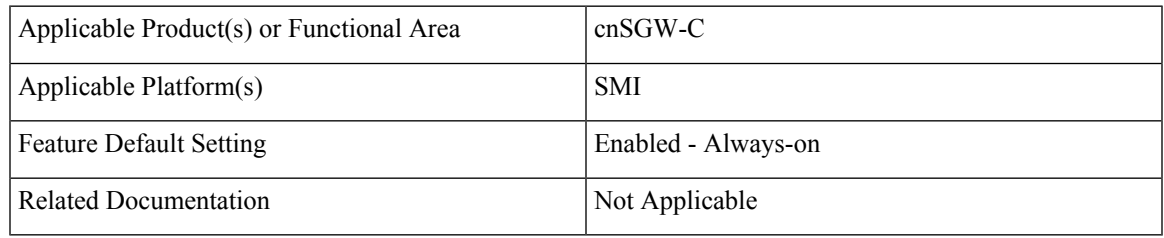

## <span id="page-134-1"></span>**Revision History**

#### **Table 27: Revision History**

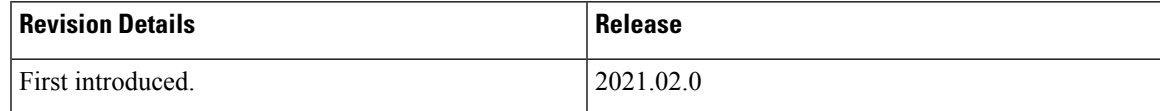

# **Feature Description**

A change notification message is initiated in cnSGW-C to indicate modifications for the User Location Information (ULI) and User CSG Information (UCI) updates. If these updates are valid, the cnSGW-C CDR is initiated. The change notifications may contain the secondary RAT usage IE which is specific to the

cnSGW-C and the ISGW. The cnSGW-C savesthe RAT usage information and transmitsthe usage information in the subsequent CDR message.

## **Standards Compliance**

This feature complies with the following standards specifications:

• *3GPP TS 29.274 "3GPP Evolved Packet System (EPS); Evolved General Packet Radio Service (GPRS) Tunnelling Protocol for Control plane (GTPv2-C); Stage 3"*

## <span id="page-135-0"></span>**How it Works**

This section describes how this feature works.

The cnSGW-C network function handles the change notification request using the following approach:

- If the ULI or the UCI changes are valid in the connection request (CNREQ), the associated packet data network (PDN) is updated.
- cnSGW-C initiates a Query URR to get the latest usage information and generates cnSGW-C CDR when:
	- ULI is modified.
	- Charging and ULI trigger is enabled.

For information on configuring charging, see SGW [Charging](#page-616-0) Support chapter.

## **Call Flows**

This section describes the key call flow for this feature.

### **Change Notification Request Call Flow**

This section describes the change notification request and the response call flow.

 $\mathbf{I}$ 

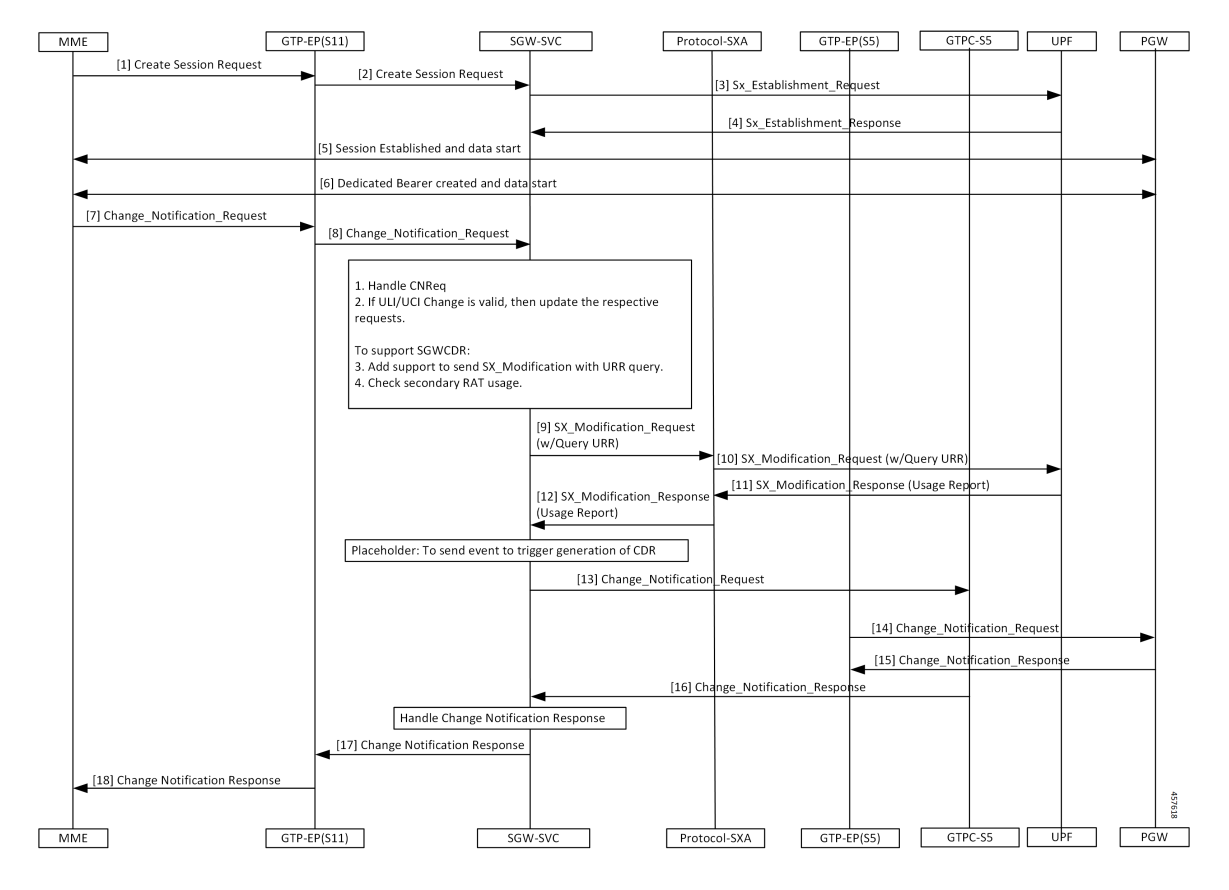

#### **Figure 19: Change Notification Request Call Flow**

**Table 28: Change Notification Request Call Flow Description**

| <b>Step</b>    | <b>Description</b>                                                                                         |
|----------------|----------------------------------------------------------------------------------------------------|
| 1              | The MME sends a Create Session Request towards GTP-EP(S11).                                                |
| $\overline{2}$ | The GTP-EP(S11) forwards the Create Session Request to the SGW-SVC.                                        |
| 3              | The SGW-SVC sends the Sx Establishment Request to the UPF.                                                 |
| $\overline{4}$ | The UPF responds to the request with the SX Establishment Response directed towards the<br>SGW-SVC.        |
| 5              | The MME and the PGW establish the sessions and start exchanging data.                                      |
| 6              | The MME and the PGW create the dedicated bearer and start exchanging data.                                 |
| 7              | The MME sends the Change Notification Request to the GTP-EP.                                               |
| 8              | The GTP-EP forwards the Change Notification Request to the SGW-SVC.                                        |
|                | If ULI or UCI changes are valid in the connection request (CNREQ), the PDN is updated.                     |
|                | The GTP-EP sends the Sx Modification Request with the URR query after checking the secondary<br>RAT usage. |

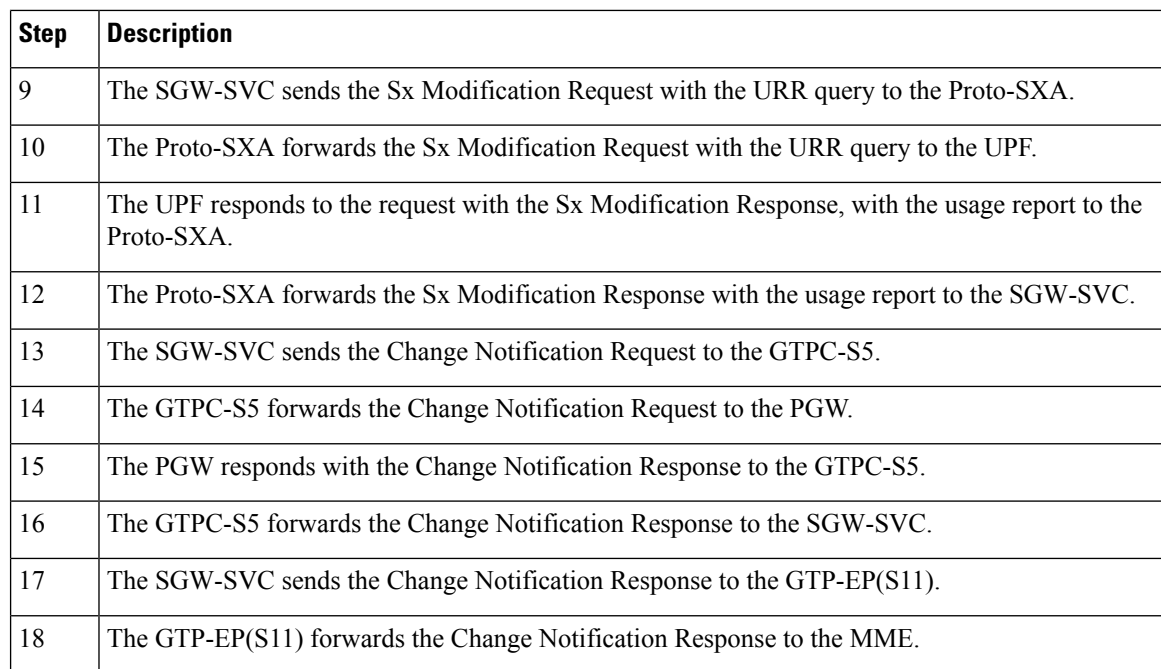

# <span id="page-137-0"></span>**OAM Support**

This section describes operations, administration, and maintenance information for this feature.

## **Bulk Statistics Support**

The change notification filter displays the status of the change requests for which the notification is invoked. The following are the sample statistics and are provided for reference purposes only.

```
sgw_service_stats{app_name="smf",cluster="Local",data_center="DC",fail_reason="",
instance_id="0",interface="interface_sgw_egress",reject_cause="",service_name="sgw-service",
sgw_procedure_type="change_notification",status="attempted",sub_fail_reason=""}
1
```
sgw\_service\_stats{app\_name="smf",cluster="Local",data\_center="DC",fail\_reason="", instance id="0", interface="interface sgw egress", reject cause="", service name="sgw-service", sgw procedure type="change notification", status="success", sub fail reason=""} 1

```
sgw_service_stats{app_name="smf",cluster="Local",data_center="DC",fail_reason="",
instance id="0", interface="interface sgw egress", reject cause="", service name="sgw-service",
sgw_procedure_type="initial_attach",status="attempted",sub_fail_reason=""} 1
```

```
sgw_service_stats{app_name="smf",cluster="Local",data_center="DC",fail_reason="",
instance_id="0",interface="interface_sgw_egress",reject_cause="",service_name="sgw-service",
sgw_procedure_type="initial_attach",status="success",sub_fail_reason=""} 1
```
Ш

sgw\_service\_stats{app\_name="smf",cluster="Local",data\_center="DC",fail\_reason="", instance\_id="0",interface="interface\_sgw\_ingress",reject\_cause="",service\_name="sgw-service", sgw\_procedure\_type="change\_notification",status="attempted",sub\_fail\_reason=""} 1

sgw\_service\_stats{app\_name="smf",cluster="Local",data\_center="DC",fail\_reason="", instance\_id="0",interface="interface\_sgw\_ingress",reject\_cause="",service\_name="sgw-service", sgw procedure type="change notification", status="success", sub fail reason=""} 1

sgw\_service\_stats{app\_name="smf",cluster="Local",data\_center="DC",fail\_reason="", instance id="0", interface="interface sgw ingress", reject cause="", service name="sgw-service", sgw\_procedure\_type="initial\_attach",status="attempted",sub\_fail\_reason=""} 1

sgw\_service\_stats{app\_name="smf",cluster="Local",data\_center="DC",fail\_reason="", instance\_id="0",interface="interface\_sgw\_ingress",reject\_cause="",service\_name="sgw-service", sgw\_procedure\_type="initial\_attach",status="success",sub\_fail\_reason=""} 1

sqw\_service\_stats{app\_name="smf",cluster="Local",data\_center="DC",fail\_reason="", instance\_id="0",interface="interface\_sgw\_ingress",reject\_cause="",service\_name="sgw-service", sgw\_procedure\_type="modify\_bearer\_req\_initial\_attach",status="attempted",sub\_fail\_reason=""} 1

sgw\_service\_stats{app\_name="smf",cluster="Local",data\_center="DC",fail\_reason="", instance id="0", interface="interface sgw\_ingress", reject\_cause="", service\_name="sgw-service" ,sgw\_procedure\_type="modify\_bearer\_req\_initial\_attach",status="success",sub\_fail\_reason=""} 1

 $\mathbf{l}$ 

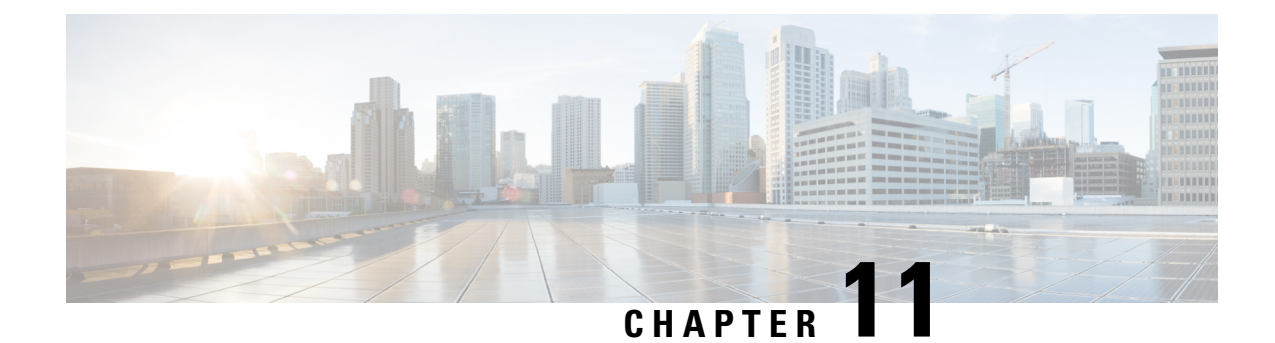

# **Clear Subscriber Request**

- Feature [Summary](#page-140-0) and Revision History, on page 107
- Feature [Description,](#page-140-1) on page 107
- How it [Works,](#page-141-0) on page 108

# <span id="page-140-0"></span>**Feature Summary and Revision History**

## **Summary Data**

### **Table 29: Summary Data**

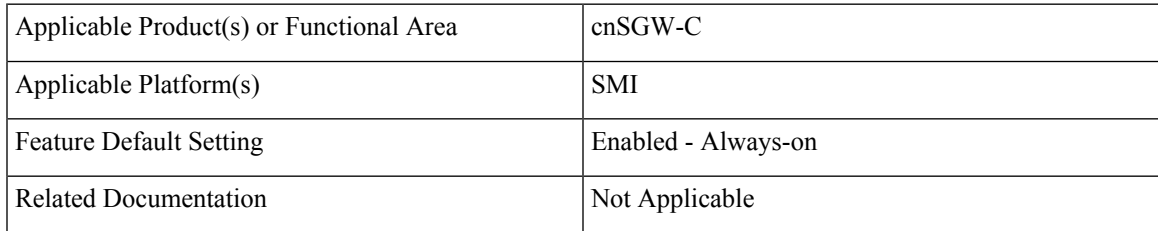

## <span id="page-140-1"></span>**Revision History**

#### **Table 30: Revision History**

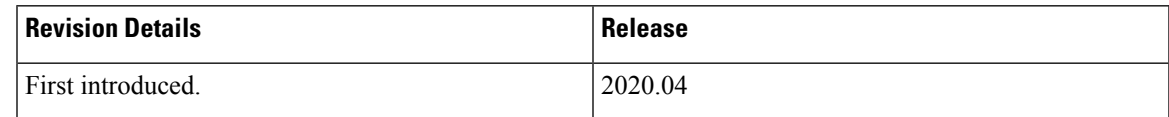

# **Feature Description**

cnSGW-C handles the Clear Subscriber or the PDN Request from the Ops Center.

The Clear Subscriber Request initiates the administrative clearing of subscribers for a specific IMSI or all IMSIs using the local purge and remote signaling procedures.

Based on the OAM query, the cnSGW-C receives the Subscriber Notification message at REST-EP and triggers the Clear Subscriber Request message towards the SGW-Service.

## **Standards Compliance**

This feature complies with the following standards specifications:

- *3GPP TS 23.401 "General Packet Radio Service (GPRS) enhancementsfor Evolved UniversalTerrestrial Radio Access Network (E-UTRAN) access"*
- *3GPP TS 23.214 "Architecture enhancements for control and user plane separation of EPC nodes"*
- *3GPP TS 29.274 "3GPP Evolved Packet System (EPS); Evolved General Packet Radio Service (GPRS) Tunnelling Protocol for Control plane (GTPv2-C); Stage 3"*
- *3GPP TS 29.244 "Interface between the Control Plane and the User Plane nodes"*

## <span id="page-141-0"></span>**How it Works**

This section describes how this feature works.

When the cnSGW-C receives the admin-initiated Deletion Request with the purge option as "true", it initiates Sx signaling towards User Plane and exchanges following messages:

- **1.** SGW sends a Sx Session Deletion Request to User Plane.
- **2.** User Plane sends a Sx Session Deletion Response SGW.

When cnSGW-C receives the Deletion Request with the purge option as "false", it performs the Sx signaling towards User Plane and GTP-C signaling towards MME and PGW. The cnSGW-C exchanges the following messages with User Plane, MME, and PGW:

- **1.** SGW sends the Sx Session Modification Request to the User Plane.
- **2.** User Plane sends the Sx Session Modification Response to SGW.
- **3.** SGW sends the Delete Bearer Request to MME.
- **4.** SGW sends the Delete Session Request to PGW.
- **5.** MME sends the Delete Bearer Response to SGW.
- **6.** PGW sends the Delete Session Response to SGW.
- **7.** SGW sends the Sx Session Deletion Request to User Plane.
- **8.** User Plane sends the Sx Session Deletion Response to SGW.

cnSGW-C sends the Delete Session Request towards PGW and Delete Bearer Request towards MME. After receiving the response from both remote peers, the cnSGW-C sends Sx Session Deletion Request towards User Plane to clear the sessions.

# **Supported Clear Command**

cnSGW-C supports the following clear commands:

#### **Table 31: Supported Clear Commands**

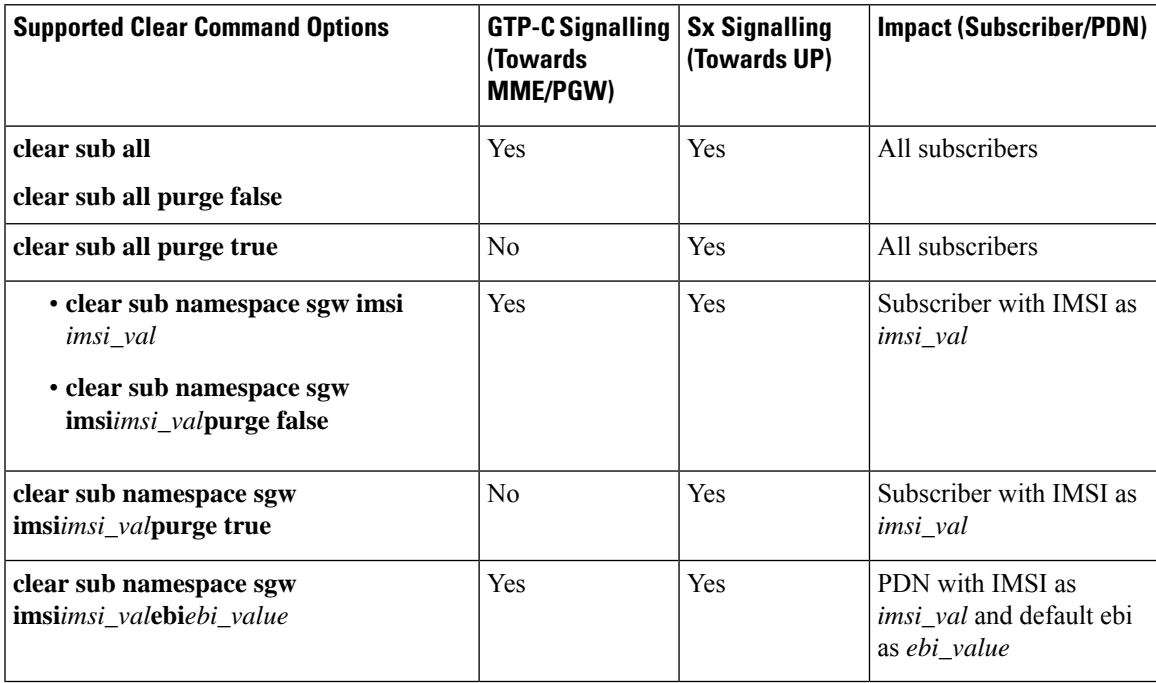

## **Call Flows**

This section describes the key call flows for this feature.

## **Clear PDN Call Flow**

This section describes the Clear PDN call flow.

### **Figure 20: Clear PDN Call Flow**

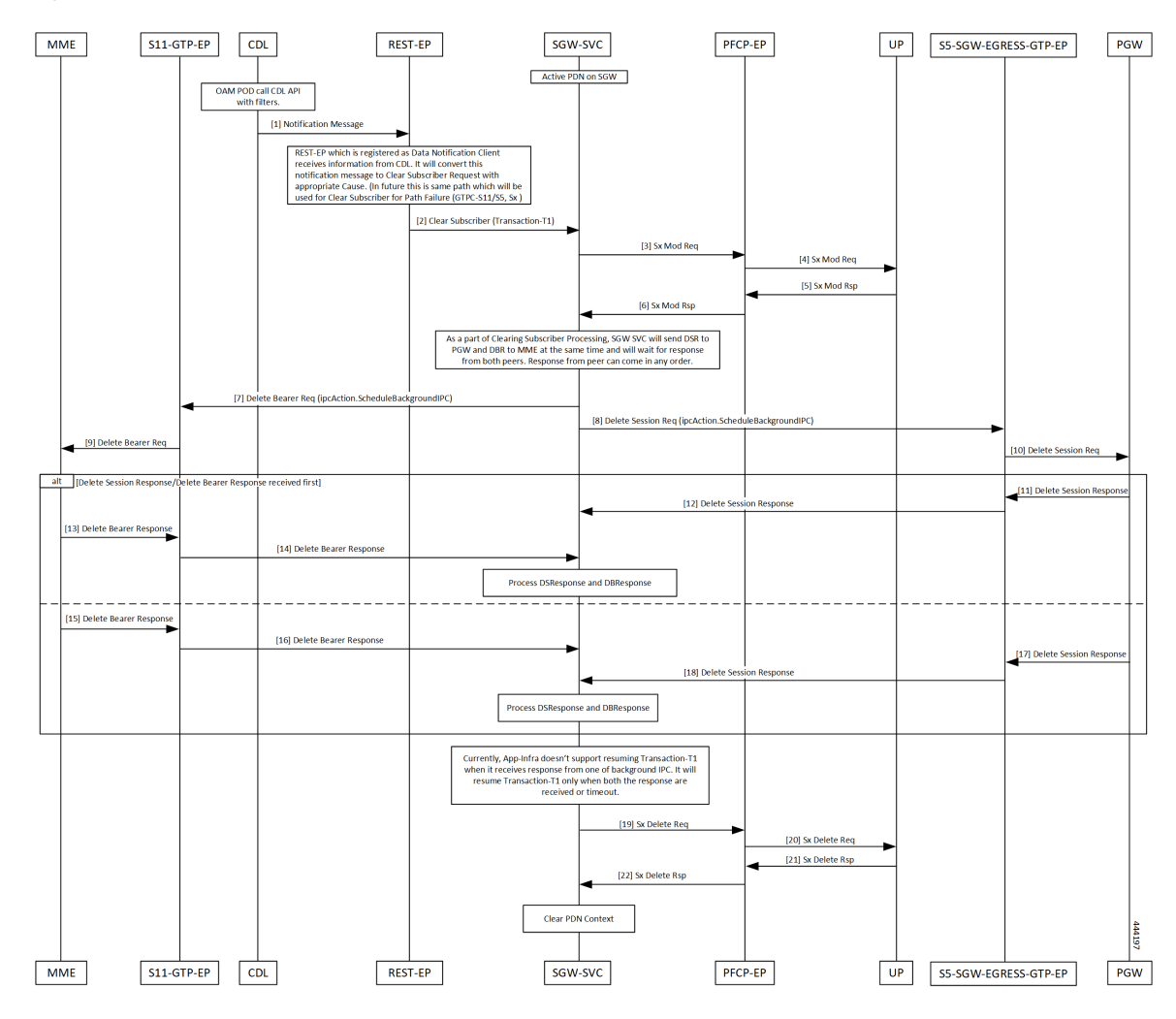

**Table 32: Clear PDN Call Flow Description**

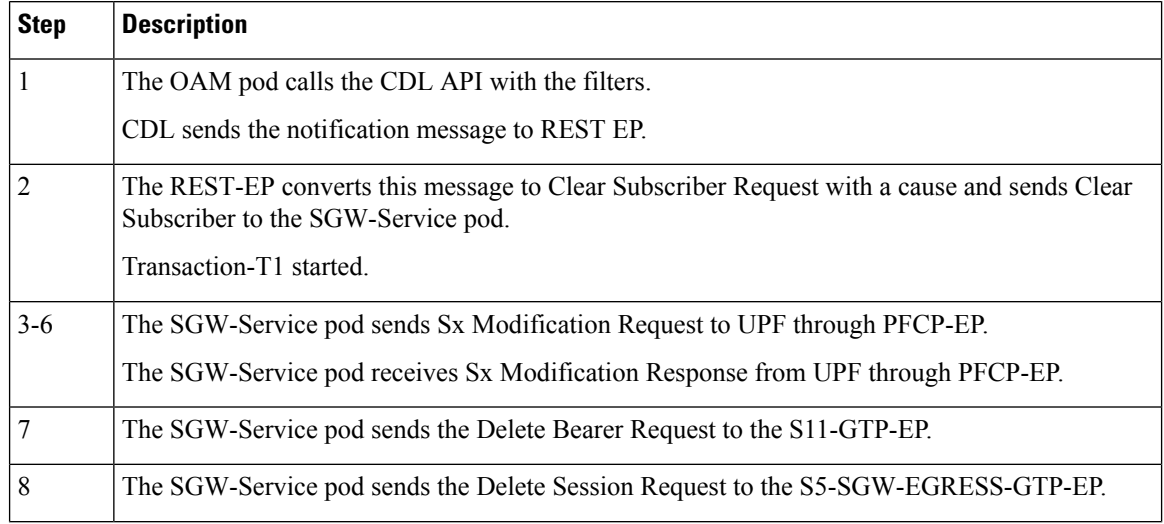
$\mathbf{l}$ 

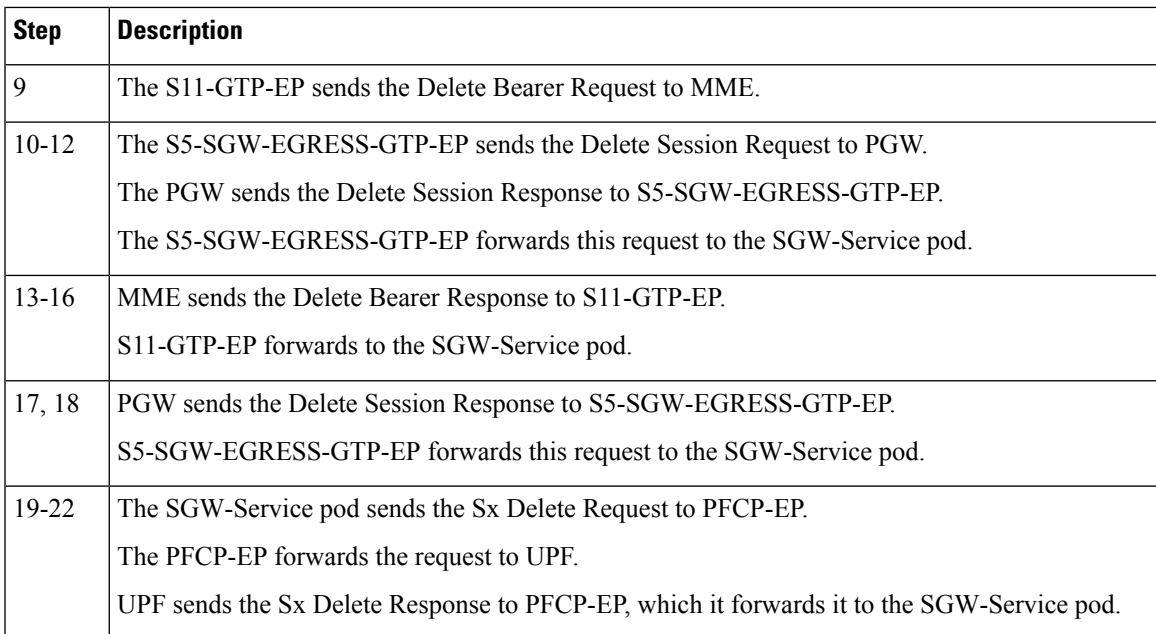

 $\mathbf{l}$ 

ı

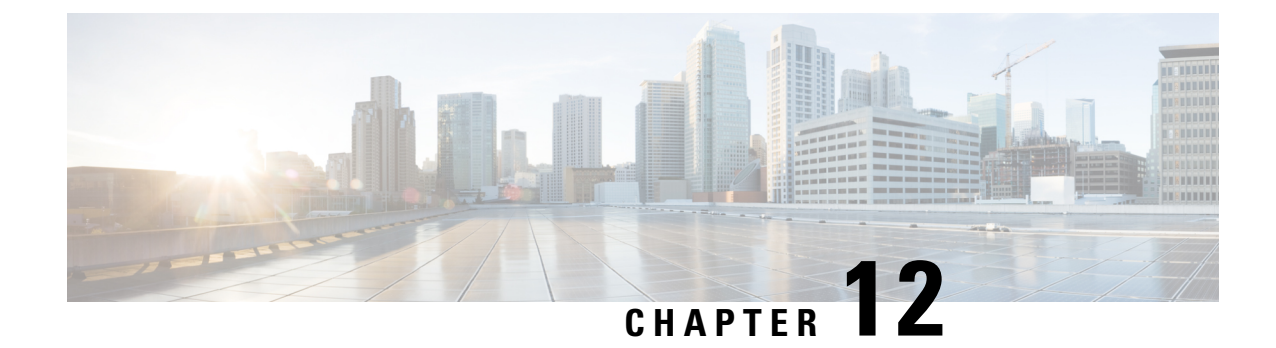

# **Context Replacement Support**

- Feature [Summary](#page-146-0) and Revision History, on page 113
- Feature [Description,](#page-147-0) on page 114
- How it [Works,](#page-147-1) on page 114
- OAM [Support,](#page-152-0) on page 119

## <span id="page-146-0"></span>**Feature Summary and Revision History**

## **Summary Data**

#### **Table 33: Summary Data**

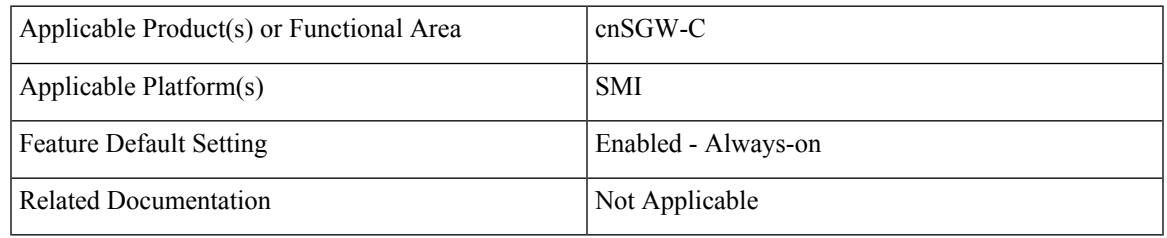

## **Revision History**

#### **Table 34: Revision History**

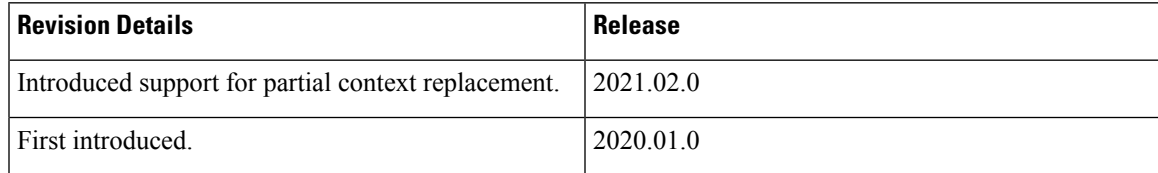

## <span id="page-147-0"></span>**Feature Description**

The cnSGW-C supports context replacement when it receives Create Session Request (CSReq) with the existing EBI. When the MME node and cnSGW-C are not synchronized, the session gets locally terminated on the MME. The MME sends a CSReq with the EBI that is already present in the cnSGW-C. If the CSReq contains a TEID with value as non-ZERO, then cnSGW-C partially replaces the context. When TEID is zero, cnSGW-C performs full context replacement.

## <span id="page-147-1"></span>**How it Works**

This section describes how this feature works.

## **Call Flows**

This section describes the key call flows for this feature.

### **Full Context Replacement Call Flow**

This section describes the full context replacement call flow.

### **Create Session Request Call Flow**

This section describes the Create Session Request call flow.

#### **Figure 21: Create Session Request (Context Replacement – Single or Multi-PDN subscriber) Call Flow**

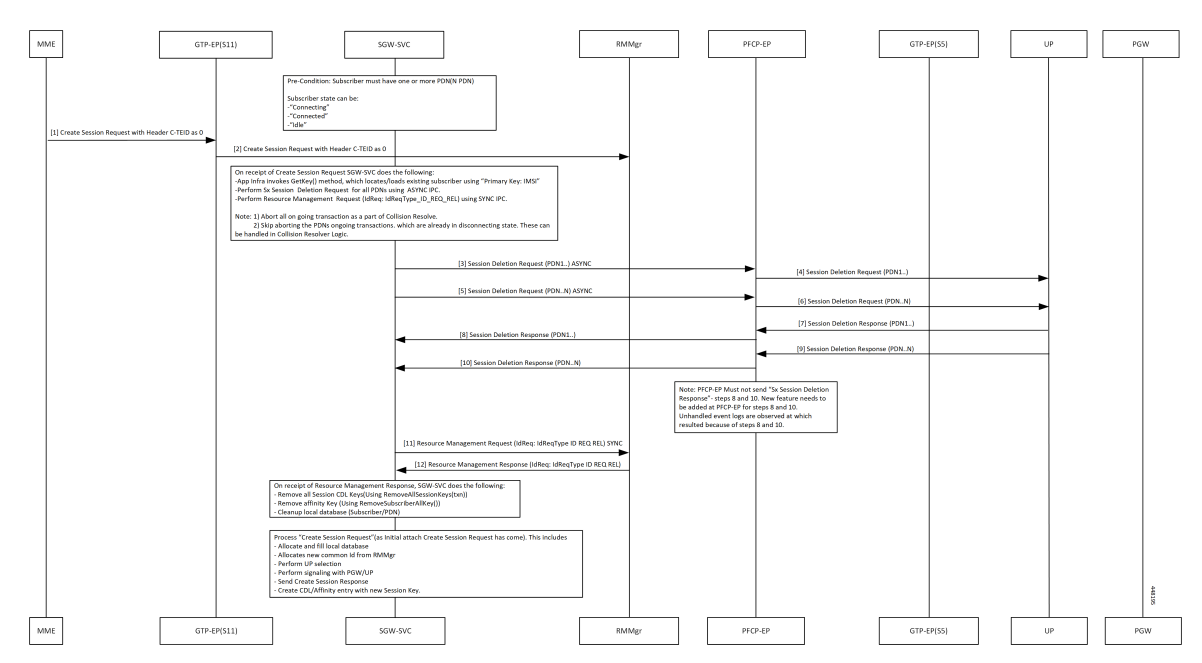

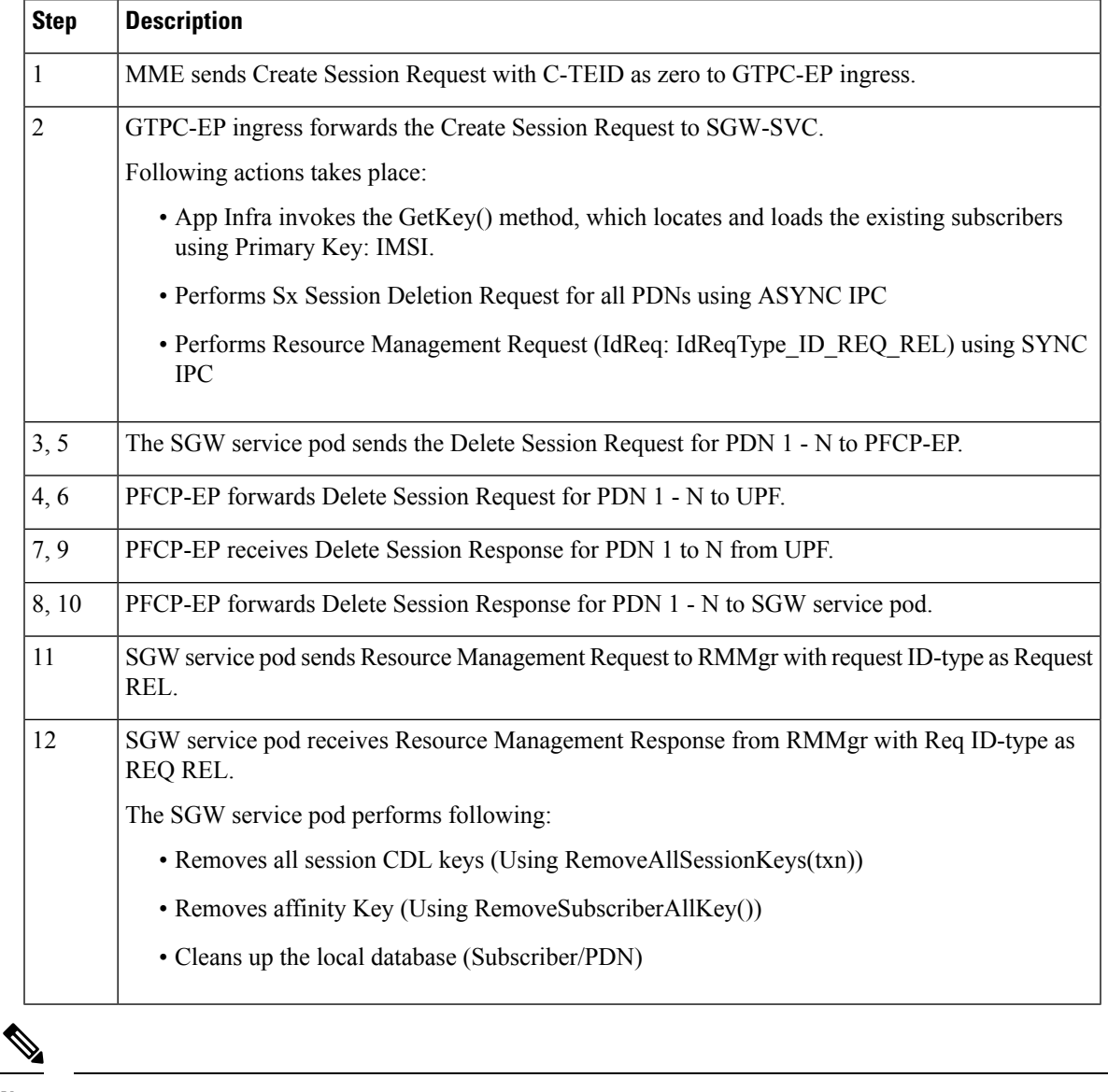

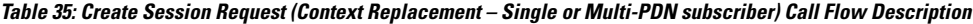

**Note** You can ignore unhandled events for the Deletion Response from UPF.

### **Partial Context Replacement Call Flow**

This section describes the partial context replacement call flow.

When cnSGW-C receives a CSReq with the existing EBI and TEID as non-ZERO, then cnSGW-C performs a partial context replacement by invoking the following call flows:

- EBI received in CSReq is for the existing default bearer.
- EBI received in CSReq is for the existing dedicated bearer.

#### **Create Session Request with Default Bearer EBI Call Flow**

This section describes the Create Session Request with Default Bearer EBI call flow.

#### **Figure 22: CSReq with Default Bearer EBI Call Flow**

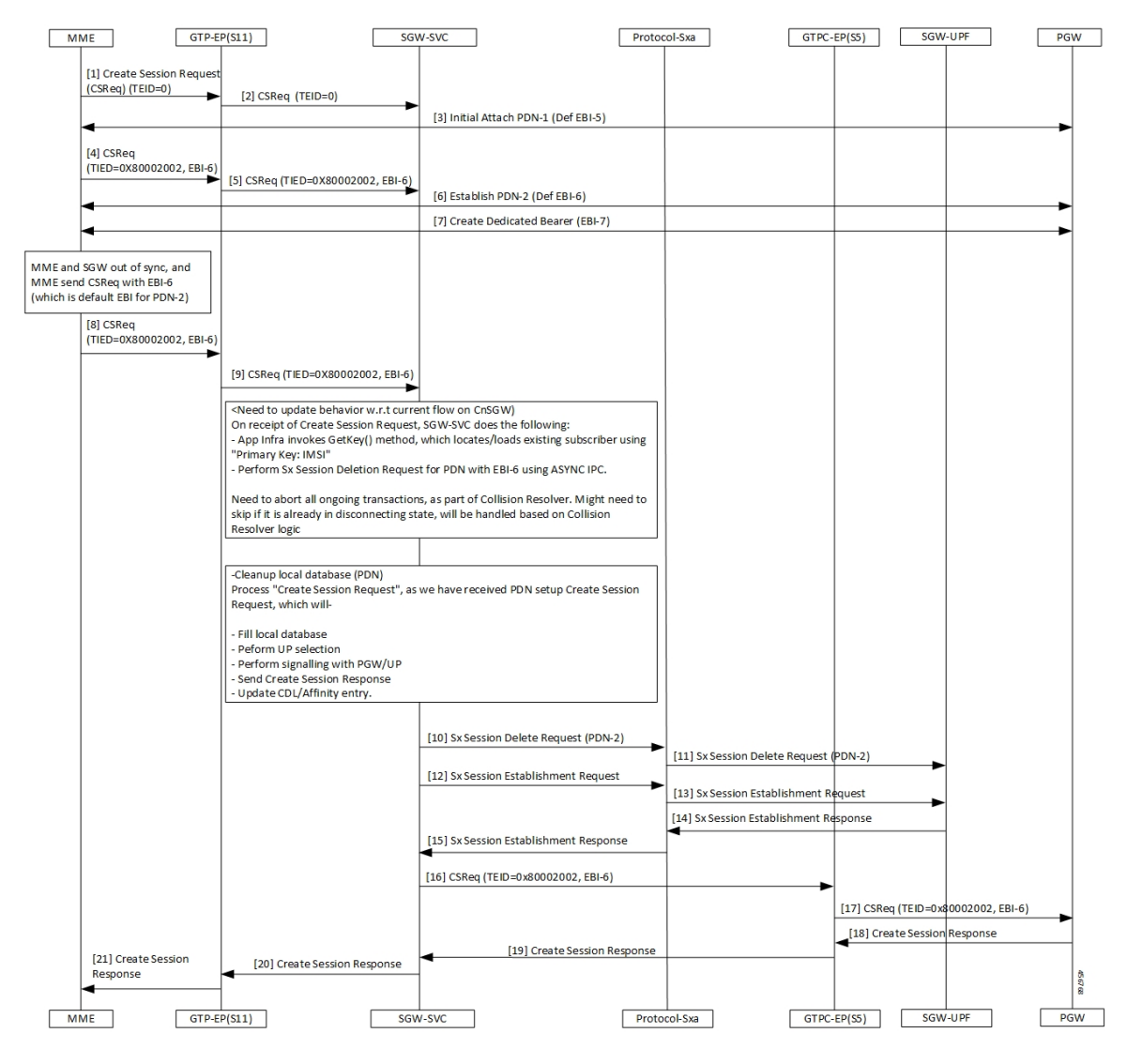

**Table 36: CSReq with Default Bearer EBI Call Flow Description**

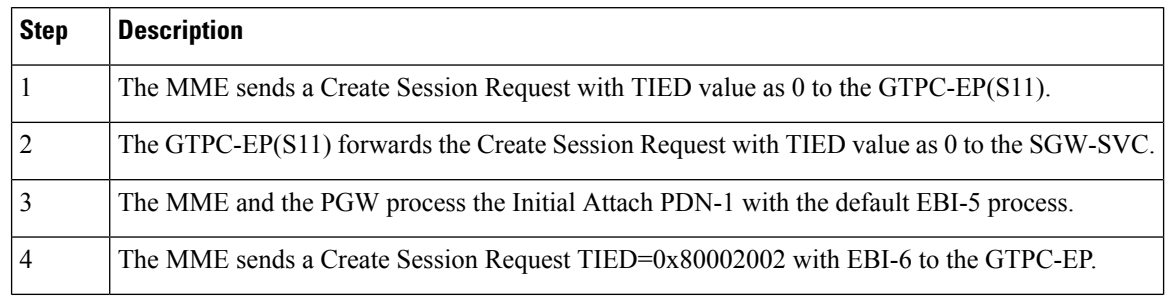

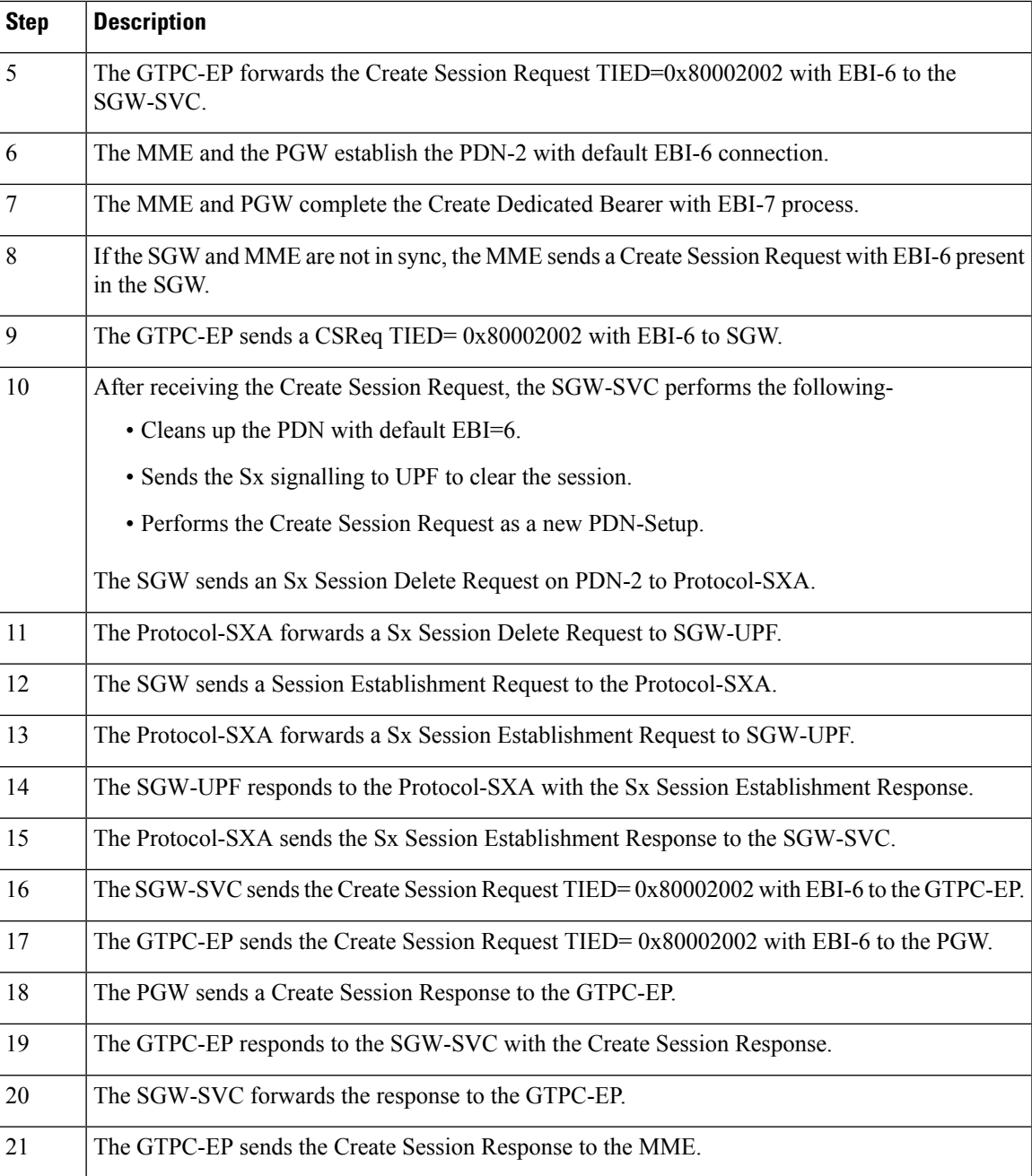

### **Create Session Request with Dedicated Bearer EBI Call Flow**

This section describes the Create Session Request with the Dedicated EBI call flow.

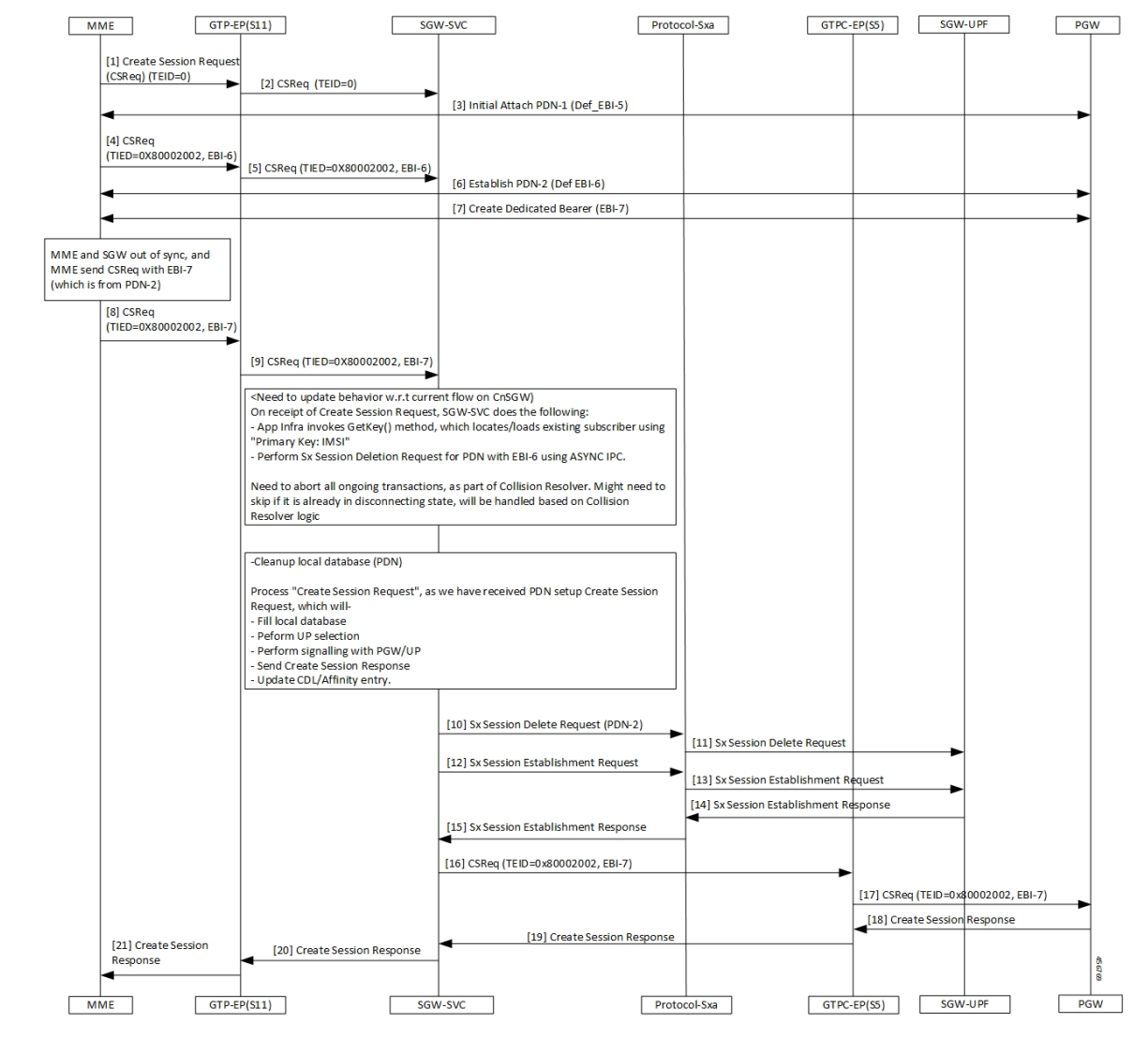

**Figure 23: CSReq with Dedicated Bearer EBI Call Flow**

**Table 37: CSReq with Dedicated Bearer EBI Call Flow Description**

| <b>Step</b> | <b>Description</b>                                                                           |
|-------------|----------------------------------------------------------------------------------------------|
|             | The MME sends a Create Session Request with the TIED value as zero to the GTPC-EP(S11).      |
| 2           | The GTPC-EP(S11) forwards the Create Session Request with TIED value as zero to the SGW-SVC. |
| 3           | The MME and the PGW process the Initial Attach PDN with the EBI-5 process.                   |
| 4           | The MME sends the Create Session Request with EBI-6 to the GTPC-EP.                          |
| 5           | The GTPC-EP forwards the Create Session Request with EBI-6 to the SGW-SVC.                   |
| 6           | The MME and PGW establish the PDN with the EBI-6 connection.                                 |

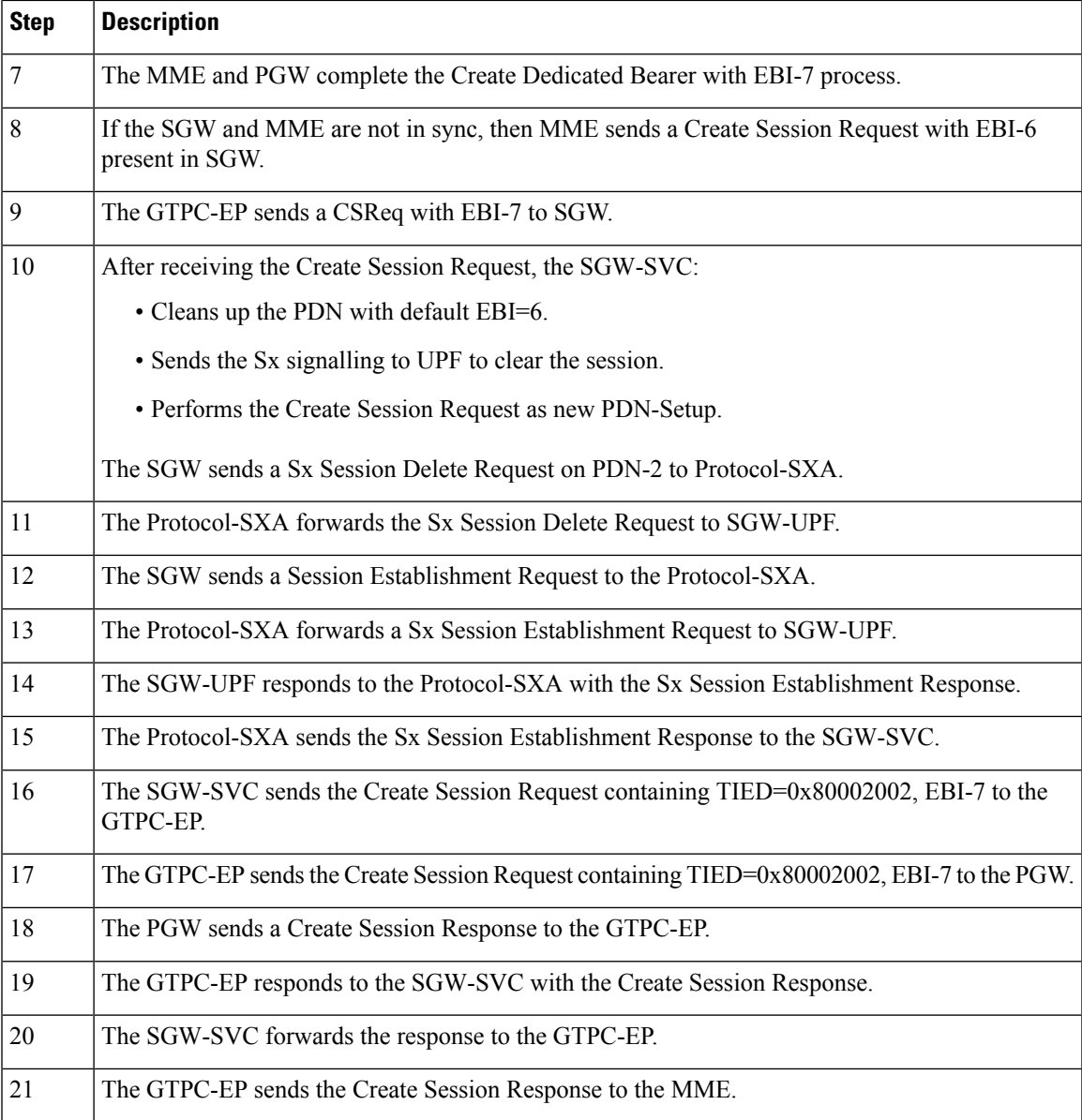

# <span id="page-152-0"></span>**OAM Support**

This section describes operations, administration, and maintenance support for this feature.

## **Bulk Statistics**

The following statistics are supported for the partial context replacement feature.

• sgw\_pdn\_disconnect\_stats: Captures the total number of SGW PDN in the disconnected status. An example of the Prometheus query:

sgw\_pdn\_disconnect\_stats{app\_name="smf",cluster="cn",data\_center=\

"cn",instance\_id="0",pdn\_type="ipv4",rat\_type="EUTRAN",reason="context\_replacement",\ service\_name="sgw-service"} 1

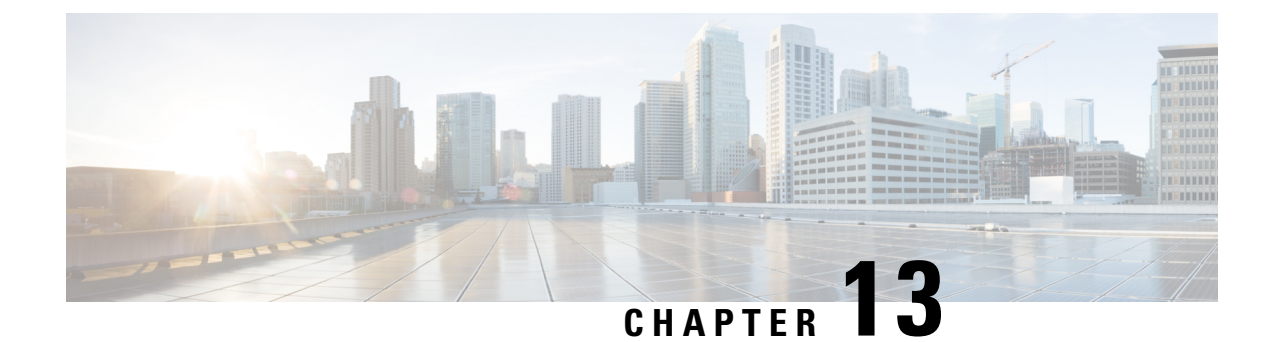

# **Dedicated Bearer Support**

- Feature [Summary](#page-154-0) and Revision History, on page 121
- Feature [Description,](#page-154-1) on page 121
- Setup and Update [Dedicated](#page-155-0) Bearers, on page 122
- Delete [Dedicated](#page-162-0) Bearers, on page 129

## <span id="page-154-0"></span>**Feature Summary and Revision History**

### **Summary Data**

#### **Table 38: Summary Data**

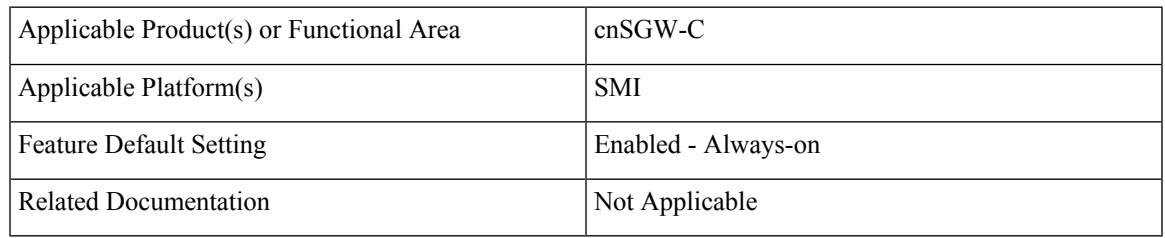

### <span id="page-154-1"></span>**Revision History**

#### **Table 39: Revision History**

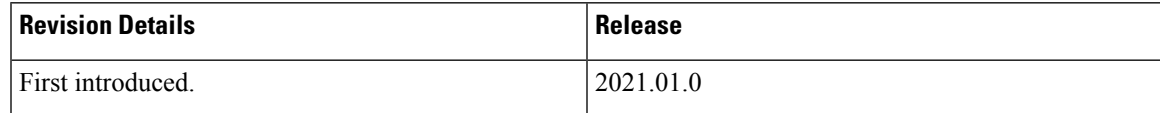

## **Feature Description**

#### **Setup and Update Dedicated Bearers**

cnSGW-C supports creating and updating single/multiple dedicated bearers.

### **Delete Dedicated Bearers**

cnSGW-C supports deletion of single/multiple dedicated bearers.

## <span id="page-155-0"></span>**Setup and Update Dedicated Bearers**

### **Feature Description**

cnSGW-C supports creating and updating dedicated bearers for both single and multiple PDN subscribers. It also supports multiple bearer contexts as part of single create bearer procedure.

### **How it Works**

This section describes how this feature works.

### **Call Flows**

This section describes the key call flows for this feature.

#### **Dedicated Bearer Setup – Request Accepted Call Flow**

This section describes the Dedicated Bearer Setup – Request Accepted call flow.

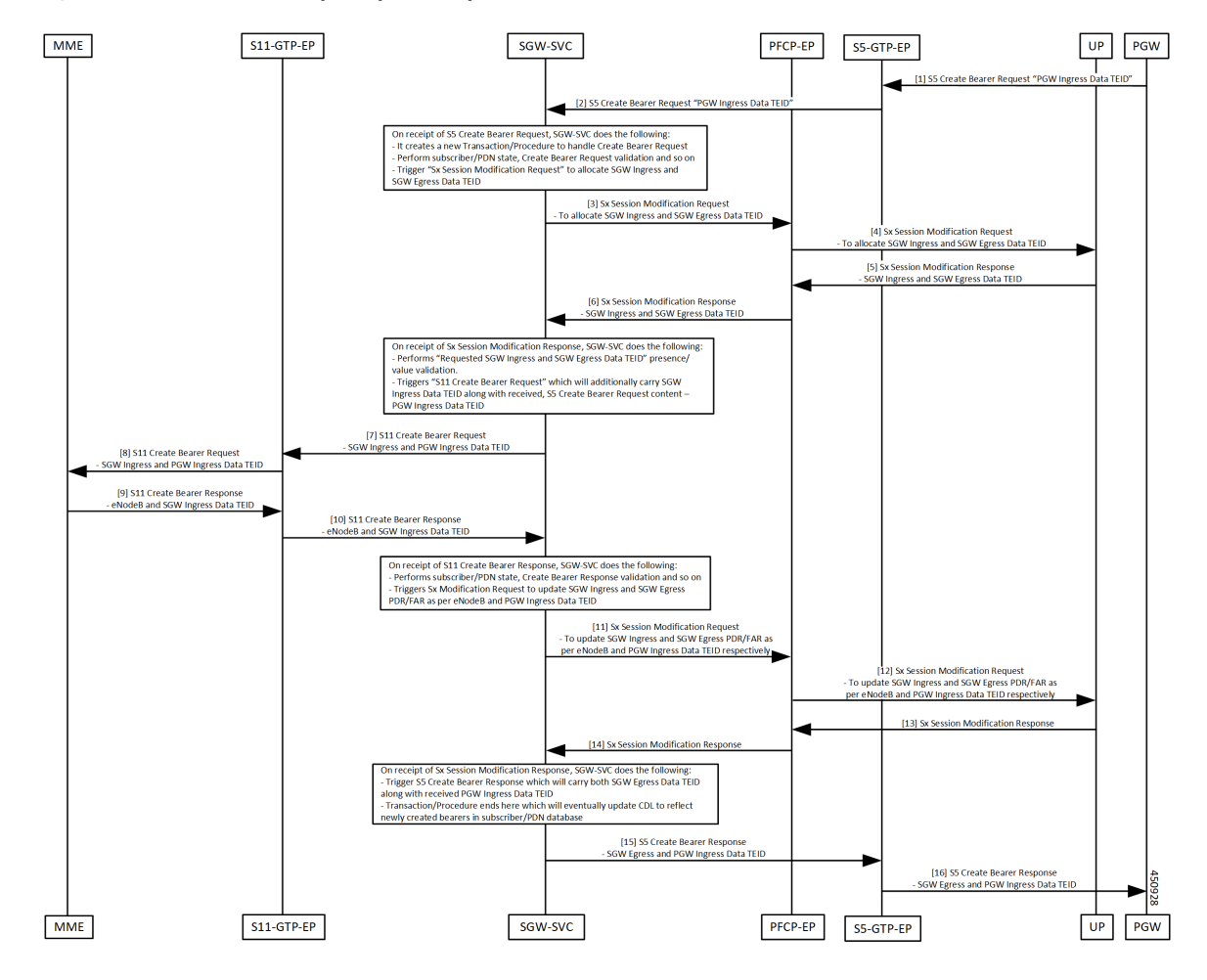

#### **Figure 24: Dedicated Bearer Setup – Request Accepted Call Flow**

**Table 40: Dedicated Bearer Setup – Request Accepted Call Flow Description**

| <b>Step</b>    | <b>Description</b>                                                                                                    |
|----------------|----------------------------------------------------------------------------------------------------|
| $\mathbf{1}$   | The PGW sends the S5 Create Bearer Request to the S5-GTPC-EP pod.                                                                                                    |
| $\overline{2}$ | The S5-GTPC-EP pod forwards the S5 Create Bearer Request to the SGW-SVC pod.                                                                                                    |
| 3              | The SGW-SVC receives the S5 Create Bearer request and performs the following:<br>• Creates a new transaction<br>• Performs GTP validations<br>• Triggers the Sx Modification Request to the PFCP-EP pod |
| $\overline{4}$ | The PFCP-EP pod forwards the Sx Modification Request to the UP for allocating SGW Ingress and<br><b>SGW Egress TEIDs.</b>                                                                               |
| 5              | The PFCP-EP pod receives the Sx Modification Response with SGW Ingress and SGW Egress<br>TEIDs, from the UP.                                                                                            |

I

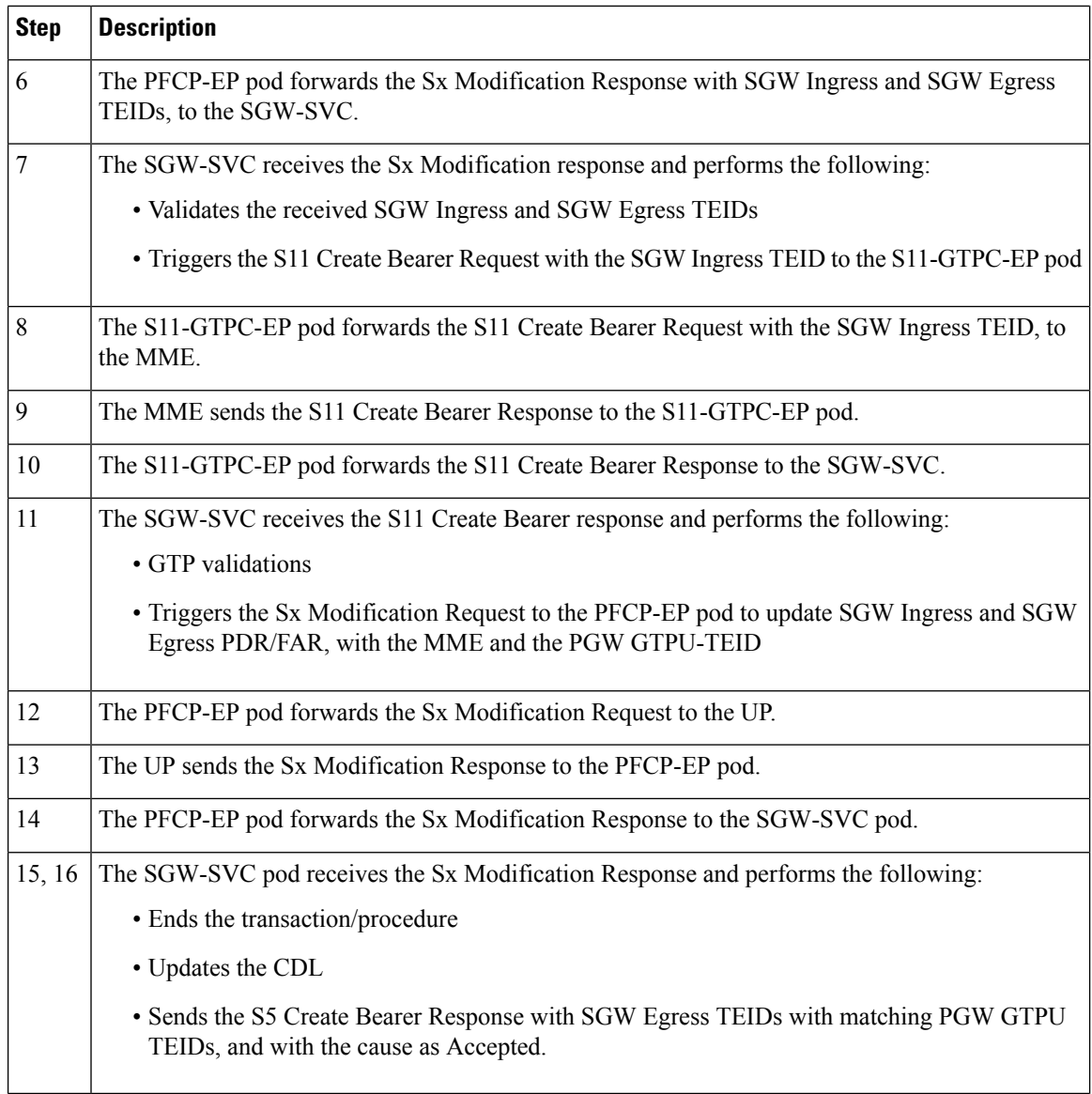

### **Dedicated Bearer Setup – Request Accepted Partially Call Flow**

This section describes the Dedicated Bearer set up call flow. In this procedure, the MME sends the Create Bearer Response with the GTP cause as Request Accepted Partially.

**Prerequisite:** Create Bearer Procedure with two bearer contexts.

П

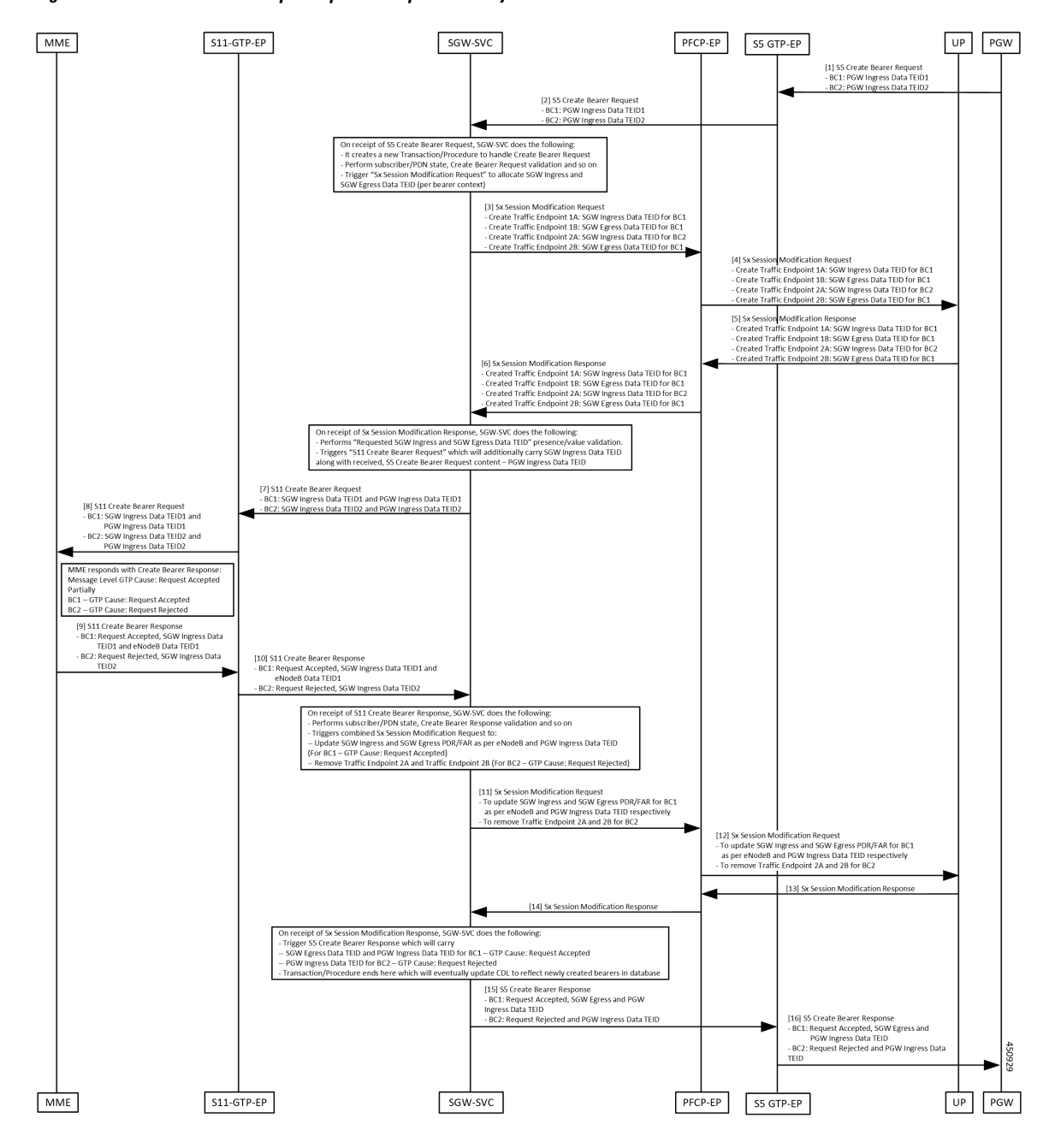

#### **Figure 25: Dedicated Bearer Setup – Request Accepted Partially Call Flow**

**Table 41: Dedicated Bearer Setup – Request Accepted Partially Call Flow Description**

| <b>Step</b> | <b>Description</b>                                                                                  |
|-------------|----------------------------------------------------------------------------------------------------|
|             | The PGW sends the S5 Create Bearer Request with multiple bearer contexts to the S5-GTPC-EP<br>'pod. |
| 2           | The S5-GTPC-EP pod forwards the S5 Create Bearer Request to the SGW-SVC pod.                        |

 $\mathbf{l}$ 

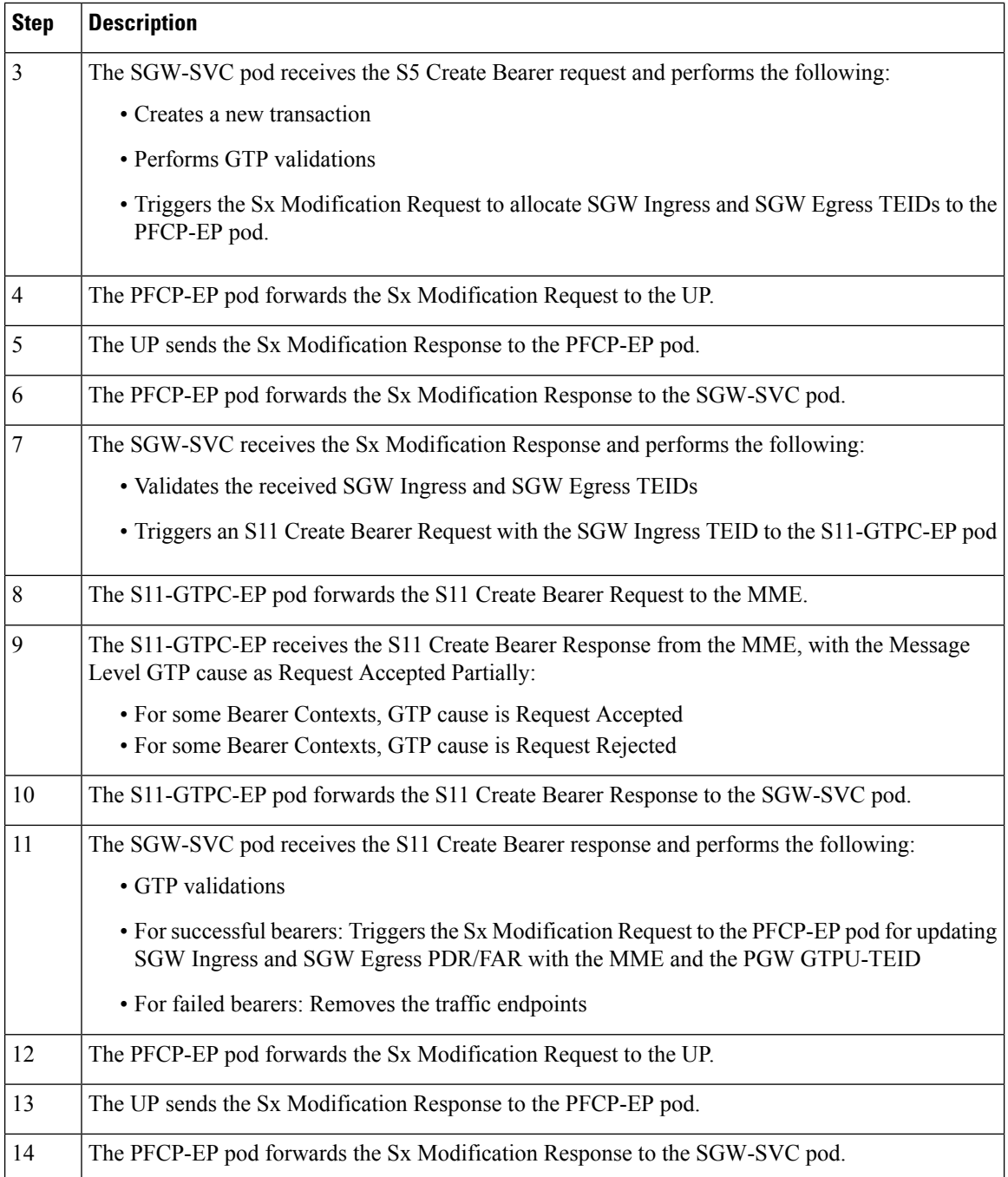

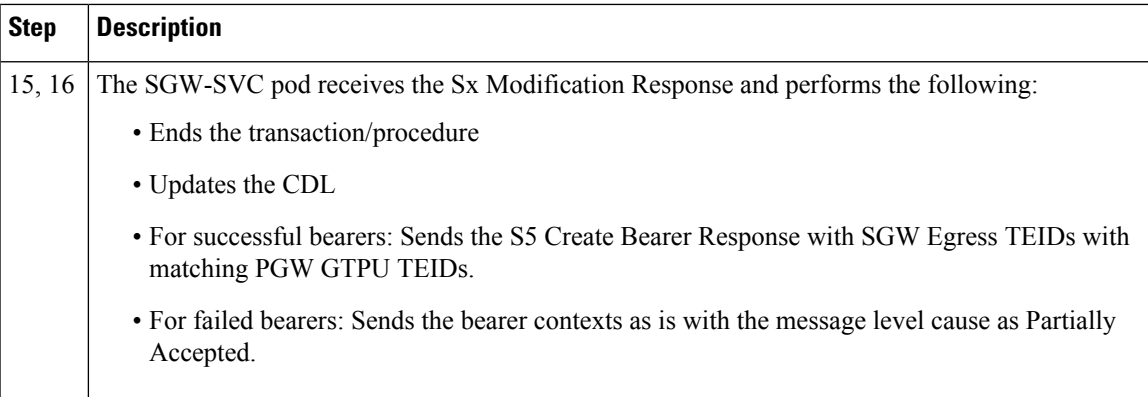

### **Dedicated Bearer Update – Request Accepted Call Flow**

This section describes the Default/Dedicated Bearer Update Procedure call flow.

Single Update Bearer Procedure supports:

- Default bearer QoS/TFT change
- Single/Multiple dedicated bearer QoS/TFT change
- APN-AMBR change

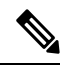

The call flow doesn't contain Sx Communication Messages related to the Default/Dedicated Bearer Update procedure. **Note**

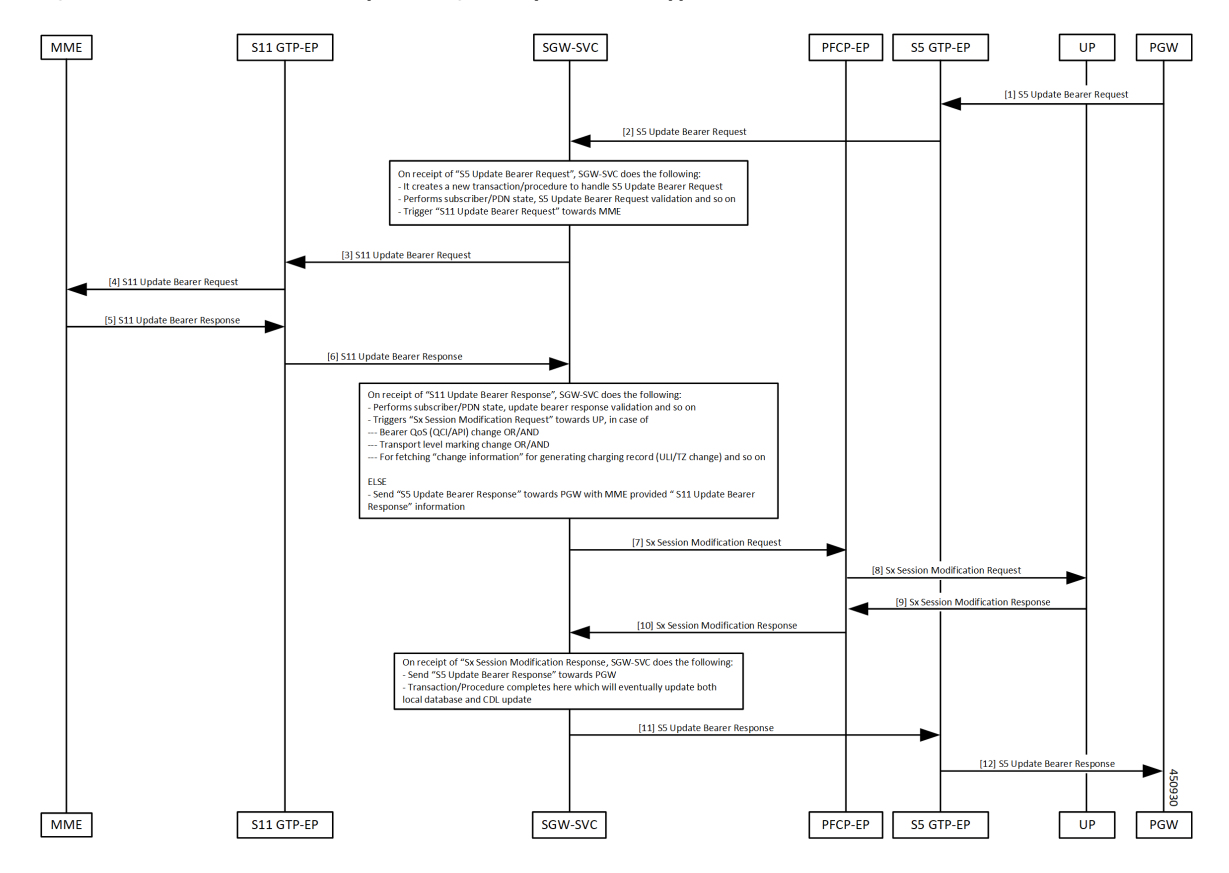

#### **Figure 26: Default/Dedicated Bearer Update (Single/Multiple Bearers) Support Call Flow**

**Table 42: Default/Dedicated Bearer Update (Single/Multiple Bearers) Support Call Flow Description**

| <b>Step</b>    | <b>Description</b>                                                                                                    |
|----------------|----------------------------------------------------------------------------------------------------|
| 1              | The PGW sends the S5 Update Bearer Request with multiple bearer contexts to the GTPC-EP pod.                                           |
| $\overline{2}$ | The GTPC-EP pod forwards the S5 Update Bearer request to the SGW-SVC pod.                                                              |
| 3              | SGW-SVC receives the S5 Update Bearer request and performs the following:<br>• Creates a new transaction<br>• Performs GTP validations |
|                | • Triggers the S11 Update Bearer Request to the GTPC-EP pod                                                                            |
| $\overline{4}$ | The GTPC-EP pod forwards the S11 Update Bearer Request to the MME.                                                                     |
| 5              | The MME sends the S11 Update Bearer Response to the GTPC-EP pod.                                                                       |
| 6              | The GTPC-EP pod forwards the S11 Update Bearer Response to the SGW-SVC pod.                                                            |

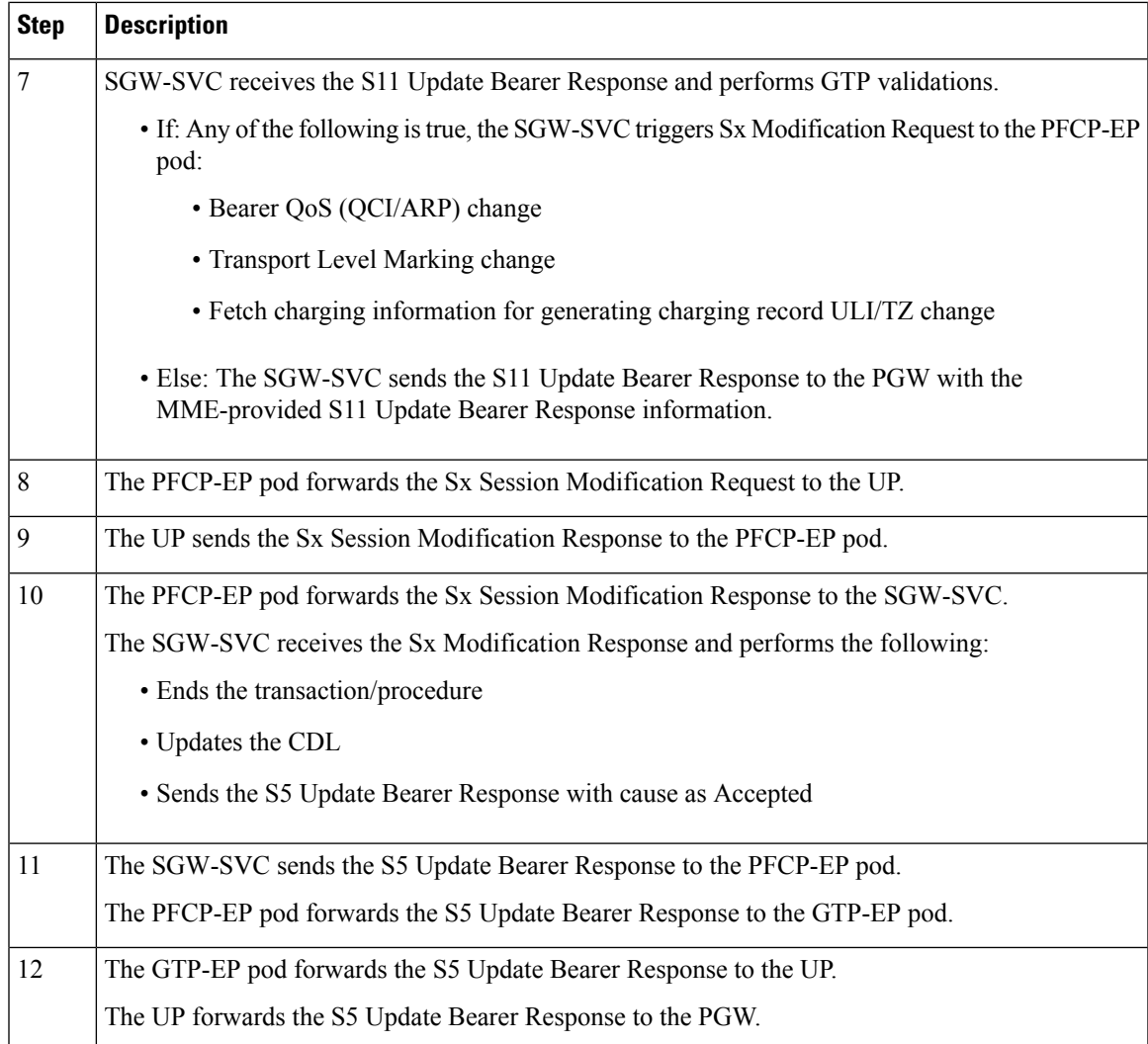

# <span id="page-162-0"></span>**Delete Dedicated Bearers**

## **Feature Description**

cnSGW-C supports single/multiple dedicated bearer deletion as part of single delete bearer procedure.

### **How it Works**

This section describes how this feature works.

### **Call Flows**

This section describes the key call flows for this feature.

### **Dedicated Bearer Deletion Procedure Call Flow**

This section describes the Dedicated Bearer Delete Procedure call flow.

**Figure 27: Dedicated Bearer Deletion Procedure (Single/Multiple Bearer) Call Flow**

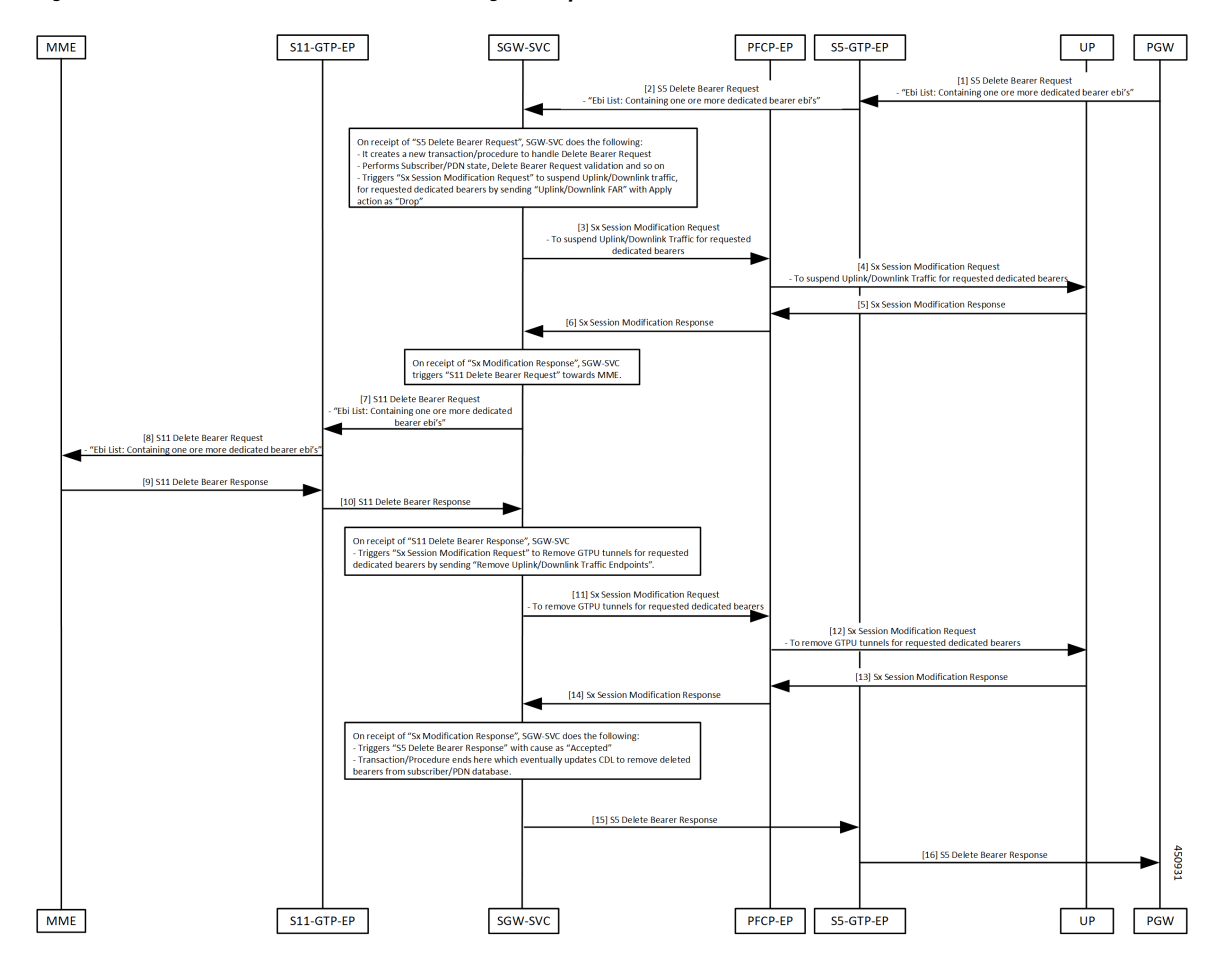

**Table 43: Dedicated Bearer Deletion Procedure (Single/Multiple Bearer) Call Flow Description**

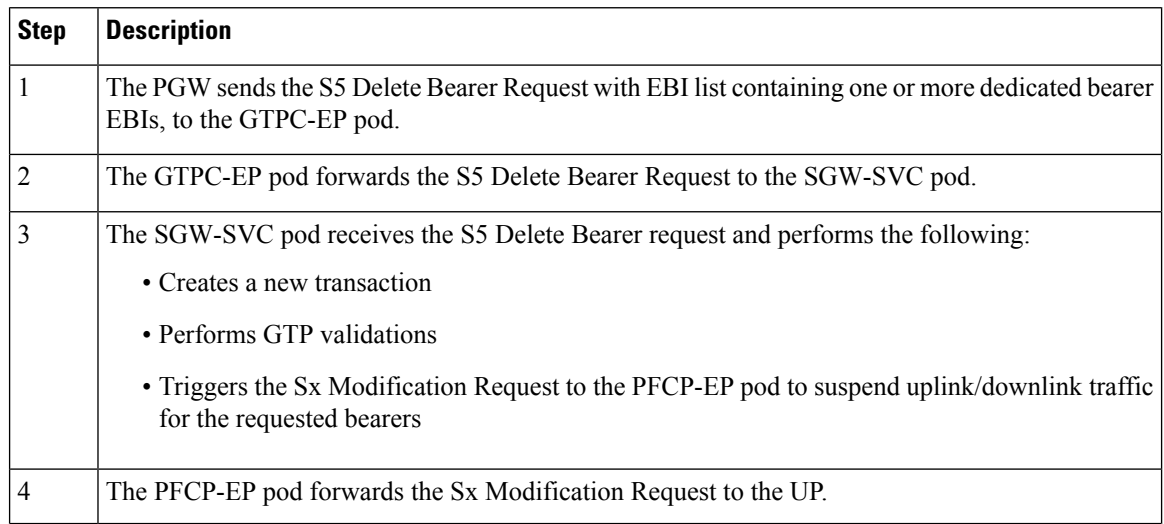

 $\mathbf I$ 

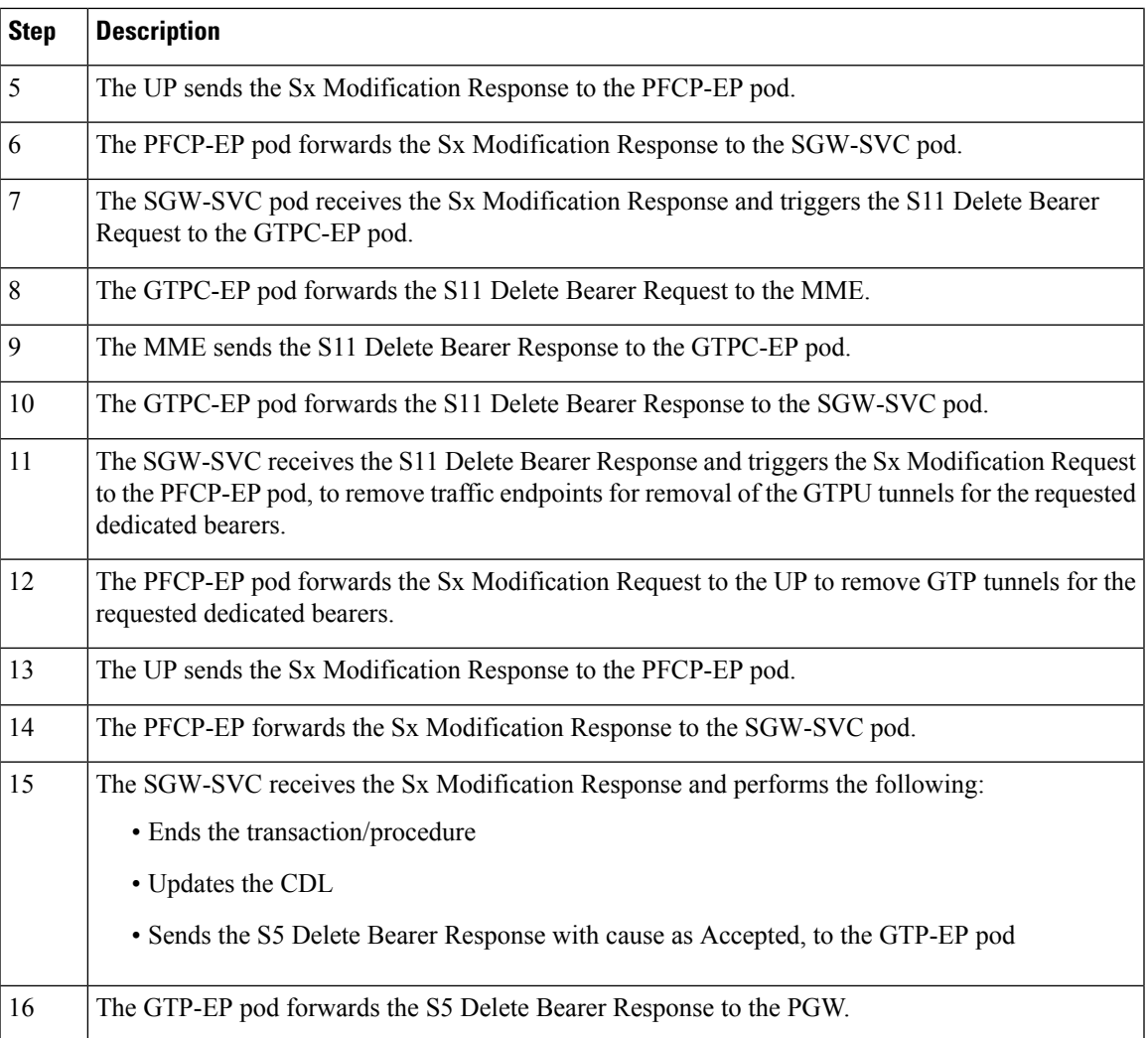

 $\mathbf{l}$ 

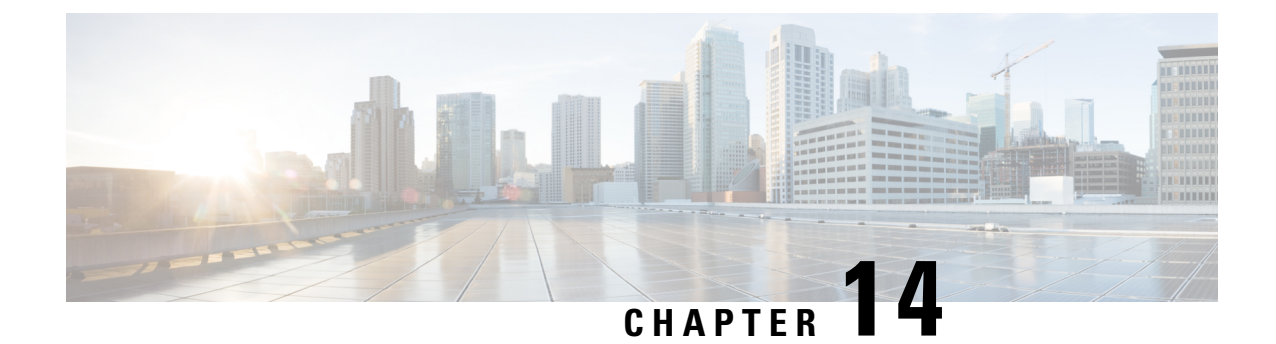

# **Delete Bearer and Delete Session Request**

- Feature [Summary](#page-166-0) and Revision History, on page 133
- Feature [Description,](#page-166-1) on page 133
- How it [Works,](#page-167-0) on page 134

## <span id="page-166-0"></span>**Feature Summary and Revision History**

### **Summary Data**

#### **Table 44: Summary Data**

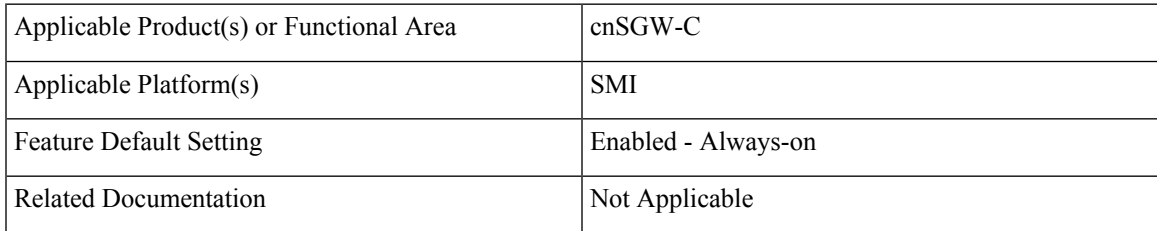

### <span id="page-166-1"></span>**Revision History**

#### **Table 45: Revision History**

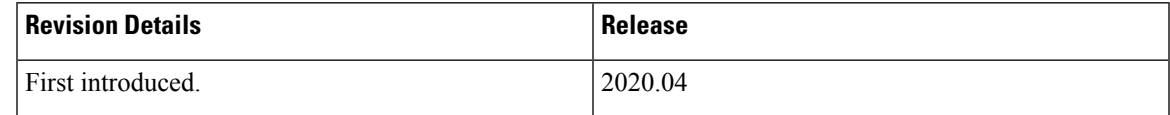

## **Feature Description**

This feature supports the following:

- Deletion of Session Request from the MME
- Deletion of Bearer Request from the PGW

This deletion helps in clearing the PDN connection at the SGW, which in turn clears resources at the cnSGW-C, and releases all the relevant TEIDs.

### **Delete from MME**

- **1.** cnSGW-C sends the Sx Modification Request to the User Plane (UP) to mark the forwarding action as DROP so that all uplink or downlink packets are dropped at the SGW-U.
- **2.** cnSGW-C sends the Delete Session Request to the PGW/SMF.
- **3.** After SGW receives the Delete Session Response from the PGW/SMF, cnSGW-C sends the Sx Terminate Request to the UP to clear the session.
- **4.** After UP confirms the deletion of the SGW-U session, cnSGW-C releases the allocated ID by sending request to the Node Manager, and the Delete Session Response to the MME.

### **Delete from PGW**

- **1.** cnSGW-C sends the Sx Modification Request to the UP to mark the forwarding action as DROP so that all the uplink and downlink packets are dropped at the SGW-U.
- **2.** cnSGW-C sends the Delete Bearer Request to the MME.
- **3.** After SGW receives the Delete Bearer Response from the MME, the cnSGW-C sends the Sx Terminate Request to the UP to clear the session.
- **4.** After UP confirms the deletion of the SGW-U session, cnSGW-C releases the allocated ID by sending request to the Node Manager, and the Delete Bearer Response to the PGW.

### **Standard Compliance**

The Delete Bearer and Delete Session Request Support feature complies with the following standards:

- *3GPP TS 23.401 "General Packet Radio Service (GPRS) enhancementsfor Evolved UniversalTerrestrial Radio Access Network (E-UTRAN) access"*
- *3GPP TS 23.214 "Architecture enhancements for control and user plane separation of EPC nodes"*
- *3GPP TS 29.274 "3GPP Evolved Packet System (EPS); Evolved General Packet Radio Service (GPRS) Tunnelling Protocol for Control plane (GTPv2-C); Stage 3"*
- *3GPP TS 29.244 "Interface between the Control Plane and the User Plane nodes"*

## <span id="page-167-0"></span>**How it Works**

This section describes how this feature works.

### **Call Flows**

This section describes the key call flows for this feature.

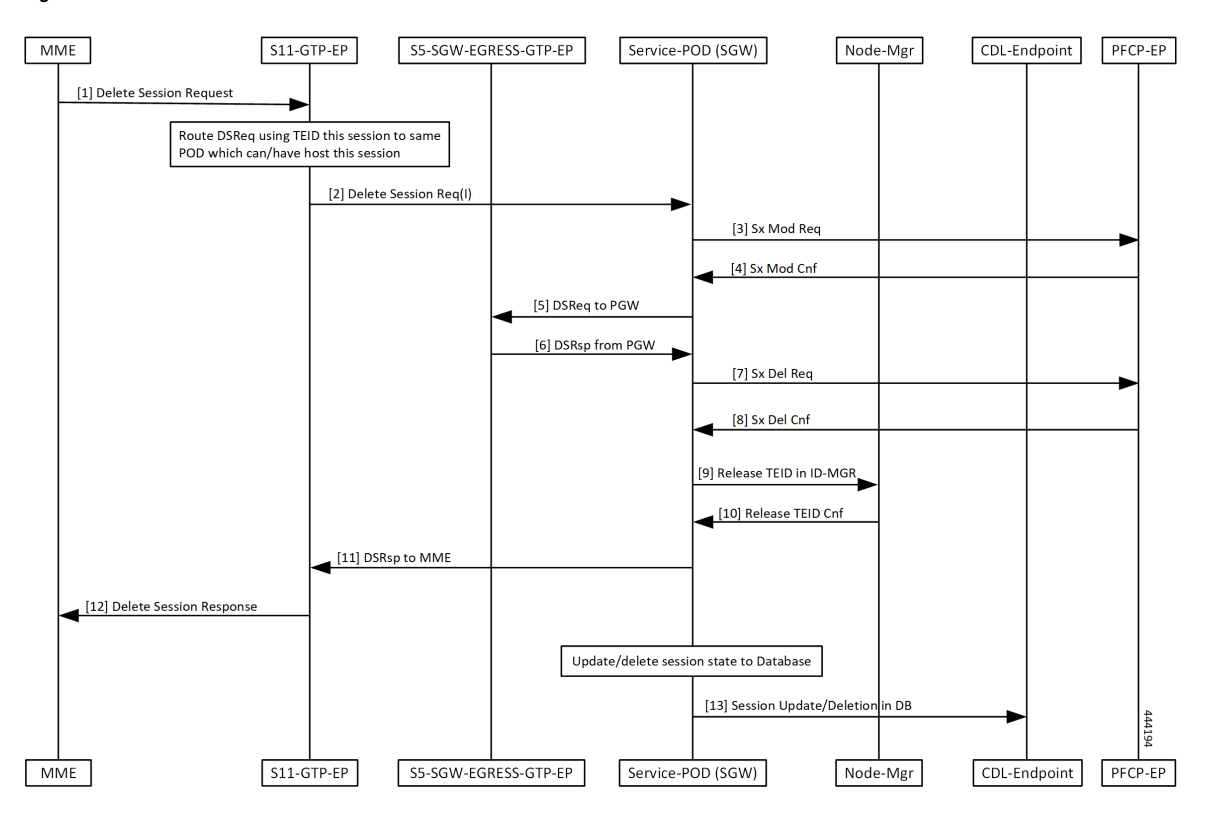

#### **Figure 28: Delete from MME Call Flow**

**Table 46: Delete from MME Call Flow Description**

| <b>Step</b>    | <b>Description</b>                                                                                          |
|----------------|----------------------------------------------------------------------------------------------------|
| 1              | The MME sends the Delete Session Request to the S11-GTP-EP.                                                 |
| $\overline{2}$ | The S11-GTP-EP routes this message with TEID value to the Service-POD (SGW) which handles<br>this session.  |
| 3              | The Service-POD (SGW) sends the Sx Modification Request to PFCP-EP.                                         |
| $\overline{4}$ | The PFCP-EP sends the Sx Modification Confirmation to the Service-POD (SGW).                                |
| 5              | The Service-POD (SGW) sends the Delete Session Request to the PGW through the<br>S5-SGW-EGRESS-GTP-EP       |
| 6              | The Service-POD (SGW) receives the Delete Session Request from the PGW through the<br>S5-SGW-EGRESS-GTP-EP. |
| 7              | The Service-POD (SGW) sends the Sx Delete Request to PFCP-EP.                                               |
| 8              | The Service-POD (SGW) receives the Sx Delete Confirmation from PFCP-EP.                                     |
| 9              | The Service-POD (SGW) sends Release TEID in ID-MGR to Node-Mgr.                                             |
| 10             | The Service-POD (SGW) receives the Release TEID Confirmation from the Node-Mgr.                             |

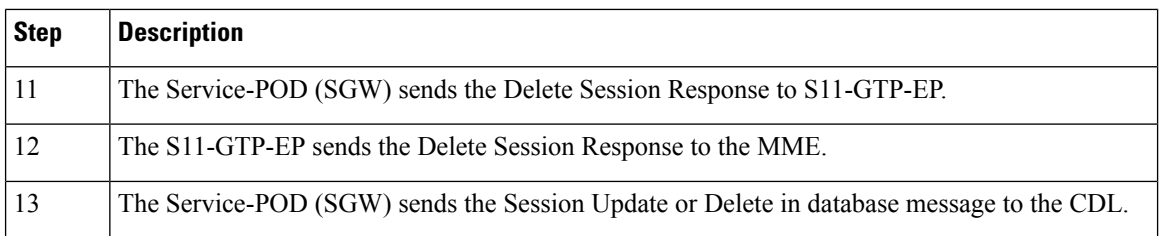

### **Figure 29: Delete from PGW Call Flow**

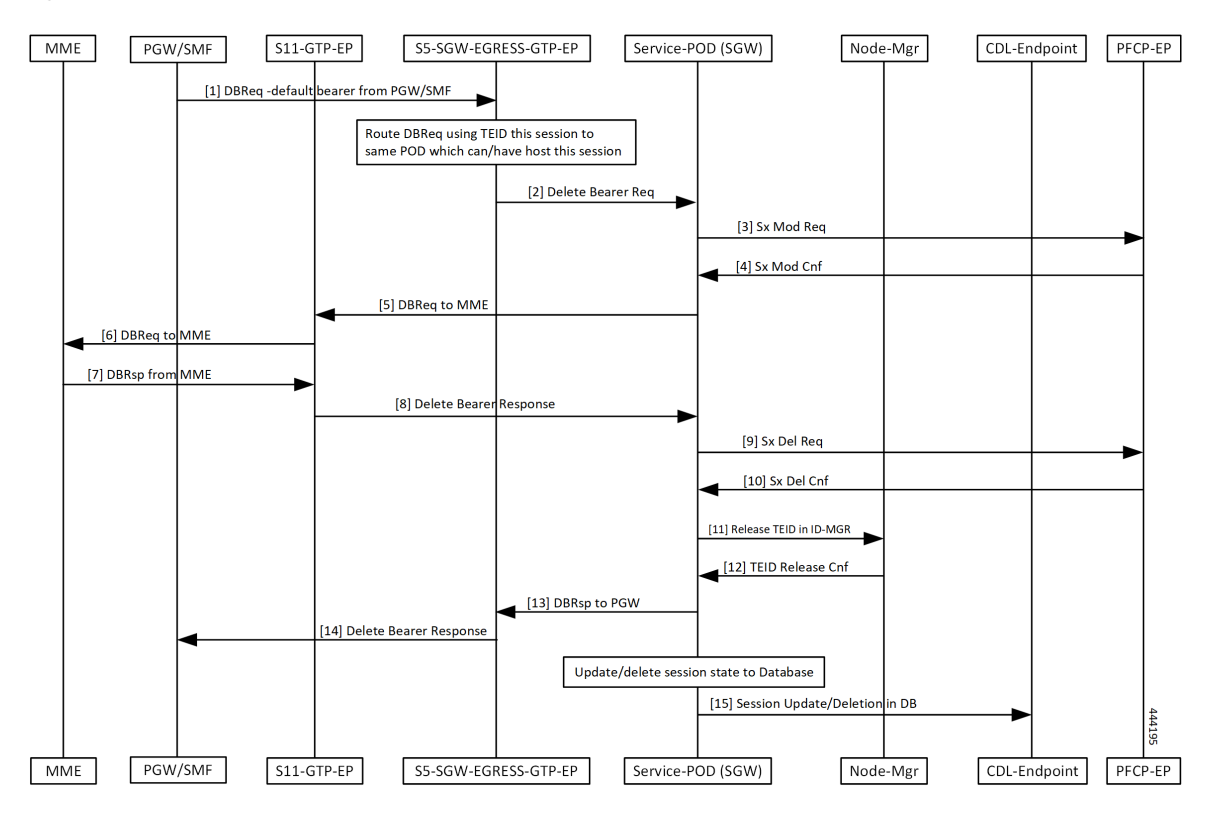

**Table 47: Delete from PGW Call Flow Description**

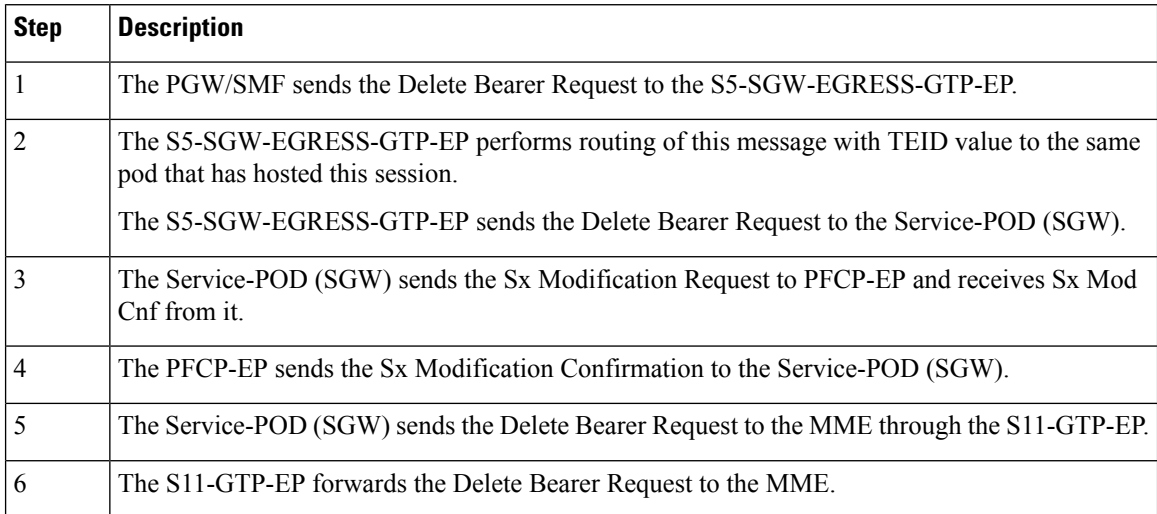

I

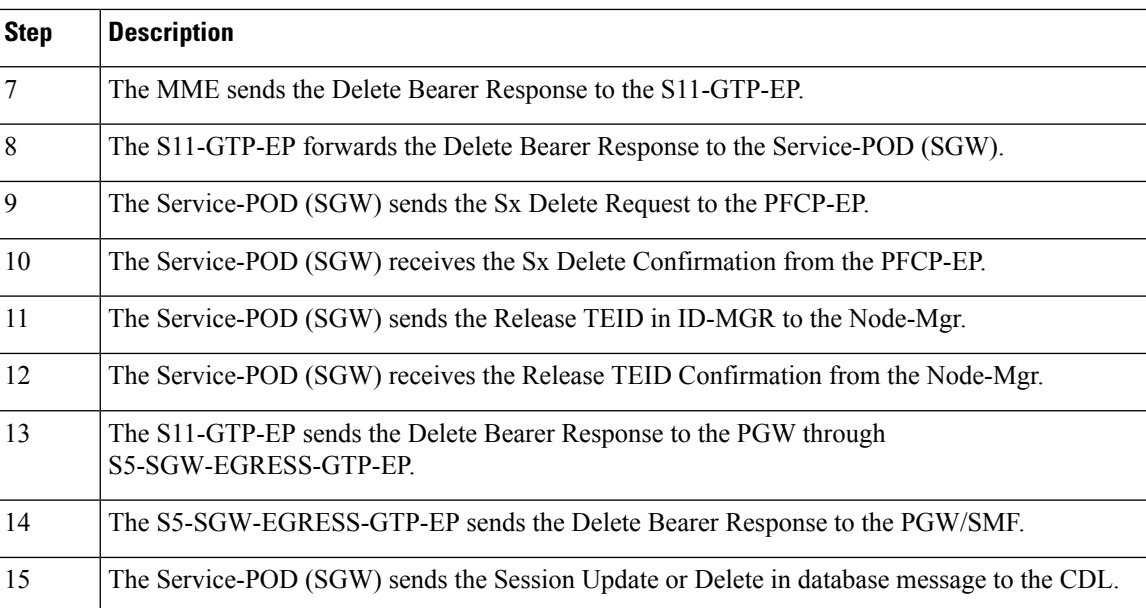

 $\mathbf{l}$ 

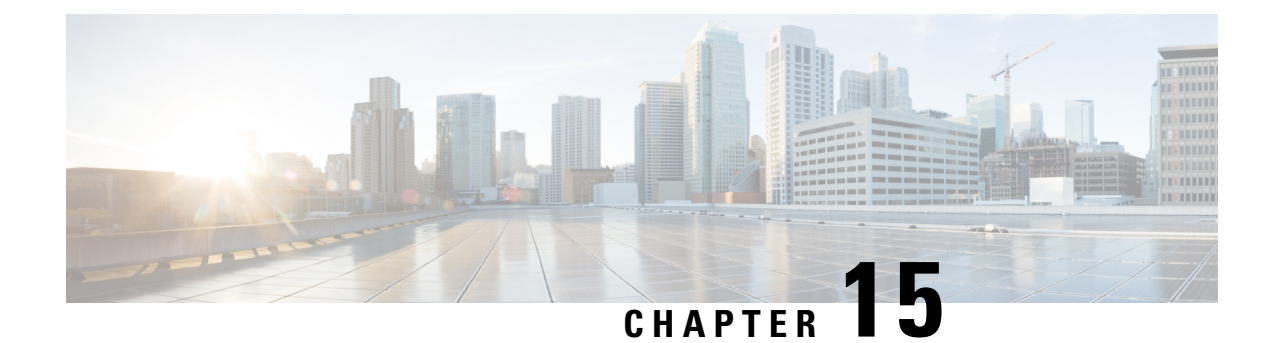

# **Downlink Data Notification**

- Feature [Summary](#page-172-0) and Revision History, on page 139
- Feature [Description,](#page-173-0) on page 140
- DDN Message [Handling,](#page-173-1) on page 140
- Control Messages [Triggered](#page-181-0) DDN Support, on page 148
- DDN Advance [Features,](#page-183-0) on page 150

## <span id="page-172-0"></span>**Feature Summary and Revision History**

## **Summary Data**

#### **Table 48: Summary Data**

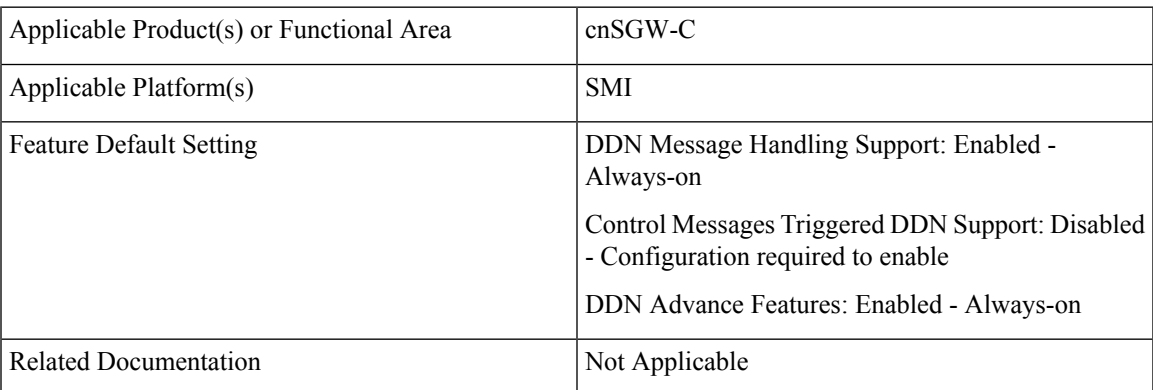

## **Revision History**

#### **Table 49: Revision History**

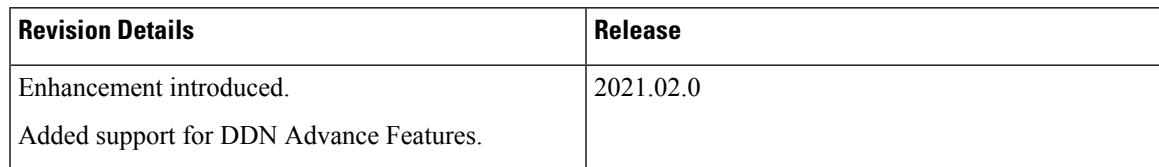

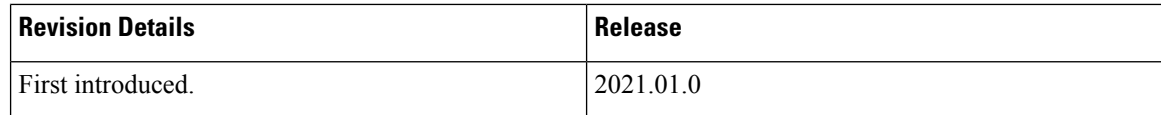

## <span id="page-173-0"></span>**Feature Description**

The following sub-features are associated with this feature:

- DDN Message Handling
- Control Messages Triggered DDN
- Downlink Data Notification Delay
- High Priority Downlink Data Notification
- DDN Throttling

## <span id="page-173-1"></span>**DDN Message Handling**

### **Feature Description**

cnSGW-C supports handling of the Downlink Data Notification (DDN) functionality that includes:

- Generating a DDN message towards the MME to page the UE on arrival of downlink data when UE is in IDLE state.
- Handling DDN ACK/DDN failure indication.

### **How it Works**

This section describes how this feature works.

### **Call Flows**

This section describes the key call flows for this feature.

#### **Downlink Data Notification Success Call Flow**

This section describes the Downlink Data Notification Success call flow.

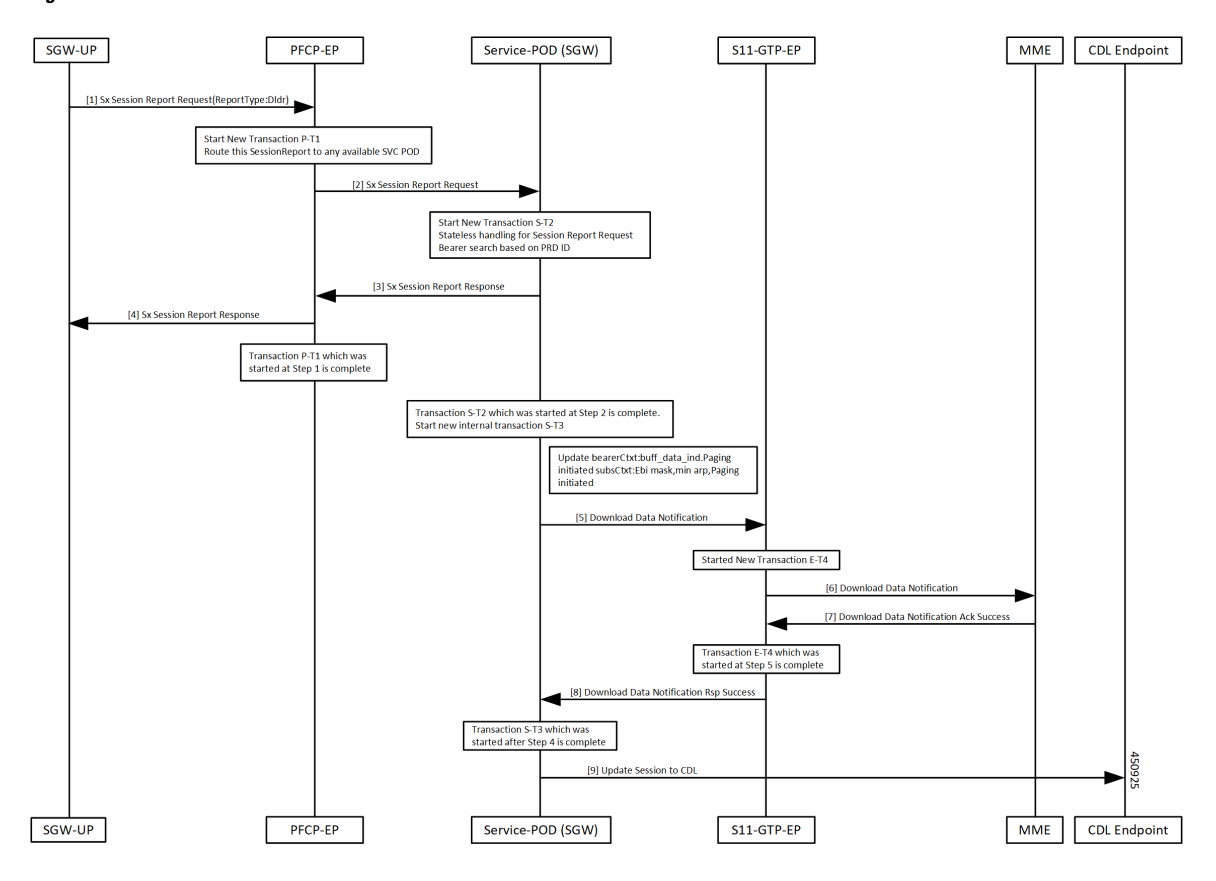

**Figure 30: Downlink Data Notification Success Procedure Call Flow**

**Table 50: Downlink Data Notification Success Procedure Call Flow Description**

| <b>Step</b>    | <b>Description</b>                                                                                                    |
|----------------|----------------------------------------------------------------------------------------------------|
| $\mathbf{1}$   | SGW-UP sends the Session Report Request to the PFCP-EP pod.                                                                                                    |
| $\overline{2}$ | After receiving the Session Report Request, the PFCP-EP performs the following:<br>• Starts a new P-T1 transaction.<br>• Checks for the interface type. If its Sxa interface, it finds the available SGW-service pod and<br>routes the request accordingly.<br>• Sends the Sx Session Report Request to the SGW-service pod. |

I

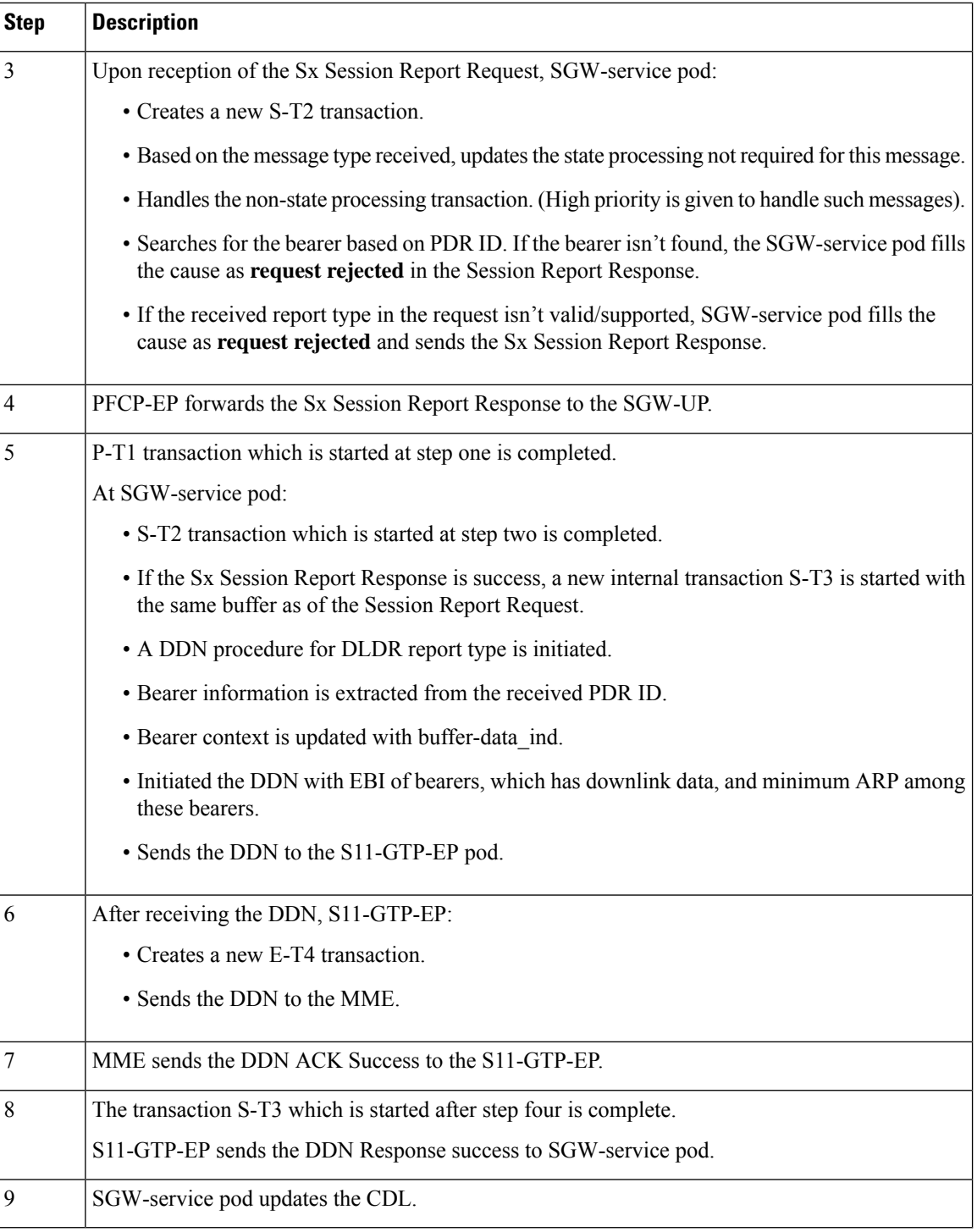

### **Downlink Data Notification Failure Call Flow**

This section describes the Downlink Data Notification Failure call flow.

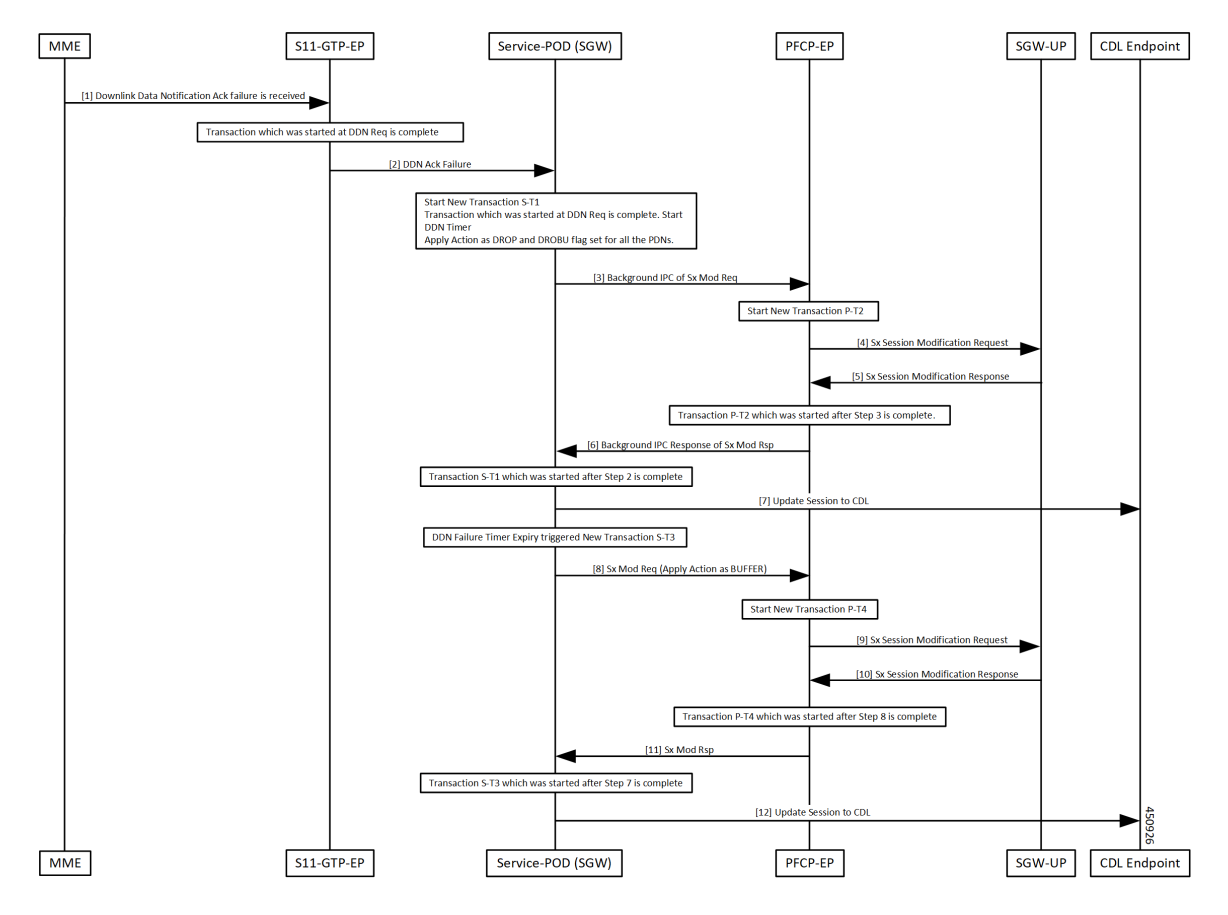

**Figure 31: Downlink Data Notification Failure Call Flow**

**Table 51: Downlink Data Notification Failure Procedure Call Flow Description**

| Step | <b>Description</b>                                              |
|------|-----------------------------------------------------------------|
|      | S11-GTP-EP pod receives DDN ACK Failure.                        |
|      | The transaction started while sending the DDN Request ends.     |
|      | S11-GTP-EP forwards the DDN ACK Failure to the SGW-service pod. |

 $\mathbf l$ 

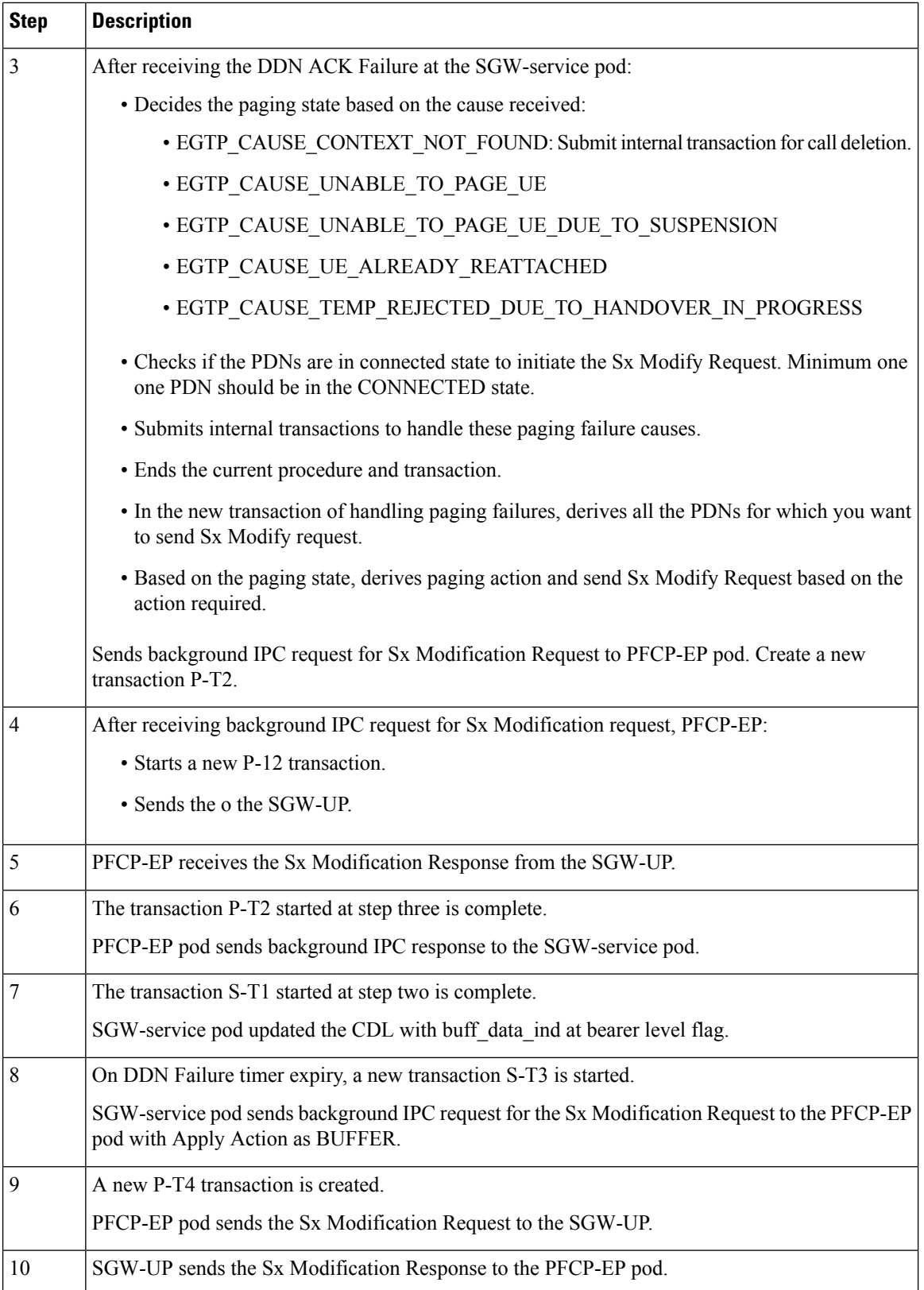

ı

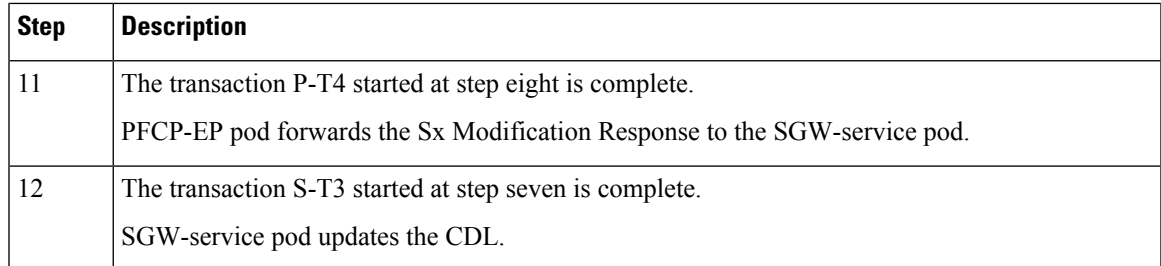

#### **No User Connect Retry Timer Call Flow**

This section describes the No User Connect Retry Timer call flow.

**Figure 32: No User Connect Retry Timer Call Flow**

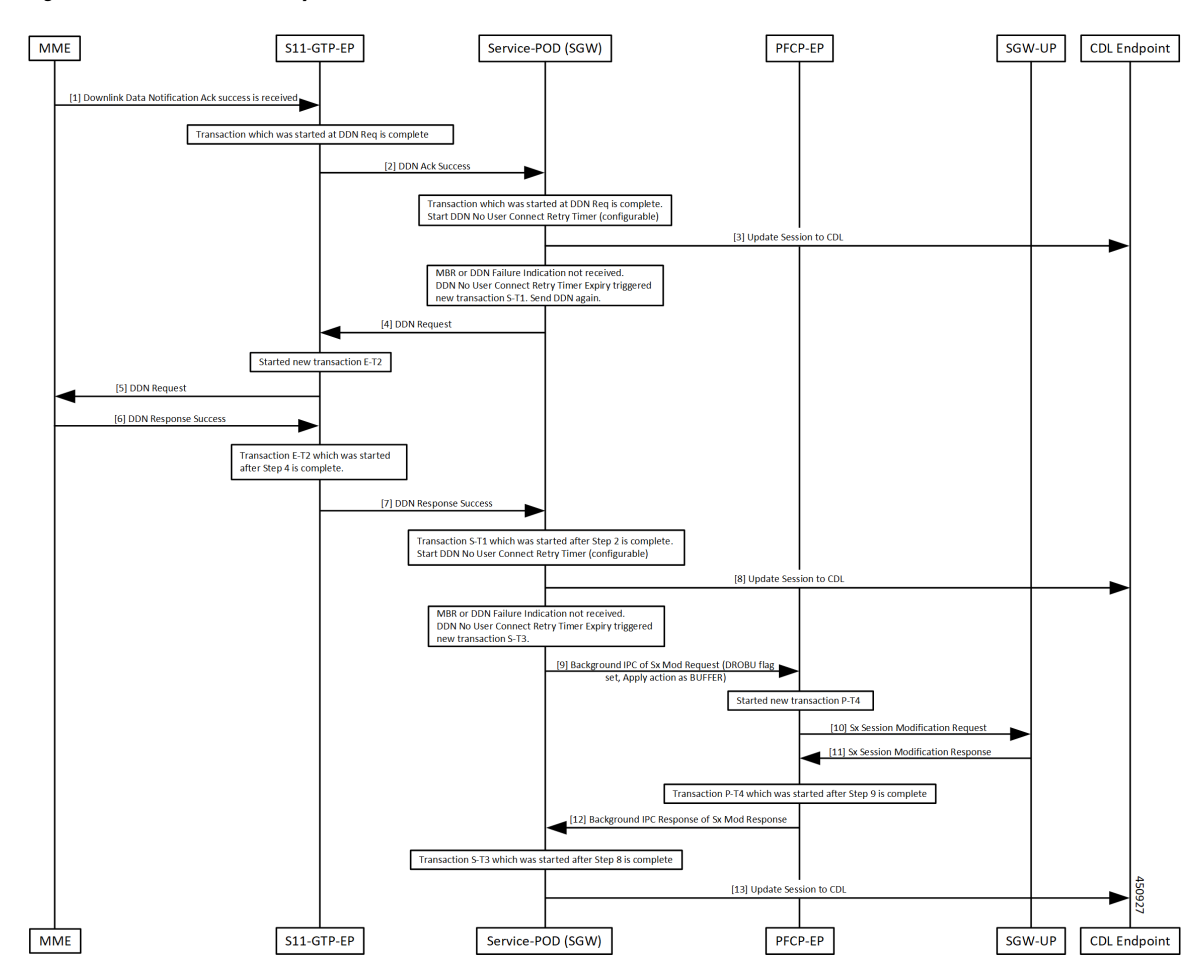

**Table 52: No User Connect Retry Timer Call Flow Description**

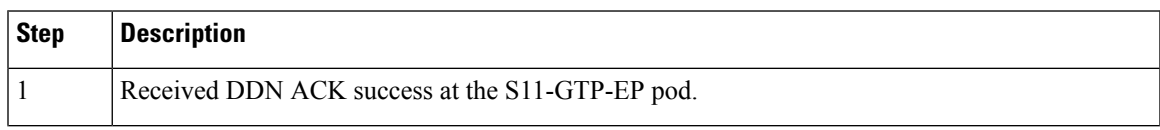

 $\mathbf I$ 

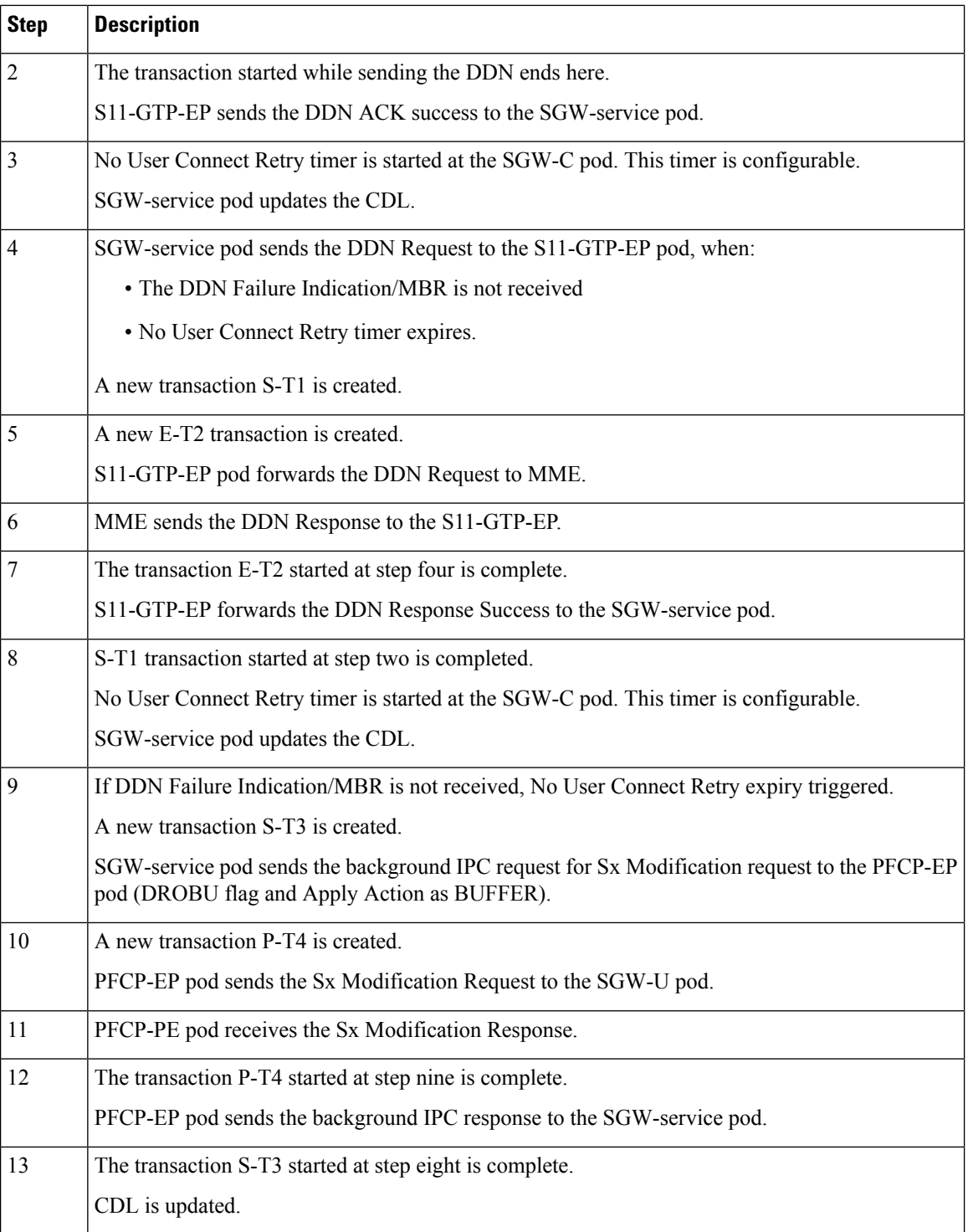

## **Feature Configuration**

Configuring this feature involves the following steps:
## **Configuring the DDN Failure Timer**

DDN Failure Timer is configured under the sgw-profile.

To configure this feature, use the following configuration:

```
config
   profile sgw sgw_name
      ddn failure-action-drop-timer timer_value
      ddn timeout-purge-session { true | false }
      end
```
## **NOTES**:

• **ddnfailure-action-drop-timer** *timer\_value*—Specify the duration of the DDN packet drop timer. During this specified timeframe, the DDN is not sent to the UE. This timer is used, when a notification of DDN ACK Failure or DDN Failure Indication is received. The default value is 300 seconds.

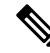

**Note** To disable the timer, set the timer value to zero.

• **ddn timeout-purge-session { true | false }**—Specify the option to enable or disable the DDN timeout purge session. The default value is false.

### **Configuration Example**

The following is an example configuration.

```
config
profile sgw sgw1
ddn failure-action-drop-timer 60
ddn timeout-purge-session false
end
```
### **Configuration Verification**

To verify the configuration:

```
show running-config profile sgw
profile sgw sgw1
locality LOC1
fqdn 209.165.201.1
ddn failure-action-drop-timer 60
ddn timeout-purge-session false
end
```
## **Configuring DDN No User Connect Retry Timer**

This section describes how to configure the DDN No User Connect Retry Timer.

DDN No User Connect Retry Timer can be configured under sgw-profile.

To configure this feature, use the following configuration:

```
config
  profile sgw sgw_name
   ddn no-user-connect-retry-timer timer_value
   end
```
## **NOTES:**

• **ddn no-user-connect-retry-timer** *timer\_value* - Specify the DDN retry timer used when DDN Ack is received with Success and MBR is not received. Default value is 60 seconds.

To disable the timer, set the value to 0.

## **Configuration Example**

The following is the sample configuration.

```
config
profile sgw sgw1
 ddn no-user-connect-retry-timer 120
  end
```
## **Configuration Verification**

To verify the configuration:

```
show running-config profile sgw
profile sgw sgw1
locality LOC1
fqdn cisco.com.apn.epc.mnc456.mcc123
ddn failure-action-drop-timer 60
ddn no-user-connect-retry-timer 120
```
# **Control Messages Triggered DDN Support**

## **Feature Description**

This feature supports paging the UE for the PGW-initiated control procedures when the UE is in IDLE mode.

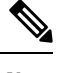

**Note** This feature is CLI controlled.

# **How it Works**

This section describes how this feature works.

## **Call Flows**

This section describes the key call flows for this feature.

## **Downlink Data Notification for PGW-initiated procedure with Cloud Native Call Flow**

This section describes the DDN for the PGW-initiated procedure with Cloud Native call flow.

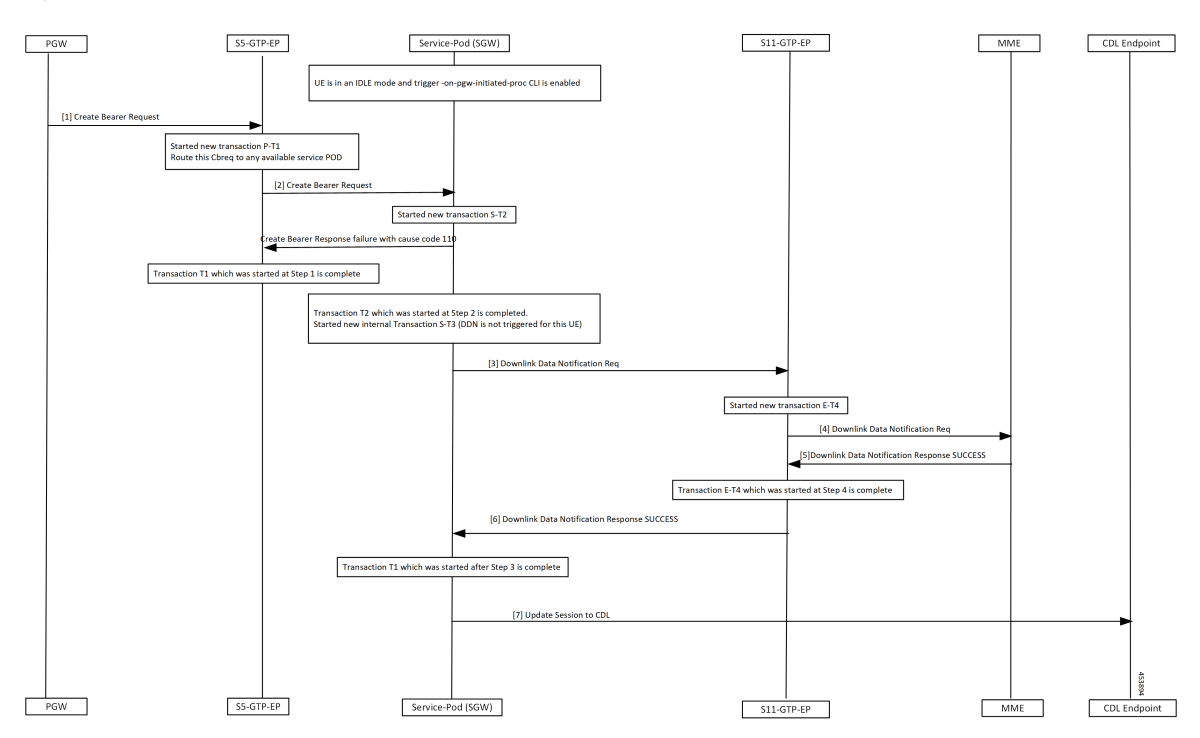

## **Figure 33: Downlink Data Notification for PGW initiated Procedure with Cloud Native Call Flow**

**Table 53: Downlink Data Notification for PGW initiated procedure (CBR) with Cloud Native Call Flow Description**

| <b>Step</b>    | <b>Description</b>                                                              |
|----------------|---------------------------------------------------------------------------------|
| 1, 2           | Enabled trigger-on-pgw-initiated-proc CLI and state of the UE is in IDLE mode.  |
|                | S5-GTP-EP receives the CBR from the PGW and forwards it to the SGW-service pod. |
|                | SGW-service pod starts a new S-T2 transaction.                                  |
|                | SGW-service pod sends failure response to the S5-GTP-EP with cause code 110.    |
| 3              | The T2 transaction which started in step two is completed.                      |
|                | A new S-T3 transaction is started for the UE for which DDN is not triggered.    |
|                | SGW-service pod initiates the DDN Request to the the S11-GTP-EP.                |
| $\overline{4}$ | A new E-T4 transaction is started.                                              |
|                | S11-GTP-EP forwards the DDN Request to the MME.                                 |
| 5              | S11-GTP-EP receives the DDN Response success from the MME.                      |
| 6              | Transaction E-T4 which started in step four is completed.                       |
|                | S11-GTP-EP sends the DDN Response success to the SGW-service pod.               |
| 7              | Transaction T1 which is started in step three is completed.                     |
|                | SGW-service pod updates the session to CDL.                                     |

# **Feature Configuration**

To configure this feature, use the following configuration:

```
config
profile sgw sgw_name
 ddn trigger-on-pgw-initiated-proc
 end
```
**NOTES**:

• **ddn trigger-on-pgw-initiated-proc**—When UE is in IDLE mode, the DDN triggers paging for PGW-initiated procedures. SGW sends failure response to the PGW with cause code 110.

## **Configuration Example**

The following is an example configuration.

```
config
profile sgw sgw1
 ddn trigger-on-pgw-initiated-proc
  end
```
## **Configuration Verification**

To verify the configuration:

```
show running-config profile sgw
profile sgw sgw1
locality LOC1
fqdn 209.165.201.1
ddn failure-action-drop-timer 60
ddn no-user-connect-retry-timer 120
ddn trigger-on-pgw-initiated-proc
exit
```
## **Disabling the DDN Control Procedure**

Use no ddn trigger-on-pgw-initiated-proc to disable DDN Control Procedure feature.

# **DDN Advance Features**

## **Feature Description**

This feature supports the following:

- Downlink Data Notification Delay
- High Priority Downlink Data Notification
- DDN Throttling

# **How it Works**

This section describes how this feature works.

## **Call Flows**

This section describes the key call flows for this feature.

## **DDN Delay Call Flow**

This section describes DDN Delay call flow.

### **Figure 34: DDN Delay Call Flow**

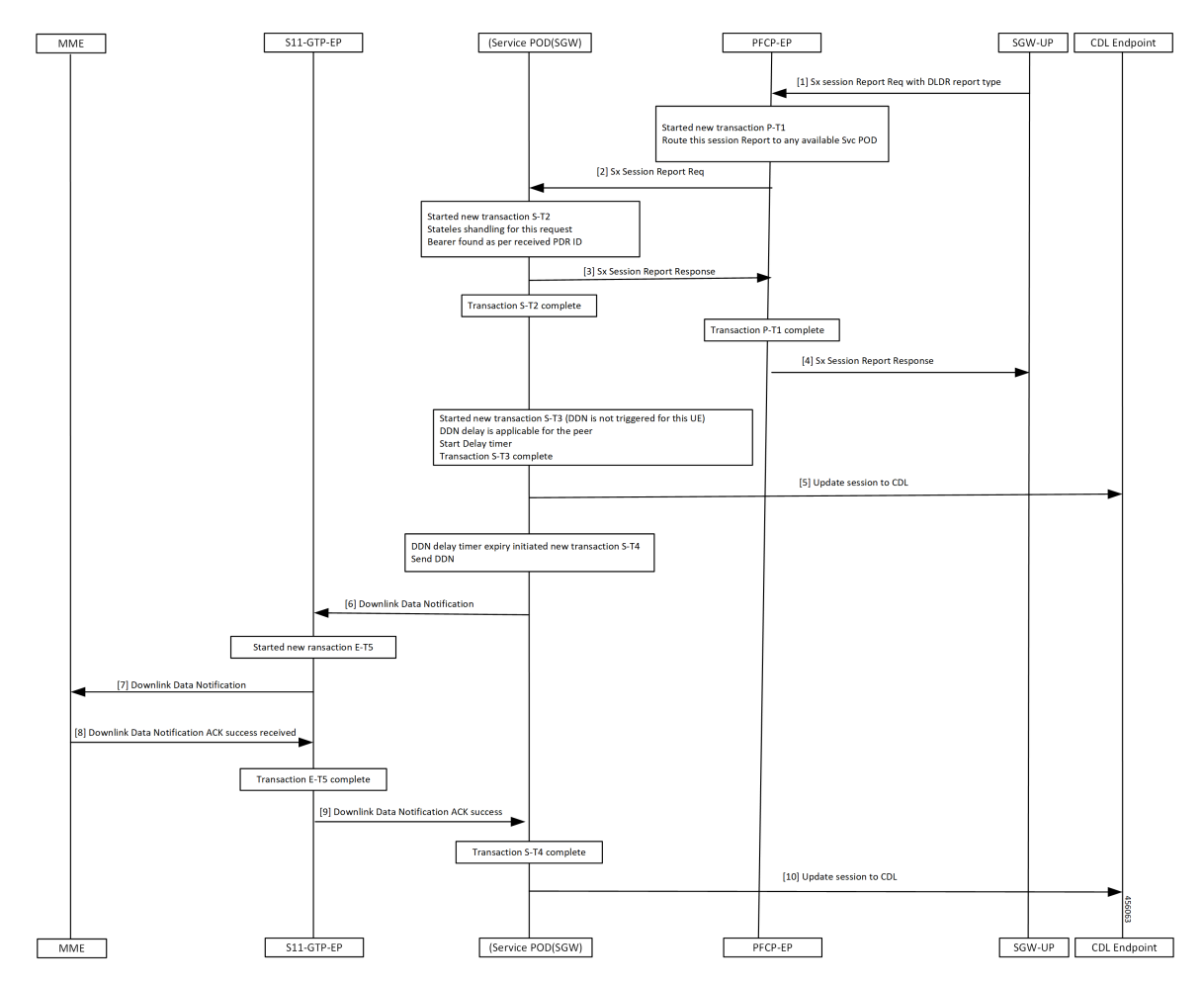

## **Table 54: DDN Delay Call Flow Description**

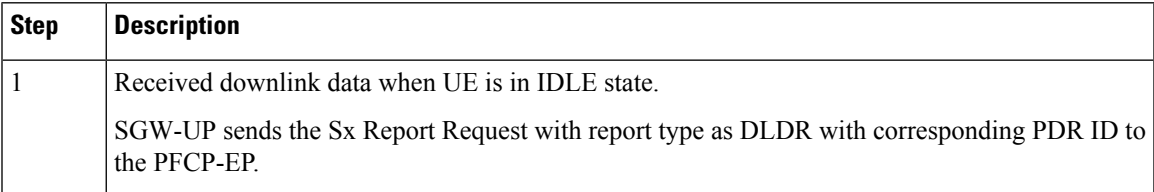

 $\mathbf I$ 

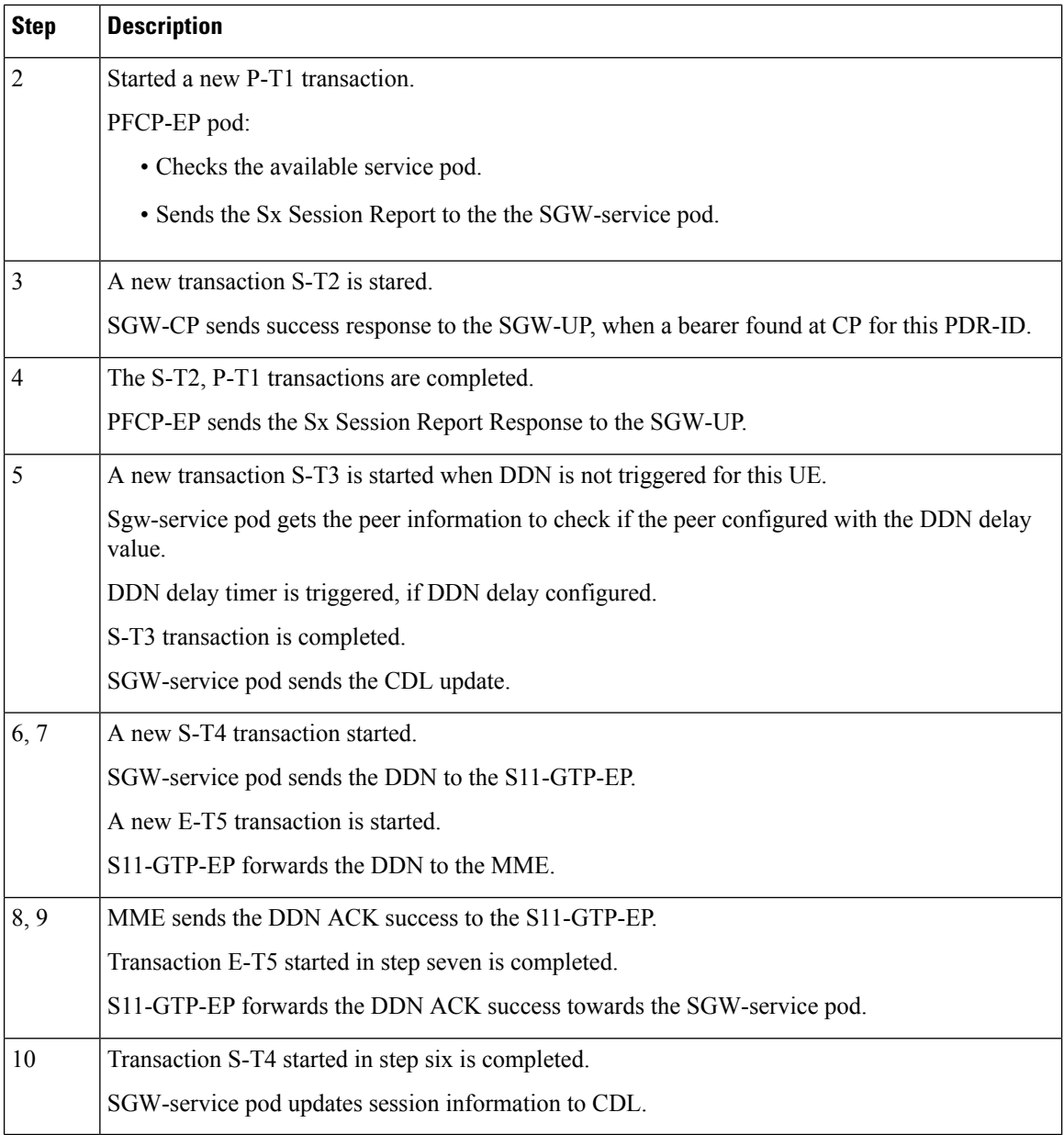

## **High Priority DDN Call Flow**

This section describes High Priority DDN call flow.

П

**Figure 35: High Priority DDN Call Flow**

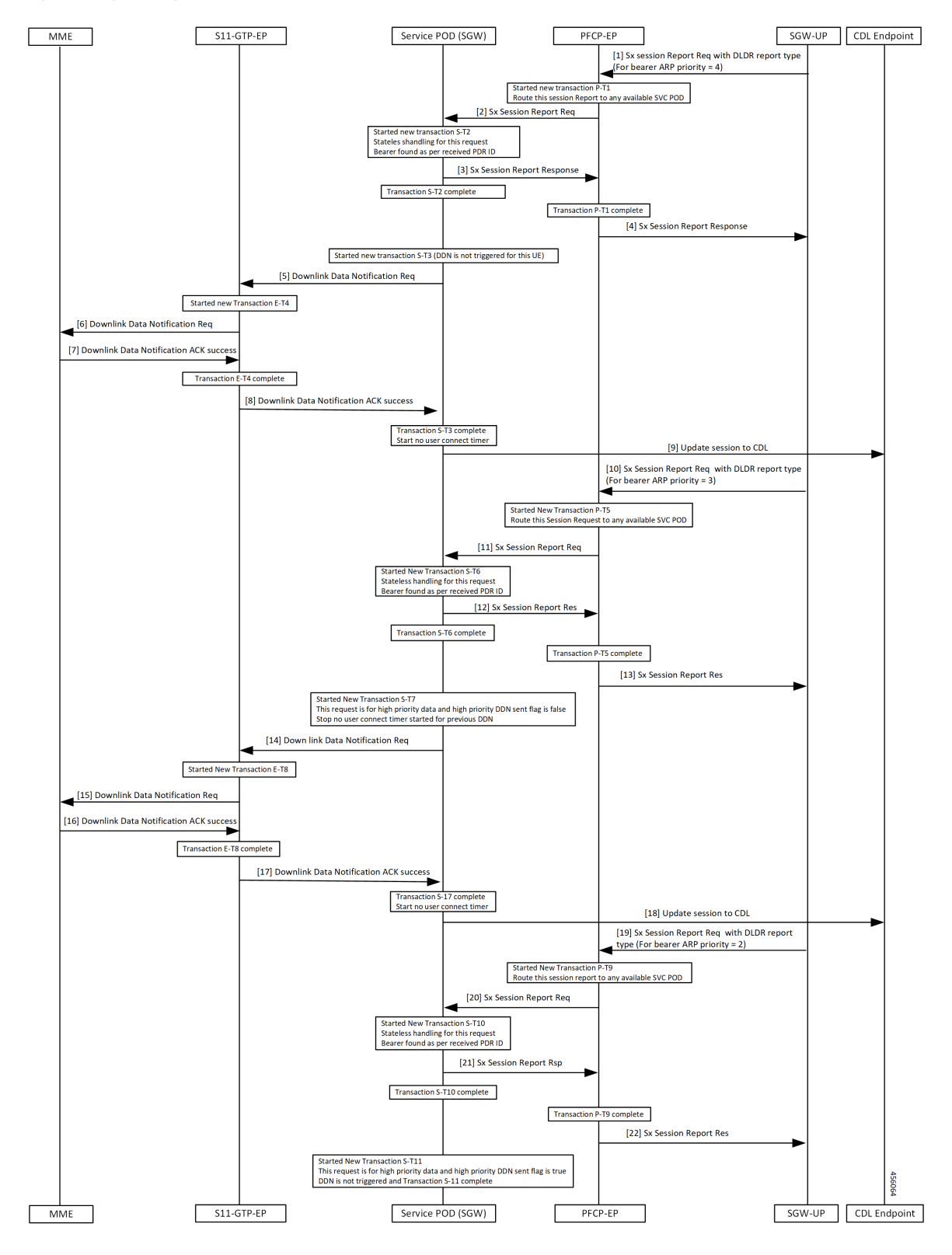

 $\mathbf I$ 

## **Table 55: High Priority DDN Call Flow Description**

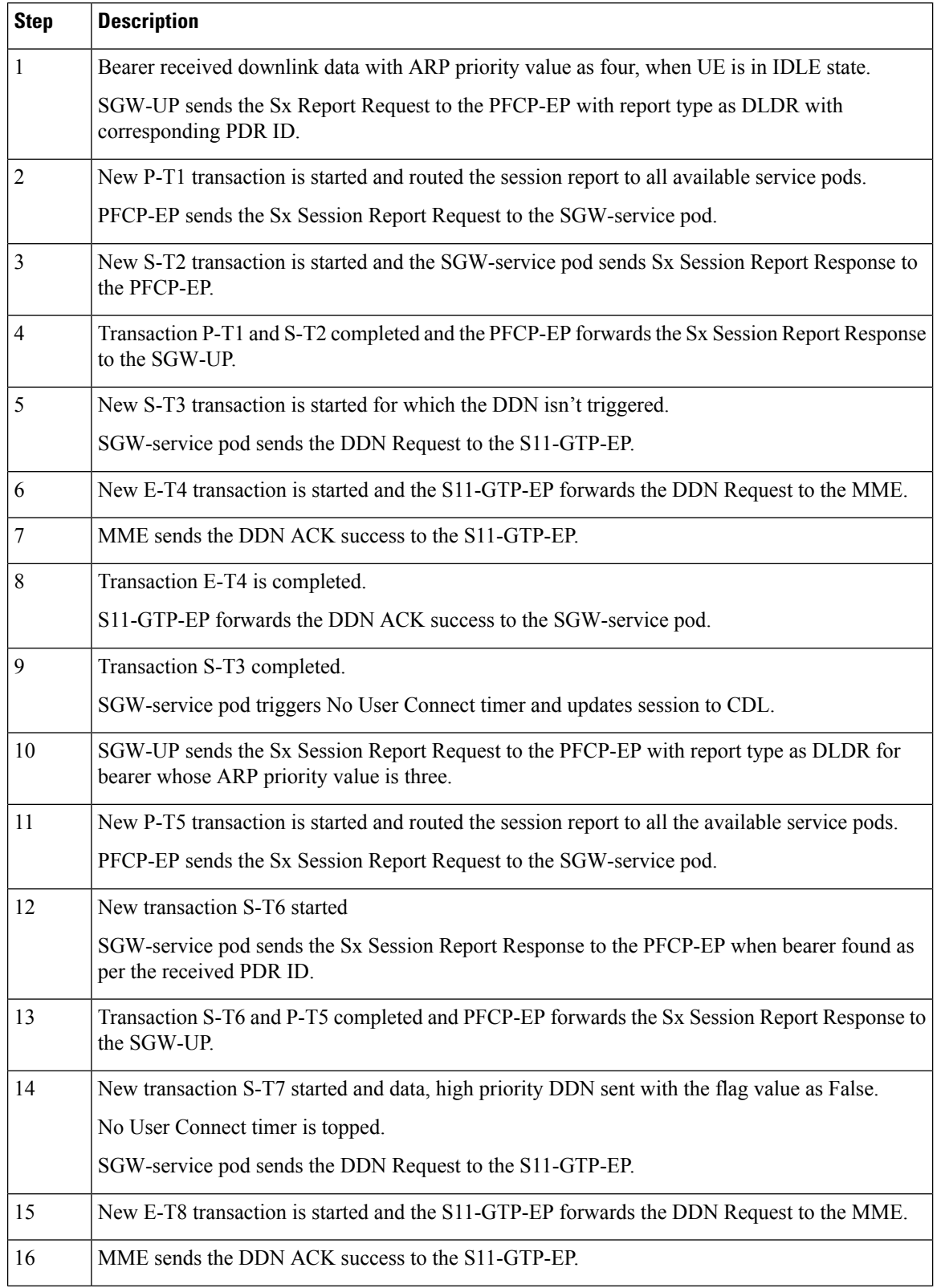

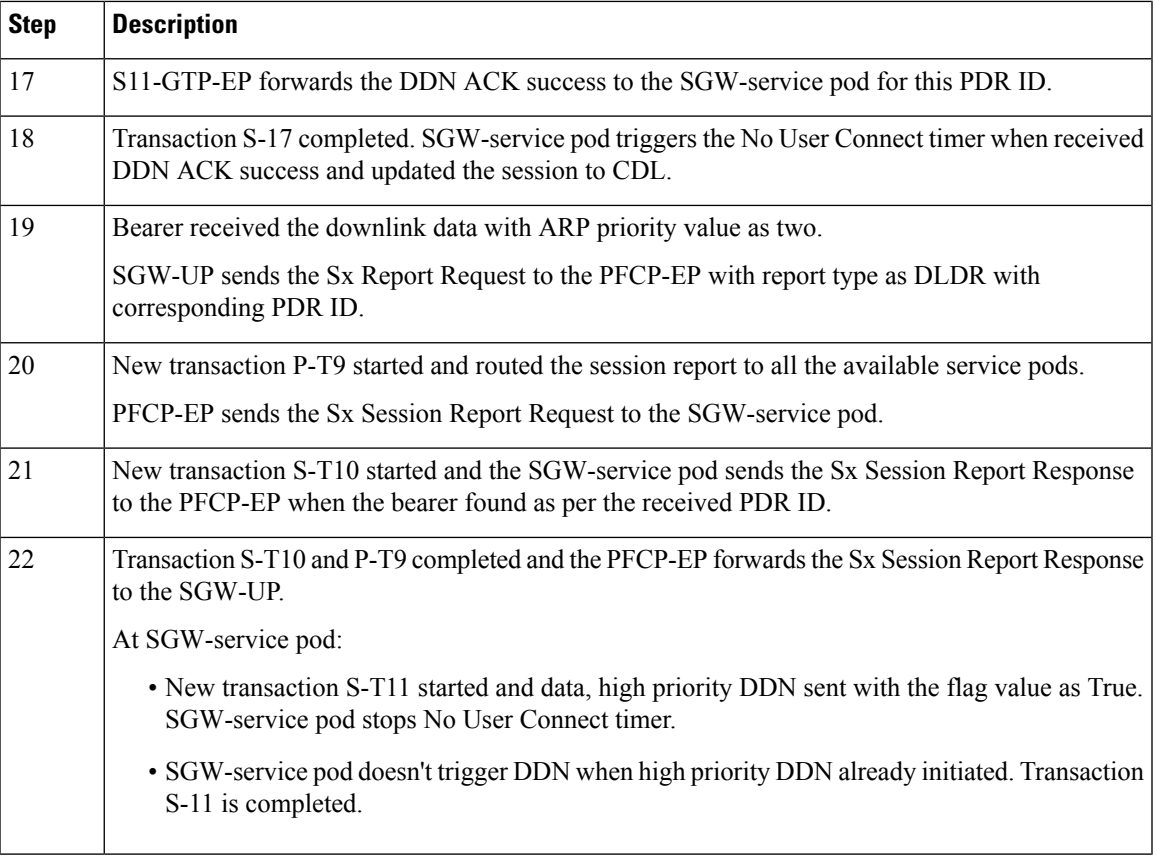

## **DDN Throttling Call Flow**

 $\mathbf l$ 

This section describes DDN Throttling call flow.

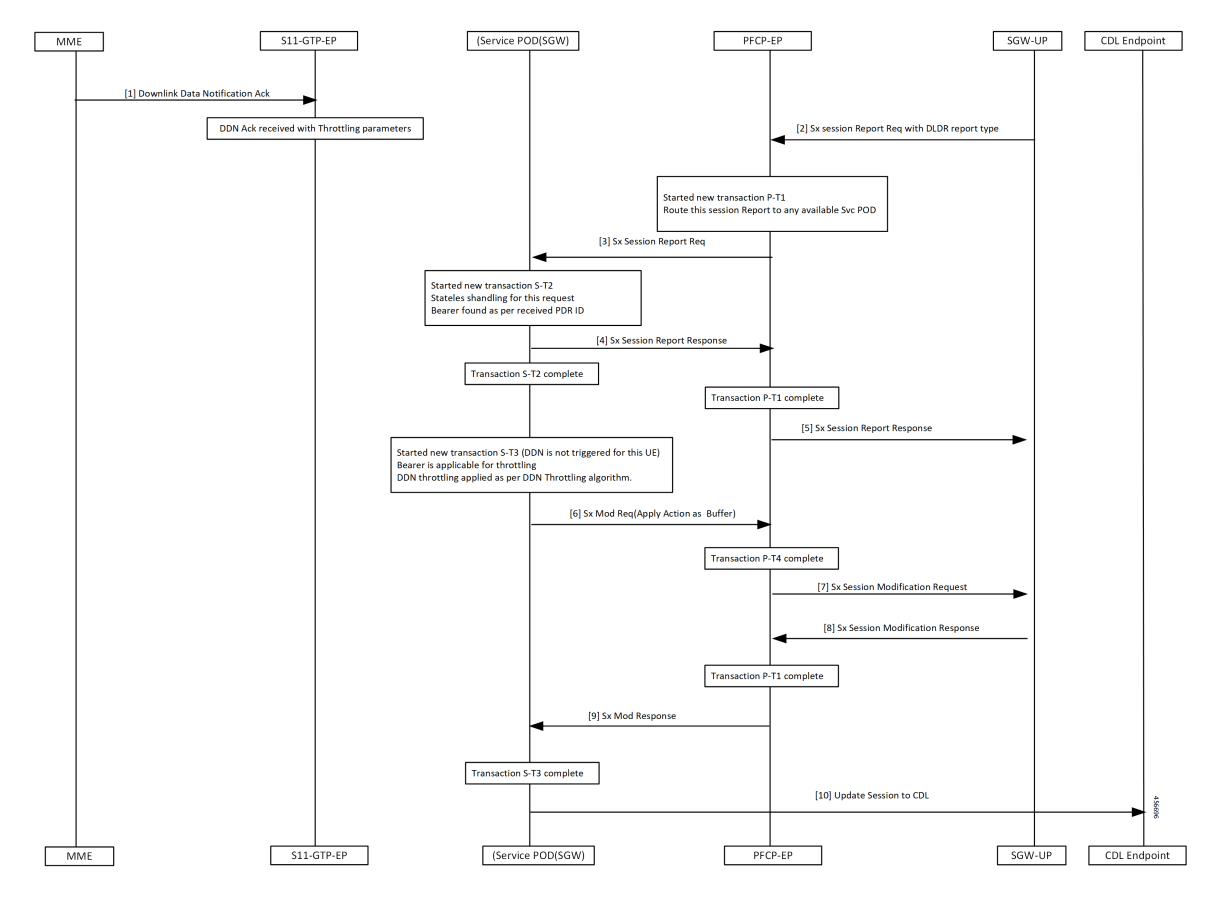

## **Figure 36: DDN Throttling Call Flow**

**Table 56: DDN Throttling Call Flow Description**

| <b>Step</b>    | <b>Description</b>                                                                                    |
|----------------|----------------------------------------------------------------------------------------------------|
| 1              | Received DDN with throttling parameters when UE is in IDLE state.                                     |
|                | MME sends the DDN ACK to the S11-GTP-EP.                                                              |
| $\overline{2}$ | SGW-UP sends the Sx Report Request with report type as DLDR with corresponding PDR ID to<br>PFCP-EP.  |
| 3              | PFCP-EP triggers a new P-T1 transaction and routes the Sx Report Request to available service<br>pod. |
|                | PFCP-EP sends the Sx Session Report Request to the SGW-service pod.                                   |
| 4              | Started a new S-T2 transaction.                                                                       |
|                | Get peer information to check if DDN Throttle is active for this peer.                                |
|                | Check if priority of this bearer is more than the configured ARP watermark                            |
|                | SGW-service pod sends the Sx session Report Response to the PFCP-EP.                                  |

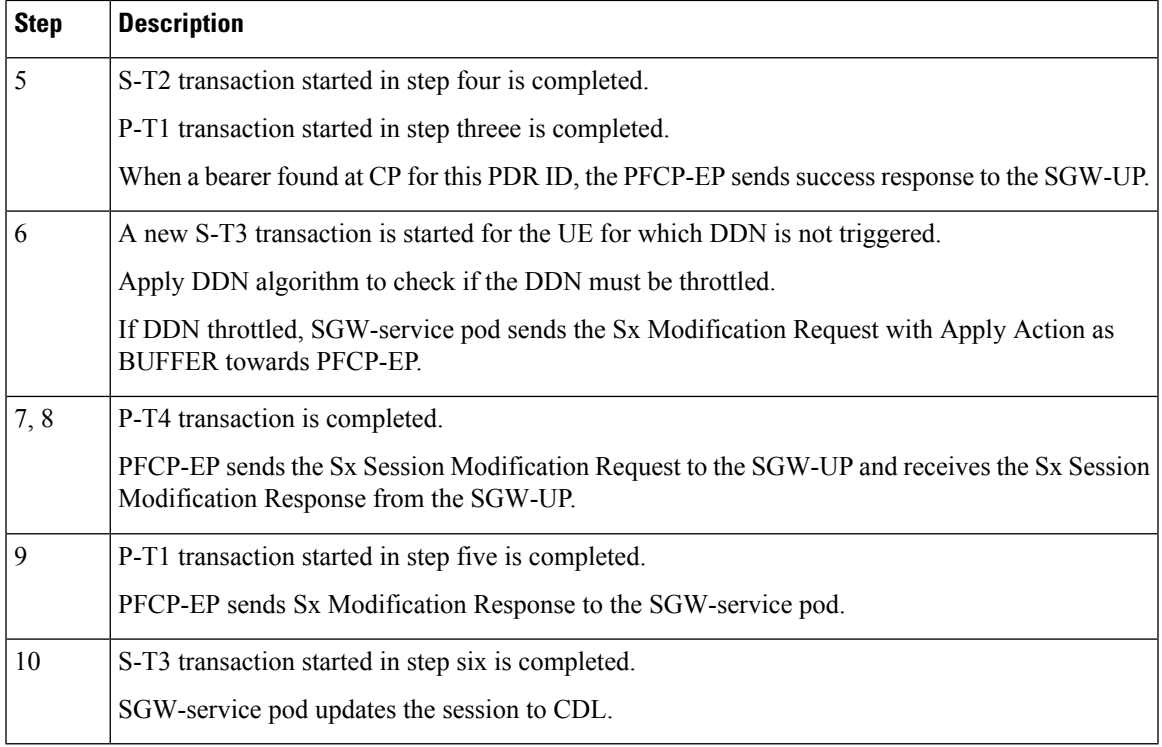

## **Standards Compliance**

The Downlink Data Notification Support feature complies with the following standards:

- *3GPP TS 23.401, "General Packet Radio Service (GPRS) enhancementsfor Evolved UniversalTerrestrial Radio Access Network (E-UTRAN) access"*
- *3GPP TS 23.402, "Architecture enhancements for non-3GPP accesses"*
- *3GPP TS 29.274, "3GPP Evolved Packet System (EPS); Evolved General Packet Radio Service (GPRS) Tunnelling Protocol for Control plane (GTPv2-C); Stage 3"*
- *3GPP TS 23.214, "Architecture enhancements for control and user plane separation of EPC nodes"*
- *3GPP TS 29.244, "Interface between the Control Plane and the User Plane nodes"*
- *3GPP TS 24.008, "Mobile radio interface Layer 3 specification; Core network protocols; Stage 3"*

## **Feature Configuration**

By default, the DDN throttling is always enabled.

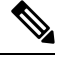

**Note** cnSGW-C handles DDN throttling parameters sent from the MME.

To configure this feature, use the following configuration:

```
config
profile sgw sgw_name
 ddn throttle-arp-watermark arp_value
 end
NOTES:
```
• **ddn throttle-arp-watermark***arp\_ value*—Specify the lowest priority ARP for DDN throttle.

Throttling is applicable only for bearer having ARP PL value greater than the configured *value*. Must be an integer in the range of 0-15.

By default, throttling is applicable for all bearers.

## **Configuration Example**

The following is an example configuration.

```
config
profile sgw sgw1
 ddn throttle-arp-watermark 3
  end
```
## **OAM Support**

This section describes operations, administration, and maintenance information for this feature.

## **Bulk Statistics**

The following statistics are supported for the DDN Advance feature.

```
sgw ddn stats{app_name="smf",cluster="cn",data_center="cn",
ddn_stats_type="control_proc_triggered",instance_id="0",service_name="sgw-service"}2
```

```
sgw ddn stats{app_name="smf",cluster="cn",data_center="cn",ddn stats_type="data_triggered",
instance id="0", service name="sgw-service"} 18
```
sgw\_ddn\_stats{app\_name="smf",cluster="cn",data\_center="cn",ddn\_stats\_type="delayed", instance id="0", service name="sgw-service"} 7

sgw\_ddn\_stats{app\_name="smf",cluster="cn",data\_center="cn",ddn\_stats\_type="high\_priority\_initiated", instance id="0", service name="sgw-service"} 3

sgw\_ddn\_stats{app\_name="smf",cluster="cn",data\_center="cn",ddn\_stats\_type="high\_priority\_suppressed", instance id="0", service name="sgw-service"} 1

sgw ddn stats{app\_name="smf",cluster="cn",data\_center="cn",ddn stats\_type="throttled", instance id="0", service name="sgw-service"} 6

• high priority initiated - DDN initiated count, due to high priority paging trigger.

- high\_priority\_suppressed DDN high priority count which issuppressed. When a UE is already working on the high priority DDN-initiated paging request. Itsuppressesthe incoming high priority paging request.
- throttled DDN throttled count.
- delayed DDN initiated count after the DDN delay timer.
- control\_proc\_triggered The received count of paging triggers from control procedure when UE is in IDLE state.
- data\_triggered The received count of paging triggers from UPF for downlink data when UE is in IDLE state.

 $\mathbf{l}$ 

i.

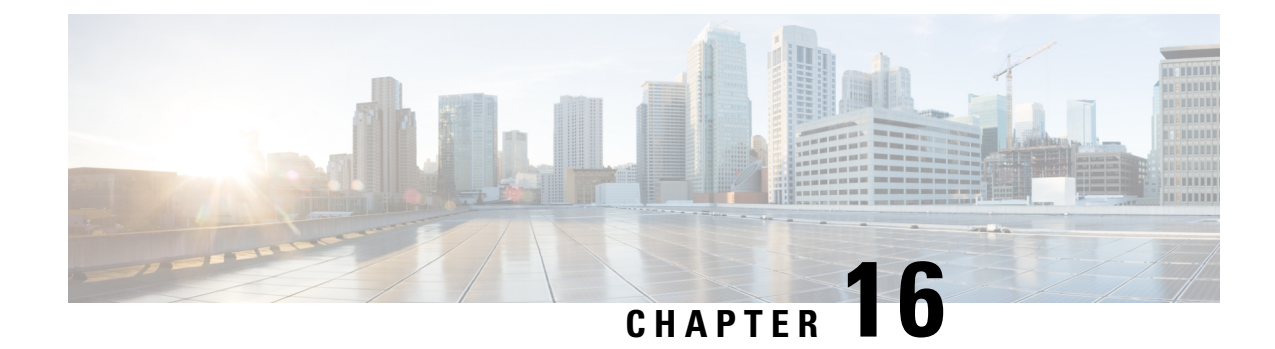

# **DSCP Marking Support**

- Feature [Summary](#page-194-0) and Revision History, on page 161
- Feature [Description,](#page-195-0) on page 162
- DSCP [Marking](#page-195-1) for Data Packets, on page 162
- DSCP Marking for CP Signaling [Messages,](#page-197-0) on page 164

# <span id="page-194-0"></span>**Feature Summary and Revision History**

# **Summary Data**

## **Table 57: Summary Data**

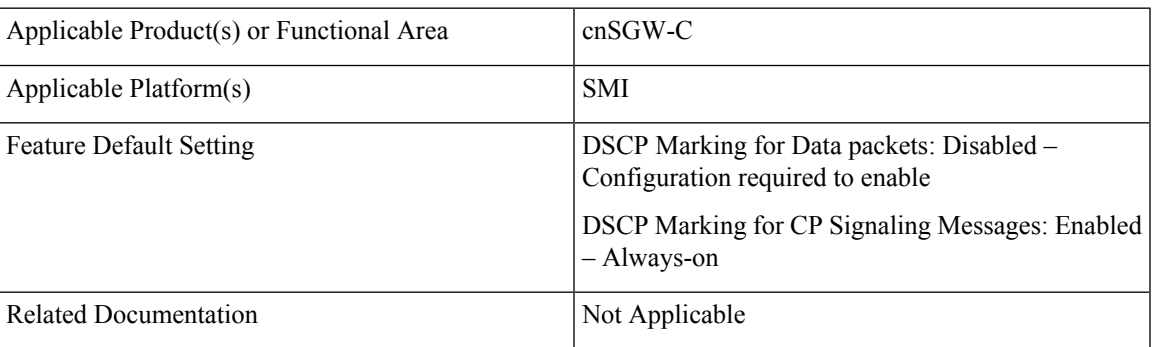

# **Revision History**

#### **Table 58: Revision History**

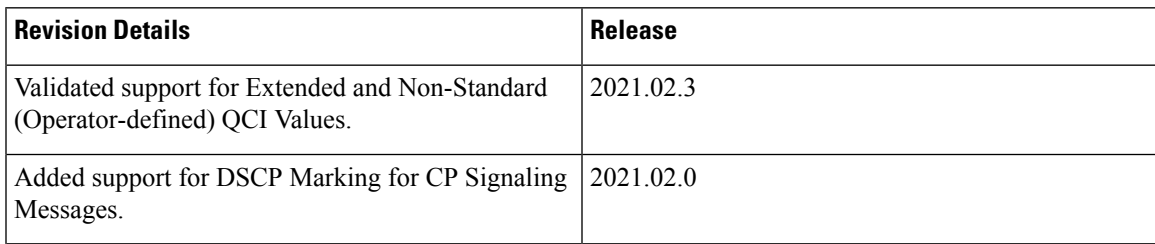

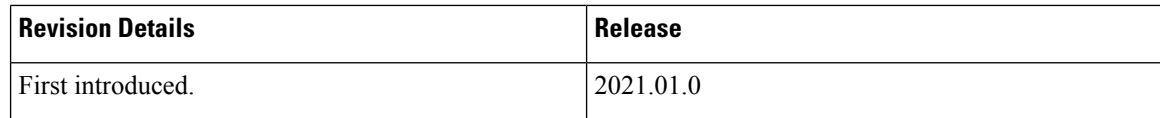

# <span id="page-195-0"></span>**Feature Description**

Differentiated Services Code Point (DSCP) is a means of classifying and managing network traffic. It provides quality of service (QoS) in modern Layer 3 IP networks.

This feature supports the following:

- DSCP Marking for Data Packets
- DSCP Marking for CP Signaling Messages

# <span id="page-195-1"></span>**DSCP Marking for Data Packets**

## **Feature Description**

This feature supports marking of DSCP with the combination of QCI and ARP.

It also supports the programming of the DSCP marking value to the User Plane (UP) for data packets.

## **How it Works**

This section describes how this feature works.

## **DSCP Marking IEs**

DSCP marking IEs are sent in the Sx Establishment Request or the Sx Modification Request message. These IEs are a part of Forwarding Action Rule (FAR) IE. The following are the supported IEs and their functions:

- Inner Packet Marking (Private Extension IE): Sends the user-datagram DSCP marking values to the UP.
- Transport Packet Marking (3GPP Spec-defined IE): Sends the encaps-header DSCP values to the UP.
- Transport Packet Marking Options (Private Extension IE): Sends copy-inner and copy-outer options of encaps-header marking to the UP.

## **Feature Configuration**

To configure this feature, use the following configuration:

```
config
   profile
       sgw-qos-profile qos_profile_name
          dscp-map
              operator-defined-qci non_standard_qos_class_id
```

```
qci qci_value
   downlink downlink_value
       user-datagram
          dscp-marking dscp_marking_value
       encaps-header
          dscp-marking dscp_marking_value
       encsp-header enscp_header_value
          dscp-marking dscp_marking_value
   uplink uplink_value
       user-datagram
          dscp-marking dscp_marking_value
       encaps-header
          dscp-marking dscp_marking_value
       encsp-header enscp_header_value
arp-priority-level arp_priority_level_value
   uplink
       user-datagram
          dscp-marking dscp_marking_value
       encaps-header
          dscp-marking dscp_marking_value
   downlink
       user-datagram
          dscp-marking dscp_marking_value
       encaps-header
          dscp-marking dscp_marking_value
          end
```
#### **NOTES**:

- **sgw-qos-profile** *qos\_profile\_name*—Specify the QoS profile configuration name for SGW.
- **dscp-map**—Configures QCI to DSCP-Marking mapping.
- **operator-defined-qci** *non\_standard\_qos\_class\_id*—Specify the non-standard QoSclassidentifier. Must be an integer in the range of 128-254.
- **qci** *qci\_value*—Specify the standard QCI value. Must be an integer from the following options: 1-9, 65, 66, 69, 70, 80, 82, 83.
- **arp-priority-level** *arp\_priority\_value*—Specify the ARP Priority Level. Must be an integer in the range of 1-15.
- **uplink** *uplink\_value*—Specify the uplink QCI value.
- **downlink** *downlink\_value*—Specify the downlink QCI value.
- **gbr**—Specify the type of the QCI to GBR.
- **non-gbr**—Specify the type of the QCI to non-GBR.
- **encaps-header**—Specify the DSCP value to be applied to the encaps header.
- **user-datagram**—Specify the DSCP value to be applied to the user datagram.
- **copy-inner**—Starts copying the inner DSCP to outer value.
- **copy-outer**—Starts copying the outer DSCP to inner value.
- **dscp-marking** *dscp\_marking\_value*—Specify the DSCPvalue to be applied to packets. (A hexadecimal string value, starting with 0x. For example: 0x3F)
- **qci**—The QCI uplink and downlink options are the same. Similarly, the commands for **operator-defined-qci** and standard QCI are the same, the only difference is the mandatory selection of *bearer-type* in **operator-defined-qci**. You can also specify ARP along with the type of the bearer.

# **Configuration Example**

The following is an example configuration.

```
config
  profile sgw-qos-profile q
   dscp-map qci 1 uplink encaps-header copy-inner user-datagram dscp-marking 0x1
    dscp-map qci 1 downlink user-datagram dscp-marking 0x2 encaps-header dscp-marking 0x3
   dscp-map qci 2 gbr uplink user-datagram dscp-marking 0x5 encaps-header dscp-marking 0x6
    dscp-map operator-defined-qci 128 gbr arp-priority-level 1 uplink user-datagram
dscp-marking 0x7
    end
```
# **Configuration Verification**

To verify the configuration:

```
show running-config profile sgw-qos-profile q
 profile sgw-qos-profile q
    dscp-map qci 1 uplink encaps-header copy-inner user-datagram dscp-marking 0x1
    dscp-map qci 1 downlink user-datagram dscp-marking 0x2 encaps-header dscp-marking 0x3
   dscp-map qci 2 gbr uplink user-datagram dscp-marking 0x5 encaps-header dscp-marking 0x6
    dscp-map operator-defined-qci 128 gbr arp-priority-level 1 uplink user-datagram
dscp-marking 0x7
    end
```
# <span id="page-197-0"></span>**DSCP Marking for CP Signaling Messages**

## **Feature Description**

This feature supports the marking of DSCP values to control packets as per the configuration at the following interfaces:

- GTPC: S11, S5
- PFCP: Sxa

## **Feature Configuration**

Configuring this feature involves the following steps:

• Configuring DSCP under the S11 Interface for the GTP Endpoint. For more information, refer to [Configuring](#page-198-0) DSCP under S11 Interface for GTP Endpoint, on page 165.

- Configuring DSCP under the S5e Interface for the GTP Endpoint. For more information, refer to [Configuring](#page-198-1) DSCP under S5e Interface for GTP Endpoint, on page 165.
- Configuring DSCP under the Sxa Interface for the Protocol Endpoint. For more information, refer to [Configuring](#page-199-0) DSCP under Sxa Interface for Protocol Endpoint, on page 166.

## <span id="page-198-0"></span>**Configuring DSCP under S11 Interface for GTP Endpoint**

To configure this feature, use the following configuration:

```
config
   instance instance-id instance_id
       endpoint endpoint_name
       interface interface_name
       dscp dscp_value
```
## **end**

## **NOTES**:

- **endpoint** *endpoint\_name*—Specify the endpoint name.
- **interface** *interface\_name*—Specify the endpoint interface name.
- **dscp** *dscp\_value*—Specify the DSCP value. Must be a hexadecimal string starting with 0x (for example, 0x3F), or a decimal value (for example, 12). The decimal value must be in the range of 0-63.

#### **Configuration Example**

The following is an example configuration.

```
config
   instance instance-id 1
       endpoint gtp
       interface s11
       dscp 0x2
       end
```
#### <span id="page-198-1"></span>**Configuration Verification**

To verify the configuration:

```
show running-config instance instance-id 1 endpoint
   endpoint gtp
   interface s11
   dscp 0x2
   end
```
## **Configuring DSCP under S5e Interface for GTP Endpoint**

To configure this feature, use the following configuration:

```
config
   instance instance-id instance_id
       endpoint endpoint_name
       interface interface_name
       dscp dscp_value
       end
```
### **Configuration Example**

The following is an example configuration.

```
config
    instance instance-id 1
        endpoint gtp
        interface s5e
        dscp 0x2
        end
```
### **Configuration Verification**

To verify the configuration:

```
show running-config instance instance-id 1 endpoint
   endpoint gtp
   interface s5e
   dscp 0x2
    end
```
## <span id="page-199-0"></span>**Configuring DSCP under Sxa Interface for Protocol Endpoint**

To configure this feature, use the following configuration:

```
config
```

```
instance instance-id instance_id
   endpoint endpoint_name
   interface interface_name
   dscp dscp_value
   end
```
#### **Configuration Example**

The following is an example configuration.

```
config
    instance instance-id 1
        endpoint gtp
        interface sxa
        dscp 0x2
        end
```
## **Configuration Verification**

To verify the configuration:

```
show running-config instance instance-id 1 endpoint
   endpoint gtp
   interface sxa
    dscp 0x2
    end
```
## **Removing DSCP Configuration**

When you remove the DSCP signaling configuration from the interface or endpoint, it uses the default marking. The default value is 10 or 0xa (in Hexadecimal).

To clear the DSCP configuration:

```
config
   instance instance-id instance_id
```
**endpoint** *endpoint\_name* **interface** *interface\_name* **no dscp end**

## **Configuration Example**

The following is an example configuration for the removal of the DSCP configuration.

```
config
   instance instance-id 1
       endpoint gtp
       interface s11
       no dscp
       end
```
## **Configuration Verification**

To verify the DSCP configuration removal:

```
show running-config instance instance-id 1 endpoint
   instance instance-id 1
   endpoint gtp
   interface s5e
   dscp 0x4
   exit
   interface s11
   exit
   exit
   endpoint protocol
   interface sxa
   dscp 8
   end
```
 $\mathbf{l}$ 

ı

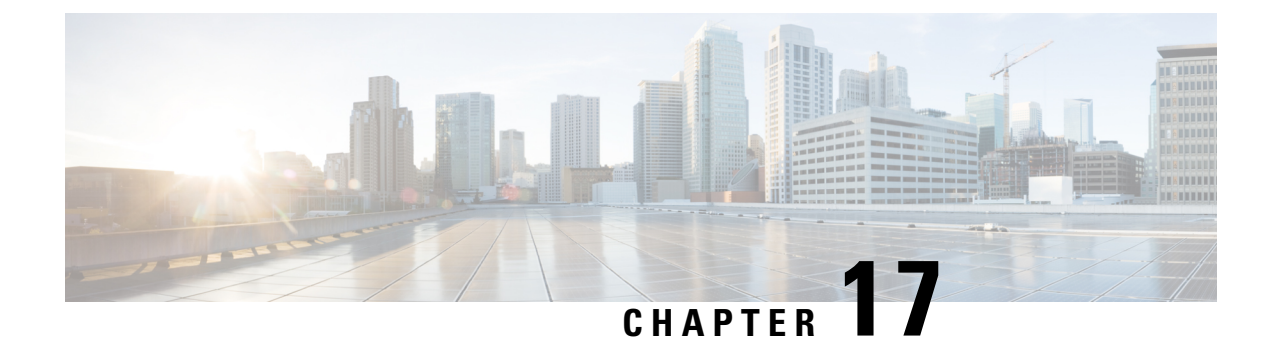

# **Dynamic Routing by Using BGP**

- Feature [Summary](#page-202-0) and Revision History, on page 169
- Feature [Description,](#page-203-0) on page 170
- How it [Works,](#page-203-1) on page 170
- [Configuring](#page-210-0) Dynamic Routing Using BGP, on page 177
- Monitoring and [Troubleshooting,](#page-213-0) on page 180

# <span id="page-202-0"></span>**Feature Summary and Revision History**

# **Summary Data**

## **Table 59: Summary Data**

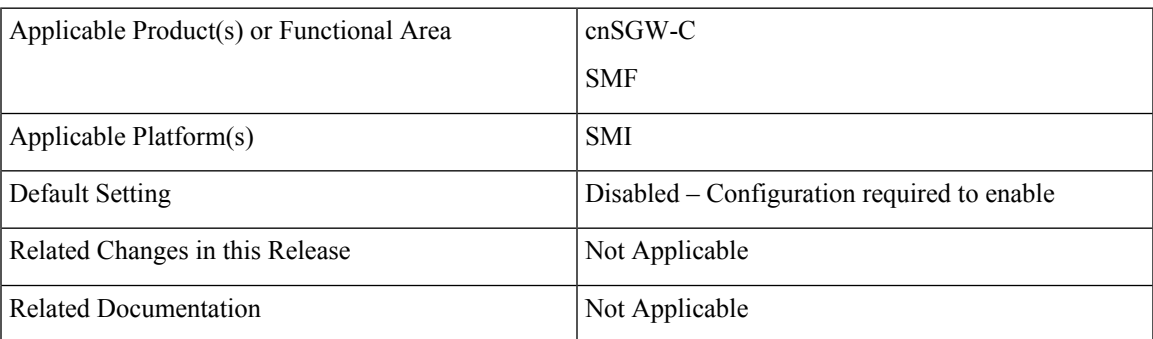

# **Revision History**

## **Table 60: Revision History**

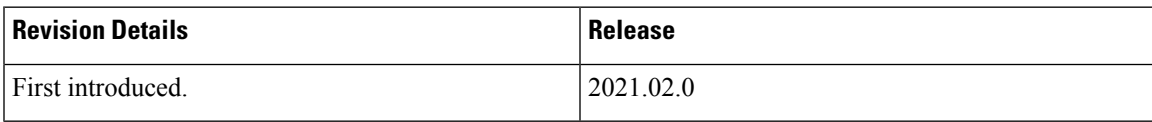

# <span id="page-203-0"></span>**Feature Description**

Border Gateway Protocol (BGP) allows you to create loop-free inter-domain routing between autonomous systems (AS). An AS is a set of routers under a single technical administration. The routers can use an Exterior Gateway Protocol to route packets outside the AS. The Dynamic Routing by Using BGP feature enables you to configure the next-hop attribute of a BGP router with alternate local addresses to service IP addresses with priority and routes. The SMF BGP speaker pods enable dynamic routing of traffic by using BGP to advertise pod routes to the service VIP.

This feature supports the following functionality:

- Dynamic routing by using BGP to advertise service IP addresses for the incoming traffic.
- Learn route for outgoing traffic.
- Handling a BGP pod failover.
- Handling a protocol pod failover.
- Statistics and KPIs for the BGP speakers.
- Log messages for debugging the BGP speakers.
- Enable or disable the BGP speaker pods.
- New CLI commands to configure BGP.

# <span id="page-203-1"></span>**How it Works**

This section describes the operation of the Dynamic Routing feature.

## **Incoming Traffic**

BGP uses TCP as the transport protocol, on port 179. Two BGP routers form a TCP connection between one another. These routers are peer routers. The peer routers exchange messagesto open and confirm the connection parameters.

The BGP speaker publishes routing information of the protocol pod for incoming traffic in the active/standby mode. Use the following image as an example to understand the dynamic routing functionality. There are two protocol pods, pod1 and pod2. Pod1 is active and pod2 is in the standby mode. The service IP address, 209.165.201.10 is configured on both the nodes, 209.165.200.226 and 209.165.200.227. Pod1 is running on host 209.165.200.226 and pod2 on host 209.165.200.227. The host IP address exposes the pod services. BGP speaker publishes the route 209.165.201.10 through 209.165.200.226 and 209.165.200.227. It also publishes the preference values, 110 and 100 to determine the priority of pods.

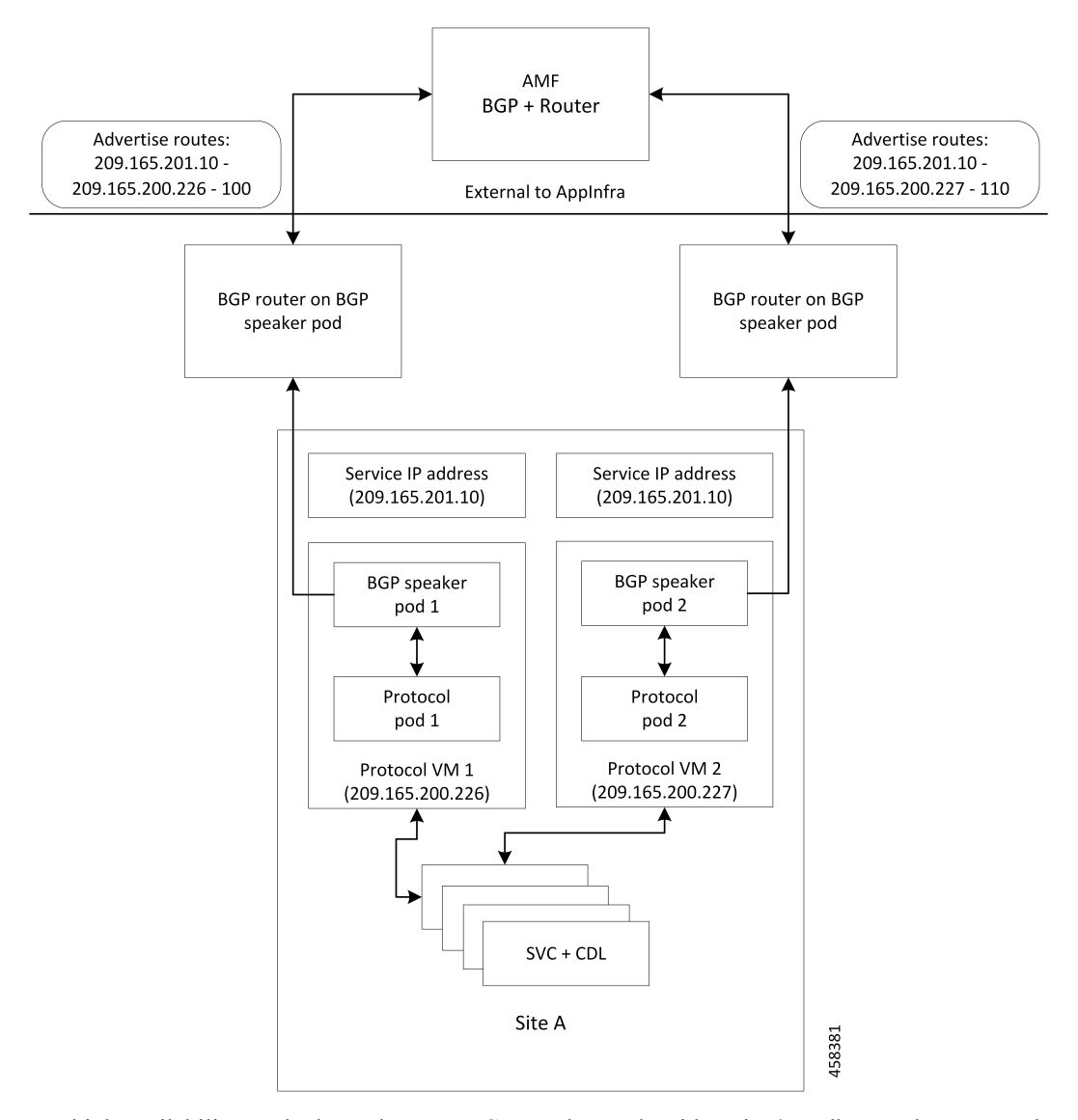

**Figure 37: Dynamic Routing for Incoming Traffic in the Active-standby Topology**

For high availability, each cluster has two BGP speaker pods with active/standby topology. Kernel route modification is done at host/network level where the protocol pod runs.

### **MED Value**

The Local Preference is used only for IGP neighbors, whereas the MED Attribute is used only for EGP neighbors. A lower MED value is the preferred choice for BGP.

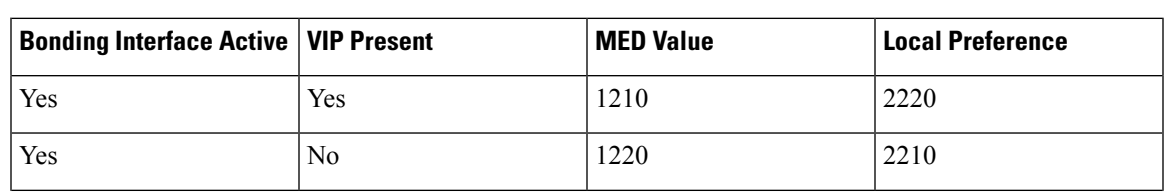

#### **Table 61: MED Value**

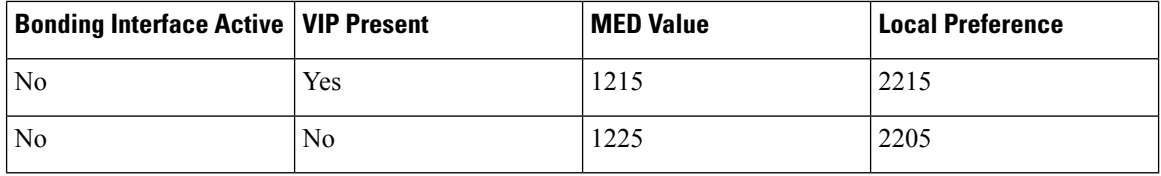

## **Bootstrap of BGP Speaker Pods**

The following sequence of steps set up the BGP speaker pods:

- **1.** The BGP speaker pods use TCP as the transport protocol, on port 179. These pods use the AS number that is configured in the Ops Center CLI.
- **2.** Register the Topology manager.
- **3.** Select the Leader pod. The active speaker pod is the default choice.
- **4.** Establish connection to all the BGP peers provided by the Ops Center CLI.
- **5.** Publish all existing routes from ETCD.
- **6.** Configure import policies for routing by using CLI configuration.
- **7.** Start gRPC stream server on both the speaker pods.
- **8.** Similar to the cache pod, two BGP speaker pods must run on each Namespace.

# **External Network Failure**

The NF instance start-up causes the BGP Speaker K8s pod to configure the next-hop attribute of the BGP router with alternate local addresses to service IP addresses with priority and routes.

After the Geo HA is triggered, the path selection is based on the destination service IP address, path connectivity and the priority value.

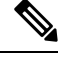

**Note** The subscriber sessions are not impacted because of the transparent migration between pods.

## **Geo Switchover**

The SMF achieves geo switchover by transparently migrating service IP address to mated peer K8s cluster, rack collocated, or geo-located. During the NF start-up, all the K8s cluster Namespaces register with the next-hop BGP router to advertise its service IP address and local IP address along with the priority and route modifier values.

Each logical NF exposes separate NF instance toward NRF or DNS, separate configuration, and separate LCM for a Namespace.

# **Internal Network Failure**

If a functioning K8s cluster has an internal network failure due to a disrupted server communication with the master node, BFD failure, or a K8s pod networking issue, Geo HA is triggered due to K8s dependency checks that are based on the K8s liveliness failure.

In the example shown in the following figure, the AMF or MME transparently starts using the alternate rack server. The N11/S11/S5 and N4/Sxa service addresses are migrated to site B rack B. The system continues signalling from rack B for rack A. At rack B, the session continues without any impact to existing subscriber sessions.

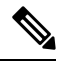

**Note** Few in-transit calls might fail depending on the state where it is terminated before the UE re-attaches.

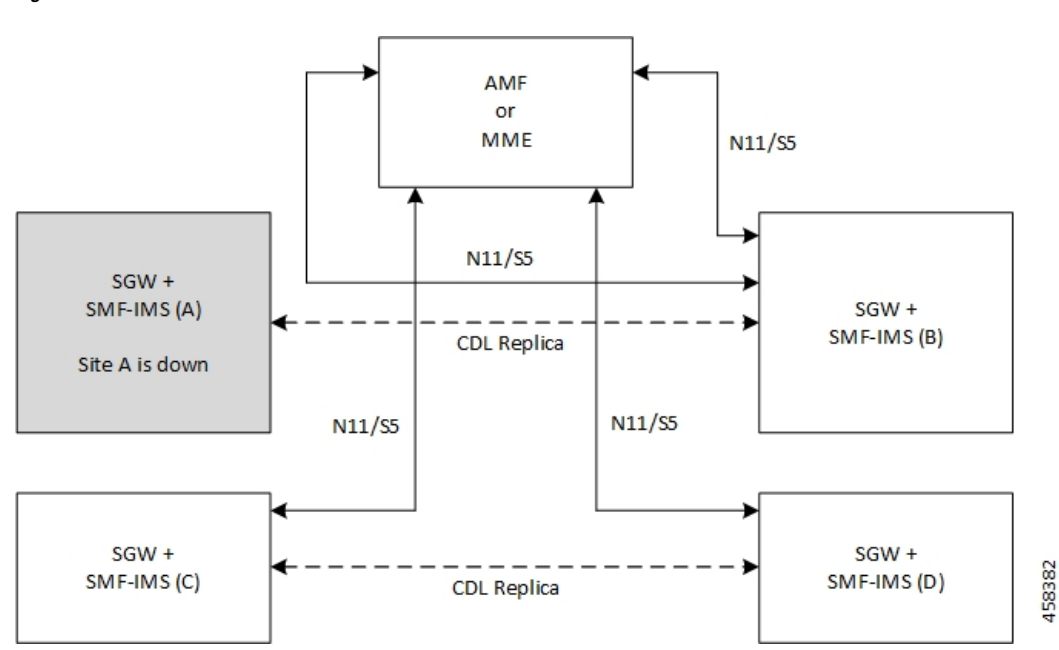

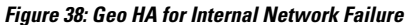

# **Local Switchover**

The SMF achieves geo switchover by transparently migrating service IP address to mated peer K8s cluster or rack collocated within the same data center. During the NF start-up, all the K8s cluster Namespaces register with the next-hop BGP router to advertise its service IP address and local IP address along with the priority and route modifier values. Each logical NF exposes separate NF instance toward NRF or DNS, separate configuration, and separate LCM for a Namespace.

# **Recovery and Failback**

For a seamless failover and failback, the UE sessions and the corresponding service IP addresses are grouped together.

The following scenarios describe the seamless failover and failback mechanism for the UE sessions:

- **Normal** The UE sessions set is created, updated, or deleted from first rack and replicated to second rack.
- **Failure** The UE sessions set is created, updated, or deleted from second rack and is not replicated to first rack due to its unavailability.
- **Recovery** The CDL for first rack performs an auto-sync with the CDL for second rack to recover all the UE session data. During the recovery, the second rack continues to handle traffic from the sessions set.

## **Call Flows**

This section describes the key call flows for Dyanmic Routing by Using BGP.

## **Publish Route for Incoming Traffic in an Active-Standby Mode**

The following sections describe the Control Plane and Data Plane call flows in an active/standby mode.

### **Control Plane Call Flow**

This section describes the Control Plane call flow.

## **Figure 39: Control Plane Call Flow**

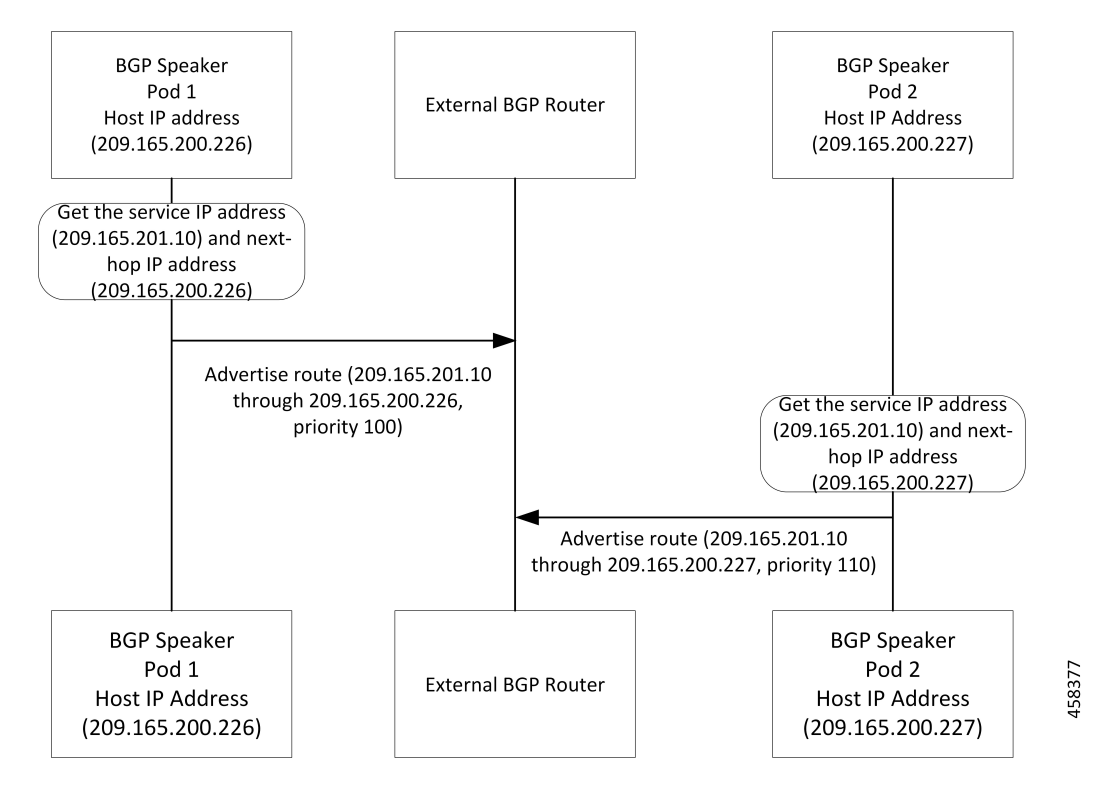

## **Table 62: Control Plane Call Flow Description**

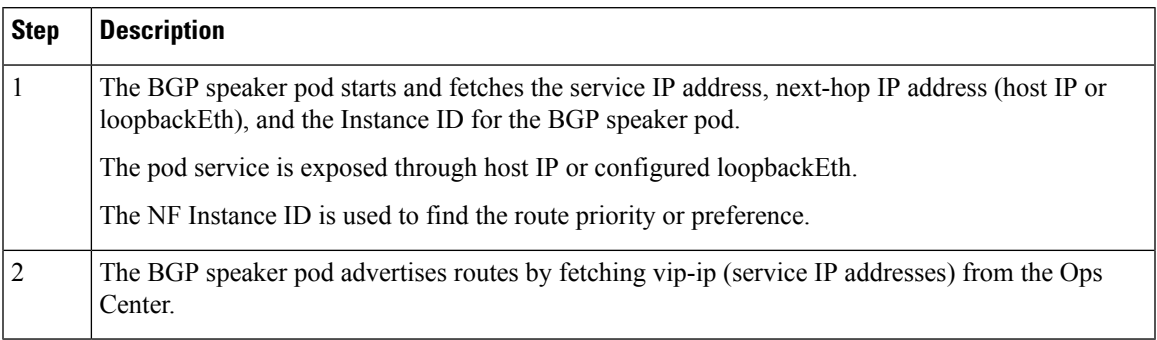

## **Data Plane Call Flow**

This section describes the data plane call flow.

#### **Figure 40: Data Plane Call Flow**

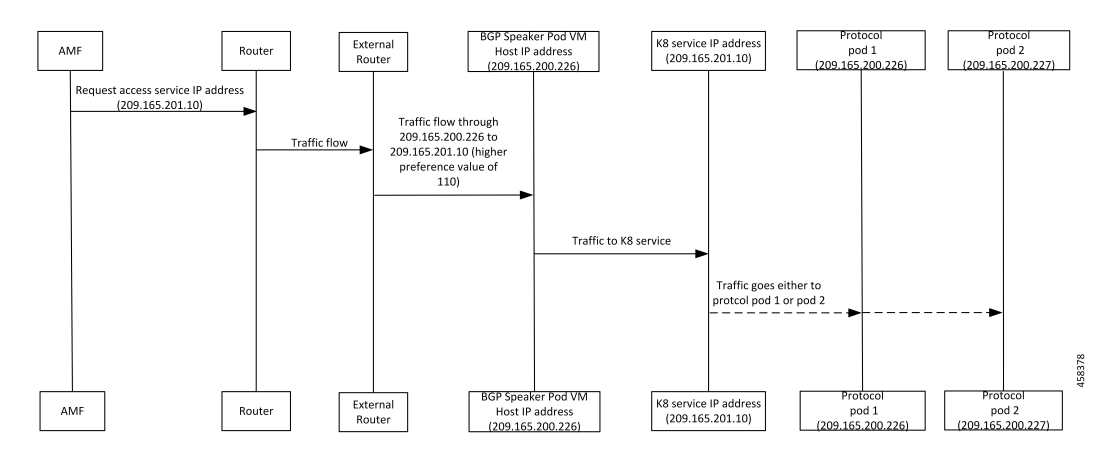

#### **Table 63: Data Plane Call Flow Description**

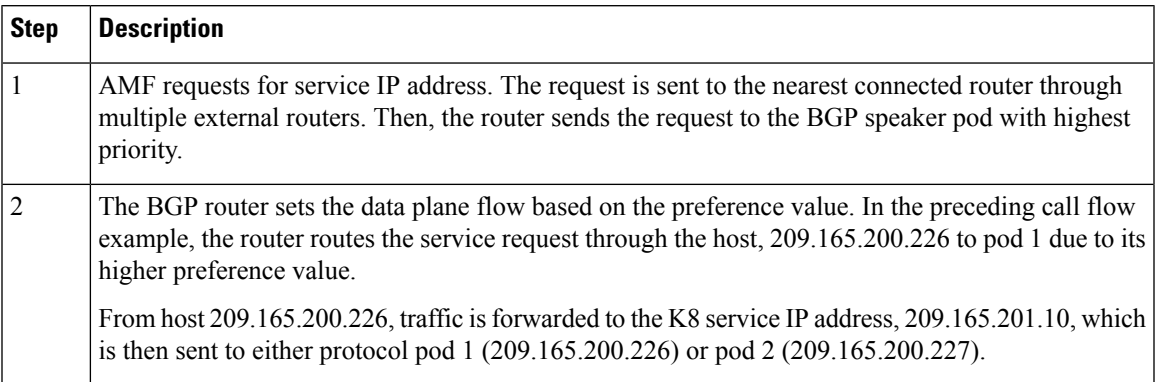

# **Single Protocol Pod Failure Call Flow**

The following section describes the Single Protocol Pod Failure call flow.

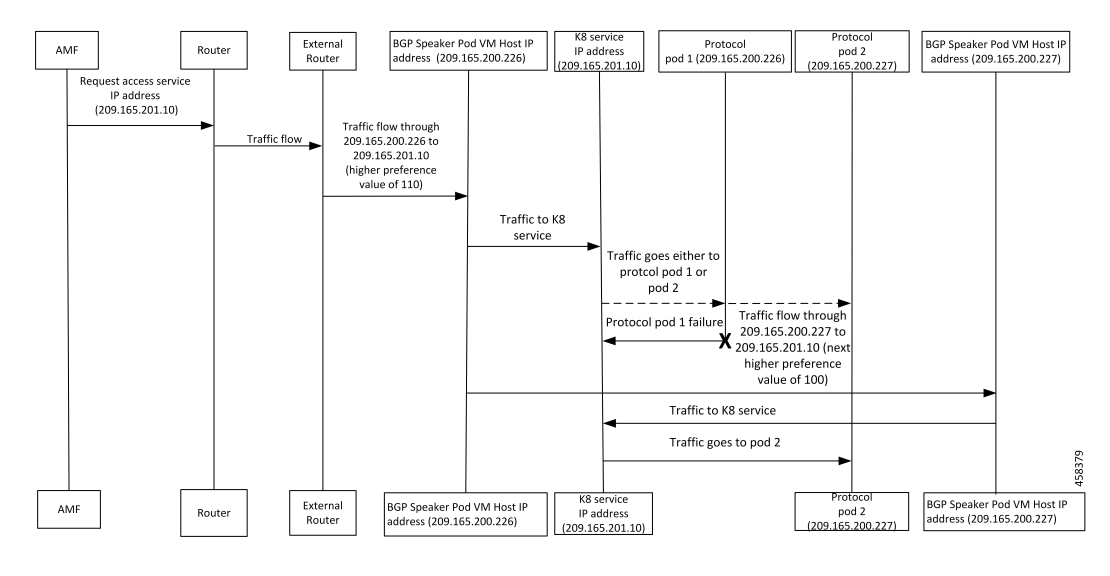

**Figure 41: Single Protocol Pod Failure Call Flow**

**Table 64: Single Protocol Pod Failure Call Flow Description**

| <b>Step</b>    | <b>Description</b>                                                                                                    |
|----------------|----------------------------------------------------------------------------------------------------|
| $\mathbf{1}$   | AMF requests for service IP address. The request is sent to the nearest connected BGP router through<br>multiple external routers based on the next highest preference value.                                                                        |
| $\overline{2}$ | The BGP router sets the data plane flow based on the preference value. If the pod with the highest<br>preference value is not available, then the request is routed to the pod with the next highest preference<br>value through the K8 service pod. |
|                | In the example shown in the preceding call flow figure, pod 2 with the IP address, 209.165.200.227<br>serves the request due to its higher preference value.                                                                                         |

## **Learn Route for Outgoing Traffic Call Flow**

This section describes the Learn route for outgoing traffic call flow.

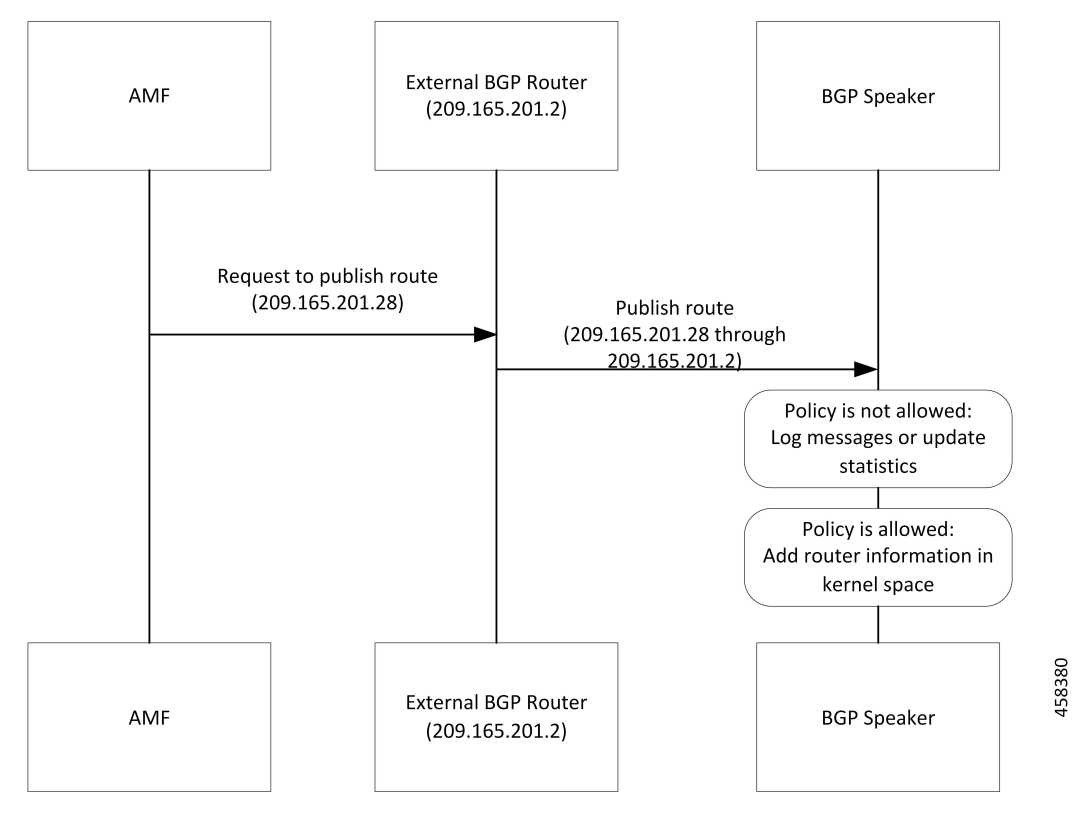

**Figure 42: Learn Route for Outgoing Traffic Call Flow**

AMF or other systems advertise route to the external BGP route. In turn, the external BGP router advertises routes for its service through BGP.

**Table 65: Learn Route for Outgoing Traffic Call Flow Description**

| <b>Step</b>    | <b>Description</b>                                                                             |
|----------------|------------------------------------------------------------------------------------------------|
|                | The BGP speakers receive the routing information.                                              |
| $\overline{2}$ | Learn the route by using the BGP protocol.                                                     |
| $\overline{3}$ | Based on the configure policy, the system either checks the routing information or ignores it. |
| $\overline{4}$ | If the policy is not allowed, then the system logs the messages and updates the statistics.    |
| 5              | The protocol pods configures the route in Kernel space on host through the netlink go APIs.    |

# <span id="page-210-0"></span>**Configuring Dynamic Routing Using BGP**

This section describes how to configure the dynamic routing using BGP.

## **Configuring AS and BGP Router IP Address**

To configure the AS and IP address for the BGP router, use the following commands:

```
config
  router bgp local_as_number
  exit
exit
```
**NOTES**:

• **router bgp** *local\_as\_number*—Specify the identification number for the AS for the BGP router.

In a inter-rack redundancy deployment, you need to configure two Autonomous Systems (AS).

- One AS for leaf and spine.
- Second AS for both racks: Rack-1 and Rack-2.

#### **Configuring BGP Service Listening IP Address**

To configure the BGP service listening IP address, use the following commands:

```
config
  router bgp local_as_number
     interface interface_name
  exit
exit
```
#### **NOTES**:

- **router bgp** *local\_as\_number*—Specify the identification number for the AS for the BGP router.
- **interface** *interface\_name*—Specify the name of the interface.

#### **Configuring BGP Neighbors**

To configure the BGP neighbors, use the following commands:

```
config
  router bgp local_as_number
     interface interface_name
     neighbor neighbor_ip_address remote-as as_number
   exit
exit
```
**NOTES**:

- **router bgp** *local\_as\_number*—Specify the identification number for the AS for the BGP router.
- **interface** *interface\_name*—Specify the name of the interface.
- **neighbor** *neighbor\_ip\_address*—Specify the IP address of the neighbor BGP router.
- **remote-as** *as\_number*—Specify the identification number for the AS.

#### **Configuring Bonding Interface**

To configure the bonding interface related to the interfaces, use the following commands:

```
config
  router bgp local_as_number
     interface interface_name
     bondingInterface interface_name
  exit
exit
```
**NOTES**:

- **router bgp** *local\_as\_number*—Specify the identification number for the AS for the BGP router.
- **interface** *interface\_name*—Specify the name of the interface.
- **bondingInterface** *interface\_name*—Specify the related bonding interface for an interface. If the bonding interface is active, then the BGP gives a higher preference to the interface-service by providing a lower MED value.

#### **Configuring Learn Default Route**

If the user configures specific routes on their system and they need to support all routes, then they must set the **learnDefaultRoute** as **true**.

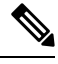

**Note** This configuration is optional.

To configure the Learn Default Route, use the following commands:

```
config
  router bgp local_as_number
     learnDefaultRoute true/false
  exit
exit
```
#### **NOTES**:

- **router** bgp *local* as *number*—Specify the identification number for the AS for the BGP router.
- **learnDefaultRoute** *true/false*—Specify the option to enable or disable the **learnDefaultRoute** parameter. When set to true, BGP learns default route and adds it in the kernel space. By default, it is false.

## **Configuring BGP Port**

To configure the Port number for a BGP service, use the following commands:

```
config
  router bgp local_as_number
     loopbackPort port_number
  exit
exit
```
**NOTES**:

- **router bgp** *local\_as\_number*—Specify the identification number for the AS for the BGP router.
- **loopbackPort** *port\_number*—Specify the port number for the BGP service. The default value is 179.

## **Policy Addition**

The BGP speaker pods learns many route information from its neighbors. However, only a few of them are used for supporting the outgoing traffic. This is required for egress traffic handling only, when cnSGW-CSMF is sending information outside to AMF/PCF. Routes are filtered by configuring import policies on the BGP speakers and is used to send learned routes to the protocol pods.

A sample CLI code for policy addition and the corresponding descriptions for the parameters are shown below.

```
$bgp policy <policy Name> ip-prefix 209.165.200.225 subnet 16 masklength-range 21..24
as-path-set \sqrt[1]{65100}
```
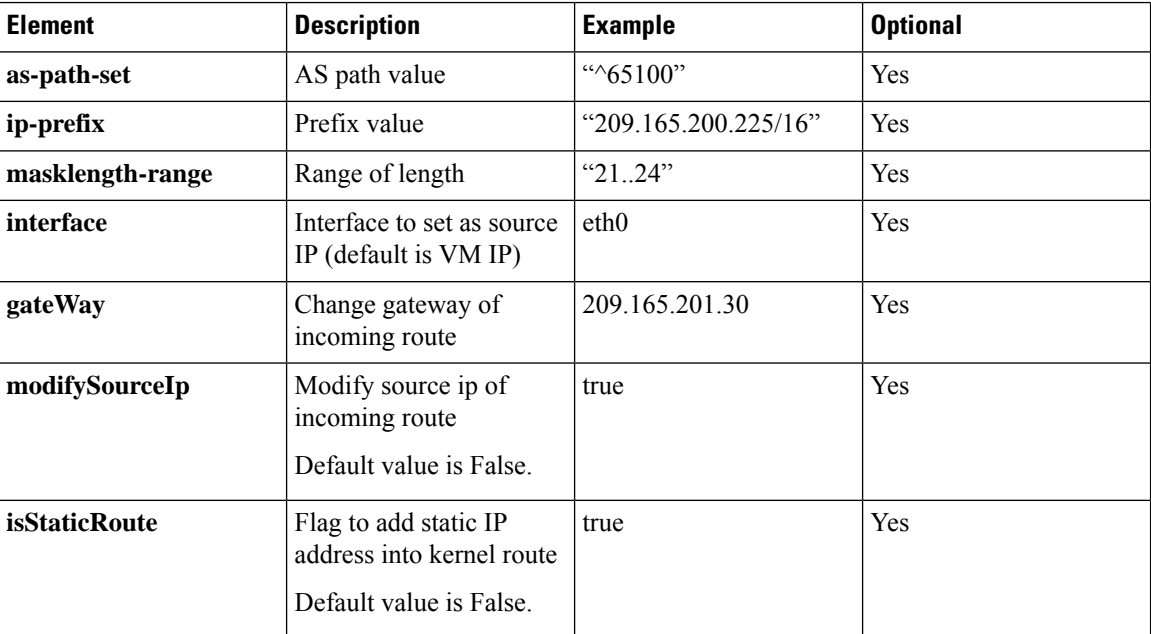

#### **Table 66: Import Policies Parameters**

# <span id="page-213-0"></span>**Monitoring and Troubleshooting**

This section describes the show commands that are supported by the Dynamic Routing by Using BGP feature.

#### **show bgp-kernel-route**

Use the **show bgp-kernel-route** command to view all the kernel level routes for a BGP router.

The following configuration is a sample output of the **show bgp-kernel-route** command:

kernel-route

-----bgpspeaker-pod-1 ---- DestinationIP SourceIP Gateway 209.165.200.235 209.165.200.239 209.165.200.239 -----bgpspeaker-pod-2 ---- DestinationIP SourceIP Gateway

209.165.200.235 209.165.200.229 209.165.200.244

#### **show bgp-global**

Use the **show bgp-global** command to view all BGP global configurations.

The following configuration is a sample output of the **show bgp-global** command:

```
global-details
```

```
-----bgpspeaker-pod-1 ----
AS: 65000
Router-ID: 209.165.200.239
Listening Port: 179, Addresses: 209.165.200.239
AS: 65000
Router-ID: 209.165.200.232
Listening Port: 179, Addresses: 209.165.200.232
-----bgpspeaker-pod-2 ----
AS: 65000
Router-ID: 209.165.200.235
Listening Port: 179, Addresses: 209.165.200.235
AS: 65000
Router-ID: 209.165.200.246
Listening Port: 179, Addresses: 209.165.200.246
```
#### **show bgp-neighbors**

Use the **show bgp-neighbors** command to view all BGP neighbors for a BGP router.

The following configuration is a sample output of the **show bgp-neighbors** command:

```
neighbor-details
```

```
-----bgpspeaker-pod-2 ----
Peer 6 AS Up/Down State 1#Received Accepted
209.165.200.244 60000 00:34:20 Establ | 10 10 10
Peer AS Up/Down State | #Received Accepted
209.165.200.250 60000 00:34:16 Establ | 3 3
-----bgpspeaker-pod-1 ----
Peer 6 AS Up/Down State 1#Received Accepted
209.165.200.244 60000 00:33:53 Establ | 10 10
Peer and AS Up/Down State 1#Received Accepted
209.165.200.250 60000 00:33:53 Establ | 3 3 3
```
#### **show bgp-neighbors ip**

Use the **show bgp-neighbors** *ip* command to view details of a neighbor for a BGP router.

The following configuration is a sample output of the **show bgp-neighbors** *ip* command:

neighbor-details

```
-----bgpspeaker-pod-1 ----
BGP neighbor is 209.165.200.244, remote AS 60000
 BGP version 4, remote router ID 209.165.200.244
 BGP state = ESTABLISHED, up for 00:34:50
 BGP OutQ = 0, Flops = 0
 Hold time is 90, keepalive interval is 30 seconds
 Configured hold time is 90, keepalive interval is 30 seconds
 Neighbor capabilities:
```

```
multiprotocol:
     ipv4-unicast: advertised and received
   route-refresh: advertised and received
   extended-nexthop: advertised
     Local: nlri: ipv4-unicast, nexthop: ipv6
   4-octet-as: advertised and received
 Message statistics:
                    Sent Rcvd<br>1 1
   Opens: 1 1 1
   Notifications: 0 0 0
   Updates: 1 2
   Keepalives: 70 70
   Route Refresh: 0 0 0
   Route Refresh: 0 0 0<br>Discarded: 0 0 0
   Total: 72 73
 Route statistics:
   Advertised: 0<br>Received: 10
   Received:
   Accepted: 10
-----bgpspeaker-pod-2 ----
BGP neighbor is 209.165.200.244, remote AS 60000
 BGP version 4, remote router ID 209.165.200.244
 BGP state = ESTABLISHED, up for 00:35:17
 BGP OutQ = 0, Flops = 0
 Hold time is 90, keepalive interval is 30 seconds
 Configured hold time is 90, keepalive interval is 30 seconds
 Neighbor capabilities:
   multiprotocol:
      ipv4-unicast: advertised and received
   route-refresh: advertised and received
   extended-nexthop: advertised
      Local: nlri: ipv4-unicast, nexthop: ipv6
   4-octet-as: advertised and received
 Message statistics:
                    Sent Rcvd
   Opens: 1 1 1
   Notifications: 0 0
   Updates: 1 2<br>
Keepalives: 1 2<br>
Keepalives: 71 71
   Keepalives: 71<br>Route Refresh: 0
   Route Refresh: 0 0 0
   Discarded: 0 0 0
   Total: 73 74
 Route statistics:
   Advertised: 0<br>Received: 10
   Received:
   Accepted: 10
```
### **show bgp-route-summary**

Use the **show bgp-route-summary** command to view all the route details of a BGP router.

The following configuration is a sample output of the **show bgp-route-summary** command:

route-details

```
-----bgpspeaker-pod-1 ----
Table afi:AFI_IP safi:SAFI_UNICAST
Destination: 5, Path: 5
-----bgpspeaker-pod-2 ----
Table afi:AFI_IP safi:SAFI_UNICAST
Destination: 5, Path: 5
```
### **show bgp-routes**

Use the **show bgp-routes** command to view all the routes for a BGP router.

The following configuration is a sample output of the **show bgp-routes** command:

bgp-route

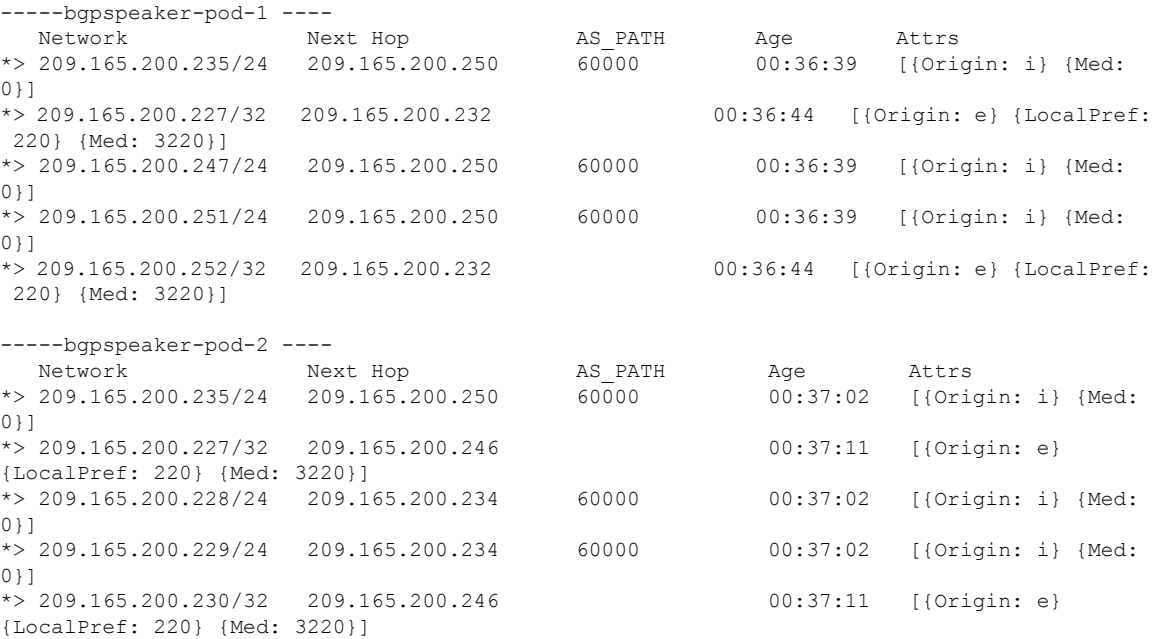

### **KPIs**

The following KPIs are supported for this feature:

#### **Table 67: Statistics for Dynamic Routing by Using BGP**

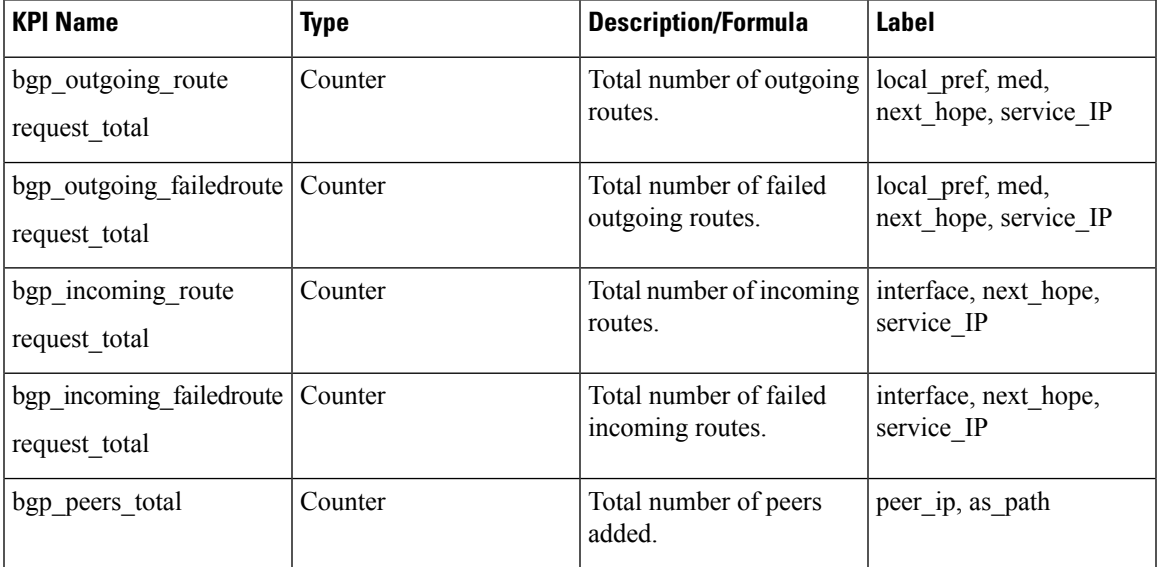

 $\mathbf{l}$ 

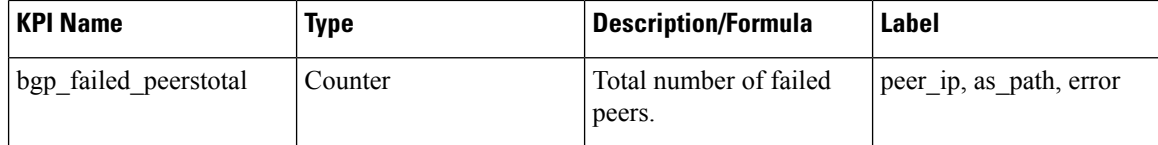

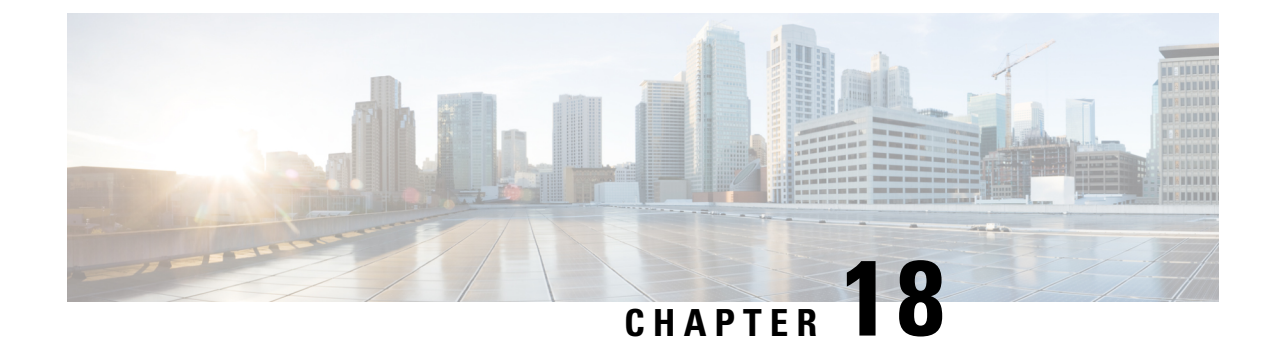

# **Emergency Call Support**

- Feature [Summary](#page-218-0) and Revision History, on page 185
- Feature [Description,](#page-218-1) on page 185
- How it [Works,](#page-219-0) on page 186
- OAM [Support,](#page-221-0) on page 188

# <span id="page-218-0"></span>**Feature Summary and Revision History**

### **Summary Data**

#### **Table 68: Summary Data**

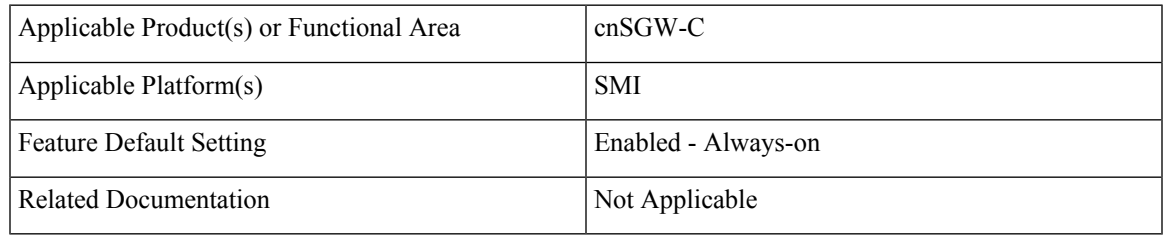

### <span id="page-218-1"></span>**Revision History**

#### **Table 69: Revision History**

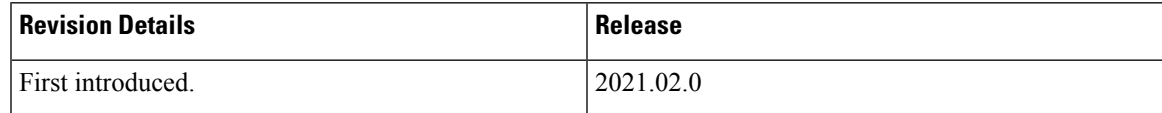

# **Feature Description**

Emergency services refer to the functionalities provided by the serving network when the network is configured to support emergency services. These are provided to support IMS emergency sessions.

The MME Emergency Configuration Data contains the Emergency APN which is used for deriving a PDN GW. The MME Emergency Configuration Data can also contain the statically configured PDN GW for the Emergency APN.

cnSGW-C considers calls as emergency when:

- Create Session request has IMEI only.
- The Indication flag indicates unauthenticated IMSI and there's a valid IMSI and IMEI in the Create Session Request.

With an emergency session setup, cnSGW-C rejects any additional PDN request (Create Session Request) sent by the MME. **Note**

### **Limitations**

This feature has the following limitations in 2021.02.0 and later releases:

• IMEI with 15 digits or 16 digits is supported only for the following procedures—show subscriber, clear subscriber, and monitor subscriber.

# <span id="page-219-0"></span>**How it Works**

This section describes how this feature works.

### **Call Flows**

This section describes the key call flows for the feature.

### **Create Emergency Session Call Flow**

This section describes the create emergency session (IMEI, Unauthenticated IMSI) call flow.

Ш

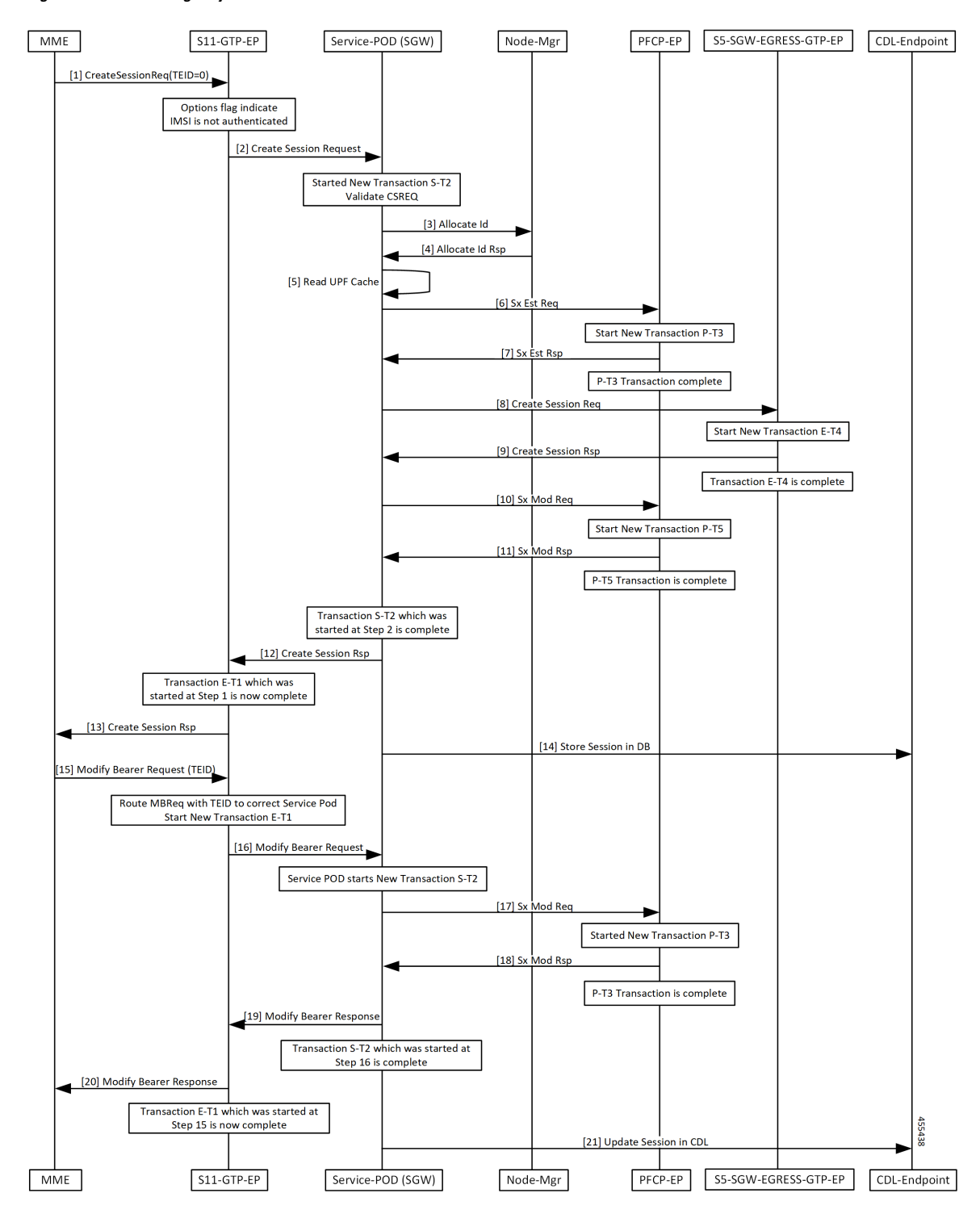

**Figure 43: Create Emergency Session Call Flow**

For an Emergency call, cnSGW-C receives an Initial Attach Request in CSR with an UnAuthenticated IMSI, or with an IMEI only. cnSGW-C allocates TEID and SEID from the Node Manager and sends the Sx Establishment Request with local SEID to the UP to establish the session.

Once cnSGW-C receives the Sx Establishment Response from the UP with the UP SEID and the local GTPU TEID for S5 and S1 GTPU FTEID, cnSGW-C sends the Create Session Request to the PGW using EGTP EP. After receiving response from the PGW for Create Session Response, cnSGW-C sends the Sx Modification Request to connect S5-GTPU tunnel between PGW-U and SGW-U. On successful reception of Sx Modification Response, cnSGW-C sends the Create Session Response to the MME and the session is created in CDL.

With Initial attach procedure, cnSGW-C supports handling of Modify Bearer Request which connects S1 GTPU tunnel between eNodeB and SGW-U. When cnSGW-C receives MBR, it sends Sx Modification Request to connect S1 GTPU tunnel between eNodeB and SGW-U. After receiving Sx Modification Response, cnSGW-C sends Modify Bearer Response to the MME. Session is updated in CDL as the end of transaction.

## <span id="page-221-0"></span>**OAM Support**

This section describes operations, administration, and maintenance information for this feature.

### **Bulk Statistics Support**

#### **Emergency Counters**

```
sqw_ue_stats{app_name="SMF",cluster="Local",data_center="DC", qr_instance_id="1",
instance_id="0",rat_type="EUTRAN",service_name="sgw-service",status="emergency_release"}
9
```

```
sgw_ue_stats{app_name="SMF",cluster="Local",data_center="DC",gr_instance_id="1",
instance_id="0",rat_type="EUTRAN",service_name="sgw-service",status="emergency_setup"}
9
```
#### **Emergency Statistics**

db records total{app\_name="datastore-ep",cluster="session",data center="test",db= "session",instance\_id="3232257055",service\_name="datastore-ep",session\_type="SGW: emergency\_call:true", sliceName="1", systemId=""} 1

```
db records total{app_name="datastore-ep",cluster="session",data center="test",db=
"session", instance id="3232257055", service name="datastore-ep", session type="SGW:
rat type:EUTRAN", sliceName="1", systemId=""} 3
```
db records total{app\_name="datastore-ep",cluster="session",data center="test",db= "session", instance id="3232257055", service name="datastore-ep", session type="SGW: state: active", sliceName="1", systemId=""} 3

```
db records total{app_name="datastore-ep",cluster="session",data center="test",db=
"session",instance_id="3232257055",service_name="datastore-ep",session_type="total",
sliceName="1", systemId="1"} 3
```
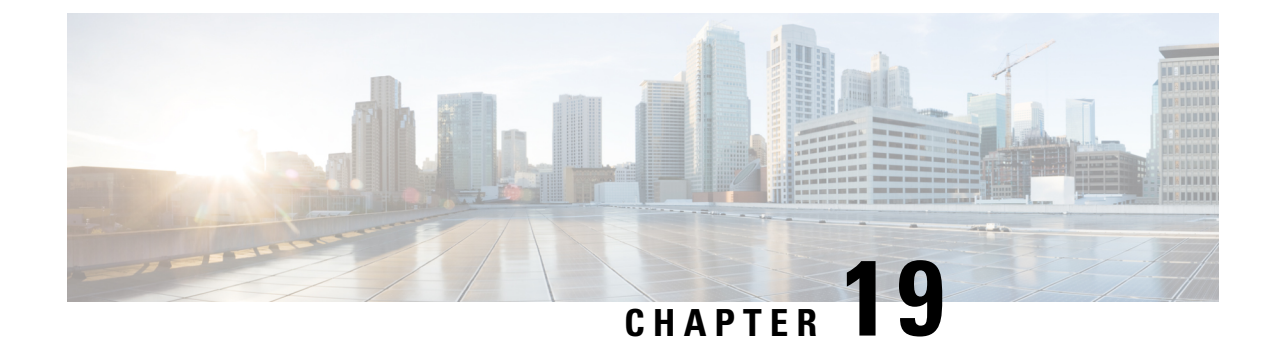

# **Extended and Non-Standard QCI Values Support and Validation**

- Feature [Summary](#page-222-0) and Revision History, on page 189
- Feature [Description,](#page-222-1) on page 189

# <span id="page-222-0"></span>**Feature Summary and Revision History**

## **Summary Data**

### **Table 70: Summary Data**

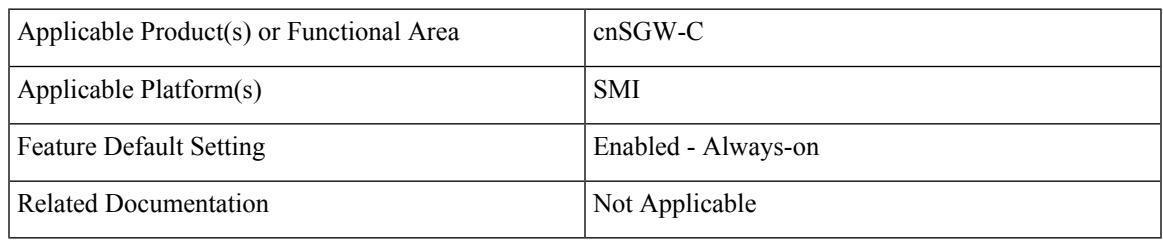

## <span id="page-222-1"></span>**Revision History**

### **Table 71: Revision History**

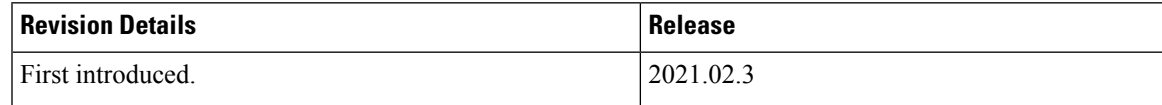

# **Feature Description**

This feature supports the following:

• Extended and Non-Standard QCI values as part of CSR | CBR | UBR | MBC call flows

- Extended and Non-Standard QCI values for DSCP marking
- Extended and Non-Standard QCI values for VoLTE marking

### **Validation for Extended and Non-Standard QCI Values**

The following Extended QoS Class Identifier (QCI) and Non-Standard QCI (Operator-defined) values are validated for:

• **CSR | CBR | UBR | MBC Call Flows:** Validation is done for the following QCI values:

**Extended QCI:** 65, 66, 69, 70, 80, 82, 83

**Non-Standard (Operator-defined) QCI:** 128-154

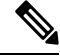

As part of CSR | CBR | UBR | MBC call flows, values other than Standard / Extended / Operator-defined QCI range are also accepted. However, those values aren't supported as part of DSCP marking or VoLTE marking CLIs. **Note**

• **DSCP Marking:** Validation is done for the following QCI values:

**Extended QCI:** 65, 66, 69, 70, 80, 82, 83

**Non-Standard (Operator-defined) QCI:** 128-154

For more information on DSCP Marking, see *DSCP Marking Support* chapter in the *UCC Serving Gateway Control Plane Function - Configuration and Administration Guide*.

## **Support and Validation for Extended and Non-Standard QCI Values for VoLTE Marking**

In release prior to 2021.02.2, only Standard QCI values 1-9 were supported for VoLTE Marking.

In 2021.02.2 and later releases, support is added and validated for the following Extended and Non-Standard QCI values:

**Extended QCI:** 65, 66, 69, 70, 80, 82, 83

**Non-Standard (Operator-defined) QCI:** 128-154

For more information on VoLTE Marking, see *VoLTE Call Prioritization* chapter in the *UCC* Serving Gateway *Control Plane Function - Configuration and Administration Guide*.

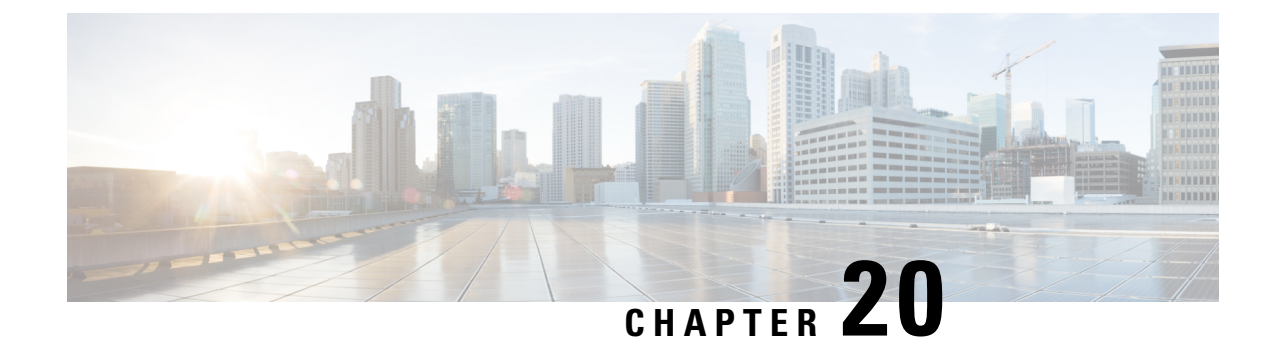

# **eMPS/WPS Support**

- Feature [Summary](#page-224-0) and Revision History, on page 191
- Feature [Description,](#page-225-0) on page 192
- [eMPS/WPS](#page-225-1) Support, on page 192
- Feature [Configuration,](#page-229-0) on page 196
- OAM [Support,](#page-237-0) on page 204

# <span id="page-224-0"></span>**Feature Summary and Revision History**

### **Summary Data**

#### **Table 72: Summary Data**

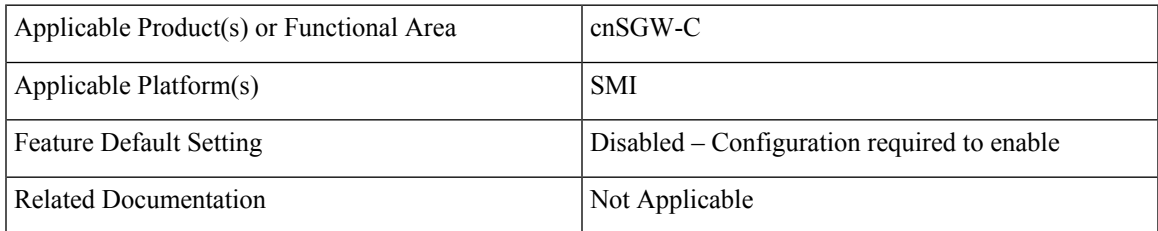

## **Revision History**

#### **Table 73: Revision History**

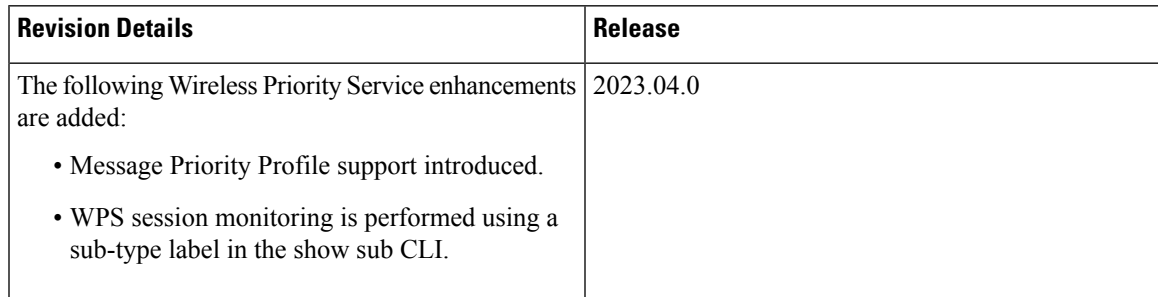

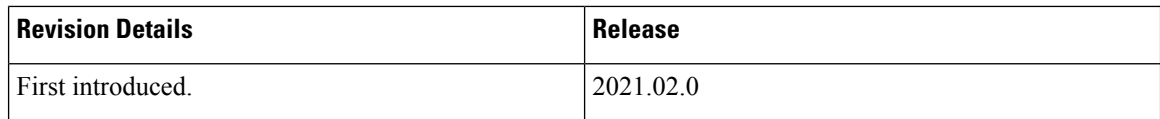

# <span id="page-225-0"></span>**Feature Description**

This feature supports the following:

- Enhanced Multimedia Priority Service (eMPS) or Wireless Priority Service (WPS)
- eMPS GTPv2 Load/Overload Self Protection Exclusion
- Message Priority Profiles to define priority either at global level or at each interface level (PFCP, GTP).

# <span id="page-225-1"></span>**eMPS/WPS Support**

### **Feature Description**

This feature supports identifying the eMPS subscriber. The feature sets the message priority bit for:

- PFCP interface towards the UP.
- GTPC interface towards the MME and PGW.

This feature includes DSCP marking for request messages in control messages as per the configured value in the profile for eMPS subscriber.

### **eMPS GTPv2 Load/Overload Self Protection Exclusion Support**

### **Feature Description**

cnSGW-C supports interaction of eMPS with GTPv2 load or overload feature. It supports excluding eARPs /APNs/Emergency call during self-protection mode in GTPv2 load or overload feature.

cnSGW-C can exclude the dnn-list, arp-list, and qci-list from the rejection for incoming request messages in self-protection mode. cnSGW-C excludes this rejection in the following manner:

- Excludes the dnn-list from rejection for any call level procedure when subscriber APN name (NI+OI) matches with *overload-exclude-profile*
- Excludes bearer modification or creation from rejection for any new or existing ARP (Priority-Level) value
- Excludes bearer modification or creation from rejection for any new or existing QCI value.
- Excludes the delete bearer or the session operations, such as Delete Bearer Request, Delete Session Request, Delete Bearer command from rejection irrespective of the overload-exclude-profile configuration

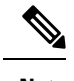

**Note** cnSGW-C does not support message throttling.

### **Message Priority Profile Support**

#### **Table 74: Feature History**

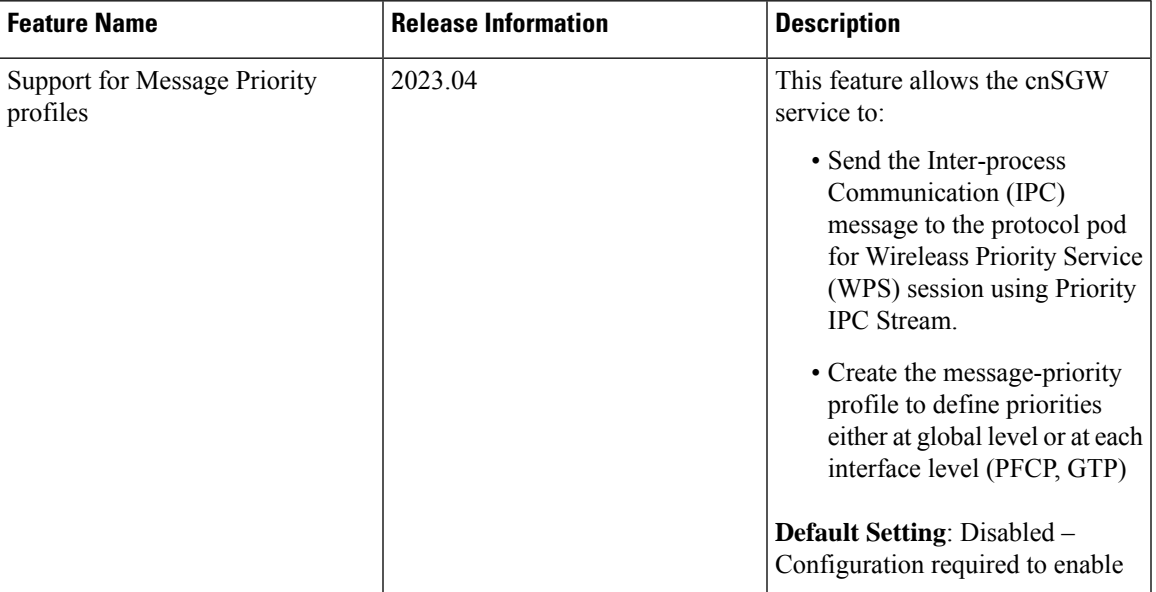

### **Feature Description**

Priorities determine the order in which service requests are dequeued by a server. For example, the priority that client assigns to individual services can range from 0 to 15, where 0 represents the highest priority.

In cnSGW, the cnSGW service sends the Inter-process Communication (IPC) message to the protocol pod for Wireleass Priority Service (WPS) session using Priority IPC Stream.

cnSGW creates the message-priority profile to define priorities either at global level or at each interface level (PFCP, GTP). You can select the Message Priority value based on:

- ARP and QCI received in Bearer context in the Create Session Request (CSR), Create Bearer Response (CBR), and Create Session Response.
- Update Message priority value based on ARP and QCI received in Bearer context in the Update Bearer Request (UBR).

cnSGW supports the following functionalities:

- WPS sessions per Roaming partner.
- Exclusion of WPS sessions from overload throttling.
- Session type conflict resolution at cnSGW.
- WPS sessions handing at UPF over Sxa Interface for collocated subscriber.

• WPS session monitoring.

Operators can monitor the S-GW service statistics for WPS users and users can also monitor number of active WPS sessions.

### **How it Works**

The Message Priority (MP) mechanism functions are:

- MP(gtp, pfcp) is copied to transactions created for handling an incoming message and the same is copied to child transactions. These priority values are also copied into IPC metadata to send it acrossto destination pods.
- Protocol pods (protocol, gtp) detect the incoming messages as WPS messages based on the message priority available in the incoming message. These message protocol pods use priority IPC streamstoward a service pod.

#### **Message Priority Profile Selection Logic**

The following conditions apply for Message Priority Profiles selection:

- Subscriber-policy must define group of subscriber and associated Operator policy.
- Operator policy must define the associated DNN policy.
- DNN policy must define a list of DNN and the associated DNN profile.
- DNN profile must have an associated QoS profile name and WPS Profile name.
- QoS Profile must have an associated message-priority-profile.
- If the message-priority-profile is configured in WPS Profile and in S-GW QoS Profile for DNN, then the message-priority-profile configured in WPS profile takes priority.
- If any message priority configuration is changed at run time, it is applicable for the new calls. For existing calls, new configuration is applicable when the Bearer is updated or a new Bearer is added.
- The existing Message Priority gets displayed in outbound messages that are selftriggered, for example, DDN.
- If an incoming PDN level GTP message such as CSReq, MBReq, DSReq, CBReq, DBReq, UBReq is received with valid message priority and if **copy-incoming** is set to true for any of the Bearers in that PDN, then the received messages priority gets copied in all the outgoing GTP/PFCP messages that are triggered by that incoming message.
- If an incoming UE level GTP message such as HO DSReq, RAB is received with valid message priority and **copy-incoming** is set to true for any of the bearers in the PDN, then the received message priority will be copied in all outgoing GTP/PFCP messages(for that PDN) triggered by that incoming message.
- If an incoming PFCP message such as Session report is received with valid messages priority and **copy-incoming** is set to true for any of the Sx bearer in that Sx session, then received messages priority gets copied in outgoing response messages.
- Messages priority value is displayed in outgoing messages based on the following logic:
	- For GTP Messages:
- For PDN level messages: If a PDN have multiple bearers which are marked as WPS (having different GTP message priorities), in that case highest messages priority (0 is highest and 15 is lowest) will be copied into outgoing GTP messages.
- For UE level GTP messages: If UE have multiple bearers which are marked as WPS (having different GTP message priorities), in that case the highest messages priority(0 is highest and 15 is lowest) will be copied into outgoing GTP messages.
- For PFCP Messages, if a Sx session has multiple bearers, which are marked as WPS (having different PFCP message priorities), in that case the highest messages priority (0 is highest and 15 is lowest) gets copied into outgoing PFCP messages.

#### **Session Type Conflict Resolution at cnSGW**

cnSGW resolves a session type conflicts by tagging:

- A session as emergency, if the DNN is tagged to emergency or if the session created is an emergency session. For emergency session, cnSGW uses the QCI/ARP received in the CS request to select a Message Priority.
- A session as IMS/VOLTE, when a bearer gets created with the QCI configured as IMS/VOLTE under DNN profile.
- A session as WPS based on QCI/ARP received.
- If a session satisfies multiple condition, session type is tagged based on the following criteria:

WPS > Emergency > IMS

#### **Handling of WPS Session at UPF over Sxa Interface**

CnSGW handles WPS sessions at UPF over the Sxa Interface in the following ways:

- Selects the message priority that is defined for the PFCP interface under the message-priority profile. For example, Priority value 0 is considered as the highest priority and 15 is considered as the lowest priority.
- This priority gets passed to the UPF in the PFCP header.
- UPF uses this priority during session recovery for early recovery of WPS sessions.

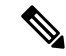

**Note**

For collocated subscribers UPF expects that cnSGW and SMF selects the same message priority for recovering these sessions at the same time.

- If there are multipdn calls, where one of the PDN is WPS and the other PDN is non-WPS, then cnSGW selects WPS Priority for WPS PDN only.
- If there are collocated calls, cnSGW selects WPS priority and SMF selects non-WPS priority for a session. In such cases UPF uses the highest priority for collocated session recovery. This way UPF makes sure that both sessions are recovered at the same time.

#### **WPS Session Monitoring**

Use the S-GW Service Statistcs to monitor if the session is WPS. You can tag a session using the session-type values such as "emergency", "IMS/VOLTE" or "wps". When WPS bearer is deleted, the WPS tagging is removed and session changes from normal to wps and vice-versa while its active. A new non unique key is added to the session when the session is converted to WPS and the same is removed when it converted back to non-WPS. This is used for **show subscriber wps** and **clear subscriber wps**. cnSGWc supports the **show subscriber count wps**. For more information, refer to the *Monitoring and Troubleshooting* section.

## <span id="page-229-0"></span>**Feature Configuration**

Configuring this feature involves the following steps:

- Configure WPS-Profile. For more information, refer to [Configuring](#page-229-1) WPS Profile, on page 196.
- Configuring Message Priority Profiles. For more information, refer to [Configuring](#page-230-0) Message Priority [Profiles,](#page-230-0) on page 197
- Configure SGW-Profile, and enable WPS-Profile and SGW-Profile association. For more information, refer to Configuring WPS-Profile and [SGW-Profile](#page-231-0) Association, on page 198.
- Configure S-GW QoS profiles. For more information, refet to [Configuring](#page-232-0) SGW QoS Profile, on page [199](#page-232-0)
- Configure DNN-Profile, and enable WPS-Profile and DNN-Profile association. For more information, refer to Configuring WPS-Profile and [DNN-Profile](#page-231-1) Association, on page 198.
- Associate SGW QoS profile with SGW-profile and DNN-Profile. For more informaion, refer to [Associating](#page-233-0) [sgw-qos-profile](#page-233-0) with sgw-profile and DNN profile, on page 200

### <span id="page-229-1"></span>**Configuring WPS Profile**

To configure this feature, use the following configuration:

```
config
  profile wps wps_name
     arp arp_value message-priority-profile msg_priority_profile_name
     dscp dscp_value
     message-priority [ pfcp | gtpc ]
     end
```
#### **NOTES:**

- **wps** *wps\_name*—Specify the WPS service name. Must be a string.
- **arp** *arp\_value*—Specify the range of ARP levels (separated by, or -). Must be an integer or a string. WPS session is decided based on ARP.
- **message-priority-profile** *msg\_priority\_profile\_name* Specifiesthat a message-priority profile is added in ARP list within WPS profile. WPS session is decided based on the configured ARP and the associated message priority profile inside the WPS profile.

• **dscp** *dscp\_value*—Specify the DSCP marking value in the decimal range 0-63 or hex range 0x0-0x3F. Must be a string.

### **Configuration Example**

The following is an example configuration.

```
config
  profile wps wp1
    arp 2 message-priority-profile message priority name
   end
```
### **Configuration Verification**

To verify the configuration:

```
show full-configuration profile wps wps1
profile wps wps1
arp 2 message-priority-profile mp1
exit
```
### <span id="page-230-0"></span>**Configuring Message Priority Profiles**

To configure the message priority profile, use the following configuraton.

```
config
  profile message-priority msg_priority_profile_name
     interface [ any | gtp | pfcp | sbi ] priority [ value range_value |
copy-incoming ]priority copy_incoming_value
  end
```
#### **NOTES:**

- **profile message-priority-profile***msg\_priority\_profile\_name*—Specify a message priority profile and a profile name.
- **interface [ any | gtp | pfcp | sbi ]** —Specify one of the following interface:
	- any
	- gtp
	- pfcp
	- sbi
- **Interface gtp priority [ value** *range\_value* —Specify the priority value.
	- The Range values from 0 to 31 is for sbi interface and 0 to 15 is for other interfaces.
	- If Priority values ranges are from 0 to 15, then 0 indicates the highest priority, while 15 indicates the lowest priority.
	- Priority value can be configured per interface. Interface type is also optional and if not configured, same value is applied across all interfaces.

• **Interface gtp priority [ value** *range\_value* **| copy-incoming ]***priority\_copy\_incoming\_value* — If copy-incoming is configured, cnSGW copies the priority received in incoming message to all outgoing messages triggered by that inbound message.

#### **Configuration Verification**

To verify the configuration:

```
show full-configuration profile message-priority mp1
profile message-priority mp1
interface gtp priority value 2
interface gtp priority copy-incoming
exit
```
### <span id="page-231-0"></span>**Configuring WPS-Profile and SGW-Profile Association**

To configure WPS-Profile and SGW-Profile association, use the following configuration:

```
config
profile sgw sgw_name
 wps-profile wps_name
 end
NOTES:
```
• **wps-profile** *wps\_name*—Specify the Wireless Priority Service (WPS) name. Must be a string.

### **Configuration Example**

The following is an example configuration.

```
config
  profile sgw sgw1
    wps-profile wp1
     end
```
### <span id="page-231-1"></span>**Configuration Verification**

To verify the configuration:

```
show running-config profile sgw
profile sgw sgw1
wps-profile wp1
```
### **Configuring WPS-Profile and DNN-Profile Association**

This section describes how to configure WPS-Profile and DNN-Profile association.

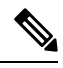

**Note** If WPS profile is associated with SGW profile and DNN profile, DNN profile takes the priority.

To configure WPS-Profile and DNN-Profile association, use the following configuration:

```
config
profile dnn dnn_name
```

```
wps-profile wps_name
end
```
### **Configuration Example**

The following is an example configuration.

```
config
 profile dnn dnn1
 wps-profile wps1
 end
```
### **Configuration Verification**

To verify the configuration:

```
show running-config profile dnn
profile dnn dnn1
wps-profile wps1
```
### <span id="page-232-0"></span>**Configuring SGW QoS Profile**

You can associate a message priority profile to SGW QoS profile and to {qci,arp}in the SGW QoS profile. Message priority profile that is associated to {qci,arp} and the one associated to qos profile, and message priority profile associated to WPS are negotiated to find the one which has the better priority.

#### **config**

```
profile sgw-qos-profile qos_profile_name
     message-priority-profile message_priority_profile_name
     qos qci nonstandard_value arp-priority-level arp_value [
message-priority-profile msg_priority_profile ]
 exit
```
#### **NOTES**:

- **message-priorty-profile** *message\_priority\_profile\_name*: Configures message priority profile name
- **qos qci** *standard\_value* **arp-priority-level** *arp\_value* : Configures QoS parameters for QCI/ARP values. Must be an integer in the range of 1-254. For example, the range values can be 1-9,65,66,69,70,80,82,83,128-254.
- **arp-priority-level** *arp\_value* **[ message-priority-profile** *msg\_priority\_profile* **]**: Configures the ARP Priority Level from 1 to 15.

#### **Configuration Example**

The following is an example configuration.

```
config
   profile sgw-qos-profile sgw1
     message-priority-profile mp1
     qos qci 2 arp-priority-level 2 message-priority-profile mp1
```
#### **Verification Configuration**

To verify the configuration.

```
smf(config)# show full-configuration profile sgw-qos-profile sgw1
profile sgw-qos-profile sgw1
message-priority-profile mp1
qos qci 2 arp-priority-level 2 message-priority-profile mp1
exit
```
### <span id="page-233-0"></span>**Associating sgw-qos-profile with sgw-profile and DNN profile**

Use the following sample configuration to associate the WPS profile with the configured DNN profile.

```
config
```

```
profile dnn profile_dnn_name
  wps-profile wps_profile_name
  qci-qos-profile sgw_qos
  end
```
**NOTES:**

- **wps-profile** *wps\_profile\_name*: Enables the wps profile configuration. This profile is configured under the existing DNN profile configuration.
- **qci-qos-profile** *qos\_profile\_name*: Specify the QoS profile configuration name for S-GW.

Use the following sample configuration to associate the sgw-qos-profile with the configured sgw profile.

```
config
  profile sgw sgw_name
  qci-qos-profile sgw_qos
  end
```
**NOTES:**

• **qci-qos-profile** *qos\_profile\_name*: Specify the QoS profile configuration name for S-GW.

### <span id="page-233-1"></span>**Feature Configuration**

Configuring this feature involves the following steps:

- Configure Overload Exclude Profile. For more information, refer to [Configuring](#page-233-1) Overload Exclude [Profile,](#page-233-1) on page 200.
- Configure Overload-Profile, and enable Overload Exclude Profile and SGW-Profile Association. For more information, refer to Associating the Overload-Profile with SGW-Profile Association, on page 201.

### **Configuring Overload Exclude Profile**

To configure the Overload Exclude profile, use the following configuration:

```
config
  profile overload-exclude overload_exclude_profile_name
     dnn-list list_of_dnn
     arp-list list_of_arp
     qci-list list_of_qci
     end
NOTES:
```
- **overload-exclude** *overload\_exclude\_profile\_name* Specify the exclude overload profile name.
- **dnn-list** *list\_of\_dnn*—Specify the list of DNNs that needs to be excluded from throttling decision. Maximum three entries are allowed.
- **arp-list** *list\_of\_arp*—Specify the ARP list that needs to be excluded from throttling decisions. Must be an integer in the range of 1-15. Maximum eight entries are allowed.
- **qci-list** *list\_of\_qci*—Specify the QoS Class Identifier to be excluded from throttling decisions. Must be an integer in the range of 1-.254. Maximum 8 entries are allowed. For example, range values can be 1-9,65,66,69,70,80,82,83,128-254.

#### **Configuration Example**

The following is an example configuration.

```
config
  profile overload-exclude oe1
    dnn-list starent.com
    arp-list 1
    qci-list 1
    end
```
#### **Configuration Verification**

To verify the configuration:

```
show running-config profile overload-exclude
profile overload-exclude oe1
dnn-list starent.com
arp-list 1 2
qci-list 3 4 5 6
end
```
### <span id="page-234-0"></span>**Associating the Overload-Profile with SGW-Profile Association**

The association of the Overload-Profile and the SGW-Profile, can be configured.

To configure this feature use the following configuration:

```
config
   profile overload overload_profile_name
      overload-exclude-profile self-protection self_protection_profile_name
   node-level
       tolerance
          minimum min_percentage
          maximum max_percentage
      reduction-metric
          minimum min_percentage
          maximum max_percentage
          advertise
          interval interval_value
          change-factor
          exit
      interface gtpc
          overloaded-action [ advertise ]
          exit
```

```
exit
   exit
   profile load load_name
   load-calc-frequency load_calc_frequency_value
   load-fetch-frequency load_fetch_frequency_value
   advertise
   interval interval_value
   change-factor change_factor_value
   profile overload-exclude overload_excude_profile_name
       arp-list list_name_arp
       dnn-list list_name_dnn
       message-priority message_priority
       procedure-list message_priority
       qci-list list_name_qci
       qi5-list list_name_qi5
   exit
   interface gtpc
   action advertise
   exit
exit
profile sgw sgw_name
load-profile profile_name
overload-profile overload_profile_name
end
```
**NOTES**:

- **overload** *overload\_name*—Specify the overload protection profile name. Must be a string.
- **overload-exclude-profile**—Excludes profiles for overload scenarios.
- **self-protection***overload\_value*—Specify the profile to be excluded for self-protection. Must be a string.
- **tolerance minimum** *min\_percentage*—Specify the minimum tolerance level below which the system is in a normal state. Must be an integer in the range of 1-100. The default value is 80.
- **tolerance maximum** *max\_percentage*—Specify the maximum tolerance level above which the system is in a self-protection state. Must be an integer in the range of 1-100. The default value is 95.
- **reduction-metric minimum** *min\_percentage*—Specify the percentage of reduction along with minimum tolerance-level for configuration. Must be an integer in the range of 1-100. The default value is 10.
- **reduction-metric maximum** *max\_percentage*—Specify the percentage of reduction along with maximum tolerance-level for configuration. Must be an integer in the range of 1-100. The default value is 100.
- **interval** *interval\_value*—Specify the advertising interval in seconds. Must be an integer in the range of 0-3600. The default value is 300 seconds.
- **validity** *validity\_value*—Specify the validity period of the advertised OCI value in seconds. Must be an integer in the range of 1-3600. The default value is 600 seconds.
- **change-factor** *change\_factor\_value*—Specify the minimum change between current OCI and last indicated OCI, after which the advertising should happen. Must be an integer in the range of 1-20. The default value is five.
- **profile load** *load\_name*—Specify the name of the load profile. Must be a string.
- **load-calc-frequency** *load\_calc\_frequency\_value*—Specify the system load calculation interval in seconds. Must be an integer in the range of 5-3600. The default value is 10 seconds.
- **load-fetch-frequency** *load\_fetch\_frequency\_value*—Specify the time interval in seconds at which the service pods fetch load from the cache pod. Must be an integer in the range of 5-3600. The default value is 10 seconds.
- **load-profile** *profile\_name*—Specify the name of the load profile.
- **overload-profile** *overload\_profile\_name*—Specify the name of the overload profile.
- **profile overload-exclude** *ovreload\_exclude\_profile\_name* : Specify the exclude overload profile name:
	- **arp-list** *list\_name\_arp*: Specify the ARP list that needs to be excluded from throttling decisions. Must be an integer in the range of 1-15. Maximum eight entries are allowed.
	- **dnn-list** *list\_name\_dnn*: Specify the list of DNNs that needs to be excluded from throttling decision. Maximum three entries are allowed.
	- **message-priority**: Specify upto which message periority to be excluded from throttling decisions.
	- **procedure-list**: Procedures to be excluded from throttling decisions. This parameter is applicable only for Self-Protection.
	- **qci-list** *list\_name\_qci*: Specify the QoS Class Identifier to be excluded from throttling decisions. Must be an integer in the range of 1-.254. Maximum 8 entries are allowed. For example, range values can be 1-9,65,66,69,70,80,82,83,128-254.

#### **Configuration Example**

The following is an example configuration.

```
config
profile overload op
overload-exclude-profile self-protection <overload-exclude-profile-name>
node-level
tolerance minimum 5
tolerance maximum 50
reduction-metric minimum 50
reduction-metric maximum 100
advertise
interval 0
change-factor 1
exit
interface gtpc
overloaded-action [ advertise ]
exit
exit
exit
profile load lp
load-calc-frequency 120
load-fetch-frequency 15
advertise
interval 0
change-factor 1
exit
interface gtpc
action advertise
exit
exit
profile sqw <sqw name>
```

```
load-profile <profile name>
overload-profile <overload_profile_name>
end
```
#### **Configuration Verification**

To verify the configuration:

```
show running-config profile
profile sgw sgw1
load lp1
overload op1
end
```
## <span id="page-237-0"></span>**OAM Support**

This section describes operations, administration, and maintenance information for this feature

### **Monitoring and Troubleshooting**

This section provides information for WPS session monitoring. Use the following sub-type label in the following show sub CLIs to view details:

```
show subscriber namespace sgw sub-type subscriber type
```

```
show subscriber nf-service sgw sub-type wps gr-instance 1
Wed Aug 9 09:20:49.500 UTC+00:00
subscriber-details
{
  "subResponses": [
    \lceil"id-index:1:0:32768",
      "id-index-key:1:0:globalKey:32768",
      "id-value:16779392",
      "imsi:imsi-123456789012348",
      "msisdn:msisdn-223310101010101",
      "imei:imei-123456786666660",
      "upf:10.1.11.32",
      "upfEpKey:10.1.11.32:10.1.14.119",
      "subscribertype:wps",
      "s5s8Ipv4:10.1.14.19",
      "s11Ipv4:10.1.11.32",
      "namespace:sgw",
      "nf-service:sgw"
    ]
 ]
}
```
**show subscriber namespace sgw count sub-type** *subscriber type*

You can view count details for the specified subscriber type, SUPI values

```
[sgw] smf# show subscriber namespace sgw count su
Possible completions:
 sub-type
  supi
[sgw] smf# show subscriber nf-service sgw count sub-type wps
Wed Aug 9 09:20:53.760 UTC+00:00
subscriber-details
{
  "sessionCount": 1
```
}

#### **clear subscriber namespace sgw sub-type** *subscriber type*

```
[sgw] smf# clear subscriber namespace sgw sub-type ?
Description: Specify Subscriber Type [wps|emergency|volte|non-volte]
Possible completions:
  <string>
[sgw] smf# clear subscriber namespace sgw sub-type wps
Wed Jul 19 10:30:07.716 UTC+00:00
result
ClearSubscriber Request submitted
```
**show sessions summary slice-name** *slice\_name*

```
[sgw] smf# cdl show sessions summary slice-name 1
Wed Aug 9 09:21:08.552 UTC+00:00
session {
   primary-key 2#/#imsi-123456789012348
    unique-keys [ "2#/#16779392" ]
    non-unique-keys [ "2#/#id-index:1:0:32768" "2#/#id-index-key:1:0:globalKey:32768"
"2#/#id-value:16779392" "2#/#imsi:imsi-123456789012348" "2#/#msisdn:msisdn-223310101010101"
"2#/#imei:imei-123456786666660" "2#/#upf:10.1.11.32" "2#/#upfEpKey:10.1.11.32:10.1.14.119"
"2#/#subscribertype:wps" "2#/#s5s8Ipv4:10.1.14.19" "2#/#s11Ipv4:10.1.11.32"
"2#/#namespace:sgw" ]
    flags [ flag3:a010b20:a010b20,a010b20:a010e13,
byte-flag1:02:13:03:53:00:00:08:16:0A:01:0B:20:11:FF:01:5B:18:21:63:54:09:2A:21:63:54:00:12:D6:87:10:01:21:63:54:00:00:01:89:D9:99:3F:4E
session-state-flag:sgw active ]
    map-id 1
    instance-id 1
    version 1
    create-time 2023-08-09 09:20:46.302786264 +0000 UTC
    last-updated-time 2023-08-09 09:20:46.867525921 +0000 UTC
    purge-on-eval false
    next-eval-time 2023-08-16 09:20:46 +0000 UTC
    session-types [ SGW:rat_type:EUTRAN SGW:colocated:false SGW:pdn active:1
SGW:bearer active:1 SGW:subscriber type:wps SGW:apn:intershat ]
    data-size 950
}
```
### **Bulk Statistics Support**

The following are the examples for eMPS messages:

```
sgw_pdn_emps_counters{app_name="smf",cluster="cn",data_center="cn",instance_id="0",
service name="sqw-service", status="active"} 1
sgw_pdn_emps_stats{app_name="smf",cluster="cn",data_center="cn",instance_id="0",
service name="sgw-service", status="release"} 7
sgw_pdn_emps_stats{app_name="smf",cluster="cn",data_center="cn",instance_id="0",
service name="sgw-service", status="setup"} 8
```

```
gtpc app priority events{app_name="smf",cluster="smf",data_center="smf",event_type=
"NumRxModifyBearerResFrmSerSuccess",instance_id="0",
interface_type="S11",priority_msg="true",service_name="gtpc-ep"} 3
```

```
gtpc app priority events{app_name="smf",cluster="smf",data_center="smf",event_type=
"RxCreateSessionRes",instance_id="0",interface_type="S5E",
priority_msg="true",service_name="gtpc-ep"} 2
```

```
proto pfcp msg total{app_name="smf",cluster="smf",data_center="smf",instance_id="0",
interface type="SXA", message direction="outbound",
message_name="N4_MSG_SESSION_ESTABLISHMENT_REQUEST",msgpriority="True",service_name=
"protocol", status="accepted", transport type="origin"} 2
```

```
proto_pfcp_msg_total{app_name="smf",cluster="smf",data_center="smf",instance_id="0",
interface_type="SXA",message_direction="outbound",
message_name="N4_MSG_SESSION_MODIFICATION_REQUEST",msgpriority="True",service_name="protocol",
status="accepted", transport_type="origin"} 6
```
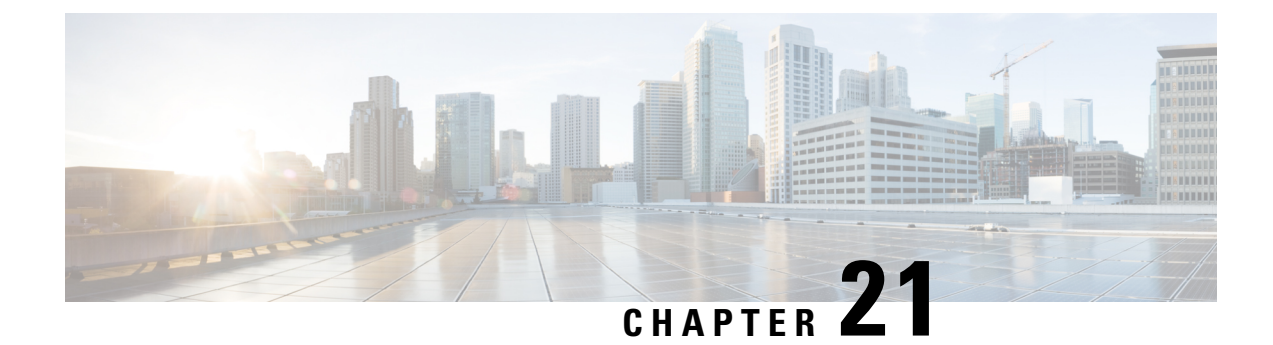

# **Failure and Error Handling Support**

- Feature [Summary](#page-240-0) and Revision History, on page 207
- [Overview,](#page-241-0) on page 208
- Attach and Detach Failure and Error [Handling,](#page-241-1) on page 208
- [Create-Update-Delete](#page-244-0) Bearer Request and Response Failure and Error Handling, on page 211
- Radio Access [Bearer/Modify](#page-249-0) Bearer Request Failure and Error Handling, on page 216
- Support for Failure Cause Code, Cause Source, and Bearer [Context](#page-251-0) Error, on page 218

# <span id="page-240-0"></span>**Feature Summary and Revision History**

### **Summary Data**

#### **Table 75: Summary Data**

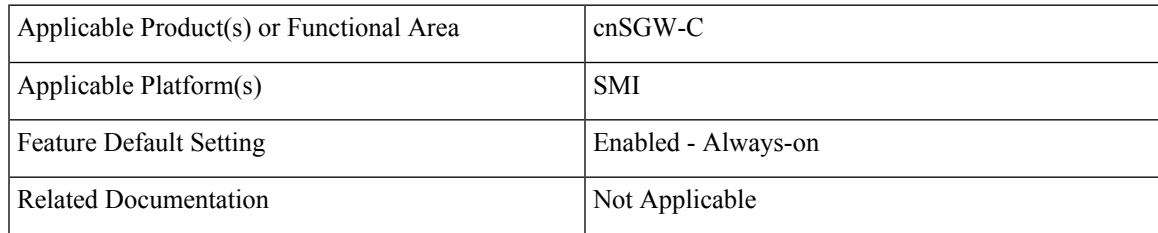

### **Revision History**

#### **Table 76: Revision History**

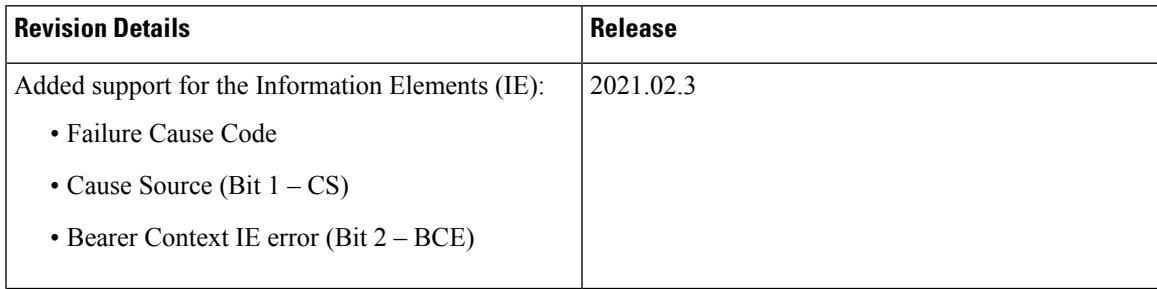

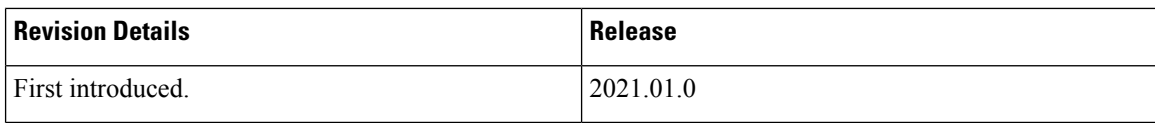

## <span id="page-241-0"></span>**Overview**

cnSGW-C supports:

- Attach and Detach failure and error handling.
- Create, Update, Delete Bearer Request and Response failure and error handling.
- Radio Access Bearer or Modify Beare Request failure and error handling.

The different types of failures that can occur during the call processing are as follows, except for Session Setup timer:

- Advance validation failure on request and response.
- Retransmission timeout.
- Transaction service level agreement (SLA).
- Failure reported from peer (UP, PGW, or MME depending on the stage of message process).

For Session Setup timer during attach procedure, following failures can happen:

• Ongoing PDN establishment and Modify Bearer Request from MME isn't received for Initial Attach and multi-PDN.

# <span id="page-241-1"></span>**Attach and Detach Failure and Error Handling**

cnSGW-C supports the following:

- Setup timeout functionlaity
- Failure response handling for:
	- Clear Session Request as a part of the Initial Attach and additional PDN setup procedures
	- Delete Beare Request and Delete Session Request processing for the PGW and UPF

### **Create Session Request Failure Handling**

This section covers the Create Session Request procedure failure scenarios.

When failure occurs during Initial Attach procedure, subscriber context isn't created,

When another PDN setup fails, PDN isn't created in subscriber context.

The following table summarizes cnSGW-C behavior during different stages in the call processing for various failure types:

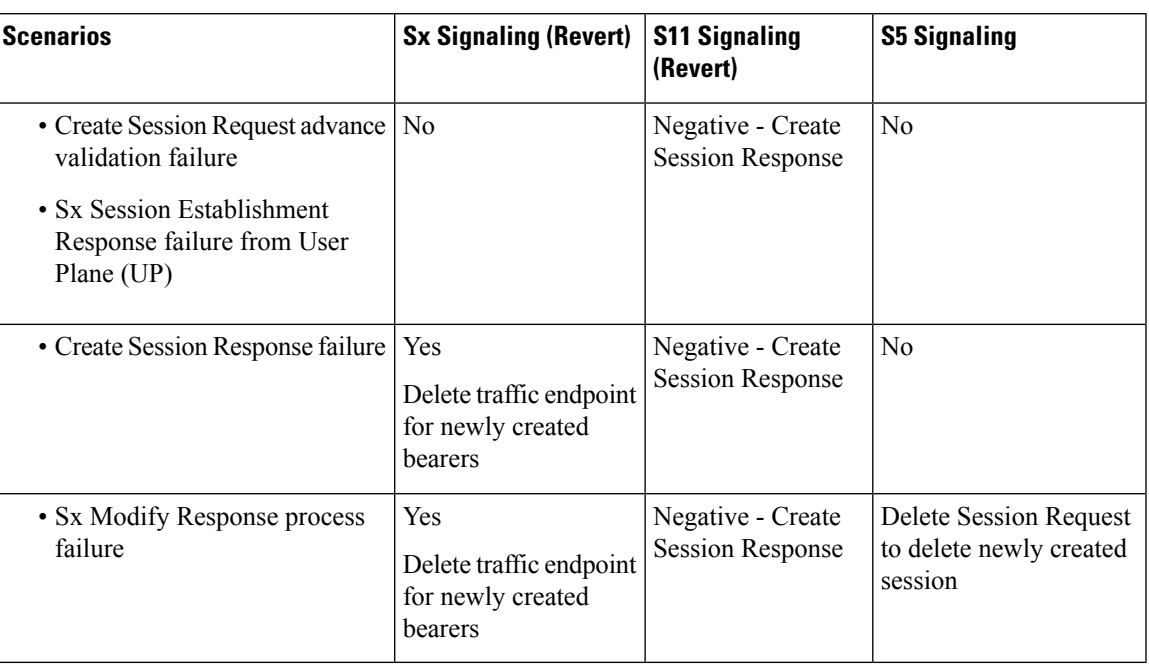

**Table 77: cnSGW-C Behavior for Create Session Request Proceudure Failure Scenarios**

## **Delete Default Bearer Procedure Failure Handling**

This section covers the PGW-initiated default bearer deletion procedure failure scenarios.

The following table summarizes cnSGW-C behavior during different stages of call processing for various failure types:

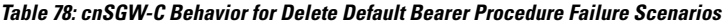

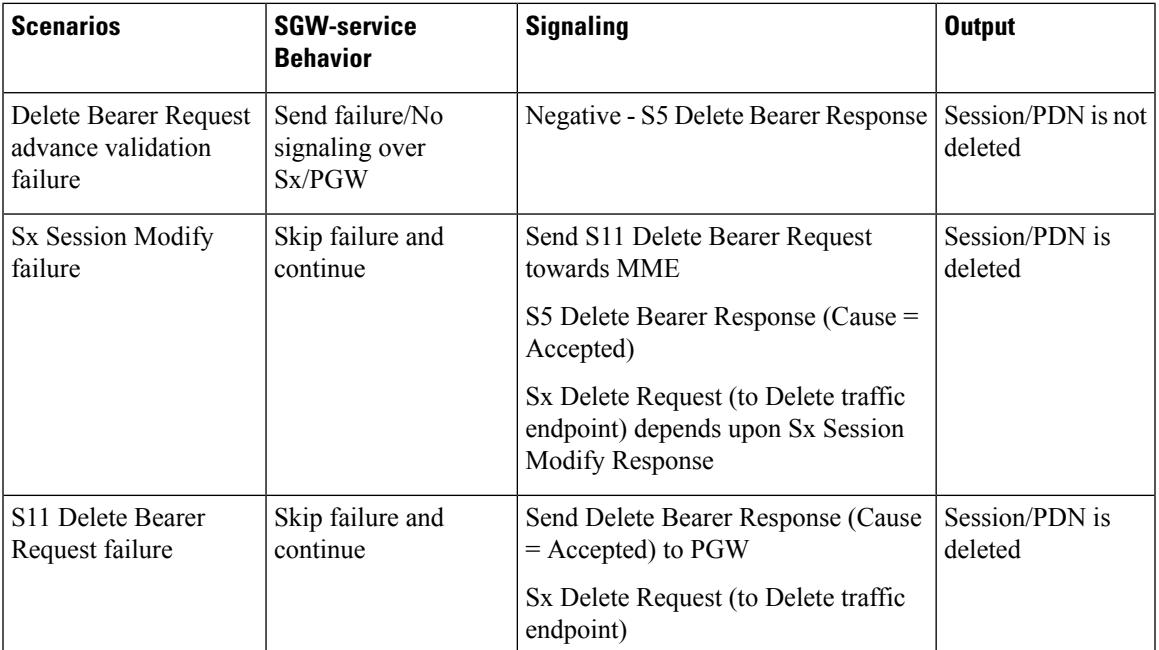

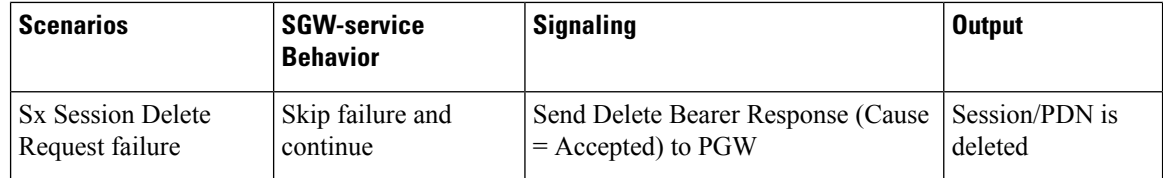

## **Delete Session Procedure Failure Handling**

This section covers the MME-initiated Deletion Session procedure failure scenarios.

The following table represents cnSGW-C behavior for the failure scenarios:

**Table 79: cnSGW-C Behavior for Delete Session Procedure Failure Scenarios**

| <b>Scenarios</b>                                        | <b>SGW-service</b><br><b>Behavior</b>       | <b>Signaling</b>                                                                                    | <b>Output</b>                 |
|---------------------------------------------------------|---------------------------------------------|----------------------------------------------------------------------------------------------------|-------------------------------|
| Delete Session Request<br>advance validation<br>failure | Send failure/No<br>signaling over<br>Sx/MME | Negative - S11 Delete Session<br>Response                                                           | Session/PDN is not<br>deleted |
| Sx Session Modify<br>Request failure                    | Skip failure and<br>continue                | Send Delete Session Request towards<br><b>PGW</b>                                                   | Session/PDN is<br>deleted     |
|                                                         |                                             | Send Delete Session Response (Cause)<br>$=$ Accepted) to MME                                        |                               |
|                                                         |                                             | Sx Delete Request (to Delete traffic<br>endpoint) depends upon Sx Session<br><b>Modify Response</b> |                               |
| S5 Delete Session<br>Request failure                    | Skip failure and<br>continue                | Send Delete Session Response (Cause)<br>$=$ Accepted) to MME                                        | Session/PDN is<br>deleted     |
|                                                         |                                             | Sx Delete Request (to Delete traffic<br>endpoint)                                                   |                               |
| <b>Sx Session Delete</b><br>Request failure             | Skip failure and<br>continue                | Send Delete Session Response (Cause)<br>$=$ Accepted) to MME                                        | Session/PDN is<br>deleted     |

### **Session Setup Timer during Attach Procedure**

This section covers the session setup timer during attach procedure.

The following table represents cnSGW-C behavior for the session timeout scenarios:

**210**

П

**Table 80: cnSGW-C Behavior for Session Timeout Failure Scenarios**

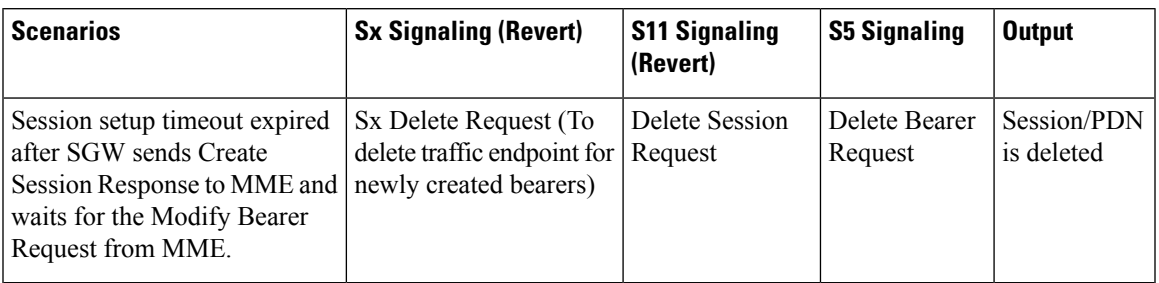

# <span id="page-244-0"></span>**Create-Update-Delete Bearer Request and Response Failure and Error Handling**

This section describes create, update, and deletge bearer request and response failure and error handling scenarios.

### **Create Bearer Procedure Failure Handling**

This section covers the PGW-initiated dedicated bearer creation procedure failure scenarios.

The following table summarizes cnSGW-C behavior during different stages of call processing for various failure types:

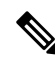

During processing of create dedicated Bearer Request and Response, if SGW receives Context Not Found from peer (MME/UP) it deletes the PDN without performing any signaling towards the peer which sent this cause. **Note**

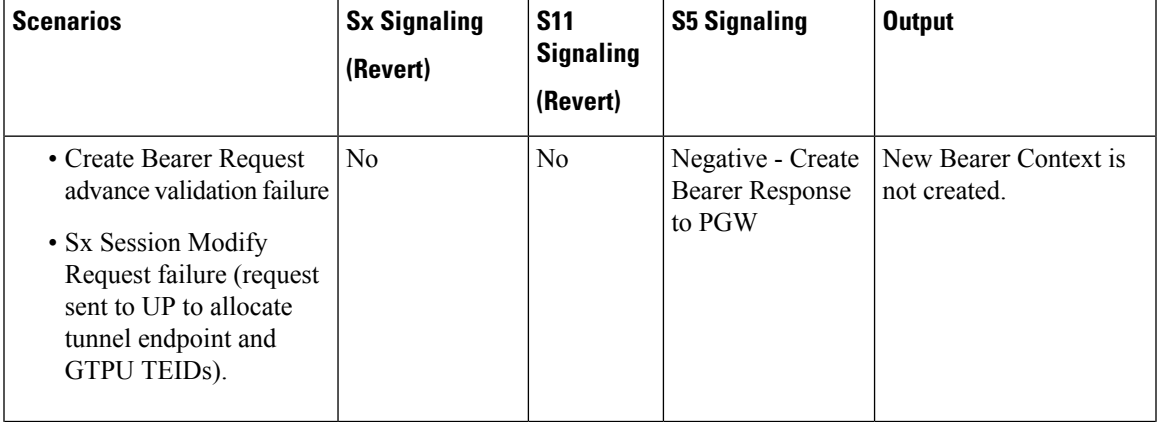

**Table 81: cnSGW-C Behavior for Create Bearer Procedure Failure Scenarios**

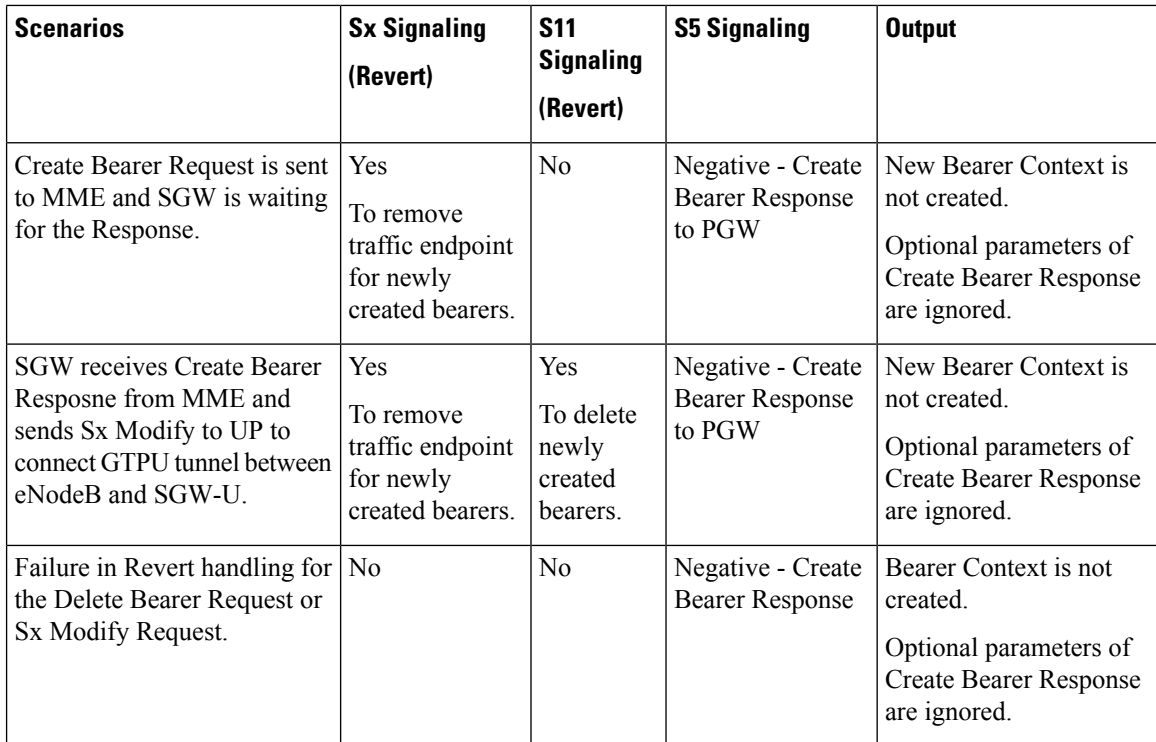

### **Delete Dedicated Bearer Procedure Failure Handling**

This section covers the PGW-initiated dedicated bearer deletion procedure failure scenarios.

The following table summarizes cnSGW-C behavior during different stages of the call processing for various failure types:

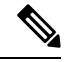

During processing of delete dedicated Bearer Request and Response if SGW receives Context Not Found from peer (MME/UP), it deletes the PDN without performing any signaling towards the peer which sent this cause. **Note**

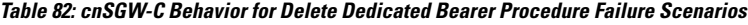

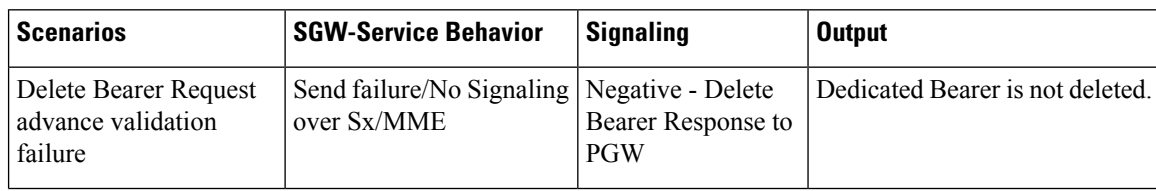

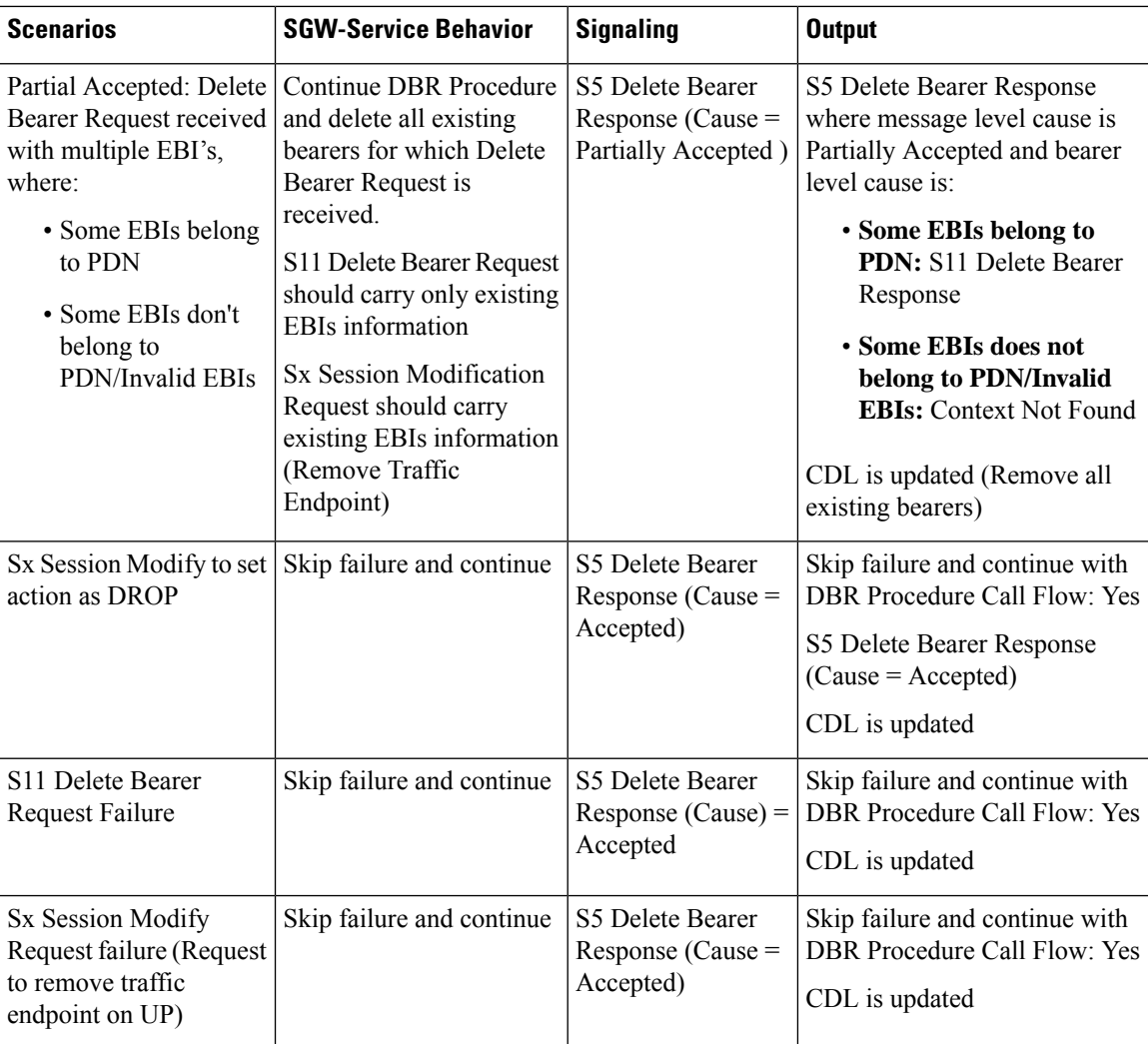

## **Update Bearer Procedure Failure Handling**

This section covers the PGW-initiated update bearer procedure failure scenarios.

The following table summarizes cnSGW-C behavior during different stages in call processing for various failure types:

**Table 83: cnSGW-C Behavior for Update Bearer Procedure Failure Scenarios**

| <b>Scenarios</b>                                    | <b>S5/Sx Signaling</b>               | <b>Output</b>                    |
|-----------------------------------------------------|--------------------------------------|----------------------------------|
| Update Bearer Request advance<br>validation failure | Negative - Update Bearer<br>Response | No change in Bearer/PDN context. |

 $\mathbf{l}$ 

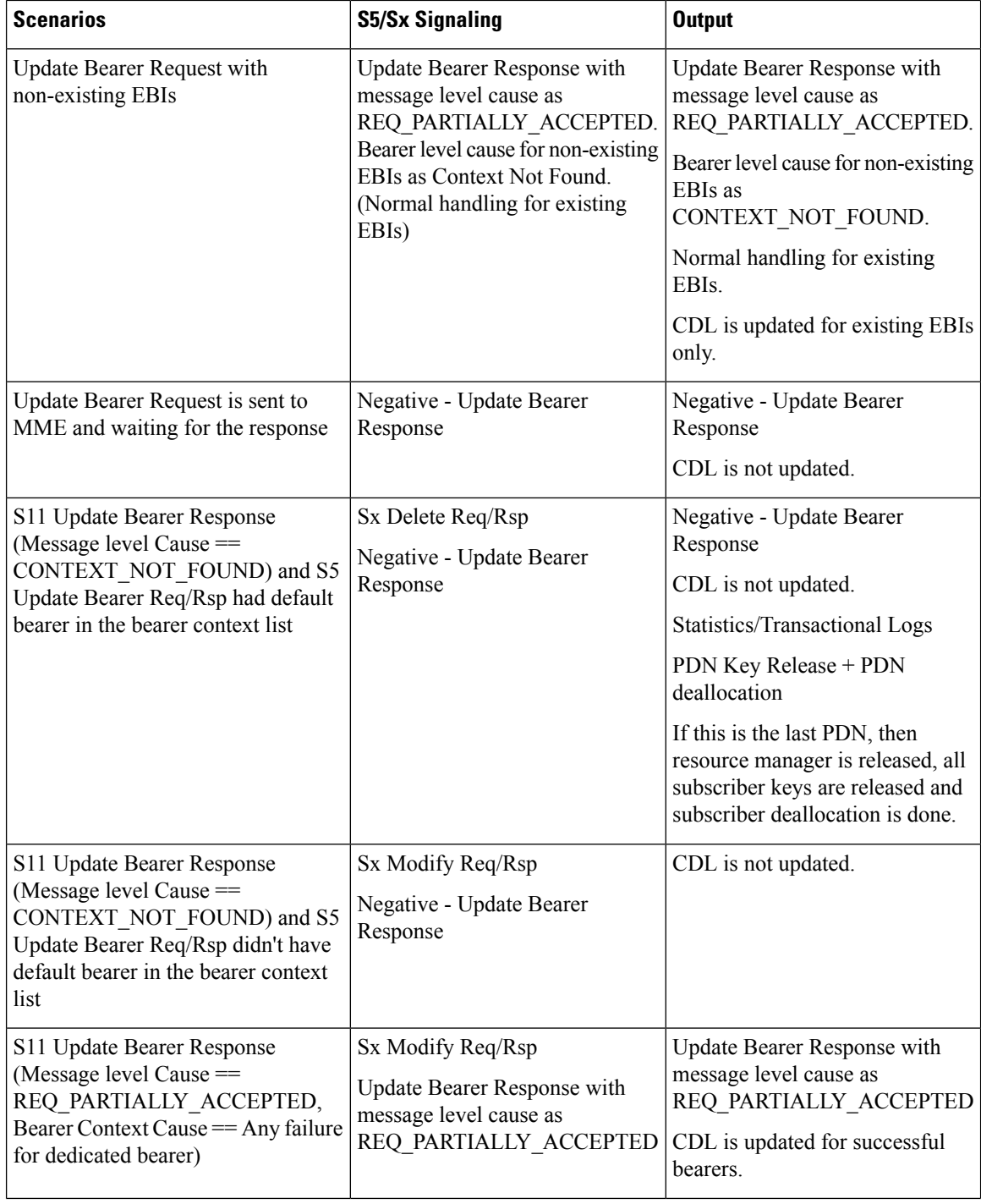

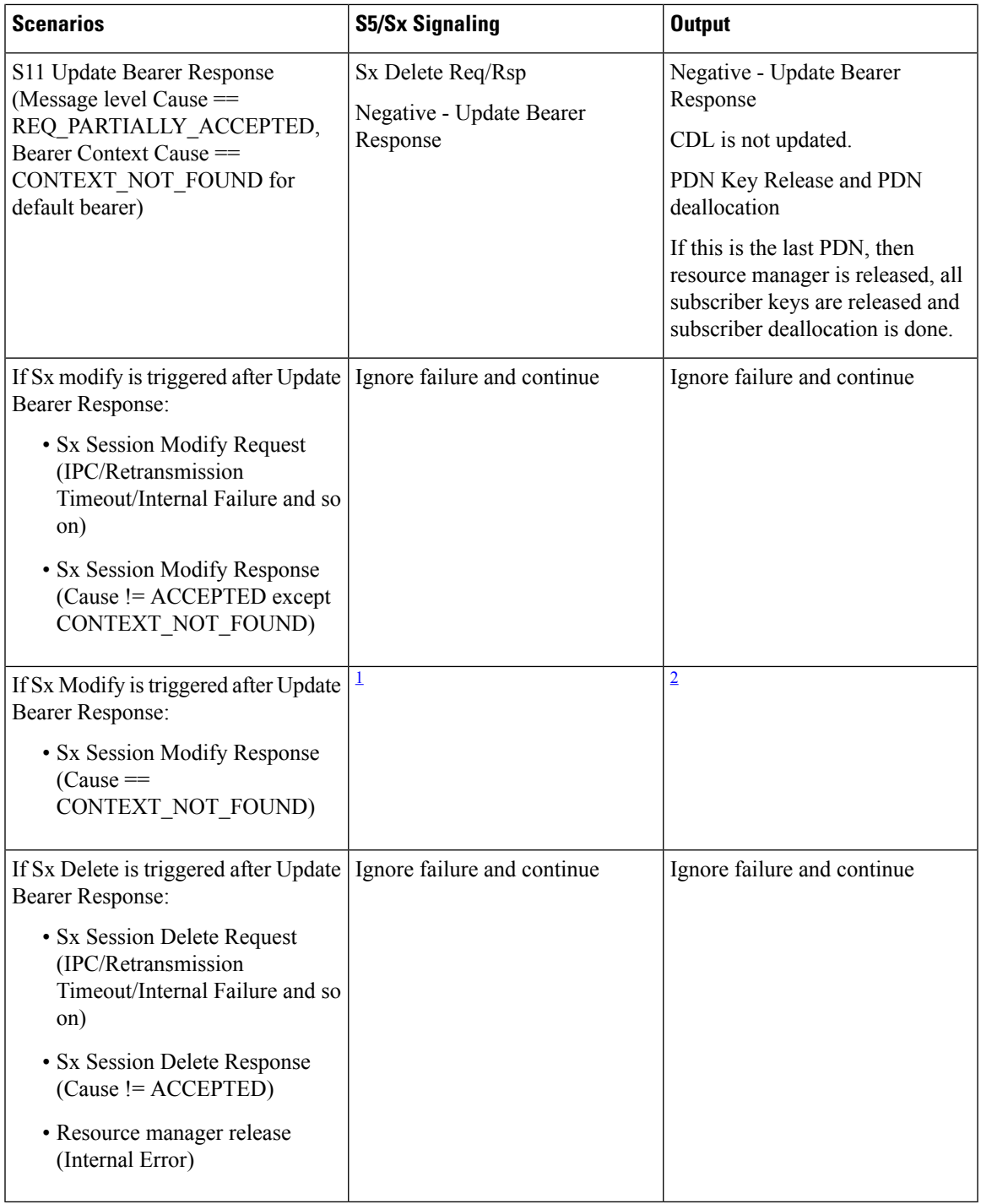

<span id="page-248-0"></span><sup>1</sup> As part of Update Bearer Procedure handling, SGW-service triggers new transaction for PDN deletion:

- Sx Failure Cause received as part of Sx Session Modification Response
	- Context Not Found

#### **SGW Behavior (New Transaction):**

- SGW triggers S11 Delete Bearer Request and S5 Delete Session Request to delete that PDN
- No Sx Signaling

**SGW Behavior (Update Bearer Transaction)**: SGW sends S5 Update Bearer Response with Cause as No Resource Available, as part of Update Bearer Procedure Transaction. Also, SGW doesn't initiate any signaling towards UP as soon as it receives Sx Session Modification Response with cause as Context Not Found.

<span id="page-249-1"></span><sup>2</sup> As part of Update Bearer Procedure handling, SGW-SVC additionally triggers new transaction for PDN deletion:

- Sx Failure Cause received as part of Sx Session Modification Response
	- Context Not Found

#### **SGW Behavior (New Transaction):**

- SGW triggers S11 Delete Bearer Request and S5 Delete Session Request to delete that PDN
- No Sx Signaling

**SGW Behavior (Update Bearer Transaction)**: SGW sends S5 Update Bearer Response with Cause as No Resource Available, as part of Update Bearer Procedure Transaction. Also, SGW doesn't initiate any signaling towards UP as soon as it receives Sx Session Modification Response with cause as Context Not Found.

# <span id="page-249-0"></span>**Radio Access Bearer/Modify Bearer Request Failure and Error Handling**

This section covers the Radio Access Bearers (RAB), Modify Bearer Request and Response (MBR) from PGW and User Plane (UP) failure scenarios.

The following table summarizes cnSGW-C behavior during different stages of call processing for various failure types:

 $\overline{\phantom{a}}$ 

| <b>Message</b><br><b>Type</b>    | <b>Failure</b><br><b>Interface</b> |                                             | Failure Response Recevied   Failure Response to be sent   Handling |                                                                                                    |
|----------------------------------|------------------------------------|---------------------------------------------|--------------------------------------------------------------------|----------------------------------------------------------------------------------------------------|
| <b>MBR</b><br>initial<br>attach  | <b>Sx</b>                          | CONTEXT NOT FOUND                           | EGTP_CAUSE_<br>NO RESOURCES<br><b>AVAILABLE</b>                    | Cleanup PDN with DSR towards<br>PGW and DBR towards MME                                                                            |
|                                  |                                    | Other Failure Response                      | EGTP_CAUSE<br>NO RESOURCES<br><b>AVAILABLE</b>                     | Cleanup PDN with DSR towards<br>PGW and DBR towards MME.<br>Sx_Modification_Req/<br>Sx Session Delete to cleanup<br>resource on UP |
|                                  | Timeout                            | Timeout on PFCP                             | EGTP_CAUSE<br>NO RESOURCES<br><b>AVAILABLE</b>                     | Cleanup PDN with DSR towards<br>PGW and DBR towards MME.<br>Sx_Modification_Req/<br>Sx_Session_Delete to cleanup<br>resource on UP |
| <b>MBR</b><br>Service<br>Request | <b>Sx</b>                          | CONTEXT NOT FOUND                           | EGTP CAUSE<br>NO RESOURCES<br><b>AVAILABLE</b>                     | Cleanup PDN with DSR towards<br>PGW and DBR towards MME                                                                            |
|                                  |                                    | Other Failure Responses                     | EGTP_CAUSE_<br>NO RESOURCES<br><b>AVAILABLE</b>                    | Do not update anything in PDN,<br>Ignore S5 Signaling                                                                              |
|                                  |                                    | Timeout                                     | EGTP_CAUSE_<br>NO RESOURCES<br><b>AVAILABLE</b>                    | Do not update anything in PDN,<br>Ignore S5 Signaling                                                                              |
|                                  | S <sub>5</sub>                     | EGTP_CAUSE_<br>CONTEXT_NOT_<br><b>FOUND</b> | EGTP_CAUSE_<br>CONTEXT_NOT_<br><b>FOUND</b>                        | Sx Session Delete send to UP<br>MBRsp failure to MME (No<br>DBR/DSR)                                                               |
|                                  |                                    | Other Failure Responses                     | Failure Response received<br>from PGW                              | Do not update PDN/DB                                                                                                    |
|                                  | Timeout                            | Timeout from PGW                            | EGTP_CAUSE_<br>PEER NOT<br><b>RESPONDING</b>                       | Do not update PDN/DB                                                                                                    |

**Table 84: cnSGW-C Behavior for Radio access Bearer and Modify Bearer Response Procedure Failure Scenarios**

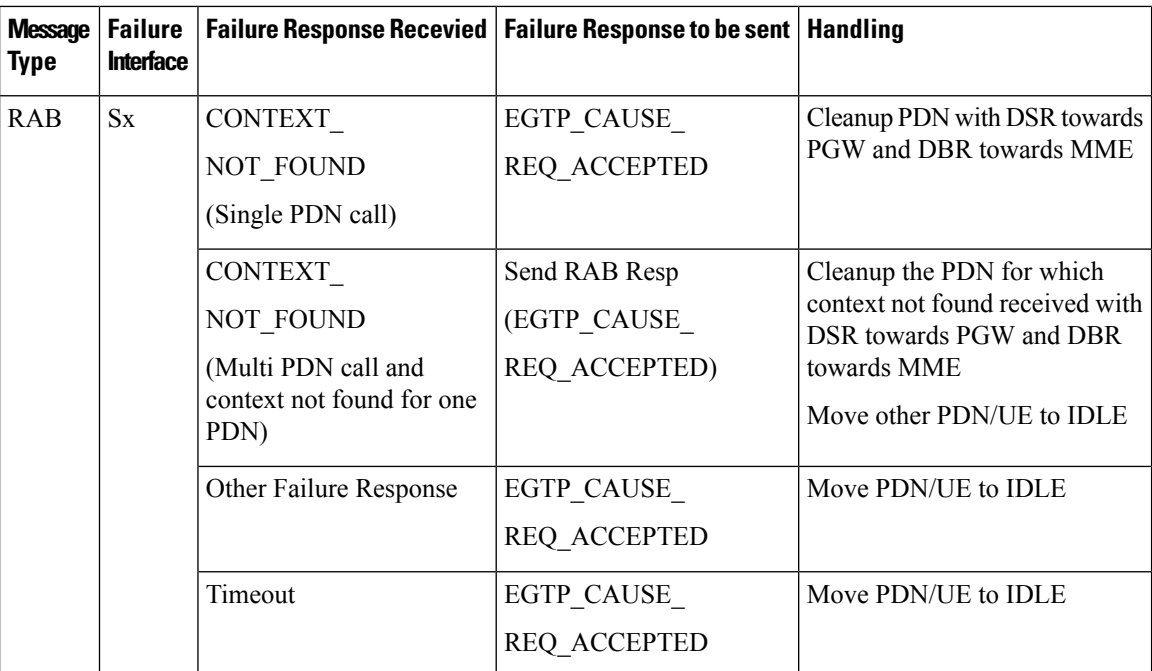

# <span id="page-251-0"></span>**Support for Failure Cause Code, Cause Source, and Bearer Context Error**

This section describes the support for the Information Elements (IE) – Failure cause code, Cause Source (CS), and Bearer Context Error (BCE).

For more information on the technical specifications for the IEs, see *3GPP TS 29.274*.

### **Failure Cause Code**

cnSGW-Csupports handling any failure cause code received from SMF on S5 interface.

### **Cause Source**

Bit 1 – CS (Cause Source) value '0' indicates that the error is originated by the node sending the message.

Bit 1 – CS (Cause Source) value '1' indicates that the error is originated by the remote node (MME/SGSN to a PGW, or PGW to an MME/SGN).

### **Bearer Context Error**

The default value of Bit 2-BCE (Bearer Context IE Error) is '0'. If the BCE Bit is 1, it indicates that the corresponding rejection clause is due to the error in the Bearer Context IE. This bit is discarded if the cause value is one of Acceptance cause value.
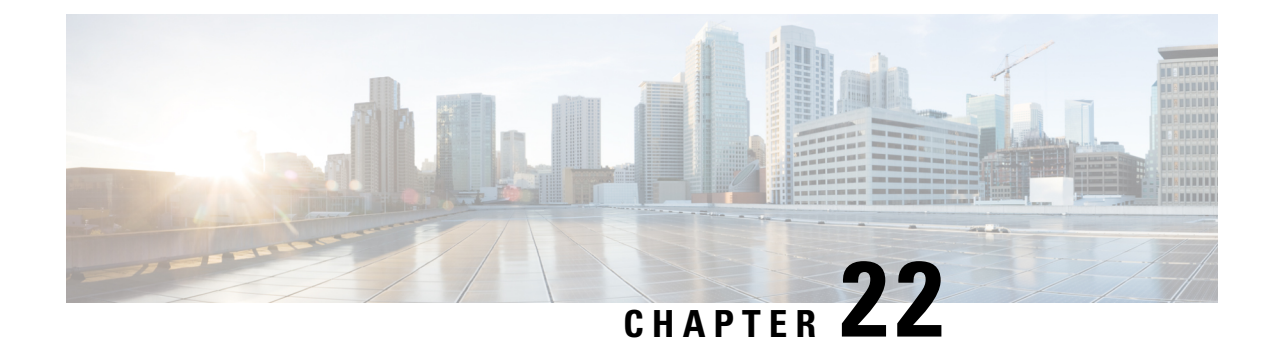

# **GTPC and Sx Path Management**

- Feature [Summary](#page-252-0) and Revision History, on page 219
- Feature [Description,](#page-253-0) on page 220
- GTPC and Sx Path [Management,](#page-253-1) on page 220
- GTPC Path [Failure,](#page-258-0) on page 225
- Sx Path [Failure,](#page-261-0) on page 228
- [Customization](#page-263-0) of Path Failure Detection, on page 230

# <span id="page-252-0"></span>**Feature Summary and Revision History**

# **Summary Data**

#### **Table 85: Summary Data**

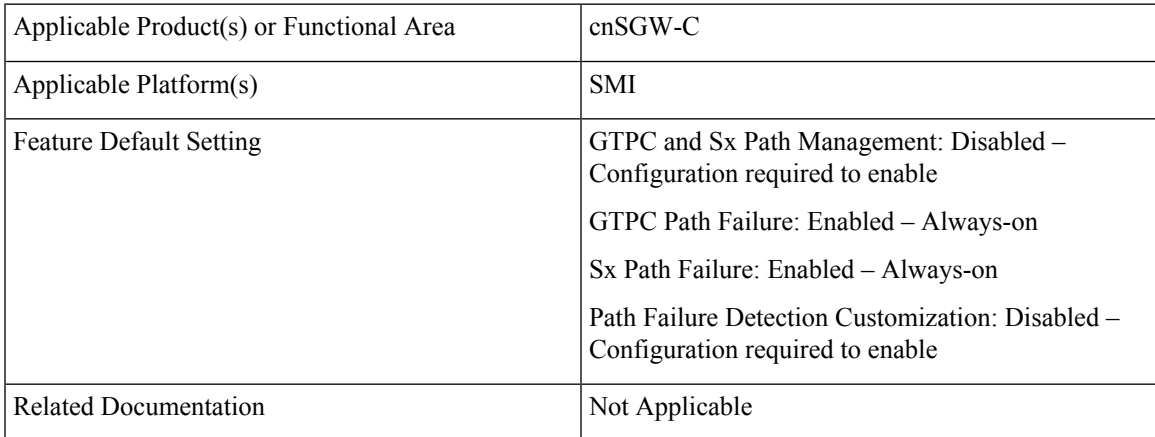

## **Revision History**

**Table 86: Revision History**

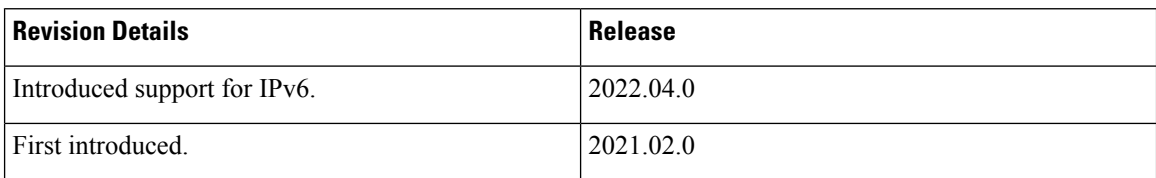

# <span id="page-253-0"></span>**Feature Description**

The GTPC and Sx Path Management feature supports the following:

- GTPC path management using Echo Request and Echo Response messages.
- Sx path management using PFCP Heartbeat Request and Heartbeat Response. Node-level heartbeat procedures between the SGW-C and UPF.
- Detection of the GTPC path failure on S11 and S5 interface.
- Detection of the Sx path failure on the Sx interface.
- Configuration of the path failure detection policy to configure the path failure detection capability.

# <span id="page-253-1"></span>**GTPC and Sx Path Management**

## **Feature Description**

GTPC and Sx Path Management supports the following:

- GTPC path management using Echo Request and Echo Response exchange over S5 and S11 interface to check peer aliveness.
- Sx path management using Packet Forwarding Control Protocol (PFCP) Heartbeat Request and Heartbeat Response exchange over Sx interface to check peer aliveness.

# **Feature Configuration**

Configuring this feature involves the following steps:

- Configure the echo parameters. For more information, refer to Configuring the Echo Parameters, on page [221](#page-254-0).
- Configure the heartbeat parameters. For more information, refer to [Configuring](#page-254-1) Heartbeat, on page 221.
- Verify the peer configuration. For more information, refer to Viewing the Peer [Configuration,](#page-255-0) on page [222](#page-255-0).

### <span id="page-254-0"></span>**Configuring the Echo Parameters**

To configure the Echo parameters, use the following configuration:

#### **Enabling the Echo Request**

To enable the Echo Request, use the following configuration:

#### **config**

```
instance instance-id instance_id
  endpoint endpoint_name
     interface [ s11 | s5e ]
       echo interval interval_value
       echo max-retransmissions max_retransmissions_count
       echo retransmission-timeout retransmission_timeout_count
       end
```
#### **NOTES:**

- **interval***interval\_value*—Specify the echo interval in seconds. Must be an integer in the range of 60-3600. Default value is 60 seconds.
- **max-retransmissions** *max\_retransmissions\_count*—Specify the maximum number of retries for GTP Echo Request. Must be an integer in the range of 0-15. Default value is 3.
- **retransmission-timeout** *retransmission\_timeout\_count*—Specify the Echo Request retransmission timeout period in seconds. Must be an integer in the range of 1-20. Default value is 5.

#### **Disabling the Echo Request**

To disable the Echo Request, use the following configuration:

```
config
```

```
instance instance-id instance_id
   endpoint endpoint_name
      replicas replicas_count
      interface interface_name
         no echo
          end
```
### <span id="page-254-1"></span>**Configuring Heartbeat**

To configure the heartbeat parameters, use the following configuration:

#### **Enabling Heartbeat**

To enable a heartbeat, use the following configuration:

```
config
   instance instance-id instance_id
     endpoint pfcp
        interface sxa
           heartbeat
           interval interval
           retransmission-timeout timeout
```
**max-retransmissions** *retransmission\_count* **end**

#### **NOTES:**

- **interval** *heartbeat* interval—Specify the heartbeat interval in seconds. Must be an integer in the range of 0-3600. To disable, set to 0.
- **max-retransmissions** *max\_retransmissions*—Specify the maximum number of retries for the PFCP Heartbeat Request. Must be an integer in the range of 0-15. Default value is 4.
- **retransmission-timeout** *retransmission\_timeout*—Specify the heartbeat retransmission timeout period in seconds. Must be an integer in the range of 1-20. Default value is 5.

#### **Disabling Heartbeat**

To disable a heartbeat, use the following configuration:

```
config
   instance instance-id instance_id
      endpoint pfcp
         interface sxa
           heartbeat
            interval interval
            end
```
#### **NOTES:**

• interval *heartbeat interval*—Specify the heartbeat interval as 0 to disable the heartbeat.

### <span id="page-255-0"></span>**Viewing the Peer Configuration**

To view the peer restart counter, use the following configuration:

The following command displays the peer configuration:

```
show peers all [ endpoint ] [ local addr ] [ peer addr ]
show peers all SXA 209.165.201.12:8805 209.165.201.18:8805 POD CONNECTED
ENDPOINT LOCAL ADDRESS PEER ADDRESS DIRECTION INSTANCE TYPE TIME RPC ADDITIONAL DETAILS
----------------------------------------------------------------------------------------
----------------------------------------------------------------------------------------
SXA 209.165.201.12:8805 209.165.201.18:8805 Inbound nodemgr-0 Udp 4 hours SGW-U Capacity:
65535,
LoadMetric: 0,LoadSeqNo: 0,Mode: Online,OverloadMetric: 0,OverloadSeqNo: 0,Priority: 65535
show peers all S11 209.165.201.4:2123 209.165.201.7:2123 LOCAL POD CONNECTED
ADDITIONAL ENDPOINT ADDRESS PEER ADDRESS DIRECTION INSTANCE TYPE TIME RPC DETAILS
   ----------------------------------------------------------------------------------
-----------------
S11 209.165.201.4:2123 209.165.201.7:2123 Inbound nodemgr-0 Udp 25 seconds MME Recovery:
10
show peers all S5E 209.165.201.4:2123 209.165.201.21:2123 LOCAL POD CONNECTED
ADDITIONAL ENDPOINT ADDRESS PEER ADDRESS DIRECTION INSTANCE TYPE TIME RPC DETAILS
-----------------------------------------------------------------------------------
----------------
S5E 209.165.201.4:2123 209.165.201.21:2123 Inbound nodemgr-0 Udp 25 seconds PGW Recovery:
10
```
Ш

```
show peers all POD CONNECTED
ENDPOINT LOCAL ADDRESS PEER ADDRESS DIRECTION INSTANCE TYPE TIME RPC ADDITIONAL DETAILS
----------------------------------------------------------------------------------------------------------------------------------------------------------------------------------------------------------
<none> 209.165.201.29 209.165.201.18:8001 Outbound rest-ep-0 Rest 17 hours UDM <none>
<none> 209.165.201.29 209.165.201.18:8002 Outbound rest-ep-0 Rest 17 hours AMF <none>
<none> 209.165.201.29 209.165.201.18:8003 Outbound rest-ep-0 Rest 17 hours PCF <none>
<none> 209.165.201.29 209.165.201.18:8004 Outbound rest-ep-0 Rest 17 hours CHF <none>
<none> 209.165.201.29 209.165.201.18:9040 Outbound rest-ep-0 Rest 17 hours CHF <none>
S11 209.165.201.4:2123 209.165.201.6:2123 Inbound nodemgr-1 Udp 18 minutes MME Recovery:
10
S5E 209.165.201.12:2123 209.165.201.24:2123 Inbound nodemgr-1 Udp 5 hours PGW Recovery:
65535
SXA 209.165.201.12:8805 209.165.201.18:8805 Inbound nodemgr-0 Udp 22 minutes SGW-U Capacity:
 65535,LoadMetric: 0,LoadSeqNo: 0,Mode: Online,OverloadMetric: 0,OverloadSeqNo: 0,Priority:
 65535
```
### **Configuration Example**

The following is an example configuration to enable the echo.

```
config
   instance instance-id 1
     endpoint gtp
         interface s11
            echo interval 60
            echo max-retransmissions 5
            echo retransmission-timeout 4
            end
```
The following is an example configuration to disable the echo.

```
config
   instance instance-id 1
     endpoint gtp
         replicas 1
         interface s5e
           no echo
            exit
         interface s11
           no echo
            end
```
# **OAM Support**

This section describes operations, administration, and maintenance support for this feature.

### **Alerts**

To configure Alerts for Peer Up and Peer Down, see *Key Performance Indicators* chapter in *Cisco Ultra Cloud Serving Gateway Control Plane Function - Metrics Reference*.

### **Bulk Statistics Support**

#### **Node Manager**

The following are examples of Echo Transmitted and Echo Retransmitted messages:

nodemgr\_gtpc\_msg\_stats{app\_name="smf",cluster="cn",data\_center="cn",gtpc\_msg\_type="gtpc\_echo\_req\_retx", gtpc\_peer\_ip="209.165.201.11",instance\_id="1",interface\_type="S5E",service\_name="nodemgr"} 3

nodemgr\_gtpc\_msg\_stats{app\_name="smf",cluster="cn",data\_center="cn",gtpc\_msg\_type="gtpc\_echo\_req\_tx", gtpc peer ip="209.165.200.230", instance id="1", interface type="S11", service name="nodemgr"} 2

nodemgr\_gtpc\_msg\_stats{app\_name="smf",cluster="cn",data\_center="cn",gtpc\_msg\_type="gtpc\_echo\_req\_tx", gtpc peer ip="209.165.201.11", instance id="1", interface type="S5E", service name="nodemgr"} 4

nodemgr\_gtpc\_msg\_stats{app\_name="smf",cluster="cn",data\_center="cn",gtpc\_msg\_type="gtpc\_echo\_req\_tx\_initial", gtpc\_peer\_ip="209.165.200.230",instance\_id="1",interface\_type="S11",service\_name="nodemgr"} 2

nodemgr\_gtpc\_msg\_stats{app\_name="smf",cluster="cn",data\_center="cn",gtpc\_msg\_type="gtpc\_echo\_req\_tx\_initial", gtpc peer ip="209.165.201.11", instance id="1", interface type="S5E", service name="nodemgr"} 1

nodemgr\_gtpc\_msg\_stats{app\_name="smf",cluster="cn",data\_center="cn",gtpc\_msg\_type="gtpc\_echo\_res\_rx", gtpc\_peer\_ip="209.165.200.230",instance\_id="1",interface\_type="S11",service\_name="nodemgr"} 2

### **GTPC-EP Pod**

The following are examples of Echo Request received and Echo Response sent messages:

gtpc\_echo\_msg\_stats{app\_name="smf",cluster="cn",data\_center="cn",gtpc\_msg\_type="gtpc\_echo\_req\_rx", gtpc peer ip="209.165.200.230", instance id="0", service name="gtpc-ep"} 1

gtpc\_echo\_msg\_stats{app\_name="smf",cluster="cn",data\_center="cn",gtpc\_msg\_type="gtpc\_echo\_req\_rx", gtpc\_peer\_ip="209.165.200.231",instance\_id="0",service\_name="gtpc-ep"} 1

gtpc\_echo\_msg\_stats{app\_name="smf",cluster="cn",data\_center="cn",gtpc\_msg\_type="gtpc\_echo\_req\_rx", gtpc peer ip="209.165.201.11", instance id="0", service name="gtpc-ep"} 1

gtpc\_echo\_msg\_stats{app\_name="smf",cluster="cn",data\_center="cn",gtpc\_msg\_type="gtpc\_echo\_res\_tx", gtpc\_peer\_ip="209.165.200.230",instance\_id="0",service\_name="gtpc-ep"} 1

gtpc\_echo\_msg\_stats{app\_name="smf",cluster="cn",data\_center="cn",gtpc\_msg\_type="gtpc\_echo\_res\_tx", gtpc peer ip="209.165.200.231", instance id="0", service name="gtpc-ep"} 1

gtpc\_echo\_msg\_stats{app\_name="smf",cluster="cn",data\_center="cn",gtpc\_msg\_type="gtpc\_echo\_res\_tx", gtpc\_peer\_ip="209.165.201.11",instance\_id="0",service\_name="gtpc-ep"} 1

#### **Procedure-Level**

The following are examples of how to check the incremented values of Heartbeat Request, Heartbeat Response, and Heartbeat Request retry.

nodemgr\_up\_hb\_msg\_stats{app\_name="smf",cluster="Local",current\_nodemgr\_id="0",data\_center="DC", instance\_id="0",interface\_type="SXA",primary\_nodemgr\_id="0",service\_name="nodemgr",up\_ep\_key= "209.165.201.1:209.165.201.21",up\_msg\_type="up\_heartbeat\_req\_retx"} 3

nodemgr\_up\_hb\_msg\_stats{app\_name="smf",cluster="Local",current\_nodemgr\_id="0",data\_center="DC", instance\_id="0",interface\_type="SXA",primary\_nodemgr\_id="0",service\_name="nodemgr",up\_ep\_key= "209.165.201.1:209.165.201.21", up\_msg\_type="up\_heartbeat\_req\_tx"} 5

nodemgr\_up\_hb\_msg\_stats{app\_name="smf",cluster="Local",current\_nodemgr\_id="0",data\_center="DC", instance\_id="0",interface\_type="SXA",primary\_nodemgr\_id="0",service\_name="nodemgr",up\_ep\_key= "209.165.201.1:209.165.201.21", up\_msg\_type="up\_heartbeat\_rsp\_rx"} 5

# <span id="page-258-0"></span>**GTPC Path Failure**

## **Feature Description**

GTPC path failure detects peer-level GTPC path failure on the S11 and the S5 interface when:

- Echo Response contains a new restart counter value.
- Echo Request contains a new restart counter value.
- Echo Response is not received.
- Create Session Request or Modify Bearer Request contains a new restart counter value.
- Create Session Response or Modify Bearer Response contains a new restart counter value.

The connections may get disconnected due to different path failure is as follows:

- s11\_path\_failure
- s5e path-failure
- s11\_path\_failure\_local\_purge
- s5e\_path\_failure\_local\_purge
- s5e\_recovery
- s11\_recovery
- s5e\_recovery\_local\_purge
- s11\_recovery\_local\_purge

## **How it Works**

This section describes how this feature works.

### **GTPC Path Failure Detection**

Path failure is detected in the following conditions:

- Echo Failure: Echo failure occurs when the peer doesn't respond to the Echo Request or the retries.
- Restart Counter in Echo Response or Control Messages: The GTPC entity receives Recovery IE either in an Echo Response or from the peer GTPC message. GTPC entity compares the received the restart counter value with the previously stored restart counter value for that peer entity and performs the following:
	- Stores the received restart counter value for the peer when previously stored value isn't available.
	- When the max-remote-rc-change parameter is not configured, GTPC detects the change in the restart counter.
	- When max-remote-rc-change is configured, calculate the difference in the restart counter value considering restart counter rollover. Detects path failure when the difference between new and old restart counter is less than the value of max-remote-rc-change.

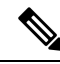

**Note**

For more information on max-remote-rc-change, refer to [Customization](#page-263-0) of Path Failure [Detection,](#page-263-0) on page 230.

### **Path Failure Handling**

Upon detecting a path failure, the network node notifies the failure through the Operation and Maintenance system and performs the following:

- Deletes the PDN connections (EPS bearer contexts) or the associated PDP contexts with peer IP address.
- Specifies the following actions for the selected interface:
	- **Local Purge:** The cnSGW-C clears the affected bearer (or PDN if the default bearer receives the path failure) locally without informing the peer. This action is default for all interfaces.

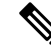

cnSGW-C sends the Sx Session Delete Request to UPF to clear session on path failure detection. **Note**

• **Signal-Peer:** The cnSGW-C sends control signal towards the peer MME and P-GW.

When signaling:

- For PDN deletion, the SGW sends a Delete Session Request message to the PGW and a Delete Bearer Request (with LBI) message to the MME.
- SGW sends a Delete Request on the S11 or the S5 interface to notify the peer.

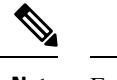

**Note** Echo Request exchange is stopped when the peer is deleted.

## **Feature Configuration**

Configuring this feature involves the following steps:

- Configure the action that must be taken on path failure detection. For more information, refer to [Configuring](#page-260-0) Action on Path Failure Detection, on page 227.
- Configure the notification to update the peer node. For more information, refer to [Configuring](#page-260-1) Notification to [Update](#page-260-1) the Peer Node, on page 227.
- Verify the configuration. For more information, refer to [Configuration](#page-260-2) Example, on page 227.

### <span id="page-260-0"></span>**Configuring Action on Path Failure Detection**

To configure the action for path failure detection, use the following configuration:

```
config
  profile sgw sgw_name
   path-failure [ s11 | s5e ] [ local-purge | signal-peer ]
   end
```
### <span id="page-260-2"></span><span id="page-260-1"></span>**Configuring Notification to Update the Peer Node**

Whenever cnSGW-C is restarted, the restart counter needs to be updated. For implementing this functionality, verify the Kubernetes use-volume-claims parameter value is set as true in Ops Center.

This configuration updates the restart counter when cnSGW-C restarts with the CLI system mode shutdown and system mode running.

### **Configuration Example**

The following is an example configuration of path failure detection:

```
config
profile sgw sgw1
path-failure s11 local-purge
path-failure s5e local-purge
exit
```
## **OAM Support**

This section describes operations, administration, and maintenance information for this feature.

### **Bulk Statistics Support**

The following are examples of the GTPC path failure:

```
nodemgr_gtpc_pathfail_reasons{app_name="smf",cluster="cn",
data_center="cn",instance_id="1",pathfail_reason="pathfail_no_echo_rcv",
service name="nodemgr"} 2
nodemgr_gtpc_pathfail_reasons{app_name="smf",cluster="cn",data_center="cn",
instance_id="0",pathfail_reason="pathfail_echo_res_rc_change",
service name="nodemgr"} 1
```
# <span id="page-261-0"></span>**Sx Path Failure**

## **Feature Description**

Sx path failure detects the path failure on the Sx interface when:

- Heartbeat Request contains a higher value of recovery timestamp.
- Heartbeat Response contains a higher value of recovery timestamp.
- Heartbeat Response is not received.
- Sx Association Request is received.
- cnSGW-C receives the Sx Association Update Request to release the peer.

# **How it Works**

This section describes how this feature works.

#### **Heartbeat Request**

The cnSGW-C or UPF sends the Heartbeat Request on a path to the peer node to find out if the node is alive. The Heartbeat Request messages are sent for each peer with which a PFCP control association is established. cnSGW-C or UPF is prepared to receive the Heartbeat Request and it responds with a Heartbeat Response. The Heartbeat Request starts with the peer when a new session is established with the peer and it's stopped when the last session is released from the peer.

cnSGW-C and UPF send the Heartbeat Request based on the configured interval. If the peer doesn't respond, the message is retried for the configured number of times within the retry interval. After the response is received the defined action is taken for the calls associated with the corresponding peer.

Recovery Time Stamp is the IE which contains the start time of the peer node. The Heartbeat Request contains the selfrecovery timestamp value sent to the peer.

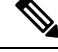

**Note** The heartbeat request is stopped only when the peer is deleted.

#### **Heartbeat Response**

The Heartbeat Response message is sent as a response to a received Heartbeat Request.

Recovery Timestamp is the IE which contains the start time of the node. Heartbeat Response contains the peer's Recovery Timestamp value.

### **Sx Path Failure Detection**

Sx path failure is detected in the following conditions:

- **Heartbeat Failure:** When the peer doesn't respond to the heartbeat sent and also to the retries.
- **Recovery Timestamp Change in Heartbeat:** When the Heartbeat Response has a new Recovery Timestamp value then the previously received value. If the Recovery Timestamp value received is lower than the previously received value, the path failure isn't detected.
- **Sx Association Message:** When the Sx Association message is received again from the peer. In this case, all the calls are cleared and a notification is sent to eGTP peer.
- **Sx Association Release Message:** When the Sx Association release message is received. In this case, all the calls are cleared and a notification is sent to eGTP peer.

### **Path Failure Handling**

When the recovery timestamp value received is more than the previously received value, the peer restart is detected. If the timestamp is lower than the previously received value, the value is ignored and peer restart isn't detected.

When the peer restart is detected to indicate the path failure for the peer, all the calls connected to that peer are cleared. The disconnection reason used for such calls is Sx path failure.

Sx association is also removed on detecting Sx path failure.

### **Heartbeat Handling**

Whenever a PFCP entity receives a Heartbeat Request message (even from unknown peers), it responds with a Heartbeat Response message.

After a path failure is detected due to **No response to peer** error, no further Heartbeat Request is sent to that peer until the association is reestablished. Calls are cleared based on the path failure detection policy configuration.

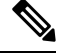

**Note** After the Sx associations are removed, the heartbeat is stopped when Sx path failure is detected.

# **OAM Support**

This section describes operations, administration, and maintenance support for this feature.

### **Bulk Statistics Support**

The following are examples of the procedure-level statistics incremented for Heartbeat Request, Heartbeat Response, and Heartbeat Request retry:

nodemgr\_up\_hb\_msg\_stats{app\_name="smf",cluster="Local",current\_nodemgr\_id="0", data\_center="DC",instance\_id="0",interface\_type="SXA",primary\_nodemgr\_id="0",service\_name= "nodemgr", up\_ep\_key="209.165.201.5:209.165.201.28", up\_msg\_type="up\_heartbeat\_req\_retx"} 3

nodemgr\_up\_hb\_msg\_stats{app\_name="smf",cluster="Local",current\_nodemgr\_id="0", data\_center="DC",instance\_id="0",interface\_type="SXA",primary\_nodemgr\_id="0",service\_name= "nodemgr",up ep key="209.165.201.5:209.165.201.28",up msg type="up heartbeat req tx"} 5

nodemgr\_up\_hb\_msg\_stats{app\_name="smf",cluster="Local",current\_nodemgr\_id="0", data\_center="DC",instance\_id="0",interface\_type="SXA",primary\_nodemgr\_id="0",service\_name= "nodemgr",up\_ep\_key="209.165.201.5:209.165.201.28",up\_msg\_type="up\_heartbeat\_rsp\_rx"} 5

# <span id="page-263-0"></span>**Customization of Path Failure Detection**

## **Feature Description**

cnSGW-C lets you configure the path failure detection policy. By default, the path failure detection policy is enabled.

- **GTPC Path Failure Detection Customization:** GTPC path failure is detected when:
	- The Echo Request retries are exhausted.
	- The Echo Request or Response Restart counter is modified.
	- The control message Response Restart counter is modified.
	- If the absolute difference between the new and old restart counters is less than the value configured for max-remote-rc-change.

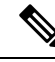

GTPC Path Failure Detection Customization allows user to ignore false peer restart with max remote restart counter (max-remote-rc-change) change functionality. **Note**

- **Sx Path Failure Detection Customization:** PFCP path failure is detected when:
	- The Heartbeat Request retries are exhausted.
	- The Heartbeat Request or Response recovery timestamps have modified.

# **Feature Configuration**

Configuring this feature involves the following steps:

- Configure the GTPC path failure customization. For more information, refer to [Configuring](#page-264-0) GTPC Path Failure [Customization,](#page-264-0) on page 231.
- Configure the Sx path failure customization. For more information, refer to [Configuring](#page-264-1) Sx Path Failure [Customization,](#page-264-1) on page 231.

### <span id="page-264-1"></span>**Configuring Sx Path Failure Customization**

To configure the Sx path failure customization, use the following configuration:

```
config
 policy sx-path-failure-detection policy
  ignore heartbeat-retry-failure
  ignore heartbeat-recovery-timestamp-change
exit
instance instance-id instance_id
  endpoint pfcp
    replicas replica_count
    sx-path-failure sx-detection-policy policy
    interface sxa
    sx-path-failure sx-detection-policy policy
    end
```
### <span id="page-264-0"></span>**Configuring GTPC Path Failure Customization**

To configure the GTPC path failure customization, use the following configuration:

```
config
  policy path-failure-detection policy_name
    max-remote-rc-change maximum_remote
    ignore echo-rc-change
    ignore control-rc-change
    ignore echo-failure
  exit
exit
instance instance-id instance_id
  endpoint gtp
    replicas replica_count
    vip-ip ipv4_address vip-port ipv4_port_number
    vip-ipv6 ipv6_address vip-ipv6-port ipv6_port_number
    dual-stack-transport { true | false }
    path-failure detection-policy policy
    interface [ s11 | s5e ]
    end
```
#### **NOTES:**

- When GTPC path failure detection policy isn't configured at interface-level, endpoint-level path failure detection policy is applicable.
- The max-remote-rc-change configuration specifies the counter change after which the S11 or S5 detects a peer restart. A peer restart is detected only if the absolute difference between the new and old restart counter is less than the value configured. For example, if the max-remote-rc-change is 10 and current peer restart counter is 251, then eGTP detects a peer restart only if the new restart counter is 252 through

255 or 0 through 5. Similarly, if the stored restart counter is 1, eGTP detects a peer restart only if the new restart counter is 2 through 11.

• Valid settings are from 1 to 255. The recommended setting is 32.

## **OAM Support**

This section describes operations, administration, and maintenance support for this feature.

### **Bulk Statistics Support**

#### **GTPC Path Failure**

Maintain statistics indicating number of times path failure was detected due to restart counter change in echo request or response message or control request or response message.

```
nodemgr_gtpc_msg_stats{app_name="smf",cluster="Local",data_center="DC",
gtpc msg_type="gtpc_false_peer_restart_cfg_ctrl_rc_change",gtpc_peer_ip=
"209.165.201.17", instance id="0", interface type="S11", service name="nodemgr"} 1
```

```
nodemgr_gtpc_msg_stats{app_name="smf",cluster="Local",data_center="DC",
gtpc_msg_type="gtpc_false_peer_restart_cfg_echo_rc_change",gtpc_peer_ip=
"209.165.201.17", instance id="0", interface type="S11", service name="nodemgr"} 1
```

```
nodemgr_gtpc_msg_stats{app_name="smf",cluster="Local",data_center="DC",
gtpc msg_type="gtpc_false_peer_restart_cfg_echo_rc_change",gtpc_peer_ip=
"209.165.201.27", instance id="0", interface type="S5E", service name="nodemgr"} 1
```
nodemgr\_gtpc\_msg\_stats{app\_name="smf",cluster="Local",data\_center="DC", gtpc\_msg\_type="gtpc\_ignore\_echo\_timeout",gtpc\_peer\_ip="209.165.201.27", instance id="0", interface type="S5E", service name="nodemgr"} 1

```
nodemgr_gtpc_msg_stats{app_name="smf",cluster="Local",data_center="DC",
gtpc_msg_type="gtpc_false_peer_restart_ignore_echo_rc_cfg",gtpc_peer_ip=
"209.165.201.27",instance_id="0",interface_type="S5E",service_name="nodemgr"} 1
```

```
nodemgr_gtpc_msg_stats{app_name="smf",cluster="Local",data_center="DC",
gtpc_msg_type="gtpc_false_peer_restart_ignore_ctrl_rc_cfg",gtpc_peer_ip=
"209.165.201.27", instance id="0", interface type="S5E", service name="nodemgr"} 1
```
#### **Table 87: GTPC Path Failure Statistics Descriptions**

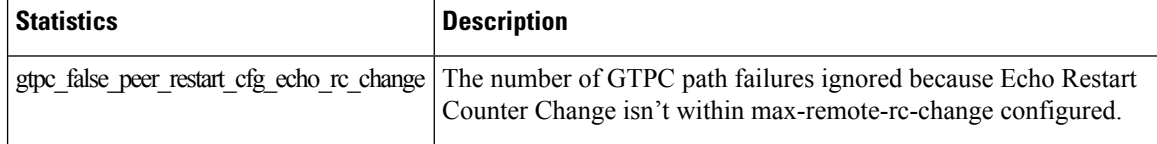

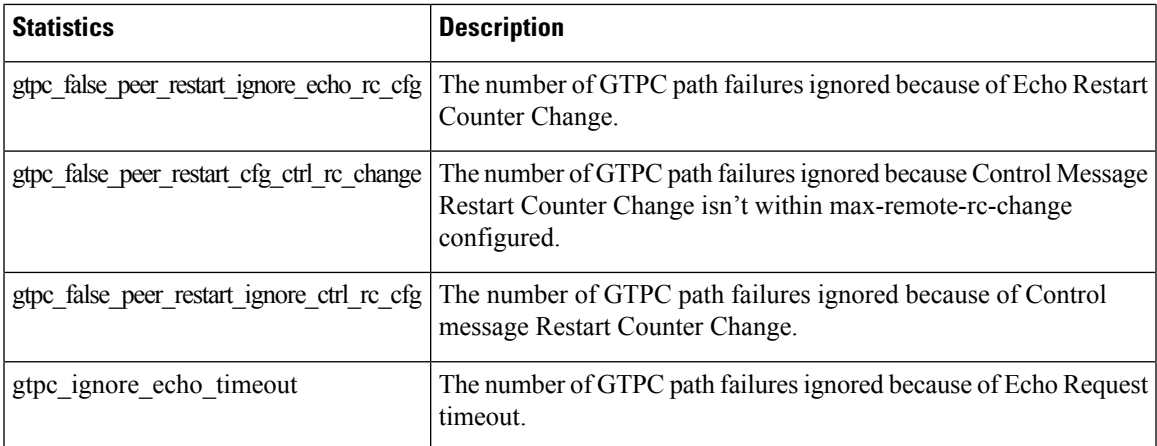

#### **Sx Path Failure**

Maintain statistics indicating number of times path failure was detected due to recovery timestamp change in the following messages.

```
nodemgr_up_pathfail_reasons{app_name="smf",cluster="cn",data_center="cn",
instance id="0", service name="nodemgr", up pathfail reason="up pathfail ignored hb retry"}
 1
```

```
nodemgr_up_pathfail_reasons{app_name="smf",cluster="cn",data_center="cn",
instance id="1", service name="nodemgr", up pathfail reason="up pathfail ignored hb rt change"
 1
```
nodemgr\_up\_pathfail\_reasons{app\_name="smf",cluster="cn",data\_center="cn", instance\_id="1",service\_name="nodemgr",up\_pathfail\_reason="up\_pathfail\_reason\_association\_release"} 1

nodemgr\_up\_pathfail\_reasons{app\_name="smf",cluster="cn",data\_center="cn", instance id="1", service name="nodemgr", up pathfail reason="up pathfail reason hb retry' 8

```
nodemgr_up_pathfail_reasons{app_name="smf",cluster="cn",data_center="cn",
instance id="1", service name="nodemgr", up pathfail reason="up pathfail reason hb rt change"
1
```
#### **Table 88: Sx Path Failure Statistics Descriptions**

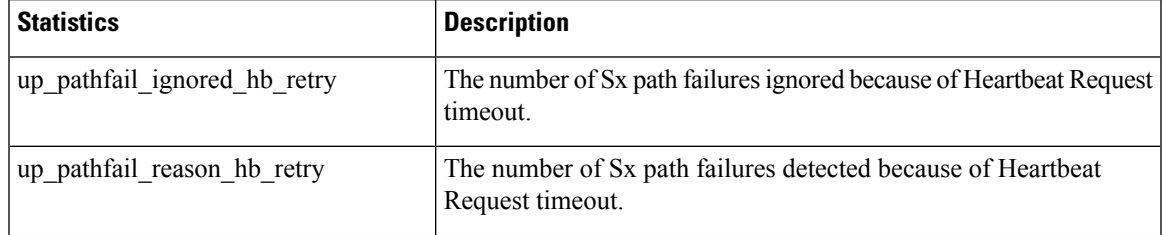

 $\mathbf{l}$ 

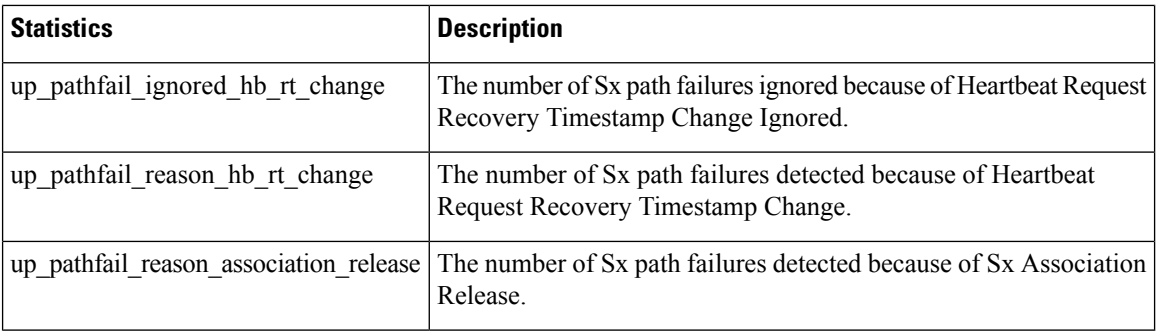

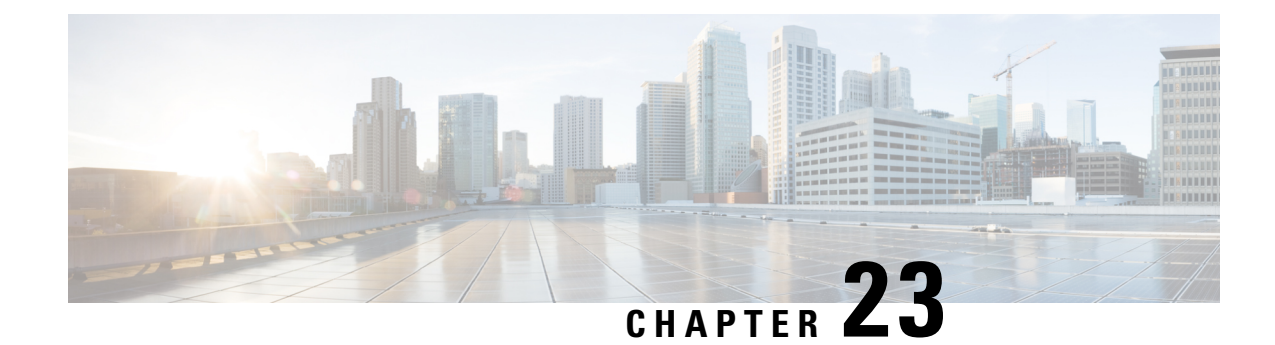

# **GTPU Error Indication**

- Feature [Summary](#page-268-0) and Revision History, on page 235
- Feature [Description,](#page-269-0) on page 236
- How it [Works,](#page-269-1) on page 236
- Feature [Configuration,](#page-286-0) on page 253
- OAM [Support,](#page-287-0) on page 254

# <span id="page-268-0"></span>**Feature Summary and Revision History**

# **Summary Data**

#### **Table 89: Summary Data**

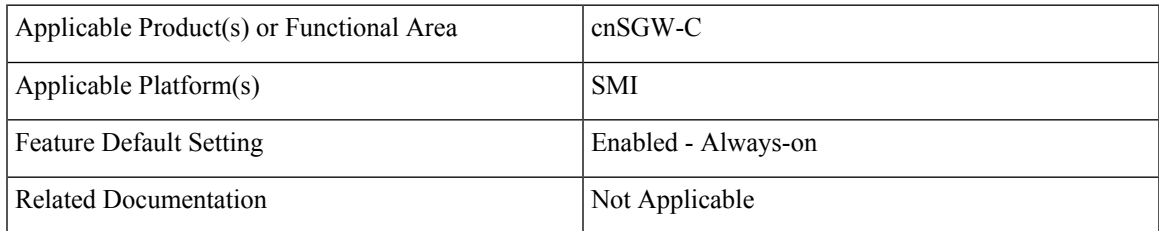

# **Revision History**

### **Table 90: Revision History**

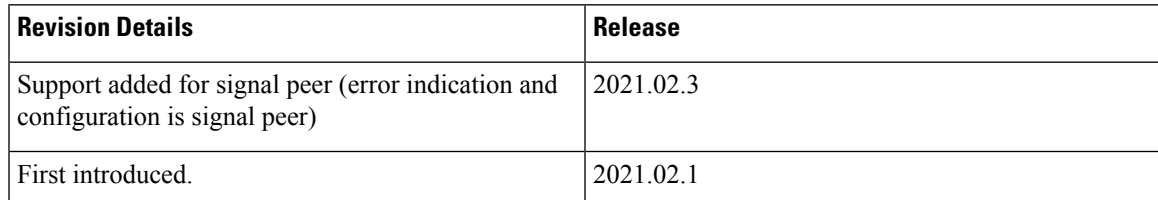

# <span id="page-269-0"></span>**Feature Description**

cnSGW-C supports the UPF reported GTPU errors in Session Report Request. UPF reports different GTPU errors to CP (cnSGW-C) in PFCP Session Report Request message.

cnSGW-C supports the following report requests.

- Error Indication Support (ERIR)
- Graceful Termination (GTER)
- Session Replacement (SRIR)

# <span id="page-269-1"></span>**How it Works**

This section describes how this feature works.

# **Error Indication Support**

When cnSGW-C receives Error Indication with PFCP Session Report Request from UPF, it responds with PFCP Session Report Response and performs as per the configuration.

For cnSGW-C, signaling is based on configuration.

- S1U local purge or page-ue
- S5U local purge or peer signaling

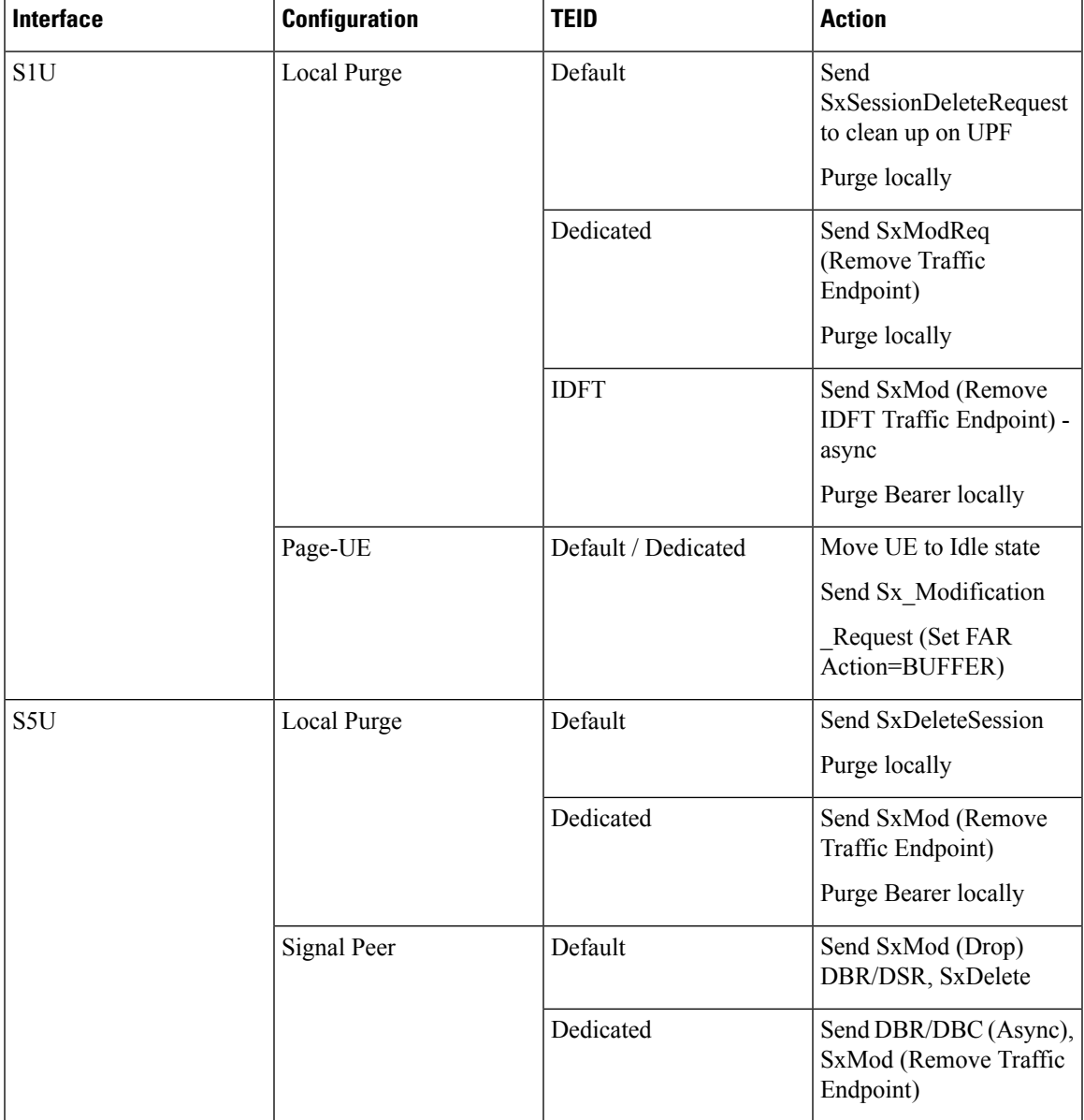

#### **Table 91: Error Indication Support (ERIR) Report Type**

# **Default Bearer with s1u as local-purge Call Flow**

This section describes Default Bearer with s1u as local-purge call flow.

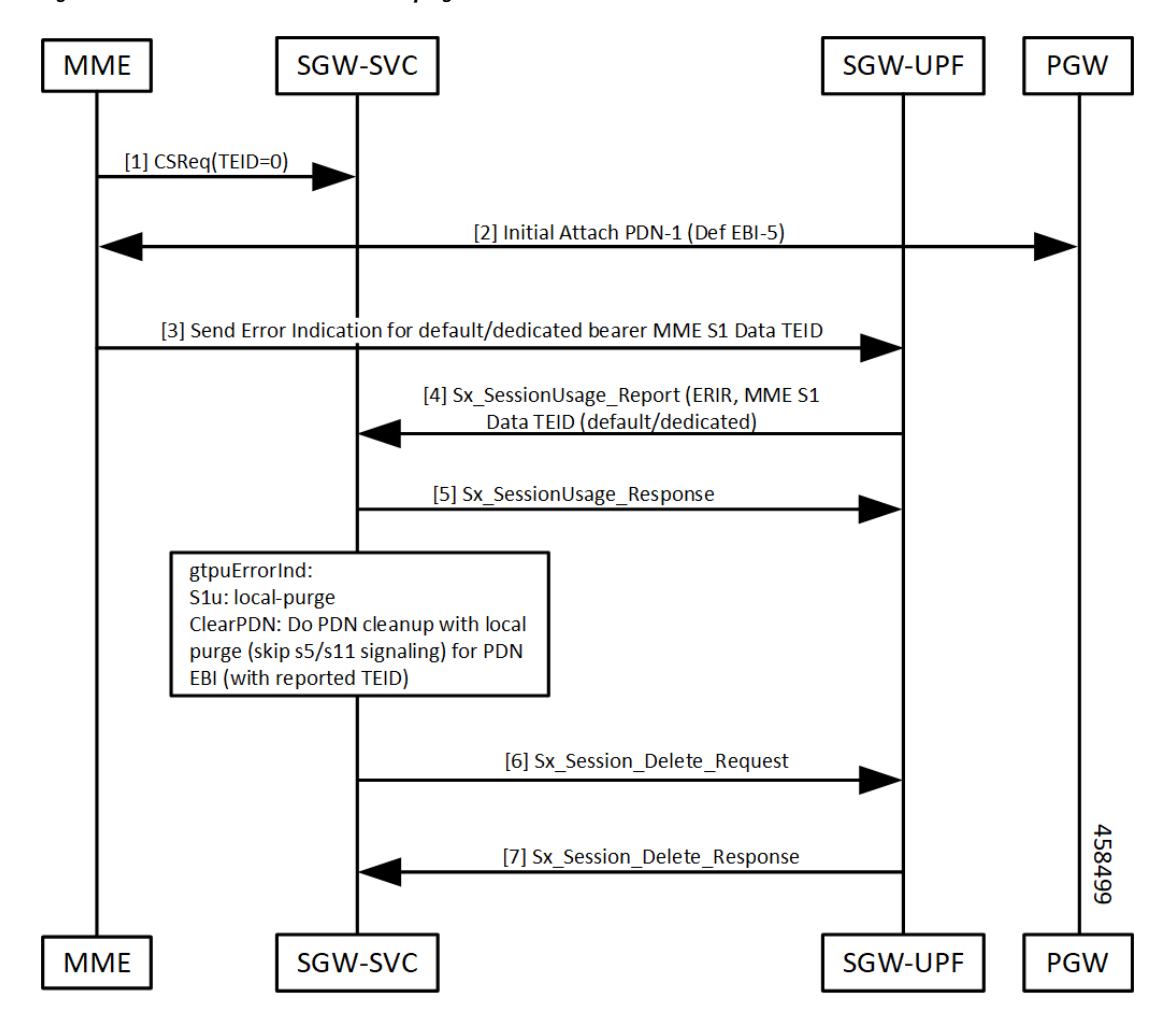

**Figure 44: Default Bearer with s1u as local-purge Call Flow**

**Table 92: Default Bearer with s1u as local-purge Call Flow Description**

| <b>Step</b> | <b>Description</b>                                                           |
|-------------|------------------------------------------------------------------------------|
|             | Initial attach complete.                                                     |
| 3, 4, 5     | • UPF sends Sx Session Report Request with report type as ERIR and s1u TEID. |
|             | • cnSGW-C responds with Sx Session Report Response.                          |

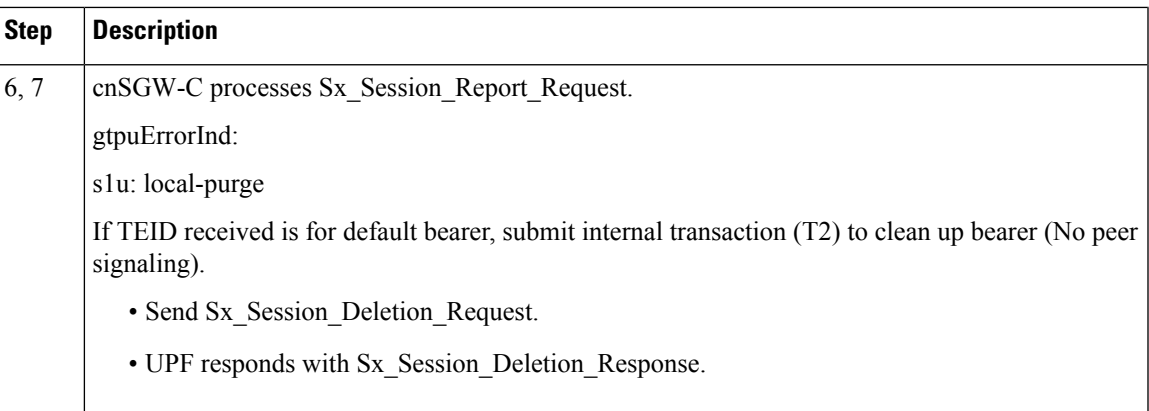

## **Dedicated Bearer with s1u as local-purge Call Flow**

This section describes Dedicated Bearer with s1u as local-purge call flow.

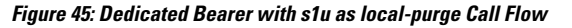

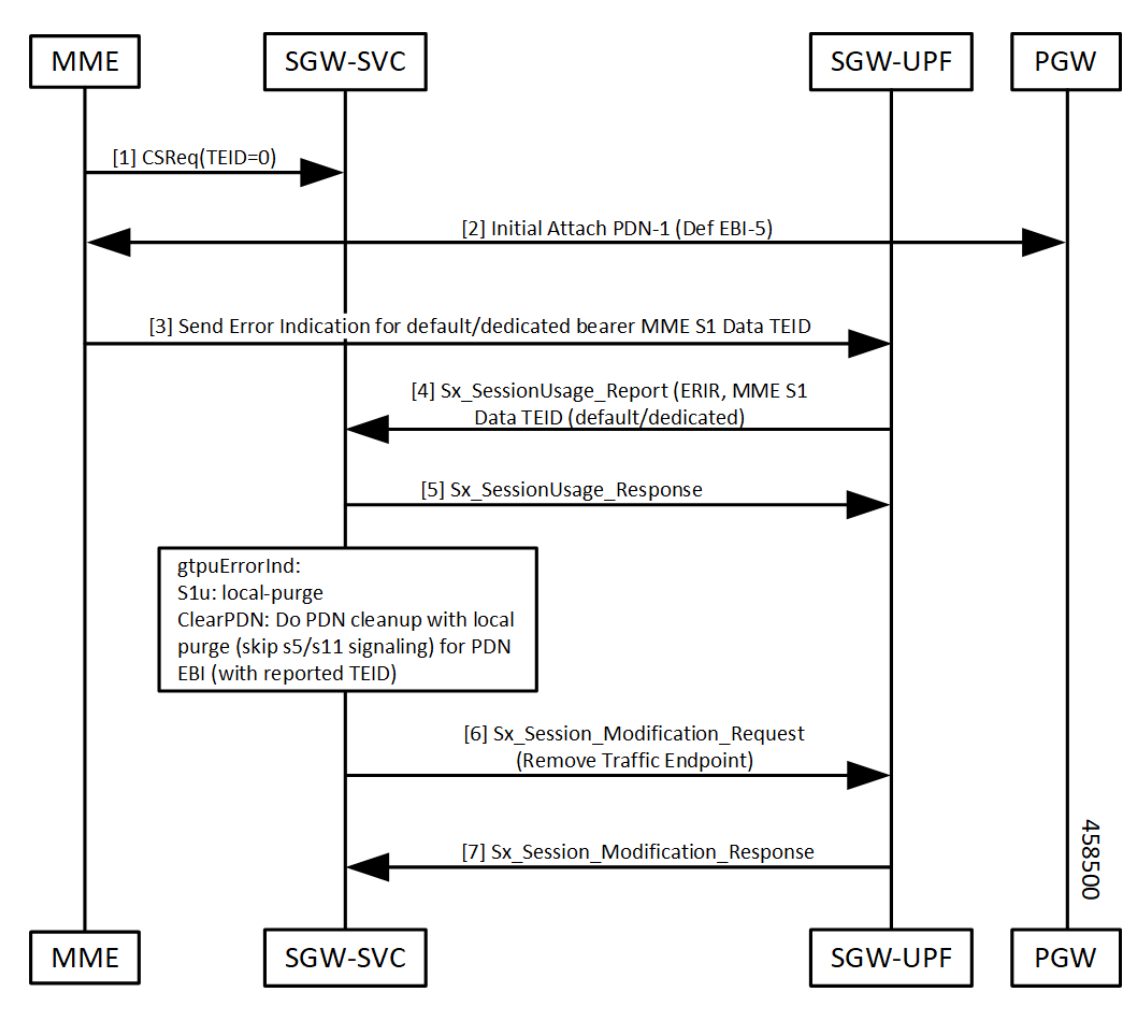

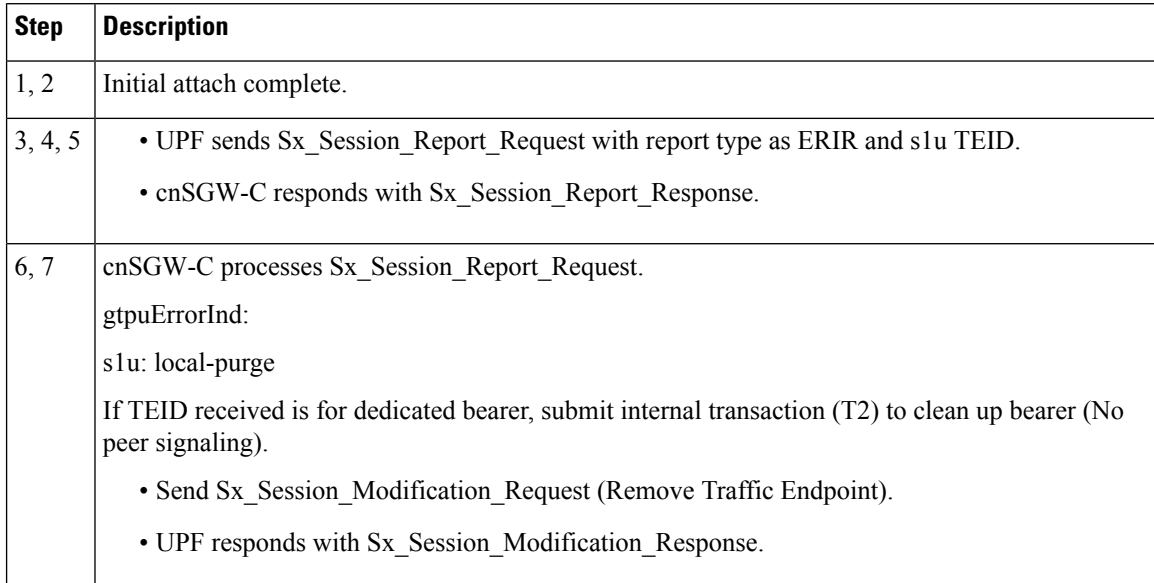

#### **Table 93: Dedicated Bearer with s1u as local-purge Call Flow Description**

## **Dedicated Bearer (IDFT) with s1u as local-purge Call Flow**

This section describes Dedicated Bearer (IDFT) with s1u as local-purge call flow.

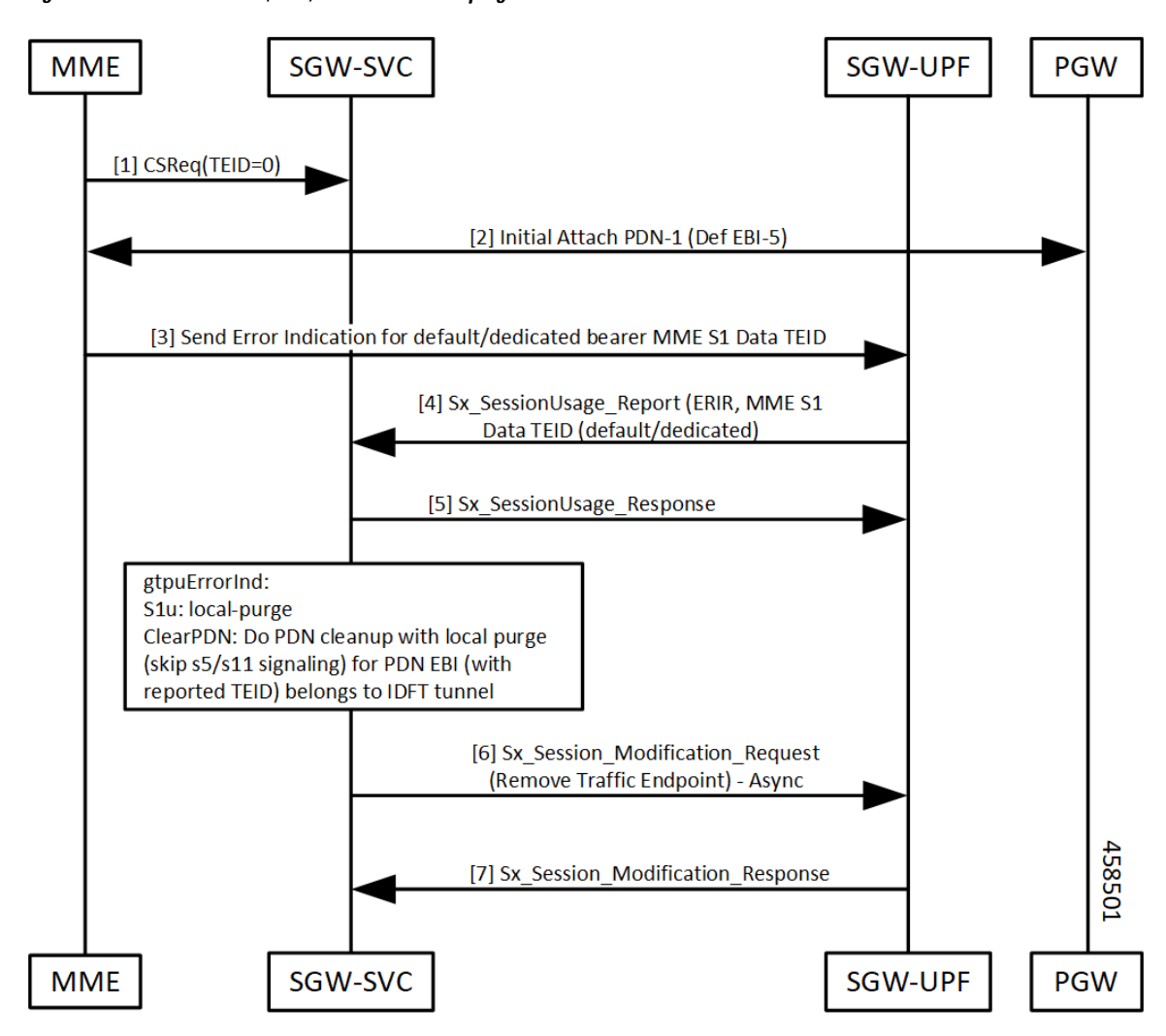

**Figure 46: Dedicated Bearer (IDFT) with s1u as local-purge Call Flow**

**Table 94: Dedicated Bearer (IDFT) with s1u as local-purge Call Flow Description**

| Step    | <b>Description</b>                                                           |
|---------|------------------------------------------------------------------------------|
| 1, 2    | Initial attach complete.                                                     |
| 3, 4, 5 | • UPF sends Sx Session Report Request with report type as ERIR and s1u TEID. |
|         | • cnSGW-C responds with Sx Session Report Response.                          |

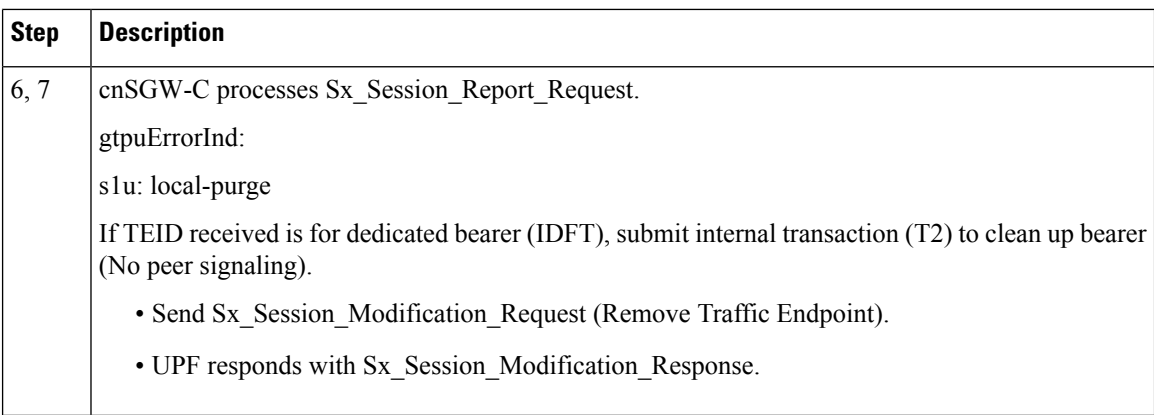

## **Default/Dedicated Bearer with s1u as page-ue Call Flow**

This section describes Default/Dedicated Bearer with s1u as page-ue call flow.

**Figure 47: Default/Dedicated Bearer with s1u as page-ue Call Flow**

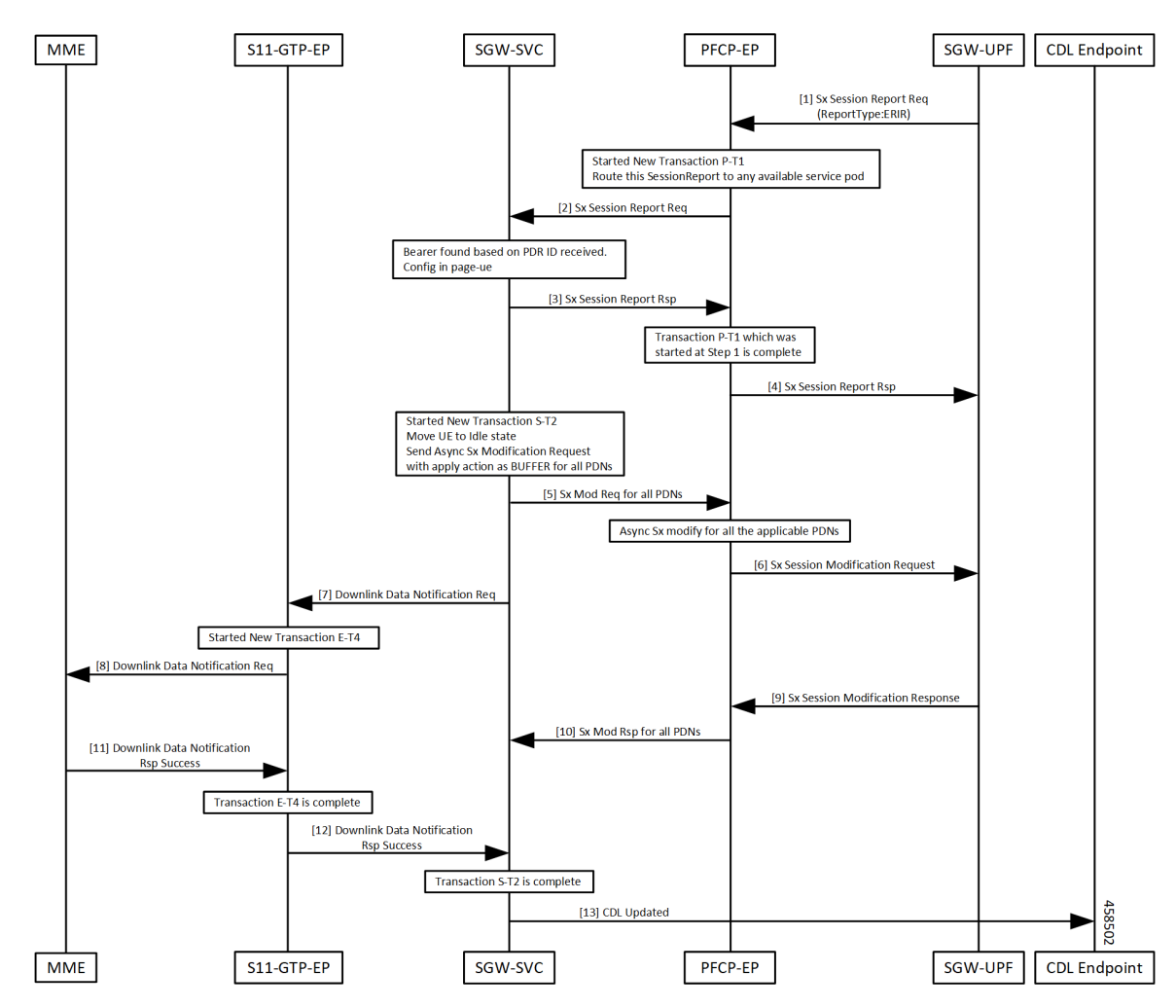

 $\overline{\phantom{a}}$ 

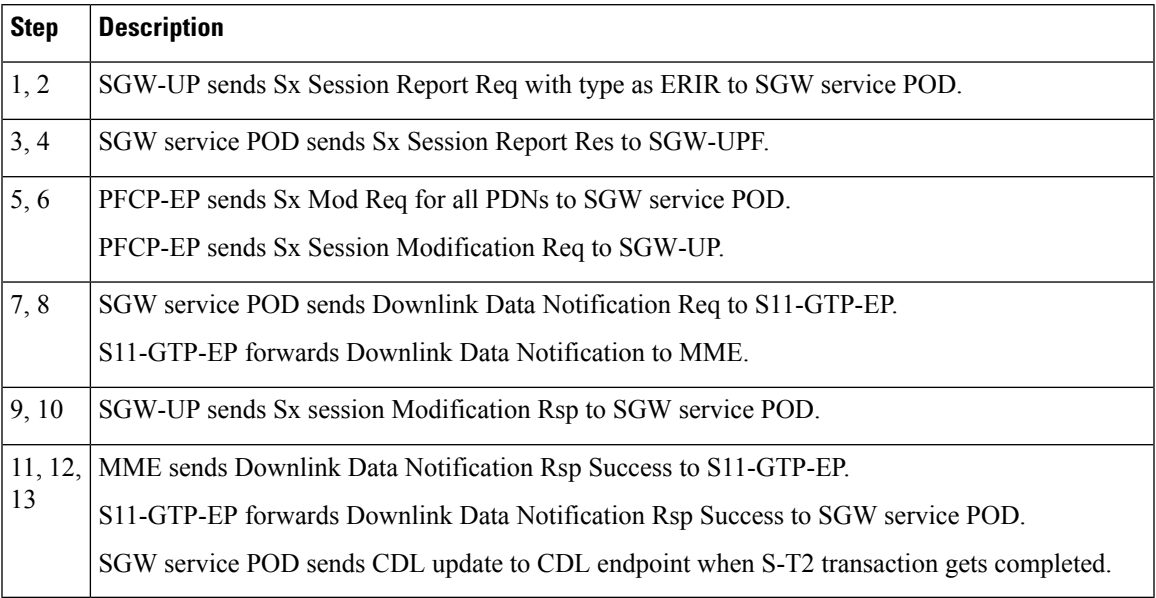

### **Table 95: Default/Dedicated Bearer with s1u as page-ue Call Flow Description**

## **Default Bearer with s5u as local-purge/signal-peer Call Flow**

This section describes Default Bearer with s5u as local-purge/signal-peer call flow.

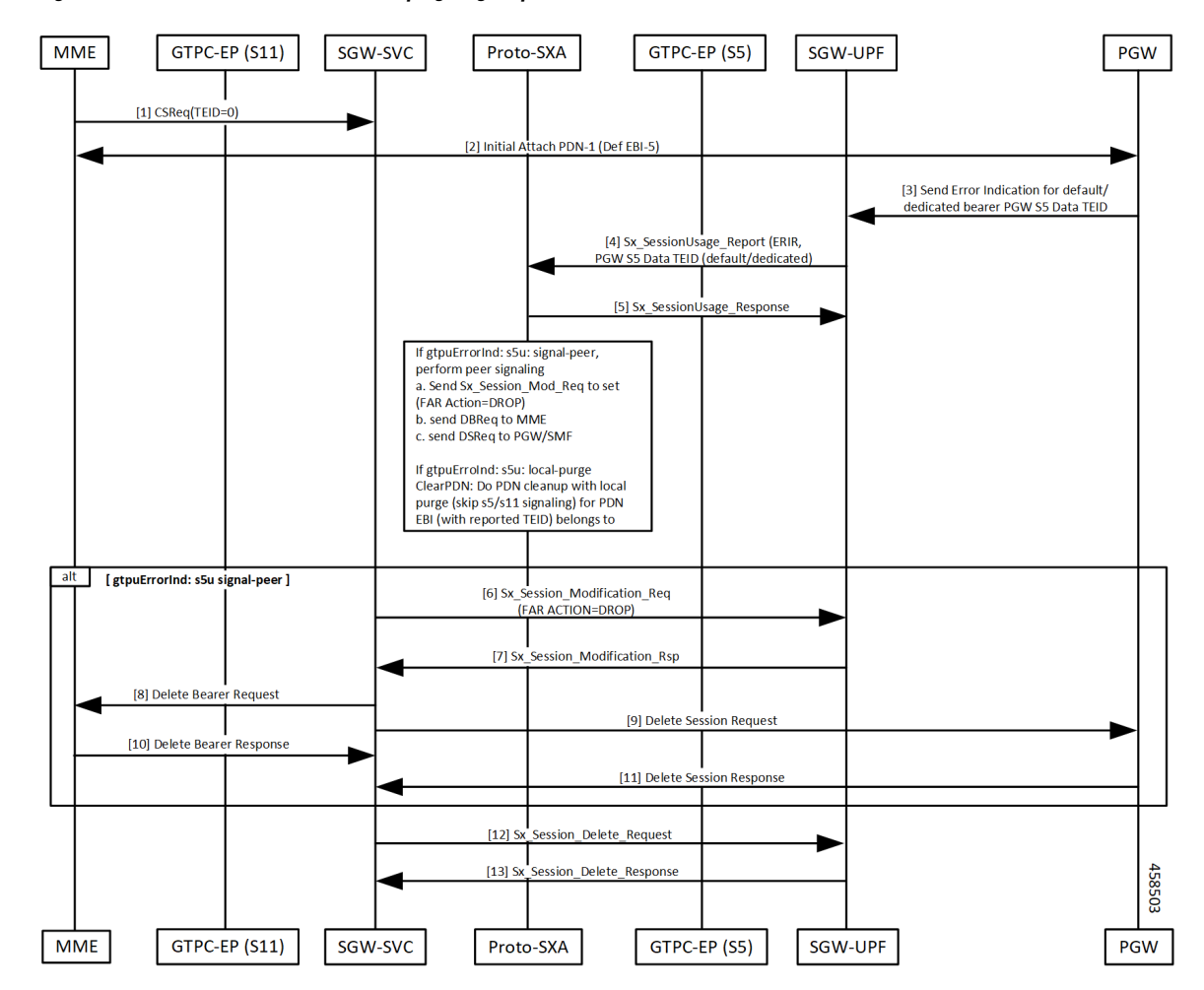

**Figure 48: Default Bearer with s5u as local-purge/signal-peer Call Flow**

**Table 96: Default Bearer with s5u as local-purge/signal-peer Call Flow Description**

| <b>Step</b> | <b>Description</b>                                   |
|-------------|------------------------------------------------------|
| 1, 2        | Initial attach complete.                             |
|             | $\vert 3, 4, 5 \vert$ GTPU Error detected on UPF.    |
|             | • Sx Session Report Request sent to cnSGW-C.         |
|             | • cnSGW-C responds with Sx Session Resport Response. |

I

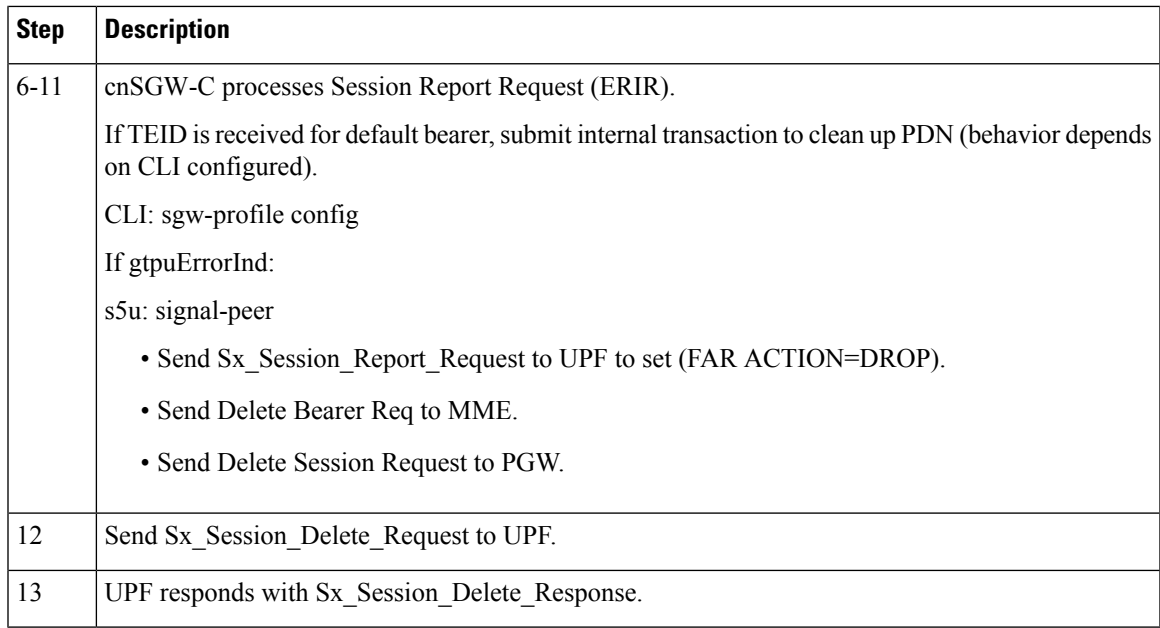

# **Dedicated Bearer with s5u as local-purge/signal-peer Call Flow**

This section describes Dedicated Bearer with s5u as local-purge/signal-peer call flow.

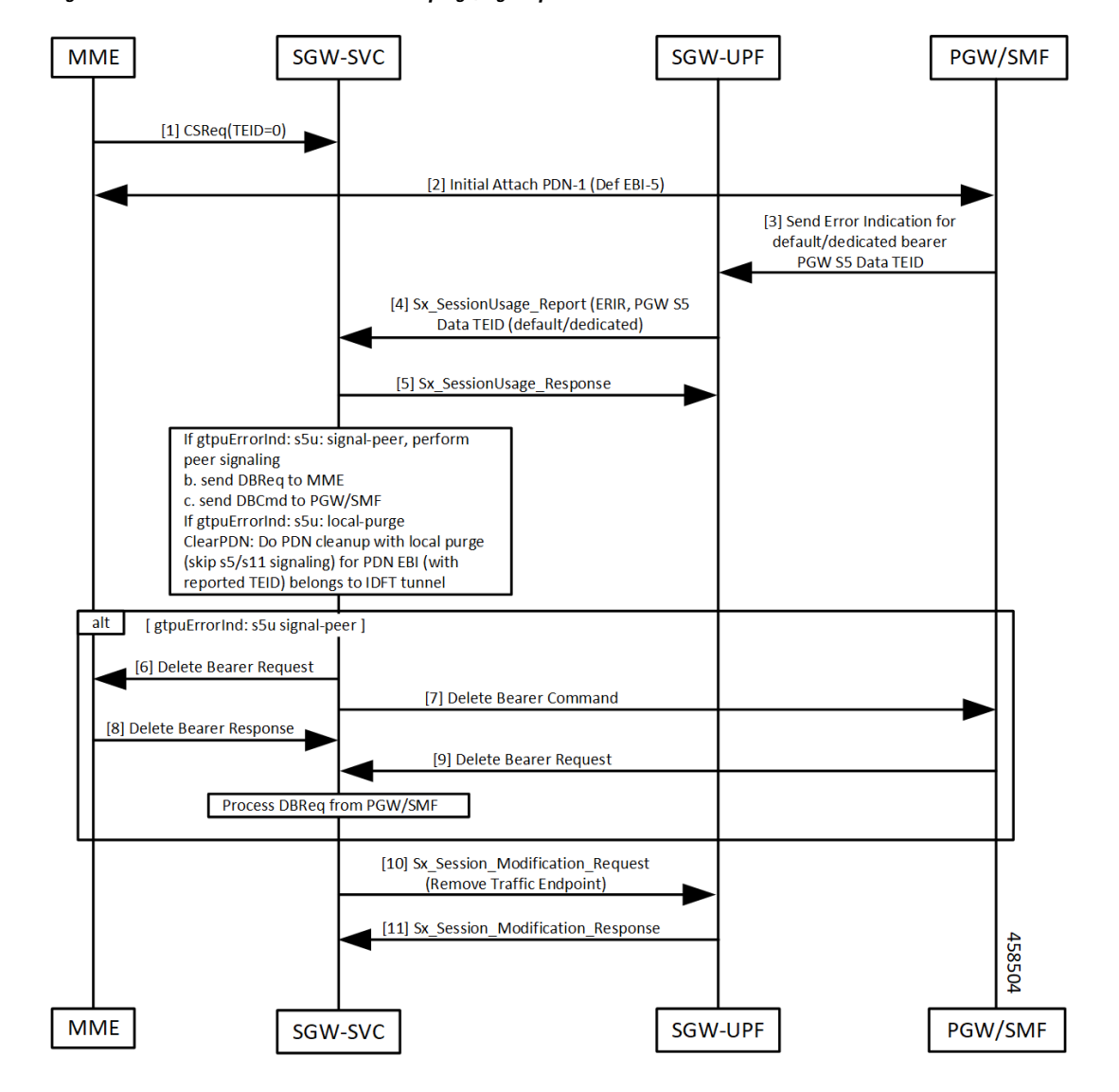

#### **Figure 49: Dedicated Bearer with s5u as local-purge/signal-peer Call Flow**

**Table 97: Dedicated Bearer with s5u as local-purge/signal-peer Call Flow Description**

| <b>Description</b>                                  |
|-----------------------------------------------------|
| Initial attach complete.                            |
| GTPU Error detected on UPF.                         |
| • Sx Session Report Request sent to cnSGW-C.        |
| • cnSGW-C responds with Sx Session Report Response. |
|                                                     |

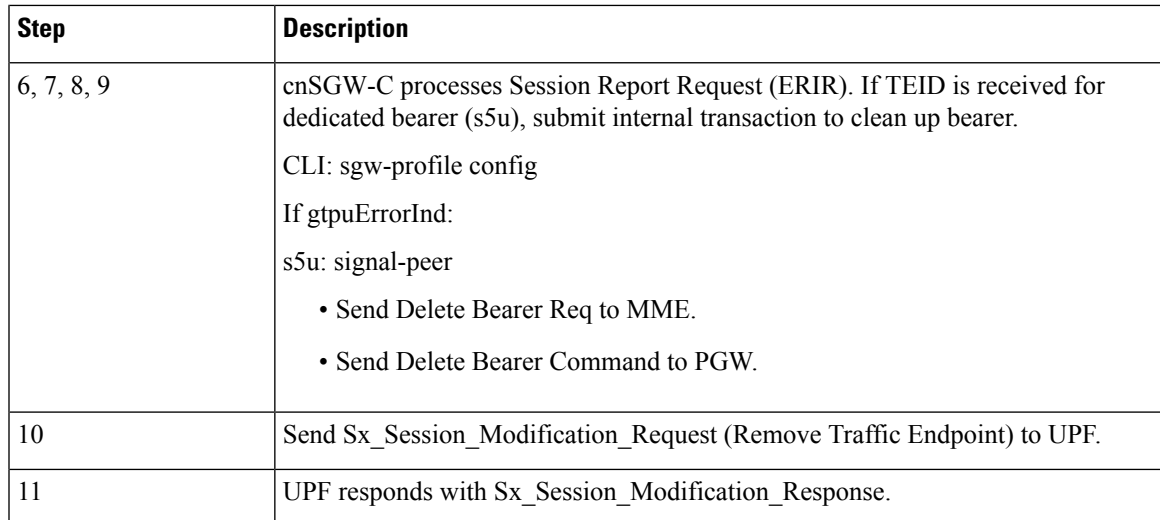

# **Graceful Termination**

When UPF can't recover PDU session during SR/ICSR recovery, it sends PFCP session Report Request to cnSGW with type as Graceful Termination Report (GTER).

When UPF can't load session during session recovery, it sends a GTER indicating to clear up all the interfaces for this reported session.

## **Graceful Termination Call Flow**

This section describes Graceful Termination call flow.

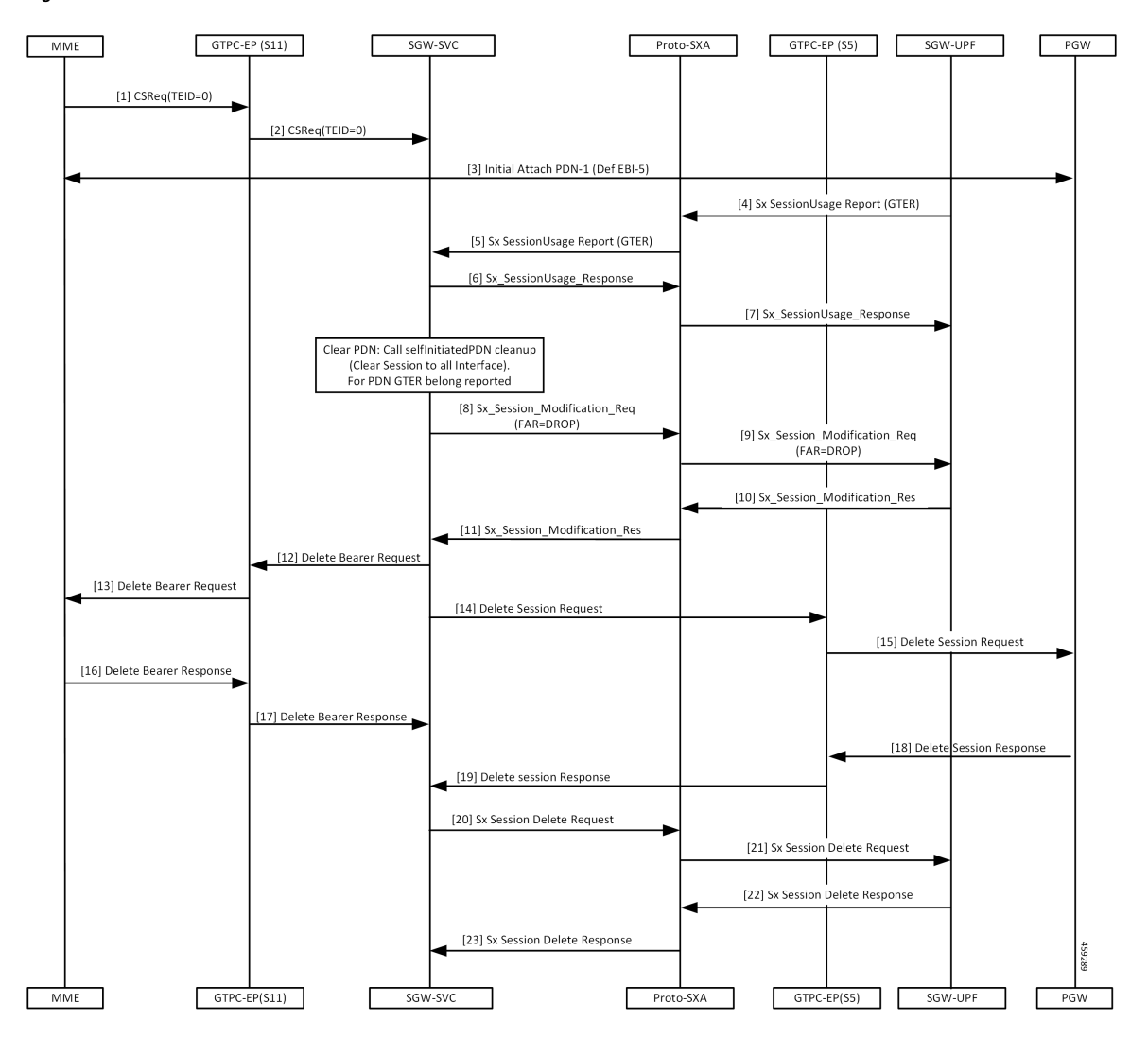

#### **Figure 50: Graceful Termination Call Flow**

**Table 98: Graceful Termination Call Flow Description**

| Step     | <b>Description</b>                                                                                                    |
|----------|----------------------------------------------------------------------------------------------------|
| 1, 2, 3  | Initial attach complete.                                                                                                    |
| $4 - 7$  | • UPF sends Sx Session Report Request with report type as GTER and TEID.<br>• cnSGW-C responds with Sx Session Report Response.                                                                                                    |
| $8 - 11$ | enSGW-C processes Sx Session Report Request and submits internal transaction (T2) to clean up<br>PDN.<br>• cnSGW-C sends Sx Session Modification Request to set FAR Action=Drop.<br>• UPF responds with Sx Session Modification Response. |

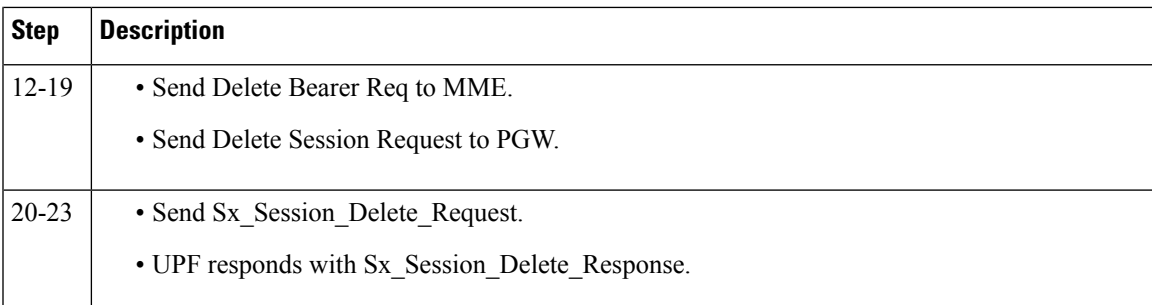

# **Session Replacement**

A Session Replacement (SRIR) is required when peer allocates same GTP-U TEID.

UPF sends SRIR report indicating to delete old session with same TEID. cnSGW-C uses GTPU path failure configuration for SRIR request processing.

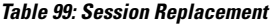

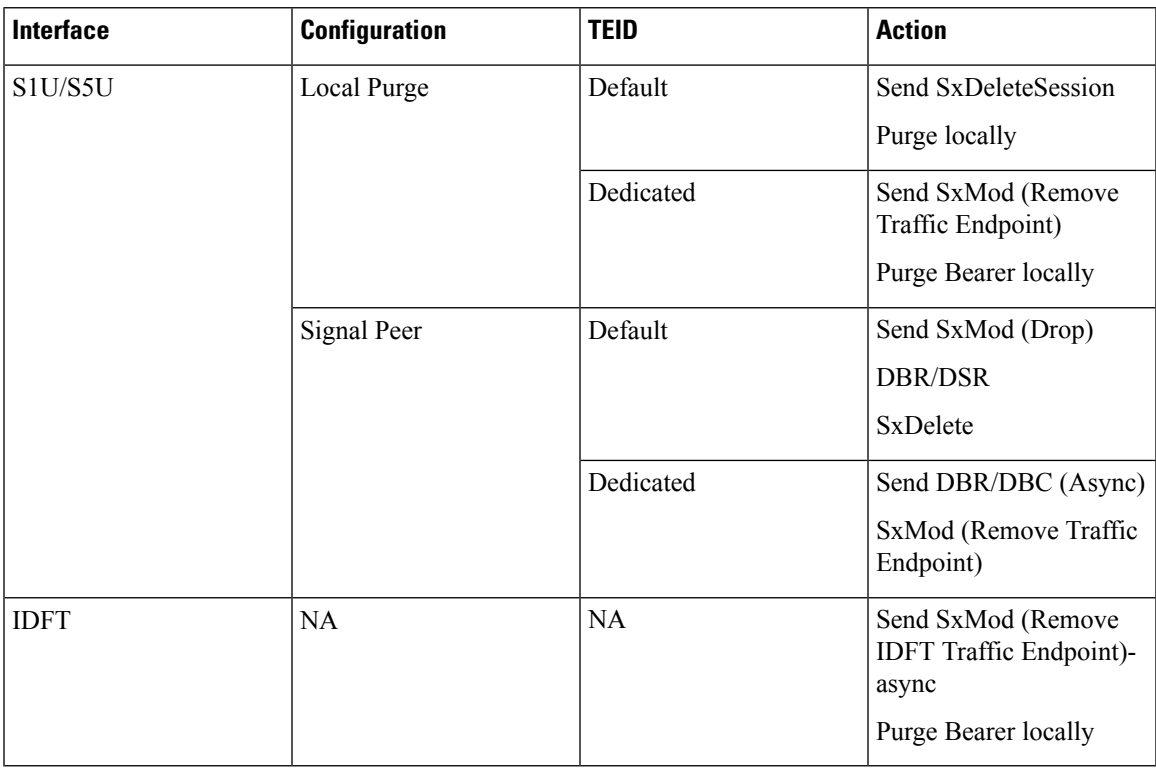

## **Session Replacement for Default Bearer Call Flow**

This section describes the Session Replacement (SRIR) for Default Bearer call flow.

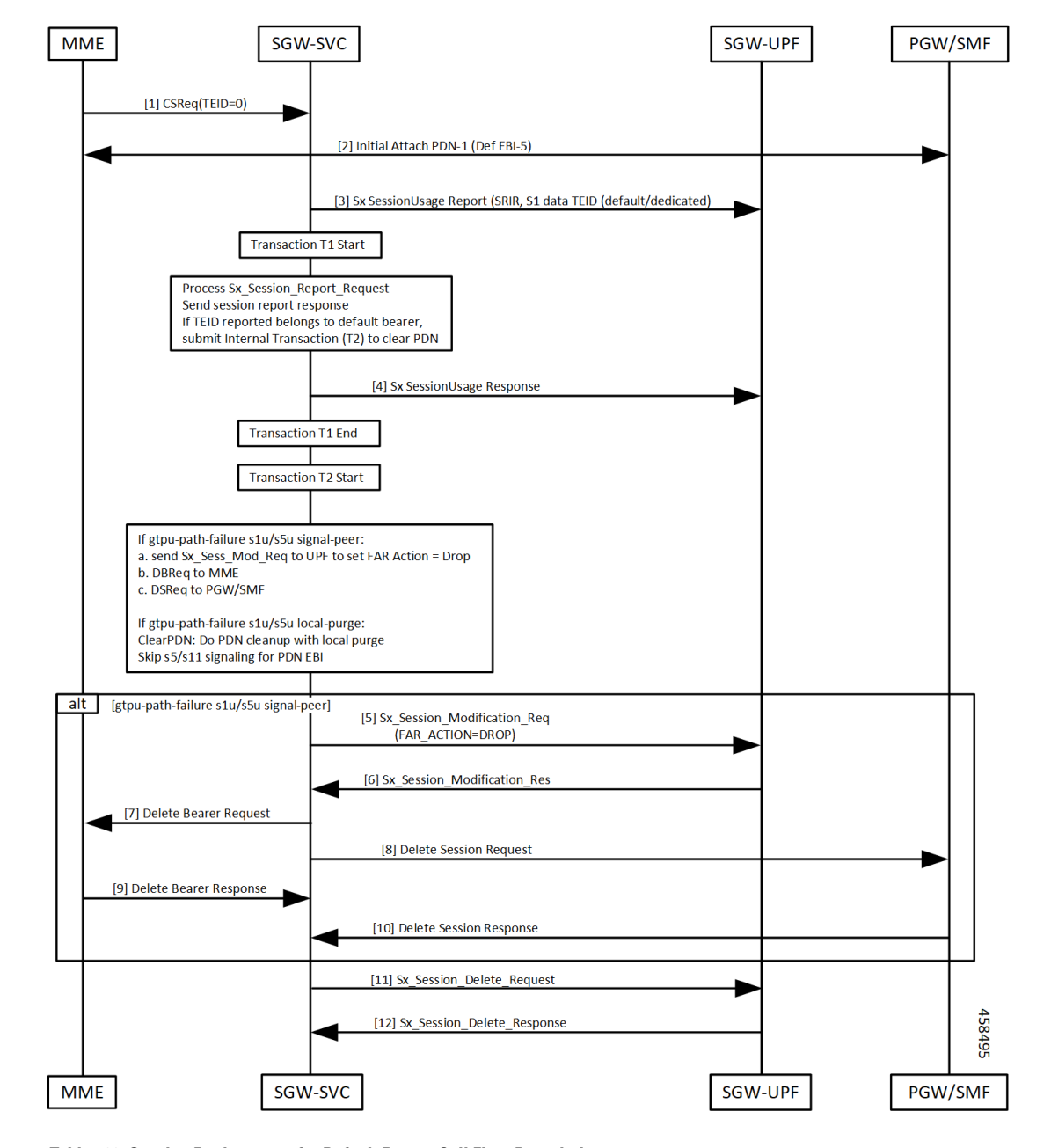

**Figure 51: Session Replacement for Default Bearer Call Flow**

**Table 100: Session Replacement for Default Bearer Call Flow Description**

| <b>Step</b> | <b>Description</b>                                                       |
|-------------|--------------------------------------------------------------------------|
|             | Initial attach complete.                                                 |
| 3, 4        | • UPF sends Sx_Session_Report_Request with report type as SRIR and TEID. |
|             | • cnSGW-C responds with Sx Session Report Response.                      |

 $\overline{\phantom{a}}$ 

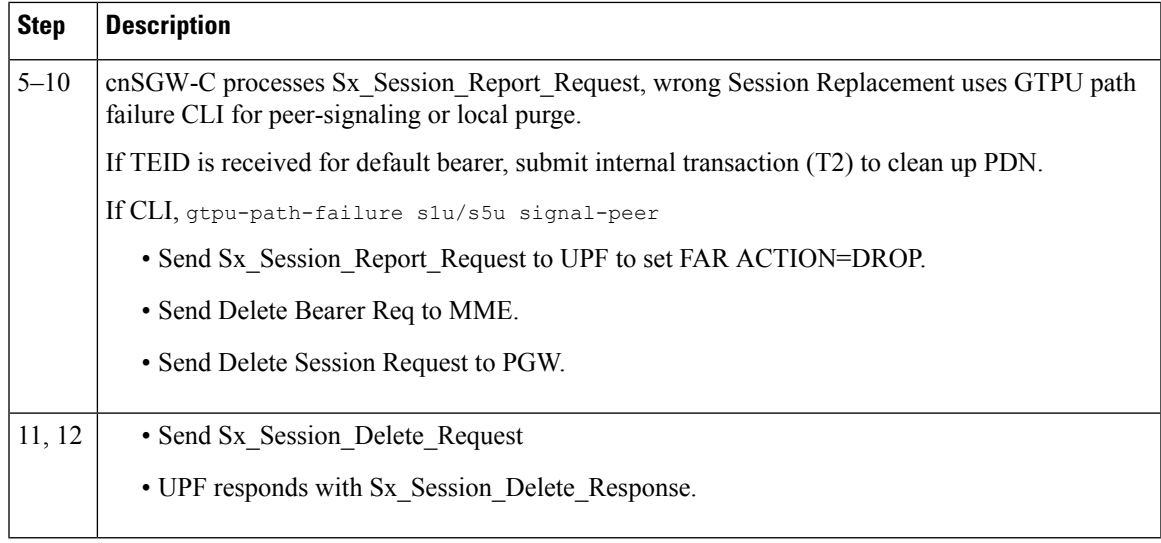

# **Session Replacement for Dedicated Bearer Call Flow**

This section describes the Session Replacement (SRIR) for Dedicated Bearer call flow.

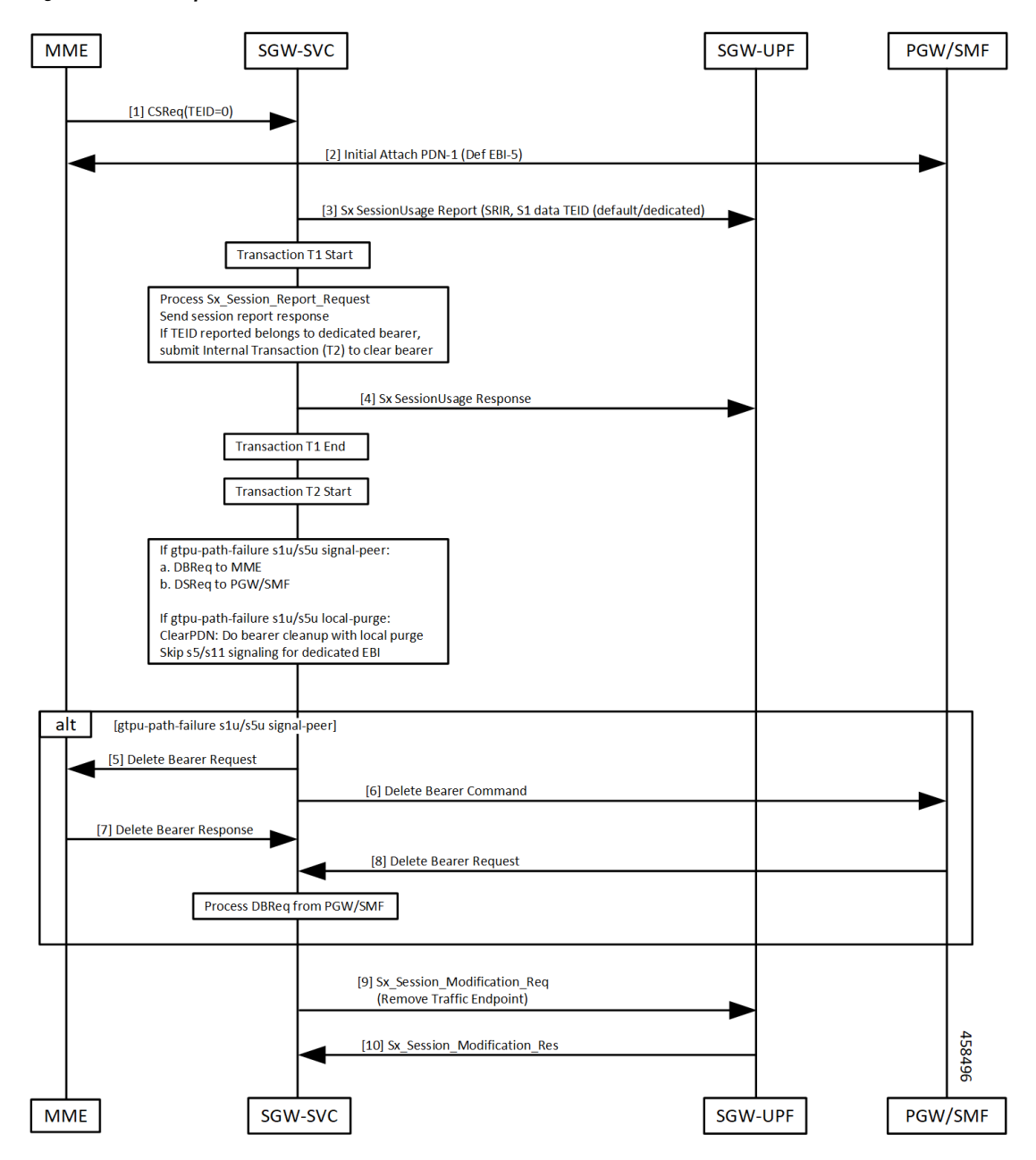

**Figure 52: Session Replacement for Dedicated Bearer Call Flow**

**Table 101: Session Replacement for Dedicated Bearer Call Flow Description**

| <b>Step</b> | <b>Description</b>                                                       |
|-------------|--------------------------------------------------------------------------|
|             | Initial attach complete.                                                 |
| 3, 4        | • UPF sends Sx Session Report Request with report type as SRIR and TEID. |
|             | • cnSGW-C responds with Sx Session Report Response.                      |

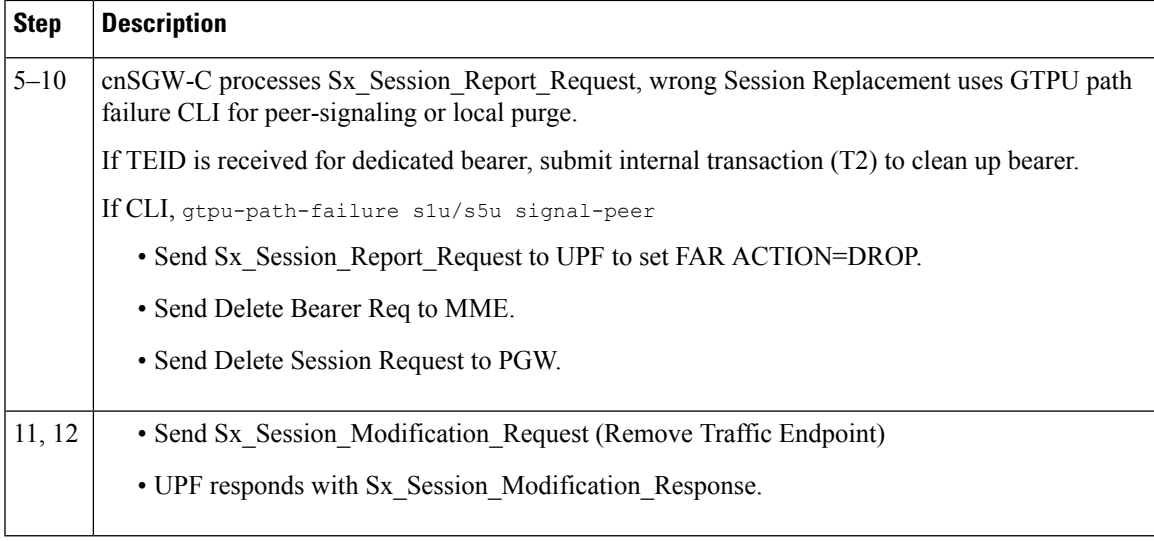

# <span id="page-286-0"></span>**Feature Configuration**

This section describes how to configure the GTPU Error Indication feature.

To configure this feature, use the following configuration:

```
config
profile sgw sgw_profile_name
 gtpu-error-ind
  s1u [ local-purge | page-ue ]
  s5u [ local-purge | signal-peer ]
  end
```
#### **NOTES:**

- **s1u**—S1-U interface.
- **s5u**—S5-U interface.
- **local-purge**—Locally purge the affected bearers or PDNs without informing peer.
- **page-ue**—Reset to S1-Idle state and initiate paging for this UE.
- **signal-peer**—Clear the affected bearers or PDNs with signaling towards peer.

# **Configuration Example**

The following is an example configuration.

```
config
profile sgw sgw1
gtpu-error-ind s1u local-purge
gtpu-error-ind s5u signal-peer s1u local-purge
end
```
# **Conifguration Verification**

#### To verify the configuration:

```
show running-config profile sgw gtpu-error-ind s1u local-purge
profile sgw sgw1
gtpu-error-ind s1u local-purge
```
# <span id="page-287-0"></span>**OAM Support**

This section describes operations, administration, and maintenance information for this feature.

## **Bulk Statistics**

The following are statistics for PDN cleanup due to Error Report.

```
sgw_pdn_disconnect_stats{app_name="smf",cluster="Local",data_center="DC",instance_id="0",
pdn_type="ipv4",rat_type="EUTRAN",reason="s1u_gtpu_error",service_name="sgw-service"}
1
```

```
sgw_pdn_disconnect_stats{app_name="smf",cluster="Local",data_center="DC",instance_id="0",
pdn_type="ipv4",rat_type="EUTRAN",reason="s5u_gtpu_error",service_name="sgw-service"}
 1
```
sgw\_pdn\_disconnect\_stats{app\_name="smf",cluster="Local",data\_center="DC",instance\_id="0", pdn\_type="ipv4",rat\_type="EUTRAN",reason="s1u\_gtpu\_session\_replacement",service\_name="sgw-service"} 1

sgw\_pdn\_disconnect\_stats{app\_name="smf",cluster="Local",data\_center="DC",instance\_id="0", pdn\_type="ipv4",rat\_type="EUTRAN",reason="userplane\_requested\_graceful\_termination",service\_name="sgw-service"} 1

sgw\_service\_stats{app\_name="smf",cluster="Local",data\_center="DC",fail\_reason="",gr\_instance\_id="1", instance id="0", interface="interface sgw egress", reject cause="", service name="sgw-service", sgw\_procedure\_type="s5u\_gtpu\_error\_initiated\_bearer\_deletion",status="attempted",sub\_fail\_reason=""} 1

sgw\_service\_stats{app\_name="smf",cluster="Local",data\_center="DC",fail\_reason="",gr\_instance\_id="1", instance\_id="0",interface="interface\_sgw\_egress",reject\_cause="",service\_name="sgw-service", sgw procedure type="s5u qtpu error initiated bearer deletion", status="success", sub fail reason=""} 1

sgw\_service\_stats{app\_name="smf",cluster="Local",data\_center="DC",fail\_reason="",gr\_instance\_id="1", instance\_id="0",interface="interface\_sgw\_egress",reject\_cause="",service\_name="sgw-service" sgw\_procedure\_type="s5u\_gtpu\_session\_replacement\_initiated\_bearer\_deletion",status="attempted",sub\_fail\_reason=""} 1
sgw\_service\_stats{app\_name="smf",cluster="Local",data\_center="DC",fail\_reason="",gr\_instance\_id="1", instance\_id="0",interface="interface\_sgw\_egress",reject\_cause="",service\_name="sgw-service",sgw\_procedure\_type= "s5u\_gtpu\_session\_replacement\_initiated\_bearer\_deletion",status="success",sub\_fail\_reason=""} 1

sgw\_service\_stats{app\_name="smf",cluster="Local",data\_center="DC",fail\_reason="",gr\_instance\_id="1", instance\_id="0",interface="interface\_sgw\_ingress",reject\_cause="",service\_name="sgw-service",sgw\_procedure\_type= "s5u gtpu error initiated bearer deletion", status="attempted", sub fail reason=""} 1

sgw\_service\_stats{app\_name="smf",cluster="Local",data\_center="DC",fail\_reason="",qr\_instance\_id="1", instance\_id="0",interface="interface\_sgw\_ingress",reject\_cause="",service\_name="sgw-service",sgw\_procedure\_type= "s5u\_gtpu\_error\_initiated\_bearer\_deletion",status="success",sub\_fail\_reason=""} 1

sgw\_service\_stats{app\_name="smf",cluster="Local",data\_center="DC",fail\_reason="",gr\_instance\_id="1", instance\_id="0",interface="interface\_sgw\_ingress",reject\_cause="",service\_name="sgw-service",sgw\_procedure\_type= "s5u\_gtpu\_session\_replacement\_initiated\_bearer\_deletion",status="attempted",sub\_fail\_reason=""} 1

sgw\_service\_stats{app\_name="smf",cluster="Local",data\_center="DC",fail\_reason="",gr\_instance\_id="1", instance\_id="0",interface="interface\_sgw\_ingress",reject\_cause="",service\_name="sgw-service",sgw\_procedure\_type= "s5u gtpu session replacement initiated bearer deletion", status="success", sub fail reason=""} 1

The following SGW ddn\_stats\_type is added for DDN initiated due to GTPU Error indication on S1u tunnel.

sgw ddn\_stats{app\_name="smf",cluster="cn",data\_center="cn",ddn\_stats\_type="gtpu\_err\_ind\_triggered", instance id="0", service name="sgw-service"} 2

 $\mathbf{l}$ 

i.

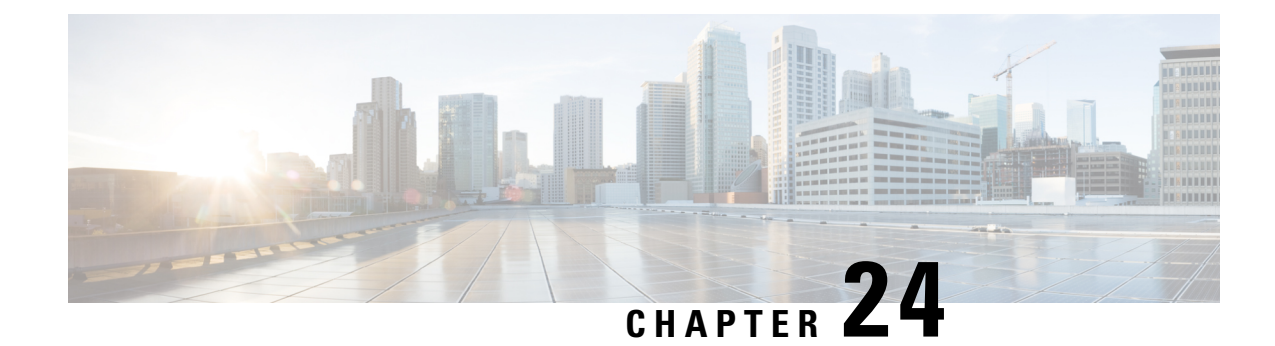

# **GTPU Path Failure**

- Feature [Summary](#page-290-0) and Revision History, on page 257
- Feature [Description,](#page-291-0) on page 258
- How it [Works,](#page-291-1) on page 258
- Feature [Configuration,](#page-295-0) on page 262
- GTPU Path Failure OAM [Support,](#page-296-0) on page 263

# <span id="page-290-0"></span>**Feature Summary and Revision History**

## **Summary Data**

### **Table 102: Summary Data**

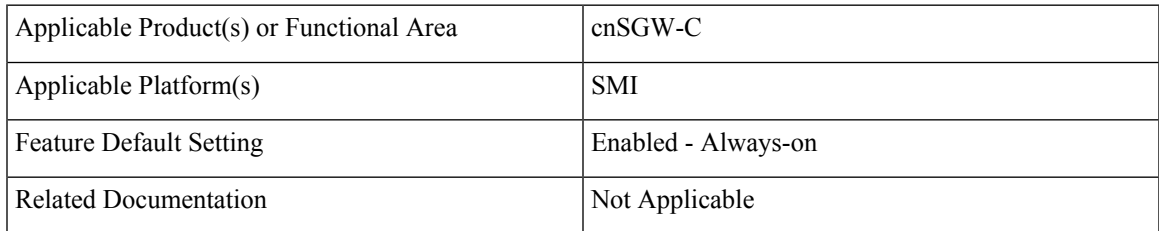

## **Revision History**

### **Table 103: Revision History**

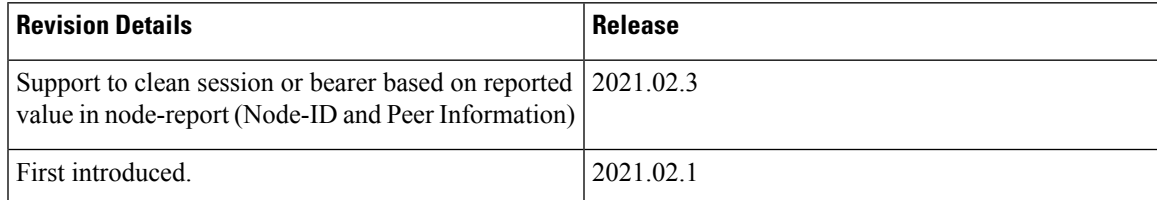

## <span id="page-291-0"></span>**Feature Description**

When UPF detects a GTP-U path failure, it sends Node Report Request (with NodeID and GTPU Peer Information) to cnSGW-C. cnSGW-C clears the PDU sessions belonging to the GTP-U peer and UPF node ID.

This feature supports the following:

- Sending Node Report Success
- Cleaning session or bearer based on the reported value in node-report (Node-ID and Peer Information)
- Incrementing the relevant statistics

## <span id="page-291-1"></span>**How it Works**

This section describes how this feature works.

The following table describes various actions on detecting GTPU path failure.

#### **Table 104: GTPU Path Failure for Node Report**

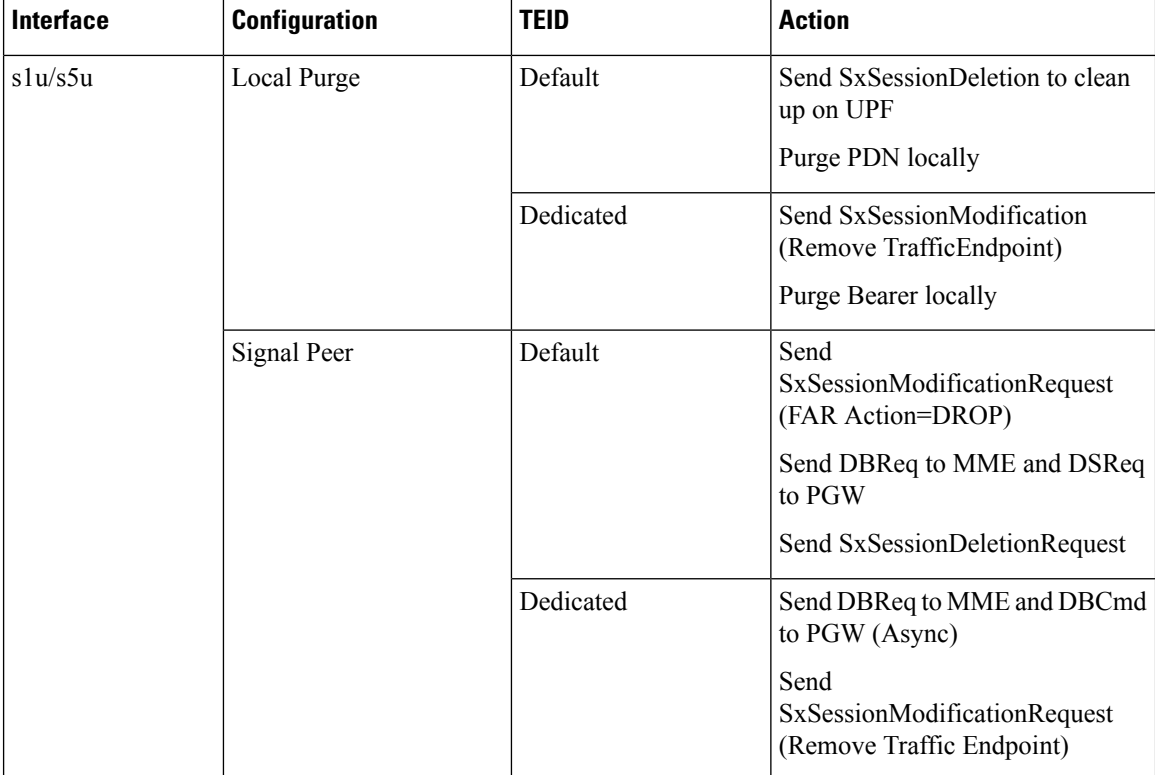

## **Call Flows**

This section describes key call flows of GTPU Path Failure.

### **Path Failure for Default Bearer Call Flow**

This section describes the Path Failure for Default Bearer call flow.

**Figure 53: Path Failure for Default Bearer Call Flow**

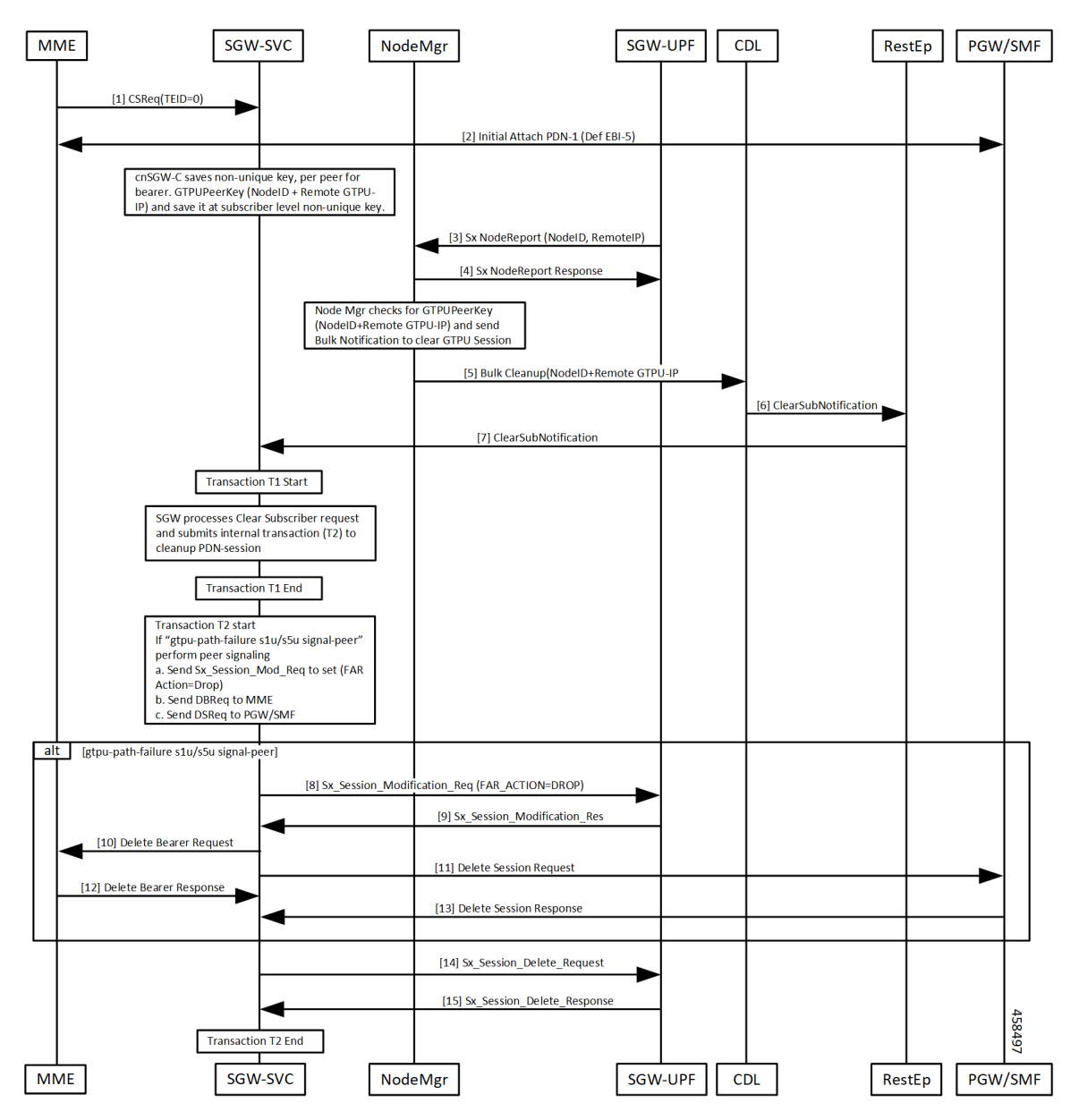

I

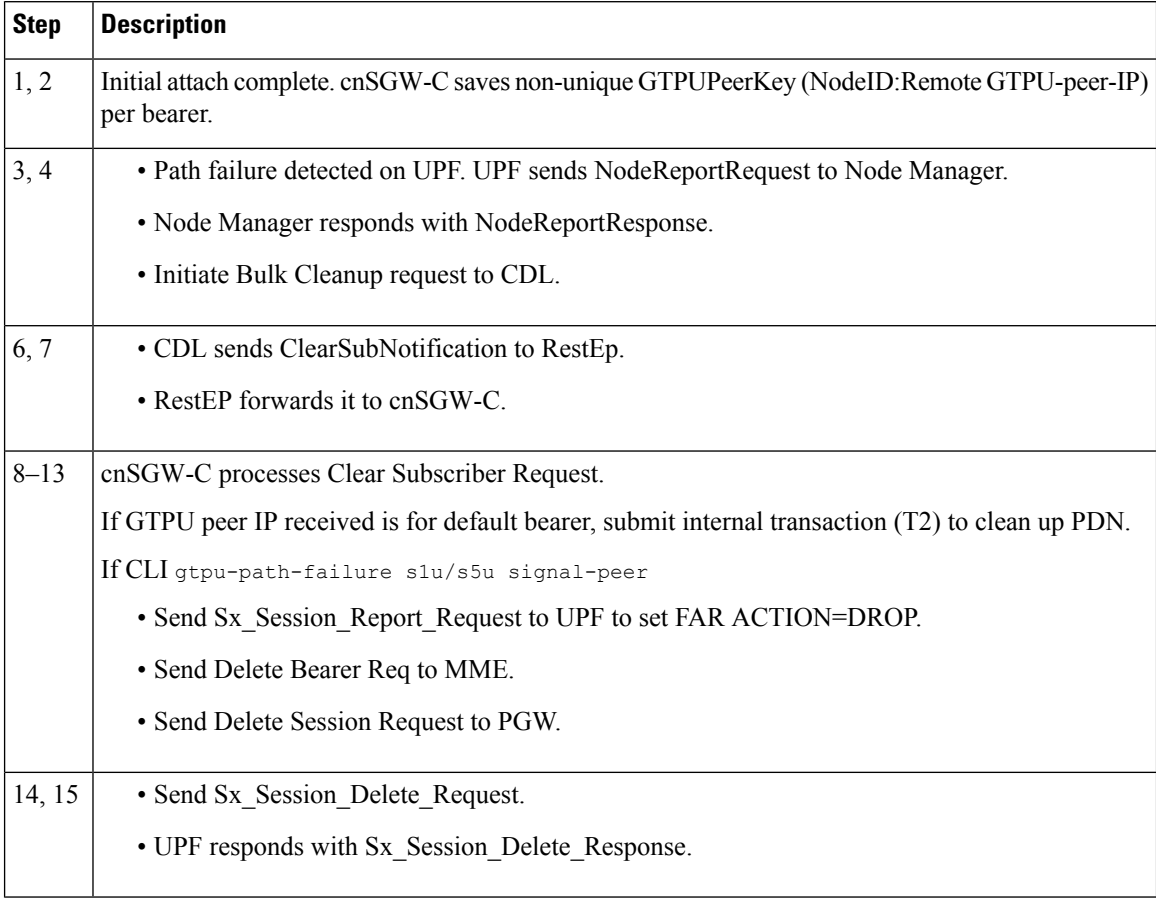

### **Table 105: Path Failure for Default Bearer Call Flow Description**

### **Path Failure for Dedicated Bearer Call Flow**

This section describes the Path Failure for Dedicated Bearer call flow.

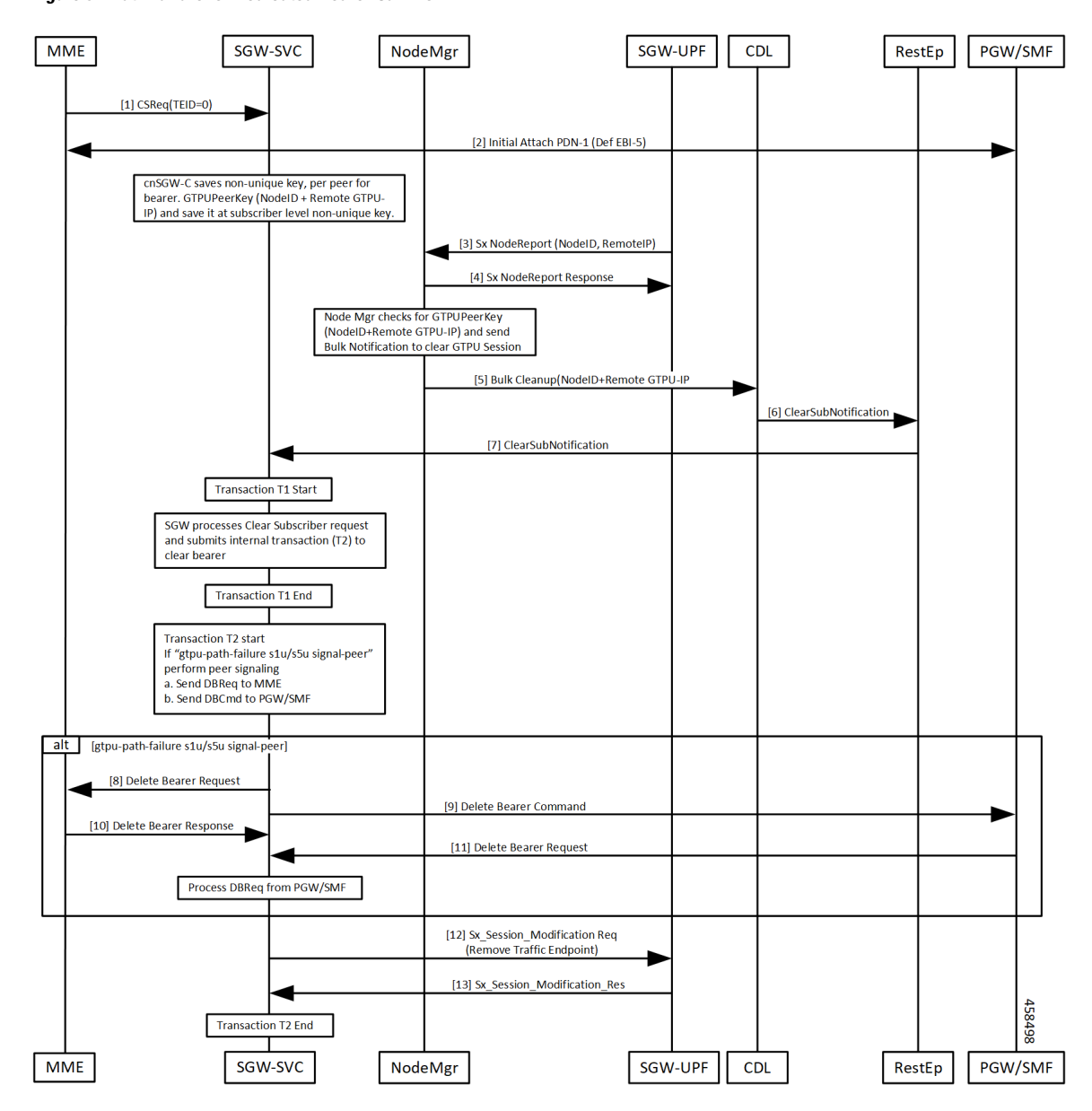

**Figure 54: Path Failure for Dedicated Bearer Call Flow**

**Table 106: Path Failure for Dedicated Bearer Call Flow Description**

| <b>Step</b> | <b>Description</b>                                                                                                    |
|-------------|----------------------------------------------------------------------------------------------------|
| 1, 2        | Initial attach complete. cnSGW-C saves non-unique GTPUPeerKey (NodelD:Remote GTPU-peer-IP)<br>per bearer.                                                                   |
| 3, 4        | • Path failure detected on UPF. UPF sends NodeReportRequest to Node Manager.<br>• Node Manager responds with NodeReportResponse.<br>• Initiate Bulk Cleanup request to CDL. |

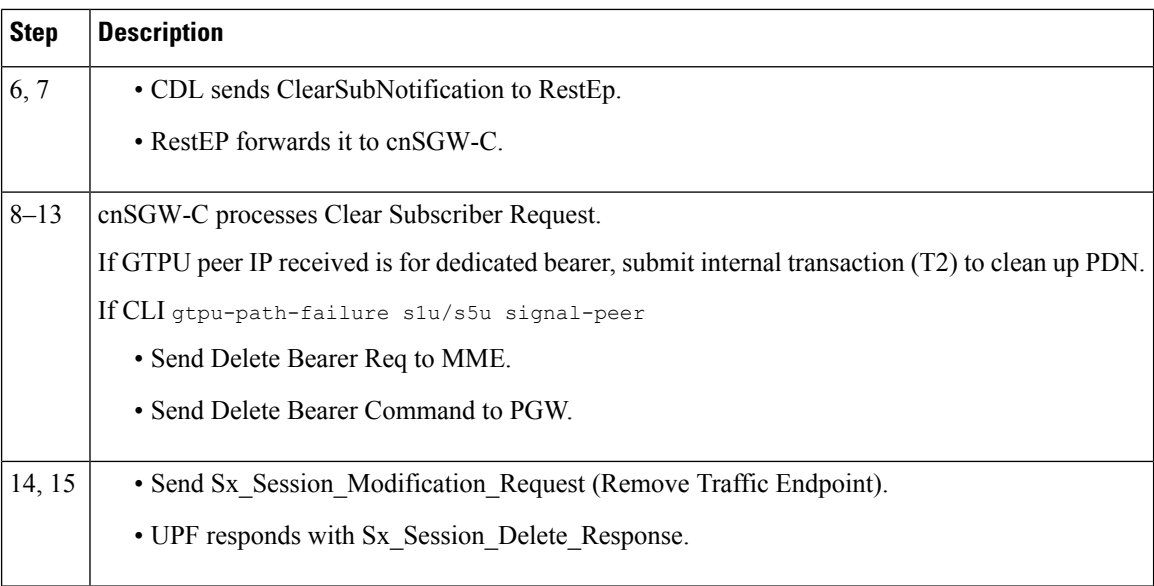

## <span id="page-295-0"></span>**Feature Configuration**

This section describes how to configure the GTPU Path Failure feature.

To configure this feature, use the following configuration.

```
config
profile sgw sgw_profile_name
 gtpu-path-failure
  s1u [ local-purge | signal-peer ]
  s5u [ local-purge | signal-peer ]
  end
```
### **NOTES:**

- **s1u**—S1-U interface. Default is local-purge.
- **s5u**—S5-U interface. Default is local-purge.
- **local-purge**—Locally purge the affected bearers or PDNs without informing peer.
- **signal-peer**—Clear the affected bearers or PDNs with signaling towards peer.

### **Configuration Example**

The following is an example configuration.

```
config
   profile sgw sgw1
   gtpu-path-failure s1u local-purge
   gtpu-path-failure s5u local-purge
   end
```
### **Configuration Verification**

#### To verify the configuration:

```
show running-config profile sgw sgw1
profile sgw sgw1
sgw-charging-threshold thre1
sgw-charging-profile ch1
locality LOC1
fqdn cisco.com.apn.epc.mnc456.mcc123
charging-mode gtpp
subscriber-policy sub1
session-idle-timer 86000
ddn failure-action-drop-timer 60
ddn no-user-connect-retry-timer 60
path-failure s11 signal-peer
path-failure s5e signal-peer
gtpu-error-ind s5u signal-peer
gtpu-path-failure s1u local-purge
gtpu-path-failure s5u local-purge
```
# <span id="page-296-0"></span>**GTPU Path Failure OAM Support**

This section describes operations, administration, and maintenance information for this feature.

### **Bulk Statistics**

• Node Manager Statistics

```
nodemgr_node_report_stats{app_name="smf",backlog_tmr="0",cluster="Local",data_center="DC",
instance_id="0",node_report_no_of_sess="0",node_report_peer_gtpu="209.165.201.20:209.165.201.30",
node report type="", service name="nodemgr", session tmr="0", status="attempted",
up ep key="209.165.201.20:209.165.201.10"} 1
```

```
nodemgr_node_report_stats{app_name="smf",backlog_tmr="1617268831815934340",cluster="Local",
data center="DC", instance id="0", node report no of sess="0",
node report peer gtpu="209.165.201.20:209.165.201.30",node report type="origin",
service name="nodemgr", session tmr="600", status="success",
up_ep_key="209.165.201.20:209.165.201.10"} 1
```
#### • SGW Service Statistics

sgw\_service\_stats{app\_name="smf",cluster="Local",data\_center="DC",fail\_reason="", gr\_instance\_id="1",instance\_id="0",interface="interface\_sgw\_egress",reject\_cause="", service name="sgw-service", sgw\_procedure\_type="s5u\_gtpu\_path\_failure\_initiated", status="attempted", sub\_fail\_reason=""} 1

```
sgw_service_stats{app_name="smf",cluster="Local",data_center="DC",fail_reason="",
gr_instance_id="1",instance_id="0",interface="interface_sgw_egress",reject_cause="",
service_name="sgw-service",sgw_procedure_type="s5u_gtpu_path_failure_initiated",
status="success",sub_fail_reason=""} 1
```
sgw\_service\_stats{app\_name="smf",cluster="Local",data\_center="DC",fail\_reason="", gr\_instance\_id="1",instance\_id="0",interface="interface\_sgw\_ingress",reject\_cause="", service\_name="sgw-service",sgw\_procedure\_type="s5u\_gtpu\_path\_failure\_initiated", status="attempted", sub\_fail\_reason=""} 1

sgw\_service\_stats{app\_name="smf",cluster="Local",data\_center="DC",fail\_reason="", gr\_instance\_id="1",instance\_id="0",interface="interface\_sgw\_ingress",reject\_cause="", service\_name="sgw-service",sgw\_procedure\_type="s5u\_gtpu\_path\_failure\_initiated", status="success",sub\_fail\_reason=""} 1

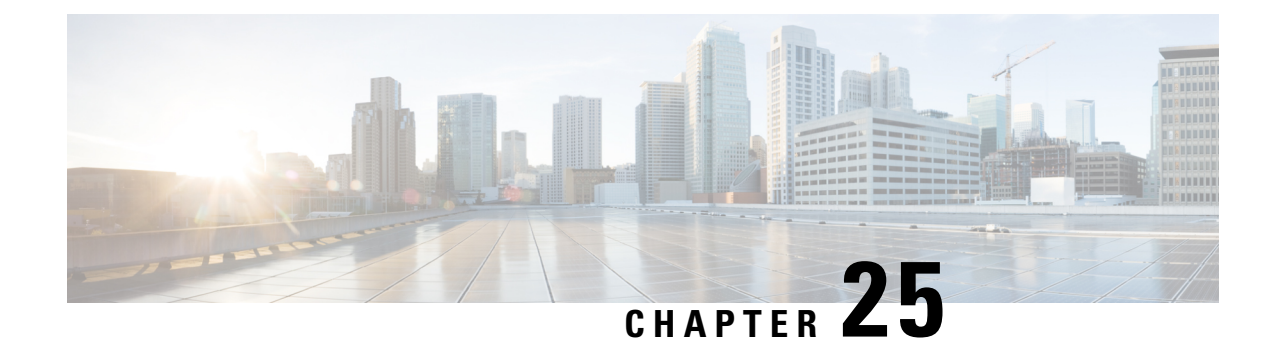

# **GTPv2 and Sx Messages Retransmission and Timeout Handling**

- Feature [Summary](#page-298-0) and Revision History, on page 265
- Feature [Description,](#page-299-0) on page 266
- How it [Works,](#page-299-1) on page 266
- Configuring the [Retransmission](#page-300-0) and Timeout Values, on page 267

# <span id="page-298-0"></span>**Feature Summary and Revision History**

### **Summary Data**

#### **Table 107: Summary Data**

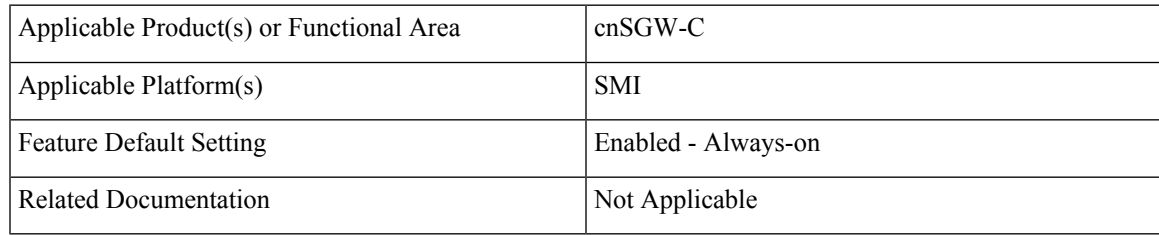

### **Revision History**

#### **Table 108: Revision History**

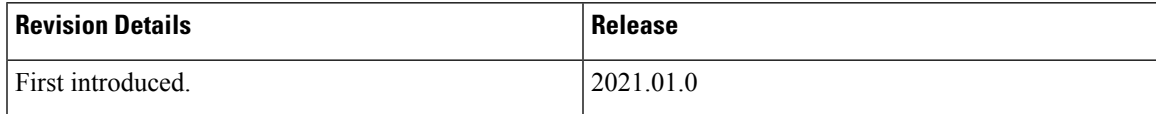

## <span id="page-299-0"></span>**Feature Description**

cnSGW-C enables the retransmission and timeout handling for the parameters associated with outbound and inbound messages through CLI. The retransmission and timeout handling is applicable for the:

- Messages over a GTPC interface towards MME and PGW and
- Sx messages sent towards the User Plane (UP).

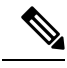

**Note**

For handling the retransmission and timeout parameters, you must add the retransmission configuration (N3/T3) for the interface (S5e, S11, and Sxa).

## <span id="page-299-1"></span>**How it Works**

S-GW service, GTPC-EP, and SMF protocol are the primary nodes involved in the the retransmission and timeout handling.

The SGW-serice is responsible for:

- Handling the timeout event from GTPC-EP and SMF protocol
- Ignoring the inbound retransmitted message

The GTPC-EP and SMF protocol is responsible for:

- Retransmission and timeout handling
- Reading the N3/T3 configuration
- Updating the N3/T3 on configuration change

The retransmission and timeout handling is applicable for both outbound and inbound messages.

#### **Outbound Message**

To supports retransmission and timeout of outgoing GTP and PFCP messages, you must configure an interface specific N3 (maximum number of retries) and T3 (retransmission timeout) timer values in accordance to network response time/delay time.

The MME/S11 peers can have different retransmission timeout as compared to PGW/S5 or UPF/SXA.

The GTPC-EP/Protocol pod retries the outgoing request messages based on configured N3T3 values until the response is received or N3T3 is exhausted. In case of N3T3 gets exhausted, the GTPC-EP/Protocol pod sends the failure response with cause peer no response to service pod to indicate that no response has been received for outgoing request message.

#### **Inbound Message**

At each N4 and GTP endpoint, there's a set of queues for incoming and outgoing traffic. Each queue has a dispatcher thread running that pulls the message from the queue. It dispatches the message to the application for further processing.

Each dispatcher references a retransmission cache to check if the incoming request is already in service. It further performs the following actions:

- If it's a retry request, the dispatcher drops the incoming request.
- If the retransmission cache reaches the threshold for outstanding requests, the incoming request is dropped.

Each dispatcher has a separate retransmission cache. This cache is also updated with the response of the request sent. It's for the retransmission request received after the response is sent.

## <span id="page-300-0"></span>**Configuring the Retransmission and Timeout Values**

This section includes the CLI commands to configure the retransmission and timeout values for the outbound and inbound messages.

Following is the CLI configuration for the outbound messages:

#### **config**

```
instance instance-id instance_id
 endpoint endpoint_name
   interface interface_name
     retransmission timeout timeout_intervalmax-retry retry_value
     end
```
#### **NOTES**:

- **instance instance-id** *instance\_id*—Specify the instance ID.
- **endpoint** *endpoint\_name*—Specify the endpoint name.
- **interface** *interface\_name*—Specify the interface name.
- **retransmission timeout** *timeout\_interval*—Configure the timeout interval value.

Following is the CLI configuration for the inbound messages:

#### **config**

```
instance instance-id 1
endpoint protocol
interface n4
   dispatcher
       count 5
       outbound true
   threshold 5000
   end
```
#### **NOTES**:

- **capacity** *capacity\_value*—Specify the queue size for each dispatcher queue. The default value is 5000.
- **count** *value*—Specify the number of supported dispatcher queues for the interface or the endpoint.
- **expiry** *expiry\_duration*—Specify the duration for which the cache entry with response is held in the cache. The default value is 60 seconds.
- **nonresponsive** *nonresponsive\_duration*—Specify the duration for which the cache entry without response is held in the cache.
- **outbound** *true | false*—Disable dispatcher queue support for outgoing messages. The default value is true. When set to false, the queue support is enabled for outgoing messages.

It means by default, the queue support is enabled for the outgoing messages. Must be one of the following:

- *true*—Disable dispatcher queue support for outgoing messages, set the **outbound** to true.
- *false*—Enable dispatcher queue support for outgoing messages, set the **outbound** to false.
- **rate-limit** *rate\_limit*—Specify the rate limit for each queue.
- **threshold***threshold*—Specify the outstanding limit for non-responsive cache entries. When the threshold is reached, the incoming requests are dropped. It must be an integer. The default value is 30000 milliseconds.

### **Configuration Verification**

Following is the sample configuration to verify the retrnasmission and timeout handling configuration for the outbound and inbound messages:

```
show running-config instance instance-id 1 endpoint gtp
instance instance-id 1
endpoint gtp
replicas 1
interface s5e
retransmission timeout 2 max-retry 2
sla response 7000
dispatcher
count 1
capacity 1000
outbound true
threshold 10000
expiry 40000
nonresponsive 20000
exit
vip-ip 209.165.201.25
exit
interface s11
retransmission timeout 2 max-retry 2
sla response 7000
dispatcher
count 1
capacity 1000
outbound true
threshold 10000
expiry 40000
nonresponsive 20000
exit
vip-ip 209.165.201.2
exit
exit
show running-config instance instance-id 1 endpoint pfcp
instance instance-id 1
```
endpoint pfcp replicas 1 interface sxa retransmission timeout 2 max-retry 2 dispatcher count 1 capacity 1000 outbound true threshold 10000 expiry 40000 nonresponsive 20000 exit heartbeat interval 0 retransmission-timeout 3 max-retransmissions 5 exit retransmission timeout 5 max-retry 1 exit interface n4 heartbeat interval 0 retransmission-timeout 3 max-retransmissions 5 exit exit exit

 $\mathbf{l}$ 

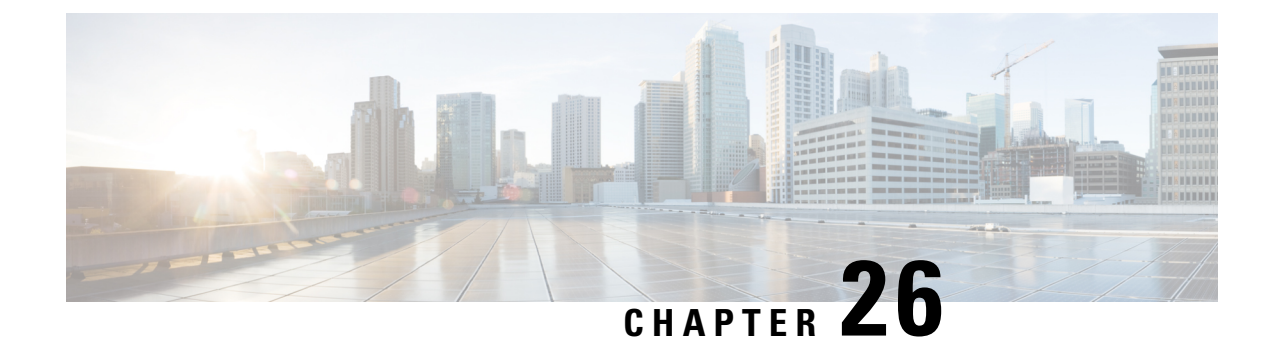

# **GTPv2 Load/Overload Support**

- Feature [Summary](#page-304-0) and Revision History, on page 271
- Feature [Description,](#page-304-1) on page 271
- [Configuring](#page-306-0) the GTPv2 Load and Overload Feature, on page 273
- GTPv2 Load and [Overload](#page-312-0) OAM Support, on page 279

# <span id="page-304-0"></span>**Feature Summary and Revision History**

### **Summary Data**

### **Table 109: Summary Data**

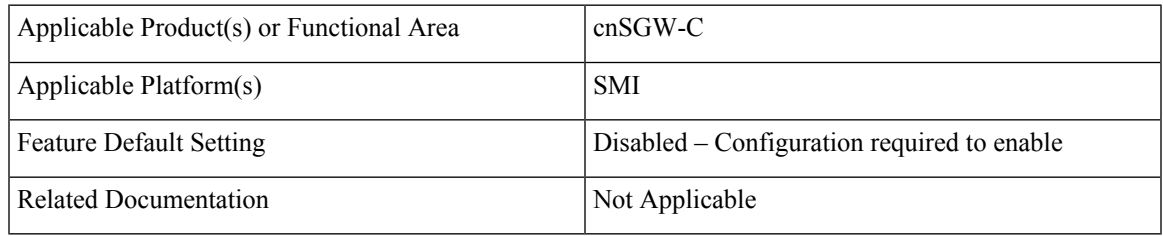

### <span id="page-304-1"></span>**Revision History**

#### **Table 110: Revision History**

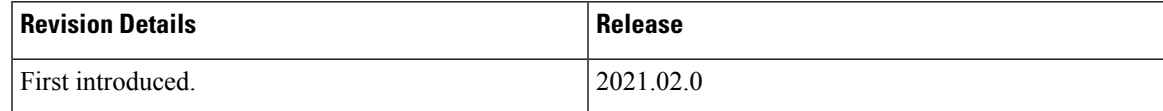

# **Feature Description**

The following are the details for the load control and the overload control features.

### **Load Control**

The load control enables a GTPC entity, such as SGW or PGW, to send its load information to a GTPC peer, such as MME, ePDG, and TWAN. This information is used to balance the session load across all the nodes supporting the same function, such as SGW cluster, as per their effective loads. The load information reflects the operational status of the GTPC entity resources.

cnSGW-C load control behavior is as follows:

- Activate or deactivate the load control support in cnSGW-C, using the CLI.
- When the load control feature is activated, cnSGW-C signals its load control information to the MME for the following reasons:
	- Optimum GW selection procedures
	- Enhanced load balancing across cnSGW-C in the network
- The calculation of the load control information is based on the deployment scenarios.
- The applicable GTPC request or the response message contains piggybacked load control information.
- cnSGW-C includes only the single instance of LCI (Load Control Information) IE as per the SGW load control information. cnSGW-C sends the LCI IE received from the PGW to the MME, along with its LCI information.
- The frequency of load control information inclusion at SGW is based on the deployment scenario. The SGW ensures the propagation of the new or the updated load control information to the target receivers is within the acceptable delay. This acceptable delay helps in achieving the effective load balancing act in the network.

### **Overload Control**

The overload control enables a GTPC entity to reduce gracefully its own incoming signaling load by instructing its GTPC peers to send the reduced traffic. The GTPC entity reaches overload, when it operates above the signaling capacity. This overload results in a diminished performance, resulting in to impacts on the incoming and the outgoing traffic handling. The GTPC node uses the load information to reduce, or throttle, or reduce and throttle, the amount of GTPC signaling traffic between these nodes.

cnSGW-C overload control behavior is as follows:

- Activate or deactivate overload control support in cnSGW-C using the CLI.
- When the overload control feature is activated, cnSGW-C signals its overload control information to the MME or the PGW. This helps in controlling the GTPC signaling traffic towards itself.
- SGW supports the handling of the overload control information in all the applicable messages.
- The applicable GTPC request or the response message contains piggybacked overload control information.
- cnSGW-C includes only the single instance of OCI (Overload Control Information) IE as per the SGW overload control information. cnSGW-C sends the OCI IE received from the PGW to the MME, along with its OCI information.
- The calculation of the overload control information is based on the deployment scenario.
- cnSGW-C rejects with the cause as GTPC entity congestion, when the SGW is in self-protection mode.
- SGW doesn't store the MME or the PGW overload control information.
- SGW doesn't perform throttling towards the MME and the PGW.

**Note** The load control and the overload control are optional features.

## <span id="page-306-0"></span>**Configuring the GTPv2 Load and Overload Feature**

This section describes how to configure the GTPv2 load or overload conditions.

Configuring this feature involves the following steps:

- Configuring the Load Profile: This section describes how to configure the load profile and the parameters required to calculate the load of cnSGW-C.
- [Configuring](#page-307-0) the Exclude Profile, on page 274: This section describes how to make an exclusion and configure the exclude profile in overload conditions.
	- This profile determines the session-related messages to exclude from the throttling decisions.
	- Both self-protection and peer overload control, use this configuration.
- [Configuring](#page-308-0) the Overload Condition Profile, on page 275: This section describes how to configure the profile in overload conditions.
	- The profile determines the various conditions for overload control and the resulting throttling decisions.
	- It supports only one overload profile.
	- The load profile supports overload profile functionality.
- [Configuring](#page-309-0) the Maximum Session Count, on page 276: This section describes how to configure the maximum session count that contributes to the session percent load factor in LCI/OCI calculation.
- Associating the [Overload-Profile](#page-234-0) with SGW-Profile Association, on page 201: The association of the Overload-Profile and the SGW-Profile, can be configured.

### <span id="page-306-1"></span>**Configuring the Load Profile**

To configure this feature use the following configuration:

```
config
   profile load profile_name
       load-calc-frequency load_calc_frequency_value
       load-fetch-frequency load_fetch_frequency_value
       advertise
       interval interval_value
       change-factor change_factor_value
       exit
```

```
interface gtpc
   action advertise
```
**end**

#### **NOTES**:

- **profile load** *profile\_name*—Specify the load profile name.
- **load-calc-frequency** *load\_calc\_frequency\_value*—Specify the system load calculation time in seconds. Must be an integer in the range of 5-3600. The default value is 10 seconds.
- **load-fetch-frequency** *load\_fetch\_frequency\_value*—Specify the time interval in seconds at which protocol pods fetch load from the cache POD. Must be an integer in the range of 5-3600. The default value is 10 seconds.
- **advertise interval** *interval value*—Specify the time interval of sending LCI to the peers in seconds. Must be an integer in the range of 0-3600. The default value is 300 seconds.
- **advertise change-factor** *change* factor *value*—Specify the LCI value to corresponding peers, if the difference between the current load value and the last indicated load value is greater than the change-factor. Must be an integer in the range of 1-20. The default value is five.
- **interface gtpc action advertise**—Enables LCI publishing on the GTPC interface.

### **Configuration Example**

The following is an example configuration.

```
config
profile load pl
load-calc-frequency 30
load-fetch-frequency 60
advertise
interval 300
change-factor 1
exit
interface gtpc
action advertise
end
```
## <span id="page-307-0"></span>**Configuring the Exclude Profile**

To configure this feature use the following configuration:

```
config
```

```
profile overload-exclude overload_exclude_profile_name
   dnn-list dnn_list
   arp-list arp_list
   end
```
**NOTES**:

- **profile overload-exclude** *overload\_exclude\_profile\_name*—Specify the name of the exclude profile. You can configure multiple exclude profiles.
- **dnn-list** *dnn\_list*—Specify the list of DNNs that needs to be excluded from throttling decisions. The maximum limit is three.

• **arp-list** *arp\_list*—Specify the list of 5G allocation and retention priorities and exclusion of throttling decision messages. Must be an integer in the range of 1-15. The maximum limit is eight.

### **Configuration Example**

The following is an example configuration.

```
config
profile overload-exclude ol-excl-prof1
dnn-list emergency-dnn1 wps-dnn2
arp-list 1 2 3
end
```
### <span id="page-308-0"></span>**Configuring the Overload Condition Profile**

To configure this feature use the following configuration:

```
config
   profile overload overload_profile_name
       overload-exclude-profile self-protection self_protection_profile_name
          node-level
          tolerance
              minimum min_percentage
              maximum max_percentage
          reduction-metric
              minimum min_percentage
              maximum max_percentage
          interface gtpc
              overloaded-action advertise
                 advertise
                     interval interval_value
                     change-factor change_factor_value
                     validity-period validity_period_value
                     end
```
**NOTES**:

• **profile overload** *overload\_profile\_name*—Specify the overload profile name.

- **overload-exclude-profile self-protection** *self\_protection\_profile\_name*—(This is an optional configuration) Exclude messages from throttling decisions in self-protection condition.
- **tolerance minimum** *min\_percentage* **maximum** *max\_percentage*—Specify the system overload limits. Refer the following scenarios:
	- When the system load is less than *min\_percentage*, the system is in a normal state.
	- When the system load is in between *min\_percentage* and *max\_percentage*, the system is in an overloaded state. In this scenario, the node overload control action is triggered.
	- When the system load is greater than *max\_percentage*, the system is in a self-protection state. In this scenario, the self-protection action is triggered.
	- *max\_percentage* must be an integer in the range of 1-100. The default value is 95.
	- *min\_percentage* must be an integer in the range of 1-100. The default value is 80.
- **reduction-metric minimum** *min\_percentage* **maximum** *max\_percentage*—Specify the reduction metric limits. Refer the following scenarios:
	- Both percentage values, *min\_percentage* and *max\_percentage* work along with the **tolerance** configuration.
	- The percentage value *max\_percentage* must be an integer in the range of 1-100. The default value is 100.
	- The percentage value *min\_percentage* must be an integer in the range of 1-100. The default value is 10.

**Example**: Send 10 percent OCI to peer nodes, when the load is 80 percent, and 30 percent, when the load is 95 percent, during the following conditions:

- **tolerance** *min\_percentage* is 80 and *max\_percentage* is 95.
- **reduction-metric** *min\_percentage* is 10 and *max\_percentage* is 30.
- **interface gtpc overloaded-action advertise**—Configures the action on GTPC interface when a node gets overloaded. GTPC includes S5/S8/S11/S2b interfaces. Certain actions apply only to specific interfaces.
- **advertise interval** *interval\_value*—Specify the periodicity of sending LCI to the peers in seconds. Must be an integer in the range of 0-3600. The default value is 300 seconds.
- **advertise change-factor** *change\_factor\_value*—Specify the change-factor value. GTPC sends the LCI to corresponding peers, if the difference between the current load value and the lastly indicated load value is greater than the change-factor value. Must be an integer in the range of 1-20. The default value is five.
- **advertise validity-period** *validity\_period\_value* Specify the validity period of the advertised OCI value in seconds. Must be an integer in the range of 1-3600. The default value is 600 seconds.

## <span id="page-309-0"></span>**Configuring the Maximum Session Count**

To configure this feature use the following configuration:

```
config
```

```
profile converged-core profile_name
   max-session-count max_session_count_value
   end
```
**NOTES**:

- **profile converged-core** *profile\_name*—Specify the name of the converged core profile.
- **max-session-count** *max\_session\_count\_value*—Specify the maximum number of sessions supported. Must be an integer in the range of 1-12000000.

### **Configuration Example**

The following is an example configuration.

```
config
profile converged-core convergedCoreProfile
```

```
max-session-count 12000000
exit
```
### **Associating the Overload-Profile with SGW-Profile Association**

The association of the Overload-Profile and the SGW-Profile, can be configured.

To configure this feature use the following configuration:

```
config
   profile overload overload_profile_name
       overload-exclude-profile self-protection self_protection_profile_name
   node-level
       tolerance
          minimum min_percentage
          maximum max_percentage
       reduction-metric
          minimum min_percentage
          maximum max_percentage
          advertise
          interval interval_value
          change-factor
          exit
       interface gtpc
          overloaded-action [ advertise ]
          exit
       exit
   exit
   profile load load_name
   load-calc-frequency load_calc_frequency_value
   load-fetch-frequency load_fetch_frequency_value
   advertise
   interval interval_value
   change-factor change_factor_value
   profile overload-exclude overload_excude_profile_name
       arp-list list_name_arp
       dnn-list list_name_dnn
       message-priority message_priority
       procedure-list message_priority
       qci-list list_name_qci
       qi5-list list_name_qi5
   exit
   interface gtpc
   action advertise
   exit
exit
profile sgw sgw_name
load-profile profile_name
overload-profile overload_profile_name
end
NOTES:
```
- **overload** *overload\_name*—Specify the overload protection profile name. Must be a string.
- **overload-exclude-profile**—Excludes profiles for overload scenarios.
- **self-protection***overload\_value*—Specify the profile to be excluded for self-protection. Must be a string.
- **tolerance minimum** *min\_percentage*—Specify the minimum tolerance level below which the system is in a normal state. Must be an integer in the range of 1-100. The default value is 80.
- **tolerance maximum** *max\_percentage*—Specify the maximum tolerance level above which the system is in a self-protection state. Must be an integer in the range of 1-100. The default value is 95.
- **reduction-metric minimum** *min\_percentage*—Specify the percentage of reduction along with minimum tolerance-level for configuration. Must be an integer in the range of 1-100. The default value is 10.
- **reduction-metric maximum** *max\_percentage*—Specify the percentage of reduction along with maximum tolerance-level for configuration. Must be an integer in the range of 1-100. The default value is 100.
- **interval** *interval\_value*—Specify the advertising interval in seconds. Must be an integer in the range of 0-3600. The default value is 300 seconds.
- **validity** *validity\_value*—Specify the validity period of the advertised OCI value in seconds. Must be an integer in the range of 1-3600. The default value is 600 seconds.
- **change-factor** *change\_factor\_value*—Specify the minimum change between current OCI and last indicated OCI, after which the advertising should happen. Must be an integer in the range of 1-20. The default value is five.
- **profile load** *load\_name*—Specify the name of the load profile. Must be a string.
- **load-calc-frequency** *load\_calc\_frequency\_value*—Specify the system load calculation interval in seconds. Must be an integer in the range of 5-3600. The default value is 10 seconds.
- **load-fetch-frequency** *load\_fetch\_frequency\_value*—Specify the time interval in seconds at which the service pods fetch load from the cache pod. Must be an integer in the range of 5-3600. The default value is 10 seconds.
- **load-profile** *profile\_name*—Specify the name of the load profile.
- **overload-profile** *overload\_profile\_name*—Specify the name of the overload profile.
- **profile overload-exclude** *ovreload\_exclude\_profile\_name* : Specify the exclude overload profile name:
	- **arp-list** *list\_name\_arp*: Specify the ARP list that needs to be excluded from throttling decisions. Must be an integer in the range of 1-15. Maximum eight entries are allowed.
	- **dnn-list** *list\_name\_dnn*: Specify the list of DNNs that needs to be excluded from throttling decision. Maximum three entries are allowed.
	- **message-priority**: Specify upto which message periority to be excluded from throttling decisions.
	- **procedure-list**: Procedures to be excluded from throttling decisions. This parameter is applicable only for Self-Protection.
	- **qci-list** *list\_name\_qci*: Specify the QoS Class Identifier to be excluded from throttling decisions. Must be an integer in the range of 1-.254. Maximum 8 entries are allowed. For example, range values can be 1-9,65,66,69,70,80,82,83,128-254.

### **Configuration Example**

The following is an example configuration.

```
config
profile overload op
overload-exclude-profile self-protection <overload-exclude-profile-name>
node-level
tolerance minimum 5
tolerance maximum 50
reduction-metric minimum 50
reduction-metric maximum 100
advertise
interval 0
change-factor 1
exit
interface gtpc
overloaded-action [ advertise ]
exit
exit
exit
profile load lp
load-calc-frequency 120
load-fetch-frequency 15
advertise
interval 0
change-factor 1
exit
interface gtpc
action advertise
e^{x+i}exit
profile sgw <sgw name>
load-profile <profile name>
overload-profile <overload_profile_name>
end
```
### <span id="page-312-0"></span>**Configuration Verification**

To verify the configuration:

```
show running-config profile
profile sgw sgw1
load lp1
overload op1
end
```
## **GTPv2 Load and Overload OAM Support**

This section describes operations, administration, and maintenance information for this feature.

### **Bulk Statistics**

### **Normal**

```
node_overload_status{app_name="smf", cluster="cn", data_center="cn",
instance_id="0", service_name="oam-pod"} 0
```
#### **Overload**

```
node_overload_status{app_name="smf", cluster="cn", data_center="cn",
instance id="0", service name="oam-pod"} 1
```
#### **Self-Protection**

```
node overload status{app_name="smf", cluster="cn", data center="cn",
instance id="0", service name="oam-pod"} 2
```
#### **SGW Service Statistics**

```
sgw_service_stats{app_name="smf", cluster="cn", data_center="cn",
fail_reason="gtp_entity_in_congestion", instance_id="0",
interface="interface_sgw_ingress", reject_cause="entity_in_congestion",
service_name="sgw-service", sgw_procedure_type="initial_attach",
status="rejected", sub fail reason=""}
```
### **LCI/OCI Metric Values**

```
node lci metric{app name="SGW", cluster="cn", component="oam-pod",
data center="DC", namespace="cn", instance id="0", service name="oam-pod"}
```

```
node oci metric{app_name="SGW", cluster="cn", component="oam-pod",
data center="DC", namespace="cn", instance id="0", service name="oam-pod"}
```
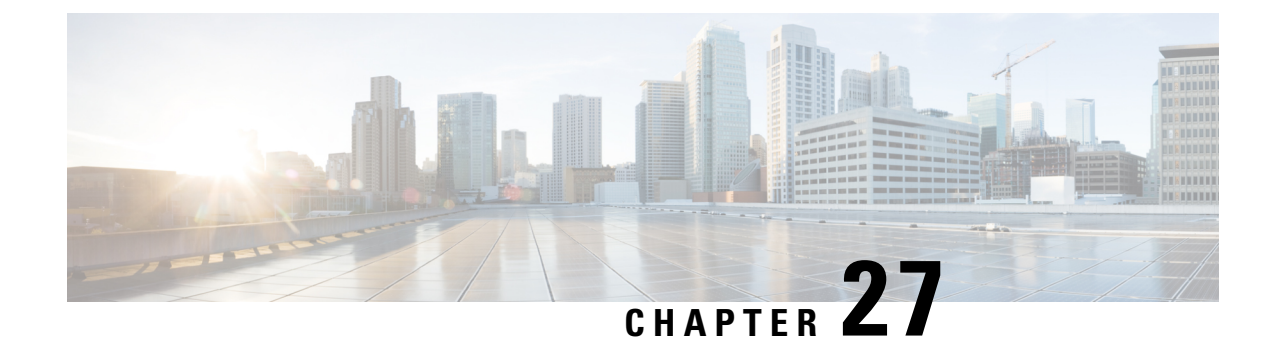

# **GTPv2 Message Validation**

- Feature [Summary](#page-314-0) and Revision History, on page 281
- Feature [Description,](#page-314-1) on page 281
- How it [Works,](#page-315-0) on page 282

## <span id="page-314-0"></span>**Feature Summary and Revision History**

## **Summary Data**

### **Table 111: Summary Data**

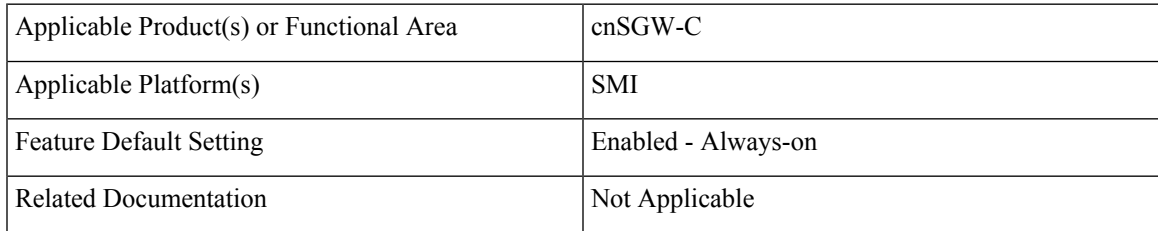

### <span id="page-314-1"></span>**Revision History**

#### **Table 112: Revision History**

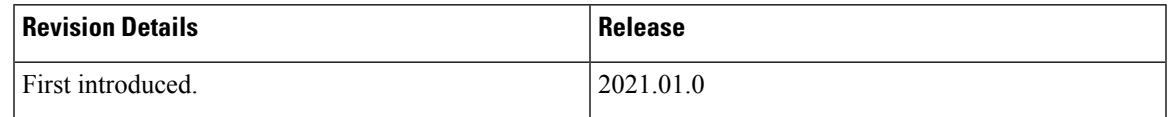

# **Feature Description**

cnSGW-C supports basic GTPv2 message validation of IEs (values, mandatory IE, and service-dependent IE), and sends responses from the SGW-Service/GTPC-EP pod.

## <span id="page-315-0"></span>**How it Works**

This section describes how this feature works.

### **Call Flows**

This section describes the key call flows for this feature.

### **Basic and Advance Validation on SGW-Ingress (S11) Call Flow**

The following section describes the Basic and Advance Validation on SGW-Ingress (S11) call flow.

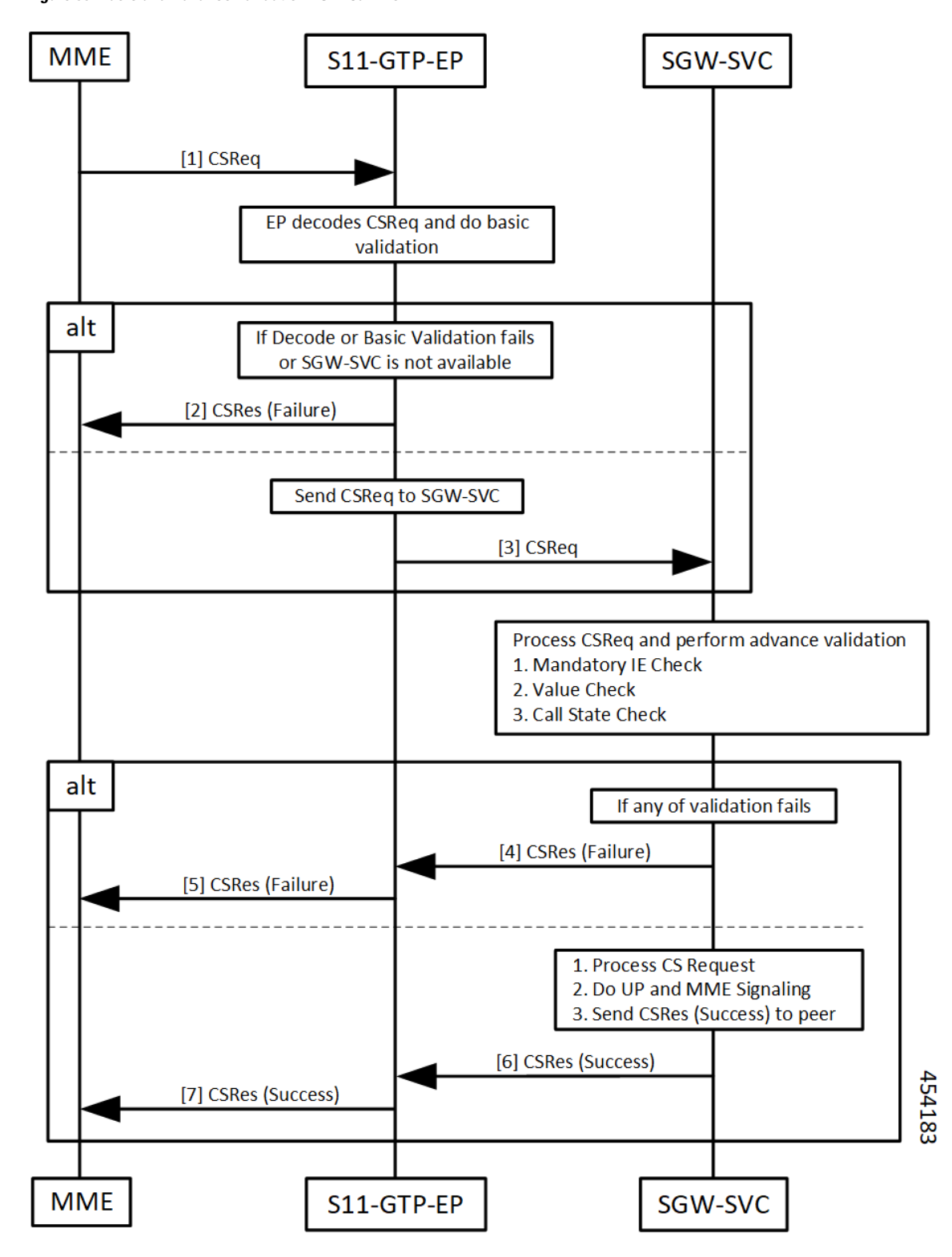

**Figure 55: Basic and Advance Validation - S11 Call Flow**

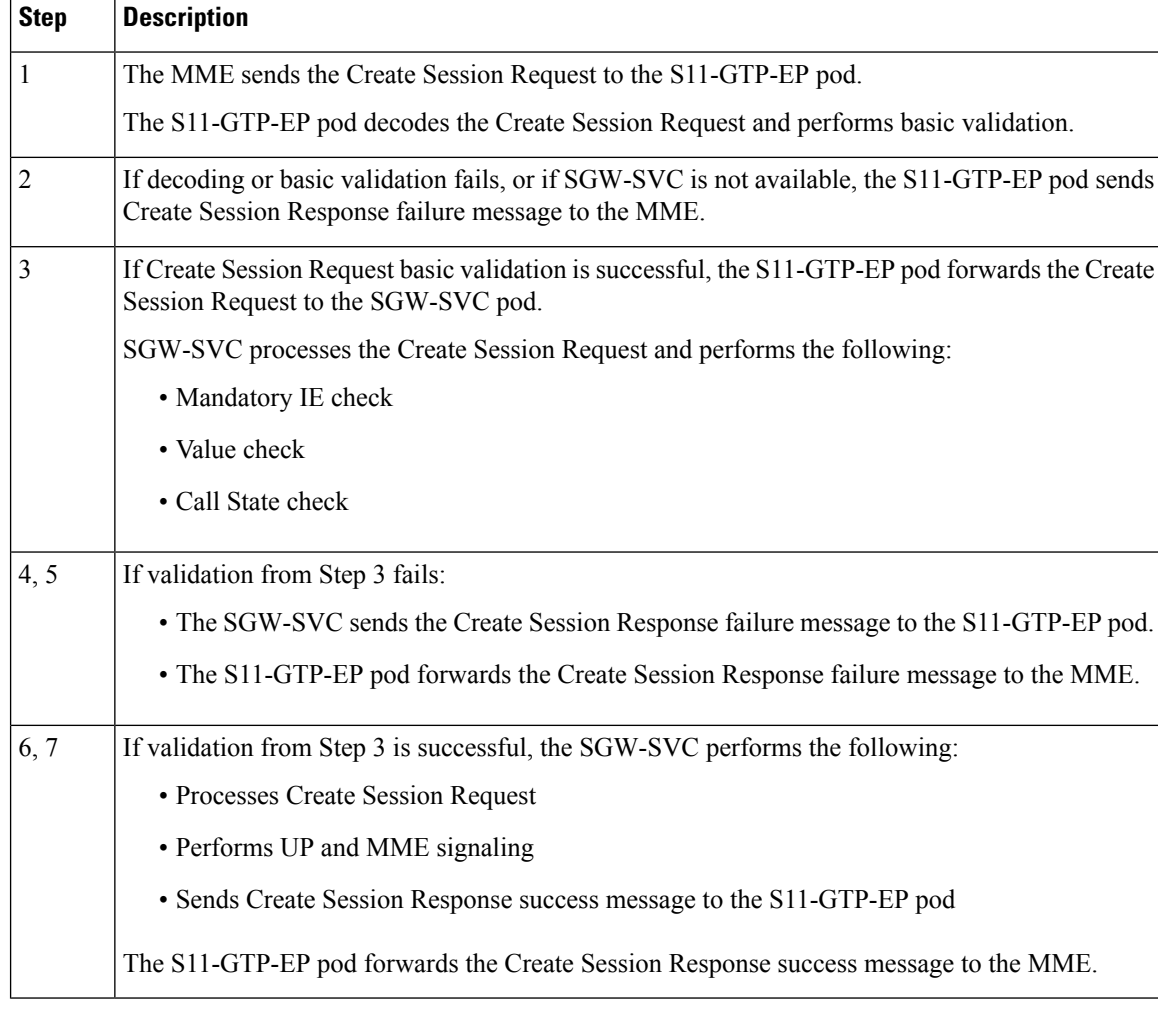

### **Table 113: Basic and Advance Validation - S11 Call Flow Description**

### **Basic and Advance Validation on SGW-Egress (S5) Call Flow**

The following section describes the Basic and Advance Validation on SGW-Egress (S5) call flow.

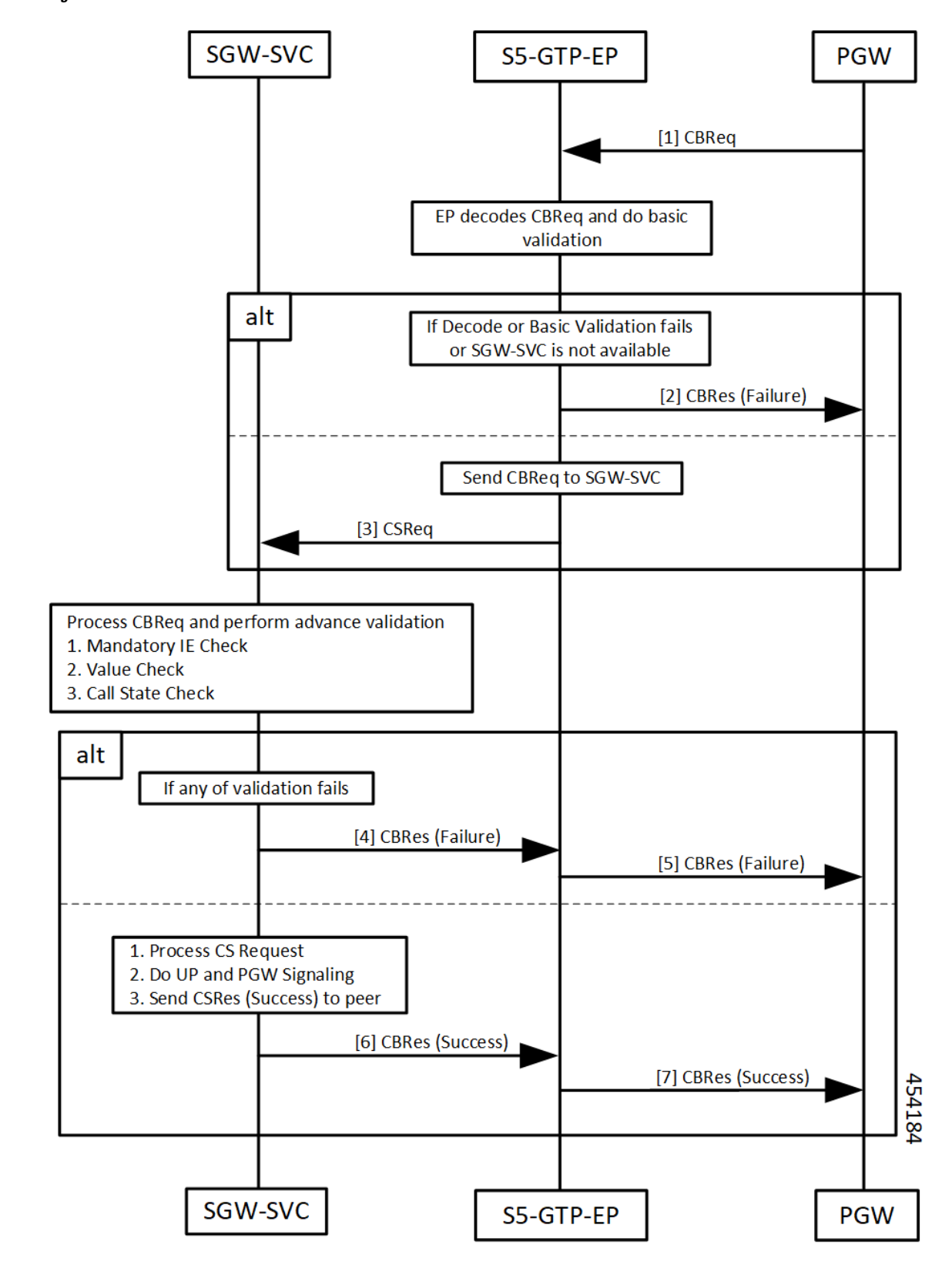

**Figure 56: Basic and Advance Validation - S5 Call Flow**

I

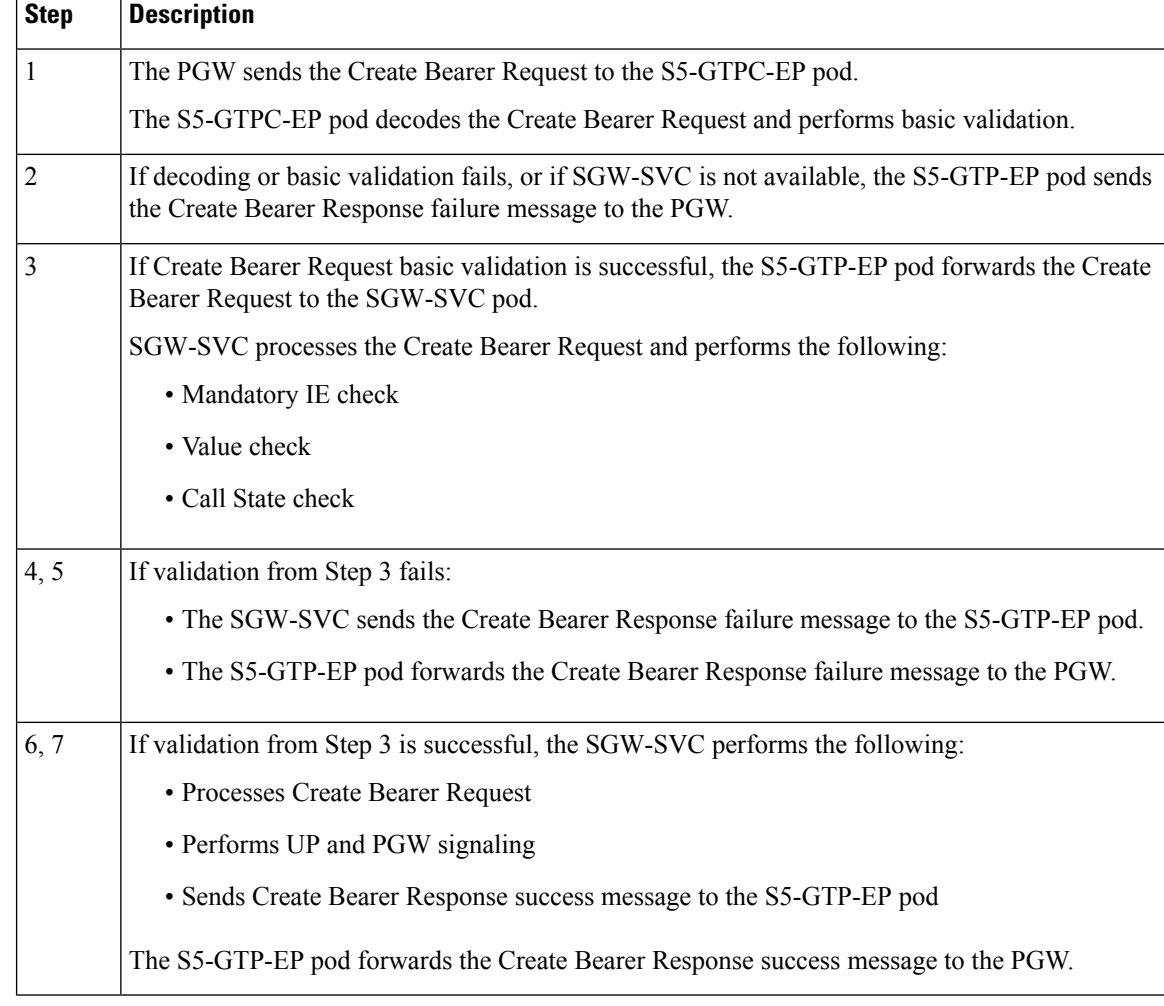

### **Table 114: Basic and Advance Validation - S5 Call Flow Description**

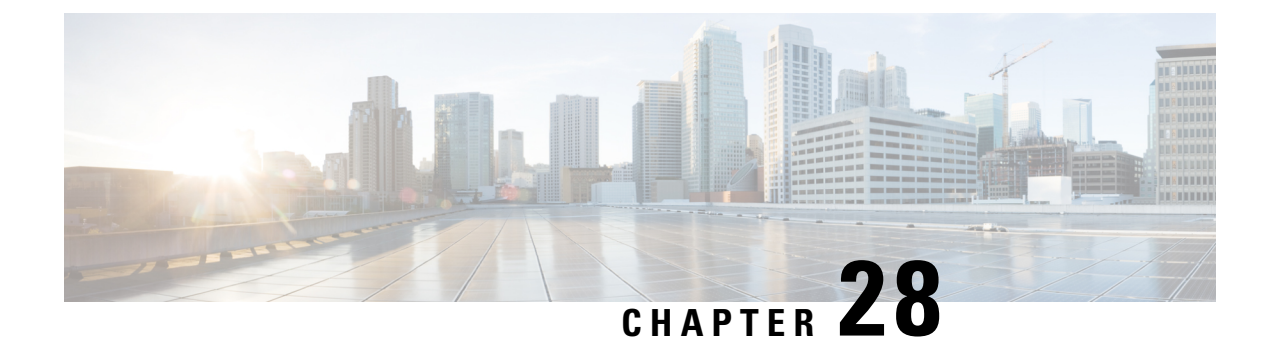

# **IDFT Support**

- Feature [Summary](#page-320-0) and Revision History, on page 287
- Feature [Description,](#page-320-1) on page 287
- How it [Works,](#page-321-0) on page 288
- OAM [Support,](#page-331-0) on page 298

# <span id="page-320-0"></span>**Feature Summary and Revision History**

### **Summary Data**

#### **Table 115: Summary Data**

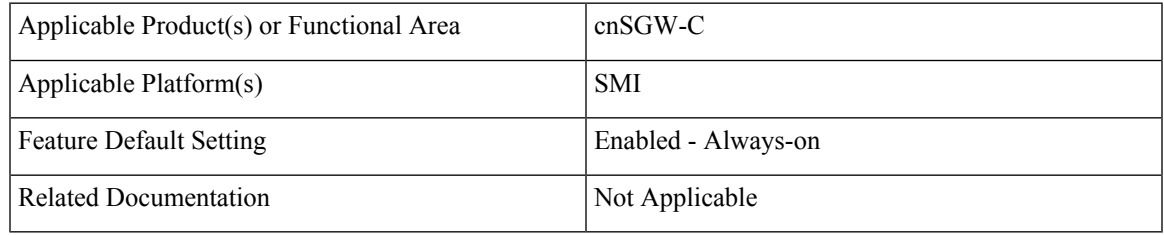

## <span id="page-320-1"></span>**Revision History**

#### **Table 116: Revision History**

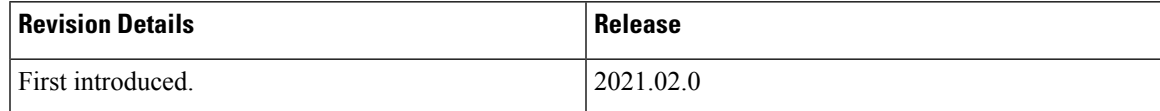

# **Feature Description**

cnSGW-C supports Indirect Forwarding Tunnel (IDFT) Creation and Deletion for Pure-S call with dedicated bearers, with and without SGW relocation.

## **Standards Compliance**

This feature complies with the following standards specifications:

- *3GPP TS 23.401 "General Packet Radio Service (GPRS) enhancementsfor Evolved UniversalTerrestrial Radio Access Network (E-UTRAN) access"*
- *3GPP TS 23.402 "Architecture enhancements for non-3GPP accesses"*
- *3GPP TS 29.274 "Evolved General Packet Radio Service (GPRS) Tunnelling Protocol for Control plane (GTPv2-C)"*
- *3GPP TS 23.214 "Architecture enhancements for control and user plane separation of EPC nodes"*
- *3GPP TS 29.244 "Interface between the Control Plane and the User Plane nodes"*
- *3GPP TS 24.008 "Mobile radio interface Layer 3 specification; Core network protocols; Stage 3"*

## <span id="page-321-0"></span>**How it Works**

This section describes how this feature works.

## **Call Flows**

This section describes the key call flows for this feature.

### **IDFT Support without SGW Relocation Call Flow**

This section describes the IDFT Support without SGW Relocation call flow.

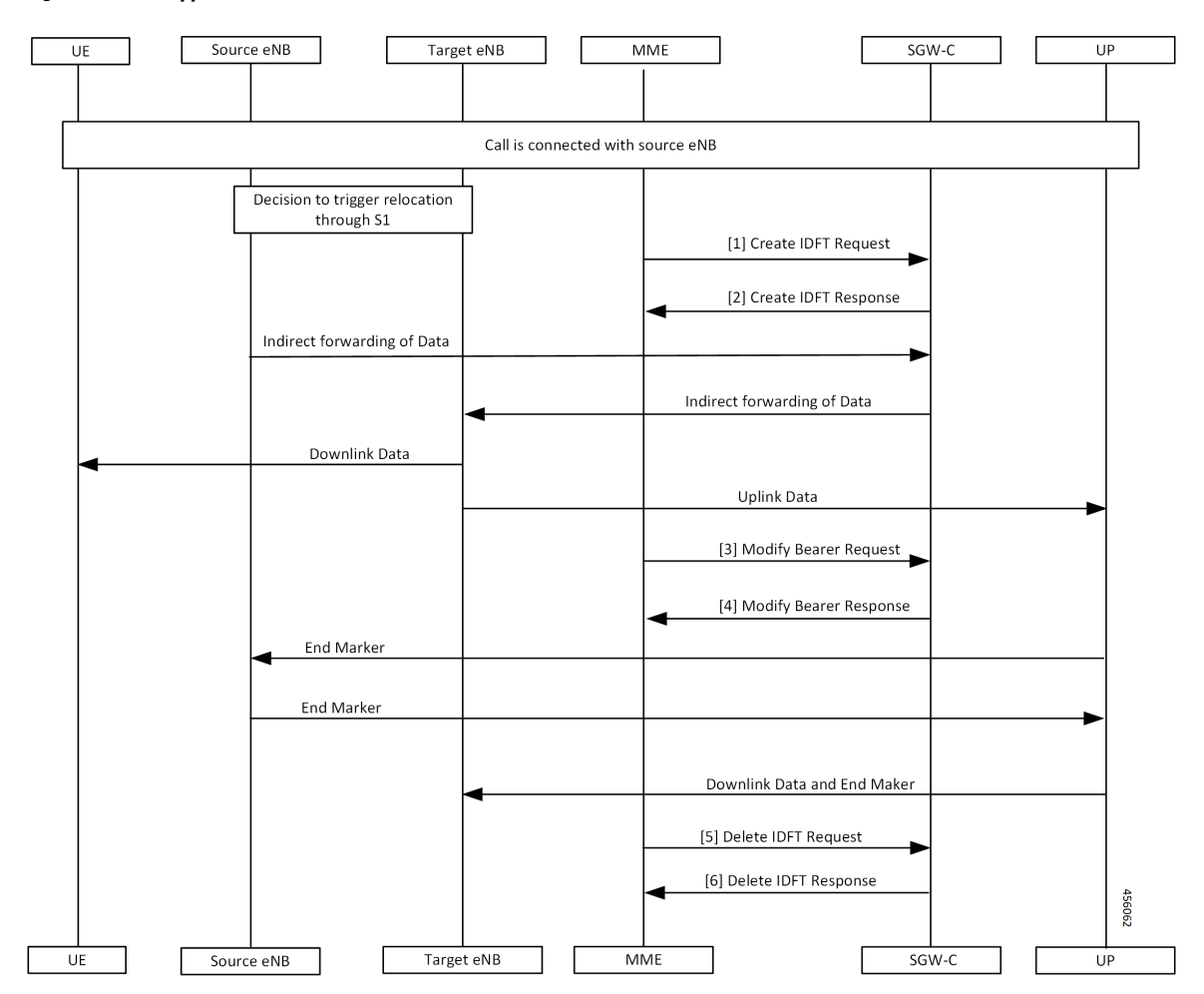

#### **Figure 57: IDFT Support without SGW Relocation Call Flow**

**Table 117: IDFT Support without SGW Relocation Call Flow Description**

| <b>Step</b>    | <b>Description</b>                                                                            |
|----------------|-----------------------------------------------------------------------------------------------|
| $\mathbf{1}$   | Call is connected with the Source eNodeB and there's a decision to trigger relocation via S1. |
|                | The MME sends the Create IDFT Request to the SGW-C.                                           |
| $\overline{2}$ | The MME receives the Create IDFT Response from the SGW-C.                                     |
| $\overline{3}$ | The indirect forwarding of the data starts from the Source eNodeB to the SGW-C.               |
|                | The indirect forwarding of the data starts from the SGW-C to the eNodeB.                      |
|                | The Target eNodeB sends the Downlink Data to the UE.                                          |
|                | The Target eNodeB sends the Uplink Data to the UP.                                            |
|                | The MME sends the Modify Bearer Request to the SGW-C.                                         |
|                |                                                                                               |

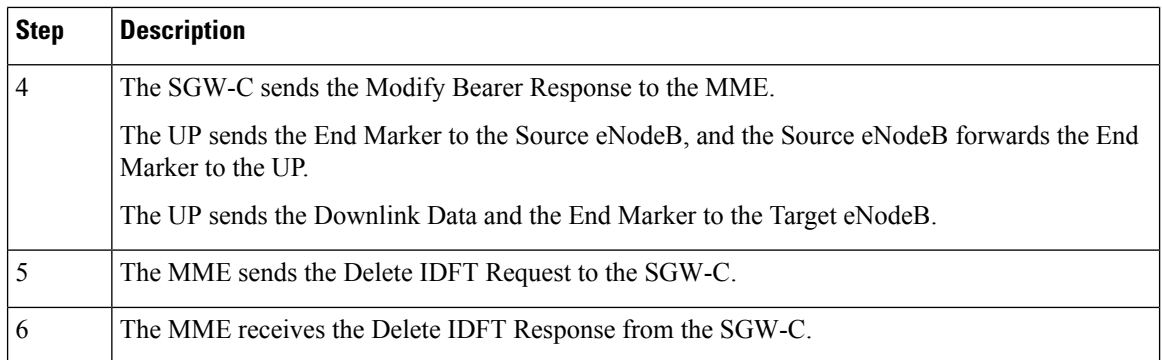

### **IDFT Support with SGW Relocation Call Flow**

This section describes the IDFT Support with SGW Relocation call flow.

### **Figure 58: IDFT Support with SGW Relocation Call Flow**

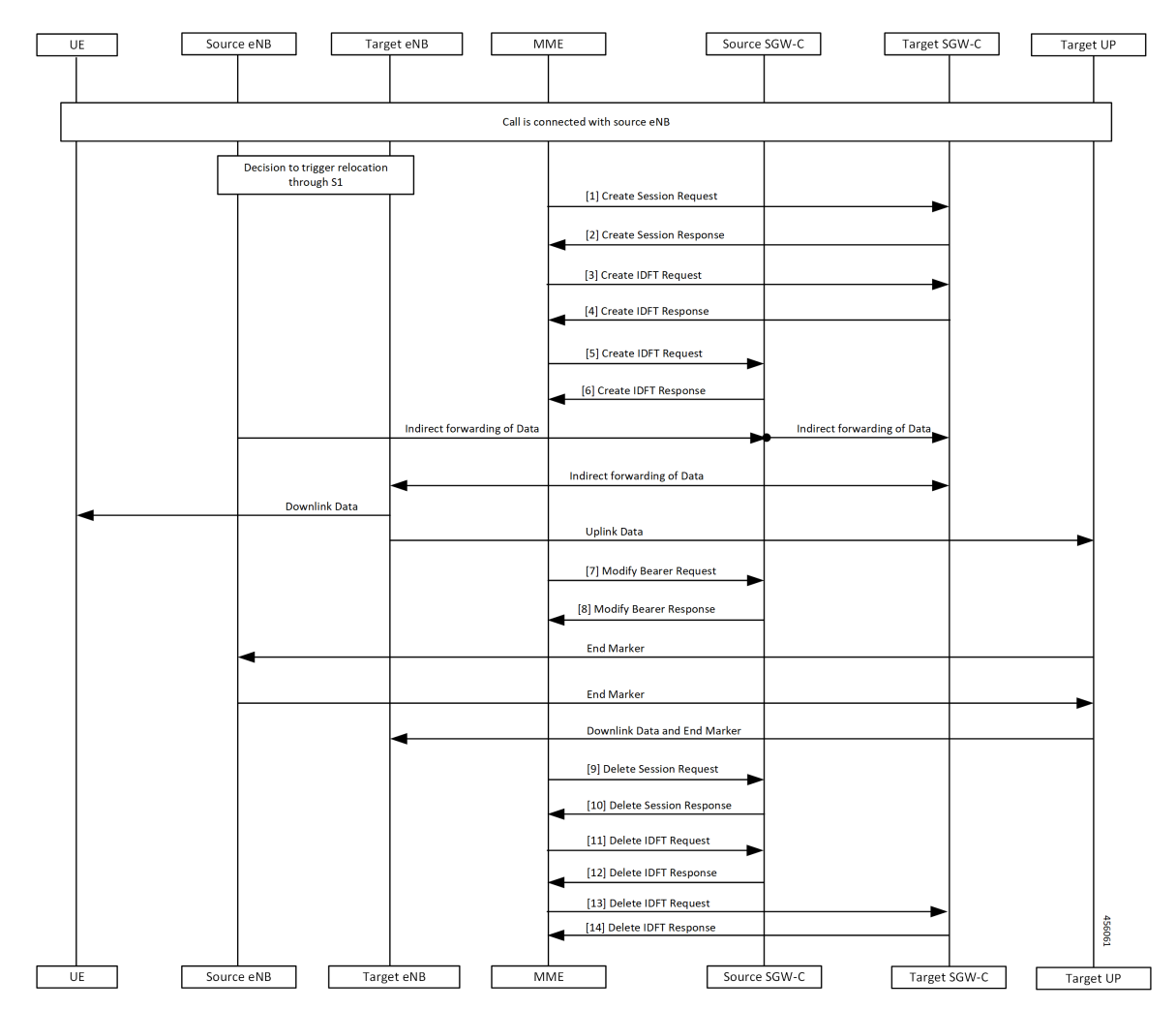
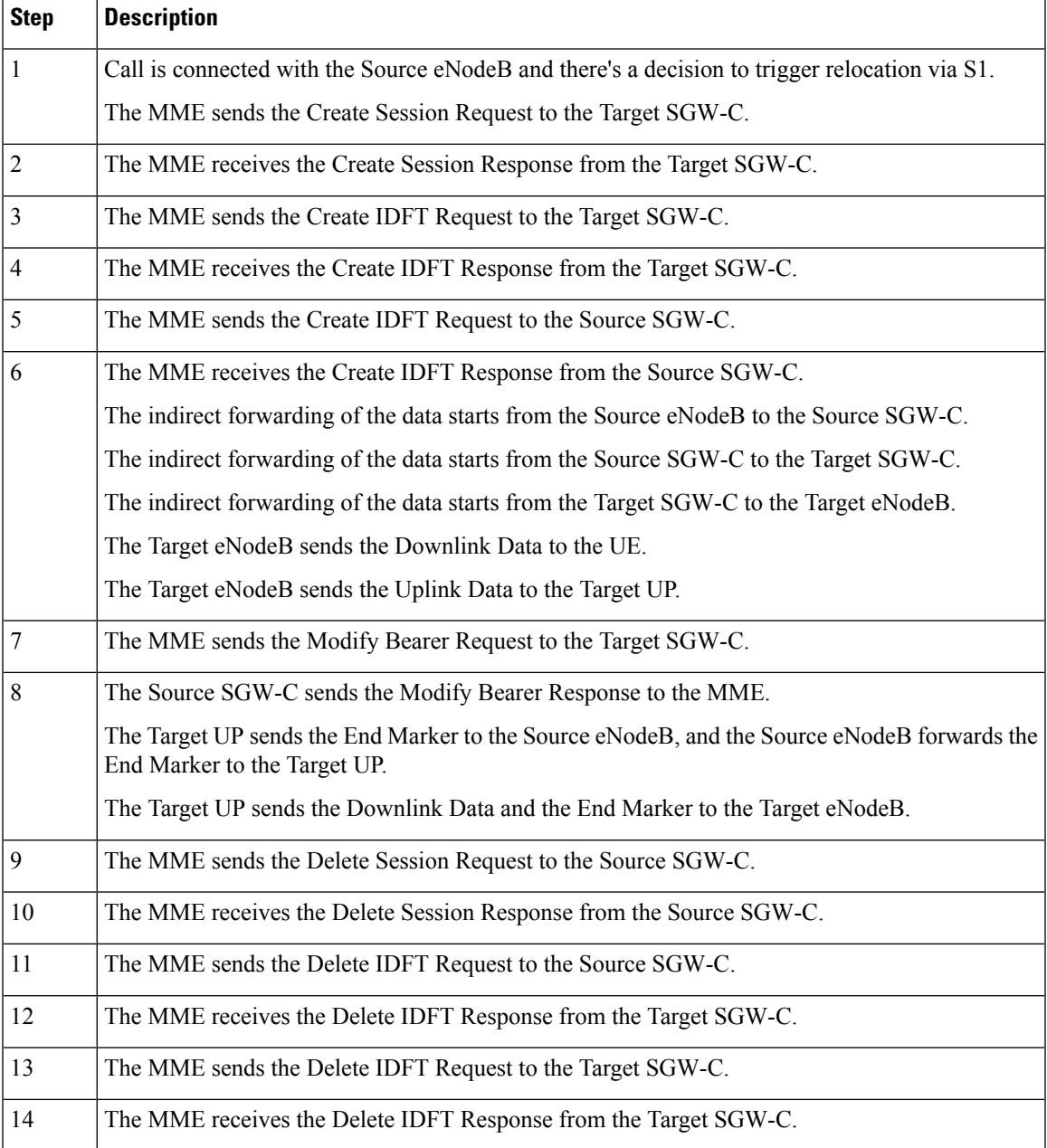

#### **Table 118: IDFT Support with SGW Relocation Call Flow Description**

### **5G to 4G Handover Flow for Pure-S Call Flow**

 $\overline{\phantom{a}}$ 

This section describes the 5G to 4G Handover flow for Pure-S call flow.

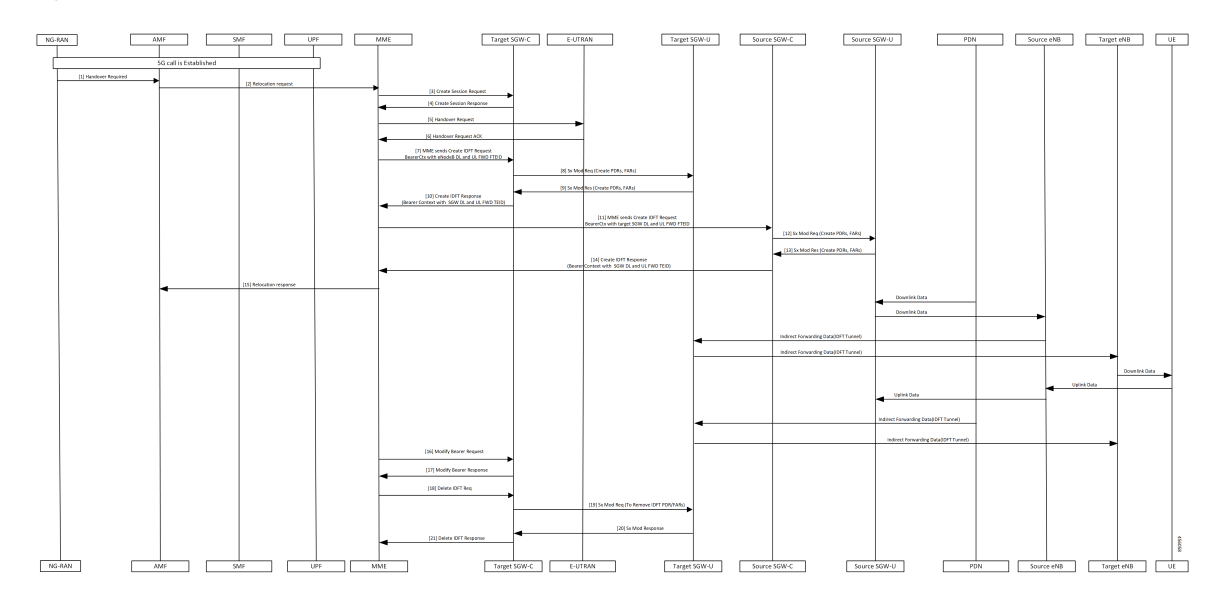

### **Figure 59: 5G to 4G Handover Flow for Pure-S Call Flow**

**Table 119: 5G to 4G Handover Flow for Pure-S Call Flow Description**

| <b>Step</b>    | <b>Description</b>                                                                                                    |
|----------------|----------------------------------------------------------------------------------------------------|
| 1              | 5G call is established.                                                                                                    |
|                | The NG-RAN sends the Handover Required message to the AMF.                                                                 |
| $\overline{2}$ | The AMF sends the Relocation Request to the MME.                                                                           |
| $\overline{3}$ | The MME sends the Create Session Request to the Target SGW-C.                                                              |
| $\overline{4}$ | The MME receives the Create Session Response from the Target SGW-C.                                                        |
| 5              | The MME sends the Handover Request to the E-UTRAN.                                                                         |
| 6              | The MME receives the Handover Request ACK from the E-UTRAN.                                                                |
| $\overline{7}$ | The MME sends the Create IDFT Request with the Bearer Context with the eNodeB DL and UL<br>FWD FTEID, to the Target SGW-C. |
| 8              | The Target SGW-C sends the Sx Modification Request with the Create PDRs and FARs to the<br>Target SGW-U.                   |
| 9              | The Target SGW-U sends the Sx Modification Response with the Create PDRs and FARs to the<br>Target SGW-C.                  |
| 10             | The Target SGW-C sends the Create IDFT Response with the Bearer Context with the SGW DL<br>and UL FWD TEID, to the MME.    |
| 11             | The MME sends Create IDFT Request with the Bearer Context, along with SGW DL and UL<br>FWD FTEID, to the Source SGW-C.     |
| 12             | The Source SGW-C sends the Sx Modification Request with Create PDRs and FARs, to the Source<br>SGW-U.                      |

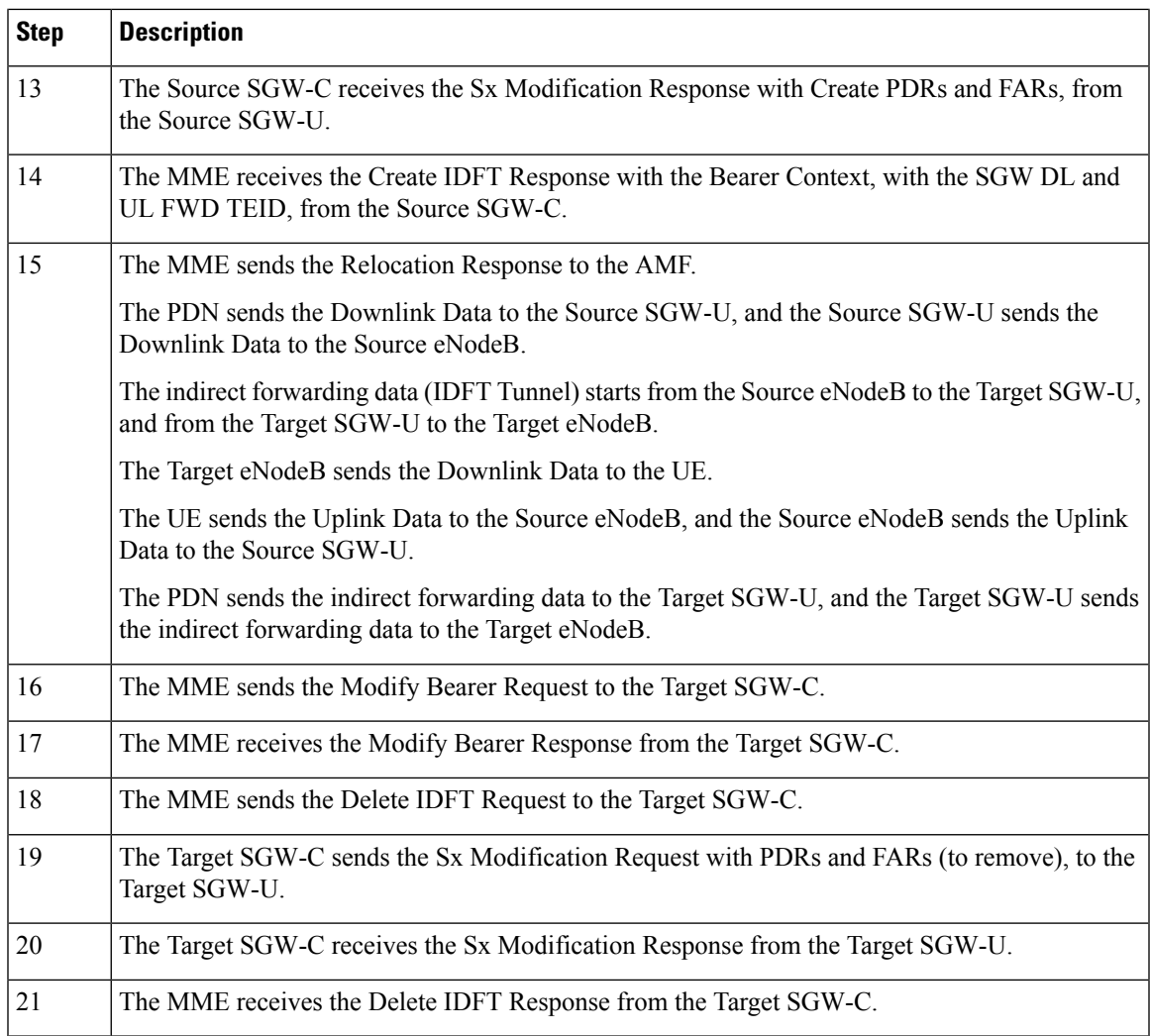

### **4G to 5G Handover Flow for Pure-S Call Flow**

I

This section describes the 4G to 5G Handover flow for Pure-S call flow.

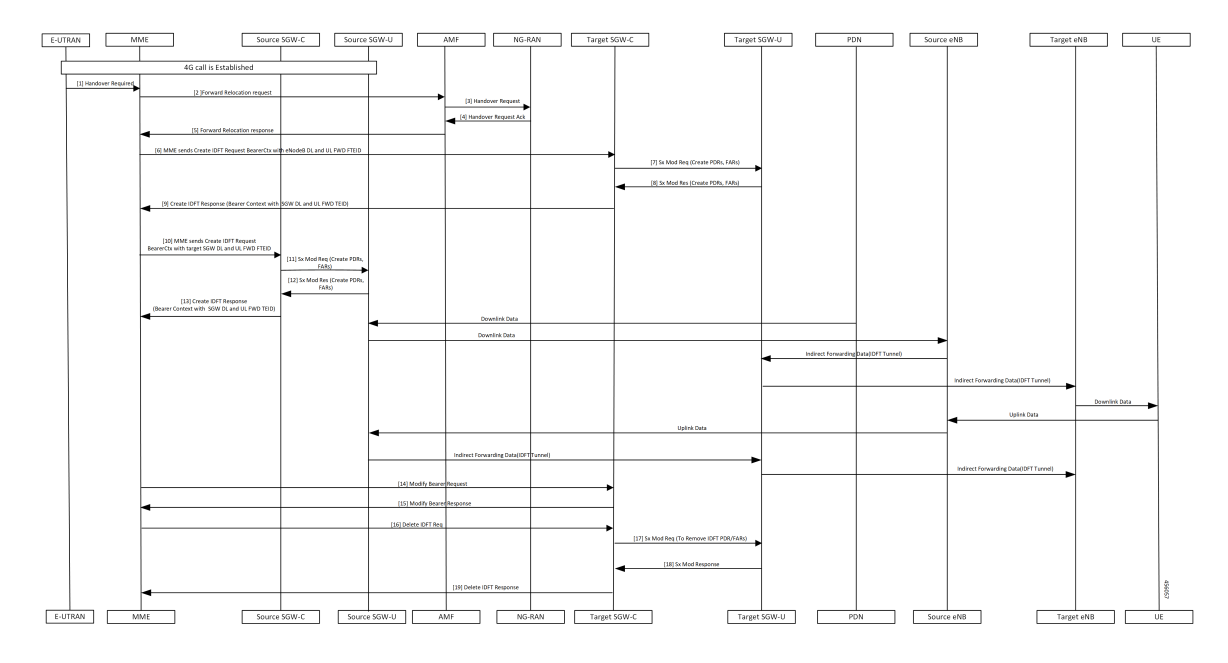

### **Figure 60: 4G to 5G Handover Flow for Pure-S Call Flow**

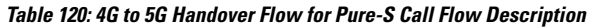

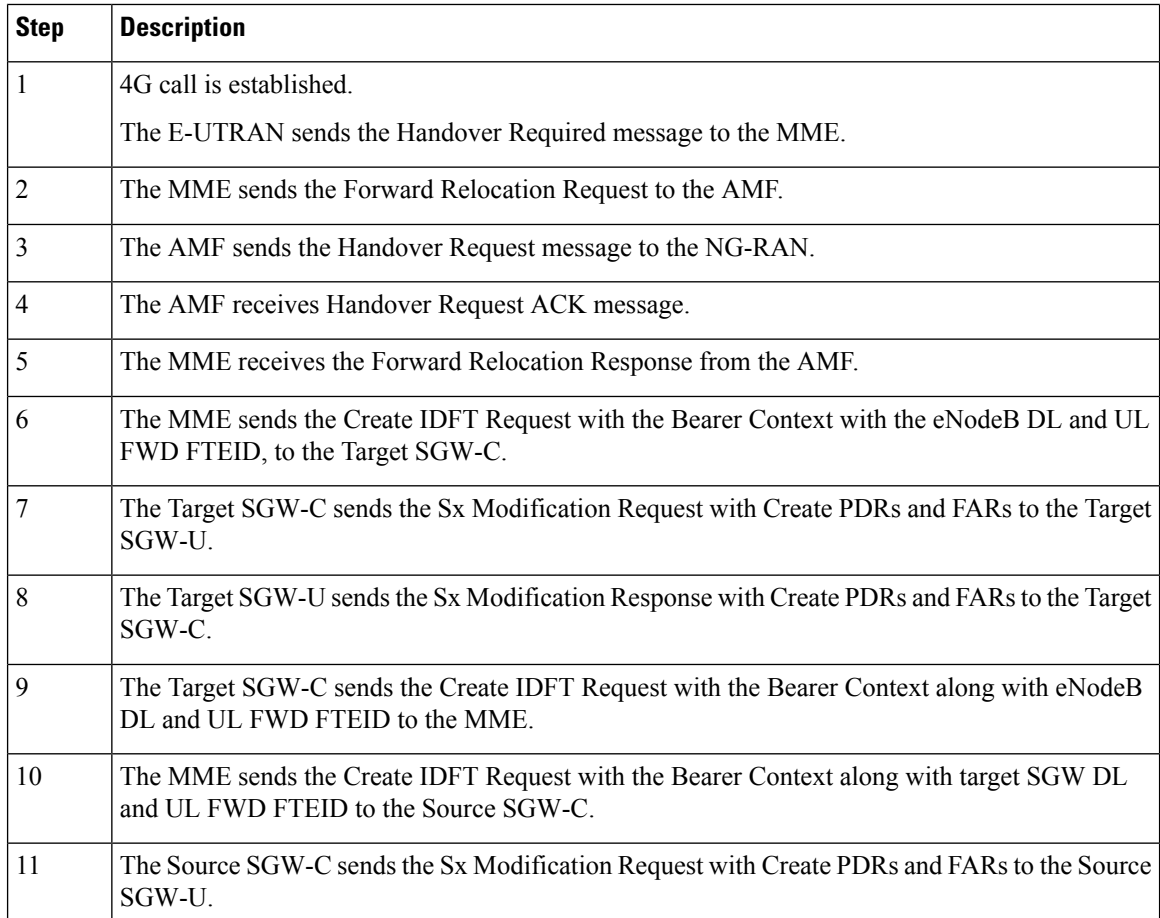

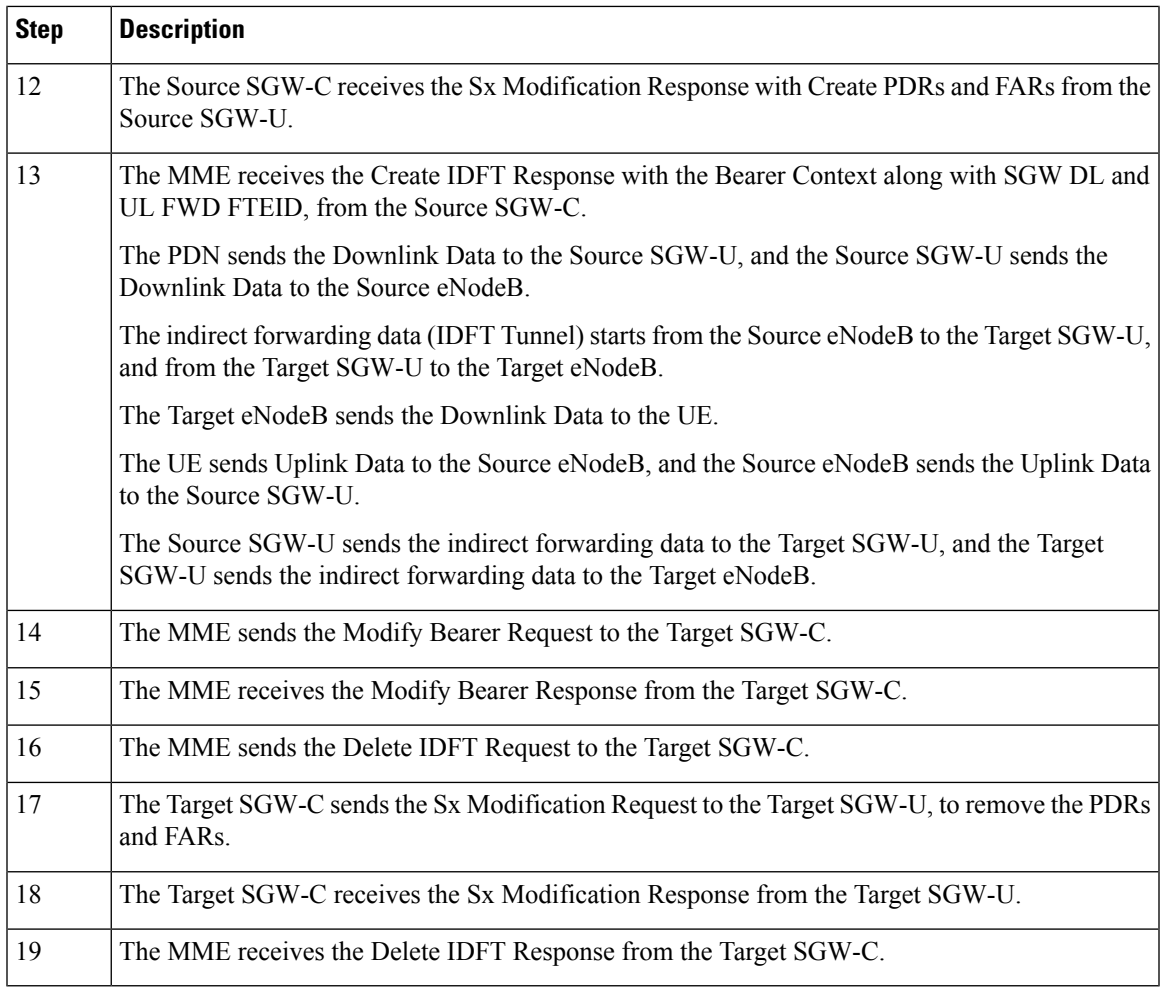

### **Create IDFT (System-level) Call Flow**

 $\mathbf I$ 

This section describes the Create IDFT (System-level) call flow.

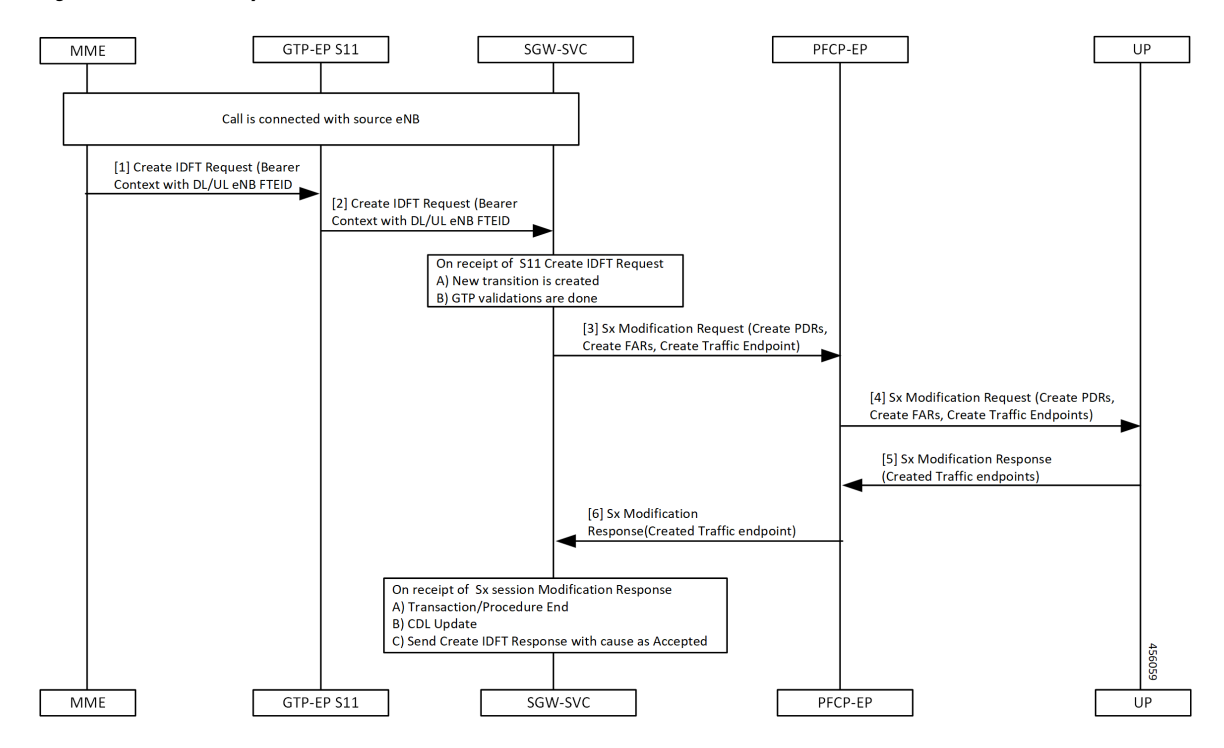

#### **Figure 61: Create IDFT (System-level) Call Flow**

**Table 121: Create IDFT (System-level) Call Flow Description**

| <b>Step</b>    | <b>Description</b>                                                                                                    |
|----------------|----------------------------------------------------------------------------------------------------|
| 1              | Call is connected with the Source eNodeB.                                                                                     |
|                | The MME sends the S11 Create IDFT Request with the Bearer Context with a DL/UL enB FTEID,<br>to the GTP-EP S11.               |
| 2              | The GTP-EP S11 sends the S11 Create IDFT Request with the Bearer Context with a DL/UL enB<br>FTEID, to the SGW-SVC.           |
|                | The SGW-SVC receives the S11 Create IDFT Request and performs the following:                                                  |
|                | • Creates a new transaction                                                                                                   |
|                | • Completes GTP validations                                                                                                   |
| 3              | The SGW-SVC sends the Sx Modification Request with Create PDRs, Create FARs, and Create<br>Traffic Endpoints, to the PFCP-EP. |
| $\overline{4}$ | The PFCP-EP sends the Sx Modification Request with Create PDRs, Create FARs, and Create<br>Traffic Endpoints, to the UP.      |
| 5              | The UPF sends the Sx Session Modification Response with Created Traffic endpoints, to the<br>PFCP-EP                          |

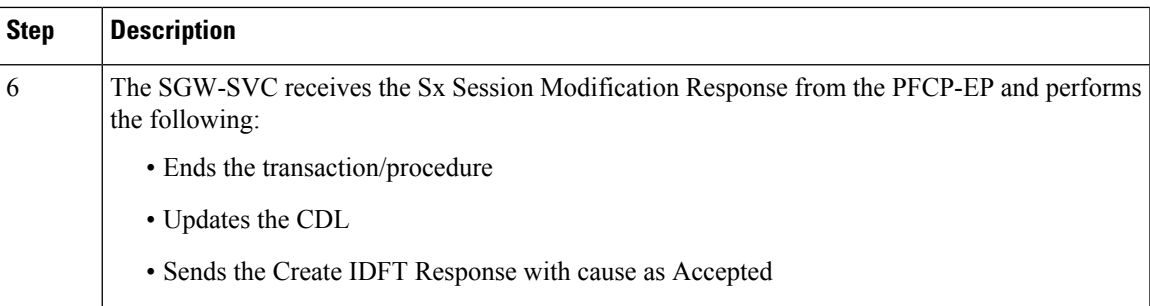

### **Delete IDFT (System-level) Call Flow**

This section describes the Delete IDFT (system-level) call flow.

#### **Figure 62: Delete IDFT (System-level) Call Flow**

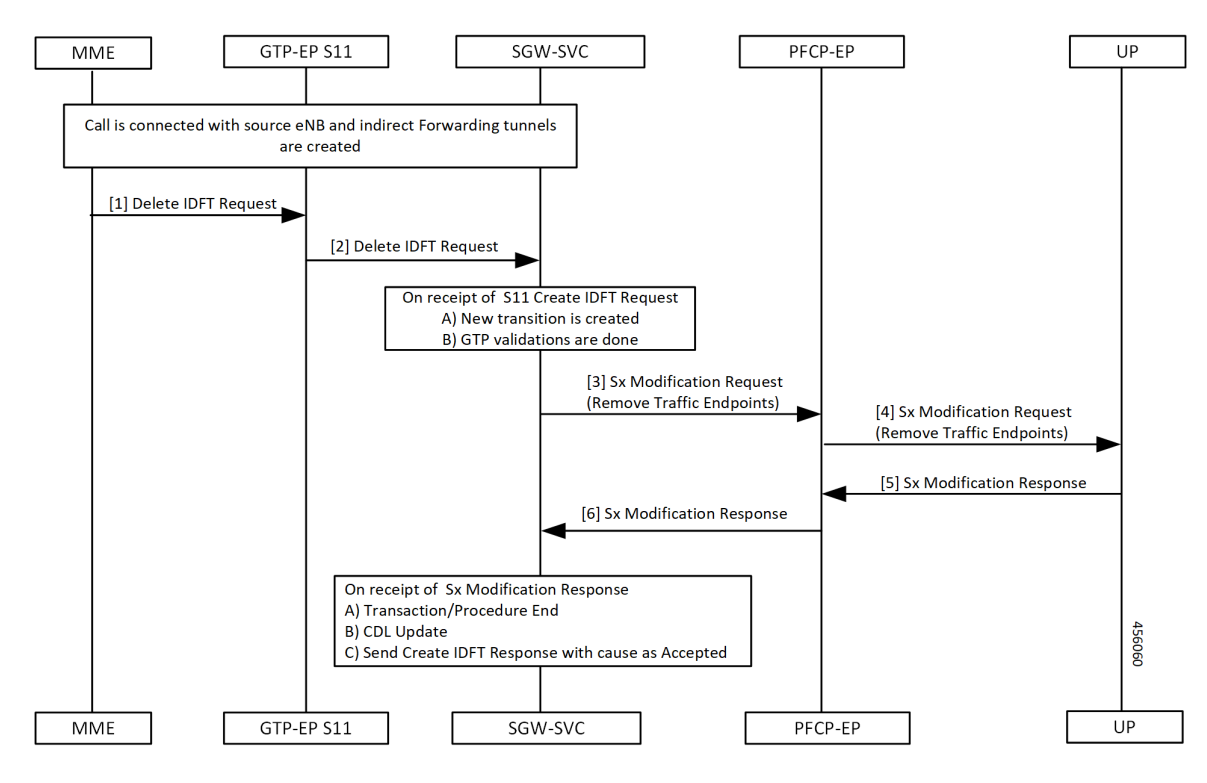

**Table 122: Delete IDFT (System Level Flow) Call Flow Description**

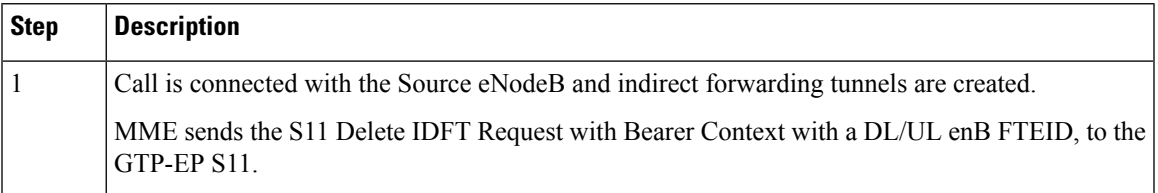

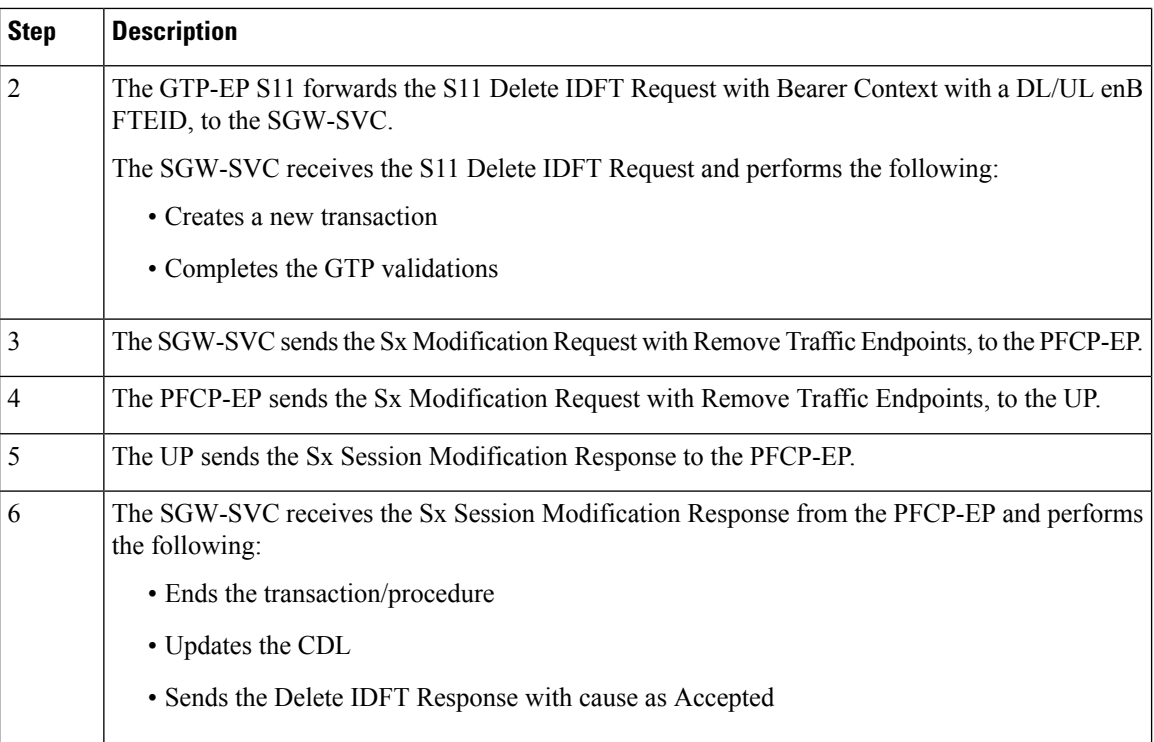

# **OAM Support**

This section describes operations, administration, and maintenance information for this feature.

### **Viewing IDFT Configuration**

This section describes the command to view IDFT configurations.

#### **Non- active IDFT for the UE**

Command: **show subscriber namespace sgw imsi 123456789012345**

Output:

```
{ "subResponses": [ { "status": true,
…
…
"pdnInfoList": { "totalPdn": 1,
"bearerInfoList": {
"totalBearer": 1, "bearerInfo": [ { "bearerId": "Bearer-1", "state": "Connected",
…
…
} }
]
}
```
#### **Active IDFT for the UE with one PDN having one bearer**

Command: **show subscriber namespace sgw imsi 123456789012345**

#### Output:

```
{ "subResponses": [ { "status": true,
…
…
"pdnInfoList": { "totalPdn": 1,
"bearerInfoList": {
"totalBearer": 1, "bearerInfo": [ { "bearerId": "Bearer-1", "state": "Connected",
…
…
"IndirectForwardingInfo": {
"UplinkInfo":{
"localTeid": "[0x1100000e] 285212686", "localIPv4Address": "209.165.201.8", "remoteTeid":
"[0x1100000f] 285212687", "remoteIPv4Address": "209.165.201.8",
}
"DownlinkInfo":{
"localTeid": "[0x1100000e] 285212686", "localIPv4Address": "209.165.201.8", "remoteTeid":
"[0x1100000f] 285212687", "remoteIPv4Address": "209.165.201.8",
}
}
}
]
}
```
### **Active IDFT for the UE with one PDN having one bearer in downlink direction**

Command: **show subscriber namespace sgw imsi 123456789012345**

Output:

```
{ "subResponses": [ { "status": true,
…
…
"pdnInfoList": { "totalPdn": 1,
"bearerInfoList": {
"totalBearer": 1, "bearerInfo": [ { "bearerId": "Bearer-1", "state": "Connected",
…
…
"IndirectForwardingInfo": {
"DownlinkInfo":{
"localTeid": "[0x1100000e] 285212686",
"localIPv4Address": "209.165.201.8",
"remoteTeid": "[0x1100000f] 285212687",
"remoteIPv4Address": "209.165.201.8",
}
}
}
]
}
```
#### **Active IDFT for one bearer for the UE with one PDN having two bearers**

Command: **show subscriber namespace sgw imsi 123456789012345**

Output:

```
"subResponses": [ { "status": true,
…
…
"pdnInfoList": { "totalPdn": 1,
"bearerInfoList": {
"totalBearer": 2, "bearerInfo": [ { "bearerId": "Bearer-1", "state": "Connected",
…
…
```

```
"IndirectForwardingInfo": {
"UplinkInfo":{
"localTeid": "[0x1100000e] 285212686", "localIPv4Address": "209.165.201.8", "remoteTeid":
"[0x1100000f] 285212687", "remoteIPv4Address": "209.165.201.8",
}
"DownlinkInfo":{
"localTeid": "[0x1100000e] 285212686", "localIPv4Address": "209.165.201.8", "remoteTeid":
"[0x1100000f] 285212687", "remoteIPv4Address": "209.165.201.8",
}
}
"bearerInfo": [ { "bearerId": "Bearer-2", "state": "Connected",
…
}
}
]
}
```
**Note** The displayed IndirectForwardingInfo block is only for bearers having indirect forwarding tunnels.

## **Failure Handling**

cnSGW-C supports failure handling for creating or deleting IDFT request procedure.

Following are the failure types that can occur during message processing:

- Advance validation failure on request and response
- Retransmissions timeout
- Transaction SLA
- Failure reported from peer (UP/PGW/MME), depending on the stage of message processing.

The following table depicts the behavior of cnSGW-C during different failure scenarios in call processing.

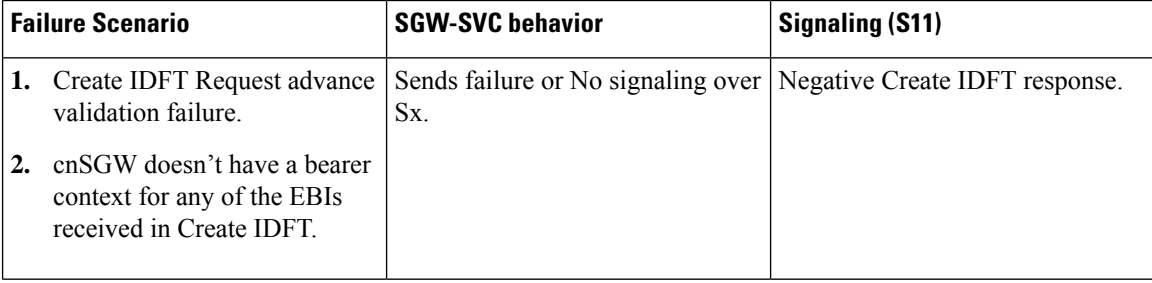

 $\mathbf{l}$ 

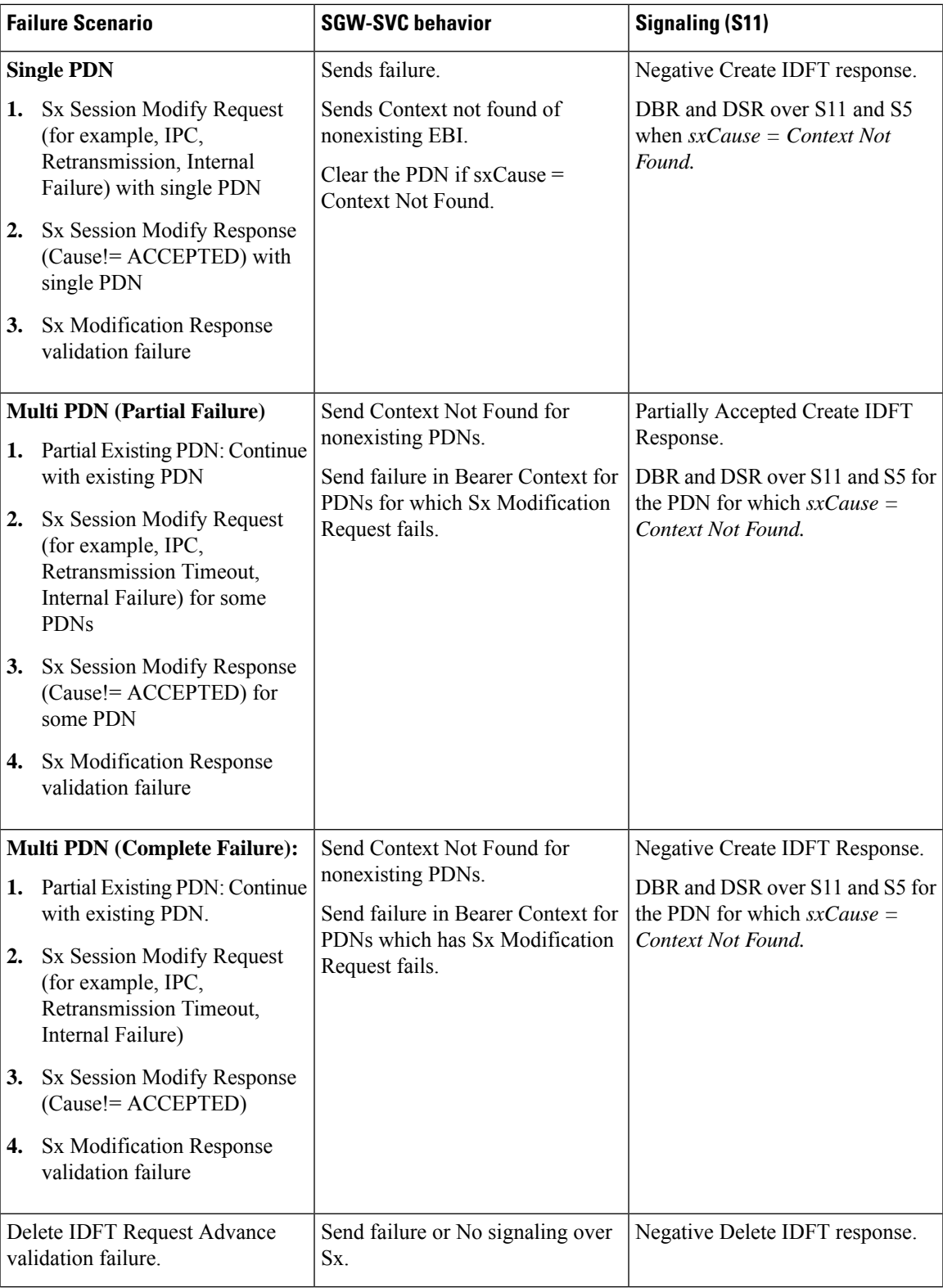

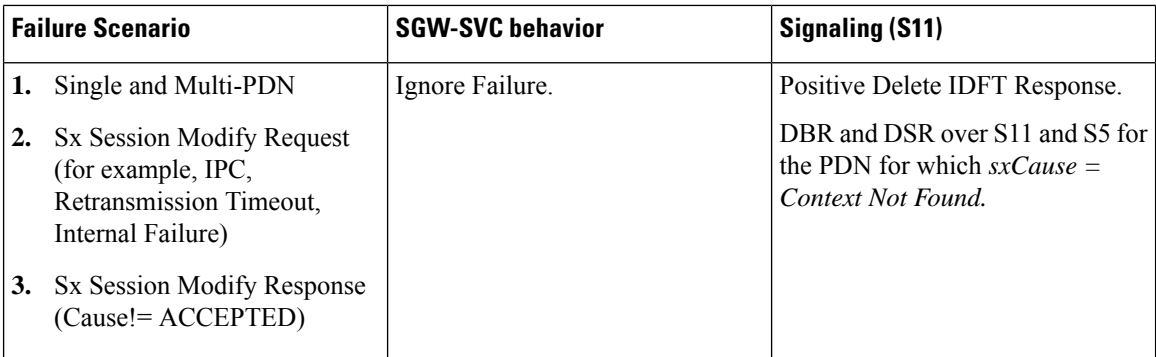

## **Bulk Statistics Support**

The following statistics are supported for the IDFT Support feature.

```
sgw service stats{app_name="smf",cluster="cn",data_center="cn",fail_reason="",
instance id="0", interface="interface sgw ingress", reject cause="", service name="sgw-service",
sgw_procedure_type="create_indirect_data_forwarding_tunnel",status="attempted",sub_fail_reason=""}
 3
```
sgw service stats{app\_name="smf",cluster="cn",data\_center="cn",fail\_reason="",instance\_id="0", interface="interface\_sgw\_ingress",reject\_cause="",service\_name="sgw-service",sgw\_procedure\_type= "create\_indirect\_data\_forwarding\_tunnel",status="success",sub\_fail\_reason=""} 2

sgw\_service\_stats{app\_name="smf",cluster="cn",data\_center="cn",fail\_reason="",instance\_id="0", interface="interface\_sgw\_ingress",reject\_cause="",service\_name="sgw-service",sgw\_procedure\_type= "delete indirect data forwarding tunnel", status="attempted", sub fail reason=""} 1

sgw\_service\_stats{app\_name="smf",cluster="cn",data\_center="cn",fail\_reason="", instance id="0", interface="interface sgw\_ingress", reject\_cause="", service\_name="sgw-service", sgw\_procedure\_type="delete\_indirect\_data\_forwarding\_tunnel",status="success",sub\_fail\_reason=""} 1

sgw service stats{app\_name="smf",cluster="cn",data\_center="cn",fail\_reason="",instance\_id="0", interface="interface\_sgw\_ingress",reject\_cause="",service\_name="sgw-service",sgw\_procedure\_type= "indirect data forwarding tunnel guard timer expiry", status="attempted", sub fail reason=""} 1

sgw\_service\_stats{app\_name="smf",cluster="cn",data\_center="cn",fail\_reason="",instance\_id="0", interface="interface\_sgw\_ingress",reject\_cause="",service\_name="sgw-service",sgw\_procedure\_type= "indirect data forwarding tunnel guard timer expiry", status="success", sub fail reason=""} 1

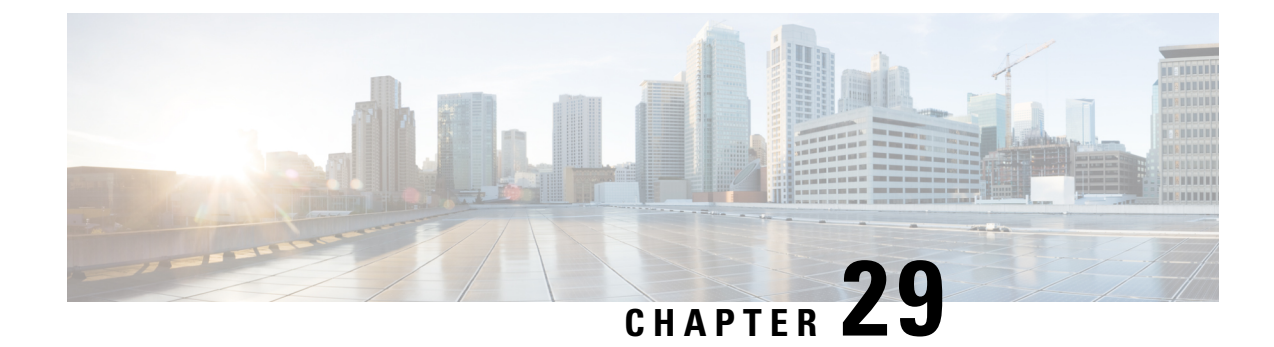

# **Idle Session Timeout Settings**

- Feature [Summary](#page-336-0) and Revision History, on page 303
- Feature [Description,](#page-336-1) on page 303
- How it [Works,](#page-337-0) on page 304
- Feature [Configuration,](#page-343-0) on page 310

# <span id="page-336-0"></span>**Feature Summary and Revision History**

## **Summary Data**

#### **Table 123: Summary Data**

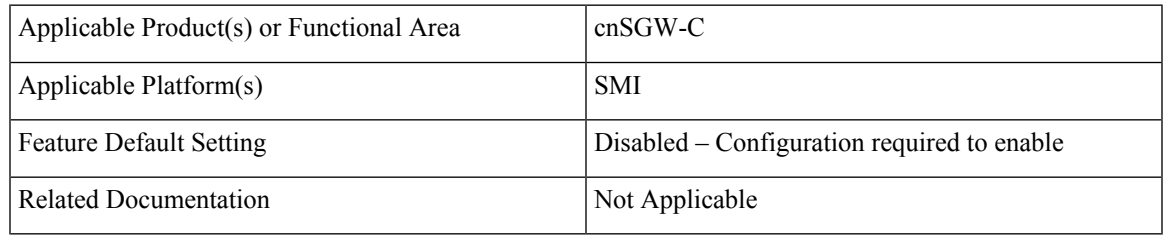

### <span id="page-336-1"></span>**Revision History**

#### **Table 124: Revision History**

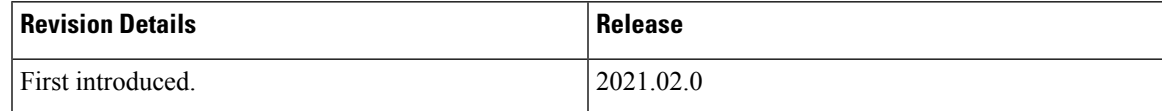

# **Feature Description**

The stale session timeout determines the duration for which the SGW-U sessions can remain inactive before they are terminated. On the cnSGW-C platform, the SubscribeCtx represents the subscriber session. The SGW-U establishes a connection with peers, such as:

- MME and PGW using the S11 or S4 interface
- PGW on the S5 or S8 interface

When the peers delete the peer session, the SGW-U doesn't receive the deletion message or inadvertently misses them. In such situations, the SGW-U sessions remain idle and continue to receive the calls but do not process or respond to the request. To prevent the stale sessions from using the resources, the idle timeout feature enables the SGW-U to receive new subscriber session requests after deleting the old or stale sessions.

## <span id="page-337-0"></span>**How it Works**

This section describes how this feature works.

A subscriber session is idle when data traffic activity is not steered towards it as it is inactive for a stipulated time.

The session manager on the user plane tracks the state of the call line. Sessions for which the session manager does not record the call line data traffic are determined as idle. Using the idle session timeout configuration, you can set the time interval for which the session can remain idle before it times out. The idle timeout configuration is set when the session is established. The SGW-U sends the timeout configuration to the user plane in the Sx Session Establishment Request. In case of multi-PDN calls, the calls directed towards a stale session are cleared after the inactivity report is generated for all PDNs.

Every second, the SGW-U monitors the data traffic activity to determine the session's idleness status. On identifying a stale session, the user plane updates the User Plane Inactivity Report in the Sx Session Usage Report and sends it to cnSGW-C to convey that the session is idle. Further, the cnSGW-C initiates a session deletion request towards its peers.

Based on the network environment, configure the idle timeout configuration in seconds. The accepted range of the timeout value is 1–4294967295 seconds. The timeout configuration is applicable at theSGW-U service profile level enabling the idle timeout handling for the set of subscribers handled by the SGW-U service.

### **Call Flows**

This section describes the key call flows for this feature.

### **Inactivity Report Call Flow**

This section describes the Inactivity Report call flow.

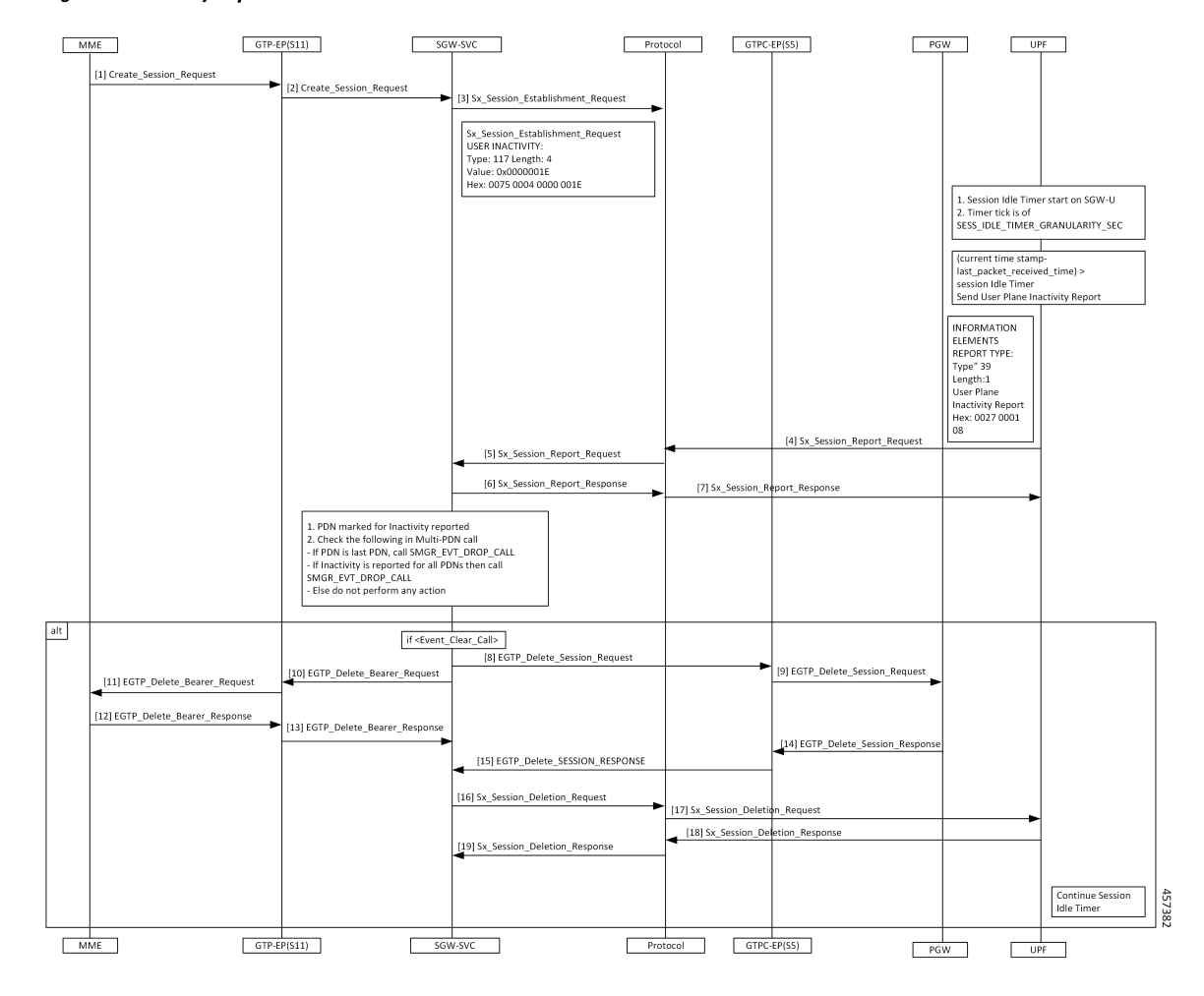

#### **Figure 63: Inactivity Report Call Flow**

**Table 125: Inactivity Report Call Flow Description**

| <b>Step</b>    | <b>Description</b>                                                                                                    |
|----------------|----------------------------------------------------------------------------------------------------|
| $\mathbf{1}$   | The MME sends the Create Session Request to the GTP-EP (S11).                                                                                               |
| $\overline{2}$ | The GTP-EP (S11) forwards the Create Session Request to the SGW.                                                                                            |
| $\overline{3}$ | The SGW-SVC sends the Session Idle Timer in $IE = USER$ INACTIVITY as part of Sx Session<br>Establishment Request to the Protocol.                          |
| $\overline{4}$ | The SGW-U reads the Session Idle Timer from USER INACTIVITY and stores it at the CLP level.<br>The UPF sends the Sx Session Report Request to the Protocol. |
| 5              | The Protocol sends the Sx Session Report Request to the SGW-SVC.                                                                                            |
| 6              | The SGW-SVC sends the Sx Session Report Response to the Protocol.                                                                                           |
| 7              | The Protocol sends the Sx Session Report Response to the UPF.                                                                                               |

I

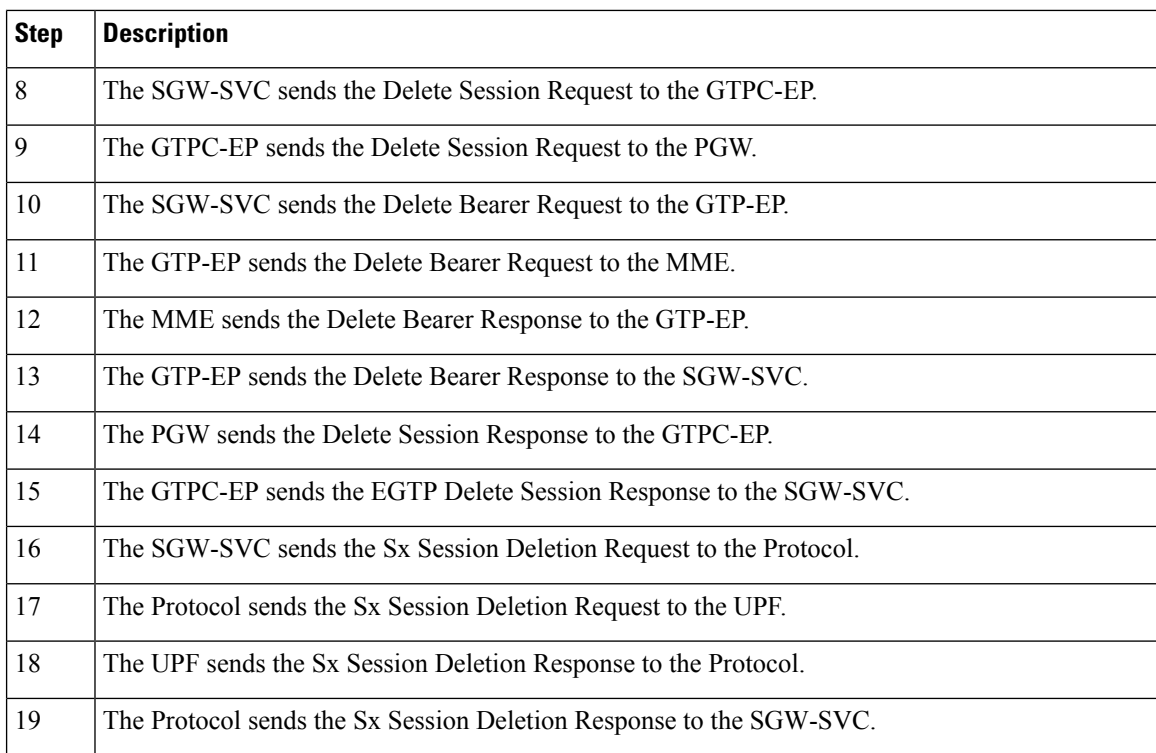

### **Idle Timer Handling on UPF Call Flow**

This section describes the call flow when the idle timer is received in the Create Session Request on the UPF.

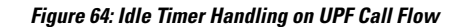

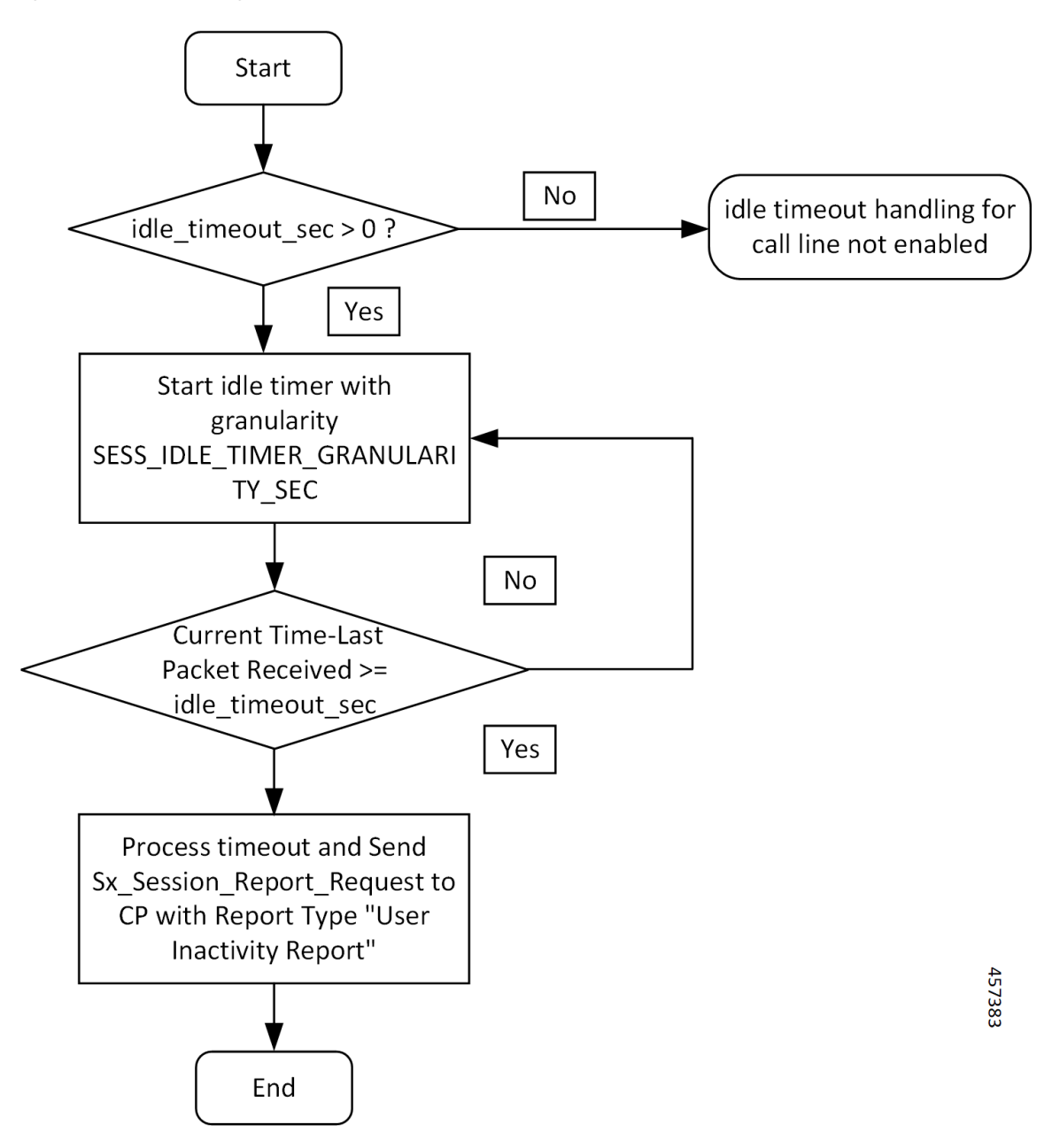

**Table 126: Idle Timer Handling on UPF Call Flow Description**

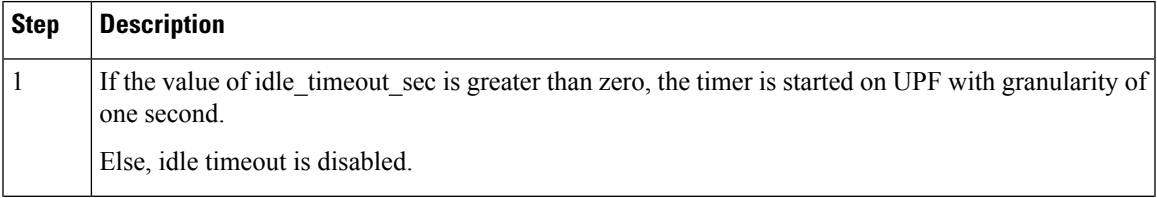

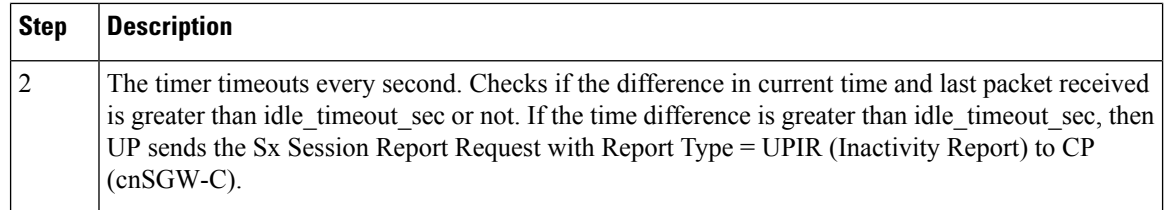

### **Reactivity Report Call Flow**

This section describes the Reactivity Report call flow.

**Figure 65: Reactivity Report Call Flow**

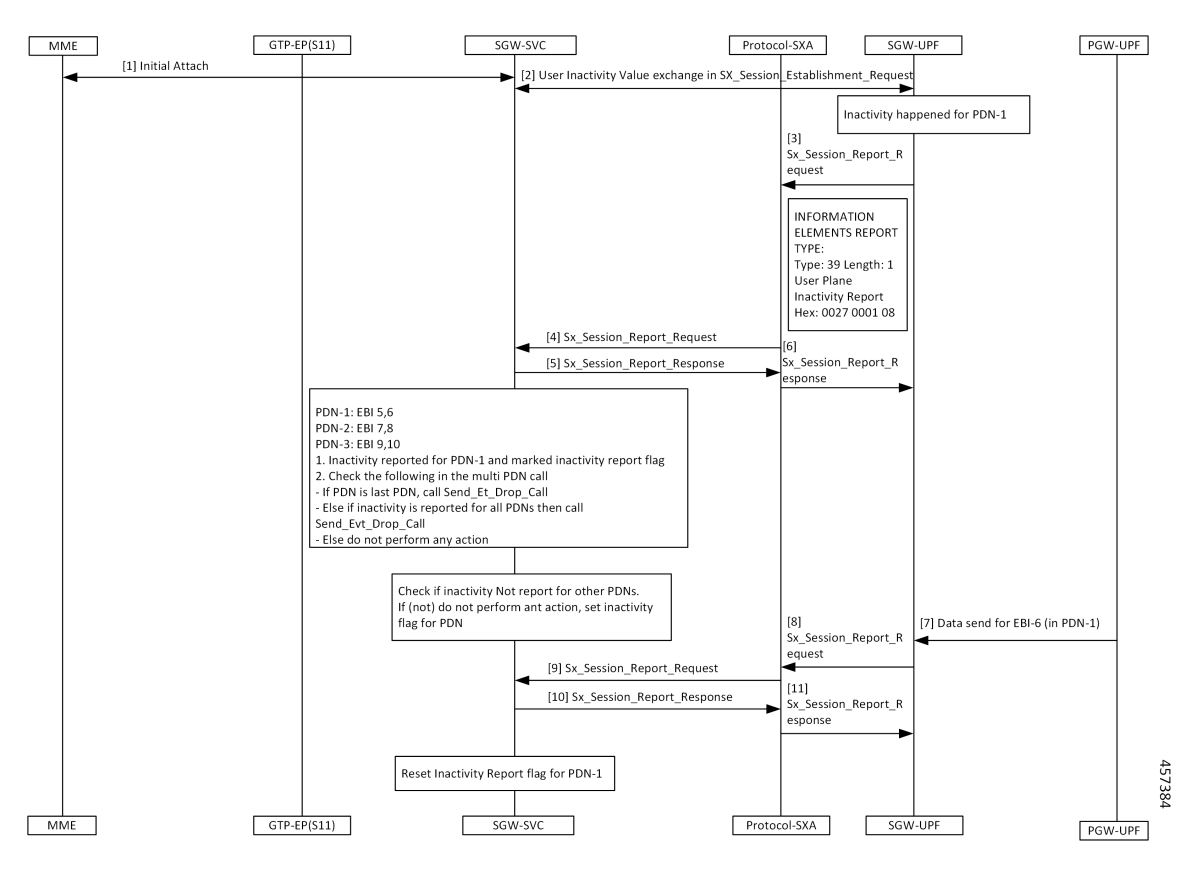

**Table 127: Reactivity Report Call Flow Description**

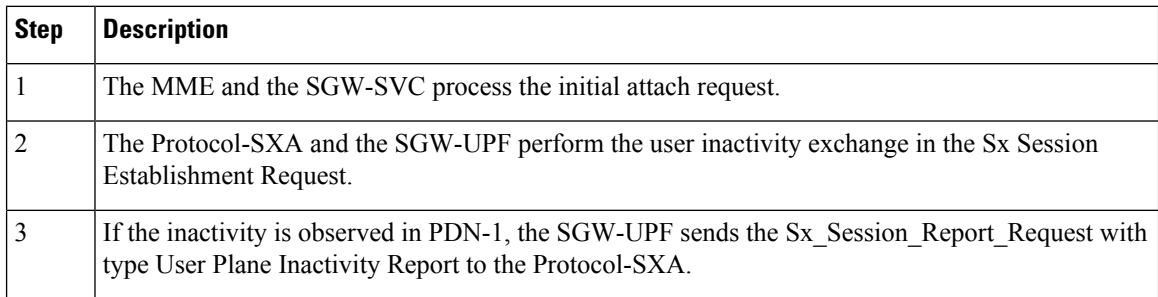

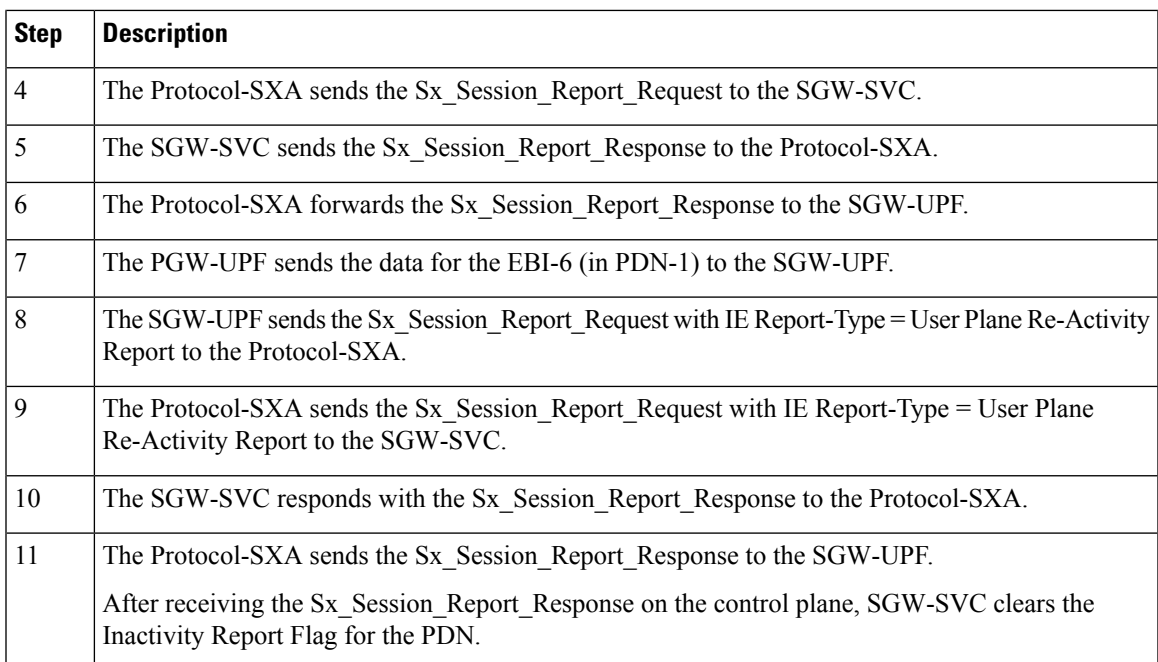

### **Clear Call Handling Call Flow**

This section describes the Clear Call Handling call flow.

**Figure 66: Clear Call Handling Call Flow**

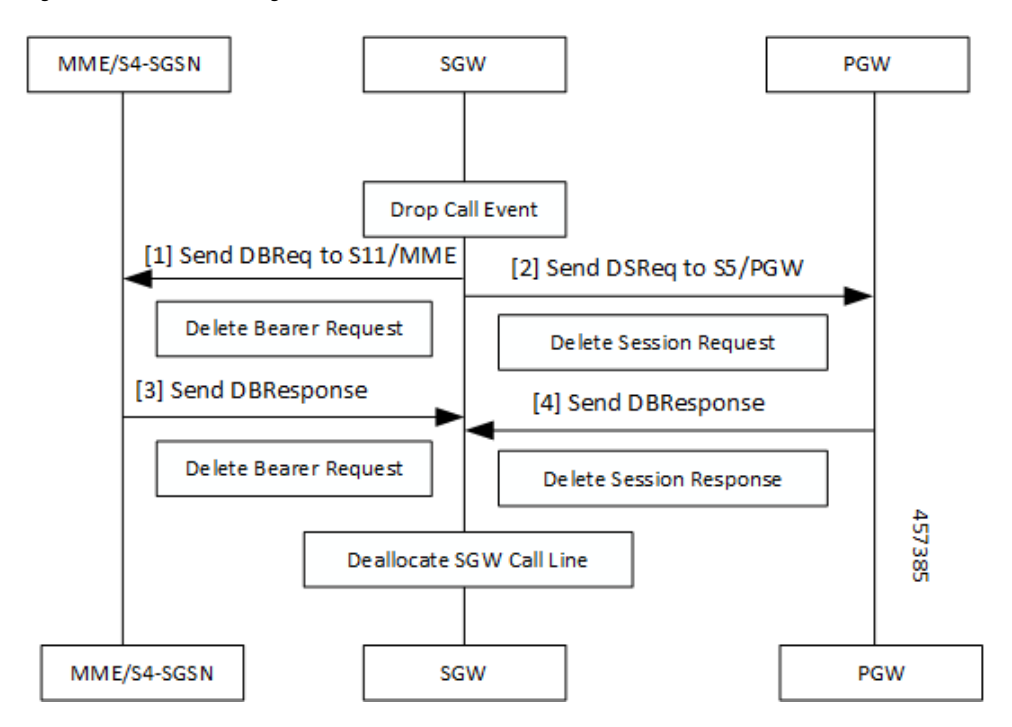

#### **Table 128: Clear Call Handling Call Flow Description**

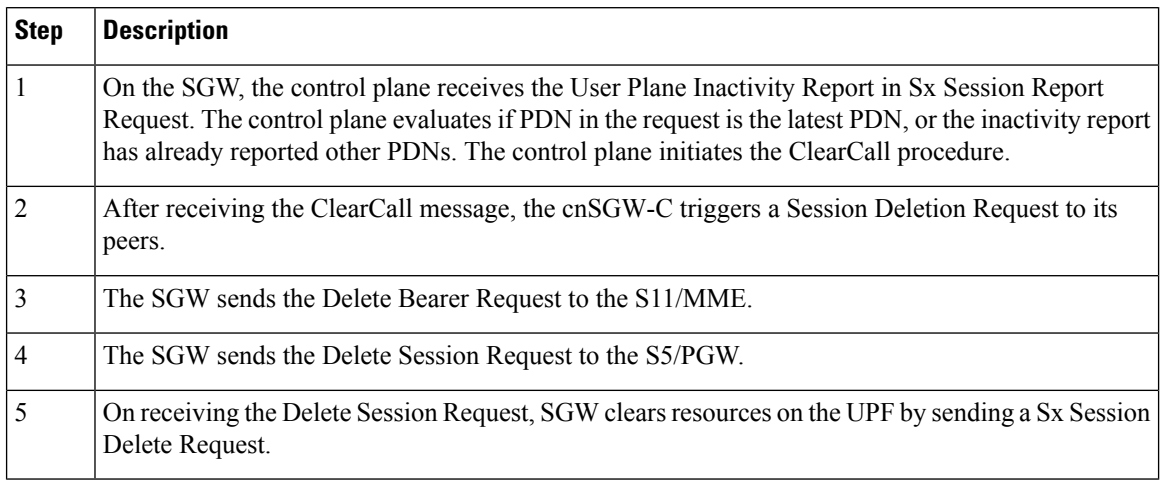

## <span id="page-343-0"></span>**Feature Configuration**

To configure this feature, use the following configuration:

```
config
  profile sgw sgw_group_name
    session-idle-timer session_idle_timer
    end
```
### **NOTES:**

• **session-idle-timer** *session\_idle\_timer*—Specify the maximum duration in seconds for which a session remains idle. After the configured time is reached, the system automatically terminates the session. The accepted range contains integers in the range of 1–4294967295. The default value is zero indicating that the idle session is disabled.

## **Configuration Example**

The following is an example configuration.

```
config
  profile sgw sgw1
     session-idle-timer 1000
     end
```
## **Configuration Verification**

To verify the configuration:

show running-config profile sgw sgw1 session-idle-timer profile sgw sgw1 session-idle-timer 1000

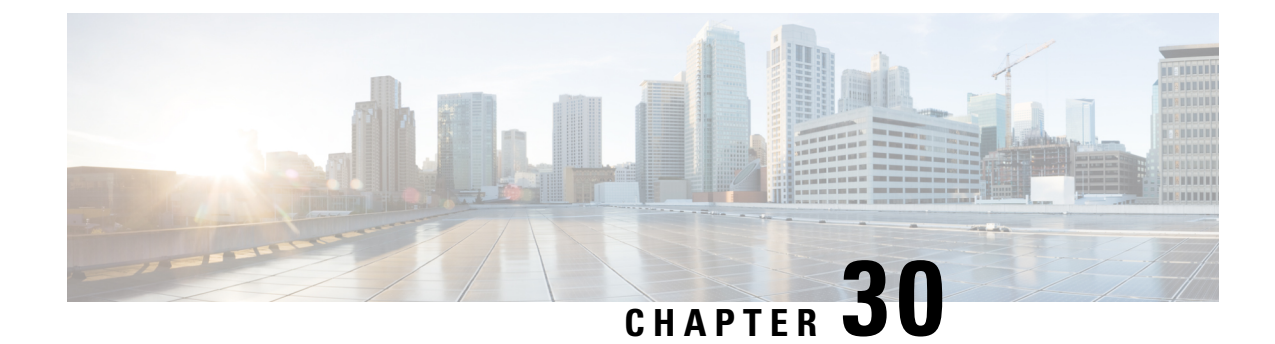

# **Initial Attach Support**

- Feature [Summary](#page-344-0) and Revision History, on page 311
- Feature [Description,](#page-345-0) on page 312
- How it [Works,](#page-345-1) on page 312
- Support for Backoff Timer, Origination [TimeStamp,](#page-348-0) and MaxWait Time, on page 315

# <span id="page-344-0"></span>**Feature Summary and Revision History**

## **Summary Data**

#### **Table 129: Summary Data**

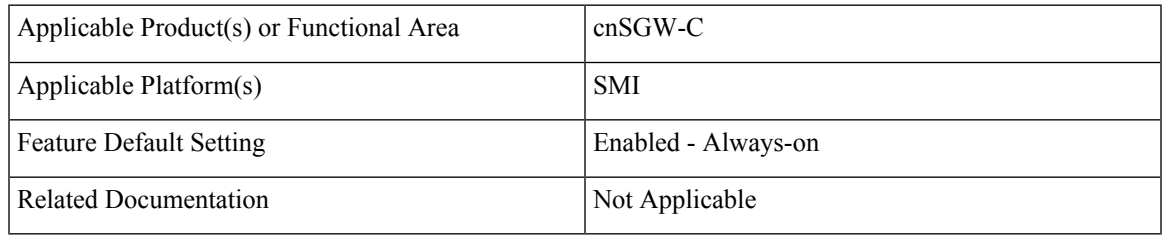

## **Revision History**

#### **Table 130: Revision History**

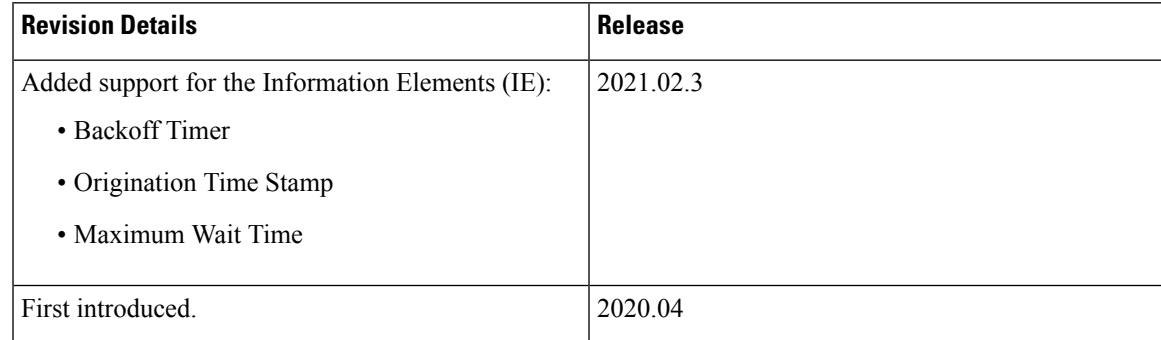

# <span id="page-345-0"></span>**Feature Description**

cnSGW-C supports handling of Initial Attach Create Session Request. As a part of this feature, cnSGW-C supports receiving Create Session Request from the MME through the EGTP endpoint. Further, cnSGW-C decodes the UDP message and converts the message into gRPC message for internal message processing.

# <span id="page-345-1"></span>**How it Works**

This section describes how this feature works.

## **Call Flows**

This section describes the key call flow for this feature.

### **Initial Attach Call Flow**

This section describes the Initial Attach call flow.

П

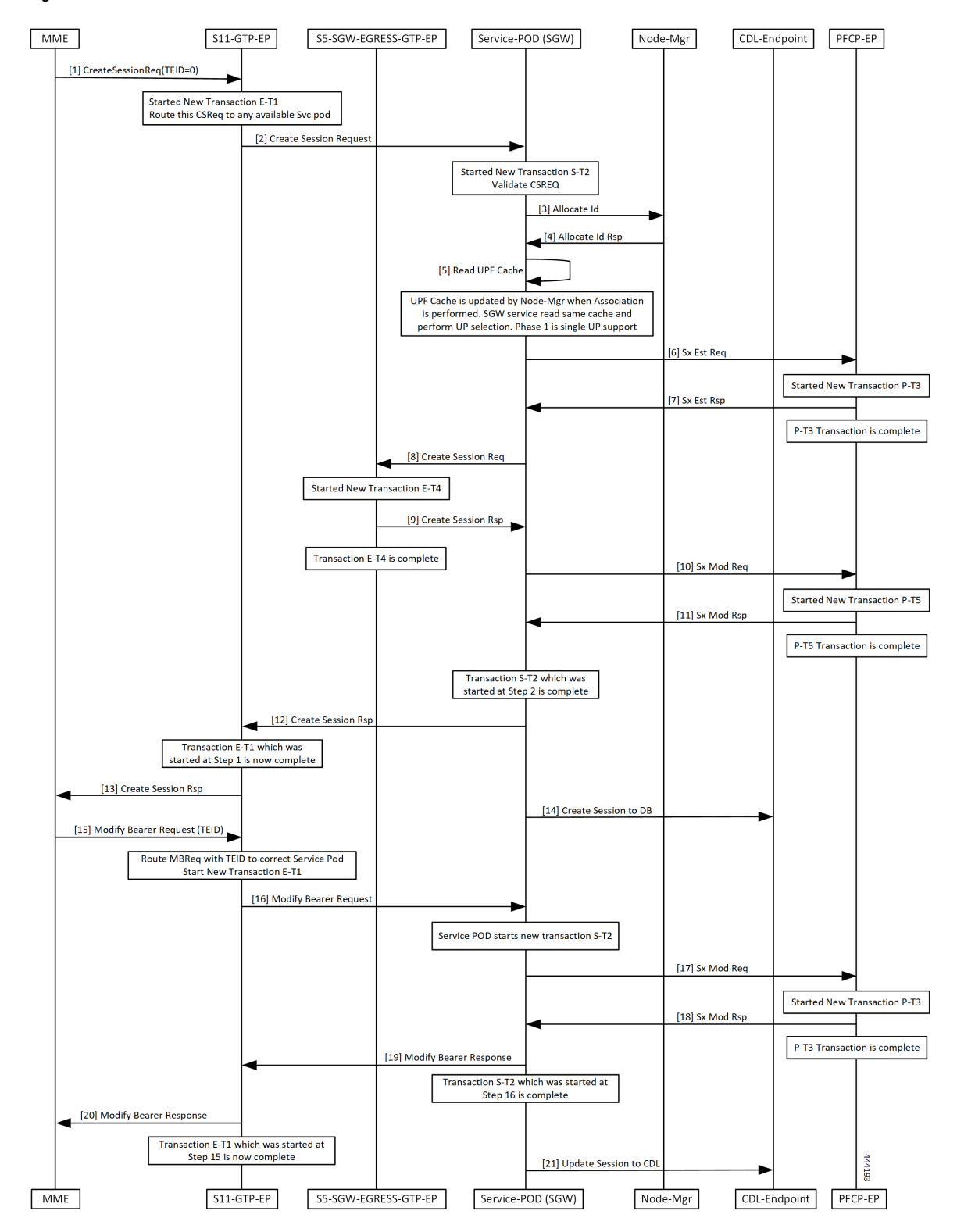

#### **Figure 67: Initial Attach Call Flow**

 $\mathbf I$ 

### **Table 131: Initial Attach Call flow Description**

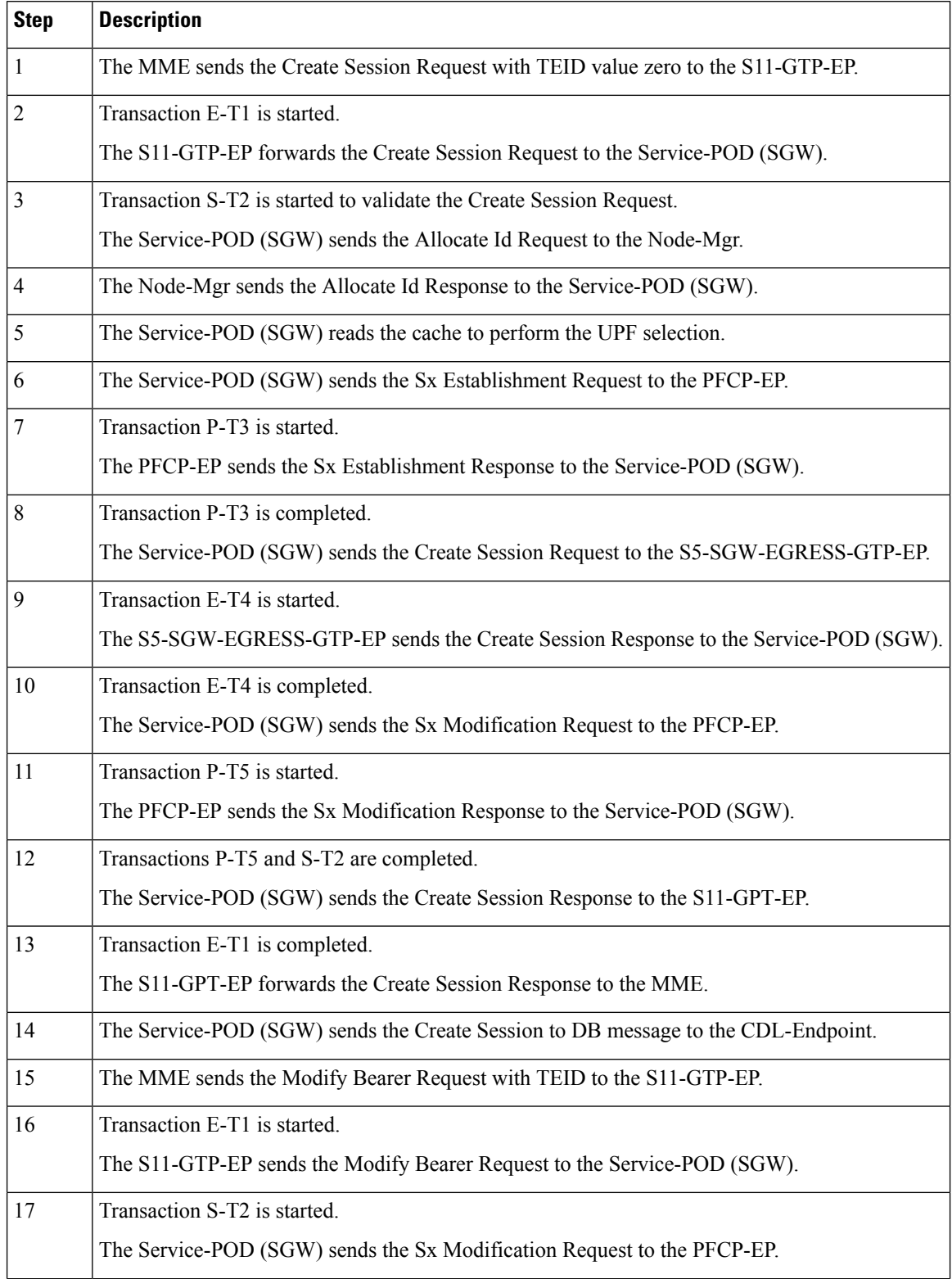

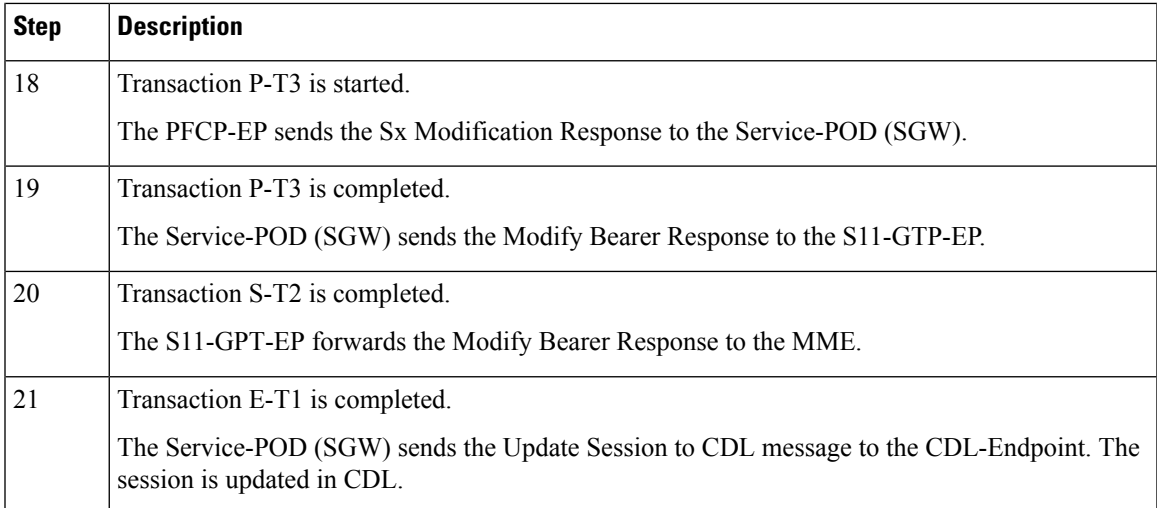

### **Standards Compliance**

This feature complies with the following standards specifications:

• *3GPP TS 29.274 "3GPP Evolved Packet System (EPS); Evolved General Packet Radio Service (GPRS) Tunnelling Protocol for Control plane (GTPv2-C); Stage 3"*

# <span id="page-348-0"></span>**Support forBackoff Timer,Origination TimeStamp, and MaxWait Time**

This section describes the support for the Information Elements (IE)—Backoff Timer, Origination Time Stamp, and MaxWait Time.

For more information on technical specifications for the IEs, see *3GPP TS 29.274*.

## **Backoff Timer**

Backoff time indicates the time during which the MME or S4-SGSN refrains from sending the subsequent PDN connection establishment requests to the PGW for the congested APN, for services other than service users or emergency services.

The backoff timer feature enables rejecting new attaches for the failure condition when IP addresses are exhausted.

When IP addresses are exhausted, the PGW-C/SMF detects the status as failure and adds backoff timer in Create Session Response. SGW forwards the backoff timer value to the MME in the Create Session Response.

### **Origination Time Stamp**

Origination Time Stamp is the time at which the originating entity initiated the request. The time stamp is in UTC format.

MME/SGSN and TWAN/ePDG contain the Origination Time Stamp IE on S11/S4 and S2a/S2b interfaces, respectively.

SGW receives the Origination Time Stamp IE from MME/SGSN and includes the IE on the S5/S8 interface.

## **MaxWaitTime**

MaxWaitTime indicates the duration (number of milliseconds since the Origination Time Stamp has lapsed) during which the originator of the request waits for the response.

MME/SGSN and TWAN/ePDG contain the MaxWaitTime IE on S11/S4 and S2a/S2b interfaces, respectively.

SGW contains the MaxWaitTime IE on the S5/S8 interface.

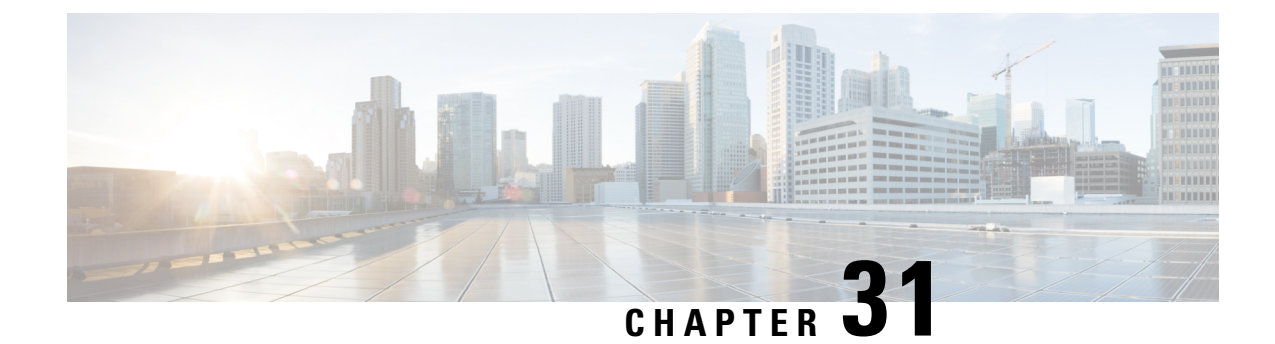

# **Inter System RAT Handover**

- Feature [Summary](#page-350-0) and Revision History, on page 317
- Feature [Description,](#page-350-1) on page 317
- How it [Works,](#page-351-0) on page 318

# <span id="page-350-0"></span>**Feature Summary and Revision History**

## **Summary Data**

#### **Table 132: Summary Data**

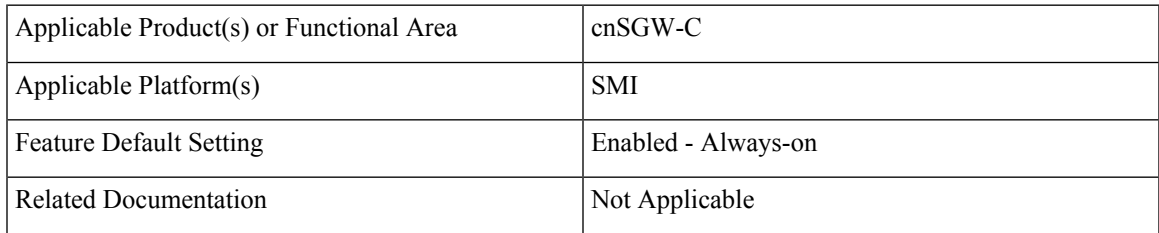

## <span id="page-350-1"></span>**Revision History**

#### **Table 133: Revision History**

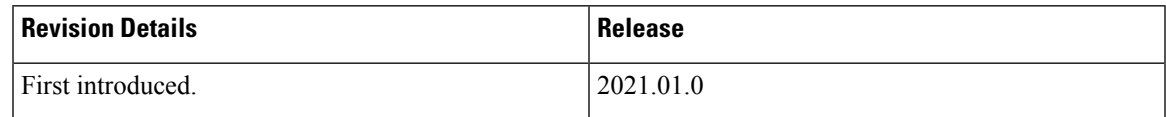

# **Feature Description**

cnSGW-C is the Control Plane Network Functions (NF) of the Converged Core Network (4G-5GC).

cnSGW-C NF is built on top of SMI architecture. cnSGW-C acts as the UE anchor and supports mobility procedures along with session setup and termination procedures as specified in 3GPP TS 23.401, 23.214. cnSGW-C User Plane (UP) is used to create UP sessions and bearers to carry data traffic.

This feature supports the following procedures in cnSGW-C:

- Wi-Fi to LTE
- GnGp to LTE Hand Over

## <span id="page-351-0"></span>**How it Works**

This section describes how this feature works.

## **Call Flows**

This section describes the key call flows of this feature.

### **Wi-Fi to LTE Success Call Flow**

This section describes the Wi-Fi to LTE success call flow.

**Figure 68: Wi-Fi to LTE Success Call Flow**

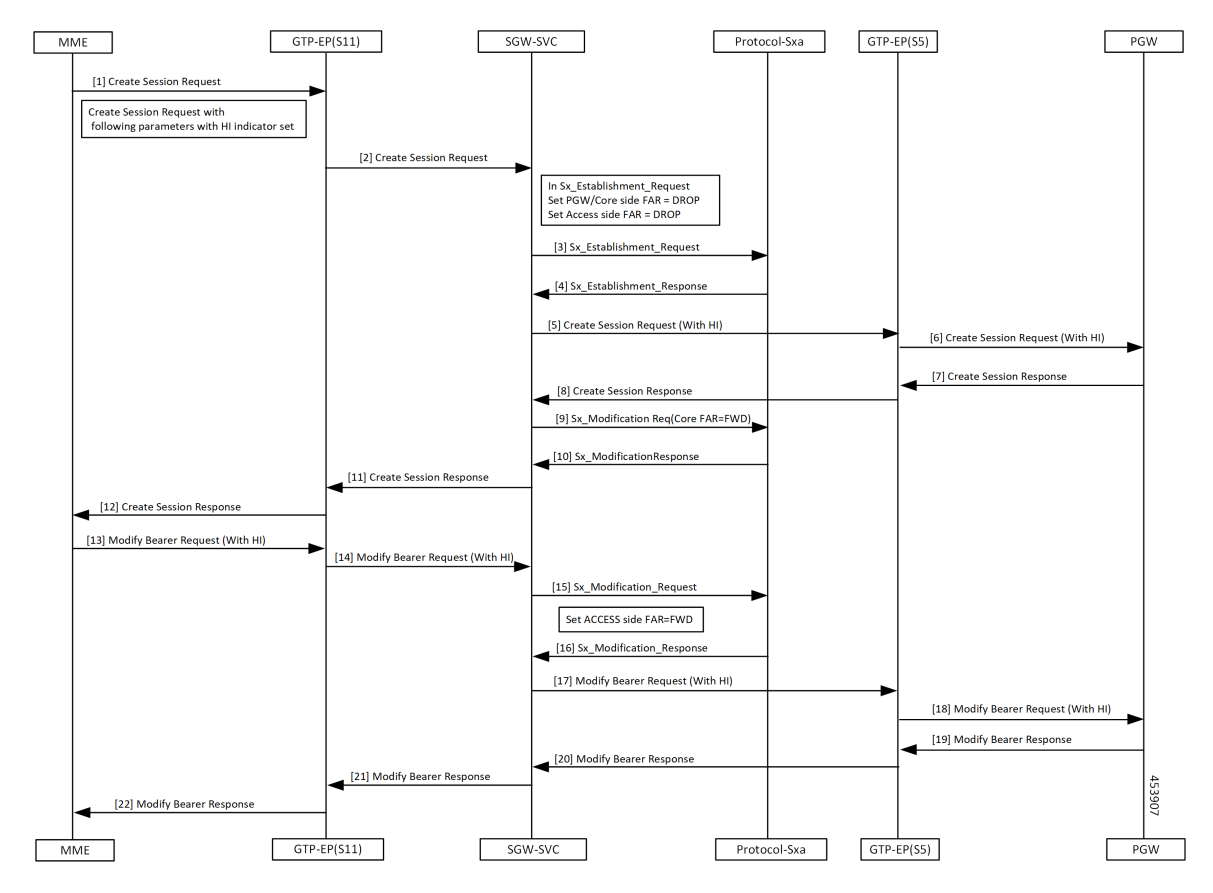

**318**

I

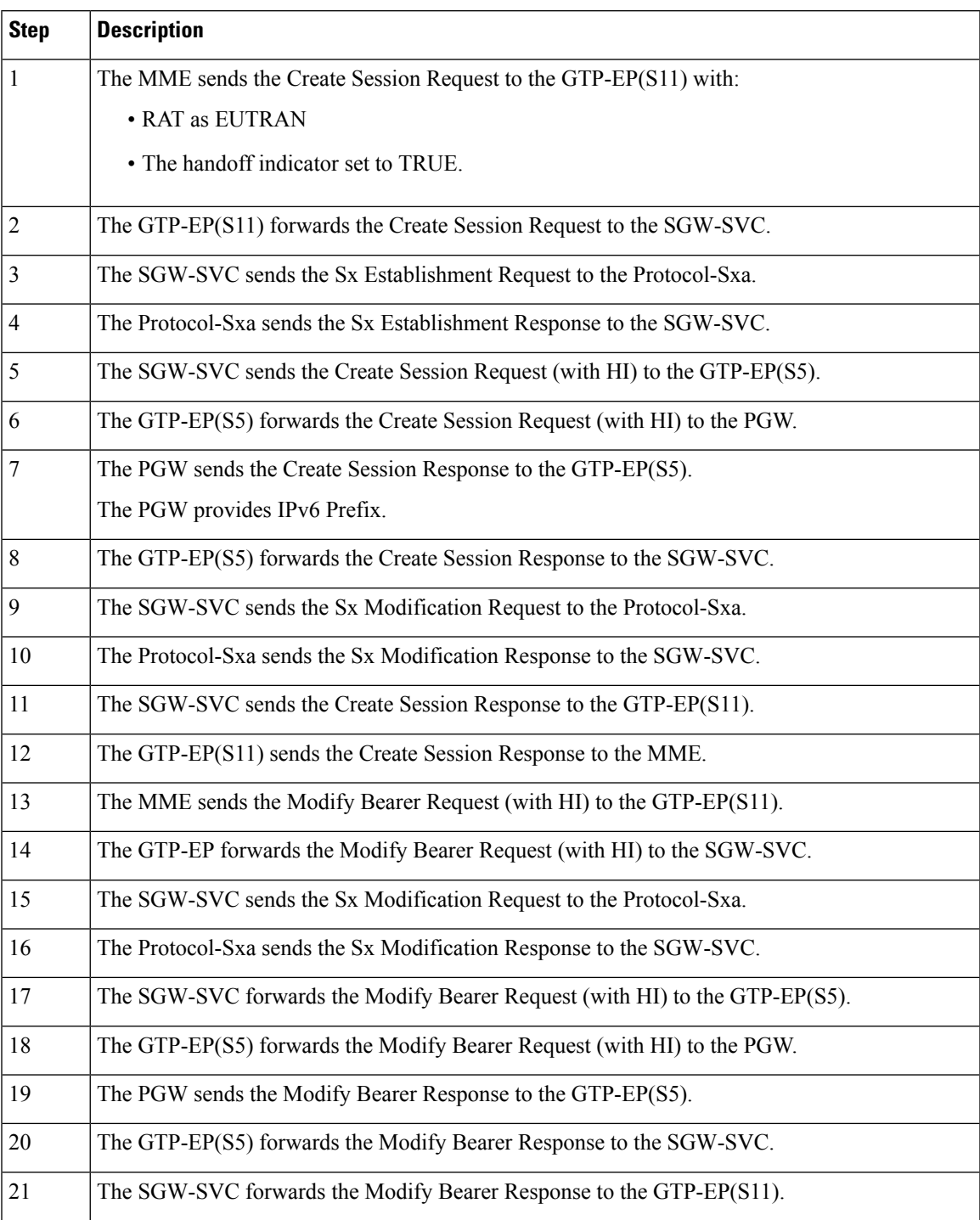

### **Table 134: Wi-Fi to LTE Success Call Flow Description**

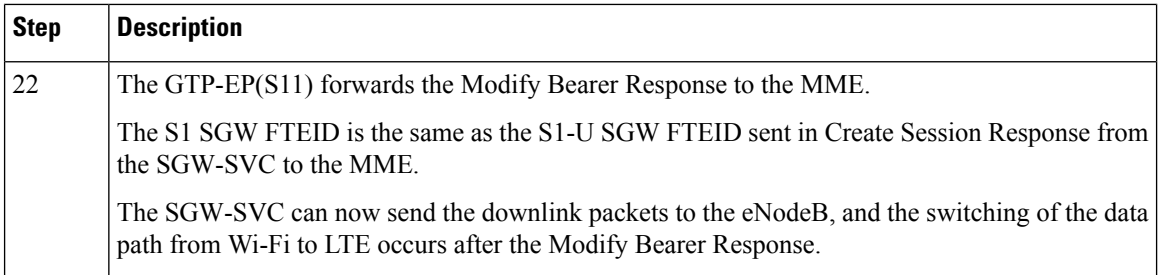

### **GnGp to LTE Handover with OI Indicator Set Call Flow**

This section describes the GnGp to LTE Handover with Operation Indication (OI) Indicator Set call flow.

**Figure 69: GnGp to LTE Handover with OI Indicator Set Call Flow**

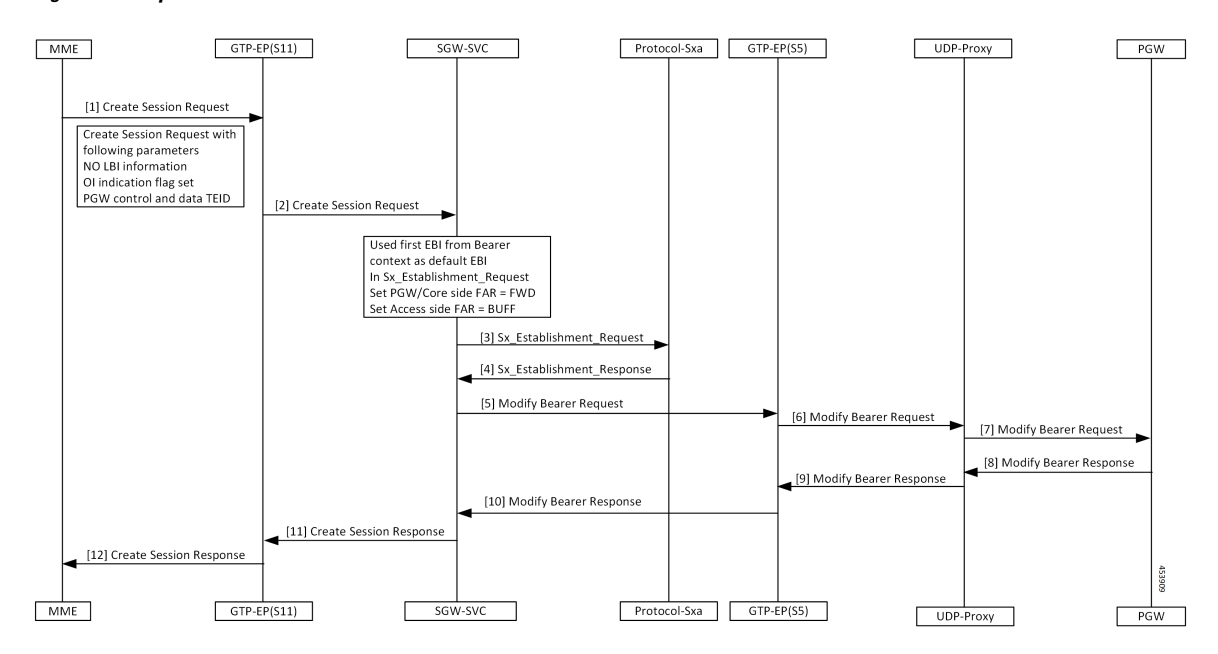

**Table 135: GnGp to LTE Handover with OI Indicator Set Call Flow Description**

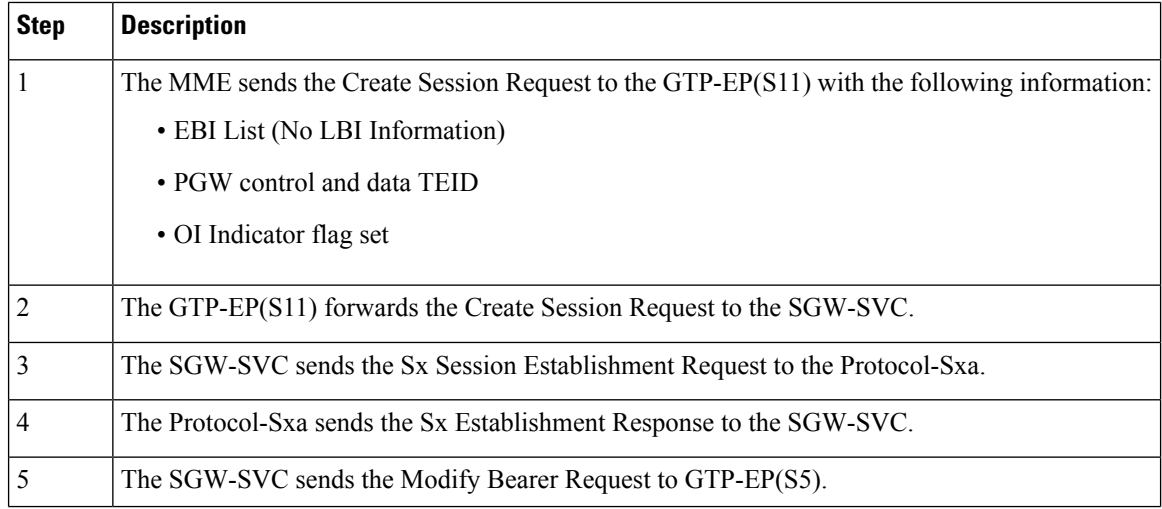

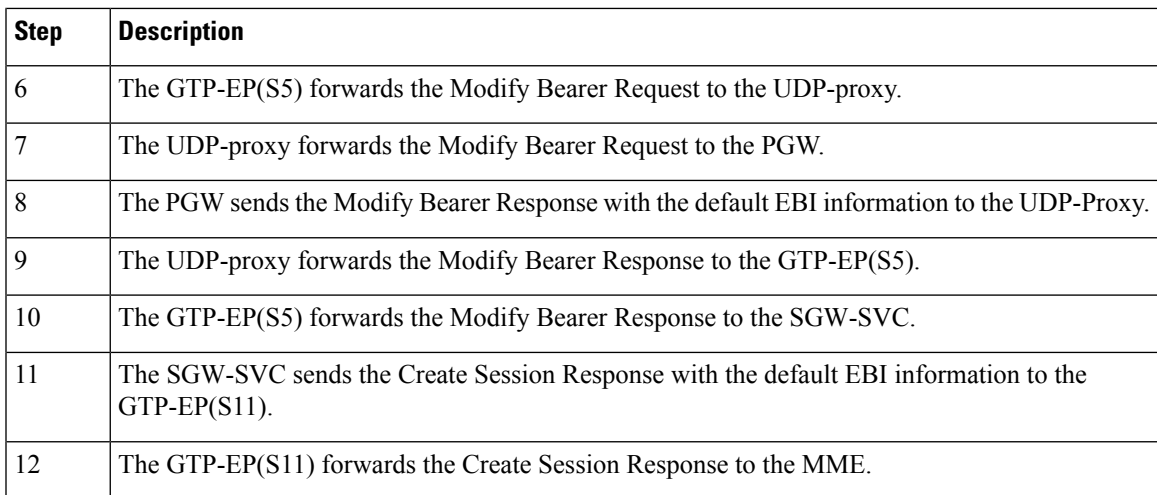

### **GnGp to LTE Handover with OI Indicator Unset Call Flow**

This section describes the GnGp to LTE Handover with Operation Indication (OI) Indicator Unset call flow.

**Figure 70: GnGp to LTE Handover with OI Indicator Unset Call Flow**

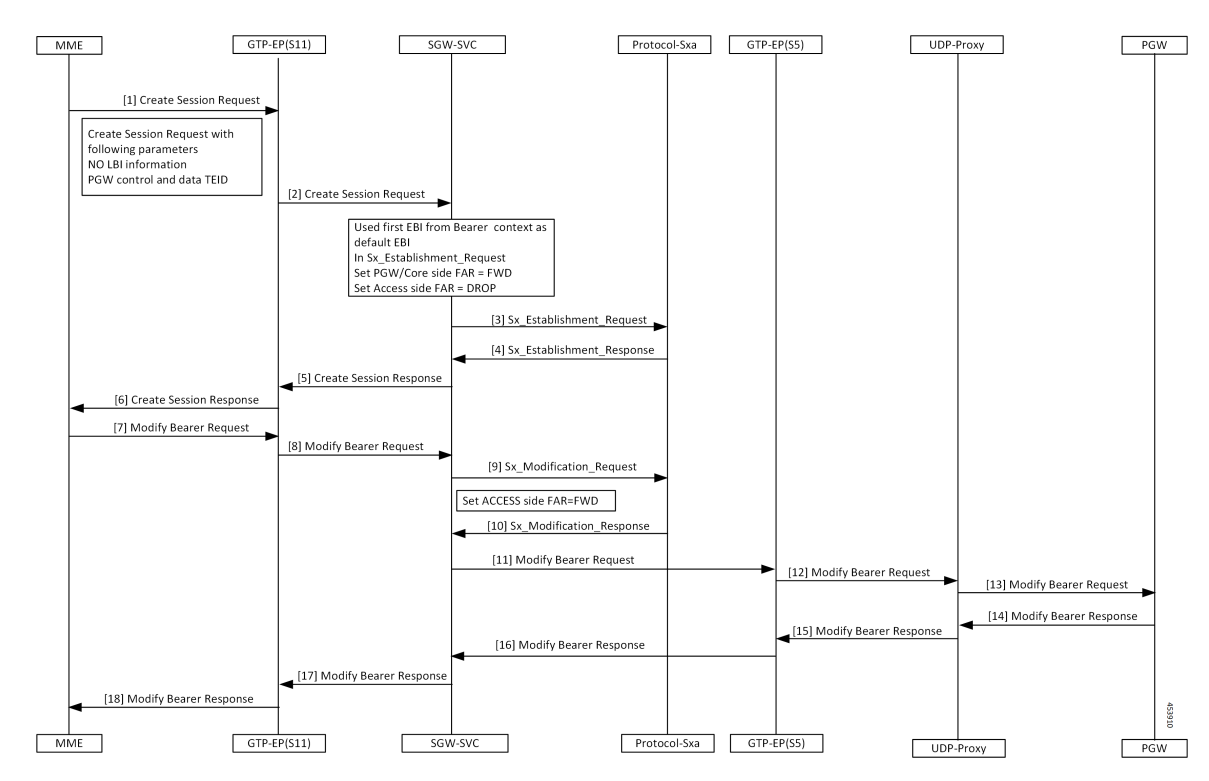

 $\mathbf I$ 

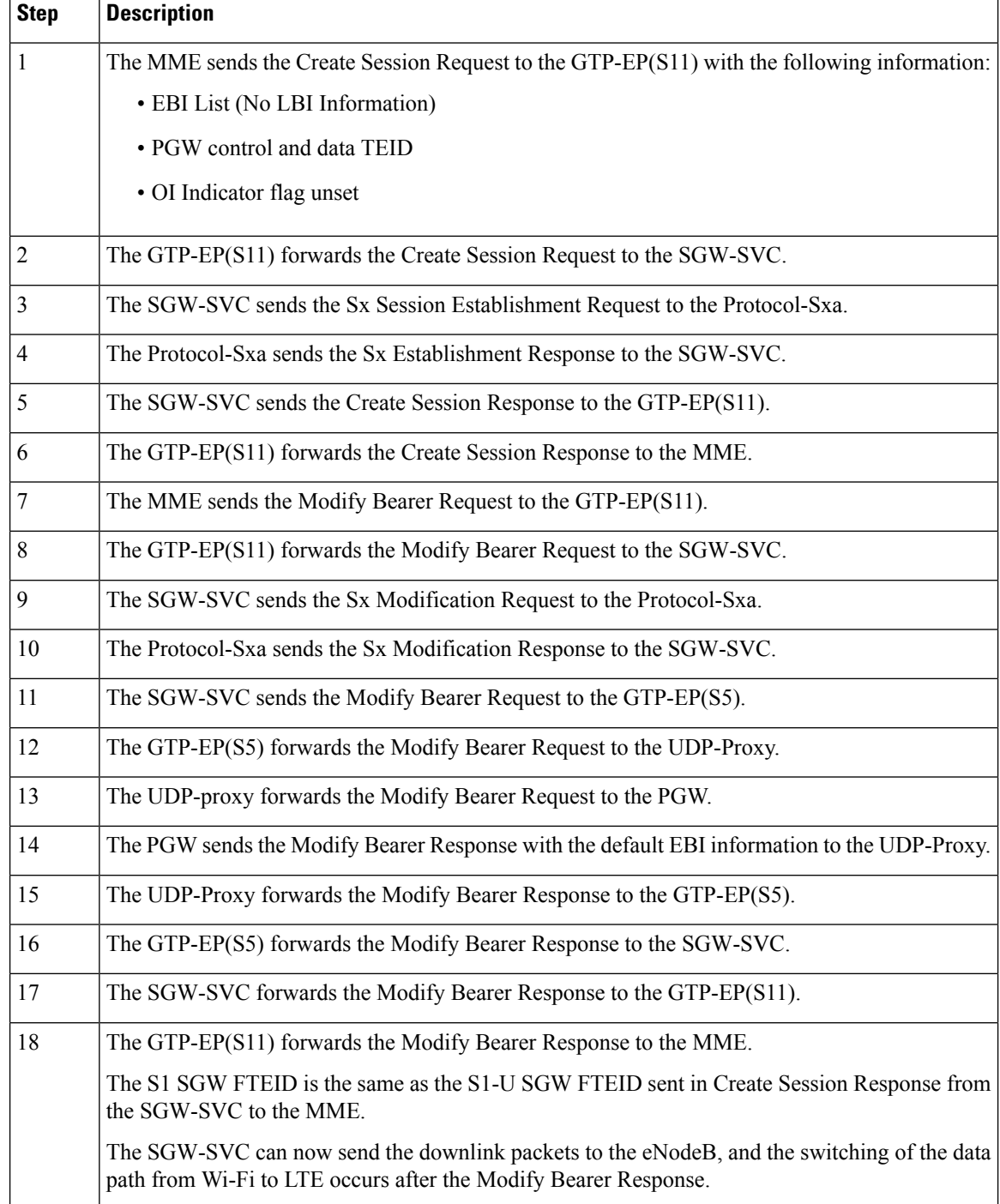

### **Table 136: GnGp to LTE HO with OI Indicator Unset Call Flow Description**

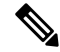

cnSGW-C clears the call when the received default EBI in the Modify Bearer Response differs with the first EBI in the following scenarios: **Note**

- GnGp to LTE HO with OI Indicator Set
- GnGp to LTE HO with OI Indicator Unset

## **Standards Compliance**

This feature complies with the following standards specifications:

- *3GPP TS 23.401 "General Packet Radio Service (GPRS) enhancementsfor Evolved UniversalTerrestrial Radio Access Network (E-UTRAN) access"*
- *3GPP TS 23.214 "Architecture enhancements for control and user plane separation of EPC nodes"*

 $\mathbf{l}$ 

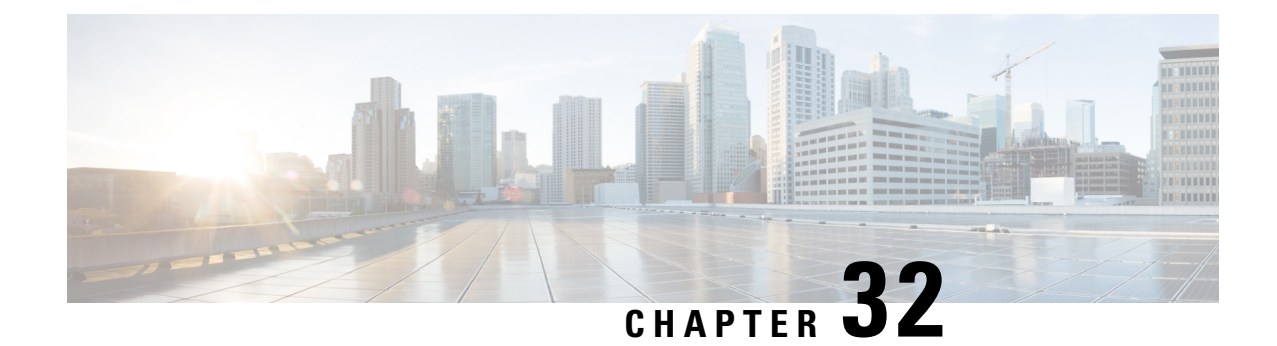

# **Intra-MME and Inter-MME Handover Procedures**

- Feature [Summary](#page-358-0) and Revision History, on page 325
- Feature [Description,](#page-358-1) on page 325
- How it [Works,](#page-359-0) on page 326
- Intra-MME and [Inter-MME](#page-366-0) Handover Procedures OAM Support, on page 333

# <span id="page-358-0"></span>**Feature Summary and Revision History**

## **Summary Data**

#### **Table 137: Summary Data**

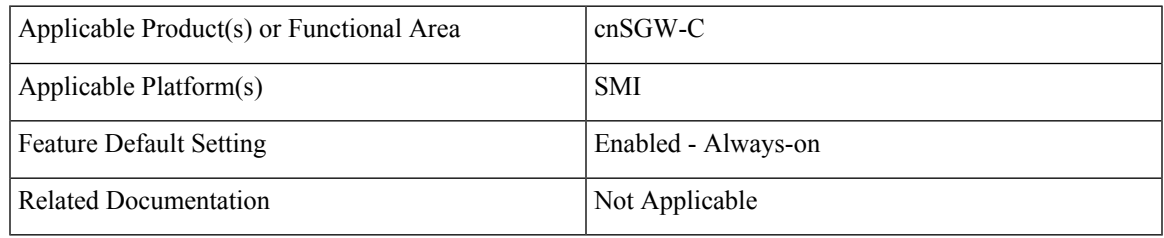

## <span id="page-358-1"></span>**Revision History**

#### **Table 138: Revision History**

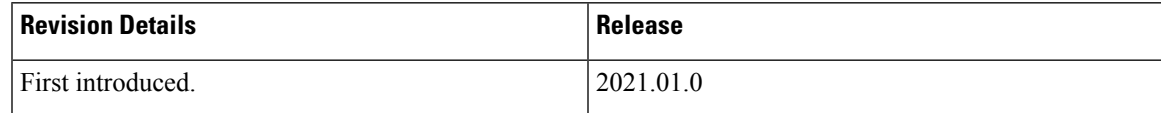

# **Feature Description**

cnSGW-C supports Intra-MME Intra-SGW, and Inter-MME Intra-SGW handover.

# <span id="page-359-0"></span>**How it Works**

This section describes how this feature works.

## **Call Flows**

This section describes the key call flows for this feature.

### **Inter-MME Handover Active-Active Transition Call Flow**

This section describes the Inter-MME Handover Active-Active Transition call flow.

```
Figure 71: Inter-MME Handover Active-Active Transition Call Flow
```
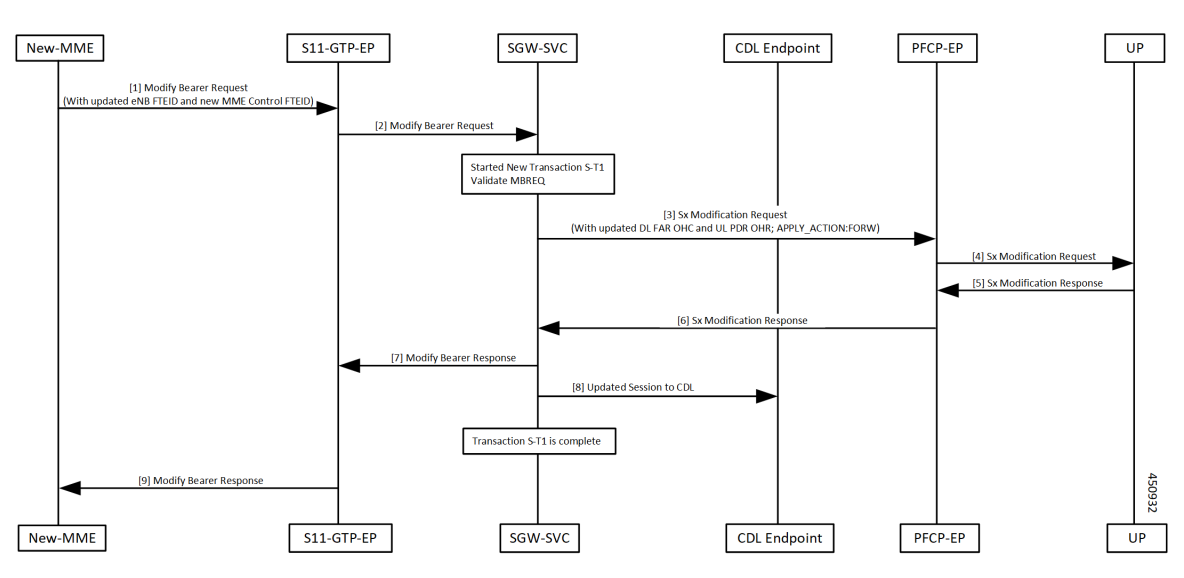

**Table 139: Inter-MME Handover Active-Active Transition Call Flow Description**

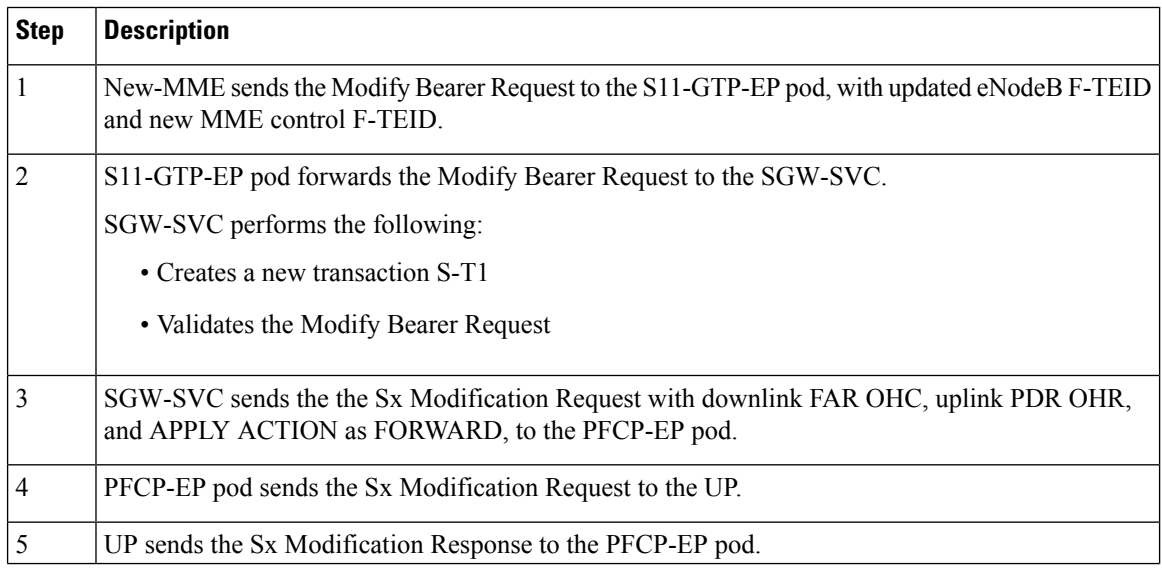
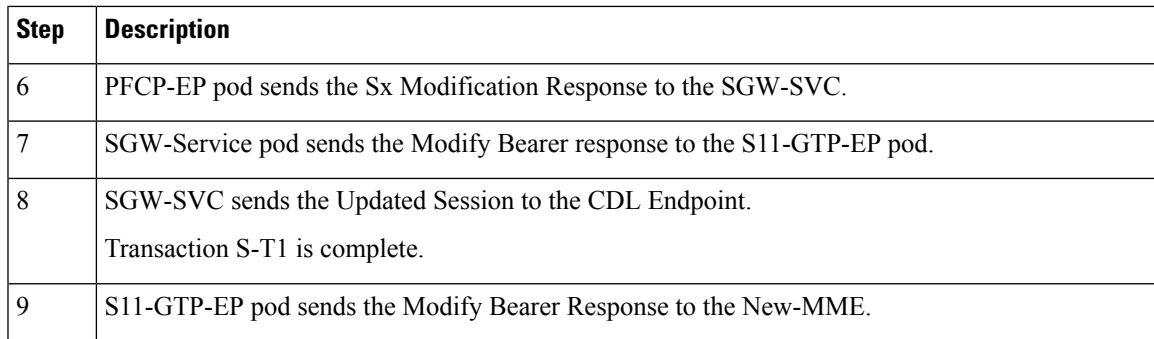

### **Intra-MME Handover Active-Active Transition Call Flow**

This section describes the Inear-MME Handover Active-Active Transition call flow.

**Figure 72: Intra-MME Handover Active-Active Transition Call Flow**

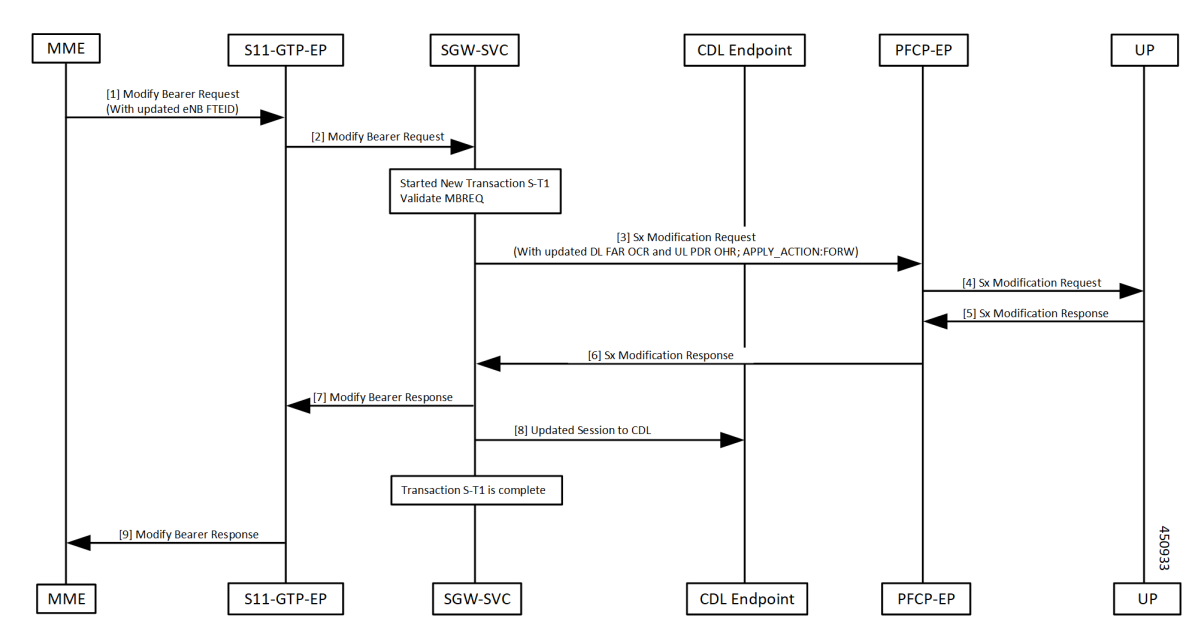

**Table 140: Intra-MME Handover Active-Active Transition Call Flow Description**

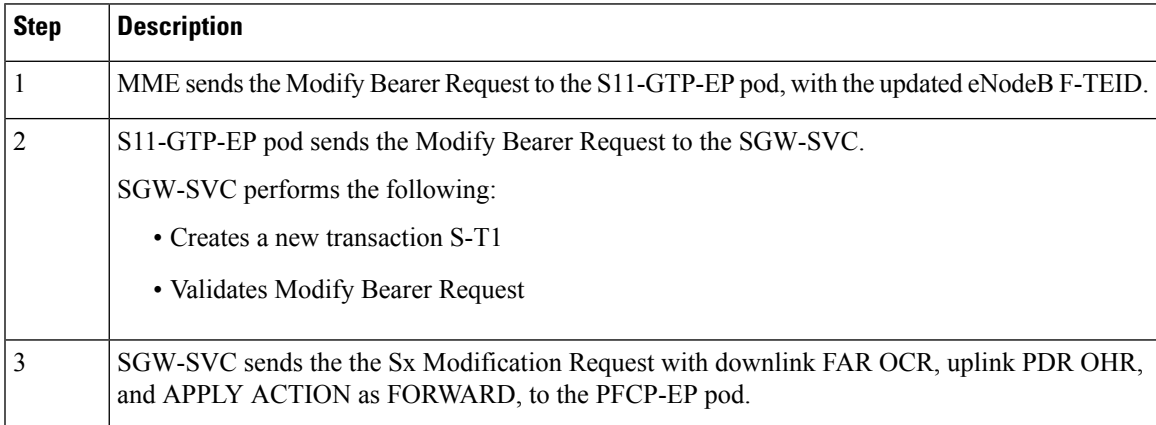

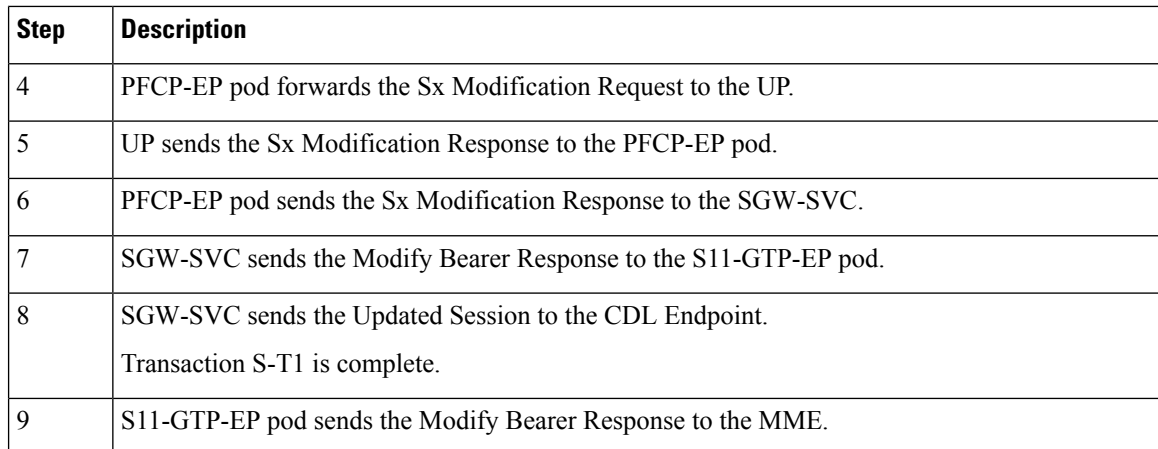

## **Inter/Intra-MME Handover Idle-Idle Transition Call Flow**

This section describes the Inter/Intra-MME Handover Idle-Idle Transition call flow.

#### **Figure 73: Inter/Intra-MME Handover Idle-Idle Transition Call Flow**

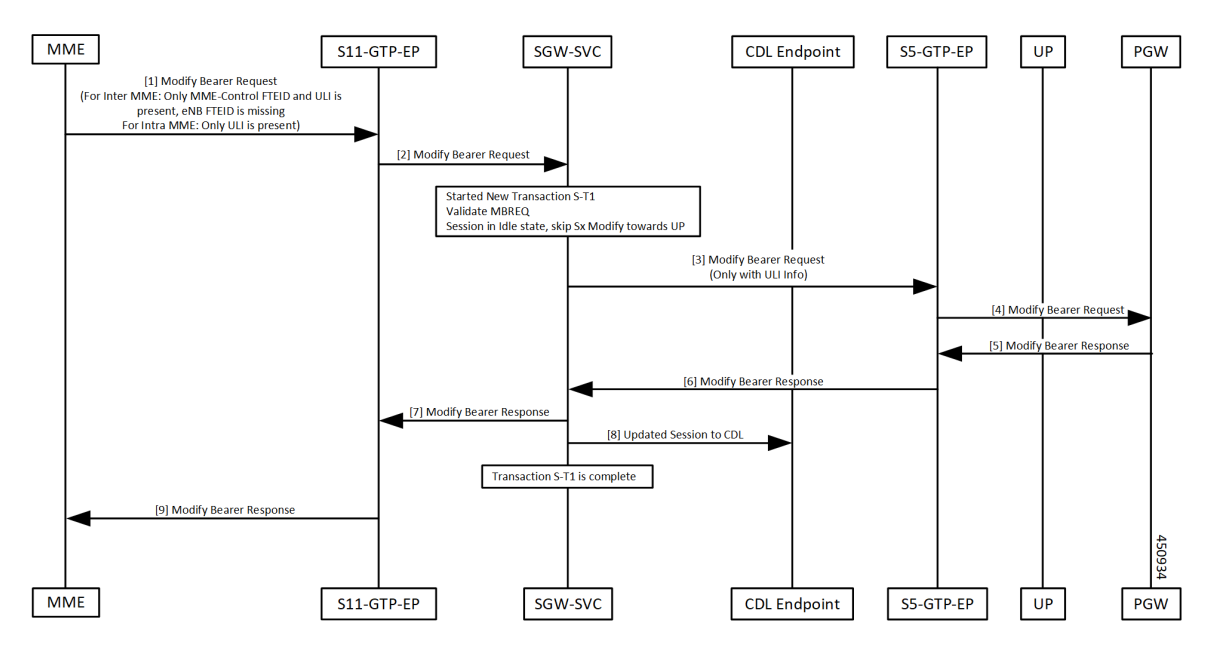

**Table 141: Inter/Intra-MME Handover Idle-Idle Transition Call Flow Description**

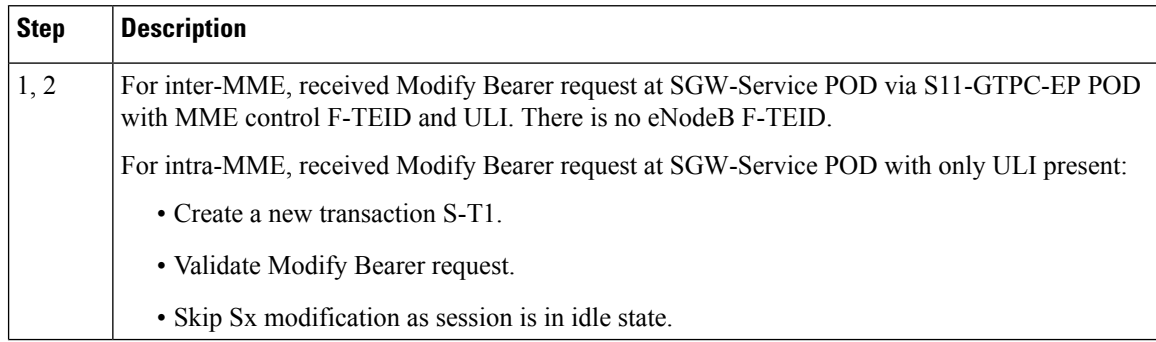

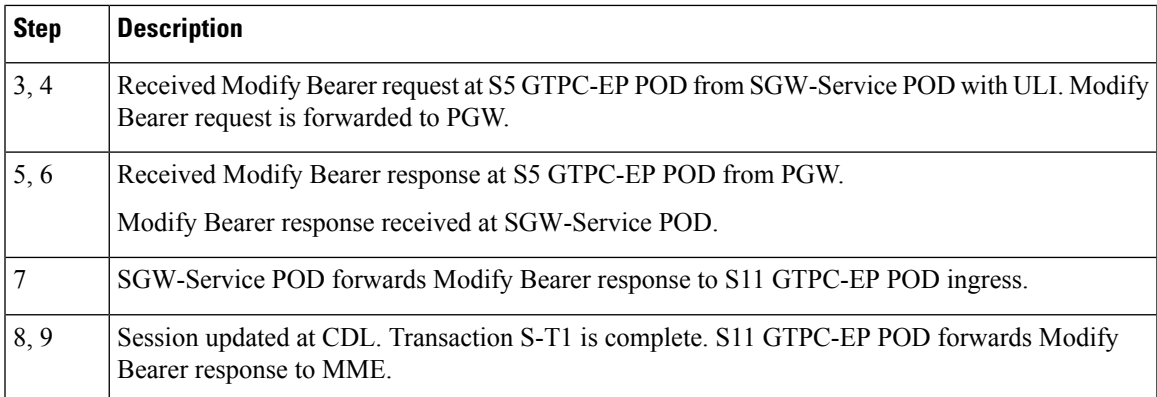

### **Inter/Intra-MME Handover Active-Idle Transition Call Flow**

This section describes the Inter/Intra-MME Handover Active-Idle transition call flow.

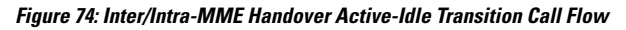

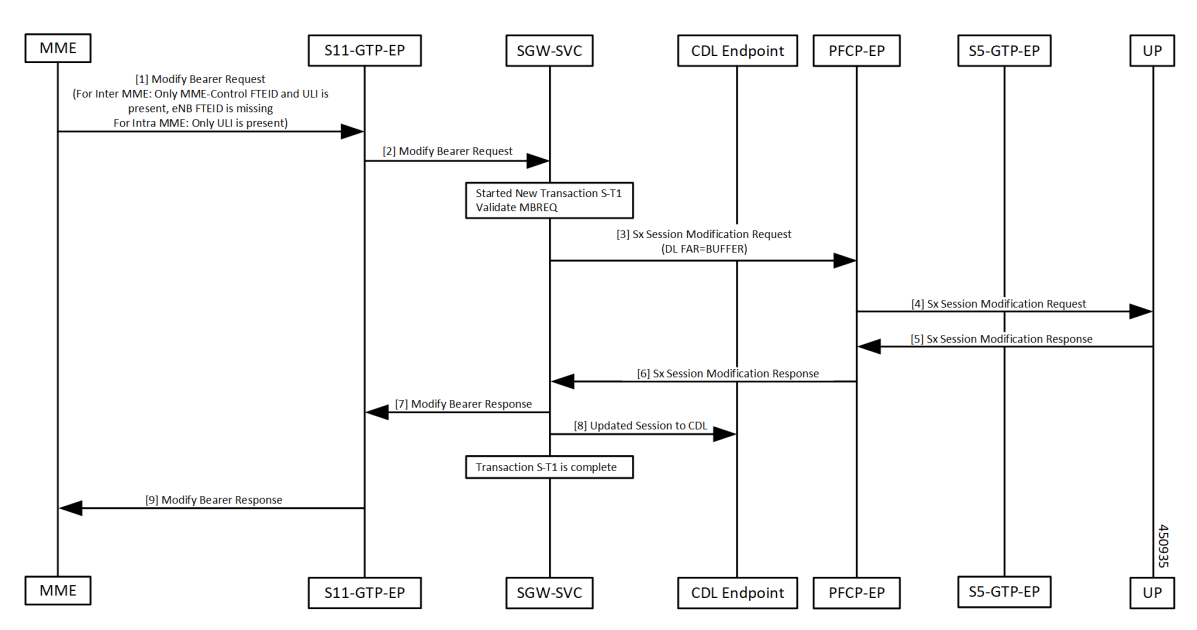

**Table 142: Inter/Intra-MME Handover Active-Idle Transition Call Flow Description**

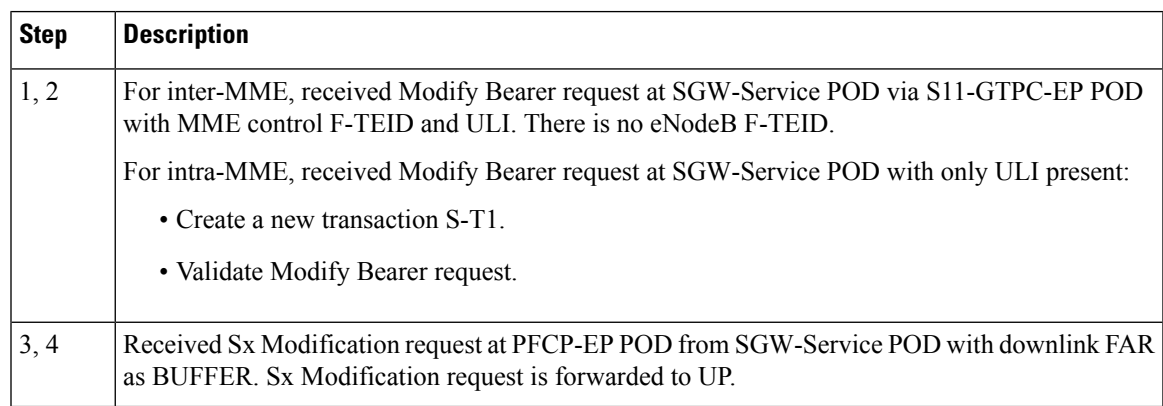

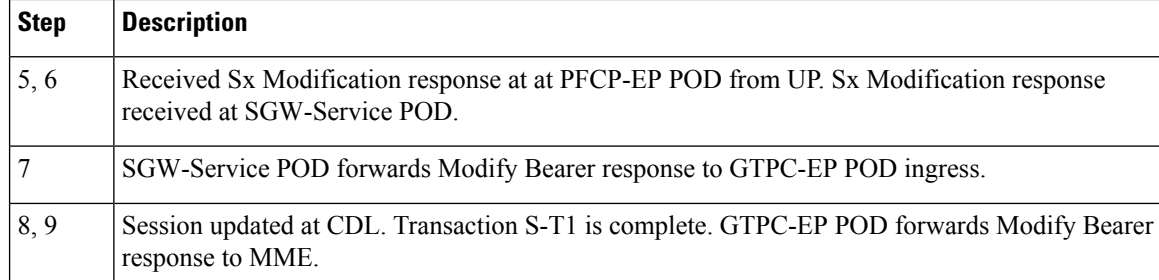

### **Inter-MME Handover and Multi-PDN Handling Active-Idle Transition with ULI Change Call Flow**

This section describes the Inter-MME Handover and Multi-PDN Handling Active-Idle transition with ULI change call flow.

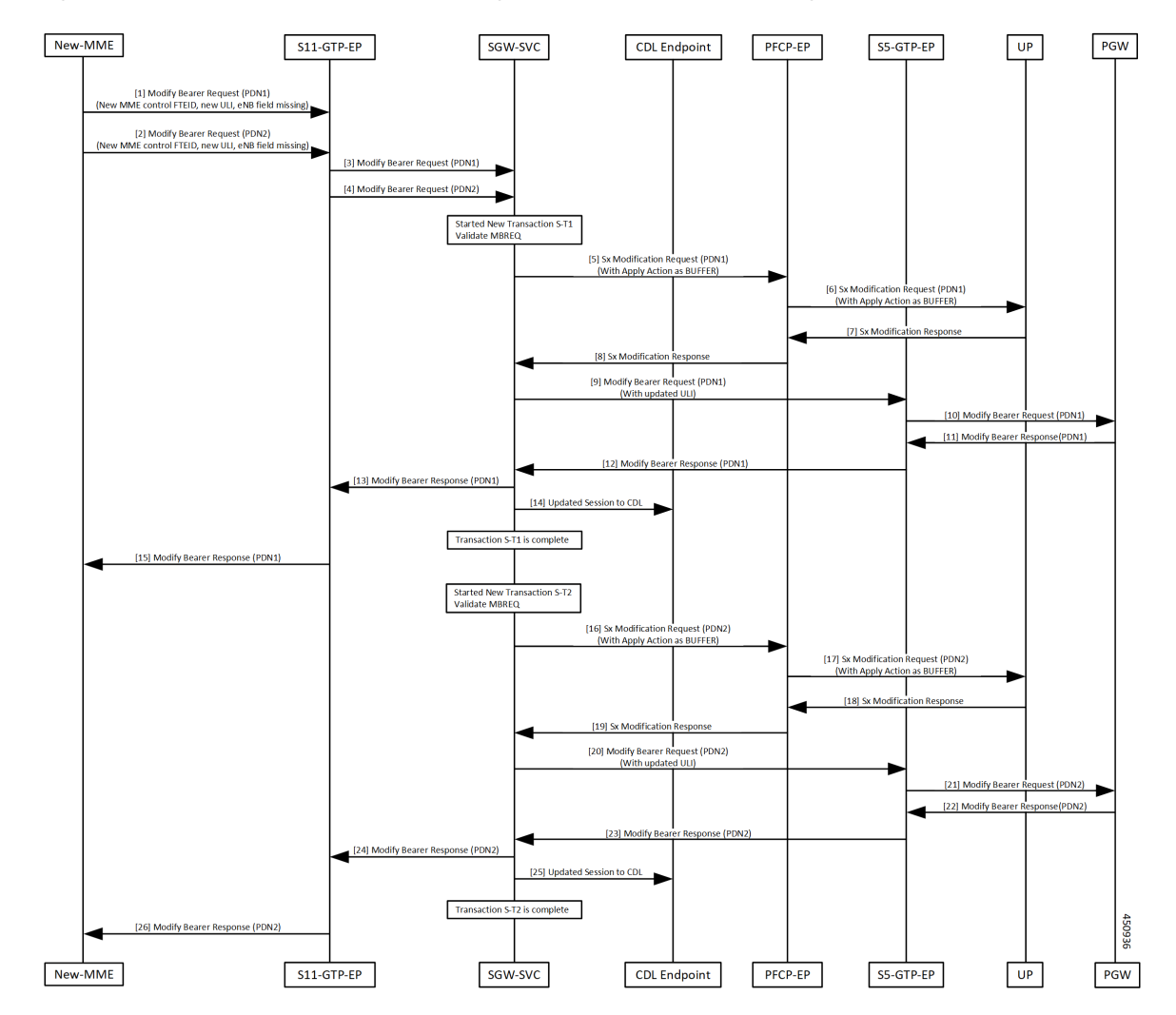

**Figure 75: Inter-MME Handover and Multi-PDN Handling Active-Idle Transition with ULI Change Call Flow**

Repeat the steps provided in the Table 143: [Inter-MME](#page-364-0) Handover and Multi-PDN Handling Active-Idle Transition with ULI Change CallFlow [Description,](#page-364-0) on page 331 forPDN1 andPDN2 with respective transaction S-T1 and S-T2.

| <b>Step</b> | <b>Description</b>                                                                                                    |
|-------------|----------------------------------------------------------------------------------------------------|
| 1, 2, 3,    | Received Modify Bearer request for both the PDNs (PDN1 and PDN2) at SGW-Service POD with<br>new MME control F-TEID and new ULI. There is no eNodeB F-TEID present in Modify Bearer<br>request. |
|             | • Create a new transaction S-T1.                                                                                                    |
|             | • Validate Modify Bearer request.                                                                                                    |
| 5, 6        | Received Sx Modification request from SGW-Service POD > PFCP-EP POD with APPLY ACTION<br>as BUFFER.                                                                                            |
|             | Sx Modification request is forwarded to UP.                                                                                                    |
| 7,8         | Received Sx Modification response from UP > PFCP-EP POD.                                                                                                    |
|             | Sx Modification response received at SGW-Service POD.                                                                                                    |
| 9, 10       | Received Modify Bearer request from SGW-Service POD > S5 GTPC-EP POD with updated ULI.                                                                                                    |
|             | Modify Bearer request is received at PGW.                                                                                                    |
| 11, 12      | Received Modify Bearer response from PGW > S5 GTPC-EP POD.                                                                                                    |
|             | Modify Bearer response received from S5 GTPC-EP POD > SGW-Service POD.                                                                                                    |
| 13          | SGW-Service POD forwards Modify Bearer response to GTPC-EP POD ingress.                                                                                                    |
| 14, 15      | Session updated at CDL. Transaction S-T1 is complete. GTPC-EP POD forwards Modify Bearer<br>response to MME.                                                                                   |

<span id="page-364-0"></span>**Table 143: Inter-MME Handover and Multi-PDN Handling Active-Idle Transition with ULI Change Call Flow Description**

### **Inter-MME Handover with Bearer Context Marked for Removal Call Flow**

This section describes the Inter-MME Handover with Bearer Context Marked for Removal call flow.

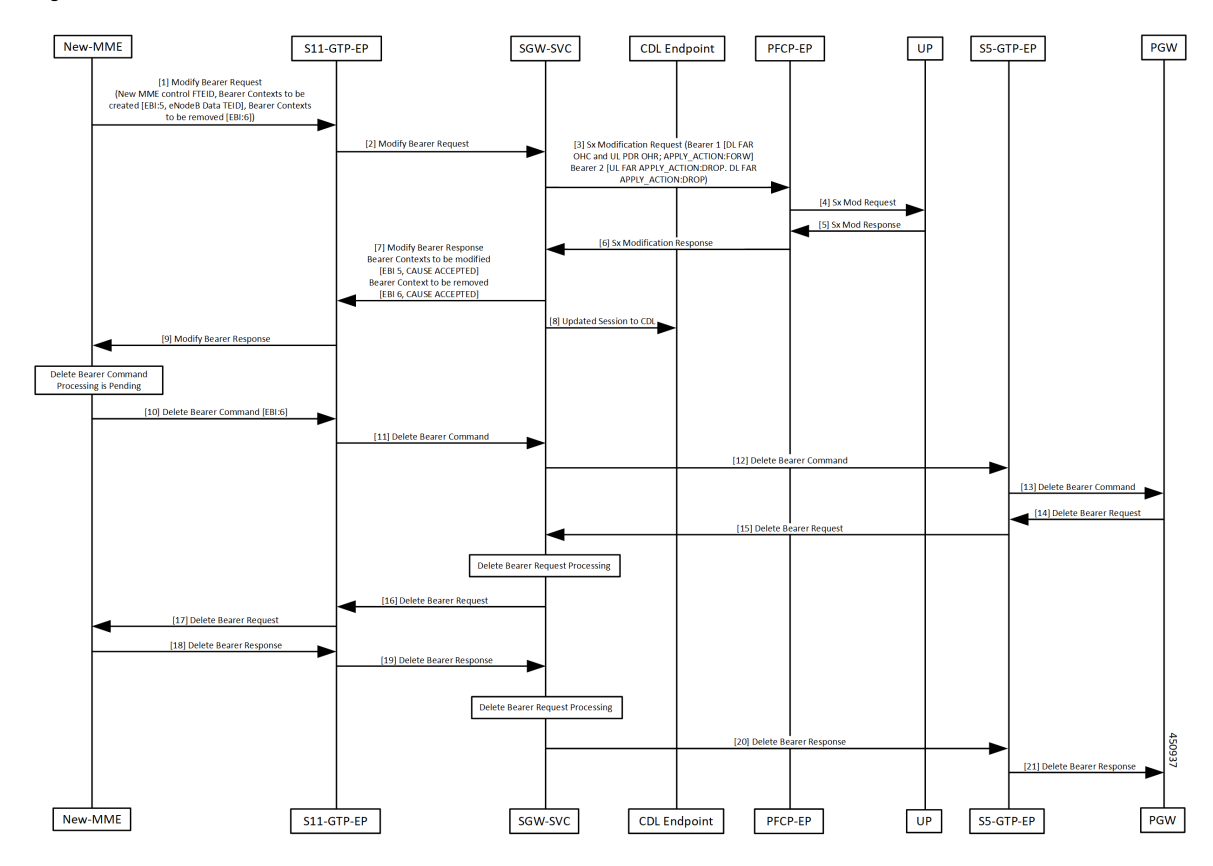

#### **Figure 76: Inter-MME Handover with Bearer Context Marked for Removal Call Flow**

**Table 144: Inter-MME Handover with Bearer Context Marked for Removal Call Flow Description**

| <b>Step</b> | <b>Description</b>                                                                                                    |
|-------------|----------------------------------------------------------------------------------------------------|
| 1, 2        | Received Modify Bearer request at SGW-Service POD with new MME control F-TEID,<br>bearer-context-1 to be created with EBI:5, eNodeB data TEID, bearer-context-2 to be removed<br>with $EBI:6$ . |
|             | • Create a new transaction S-T1.                                                                                                    |
|             | • Validate Modify Bearer request.                                                                                                    |
| 3, 4        | Received Sx Modification request from SGW-Service POD to PFCP-EP POD for:                                                                                                    |
|             | • bearer-context-1: downlink FAR OHC, uplink PDR OHR and APPLY ACTION as FORWARD                                                                                                    |
|             | • bearer-context-2: uplink FAR APPLY ACTION as DROP and downlink FAR APPLY<br><b>ACTION as DROP</b>                                                                                             |
|             | Sx Modification request is forwarded to UP.                                                                                                    |
| 5, 6        | Received Sx Modification response from UP > PFCP-EP POD.                                                                                                    |
|             | Sx Modification response is received at SGW-Service POD.                                                                                                    |

Ш

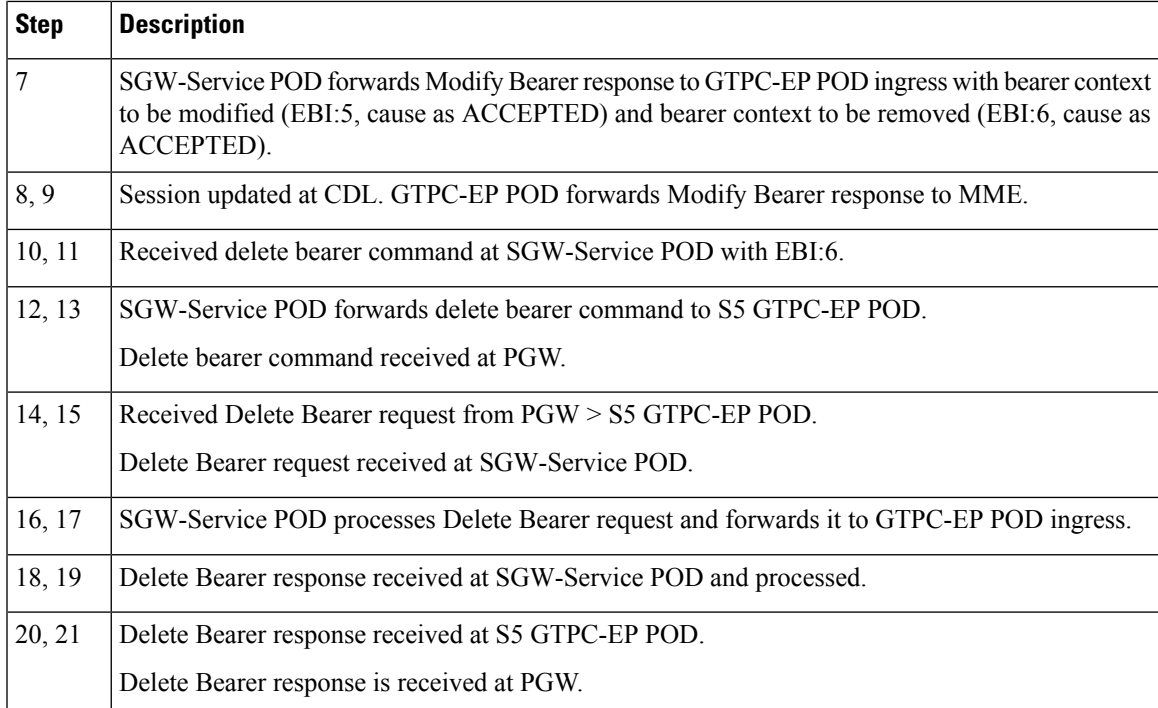

# **Intra-MME and Inter-MME Handover Procedures OAM Support**

This section describes operations, administration, and maintenance information for this feature.

## **Bulk Statistics**

The following statistics are supported for the Intra-MME and Inter-MME Handover Procedures feature.

#### **Intra-MME Handover**

sgw\_service\_stats{app\_name="smf",cluster="cn",data\_center="cn",fail\_reason="", instance\_id="0",interface="interface\_sgw\_ingress",reject\_cause="",service\_name="sgw-service", sgw\_procedure\_type="intra\_mme\_handover",status="attempted",sub\_fail\_reason=""} 2

sgw\_service\_stats{app\_name="smf",cluster="cn",data\_center="cn",fail\_reason="", instance id="0", interface="interface sgw ingress", reject cause="", service name="sgw-service", sgw\_procedure\_type="intra\_mme\_handover", status="success", sub\_fail\_reason=""} 2

#### **Inter-MME Handover**

sqw service stats{app\_name="smf",cluster="cn",data\_center="cn",fail\_reason="", instance id="0", interface="interface sgw ingress", reject cause="", service name="sgw-service", sgw\_procedure\_type="inter\_mme\_handover",status="attempted",sub\_fail\_reason=""} 2 sgw\_service\_stats{app\_name="smf",cluster="cn",data\_center="cn",fail\_reason="", instance id="0", interface="interface sgw ingress", reject cause="", service name="sgw-service", sgw procedure type="inter mme handover", status="success", sub fail reason=""} 2 Perform S1 Based SGW handover (with OI=0)

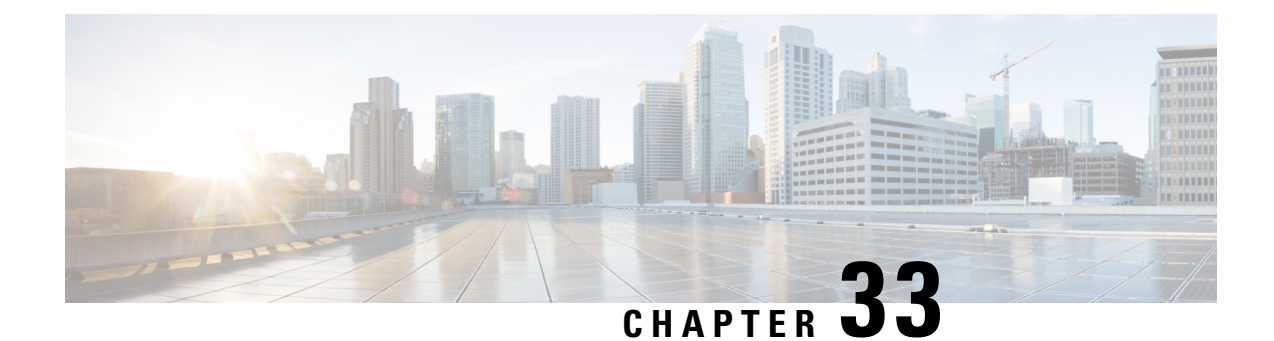

# **MCC/MNC Configuration in the SGW Service**

- Feature [Summary](#page-368-0) and Revision History, on page 335
- Feature [Description,](#page-368-1) on page 335
- How it [Works,](#page-369-0) on page 336
- [Configuring](#page-370-0) the MCC or the MNC in the SGW Service , on page 337
- OAM [Support,](#page-371-0) on page 338

# <span id="page-368-0"></span>**Feature Summary and Revision History**

## **Summary Data**

#### **Table 145: Summary Data**

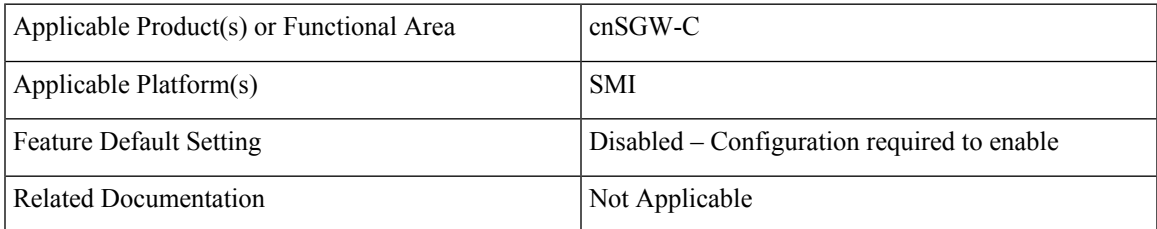

# <span id="page-368-1"></span>**Revision History**

#### **Table 146: Revision History**

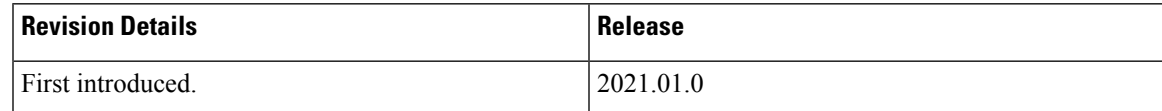

# **Feature Description**

This feature supports the list of MCC and MNC configuration as a PLMN-list in the SGW profile.

As per the PLMN-list configuration in the SGW profile, the PLMN-type is identified as one of the following:

- Homer
- Roamer
- Visitor

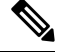

**Note** If this feature is not enabled, the PLMN-type subscriber is marked as a Visitor, by default.

# <span id="page-369-0"></span>**How it Works**

This section describes how the feature works.

## **Call Flows**

This section describes the key call flows for this feature.

### **PLMN-type Detection Call Flow**

This section describes the PLMN-type Detection call flow.

**Figure 77: PLMN-type Detection Call Flow**

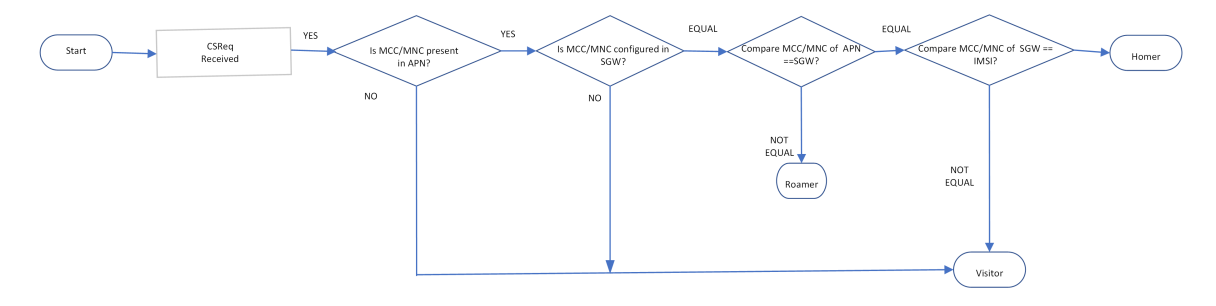

**Table 147: PLMN-type Detection Call Flow Description**

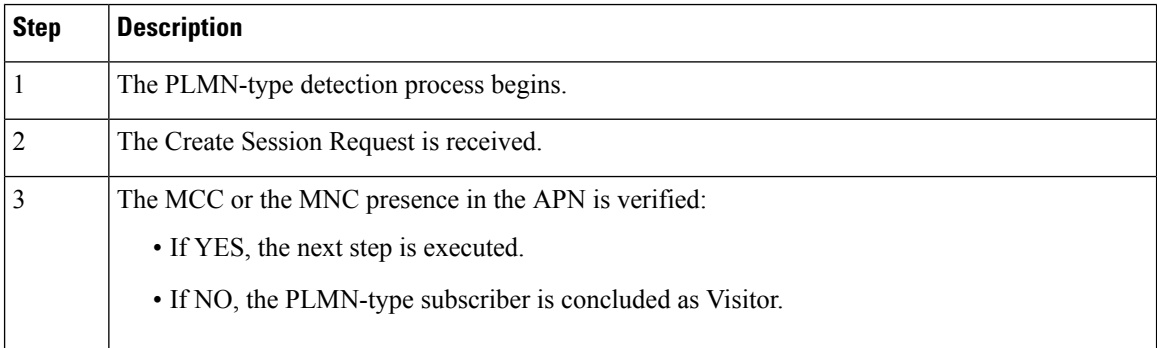

Ш

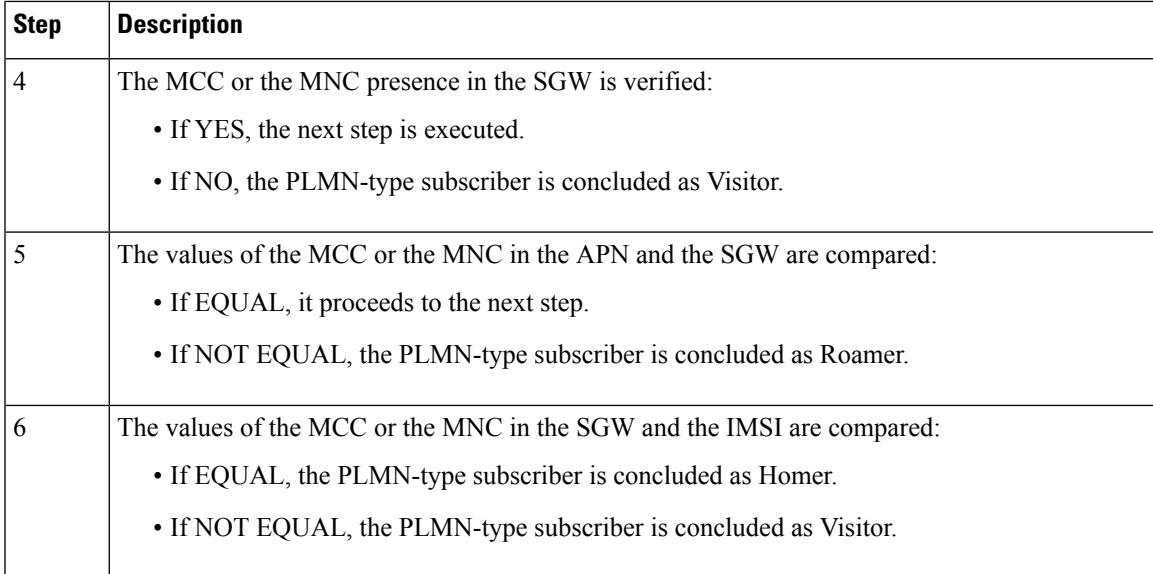

# <span id="page-370-0"></span>**Configuring the MCC or the MNC in the SGW Service**

This section describes how to configure the MCC or the MNC in the SGW service.

Use the following commands to configure the MCC or the MNC in the SGW service.

```
config
   profile sgw sgw_name
       plmn-list
          mcc mcc_value
          mnc mnc_value
          end
```
#### **NOTES**:

- **plmn-list**—List of MCC and MNC values.
- **mcc** *mcc\_value*—Specify the MCC value. Must be a three-digit number. Example: 123
- **mnc** *mnc\_value*—Specify the MNC value. Must be a two or three-digit number. Example: 23 or 456

## **Configuration Example**

The following is an example configuration.

```
config
   profile sgw sgw_1
      plmn-list
          mcc 123
          mnc 456
          end
```
# <span id="page-371-0"></span>**OAM Support**

This section describes operations, administration, and maintenance support for this feature.

## **Bulk Statistics Support**

The following statistics are supported for the MCC and MNC Configuration in the SGW Service feature.

#### **Active PDN Counters**

```
sqw pdn counters{app_name="smf",cluster="cn",data_center="cn",
instance_id="0",pdn_plmn_type="homer",pdn_type="ipv6",rat_type="EUTRAN",
service name="sgw-service"} 12
```

```
sqw pdn counters{app_name="smf",cluster="cn",data_center="cn",
instance id="0",pdn plmn type="roamer",pdn type="ipv4v6",rat type="EUTRAN",
service_name="sgw-service"} 3
```

```
sgw_pdn_counters{app_name="smf",cluster="cn",data_center="cn",
instance_id="0",pdn_plmn_type="visitor",pdn_type="ipv4",rat_type="EUTRAN",
service name="sqw-service"} 2
```
#### **Setup or Released PDN Statistics**

```
sgw_pdn_stats{app_name="smf",cluster="cn",data_center="cn",
instance_id="0",pdn_plmn_type="homer",pdn_type="ipv6",rat_type="EUTRAN",
service_name="sgw-service",status="release"} 1
```

```
sgw_pdn_stats{app_name="smf",cluster="cn",data_center="cn",
instance id="0",pdn plmn type="homer",pdn type="ipv6",rat type="EUTRAN",
service name="sgw-service", status="setup"} 13
```

```
sgw_pdn_stats{app_name="smf",cluster="cn",data_center="cn",
instance id="0",pdn plmn type="roamer",pdn type="ipv4v6"rat type="EUTRAN",
service_name="sgw-service", status="release"} 1
```

```
sgw_pdn_stats{app_name="smf",cluster="cn",data_center="cn",
instance id="0",pdn plmn type="roamer",pdn type="ipv4v6",rat type="EUTRAN",
service name="sgw-service", status="setup"} 4
```

```
sqw pdn stats{app_name="smf",cluster="cn",data_center="cn",
instance id="0",pdn plmn type="visitor",pdn type="ipv4",rat type="EUTRAN",
service name="sqw-service", status="release"} 1
```

```
sgw_pdn_stats{app_name="smf",cluster="cn",data_center="cn",
instance_id="0",pdn_plmn_type="visitor"pdn_type="ipv4",rat_type="EUTRAN",
service_name="sgw-service", status="setup"} 3
```
 $\mathbf{l}$ 

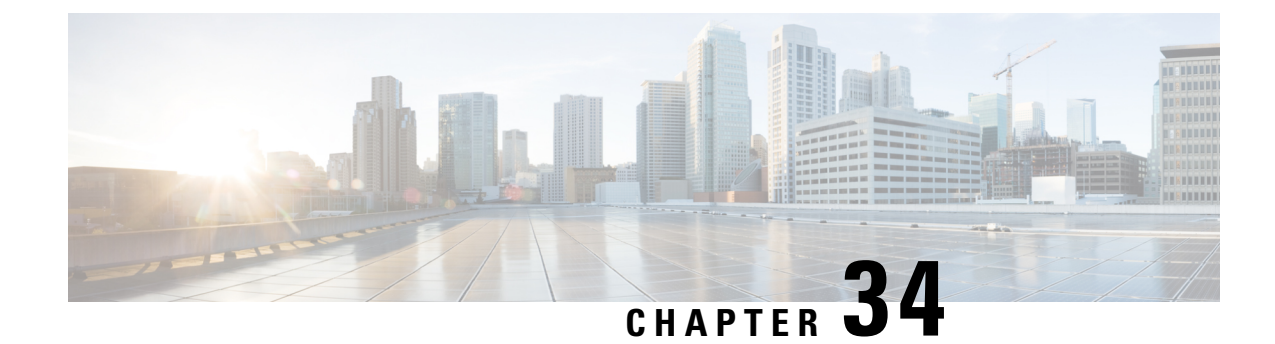

# **Message Interactions Support**

- Feature [Summary](#page-374-0) and Revision History, on page 341
- Feature [Description,](#page-375-0) on page 342
- How it [Works,](#page-376-0) on page 343

# <span id="page-374-0"></span>**Feature Summary and Revision History**

# **Summary Data**

#### **Table 148: Summary Data**

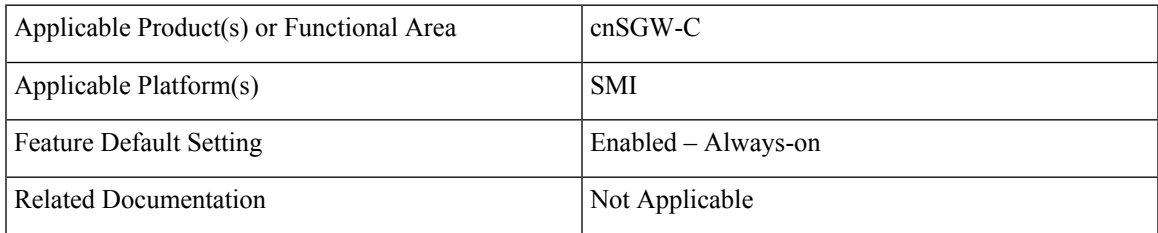

# **Revision History**

#### **Table 149: Revision History**

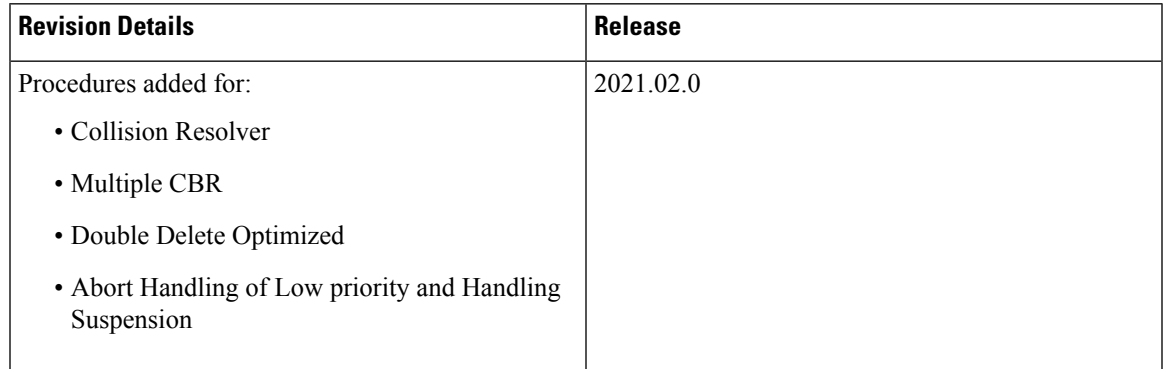

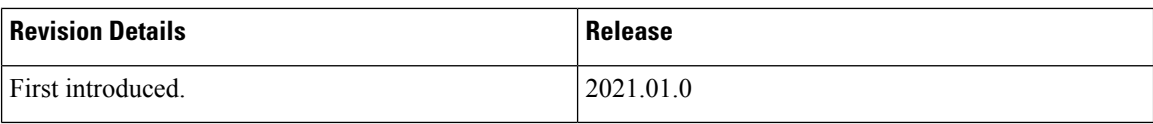

# <span id="page-375-0"></span>**Feature Description**

The Message Interactions feature provides the capability to receive and process the messages from different peers (UPF, MME, and PGW), and performs the priority resolution.

The following are the examples of message interaction scenarios and priorities:

- The Modify Bearer Request (MBR) and Update Bearer Request (UBR) received for the same PDN1 waits for the Sx Modify Response from UPF. The UBR is processed after the MBR is completed. In this scenario, the UBR process is suspended until the MBR is processed.
- The UBR1 received for the PDN1 while processing a Release Access Bearer (RAB) for the same PDN1. The UBR is processed after the RAB is completed. In thisscenario, the UBR1 processissuspended when the RAB procedure is in progress.
- The existing PDN procedure is stopped when the disconnect procedure (Delete Session Request (DSR), Delete Bearer Request (DBR), or Clear Sub) is sent for the same PDN. For example, cnSGW-C receives the DSR for the PDN when the CBR1 and UBR1 procedures are in progress for the same PDN1. The DSR processing is started, and CBR1 and UBR1 processing is stalled. For more information, see the Graceful Stop the Existing PDN [Procedure](#page-379-0) Call Flow, on page 346 call flow.
- The existing UE procedure (RAB or DDN) is stopped when the disconnect procedure (DSR, DBR, or Clear Sub) for the PDN is received. For example, cnSGW-C receives the DBR for the PDN while processing the RAB or DDN. The DBR procedure is started, and the RAB or DDN procedure is stopped.
- The incoming procedure for the PDN is stopped when the disconnect procedure (DSR, DBR, or Clear Sub) for the same PDN is in progress. For example, the UBR receives the PDN when sending the DSR for the same PDN. The UBR procedure is stopped, and the DSR procedure continues.
- The new incoming UE procedure is stopped when processing the disconnect procedure (DSR, DBR, or Clear Sub) for the same PDN. For example, the RAB received for the PDN1 when processing the multi-PDN call DSR for the same PDN1. The RAB procedure is stopped and rescheduled after the DSR for PDN1 gets completed.
- The CBR and the UBR message handling are stopped when the initial attach procedure is in progress.
- Optimization of the double delete handling. For example, the cnSGW-C receives the DSR from MME and DBR in the PGW, for which the DBR Sx modify step is pending toward the UPF. The DBR signaling is not initiated toward the S11 interface.
- The processing of the low priority procedures is stopped when the high priority procedure is received on the same bearer. For example, cnSGW-C receives the DBR for the PDN on a dedicated bearer while processing UBR on the same bearer. The DBR handling procedure is started, and the processing of the existing UBR procedure on the same bearer is stopped.

# <span id="page-376-0"></span>**How it Works**

This section describes how this feature works.

## **Call Flows**

This section describes the key call flows for this feature.

### **CBR Multi-PDN Call Flow**

This section describes the CBR Multi-PDN call flow.

#### **Figure 78: CBR Multi-PDN Call Flow**

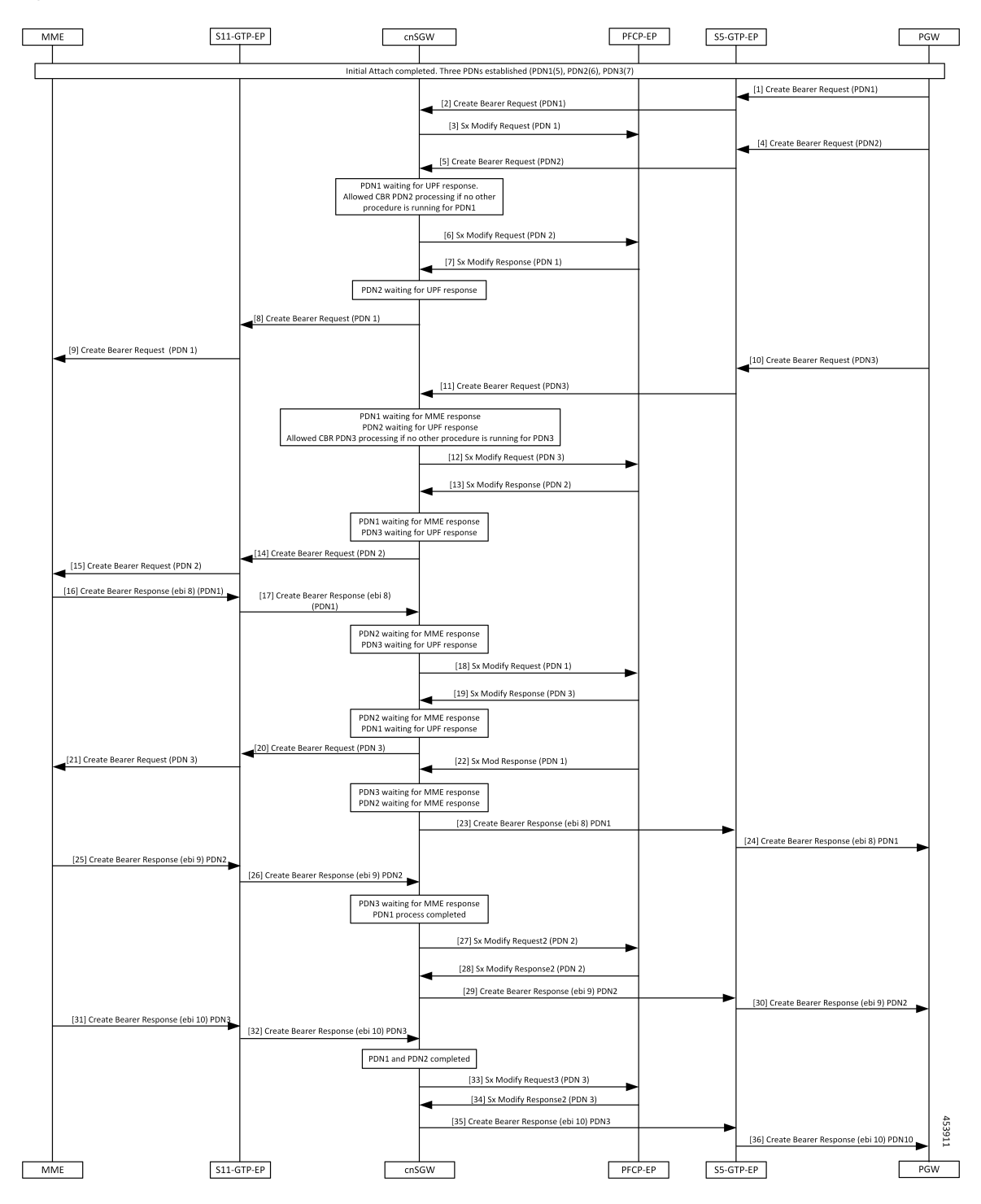

I

#### **Table 150: CBR Multi-PDN Call Flow Description**

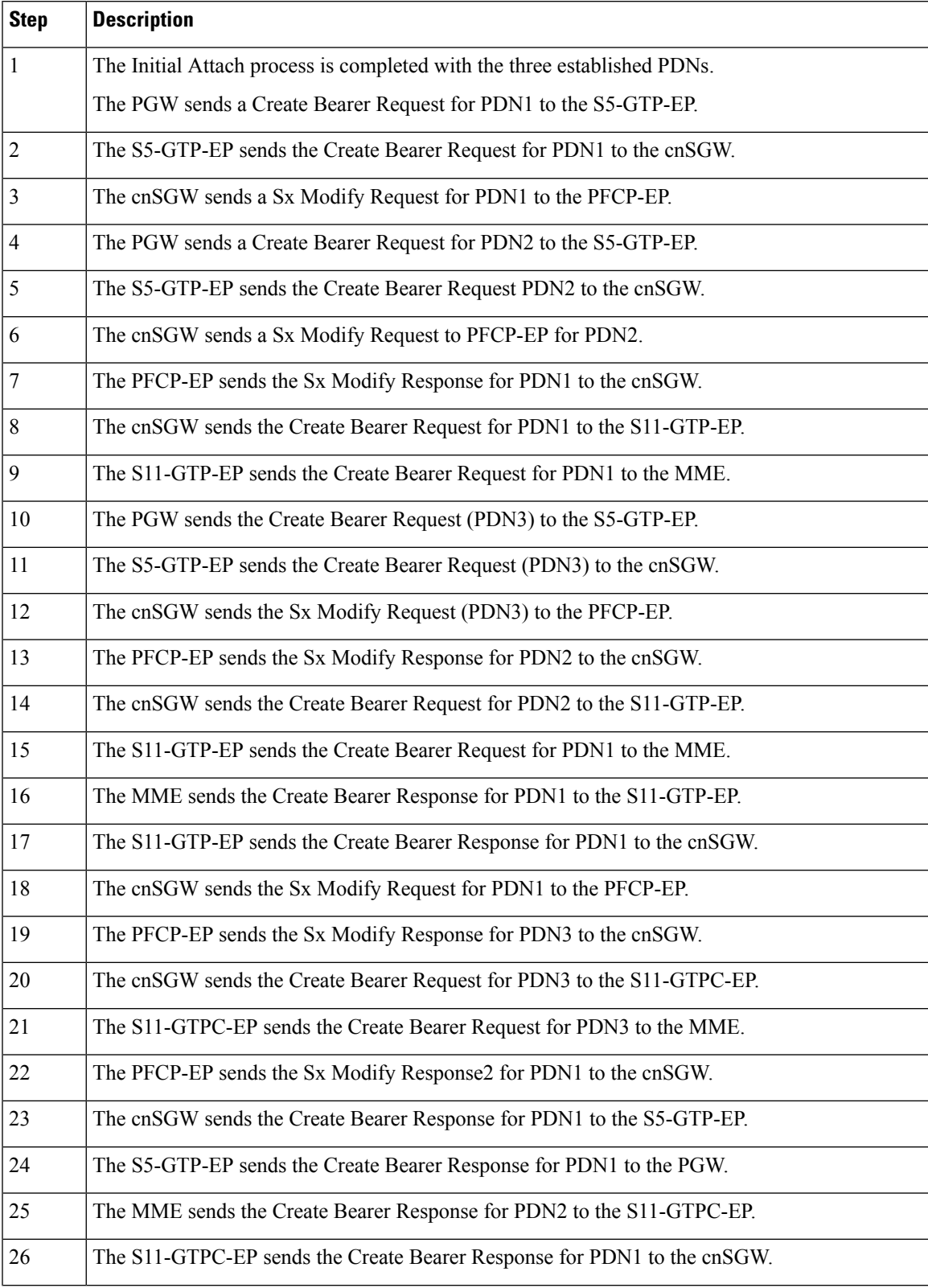

I

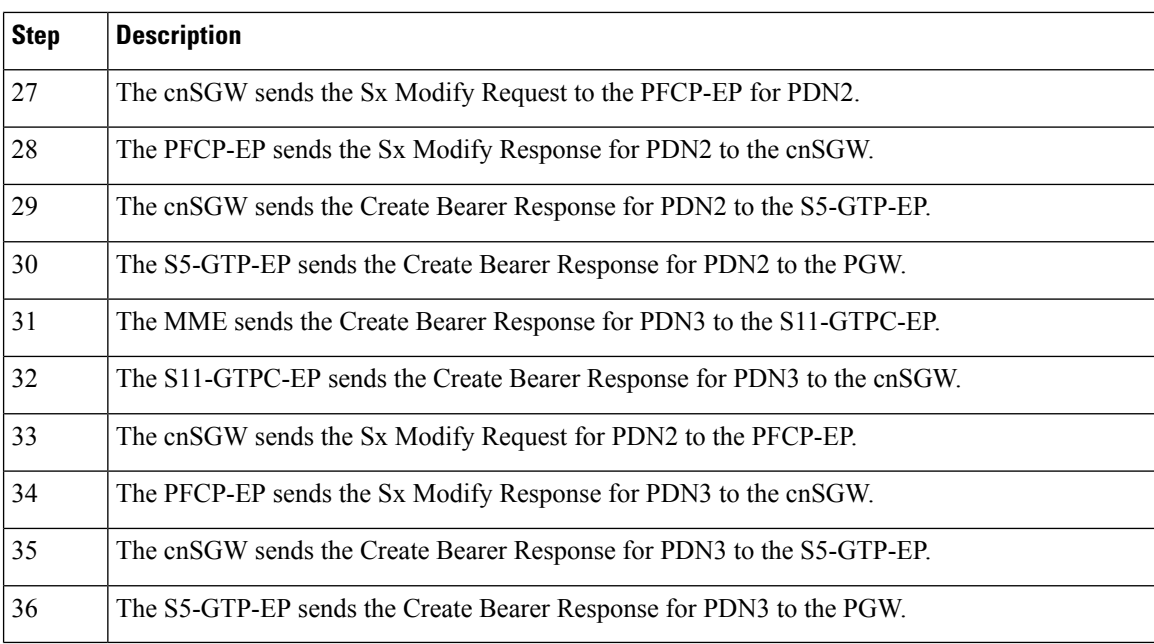

## <span id="page-379-0"></span>**Graceful Stop the Existing PDN Procedure Call Flow**

This section describes the Graceful Stop the Existing PDN Procedure call flow.

П

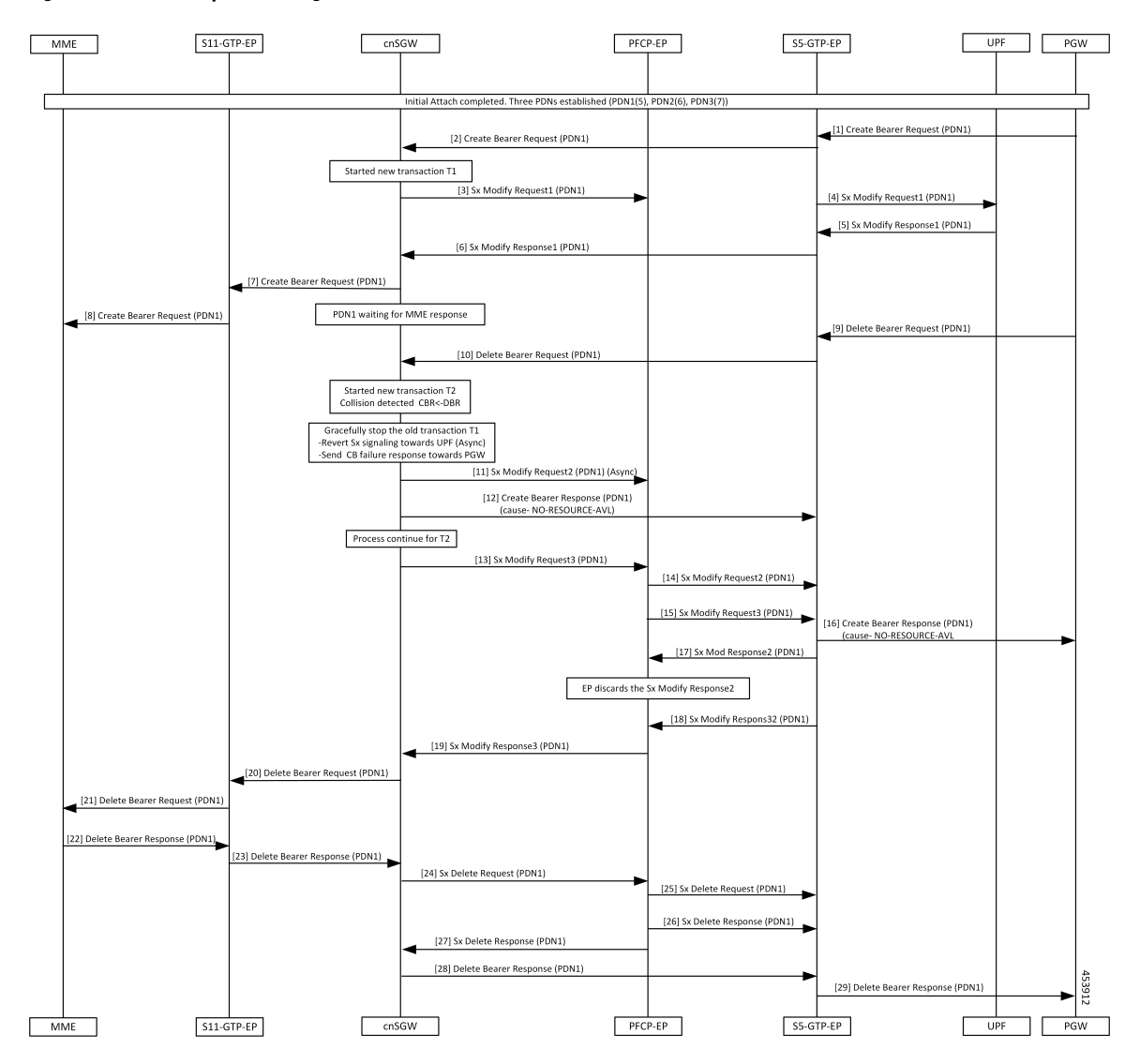

**Figure 79: Graceful Stop the Existing PDN Procedure Call Flow**

**Table 151: Graceful Stop the Existing PDN Procedure Call Flow Description**

| Step           | <b>Description</b>                                                               |
|----------------|----------------------------------------------------------------------------------|
| $\mathbf{1}$   | The Initial Attach process is completed with the already established three PDNs. |
|                | The PGW sends the Create Bearer Request to the S5-GTPC-EP.                       |
| $\overline{2}$ | The S5-GTCP-EP forwards the Create Bearer Request for PDN1 to the cnSGW.         |
| $\overline{3}$ | The cnSGW forwards the Sx Modify Request for PDN1 to the PFCP-EP.                |
|                | The cnSGW waits for the Sx Modify Response for PDN1.                             |
| $\overline{4}$ | The PFCP-EP sends the Sx Modify Request for PDN1 to the UPF.                     |
| 5              | The UPF sends the Sx Modify Response for PDN1 to the PFCP-EP.                    |

 $\mathbf I$ 

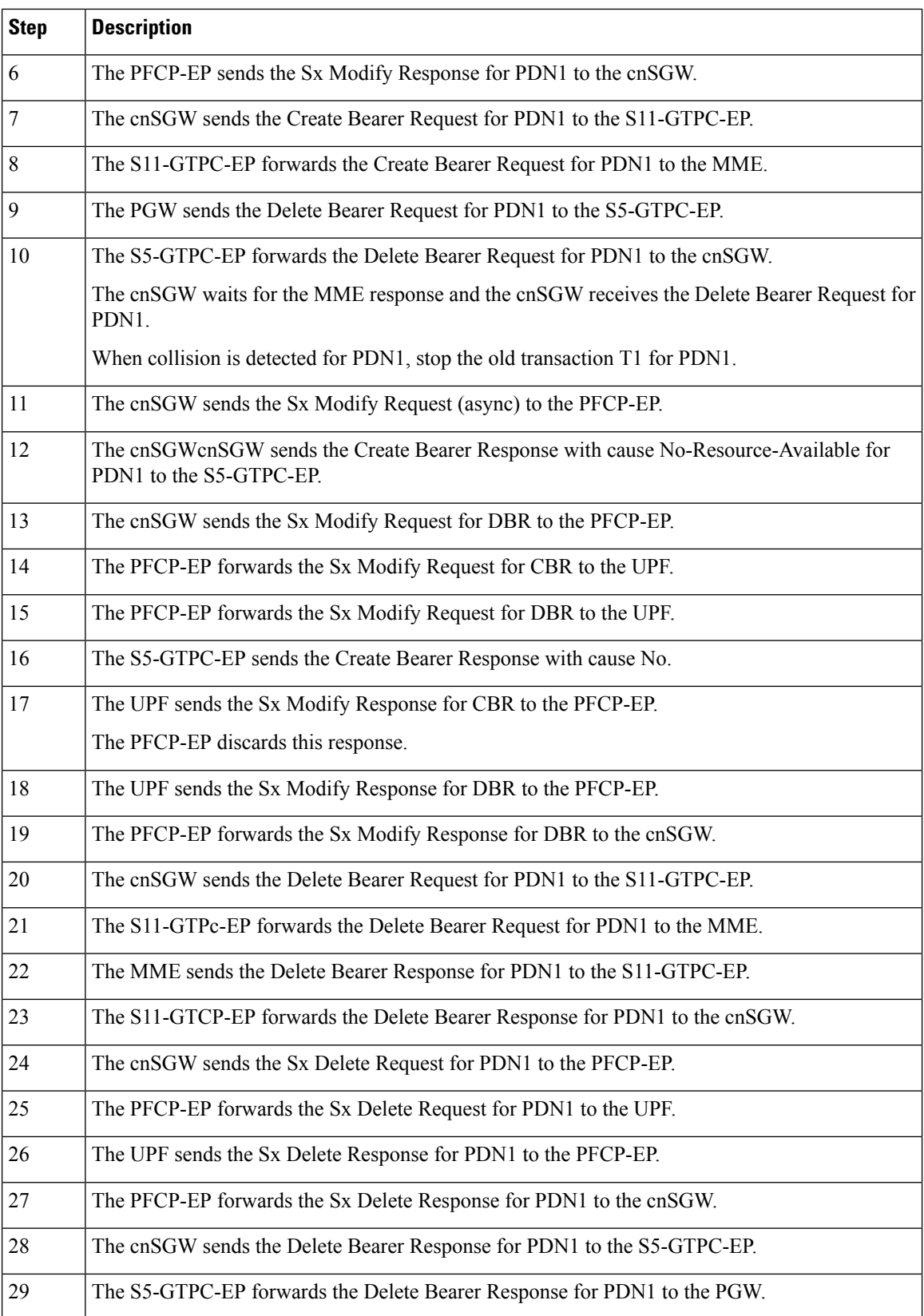

П

### **Inter MME Handover with Multi-PDN Handling (With PGW Interaction) Call Flow**

This section describes the Inter MME Handover with Multi-PDN Handling (WithPGW Interaction) call flow.

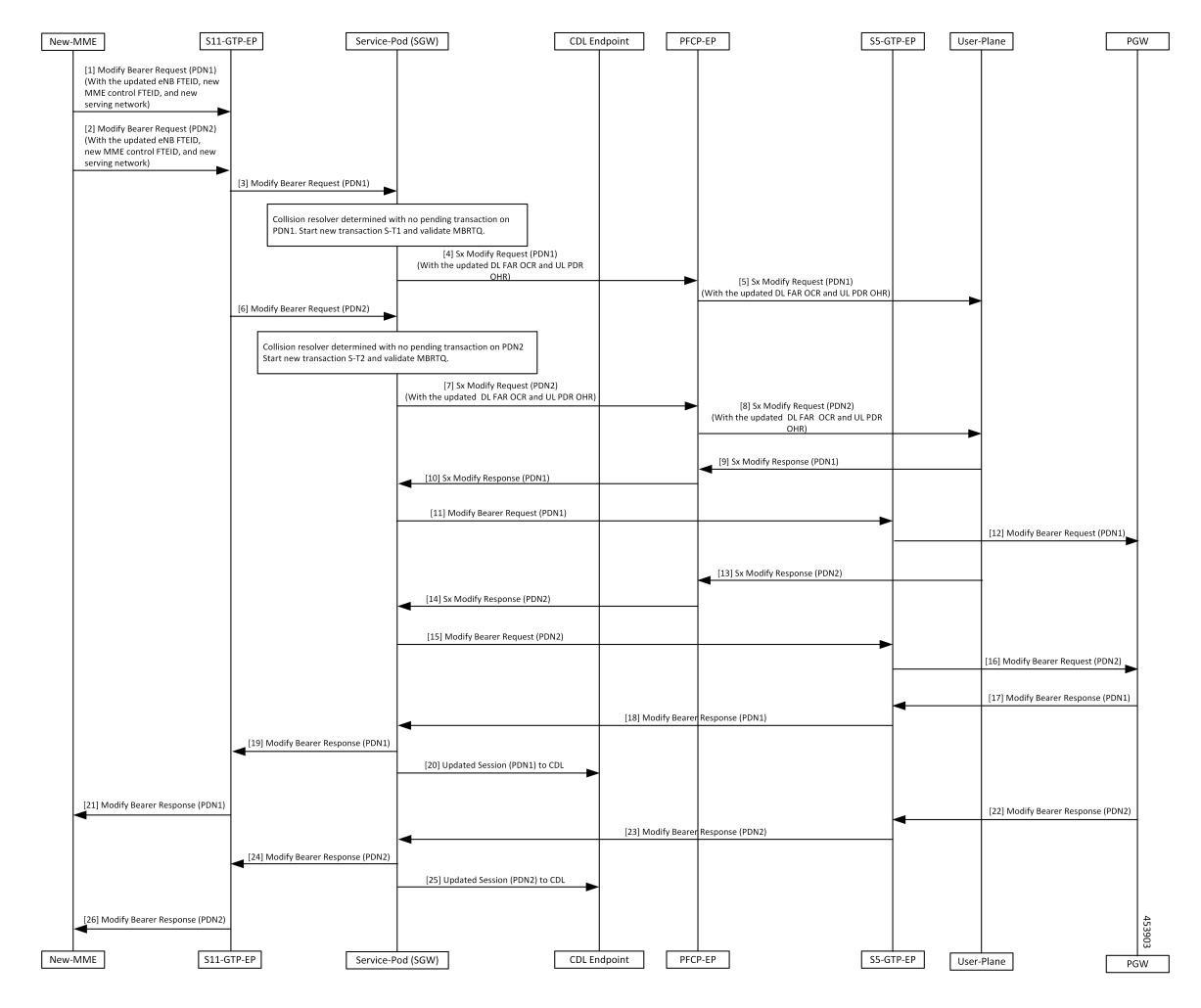

**Figure 80: Inter MME Handover with Multi-PDN Handling (With PGW Interaction) Call Flow**

**Table 152: Inter MME Handover with Multi-PDN Handling (With PGW Interaction) Call Flow Description**

| <b>Step</b>   | <b>Description</b>                                                                                                    |
|---------------|----------------------------------------------------------------------------------------------------|
|               | The New-MME sends the Modify Bearer Request for (PDN1) with the updated eNodeB FTEID,<br>new MME control FTEID, and new serving network to the S11-GTP-EP. |
|               | The New-MME sends the Modify Bearer Request for (PDN2) with the updated eNodeB FTEID,<br>new MME control FTEID, and new serving network to the S11-GTP-EP. |
| $\mathcal{E}$ | The S11-GTP-EP sends the Modify Bearer Request (PDN1) to the cnSGW-C.                                                                                      |
| 4             | The cnSGW-C sends the Sx Modify Request (PDN1) with the updated DL FAR OCR and UL<br>PDR OHR to the PFCP-EP.                                               |
|               | The PFCP-EP forwards the Sx Modify Request for (PDN1) to the User-Plane.                                                                                   |

I

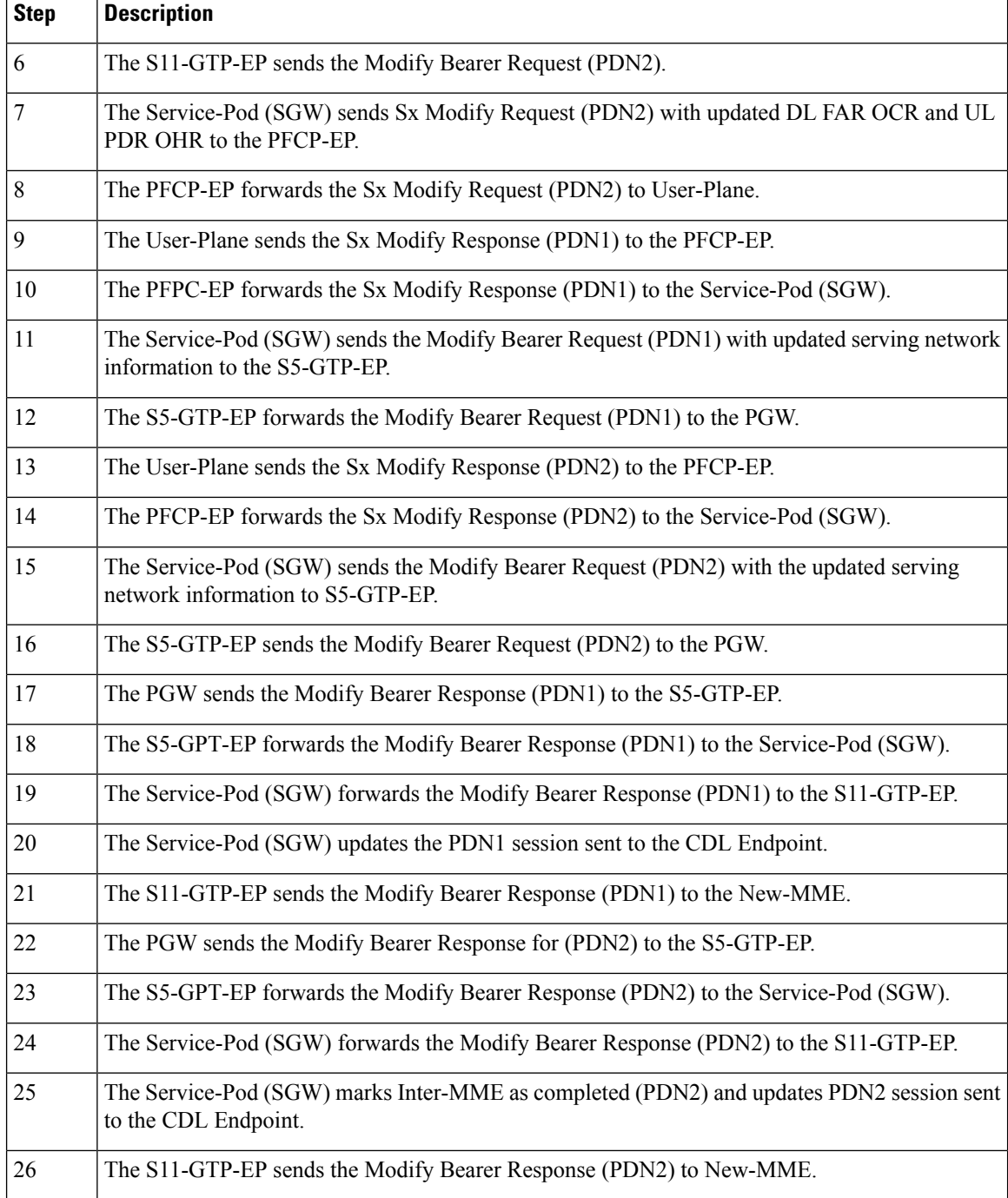

### **Multi PDN Call X2 Handover SGW Relocation to cnSGW-C Call Flow**

This section describes the Multi PDN Call X2 Handover SGW Relocation to cnSGW-C call flow.

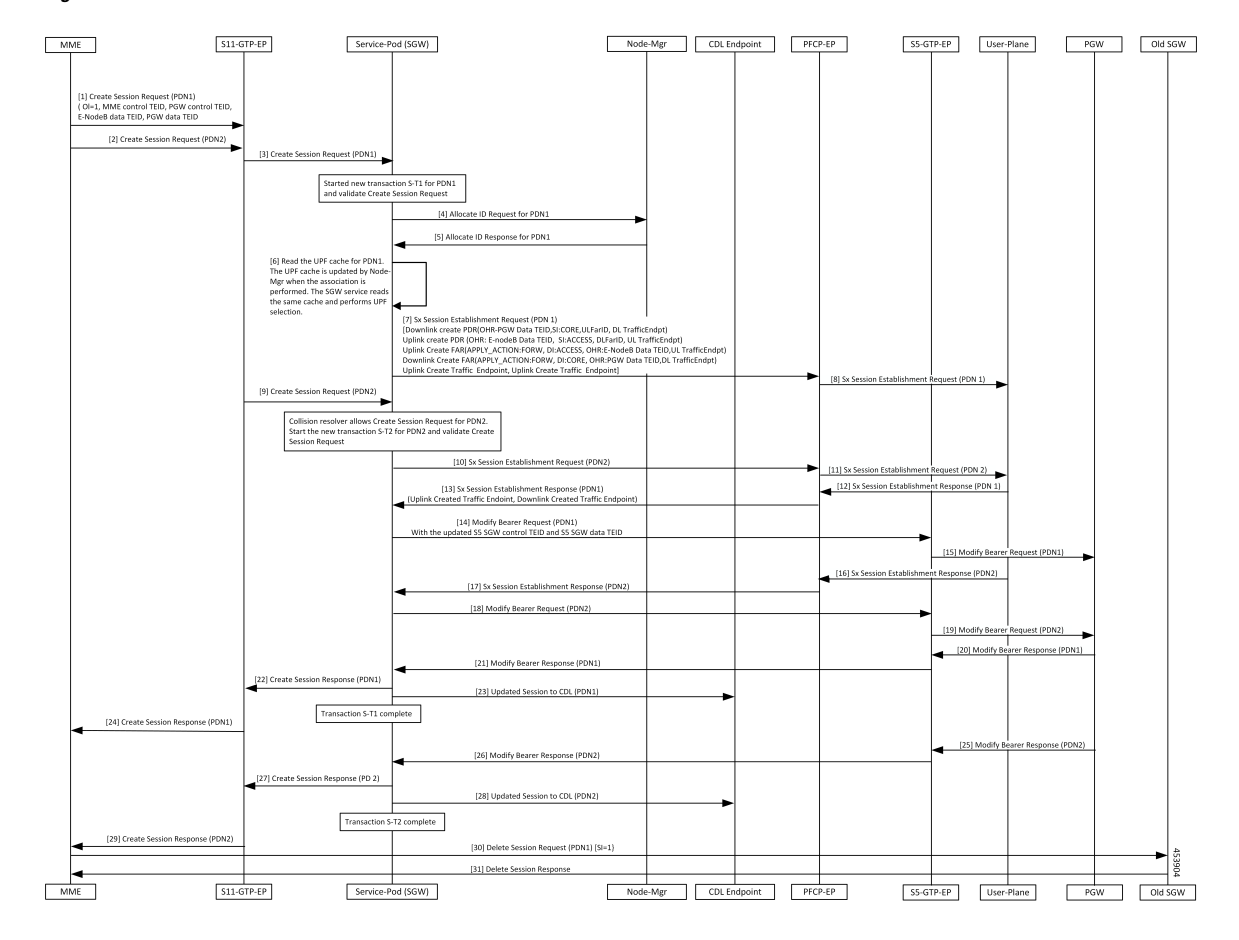

**Figure 81: Multi PDN Call X2 Handover SGW Relocation to cnSGW-C Call Flow**

**Table 153: Multi PDN call X2 Handover SGW Relocation to cnSGW-C Call Flow Description**

| <b>Step</b>    | <b>Description</b>                                                                                                    |
|----------------|----------------------------------------------------------------------------------------------------|
| $\mathbf{1}$   | The MME sends the Create Session Request for (PDN1) with ( $OI = 1$ , MME Control TEID, PGW<br>Control TEID, eNodeB Data TEID, PGW Data TEID) to the S11-GTP-EP. |
| $\overline{2}$ | The MME sends the Create Session Request (PDN2) to the S11-GTP-EP.                                                                                               |
| $\overline{3}$ | The S11-GTP-EP forwards the Create Session Request (PDN1) to the Service-Pod (SGW).                                                                              |
| $\vert 4$      | The Service-Pod (SGW) requests for ID allocation (PDN1) to the Node-Mgr.                                                                                         |
| 5              | The Node-Mgr responds with the Allocate Id Response (PDN1).                                                                                                    |
| 6              | The Service-Pod (SGW) performs the UPF selection.                                                                                                    |
| $\overline{7}$ | The Service-Pod (SGW) sends the Sx Session Establishment Request (PDN1) to the PFCP-EP.                                                                          |
| 8              | The PFCP-EP forwards the Sx Session Establishment Request (PDN1) to the User-Plane.                                                                              |
| 9              | The S11-GTP-EP sends the Create Session Request (PDN2) to the Service-Pod (SGW).                                                                                 |

I

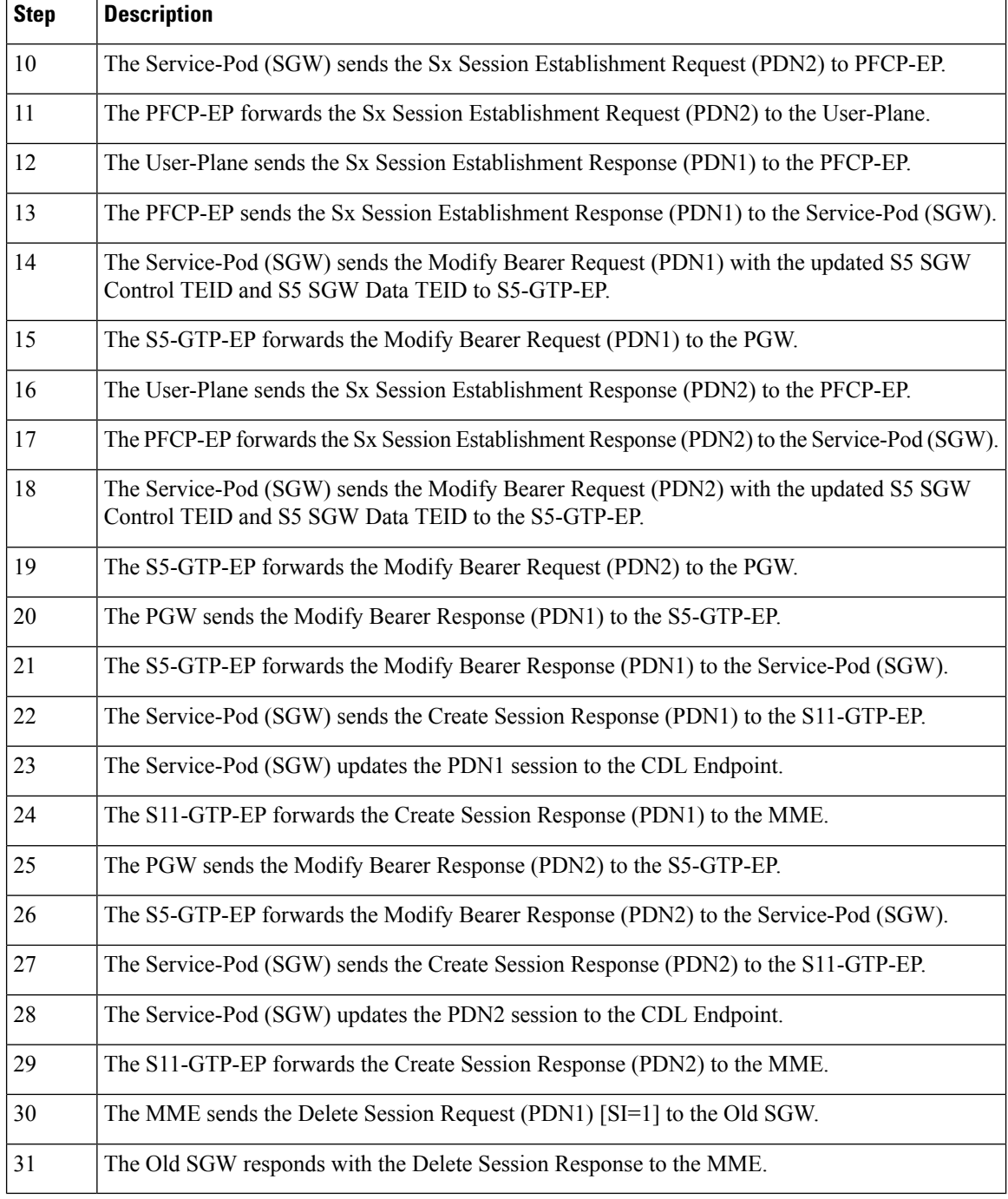

### **Multi-PDN S1 Handover SGW Relocation to Service-Pod (SGW) Call Fow**

This section describes the Multi-PDN S1 Handover SGW Relocation to Service-Pod (SGW) call flow.

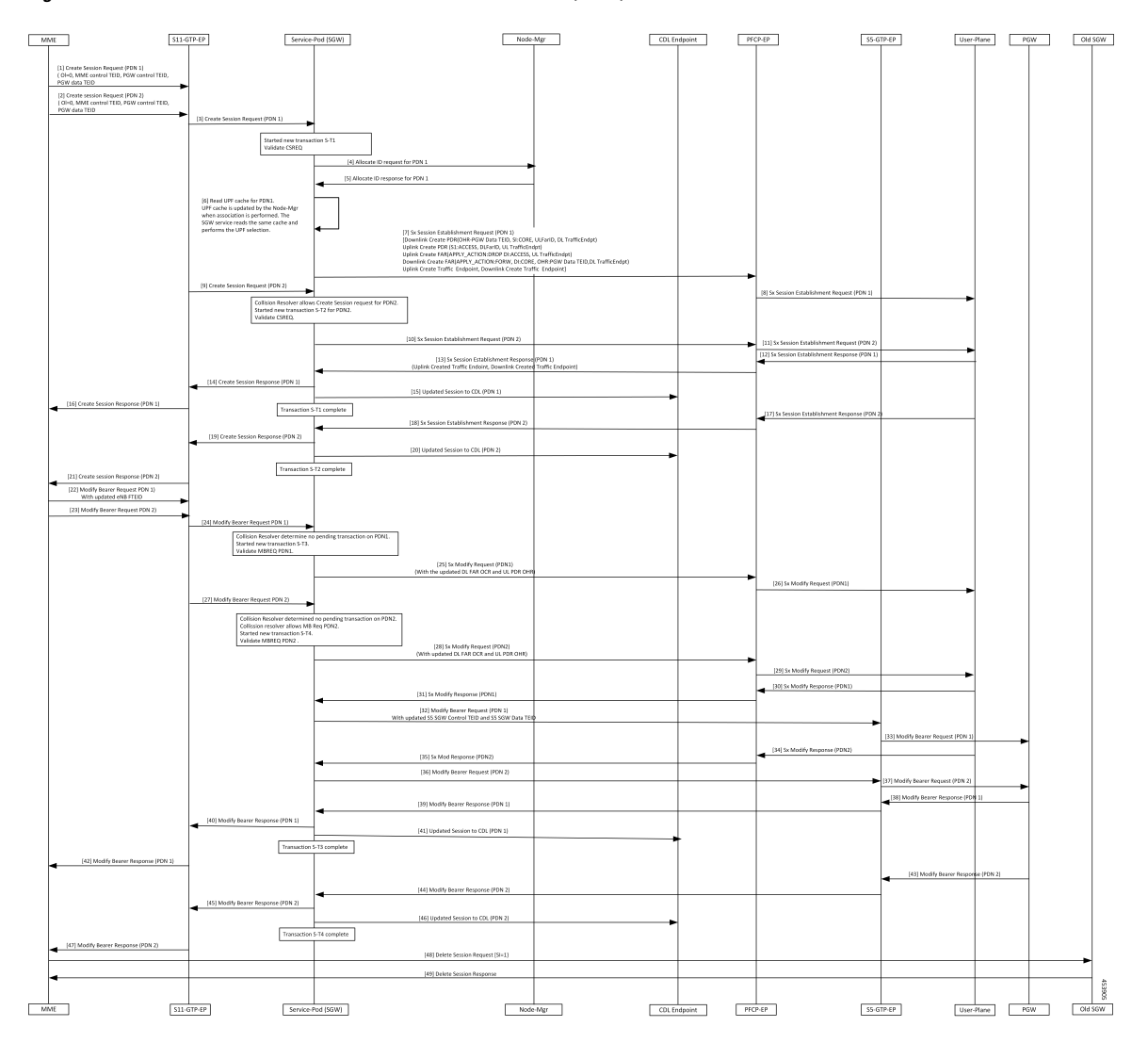

#### **Figure 82: Multi-PDN S1 Handover SGW Relocation to Service-Pod (SGW) Call Flow**

**Table 154: Multi-PDN S1 Handover SGW Relocation to Service-Pod (SGW) Call Flow Description**

| <b>Step</b>    | <b>Description</b>                                                                                                    |
|----------------|----------------------------------------------------------------------------------------------------|
|                | The MME sends a Create Session Request (PDN1) with ( $OI = 0$ , MME Control TEID, PGW<br>Control TEID, and PGW Data TEID) to the S11-GTP-EP. |
| $\overline{2}$ | The MME sends the Create Session Request (PDN2) with $(OI = 0, MME$ Control TEID, PGW<br>Control TEID, and PGW Data TEID) to the S11-GTP-EP. |
| $\overline{3}$ | The S11-GTP-EP sends the Create Session Request (PDN1) to the Service-Pod (SGW).                                                             |
| 4              | The Service-Pod (SGW) requests ID allocation (PDN1) to the Node-Mgr.                                                                         |
|                | The Node-Mgr responds with the Allocate ID Response (PDN1) to the Service-Pod (SGW).                                                         |
| 6              | The Service-Pod (SGW) performs the UPF selection.                                                                                            |

 $\mathbf l$ 

r

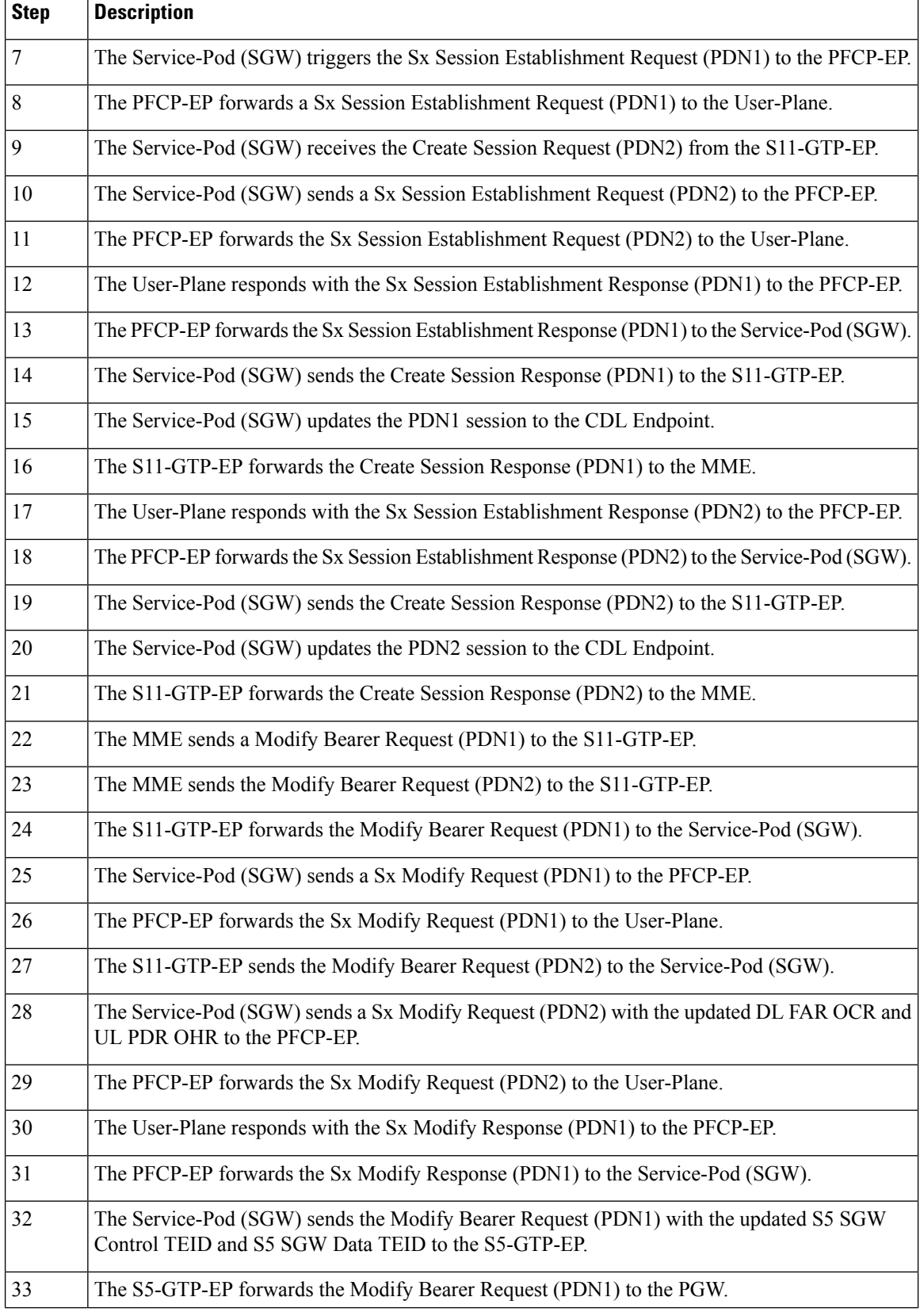

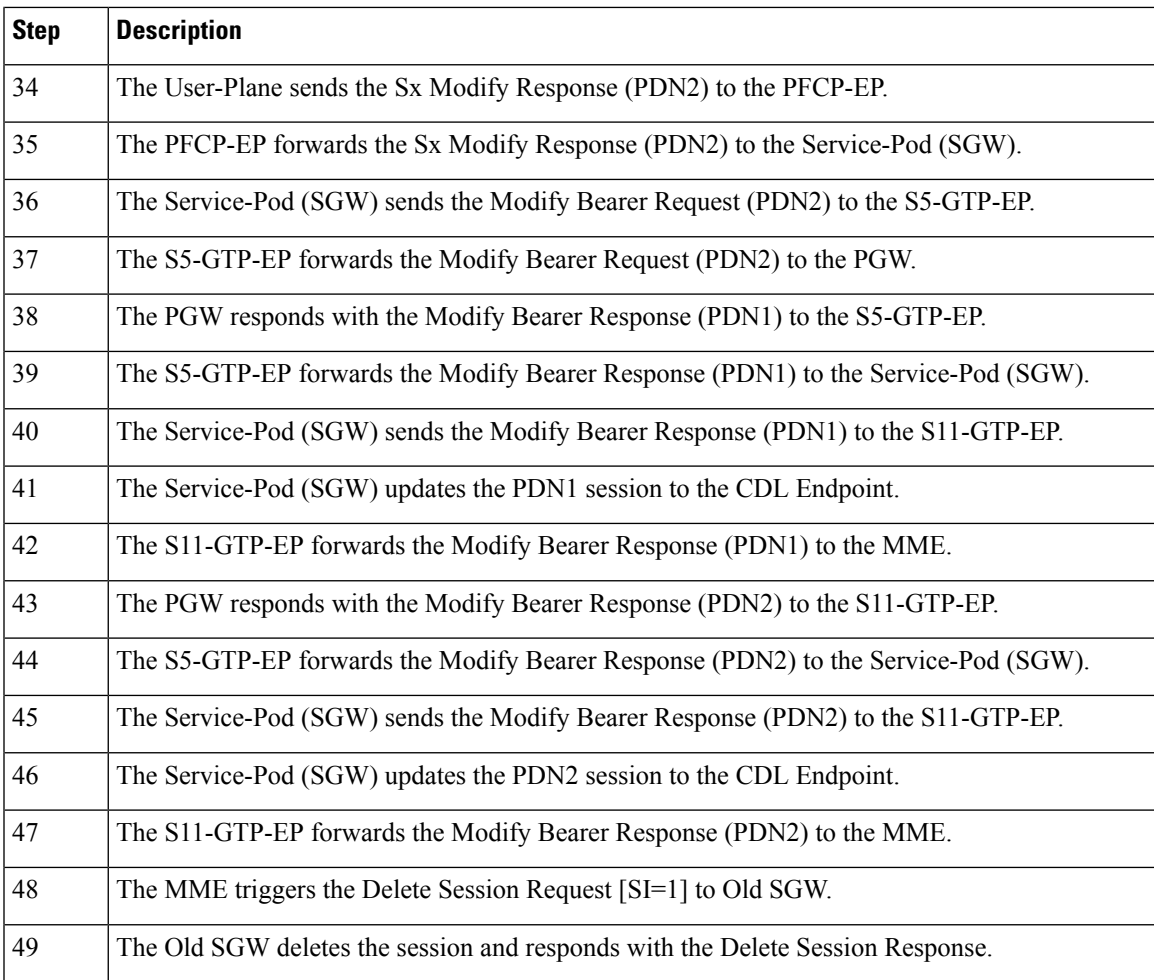

## **Multiple CBR for Same PDN Call Flow**

 $\overline{\phantom{a}}$ 

This section describes the Multiple CBR for Same PDN call flow.

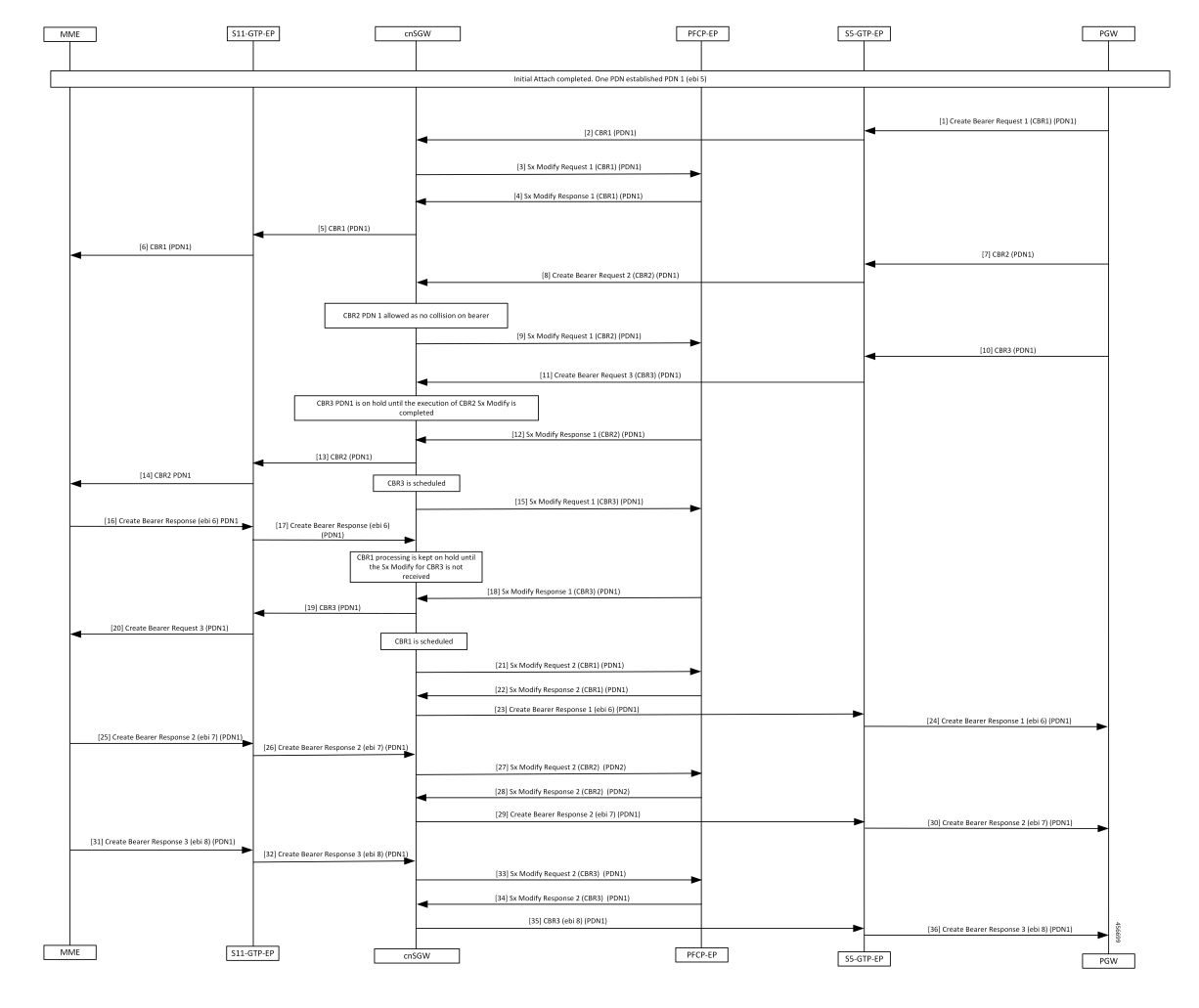

#### **Figure 83: Multiple CBR for Same PDN Call Flow**

**Table 155: Multiple CBR for Same PDN Call Flow Description**

| <b>Step</b>    | <b>Description</b>                                                        |
|----------------|---------------------------------------------------------------------------|
|                | Initial Attach completed. One PDN has established PDN1 (ebi 5).           |
|                | The PGW sends the Create Bearer Request 1 for PDN1 to the S5-GTP-EP.      |
| $\overline{2}$ | The S5-GTP-EP forwards the Create Bearer Request 1 for PDN1 to the cnSGW. |
| 3              | The cnSGW sends the Sx Modify Request 1 for PDN1 to the PFCP-EP.          |
| $\overline{4}$ | The cnSGW receives the Sx Modify Response 1 for PDN1 from the PFCP-EP.    |
| 5              | The cnSGW sends the Create Bearer Request 1 for PDN1 to the S11-GTP-EP.   |
| 6              | The S11-GTP-EP sends the Create Bearer Request 1 for PDN1 to the MME.     |
| 7              | The PGW sends the Create Bearer Request 2 to the S5-GTP-EP.               |

 $\mathbf I$ 

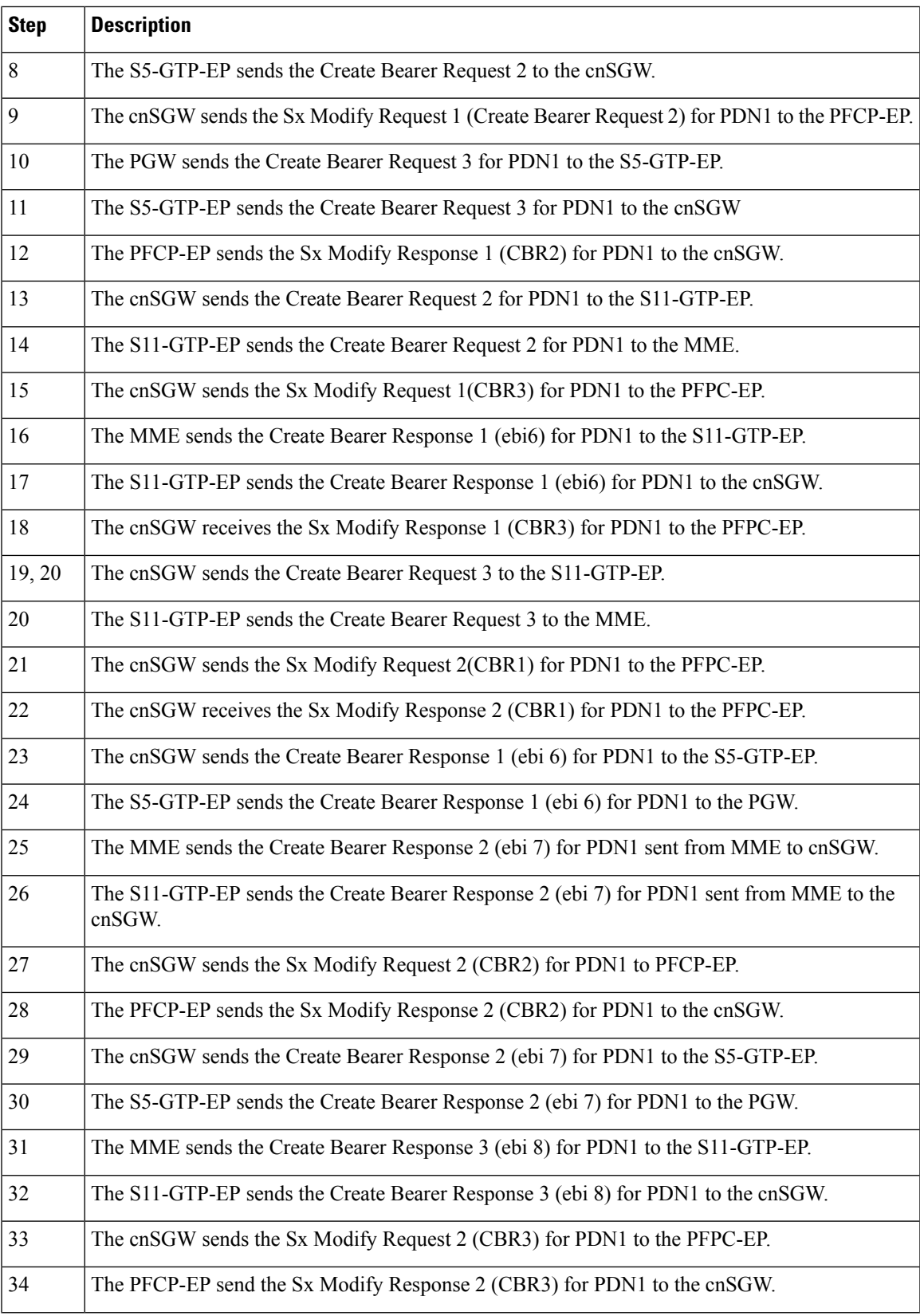

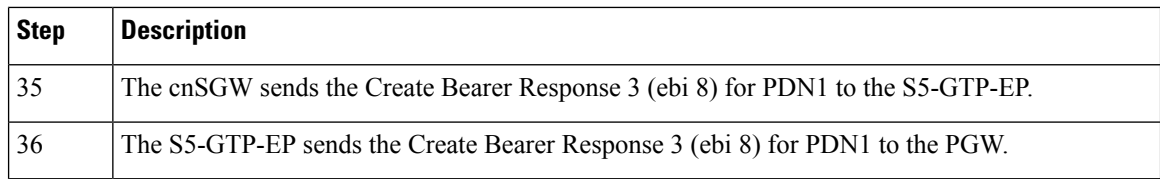

### **Collision Resolver Discard Handling Call Flow**

This section describes the Collision Resolver Discard Handling call flow.

**Figure 84: Collision Resolver Discard Handling Call Flow**

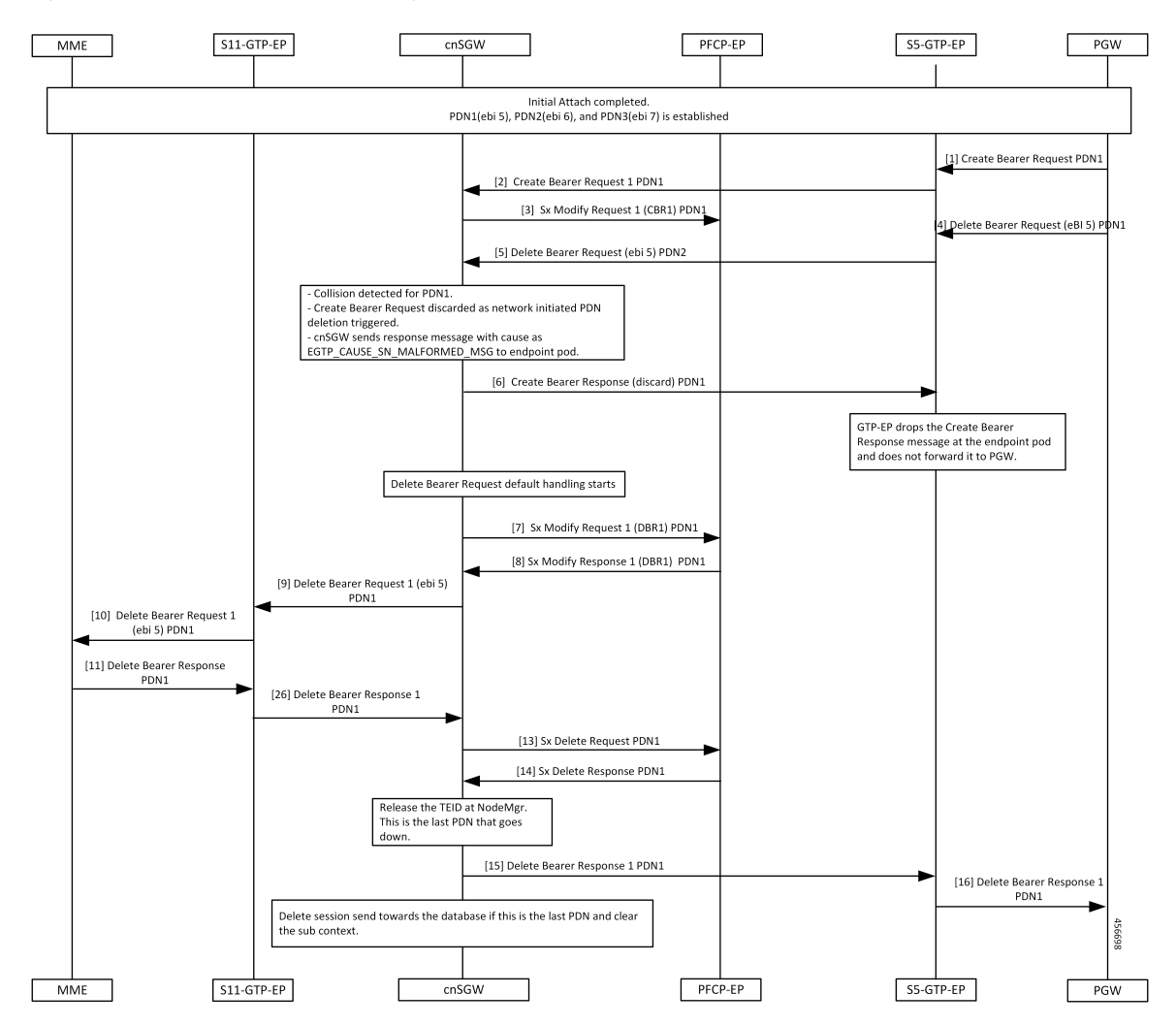

**Table 156: Collision Resolver Discard Handling Call Flow Description**

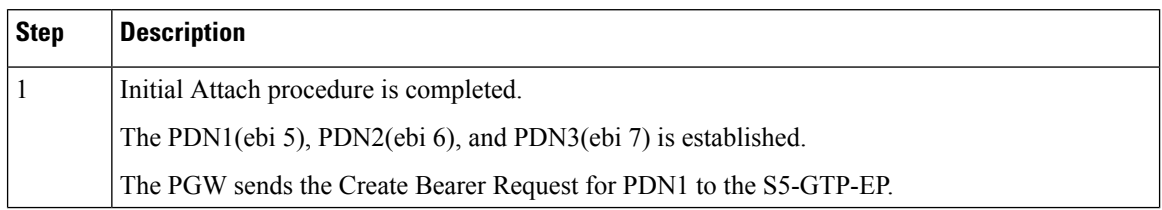

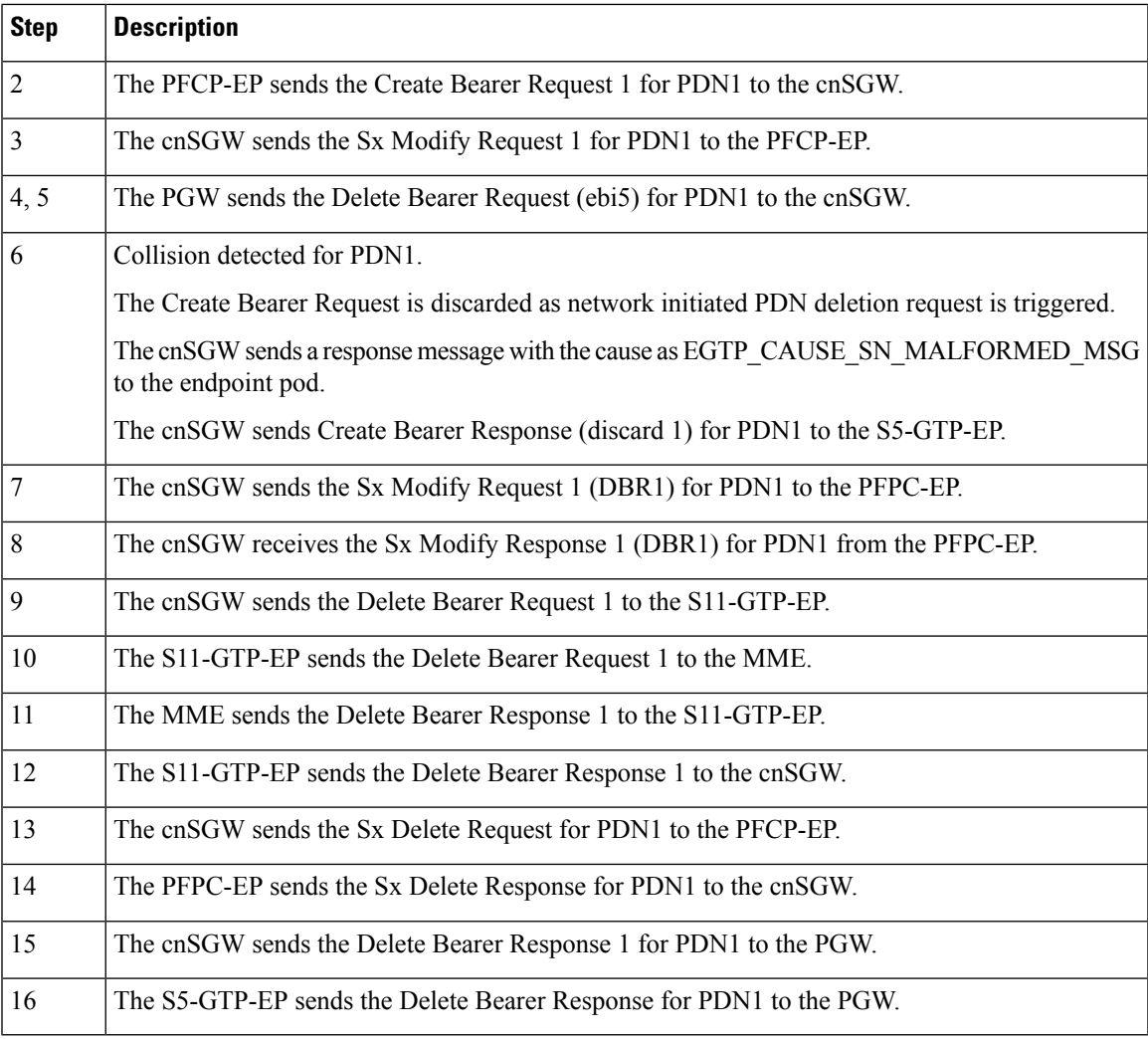

## **Suspend Handling Call Flow**

 $\mathbf l$ 

This section describes the Suspend Handling call flow.

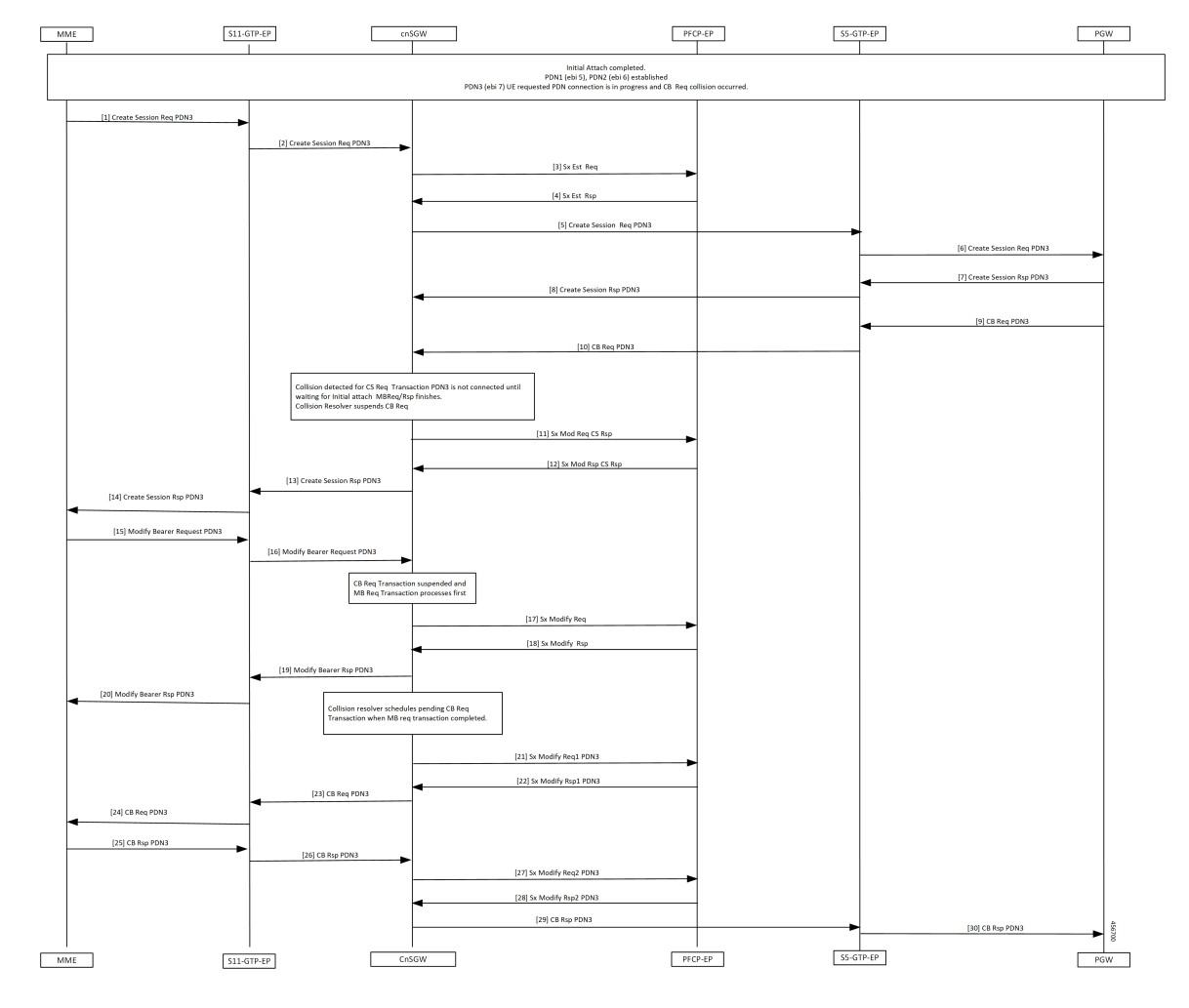

#### **Figure 85: Suspend Handling Call Flow**

**Table 157: Suspend Handling Call Flow Description**

| <b>Step</b>    | <b>Description</b>                                                                                             |
|----------------|----------------------------------------------------------------------------------------------------|
|                | Initial Attach process is completed.                                                                           |
|                | The PDN1 (ebi 5) and PDN2 (ebi 6) is established.                                                              |
|                | PDN3 (ebi 7) UE requested that PDN connection is in progress. The Create Bearer Request collision<br>occurred. |
|                | The MME sends Create Session Req for PDN3 to S11-GTP-EP.                                                       |
| $\overline{c}$ | The S11-GTP-EP sends the Create Session Request for PDN3 to the cnSGW.                                         |
| 3              | The cnSGW sends the Sx Establishment Request to the PFCP-EP.                                                   |
| $\overline{4}$ | The PFCP-EP sends the Sx Establishment Response to the cnSGW.                                                  |
| 5              | The cnSGW sends the Create Session Request for PDN3 to the PGW.                                                |

 $\mathbf{l}$ 

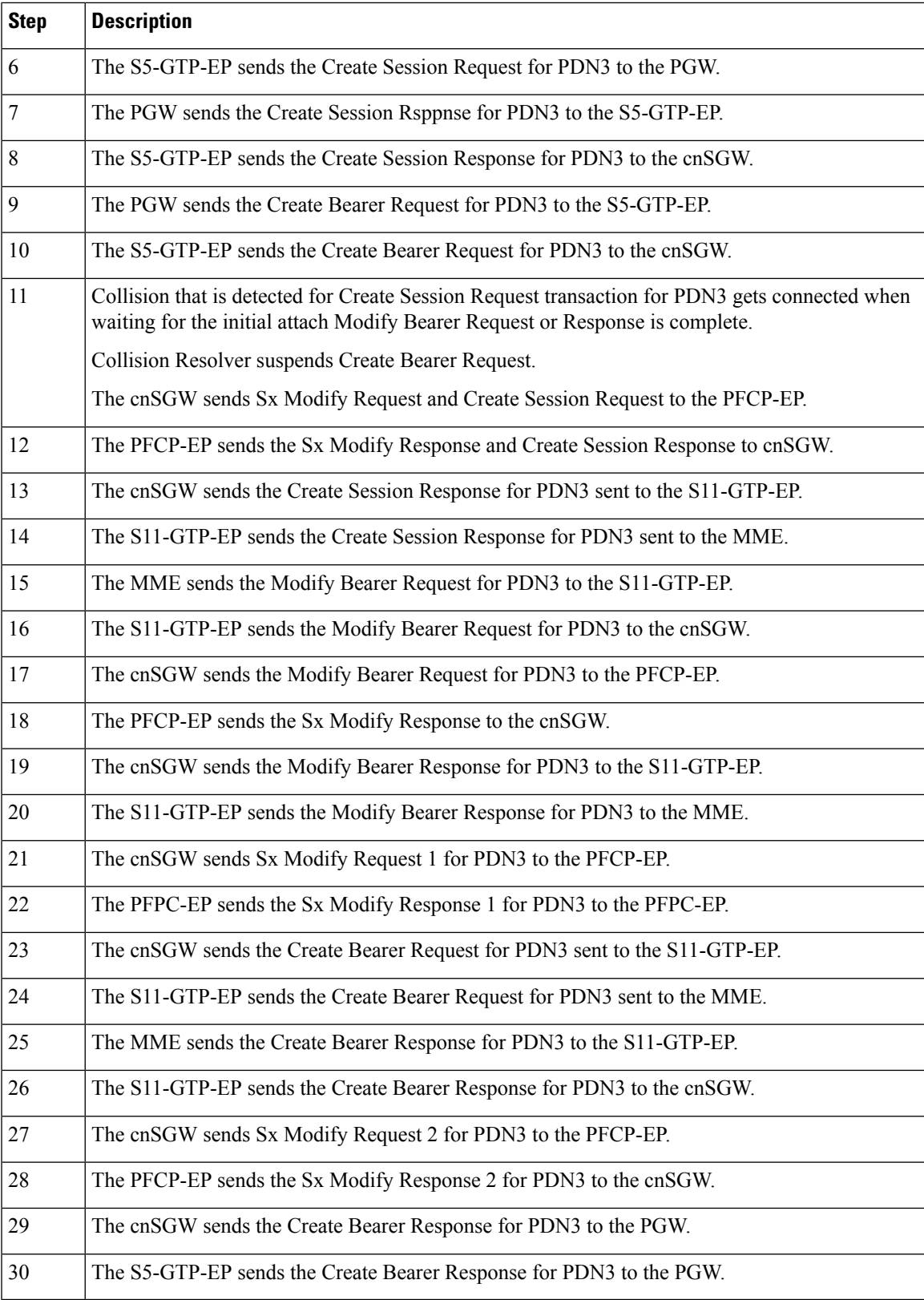

## **Abort Handling of Low-Priority Procedure Call Flow**

This section describes the Abort Handling of Low-Priority Procedure call flow.

**Figure 86: Abort Handling of Low-Priority Procedure Call Flow**

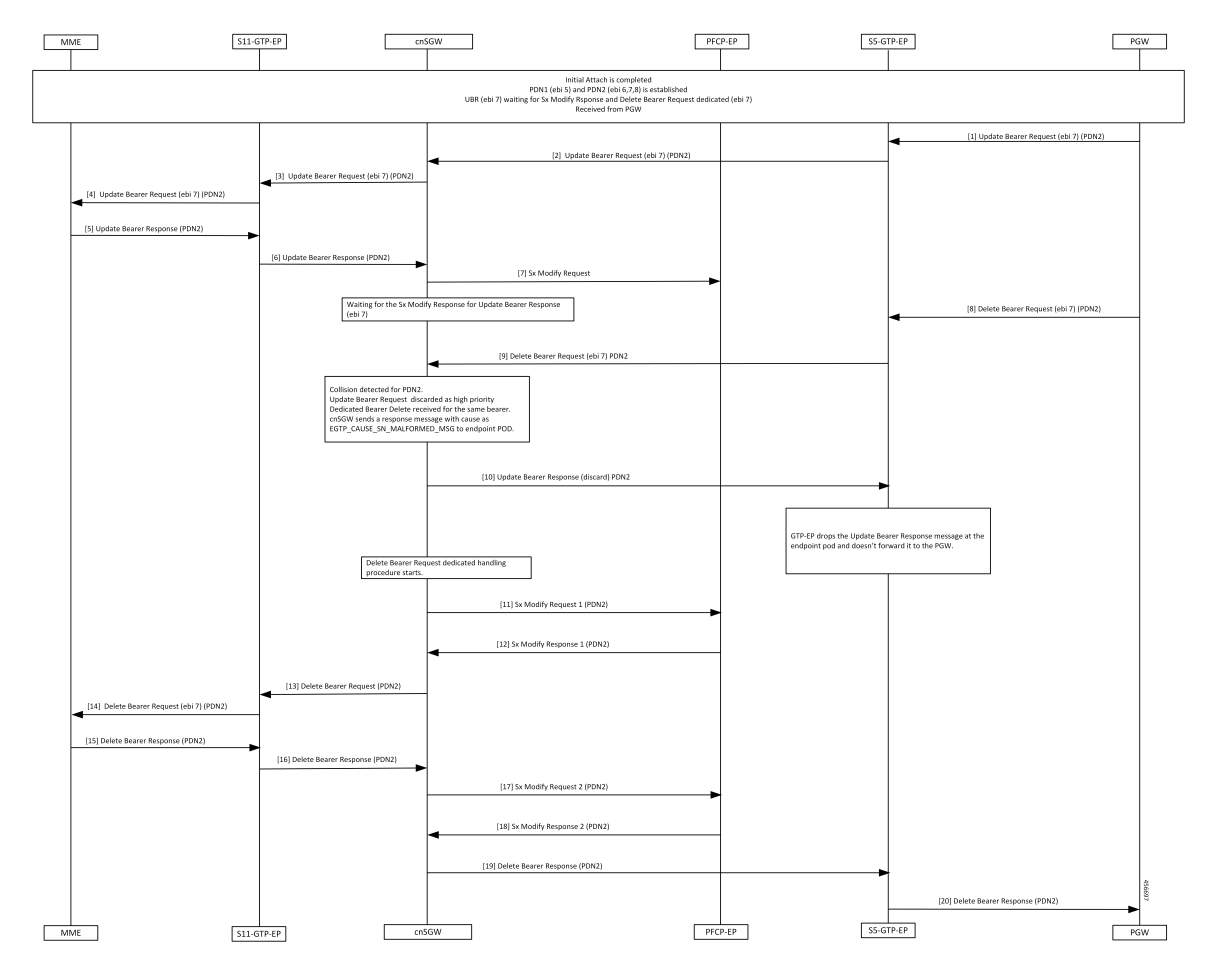

**Table 158: Abort Handling of Low-Priority Procedure Call Flow Description**

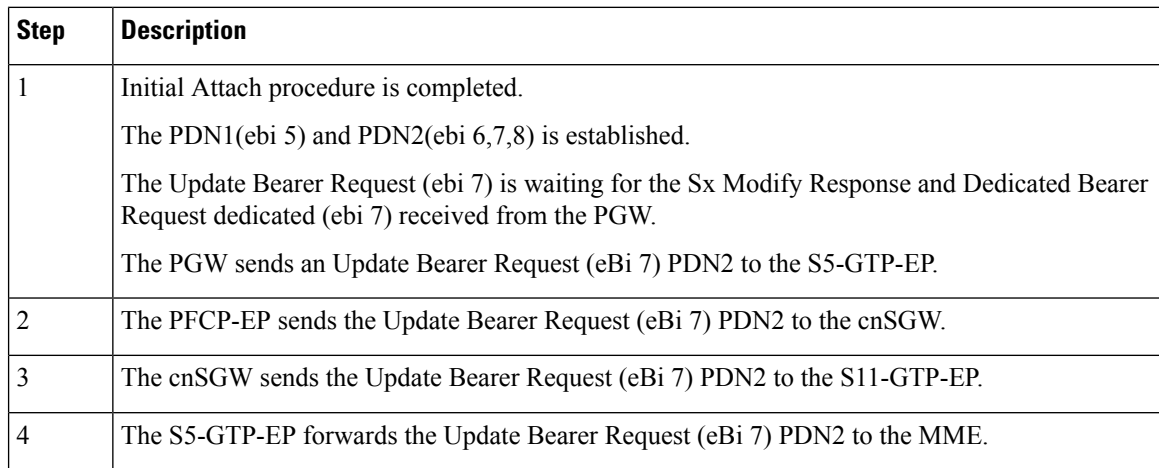
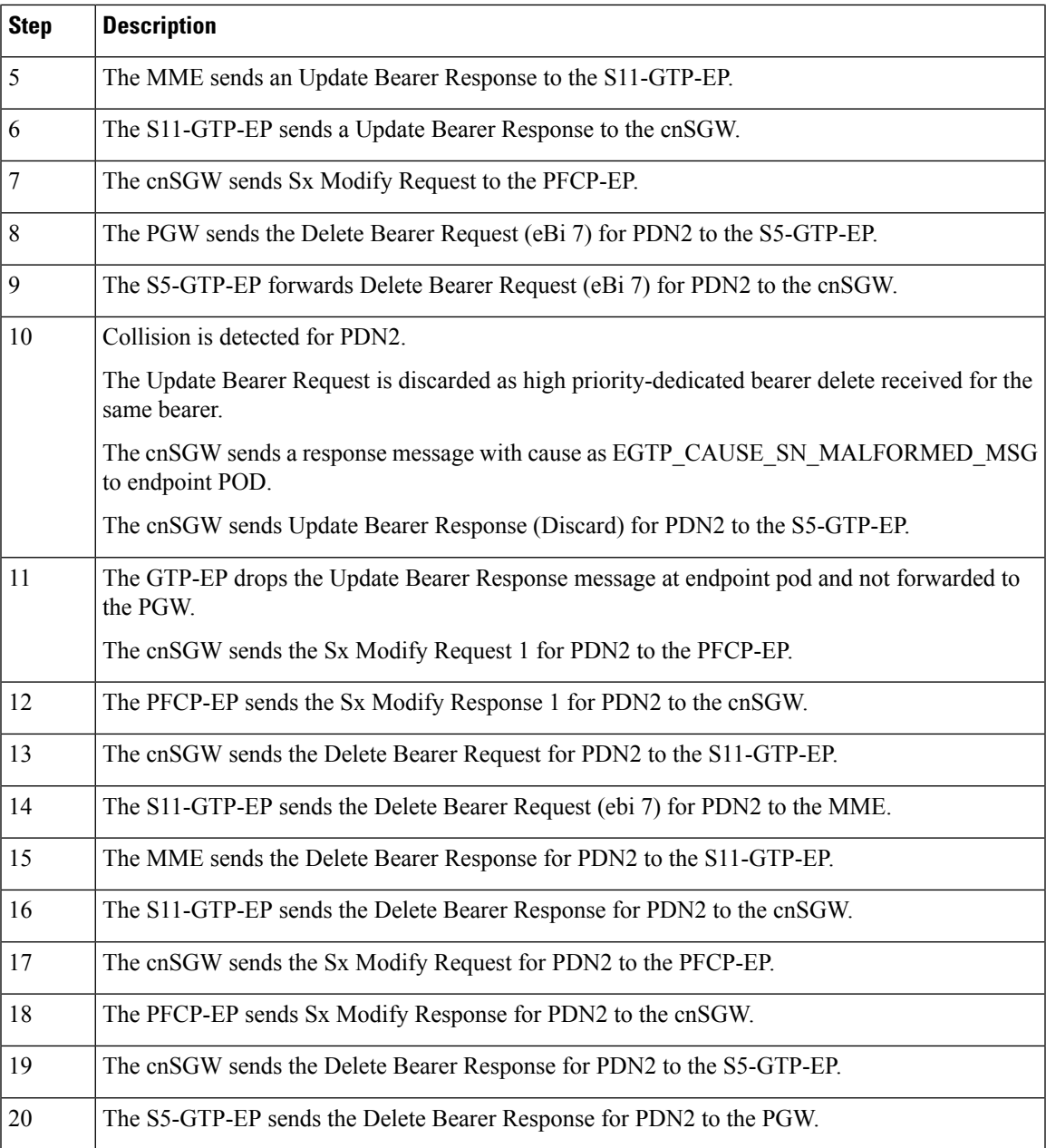

### **Double Delete Optimization Call Flow**

I

This section describes the Double Delete Optimization call flow.

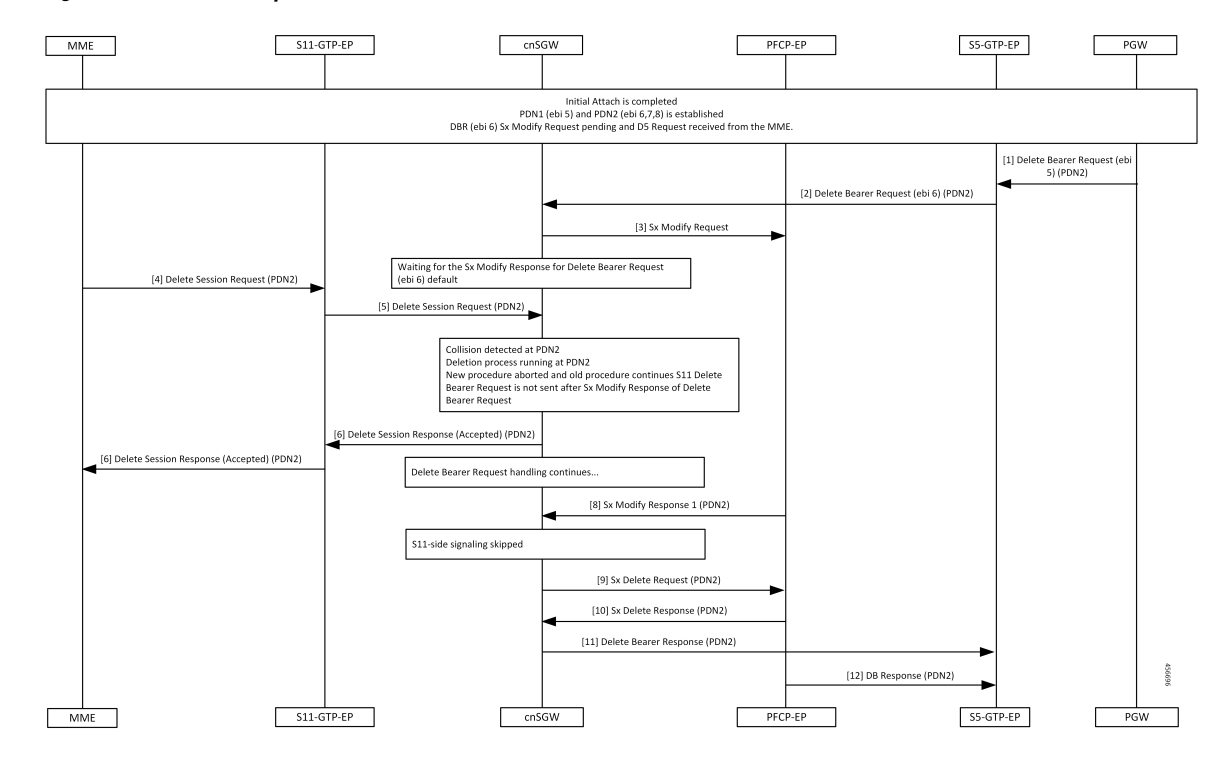

#### **Figure 87: Double Delete Optimization Call Flow**

**Table 159: Double Delete Optimization Call Flow Description**

| <b>Step</b>    | <b>Description</b>                                                                                                    |
|----------------|----------------------------------------------------------------------------------------------------|
|                | Initial Attach procedure is completed.                                                                                         |
|                | The PDN1(ebi 5) and PDN2(ebi $6,7,8$ ) is established.                                                                         |
|                | The Delete Bearer Request (ebi 6) and Sx Modify Request is pending and the Delete Session<br>Request is received from the MME. |
|                | The PGW sends the Delete Bearer Request (ebi 6) for PDN2 to the S5-GTP-EP.                                                     |
| $\overline{2}$ | The S5-GTP-EP forwards the Delete Bearer Request (ebi 6) for PDN2 to the cnSGW.                                                |
| 3              | The cnSGW sends the Sx Modify Request to the PFCP-EP.                                                                          |
| $\overline{4}$ | Waits for the Sx Modify Response for the Delete Bearer Request (ebi 6) default.                                                |
|                | The MME sends the Delete Session Request for PDN2 to the S11-GTP-EP.                                                           |
| 5              | The S11-GTP-EP forwards the Delete Session Request for PDN2 to the cnSGW.                                                      |

 $\mathbf{l}$ 

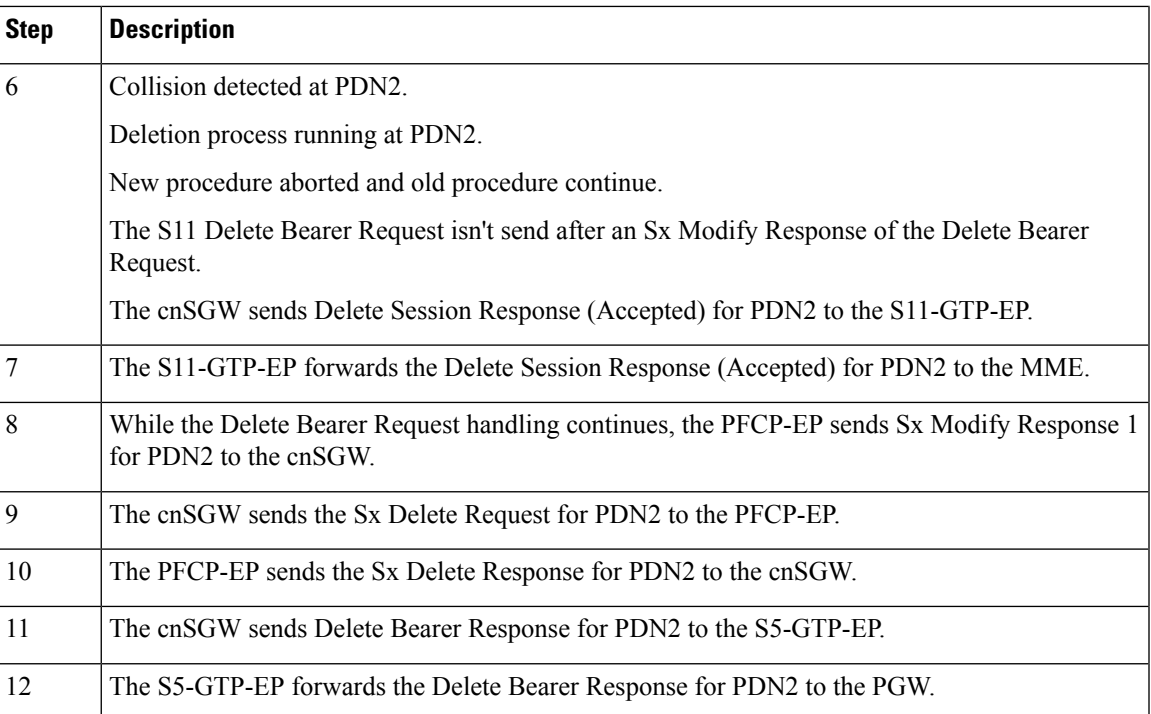

 $\mathbf{l}$ 

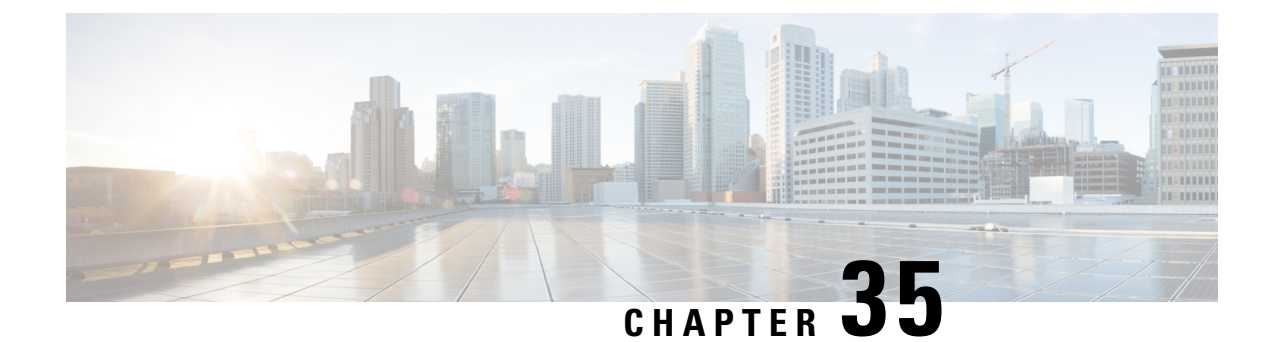

# **Modify and Delete Bearer Command Support**

- Feature [Summary](#page-400-0) and Revision History, on page 367
- Feature [Description,](#page-400-1) on page 367
- How it [Works,](#page-401-0) on page 368

# <span id="page-400-0"></span>**Feature Summary and Revision History**

### **Summary Data**

#### **Table 160: Summary Data**

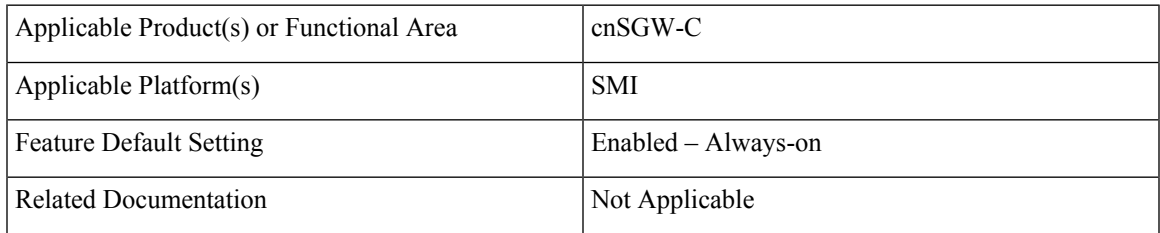

## <span id="page-400-1"></span>**Revision History**

**Table 161: Revision History**

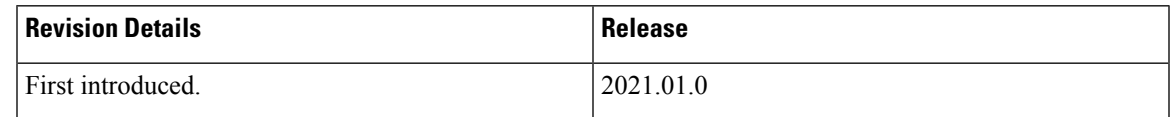

# **Feature Description**

cnSGW-C supports Modify Bearer Command (MBC) and Delete Bearer Command (DBC). This feature is supported on the following pods—SGW-service, GTP-EP, and UDP-Proxy. The SGW-service pod is responsible for handling the following:

- The MBC and DBC
- The MBC triggered Update Bearer Request
- The DBC triggered Delete Bearer Response

The GTPC-EP pod is responsible for sending the following:

- Modify Bearer Command Failure Indication (MBCFI) and Delete Bearer Command Failure Indication (DBCFI) if no response is received.
- MBCFI and DBCFI (success) on receiving Update Bearer Request and Delete Bearer Request respectively.
- Update Bearer Response and Delete Bearer Response back to PGW on receiving the respective message from the SGW-service pod.

## <span id="page-401-0"></span>**How it Works**

This section describes how this feature works.

## **Call Flows**

This section describes the key call flows for this feature.

### **MBC Failure Handling Call Flow**

This section describes the MBC Failure Handling call flow.

#### **Figure 88: MBC Failure Handling Call Flow**

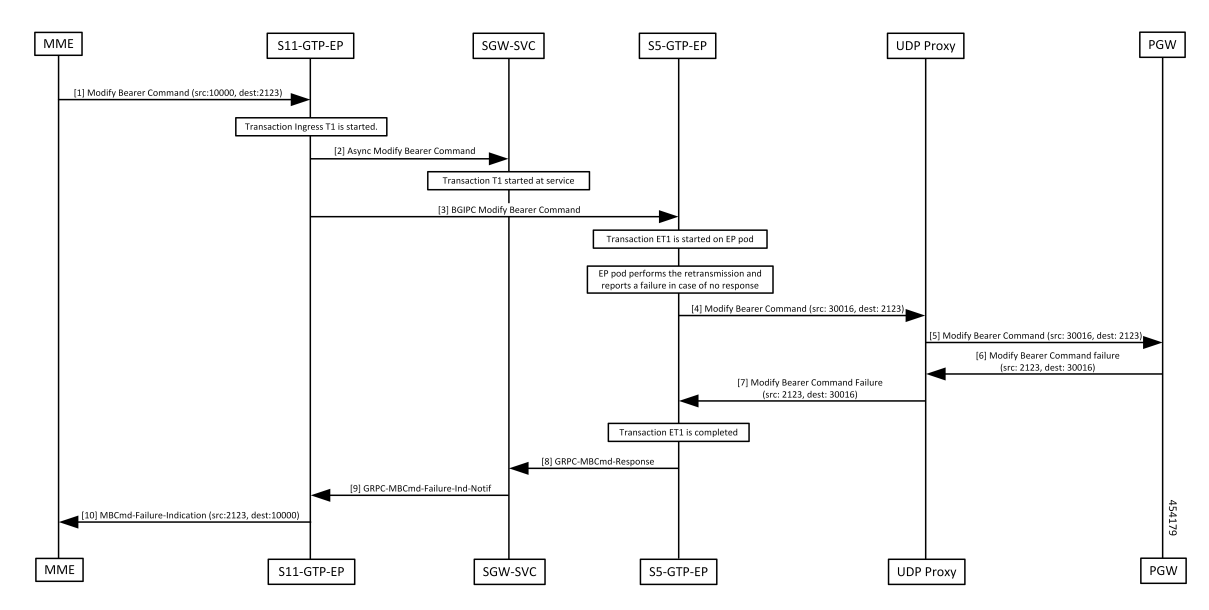

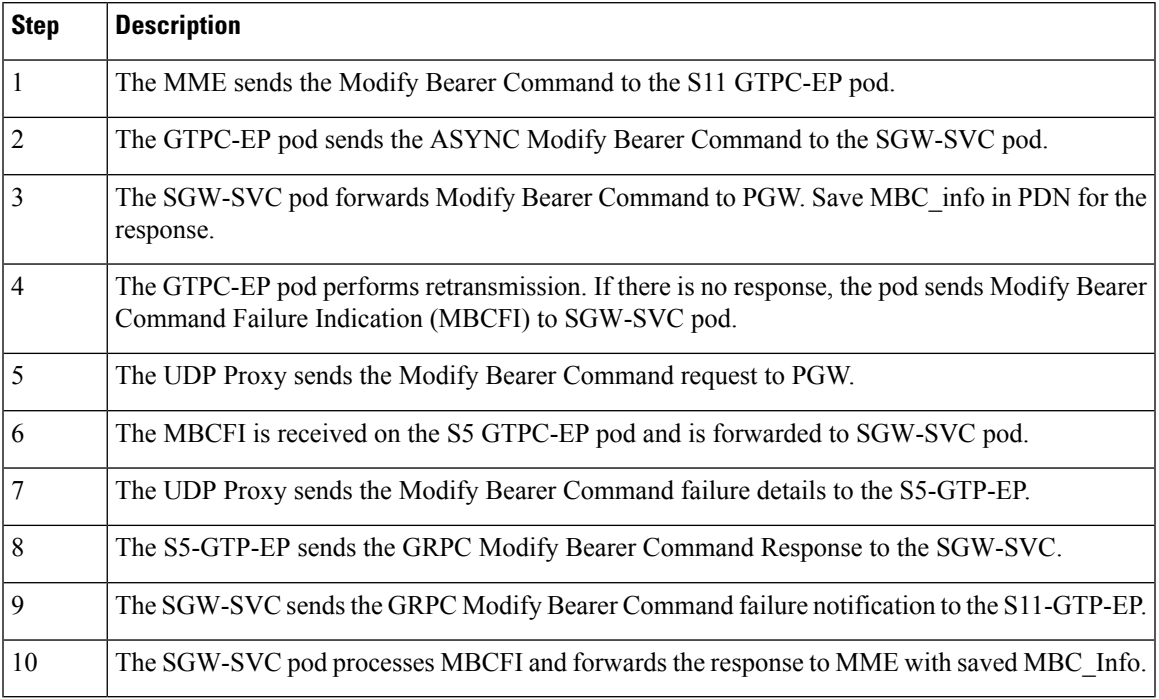

#### **Table 162: MBC Failure Handling Call Flow Description**

### **MBC Success Handling Call Flow**

 $\overline{\phantom{a}}$ 

This section describes the MBC Success Handling call flow.

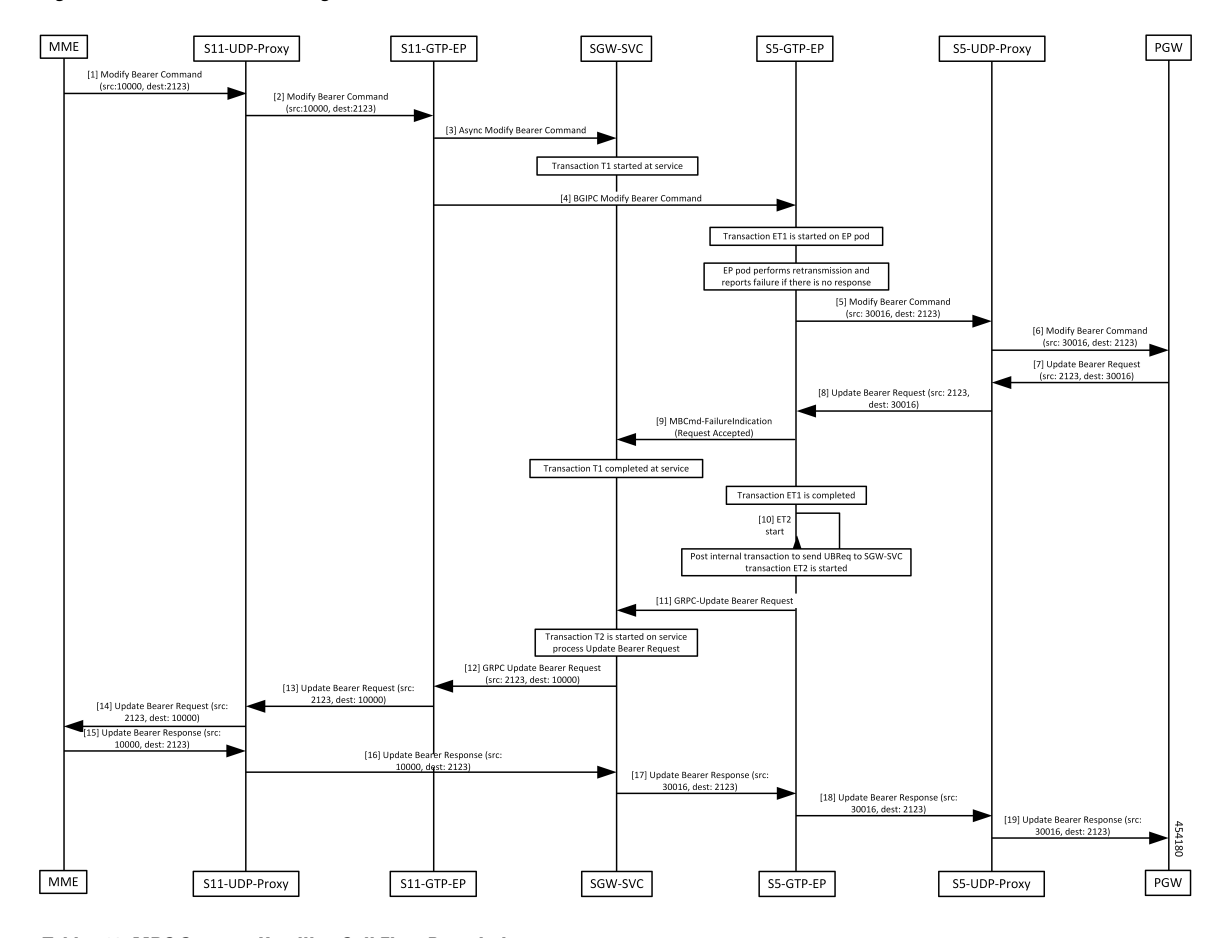

**Figure 89: MBC Success Handling Call Flow**

**Table 163: MBC Success Handling Call Flow Description**

| <b>Step</b>    | <b>Description</b>                                                                                                    |
|----------------|----------------------------------------------------------------------------------------------------|
|                | The MME sends the Modify Bearer Command to the S11-UDP-Proxy.                                                                                                    |
| $\overline{2}$ | The S11-UDP-Proxy forwards the Modify Bearer Command to the S11-GTP-EP pod.                                                                                                    |
| 3              | The S11-GTP-EP pod sends the ASYNC Modify Bearer Command to the SGW-SVC pod.<br>The SGW-SVC pod forwards the Modify Bearer Command to the PGW. Save MBC info in PDN<br>for response. |
| 4              | The S11-GTP-EP pod performs the retransmission. If there is no response, the pod sends the<br>Modify Bearer Command Failure Indication (MBCFI) to the S5-GTP-EP pod.                 |
| 5              | The S5-GTP-EP sends the Modify Bearer Command to the S5-UDP-Proxy.                                                                                                    |
| 6              | The S5-UDP-Proxy forwards the Modify Bearer Command to the PGW.                                                                                                    |
| 7              | The PGW sends the Update Bearer Request to the S5-UDP-Proxy.                                                                                                    |
| 8              | The S5-UDP-Proxy sends the Update Bearer Request (src: 2123, dest: 30016) to the S5-GTP-EP.                                                                                          |

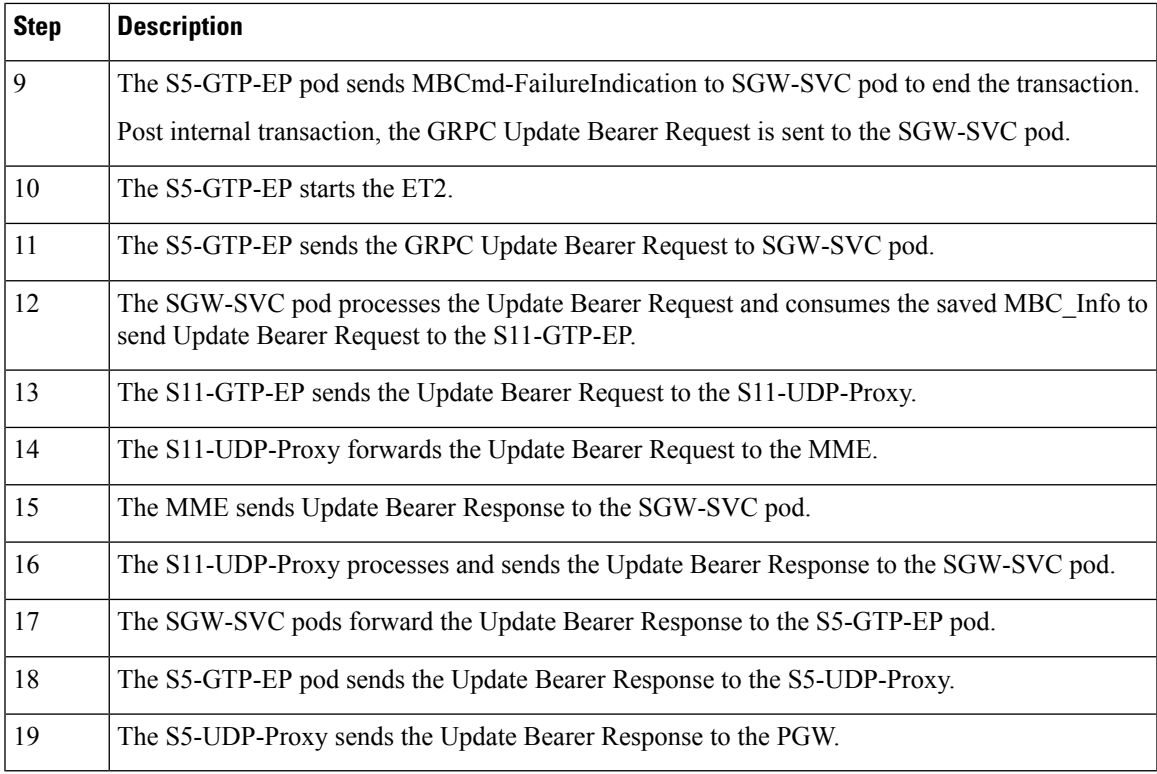

### **DBC Failure Handling Call Flow**

This section describes the DBC Failure Handling call flow.

#### **Figure 90: DBC Failure Handling Call Flow**

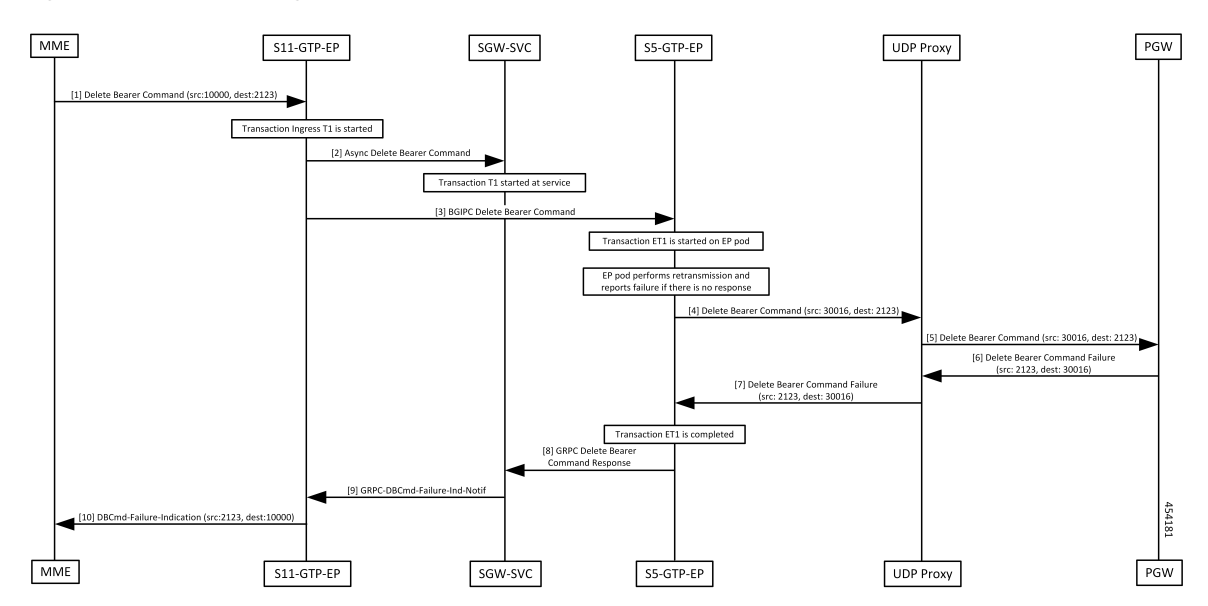

I

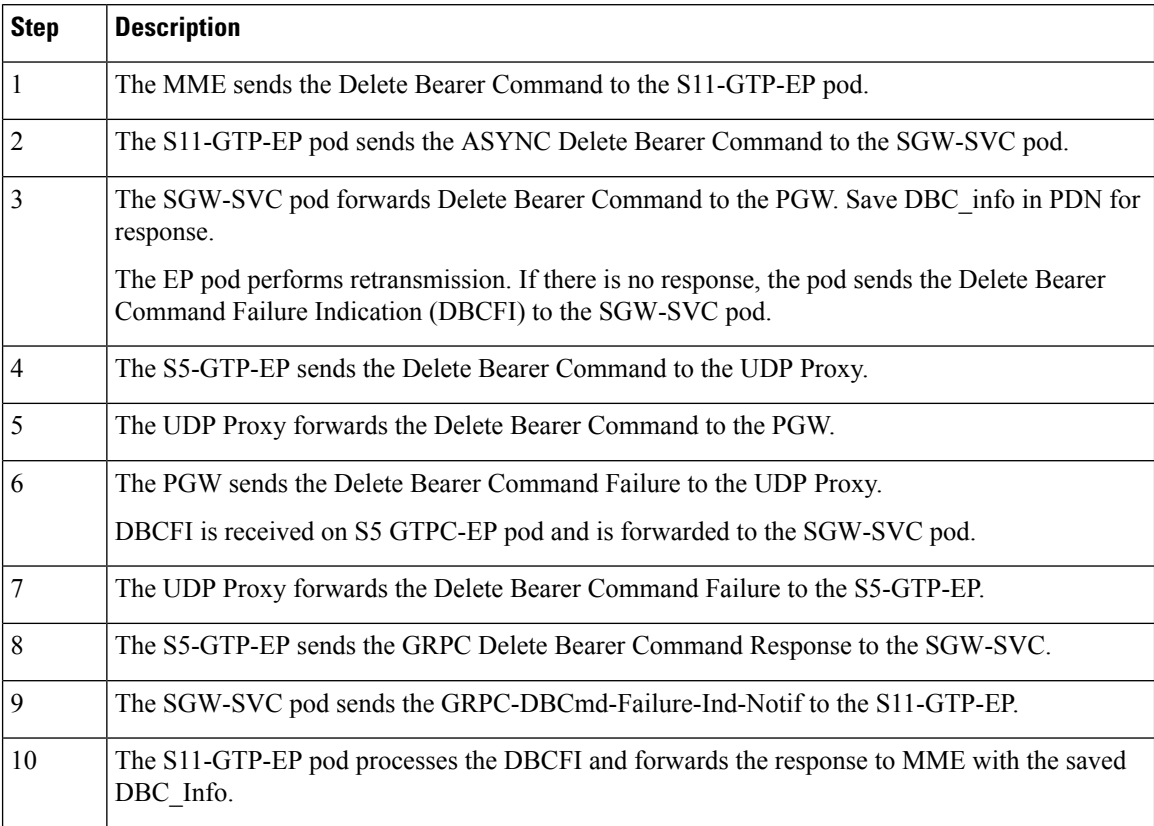

#### **Table 164: DBC Failure Handling Call Flow Description**

### **DBC Success Handling Call Flow**

This section describes the DBC Success Handling call flow.

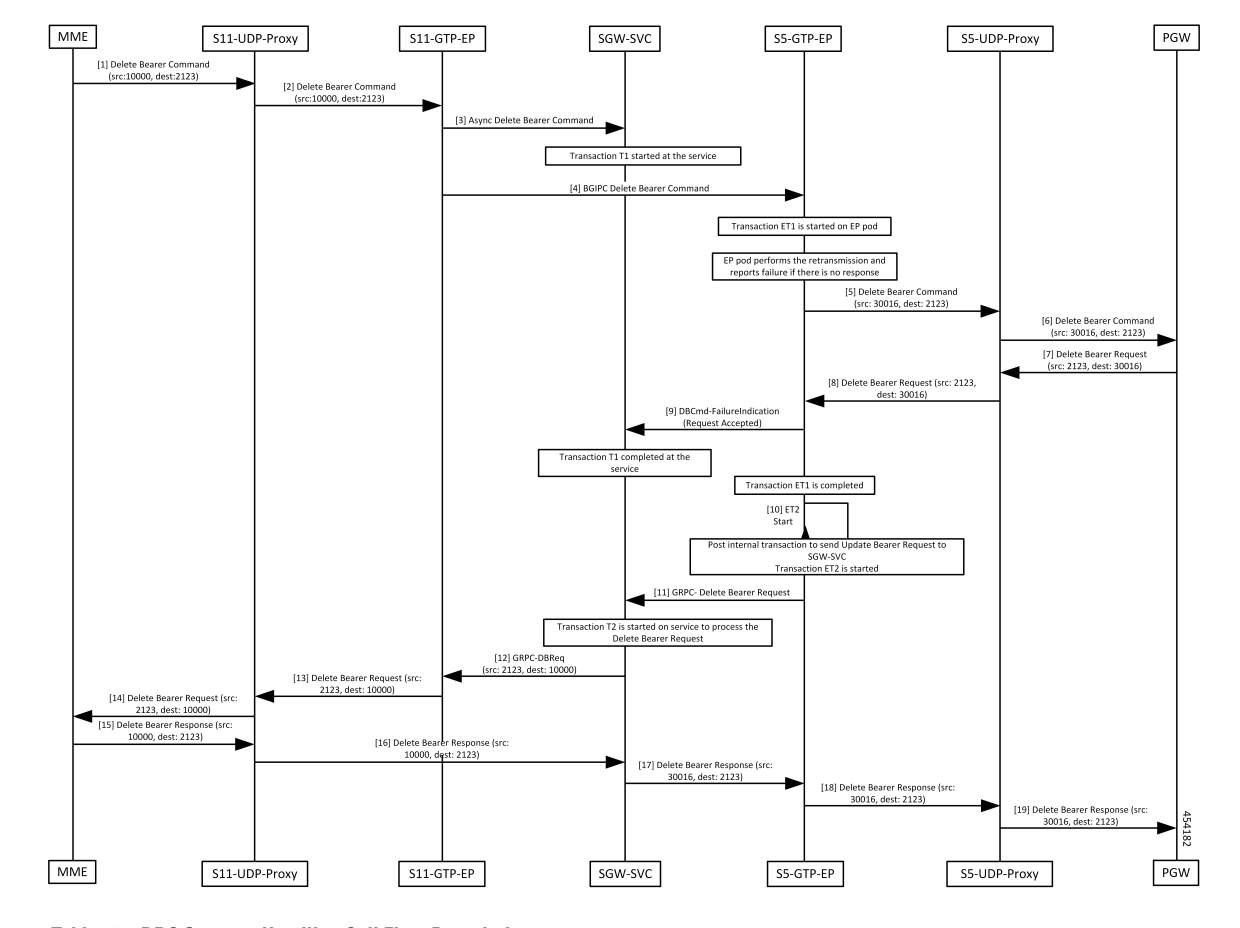

**Figure 91: DBC Success Handling Call Flow**

**Table 165: DBC Success Handling Call Flow Description**

| <b>Step</b>    | <b>Description</b>                                                                                                    |
|----------------|----------------------------------------------------------------------------------------------------|
| $\mathbf{1}$   | The MME sends a Delete Bearer Command to the S11-UDP-Proxy.                                                                                                    |
| $\overline{2}$ | The S11-UDP-Proxy forwards the Delete Bearer Command to the S11-GTP-EP.                                                                                                    |
| $\overline{3}$ | The S11-UDP-Proxy sends the ASYNC Delete Bearer Command to the SGW-SVC pod.                                                                                                    |
| $\overline{4}$ | The SGW-SVC pod sends the BGIPC Delete Bearer Command to the S5-GTP-EP. Save DBC info<br>in the PDN for response.                                                               |
| 5              | The EP pod performs the retransmission and reports a failure if there is no response. The pod sends<br>the Delete Bearer Command Failure Indication (DBCFI) to the SGW-SVC pod. |
|                | The S5-GTP-EP sends the Delete Bearer Command to the S5-UDP-Proxy.                                                                                                    |
| 6              | The S5-UDP-Proxy send the Delete Bearer Command to the PGW.                                                                                                    |
| 7              | The PGW sends the Delete Bearer Request to the S5-UDP-Proxy pod.                                                                                                    |
| 8              | The S5-UDP-Proxy pod forwards the Delete Bearer Request to the S5-GTP-EP.                                                                                                    |

 $\mathbf I$ 

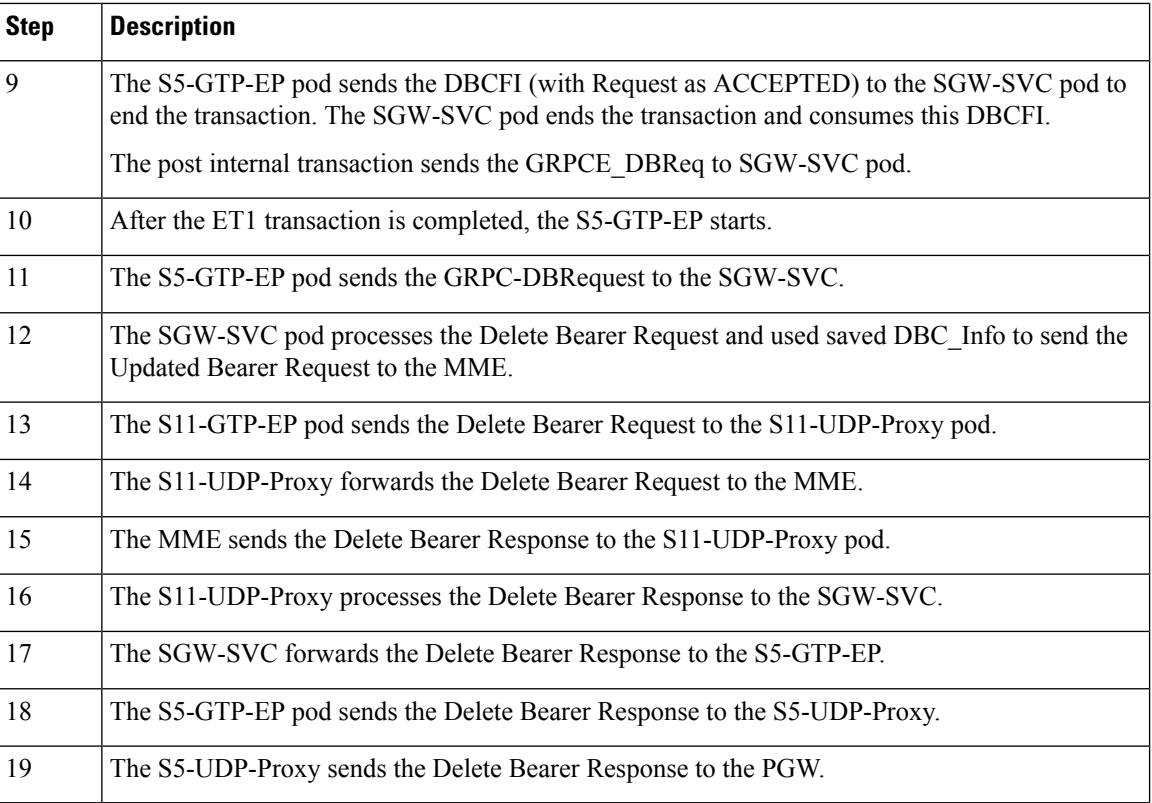

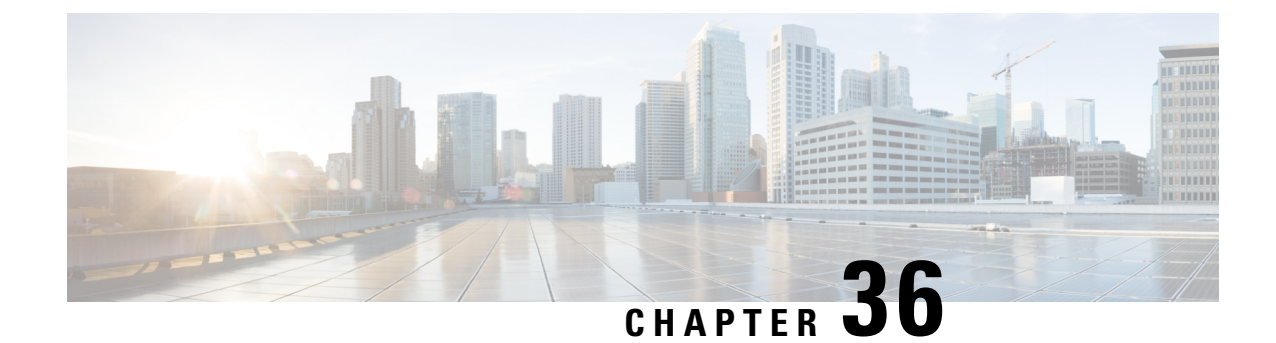

# **Modify Bearer Request Support**

- Feature [Summary](#page-408-0) and Revision History, on page 375
- Feature [Description,](#page-408-1) on page 375
- How it [Works,](#page-409-0) on page 376

# <span id="page-408-0"></span>**Feature Summary and Revision History**

### **Summary Data**

#### **Table 166: Summary Data**

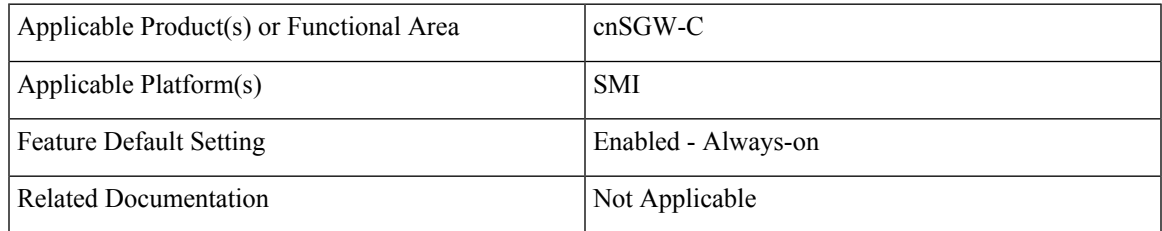

## <span id="page-408-1"></span>**Revision History**

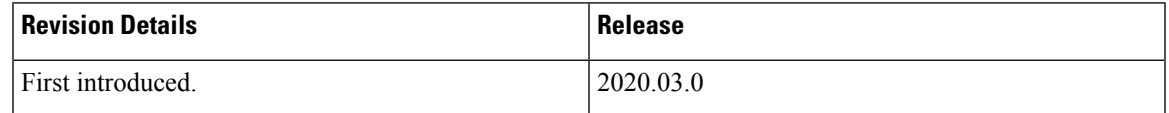

# **Feature Description**

cnSGW-C supports the MBR service request from MME to change the UE state from IDLE to ACTIVE. cnSGW-C supports the following service requests:

- UE-triggered service request without PGW interaction
- UE-triggered service request with PGW interaction

# <span id="page-409-0"></span>**How it Works**

This section describes how this feature works.

The cnSGW-C performs the following actions while processing the UE-triggered service request:

- Sends the Sx Modification Request message to the UPF to:
	- Mark downlink Forwarding Action Rule (FAR) as forward.
	- Update the S1 eNodeB-F TEID information to UPF sends the downlink packets to eNodeB.
- After receiving the Sx Modify Response message from the UPF, cnSGW-C:
	- Sends the Modify Bearer Response message to MME.
	- Checks User Location Information (ULI) or UE time zone.For any change in the time zone, it sends Modify Bearer Request to PGW to update the TAI. The UE-triggered service request with PGW interaction request only considers ULI or UE time zone check.

## **Call Flows**

This section describes the key call flows for this feature.

#### **UE-Triggered Service Request without PGW Interaction Call Flow**

This section describes the UE-Triggered Service Request without PGW Interaction call flow.

**Figure 92: UE Triggered Service Request without PGW Interaction Call Flow**

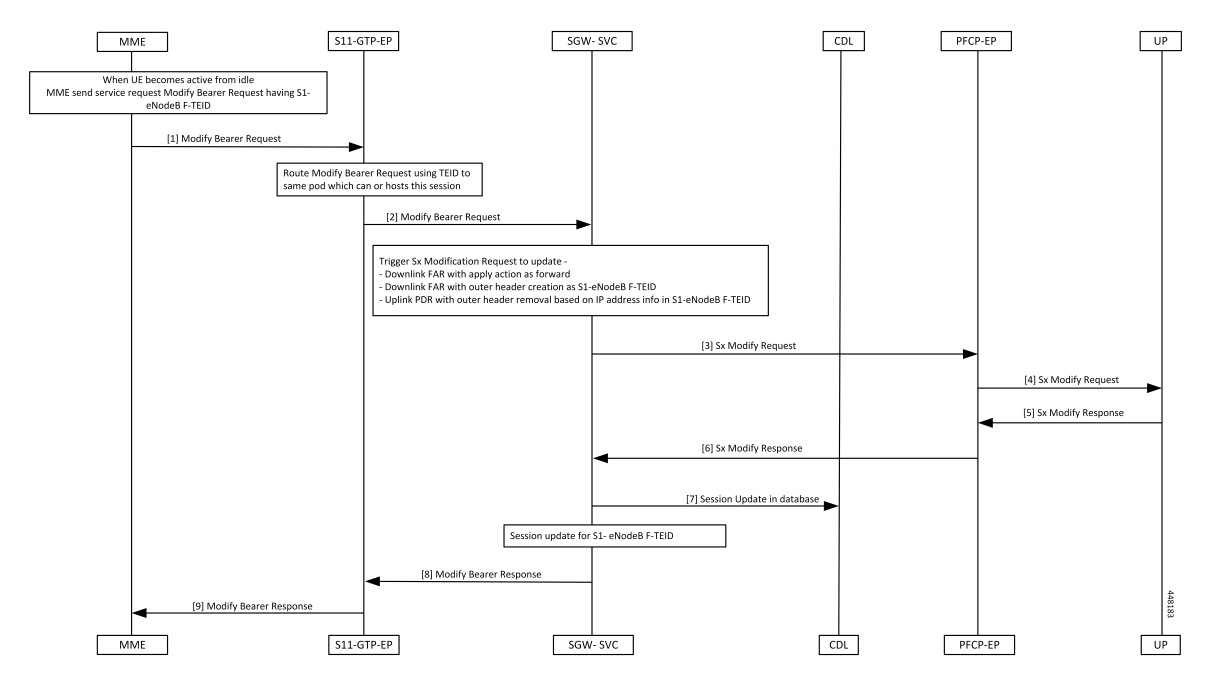

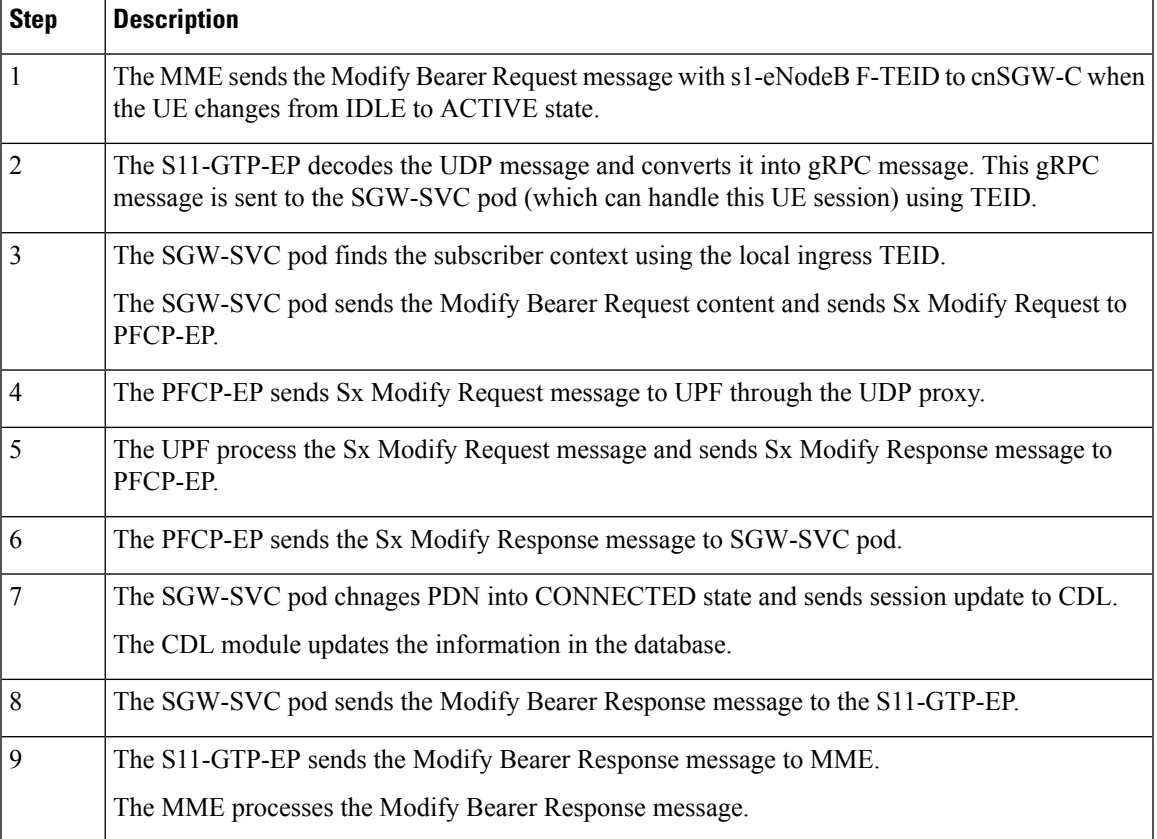

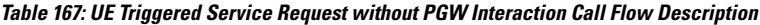

### **UE-Triggered Service Request with PGW Interaction Call Flow**

This section describes the UE-Triggered Service Request with PGW Interaction call flow.

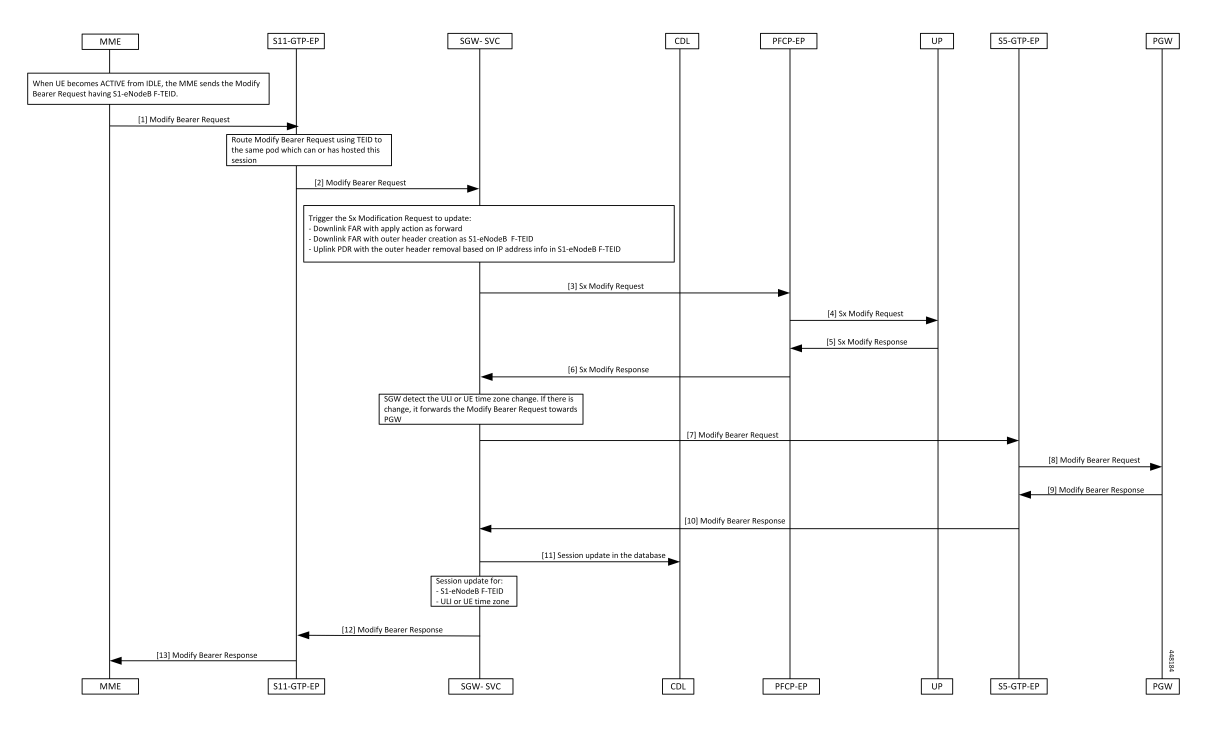

**Figure 93: UE-Triggered Service Request with PGW Interaction Call Flow**

**Table 168: UE-Triggered Service Request with PGW Interaction Call Flow description**

| <b>Step</b>    | <b>Description</b>                                                                                                    |
|----------------|----------------------------------------------------------------------------------------------------|
| 1              | The MME sends the Modify Bearer Request with s1-eNodeB F-TEID to cnSGW-C when the UE<br>changes from the IDLE to ACTIVE state.                                              |
| $\overline{2}$ | The S11-GTP-EP decodes the UDP message and converts it into the gRPC message. This gRPC<br>message is sent to the SGW-Service pod, which handles the UE session using TEID. |
| 3              | The SGW-Service pod finds the subscriber context using the local ingress TEID.                                                                                              |
|                | It validates the Modify Bearer Request content and sends the Sx Modify Request to PFCP-EP.                                                                                  |
| $\overline{4}$ | The PFCP-EP sends the Sx Modify Request to the UPF through the UDP proxy.                                                                                                   |
| 5              | The UPF1 processes the Sx Modify Request and sends the Sx Modify Response message.                                                                                          |
| 6              | The PFCP-EP sends the Sx Modify Response message to the SGW-Service pod.                                                                                                    |
| 7              | The SGW-Service pod detects ULI or UE time zone change and sends the Modify Bearer Request<br>message to S5-GTP-EP.                                                         |
| 8              | The S5-GTP-EP sends the Modify Bearer Request message to the PGW.                                                                                                    |
| 9              | The PGW processes the Modify Bearer Request message and sends the Modify Bearer Response<br>message.                                                                        |
| 10             | The S5-GTP-EP sends the Modify Bearer Response message to the SGW-Service pod.                                                                                              |

 $\mathbf{l}$ 

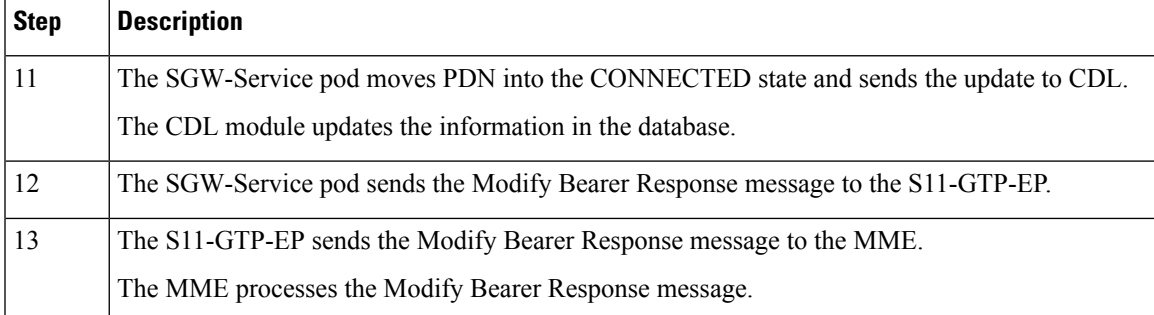

 $\mathbf{l}$ 

**UE-Triggered Service Request with PGW Interaction Call Flow**

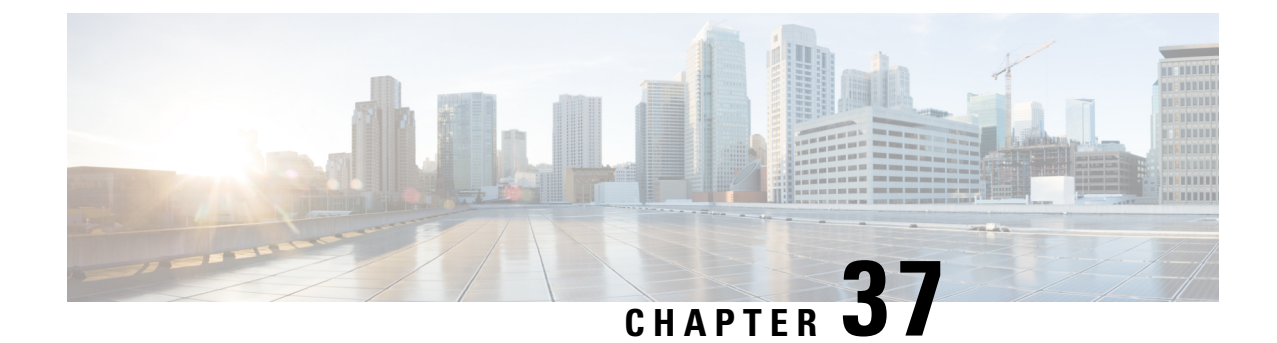

# **Monitor Subscriber and Protocol Support**

- Feature [Summary](#page-414-0) and Revision History, on page 381
- Feature [Description,](#page-414-1) on page 381
- Feature [Configuration,](#page-415-0) on page 382

# <span id="page-414-0"></span>**Feature Summary and Revision History**

## **Summary Data**

#### **Table 169: Summary Data**

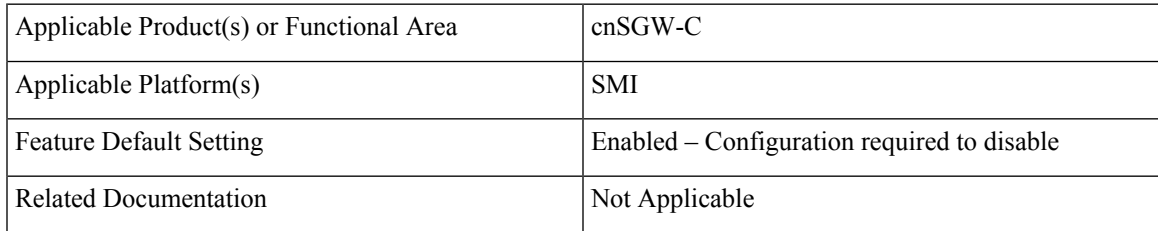

### <span id="page-414-1"></span>**Revision History**

#### **Table 170: Revision History**

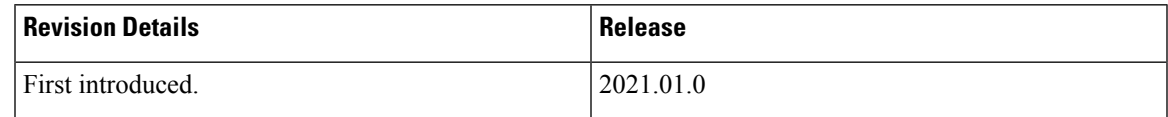

# **Feature Description**

The cnSGW-C service supports the subscriber map and the operator policy configurations for the SGW service parameters.

# <span id="page-415-0"></span>**Feature Configuration**

Configuring this feature involves the following steps:

- Configure the monitor subscriber utility to trace messages related to a specified subscriber. For more information, refer to [Configuring](#page-415-1) the Monitor Subscriber, on page 382.
- An example of the monitor subscriber utility. For more informatio, refer to [Configuration](#page-416-0) Example, on [page](#page-416-0) 383.
- Configure the monitor protocol utility to capture packets on a specified interface. For more informatio, refer to[Configuring](#page-438-0) the Monitor Protocol, on page 405.
- An example of the monitor protocol utility. For more informatio, refer to [Configuration](#page-439-0) Example, on [page](#page-439-0) 406.
- Configure the Request Response messages in the transaction logs. For more information, refer to [Configuring](#page-450-0) the Transaction Messages, on page 417.
- An example of the transaction logs. For more information, refer to [Configuration](#page-450-1) Example, on page 417.
- Access the monitor subscriber and protocol logs. For more information, refer to [Accessing](#page-454-0) the Logs, on [page](#page-454-0) 421

### <span id="page-415-1"></span>**Configuring the Monitor Subscriber**

To configure this feature use the following configuration:

```
exec
```

```
monitor subscriber
   capture-duration capture_duration
   dump filename filename_value
   gr-instance gr_instance
   imei imei_value
   imsi imsi_value
   supi supi_value
   list subscriber_list
   internal-messages [ Yes | No ]
   transaction-logs [ Yes | No ]
   nf-service nf_service
   end
```
**Note** In 2021.02 and later releases, the namespace keyword is deprecated and replaced with nf-service.

#### **NOTES:**

- **capture-durationi** *capture\_duration*—Specify the duration in seconds during which the monitorsubscriber feature is enabled. The default value is 300 seconds.
- **supi** *supi\_value*—Specify the subscriber identifier. For example, imsi-123456789 and imsi-123\*
- **imsi** *imsi\_value*—Specify the IMSI value. For example, 123456789 and \*
- **imei** *imei\_value*—Specify the IMEI value. For example, 123456789012345 and \*
- **internal-messages [ Yes | No ]**—Configures internal messaging. When set to yes, the internal messaging is enabled. By default, the configuration is disabled.
- transaction-logs [Yes | No ] —Configures transaction logging. By default, the configuration is disabled.

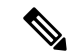

**Note** At any point, either the internal messages or the transaction logs are displayed.

- **nf-service** *nf\_service*—Specify the NF service. The accepted services are sgw and smf. The default value is none.
- **gr-instance** *gr\_instance*—Specify the GR instance that the cnSGW-C monitors the subscriber for.

### <span id="page-416-0"></span>**Configuration Example**

The following is an example configuration.

monitor subscriber imsi 123456789 capture-duration 100 internal-messages yes monitor subscriber imsi 123456789 capture-duration 100 transaction-logs yes

#### **Sample Output**

The following is a sample output.

```
monitor subscriber imsi * namespace sgw
supi: imsi-*
captureDuraiton: 300
enableInternalMsg: false
enableTxnLog: false
namespace(deprecated. Use nf-service instead.): sgw
nf-service: none
gr-instance: 0
 % Total % Received % Xferd Average Speed Time Time Time Current
                                Dload Upload Total Spent Left Speed
100 277 100 89 100 188 5235 11058 --:--:-- --:--:-- --:--:-- 16294
Command: --header Content-type:application/json --request POST --data
{"commandname":"mon_sub","parameters":{"supi":"imsi-*","duration":300,
"enableTxnLog":false,
"enableInternalMsg":false,"action":"start","namespace":"sgw","nf-service":"none",
"grInstance":0}}
http://oam-pod:8879/commands
Result start mon sub, fileName ->
logs/monsublogs/sgw.imsi-*_TS_2021-08-15T12:36:17.569800845.txt
Starting to tail the monsub messages from file:
logs/monsublogs/sgw.imsi-*_TS_2021-08-15T12:36:17.569800845.txt
Defaulting container name to oam-pod.
Use 'kubectl describe pod/oam-pod-0 -n cn' to see all of the containers in this pod.
     Subscriber Id: imsi-123456789012348
     Timestamp: 2021/08/15 12:39:25.288997
     Message: Sx Session Establishment Request
     Description: Sx Session Establishment Request Message from SGWC to SGWU
     Source: 209.165.201.19 (SGW.protocol.DC.Local.1)
     Destination: 209.165.201.20 (SGW.udp-proxy.DC.Local.0)
     PAYLOAD:
        Sx Session Establishment Request:
            Sx Session Establishment Request:
```
I

```
FSeid:
   Seid: 1297038098512740679
   IPv4Address: 209.165.201.19
CreatePdr:
   CreatePdr[0]:
        PdrId: 1
        Precedence: 0
        Pdi:
            SrcIf: CORE
            UeIp:
                Src: false
                Dst: false
                IPv4Addr: 209.165.201.30
            TEndpointId: 1
            Valid: true
        OuterHdrRem: 0
        FarId:
            FarId[0]: 1
        Qfi: 0
        OuterHdrRemValid: false
    CreatePdr[1]:
        PdrId: 2
        Precedence: 0
        Pdi:
            SrcIf: ACCESS
            UeIp:
                Src: false
                Dst: false
               IPv4Addr: 209.165.201.30
            TEndpointId: 2
            Valid: true
        OuterHdrRem: 0
        FarId:
            FarId[0]: 2
        Qfi: 0
        OuterHdrRemValid: false
CreateFar:
   CreateFar[0]:
        FarId: 1
        ApplyAction:
            Drop: true
            Frwd: false
            Buff: false
            Nocp: false
            Dupl: false
            Valid: true
        FwdParams:
            DestIf: ACCESS
            RedirectInfo:
                AddrType: 0
                Valid: false
            OuterHdr:
                OuterHdrDesc: 0
                Teid: 0
                IPv4Address: 209.165.201.30
                Port: 0
                Valid: false
            TEndptId: 2
            OuterPktTos: 255
            InnerPktTos: 255
            TosOpt:
                CopyInner: false
                CopyOuter: false
            SendTos: 0
```

```
PfcpSmFlags:
           Drobu: false
            Qaurr: false
            Sndem: false
            Valid: false
        Valid: true
        NextHopId: 0
    DuplParams:
        DestIf: ACCESS
        OuterHdr:
            OuterHdrDesc: 0
            Teid: 0
            IPv4Address: 209.165.201.30
            Port: 0
            Valid: false
        InterceptInfo:
            InterceptId: 0
            ChargingId: 0
            SmfLiNodeId:
                IpDesc: 0
                IPv4Address: 209.165.201.30
                Valid: false
            PduSessionId: 0
            Valid: false
        Valid: false
    BarId: 0
CreateFar[1]:
    FarId: 2
    ApplyAction:
        Drop: true
        Frwd: false
        Buff: false
        Nocp: false
        Dupl: false
        Valid: true
    FwdParams:
        DestIf: CORE
        RedirectInfo:
            AddrType: 0
            Valid: false
        OuterHdr:
            OuterHdrDesc: 0
            Teid: 0
            IPv4Address: 209.165.201.30
            Port: 0
            Valid: false
        TEndptId: 1
        OuterPktTos: 255
        InnerPktTos: 255
        TosOpt:
            CopyInner: false
            CopyOuter: false
        SendTos: 0
        PfcpSmFlags:
            Drobu: false
            Qaurr: false
           Sndem: false
            Valid: false
        Valid: true
        NextHopId: 0
    DuplParams:
        DestIf: ACCESS
        OuterHdr:
            OuterHdrDesc: 0
```
Teid: 0 IPv4Address: 209.165.201.30 Port: 0 Valid: false InterceptInfo: InterceptId: 0 ChargingId: 0 SmfLiNodeId: IpDesc: 0 IPv4Address: 209.165.201.30 Valid: false PduSessionId: 0 Valid: false Valid: false BarId: 0 CreateTEndpt: CreateTEndpt[0]: EndpointId: 1 FTeid: Teid: 0 IPv4Address: 209.165.201.30 ChooseId: 0 BearerLvlInfo: Valid: 1 Qci: 6 CreateTEndpt[1]: EndpointId: 2 FTeid: Teid: 0 IPv4Address: 209.165.201.30 ChooseId: 0 BearerLvlInfo: Valid: 1 Qci: 6 PdnType: 0 UplaneInacTimer: 0 MetaData: From:209.165.201.19:10665->To:209.165.201.20:8805 Supi: Seid: 1297038098512740679 Seqno: 4252 Version: 0 MsgPriority: false MsgPriorityVal: 0 Cmnid: 0 Rseid: 0 IntfType: 0 HdrLen: 0 MsgLen: 0 UserIDInfo: Imsi: 123456789012348 Imei: 123456786666660 Msisdn: 223310101010101 Valid: true XHeaderInfo: RatType: Valid: false CfPolicyId: PolicyId: 0 Valid: false ChargingDisabled: Valid: false Value: false ChargingParams: Valid: 0

Ш

```
GyOfflineChargingEnabled: 0
               NextHopIPv4: 0
--------------------------------------------------
     Subscriber Id: imsi-123456789012348
     Timestamp: 2021/08/15 12:39:25.371114
     Message: Sx Session Establishment Response
     Description: Sx Session Establishment Response Message from SGWU to SGWC
     Source: 209.165.201.20 (SGW.udp-proxy.DC.Local.0)
     Destination: 209.165.201.19 (SGW.protocol.DC.Local.1)
     PAYLOAD:
       Sx Session Establishment Response:
           Sx Session Establishment Response:
               Cause: 1
               OffendingIe: 0
               FSeid:
                   Seid: 10002
                   IPv4Address: 209.165.201.20
               CreatedTEndpt:
                   CreatedTEndpt[0]:
                       EndpointId: 1
                        FTeid:
                            Teid: 25270
                            IPv4Address: 209.165.201.1
                           ChooseId: 0
                   CreatedTEndpt[1]:
                       EndpointId: 2
                       FTeid:
                            Teid: 25271
                            IPv4Address: 209.165.200.226
                           ChooseId: 0
               MetaData: From:209.165.201.20:8805->To:209.165.201.19:10665
               Supi:
               Seid: 1297038098512740679
               Seqno: 4252
               Version: 0
               MsgPriority: false
               MsgPriorityVal: 0
               Cmnid: 0
               Rseid: 0
               IntfType: 0
               HdrLen: 0
               MsgLen: 0
               LoadControlInfo:
                   SeaNum: 0
                   Metric: 0
                   Valid: false
               OverloadControlInfo:
                   SeqNum: 0
                   Metric: 0
                   Ociflag: 0
                   Valid: false
 --------------------------------------------------
     Subscriber Id: imsi-123456789012348
     Timestamp: 2021/08/15 12:39:25.377609
     Message: GtpEpDecodeRPCResponse
     Description: 2071
     Source:
     Destination:
     PAYLOAD:
```

```
Subscriber Id: imsi-123456789012348
Timestamp: 2021/08/15 12:39:25.379043
Message: S5 S8 Create Session Request
Description: S5 S8 Create Session Request Message
Source: 209.165.201.19
Destination: 209.165.201.18
PAYLOAD:
  S5 S8 Create Session Request:
      S5 S8 Create Session Request:
          Version: 2
          Pflag: false
          TEIDflag: true
         MsgPriority: false
          MsgLength: 221
          TIED: 0
          Seq: 66683
          MsgTypeId: 32
          MsgPriorityValue: 0
          Peer_IPv4_Flag: false
          Peer<sup>IPv6</sup> Flag: false
          MetaData: From:209.165.201.19:15001->To:209.165.201.18:2123
          Seid: 0
          Rseid: 0
          Cmnid: 0
          MsgType:
              Create Session Request:
                  IMSI: 123456789012348
                  Recovery:
                      Value: 0
                  APN: intershat
                  AMBR: UL: 232323 kbps, DL: 232323 kbps
                  MEI: 123456786666660
                  MSISDN: 223310101010101
                  Indication:
                      DAF: false
                      DTF: false
                      HI: false
                      DFI: false
                      OI: false
                      ISRSI: false
                      ISRAI: false
                      SGWCI: false
                      SQCI: false
                      UIMSI: false
                      CFSI: false
                      CRSI: false
                      P: false
                      PT: false
                      SI: false
                      MSV: false
                      RetLoc: false
                      PBIC: false
                      SRNI: false
                      S6AF: false
                      S4AF: false
                      MBMDT: false
                      ISRAU: false
                      CCRSI: false
                      CPRAI: false
                      ARRL: false
                      PPOF: false
                      PPON PPEI: false
```
--------------------------------------------------

```
CSFBI: false
    CLII: false
    CPSR: false
    NSI: false
    UASI: false
    DTCI: false
    BDWI: false
    PSCI: false
    PCRI: false
    AOSI: false
    AOPI: false
    ROAAI: false
    EPCOSI: false
    CPOPCI: false
    PMTSMI: false
    S11TF: false
    PNSI: false
    UNACCSI: false
    WPMSI: false
    5GSIWK: false
    EEVRSI: false
    LTEMUI: false
    LTEMPI: false
    ENBCRSI: false
    TSPCMI: false
    PGBK: false
    PCPSI: false
    PCP: false
    PCPU: false
    N26 5GS: false
    RI_5GCN: false
    RS_5GCN: false
PAA:
    PDN Type: 1
    IPv4: 209.165.201.30
    IPv6_Prefix: 0
RAT_Type:
    Value: 6
Serving_Network:
   MCC: 123
    MNC: 456
ULI:
    UliTai: Mcc: 123, Mnc: 456, TAC: 2346
    UliEcgi:
        Mcc: 123
        Mnc: 456
        Eci: 1234567
FQ_TEID:
    SgwCntrl:
       IFace: 6
        TEID: 1375732039
       IPv4: 209.165.201.19
Bearer Context List:
    NumBearerCtxt: 1
    PbBearerCxt:
        PbBearerCxt[0]:
            BearerCtxType: 0
            EBI: 5
            Fqteid:
                SgwData:
                    IFace: 0
                    TEID: 25270
                    IPv4: 209.165.201.1
```
PPSI: false

```
BearerQos:
                                        PCI: true
                                        PL: 12
                                        PVI: true
                                        QCI: 6
                                        UL_MBR: 0 kbps
                                        DL_MBR: 0 kbps
                                        UL_GBR: 0 kbps
                                        DL_GBR: 0 kbps
                                        Arp: 113
                                        QciType: 0
                        Charging Characteristics:
                            Value:
                                Value[0]: 210
                                Value[1]: 4
                                Value[2]: 0
                                Value[3]: 0
                        PDN_Type:
                            Value: 1
                        UE Time Zone:
                            Time_Zone: 16
                            Daylight_Saving_Time: 1
                        APN_Restriction:
                            Value: 0
                        Selection_Mode:
                           Value: 0
                        EPCO:
                            Len: 5
                            Value:
                                Value[0]: 128
                                Value[1]: 0
                                Value[2]: 26
                                Value[3]: 1
                                Value[4]: 5
 --------------------------------------------------
     Subscriber Id: imsi-123456789012348
     Timestamp: 2021/06/08 04:37:51.487884
     Message: GtpEpDecodeRPCResponse
     Description: 2071
     Source:
     Destination:
     PAYLOAD:
--------------------------------------------------
     Subscriber Id: imsi-123456789012348
     Timestamp: 2021/06/08 04:37:51.487884
     Message: GtpEpDecodeRPCIPCResponse
     Description: 2071
     Source:
     Destination:
     PAYLOAD:
--------------------------------------------------
     Subscriber Id: imsi-123456789012348
     Timestamp: 2021/08/15 12:39:25.475859
     Message: GtpEpDecodeRPCResponse
     Description: 2071
     Source:
     Destination:
     PAYLOAD:
```
П

```
--------------------------------------------------
    Subscriber Id: imsi-123456789012348
    Timestamp: 2021/08/15 12:39:25.476252
    Message: S5 S8 Create Session Response
    Description: S5 S8 Create Session Response Message
    Source: 209.165.201.18
    Destination: 209.165.201.19
    PAYLOAD:
      S5 S8 Create Session Response:
          S5 S8 Create Session Response:
              Version: 2
              Pflag: false
              TEIDflag: true
              MsgPriority: false
              MsgLength: 107
              TIED: 1375732039
              Seq: 66683
              MsgTypeId: 33
              MsgPriorityValue: 0
              Peer_IPv4_Flag: false
              Peer IPv6 Flag: false
              MetaData: From:209.165.201.18:0->To:209.165.201.19:0
              Seid: 0
              Rseid: 0
              Cmnid: 0
              MsgType:
                  Create Session Response:
                      Cause:
                           Cause_Value: 16
                          PCE: false
                          BCE: false
                          OrigInd: false
                       Recovery:
                          Value: 100
                       AMBR: UL: 10 kbps, DL: 20 kbps
                       PAA:
                           PDN Type: 1
                           IPv4: 209.165.201.26
                          IPv6_Prefix: 0
                       FQ_TEID:
                           PgwCntrl:
                               IFace: 7
                               TEID: 13210
                              IPv4: 209.165.201.18
                       Bearer_Context_List:
                           NumBearerCtxt: 1
                           PbBearerCxt:
                               PbBearerCxt[0]:
                                  BearerCtxType: 0
                                   EBI: 5
                                   Cause:
                                       Cause Value: 16
                                       PCE: false
                                       BCE: false
                                       OrigInd: false
                                   Fqteid:
                                       PgwData:
                                           IFace: 5
                                           TEID: 13211
                                           IPv4: 209.165.201.18
                                   ChrgId:
                                       Value: 303174163
```
APN\_Restriction: Value: 1 -------------------------------------------------- Subscriber Id: imsi-123456789012348 Timestamp: 2021/08/15 12:39:25.483195 Message: Sx Session Modification Request Description: Sx Session Modification Request Message from SGWC to SGWU Source: 209.165.201.19 (SGW.protocol.DC.Local.2) Destination: 209.165.201.20 (SGW.udp-proxy.DC.Local.0) PAYLOAD: Sx Session Modification Request: Sx Session Modification Request: UpdatePdr: UpdatePdr[0]: PdrId: 1 OuterHdrRem: 0 Precedence: 0 Pdi: SrcIf: ACCESS UeIp: Src: false Dst: false IPv4Addr: 209.165.201.30 TEndpointId: 0 Valid: false Qfi: 0 UpdateFar: UpdateFar[0]: FarId: 2 ApplyAction: Drop: false Frwd: true Buff: false Nocp: false Dupl: false Valid: true UpdateFwdParams: DestIf: ACCESS RedirectInfo: AddrType: 0 Valid: false OuterHdr: OuterHdrDesc: 256 Teid: 13211 IPv4Address: 209.165.201.18 Port: 0 Valid: true TEndptId: 0 OuterPktTos: 0 InnerPktTos: 0 TosOpt: CopyInner: false CopyOuter: false SendTos: 0 PfcpSmFlags: Drobu: false Qaurr: false Sndem: false Valid: false Valid: true NextHopId: 0 UpdateDuplParams:

Ш

```
OuterHdr:
                                OuterHdrDesc: 0
                                Teid: 0
                                IPv4Address: 209.165.201.30
                                Port: 0
                                Valid: false
                            InterceptInfo:
                                InterceptId: 0
                                ChargingId: 0
                                SmfLiNodeId:
                                    IpDesc: 0
                                    IPv4Address: 209.165.201.30
                                    Valid: false
                                PduSessionId: 0
                                Valid: false
                            Valid: false
                        BarId: 0
                UplaneInacTimer: 0
                MetaData: From:209.165.201.19:10002->To:209.165.201.20:8805
                Supi:
                Seid: 1297038098512740679
                Seqno: 4248
               Version: 0
               MsgPriority: false
               MsgPriorityVal: 0
               Cmnid: 0
                Rseid: 10002
                IntfType: 0
               HdrLen: 0
               MsgLen: 0
                PfcpSmFlags:
                   Drobu: false
                    Qaurr: false
                   Sndem: false
                   Valid: false
                UserIDInfo:
                   Valid: false
                XHeaderInfo:
                   RatType:
                   Valid: false
                CfPolicyId:
                   PolicyId: 0
                    Valid: false
                GyStatus:
                   Valid: false
                   Value: false
                ChargingDisabled:
                   Valid: false
                   Value: false
                QueryInterface:
                   Valid: false
                    OfflineUrr: false
                    OnlineUrr: false
                    RadiusUrr: false
                    BearerUrr: false
                    SessUrr: false
--------------------------------------------------
     Subscriber Id: imsi-123456789012348
     Timestamp: 2021/08/15 12:39:25.549171
     Message: Sx Session Modification Response
     Description: Sx Session Modification Response Message from SGWU to SGWC
```
DestIf: ACCESS

```
Source: 209.165.201.20 (SGW.udp-proxy.DC.Local.0)
   Destination: 209.165.201.19 (SGW.protocol.DC.Local.2)
   PAYLOAD:
     Sx Session Modification Response:
         Sx Session Modification Response:
             Cause: 1
             OffendingIe: 0
             LoadControlInfo:
                 SeqNum: 0
                 Metric: 0
                 Valid: false
             OverloadControlInfo:
                 SeqNum: 0
                 Metric: 0
                 Ociflag: 0
                 Valid: false
             MetaData: From:209.165.201.20:8805->To:209.165.201.19:10002
             Supi:
             Seid: 1297038098512740679
             Seqno: 4248
             Version: 1
             MsgPriority: false
             MsgPriorityVal: 0
             Cmnid: 0
             Rseid: 0
             IntfType: 0
             HdrLen: 17
             MsgLen: 0
--------------------------------------------------
   Subscriber Id: imsi-123456789012348
   Timestamp: 2021/08/15 12:39:25.262224
   Message: S11 Create Session Request
   Description: S11 Create Session Request Message
   Source: 209.165.201.20
   Destination: 209.165.201.19
   PAYLOAD:
     S11 Create Session Request:
         S11 Create Session Request:
             Version: 2
             Pflag: false
             TEIDflag: true
             MsgPriority: false
             MsgLength: 223
             TIED: 0
             Seq: 5842
             MsgTypeId: 32
             MsgPriorityValue: 0
             Peer IPv4 Flag: false
             Peer IPv6 Flag: false
             MetaData: From:209.165.201.20:2123->To:209.165.201.19:2123
             Seid: 0
             Rseid: 0
             Cmnid: 0
             MsgType:
                 Create_Session_Request:
                     IMSI: 123456789012348
                     Recovery:
                         Value: 100
                     APN: intershat
                     AMBR: UL: 232323 kbps, DL: 232323 kbps
                     MEI: 123456786666660
                     MSISDN: 223310101010101
```
Ш

Indication: DAF: false DTF: false HI: false DFI: false OI: false ISRSI: false ISRAI: false SGWCI: false SQCI: false UIMSI: false CFSI: false CRSI: false P: false PT: false SI: false MSV: false RetLoc: false PBIC: false SRNI: false S6AF: false S4AF: false MBMDT: false ISRAU: false CCRSI: false CPRAI: false ARRL: false PPOF: false PPON PPEI: false PPSI: false CSFBI: false CLII: false CPSR: false NSI: false UASI: false DTCI: false BDWI: false PSCI: false PCRI: false AOSI: false AOPI: false ROAAI: false EPCOSI: false CPOPCI: false PMTSMI: false S11TF: false PNSI: false UNACCSI: false WPMSI: false 5GSIWK: false EEVRSI: false LTEMUI: false LTEMPI: false ENBCRSI: false TSPCMI: false PGBK: false PCPSI: false PCP: false PCPU: false N26\_5GS: false RI\_5GCN: false RS\_5GCN: false PAA: PDN Type: 1

I

IPv4: 209.165.201.30 IPv6\_Prefix: 0 RAT\_Type: Value: 6 Serving\_Network: MCC: 123 MNC: 456 ULI: UliTai: Mcc: 123, Mnc: 456, TAC: 2346 UliEcgi: Mcc: 123 Mnc: 456 Eci: 1234567 FQ\_TEID: MmeCntrl: IFace: 10 TEID: 25269 IPv4: 209.165.201.20 PgwCntrl: IFace: 7 TEID: 0 IPv4: 209.165.201.18 Bearer Context List: NumBearerCtxt: 1 PbBearerCxt: PbBearerCxt[0]: BearerCtxType: 0 EBI: 5 Fqteid: BearerQos: PCI: true PL: 12 PVI: true QCI: 6 UL\_MBR: 0 kbps DL\_MBR: 0 kbps UL\_GBR: 0 kbps DL\_GBR: 0 kbps Arp: 113 QciType: 0 Charging\_Characteristics: Value: Value[0]: 210 Value[1]: 4 Value[2]: 0 Value[3]: 0 PDN\_Type: Value: 1 UE Time Zone: Time\_Zone: 16 Daylight\_Saving\_Time: 1 APN\_Restriction: Value: 0 Selection\_Mode: Value: 0 EPCO: Len: 5 Value: Value[0]: 128 Value[1]: 0 Value[2]: 26 Value[3]: 1 Value[4]: 5

Ш

```
--------------------------------------------------
     Subscriber Id: imsi-123456789012348
     Timestamp: 2021/08/15 12:39:25.568954
     Message: GtpEpDecodeRPCResponse
     Description: 258
     Source:
     Destination:
     PAYLOAD:
--------------------------------------------------
     Subscriber Id: imsi-123456789012348
     Timestamp: 2021/08/15 12:39:25.569939
     Message: S11 Create Session Response
     Description: S11 Create Session Response Message
     Source: 209.165.201.19
     Destination: 209.165.201.20
     PAYLOAD:
       S11 Create Session Response:
           S11 Create Session Response:
               Version: 2
               Pflag: false
               TEIDflag: true
               MsgPriority: false
               MsgLength: 120
               TIED: 25269
               Seq: 5842
               MsgTypeId: 33
               MsgPriorityValue: 0
               Peer IPv4 Flag: false
               Peer IPv6 Flag: false
               MetaData: From:209.165.201.19:2123->To:209.165.201.20:2123
               Seid: 0
               Rseid: 0
               Cmnid: 0
               MsgType:
                   Create_Session_Response:
                       Cause:
                           Cause Value: 16
                           PCE: false
                           BCE: false
                           OrigInd: false
                       Recovery:
                           Value: 0
                       AMBR: UL: 10 kbps, DL: 20 kbps
                       PAA:
                           PDN Type: 1
                           IPv4: 209.165.201.26
                           IPv6_Prefix: 0
                       FQ_TEID:
                           PgwCntrl:
                               IFace: 7
                               TEID: 13210
                               IPv4: 209.165.201.18
                            SgwCntrl:
                               IFace: 11
                               TEID: 301990215
                               IPv4: 209.165.201.19
                       Bearer Context List:
                           NumBearerCtxt: 1
                           PbBearerCxt:
                               PbBearerCxt[0]:
                                   BearerCtxType: 0
```

```
EBI: 5
                                    Cause:
                                        Cause Value: 16
                                        PCE: false
                                        BCE: false
                                        OrigInd: false
                                    Fqteid:
                                        PgwData:
                                            IFace: 5
                                            TEID: 13211
                                            IPv4: 209.165.201.18
                                        SgwData:
                                            IFace: 1
                                            TEID: 25271
                                            IPv4: 209.165.200.226
                                    ChrgId:
                                        Value: 303174163
                        APN Restriction:
                            .<br>Value: 1
--------------------------------------------------
     Subscriber Id: imsi-123456789012348
     Timestamp: 2021/08/15 12:39:25.570132
     Message: S11 Create Session Response
     Description: S11 Create Session Response Message
     Source: 209.165.201.19
     Destination: 209.165.201.20
     PAYLOAD:
       S11 Create Session Response:
           S11 Create Session Response:
               Version: 2
               Pflag: false
               TEIDflag: true
               MsgPriority: false
               MsgLength: 120
               TIED: 25269
               Seq: 5842
               MsgTypeId: 33
               MsgPriorityValue: 0
               Peer IPv4 Flag: false
               Peer IPv6 Flag: false
               MetaData: From:209.165.201.19:2123->To:209.165.201.20:2123
               Seid: 0
               Rseid: 0
               Cmnid: 0
               MsgType:
                   Create Session Response:
                       Cause:
                            Cause Value: 16
                            PCE: false
                           BCE: false
                           OrigInd: false
                        Recovery:
                            Value: 0
                        AMBR: UL: 10 kbps, DL: 20 kbps
                        PAA:
                            PDN_Type: 1
                            IPv4: 209.165.201.26
                            IPv6_Prefix: 0
                        FQ_TEID:
                            PgwCntrl:
                               IFace: 7
                                TEID: 13210
```
П

```
IPv4: 209.165.201.18
                            SgwCntrl:
                                IFace: 11
                               TEID: 301990215
                               IPv4: 209.165.201.19
                        Bearer Context List:
                           NumBearerCtxt: 1
                            PbBearerCxt:
                                PbBearerCxt[0]:
                                   BearerCtxType: 0
                                    EBI: 5
                                    Cause:
                                        Cause_Value: 16
                                        PCE: false
                                        BCE: false
                                        OrigInd: false
                                    Fqteid:
                                        PgwData:
                                            IFace: 5
                                            TEID: 13211
                                            IPv4: 209.165.201.18
                                        SgwData:
                                            IFace: 1
                                            TEID: 25271
                                            IPv4: 209.165.200.226
                                    ChrgId:
                                        Value: 303174163
                       APN_Restriction:
                            Value: 1
--------------------------------------------------
     Subscriber Id: imsi-123456789012348
     Timestamp: 2021/08/15 12:39:25.652708
     Message: Sx Session Modification Request
     Description: Sx Session Modification Request Message from SGWC to SGWU
     Source: 209.165.201.19 (SGW.protocol.DC.Local.0)
     Destination: 209.165.201.20 (SGW.udp-proxy.DC.Local.0)
     PAYLOAD:
       Sx Session Modification Request:
           Sx Session Modification Request:
               UpdatePdr:
                   UpdatePdr[0]:
                        PdrId: 2
                        OuterHdrRem: 0
                       Precedence: 0
                       Pdi:
                            SrcIf: ACCESS
                            UeIp:
                                Src: false
                                Dst: false
                               IPv4Addr: 209.165.201.30
                            TEndpointId: 0
                            Valid: false
                        Qfi: 0
                UpdateFar:
                   UpdateFar[0]:
                       FarId: 1
                       ApplyAction:
                           Drop: false
                            Frwd: true
                            Buff: false
                            Nocp: false
                            Dupl: false
```
I

Valid: true UpdateFwdParams: DestIf: ACCESS RedirectInfo: AddrType: 0 Valid: false OuterHdr: OuterHdrDesc: 256 Teid: 25272 IPv4Address: 209.165.201.20 Port: 0 Valid: true TEndptId: 0 OuterPktTos: 0 InnerPktTos: 0 TosOpt: CopyInner: false CopyOuter: false SendTos: 0 PfcpSmFlags: Drobu: false Qaurr: false Sndem: false Valid: false Valid: true NextHopId: 0 UpdateDuplParams: DestIf: ACCESS OuterHdr: OuterHdrDesc: 0 Teid: 0 IPv4Address: 209.165.201.30 Port: 0 Valid: false InterceptInfo: InterceptId: 0 ChargingId: 0 SmfLiNodeId: IpDesc: 0 IPv4Address: 209.165.201.30 Valid: false PduSessionId: 0 Valid: false Valid: false BarId: 0 UplaneInacTimer: 0 MetaData: From:209.165.201.19:13486->To:209.165.201.20:8805 Supi: Seid: 1297038098512740679 Seqno: 4245 Version: 0 MsgPriority: false MsgPriorityVal: 0 Cmnid: 0 Rseid: 10002 IntfType: 0 HdrLen: 0 MsgLen: 0 PfcpSmFlags: Drobu: false Qaurr: false Sndem: false Valid: false UserIDInfo:

Ш

```
Valid: false
                XHeaderInfo:
                   RatType:
                   Valid: false
                CfPolicyId:
                   PolicyId: 0
                   Valid: false
                GyStatus:
                    Valid: false
                   Value: false
                ChargingDisabled:
                    Valid: false
                   Value: false
                QueryInterface:
                   Valid: false
                    OfflineUrr: false
                    OnlineUrr: false
                    RadiusUrr: false
                    BearerUrr: false
                    SessUrr: false
  --------------------------------------------------
     Subscriber Id: imsi-123456789012348
     Timestamp: 2021/08/15 12:39:25.713891
     Message: Sx Session Modification Response
     Description: Sx Session Modification Response Message from SGWU to SGWC
     Source: 209.165.201.20 (SGW.udp-proxy.DC.Local.0)
     Destination: 209.165.201.19 (SGW.protocol.DC.Local.0)
     PAYLOAD:
       Sx Session Modification Response:
           Sx Session Modification Response:
                Cause: 1
                OffendingIe: 0
                LoadControlInfo:
                   SeqNum: 0
                   Metric: 0
                   Valid: false
                OverloadControlInfo:
                   SeqNum: 0
                   Metric: 0
                   Ociflag: 0
                   Valid: false
                MetaData: From:209.165.201.20:8805->To:209.165.201.19:13486
                Supi:
                Seid: 1297038098512740679
               Seqno: 4245
               Version: 1
               MsgPriority: false
               MsgPriorityVal: 0
               Cmnid: 0
               Rseid: 0
                IntfType: 0
               HdrLen: 17
               MsgLen: 0
--------------------------------------------------
     Subscriber Id: imsi-123456789012348
     Timestamp: 2021/08/15 12:39:25.640179
     Message: S11 Modify Bearer Request
     Description: S11 Modify Bearer Request Message
     Source: 209.165.201.20
     Destination: 209.165.201.19
```
I

```
PAYLOAD:
  S11 Modify Bearer Request:
      S11 Modify Bearer Request:
          Version: 2
          Pflag: false
          TEIDflag: true
          MsgPriority: false
          MsgLength: 58
          TIED: 301990215
          Seq: 5843
          MsgTypeId: 34
          MsgPriorityValue: 0
          Peer_IPv4_Flag: false
          Peer_IPv6_Flag: false
          MetaData: From:209.165.201.20:2123->To:209.165.201.19:2123
          Seid: 0
          Rseid: 0
          Cmnid: 0
          MsgType:
              Modify_Bearer_Request:
                  RAT_Type:
                      Value: 6
                  Indication:
                      DAF: false
                      DTF: false
                      HI: false
                      DFI: false
                      OI: false
                      ISRSI: false
                      ISRAI: false
                      SGWCI: false
                      SQCI: false
                      UIMSI: false
                      CFSI: false
                      CRSI: false
                      P: false
                      PT: false
                      SI: false
                      MSV: false
                      RetLoc: false
                      PBIC: false
                      SRNI: false
                      S6AF: false
                      S4AF: false
                      MBMDT: false
                      ISRAU: false
                      CCRSI: false
                      CPRAI: false
                      ARRL: false
                      PPOF: false
                      PPON PPEI: false
                      PPSI: false
                      CSFBI: false
                      CLII: false
                      CPSR: false
                      NSI: false
                      UASI: false
                      DTCI: false
                      BDWI: false
                      PSCI: false
                      PCRI: false
                      AOSI: false
                      AOPI: false
                      ROAAI: false
```
Ш

```
CPOPCI: false
                            PMTSMI: false
                            S11TF: false
                            PNSI: false
                            UNACCSI: false
                            WPMSI: false
                            5GSIWK: false
                            EEVRSI: false
                           LTEMUI: false
                            LTEMPI: false
                            ENBCRSI: false
                            TSPCMI: false
                            PGBK: false
                            PCPSI: false
                            PCP: false
                            PCPU: false
                            N26_5GS: false
                            RI 5GCN: false
                           RS_5GCN: false
                        FQ_TEID:
                        DelayValue:
                           Value: 0
                       Recovery:
                           Value: 100
                        Bearer_Context_List:
                           NumBearerCtxt: 1
                            PbBearerCxt:
                                PbBearerCxt[0]:
                                   BearerCtxType: 0
                                    EBI: 5
                                    Fqteid:
                                        ENbData:
                                            IFace: 0
                                            TEID: 25272
                                            IPv4: 209.165.201.20
--------------------------------------------------
     Subscriber Id: imsi-123456789012348
     Timestamp: 2021/08/15 12:39:25.729811
     Message: S11 Modify Bearer Response
     Description: S11 Modify Bearer Response Message
     Source: 209.165.201.19
     Destination: 209.165.201.20
     PAYLOAD:
       S11 Modify Bearer Response:
           S11 Modify Bearer Response:
               Version: 2
               Pflag: false
               TEIDflag: true
               MsgPriority: false
               MsgLength: 42
               TIED: 25269
               Seq: 5843
               MsgTypeId: 35
               MsgPriorityValue: 0
               Peer IPv4 Flag: false
               Peer IPv6 Flag: false
               MetaData: From:209.165.201.19:2123->To:209.165.201.20:2123
               Seid: 0
               Rseid: 0
               Cmnid: 0
               MsgType:
```
EPCOSI: false

```
Modify_Bearer_Response:
                        Cause:
                            Cause_Value: 16
                            PCE: false
                            BCE: false
                            OrigInd: false
                        Bearer Context List:
                            NumBearerCtxt: 1
                            PbBearerCxt:
                                PbBearerCxt[0]:
                                    BearerCtxType: 0
                                    EBI: 5
                                    Cause:
                                        Cause Value: 16
                                        PCE: false
                                        BCE: false
                                        OrigInd: false
                                    Fqteid:
                                        SgwData:
                                            IFace: 1
                                            TEID: 25271
                                            IPv4: 209.165.200.226
--------------------------------------------------
     Subscriber Id: imsi-123456789012348
     Timestamp: 2021/08/15 12:39:25.730371
     Message: S11 Modify Bearer Response
     Description: S11 Modify Bearer Response Message
     Source: 209.165.201.19
     Destination: 209.165.201.20
     PAYLOAD:
       S11 Modify Bearer Response:
            S11 Modify Bearer Response:
               Version: 2
               Pflag: false
               TEIDflag: true
               MsgPriority: false
               MsgLength: 42
               TIED: 25269
               Seq: 5843
               MsgTypeId: 35
               MsgPriorityValue: 0
               Peer IPv4 Flag: false
                Peer_IPv6_Flag: false
               MetaData: From:209.165.201.19:2123->To:209.165.201.20:2123
               Seid: 0
               Rseid: 0
               Cmnid: 0
               MsgType:
                   Modify_Bearer_Response:
                        Cause:
                            Cause Value: 16
                            PCE: false
                            BCE: false
                            OrigInd: false
                        Bearer Context List:
                            NumBearerCtxt: 1
                            PbBearerCxt:
                                PbBearerCxt[0]:
                                    BearerCtxType: 0
                                    EBI: 5
                                    Cause:
                                        Cause Value: 16
```

```
PCE: false
                                      BCE: false
                                      OrigInd: false
                                   Fqteid:
                                      SqwData:
                                          IFace: 1
                                          TEID: 25271
                                          IPv4: 209.165.200.226
   --------------------------------------------------
command terminated with exit code 124
 % Total % Received % Xferd Average Speed Time
Time Time Current
                               Dload Upload Total
Spent Left Speed
100 222 100 35 100 187 4375 23375
--:--:-- --:--- --:--:-- 27750
Stop Response Disabled mon_sub as part of timeout for
Cmd: --header Content-type:application/json --request
POST --data
{"commandname":"mon_sub","parameters":{"supi":"imsi-*","duration":300,
"enableTxnLog":false,"enableInternalMsg":false,"action":"stop","namespace":
"sgw","nf-service":"none","grInstance":0}}
http://oam-pod:8879/commands
```
### **Configuring the Monitor Protocol**

To configure this feature, use the following configuration:

```
exec
```

```
monitor protocol interface interface
   capture-duration capture_duration
   pcap [ Yes | No ]
   gr-instance gr_instance
   end
```
#### **NOTES:**

- **monitor protocol interface** *interface*—Specify the interface on which PCAP is captured. For example, sbi, pfcp, gtpu, gtpc, gtp, and radius.
- **capture-duration** *capture\_duration*—Specify the duration in seconds during which PCAP is captured. The default value is 300 seconds.
- **pcap [ Yes | No ]** —Configures the PCAP file generation. By default, the pcap feature is disabled.
- **gr-instance** *gr\_instance*—Specify the GR instance that the cnSGW-C monitors the subscriber for.

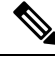

**Note**

If the GTP endpoint IPs are the same on S5e and S11 interfaces, the protocol output is inconsistent and displays S11 for the S5 interface on which the message is received. The following is a sample of an endpoint configuration:

```
instance instance-id 1 endpoint gtp replicas 3 interface s5e vip-ip 209.165.201.22
instance instance-id 1 endpoint gtp replicas 3 interface s11 vip-ip 209.165.201.22
```
### **Configuration Example**

The following is an example configuration.

monitor protocol interface pfcp,gtpc capture-duration 100 pcap yes

#### **Sample Output**

The following is a sample output.

```
monitor protocol interface pcfp,gtpc capture-duration 100 pcap yes
 % Total % Received % Xferd Average Speed Time Time Time Current
                               Dload Upload Total Spent Left Speed
100 231 100 101 100 130 6733 8666 --:--:-- --:--:-- --:--:-- 15400
Command: --header Content-type:application/json --request POST --data
{"commandname":"mon_pro","parameters":{"interface":"pcfp, gtpc","duration"
:100,"action":"start","enable_pcap": true,"grInstance":0}} http://oam-pod:8879/commands
Result start mon pro, fileName -> logs/monprologs/sessintfname_pcfp,
gtpc_at_2021-06-06T06:15:39.005414271.txt
Starting to tail the monpro messages from file: logs/monprologs/sessintfname pcfp,
gtpc_at_2021-06-06T06:15:39.005414271.txt
Defaulting container name to oam-pod.
Use 'kubectl describe pod/oam-pod-0 -n cn' to see all of the containers in this pod.
InterfaceName = gtpc | InterfaceIP = 209.165.200.229 | Filter = (tcp or udp or sctp)
and (port 2123 or (host 209.165.200.227 and port 2123)
or (host 209.165.201.11 and port 2123) or (host 209.165.200.228 and port 2123))
<<<<OUTBOUND
from 209.165.200.229:15002 to 209.165.200.228:2123
Protocol: UDP | Sequence Number: 0
Packet Metadata: {Timestamp:2021-06-06 06:16:00.373101 +0000 UTC CaptureLength:59
Length:59 InterfaceIndex:0 AncillaryData:[]}
Packet Raw Bytes:
0004000100060050569c095908004528002dcc0e4000401
155510a01029c0a01029b3a9a084b001919634863000d000008d0
020175004900010005
Packet Dump:
 -- FULL PACKET DATA (59 bytes) ------------------------------------
00000000 00 04 00 01 00 06 00 50 56 9c 09 59 08 00 45 28 |.......PV..Y..E(|
00000010  00  2d  cc  0e  40  00  40  11  55  51  0a  01  02  9c  0a  01  |.-..@.@.UQ......|
00000020 02 9b 3a 9a 08 4b 00 19 19 63 48 63 00 0d 00 00 |..:..K...cHc....|
00000030 08 d0 02 01 75 00 49 00 01 00 05 |....u.I....|
--- Layer 1 ---
Ethernet {Contents=[..14..] Payload=[..45..] SrcMAC=00:50:56:9c:09:59
DstMAC=00:04:00:01:00:06 EthernetType=IPv4 Length=0}
00000000 00 04 00 01 00 06 00 50 56 9c 09 59 08 00 |.......PV..Y..|
--- Layer 2 ---
IPv4 {Contents=[..20..] Payload=[..25..] Version=4 IHL=5 TOS=40 Length=45
Id=52238 Flags=DF FragOffset=0 TTL=64 Protocol=UDP
Checksum=21841 SrcIP=209.165.200.229 DstIP=209.165.200.228 Options=[] Padding=[]}
00000000 45 28 00 2d cc 0e 40 00 40 11 55 51 0a 01 02 9c |E(.-..@.@.UQ....|
00000010 0a 01 02 9b |....|
--- Layer 3 ---UDP {Contents=[..8..] Payload=[..17..] SrcPort=15002 DstPort=2123(gtp-control)
Length=25 Checksum=6499}
00000000 3a 9a 08 4b 00 19 19 63 | :..K...c|
--- Layer 4 ---
Payload 17 byte(s)
00000000 48 63 00 0d 00 00 08 d0 02 01 75 00 49 00 01 00 |Hc........u.I...|
00000010 05 |.|
```
---------------------------------------------------------------------

```
InterfaceName = gtpc | InterfaceIP = 209.165.200.229 | Filter = (tcp or udp or sctp)
and (port 2123 or (host 209.165.200.227 and port 2123)
or (host 209.165.201.11 and port 2123) or (host 209.165.200.228 and port 2123))
<<<<OUTBOUND
from 209.165.200.229:15000 to 209.165.200.227:2123
Protocol: UDP | Sequence Number: 0
Packet Metadata: {Timestamp:2021-06-06 06:16:00.373236 +0000 UTC CaptureLength:72
Length:72 InterfaceIndex:0 AncillaryData:[]}
Packet Raw Bytes:
0004000100060050569c095908004528003a9af
c4000401186570a01029c0a01029a3a98084b0026196f 4824001a0000074a
00014f0049000100055700090086510000970a01029c
Packet Dump:
-- FULL PACKET DATA (72 bytes) ------------------------------------
00000000 00 04 00 01 00 06 00 50 56 9c 09 59 08 00 45 28 |.......PV..Y..E(|
00000010 00 3a 9a fc 40 00 40 11 86 57 0a 01 02 9c 0a 01 |.:..@.@..W......|
00000020 02 9a 3a 98 08 4b 00 26 19 6f 48 24 00 1a 00 00 |..:..K. & . o H $....|
00000030 07 4a 00 01 4f 00 49 00 01 00 05 57 00 09 00 86 |.J..O.I....W....|
00000040 51 00 00 97 0a 01 02 9c |Q_1, \ldots, Q_n|--- Layer 1 ---
Ethernet {Contents=[..14..] Payload=[..58..] SrcMAC=00:50:56:9c:09:59
DstMAC=00:04:00:01:00:06 EthernetType=IPv4 Length=0}
00000000  00  04  00  01  00  06  00  50  56  9c  09  59  08  00               08  0.
--- Layer 2 ---
IPv4 {Contents=[..20..] Payload=[..38..] Version=4 IHL=5 TOS=40 Length=58
Id=39676 Flags=DF FragOffset=0 TTL=64 Protocol=UDP
Checksum=34391 SrcIP=209.165.200.229 DstIP=209.165.200.227 Options=[] Padding=[]}
00000000 45 28 00 3a 9a fc 40 00 40 11 86 57 0a 01 02 9c |E(.:..@.@..W....|
00000010 0a 01 02 9a \vert \ldots \vert--- Layer 3 ---
UDP {Contents=[..8..] Payload=[..30..] SrcPort=15000(hydap) DstPort=2123(gtp-control)
Length=38 Checksum=6511}
00000000 3a 98 08 4b 00 26 19 6f |:..K.&.ol
--- Layer 4 ---
Payload 30 byte(s)
00000000 48 24 00 1a 00 00 07 4a 00 01 4f 00 49 00 01 00 |H$.....J..O.I...|
00000010  05  57  00  09  00  86  51  00  00  97  0a  01  02  9c   |.W....Q.......|
---------------------------------------------------------------------
InterfaceName = gtpc | InterfaceIP = 209.165.200.229 | Filter = (tcp or udp or sctp)
and (port 2123 or (host 209.165.200.227 and port 2123)
or (host 209.165.201.11 and port 2123) or (host 209.165.200.228 and port 2123))
<<<<OUTBOUND
from 209.165.200.229:15000 to 209.165.200.227:2123
Protocol: UDP | Sequence Number: 0
Packet Metadata: {Timestamp:2021-06-06 06:16:02.462216 +0000 UTC CaptureLength:72
Length:72 InterfaceIndex:0 AncillaryData:[]}
Packet Raw Bytes:
0004000100060050569c095908004528003a9cdc4000401184770a01029c0a
01029a3a98084b0026196f4824001a0000074a00014f0049000100055700090086510000970a01029c
Packet Dump:
-- FULL PACKET DATA (72 bytes) ------------------------------------
00000000 00 04 00 01 00 06 00 50 56 9c 09 59 08 00 45 28 |.......PV..Y..E(|
00000010 00 3a 9c dc 40 00 40 11 84 77 0a 01 02 9c 0a 01 |.:..@.@..w......|
00000020 02 9a 3a 98 08 4b 00 26 19 6f 48 24 00 1a 00 00 |..:..K.&.oH$....|
00000030 07 4a 00 01 4f 00 49 00 01 00 05 57 00 09 00 86 |.J..O.I....W....|
00000040 51 00 00 97 0a 01 02 9c |Q......|
--- Layer 1 ---
Ethernet {Contents=[..14..] Payload=[..58..] SrcMAC=00:50:56:9c:09:59
```
DstMAC=00:04:00:01:00:06 EthernetType=IPv4 Length=0} 00000000 00 04 00 01 00 06 00 50 56 9c 09 59 08 00 00 |........PV..Y..| --- Layer 2 --- IPv4 {Contents=[..20..] Payload=[..38..] Version=4 IHL=5 TOS=40 Length=58 Id=40156 Flags=DF FragOffset=0 TTL=64 Protocol=UDP Checksum=33911 SrcIP=209.165.200.229 DstIP=209.165.200.227 Options=[] Padding=[]} 00000000 45 28 00 3a 9c dc 40 00 40 11 84 77 0a 01 02 9c |E(.:..@.@..w....| 00000010 0a 01 02 9a  $\vert \cdot \vert \cdot \vert$ --- Layer 3 --- UDP {Contents=[..8..] Payload=[..30..] SrcPort=15000(hydap) DstPort=2123(gtp-control) Length=38 Checksum=6511} 00000000 3a 98 08 4b 00 26 19 6f |:..K. &.o| --- Layer 4 --- Payload 30 byte(s) 00000000 48 24 00 1a 00 00 07 4a 00 01 4f 00 49 00 01 00 |H\$.....J..O.I...| 00000010 05 57 00 09 00 86 51 00 00 97 0a 01 02 9c |.W....Q.......| --------------------------------------------------------------------- InterfaceName = gtpc | InterfaceIP = 209.165.200.229 | Filter = (tcp or udp or sctp) and (port 2123 or (host 209.165.200.227 and port 2123) or (host 209.165.201.11 and port 2123) or (host 209.165.200.228 and port 2123)) <<<<OUTBOUND from 209.165.200.229:15000 to 209.165.200.227:2123 Protocol: UDP | Sequence Number: 0 Packet Metadata: {Timestamp:2021-06-06 06:16:04.563024 +0000 UTC CaptureLength:72 Length:72 InterfaceIndex:0 AncillaryData:[]} Packet Raw Bytes: 0004000100060050569c095908004528003a9e4740004011830c0a01029c0a01029a3a98084b 0026196f4824001a0000074a00014f0049000100055700090086510000970a01029c Packet Dump: -- FULL PACKET DATA (72 bytes) ------------------------------------ 00000000 00 04 00 01 00 06 00 50 56 9c 09 59 08 00 45 28 |.......PV..Y..E(| 00000010 00 3a 9e 47 40 00 40 11 83 0c 0a 01 02 9c 0a 01 |.:.G@.@.........| 00000020 02 9a 3a 98 08 4b 00 26 19 6f 48 24 00 1a 00 00 |..:..K.&.oH\$....| 00000030 07 4a 00 01 4f 00 49 00 01 00 05 57 00 09 00 86 |.J..O.I....W....|  $00000040$  51 00 00 97 0a 01 02 9c  $|0......|$ --- Layer 1 --- Ethernet {Contents=[..14..] Payload=[..58..] SrcMAC=00:50:56:9c:09:59 DstMAC=00:04:00:01:00:06 EthernetType=IPv4 Length=0} 00000000 00 04 00 01 00 06 00 50 56 9c 09 59 08 00 00 |.......PV..Y..| --- Layer 2 --- IPv4 {Contents=[..20..] Payload=[..38..] Version=4 IHL=5 TOS=40 Length=58 Id=40519 Flags=DF FragOffset=0 TTL=64 Protocol=UDP Checksum=33548 SrcIP=209.165.200.229 DstIP=209.165.200.227 Options=[] Padding=[]} 00000000 45 28 00 3a 9e 47 40 00 40 11 83 0c 0a 01 02 9c |E(.:.G@.@.......| 00000010 0a 01 02 9a  $\vert \ldots \vert$ --- Layer 3 --- UDP {Contents=[..8..] Payload=[..30..] SrcPort=15000(hydap) DstPort=2123(gtp-control) Length=38 Checksum=6511} 00000000 3a 98 08 4b 00 26 19 6f |:..K.&.o| --- Layer 4 --- Payload 30 byte(s) 00000000 48 24 00 1a 00 00 07 4a 00 01 4f 00 49 00 01 00 |H\$.....J..O.I...| 00000010 05 57 00 09 00 86 51 00 00 97 0a 01 02 9c |.W....Q.......| --------------------------------------------------------------------- InterfaceName = gtpc | InterfaceIP = 209.165.200.229 | Filter = (tcp or udp or sctp) and (port 2123 or (host 209.165.200.227 and port 2123) or (host 209.165.201.11 and port 2123) or (host 209.165.200.228 and port 2123))

```
<<<<OUTBOUND
```

```
from 209.165.200.229:15000 to 209.165.200.227:2123
Protocol: UDP | Sequence Number: 0
Packet Metadata: {Timestamp:2021-06-06 06:16:06.662105 +0000 UTC CaptureLength:72
Length:72 InterfaceIndex:0 AncillaryData:[]}
Packet Raw Bytes:
0004000100060050569c095908004528003a9eb440004011829f0a01029c0a01029a3a
98084b0026196f4824001a0000074a00014f0049000100055700090086510000970a01029c
Packet Dump:
 -- FULL PACKET DATA (72 bytes) -------------------------------
00000000 00 04 00 01 00 06 00 50 56 9c 09 59 08 00 45 28 |.......PV..Y..E(|
00000010 00 3a 9e b4 40 00 40 11 82 9f 0a 01 02 9c 0a 01 |.:..@.@.........|
00000020 02 9a 3a 98 08 4b 00 26 19 6f 48 24 00 1a 00 00 |..:..K.&.oH$....|
00000030 07 4a 00 01 4f 00 49 00 01 00 05 57 00 09 00 86 |.J..O.I....W....|
00000040 51 00 00 97 0a 01 02 9c |Q_1, \ldots, Q_n|--- Layer 1 ---
Ethernet {Contents=[..14..] Payload=[..58..] SrcMAC=00:50:56:9c:09:59
DstMAC=00:04:00:01:00:06 EthernetType=IPv4 Length=0}
00000000 00 04 00 01 00 06 00 50 56 9c 09 59 08 00 |.......PV..Y..|
--- Layer 2 ---
IPv4 {Contents=[..20..] Payload=[..38..] Version=4 IHL=5 TOS=40 Length=58
Id=40628 Flags=DF FragOffset=0 TTL=64 Protocol=UDP
Checksum=33439 SrcIP=209.165.200.229 DstIP=209.165.200.227 Options=[] Padding=[]}
00000000 45 28 00 3a 9e b4 40 00 40 11 82 9f 0a 01 02 9c |E(.:..@.@.......|
00000010 0a 01 02 9a |....|
--- Layer 3 ---UDP {Contents=[..8..] Payload=[..30..] SrcPort=15000(hydap)
DstPort=2123(gtp-control) Length=38 Checksum=6511}
00000000 3a 98 08 4b 00 26 19 6f |:..K. &.o|
--- Layer 4 ---
Payload 30 byte(s)
00000000 48 24 00 1a 00 00 07 4a 00 01 4f 00 49 00 01 00 |H$.....J..O.I...|
00000010  05  57  00  09  00  86  51  00  00  97  0a  01  02  9c  |.W....Q.......|
---------------------------------------------------------------------
InterfaceName = gtpc | InterfaceIP = 209.165.200.229 | Filter = (tcp or udp or sctp)
and (port 2123 or (host 209.165.200.227 and port 2123)
or (host 209.165.201.11 and port 2123) or (host 209.165.200.228 and port 2123))
<<<<OUTBOUND
from 209.165.200.229:15002 to 209.165.200.228:2123
Protocol: UDP | Sequence Number: 0
Packet Metadata: {Timestamp:2021-06-06 06:16:07.385688 +0000 UTC CaptureLength:59
Length:59 InterfaceIndex:0 AncillaryData:[]}
Packet Raw Bytes:
0004000100060050569c095908004528002dd2dd400040114e820a0102
9c0a01029b3a9a084b001919634863000d00000 8d0020175004900010005
Packet Dump:
-- FULL PACKET DATA (59 bytes) ------------------------------------
00000000 00 04 00 01 00 06 00 50 56 9c 09 59 08 00 45 28 |.......PV..Y..E(|
00000010 00 2d d2 dd 40 00 40 11 4e 82 0a 01 02 9c 0a 01 |.-..@.@.N.......|
00000020 02 9b 3a 9a 08 4b 00 19 19 63 48 63 00 0d 00 00 |..:..K...cHc....|
00000030 08 d0 02 01 75 00 49 00 01 00 05 |....u.I....|
--- Layer 1 ---
Ethernet {Contents=[..14..] Payload=[..45..] SrcMAC=00:50:56:9c:09:59
DstMAC=00:04:00:01:00:06 EthernetType=IPv4 Length=0}
00000000  00  04  00  01  00  06  00  50  56  9c  09  59  08  00                00  |.......PV..Y..|
--- Layer 2 ---
IPv4 {Contents=[..20..] Payload=[..25..] Version=4 IHL=5 TOS=40 Length=45
Id=53981 Flags=DF FragOffset=0 TTL=64 Protocol=UDP
Checksum=20098 SrcIP=209.165.200.229 DstIP=209.165.200.228 Options=[] Padding=[]}
```
00000000 45 28 00 2d d2 dd 40 00 40 11 4e 82 0a 01 02 9c |E(.-..@.@.N.....|  $00000010$  0a 01 02 9b  $|...|$ --- Layer 3 --- UDP {Contents=[..8..] Payload=[..17..] SrcPort=15002 DstPort=2123(gtp-control) Length=25 Checksum=6499} 00000000 3a 9a 08 4b 00 19 19 63 | :..K...c| --- Layer 4 --- Payload 17 byte(s) 00000000 48 63 00 0d 00 00 08 d0 02 01 75 00 49 00 01 00 |Hc........u.I...| 00000010 05 |.| --------------------------------------------------------------------- InterfaceName = gtpc | InterfaceIP = 209.165.200.229 | Filter = (tcp or udp or sctp) and (port 2123 or (host 209.165.200.227 and port 2123) or (host 209.165.201.11 and port 2123) or (host 209.165.200.228 and port 2123)) <<<<OUTBOUND from 209.165.200.229:15001 to 209.165.200.227:2123 Protocol: UDP | Sequence Number: 0 Packet Metadata: {Timestamp:2021-06-06 06:16:13.078691 +0000 UTC CaptureLength:55 Length:55 InterfaceIndex:0 AncillaryData:[]} Packet Raw Bytes: 0004000100060050569c0959080045280029a11540004011804f0a01029c0 a01029a3a99084b0015195e400100090101ab000300010000 Packet Dump: -- FULL PACKET DATA (55 bytes) ------------------------00000000 00 04 00 01 00 06 00 50 56 9c 09 59 08 00 45 28 |.......PV..Y..E(| 00000010 00 29 a1 15 40 00 40 11 80 4f 0a 01 02 9c 0a 01 |.)..@.@..O......| 00000020 02 9a 3a 99 08 4b 00 15 19 5e 40 01 00 09 01 01 |..:..K...^@.....| 00000030 ab 00 03 00 01 00 00  $|$ .......| --- Layer 1 --- Ethernet {Contents=[..14..] Payload=[..41..] SrcMAC=00:50:56:9c:09:59 DstMAC=00:04:00:01:00:06 EthernetType=IPv4 Length=0} 00000000 00 04 00 01 00 06 00 50 56 9c 09 59 08 00 00 |.......PV..Y..| --- Layer 2 --- IPv4 {Contents=[..20..] Payload=[..21..] Version=4 IHL=5 TOS=40 Length=41 Id=41237 Flags=DF FragOffset=0 TTL=64 Protocol=UDP Checksum=32847 SrcIP=209.165.200.229 DstIP=209.165.200.227 Options=[] Padding=[]} 00000000 45 28 00 29 a1 15 40 00 40 11 80 4f 0a 01 02 9c |E(.)..@.@..O....| 00000010 0a 01 02 9a  $\vert \ldots \vert$ --- Layer 3 --- UDP {Contents=[..8..] Payload=[..13..] SrcPort=15001 DstPort=2123(gtp-control) Length=21 Checksum=6494} 00000000 3a 99 08 4b 00 15 19 5e |:..K...<sup>^</sup>| --- Layer 4 --- Payload 13 byte(s) 00000000 40 01 00 09 01 01 ab 00 03 00 01 00 00 00 |@............| --------------------------------------------------------------------- InterfaceName = gtpc | InterfaceIP = 209.165.200.229 | Filter = (tcp or udp or sctp) and (port 2123 or (host 209.165.200.227 and port 2123) or (host 209.165.201.11 and port 2123) or (host 209.165.200.228 and port 2123)) <<<<OUTBOUND from 209.165.200.229:15000 to 209.165.200.228:2123 Protocol: UDP | Sequence Number: 0 Packet Metadata: {Timestamp:2021-06-06 06:16:13.084971 +0000 UTC CaptureLength:55 Length:55 InterfaceIndex:0 AncillaryData:[]} Packet Raw Bytes: 0004000100060050569c0959080045280029d5a7400040114bbc0a01029c0a01029b3 a98084b0015195f400100090000df000300010000

```
Packet Dump:
 -- FULL PACKET DATA (55 bytes) ----------------------------------
00000000 00 04 00 01 00 06 00 50 56 9c 09 59 08 00 45 28 |.......PV..Y..E(|
00000010 00 29 d5 a7 40 00 40 11 4b bc 0a 01 02 9c 0a 01 |.)..@.@.K.......|
00000020 02 9b 3a 98 08 4b 00 15 19 5f 40 01 00 09 00 00 |..:..K..._@.....|
00000030 df 00 03 00 01 00 00 |.......|
--- Layer 1 ---
Ethernet {Contents=[..14..] Payload=[..41..] SrcMAC=00:50:56:9c:09:59
DstMAC=00:04:00:01:00:06 EthernetType=IPv4 Length=0}
00000000 00 04 00 01 00 06 00 50 56 9c 09 59 08 00 |.......PV..Y..|
--- Layer 2 ---
IPv4 {Contents=[..20..] Payload=[..21..] Version=4 IHL=5 TOS=40 Length=41
Id=54695 Flags=DF FragOffset=0 TTL=64 Protocol=UDP
Checksum=19388 SrcIP=209.165.200.229 DstIP=209.165.200.228 Options=[] Padding=[]}
00000000 45 28 00 29 d5 a7 40 00 40 11 4b bc 0a 01 02 9c |E(.)..@.@.K.....|
00000010 0a 01 02 9b | \dots |--- Layer 3 ---
UDP {Contents=[..8..] Payload=[..13..] SrcPort=15000(hydap) DstPort=2123(gtp-control)
Length=21 Checksum=6495}
00000000 3a 98 08 4b 00 15 19 5f |:..K..._|
--- Layer 4 ---
Payload 13 byte(s)
00000000  40  01  00  09  00  00  df  00  03  00  01  00  00  |@.............|
---------------------------------------------------------------------
InterfaceName = gtpc | InterfaceIP = 209.165.200.229 | Filter = (tcp or udp or sctp)
and (port 2123 or (host 209.165.200.227 and port 2123)
or (host 209.165.201.11 and port 2123) or (host 209.165.200.228 and port 2123))
<<<<OUTBOUND
from 209.165.200.229:15002 to 209.165.200.228:2123
Protocol: UDP | Sequence Number: 0
Packet Metadata: {Timestamp:2021-06-06 06:16:14.485021 +0000 UTC CaptureLength:59
Length:59 InterfaceIndex:0 AncillaryData:[]}
Packet Raw Bytes:
0004000100060050569c095908004528002dd679400040114ae60a01029c0a01029b3
a9a084b001919634863000d000008d0020175004900010005
Packet Dump:
-- FULL PACKET DATA (59 bytes) ------------------------------------
00000000 00 04 00 01 00 06 00 50 56 9c 09 59 08 00 45 28 |.......PV..Y..E(|
00000010 00 2d d6 79 40 00 40 11 4a e6 0a 01 02 9c 0a 01 |.-.y@.@.J.......|
00000020 02 9b 3a 9a 08 4b 00 19 19 63 48 63 00 0d 00 00 |..:..K...cHc....|
00000030 08 d0 02 01 75 00 49 00 01 00 05 |....u.I....|
--- Layer 1 ---
Ethernet {Contents=[..14..] Payload=[..45..] SrcMAC=00:50:56:9c:09:59
DstMAC=00:04:00:01:00:06 EthernetType=IPv4 Length=0}
00000000  00  04  00  01  00  06  00  50  56  9c  09  59  08  00                00  |.......PV..Y..|
--- Layer 2 ---
IPv4 {Contents=[..20..] Payload=[..25..] Version=4 IHL=5 TOS=40 Length=45
Id=54905 Flags=DF FragOffset=0 TTL=64 Protocol=UDP
Checksum=19174 SrcIP=209.165.200.229 DstIP=209.165.200.228 Options=[] Padding=[]}
00000000 45 28 00 2d d6 79 40 00 40 11 4a e6 0a 01 02 9c |E(.-.y@.@.J.....|
00000010 0a 01 02 9b |....|
--- Layer 3 ---
UDP {Contents=[..8..] Payload=[..17..] SrcPort=15002 DstPort=2123(gtp-control)
Length=25 Checksum=6499}
00000000 3a 9a 08 4b 00 19 19 63 | :..K...cl
--- Layer 4 ---
Payload 17 byte(s)
00000000 48 63 00 0d 00 00 08 d0 02 01 75 00 49 00 01 00 |Hc........u.I...|
00000010 05 |.|
```
--------------------------------------------------------------------- InterfaceName = gtpc | InterfaceIP = 209.165.200.229 | Filter = (tcp or udp or sctp) and (port 2123 or (host 209.165.200.227 and port 2123) or (host 209.165.201.11 and port 2123) or (host 209.165.200.228 and port 2123)) <<<<OUTBOUND from 209.165.200.229:15002 to 209.165.200.227:2123 Protocol: UDP | Sequence Number: 0 Packet Metadata: {Timestamp:2021-06-06 06:16:18.078521 +0000 UTC CaptureLength:55 Length:55 InterfaceIndex:0 AncillaryData:[]} Packet Raw Bytes: 0004000100060050569c0959080045280029a1bb400040117fa90a01029c0a01029a3 a9a084b0015195e400100090201c9000300010000 Packet Dump: -- FULL PACKET DATA (55 bytes) -----------------------------------00000000 00 04 00 01 00 06 00 50 56 9c 09 59 08 00 45 28 |.......PV..Y..E(| 00000010 00 29 a1 bb 40 00 40 11 7f a9 0a 01 02 9c 0a 01 |.)..@.@.........| 00000020 02 9a 3a 9a 08 4b 00 15 19 5e 40 01 00 09 02 01 |..:..K...^@.....| 00000030 c9 00 03 00 01 00 00 |.......| --- Layer 1 --- Ethernet {Contents=[..14..] Payload=[..41..] SrcMAC=00:50:56:9c:09:59 DstMAC=00:04:00:01:00:06 EthernetType=IPv4 Length=0} 00000000 00 04 00 01 00 06 00 50 56 9c 09 59 08 00 | .......PV..Y..|  $---$  Layer  $2$   $---$ IPv4 {Contents=[..20..] Payload=[..21..] Version=4 IHL=5 TOS=40 Length=41 Id=41403 Flags=DF FragOffset=0 TTL=64 Protocol=UDP Checksum=32681 SrcIP=209.165.200.229 DstIP=209.165.200.227 Options=[] Padding=[]} 00000000 45 28 00 29 a1 bb 40 00 40 11 7f a9 0a 01 02 9c  $|E(.)...@.@......|$ 00000010 0a 01 02 9a |....| --- Layer 3 --- UDP {Contents=[..8..] Payload=[..13..] SrcPort=15002 DstPort=2123(gtp-control) Length=21 Checksum=6494} 00000000 3a 9a 08 4b 00 15 19 5e **|:..K...**^| --- Layer 4 --- Payload 13 byte(s) 00000000 40 01 00 09 02 01 c9 00 03 00 01 00 00 |@............| --------------------------------------------------------------------- InterfaceName = gtpc | InterfaceIP = 209.165.200.229 | Filter = (tcp or udp or sctp) and (port 2123 or (host 209.165.200.227 and port 2123) or (host 209.165.201.11 and port 2123) or (host 209.165.200.228 and port 2123)) <<<<OUTBOUND from 209.165.200.229:15000 to 209.165.200.228:2123 Protocol: UDP | Sequence Number: 0 Packet Metadata: {Timestamp:2021-06-06 06:16:18.089434 +0000 UTC CaptureLength:55 Length:55 InterfaceIndex:0 AncillaryData:[]} Packet Raw Bytes: 0004000100060050569c0959080045280029d8cf4000401148940a0102 9c0a01029b3a98084b0015195f400100090000e0000300010000 Packet Dump: -- FULL PACKET DATA (55 bytes) ------------------------------------ 00000000 00 04 00 01 00 06 00 50 56 9c 09 59 08 00 45 28 |.......PV..Y..E(| 00000010 00 29 d8 cf 40 00 40 11 48 94 0a 01 02 9c 0a 01 |.)..@.@.H.......| 00000020 02 9b 3a 98 08 4b 00 15 19 5f 40 01 00 09 00 00 |..:..K...\_@.....| 00000030 e0 00 03 00 01 00 00 **bit and the contract of the contract of the contract of the contract of the contract of the contract of the contract of the contract of the contract of the contract of the contract of the con** --- Layer 1 --- Ethernet {Contents=[..14..] Payload=[..41..] SrcMAC=00:50:56:9c:09:59 DstMAC=00:04:00:01:00:06 EthernetType=IPv4 Length=0}

00000000 00 04 00 01 00 06 00 50 56 9c 09 59 08 00 00 |.......PV..Y..| --- Layer 2 --- IPv4 {Contents=[..20..] Payload=[..21..] Version=4 IHL=5 TOS=40 Length=41 Id=55503 Flags=DF FragOffset=0 TTL=64 Protocol=UDP Checksum=18580 SrcIP=209.165.200.229 DstIP=209.165.200.228 Options=[] Padding=[]} 00000000 45 28 00 29 d8 cf 40 00 40 11 48 94 0a 01 02 9c |E(.)..@.@.H.....| 00000010 0a 01 02 9b |....| --- Layer 3 --- UDP {Contents=[..8..] Payload=[..13..] SrcPort=15000(hydap) DstPort=2123(gtp-control) Length=21 Checksum=6495} 00000000 3a 98 08 4b 00 15 19 5f |:..K... | --- Layer 4 --- Payload 13 byte(s) 00000000 40 01 00 09 00 00 e0 00 03 00 01 00 00 00 |@............| --------------------------------------------------------------------- InterfaceName = gtpc | InterfaceIP = 209.165.200.229 | Filter = (tcp or udp or sctp) and (port 2123 or (host 209.165.200.227 and port 2123) or (host 209.165.201.11 and port 2123) or (host 209.165.200.228 and port 2123)) <<<<OUTBOUND from 209.165.200.229:15002 to 209.165.200.228:2123 Protocol: UDP | Sequence Number: 0 Packet Metadata: {Timestamp:2021-06-06 06:16:21.584999 +0000 UTC CaptureLength:59 Length:59 InterfaceIndex:0 AncillaryData:[]} Packet Raw Bytes: 0004000100060050569c095908004528002ddb124000401146 4d0a01029c0a01029b3a9a084b001919634863000d00 0008d0020175004900010005 Packet Dump: -- FULL PACKET DATA (59 bytes) ------------------------------------ 00000000 00 04 00 01 00 06 00 50 56 9c 09 59 08 00 45 28 |.......PV..Y..E(| 00000010 00 2d db 12 40 00 40 11 46 4d 0a 01 02 9c 0a 01 |.-..@.@.FM......| 00000020 02 9b 3a 9a 08 4b 00 19 19 63 48 63 00 0d 00 00 |..:..K...cHc....| 00000030 08 d0 02 01 75 00 49 00 01 00 05 |....u.I....| --- Layer 1 --- Ethernet {Contents=[..14..] Payload=[..45..] SrcMAC=00:50:56:9c:09:59 DstMAC=00:04:00:01:00:06 EthernetType=IPv4 Length=0} 00000000 00 04 00 01 00 06 00 50 56 9c 09 59 08 00 00 |.......PV..Y..| --- Layer 2 --- IPv4 {Contents=[..20..] Payload=[..25..] Version=4 IHL=5 TOS=40 Length=45 Id=56082 Flags=DF FragOffset=0 TTL=64 Protocol=UDP Checksum=17997 SrcIP=209.165.200.229 DstIP=209.165.200.228 Options=[] Padding=[]} 00000000 45 28 00 2d db 12 40 00 40 11 46 4d 0a 01 02 9c |E(.-..@.@.FM....| 00000010 0a 01 02 9b |....| --- Layer 3 --- UDP {Contents=[..8..] Payload=[..17..] SrcPort=15002 DstPort=2123(gtp-control) Length=25 Checksum=6499} 00000000 3a 9a 08 4b 00 19 19 63 |:..K...c| --- Layer 4 --- Payload 17 byte(s) 00000000 48 63 00 0d 00 00 08 d0 02 01 75 00 49 00 01 00 |Hc........u.I...| 00000010 05 **|.|** --------------------------------------------------------------------- InterfaceName = gtpc | InterfaceIP = 209.165.200.229 | Filter = (tcp or udp or sctp) and (port 2123 or (host 209.165.200.227 and port 2123) or (host 209.165.201.11 and port 2123) or (host 209.165.200.228 and port 2123)) <<<<OUTBOUND from 209.165.200.229:15001 to 209.165.200.227:2123 Protocol: UDP | Sequence Number: 0

Packet Metadata: {Timestamp:2021-06-06 06:16:23.07887 +0000 UTC CaptureLength:55

```
Length:55 InterfaceIndex:0 AncillaryData:[]}
Packet Raw Bytes:
0004000100060050569c0959080045280029a2c0400040117
ea40a01029c0a01029a3a99084b0015195e400100090101ac000300010000
Packet Dump:
 -- FULL PACKET DATA (55 bytes) ------------------------------------
00000000 00 04 00 01 00 06 00 50 56 9c 09 59 08 00 45 28 |.......PV..Y..E(|
00000010 00 29 a2 c0 40 00 40 11 7e a4 0a 01 02 9c 0a 01 |.)..@.@.~.......|
00000020 02 9a 3a 99 08 4b 00 15 19 5e 40 01 00 09 01 01 |....K...^@.....|
00000030 ac 00 03 00 01 00 00 bit and the set of the set of the set of the set of the set of the set of the set o
--- Layer 1 ---
Ethernet {Contents=[..14..] Payload=[..41..] SrcMAC=00:50:56:9c:09:59
DstMAC=00:04:00:01:00:06 EthernetType=IPv4 Length=0}
00000000  00  04  00  01  00  06  00  50  56  9c  09  59  08  00                00  |.......PV..Y..|
--- Layer 2 ---
IPv4 {Contents=[..20..] Payload=[..21..] Version=4 IHL=5 TOS=40 Length=41
Id=41664 Flags=DF FragOffset=0 TTL=64 Protocol=UDP
Checksum=32420 SrcIP=209.165.200.229 DstIP=209.165.200.227 Options=[] Padding=[]}
00000000 45 28 00 29 a2 c0 40 00 40 11 7e a4 0a 01 02 9c |E(.)..@.@.~.....|
00000010 0a 01 02 9a \vert \ldots \vert--- Layer 3 ---
UDP {Contents=[..8..] Payload=[..13..] SrcPort=15001 DstPort=2123(gtp-control)
Length=21 Checksum=6494}
00000000 3a 99 08 4b 00 15 19 5e |:..K...^|
--- Layer 4 ---Payload 13 byte(s)
00000000 40 01 00 09 01 01 ac 00 03 00 01 00 00 |\mathcal{C}...........|
---------------------------------------------------------------------
InterfaceName = gtpc | InterfaceIP = 209.165.200.229 | Filter = (tcp or udp or sctp)
and (port 2123 or (host 209.165.200.227 and port 2123)
or (host 209.165.201.11 and port 2123) or (host 209.165.200.228 and port 2123))
<<<<OUTBOUND
from 209.165.200.229:15002 to 209.165.200.228:2123
Protocol: UDP | Sequence Number: 0
Packet Metadata: {Timestamp:2021-06-06 06:16:23.086144 +0000 UTC CaptureLength:55
Length:55 InterfaceIndex:0 AncillaryData:[]}
Packet Raw Bytes:
0004000100060050569c0959080045280029dbe740004011457c0a01029c0a01029b3
a9a084b0015195f40010009020176000300010000
Packet Dump:
 -- FULL PACKET DATA (55 bytes) ------------------------------------
00000000 00 04 00 01 00 06 00 50 56 9c 09 59 08 00 45 28 |.......PV..Y..E(|
00000010 00 29 db e7 40 00 40 11 45 7c 0a 01 02 9c 0a 01 |.)..@.@.E|......|
00000020 02 9b 3a 9a 08 4b 00 15 19 5f 40 01 00 09 02 01 |.....K... @.....|
00000030 76 00 03 00 01 00 00 |V_1, ..., |V_n|--- Layer 1 ---
Ethernet {Contents=[..14..] Payload=[..41..] SrcMAC=00:50:56:9c:09:59
DstMAC=00:04:00:01:00:06 EthernetType=IPv4 Length=0}
00000000 00 04 00 01 00 06 00 50 56 9c 09 59 08 00 |.......PV..Y..|
--- Layer 2 ---
IPv4 {Contents=[..20..] Payload=[..21..] Version=4 IHL=5 TOS=40 Length=41
Id=56295 Flags=DF FragOffset=0 TTL=64 Protocol=UDP
Checksum=17788 SrcIP=209.165.200.229 DstIP=209.165.200.228 Options=[] Padding=[]}
00000000 45 28 00 29 db e7 40 00 40 11 45 7c 0a 01 02 9c |E(.)..@.@.E|....|
00000010 0a 01 02 9b |...|--- Layer 3 ---
UDP {Contents=[..8..] Payload=[..13..] SrcPort=15002 DstPort=2123(gtp-control)
Length=21 Checksum=6495}
```

```
00000000 3a 9a 08 4b 00 15 19 5f |:.K...|--- Layer 4 ---
Payload 13 byte(s)
00000000 40 01 00 09 02 01 76 00 03 00 01 00 00 |@.....v......|
---------------------------------------------------------------------
InterfaceName = gtpc | InterfaceIP = 209.165.200.229 | Filter = (tcp or udp or sctp)
and (port 2123 or (host 209.165.200.227 and port 2123)
or (host 209.165.201.11 and port 2123) or (host 209.165.200.228 and port 2123))
<<<<OUTBOUND
from 209.165.200.229:15002 to 209.165.200.227:2123
Protocol: UDP | Sequence Number: 0
Packet Metadata: {Timestamp:2021-06-06 06:16:28.079013 +0000 UTC CaptureLength:55
Length:55 InterfaceIndex:0 AncillaryData:[]}
Packet Raw Bytes:
0004000100060050569c0959080045280029a336400040117e2e0a01029c0
a01029a3a9a084b0015195e400100090201ca000300010000
Packet Dump:
-- FULL PACKET DATA (55 bytes) ------------------------
00000000 00 04 00 01 00 06 00 50 56 9c 09 59 08 00 45 28 |.......PV..Y..E(|
00000010 00 29 a3 36 40 00 40 11 7e 2e 0a 01 02 9c 0a 01 |.).6@.@.~......|
00000020 02 9a 3a 9a 08 4b 00 15 19 5e 40 01 00 09 02 01 |..:..K...^@.....|
00000030 ca 00 03 00 01 00 00 ca 00 ca 00 ca 00 ca 00 ca 00 ca 00 ca 00 ca 00 ca 00 ca 00 ca 00 ca 00 ca 00 ca 0
--- Layer 1 ---Ethernet {Contents=[..14..] Payload=[..41..] SrcMAC=00:50:56:9c:09:59
DstMAC=00:04:00:01:00:06 EthernetType=IPv4 Length=0}
00000000  00  04  00  01  00  06  00  50  56  9c  09  59  08  00                00  |.......PV..Y..|
--- Layer 2 ---
IPv4 {Contents=[..20..] Payload=[..21..] Version=4 IHL=5 TOS=40 Length=41
Id=41782 Flags=DF FragOffset=0 TTL=64 Protocol=UDP
Checksum=32302 SrcIP=209.165.200.229 DstIP=209.165.200.227 Options=[] Padding=[]}
00000000 45 28 00 29 a3 36 40 00 40 11 7e 2e 0a 01 02 9c |E(.) . 60.00 \cdot \cdots |00000010 0a 01 02 9a \vert \ldots \vert--- Layer 3 ---
UDP {Contents=[..8..] Payload=[..13..] SrcPort=15002 DstPort=2123(gtp-control)
Length=21 Checksum=6494}
00000000 3a 9a 08 4b 00 15 19 5e |:..K...^|
--- Layer 4 ---
Payload 13 byte(s)
00000000  40  01  00  09  02  01  ca   00  03  00  01  00  00  |@.............|
---------------------------------------------------------------------
InterfaceName = gtpc | InterfaceIP = 209.165.200.229 | Filter = (tcp or udp or sctp)
and (port 2123 or (host 209.165.200.227 and port 2123)
or (host 209.165.201.11 and port 2123) or (host 209.165.200.228 and port 2123))
<<<<OUTBOUND
from 209.165.200.229:15002 to 209.165.200.228:2123
Protocol: UDP | Sequence Number: 0
Packet Metadata: {Timestamp:2021-06-06 06:16:28.086562 +0000 UTC CaptureLength:55
Length:55 InterfaceIndex:0 AncillaryData:[]}
Packet Raw Bytes:
0004000100060050569c0959080045280029dfb14000401141b20a01029
c0a01029b3a9a084b0015195f40010009020177000300010000
Packet Dump:
 -- FULL PACKET DATA (55 bytes) -----------------------------------
00000000 00 04 00 01 00 06 00 50 56 9c 09 59 08 00 45 28 |.......PV..Y..E(|
00000010 00 29 df b1 40 00 40 11 41 b2 0a 01 02 9c 0a 01 |.)..@.@.A.......|
00000020 02 9b 3a 9a 08 4b 00 15 19 5f 40 01 00 09 02 01 |.....K... @.....|
```

```
00000030 77 00 03 00 01 00 00 |w......|
--- Layer 1 ---
Ethernet {Contents=[..14..] Payload=[..41..] SrcMAC=00:50:56:9c:09:59
DstMAC=00:04:00:01:00:06 EthernetType=IPv4 Length=0}
00000000  00  04  00  01  00  06  00  50  56  9c  09  59  08  00                00  |.......PV..Y..|
--- Layer 2 ---
IPv4 {Contents=[..20..] Payload=[..21..] Version=4 IHL=5 TOS=40 Length=41
Id=57265 Flags=DF FragOffset=0 TTL=64 Protocol=UDP
Checksum=16818 SrcIP=209.165.200.229 DstIP=209.165.200.228 Options=[] Padding=[]}
00000000 45 28 00 29 df b1 40 00 40 11 41 b2 0a 01 02 9c |E(.)..@.@.A.....|
00000010 0a 01 02 9b |...|--- Layer 3 ---
UDP {Contents=[..8..] Payload=[..13..] SrcPort=15002 DstPort=2123(gtp-control)
Length=21 Checksum=6495}
00000000 3a 9a 08 4b 00 15 19 5f |...K...
--- Layer 4 ---
Payload 13 byte(s)
00000000  40  01  00  09  02  01  77  00  03  00  01  00  00  |@.....w......|
---------------------------------------------------------------------
InterfaceName = qtpc | InterfaceIP = 209.165.200.229 | Filter = (tcp or udp or sctp)
and (port 2123 or (host 209.165.200.227 and port 2123)
or (host 209.165.201.11 and port 2123) or (host 209.165.200.228 and port 2123))
<<<<OUTBOUND
from 209.165.200.229:15002 to 209.165.200.228:2123
Protocol: UDP | Sequence Number: 0
Packet Metadata: {Timestamp:2021-06-06 06:16:28.685112 +0000 UTC CaptureLength:59
Length:59 InterfaceIndex:0 AncillaryData:[]}
Packet Raw Bytes:
0004000100060050569c095908004528002de03240004011412d0a01029c0a01029b3a9a
084b001919634863000d000008d0020175004900010005
Packet Dump:
 -- FULL PACKET DATA (59 bytes) ------------------------------------
00000000 00 04 00 01 00 06 00 50 56 9c 09 59 08 00 45 28 |.......PV..Y..E(|
00000010 00 2d e0 32 40 00 40 11 41 2d 0a 01 02 9c 0a 01 |.-.2@.@.A-......|
00000020 02 9b 3a 9a 08 4b 00 19 19 63 48 63 00 0d 00 00 |..:..K...cHc....|
00000030 08 d0 02 01 75 00 49 00 01 00 05 |....u.I....|
--- Layer 1 ---
Ethernet {Contents=[..14..] Payload=[..45..] SrcMAC=00:50:56:9c:09:59
DstMAC=00:04:00:01:00:06 EthernetType=IPv4 Length=0}
00000000  00  04  00  01  00  06  00  50  56  9c  09  59  08  00                00  |.......PV..Y..|
--- Layer 2 ---
IPv4 {Contents=[..20..] Payload=[..25..] Version=4 IHL=5 TOS=40 Length=45
Id=57394 Flags=DF FragOffset=0 TTL=64 Protocol=UDP
Checksum=16685 SrcIP=209.165.200.229 DstIP=209.165.200.228 Options=[] Padding=[]}
00000000 45 28 00 2d e0 32 40 00 40 11 41 2d 0a 01 02 9c |E(.-.2@.@.A-....|
00000010 0a 01 02 9b |...|--- Layer 3 ---
UDP {Contents=[..8..] Payload=[..17..] SrcPort=15002 DstPort=2123(gtp-control)
Length=25 Checksum=6499}
00000000 3a 9a 08 4b 00 19 19 63 b |:..K...c
--- Layer 4 ---
Payload 17 byte(s)
00000000 48 63 00 0d 00 00 08 d0 02 01 75 00 49 00 01 00 |Hc........u.I...|
00000010 05 | \cdot |---------------------------------------------------------------------
command terminated with exit code 124
 % Total % Received % Xferd Average Speed Time Time Time Current
                              Dload Upload Total Spent Left Speed
```

```
100 172 100 43 100 129 8600 25800 --:--:-- --:--:-- --:--:-- 34400
Stop Response Already disabled mon_pro as part of timeout for Cmd: --header
Content-type:application/json --request POST --data
{"commandname":"mon_pro","parameters": {"interface":"pcfp,gtpc","duration":100, "action":
"stop","enable_pcap":true,"grInstance":0}} http://oam-pod:8879/commands
```
### **Configuring the Transaction Messages**

To configure the transaction logs, use the following configuration:

#### **config**

```
logging transaction message [ disable | enable ]
end
```
#### **NOTES**:

• **logging transaction message [disable | enable ]**—Configure the messagesin transaction logging. When set to enable, the transactional and internal logs are combined. By default, the logs are disabled.

### **Configuration Example**

The following is an example configuration.

logging transaction message enable

#### **Sample Output**

The following is a sample output.

```
/opt/workspace/monsublogs# cat 'sgw.imsi-*_WithTxnLogs_TS_2020-12-22T15:16:58.158964842.txt'
```

```
Transaction Log received from Instance: smf.nodemgr.cn.cn.0
************ TRANSACTION: 00088 *************
TRANSACTION SUCCESS:
   Txn Type : NmgrRersourceMgmtRequest(1025)
   Priority : 1
   Session Namespace : sgw(2)
LOG MESSAGES:
   2020/12/22 15:20:07.093 [TRACE] [infra.message_log.core] >>>>>>>>
IPC message
Name: NmgrRersourceMgmtRequest
MessageType: NmgrRersourceMgmtRequest
Key:
--body--
{"supi":"imsi-123456789012348","idReqType":1,"serviceUsertype":2}
    2020/12/22 15:20:07.093 [DEBUG] [nodemgr0.app.Int]
               GetSessionNamespace for txn id: 88, Type: 1025
   2020/12/22 15:20:07.093 [DEBUG] [nodemgr0.app.Int]
               GetSessionNamespace returned namespace : 2
    2020/12/22 15:20:07.093 [INFO] [nodemgr0.app.Int]
               RECEIVED REQUEST <-- NmgrRersourceMgmtRequest
    2020/12/22 15:20:07.093 [TRACE] [infra.message_log.core] <<<<<<<<
***********************************************
Transaction Log received from Instance: smf.protocol.cn.cn.0
************ TRANSACTION: 00050 *************
TRANSACTION SUCCESS:
   Txn Type : 524(524)
   Priority : 1
   Session Namespace : sqw(2)
```

```
INCOMING REQUEST:
     Message: Sx Session Establishment Request
     Description: Sx Session Establishment Request Message from SGWC to SGWU
     Source: 209.165.200.229
     Destination: 209.165.200.228
     PAYLOAD:
        Sx Session Establishment Request:
            Sx Session Establishment Request:
                CreatePdr:
                    CreatePdr[0]:
                        PdrId: 1
                        Precedence: 0
                        Pdi:
                            SrcIf: CORE
                            UeIp:
                                Src: false
                                Dst: false
                                IPv4Addr: 209.165.201.30
                            TEndpointId: 1
                            Valid: true
                        OuterHdrRem: 0
                        FarId:
                            FarId[0]: 1
                        Qfi: 0
                        OuterHdrRemValid: false
                    CreatePdr[1]:
                        PdrId: 2
                        Precedence: 0
                        Pdi:
                            SrcIf: ACCESS
                            UeIp:
                                Src: false
                                Dst: false
                                IPv4Addr: 209.165.201.30
                            TEndpointId: 2
                            Valid: true
                        OuterHdrRem: 0
                        FarId:
                            FarId[0]: 2
                        Qfi: 0
                        OuterHdrRemValid: false
                CreateFar:
                    CreateFar[0]:
                        FarId: 1
                        ApplyAction:
                            Drop: true
                            Frwd: false
                            Buff: false
                            Nocp: false
                            Dupl: false
                            Valid: true
                        FwdParams:
                            DestIf: ACCESS
                            RedirectInfo:
                                AddrType: 0
                                Valid: false
                            OuterHdr:
                                OuterHdrDesc: 0
                                Teid: 0
                                IPv4Address: 209.165.201.30
                                Port: 0
                                Valid: false
                            TEndptId: 2
                            OuterPktTos: 255
```

```
InnerPktTos: 255
        TosOpt:
            CopyInner: false
            CopyOuter: false
        SendTos: 0
        PfcpSmFlags:
            Drobu: false
            Qaurr: false
            Sndem: false
            Valid: false
        Valid: true
    DuplParams:
        DestIf: ACCESS
        OuterHdr:
           OuterHdrDesc: 0
            Teid: 0
            IPv4Address: 209.165.201.30
            Port: 0
            Valid: false
        InterceptInfo:
            InterceptId: 0
            ChargingId: 0
            SmfLiNodeId:
                IpDesc: 0
                IPv4Address: 209.165.201.30
                Valid: false
            PduSessionId: 0
            Valid: false
        Valid: false
    BarId: 0
CreateFar[1]:
   FarId: 2
    ApplyAction:
        Drop: true
        Frwd: false
        Buff: false
        Nocp: false
        Dupl: false
        Valid: true
    FwdParams:
        DestIf: CORE
        RedirectInfo:
           AddrType: 0
            Valid: false
        OuterHdr:
           OuterHdrDesc: 0
            Teid: 0
            IPv4Address: 209.165.201.30
            Port: 0
            Valid: false
        TEndptId: 1
        OuterPktTos: 255
        InnerPktTos: 255
        TosOpt:
            CopyInner: false
            CopyOuter: false
        SendTos: 0
        PfcpSmFlags:
            Drobu: false
            Qaurr: false
            Sndem: false
            Valid: false
        Valid: true
    DuplParams:
```
DestIf: ACCESS OuterHdr: OuterHdrDesc: 0 Teid: 0 IPv4Address: 209.165.201.30 Port: 0 Valid: false InterceptInfo: InterceptId: 0 ChargingId: 0 SmfLiNodeId: IpDesc: 0 IPv4Address: 209.165.201.30 Valid: false PduSessionId: 0 Valid: false Valid: false BarId: 0 CreateTEndpt: CreateTEndpt[0]: EndpointId: 1 FTeid: Teid: 0 IPv4Address: 209.165.201.30 ChooseId: 0 BearerLvlInfo: Valid: 1 Qci: 6 CreateTEndpt[1]: EndpointId: 2 FTeid: Teid: 0 IPv4Address: 209.165.201.30 ChooseId: 0 BearerLvlInfo: Valid: 1 Qci: 6 PdnType: 0 UplaneInacTimer: 0 MetaData: From:209.165.200.229:11000->To:209.165.200.228:8805 Seqno:37 Supi: Seid:1224979349111832634 Cmnid:0 Rseid:0 IntfType:0 UserIDInfo: Valid: false XHeaderInfo: RatType: Valid: false CfPolicyId: PolicyId: 0 Valid: false ChargingDisabled: Valid: false Value: false ChargingParams: Valid: 0 GyOfflineChargingEnabled: 0 OUTGOING RESPONSE: Message: Sx Session Establishment Response Description: Sx Session Establishment Response Message from SGWU to SGWC Source: 209.165.200.228 Destination: 209.165.200.229 PAYLOAD: Sx Session Establishment Response: Sx Session Establishment Response:

Cause: 1

```
OffendingIe: 0
                FSeid:
                    Seid: 10002
                    IPv4Address: 209.165.200.228
                CreatedTEndpt:
                    CreatedTEndpt[0]:
                        EndpointId: 1
                        FTeid:
                            Teid: 2086
                            IPv4Address: 209.165.201.1
                            ChooseId: 0
                    CreatedTEndpt[1]:
                        EndpointId: 2
                        FTeid:
                            Teid: 2087
                            IPv4Address: 209.165.200.226
                            ChooseId: 0
                MetaData: From:209.165.200.228:8805->To:209.165.200.229:11000 Seqno:37
                            Supi: Seid:1224979349111832634 Cmnid:0 Rseid:0 IntfType:0
                LoadControlInfo:
                    SeqNum: 0
                    Metric: 0
                    Valid: false
                OverloadControlInfo:
                    SeqNum: 0
                    Metric: 0
                    Ociflag: 0
                    Valid: false
LOG MESSAGES:
   2020/12/22 15:20:10.934 [TRACE] [infra.message_log.core] >>>>>>>>
    2020/12/22 15:20:10.934 [DEBUG] [proto_ep.app.Int]
                            GetSessionNamespace for txn id: 50, Type: 524
    2020/12/22 15:20:10.934 [DEBUG]
                            [proto_ep.app.Int] GetSessionNamespace returned namespace : 2
    2020/12/22 15:20:10.934 [DEBUG]
                            [infra.ipc_action.core] BG IPC will be executed after process
continue.
   2020/12/22 15:20:10.934 [DEBUG]
                            [infra.ipc_action.core] BG IPC is executing after process
continue.
   2020/12/22 15:20:10.967 [DEBUG]
                            [infra.transaction.core] Response received for corelation ID
app_protocol-0_37
    2020/12/22 15:20:10.967 [DEBUG]
                            [infra.transaction.core]
                            (1) All pending ipc action finshed, hence waking up transaction
    2020/12/22 15:20:10.967 [TRACE]
                            [infra.message log.core] <<<<<<<
```
## **Accessing the Logs**

To accessthe monitorsubscriber logs, navigate to the oam-pod at /opt/workspace/logs/monsublogs

#### **Sample Logs**

```
root@oam-pod-0:/opt/workspace/logs/monsublogs# ls
none.imsi-123456789_TS_2021-06-05T06:19:12.682444275.txt
sgw.imei-352099001761480_TS_2021-06-05T13:07:41.774214146.txt.sorted
```
none.imsi-123456789\_TS\_2021-06-05T06:20:39.751939118.txt sgw.imei-352099001761480\_TS\_2021-06-05T13:48:51.868279985.txt none.imsi-123456789\_TS\_2021-06-06T06:22:16.015635407.txt sgw.imei-352099001761480\_TS\_2021-06-05T13:48:51.868279985.txt.sorted sgw.imei-352099001761480\_TS\_2021-06-04T19:09:24.863985017.txt sgw.imei-352099001761480\_TS\_2021-06-05T14:50:09.330635953.txt sgw.imei-352099001761480\_TS\_2021-06-04T19:09:24.863985017.txt.sorted sgw.imei-352099001761480\_TS\_2021-06-05T14:50:09.330635953.txt.sorted sgw.imei-352099001761480\_TS\_2021-06-05T08:44:25.889632126.txt sgw.imei-352099001761480\_TS\_2021-06-05T17:36:17.238331396.txt sgw.imei-352099001761480\_TS\_2021-06-05T08:44:25.889632126.txt.sorted sgw.imei-352099001761480\_TS\_2021-06-05T17:36:17.238331396.txt.sorted sgw.imei-352099001761480\_TS\_2021-06-05T10:26:23.529652777.txt 'sgw.imsi-\*\_TS\_2021-06-05T06:23:19.865508390.txt' sgw.imei-352099001761480\_TS\_2021-06-05T10:26:23.529652777.txt.sorted 'sgw.imsi-\*\_TS\_2021-06-05T06:25:18.219875282.txt' sgw.imei-352099001761480\_TS\_2021-06-05T13:07:41.774214146.txt

To accessthe monitor protocol logs, navigate to the oam-pod at /opt/workspace/logs/monprologs.

#### **Sample Logs**

```
root@oam-pod-0:/opt/workspace/logs/monprologs# ls
sessintfname_gtpc_at_2021-06-05T06:28:18.310397784.pcap
sessintfname_pcfp,gtpc_at_2021-06-06T06:15:39.005414271.pcap
sessintfname_gtpc_at_2021-06-05T06:28:18.310397784.txt
sessintfname_pcfp,gtpc_at_2021-06-06T06:15:39.005414271.txt
```
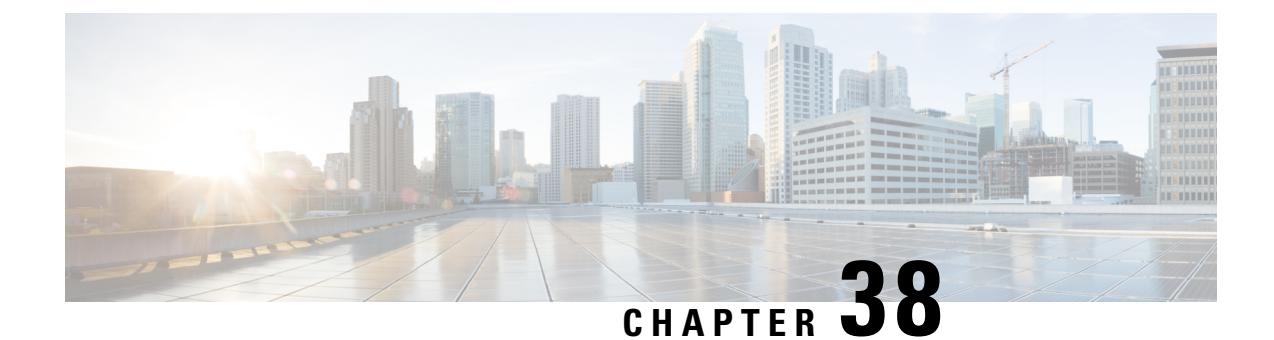

# **Multiple PDN Attach or Detach Procedures**

- Feature [Summary](#page-456-0) and Revision History, on page 423
- Feature [Description,](#page-456-1) on page 423
- How it [Works,](#page-457-0) on page 424

# <span id="page-456-0"></span>**Feature Summary and Revision History**

## **Summary Data**

#### **Table 171: Summary Data**

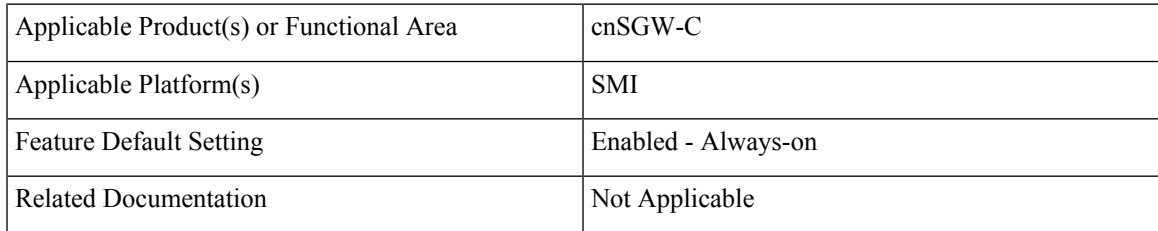

## <span id="page-456-1"></span>**Revision History**

#### **Table 172: Revision History**

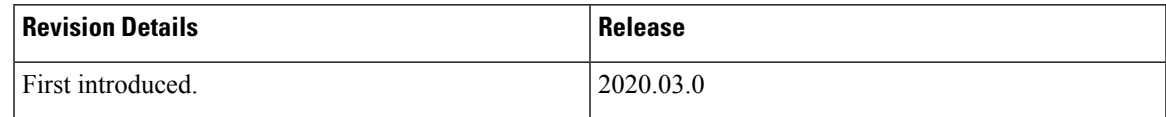

## **Feature Description**

cnSGW-C handles the following functionalities:

- UE-requested PDN connection
- UE-requested PDN disconnection
- PGW-initiated PDN disconnection
- Admin-initiated disconnection.

# <span id="page-457-0"></span>**How it Works**

This section describes how this feature works.

## **Call Flows**

This section describes the key call flows for this feature.

### **UE-requested PDN Connection Call Flow**

This section describes the UE-requested PDN connection call flow.

 $\mathbf{I}$ 

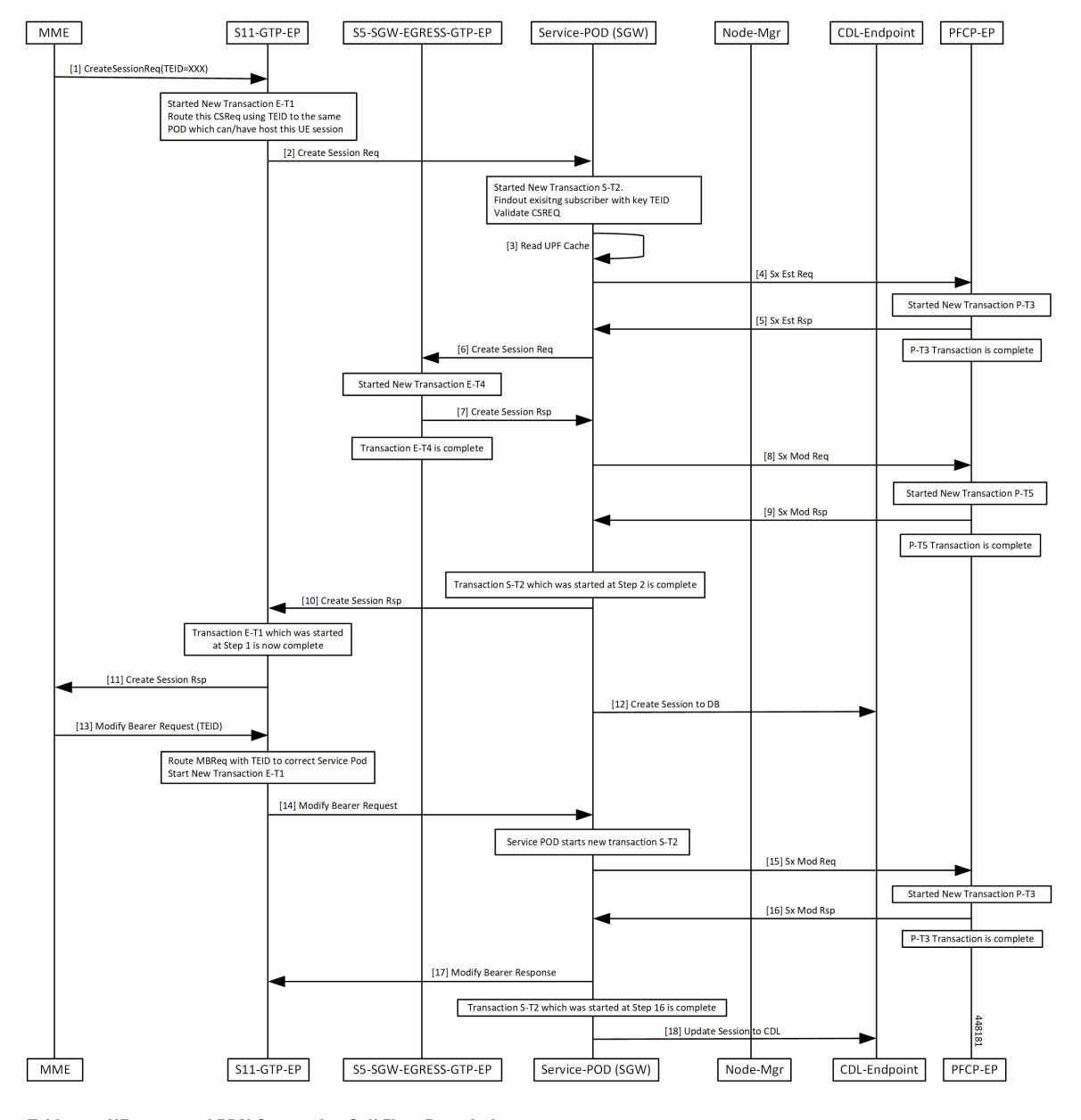

**Figure 94: UE-requested PDN Connection Call Flow**

**Table 173: UE-requested PDN Connection Call Flow Description**

| Step | <b>Description</b>                                                                                           |
|------|----------------------------------------------------------------------------------------------------|
|      | The MME sends the Create Session Request for a new PDN connection to the S11-GTP-EP with<br>la nonzero TEID. |

 $\mathbf I$ 

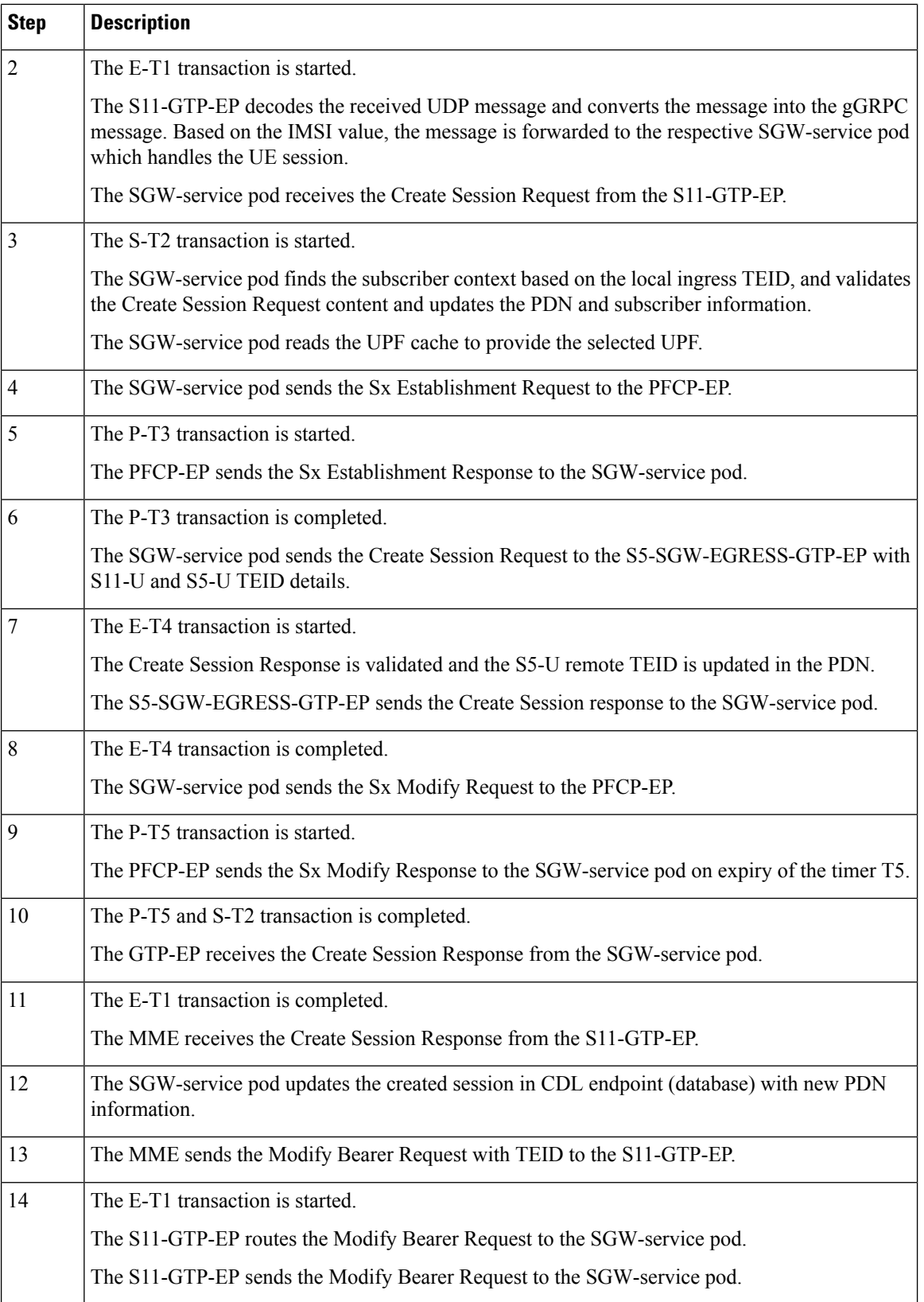

 $\overline{\phantom{a}}$ 

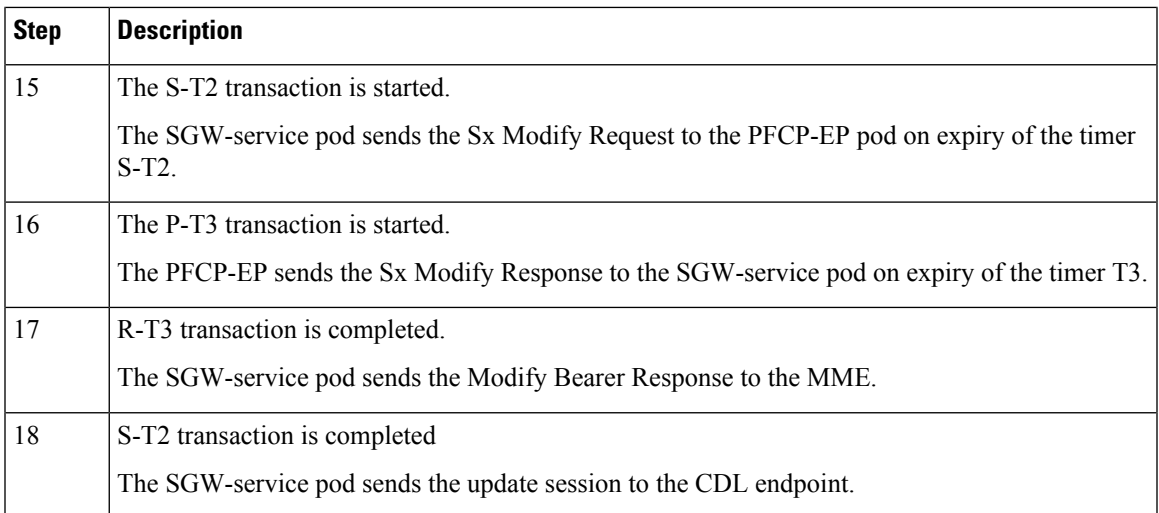

### **UE-requested or the MME-requested PDN Disconnection Call Flow**

This section describes the UE or the MME-requested PDN disconnection call flow.

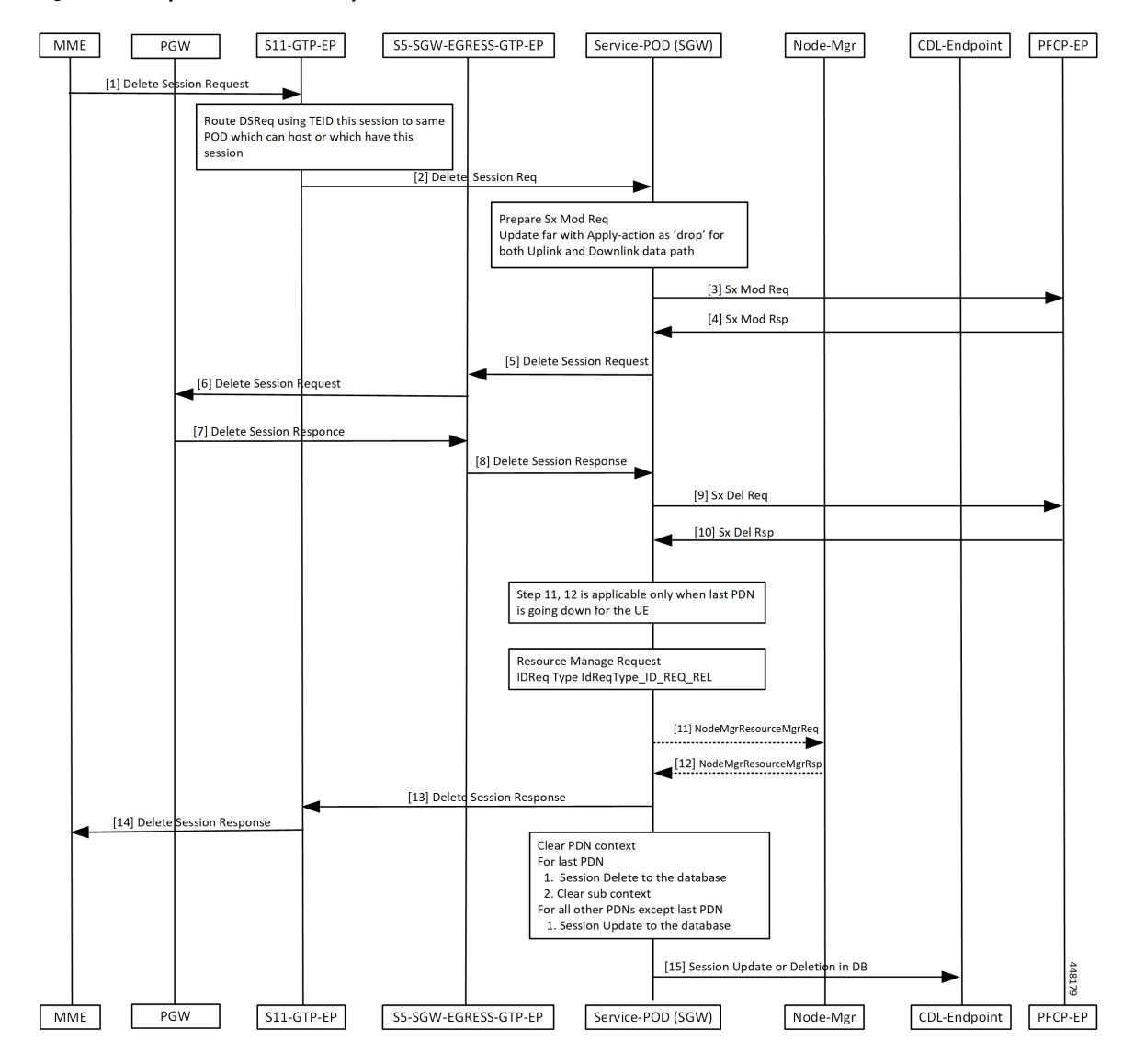

#### **Figure 95: UE-requested or the MME-requested PDN Disconnection Call Flow**

**Table 174: UE-requested or the MME-requested PDN Disconnection Call Flow Description**

| <b>Step</b> | <b>Description</b>                                                                                                    |
|-------------|----------------------------------------------------------------------------------------------------|
| 1           | The MME sends the Delete Session Request to the S11-GTP-EP for other PDN disconnection.                                                                                                    |
| 2           | The GTP-EP decodes the received UDP message and converts the message into the gRPC message.<br>Based on the TEID value, the gRPC message is forwarded to the SGW-service pod which can<br>handle the UE session.                                                                                                    |
| 3           | The SGW-service pod finds the subscriber context information as per the local ingress TEID.<br>The SGW-service pod validates the Delete Session Request content. The SGW-service pod sends<br>the Sx Modify Request to the PFCP-EP with apply action as DROP to drop the uplink or downlink<br>packets at the SGW-U. |

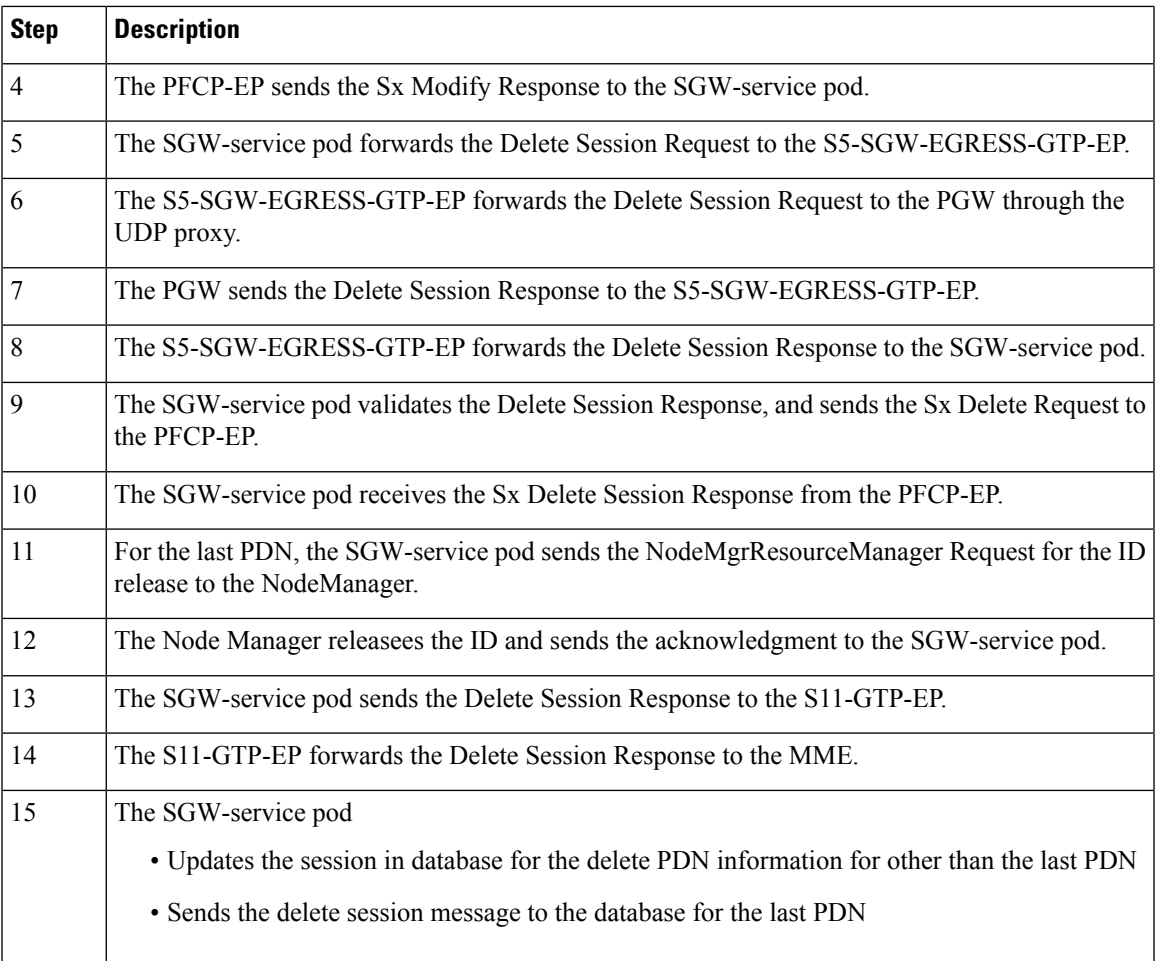

### **PGW-requested Disconnection Call Flow**

Ι

This section describes the PGW-requested disconnection call flow.

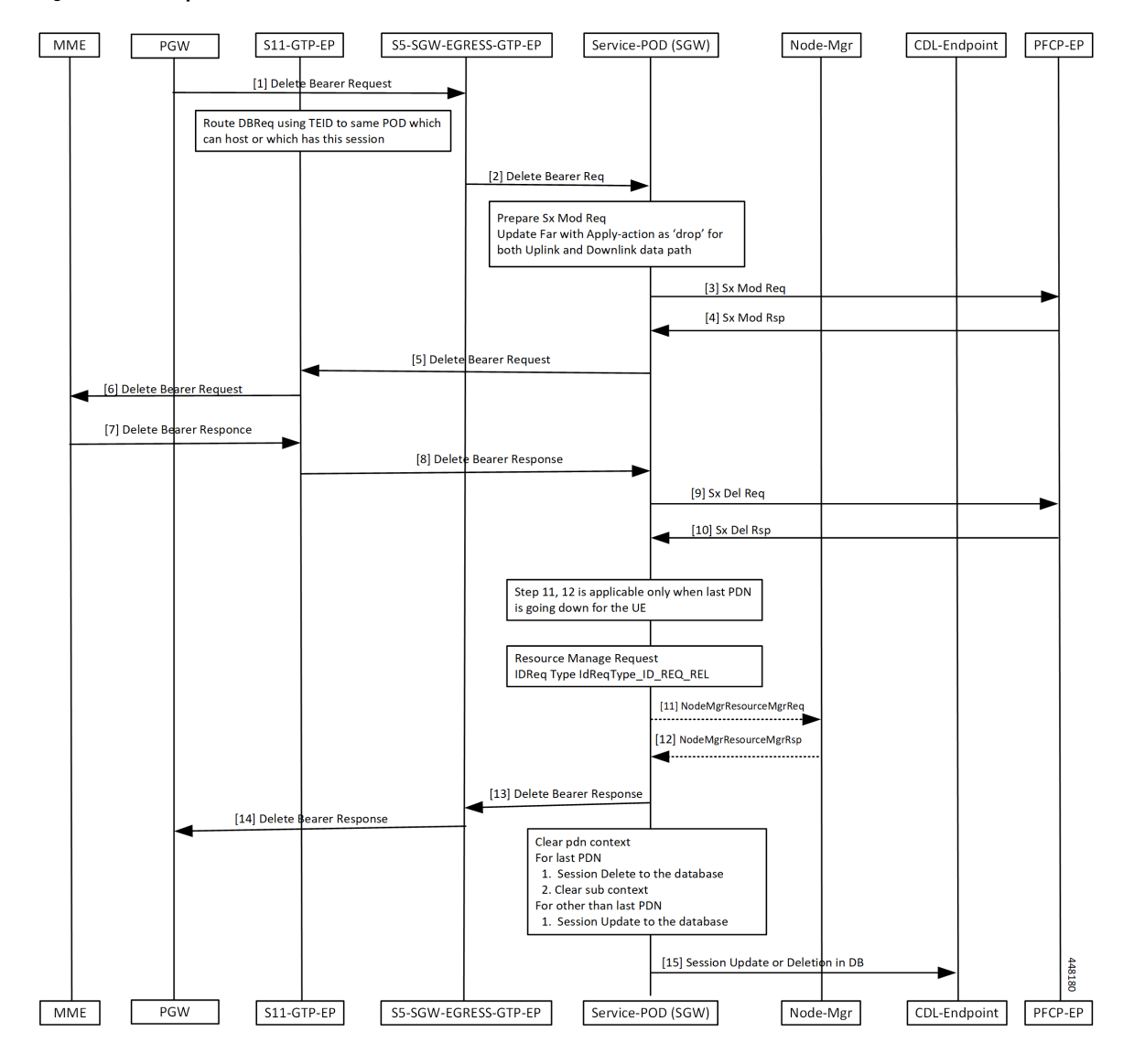

**Figure 96: PGW-requested Disconnection Call Flow**

**Table 175: PGW-requested Disconnection Call Flow Description**

| <b>Step</b>    | <b>Description</b>                                                                                                    |
|----------------|----------------------------------------------------------------------------------------------------|
| 1              | The PGW sends the Delete Bearer Request to the S11-GTP-EP for other PDN disconnection.                                                                                                    |
| $\overline{2}$ | The GTP-EP decodes the received UDP message and converts the message into the gRPC message.<br>Based on the TEID value, the gRPC message is forwarded to the SGW-service pod which can<br>handle the UE session.                                                                                                    |
| 3              | The SGW-service pod finds the subscriber context information as per the local ingress TEID.<br>The SGW-service pod validates the Delete Bearer Request content. The SGW-service pod sends<br>the Sx Modify Request to the PFCP-EP with apply action as DROP to drop the uplink or downlink<br>packets at the SGW-U. |

 $\mathbf I$ 

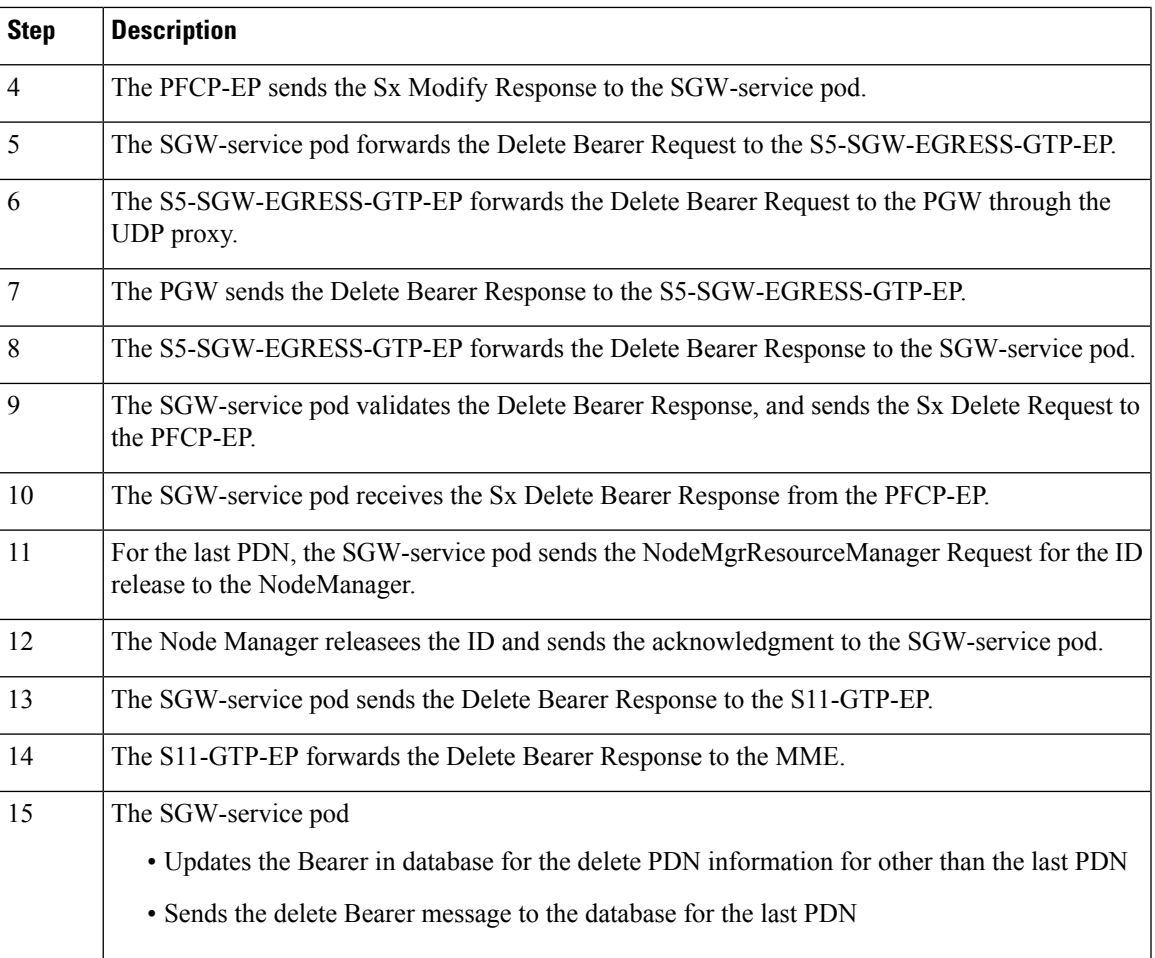

 $\mathbf{l}$ 

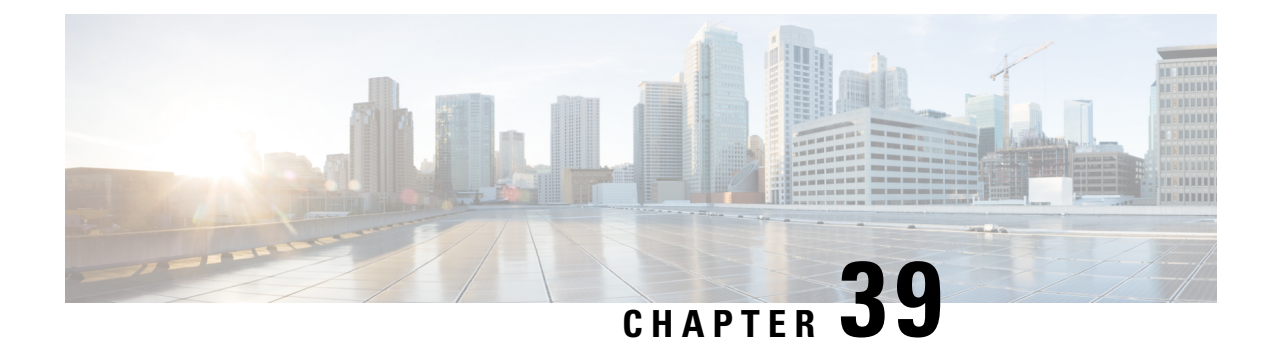

# **Performance Optimization Support**

- Feature [Summary](#page-466-0) and Revision History, on page 433
- Feature [Description,](#page-469-0) on page 436
- Async BG-IPC from GTPC-EP towards [SGW-Service,](#page-470-0) on page 437
- Batch ID Allocation, Release, and [Reconciliation](#page-470-1) Support, on page 437
- Cache Pod [Optimization,](#page-473-0) on page 440
- CDL Flush Interval and Session Expiration Tuning [Configuration,](#page-473-1) on page 440
- DDN Call Flow [Optimization,](#page-474-0) on page 441
- DDN Timeout [Configuration,](#page-479-0) on page 446
- [Domain-based](#page-480-0) User Authorization Using Ops Center, on page 447
- Edge Echo [Implementation,](#page-482-0) on page 449
- ETCD Peer [Optimization](#page-484-0) Support, on page 451
- [Optimized](#page-485-0) GTPv2 Encoder and Decoder, on page 452
- GTPC [Endpoint](#page-487-0) with GR Split, on page 454
- GTPC [Endpoint](#page-488-0) Interface Split with S11 and S5 , on page 455
- GTPC IPC [Cross-rack](#page-490-0) Support, on page 457
- Interservice Pod [Communication,](#page-498-0) on page 465
- MBR Call Flow [Optimization,](#page-501-0) on page 468
- [Maintenance](#page-510-0) Mode, on page 477
- Partial CDL Update for [Idle-Active](#page-512-0) Call Flow, on page 479
- PFCP Session Report with DLDR [Throttling](#page-514-0) Support, on page 481
- [Resiliency](#page-517-0) Handling, on page 484
- Roaming Peer Path Management [Optimization,](#page-520-0) on page 487
- Flag DB [Database](#page-524-0) Updates, on page 491
- UDP Proxy Functionality Merged into Protocol [Microservices,](#page-526-0) on page 493

## <span id="page-466-0"></span>**Feature Summary and Revision History**

## **Summary Data**

**Table 176: Summary Data**

Applicable Products or Functional Area cnSGW-C

 $\mathbf{l}$ 

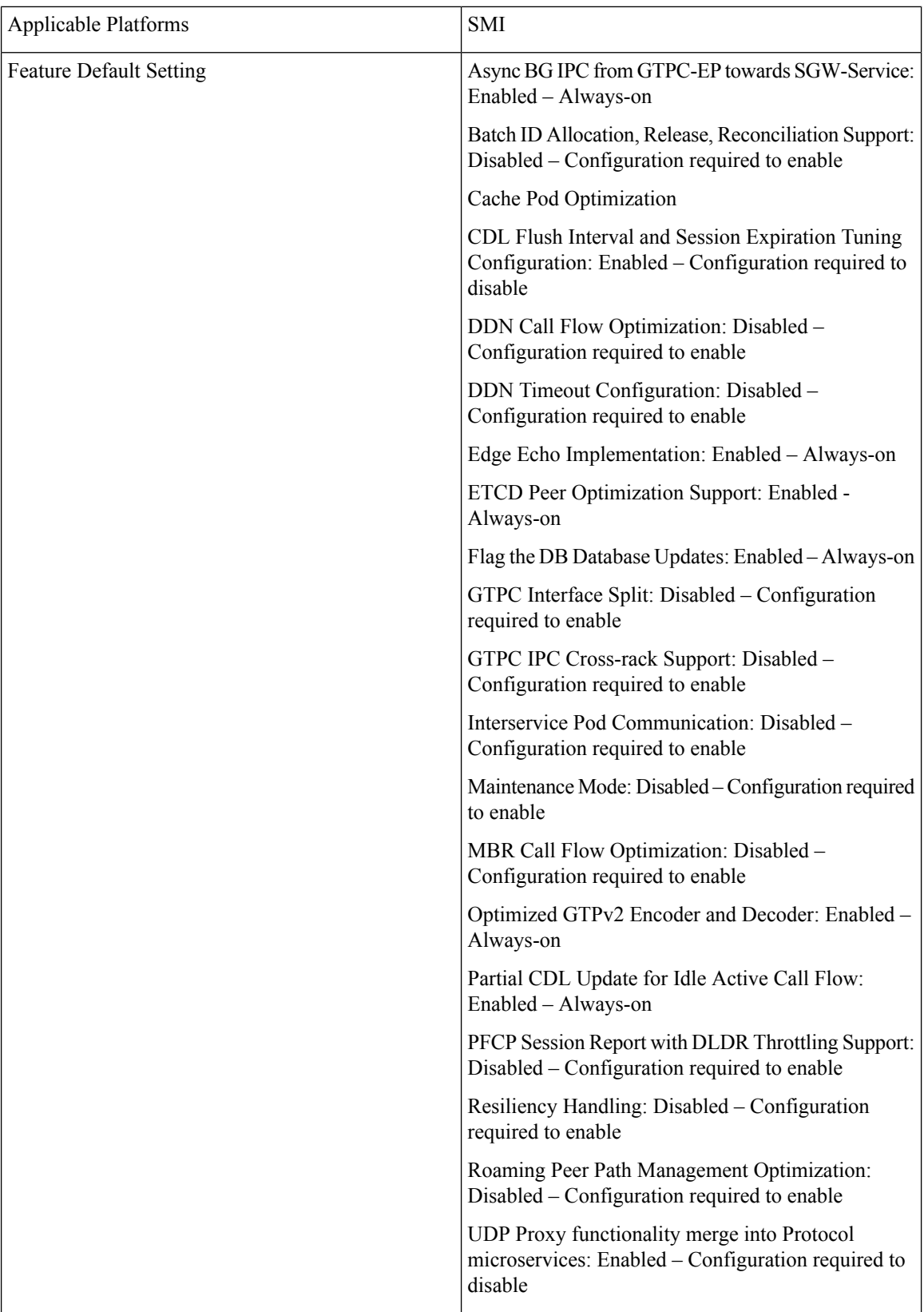
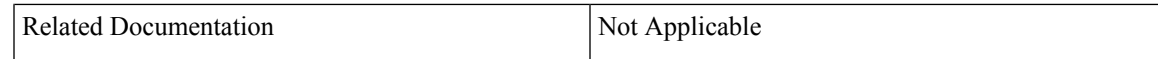

# **Revision History**

#### **Table 177: Revision History**

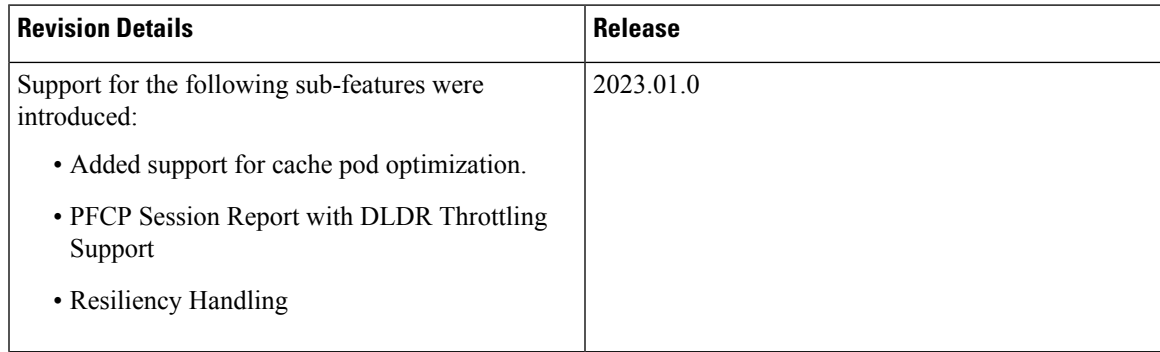

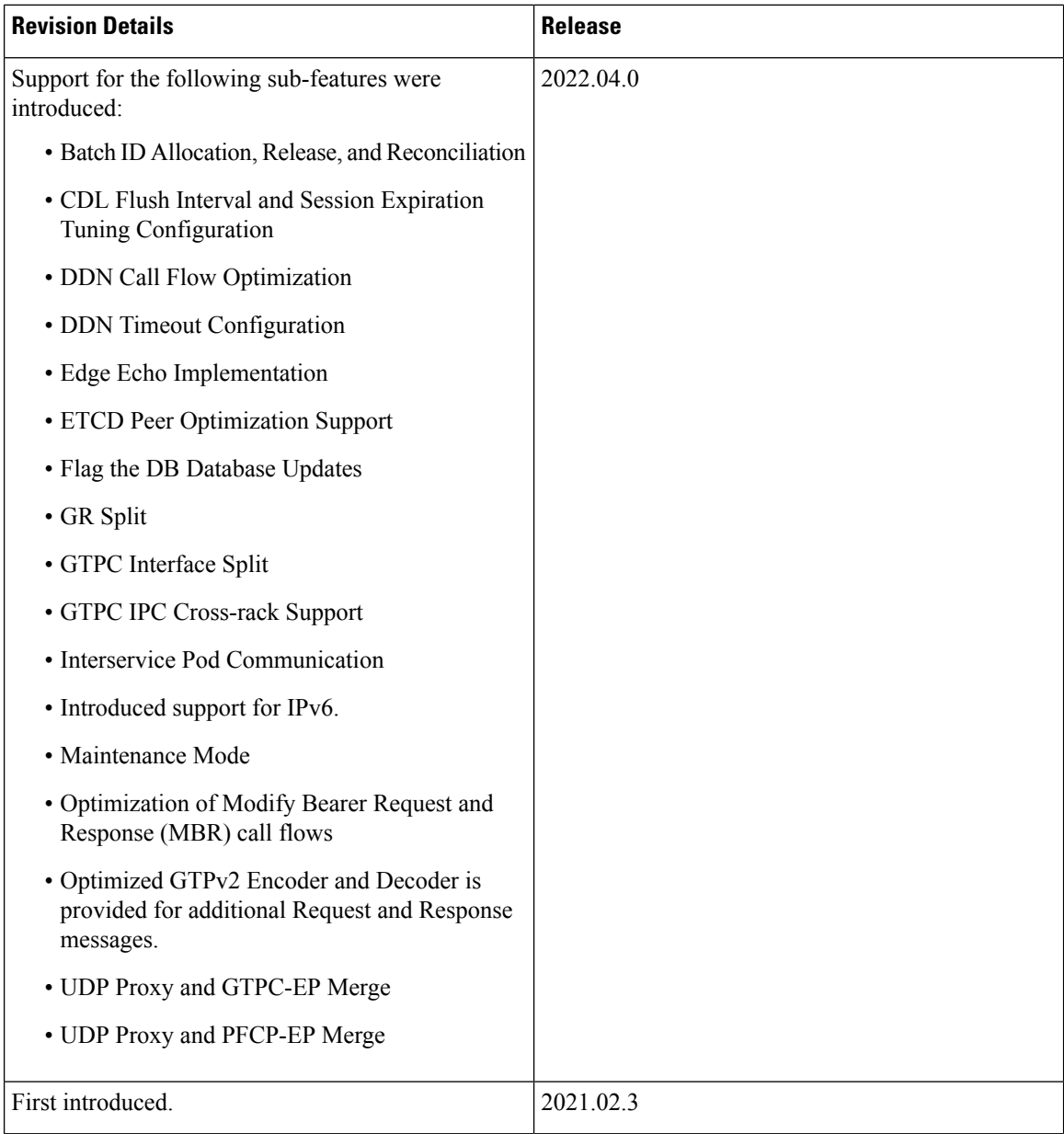

# **Feature Description**

This chapter describes about the performance optimization features.

Some of the performance optimization features are common across cnSGW-C and SMF.

For complete information on SMF features, see the *UCC 5G SMF Configuration and Administration Guide*.

# **Async BG-IPC from GTPC-EP towards SGW-Service**

## **Feature Description**

cnSGW-C supports Asynchronous BG-IPC call from GTPC-EP to cnSGW-C, by consuming less resources of the GTPC-EP pod.

For Async BG-IPC call, the GTPC-EP pod uses:

- SendRequestWithCallbackAsResponseWithRequestId API of app-infra to send request messages to the SGW-service.
- GetIPCRequestCallbackResponseWithRequestId API to receive response from the SGW-service.

# **Batch ID Allocation, Release, and Reconciliation Support**

### **Feature Description**

The nodemgr allocates a unique ID to the subscriber that is in the attached state. When the subscriber detaches, the unique ID is released to the nodemgr. If the allocation and deallocation procedures increase, the nodemgr performance is impacted and the sgw-service continues to wait longer to complete these procedures.

The Batch ID Allocation, Release, and Reconciliation Support feature provide a mechanism to reduce the interaction between the sgw-service and nodemgr, which in turn optimizes the nodemgr's performance.

## **How it Works**

This section describes how this feature works.

#### **Batch ID Allocation**:

Allocation of batch ID involves the following steps:

- The sgw-service manages the ID store by allocating the free IDs to the subscriber. When the IDs are unavailable in the store, the sgw-service sends the Batch ID Allocation Request to nodemgr.
- In response, nodemgr returns a batch of 128 IDs with the ID Reserve Report Interval. The sgw-service updates the ID store with the IDs received from the nodemgr and starts a timer for the ID Reserve Report Interval.
- If all the IDs are used before the duration configured in the ID Reserve Report Interval, sgw-service sends a Batch of ID Allocation Request to the nodemgr with a notification to reserve all IDs from the previous request.
- If the ID Reserve Report Interval timer expires before the sgw-service allocates all the IDs, sgw-service sends the unused IDs back to nodemgr through the Reserve Report Batch operation.

#### **Batch ID Release**:

Releasing of the batch ID involves the following steps:

- The sgw-service manages the IDs that the ID store releases for each nodemgr.
- The sgw-service returns the ID to the ID store whenever an ID is deallocated. If the ID store is full, the sgw-service sends a Batch ID Release Request and the released IDs to the respective nodemgr.
- When sgw-service starts adding IDs to the ID store, the ID release timer starts.
- If the ID release timer expires before the batch IDs are releases or the batch is full, sgw-service sends the released IDs to nodemgr.

#### **Batch ID Reconciliation**

Batch ID reconciliation occurs when the service pod and the nodemgr pod restarts.

On service pod restart:

- **1.** When the service pod receives the batch IDs and becomes unresponsive before allocating the IDs, the nodemgr does not get the Batch ID Reserve Request causing the ID reserve procedure to time out. In such a scenario, the nodemgr reconciles the unreserved or unallocated IDs with CDL. The IDs that are not allocated to the subscribers are released to the ID store.
- **2.** The service pod collects the IDs that are released and if it becomes unresponsive before releasing them to the nodemgr. In this scenario, the IDs are dropped.

On nodemgr pod restart:

- **1.** The IDs existing in the in-flight Batch ID Reserve Request and Batch ID Release Request are dropped.
- **2.** The nodemgr notifies cachemgr about the allocated IDs in a batch. If nodemgr becomes unresponsive before notifying the IDs to cachemgr, after a restart, nodemgr starts allocating the new IDs. The nodemgr allocated the IDs based on the last allocated ID and the batch size.

## **Feature Configuration**

To configure this feature, use the following configuration:

```
config
   sgw sgw_name
      resmgr-batch-operation [ disable | enable ]
      end
```
#### **NOTES**:

**resmgr-batch-operation [ disable | enable ]**—Configures the batch operation. By default, **resmgr-batch-operation** is disabled.

### **OAM Support**

This section describes operations, administration, and maintenance support for this feature.

#### **Bulk Statistics**

The following statistics are supported for the Batch ID Allocation and Release Support feature:

• sgw\_resource\_mgmt\_stats—Captures the total number of the cnSGW-C resource management statistics.

#### Sample queries:

```
sgw_resource_mgmt_stats{app_name="smf",cluster="Local",data_center="DC",gr_instance_id="1",
id_req_type="id_batch_alloc",instance_id="0",service_name="sgw-service",status="attempted"}
3
:sgw_resource_mgmt_stats{app_name="smf",cluster="Local",data_center="DC",qr_instance_id="1",
```

```
id req type="id batch alloc", instance id="0", service name="sgw-service", status="success"}
 3
```
sgw\_resource\_mgmt\_stats{app\_name="smf",cluster="Local",data\_center="DC",gr\_instance\_id="1" , id req type="id batch dealloc", instance id="0", service name="sqw-service", status="attempted"}  $\mathcal{L}$ 

sgw\_resource\_mgmt\_stats{app\_name="smf",cluster="Local",data\_center="DC",gr\_instance\_id="1",id\_req\_type= "id batch dealloc", instance id="0", service name="sgw-service", status="success"} 2

sgw\_resource\_mgmt\_stats{app\_name="smf",cluster="Local",data\_center="DC",gr\_instance\_id="1", id\_req\_type="id\_batch\_dealloc\_timeout",instance\_id="0",service\_name="sgw-service",status="attempted"} 1

: sgw\_resource\_mgmt\_stats{app\_name="smf",cluster="Local",data\_center="DC",gr\_instance\_id="1",id\_req\_type ="id\_batch\_dealloc\_timeout",instance\_id="0",service\_name="sgw-service",status="success"} 1

sgw\_resource\_mgmt\_stats{app\_name="smf",cluster="Local",data\_center="DC",gr\_instance\_id="1", id\_req\_type="id\_batch\_release\_timeout",instance\_id="0",service\_name="sgw-service",status="attempted"} 1

-:sgw\_resource\_mgmt\_stats{app\_name="smf",cluster="Local",d-ata\_center="DC",gr\_instance\_id="1",id\_req\_type ="id\_batch\_release\_timeout",instance\_id="0",service\_name="sgw-service",status="success"} 1

• nodemgr\_rmgr\_batch\_reconcile\_stats—Captures the total count of batches that are sent for reconciliation.

Sample queries:

nodemgr\_rmgr\_batch\_reconcile\_stats{app\_name="smf",cluster="Local",data\_center="DC",instance\_id="0", service\_name="nodemgr", status="success"} 1

• nodemgr resource mgmt resp stats—Captures the total number of IDs released due to reconciliation. Sample queries:

nodemgr\_resource\_mgmt\_resp\_stats{app\_name="smf",cluster="Local",data\_center="DC",error="", gr\_instance\_id="0",instance\_id="0",ip\_ver\_type="IP\_TYPE\_NONE",req\_type="ID\_REQ\_REL\_RECONCILE", service name="nodemgr", status="success"} 16

For more information on bulk statistics support, see *UCC Serving Gateway Control Plane Function Metrics Reference*.

# **Cache Pod Optimization**

### **Feature Description**

The cnSGW-C supports the cache pod optimization to reduce the cache pod query at the GTPC endpoint.

The get affinity query is used to receive the affinity information in an outgoing request or response message toward the GTPC endpoint. With this optimization, the GTPC endpoint pod doesn't send the query to the cache pod for the upcoming request messages.

To receive this affinity information, an affinity query is used in an outgoing request or response message toward the GTPC endpoint. With this optimization, the GTPC endpoint pod doesn't send the query to the cache pod for the upcoming request messages.

In the previous releases, after the cnSGW-C sent out the DDN and received the MBR from the MME, the GTPC endpoint had to send the query to the cache pod to get affinity information. Later, the cnSGW-C used the affinity information so that an MBR can be forwarded to the correct service pod.

With this optimization, you can prevent the extra cache pod query.

# **CDL Flush Interval and Session Expiration Tuning Configuration**

### **Feature Description**

You can modify the default service-pod parameters to fine-tune the throughput performance and optimize the load performance.

## **Feature Configuration**

To configure this feature, use the following configuration:

```
config
   profile sgw sgw_name
      timers [ session-expiration-in-secs session_expiration |
affinity-expiration-in-secs affinity_expiration | session-dbsync-interval-in-ms
database_sync ]
      end
```
**NOTES**:

- **session-expiration-in-secs** *session\_expiration* —Specify the duration for which the session is cached on service pod. *session\_expiration* accepts value in the range of 1-600 milliseconds. The default value is 30 milliseconds.
- **affinity-expiration-in-secs** *affinity\_expiration* —Specify the duration for which the session affinity keys are valid on the service pod and other pods. *affinity\_expiration* accepts value in the range of 1-1200 seconds. The default value is 80 seconds.

• **session-dbsync-interval-in-ms** *database\_sync* —Specify the duration after which the session is synchronized in the database. *database\_sync* accepts value in the range of 1-10000 milliseconds. The default value is 500 milliseconds.

#### **Configuration Example**

The following is an example configuration.

```
config
     profile sgw sgw1 [ timers session-expiration-in-secs 30 | affinity-expiration-in-secs
80 | timers session-dbsync-interval-in-ms 500 ]
     end
```
# **DDN Call Flow Optimization**

### **Feature Description**

The Downlink Data Notification (DDN) Call Flow Optimization feature lets you suspend the invoking of the DDN procedure for a specified period. With this feature, the network-initiated service request procedure is scheduled before the DDN is received and the UE is moved to the active state. In case of the timer expiry, if the UE ID is active, or the Modify Bearer Request is in progress, the cnSGW ignores the DDN procedure.

## **How it Works**

This section describes how this feature works.

cnSGW-C invokes the DDN procedure in the following scenarios:

- A session rapidly moves to the idle state causing the Uplink and Downlink data to trigger simultaneously.
- When a subscriber is in the idle state and the Downlink data is received, cnSGW-C sends a DDN to MME. The DDN notifies MME to page the UE and change the UE state to active.
- When a subscriber is in the idle state and the Uplink data is received, the MME sends a Modify Bearer Request to SGW to change the UE state to active.
- If the SGW service has initiated DNN and it receives the Modify Bearer Request, the service aborts the DDN procedure and processes the Modify Bearer Request to change the UE state to active.

### **Call Flows**

This section describes the key call flows for this feature.

#### **Current Downlink Data Notification Handling Call Flow**

This section describes the Current Downlink Data Notification Handling call flow.

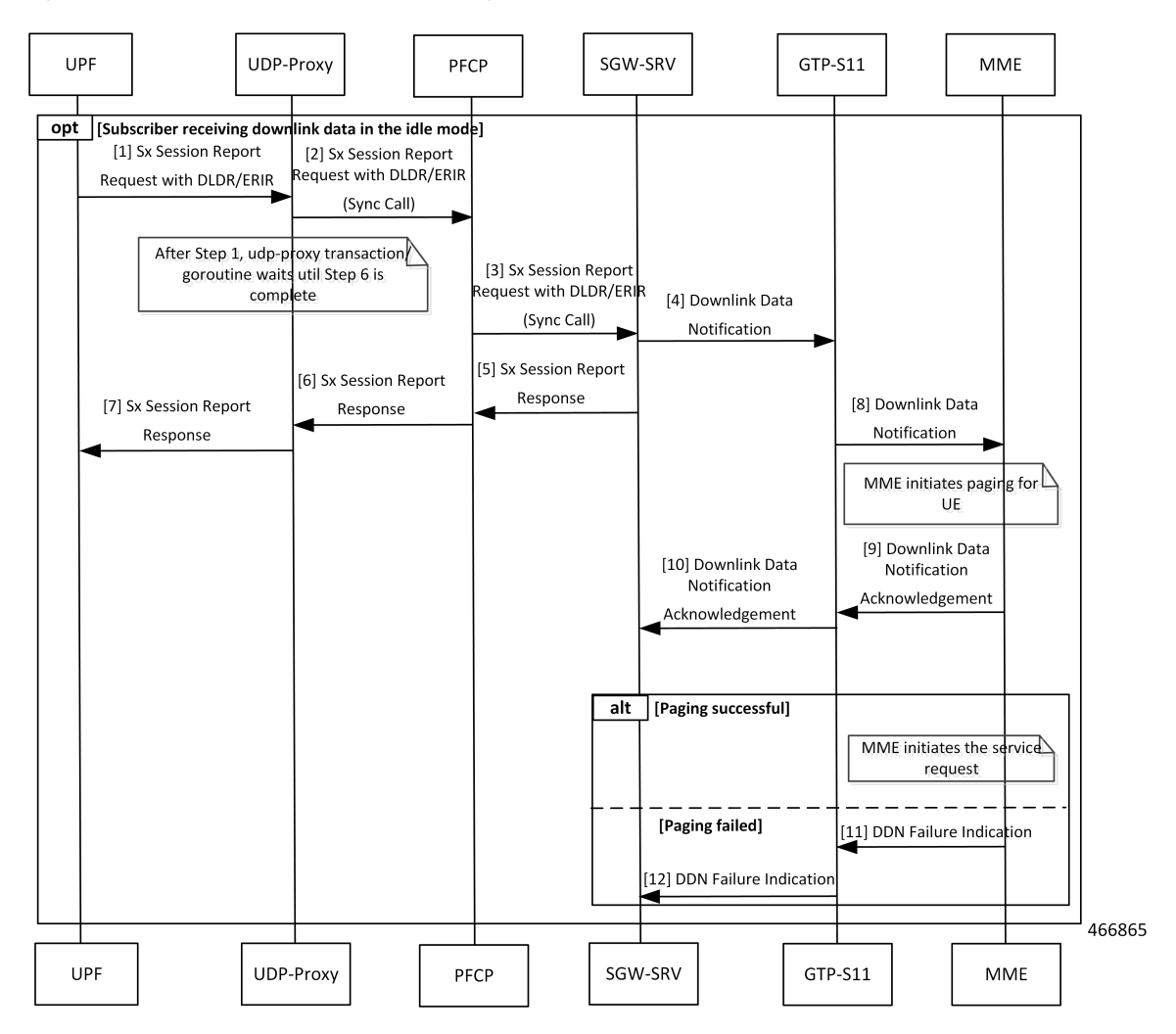

**Figure 97: Current Downlink Data Notification Handling Call Flow**

**Table 178: Current Downlink Data Notification Handling Call Flow Description**

| <b>Step</b>    | <b>Description</b>                                                       |
|----------------|--------------------------------------------------------------------------|
|                | UPF sends a Sx Session Report Request with DLDR or ERIR to UDP-Proxy.    |
| $\overline{2}$ | UDP-Proxy sends the Sx Session Report Request with DLDR or ERIR to PFCP. |
| 3              | PFCP sends the Sx Session Report Request with DLDR or ERIR to SGW-SRV.   |
| 4              | The SGW-SRV sends the Downlink Data Notification (DDN) to GTP-S11.       |
| 5              | SGW-SRV sends Sx Session Report Response to PFCP.                        |
| 6              | PFCP sends the Sx Session Report Response to UDP-Proxy.                  |
|                | UDP-Proxy sends the Sx Session Report Response to UPF.                   |
| 8              | GTP-S11 sends the DDN Notification to MME.                               |

I

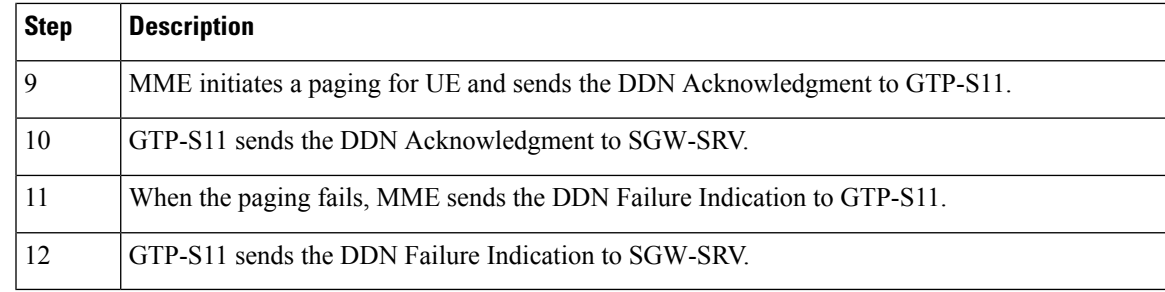

#### **DDN Handling with Internal DDN Delay Timer Call Flow**

This section describes the DDN Handling with Internal DDN Delay Timer call flow.

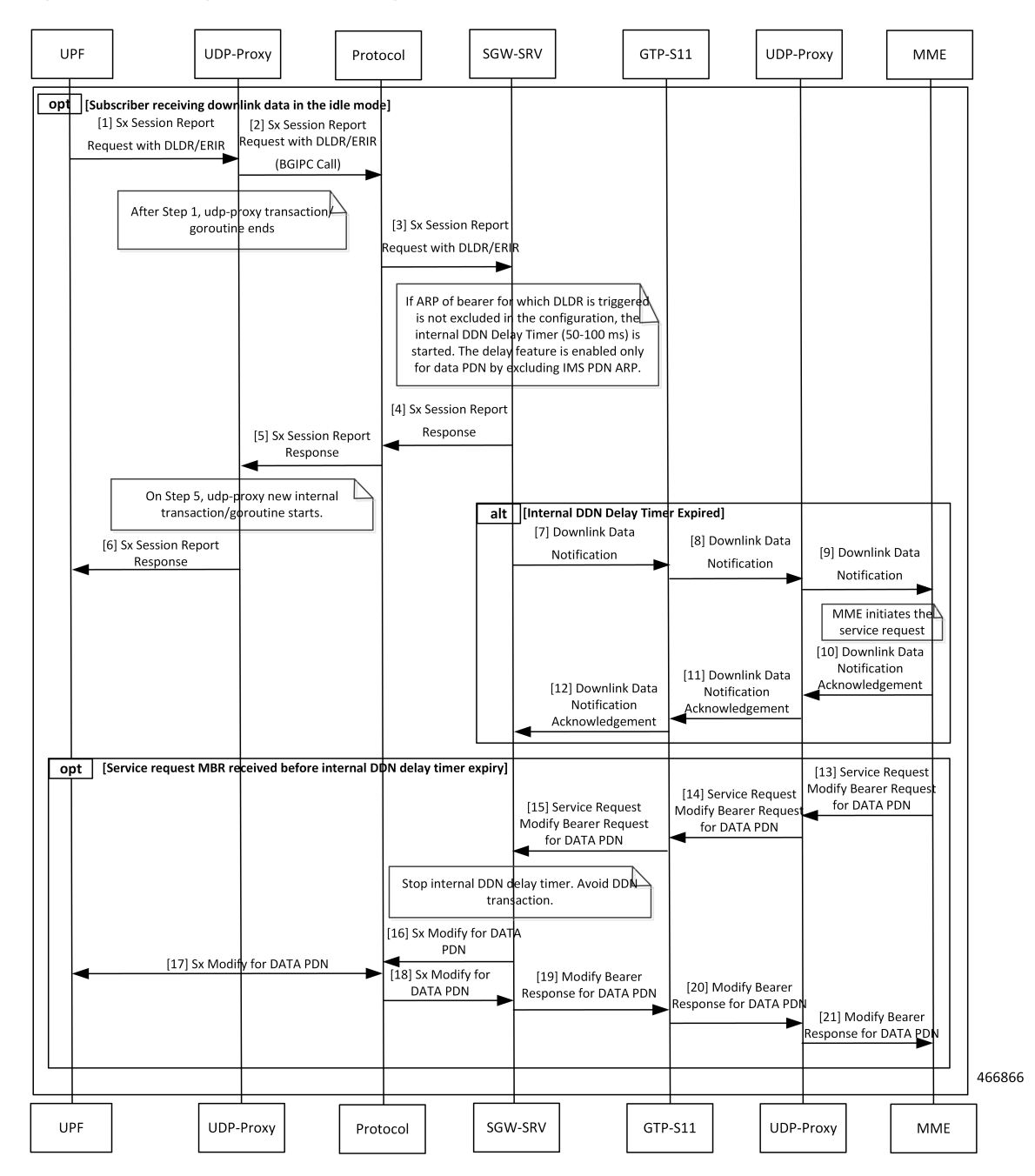

#### **Figure 98: DDN Handling with Internal DDN Delay Timer Call Flow**

**Table 179: DDN Handling with Internal DDN Delay Timer Call Flow Description**

| Step | <b>Description</b>                                                                     |
|------|----------------------------------------------------------------------------------------|
|      | UPF sends a Sx Session Report Request with DLDR/ERIR to UDP-Proxy.                     |
|      | UDP-Proxy sends the Sx Session Report Request with DLDR/ERIR (BGIPC Call) to Protocol. |
|      | Protocol sends the Sx Session Report Request with DLDR/ERIR to SGW-SRV.                |

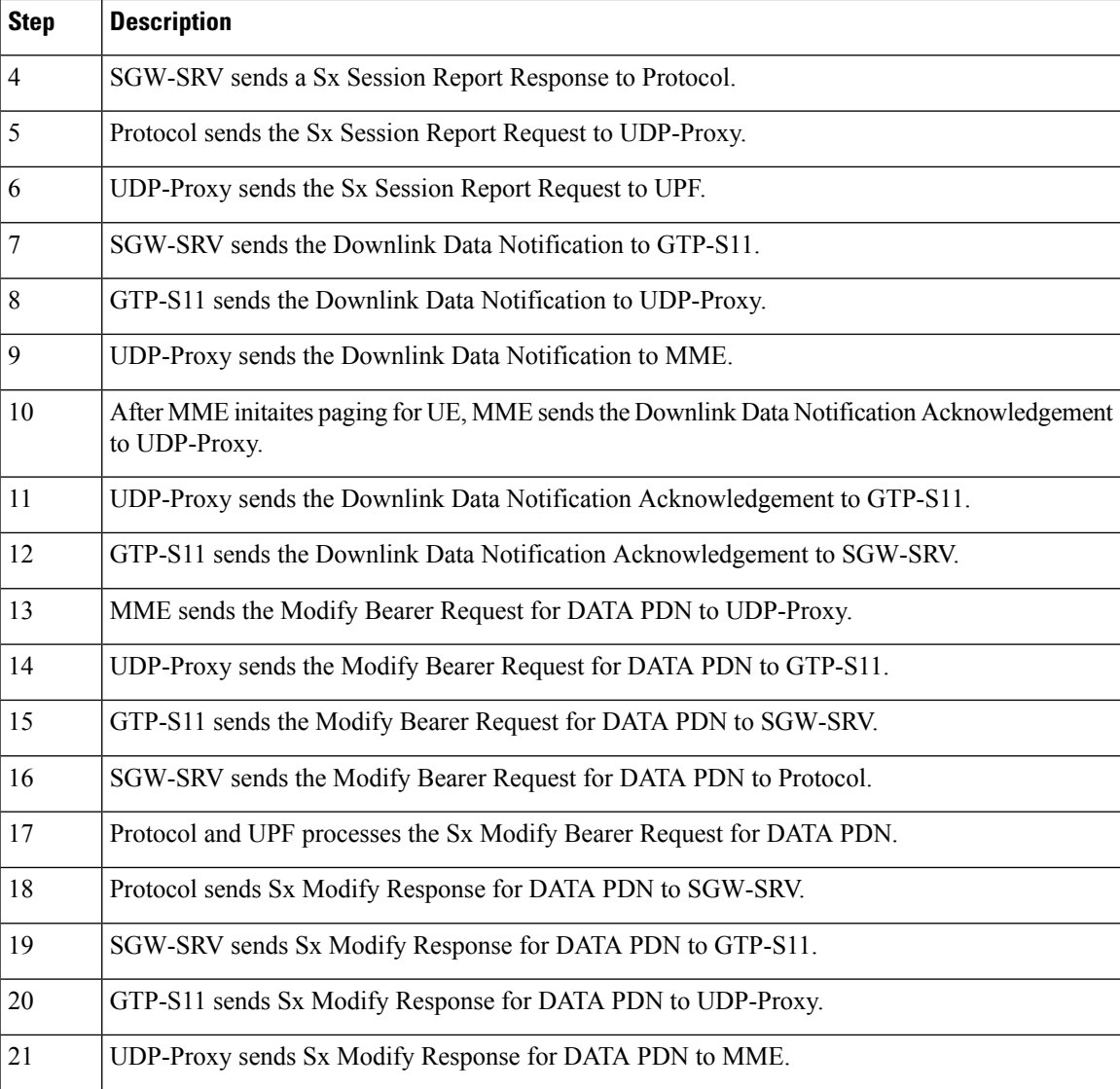

# **Feature Configuration**

To configure this feature, use the following configuration:

```
config
   profile sgw sgw_name
     ddn { delay-exclude-arplist number_priorities | delay-timer delay_duration
}
      end
```
**NOTES**:

• **delay-exclude-arplist** *number\_priorities*—Specify the priority-level for allocation and retention priorities [1-15] that must be excluded from delaying the DDN. *number\_priorities* can accept a maximum of eight entries.

• **delay-timer** *delay\_duration*—Specify the duration for which the DDN procedure is delayed. *delay\_duration* accepts duration in milliseconds 0–5000. The default duration is 0 which indicates that the timer is disabled.

#### **Configuration Example**

The following is an example configuration.

```
config
   profile sgw sgw1
      ddn delay-timer 100 delay-exclude-arplist [ 3 4 ]
       end
```
## **OAM Support**

This section describes operations, administration, and maintenance support for this feature.

### **Bulk Statistics**

The following statistics are supported for the DDN Call Flow Optimization feature:

sgw\_tmr\_stats—The internal DDN delay timer for stop, start, and expired states.

#### **Query:**

```
sgw_tmr_stats{app_name="smf",cluster="Local",data_center="DC",gr_instance_id="1",
instance id="0", service name="sgw-service", status="expired", timer type="internal ddn delay"}
1
```
sqw\_tmr\_stats{app\_name="smf",cluster="Local",data\_center="DC",gr\_instance\_id="1",instance\_id="0", service name="sgw-service", status="start", timer type="internal ddn delay"} 2

```
sgw_tmr_stats{app_name="smf",cluster="Local",data_center="DC",gr_instance_id="1",instance_id="0",
service name="sgw-service",status="stop",timer type="internal ddn delay"} 1
```
# **DDN Timeout Configuration**

## **Feature Description**

cnSGW-C lets you configure the DDN Timeout and Peer Not Responding configuration through the cnSGW-C Ops Center.

## **Feature Configuration**

To configure this feature, use the following configuration:

```
config
   profile sgw sgw_name
      ddn timeout-purge-session { true | false }
      end
NOTES:
```
**ddn timeout-purge-session { true | false }**—Configures the session when the MME does not send the DDN acknowledgment. The default value is false.

# **Domain-based User Authorization Using Ops Center**

## **Feature Description**

SMF and cnSGW-C support domain-based user authorization using the Ops Center. To control the access on a per-user basis, use the TACACS protocol in Ops Center AAA. This protocol provides centralized validation of users who attempt to gain access to a router or NAS.

Configure the NETCONF Access Control (NACM) rules in the rule list. Then, map these rules in the Ops center configuration to map the group to appropriate operational authorization. Use the configurations that are based on the following criteria and products:

- With the NACM rules and SMF domain-based group, configure the Ops center to allow only access or update SMF-based configuration.
- With the NACM rules and cSGW-C domain-based group, configure the Ops center to allow only access or update cSGW-C-based configuration.
- With the NACM rules and cSGW-C domain-based group, configure the Ops center to allow only access or update CCG-based configuration.

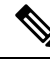

**Note** The NSO service account can access the entire configuration.

### **How it Works**

To support this feature configuration in Ops Center, the domain-based-services configuration is added in the TACACS security configuration. The TACACS flow change works in the following way:

- If you have configured the**domain-based-services** parameter, then the configured user name that is sent to the TACACS process, splits user ID into user ID and domain. The split character, which is a domain delimiter, is configured in domain-based-services. These split characters can be "@", "/", or "\" and are used in the following format to get the domain and user ID information.
	- $\omega$   $\le$ user id> $\omega$  $\le$ domain>
	- / < domain>/<user id>
	- $\cdot \setminus$   $\setminus$   $\leq$   $\leq$   $\le$
- The TACACS authenticates and authorizes as per the existing flow. However, if the domain-based-services feature is enabled and TACACS authenticates and authorizes the user, following steps are added to the TACACS flow procedure.
	- If Network Services Orchestrator (NSO) logs in as the NSO service account, then that session receives a specific NACM group that you configured in**domain-based-servicesnso-service-account group** *group-name*. This functionally is the same as the way NSO works.
- If the specified domain exists in the group mapping, then the NACM group that you configured in **domain-based-services domain-service** *domain* **group** *group-name* is applied.
- If the user does not have a domain or the domain does not exist in the domain to group mapping, then **no-domain** NACM group that you configured in **domain-based-services no-domain group** *group-name* is applied. If the**no-domain** configuration does not exist, then the user value isrejected.

To enable this feature, you must configure the **domain-based-services** CLI command with the following options:

- NSO service account
- Domain service
- Domain delimiter
- No domain

## **Feature Configuration**

To enable domain-based user authorization using Ops Center, use the following sample configuration:

#### **config**

```
tacacs-security domain-based-services [ domain-delimiter delimiter_option
| domain-service domain_service_name [ group service_group_name ] | no-domain
group service_group_name | nso-service-account [ group service_group_name | id
service_account_id ] ]
  end
```
#### **NOTES:**

- **domain-based-services [ domain-delimiter** *delimiter\_option* **| domain-service** *domain\_service\_name* **[ group***service\_group\_name* **] |no-domaingroup***service\_group\_name* **|nso-service-account [ group** *service\_group\_name* **| id** *service\_account\_id* **] ]**: Configure the required domain-based-services value. The **domain-based-services** includes the following options:
	- **domain-delimiter**: Specify the delimiter to use to determine domain. This option is mandatory and allows the following values:
		- $\omega$ —If domain-delimiter is " $\omega$ ", the user value is in the format:  $\langle$ user> $\omega$  $\langle$ domain>.
		- /—If domain-delimiter is "/", the user value is in the format: <domain>/<user>.
		- \—If domain-delimiter is "\", the user value is in the format: <domain>\<user>.
	- **domain-service**: Specify the list of domains and their group mapping. The key is the name of the domain and group isthe group that is assigned to the domain. You must configure at least one option in this list.
	- **no-domain**: Specify the group that has no domain or if the domain is unavailable in the domain-service mapping, then this group is sent in the accept response.
	- **nso-service-account**: Specify the NSO service account that has the ID and group. If you configure this parameter, then you must configure the ID and group fields. The ID and group must have string values.

#### **Configuration Example**

The following is an example of the domain-based user authorization in the tacacs-security mode:

```
config
   tacacs-security domain-based-services nso-service-account id nsid
      tacacs-security domain-based-services nso-service-account group nso-group
   tacacs-security domain-based-services no-domain group read-operational
   tacacs-security domain-based-services domain-delimiter @
   tacacs-security domain-based-services domain-service etcd
      group etcd
exit
tacacs-security domain-based-services domain-service sgw
   group sgw_1
exit
tacacs-security domain-based-services domain-service smf
  group smf
exit
```
#### **Configuration Verification**

To verify the configuration, use the following show command:

#### **show running-config tacacs-security**

The output of this show command displays all the configurations of the domain-based services within the TACACS security.

```
[smf] smf# show running-config tacacs-security
tacacs-security service smf
tacacs-security server 1
address 209.165.200.234
key $8$+twbdL2ZCgmjVswgp7kFJp8+SMXDjQRTZgoPVa3oEwY=
exit
tacacs-security domain-based-services nso-service-account id nsid
tacacs-security domain-based-services nso-service-account group nso-group
tacacs-security domain-based-services no-domain group read-operational
tacacs-security domain-based-services domain-delimiter @
tacacs-security domain-based-services domain-service etcd
group etcd
exit
tacacs-security domain-based-services domain-service sgw
group sgw_1
exit
tacacs-security domain-based-services domain-service smf
group smf
exit
```
# **Edge Echo Implementation**

## **Feature Description**

In a nonmerged mode, the udp-proxy pod acts as an endpoint, and the gtpc-ep responds to the Echo Requests from the peer node.

The gtpc-ep experiences traffic when the system receives a high number of inputs CEPS leading to a discrepancy between the rate at which gtpc-ep picks up the messages from udp-proxy and the rate at which udp-proxy gets the messages.

If the gtpc-ep is loaded, the queue between the udp-proxy and gtpc-ep gets full, and some of the messages at udp-proxy might get dropped. The peer detects path failure if these are Echo Request messages because an Echo Response is not received. Further, the peer clears all the sessions sent to the sgw-service.

## **How it Works**

This section describes how this feature works.

Nodemgr processes the Echo Request in the following steps:

- The nodemgr preserves a self-restart counter cache for each GR instance ID and the GTPC peer.
- When the udp-proxy pod receives an Echo Request from a peer and the self-restart counter value is not available in the self-restart counter cache, the udp-proxy pod forwards the Echo Request to gtpc-ep.
- The gtpc-ep sends the self-restart counter as part of the UDP proxy message metadata in the Echo Response. The udp-proxy stores the self-restart counter in the self-restart counter cache. When the udp-proxy receives an Echo Request from a peer, and a self-restart counter value is available in the self-restart counter cache, the udp-proxy sends an Echo Response with the restart counter.
- The udp-proxy forwards the Echo Request message to the gtpc-ep. The gtpc-ep processes the Echo Request and forwards it to nodemgr, if necessary.
- If the peer restart counter value is modified, the nodemgr detects a path failure.
- In the Echo Response, the gtpc-ep sends the self-restart counter in the UDP Proxy Message metadata to the udp-proxy. If the self-restart counter differs from the counter that is stored in the self-restart counter cache, the udp-proxy updates the self-restart counter in the cache and drops the Echo Response received from the gtpc-ep.

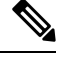

**Note** The Edge Echo feature is not supported when the gtpc-ep is started in the merged mode.

#### **Heartbeat**

To handle the Echo Request and Echo Response messages for the GTPV2 interface, a heartbeat queue is implemented between the gtpc-ep and the udp-proxy pod. The heartbeat queue is responsible for handling the HeartBeat Request and HeartBeat Response Messages between the protocol and udp-proxy pod for the PFCP interface.

## **OAM Support**

This section describes operations, administration, and maintenance support for this feature.

#### **Bulk Statistics Support**

The following statistics are supported for the Edge Echo Implementation feature:

• Heartbeat queue status:

```
sum(irate(ipc_response_total{rpc_name~=".ipc_stream_hb."}[10s])) by
(service_name,
instance_id, status, status_code, rpc_name, dest_host)
```
• Check the EdgeEcho messages:

```
sum(irate(udp_proxy_msg_total{ message_name ="edge_echo"}[30s])) by
(message_name,
message direction, status)
```
To enable the Heartbeat queue and EdgeEcho messages statistics, configure the trace-level statistics for udp proxy msg total using the following:

```
infra metrics verbose application
  metrics udp_proxy_msg_total level trace
  exit
```
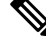

Enabling the heartbeat and EdgeEcho messages statistics may lead to a performance degradation on the udp-proxy pod. **Note**

# **ETCD Peer Optimization Support**

### **Feature Description**

When large numbers of GTPC peers are connected with SMF or cnSGW-C, the performance of ETCD is impacted. Each peer is a considered as a record in the ETCD, and the timestamp is updated every 30 seconds for each peer. This causes continuous updates on ETCD and generates huge traffic that impacts the overall system performance.

The ETCD Peer Optimization feature facilitates optimization in peer management and enables reduced performance impact on ETCD.

## **How it Works**

This section describes how this feature works.

Instead of considering each peer as an ETCD record entry, several peers are grouped as a peer group based on the hash value of the IP address of each peer. This reduces the number of entries in ETCD. By default, a maximum of 200 peer groups can be created. For any changes related to a peer in a peer group:

- For a new peer, the peer group is persisted immediately in ETCD.
- For the change in timestamp for existing peers, the peer group is updated once every 3 seconds. This update:
	- Results in a cumulative group update for many peers that have undergone timestamp change within each peer group.
	- Reduces frequent updates to ETCD.

# **Optimized GTPv2 Encoder and Decoder**

## **Feature Description**

cnSGW-C provides an optimized GTPv2 encoder and decoder for:

- Modify Bearer Request and Response messages when the subscriber is moving to ACTIVE state after receiving the Modify Bearer Request message.
- Release Access Bearer Request and Response messages when the subscriber is moving to IDLE state on receiving the Release Access Bearer Request message.

The optimized GTPv2 encoder and decoder is provided for the following messages:

- Bearer Resource Command
- Change Notification Request and Response
- Create Bearer Request and Response
- Create IDFT Request and Response
- Create Session Request and Response
- Delete Bearer Command
- Delete Bearer Failure Indication
- Delete Bearer Request and Response
- Delete IDFT Request and Response
- Delete Session Request and Response
- Downlink Data Notification Acknowledgment
- Downlink Data Notification Failure Indication
- Download Datalink Notification Request
- Echo Request and Response
- Modify Bearer Request and Response
- Modify Bearer Command
- Modify Bearer Failure Indication
- Update Bearer Request and Response

## **Feature Configuration**

To configure this feature on S11, S5, and S5e interfaces, use the following configuration:

```
config
```

```
instance instance-id instance_id
```
Ш

```
endpoint gtp
  replicas replica_count
  vip-ip ipv4_address vip-port ipv4_port_number
  vip-ipv6 ipv6_address vip-ipv6-port ipv6_port_number
  dual-stack-transport { true | false }
  enable-go-encdec { true | false }
  interface interface_name
     enable-go-encdec { true | false }
     end
```
#### **NOTES:**

- **enable-go-encdec { true | false }**—Enable the Go language-based GTPv2 encoder and decoder for the interface.
- **dual-stack-transport { true | false }**—Enable the dual stack feature that allows you to specify IPv6 or IPv4 address. Specify true to enable this feature.

#### **Configuration Example**

The following is an example configuration.

```
config
   instance instance-id 1
      endpoint gtp
         replica 2
         vip-ip 209.165.200.224 vip-port 2022
         vip-ipv6 ipv6_address 2001:db8:1::2 22
         dual-stack-transport true
         enable-go-encdec false
          exit
       interface s5e
         replica 3
          vip-ip 209.165.200.225 vip-port 2022
         vip-ipv6 ipv6_address 2001:db8:1::3 22
          dual-stack-transport true
          enable-go-encdec true
          exit
       interface s11
         replica 3
          vip-ip 209.165.200.226 vip-port 2022
          vip-ipv6 ipv6_address 2001:db8:1::4 22
         dual-stack-transport true
         enable-go-encdec true
          exit
       interface s5
          replica 3
          vip-ip 209.165.200.227 vip-port 2022
          vip-ipv6 ipv6_address 2001:db8:1::5 22
          dual-stack-transport true
         enable-go-encdec true
          end
```
## **OAM Support**

This section describes operations, administration, and maintenance support for this feature.

#### **Bulk Statistics Support**

The following statistics are supported for the Optimized GTPv2 Encoder and Decoder feature:

**Grafana Query for Go based encoder decoder:**

**Query:**

```
sum(irate(gtpc_golang_enc_dec_stats{namespace="$namespace"}[60s]))
by (gtpc msg type, gtpc msg operation, gtpc msg status)
```
**Legend:**

```
{{gtpc_msg_type}}-{{gtpc_msg_operation}}-{{gtpc_msg_status}}
```
# **GTPC Endpoint with GR Split**

## **Feature Description**

The GR Split feature enables handling the scaled GTP traffic and facilitates the optimal use of the CPU. The GR Split feature starts multiple active instances of GTPC-EP and performs traffic split which is based on GR instances. This helps in aiding the UDP proxy bypass feature.

### **How it Works**

This section describes how this feature works.

The UDP Proxy merge mode is a prerequisite for this feature.

- For a sunny-day scenario, RACK1 (GTPC-EP Active Instance-1) and RACK2 (GTPC-EP Active Instance-2) handle the traffic from GR-Instance-1 and GR Instance-2, respectively.
- For a rainy-day scenario, the GR Instance-1 (S11, S5E, S5) and GR Instance-2 (S11, S5E, S5) traffic splits between two GTPC-EP instances.

In the rainy-day scenario, assuming RACK2 is down, RACK1 handles all the traffic for GR Instance-1 and GR Instance-2. With the GR Split implementation, the GTPC-EP Active Instance-1 handles GTP traffic for all the interfaces for GR Instance-1, and GTPC-EP Active Instance-2 handles all the GTP traffic for GR Instance-2.

Π

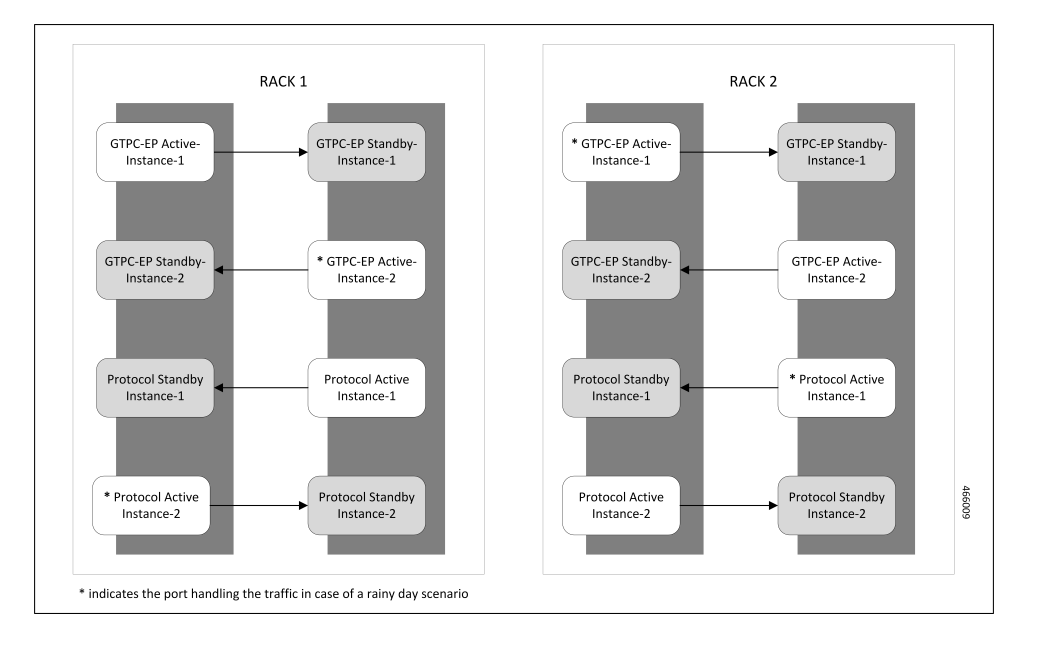

**Figure 99: GTPC-EP with Merged Mode and GR Split**

# **GTPC Endpoint Interface Split with S11 and S5**

### **Feature Description**

The GTPC Interface Split feature enables splitting the GTPC endpoint based on the interface. cnSGW-C splits the GTPC pod into two interfaces, S11 and S5 which enables handling all GTPC incoming and outgoing traffic for S11 (SGW-Ingress), S5E (SGW-Egress), and S5 (SMF-Ingress).

## **How it Works**

This section describes how this feature works.

The GR Instance Split or UDP Proxy merge mode is a prerequisite for this feature.

This feature is disabled by default. While configuring this feature, provide separate internal and external VIP addresses for S11 and S5 GTPC endpoints, and deploy two GTPC-EP pods.

On configuring the feature, cnSGW-C sends the IPC call from SMF-service, SGW-service, and the Node Manager to the GTPC pod based on the GTPC interface and the GR instance ID.

The following are the recommendations for the GTPC interface split feature:

- CPU Core:
	- S5 Interface: 6
	- S11 Interface: 18
	- UDP Proxy: 2
- VIP Configuration: Separate internal and external VIP for S5 and S11 interfaces
- The Dispatcher configuration must be the same configuration as existing before upgrade.

The following diagram indicates the GTPC Interface Split pod layout.

**Figure 100: GTPC Interface Split pod layout**

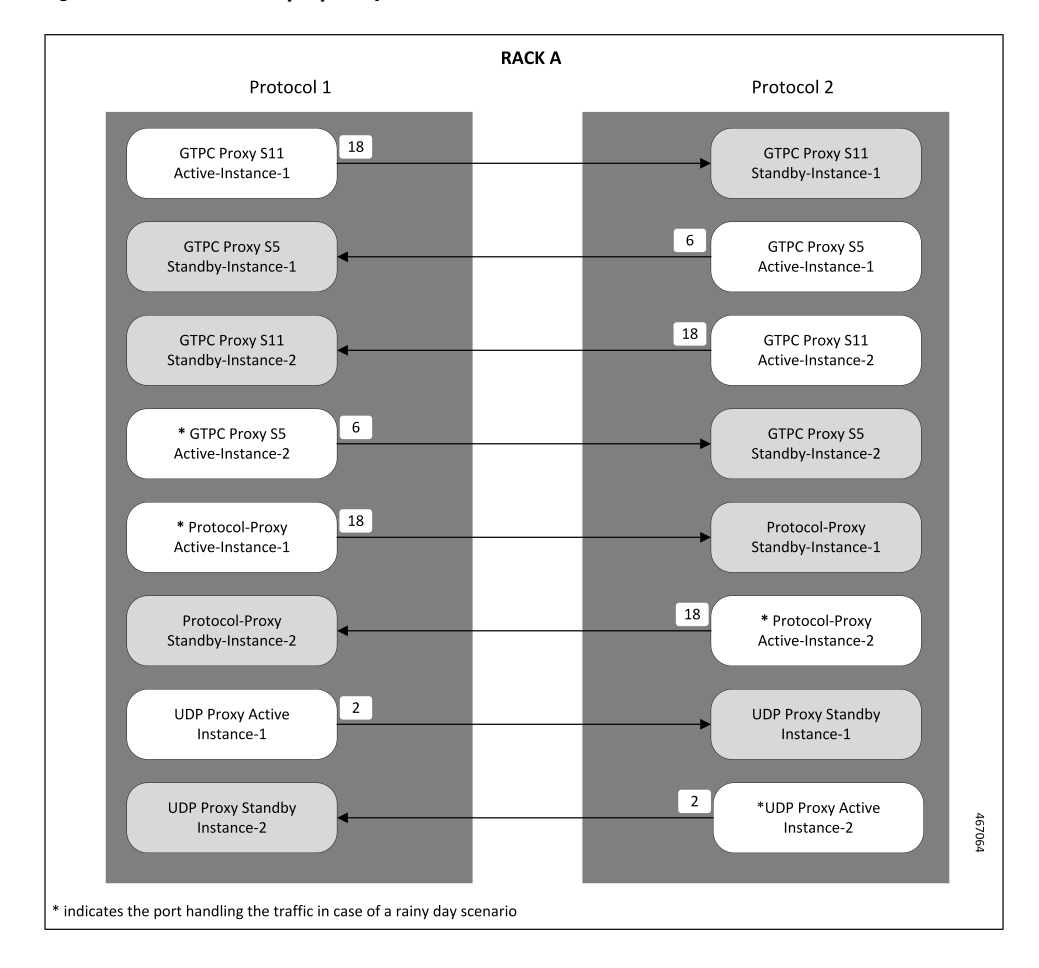

### **Feature Configuration**

To configure this feature, use the following configuration:

```
config
  instance instance-id instance_id
     endpoint gtp
     interface s11
        standalone true
        cpu max-process cpu_core_value
       internal-vip internal_vip_address
       vip-ip ipv4_address vip-port ipv4_port_number
       vip-ipv6 ipv6_address vip-ipv6-port ipv6_port_number
       dual-stack-transport { true | false }
       vip-interface vip_interface_value
```
Ш

```
exit
exit
interface s5
  vip-ip ipv4_address vip-port ipv4_port_number
  vip-ipv6 ipv6_address vip-ipv6-port ipv6_port_number
  dual-stack-transport { true | false }
  vip-interface vip_interface_value
  end
```
#### **NOTES**:

- **standalone true**: Configures the interface to run in standalone mode with a separate pod for the interface.
- **cpu max-process** *cpu\_core\_value*: Specify the CPU core value for the CPU for the interface. This sets the GO\_MAX\_PROCS parameter value for the pod.
- **dual-stack-transport { true | false }**—Enable the dual stack feature that allows you to specify IPv6 or IPv4 address. Specify true to enable this feature.

#### **Configuration Example**

The following is an example configuration.

```
config
  instance instance-id 1
     endpoint gtp
     interface s11
        standalone true
        cpu max-process 18
        internal-vip 209.165.200.225
        vip-ip 209.165.200.226 vip-interface bd1.gtp.2131
        exit
     exit
      interface s5
     vip-ip 209.165.200.228 vip-interface bd1.gtp.2131
      end
```
# **GTPC IPC Cross-rack Support**

### **Feature Description**

When you perform GR-setup activities with cnSGW-C and SMF, the GTPC message handling can be optimized between these two racks, as in the following scenarios:

- The set of IPC messages from cnSGW-C to SMF service pods flow over  $qtpc-ep$  pods twice leading to message encoding and decoding overheads.
- Within a GR pair, these IPC messages can avoid one more processing step, if service pods such as cnSGW-C and SMF can route messages to the corresponding peer GTPC nodes directly.

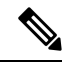

Before applying the configuration for enabling GTPC IPC on cnSGW or SMF interfaces, it is required to apply inter-rack routing networks using cluster sync. More configuration is required to add BGP routes for supporting new routable networks across rack servers. **Note**

The following figure represents a design of the new network layout that is required for supporting the feature, the core setup activities, and their interconnections.

#### **Figure 101: SGW-GTPC Inter-rack IPC**

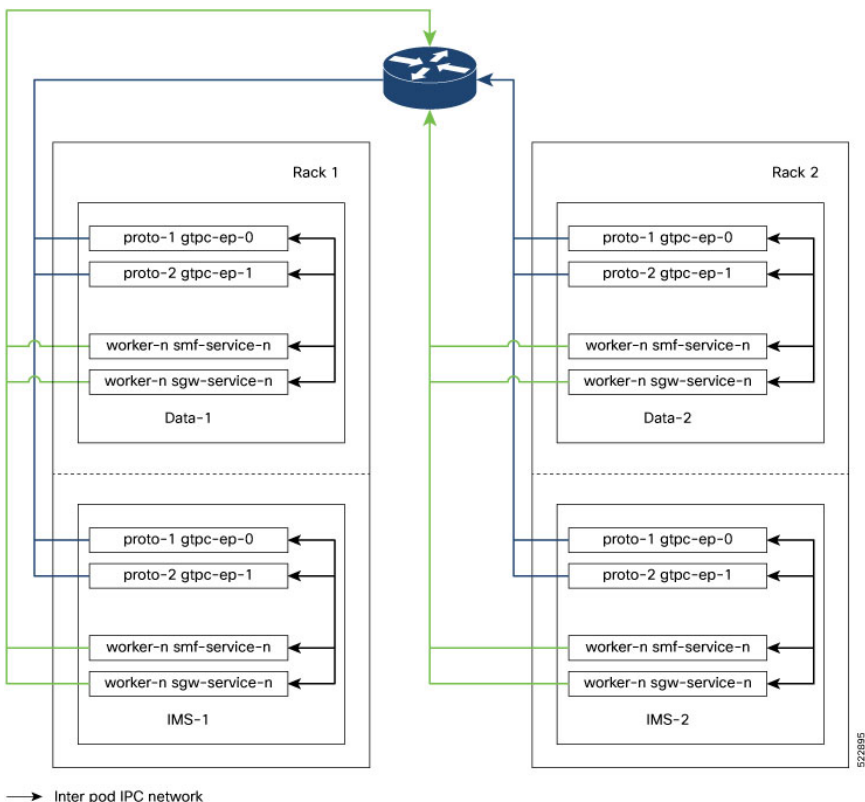

- > Cross-rack gtpi network
- > Cross-rack gtpe network

The following steps are performed for the GTPC message handling optimization between two racks and deploying the cross-rack endpoints:

- The cnSGW-C in IMS-1 Rack-1 routes the IPC request internally to PGW GTPC-EP in DATA-2 Rack-2 passing through the cross-rack GTPI network to the router.
- The router will then use the GTPE network as the next-hop for forwarding requests to the gtpc-ep pod.
- The GTPI and GTPE network are new networks added to the Racks during the process of deployment.
- Also, the feature requires internal GTPC IPC messages, which are received on the active  $g_{\text{tpc-ep}}$  pod.
- In this process, the IPC messages from cnSGW-C to SMF service pods flow over the GTPC-EP pods, leading twice to message encoding and decoding outlays.

• Within a GR pair, such IPC messages can avoid one extra hop of processing, if these service pods (cnSGW-C and SMF) can route messages to the corresponding peer GTPC nodes directly.

The configured protocol nodes must be in the same VIP group as S5 and S5e VIP groups are deployed. **Note**

## **How it Works**

This section describes how this feature works:

- In SMF-Ops-Center, you can configure GTPC-EP Geo endpoints for each rack in IMS and data racks.
- In SMF-Ops-Center CLI, you can configure GTPC-EP Geo endpoints for each rack in IMS and DATA racks.

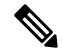

```
Note
```
The optimization of GTPC messages can be applied to all four instances or a subset of instances of GTPC endpoints within these racks. A new element is added under the GTPC endpoints to configure a list of IP addresses where SMF and cnSGW-C service pods can route the GTPv2 messages over the IPC interface.

#### **Upgrading and Enabling Inter-rack GTPC IPC**

This section describes how to upgrade and enable the inter-rack GTPC IPC.

Before you configure, upgrade, and enable the GTPC IPC optimization on cnSGW-C and SMF interfaces, you must perform the following:

- The inter-rack routing must be applied to the branched core network.
- More configuration parameters such as GTPC, cnSGW-C, and SMF are enabled, when extra routes are added for supporting a new routable network across rack servers.

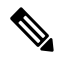

**Note**

The following are configuration-related points:

- The SGW service pods for the S5 egress MBR request are used for IPC messages toward PGWc and SMF IP in the list.
- The SMF service pods for S5 CBR, UBR, and DBR requests are used for IPC messages toward the cnSGW-C in the list.
- IPC messages reuse the N3 or the T3 configuration for the respective interfaces to retry messages, whenever the timeout in the peer node occurs.

### **Call Flows**

This section describes the key call flows for this feature.

#### **cnSGW-C GTPC Optimization with Inter-rack IPC Call Flow**

This section describes the cnSGW-C GTPC Optimization with Inter-rack IPC call flow.

**Figure 102: cnSGW-C GTPC Optimization with Inter-rack IPC Call Flow**

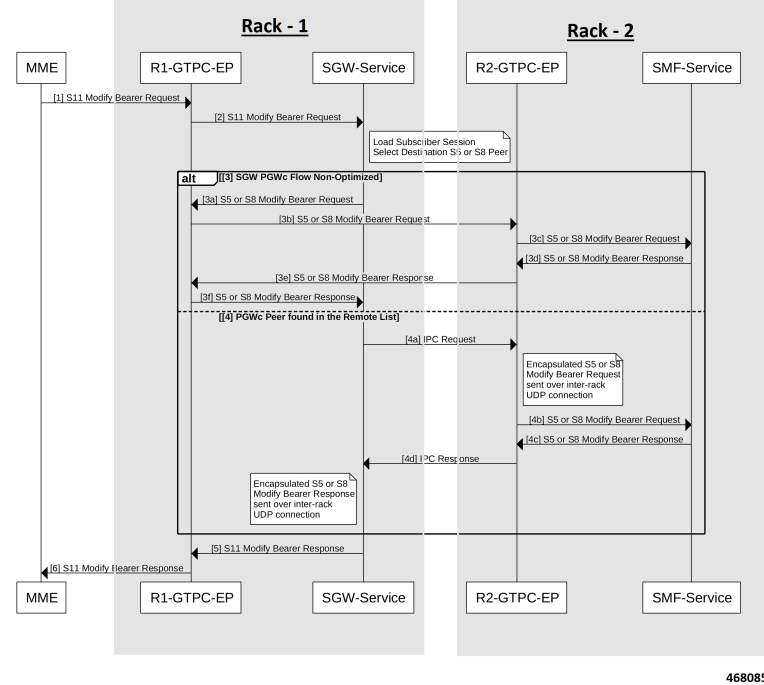

**Table 180: cnSGW-C GTPC Optimization with Inter-rack IPC Call Flow Description**

| <b>Step</b>    | <b>Description</b>                                                                     |
|----------------|----------------------------------------------------------------------------------------|
| 1              | MME sends the S11 Modify Bearer Request to R1-GTPC-EP.                                 |
| 2              | R1-GTPC-EP sends the S11 Modify Bearer Request to SGW-service.                         |
|                | <b>Note</b><br>The SGW-service section performs the following:                         |
|                | • Loads the subscriber session.                                                        |
|                | • Selects the destination as the S5 or the S8 peer.                                    |
|                |                                                                                        |
| 3              | The following are sub-steps in the Alt SGW PGWc flow non-optimized scenario.           |
| 3a             | SGW-service sends the S5 or the S8 Modify Bearer Request to R1-GTPC-EP.                |
| 3 <sub>b</sub> | R1-GTPC-EP sends the S5 or the S8 Modify Bearer Request to R2-GTPC-EP.                 |
| 3c             | R2-GTPC-EP sends the S5 or the S8 Modify Bearer Request to SMF-service.                |
| 3d             | SMF-service processes and sends the S5 or the S8 Modify Bearer Response to R2-GTPC-EP. |

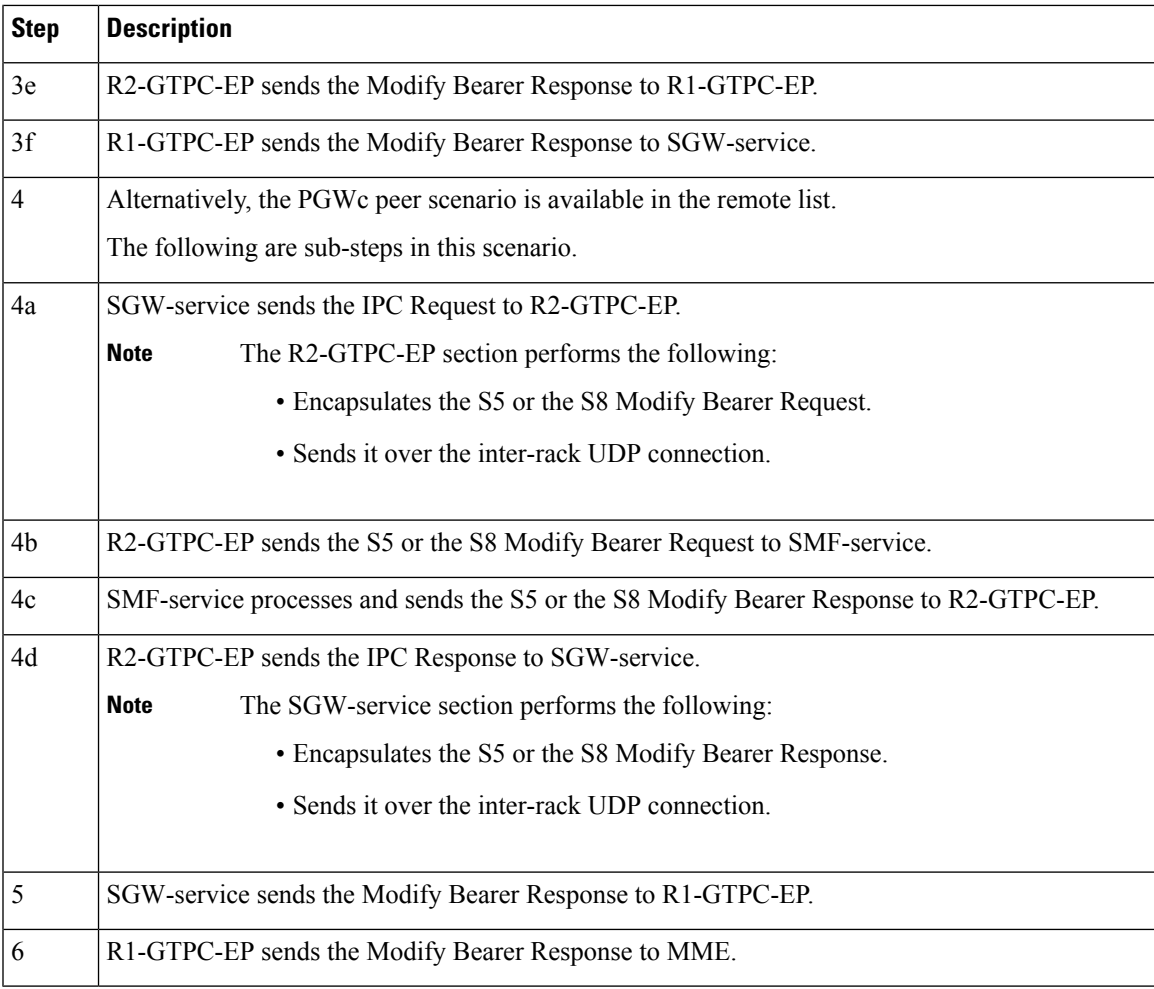

#### **SMF and PGWc GTPC Optimization with Inter-rack IPC Call Flow**

This section describes the SMF and PGWc GTPC Optimization with Inter-rack IPC call flow.

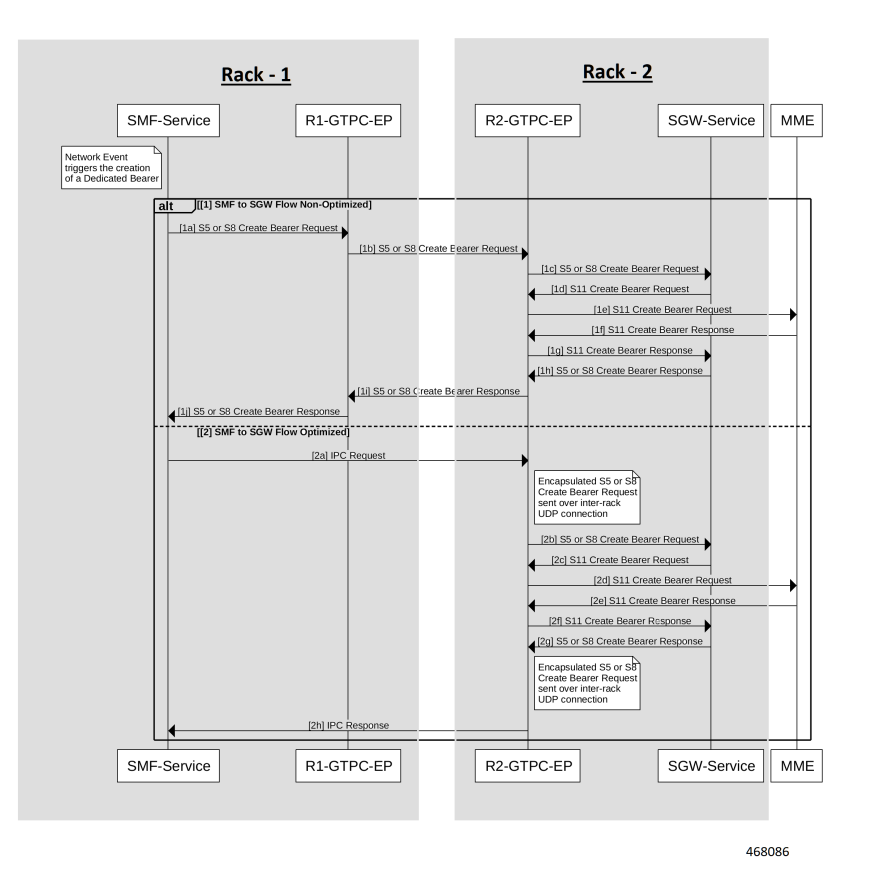

#### **Figure 103: SMF and PGWc GTPC Optimization with Inter-rack IPC Call Flow**

**Table 181: SMF and PGWc GTPC Optimization with Inter-rack IPC Call Flow Description**

| <b>Step</b>    | <b>Description</b>                                                             |
|----------------|--------------------------------------------------------------------------------|
|                | The following are sub-steps in the Alt SMF to SGW flow non-optimized scenario. |
|                | The SMF-service section performs the following:<br><b>Note</b>                 |
|                | • Triggers the networking event.                                               |
|                | • Creates the resolute bearer.                                                 |
|                |                                                                                |
| 1a             | SMF-service sends the S5 or the S8 Create Bearer Request to R1-GTPC-EP.        |
| 1 <sub>b</sub> | R1-GTPC-EP sends the S5 or the S8 Create Bearer Request to R2-GTPC-EP.         |
| 1c             | R2-GTPC-EP sends the S5 or the S8 Create Bearer Request to SGW-service.        |
| 1 <sub>d</sub> | SGW-service processes and sends the S11 Create Bearer Request to R2-GTPC-EP.   |
| 1e             | R2-GTPC-EP sends the S11 Create Bearer Request to MME.                         |
| 1f             | MME processes and sends the S11 Create Bearer Response to R2-GTPC-EP.          |

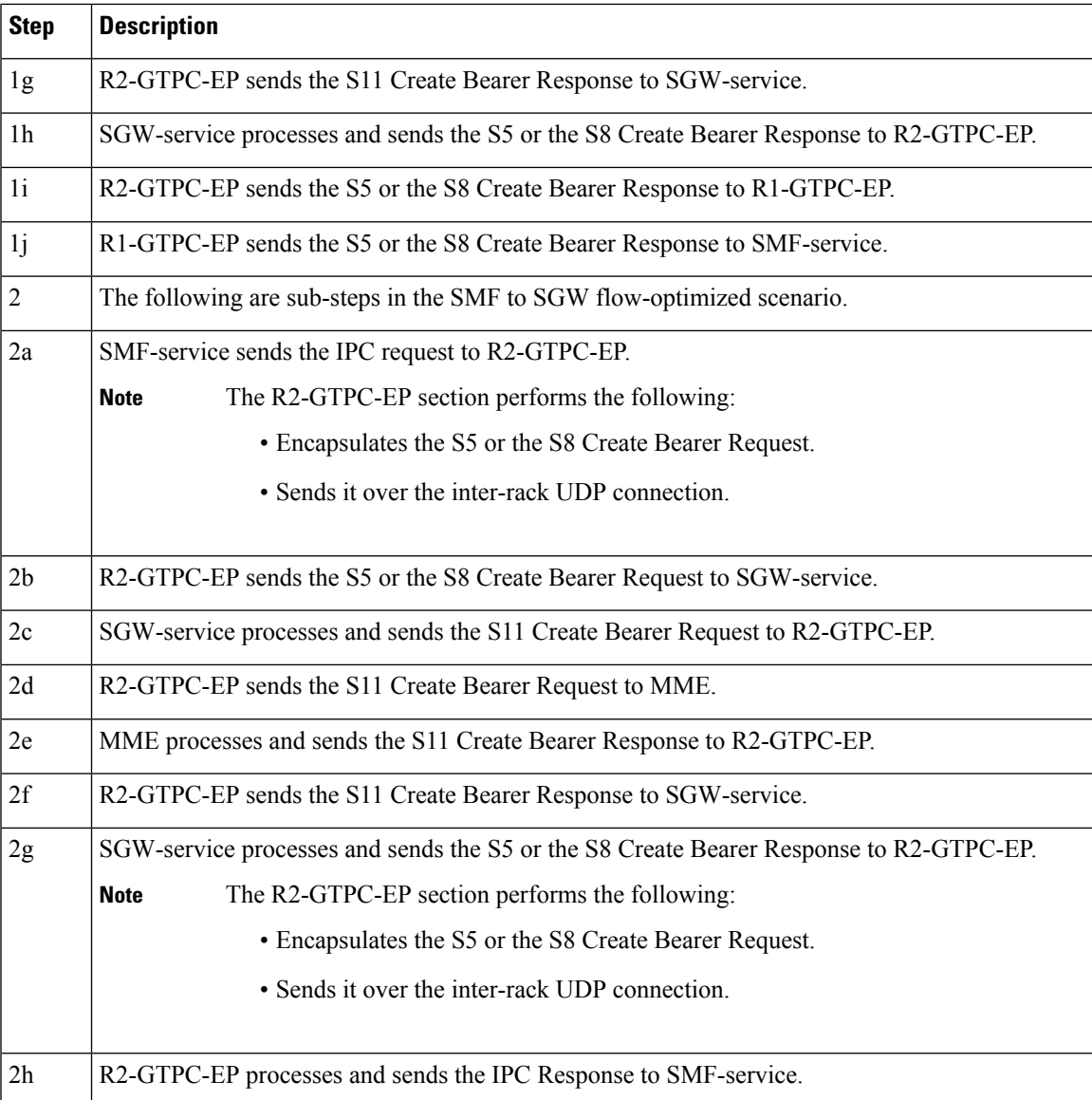

## **Feature Configuration**

To configure this feature, use the following configuration:

```
config
instance instance_id 1
   endpoint endpoint_name
       interface gtp-inter-rack gtp_inter_rack_name
          vip-ip vip_ip_address vip-port vip_port_address vip-interface
vip_interface_address
          gtpc-ipc gtpc_ipc_name
           gtp-peer-entry gtp_peer_entry_address port port_address
remote-gtp-peer-list remote_gtp_peer_list_addresses
           end
```
In the preceding new configuration example, the following are the enhanced scenarios: **Note**

- The cnSGW-C service pod for the S5 egress MBR request will be using IPC messages toward the PGWc or the SMF IP in the preceding list.
- Similarly, the SMF service pod for S5 CBR, UBR, and DBR requests are using IPC messages toward cnSGW in the preceding list.
- IPC messages reuse the N3 or T3 configuration for the respective interface to retry messages, when there is a timeout in the peer node.

#### **NOTES**:

- **instance** *instance\_id 1*—Specify the instance ID.
- **endpoint** *endpoint\_name*—Specify the endpoint name.
- **gtp-inter-rack** *gtp\_inter\_rack\_name*—Specify the interface name. Specify the **gtp-inter-rack** name, you want to select. It is a new interface, added for cross-rack routing.
- **vip-ip** *vip\_ip\_address* **vip-port** *vip\_port\_address* **vip-interface** *vip\_interface\_address*—Specify the addresses for **vip-ip**, which is a GTP IPC endpoint server IP, **vip-port**, which is a GTP IPC endpoint server listening port, and **vip-interface**, which is a GTP IPC endpoint server interface VLAN.
- **gtpc-ipc** *gtpc\_ipc\_name*—Specify the interface name. Specify the **gtp-ipc** name, you want to select.
- **gtp-peer-entry** *gtp\_peer\_entry\_address* **port** *port\_address* **remote-gtp-peer-list** *remote\_gtp\_peer\_list\_addresses*—Specify the addresses for the list of **gtp-peer-entry**, which is a remote GTP IPC peer IP configured on other racks or instances (multiple rows), **port**, which is a remote GTP IPC peer port, and **remote-gtp-peer-list**, which is a list of S5 and S5e remote GTP peers endpoints on a rack or instances corresponding to the **gtp-peer-entry**.

#### **Configuration Example**

The following is an example configuration.

```
config
instance instance-id 1
endpoint GTP
  interface gtp-inter-rack
    vip-ip 209.165.202.130 vip-port 9084 vip-interface bd2.gtpe.2101
     gtpc-ipc
     gtp-peer-entry 209.165.202.131 port 9084 remote-gtp-peer-list [ 209.165.202.140
209.165.202.141 ]
    end
```
### **OAM Support**

This section describes operations, administration, and maintenance support for this feature.

#### **KPI Support**

The following statistics are supported for the GTPC IPC Cross-rack Support feature.

Ш

#### **1.** KPI Name: **udp\_rpc\_request\_total**

The following table lists **udp\_rpc\_request\_total** KPI details.

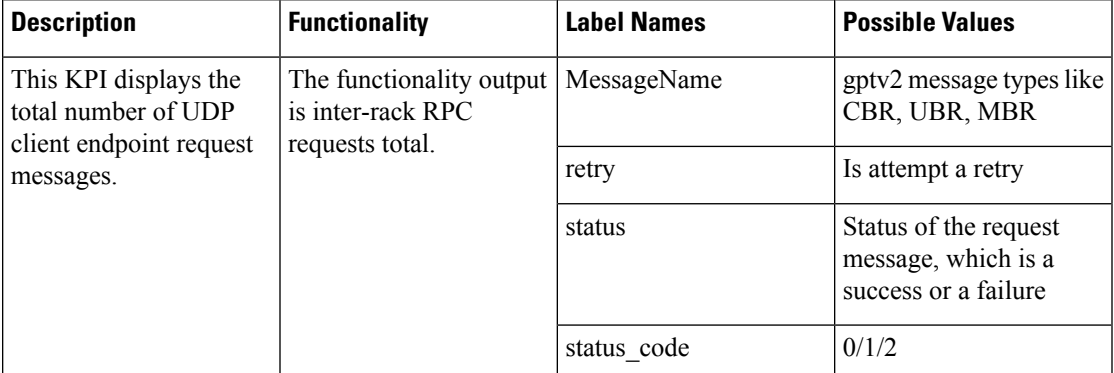

#### **2.** KPI Name: **udp\_rpc\_response\_total**

The following table lists **udp\_rpc\_response\_total** KPI details.

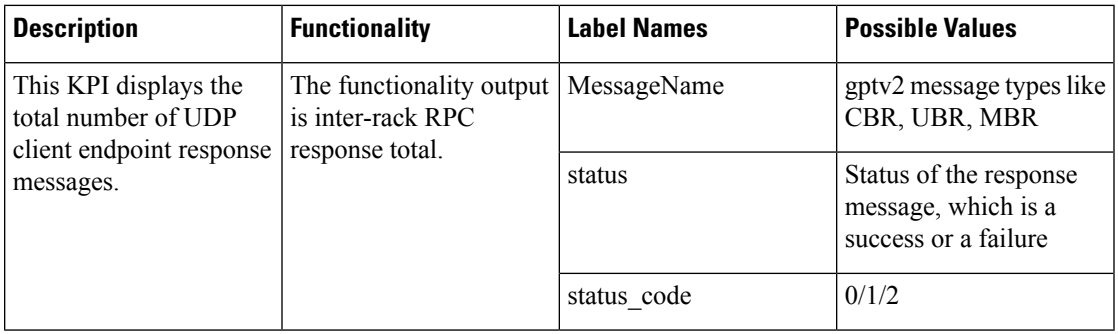

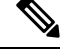

**Note**

The current implementation supports KPIs only on the client-side, as they reside on service pods, where KPIs can be enabled without impacting performance.

# **Interservice Pod Communication**

## **Feature Description**

When the IMS PDN sgw-service and smf-service selected for a subscriber are on the same cluster and same RACK, the following message flow occurs when sgw-service sends a message to smf-service:

- The message is sent from S5e gtpc-ep interface to network interface.
- The message returns to the S5 interface from gtpc-ep to smf-service.

For the subscribers that are collocated, the communication happens between the sgw-service and the smf-service. This approach reduces the processing load on the gtpc-ep.

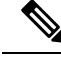

**Note**

A direct communication between sgw-service and smf-service is notsupported to transfer messages on monitor protocol and monitor subscriber.

## **How it Works**

This section describes how this feature works.

The sgw-service communicates with smf-service for processing the following requests:

- Create Session Request
- Modify Bearer Request
- Delete Session Request

The smf-service communicates with sgw-service for processing the following requests:

- Create Bearer Request
- Update Bearer Request
- Delete Bearer Request

The sgw-service sends the Modify Bearer Command and Delete Bearer Command messages to SMF through gtpc-ep. If the Update Bearer Request and Delete Bearer Request is triggered, the command messages are sent to sgw-service through gtpc-ep.

### **Call Flows**

This section describes the key call flows for this feature.

#### **Collapsed Call Attach with SGW-Service to SMF-Service Configuration Call Flow**

This section describes the Collapsed Call Attach with SGW-Service to SMF-Service Configuration call flow.

П

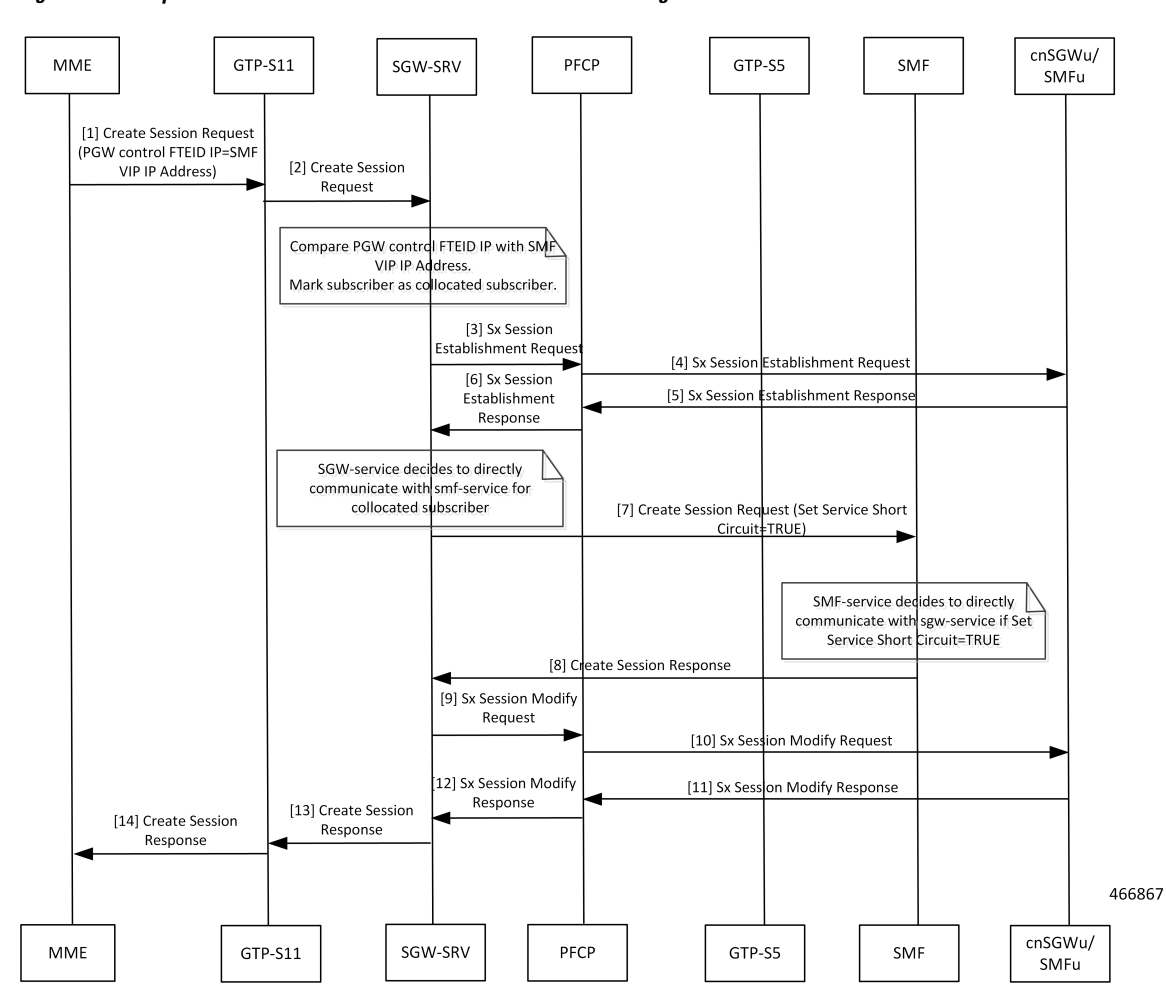

**Figure 104: Collapsed Call Attach with SGW-Service to SMF-Service Configuration Call Flow**

**Table 182: Collapsed Call Attach with SGW-Service to SMF-Service Configuration Call Flow Description**

| <b>Step</b>    | <b>Description</b>                                                                         |
|----------------|--------------------------------------------------------------------------------------------|
| $\vert$ 1      | MME sends the Create Session Request to GTP-S11.                                           |
| $\overline{2}$ | GTP-S11 sends the Create Session Request to SGW-SRV.                                       |
| $\vert$ 3      | SGW-SRV sends the Sx Session Establishment Request to PFCP.                                |
| $\sqrt{4}$     | PFCP sends the Sx Session Establishment Request to cnSGWu/SMFu.                            |
| $\overline{5}$ | cnSGWu/SMFu sends the Sx Session Establishment Response to PFCP.                           |
| 6              | PFCP sends the Sx Session Establishment Response to SGW-SRV.                               |
| $\overline{7}$ | SGW-SRV sends the Create Session Request to SMF. The Service Short Circuit is set to TRUE. |
| 8              | SMF sends the Create Session Response to SGW-SRV.                                          |
| $\overline{9}$ | SGW-SRV sends the Sx Session Modify Request to PFCP.                                       |

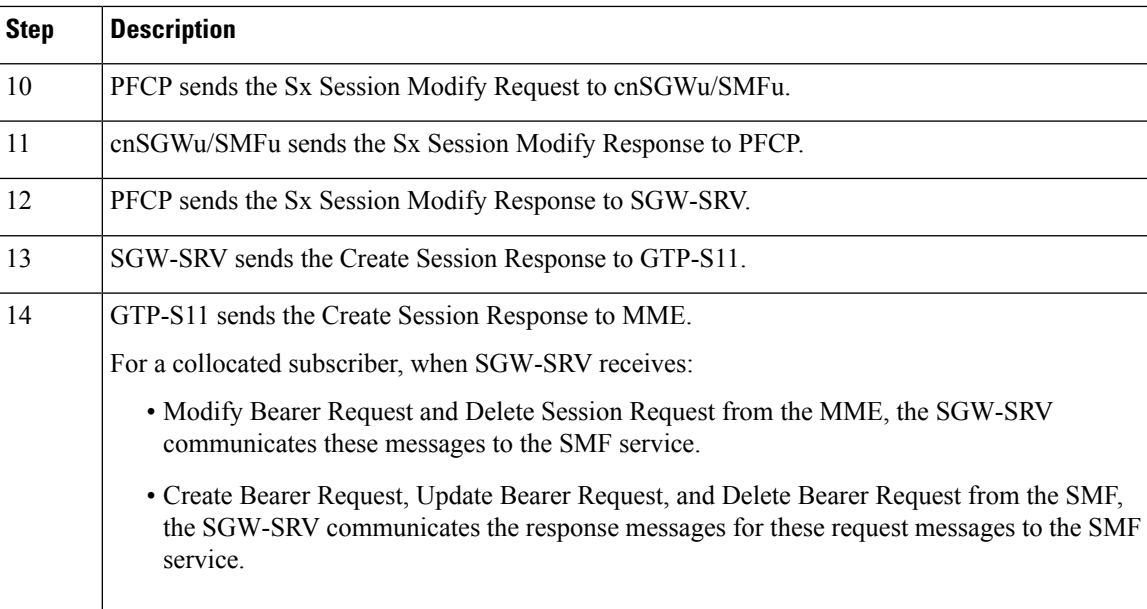

## **OAM Support**

This section describes operations, administration, and maintenance support for this feature.

#### **Statistics Support**

To check for messages that are directly communicated to SMF service, add svc\_to\_svc field in sgw\_service\_stats query as shown below:

**Query:** sum(irate(sgw\_service\_stats{status=~"attempted"}[30s])) by (sgw\_procedure\_type,status, interface, svc\_to\_svc)

**Legend:**  $\{ \{ \mathsf{interface} \} \}$  ->  $\{ \{ \mathsf{sgw\_procedure\_type} \} \} | \{ \{ \mathsf{svc\_to\_svc} \} | \{ \{ \mathsf{status} \} \}$ 

# **MBR Call Flow Optimization**

## **Feature Description**

cnSGW-C supports optimization of Modify Bearer Request and Modify Bearer Response (MBR) call flows to reduce I/O operation, reduce transaction wait time, and improve performance in multi-PDN scenarios.

## **How it Works**

This section describes how this feature works.

The following functions explain the optimization of MBR call flows:

• To reduce I/O operations, cnSGW-C combines all Modify Bearer Requests towards SGW-service into a single GRPC call, and Sx Modify Requests from SGW-service pod to protocol pod in a single GRPC call.

• To reduce transaction wait time in GTPC-EP, cnSGW-C sends Modify Bearer Response immediately from GTPC-EP (except last MBR) after receiving Modify Bearer Request.

GTPC-EP combines all Modify Bearer Requests in a single Modify Bearer Request List message and sends to SGW-service.

• SGW-service combines all Modify Bearer Responsesinto a single Modify Bearer Response List message and sends to GTPC-EP.

SGW-service combines all Sx Modify Requests towards UPF into a single Sx Modify Request List message and sends to protocol pod. The protocol pod sends individual Sx Modify Requests to UPF.

- The protocol pod waits for all Sx Modify Responses from UPF and combines them into a single Sx Modify Response List and sends it to SGW-service.
- In non-merged mode, UDP proxy maintains the local TEID and remote TEID cache information. In merged mode, GTPC-EP maintains the local TEID and remote TEID cache information.
- If GTPC-EP does not find the TEID cache entry for the received Modify Bearer Request, the Modify Bearer Request will be forwarded to the SGW-service immediately.

If all expected Modify Bearer Requests are not received within the MBR cache expiry, only the Modify Bearer Requests that are received will be sent to the SGW-service.

### **Call Flows**

This section describes the key call flows for this feature.

#### **Idle-Active Transition with Intra MME HO Call Flow**

This section describes the current call flow with intra MME handover (NSA MBR) for moving from eNodeB to gNodeB.

**Figure 105: Idle-Active Transition with Intra MME HO Call Flow**
П

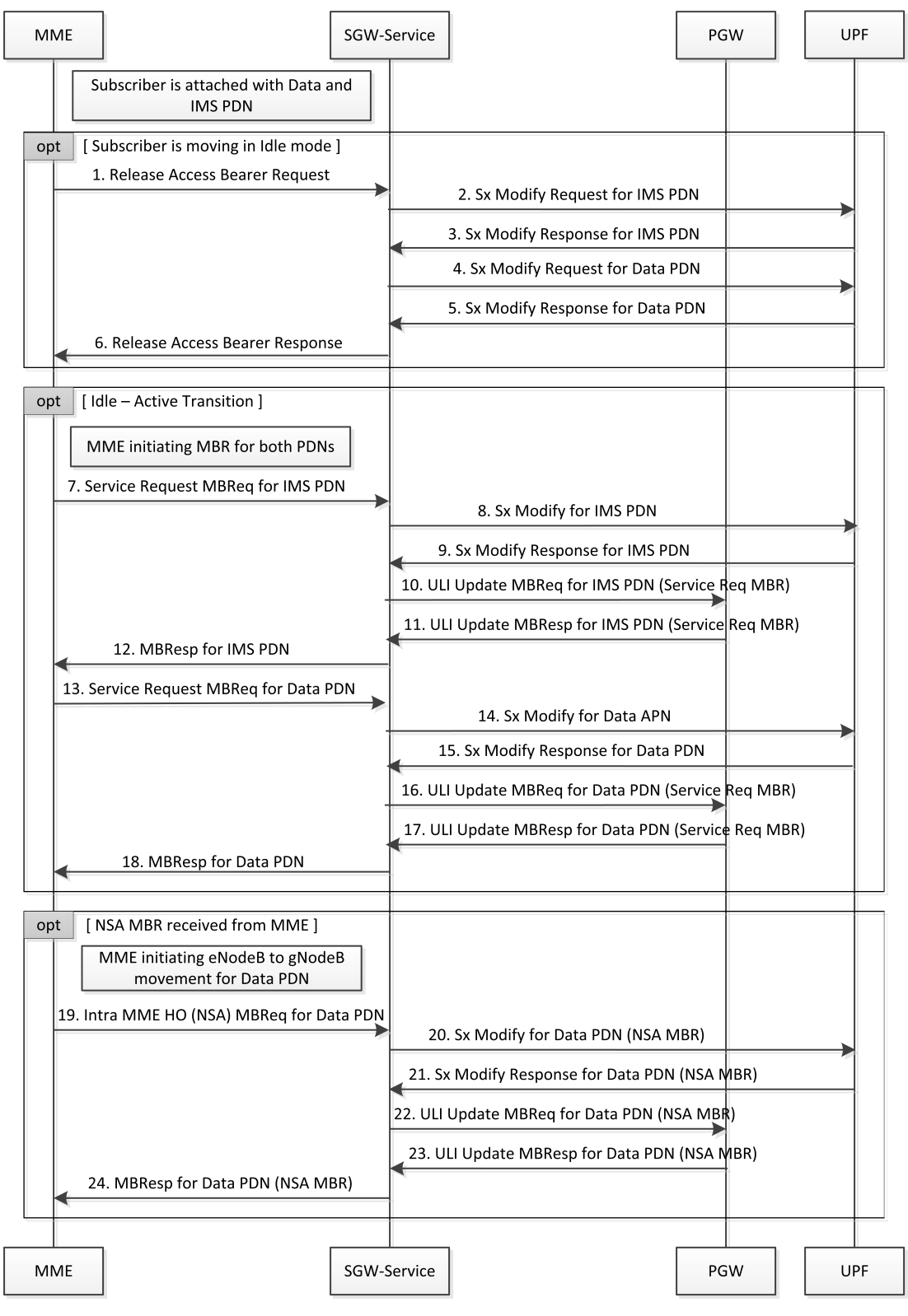

466863

I

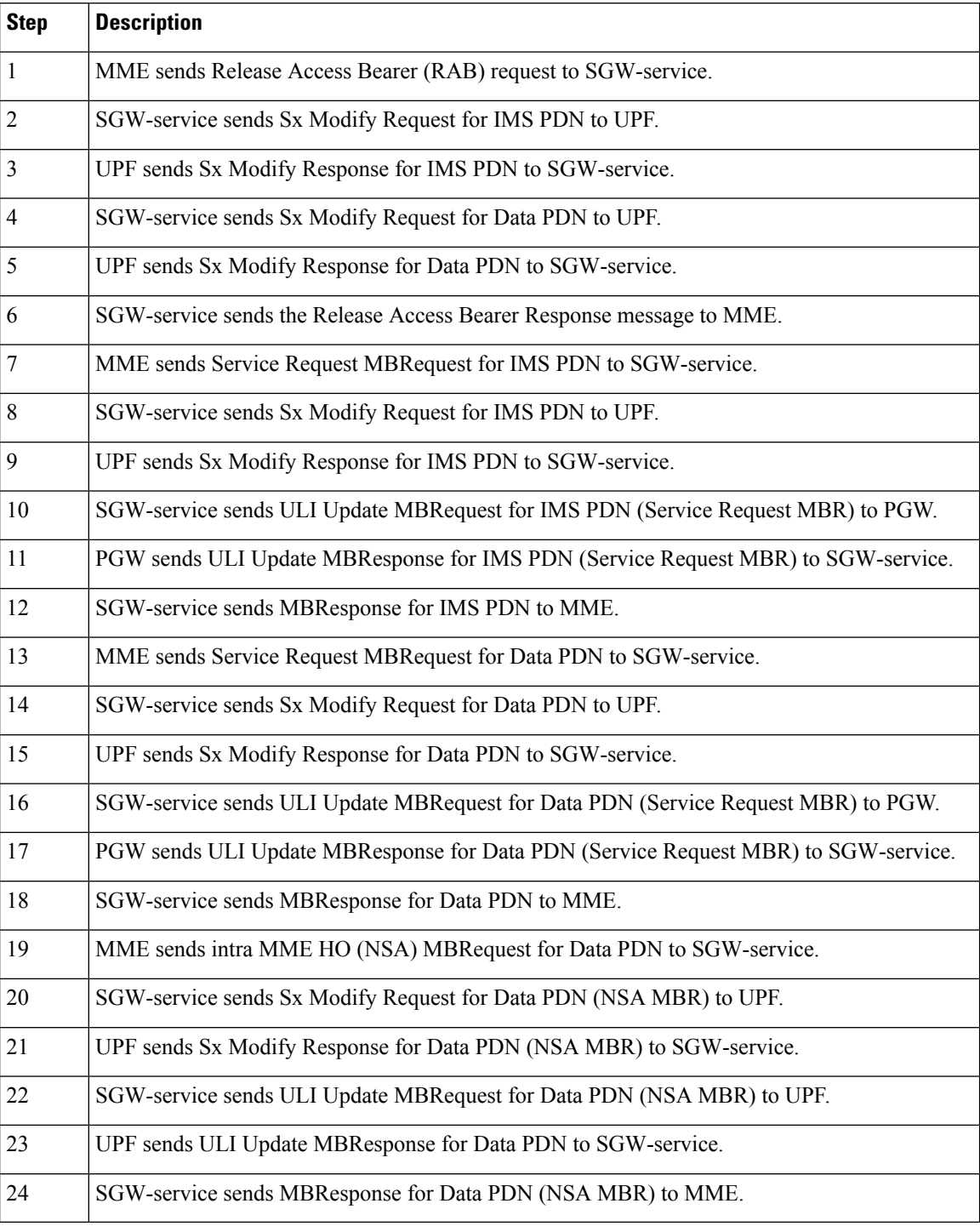

#### **Table 183: Idle-Active Transition with Intra MME HO Call Flow Description**

### **MBR Optimization Call Flow**

This section describes the high-level MBR Optimization call flow for idle↔active transition.

П

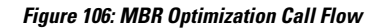

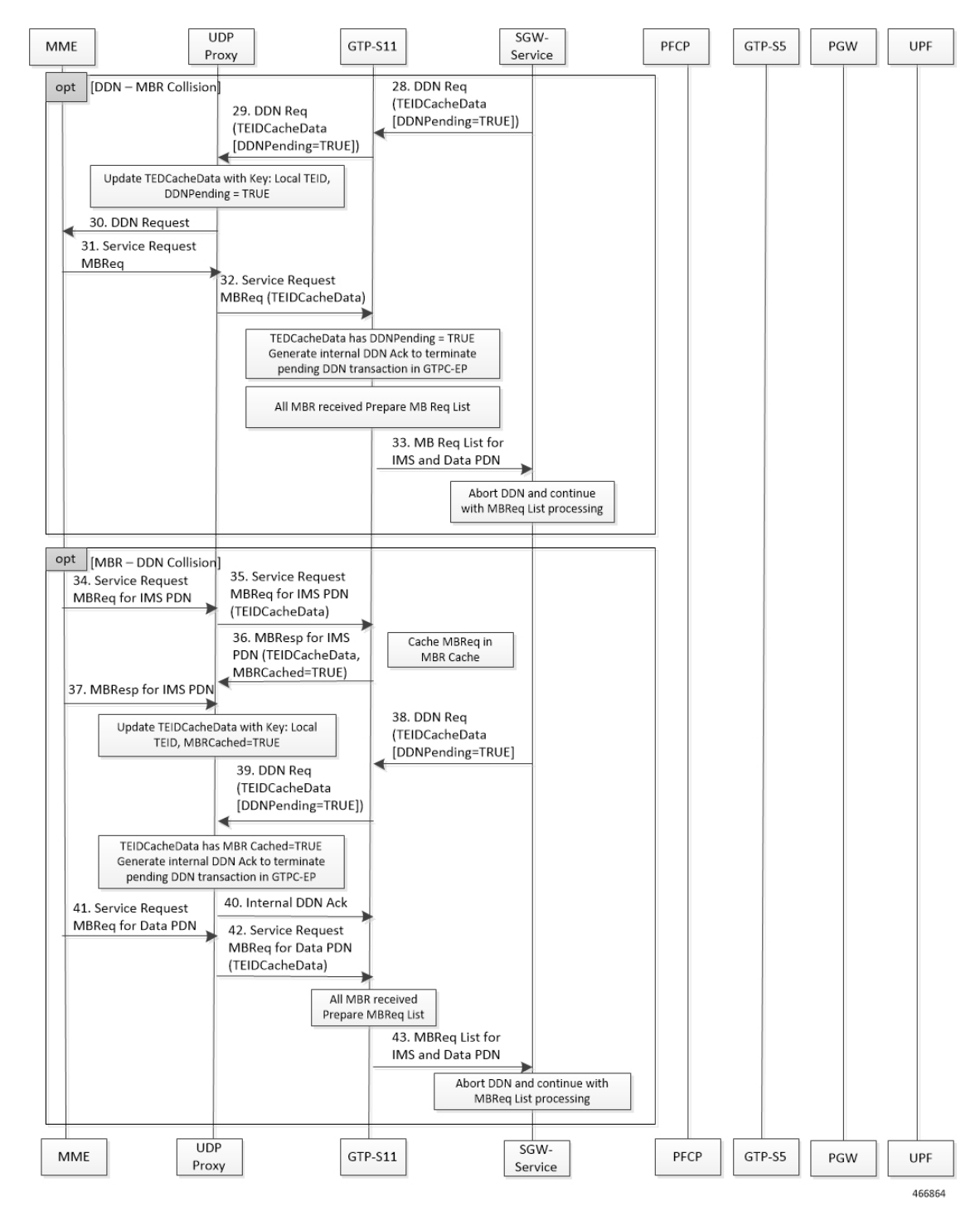

 $\overline{1}$ 

┯

I

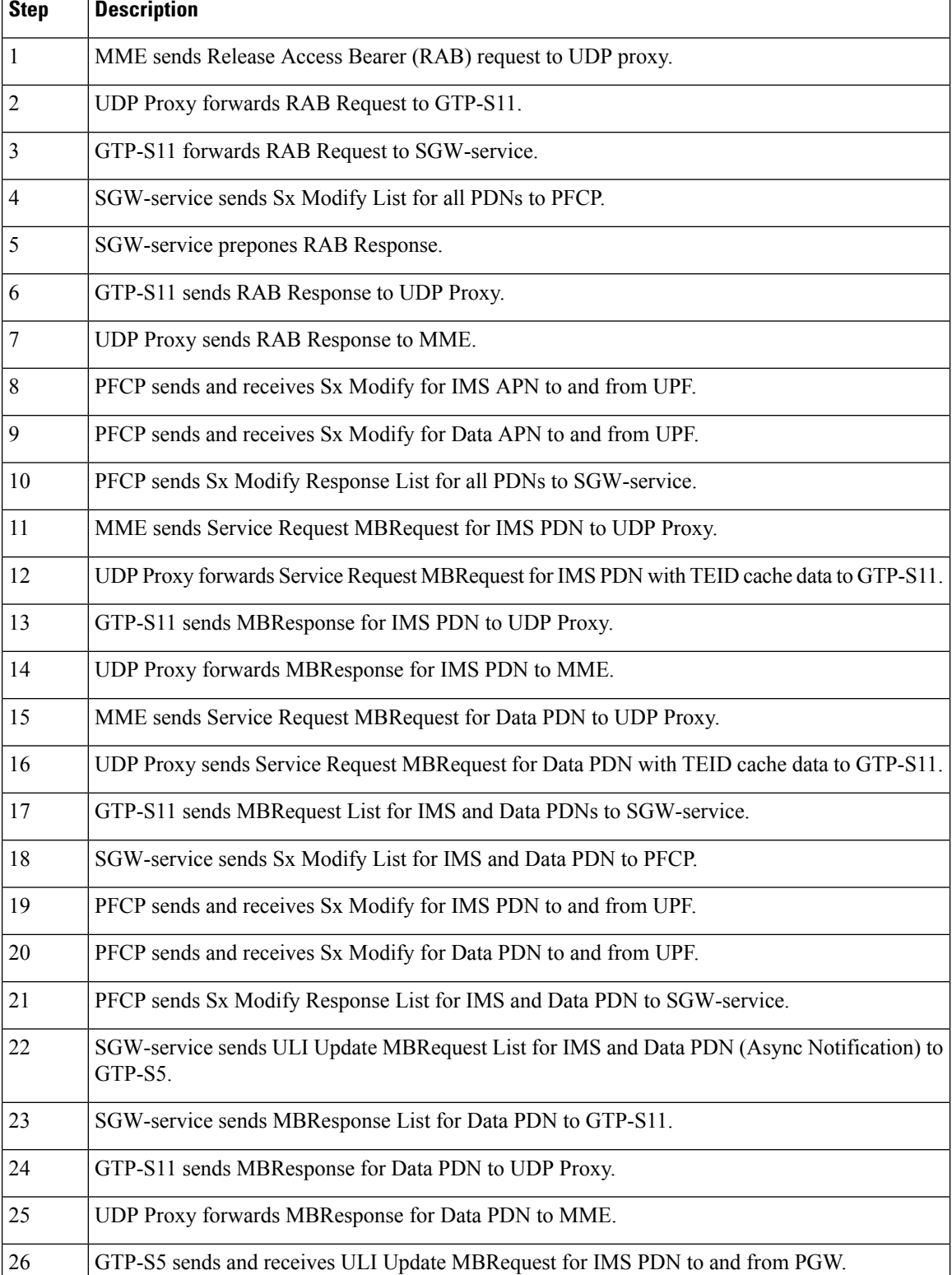

#### **Table 184: MBR Optimization Call Flow Description**

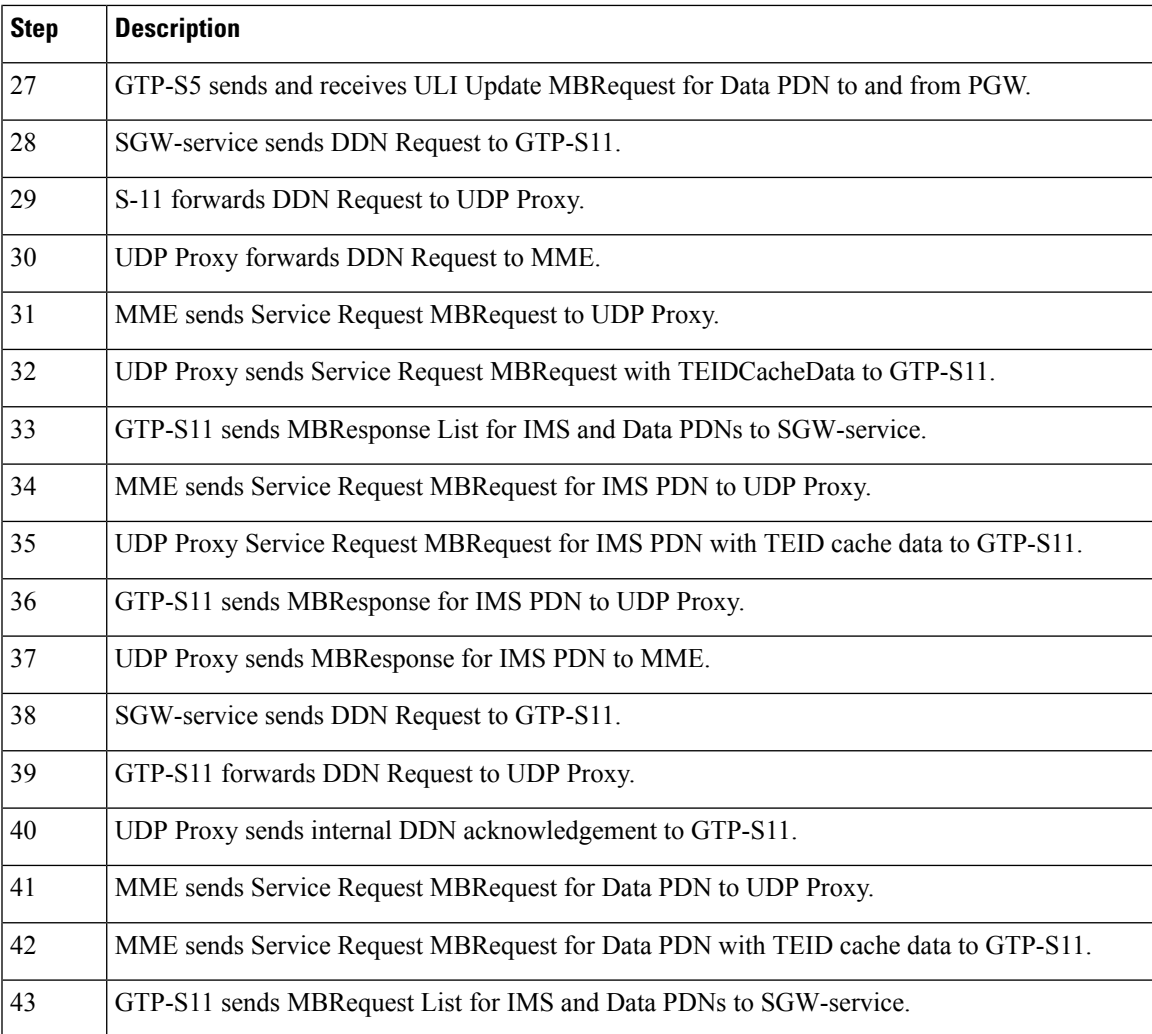

# **Feature Configuration**

To configure this feature, use the following sample configuration:

#### **config**

```
instance istance-id instance_id
     endpoint endpoint_name
       mbr-optimization [ enable { false | true } | mbr-cache-expiry
mbr_cache | teid-cache-expiry teid_cache ]
       exit
     exit
  exit
```
#### **NOTES:**

• **mbr-optimization[ enable {false | true }| mbr-cache-expiry** *mbr\_cache* **| teid-cache-expiry** *teid\_cache* **]**: Specify the MBR optimization configuration.

• **enable { false | true }**: Enable or disable MBR optimization. Default: Disabled.

• **mbr-cache-expiry** *mbr\_cache* : Specify the MBR cache expiry time interval in milliseconds, as an integer from 1 millisecond to 6 seconds. Default: 50 milliseconds.

Note that the value of **mbr-cache-expiry** can be changed during the runtime.

• **teid-cache-expiry** *teid\_cache* : Specify the TEID cache expiry time interval in milliseconds, as an integer from 1000 milliseconds to 1 hour. Default: 120000 milliseconds.

### **Configuration Example**

The following is an example configuration.

```
config
   instance instance-id 1
     endpoint gtp
        mbr-optimization enable true mbr-cache-expiry 60 teid-cache-expiry 180000
         end
```
### **Configuration Verification**

To verify the configuration:

```
show running-config instance instance-id 1 endpoint gtp
instance instance-id 1
endpoint gtp
 replicas 1
 nodes 1
 mbr-optimization
  enable true
  teid-cache-expiry 180000
 mbr-cache-expiry 60
 exit
 enable-cpu-optimization true
  ……
```
# **OAM Support**

Thissection describes operations, administration, and maintenance support for the MBR Optimization feature.

### **Bulk Statistics Support**

The following statistics are supported for the MBR Optimization feature.

The SGW-service supports the *service request list* procedure type to handle Modify Bearer Request list from GTPC-EP.

```
Query: sum(rate(sgw_service_stats{namespace=~"$namespace",
interface="interface_sgw_ingress", sgw_procedure_type="service_request_list",
status="attempted"}[1m]))
```
**Legend:** IDLE -> ACTIVE (List)

The MBR short circuit statistics are enhanced to capture statistics for Modify Bearer Request list sent to SGW-service.

```
Query: sum(irate(gtpc_msg_short_circuit_stats{namespace=~"$namespace"}[60s])) by
(gtpc msg_type, gtpc_short_circuit_category)
```
**Legend:** {{gtpc\_msg\_type}}, {{gtpc\_short\_circuit\_category}}

This feature supports the following statistics:

- RxModifyBearerReq, SendSCMBResp—The number of early MB responses sent from GTPC-EP.
- RxModifyBearerReq, SendMBReqListToSrv—The number of MB request lists sent to SGW-service.
- RxModifyBearerReq, SendMBReqToSrv—The number of MB requests sent to SGW-service.
- RxModifyBearerReq, MBREventExpired—The number of MB requests expired in MBR cache.

# **Maintenance Mode**

# **Feature Description**

The maintenance mode feature allows a cluster in the GR setup to undergo an in-service upgrade (rolling upgrade) without any service disruption. Maintenance mode works with routing the traffic to the mated cluster to perform the responsibility of the source cluster.

## **How it Works**

When the maintenance mode flag is set to true, the cluster role changes and GR is triggered for the rack. The standby cluster takes over the responsibility of the cluster that isin the maintainence mode. During this period, the monitoring threads check the runtime value of the flag and pause the execution when the maintenance mode flag is set to true. By default, for fresh installation, the flag is set to false.

Both, the source and standby clusters (racks) can be under the maintenance mode at the same time. You can enable the maintenance mode for the rack server regardless of its state.

You can push the system to the maintenance mode when the maintenance procedure is in-progress for the mated cluster. Before you start the maintenance activity, set the geo maintenance mode flag value to true. When the maintenance is complete, reset the flag to false after confirming the health of the system.

For information on how to configure the maintenance mode flag, see Enabling or Disabling [Maintenance](#page-511-0) [Mode,](#page-511-0) on page 478.

When the maintenance mode is enabled:

- Automated GR-switchover such as pod monitoring, BFD link monitoring from the rack server is not supported.
- Only CLI-based GR-switchover is supported from the rack (with maintenance mode enabled) to the partner rack.
- GR-switchover, including CLI-based, is not supported from the partner rack to the rack where the maintenance mode is enabled.
- If both partner racks are in the maintenance mode, GR-switchover is not supported.
- All the monitoring activities are paused.
- The mated cluster cannot trigger the failover when it detects the local failure.
- Replication activities continue on the cluster.
- Maintenance mode doesn't implicitly change the instance roles of the site. However, role change is possible using the **geo switch-role role** CLI command.

GR trigger is not supported towards and from the cluster that is under maintenance. Only CLI-based failover is supported from the cluster under the maintenance.

## **Limitations**

This feature has the following limitation in this release:

The maintenance mode feature does not overwrite the multicompute failure switchover case. However, the multicompute failure switchover scenario is supported when the partner rack is also in maintenance mode.

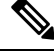

**Note**

The multicompute failure is a switchover case that occurs when multiple servers in a rack fail causing the partner rack to handle the traffic.

# <span id="page-511-0"></span>**Enabling or Disabling Maintenance Mode**

To enable or disable this feature, use the following command:

```
geo maintenance mode { true | false }
```
**NOTES**:

**geo maintenance mode { true | false }**—Specify to enable or disable the maintenance mode. To enable the maintenance mode, specify true. If the maintenance mode flag is set to true, the cluster role changes and GR is triggered for the rack.

The value for the maintenance mode is stored in the .etcd file.

## **Enabling or Disabling Maintenance Mode Example**

The following is an example of the command:

geo maintenance mode true geo maintenance mode false

#### **Verifying the Maintenance Mode State**

To verify the maintenance mode state:

show geo maintenance mode result "geo maintenance mode is disabled"

# **Partial CDL Update for Idle-Active Call Flow**

## **Feature Description**

cnSGW-C supports partial CDL update of the subscriber data. Partial CDL update helps in saving the CPU requirement in the CDL pod for processing the subscriber data.

With each transition of the subscriber from Idle-to-Active state and Active-to-Idle state, cnSGW-C updates only the following fields:

- eNodeB FTEID
- Subscriber state
- Bearer state

## **How it Works**

This section describes how this feature works.

cnSGW-C stores the update bearer information in the Flags database in the CDL.

cnSGW-C uses partial CDL update when the subscriber moves from:

- Active state to Idle state on receiving Release Access Bearer Request
- Idle state to Active state on receiving Modify Bearer Request

With partial CDL update, the session-state-flag displays the following value in the **cdl show sessions summary slice-name <n>** CLI output:

- sgw\_active: when the session is Active
- sgw\_inactive: when the session is Idle

The following is a sample output for an Active session:

```
cdl show sessions summary slice-name 1
message params: {session-summary cli session {0 100 0 [] 0 0 false 4096 [] []} 1}
session {
   primary-key 2#/#imsi-123456789012348
   unique-keys [ "2#/#16777229" ]
   non-unique-keys [ "2#/#id-index:1:0:32768" "2#/#id-value:16777229"
    "2#/#imsi:imsi-123456789012348" "2#/#msisdn:msisdn-223310101010101"
    "2#/#imei:imei-123456786666660" "2#/#upf:209.165.201.1"
    "2#/#upfEpKey:209.165.201.1:209.165.201.30" "2#/#s5s8Ipv4:209.165.202.129"
"2#/#s11Ipv4:209.165.201.1"
    "2#/#namespace:sgw" ]
    flags [ byte-flag1:00:13:03:53:00:00:06:85:0A:01:01:1B session-state-flag:sgw_active ]
   map-id 1
    instance-id 1
    app-instance-id 1
   version 1
   create-time 2022-01-20 11:37:15.181259564 +0000 UTC
   last-updated-time 2022-01-20 11:37:15.703032336 +0000 UTC
   purge-on-eval false
```

```
next-eval-time 2022-01-27 11:37:26 +0000 UTC
session-types [ SGW:rat_type:EUTRAN ]
data-size 925
```
The following is a sample output for an Idle session:

```
cdl show sessions summary slice-name 1
message params: {session-summary cli session {0 100 0 [] 0 0 false 4096 [] []} 1}
session {
   primary-key 2#/#imsi-123456789012348
   unique-keys [ "2#/#16777229" ]
    non-unique-keys [ "2#/#id-index:1:0:32768" "2#/#id-value:16777229"
    "2#/#imsi:imsi-123456789012348" "2#/#msisdn:msisdn-223310101010101"
    "2#/#imei:imei-123456786666660" "2#/#upf:209.165.201.1"
"2#/#upfEpKey:209.165.201.1:209.165.201.30"
    "2#/#s5s8Ipv4:209.165.202.129" "2#/#s11Ipv4:209.165.201.1" "2#/#namespace:sgw" ]
    flags [ byte-flag1:00:25:00:55:00:65 session-state-flag:sgw_inactive ]
   map-id 1
   instance-id 1
   app-instance-id 1
   version 3
   create-time 2022-01-20 11:37:15.181259564 +0000 UTC
    last-updated-time 2022-01-20 11:37:18.102852792 +0000 UTC
   purge-on-eval false
   next-eval-time 2022-01-27 11:37:28 +0000 UTC
    session-types [ SGW:rat type:EUTRAN ]
   data-size 1644
```
### **Limitations**

cnSGW-C doesn't support partial CDL update for IPv6 TEID.

## **Feature Configuration**

To configure this feature, use the following configuration:

```
config
  cdl
```

```
datastore datastore_session_name
  slot metrics report-idle-session-type { true | false }
  end
```
#### **NOTES:**

• **slot metrics report-idle-session-type { true | false }**—Enable or disable Idle or Active session count in CDL db\_records\_total.

### **Configuration Example**

The following is an example configuration.

```
config
  cdl
     datastore session
         slot metrics report-idle-session-type true
         end
```
## **OAM Support**

This section describes operations, administration, and maintenance support for this feature.

### **Bulk Statistics Support**

The following statistics are supported for the Partial CDL Update Idle-Active Call Flow feature.

**Grafana Query to find cnSGW-C Idle and Active Session count:**

```
SGW ACTIVE COUNT :-
(db records total{namespace=~"$namespace", session type=~"sqw active"})
SGW_IDLE COUNT :
(db records total{namespace=~"$namespace", session type=~"sgw inactive"})
```
# **PFCP Session Report with DLDR Throttling Support**

# **Feature Description**

In a live network deployment, due to some external events, all or most of the idle sessions become active at the same time. When idle sessions become active, the UPF sends the session report request with the report type DLDR to the cnSGW-C.

When the cnSGW-C receives the session report with the report type as DLDR, the cnSGW-C sends the DDN message to page UE. To turn the UE active, the MME initiates the paging procedure for the UE. If paging is successful, the MME initiates the service request Modify Bearer Request. On delivering data to the UE, the UE initiates the Release Access Bearer Request and turns idle. This call flow increases an overall load on the system. When the entire call flow occurs for all subscribers in a short time, there's a huge process overhead on the system.

The PFCP Session Report with the DLDR Throttling Support feature enables the cnSGW-C to limit the number of session report requests that enter the system to prevent the process overload on the system.

# **How it Works**

This section describes how this feature works.

The cnSGW-C uses the app-infra feature for SBA overload control to throttle the incoming messages.

The system takes appropriate action for the incoming messages that are based on the interface-level threshold configuration. The incoming messages get added to different queues and they are processed based on the message-level priority configuration.

For more information on Overload Support, see the *SMF Overload Support* chapter, in the *UCC 5G Session Management Function Configuration and Administration Guide*.

You can exclude session reports for emergency call, voice calls, and empty calls from throttling.

To exclude these session reports, configure the ddn delay-exclude-arplist configuration in profile sgw. If the session report is received for one of the configured ARPs, the cnSGW-C omits that session report from the session report throttling.

# **Feature Configuration**

To configure this feature, use the following configuration:

```
config
   instance instance-id instance_id
       endpoint pfcp
          interface sxa
              overload-control msg-type session-report
              rate-limit rate_limit
              queue-size queue_size
              reject-threshold reject_threshold
              pending-request pending_request
              exit
config
   profile sgw sgw_name
       ddn delay-exclude-arplist number_priorities
       end
```
#### **NOTES**:

- **overload-control msg-type session-report**—Configure the virtual message specifications for interface overload.
- **rate-limit** *rate\_limit*—Specify the rate limit for the virtual queue.
- **queue-size** *queue\_size*—Specify the packet count or capacity of each virtual queue.
- **reject-threshold** *reject\_threshold*—Specify the limit to reject incoming messages when this threshold percentage of pending requests is reached.
- **pending-request** *pending\_request*—Specify the pending requests count in the virtual queue.
- **ddn delay-exclude-arplist** *number\_priorities*—Specify the priority-level for allocation and retention priorities [1-15] that must be excluded from delaying the DDN/Session report throttling.

## **Configuration Example**

The following is an example configuration.

```
config
   instance instance-id 1
      endpoint pfcp
         interface sxa
           overload-control msg-type session-report
            rate-limit 4500 queue-size 2500 reject-threshold 80 pending-request 2400
            exit
         profile sgw sgw1
         ddn delay-exclude-arplist [ 9 ]
         end
```
## **Configuration Verification**

To verify the configuration:

```
#show running-config instance instance-id 1 endpoint pfcp
instance instance-id 1
endpoint pfcp
```
.

```
.
.
interface sxa
.
.
.
overload-control msg-type session-report
msg-priority high rate-limit 5 priority 1 queue-size 11 reject-threshold 80 pending-request
10
discard-behavior reject
discard-behavior reject-code 1
exit
.
.
.
```
## **OAM Support**

This section describes operations, administration, and maintenance support for this feature.

## **Bulk Statistics Support**

The following statistics are supported for the PFCP Session Report with DLDR Throttling Support feature.

#### **Protocol Pod-level SXa Statistics**

```
Query: sum(irate(proto udp_req_msg_total{interface_type="SXA",
message_name=~"session_report_.*"}[1m])) by (message_name, status)
```
Legend: {{message\_name}} | {{status}}

- **accepted**: Session reports accepted because of ARP configured in exclude-arp list
- **throttle\_allow**: Session reports allowed by rate limit framework
- **throttled\_pending\_req\_limit**: Session reports throttled by rate limit framework.

#### **SGW Service-level Session Report Statistics**

```
Query: sum(irate(sgw_sx_session_report_stats{}[30s])) by (sx_session_report_type,
status)
```
Legend: {{sx\_session\_report\_type}} -> {{status}}

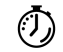

For more information on bulk statistics support for SMF, see the *UCC 5G SMF Metrics Reference* document. For more information on bulk statistics support for cnSGW-C, see the *UCC 5G cnSGW-C Metrics Reference* document. **Timesaver**

# **Resiliency Handling**

# **Feature Description**

The Resiliency Handling feature introduces a CLI-controlled framework to support the service pod recovery, when you observe a system fault or a reported crash. It helps in recovering one of the following service pods:

- sgw-service pod
- smf-service pod
- gtpc-ep pod
- protocol pod
- diameter-ep pod

These service pods are software modules containing the logic to handle several session messages. The service pods are fault-prone due to any one of the following or a combination of multiple scenarios:

- Complex call flow and collision handling
- Inconsistent session state
- Incorrect processing of inbound messages against the session state
- Unexpected and unhandled content in the inbound messages

Whenever you observe the system fault or a crash, the fault behavior results into a forced restart of the service pod. It impacts the ongoing transaction processing of other sessions. The crash reoccurs even after the pod restart.

To mitigate this risk, use the CLI-based framework with actions defined to clean up subscriber sessions or terminate the current processing.

# **How it Works**

This section describes how you can use the fault recovery framework to define actions for the crash. The framework allows you to define any of the following actions:

• Terminate—When a fault occurs, this action terminates the faulty transactions, and clears the subscriber session cache. It's applicable for smf-service and sgw-service pods.

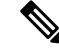

**Note** The pod doesn't get restarted. The database doesn't get cleared during this action.

- Cleanup—When a fault occurs, this action clears the faulty subscriber session and releases the call. It's applicable for smf-service and sgw-service pods.
- Graceful reload—When a fault occurs, this action restarts the pod. It's applicable for gtpc-ep, protocol, and diameter-ep pods. It handles the fault signals to clean up resources, such as the keepalive port and

closes it early. It also allows the checkport script to detect the pod state and initiates the VIP switch processing for the corresponding pods.

• Reload—When the pod crashes, it initiates the reloading activity. It's a default setting or value applicable for all the pods.

# **Feature Configuration**

To configure this feature and to enable the system fault recovery, use the following sample configuration:

```
config
   system-diagnostics { diameter | gtp | pfcp | service | sgw-service }
      fault
         action { abort | cleanup { file-detail | interval | num | skip
 { ims | emergency | wps } } | graceful-Reload | reload }
         end
```
#### **NOTES**:

- **system-diagnostics** { **diameter** | **gtp** | **pfcp** | **service** | **sgw-service** }—Specify the required type of service pods for system diagnostics. The available pod options are diameter, gtp, pfcp, smf-service, and sgw-service.
- **fault**—Enables fault recovery while processing sessions.
- **action { abort | cleanup | graceful-Reload | reload }**—Specify one of the following actions to take on fault occurrence. The default action is reload.

• **abort**—Deletes the faulty transaction and clears its session cache. The database doesn't get cleared.

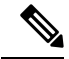

**Note** It's an exclusive option to the smf-service pod.

- **cleanup { file-detail | interval | num | skip }**—Enable the cleanup activity. It has the following selections to mitigate the fault action:
	- **file-detail**—Lists the file names with line numbers. It excludes the file name details from the recovery.
	- **interval**—Specifies the duration of the interval in minutes. This duration specifies the permissible interval within which it allows the maximum number of faults. Must be an integer in the range 1–3600.
	- **num**—Specifies the maximum number of tolerable faults in an interval. Must be an integer in the range 0–50.
	- **skip { ims | emergency | wps }**—Enable the skip cleanup of a subscriber session for an active voice call, or the WPS, or an emergency call.
		- To detect the active voice calls, use the following command:

**profile dnn** *dnn\_name* **ims mark qci** *qos\_class\_id*

• When you enable the skip cleanup configuration, the SMF deletes the faulty transaction, and clears its session cache.

- When a fault occurs during the session setup or the release state, the SMF performs the following:
- Deletes the transactions on the session end.
- Overrides the configured fault action during these states.
- Clears the session cache and database entries for the faulty transaction.
- It allows the dynamic configuration change.

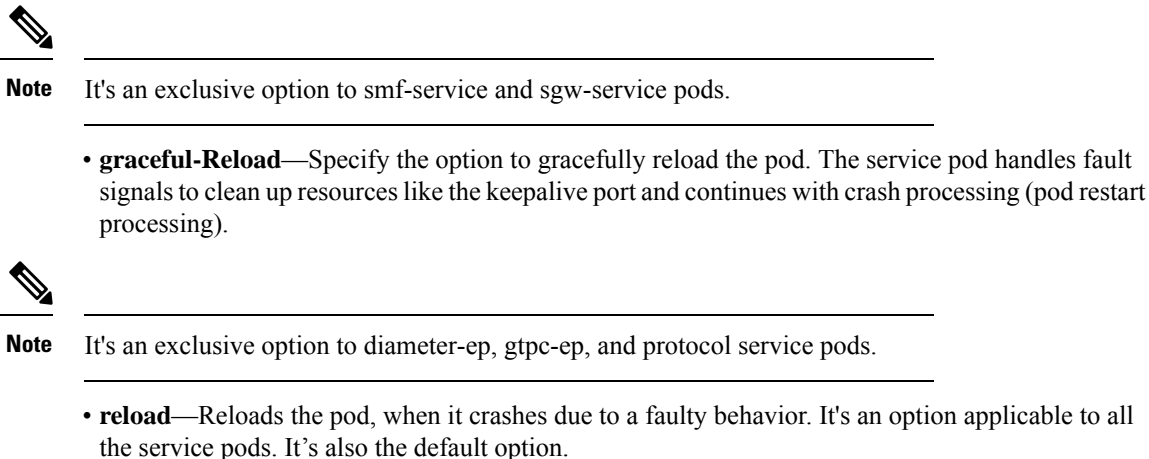

### **Configuration Example**

L.

The following example configuration allows three crashes of smf-service or sgw-service pods, within a duration of 10 minutes interval, and with the fault occurrence action as subscriber cleanup.

```
config
    system-diagnostics { service | sgw-service }
        fault
            num 3 interval 10
            action cleanup
            end
```
The following example configuration allows graceful fault handling for the diameter or gtpc-ep pod or the protocol pod to close the keepalive port on receiving a fault signal.

```
config
    system-diagnostics { diameter | gtp | pfcp }
        fault
            action graceful-Reload
            end
```
## **Configuration Verification**

To verify the configuration:

```
smf# show running-config system-diagnostics service
fault num 3
fault interval 10
fault action cleanup
exit
```

```
show running-config system-diagnostics sgw-service
fault num 3
fault interval 10
fault action cleanup
exit
show running-config system-diagnostics gtp
fault action graceful-Reload
exit
show running-config system-diagnostics pfcp
fault action graceful-Reload
exit
show running-config system-diagnostics diameter
fault action graceful-Reload
exit
```
## **OAM Support**

This section describes operations, administration, and maintenance support for this feature.

### **Bulk Statistics Support**

The following bulk statistics are supported for the resiliency handling feature.

**recover\_request\_total—This statistic includes the following new labels:** 

- **action**—Defines the fault action.
- **reason**—Defines the fault reason.
- **status**—Defines the fault status.

The following is an example of bulk statistics for the resiliency handling feature.

```
recover request total{action="panic recovery cleanup",
app_name="SMF",cluster="Local",data_center="DC",instance_id="0",
reason="creating panic", service name="sgw-service", status="success"} 1
```
For more information on bulk statistics support for SMF, see the *UCC 5G SMF Metrics Reference* document.

For more information on bulk statistics support for cnSGW-C, see the *UCC 5G cnSGW-C Metrics Reference* document.

# **Roaming Peer Path Management Optimization**

## **Feature Description**

cnSGW-C supports inbound roaming. When inbound roaming is enabled, cnSGW-C communicates with remote PGW which is located in the roamer home network.

cnSGW-C generates Echo Request messages towards the roaming peers and detects path failure, thereby handling echo request messages from the roaming peers.

## **How it Works**

This section describes how this feature works.

cnSGW-C usessubscriber policy and operator policy to categorize peer as a roamer or a home peer. cnSGW-C applies the following functionalities to the roaming peer:

- cnSGW-C responds immediately to the echo request message received from the roaming peer. If the restart counter value changes in the echo request, cnSGW-C doesn't detect path failure towards the peer.
- cnSGW-C continues to generate echo request towards the roaming peer after reaching the configured echo interval. If the restart counter value changes in the echo response, cnSGW-C detects path failure towards the peer.
- If the restart counter value changes in the first Create Session Response message and the SGW Relocation Modify Bearer Response message, cnSGW-C detects path failure towards the peer.
- cnSGW-C doesn't update the last activity time of roaming when it receives echo request from the roaming peer.
- In the NodeMgr pod, the variable ROAMING PEER ECHO MODULATOR controls the echo request generation towards the roaming peer. The default value for ROAMING\_PEER\_ECHO\_MODULATOR is 3. cnSGW-C generates echo request towards the roaming peer after reaching ROAMING PEER ECHO\_MODULATOR \* Echo Interval.

For example, if the ROAMING\_PEER\_ECHO\_MODULATOR is 3, and the Echo Interval is 60, the cnSGW-C generates the Echo Request after 180 seconds. Similarly, if the ROAMING PEER ECHO\_MODULATOR is 0, cnSGW-C doesn't generate the echo request towards the roaming peer.

• In the GTPC-EP pod, the variable GTPC\_UPDATE\_LAST\_MSG\_RECV\_TIME\_AFTER controls the last activity time updates. The default value for this variable is 30 seconds. The cnSGW-C updates the last activity time for the peer after 30 seconds. You can increase this value to reduce the last activity time update notifications towards the NodeMgr.

# **Feature Configuration**

Configuring this feature involves the following steps:

- Configure the operator policy with the roaming status as roamer, and associate the operator policy with the subscriber policy to identify the operator as roaming peer. For more information, see [Configuring](#page-521-0) the Operator Policy and [Subscriber](#page-521-0) Policy, on page 488.
- Configure the default gateway to be used, while adding the BGP route dynamically. For more information, see [Configuring](#page-523-0) the Default Gateway, on page 490.

## <span id="page-521-0"></span>**Configuring the Operator Policy and Subscriber Policy**

To configure this feature, use the following configuration:

```
config
  policy
    subscriber subscriber_name
       precedence precedence_value
```
Ш

```
imsi mcc mcc_value
      imsi mnc mnc_value
      operator-policy policy_name
      exit
    exit
 operator operator_policy
    roaming-status roamer
    exit
profile sgw sgw_profile_name
    subscriber-policy policy_name
    end
```
#### **NOTES:**

- **precedence** *precedence\_value*—Specify the precedence for entry. Must be an integer in the range of 1-2048.
- **mcc** *mcc\_value*—Specify the Mobile Country Code (MCC). Must be a three-digit number.
- **mnc** *mnc\_value*—Specify the Mobile Network code (MNC). Must be a two or three-digit number.
- **operator-policy** *policy\_name*—Specify the operator policy name. Must be a string.
- **policy-operator** *operator\_policy*—Specify the operator policy. Must be one of the following:
	- $\langle$ any string $\rangle$
	- defOprPoll
	- opPolHomer
	- opPolRoaming
	- opPolVisiting
	- opPolVisiting\_hrt
	- opPolVisiting\_hrt\_overriden
- **roaming-status roamer**—Specify the roaming status of the peer. This is disabled by default.
- **subscriber-policy** *policy\_name*—Specify the subscriber policy name. Must be a string.

## **Configuration Example**

The following is an example configuration.

```
config
  policy subscriber polSubSgw
     precedence 1
        imsi mcc 310
        imsi mnc 260
        operator-policy Home_op1
        exit
     precedence 2
        imsi mcc 311
        imsi mnc 660
        operator-policy Home_op1
        exit
```

```
precedence 3
  imsi mcc 310
   imsi mnc 240
   operator-policy Home_op1
   exit
precedence 4
   operator-policy Roaming_SGW_op1
   exit
exit
policy operator Roaming_SGW_op1
   roaming-status roamer
   exit
profile sgw sgw1
   subscriber-policy polSubSgw
   end
```
## <span id="page-523-0"></span>**Configuring the Default Gateway**

To configure this feature, use the following configuration:

#### **config**

```
router bgp local_as_number
policy-name policy_name
  source-prefix source_prefix_value
  mask-range mask_range
  interface interface_id
  gateWay gateway_address
  end
```
#### **NOTES:**

- **router bgp** *local\_as\_number*—Specify the identification number for the AS for the BGP router.
- **policy-name** *policy\_name*—Specify the policy name.
- **source\_prefix** *source\_prefix\_value*—Specify the source prefix value.
- **mask-range***mask\_range*—Specify the mask range.
- **gateWay** *gateway\_address*—Specify the gateway address.

### **Configuration Example**

The following is an example configuration.

```
config
   router bgp 6500
   policy-name sgw_bgp
     source-prefix 209.165.201.12/32
     mask-range 32..32
     interface ens224.2084
      gateWay 209.165.201.28
      end
```
## **Configuration Verification**

To verify the configuration:

• **show subscriber namespace sgw imsi 123456789012345 full subscriber-details**

```
{
"subResponses": [
  "pdnInfoList": {
     "pdnInfo": [
           {
            "plmnType": "VISITOR"
            "s5ePeerType": "ROAMER"
            }
      ]
   }
]
}
```
#### • **show peers | include S5**

```
1 S5E 209.165.201.12:212320.20.20.124:2123Inbound nodemgr-1 Udp 2 minutes PGW
MaxRemoteRcChange: N/A,Recovery: 10 S5
1 S5E 209.165.201.12:212320.20.20.127:2123Inbound nodemgr-0 Udp 35 seconds PGW
MaxRemoteRcChange: N/A,Recovery: 10,S5E PeerType: Roaming
```
## **OAM Support**

This section describes operations, administration, and maintenance support for this feature.

### **Bulk Statistics Support**

The following statistics are supported for the Roaming Peer Path Management Optimization feature.

**gtpc-ep statistics indicating Echo Request Handling from Roaming Peer is Suppressed:**

```
gtpc_roaming_peer_path_mgmt{app_name="SGW",cluster="Local",data_center="DC",
gtpc peer type="ROAMER", instance id="1", interface type="S5E", service name="gtpc-ep"
status="suppressed"} 1
```
**upd\_proxy statistics indicating Total number of bgp add request:**

```
# HELP upd_proxy_bgp_routes_count Total number of bgp add request
# TYPE upd_proxy_bgp_routes_count counter
upd_proxy_bgp_routes_count{app_name="SGW",cluster="Local",data_center="DC",
gr_instance_id="1",instance_id="0",service_name="udp-proxy",status="success"} 1
```
# **Flag DB Database Updates**

# **Feature Description**

cnSGW-CSMF updates the CDL whenever the subscriber state changes from idle to active, and the ULI, UeTz, UCI, or the serving network is modified.

When the transaction requests driven to CDL increases, cnSGW-CSMF incurs a higher CPU utilization. To prevent the needless CPU utilization, cnSGW-CSMF updates only a subset of the CDL with the changed attributes.

#### **Flag DB Database for the DDN Procedure**

When the DDN procedure completes, sgw-service updates the CDL which impacts the CPU utilization. To optimize the CPU usage, the CDL is notified about the DDN only with the partial updates.

#### **DDN Internal Timer**

cnSGW-C implementsthe DDN Retry Timer by applying the CDL'stimer functionality. Every DDN transaction starts the DDN Retry Timer that requires the complete CDL instance to be updated, which results in an increase in the CPU usage of the CDL and sgw-service.

SMF implements the DDN Retry Timer by applying the CDL's timer functionality. Every DDN transaction starts the DDN Retry Timer that requires the complete CDL instance to be updated, which results in an increase in the CPU usage of the CDL and smf-service.

cnSGW-CSMF is modified to have an integrated DDN Retry Timer that is configurable from sgw-profile. With this approach, the performance is improved because the cnSGW-CSMF does not communicate with the CDL for starting the DDN Retry Timer as it is an internal timer. The DDN Retry Timer is started for a duration of 10 seconds.

## **OAM Support**

This section describes operations, administration, and maintenance support for this feature.

### **Bulk Statistics Support**

The following statistics are supported for the Flag DB Database Updates feature:

• mbr partial cdl update: Captures the total number of partial CDL update procedures invoked by the Modify Bearer Request.

Sample query:

```
sgw_cdl_update_stats{app_name="smf",cdl_update_type="
mbr_partial_cdl_update",cluster="Local",data_center="DC",gr_instance_id="1",
instance id="0", rat type="EUTRAN", service name="sgw-service"} 1
```
• ddn partial cdl update: Captures the total number of partial CDL update procedures that DDN has invoked

Sample query:

```
sgw_cdl_update_stats{app_name="smf",cdl_update_type="
ddn_partial_cdl_update",cluster="Local",data_center="DC",gr_instance_id="1",
instance id="0", rat type="EUTRAN", service name="sgw-service"} 1
```
For more information on bulk statistics support, see *UCC Serving Gateway Control Plane Function Metrics Reference*.

# **UDP Proxy Functionality Merged into Protocol Microservices**

# **Feature Description**

The UDP proxy microservices provide UDP transport termination for protocols (PFCP, GTPC, and RADIUS) that require UDP protocol as the transport layer protocol. The UDP proxy provides user space packet forwarding and IPC communication to protocol microservices. It uses host networking forsource IPaddress observability and operates in Active-Standby mode.

Multiple protocol microservices depend on UDP proxy for UDP transport. Therefore, UDP proxy is a scaling bottleneck. A surge of messages can lead to packet drop.

The incoming and outgoing messages use the UDP proxy pod for forwarding messages. With minimal packet processing, the UDP proxy forwards the messages to the GTPC-EP pod. This requires the IPC communication for message forwarding, along with marshal or unmarshal of the packet.

The UDP proxy functionality merges into the respective protocol microservice to mitigate the scaling bottleneck. The protocol pod receives the messages directly, and avoids forwarding the messages and IPC communication.

The UDP proxy bypass improves the CPU usage by reducing one hop across microservices in the signaling path. cnSGW-C supports UDP proxy bypass for the PFCP and GTPC protocols.

## **PFCP Protocol Endpoint with UDP Proxy Bypass**

With the UDP proxy mode, all message exchanges for the protocols, such as N4, Sxa, and GTP-U, occur through the UDP proxy. The UDP proxy is responsible for connecting or receiving connections from the UPF. The service or the UPF initiates all node-related or session-related messages, and the responses pass through the UDP proxy. The UDP proxy handles all node-related messages and forwards the messages to the protocol node.

With the outbound UDP proxy bypass mode, the session-related messages flow directly from the protocol to the UPF. The node-related messages continue to take the current path, which is through the UDP proxy to the protocol pod or the node manager.

With the inbound and outbound UDP proxy bypass mode, the service sends the session-related messages directly to UPF through the protocol pod, with UDP proxy bypassed. The protocol also establishes a connection with the UPF as and when the app service initiates a PFCP message toward the UPF.

For more information about UDP Proxy Bypass for PFCP, see *UCC* 5G SMF *Configuration* and *Administration Guide*.

## **GTPC Protocol Endpoint with UDP Proxy Bypass**

With the UDP proxy mode, all message exchanges for the GTPv2 protocol occur through the UDP proxy. The UDP proxy is responsible for connecting or receiving connections on the S11 and S5e, S2b, and S5/S8 interface. The service or the GTP peer initiates the session-related or node-related messages, and the responses pass through the UDP proxy. The UDP proxy handles all node-related messages and forwards the messages to the protocol node.

With the inbound and outbound UDP proxy bypass mode, the service-initiated session-related messages are sent directly to the GTP peer through the GTPC-EP pod, with the UDP proxy bypassed. For node-related messages, the GTPC-EP starts a GTP endpoint for peers to connect with it on the S11, S5e, S2b, and S5/S8

interfaces. The GTPC-EP pod also establishes a connection with the GTP peer as and when the app service initiates a GTPv2 message toward the GTP peer.

The following features are integrated from UDP proxy:

- Transaction SLA
- DSCP marking for GTP packets
- Adding BGP routes for roamer subscribers on the fly
- Supporting Dispatcher feature and incoming retransmission
- SGW cache integration for DDN
- MBR cache integration

The following features are integrated from GTPC-EP:

- Retransmissions based on n3t3 configuration for outbound requests
- Monitor protocol and monitor subscriber
- Echo message handling

All existing features supporting the UDP proxy mode are supported with and without the UDP proxy bypass mode.

#### **How it Works**

This section describes how this feature works.

The GTPC-EP k8 service is disabled when the bypass feature is enabled.

The GTPC protocol endpoint with the UDP Proxy Bypass feature requires the GTPC-EP pod to run in the host environment in Active-Standby mode. When the GTPC-EP pod runs in the host environment in the Active-Standby mode, the k8-service is disabled. Further, if the pods (SGW-Service and the node manager) must communicate with the GTPC-EP pod, an extra endpoint is required at the GTPC-EP pod. This infra endpoint initializes at the GTPC-EP app start and the internal IP is used for the same.

When the internal IP is not configured, the available GTP VIPs are used for initializing the infra endpoint.

The S11, S5, S5e, and S2b interfaces are used to configure the GTP VIPs instead of the base GTP VIP IP address.

The UDP sockets are created at the GTPC-EP pod for handling GTP packets.

No new CLI or keyword is added to enable or disable bypass UDP proxy functionality. The existing endpoint configuration is used in the following manner to enable or disable bypass UDP proxy functionality:

- GTP VIPs must be configured under the endpoint protocol for using UDP proxy (no bypass).
- GTP VIPs must be configured under the GTPC endpoint to enable bypass UDP proxy.
- If the GTP VIPs are configured under both the protocol endpoint and the GTP endpoint, the UDP proxy is used by default.
- The GTPC feature-specific configurations, such as Retransmission n3t3-based, ECHO, SLA, Dispatcher, and the DSCP must be configured under endpoint GTP irrespective of the bypass feature.

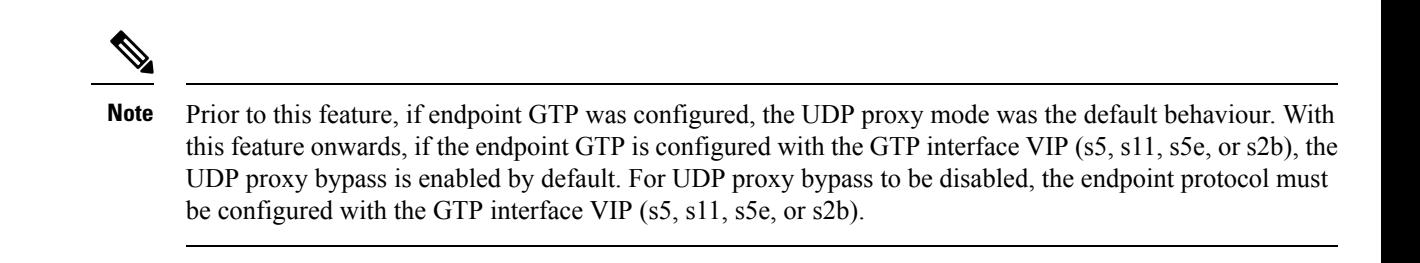

Call flows

Ш

This section describes the key call flows for this feature.

GTPC Protocol Endpoint with UDP Proxy Bypass Call Flow

This section describes the GTPC Protocol Endpoint with UDP Proxy Bypass call flow.

**Figure 107: GTPC Protocol Endpoint with UDP Proxy Bypass Call Flow**

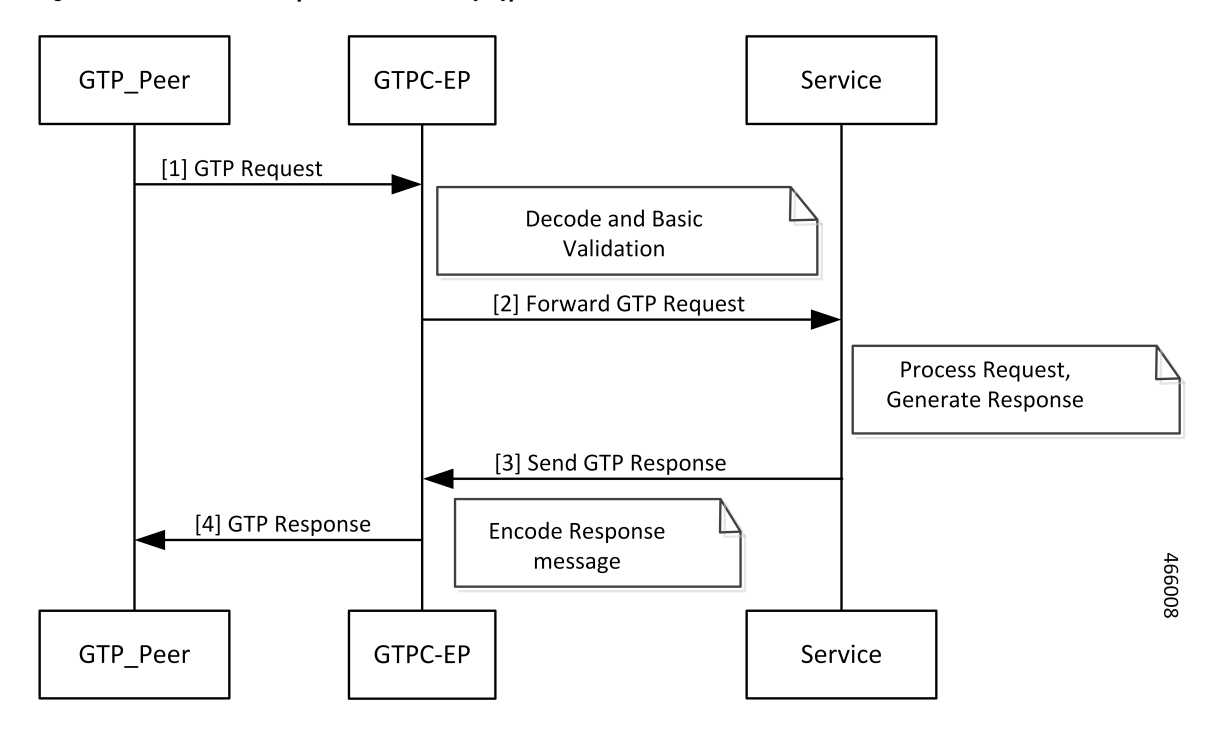

**Table 185: GTPC Protocol Endpoint with UDP Proxy Bypass Call Flow Description**

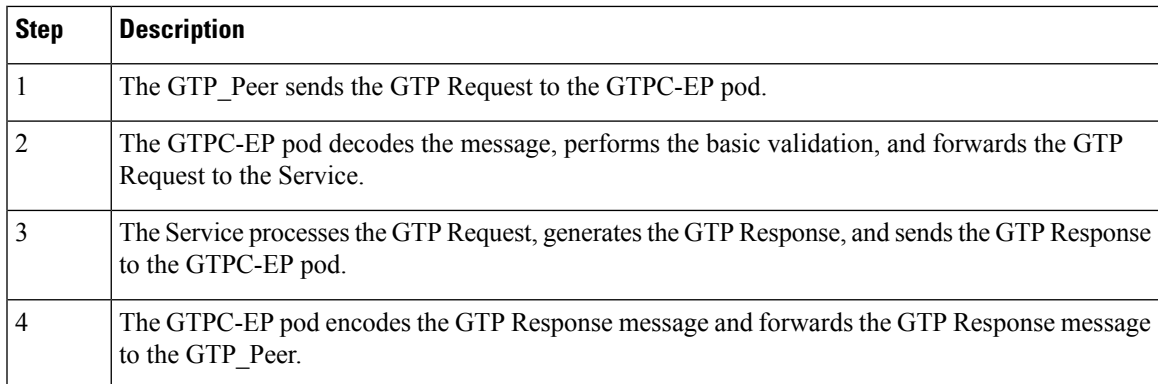

#### **Feature Configuration**

Configuring this feature involves the following steps:

- [Configuring](#page-529-0) Internal VIP
- [Configuring](#page-529-1) GTP VIPs

#### <span id="page-529-0"></span>Configuring Internal VIP

To configure the internal VIP, use the following configuration:

```
config
  instance instance-id instance_id
     endpoint gtp
        internal-vip vip_ip_address
       vip-ip ipv4_address vip-port ipv4_port_number
       vip-ipv6 ipv6_address vip-ipv6-port ipv6_port_number
       dual-stack-transport { true | false }
        end
```
#### **NOTES**:

- **internal-vip** *vip\_ip\_address*—Specify the internal VIP IP address of the additional endpoint of the GTPC-EP pod. The Service pod sends the messages directly to this IP address.
- **dual-stack-transport { true | false }**—Enable the dual stack feature that allows you to specify IPv6 or IPv4 address. Specify true to enable this feature.

#### <span id="page-529-1"></span>Configuring GTP VIPs

To configure the GTP VIPs under the interface for initializing the infra-GTP endpoint, use the following configuration:

#### **config**

```
instance instance-id instance_id
  endpoint gtp
     vip-ip ipv4_address vip-port ipv4_port_number
     vip-ipv6 ipv6_address vip-ipv6-port ipv6_port_number
     dual-stack-transport { true | false }
  interface interface_name
     vip-ip ipv4_address vip-port ipv4_port_number
     vip-ipv6 ipv6_address vip-ipv6-port ipv6_port_number
     dual-stack-transport { true | false }
     end
```
#### **NOTES**:

- **vip-ip** *ipv4\_address* **vip-port***ipv4\_port\_number*—Specify the IPv4 address of the interface.
- **vip-ipv6** *ipv6\_address* **vip-ipv6-port***ipv6\_port\_number*—Specify the IPv6 address of the interface.
- **dual-stack-transport { true | false }**—Enable the dual stack feature that allows you to specify IPv6 or IPv4 address. Specify true to enable this feature.

#### Configuration Example

П

The following are example configurations.

Example configuration with the internal VIP for GTPC-EP, with UDP Proxy bypass enabled:

```
config
    instance instance-id 1
       endpoint gtp
         internal-vip 209.165.201.15
          end
```
Example configuration with the bypass feature enabled (UDP Proxy bypassed):

```
config
    instance instance-id 1
       endpoint gtp
         vip-ip 209.165.201.20
         interface s5
           vip-ip 209.165.201.20
           exit
          interface s5e
           vip-ip 209.165.201.8
           exit
          interface s2b
           vip-ip 209.165.201.20
           exit
          interface s11
           vip-ip 209.165.201.8
           end
```
Example configuration with bypass feature disabled (UDP Proxy used for GTP messages):

```
config
   instance instance-id 1
        endpoint protocol
         vip-ip 209.165.201.20
          interface s5
            vip-ip 209.165.201.20
            exit
          interface s5e
           vip-ip 209.165.201.8
            exit
          interface s2b
           vip-ip 209.165.201.20
            exit
          interface s11
            vip-ip 209.165.201.8
            end
```
 $\mathbf{l}$ 

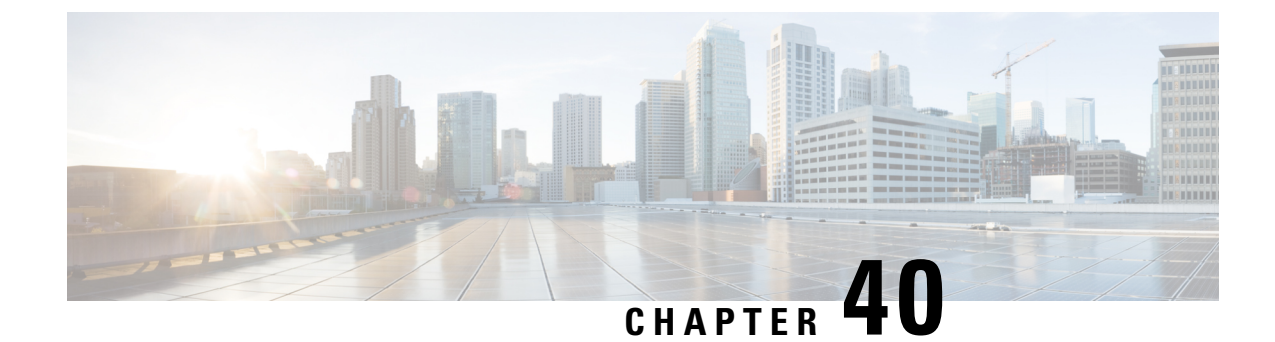

# **Presence Reporting Area**

- Feature [Summary](#page-532-0) and Revision History, on page 499
- Feature [Description,](#page-532-1) on page 499
- How it [Works,](#page-533-0) on page 500

# <span id="page-532-0"></span>**Feature Summary and Revision History**

# **Summary Data**

#### **Table 186: Summary Data**

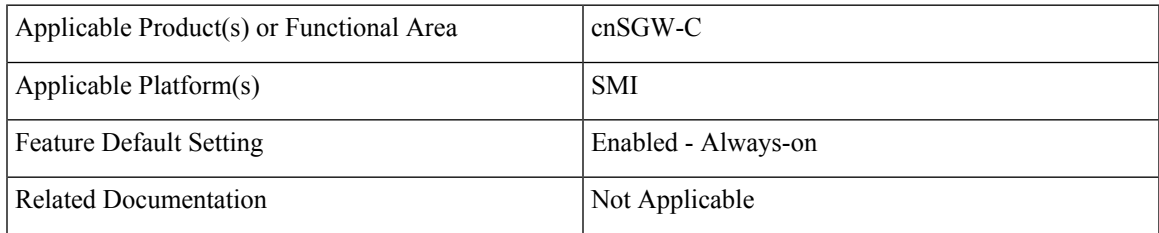

# <span id="page-532-1"></span>**Revision History**

#### **Table 187: Revision History**

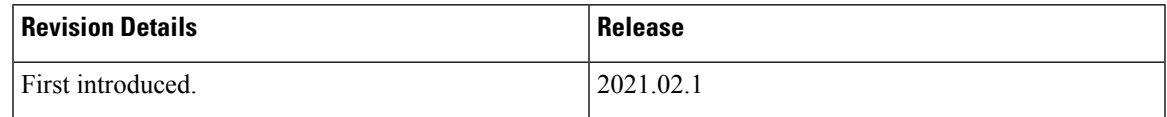

# **Feature Description**

Presence Reporting Area (PRA) is an area defined within 3GPP packet domain for reporting UE presence within that area for policy control and/or charging reasons.

A Presence Reporting Area consists of:

- TAs or eNBs and/or ECGI for E-UTRAN
- RAs or SAIs or CGIs for UTRAN
- RAs or CGIs for GERAN

The two types of Presence Reporting Areas that apply to an MME pool are UE-dedicated Presence Reporting Areas and Core Network pre-configured Presence Reporting Areas.

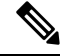

**Note** cnSGW-C supports Core Network pre-configured PRAs in this release.

The information for leveraging PRA for implementing differential charging and policy enforcement is provided in *3GPP TS 23.401*.

The cnSGW supports:

- Passing PRA action to MME as received from PGW in CSRsp, CBReq, UBreq, MBRsp, and CNRsp messages.
- Passing PRA information to PGW if received from MME in CSReq, CBRsp, UBRsp, CNotf Req, and MBReq messages.
- Always passing the message to PGW if PRA information is present in MBReq.

# <span id="page-533-0"></span>**How it Works**

This section describes how this feature works.

cnSGW-C relays the instructions received from PGW towards MME and the information thus reported by MME towards PGW.

To passthe information, two IEs are defined on GTPC interface as per *3GPP TS 29274 V15.4.0*. The following section shows the IE support implemented in cnSGW-C.

#### **Presence Reporting Area Action**

#### **Table 188: Presence Reporting Area Action**

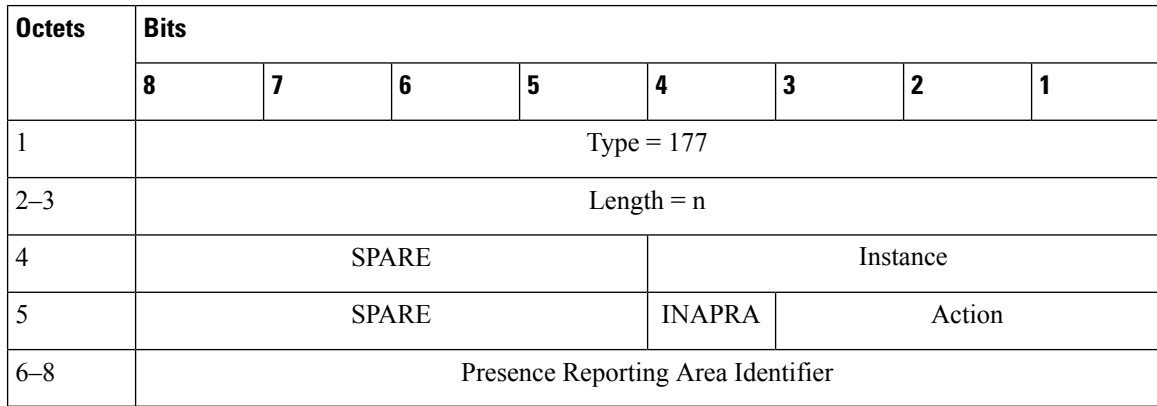

#### **Table 189: Action Values**

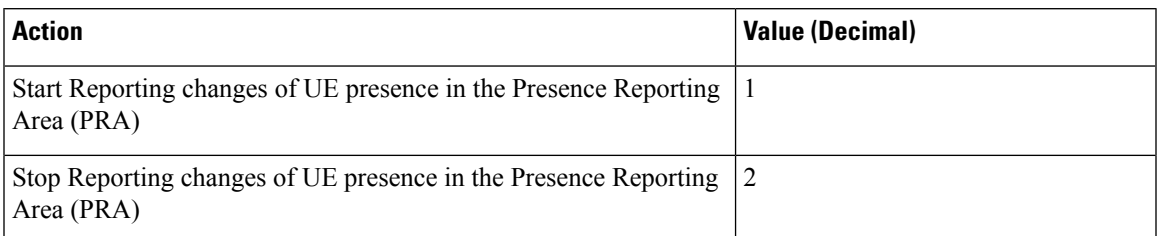

- The Action value 1 (Start Reporting change) is used to request to start reporting changes of UE presence in the Presence Reporting Area identified by the Presence Reporting Area Identifier and, if present, the Presence Reporting Area elements composing the Presence Reporting Area.
- The Action value 2 (Stop Reporting change) is used to request to stop reporting changes of UE presence in a Presence Reporting Area.
- The Inactive PRA (INAPRA) flag in the Octet 5 is set to 1 on the S10/S16/S3 interface if the PRA is inactive in the source MME/SGSN during an inter MME/SGSN mobility procedure, i.e. the reporting change of UE presence in this Presence Reporting Area was requested by the PGW/PCRF/OCS but it was deactivated by the source MME/SGSN.
- The Presence Reporting Area Identifier shall be present if the Action value requests to start, stop, or modify reporting changes of UE presence in a Presence Reporting Area. If so, the Presence Reporting Area Identifier shall contain an identifier of the Presence Reporting Area and encoded using full hexadecimal representation.

#### **Presence Reporting Area Information**

#### **Table 190: Presence Reporting Area Information**

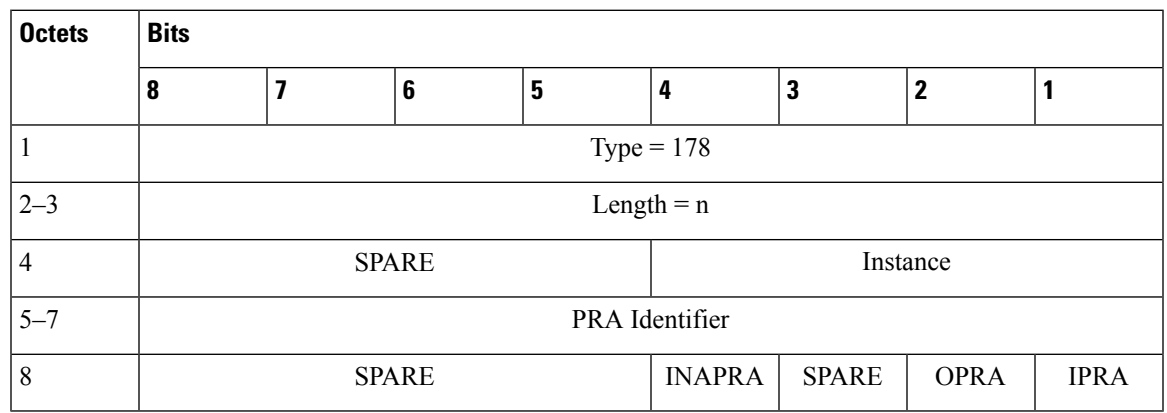

- The PRA Identifier in octets 5–7 is present and contains the identifier of the PRA the UE is entering or leaving. It's encoded using full hexadecimal representation (binary, not ASCII encoding). The PRA Identifier is defined in *3GPP TS 23.003 [2], Clause 19.10*.
- The Inside PRA (IPRA) flag is set to 1 if the UE is inside or enters the Presence Reporting Area identified by the PRA Identifier.
- The Outside PRA (OPRA) flag is set to 1 if the UE is outside or leaves the Presence Reporting Area identified by the PRA Identifier.

I

- The Inactive PRA (INAPRA) flag in octet 8 is set to 1 if the PRA is inactive in the MME/SGSN, i.e. the reporting of change of UE presence in this PRA is currently deactivated in the MME/SGSN, e.g. due to an overload situation.
- Either the IPRA or the OPRA flag or the INAPRA is set to 1, not several ones, for a given Presence Reporting Area Identifier.

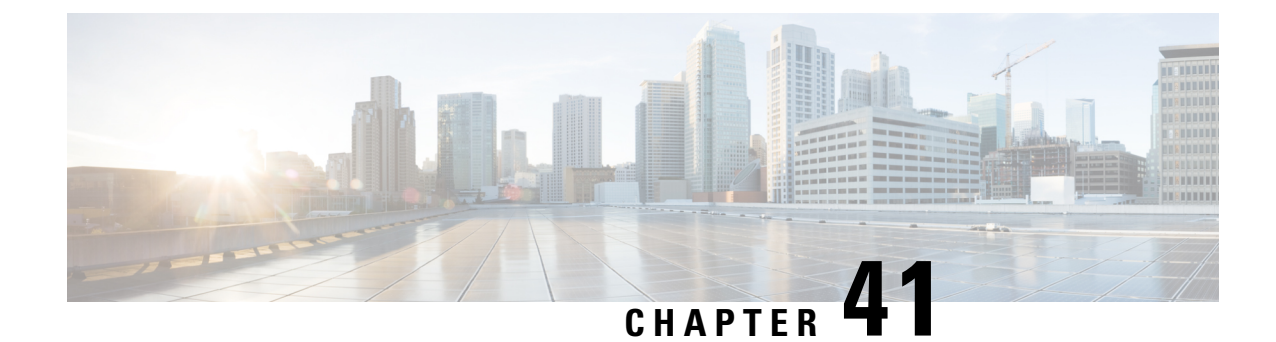

# **Redundancy Support**

- Feature [Summary](#page-536-0) and Revision History, on page 503
- High [Availability](#page-537-0) Support, on page 504
- Inter-Rack [Redundancy](#page-540-0) Support, on page 507

# <span id="page-536-0"></span>**Feature Summary and Revision History**

# **Summary Data**

#### **Table 191: Summary Data**

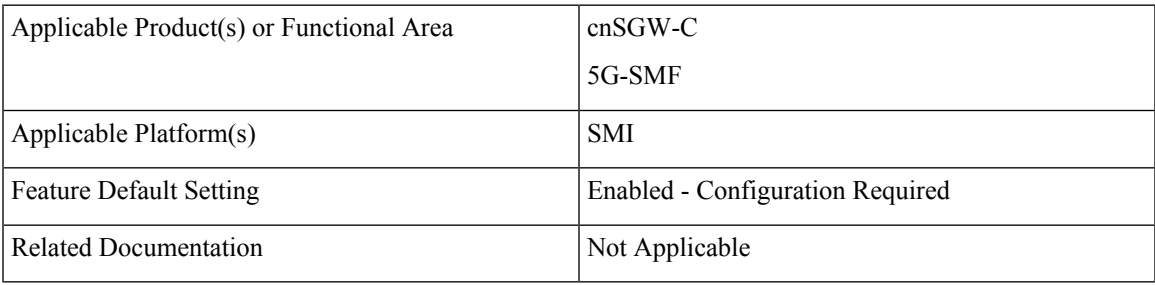

# **Revision History**

#### **Table 192: Revision History**

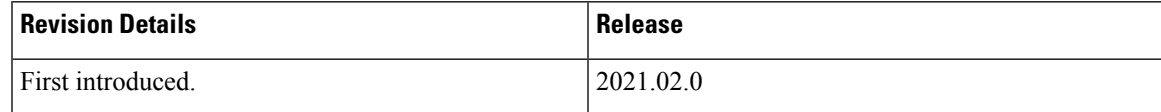

# <span id="page-537-0"></span>**High Availability Support**

## **Feature Description**

The cnSGW-C is built on the Kubernetes cluster strategy so that it inherits the high availability aspects of K8 cluster deployments. The cnSGW-C uses the construct that includes the components, such as pods and services.

Each pod has at least 2 instances to ensure high availability against:

- Pod instance restart or failure
- Pod lost due to node restart or failure

For details on the pods and services, see the Pods and Services [Reference,](#page-106-0) on page 73 chapter in this guide.

## **High Availability of UDP Proxy**

The cnSGW-C supports High Availability (HA) of UDP proxy. The HA model of UDP proxy is based on the keepalived virtual IP concepts.

For more information on UDP proxy redundancy, see the High [Availability](#page-111-0) for the UDP Proxy, on page 78 section in the Pods and Services [Reference,](#page-106-0) on page 73 chapter.

# **Architecture**

This section describes the recommended layout of cnSGW-C pods and VMs.

### **cnSGW-C Pod and VM Deployment Layout**

This section describes the deployment of cnSGW-C pods and its microservices.

The following figure shows the deployment model of six VMs in cnSGW-C.

**Figure 108: VM Deployment Model**

| Protocol VM1 | <b>Protocolep</b>   | Rest-ep                      | Gtp-ep         | Rad-dns-ep                       | UDP proxy(act) |      |
|--------------|---------------------|------------------------------|----------------|----------------------------------|----------------|------|
| Protocol VM2 | Protocolep          | Rest-ep                      | Gtp-ep         | Rad-dns-ep                       | UDP proxy(std) |      |
| Service VM1  | Service- 7 replicas |                              | Nodemgr        |                                  |                |      |
| Service VM2  | Service 7 replicas  |                              | <b>Nodemgr</b> |                                  |                |      |
| Session VM1  | cdl-ep-session      | cdl-index-session-2 replica  |                | cdl-slot-session-7 replica<br>58 |                |      |
| Session VM2  | cdl-ep-session      | cdl-index session- 2 replica |                | cdl-slot-session-7 replica       |                | 4618 |

In this model, the pods are deployed on VM pairs. Two replicas are available for each protocol pod (for example, rest-ep, protocol-ep, and gtp-ep). One instance is deployed on each protocol VM.

Similarly, service pods and session pods are distributed equally on both the service and session VMs. Such a distribution is controlled by labelling the VMs as well as implementing the K8 affinity and anti-affinity rules during pod scheduling.

This model ensuresthat, during VM rebootscenarios, at least 50% of the replicas of each pod type are available to handle user signaling.

Graceful pod restart allows pod to complete ongoing processing within 30 seconds. Abrupt pod restart will affect ongoing transactions without impact to PDU sessions.

# **How it Works**

This section provides information on how the resiliency and HA can be achieved.

The cnSGW-C enables inter-pod communication during the pod failure or restart.

During graceful pod restart:

- Ongoing processing is not impacted.
- New messages are not sent to the pod through Kubernetes service.
- Messages with session affinity continue to be received by the pod.
- Existing call flow expected to complete within 30 seconds.

After pod restart:

- All Prometheus metrics of the pod are reset.
- When internal diagnostics is green, the pod status changes to Ready.
- Pod is ready to process the new messages.

When the cnSGW-C VM reboots or the VM is unavailable:

- All pods on the VM are lost.
- Pods on the other available VM continue processing, thus providing high availability.
- VIP, if present, is switched to the other available node.
- It takes about 5 minutes of the node unreachability for Kubernetes to detect the node as down.
- Pods on the node are thereafter not discoverable through Kubernetes service.

After the pod restarts, pods on the VM are scheduled one after another. This operation is similar to the pod restart.

During the VIP and VM reboot, virtual IP is associated with a single VM. UDP proxy binds to N4 VIP address for communication with UPF. UDP proxy binds to S5 VIP address for communication with cnSGW-C.

Reboot of VM with active VIP causes VIP to switch to the other protocol VM. The active UDP proxy failure causes VIP to switch to other protocol VM.

Before the Subscriber Microservices Infrastructure (SMI) handles the VIP monitoring and switchover, make sure that appropriate VIP configuration is available in the SMI deployer. Also, check if the port is set to 28000 and the host priority is equal.

# **Configuring Pod-level Labelling and Replicas**

The node label is configured on the SMI cluster deployer. For information on the configuration commands, see the [Mapping](#page-54-0) Pods with Node Labels, on page 21 section in the Deploying and [Configuring](#page-52-0) cnSGW-C through [Operations](#page-52-0) Center, on page 19 chapter.

## **Configuration Example**

The following is an example of VM labelling and replica configuration.

```
k8 label protocol-layer key smi.cisco.com/node-type value smf-proto
exit
k8 label service-layer key vm-type value smf-svc
exit
k8 label cdl-layer key smi.cisco.com/node-type value smf-cdl
exit
k8 label oam-layer key smi.cisco.com/node-type value oam
exit
endpoint pfcp
replicas 1
nodes 2
exit
endpoint service
replicas 1
nodes 2
exit
endpoint protocol
replicas 1
nodes 2
vip-ip 209.165.201.28
exit
endpoint sbi
replicas 1
nodes 2
```
## **Configuration Verification**

To verify the configuration, use the following show command:

```
show running-config instance instance-id instance_id endpoint
```
The following is an example output of this show command.

```
show running-config instance instance-id 1 endpoint
instance instance-id 1
endpoint nodemgr
replicas 1
 nodes 2
e^{i\pi}endpoint gtp
 replicas 1
 vip-ip 209.165.201.29
exit
endpoint pfcp
 replicas 2
 enable-cpu-optimization true
 interface n4
  heartbeat
   interval 0
   retransmission-timeout 3
   max-retransmissions 5
```
```
exit
exitexit
endpoint service
replicas 2
exit
endpoint protocol
replicas 1
vip-ip 209.165.201.29
end
```
This command output displays the configurations related to multiple endpoints, such as endpoint names, pod replicas, and nodes.

# **Inter-Rack Redundancy Support**

Inter-Rack redundancy support refers to the ability of a system or service to maintain its functionality and availability in the event of a failure or outage in one rack can be mitigated by moving the operations to another rack in the same geo location.

# **Feature Description**

The cnSGW-CSMF supports Inter-Rack redundancy in the active-active mode. The Inter-Rack redundancy is achieved through replication of sessions, configuration, and any other data required for seamless failover and failback of services to the remote rack.

# **How It Works**

cnSGW-CSMF (CNF) can be deployed in the same data center to provide service for a catastrophic failure localized to a rack hosting an SMF cnSGW-CSMF cluster.

Each CNF instance service registers with NRF and S11/S5 for DNS entry for MME/SGW. Local HA redundancy allows instance to achieve rack level redundancy in addition to K8 cluster level failures within same data center or handle locally within same K8 cluster if failed containers are per Type-2 < *n*.

where, *n* is a value. For less than 50% of container failures, HA should handle the failures. For more than 50% of container failures, Inter-rack switchover is triggered.

### **Overview**

In active-active mode,

- The inter-rack deployment is transparent to the adjacent NFs.
- The inter-rack deployment contains two instances of the CCG function, each instance manifest itself with a set of interface IPs.
- Each instance support sets of sessions and continue to use the same IP for session consistency.
- At a specific time period, one CCG instance can be primary only on one rack and standby on the other rack.
- The set of interface IPs that are associated with the CCG instance, dynamically route to the primary rack of the instance.

cnSGW-CSMF supports primary/standby redundancy in which data is replicated from the primary to standby instance. The primary instance provides services in normal operation. If the primary instance fails, the standby instance becomes the primary and takes over the operation. To achieve inter-rack redundancy, two primary/standby pairs can be set up where each rack is actively processing traffic and standby is acting as backup for the remote rack.

In an Active-Active inter-rack redundancy deployment, consider there are two racks: Rack-1 and Rack-2 located in the same data center. All the NFs are trying to reach instance-1 and instance-2.

**Figure 109: Active-Active Inter-Rack Redundancy Deployment**

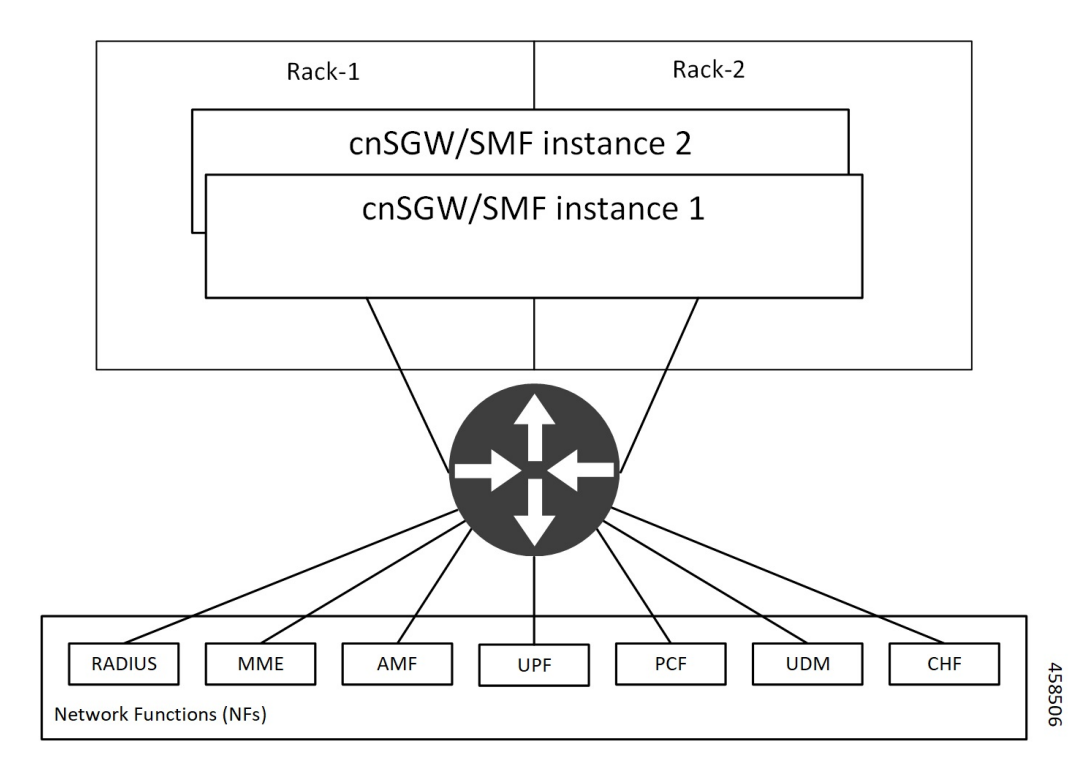

For NFs, both the instances are active. But in real, instance-1 and instance-2 are divided across racks.

Rack-1 has instance-1 and instance-2. In a pre-trigger scenario, instance-1 is local and acts as Primary and instance-2 is in Standby mode.

Rack-2 also has instance-1 and instance-2. In a pre-trigger scenario, instance-2 is local and acts as Primary and instance-1 is in Standby mode.

In case, if Rack-1 goes down, the traffic moves to Rack-2. On Rack-2 both the instances, instance-1 and instance-2 acts as Primary.

# **Inter-Rack Redundancy Triggers**

Inter-rack redundancy supports the following triggers:

- **CLI-based Switchover:** Manual CLI commands are used to switch the roles and trigger inter-rack redundancy failover.
- **BFD Link Failover Detection:** When both the BFD links between the connected rack and the leafs are down, inter-rack redundancy failover is triggered.
- **Local Rack POD Failure Detection:** When threshold percentage of POD replica-sets failing is greater than the configured threshold value, the inter-rack redundancy failover is triggered.
- **Remote Rack POD Failure Detection:** When the remote POD monitoring detects failure breaching threshold percentage, the POD becomes self-primary for that instance.
- **Remote Rack Role Monitoring:** When the remote role monitoring detects that the rack is in Standy\_error state, it becomes self-primary.
- Multi-Compute Failure: When two or more servers are powered down, it triggers inter-rack redundancy failover.

# **Rack NF Roles**

The following is a list of applicable rack NF roles:

**Note**

- The **Cachepod**/**ETCD** and the **CDL Replication** happen during all the roles mentioned in the following section.
	- If the inter-rack links are down or under periodic heartbeat fails, then these inter-rack redundancy triggers get suspended.
- **PRIMARY**: In this role, the rack is in ready state and actively taking traffic for the given instance.
- **STANDBY**: In this role, the rack is in standby mode, ready to take traffic, but not taking traffic for the given instance.
- **STANDBY** ERROR: In this role, the rack is in problem state, not active, and not ready to take traffic for the given instance.

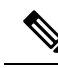

- When the instance role is in **STANDBY** ERROR, data replication gets halted. The command **show georeplication-status** consistently fails under this condition. However, once the instance role gets transitioned to **STANDBY**, data replication resumes automatically, and the command displaysthe result as **pass**. **Note**
	- **FAILOVER** INIT: In this role, the rack has started to fail over and not in condition to take traffic. The buffer time is two seconds for the application to complete their activity.

For fresh installation, the rack boots-up with the following roles:

- **PRIMARY**: In thisrole, the rack isin for the local instance (each rack haslocal **instance-id** configured to identify the local instance). It is recommended not to configure the pods for monitoring during fresh installation. Once the setup is ready, you can configure the pods for monitoring.
- **STANDBY**: In this role, the rack is in for other instances.

For upgrades, the rack boots-up with the following roles:

• **STANDBY** ERROR: In this role, the rack is for all the instances as moving the traffic post upgrade needs manual intervention.

# **General Guidelines**

Before configuring the inter-rack redundancy deployment, here are some general guidelines:

- Both racks should be on the same software version.
- Both racks should be configured with same configuration.
- Loopback port of Instance 1 and Instance 2 should be different. Else, REST-EP POD would not come up due to K8 IP/Port conflict.
- Respective interface on both the racks should be on the same VLAN. For example, N4 VLAN of Instance1 and Instance2 should be on the same VLAN. Else, there is a route conflict on Kernel while enforcing BGP policies.
- Consult your Cisco Technical Representative to perform the following procedures to make sure proper roles are assigned.

For more information, see [Software](#page-569-0) Upgrade on GR Pairs, on page 536.

• Post failover, perform the failback manually after ensuring the rack is healthy. Autonomous failback is not supported.

For more information, see Recovery [Procedure,](#page-592-0) on page 559.

- Use non-bonded interface in BGP speaker PODs for BGP peering.
- BGP peering per Proto node is supported with only two BGP routers/leafs. Considering two Proto nodes, there can be maximum of four BGP neighborships.
- Use bonded interfaces for Service traffic.
- Geo pod uses two VIPs:
	- Internal-VIP for Inter-POD communication (within the rack)
	- External-VIP for Inter-rack Geo pod communication. Configure only on Proto Nodes on L2 Subnet. This is used to communicate across the racks. This node has external connectivity to other rack.
- Geo Internal IP to be reachable to all nodes within the rack.
- Geo External IP:
- CDL/Kafka VIPs: Configure on CDL Labeled Nodes on L2 Subnet.
- Enable LI tapping on both the racks.
- MDF server should be reachable from both the racks.

# **Instance Awareness**

Instance awareness configuration in cnSGW-CSMF helps to distinguish local rack instance and remote rack instance.

Ш

### **Configuring Inter-Rack Redundancy Instance**

This configuration is needed to provide a inter-rack redundancy configuration for multiple rack. With instance ID, endpoint configurations should be configured for each rack.

### **Sample Configuration 1**

The following is a sample configuration for endpoint VIP configuration under one instance:

```
config
 instance instance-id gr_instanceId
   endpoint endpoint_name
       vip-ip vip_ip_address
 exit
exit
```
**Example:**

```
config
instance instance-id 1
endpoint sbi
 vip-ip 209.165.201.21
exit
exit
```
### **Sample Configuration 2**

The following is a sample configuration to provide information on system-id, cluster-id and slice-name under an instance:

```
config
 instances instance instance_id
  system-id system_id
  cluster-id cluster_id
  slice-name cdl_slice_name
 exit
exit
```
**Example:**

```
config
instances instance 1
 system-id sgwsmf
 cluster-id sgwsmf
 slice-name 1
 exit
exit
```
It isrecommended to have the same valuesfor*system-id*, *cluster-id* in the instance, and *app-name*, *cluster-name* in deployment. **Note**

### **Configuring Endpoint Instance Awareness**

Only two instances can be configured on each local and remote rack, and corresponding endpoints can be instantiated.

A local instance-id is the identity of the local rack irrespective of if the rack is redundant or not.

### **Local Instance ID Configuration**

The local instance is configured using the local-instance command.

```
local-instance instance 1
```
Endpoint configuration must be under instance specified by each unique instance ID.

### **Endpoint Configuration Example**

Following are a few configuration examples.

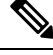

In the following example, *instance-id* "**1**" is a local instance-id, and endpoints configured under it belong to the local rack. **Note**

Optionally, remote rack *instance-id* "**2**" can be configured for endpoints belonging to the inter-rack.

```
instance instance-id 1
 endpoint li
  replicas 1
 nodes 2
 vip-ip 209.165.201.6
 vip-ip 209.165.201.13
 exit
 endpoint gtp
  replicas 1
 nodes 2
 retransmission timeout 5 max-retry 4
  vip-ip 209.165.201.6
  vip-ip 209.165.201.4
  interface s5
  echo interval 60
  echo retransmission-timeout 5
  echo max-retransmissions 4
  exit
  interface s2b
  echo interval 60
  echo retransmission-timeout 5
  echo max-retransmissions 4
 exit
exit
exit
instance instance-id 2
endpoint li
 replicas 1
 nodes 2
 vip-ip 209.165.201.6
 vip-ip 209.165.201.13
exit
exit
endpoint gtp
 replicas 1
  nodes 2
  retransmission timeout 5 max-retry 4
 vip-ip 209.165.201.6
  vip-ip 209.165.201.5
  interface s5
  echo interval 60
```
П

```
echo retransmission-timeout 5
  echo max-retransmissions 4
  exit
  interface s2b
  echo interval 60
  echo retransmission-timeout 5
  echo max-retransmissions 4
 exit
 exit
exit
```
### **Configuring Profile cnSGW-CSMF Instance Awareness**

Add instance for PGW FQDN corresponding to local and remote instances.

### **Example**

Following is a configuration example.

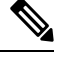

**Note**

In the following example, *instance-id* "**1**" is a local instance-id, and the cnSGW-CSMF profile configured under it belongs to the local rack.

Optionally, remote rack *instance-id* "**2**" can be configured for FQDN belonging to the inter-rack.

```
profile smf smf1
locality LOC1
allowed-nssai [ slice1 ]
instances 1 fqdn cisco.com.apn.epc.mnc456.mcc123
instances 2 fqdn cisco.com.apn.epc.mnc567.mcc123
profile sgw sgw1
locality LOC1
instances 1 fqdn cisco.com.apn.epc.mnc456.mcc123
instances 2 fqdn cisco.com.apn.epc.mnc567.mcc123
```
### **Configuring cnSGW-C Endpoint**

Endpoint configuration is required only for cnSGW-C.

#### **Example**

The following is a configuration example.

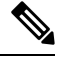

```
Note
```
In the following example, *instance-id* "**1**" is a local instance-id, and endpoints configured under it belong to the local site.

Optionally, remote site *instance-id* "**2**" can be configured for endpoints belonging to the geo-site.

```
instance instance-id 1
endpoint nodemgr
 replicas 1
 nodes 1
exit
endpoint gtp
 replicas 1
```
vip-ip 209.165.201.10 interface s5e vip-ip 209.165.201.29 exit interface s11 vip-ip 209.165.201.29 exit exit endpoint pfcp replicas 1 interface sxa heartbeat interval 0 retransmission-timeout 5 max-retransmissions 3 exit exit exit endpoint service replicas 1 exit endpoint protocol replicas 1 vip-ip 209.165.201.29 interface sxa vip-ip 209.165.201.29 exit exit endpoint sgw-service replicas 1 exit exit instance instance-id 2 endpoint nodemgr replicas 1 nodes 1 exit endpoint gtp replicas 1 vip-ip 209.165.202.150 interface s5e vip-ip 209.165.201.27 exit interface s11 vip-ip 209.165.201.27 exit exit endpoint pfcp replicas 1 interface sxa heartbeat interval 0 retransmission-timeout 5 max-retransmissions 3 exit exit exit endpoint service replicas 1 exit endpoint protocol replicas 1 vip-ip 209.165.201.27 interface sxa

```
vip-ip 209.165.201.27
 exitexit
endpoint sgw-service
 replicas 1
exit
exit
```
# **Dynamic Routing**

Border Gateway Protocol (BGP) allows you to create loop-free inter-domain routing between autonomous systems (AS). An AS is a set of routers under a single technical administration. The routers can use an Exterior Gateway Protocol to route packets outside the AS. The Dynamic Routing by Using BGP feature enables you to configure the next-hop attribute of a BGP router with alternate local addresses to service IP addresses with priority and routes. The App-Infra BGP speaker pods enable dynamic routing of traffic by using BGP to advertise pod routes to the service VIP.

This feature supports the following functionality:

- Dynamic routing by using BGP to advertise service IP addresses for the incoming traffic.
- Learn route for outgoing traffic.
- Handling a BGP pod failover.
- Handling a protocol pod failover.
- Statistics and KPIs for the BGP speakers.
- Log messages for debugging the BGP speakers.
- Enable or disable the BGP speaker pods.
- New CLI commands to configure BGP.

### **Incoming Traffic**

BGP uses TCP as the transport protocol, on port 179. Two BGP routers form a TCP connection between one another. These routers are peer routers. The peer routers exchange messagesto open and confirm the connection parameters.

The BGP speaker publishes routing information of the protocol pod for incoming traffic in the active standby mode. Use the following image as an example to understand the dynamic routing functionality. There are two protocol pods, pod1 and pod2. Pod1 is active and pod2 is in the standby mode. The service IP address, 209.165.200.225 is configured on both the nodes, 209.165.200.226 and 209.165.200.227. pod1 is running on host 209.165.200.226 and pod2 on host 209.165.200.227. The host IP address exposes the pod services. BGP speaker publishesthe route 209.165.200.225 through 209.165.200.226 and 209.165.200.227. It also publishes the preference values, 110 and 100 to determine the priority of pods.

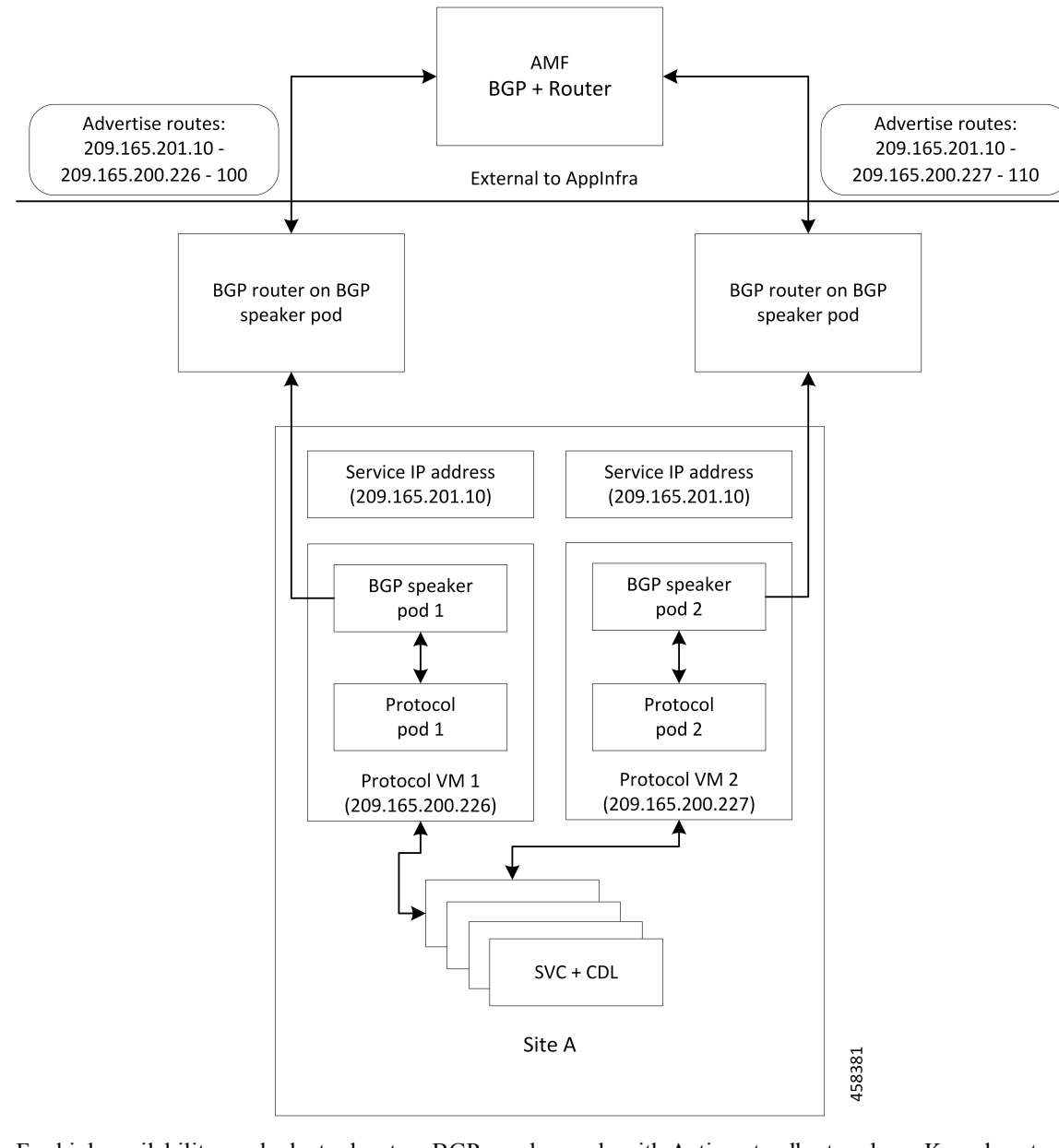

**Figure 110: Dynamic Routing for Incoming Traffic in the Active-standby Topology**

For high availability, each cluster has two BGP speaker pods with Active-standby topology. Kernel route modification is done at host network level where the protocol pod runs.

### **MED Value**

The Local Preference is used only for IGP neighbours, whereas the MED Attribute is used only for EGP neighbours. A lower MED value is the preferred choice for BGP.

#### **Table 193: MED Value**

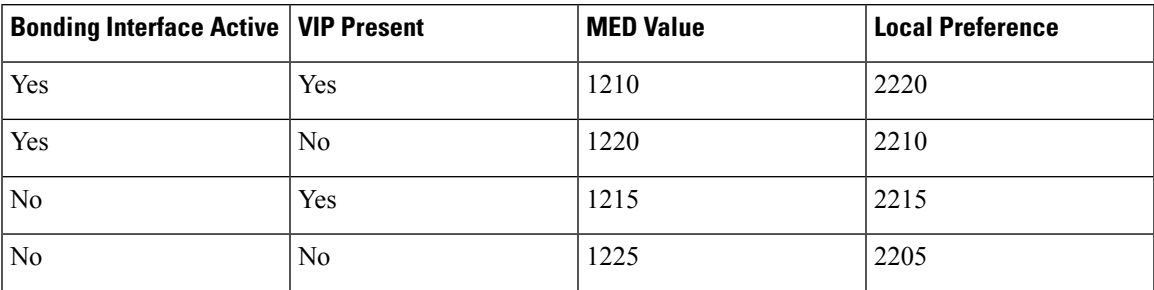

### **Bootstrap of BGP Speaker Pods**

The following sequence of steps set up the BGP speaker pods:

- **1.** The BGP speaker pods use TCP as the transport protocol, on port 179. These pods use the AS number configured in the Ops Center CLI.
- **2.** Register the Topology manager.
- **3.** Select the Leader pod. The Active speaker pod is the default choice.
- **4.** Establish connection to all the BGP peers provided by the Ops Center CLI.
- **5.** Publish all existing routes from ETCD.
- **6.** Configure import policies for routing by using CLI configuration.
- **7.** Start gRPC stream server on both the speaker pods.
- **8.** Similar to the cache pod, two BGP speaker pods must run on each Namespace.

For more information on Dynamic Routing, see the *Dynamic Routing by Using BGP* chapter in the *UCC Serving Gateway Control Plane Function - Configuration and Administration Guide*.

For more information on Dynamic Routing, see the *Dynamic Routing by Using BGP* chapter in the *UCC 5G Session Management Function - Configuration and Administration Guide*.

### **Configuring Dynamic Routing Using BGP**

This section describes how to configure the dynamic routing using BGP.

### **Configuring AS and BGP Router IP Address**

To configure the AS and IP address for the BGP router, use the following commands:

```
config
  router bgp local_as_number
  exit
exit
NOTES:
```
• **router bgp** *local\_as\_number*—Specify the identification number for the AS for the BGP router.

In a inter-rack redundancy deployment, you need to configure two Autonomous Systems (AS).

- One AS for leaf and spine.
- Second AS for both racks: Rack-1 and Rack-2.

### **Configuring BGP Service Listening IP Address**

To configure the BGP service listening IP address, use the following commands:

```
config
  router bgp local_as_number
     interface interface_name
  exit
exit
```
### **NOTES**:

- **router bgp** *local\_as\_number*—Specify the identification number for the AS for the BGP router.
- **interface** *interface\_name*—Specify the name of the interface.

### **Configuring BGP Neighbors**

To configure the BGP neighbors, use the following commands:

```
config
  router bgp local_as_number
     interface interface_name
     neighbor neighbor_ip_address remote-as as_number
```
### **exit**

#### **NOTES**:

**exit**

- **router bgp** *local\_as\_number*—Specify the identification number for the AS for the BGP router.
- **interface** *interface\_name*—Specify the name of the interface.
- **neighbor** *neighbor\_ip\_address*—Specify the IP address of the neighbor BGP router.
- **remote-as** *as\_number*—Specify the identification number for the AS.

### **Configuring Bonding Interface**

To configure the bonding interface related to the interfaces, use the following commands:

```
config
  router bgp local_as_number
     interface interface_name
     bondingInterface interface_name
  exit
exit
```
**NOTES**:

- **router bgp** *local\_as\_number*—Specify the identification number for the AS for the BGP router.
- **interface** *interface\_name*—Specify the name of the interface.

• **bondingInterface** *interface\_name*—Specify the related bonding interface for an interface. If the bonding interface is active, then the BGP gives a higher preference to the interface-service by providing a lower MED value.

### **Configuring Learn Default Route**

If the user configures specific routes on their system and they need to support all routes, then they must set the **learnDefaultRoute** as **true**.

```
\label{eq:1} \mathscr{D}_{\mathbf{z}}
```
**Note** This configuration is optional.

To configure the Learn Default Route, use the following commands:

```
config
  router bgp local_as_number
     learnDefaultRoute true/false
  exit
exit
```
**NOTES**:

- **router bgp** *local\_as\_number*—Specify the identification number for the AS for the BGP router.
- **learnDefaultRoute** *true/false*—Specify the option to enable or disable the **learnDefaultRoute** parameter. When set to true, BGP learns default route and adds it in the kernel space. By default, it is false.

#### **Configuring BGP Port**

To configure the Port number for a BGP service, use the following commands:

```
config
  router bgp local_as_number
     loopbackPort port_number
  exit
exit
```
#### **NOTES**:

- **router bgp** *local as number*—Specify the identification number for the AS for the BGP router.
- **loopbackPort** *port\_number*—Specify the port number for the BGP service. The default value is 179.

### **Policy Addition**

The BGP speaker pods learns many route information from its neighbors. However, only a few of them are used for supporting the outgoing traffic. This is required for egress traffic handling only, when cnSGW-CSMF is sending information outside to AMF/PCF. Routes are filtered by configuring import policies on the BGP speakers and is used to send learned routes to the protocol pods.

A sample CLI code for policy addition and the corresponding descriptions for the parameters are shown below.

```
$bgp policy <policy Name> ip-prefix 209.165.200.225 subnet 16 masklength-range 21..24
as-path-set "^65100"
```
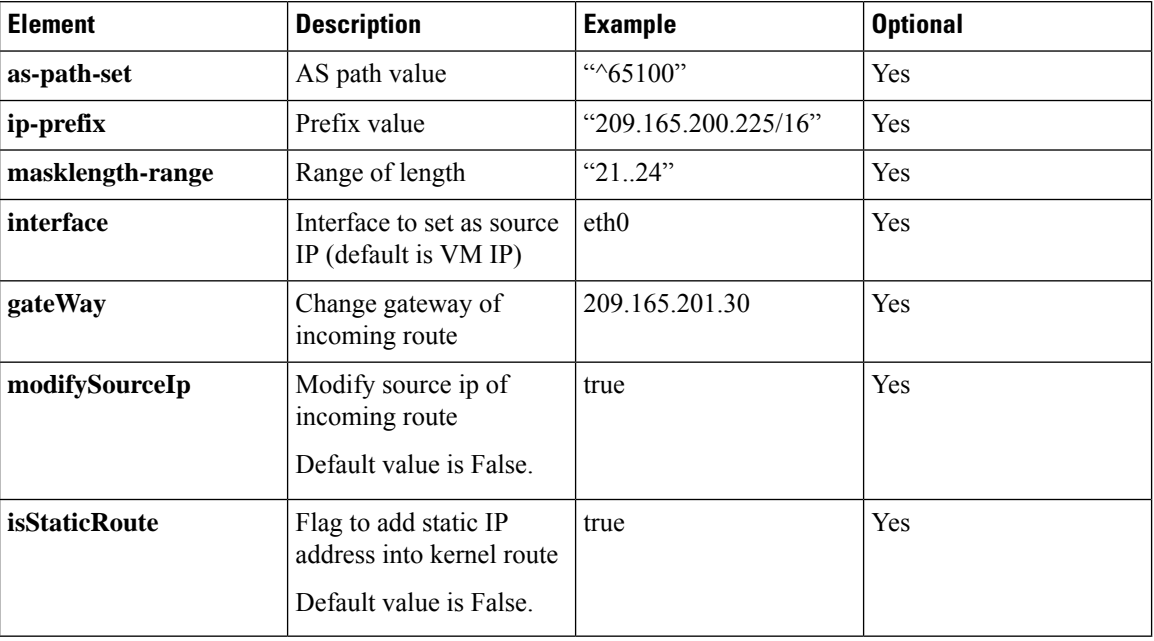

#### **Table 194: Import Policies Parameters**

### **Configuring BGP Speaker**

This configuration controls the number of BGP speaker pods in deployment. BGP speaker advertises service IP information for incoming traffic from both the racks.

 $\mathscr{D}_{\mathbf{z}}$ 

**Note**

• Use non-bonded interface in BGP speaker pods for BGP peering.

• BGP peering per Proto node is supported with only two BGP routers/leafs. Considering two Proto nodes, there can be maximum of four BGP neighborships.

```
instance instance-id instance_id endpoint bgpspeaker interface { bgp | bfd
 } internal base-port start base_port_number
```

```
config
instance instance-id instance_id
endpoint bgpspeaker
  replicas replica_id
  nodes node_id
  interface bgp
    internal base-port start base_port_number
  exit
  interface bfd
    internal base-port start base_port_number
 exit
exit
NOTES:
```
Ш

- **instance instance-id** *instance\_id*—Specify the GR instance ID.
- *base\_port\_number*—Specify the port range only if logical NF is configured. This range depends on your deployment.

### **Example**

The following is a configuration example:

```
instance instance-id 1
endpoint bgpspeaker
  replicas 1
  nodes 2
  interface bgp
     internal base-port start {24000}
   exit
   interface bfd
     internal base-port start {25000}
 exit
```
# **IPAM**

This section describes IP Address Management (IPAM) at the rack level.

### **Figure 111: IPAM**

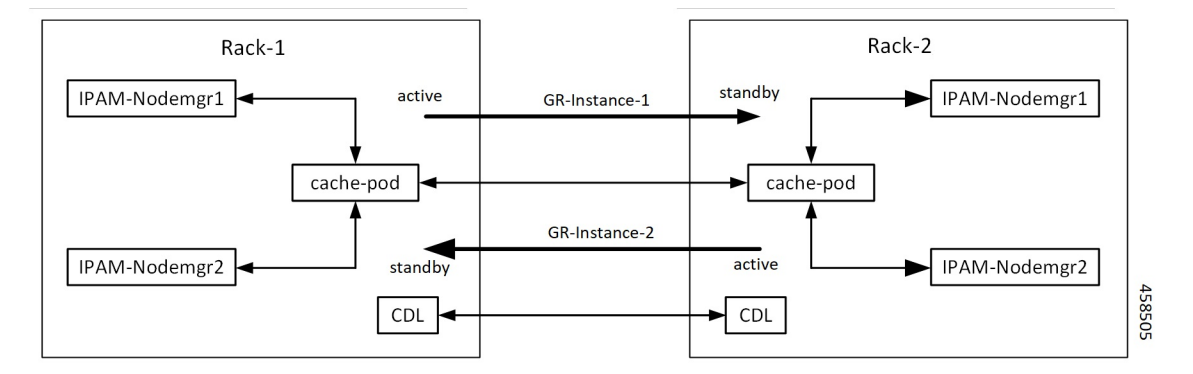

During UPF registration, active IPAM instance reserves four address-ranges per UPF per DNN.

- Range-1: Active cluster, nodemgr-1
- Range-2: Active cluster, nodemgr-2
- Range-3: Standby cluster, nodemgr-1
- Range-4: Standby cluster, nodemgr-2

During normal operation, Rack-1 handles UPF-register/release, address-allocate/release forsubscribers coming up in GR-instance-1.

If Rack-2 goes down, Rack-1 gets role-change trigger for GR-Instance-2.

- IPAM in Rack-1, restoresthe content of GR-Instance-2 from local-cache-pod (which was already synced)
- IPAM in Rack-1 handles UPF-Register/Release and address-allocate/release for subscribers coming up with GR-Instance-2 using the restored content in addition to handling GR-Instance-1.

Each IPAM pool is associated to a GR-Instance, with the following:

- Pool name is unique across all the instances.
- Address-ranges are unique within VRF and across all the instances.

The same pool configuration must be configured in both the active and standby cnSGW-CSMF clusters of a particular instance.

During address-allocation, active instance assign free-IP from reserved address-range for the UPF.

Incase new address-ranges is not available, change ownership of standby's address-range to current active instance and continue assigning address-ranges from it.

### **Configuring IPAM**

The following section provides IPAM configuraton examples.

### **cnSGW-C-1SMF-1 Example**

The following is a configuration example for cnSGW-C-1SMF-1:

```
ipam
instance 1
 address-pool pool-1
  vrf-name ISP
   tags
  dnn dnn-1
  exit
  ipv4
    address-range 209.165.201.1 209.165.201.31
 exit
instance 2
address-pool pool-2
 vrf-name ISP
 tags
  dnn dnn-2
  exit
  ipv4
    address-range 209.165.202.129 209.165.202.159
 exit
exit
```
### **cnSGW-C-2SMF-2 Example**

The following is a configuration example for cnSGW-C-2SMF-2:

```
ipam
instance 1
address-pool pool-1
 vrf-name ISP
 tags
  dnn dnn-1
 exit
 ipv4
   address-range 209.165.201.1 209.165.201.31
 exit
 instance 2
address-pool pool-2
 vrf-name ISP
  tags
  dnn dnn-2
```

```
exit
 ipv4
   address-range 209.165.202.129 209.165.202.159
 exit
exit
```
# **Geo Replication**

The Geo-replication is used in inter-rack communication and for POD or VIP or BFD monitoring within the rack. The Geographic Redundancy comprises with the following:

- Two instances of Geo pods are running for each rack.
- Two Geo pods functions in Active-Standby mode.
- Each Geo pod instance is spawned on a different Proto node or VM.
- Geo pod running on the Proto node or VM having VIP is Active Geo pod.
- In the event of Active Geo pod restart, VIPs get switched to other Proto node or VM and Standby Geo pod running on the other Proto node/VM becomes active.
- Geo pod uses host networking mode (similar to UDP-Proxy).
- Geo pod uses two VIPs:
	- **Internal**: VIP for Inter-POD communication (within the rack)
	- **External**: VIP for Inter-rack Geo pod communication

It configures only on Proto Nodes on the L2 Subnet. It's used to communicate across the racks. This node has external connectivity to other Rack.

- Logical-NF-InstanceID must be configured same for both cnSGW-CsSMFs in GR-Pair.
- For KeepAliveD monitoring:
	- Geo pod uses base port as:  $15000+(Logical-NF-InstanceID * 32) + 4$

Geo pod base port must be different than BGP speaker pod port.

- The default port (without logical cnSGW-CSMF) as: 15004
- For Logical cnSGW-CSMF configured with logical-nf-instance-id as 1, and then the port as: 15036
- UDP-Proxy pod uses base port as: 28000+Logical-NF-InstanceID.
	- The default port (without logical cnSGW-CSMF) as: 28000
	- For Logical cnSGW-CSMF configured with logical-nf-instance-id as 1, and then the port as: 28001
- BGPSpeaker-pod uses default base port as: 20000+(Logical-NF-InstanceID \* 32)+4.
	- The default port (without logical cnSGW-CSMF) as: 20004
	- For logically cnSGW-CSMF configured with logical-nf-instance-id as 1, and then the port as: 20036

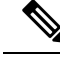

**Note** Only ETCD and cache pod data gets replicated to the standby rack.

### **Configuring ETCD/Cachepod Replication**

Endpoints must be configured under an instance. Two Geo-Redundancy pods are needed on each rack. You should also configure VIP for internal and external Geo interface for ETCD/CachePod replication.

```
instance instance-id instance_id endpoint geo interface { geo-internal |
geo-external } vip-ip { vip_ip_address } vip-port { vip_port_number }
config
instance instance-id instance_id
endpoint geo
 replicas replica_id
 nodes node_id
 internal base-port start base_port_number
 interface geo-internal
  vip-ip vip_ip_address vip-port vip_port_number
 exit
 interface geo-external
  vip-ip vip_ip_address vip-port vip_port_number
 exit
exit
exit
```
### **NOTES**:

- **instance instance-id** *instance\_id*—Specify GR instance ID. One instance ID for local rack and other for another rack.
- **vip-ip** *vip\_ip\_address*—Specify VIP IP address for Internal/External Geo interface.
- **vip-port** *vip\_port\_number*—Specify VIP port number.
- **internal base-port start** *base\_port\_number*—Specify port range only if logical NF is configured.

### **Example**

The following is a configuration example:

```
instance instance-id 1
endpoint geo
 replicas 1
 nodes 2
 internal base-port start 25000
  interface geo-internal
  vip-ip 209.165.201.8 vip-port 7001
  exit
  interface geo-external
  vip-ip 209.165.201.8 vip-port 7002
  exit
exit
```
# **Geo Monitoring**

This section describes Geo monitoring.

### **Pod Monitoring**

To configure pod monitoring and failover thresholds in the inter-rack setup, use the following sample configuration. The geo pod monitors the configured pod name.

```
config
geomonitor
 podmonitor pods pod_name
  retryCount value
  retryInterval interval_value
  retryFailOverInterval failover_interval
  failedReplicaPercent percent_value
 exit
exit
```
**NOTES**:

- **pods** *pod name*—Specify the name of the pod to be monitored. For example, Cache-pod, rest-ep, and so on.
- **retryCount** *value*—Specify the retry counter value to retry if pod fails to ping after which pod is marked as down. It should be an integer in the range of 1-10.
- **retryInterval** *interval\_value*—Specify the retry interval in milliseconds if the pod successfully pings. It should be an integer in the range of 200-10000.
- **retryFailOverInterval** *failover\_interval*—Specify the retry interval in milliseconds if the pod fails to ping. It should be an integer in the range of 200-10000.
- **failedReplicaPercent** *percent\_value*—Specify the percent value of failed replica after which the inter-rack redundancy failover is triggered. It should be an integer in the range of 10-100.

### **Configuration Example**

The following is an example configuration.

```
geomonitor podmonitor pods cache-pod
retryCount 3
retryInterval 5
retryFailOverInterval 1
failedReplicaPercent 40
exit
```
### **Remote Cluster Monitoring**

Remote cluster monitoring auto corrects roles (it becomes self-primary, when the remote rack is in **STANDBY\_ERROR** state) for uninterrupted traffic flow of traffic. However, this auto role correction gets done only for specific roles.

To configure this feature, use the following sample configuration:

**config geomonitor**

```
remoteclustermonitor
   retryCount value
   retryInterval interval_value
   end
```
#### **NOTES**:

- **retryCount** *value*—Specify the retry count before making the current rack **PRIMARY**. It should be an integer in the range of 1-10. The default value is 3.
- **retryInterval** *interval\_value*—Specify the retry interval in the count of milliseconds, after which the remote rack status gets fetched. It should be an integer in the range of 200-50000. The default value is 3000.

### **Configuration Example**

The following is an example configuration

```
geomonitor remoteclustermonitor
retryCount 3
retryInterval 3000
```
### **Traffic Monitoring**

The following command is used to monitor the traffic.

```
config
geomonitor
 trafficMonitor
  thresholdCount value
  thresholdInterval interval_value
 exit
exit
```
### **NOTES**:

- **thresholdCount** *value*—It specifies the number of calls received for standby instance. It should be an integer in the range of 0-10000. Default value is 0. Both UDP-proxy and REST-EP must be considered for the counter value.
- **thresholdInterval** *interval value*—It specifies the maximum duration to hit the threshold count value in ms. It should be an integer in the range of 100-10000. Default value is 3000.

#### **Configuration Example**

The following is an example configuration

```
geomonitor trafficmonitor
thresholdCount 3
thresholdInterval 3000
```
# **BFD Monitoring**

Bidirectional Forwarding Detection (BFD) protocol is used for Faster Network Failure Detection along with BGP. Whenever connectivity between BGP peering fails with cluster (NF), failover is triggered to minimize traffic failure impact.

```
config
 router bgp as
   bfd interval interval min_rx min_rx multiplier multiplier
   loopbackPort loopbackPort loopbackBFDPort loopbackBFDPort
 interface interface_id (BGP on non-bonded interface <-- loopbackEth)
   bondingInterface bondingInterface (leaf6-nic)
   bondingInterface bondingInterface (leaf6-nic)
   neighbor neighbor_ip_address remote-as remote_as fail-over fail_over_type
 exit
 interface interface_id (BGP on non-bonded interface <-- loopbackEth)
   bondingInterface bondingInterface (leaf7-nic)
   bondingInterface bondingInterface (leaf7-nic)
   neighbor bondingInterface remote-as remote_as fail-over fail_over_type
 exit
 policy-name policy_name
  as-path-set as_path_set
  gateWay gateWay_address
  interface interface_id_source
  ip-prefix ip_prefix_value
  isStaticRoute false | true
  mask-range mask_range
  modifySourceIp false | true
 exit
exit
```
**NOTES**:

- **bgp** *as*—Specify the Autonomous System (AS) path set.
- **bfd**—Specify BFD configuration.
	- **interval** *interval* —Specify BFD interval in milliseconds.
	- **min\_rx** *min\_rx*—Specify BFD minimum RX in milliseconds.
	- **multiplier** *multiplier*—Specify BFD interval multiplier.
- **interface** *interface\_id*—Specify BGP local interface.
	- **bondingInterface** *bondingInterface*—Specify linked bonding interface.
	- **neighbor** *neighbor\_ip\_address*—Specify IP address of neighbor.
		- **fail-over** *fail\_over\_type*—Specify failover type.
		- **remote-as** *remote\_as*—Specify Autonomous System (AS) number of BGP neighbor.
- **learnDefaultRoute**—Learn default route and add it in kernel space
- **loopbackBFDPort** *loopbackBFDPort*—Specify BFD local port.
- **loopbackPort** *loopbackPort*—Specify BGP local port.
- **policy-name** *policy\_name*—Specify policy name.
	- **as-path-set** *as\_path\_set*—Specify Autonomous System (AS) path set.
- **gateWay** *gateWay\_address*—Specify gateway address.
- **interface** *interface\_id\_source*—Specify interface to set as source IP.
- **ip-prefix** *ip\_prefix\_value*—Specify IP prefix value.
- **isStaticRoute** *false | true*—Specify whether to add static route in kernel space. Default value is false.
- **mask-range** *mask\_range*—Specify mask range.
- **modifySourceIp** *false | true*—Modify source IP of the incoming route. Default value is false.

**true:** This option is used for non-UDP related VIPs. Source IP of the given interface is used as Source IP while sending out packets from cnSGW-CSMF.

**false:** This option is used for all UDP related VIPs. VIP is used as Source IP while sending out packets from cnSGW-CSMF.

### **Example**

Following are configuration examples:

```
router bgp 65000
 bfd interval 250000 min_rx 250000 multiplier 3
  loopbackPort 179 loopbackBFDPort 3784
interface ens160 (BGP on non-bonded interface <-- loopbackEth)
 bondingInterface enp216s0f0 (leaf6-nic)
 bondingInterface enp216s0f1 (leaf6-nic)
 neighbor leaf6-ip remote-as 60000 fail-over bfd
exit
interface ens192 (BGP on non-bonded interface <-- loopbackEth)
 bondingInterface enp94s0f1 (leaf7-nic)
 bondingInterface enp94s0f0 (leaf7-nic)
 neighbor leaf7-ip remote-as 60000 fail-over bfd
exit
policy-name allow-all ip-prefix 209.165.201.30/0 mask-range 0...32
exit
```
#### BGP router configuration with BFD

```
show running-config router
router bgp 65142
learnDefaultRoute false
bfd interval 250000 min_rx 250000 multiplier 3
interface enp94s0f0.3921
 bondingInterface enp216s0f0
 bondingInterface enp94s0f0
 neighbor 209.165.201.24 remote-as 65141 fail-over bfd
exit
 interface enp94s0f1.3922
 bondingInterface enp216s0f1
 bondingInterface enp94s0f1
 neighbor 209.165.202.24 remote-as 65141 fail-over bfd
```
#### Show BFD status of neighbor

show bfd-neigbor status-details ----- bgpspeaker-pod-1---- Peer Status

```
209.165.202.142 STATE_DOWN
----- bgpspeaker-pod-2----
Peer Status
209.165.202.142 STATE_UP
policy-name allow-n11 ip-prefix 209.165.200.225/54 mask-range 25..32 interface bd1.n11.2271
modifySourceIp true isStaticRoute true gateWay 209.165.201.14
```
In the above example, *modifySourceIp* is set to true.

- AMF subnet: 209.165.200.225/54
- N11 Svc Bonded Physical Interface: bd1.n11.2271 (IP address 209.165.201.23)
- N11 Svc Bonded VxLAN Anycast GW: 209.165.201.14
- N11 VIP Address: 209.165.201.7
- cnSGW-CSMF Outbound Packet (will have source IP as 209.165.201.23)

Inbound Packet to cnSGW-CSMF (will have destination IP as 209.165.201.7)

```
policy-name allow-n4-1 ip-prefix 209.165.201.17/41 mask-range 24..32 interface bd2.n4.2274
 gateWay 209.165.201.17
```
In the above example, *modifySourceIp* is set to false (default).

• UPF N4 Interface IP: 209.165.201.17/41

N4 Svc Bonded Physical Interface: bd2.n4.2274 (IP address - 209.165.201.23)

N4 Svc Bonded VxLAN Anycast GW: 209.165.201.17

N4 VIP Address: 209.165.201.14

• cnSGW-CSMF Outbound Packet (will have source IP as 209.165.201.14)

Inbound Packet to cnSGW-CSMF (will have destination IP as 209.165.201.14)

# **CDL GR Deployment**

By default, CDL is deployed with two replicas for db-ep, 1 slot map (2 replicas per map), and 1 index map (2 replicas per map).

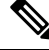

**Note** It is recommended to configure the CDL container in YANG.

### **Prerequisites for CDL GR**

Before deploying the CDL GR, user must configure the following:

- CDL Session Database and define the base configuration.
- Kafka for CDL.
- Zookeeper for CDL.

### **CDL Instance Awareness and Replication**

In CDL, along with existing GR related parameters, GR instance awareness must be enabled using a feature flag on all the racks. Also, the mapping of system-id to slice names should also be provided for this feature to work on all the racks.

The CDL is also equipped with Geo Replication (GR) failover notifications, which can notify the timer expiry of session data and bulk notifications to the currently active rack. The CDL uses Border Gateway Protocol (BGP) through App-Infra for the GR failover notifications.

The CDL subscribes to the key value on both the GR racks. The App-Infra sends notifications to the CDL when there is any change in these key values. A key value indicates the state of the CDL System ID or the GR instance. The GR instance is mapped to the CDL slices using the CDL system ID or the GR instance ID in the key.

The system ID is mandatory on both the racks. The GR instance ID in the NF configuration must match the CDL system ID.

CDL has instance-specific data slices. It also allows users to configure instance-specific slice information at the time of bringing up.

- CDL notifies the data on expiry or upon bulk notification request from the active slices.
- CDL determines the active instance based on the notification from app-infra memory-cache.
- CDL slice is a partition within a CDL instance to store a different kind of data. In this case, NF stores a different instance of data.

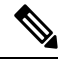

**Note** CDL slice name should match with the slice-name configured in GR.

### **Configuring CDL Instance Awareness**

The following command is used to configure CDL instance awareness.

```
config
cdl
datastore datastore_session_name
  features
    instance-aware-notification
      enable [ true | false ]
      system-id system_id
       slice-names slice_names
   end
```
#### **NOTES**:

- **datastore** *datastore session name*—Specify the datastore name.
- **enable [ true | false ]**—Enables the GR instance state check for slices.
- **system-id** *system\_id*—Mapping of system ID to slice name.
- **slice-names***slice\_names*—Specify the list ofslice names associated with the system ID. CDL slice name should match with the slice-name configured in GR.

#### **Example**

The following is a configuration example:

```
cdl datastore session
features instance-aware-notification enable true
features instance-aware-notification system-id 1
 slice-names [ sqwl smfl ]
exit
features instance-aware-notification system-id 2
 slice-names [ sgw2 smf2 ]
end
```
### **Configuring CDL Replication**

This section describes CDL replication configuration.

- **1.** Configure Rack-1 CDL HA system without any Geo-HA-related configuration parameters.
	- **a.** Set the System ID as 1 in the configuration.
	- **b.** Set the slot map/replica and index map/replica and Kafka replica as per requirements.

The following is a sample configuration:

```
cdl system-id 1
cdl node-type session
cdl datastore session
endpoint replica replica_id
 slot map 4
 slot replica 2
 index map 1
 index replica 2
cdl kafka replica 2
```
- **1.** Configure external IPs on Rack-1 for Rack-2 to Rack-1 communication.
	- **a.** Enable geo-replication on Rack-1 and configure the remote Rack as 2 for Rack-1.

```
cdl enable-geo-replication true
```
**b.** Configure the external IP for CDL endpoint to be accessed by Rack-2.

**cdl datastore session endpoint external-ip** *site-1\_external\_ip*

**c.** Configure the external IP and port for all Kafka replicas.

So, if two replicas(default) are configured for Kafka, user need to provide two different *<ip>+<port>* pairs.

```
cdl kafka external-ip site-1_external_ip port1 cdl kafka external-ip
site-1_external_ip port2
```
- **2.** Add remote rack information on Rack-2.
	- Remote rack cdl-ep configuration on Rack-2:

**cdl remote-site 1 db-endpoint host** *site-1\_cdl\_ep\_ip* **cdl remote-site 1 db-endpoint port** *site-1\_cdl\_ep\_port* (Port Example: 8882)

• Remote rack Kafka configuration on Rack-2:

cdl remote-site *1* kafka-server *site-1\_kafka1\_ip site-1\_kafka1\_port* cdl remote-site *1* kafka-server *site-1\_kafka2\_ip site-1\_kafka2\_port*

• Direct the session datastore configuration to remote Rack-2 configuration:

```
cdl datastore session geo-remote-site 1
```
• (Optional) Configure the SSL certificates to establish a secure connection with remote rack on Rack-1. All the certificates are in multi-line raw text format. If the certificates are not valid, the server continues with non-secure connection.

```
cdl ssl-config certs site-2_external_ip ssl-key <ssl_key>
cdl ssl-config certs site-2_external_ip ssl-crt <ssl_crt>
```
- **3.** Commit GR configuration on Rack-2:
	- Commit the configuration and let the pods be deployed on Rack-2.
	- Verify all pods are in running state.
	- Once both the racks are deployed, verify that the mirror maker pods on both racks are running and in ready state.

### **Examples**

### **HA:**

```
cdl node-type db-ims
```

```
cdl datastore session
endpoint replica 2
index map 1
index write-factor 1
slot replica 2
slot map 4
slot write-factor 1
exit
```
k8 label cdl-layer key smi.cisco.com/node-type value smf-ims-session

### **Rack-1:**

```
cdl system-id 1
cdl node-type session
cdl enable-geo-replication true
cdl zookeeper replica 1
cdl remote-site 2
db-endpoint host 209.165.201.21 >> Rack-2 external CDL IP
db-endpoint port 8882
kafka-server 209.165.201.21 10092 >> Rack-2 external CDL IP
exit
exit
cdl label-config session
endpoint key smi.cisco.com/node-type1
 endpoint value smf-cdl
slot map 1
```
П

key smi.cisco.com/node-type1

```
value smf-cdl
 exit
 index map 1
 key smi.cisco.com/node-type1
 value smf-cdl
 exit
exit
cdl logging default-log-level debug
cdl datastore session
label-config session
 geo-remote-site [ 2 ]
slice-names [ 1 2 ]
endpoint cpu-request 100
endpoint replica 2
 endpoint external-ip 209.165.201.25 >> Rack-1 external CDL IP
 endpoint external-port 8882
index cpu-request 100
index replica 2
index map 1
slot cpu-request 100
slot replica 2
slot map 1
exit
cdl kafka replica 1
cdl kafka label-config key smi.cisco.com/node-type1
cdl kafka label-config value smf-cdl
cdl kafka external-ip 209.165.201.25 10092 >> Rack-1 external CDL IP
Rack-2:
cdl system-id 2
cdl node-type session
cdl enable-geo-replication true
cdl zookeeper replica 1
cdl remote-site 1
db-endpoint host 209.165.201.25 >> Rack-1 external CDL IP
db-endpoint port 8882
kafka-server 209.165.201.25 10092 >> Rack-1 external CDL IP
e^{rt}exit
cdl label-config session
endpoint key smi.cisco.com/node-type12
endpoint value smf-cdl
slot map 1
 key smi.cisco.com/node-type12
 value smf-cdl
 exit
index map 1
 key smi.cisco.com/node-type12
 value smf-cdl
exit
exit
cdl datastore session
label-config session
 geo-remote-site [ 1 ]
 slice-names [ 1 2
endpoint cpu-request 100
endpoint replica 2
endpoint external-ip 209.165.201.21 >> Rack-2 external CDL IP
```

```
endpoint external-port 8882
index cpu-request 100
 index replica 2
 index map 1
 slot cpu-request 100
 slot replica 2
slot map 1
exit
cdl kafka replica 1
cdl kafka label-config key smi.cisco.com/node-type12
cdl kafka label-config value smf-cdl
cdl kafka external-ip 209.165.201.21 10092 >> Rack-2 external CDL IP
```
# **Lawful Intercept**

The Lawful Intercept (LI) feature enables law enforcement agencies (LEAs) to intercept subscriber communications. The LI functionality provides the network operator the capability to intercept control and data messages of the targeted mobile users. To invoke this support, the LEA requests the network operator to start the interception of a particular mobile user. Legal approvals support this request.

**1.** Lawful Intercept (LI) tap should be configured/enabled on all the racks. If LI configuration fails on one rack, LEA should re-configure it so that for a given subscriber tap is enabled on all the racks.

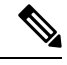

LI tap configuration is not synchronized across racks. **Note**

Hence, LI tap configuration is mandatory on all the racks.

For more information on LI tap configuration, contact your Cisco Technical Representative.

**2.** GR instance awareness is applicable for lawful-intercept src-address only.

#### Example:

lawful-intercept instance 1 src-addr 209.165.200.225

### OR

```
lawful-intercept
  instance 1
    src-addr 209.165.200.225
```
**3.** show commands are not instance-aware. It shows all the taps configured in a given cluster.

For more information on LI show commands, contact your Cisco Technical Representative.

**4.** In case all GR instances are in Standby state in a cluster and active LI tap fails with CLI message Rack is in standby mode, Active Tap is not allowed. Try camp on, configure camp-on tap for the same subscriber.

# **RADIUS Configuration**

NAS-IP and NAS-Identifier is instance-aware. You can configure different NAS-IP and NAS-Identifier per instance-id in profile-radius configuration. Existing non-instance based NAS-IP and NAS-Identifier configuration is used as default nas-ip and default nas-id for local instance of the rack.

### **Example**

Following are a few configuration examples.

```
profile radius
attribute
 instance 1
  nas-ip 209.165.200.225 --> Instance-1 specific NAS-IP, used for common AUTH & ACCT
  nas-identifier smf1 --> Instance-1 specific NAS-Identifier, used for common AUTH &
ACCT
  exit
 instance 2
  nas-ip 209.165.200.230 --> Instance-2 specific NAS-IP, used for common AUTH & ACCT
  nas-identifier smf2 --> Instance-2 specific NAS-Identifier, used for common AUTH &
ACCT
 exit
exit
accounting
 attribute
   instance 1
   nas-ip 209.165.200.225 --> Instance-1 specific NAS-IP, used for common ACCT
   nas-identifier smf1 --> Instance-1 specific NAS-Identifier , used for common ACCT
  exit
  instance 2
   nas-ip 209.165.200.230 --> Instance-2 specific NAS-IP, used for common ACCT
   nas-identifier smf2 --> Instance-2 specific NAS-Identifier , used for common ACCT
  exit
  exit
 exit
 server-group g1
  attribute
  instance 1
   nas-ip 209.165.200.225 --> Instance-1 specific NAS-IP, used for server-group <g1> AUTH
 & ACCT
   nas-identifier smf1 --> Instance-1 specific NAS-ID, used for server-group <g1> Auth
 &Acct
   exit
  instance 2
   nas-ip 209.165.200.230 --> Instance-2 specific NAS-IP, used for server-group <g1> AUTH
 & ACCT
   nas-identifier smf2 --> Instance-2 specific NAS-ID,used for server-group <g1>AUTH&ACCT
  e^{i\pi}exit
  accounting
  attribute
   instance 1
    nas-ip 209.165.200.225 --> Instance-1 specific NAS-IP, used for server-group <g1> ACCT
    nas-identifier smf1 --> Instance-1 specific NAS-ID, used for server-group <g1> ACCT
    exit
    instance 2
    nas-ip 209.165.200.230 --> Instance-2 specific NAS-IP, used for server-group <g1> ACCT
    nas-identifier smf2 --> Instance-2 specific NAS-ID, used for server-group <g1> ACCT
   exit
  exit
  exit
 exit
exit
```
Since **endpoint** *pod* configuration is moved under specific instance, Radius Disconnect-Request VIP is also instance-aware.

```
instance instance-id 1
endpoint radius
 replicas 1
  interface coa-nas
   vip-ip 209.165.202.130 vip-port 3799 --> Instance-1 specific Radius-Disconnect-Msg-VIP
 & PORT
 exit
 exit
exit
instance instance-id 2
 endpoint radius
 replicas 1
 interface coa-nas
  vip-ip 209.165.202.129 vip-port 3799 --> Instance-2 specific Radius-Disconnect-Msg-VIP
 & PORT
  exit
 exit
exit
```
# <span id="page-569-0"></span>**Software Upgrade on GR Pairs**

Considering config commit as reference. The same checklist is also applicable for other upgrade scenarios.

### **Checklist**

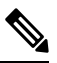

- Do not perform cluster sync on both racks (Rack-1 and Rack-2) at the same time. Trigger manual switchover on Rack-1 before proceeding with Rack-1 upgrade. **Note**
	- Do not perform config commits on both racks at the same time. Perform config commit on each rack separately.
	- Before to the config commit procedure on Rack-1, initiate the CLI-based switchover on Rack-1 and make sure that Rack-2 is having Primary ownership for both the instances (instance-id 1 and instance-id 2).
	- Perform config commit on Rack-1. Wait for the successful config commit, PODs restart, and are back in running state to fetch the latest helm charts (if applicable).
	- Revert the role of Rack-1 to be Primary (Switch/Reset roles on both racks).
	- Verify that the available roles of Rack-1 (Primary) and Rack-2 (Standby) are on the expected status.
	- Repeat the preceding checklist for Rack-2.

### **Software Upgrade**

**Upgrading the Rack-1, when the GR is Enabled:**

**1.** Verify that the available roles of both instances on Rack-1 are in PRIMARY/STANDBY.

```
show role instance-id 1
result "PRIMARY"
```

```
show role instance-id 2
result "STANDBY"
```
**2.** Initiate switch role for both instances on Rack-1 to STANDBY with failback-interval of 0 seconds. This step transitions the roles from PRIMARY/STANDBY to STANDBY\_ERROR/STANDBY\_ERROR.

geo switch-role instance-id 1 role standby [failback-interval 0] geo switch-role instance-id 2 role standby [failback-interval 0]

**Note**

• Heartbeat between both the racks must be successful.

- The CLI **failback-interval** is an optional command to provide backward compatibility of upgrades between releases. The value of **failback-interval** is 0. It is deprecated from current release and will be discontinued from the subsequent releases.
- **3.** Verify that the available roles of both instances have moved to STANDBY\_ERROR on Rack-1.

```
show role instance-id 1
result "STANDBY_ERROR"
show role instance-id 2
result "STANDBY_ERROR"
```
**4.** Verify that the available roles of both instances have moved to PRIMARY on Rack-2.

```
show role instance-id 1
result "PRIMARY"
show role instance-id 2
result "PRIMARY"
```
- **5.** Perform rolling upgrade (or) non-graceful upgrade using system mode shutdown/running as per the requirement on Rack-1. To allow replication to finish, give a 5-minute gap between the GR switchover and SMF shutdown.
- **6.** Perform the following steps post completion of the upgrade procedure. Perform health check on Rack-1 and ensure the PODs have come up and Rack-1 is healthy.
- **7.** Verify that the available roles of both instances remain in STANDBY\_ERROR mode on Rack-1.

```
show role instance-id 1
result "STANDBY_ERROR"
show role instance-id 2
result "STANDBY_ERROR"
```
**8.** Initiate reset role for both instances on Rack-1 to STANDBY. This step transitions the roles from STANDBY\_ERROR/STANDBY\_ERROR to STANDBY/STANDBY.

```
geo reset-role instance-id 1 role standby
geo reset-role instance-id 2 role standby
```
**9.** Verify that the roles of both instances have moved to STANDBY on Rack-1.

```
show role instance-id 1
result "STANDBY"
show role instance-id 2
result "STANDBY"
```
**10.** Initiate switch role for instance-id 1 on Rack-2 to STANDBY. This step transitions the available roles of Rack-2 from PRIMARY/PRIMARY to STANDBY\_ERROR/PRIMARY and Rack-1 from STANDBY/STANDBY to PRIMARY/STANDBY.

geo switch-role instance-id 1 role standby [failback-interval 0]

**11.** Verify that the available roles of the instances on Rack-2 are in STANDBY\_ERROR/PRIMARY.

```
show role instance-id 1
result "STANDBY_ERROR"
show role instance-id 2
result "PRIMARY"
```
**12.** Verify that the available roles of both instances on Rack-1 are in PRIMARY/STANDBY.

```
show role instance-id 1
result "PRIMARY"
show role instance-id 2
result "STANDBY"
```
**13.** Initiate reset role for instance-id 1 on Rack-2 to STANDBY. This step transitions the roles of Rack-2 from STANDBY\_ERROR/PRIMARY to STANDBY/PRIMARY.

geo reset-role instance-id 1 role standby

**14.** Verify that the available roles of both instances on Rack-2 are in STANDBY/PRIMARY.

```
show role instance-id 1
result "STANDBY"
show role instance-id 2
result "PRIMARY"
```
**Upgrading the Rack-2, when the GR is Enabled:**

**1.** Verify that the available roles of both instances on Rack-2 are in STANDBY/PRIMARY.

```
show role instance-id 1
result "STANDBY"
show role instance-id 2
result "PRIMARY"
```
**2.** Initiate switch role for both instances on Rack-2 to STANDBY with failback-interval of 0 seconds. This step transitions the roles from STANDBY/PRIMARY to STANDBY\_ERROR/STANDBY\_ERROR.

```
geo switch-role instance-id 1 role standby [failback-interval 0]
geo switch-role instance-id 2 role standby [failback-interval 0]
```
**3.** Verify that the available roles of both instances move to STANDBY\_ERROR on Rack-2.

```
show role instance-id 1
result "STANDBY_ERROR"
show role instance-id 2
result "STANDBY_ERROR"
```
**4.** Verify that the available roles of both instances move to PRIMARY on Rack-1.

```
show role instance-id 1
result "PRIMARY"
show role instance-id 2
result "PRIMARY"
```
- **5.** Perform rolling upgrade (or) non-graceful upgrade via system mode shutdown/running as per the requirement on Rack-2.
- **6.** Perform the subsequent steps post completion of the upgrade procedure. Perform the health check on Rack-2 and ensure the PODs have come up and Rack-2 is healthy.
- **7.** Verify that the available roles of both the instances remain in STANDBY\_ERROR on Rack-2.

```
show role instance-id 1
result "STANDBY_ERROR"
show role instance-id 2
result "STANDBY_ERROR"
```
**8.** Initiate reset role for both instances on Rack-2 to STANDBY. This step transitions the roles from STANDBY\_ERROR/STANDBY\_ERROR to STANDBY/STANDBY.

```
geo reset-role instance-id 1 role standby
geo reset-role instance-id 2 role standby
```
**9.** Verify that the available roles of both instances move to STANDBY on Rack-2.

```
show role instance-id 1
result "STANDBY"
show role instance-id 2
result "STANDBY"
```
**10.** Initiate switch role for instance-id 2 on Rack-1 to STANDBY. This step transitions the available roles of Rack-1 from PRIMARY/PRIMARY to PRIMARY/STANDBY\_ERROR and Rack-2 from STANDBY/STANDBY to STANDBY/PRIMARY.

geo switch-role instance-id 2 role standby [failback-interval 0]

**11.** Verify that the available roles of both instances on Rack-1 are in PRIMARY/STANDBY\_ERROR.

```
show role instance-id 1
result "PRIMARY"
show role instance-id 2
result "STANDBY_ERROR"
```
**12.** Verify that the available roles of both instances on Rack-2 are in STANDBY/PRIMARY.

show role instance-id 1 result "STANDBY" show role instance-id 2 result "PRIMARY"

**13.** Initiate reset role for instance-id 2 on Rack-1 to STANDBY. This step transitions the roles of Rack-1 from PRIMARY/STANDBY\_ERROR to PRIMARY/STANDBY.

geo reset-role instance-id 2 role standby

**14.** Verify that the available roles of both the instances on Rack-1 are in PRIMARY/STANDBY.

```
show role instance-id 1
result "PRIMARY"
show role instance-id 2
result "STANDBY"
```
# **GR CLI**

The following section provides information on GR CLI based commands.

### **Geo Switch Role**

To switch the GR role, initiate the command on the primary rack (for example, role **PRIMARY** to **STANDBY** only), and use the following command.

```
geo switch-role { role primary | standby instance-id gr_instanceId [
failback-interval failback_interval ] }
```
**NOTES**:

• **role** *role*—Specify the new role for the given rack.

The roles can be *primary* or *standby*. It's mandatory to trigger manual switchover from primary role for a specific GR instance ID.

- **instance-id** *gr\_instanceId*—Specify the GR Instance ID
- **failback-interval** is an optional command to provide backward compatibility of upgrades between releases. The recommended value of **failback-interval** is 0.

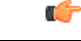

```
Important
```
**geo switch-role** command triggers manual failover from one rack to another rack for specific instance ID. The rack which triggers the failover changes from the **PRIMARY** role to the **STANDBY\_ERROR** role. In between, the rack which triggers the failover, sends a failover (Trigger GR) message to another rack. The other rack which receives the failover message changes from the **STANDBY** role to the **PRIMARY** role.

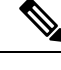

**Note failback-interval** is deprecated from current release and will be discontinued from the subsequent releases.

## **Geo Reset Role**

To reset the GR instance role (for example, roles from **STANDBY\_ERROR** to **STANDBY** to **PRIMARY**), use the following sample commands:

**geo reset-role role** *role* **instance-id** *gr\_instanceId*

**NOTES**:

• **role** *role*—Specify the new role for the given rack.

The role can be **PRIMARY** or **STANDBY**.

• **instance-id** *gr\_instanceId*—Specify the GR Instance ID.

Ш

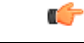

**Important**

The command **geo reset-role** triggers change in the role for the given instance on the local rack. The remote rack does not receive any message for the same command. It is only possible to change the role for the given instance ID from **STANDBY\_ERROR** to **STANDBY** and **STANDBY** to **PRIMARY**. Another role change is not possible.

# **Troubleshooting**

This section describes about various applicable troubleshooting scenarios.

### **show/clear Commands**

This section describes show/clear commands that help in debugging issues.

### **clear subscriber**

To clear gr-instance aware subscriber, use the following command:

```
clear subscriber all gr-instance gr_instanceId
```
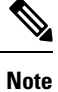

**gr-instance** is optional parameter. If **gr-instance** is not specified, show subscriber all considers the local instance-id of that rack.

### **Example**

The following is a configuration example.

```
clear subscriber all gr-instance 1
result
ClearSubscriber Request submitted
```
### **show BFD Status**

To view the BFD status of neighbors, use the following command:

**show bfd-neighbor**

#### **Example**

The following is a list of few configuration examples:

```
show bfd-neighbor
status-details
-----example-bgp-ep-1 ----
Peer Status
209.165.202.142 STATE_DOWN
-----example-bgp-ep-2 ----
Peer Status
```
209.165.202.142 STATE\_DOWN show bfd-neigbor status-details -----bgpspeaker-pod-1 ---- Peer Status 209.165.202.131 -----bgpspeaker-pod-2 ---- Peer Status 209.165.202.131 STATE\_UP

### **show BGP Global**

To view BGP global configuration, use the following command:

### **show bgp-global**

### **Example**

The following is a list of few configuration examples:

```
show bgp-global
global-details
-----example-bgp-ep-2 ----<br>AS: 65000
          AS: 65000
Router-ID: 209.165.202.149
Listening Port: 179, Addresses: 209.165.202.149
-----example-bgp-ep-1 ----
AS: 65000
Router-ID: 209.165.202.148
Listening Port: 179, Addresses: 209.165.202.148
show bgp-global
global-details
-----bgpspeaker-pod-2 ----
AS: 65061
Router-ID: 209.165.202.132
Listening Port: 179, Addresses: 209.165.202.132
```
### **show bgp kernel route**

To view BGP kernel configured routes, use the following command:

**show bgp-kernel-route kernel-route**

### **Example**

The following is a list of few configuration examples:

```
show bgp-kernel-route
kernel-route
-----example-bgp-ep-2 ----
DestinationIP SourceIP Gateway
-----example-bgp-ep-1 ----
```
Ш

DestinationIP SourceIP Gateway 209.165.202.133 209.165.202.148 209.165.202.142 209.165.202.134 209.165.202.148 209.165.202.142 show bgp-kernel-route kernel-route -----bgpspeaker-pod-2 ---- DestinationIP SourceIP Gateway 209.165.202.135 209.165.202.132 209.165.202.131 -----bgpspeaker-pod-1 ---- DestinationIP SourceIP Gateway

#### **show bgp neighbors**

To view BGP neighbors status, use the following command

```
show bgp-neighbors neighbor-details
show bgp-neighbors ip ip_address neighbor-details
```
#### **Example**

The following is a list of few configuration examples:

```
show bgp-neighbors neighbor-details
-----example-bgp-ep-1 ----
Peer AS Up/Down State |#Received Accepted
209.165.202.142 60000 00:25:06 Establ | 3 3
-----example-bgp-ep-2 ----
Peer AS Up/Down State |#Received Accepted
209.165.202.142 60000 never Idle | 0 0 0
show bgp-neighbors ip 209.165.202.142 neighbor-details
-----example-bgp-ep-2 ----
BGP neighbor is 209.165.202.142, remote AS 60000
 BGP version 4, remote router ID unknown
 BGP state = ACTIVE
 BGP OutQ = 0, Flops = 0
 Hold time is 0, keepalive interval is 0 seconds
 Configured hold time is 90, keepalive interval is 30 seconds
 Neighbor capabilities:
  multiprotocol:
     ipv4-unicast: advertised
   route-refresh: advertised
   extended-nexthop: advertised
     Local: nlri: ipv4-unicast, nexthop: ipv6
   4-octet-as: advertised
 Message statistics:
                   Sent Rcvd<br>130 0<br>0 0
   Opens: 130 0
   Notifications: 0 0 0
   Updates: 0 0
   Keepalives: 0 0
   Route Refresh: 0 0 0
   Discarded: 0 0
   Total: 130 0
 Route statistics:
  Advertised: 0
```

```
Received: 0
   Accepted: 0
-----example-bgp-ep-1 ----
BGP neighbor is 209.165.202.142, remote AS 60000
 BGP version 4, remote router ID 209.165.202.136
 BGP state = ESTABLISHED, up for 00:25:20
 BGP OutQ = 0, Flops = 0
 Hold time is 90, keepalive interval is 30 seconds
 Configured hold time is 90, keepalive interval is 30 seconds
 Neighbor capabilities:
   multiprotocol:
      ipv4-unicast: advertised and received
   route-refresh: advertised and received
   extended-nexthop: advertised
      Local: nlri: ipv4-unicast, nexthop: ipv6
   4-octet-as: advertised and received
 Message statistics:
                      Sent Rcvd<br>1 1
   \begin{tabular}{lllllllll} \textsc{Opens:} & & & & 1 & & 1 \\ \textsc{Notifications:} & & & 0 & & 0 \\ \textsc{Updates:} & & & 1 & & 1 \\ \end{tabular}Notifications:
    Updates: 1 1 1
    Keepalives: 51 51
    Route Refresh: 0 0 0
    Discarded: 0 0 0
   Total: 53 53
 Route statistics:
   Advertised: 0
   Received: 3
   Accepted: 3
```
## **show bgp route summary**

To view BGP route summary, use the following command:

### **show bgp-route-summary**

## **Example**

The following is a configuration example.

```
show bgp-route-summary
route-details
-----example-bgp-ep-1 ----
Table afi:AFI_IP safi:SAFI_UNICAST
Destination: 5, Path: 5
-----example-bgp-ep-2 ----
Table afi:AFI_IP safi:SAFI_UNICAST
Destination: 2, Path: 2
```
## **show BGP Routes**

To view BGP routes information, use the following command:

#### **show bgp-routes**

## **Example**

The following is a configuration example:

show bgp-routes bgp-route

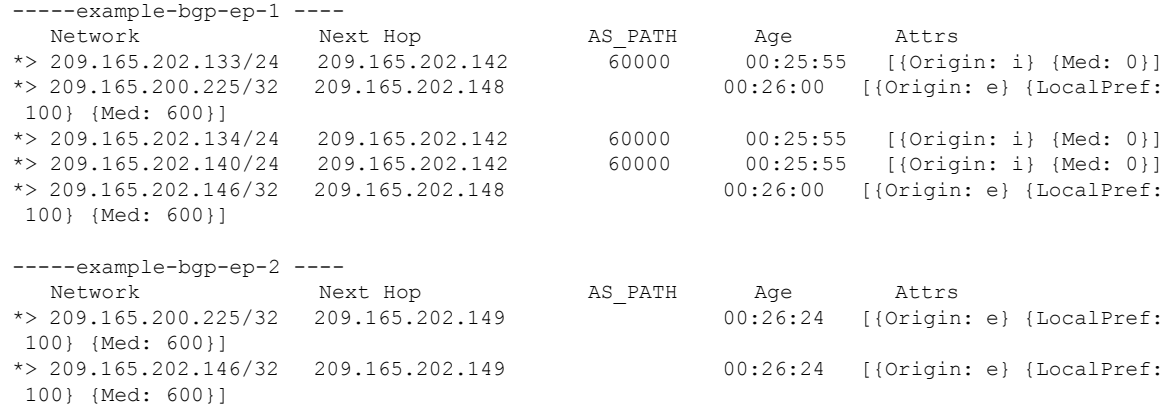

## **show endpoint**

To view endpoints that are now gr-instance aware, use the following command:

**show endpoint all grInstance** *gr\_instanceId*

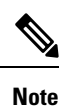

**grInstance** is optional parameter. If **grInstance** is not specified, show subscriber all considers the local instance-id of that rack.

## **Example**

## The following is a configuration example:

show endpoint all grInstance 1

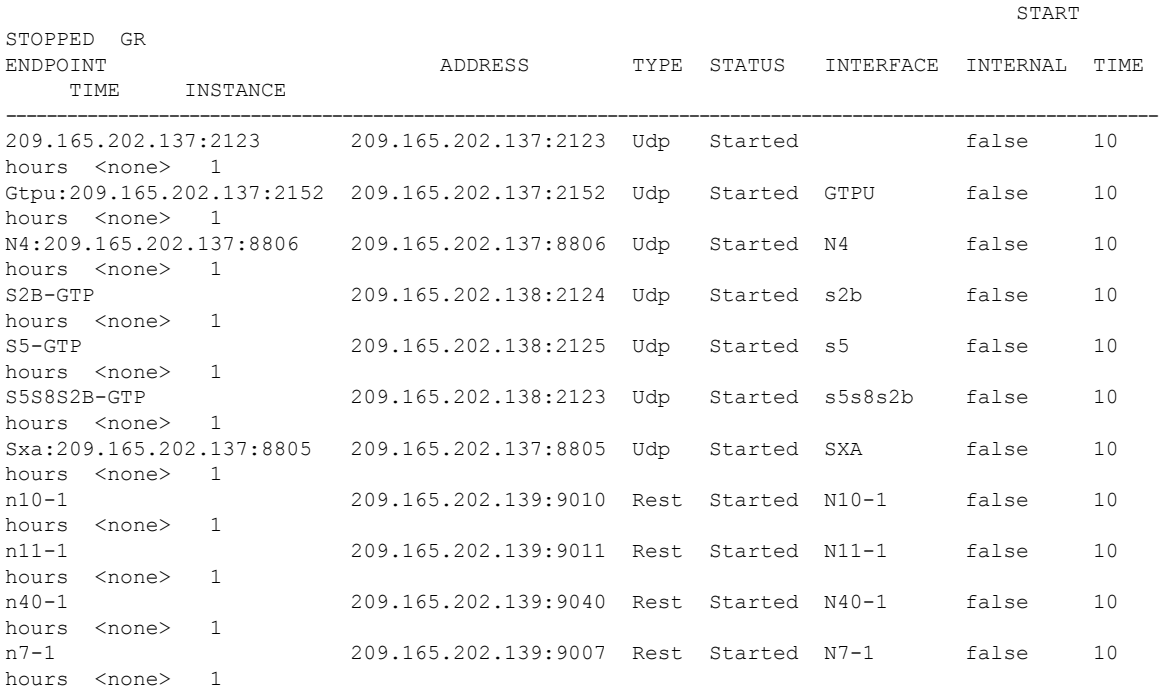

sbi-1 209.165.202.139:8090 Rest Started SBI-1 false 10 hours <none> 1

#### **show ETCD/Cache Pod Replication**

To view replication details for etcd and cache-pod data, use the following command:

**show georeplication checksum instance-id** *gr\_instanceId*

#### **Example**

The following is a configuration example:

```
show georeplication checksum instance-id
Value for 'instance-id' (<string>): 1
checksum-details
            -- ---- --------
ID Type Checksum
-- ---- --------
1 ETCD 1617984439
IPAM CACHE 1617984439
NRFCache CACHE 1617984439
NRFSubs CACHE 1617984439
IDMGR CACHE 1617984439
NRFMgmt CACHE 1617984439
```
#### **show role**

To view the current role of the GR instance, use the following command:

```
show role instance-id gr_instanceId
```
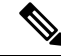

The following is a list of possible values for the role: **Note**

- **PRIMARY**
- **STANDBY**
- **INIT**
- **FAILOVER\_INIT**
- **STANDBY\_ERROR**

## **Example**

The following is a list of few configuration examples:

```
show role instance-id 1
result
"PRIMARY"
show role instance-id 2
result
"STANDBY"
```
#### **show ipam dp with type and address**

To view the instance ID and flag to indicate chunk for remote instance, use the following command:

Ш

**show ipam dp {** *dp\_type* **} {** *addr\_type* **}**

### **NOTES**:

- **dp** *dp\_type*—Specify DP type.
- *addr\_type*—Specify IPv4/IPv6 address type.

## **Example**

## The following is a configuration example.

```
show ipam dp 209.165.202.145:209.165.202.144 ipv4-addr
                    =================================================================
Flag Indication: S(Static) O(Offline) R(For Remote Instance)
G:N/P Indication: G(GR InstId) N(Native NM InstId) P(Peer NM InstId)
      =================================================================
StartAddress EndAddress AllocContext Route Route G:N/P
Utilization Flag
=================================================================
209.165.200.240 209.165.200.243 209.165.202.145:209.165.202.144 209.165.200.240/24 1:0/1
0.00% R
           =================================================================
```
## **show ipam dp**

To view all the instances this DP has chunks from, use the following command:

**show ipam dp** *dp\_name*

## **NOTES**:

• **dp** *dp\_name*—Specify data plane allocation name.

## **Example**

The following is a configuration example.

```
show ipam dp 209.165.202.145:209.165.202.144
--------------------------------------------------------
Ipv4Addr [Total/Used/Utilization] = 257 / 1 / 0.39%
Ipv6Addr [Total/Used/Utilization] = 0 / 0 / 0.00%
Ipv6Prefix [Total/Used/Utilization] = 2048 / 0 / 0.00%
Instance ID = 1
--------------------------------------------------------
```
#### **show ipam pool**

To view instance ID information under which pool is configured, use the following command:

**show ipam pool** *pool\_name*

## **NOTES**:

• **pool** *pool\_name*—Specify pool name.

## **Example**

The following is a list of few configuration examples.

show ipam pool

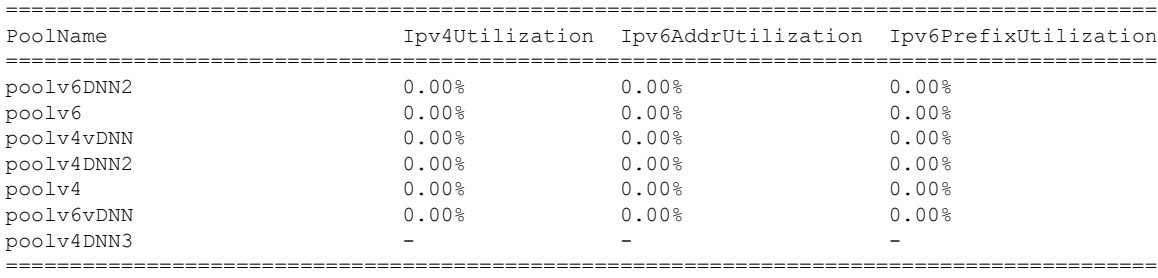

```
show ipam pool poolv4DNN3
--------------------------------------------------------
Ipv4Addr [Total/Used/Utilization] = 2814 / 0 / -
Ipv6Addr [Total/Used/Utilization] = 0 / 0 / -
Ipv6Prefix [Total/Used/Utilization] = 65536 / 0 / -
Instance ID = 1isStatic = true
--------------------------------------------------------
show ipam pool poolv4
--------------------------------------------------------
 Ipv4Addr [Total/Used/Utilization] = 2814 / 0 / 0.00%
Ipv6Addr [Total/Used/Utilization] = 0 / 0 / 0.00%
Ipv6Prefix [Total/Used/Utilization] = 0 / 0 / 0.00%
Instance ID = 1--------------------------------------------------------
```
#### **show nrf discovery-info discovery-filter**

To view GR Instance ID information to determine for which GR instance the discovery filter information belongs, use the following command:

**show nrf discovery-info** *nf\_type* **discovery-filter**

#### **Example**

The following is a configuration example.

```
=====================================================
--------------------------------------------------------
Discovery Filter: dnn=intershat;
Expiry Time: 1580146356
GR Instance ID: 1
--------------------------------------------------------
                                                               =====================================================================
```
### **show nrf discovery-info**

To view GR Instance ID information to determine for which GR instance the discovery information belongs, use the following command:

**show nrf discovery-info**

#### **Example**

The following is a configuration example.

show nrf discovery-info ===================================================== Ш

```
------Discovered NFs:-------
   NF Type: AMF
   Number of Discovery Filters: 15
   Number of NF Profiles: 15
   GR Instance ID: 1
------Discovered NFs:-------
   NF Type: UDM
   Number of Discovery Filters: 1
   Number of NF Profiles: 3
   GR Instance ID: 2
=====================================================
```
## **show nrf registration-info**

To view GR Instance ID information to determine which GR instance the registration information belongs to, use the following command:

```
show nrf registration-info
```
#### **Example**

The following is a configuration example.

```
show nrf registration-info
                            ======================================================================
NF Status: Not Registered
Registration Time:
Active MgmtEP Name:
Heartbeat Duration: 0
GR Instance ID: 1
========
show nrf registration-info
======================================================================
Gr-instance:
NF Status: Not Registered
Registration Time:
Active MgmtEP Name:
Heartbeat Duration: 0
Uri:
Host Type:
======================================================================
Gr-instance:
NF Status: Not Registered
Registration Time:
Active MgmtEP Name:
 Heartbeat Duration: 0
Uri:
Host Type:
                   ======================================================================
```
## **show nrf subscription-info**

To view GR Instance ID information to determine for which GR instance the subscription information belongs, use the following command:

```
show nrf subscription-info
```
#### **Example**

The following is a configuration example.

```
show nrf subscription-info
=====================================================================
NF Instance Id: f9882966-a253-32d1-8b82-c785b34a7cc9
SubscriptionID : subs123459
Actual Validity Time : 2020-01-21 12:39:45 +0000 UTC
Requested Validity Time : 2020-01-21 12:39:45 +0000 UTC
GR Instance ID: 1
=====================================================================
```
## **show peers**

To view peers that are now gr-instance aware, use the following command:

**show peers all grInstance** *gr\_instanceId*

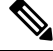

**grInstance** is optional parameter. If **grInstance** is not specified, show subscriber all considers the local instance-id of that rack. **Note**

#### **Example**

The following is a configuration example.

```
show peers all grInstance 1
                                                     POD CONNECTED
ADDITIONAL INTERFACE GR
ENDPOINT LOCAL ADDRESS PEER ADDRESS DIRECTION INSTANCE TYPE TIME RPC DETAILS
NAME TNSTANCE
-------------------------------------------------------------------------------------------------------------------------
<none> 209.165.202.139 209.165.201.22:8001 Outbound rest-ep-0 Rest 10 hours UDM <none>
n10 1
<none> 209.165.202.139 209.165.201.22:8002 Outbound rest-ep-0 Rest 10 hours AMF <none>
n11 1
<none> 209.165.202.139 209.165.201.22:8003 Outbound rest-ep-0 Rest 10 hours PCF <none>
n7 1
<none> 209.165.202.139 209.165.201.22:8004 Outbound rest-ep-0 Rest 10 hours CHF <none>
n40 1
<none> 209.165.202.139 209.165.201.22:9040 Outbound rest-ep-0 Rest 10 hours CHF <none>
n40
```
## **show role**

To view the instance role, use the following command:

**show role**

#### **Example**

The following is a list of few configuration examples:

```
show role instance-id 2
result "PRIMARY"
show role instance-id 1
result "PRIMARY"
```
Ш

## **show subscriber**

To view subscriber details that are made gr-instance aware, use the following command:

```
show subscriber { all | gr-instance gr_instanceId }
```
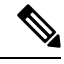

**Note**

show subscriber all displays only the local instance subscriber details.

**gr-instance** is optional parameter. If **gr-instance** is not specified, show subscriber all considers the local instance-id of that rack.

## **Example**

The following is a configuration example.

```
show subscriber gr-instance 1 all
subscriber-details
{
"subResponses": [
\Gamma"" "
],
\perp"" ""
],
\Gamma"roaming-status:homer",
"supi:imsi-123456789300001",
"gpsi:msisdn-22331010301010",
"psid:1",
"dnn:intershat",
"emergency:false",
"rat:nr",
"access:3gpp access",
"connectivity:5g",
"udm-uecm:209.165.202.150",
"udm-sdm:209.165.202.150",
"auth-status:unauthenticated",
"pcfGroupId:PCF-*",
"policy:2",
"pcf:209.165.202.152",
"upf:209.165.202.154",
"upfEpKey:209.165.202.154:209.165.202.158",
"ipv4-addr:v4pool1/209.165.200.250",
"ipv4-pool:v4pool1",
"ipv4-range:v4pool1/209.165.200.249",
"ipv4-startrange:v4pool1/209.165.200.250",
"id-index:1:0:0:32768",
"id-value:8",
"chfGroupId:CHF-*",
"chf:209.165.202.151",
"amf:209.165.202.153",
"peerGtpuEpKey:209.165.202.154:209.165.202.155",
"namespace:smf",
"nf-service:smf"
]
]
}
```
## **Monitor Subscriber**

To capture messages for subscriber (gr-instance aware), use the following command:

```
monitor subscriber [ supi ] [ imsi ] [ imei ] (capture-duration)
(internal-messages) (transaction-logs) (nf-service) (gr-instance)
```

```
⇘
```
**Note** In 2021.02 and later releases, the**namespace** keyword is deprecated and replaced with the**nf-service** keyword.

### **NOTES**:

• **supi** —Specify the subscriber identifier.

Example: imsi-123456789, imsi-123\*

• **imsi** —Specify the IMSI value.

Example: 123456789, \*

- **imei** —Specify the IMEI value.
- Example: 123456789012345, \*
- **capture-duration** —(Optional) Used to specify the duration in seconds during which monitor subscriber is enabled. Default value is 300 secs.
- **internal-messages** —(Optional) When set to yes, it enables internal messaging. By default, it is disabled.
- **transaction-logs** —(Optional) When set to yes, it enables transaction logging. By default, it is disabled.

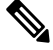

**Note** Messages and transaction logs are mutually exclusive.

- **namespace** —Deprecated option. Use nf-service instead.
- **nf-service**—(Optional) Specify the NF service. Possible values are sgw, smf. Default value is none.
- **gr-instance**—(Optional) Monitor subscriber for a given gr-instance only.

## **Example**

The following is a configuration example.

```
monitor subscriber imsi 123456789 gr-instance 1
supi: imsi-123456789
captureDuration: 300
enableInternalMsg: false
enableTxnLog: false
namespace(deprecated. Use nf-service instead.): none
nf-service: none
gr-instance: 1
  % Total % Received % Xferd Average Speed Time Time Time Current
                               Dload Upload Total Spent Left Speed
100 295 100 98 100 197 10888 21888 --:--:-- --:--:-- --:--:-- 29500
Command: --header Content-type:application/json --request POST --data
{"commandname":"mon_sub","parameters":{"supi":"imsi-123456789","duration":300,
"enableTxnLog":false,"enableInternalMsg":false,"action":"start","namespace":"none",
```

```
"nf-service":"none","grInstance":1}} http://oam-pod:8879/commands
Result start mon_sub, fileName
->logs/monsublogs/none.imsi-123456789_TS_2021-04-09T09:59:59.964148895.txt
Starting to tail the monsub messages from file:
logs/monsublogs/none.imsi-123456789_TS_2021-04-09T09:59:59.964148895.txt
Defaulting container name to oam-pod.
Use 'kubectl describe pod/oam-pod-0 -n smf' to see all the containers in this pod.
```
For more information on Monitor Protocol on cnSGW-C, see the *Monitor Subscriber and Monitor Protocol Support* chapter in the *UCC Serving Gateway Control Plane Function - Configuration and Administration Guide*.

For more information on MonitorProtocol onSMF, see the *Monitor Subscriber and Monitor Protocol* section in the *UCC 5G Session Management Function - Configuration and Administration Guide*.

## **Monitor Protocol**

To capture packets on different interfaces (gr-instance aware), use the following command:

```
monitor protocol [ interface ] (capture-duration) (count) (level)
(gr-instance)
```
## **NOTES**:

• **interface**—Interface on which PCAP is captured.

Example: sbi, pfcp, gtpu, gtpc, gtp, radius

- **list**—Monitor protocol list files.
- **capture-duration**—(Optional) Used to specify the duration in secs during which PCAP is captured. Default value is 300 secs.
- **pcap—(Optional)** When set to yes, it enables PCAP file generation. By default, the value is "no" (disabled).
- **gr-instance**—(Optional) Monitor subscriber for a given gr-instance only.

## **Example**

The following is a configuration example.

```
monitor protocol interface sbi gr-instance 1
 % Total % Received % Xferd Average Speed Time Time Time Current
                               Dload Upload Total Spent Left Speed
100 220 100 95 100 125 8636 11363 --:--:-- --:--:-- --:--:-- 20000
Command: --header Content-type:application/json --request POST --data
{"commandname":"mon_pro","parameters":{"interface":"sbi","duration":300,"action":
"start","enable_pcap":false,"grInstance":1}} http://oam-pod:8879/commands
Result start mon pro, fileName
->logs/monprologs/sessintfname_sbi_at_2021-04-30T05:26:22.712229347.txt
Starting to tail the monpro messages from file:
logs/monprologs/sessintfname_sbi_at_2021-04-30T05:26:22.712229347.txt
Defaulting container name to oam-pod.
Use 'kubectl describe pod/oam-pod-0 -n cn' to see all of the containers in this pod.
```
For more information on Monitor Protocol on cnSGW-C, see the *Monitor Subscriber and Monitor Protocol Support* chapter in the *UCC Serving Gateway Control Plane Function - Configuration and Administration Guide*.

For more information on MonitorProtocol onSMF, see the *Monitor Subscriber and Monitor Protocol* section in the *UCC 5G Session Management Function - Configuration and Administration Guide*.

# **Geographic Redundancy OAM Support**

This section describes operations, administration, and maintenance information for this feature.

## **Prerequisites for RMA Process**

For GR deployment, the node-monitor pods starts automatically. During RMA procedure, the node-monitor pod automatically shutdown the rack if multi-compute failure is detected when the node is drain and deleted.

For more information on RMA (Return Merchandise Authorization), see *SMI Cluster RMA* section in the *Ultra Cloud Core Subscriber Microservices Infrastructure - Operations Guide*.

Before starting RMA process, perform the following:

- **1.** Switch the role for both the instance to other rack using geo switch-role role command and make sure the target rack for RMA is in STANDBY\_ERROR role for both the instances.
- <span id="page-587-0"></span>**2.** Disable the node-monitor pod.
	- **a.** Take the backup of daemonsets.

kubectl get daemonsets node-monitor -n cn -o yaml > node-monitor.yaml

**b.** Delete node-monitor pods.

kubectl delete daemonsets node-monitor -n cn

- **3.** Continue with RMA procedure. For more information, see the [link](https://www.cisco.com/c/en/us/td/docs/wireless/ucc/smi/2020-02/b_ucc_5g_smi_cluster_manager_ops_guide_2020-02/m_ultra_cloud_core_smi_cluster_deployer_operations_guide.html?referring_site=RE?pos=3&page=https://www.cisco.com/c/en/us/support/wireless/ultra-cloud-core-subscriber-microservices-infrastructure/series.html#reference_ltf_dwt_zhb).
- **4.** Once RMA procedure is complete, check if the node-monitor pods are already spawned.

kubectl get pods -n cn -o wide | grep node-monitor

If the node-monitor pods have not started, restart them.

kubectl create -f node-monitor.yaml

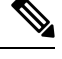

**Note** node-monitor.yaml file is same as in Step 2.a, on [page](#page-587-0) 554.

**5.** Correct the role for the instances accordingly.

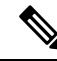

For both earlier and current SMI versions: **Note**

- If you are replacing hardware components during an RMA procedure that contain firmware, such as an mLOM card, before adding the repaired or replaced node back to the cluster, you must run the HUU (Host Upgrade Utility) to ensure that the component is compatible with the system before syncing the node back into service.
- As part of RMA, if you remove a node from the cluster and before you return it to the manufacturer, you must purge all data on the device as per instructions provided by the hardware vendor.

## **Health Check**

The following section provides information on GR setup health check.

• All critical pods are in good condition to serve user traffic.

Use the following command to check whether GR and CDL related pods are in Running state.

kubectl get pods -n cn-cn1 -o wide | grep georeplication-pod kubectl get pods -n cn-cn1 -o wide | grep cdl kubectl get pods -n cn-cn1 -o wide | grep mirror-maker

• Keepalived pods are in healthy state to monitor all VIPs which are configured for check-interface/check-port.

Use the following command to check whether keepalived podsin "smi-vips" namespace are in "Running" state.

kubectl get pods -n smi-vips

• Health-check of pods related to CDL: Check the status of CDL db-endpoint, slot and indexes. All should be in STARTED or ONLINE state for both System IDs 1 and 2.

```
cdl show status
message params: {cmd:status mode:cli dbName:session sessionIn:{mapId:0 limit:500 key:
purgeOnEval:0 filters:[] nextEvalTsStart:0 nextEvalTsEnd:0 allReplicas:false
maxDataSize:4096} sliceName:}
db-endpoint {
    endpoint-site {
       system-id 1
        state STARTED
        total-sessions 4
       site-session-count 2
        total-reconciliation 0
        remote-connection-time 66h37m31.36054781s
        remote-connection-last-failure-time 2021-07-13 11:24:10.233825924 +0000 UTC
        slot-geo-replication-delay 2.025396ms
    }
    endpoint-site {
       system-id 2
        state STARTED
        total-sessions 4
        site-session-count 2
       total-reconciliation 0
        remote-connection-time 66h58m49.83449066s
        remote-connection-last-failure-time 2021-07-13 11:02:51.759971655 +0000 UTC
        slot-geo-replication-delay 1.561816ms
    }
}
slot {
    map {
        map-id 1
        instance {
            system-id 1
            instance-id 1
            records 4
            capacity 2500000
            state ONLINE
            avg-record-size-bytes 1
            up-time 89h38m37.335813523s
            sync-duration 9.298061ms
        }
        instance {
            system-id 1
```

```
instance-id 2
            records 4
            capacity 2500000
            state ONLINE
            avg-record-size-bytes 1
            up-time 89h39m11.1268024s
            sync-duration 8.852556ms
        }
        instance {
           system-id 2
            instance-id 1
            records 4
            capacity 2500000
            state ONLINE
            avg-record-size-bytes 1
            up-time 89h28m38.274713022s
            sync-duration 8.37766ms
        }
        instance {
            system-id 2
            instance-id 2
            records 4
            capacity 2500000
            state ONLINE
            avg-record-size-bytes 1
            up-time 89h29m37.934345015s
            sync-duration 8.877442ms
        }
    }
index {
   map {
       map-id 1
        instance {
           system-id 1
            instance-id 1
            records 4
            capacity 60000000
            state ONLINE
            up-time 89h38m16.119032086s
            sync-duration 2.012281769s
            leader false
            geo-replication-delay 10.529821ms
        }
        instance {
            system-id 1
            instance-id 2
            records 4
            capacity 60000000
            state ONLINE
            up-time 89h39m8.47664588s
            sync-duration 2.011171261s
            leader true
            leader-time 89h38m53.761213379s
            geo-replication-delay 10.252683ms
        }
        instance {
            system-id 2
            instance-id 1
            records 4
            capacity 60000000
            state ONLINE
            up-time 89h28m29.5479133s
            sync-duration 2.012101957s
```
}

Ш

```
leader false
        geo-replication-delay 15.974538ms
    }
    instance {
       system-id 2
        instance-id 2
       records 4
       capacity 60000000
        state ONLINE
        up-time 89h29m11.633496562s
        sync-duration 2.011566639s
        leader true
        leader-time 89h28m51.29928233s
        geo-replication-delay 16.213323ms
    }
}
```
• CDL replication status

}

Check whether four gRPC connections are established between the CDL EP session pods (of each namespace) across the racks in **GRPC\_Connections\_to\_RemoteSite** panel of **CDL Replication Stats** Grafana dashboard. Check Grafana on both racks.

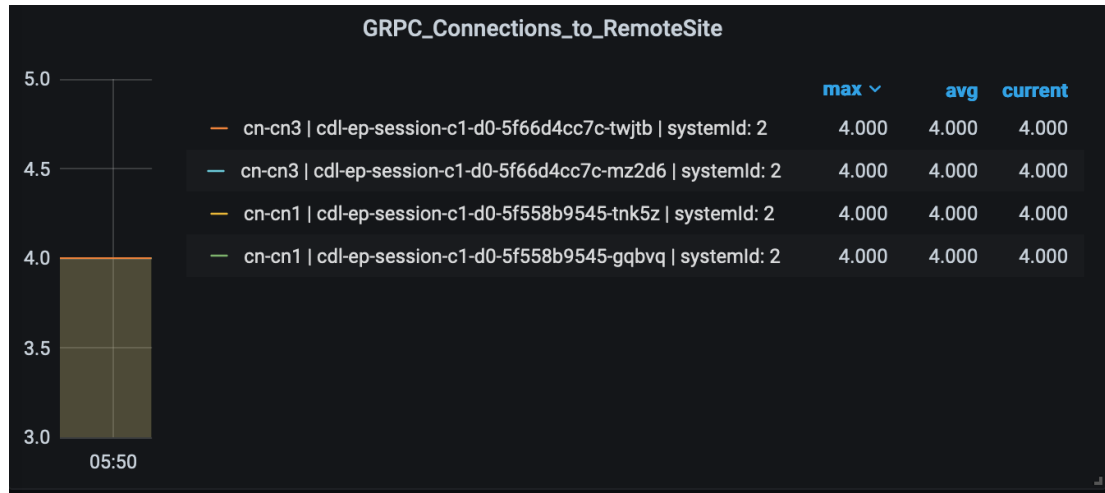

• Admin port status between the racks for geo-replication.

Check heartbeat messages between geo-replication pods across the racks in **Periodic\_Heartbeat\_to\_Remote\_Site** panel of **GR Statistics** Grafana dashboard.

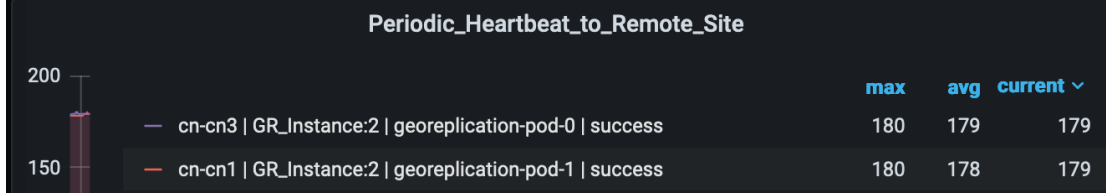

• BGP/BFD link status on rack

Check whether neighborship with BGP peers is established in **BGP Peers** panel of **BGP, BFD Statistics** Grafan dashboard.

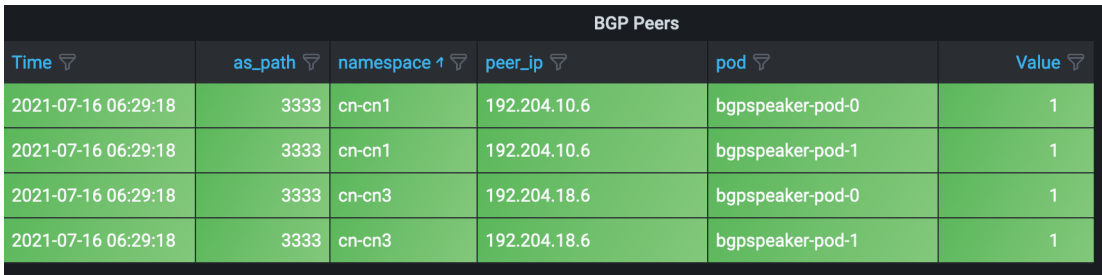

Check whether BFD link isin connected state in **BFD LinkStatus** panel of **BGP, BFD Statistics** Grafana dashboard.

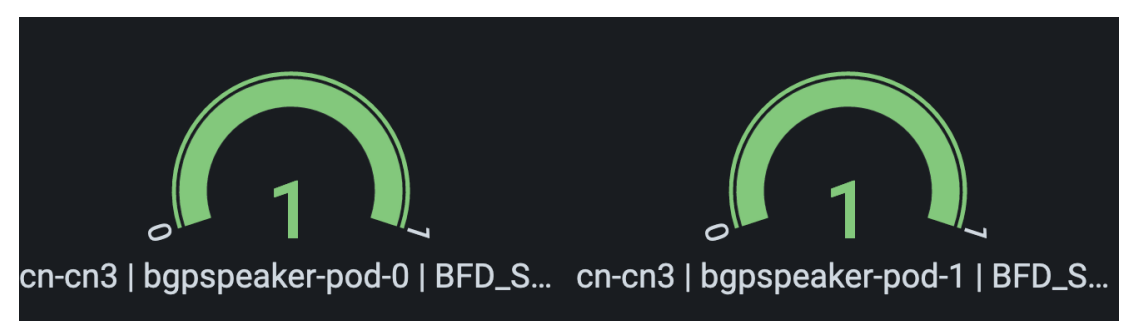

• Roles of each instances are in healthy state

Check that in each rack the roles are not in STANDBY\_ERROR state at any point of time.

• **Active/Standby Model**: Roles should be in the following states on each rack

#### **Rack-1:**

```
show role instance-id 1
result "PRIMARY"
show role instance-id 2
result "PRIMARY"
```
### **Rack-2:**

```
show role instance-id 1
result "STANDBY"
show role instance-id 2
result "STANDBY"
```
• **Active/Active Model**: Roles should be in the following states on each rack.

## **Rack-1:**

```
show role instance-id 1
result "PRIMARY"
show role instance-id 2
result "STANDBY"
```
## **Rack-2:**

```
show role instance-id 1
result "STANDBY"
show role instance-id 2
result "PRIMARY"
```
## **Recovery Procedure**

## **On Rack-1**

**1.** Verify that roles of both instances on Rack-1 are in STANDBY\_ERROR.

```
show role instance-id 1
result "STANDBY_ERROR"
show role instance-id 2
result "STANDBY_ERROR"
```
**2.** Initiate reset role for both instances on Rack-1 to STANDBY. This step transitions the roles from STANDBY\_ERROR/STANDBY\_ERROR to STANDBY/STANDBY.

```
geo reset-role instance-id 1 role standby
geo reset-role instance-id 2 role standby
```
**3.** Verify that roles of both instances have moved to STANDBY on Rack-1.

```
show role instance-id 1
result "STANDBY"
show role instance-id 2
result "STANDBY"
```
**4.** Initiate switch role for instance-id 1 on Rack-2 to STANDBY with failback-interval of 30 seconds. This step transitions the roles of Rack-2 from PRIMARY/PRIMARY to STANDBY\_ERROR/PRIMARY and Rack-1 from STANDBY/STANDBY to PRIMARY/STANDBY.

geo switch-role instance-id 1 role standby [failback-interval 0]

**5.** Verify that roles of both instances on Rack-2 are in STANDBY\_ERROR/PRIMARY.

```
show role instance-id 1
result "STANDBY_ERROR"
show role instance-id 2
result "PRIMARY"
```
**6.** Verify that roles of both instances on Rack-1 are in PRIMARY/STANDBY.

```
show role instance-id 1
result "PRIMARY"
show role instance-id 2
result "STANDBY"
```
**7.** Initiate reset role for instance-id 1 on Rack-2 to STANDBY. This step transitions the roles of Rack-2 from STANDBY\_ERROR/PRIMARY to STANDBY/PRIMARY.

geo reset-role instance-id 1 role standby

**8.** Verify that the roles of Rack-2 are in STANDBY/PRIMARY.

```
show role instance-id 1
result "STANDBY"
show role instance-id 2
result "PRIMARY"
```
## **On Rack-2**

**1.** Verify that roles of both the instances on Rack-2 are in STANDBY ERROR.

```
show role instance-id 1
result "STANDBY_ERROR"
show role instance-id 2
result "STANDBY_ERROR"
```
**2.** Initiate reset role for both instances on Rack-2 to STANDBY. This step transitions the roles from STANDBY\_ERROR/STANDBY\_ERROR to STANDBY/STANDBY.

```
geo reset-role instance-id 1 role standby
geo reset-role instance-id 2 role standby
```
**3.** Verify that the roles of both the instances move to STANDBY on Rack-2.

```
show role instance-id 1
result "STANDBY"
show role instance-id 2
result "STANDBY"
```
**4.** Initiate switch role for instance-id 2 on Rack-1 to STANDBY. This step transitions roles of Rack-1 from PRIMARY/PRIMARY to PRIMARY/STANDBY\_ERROR and Rack-2 from STANDBY/STANDBY to STANDBY/PRIMARY.

geo switch-role instance-id 2 role standby [failback-interval 0]

**5.** Verify that roles of instances on Rack-1 are in PRIMARY/STANDBY\_ERROR mode.

```
show role instance-id 1
result "PRIMARY"
show role instance-id 2
result "STANDBY_ERROR"
```
**6.** Verify that roles of instances on Rack-2 are in STANDBY/PRIMARY mode.

```
show role instance-id 1
result "STANDBY"
show role instance-id 2
result "PRIMARY"
```
**7.** Initiate reset role for instance-id 2 on Rack-1 to STANDBY. This step transitions the roles of Rack-1 from PRIMARY/STANDBY\_ERROR to PRIMARY/STANDBY.

```
geo reset-role instance-id 2 role standby
```
**8.** Verify that roles of instances on Rack-1 are in PRIMARY/STANDBY.

```
show role instance-id 1
result "PRIMARY"
show role instance-id 2
result "STANDBY"
```
## **Key Performance Indicators (KPIs)**

The following section describes KPIs.

#### **ETCD/Cachepod Replication KPIs**

The following table lists ETCD/Cachepod Replication KPIs.

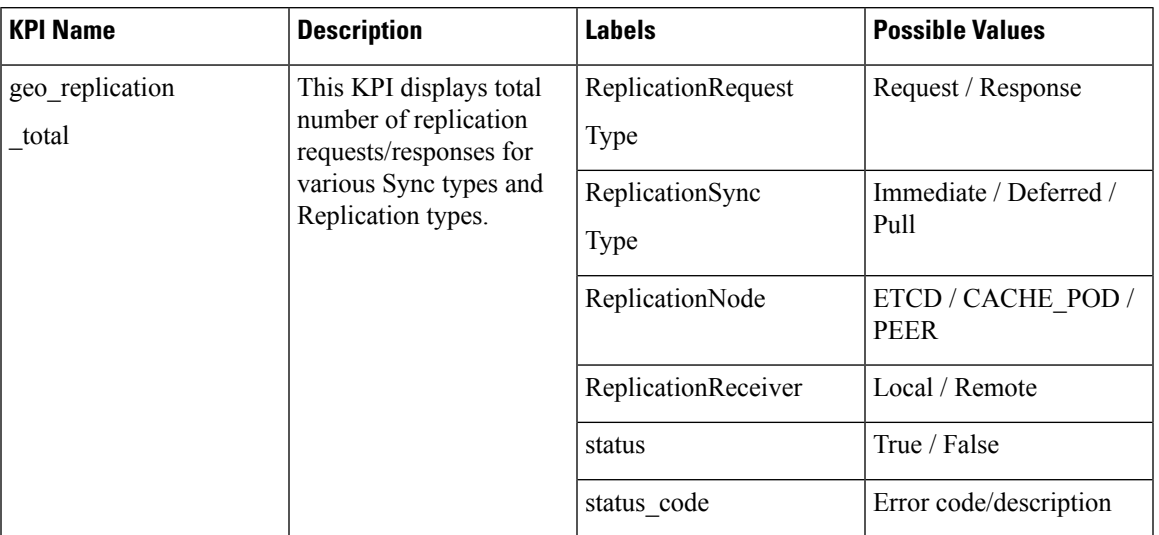

## **Table 195: geo\_replication\_total KPIs**

## **Geo Rejected Role Change KPIs**

The following table lists Geo Rejected Role Change KPIs.

## **Table 196: Geo Rejected Role Change KPIs**

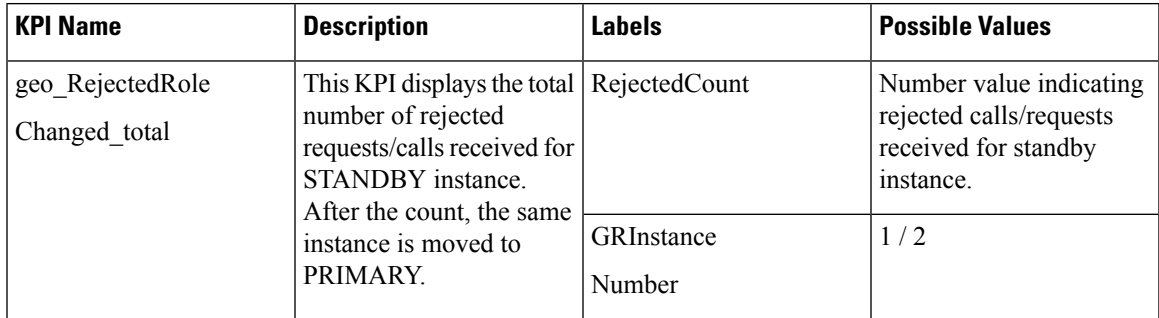

## **Monitoring KPIs**

The following table lists monitoring KPIs.

 $\mathbf l$ 

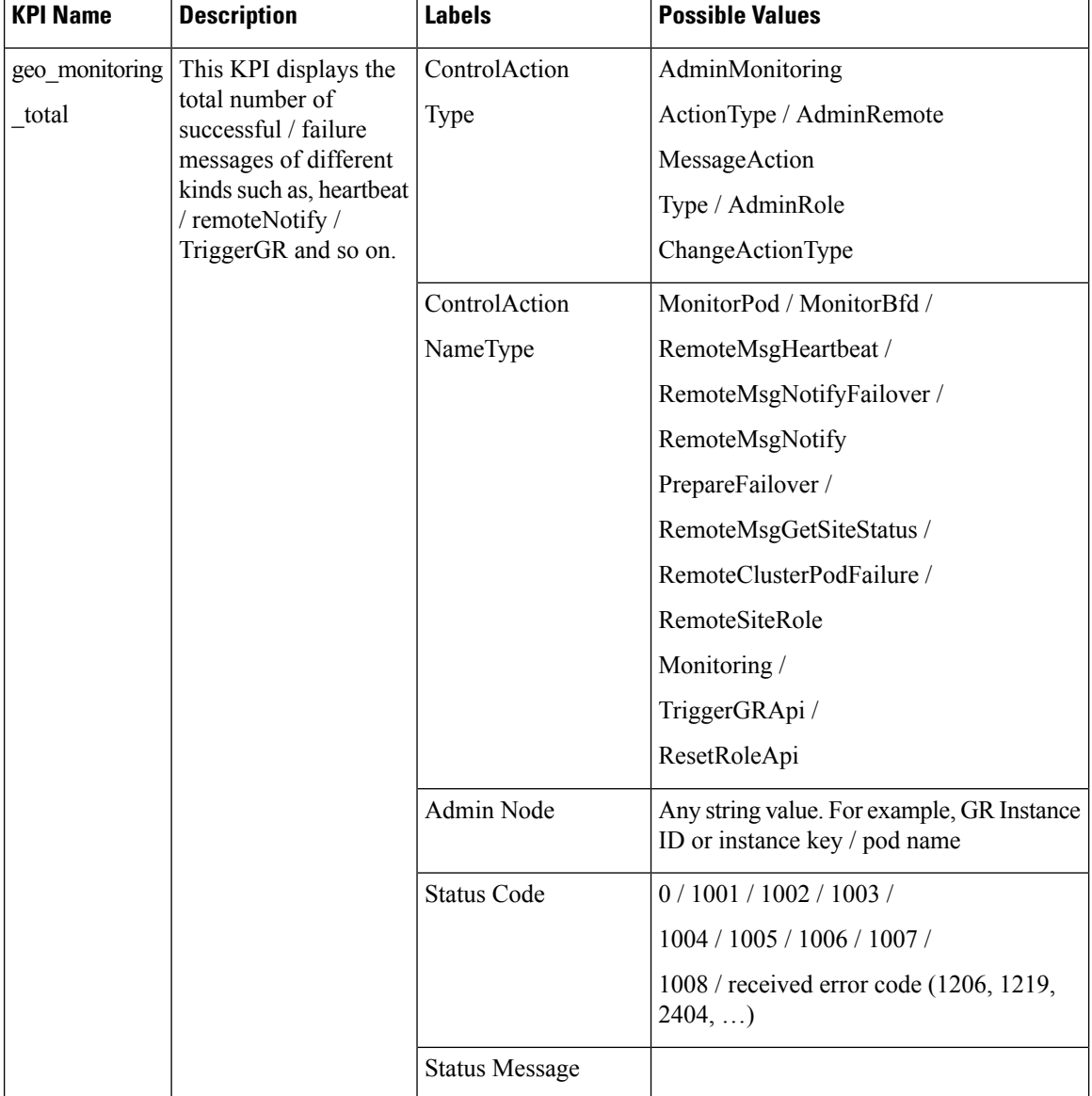

## **Table 197: geo\_monitoring\_total KPIs**

 $\mathbf{l}$ 

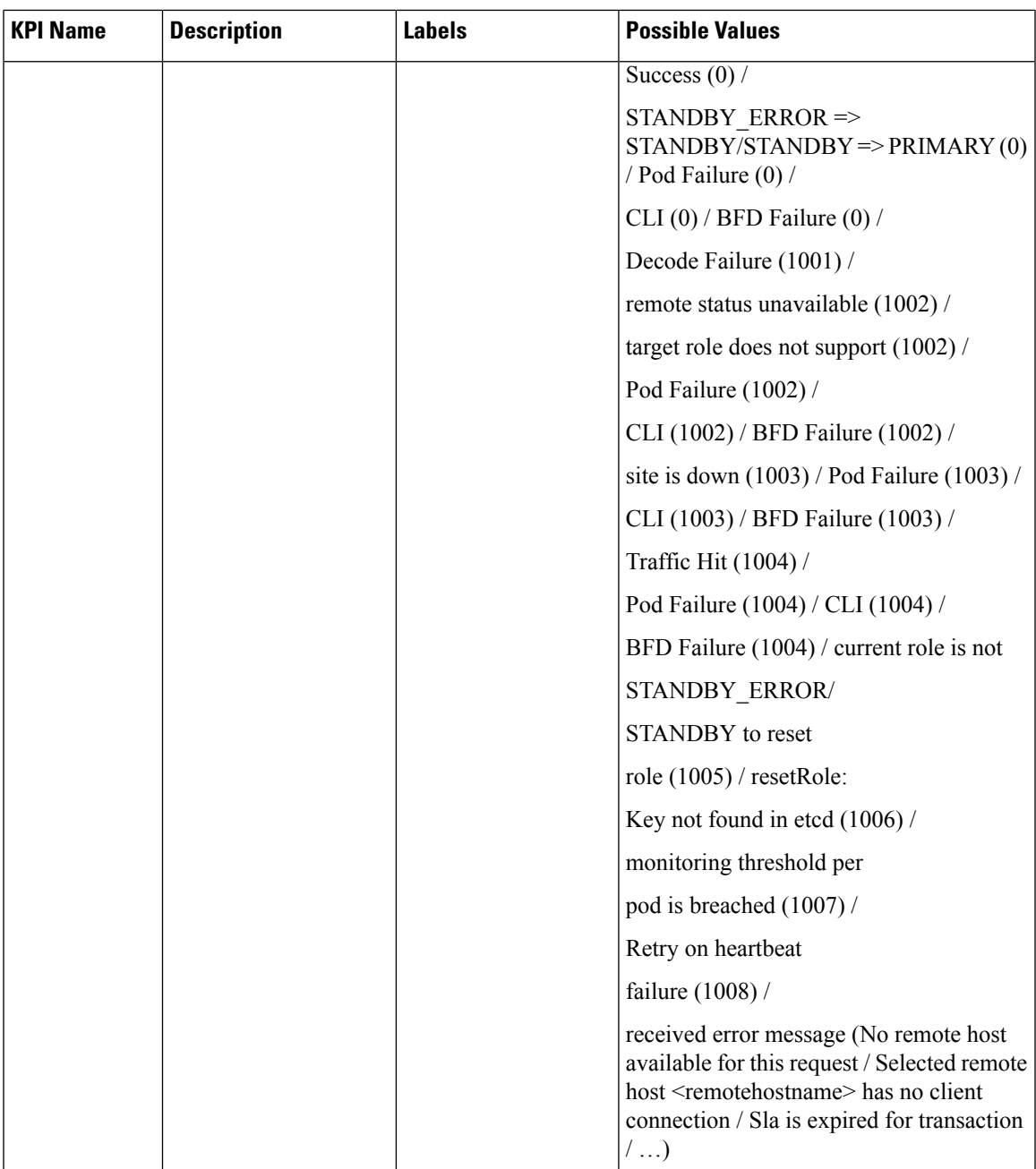

I

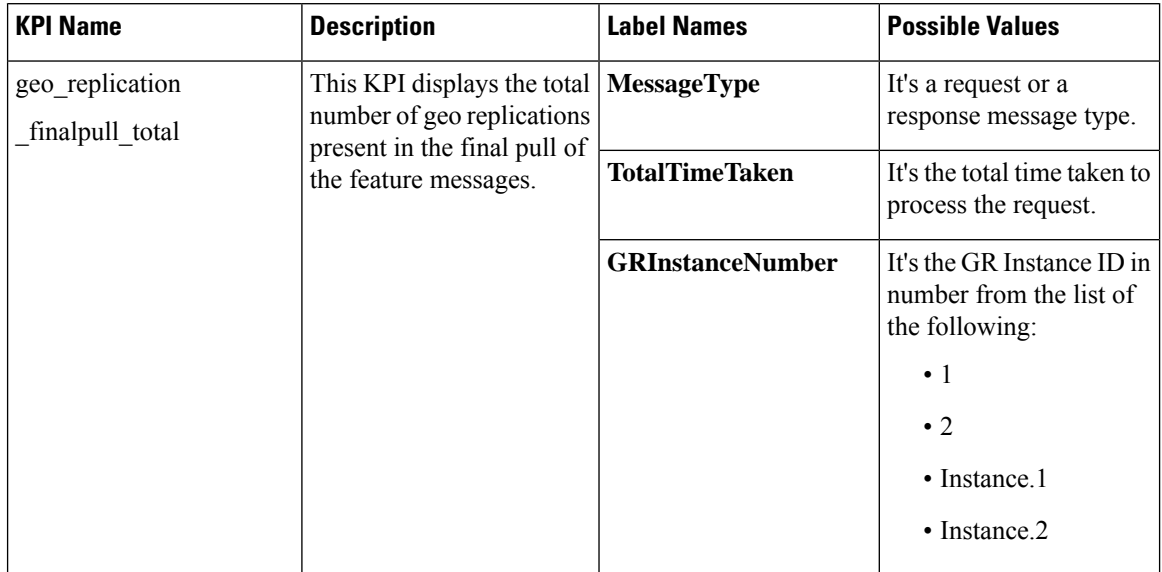

## **Table 198: geo\_replication\_finalpull\_total KPIs**

## **BFD KPIs**

The following table lists BFD KPIs.

## **Table 199: BFD KPIs - 1**

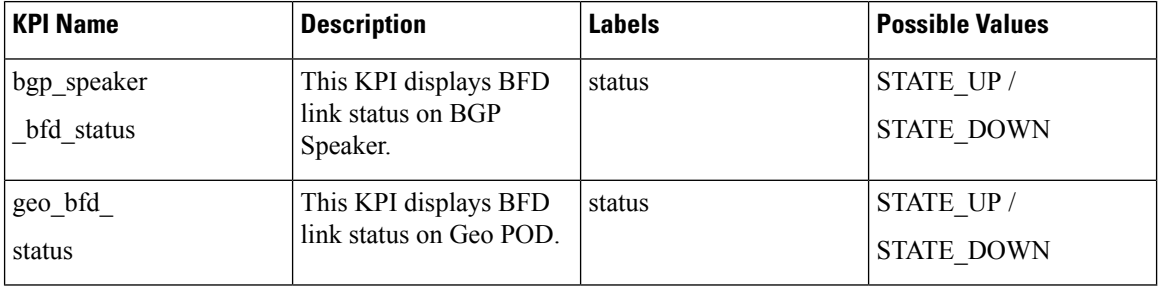

## **Table 200: BFD KPIs - 2**

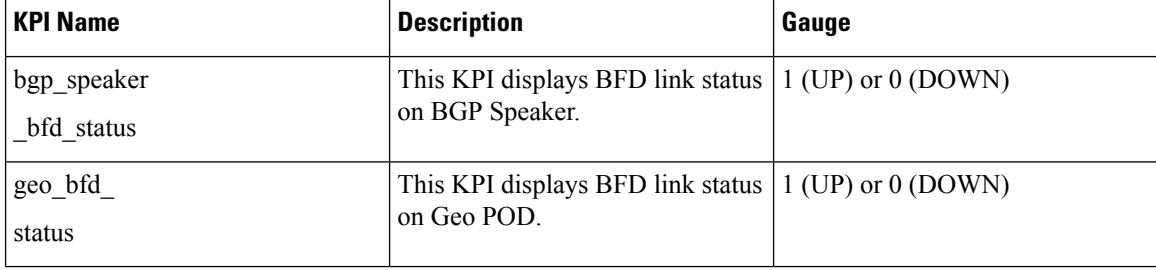

## **GR Instance Information**

#### **Table 201: GR Instance Information KPI**

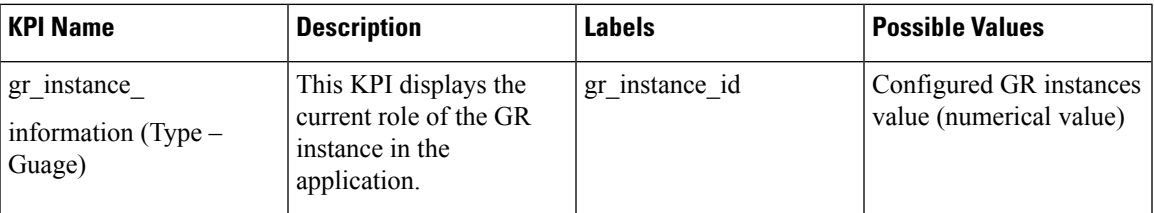

## **Geo Maintenance Mode**

## **Table 202: Geo Maintenance Mode KPI**

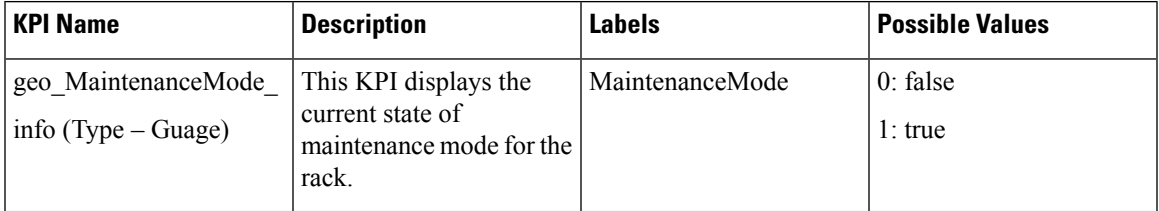

## **Bulk Statistics**

The following section provides details on GR-specific bulkstats.

```
bulk-stats query GR-BGP-Incoming-Failed-Routes
expression "sum(bgp_incoming_failedrouterequest_total) by (namespace, interface, service_IP,
 next hop, instance id)"
labels [ instance id interface next hop service IP ]
alias gr-bgp-routes-in
exit
bulk-stats query GR-Geo-Monitoring-Failure
expression "sum(geo_monitoring_total{ControlActionNameType=~'MonitorPod|RemoteMsgHeartbeat|
RemoteMsgGetSiteStatus|RemoteSiteRoleMonitoring|RemoteClusterPodFailure|RemoteMsgNotifyFailover|
RemoteMsgNotifyPrepareFailover|MonitorVip',status!~'success|monitoring.*'}) by (namespace,
AdminNode, ControlActionType, ControlActionNameType, pod, status, status_code)"
labels [ pod AdminNode ControlActionNameType status status code ]
alias gr-geo-monitoring-failure
exit
bulk-stats query GR-Geo-Monitoring-Success
expression "sum(geo monitoring total{ControlActionNameType=~'MonitorPod|RemoteMsgHeartbeat|
RemoteMsgGetSiteStatus|RemoteSiteRoleMonitoring|RemoteClusterPodFailure|RemoteMsgNotifyFailover|
RemoteMsgNotifyPrepareFailover', status=~'success|monitoring.*'}) by (namespace, AdminNode,
ControlActionType, ControlActionNameType, pod, status)"
labels [ pod AdminNode ControlActionNameType status ]
 alias gr-geo-monitoring
exit
bulk-stats query GR-Geo-Monitoring-Total
expression "sum(geo_monitoring_total{ControlActionNameType=~'MonitorPod|RemoteMsgHeartbeat|
RemoteMsgGetSiteStatus|RemoteSiteRoleMonitoring|RemoteClusterPodFailure|RemoteMsgNotifyFailover
|RemoteMsgNotifyPrepareFailover|MonitorVip'})
by (namespace, AdminNode, ControlActionType, ControlActionNameType, pod, status)"
labels [ pod AdminNode ControlActionNameType status ]
 alias gr-geo-monitoring
exit
```

```
bulk-stats query GR-Geo-Replication-Failure
expression
"sum(geo_replication_total{ReplicationNode=~'CACHE_POD|ETCD|PEER',status!='success',
ReplicationRequestType='Response'}) by (namespace, ReplicationNode, ReplicationSyncType,
ReplicationReceiver, ReplicationRequestType, status, status code)"
labels [ pod ReplicationNode ReplicationReceiver ReplicationRequestType
ReplicationSyncType status status_code ]
alias gr-geo-replication-failure
exit
bulk-stats query GR-Geo-Replication-Success
expression "sum(qeo_replication_total{ReplicationNode=~'CACHE_POD|ETCD|PEER',
status='success',ReplicationRequestType='Response'}) by (namespace, ReplicationNode,
ReplicationSyncType,ReplicationReceiver,ReplicationRequestType,status)"
labels [ pod ReplicationNode ReplicationReceiver ReplicationRequestType
ReplicationSyncType status ]
alias gr-geo-replication-success
exit
bulk-stats query GR-Geo-Replication-Total
expression "sum(geo_replication_total{ReplicationNode=~'CACHE_POD|ETCD|PEER'})
by (namespace, ReplicationNode, ReplicationSyncType,ReplicationReceiver,
ReplicationRequestType,pod)"
labels [ pod ReplicationNode ReplicationReceiver ReplicationRequestType
ReplicationSyncType ]
alias gr-geo-replication-total
exit
bulk-stats query GR-Trigger-ResetRole-Api
expression "sum(geo monitoring total{ControlActionNameType=~'TriggerGRApi|ResetRoleApi'})
by (namespace, AdminNode, ControlActionType, ControlActionNameType, pod, status,
status code)"
labels [ pod AdminNode ControlActionNameType status status code ]
alias gr-api
exit
bulk-stats query GR-CDL-Index-Replication
expression "sum(consumer_kafka_records_total) by (pod, origin_instance_id)"
labels [ origin instance id pod ]
alias gr-cdl-index-replication
exit
bulk-stats query GR-CDL-Inter-Rack-Replications-Failures
expression "sum(datastore_requests_total{local_request='0',errorCode!='0'}) by
(operation,sliceName,errorCode)"
labels [ sliceName operation errorCode ]
alias gr-cdl-inter-rack-replications
exit
bulk-stats query GR-CDL-Inter-Rack-Replications-Success
expression "sum(datastore_requests_total{local_request='0',errorCode='0'}) by
(operation,sliceName,errorCode)"
labels [ sliceName operation errorCode ]
           gr-cdl-inter-rack-replications
exit
bulk-stats query GR-CDL-Inter-Rack-Replications-Total
expression "sum(datastore_requests_total{local_request='0'}) by
(operation,sliceName,errorCode)"
labels [ sliceName operation errorCode ]
alias gr-cdl-inter-rack-replications
exit
bulk-stats query GR-CDL-Intra-Rack-Operations-Failures
expression "sum(datastore requests total{local request='1',errorCode!='0'}) by
(operation,sliceName,errorCode)"
labels [ sliceName operation errorCode ]
alias gr-cdl-intra-rack-operations
exit
bulk-stats query GR-CDL-Intra-Rack-Operations-Success
expression "sum(datastore requests total{local request='1',errorCode='0'}) by
```

```
(operation,sliceName,errorCode)"
labels [ sliceName operation errorCode ]
alias gr-cdl-intra-rack-operations
exit
bulk-stats query GR-CDL-Intra-Rack-Operations-Total
expression "sum(datastore requests total{local request='1'}) by
(operation,sliceName,errorCode)"
labels [ errorCode operation sliceName ]
alias gr-cdl-intra-rack-operations
exit
bulk-stats query GR-CDL-Session-Count-Per-Slice
 expression
sum(avg(db_records_total{namespace=~'$namespace',session_type='total'})by(systemId,sliceName))by(sliceName)
labels [ sliceName ]
alias \alphar-cdl-session-count-per-slice
exit
bulk-stats query GR-CDL-Session-Count-Per-System-ID
expression sum(avg(db_records_total{namespace=~'$namespace',session_type='total'})
by(systemId,sliceName))by(systemId)
labels [ systemId ]
alias gr-cdl-session-count-per-system-id
exit
bulk-stats query GR-CDL-Slot-Records-Per-Slice
expression "sum(slot records total{pod=~'.*',systemId!=''}) by (pod, sliceName)"
labels [ pod sliceName ]
alias gr-cdl-slot-records-per-slice
exit
bulk-stats query GR-CDL-Slot-Records-Per-System-ID
expression "sum(slot records total{pod=~'.*',systemId!=''}) by (pod, systemId)"
labels [ pod systemId ]
alias gr-cdl-slot-records-per-system-id
exit
bulk-stats query GR-CDL-Total-Session-Count
expression "sum(db_records_total{namespace=~'$namespace',session_type='total'}) by
(systemId, sliceName)"
labels [ sliceName systemId ]
alias gr-cdl-total-session-count
exit
```
For more information on GR-related statistics, see the following:

- In cnSGW-C statistics, you can filter GR-specific statistics using gr\_instance\_id label. For more information, see the *UCC Serving Gateway Control Plane Function - Metrics Reference*.
- In RADIUS statistics, you can filter GR-specific statistics using grInstId label. For more information, see the *UCC 5G Session Management Function - Metrics Reference*.
- In GTP Endpoint statistics, you can filter GR-specific statistics using gr\_instance\_id label. For more information, see the *UCC 5G Session Management Function - Metrics Reference*.
- In SMF statistics, you can filter GR-specific statistics using gr\_instance\_id label. For more information, see the *UCC 5G Session Management Function - Metrics Reference*.
- In REST Endpoint statistics, you can filter GR-specific statistics using gr\_instance\_id label. For more information, see the *UCC 5G Session Management Function - Metrics Reference*.
- In IPAM-related statistics, you can filter GR-specific statistics using grInstId label. For more information, see the *UCC 5G Session Management Function - Metrics Reference*.

## **Alerts**

The following section provides details on GR alerts.

## **BFD Alerts**

The following table list alerts for rule group BFD with *interval-seconds* as 60.

## **Table 203: Alert Rule Group - BFD**

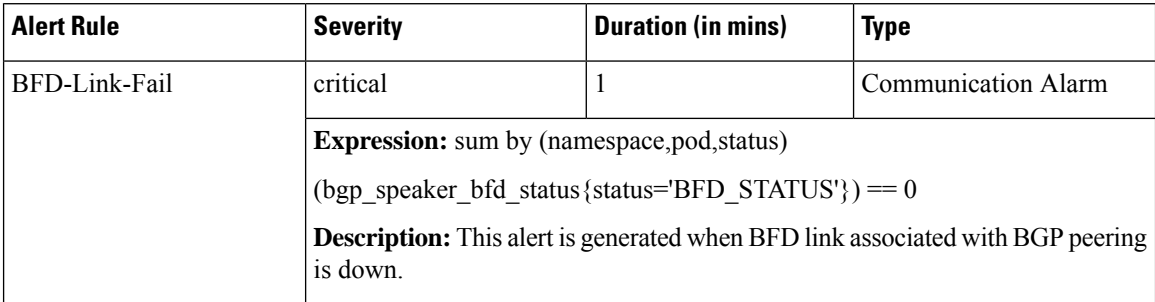

## **GR Alerts**

The following table list alerts for rule group GR with *interval-seconds* as 60.

## **Table 204: Alert Rule Group - GR**

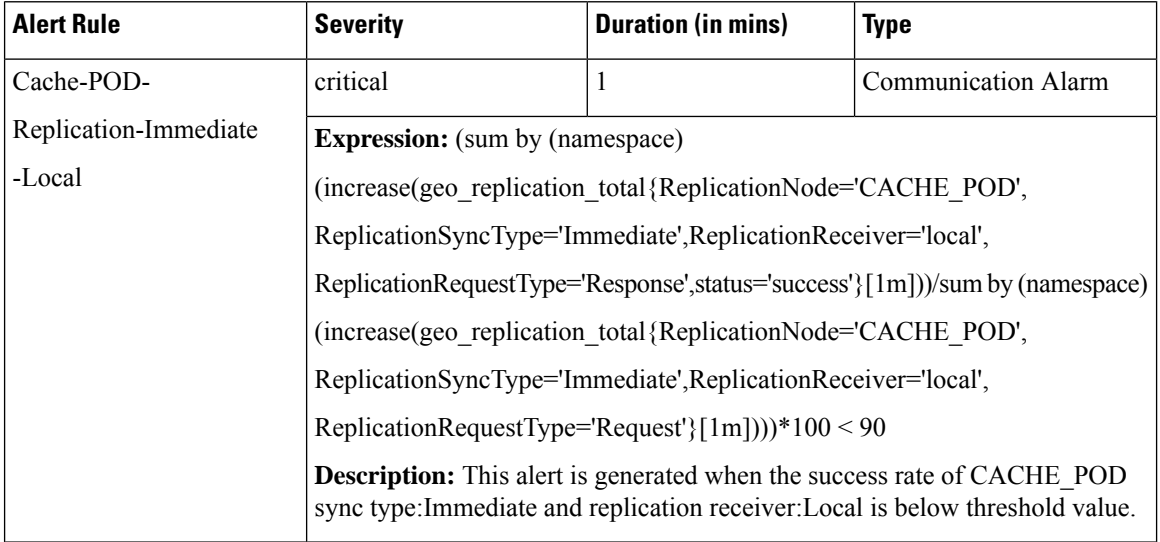

 $\mathbf I$ 

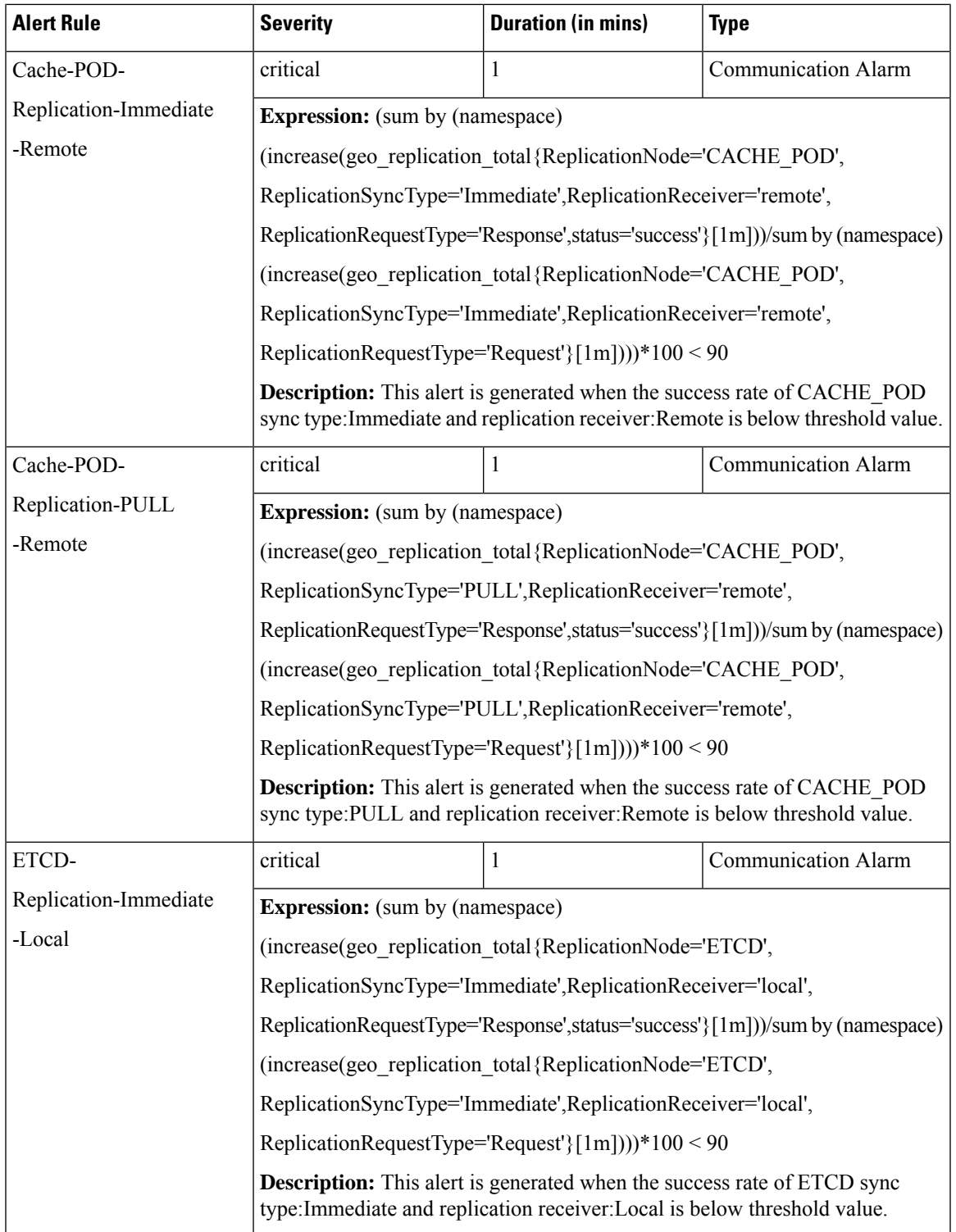

 $\mathbf{l}$ 

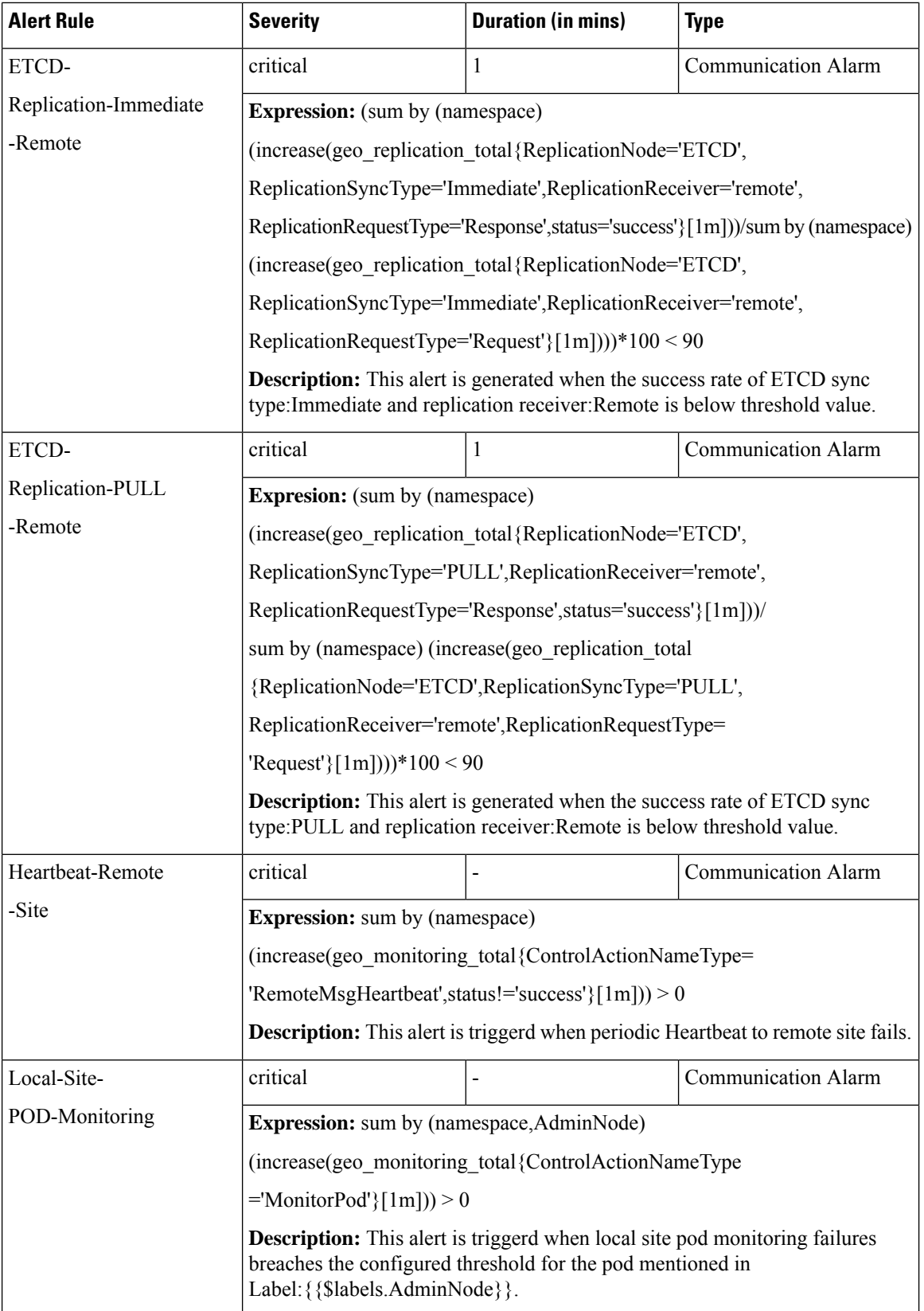

 $\blacksquare$ 

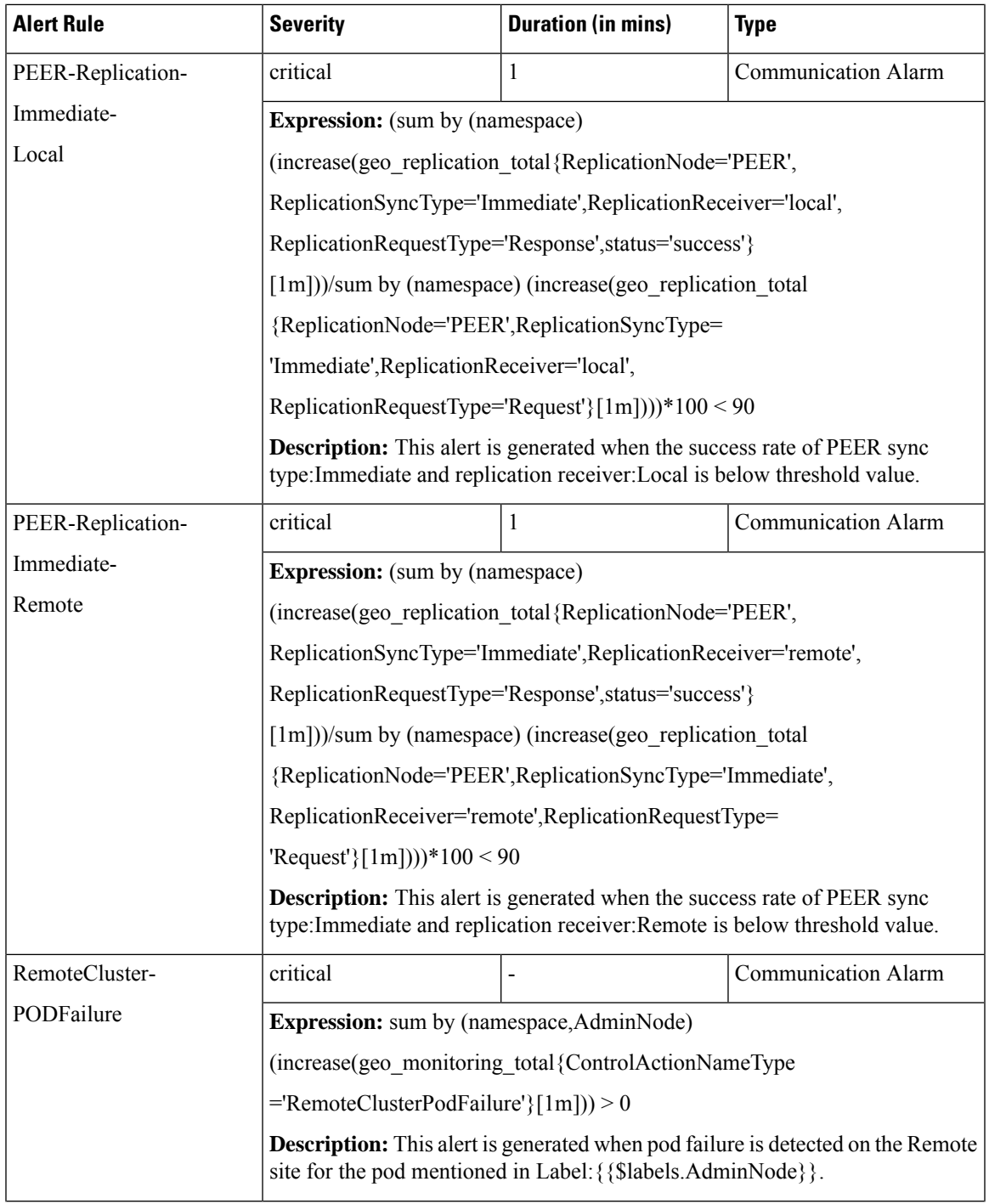

 $\mathbf{l}$ 

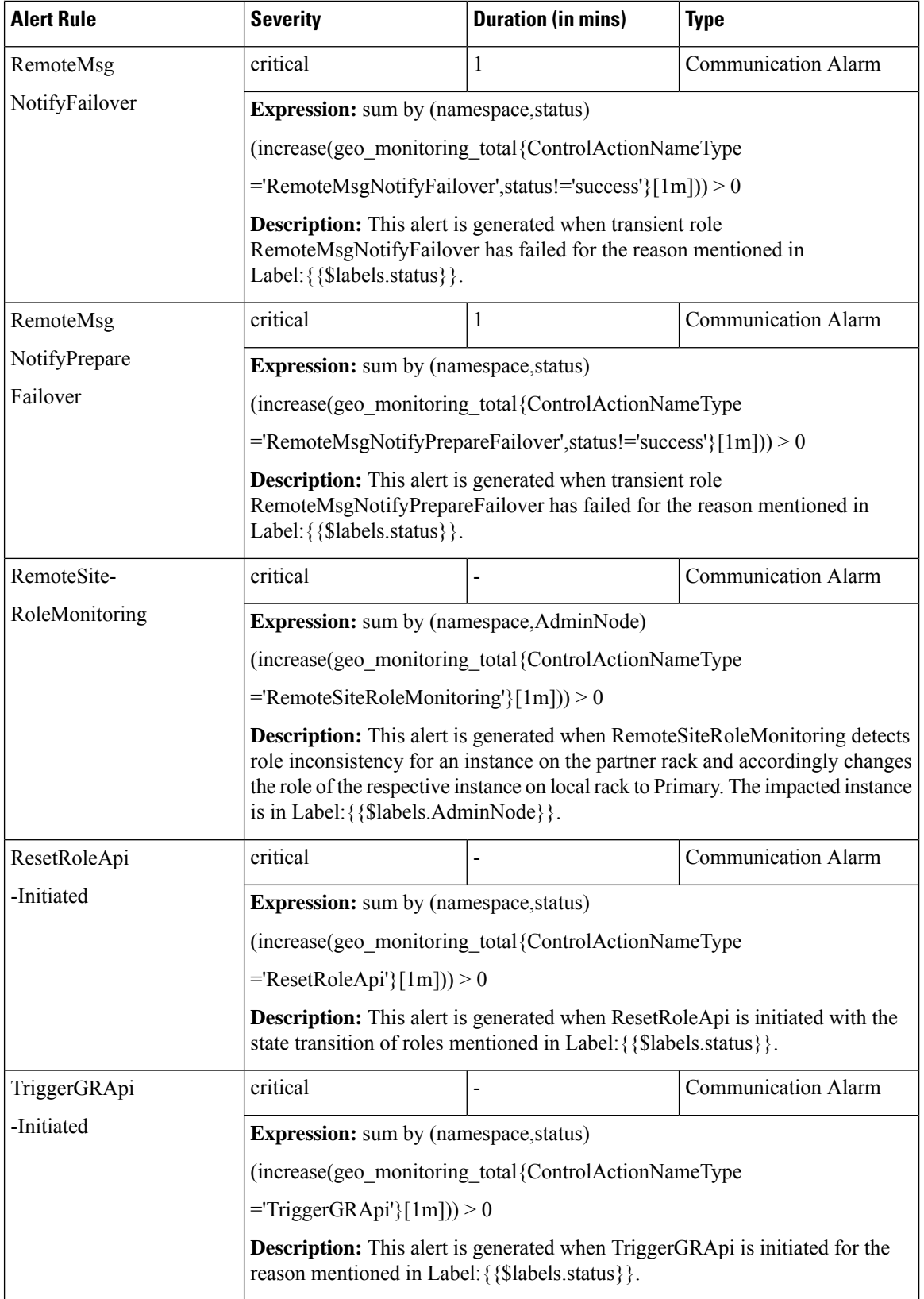

I

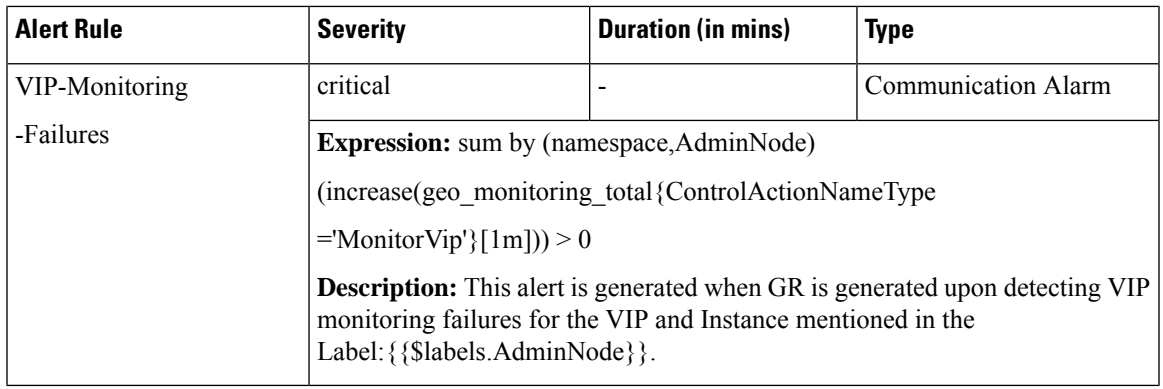

## **CDL Alerts**

The following table list alerts for rule group CDL with *interval-seconds* as 60.

## **Table 205: Alert Rule Group - CDL**

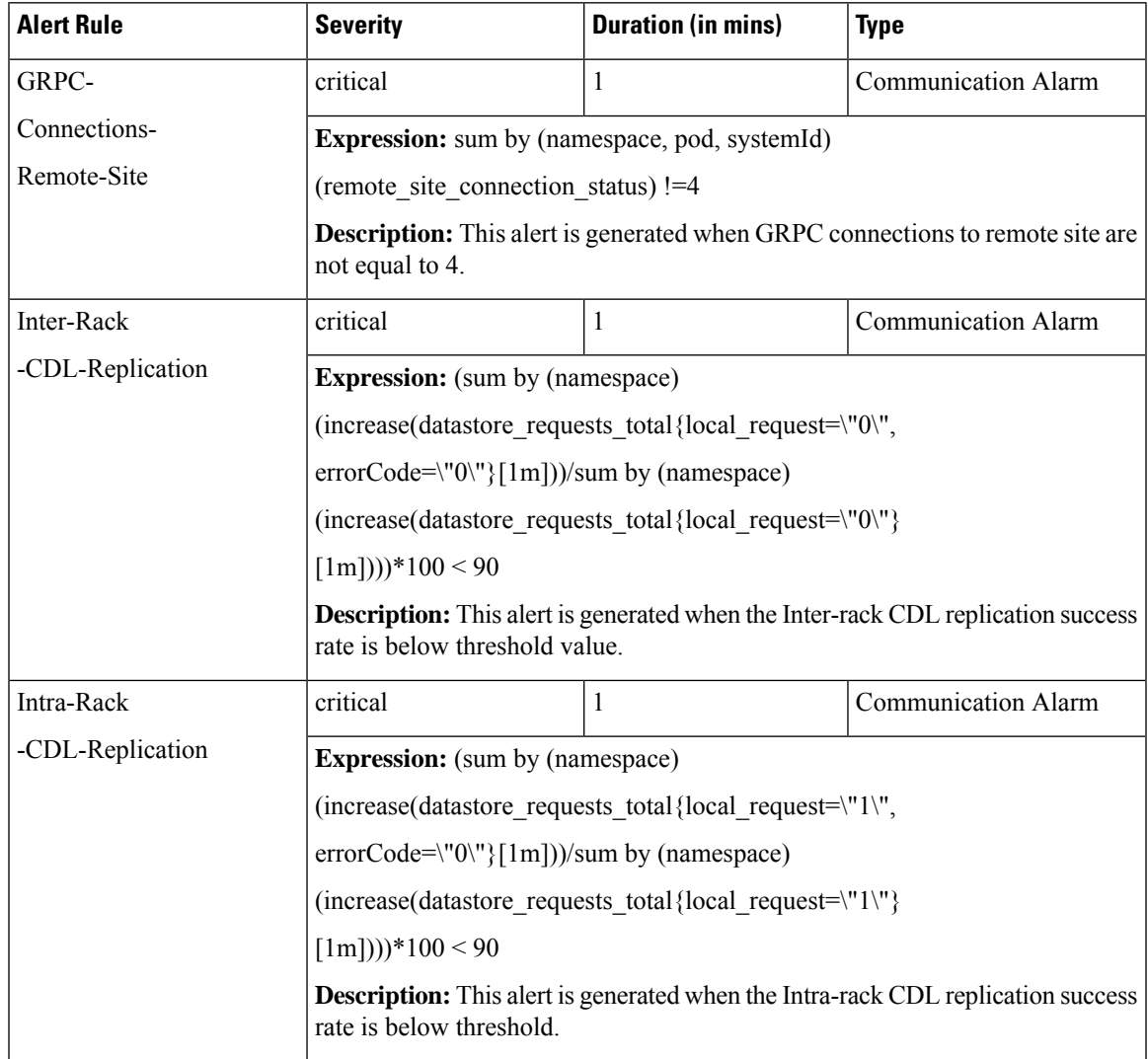

## **Maintenance Mode**

cnSGW-CSMF supports the maintenance mode flag to disable the impact on a cluster if the cluster in GR setup is scheduled for in-service (rolling upgrade). This is useful so that the other mated cluster executes its responsibility and other activities on the targeted cluster without any issue.

If the maintenance mode flag is set to **true**, cluster role change and GR trigger for the rack is allowed only in case of CLI-based failover.

During the execution, all the monitoring threads check the runtime value for the flag and hold the execution if the maintenance mode flag is set to **true**. By default, for fresh installation, the flag is set to **false**. Based on your requirements, to configure the maintenance mode, use the following configuration.

```
config
```

```
geo maintenance mode { true | false }
end
```
#### **NOTES:**

• **geo maintenance mode { true | false }** - Enable/disable the maintenance mode.

The value for the maintenance mode is stored in.etcd

Both the clusters can be under maintenance at the same time. You can push the system in maintenance mode if the mated cluster is already under maintenance. Before you start the maintenance activity, set the  $q_{\text{eo}}$ maintenance mode flag value to **true**. When maintenance is complete, reset the flag to **false** after confirming the health of the system.

When the maintenance flag is set to true:

- All the monitoring activities are paused.
- The mated cluster cannot trigger the failover when it detects the local failure.
- Replication activities continue on the cluster.
- Maintenance mode doesn't change instance roles of the site implicitly. However, role change is possible using geo switch-role role CLI command.

GR trigger is not allowed towards and from the cluster under maintenance. Only CLI-based failover issupported from the cluster under the maintenance. After disabling maintenance mode, start with new data for pod and VIP monitoring. Remote cluster is informed about the maintenance mode value using the NotifyMaintenanceActivity() [Operation 24] message.

## **Example**

The following is a configuration example:

```
geo maintenance mode true
result "success"
geo maintenance mode false
result "success"
```
#### **Viewing the Maintenance Mode Status**

To check the maintenance mode status, use the following show command.

```
show geo maintenance mode
result "geo maintenance mode is disabled"
```
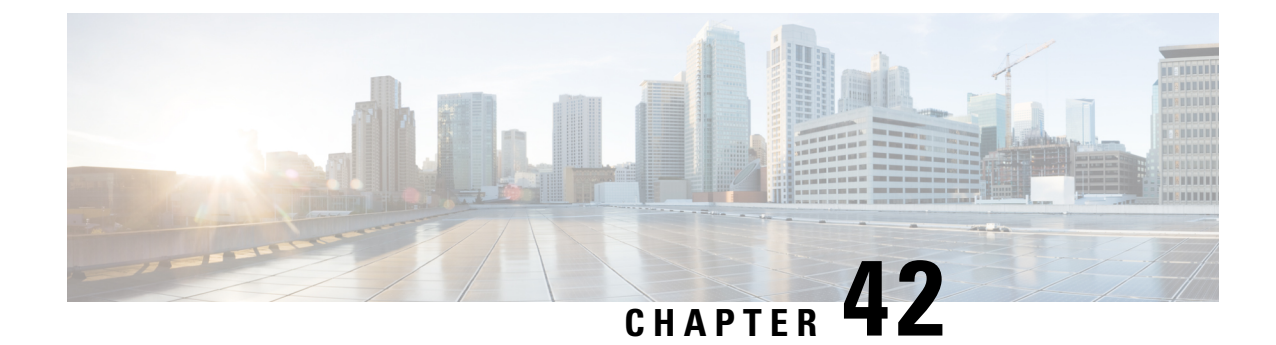

# **Service Configuration Enhancements**

- Feature [Summary](#page-608-0) and Revision History, on page 575
- Feature [Description,](#page-608-1) on page 575
- Feature [Configuration,](#page-609-0) on page 576
- [Troubleshooting](#page-614-0) Information, on page 581

# <span id="page-608-0"></span>**Feature Summary and Revision History**

# **Summary Data**

## **Table 206: Summary Data**

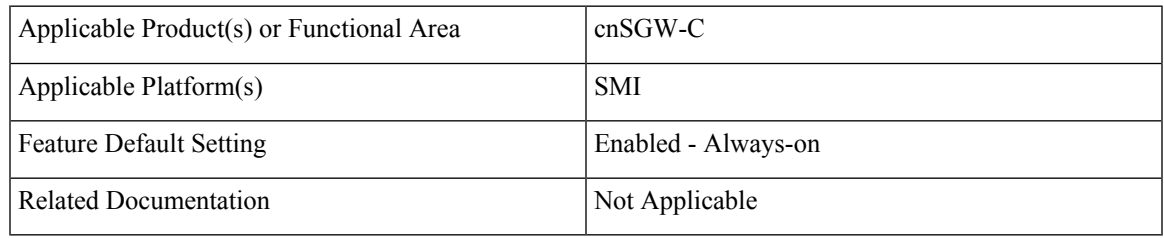

# **Revision History**

#### **Table 207: Revision History**

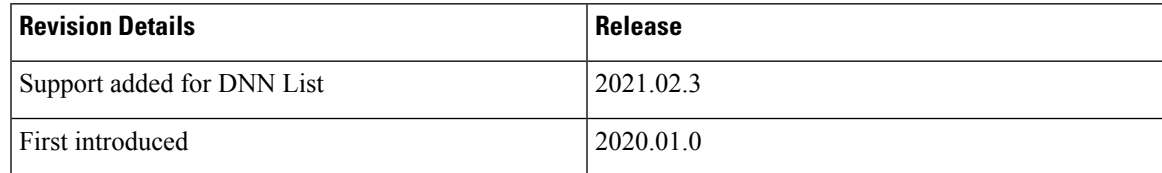

# <span id="page-608-1"></span>**Feature Description**

cnSGW-C supports Subscriber Map and Operator Policy configurations.

SGW profile represents SGW-service or node. The operator policy is decided based on subscriber policy association.

# <span id="page-609-0"></span>**Feature Configuration**

Configuring this feature involves the following steps:

- SGW profile. For more information, see [Configuring](#page-609-1) the SGW Profile, on page 576.
- Subscriber policy. For more information, see [Configuring](#page-610-0) the Subscriber Policy, on page 577.
- Operator policy. For more information, see [Configuring](#page-611-0) the Operator Policy, on page 578.
- Policy DNN. For more information, see [Configuring](#page-611-1) the Policy DNN, on page 578.

# <span id="page-609-1"></span>**Configuring the SGW Profile**

To configure this feature, use the following configuration:

### **config**

```
profile sgw sgw_name
   locality locality_code
   fqdn dnn_name
   subscriber-policy policy_name
   end
```
## **NOTES:**

- **locality** *locality\_code*—Specify the locality code. Must be a string.
- **fqdn** *dnn\_name*—Specify the cnSGW-C FQDN.
- **subscriber-policy** *policy\_name*—Specify the subscriber policy name. Must be a string.

## **Configuration Example**

The following is an example configuration.

```
config
  profile sgw sgw-data
     locality LOC1
      fqdn 209.165.200.254
      subscriber-policy subpol1
     end
```
## **Configuration Verification**

To verify the configuration:

```
show running-config profile sgw
profile sgw sgw-data
locality LOC1
fqdn 209.165.200.254
subscriber-policy subpol1
```
# <span id="page-610-0"></span>**Configuring the Subscriber Policy**

**Note** The maximum number of supported subscriber map profiles is 64.

To configure this feature, use the following configuration:

```
config
   policy subscriber subscriber_name
       precedence precedence_value
          imsi
              mcc mcc_value
              mnc mnc_value
              msin first_value last_value
          serving-plmn
              mcc mcc_value
              mnc mnc_value
          imsi-start-range range_value
          imsi-stop-range range_value
          supi-start-range range_value
          supi-stop-range range_value
          operator-policy policy_name
          end
```
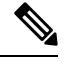

**Note** All parameters are optional.

**NOTES:**

- **precedence** *precedence\_value*—Specify the precedence for entry. Must be an integer in the range of 1-2048.
- **mcc** *mcc\_value*—Specify the Mobile Country Code (MCC). Must be a three digit integer.
- **mnc** *mnc\_value*—Specify the Mobile Network code (MNC). Must be a two or three digit integer.
- **msin** *first\_value last\_value*—Specify the mobile subscriber identification number (MSIN) range.

*first\_value*—Specify starting value of the MSIN range. Must be an integer in the range of 1-9999999999.

*last\_value*—Specify the ending value of the MSIN range. Must be an integer in the range of 1-9999999999.

- **operator-policy** *policy\_name*—Specify the operator policy name. Must be a string.
- **imsi-start-range** *range* value—Specify the IMSI start range. Must be an integer in the range of 100000000000000-9999999999999999.
- **imsi-stop-range** *range\_value*—Specify the IMSI stop range. Must be an integer in the range of 100000000000000-9999999999999999.
- **supi-start-range** *range\_value*—Specify the SUPI start range. Must be an integer in the range of 100000000000000-999999999999999.

• **supi-stop-range** *range\_value*—Specify the SUPI stop range. Must be an integer in the range of 100000000000000-999999999999999.

## **Configuration Example**

The following is an example configuration.

```
config
  policy subscriber sub1
     precedence 2
        imsi mcc 123 mnc 456
        imsi msin first 99 last 100
     serving-plmn mcc 404 mnc 678
      supi-start-range 100000000000001
     supi-stop-range 199999999999999
      imsi-start-range 200000000000001
      imsi-stop-range 299999999999999
     operator-policy op1
     end
```
## <span id="page-611-0"></span>**Configuring the Operator Policy**

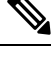

**Note** The maximum number of supported operator policy profiles is 1000.

To configure this feature, use the following configuration:

```
config
 policy operator operator_name
 policy dnn dnn_policy_name
  end
```
#### **NOTES:**

- **policy operator** *operator\_name*—Specify the operator policy name. Must be a string.
- **policy dnn** *dnn\_policy\_name*—Specify the DNN policy name. Must be a string.

## <span id="page-611-1"></span>**Configuration Example**

The following is an example configuration.

```
config
  policy operator op1
  policy dnn pol1
   end
```
## **Configuring the Policy DNN**

This section describes how to configure Policy DNN and adding it to cnSGW-C. The DNN support enables you to determine the exact APN profile as per the APN name, APN network-identifier and APN operator-identifier.
**Note** The maximum number of supported DNN policies is 1000.

To configure this feature, use the following configuration:

```
config
   policy dnn dnn_policy_name
       dnn dnn_name
         dnn-list dnn_list
         profile profile_name
       dnn network-identifier network_identifier_name operator-identifier
operator_identifier_name profile profile_name
       dnn operator-identifier operator_identifier_name profile profile_name
       dnn operator-identifier profile profile_name
       end
```
#### **NOTES:**

- **dnn** *dnn\_name*—Specify the DNN name.
- **network-identifier** *network\_identifier\_name*—Specify the network identifier. Must be a string.
- **profile** *profile\_name*—Specify the profile name. Must be a string.
- **operator-identifier** *operator\_identifier\_name*—Specify the operator identifier. Must be a string.
- **profile** *default\_dnn\_profile*—Specify the default DNN profile name.
- **dnn-list** *dnn\_list*—Specify the DNN list for selecting a DNN profile. It helps in minimizing the entries needed for pointing multiple DNN to a single profile.

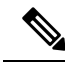

With present evaluation criteria, following is the matching order to select the associated profile: **Note**

- DNN/DNN List
- $\cdot$  NI+OI
- NI
- OI
- Default

Don't configure overlapping criteria.

#### **Configuration Example**

The following is an example configuration.

```
config
  policy dnn polsub1
      dnn network-identifier ims profile ims1
      dnn network-identifier ims operator-identifier ims.com profile ims
      dnn network-identifier voice operator-identifier volte profile voiceprofile
```

```
dnn operator-identifier data profile data-profile
  profile default-dnn-profile
  end
config
  policy dnn polsub1
     dnn intershat dnn-list [ intershat1 intershat2 intershat3 ]
        profile profile_name
           dnn network-identifier ims operator-identifier ims.com profile ims
           dnn operator-identifier volte profile voiceprofile
           dnn operator-identifier data profile profile_name
           end
```
## **Configuration Modification Impact**

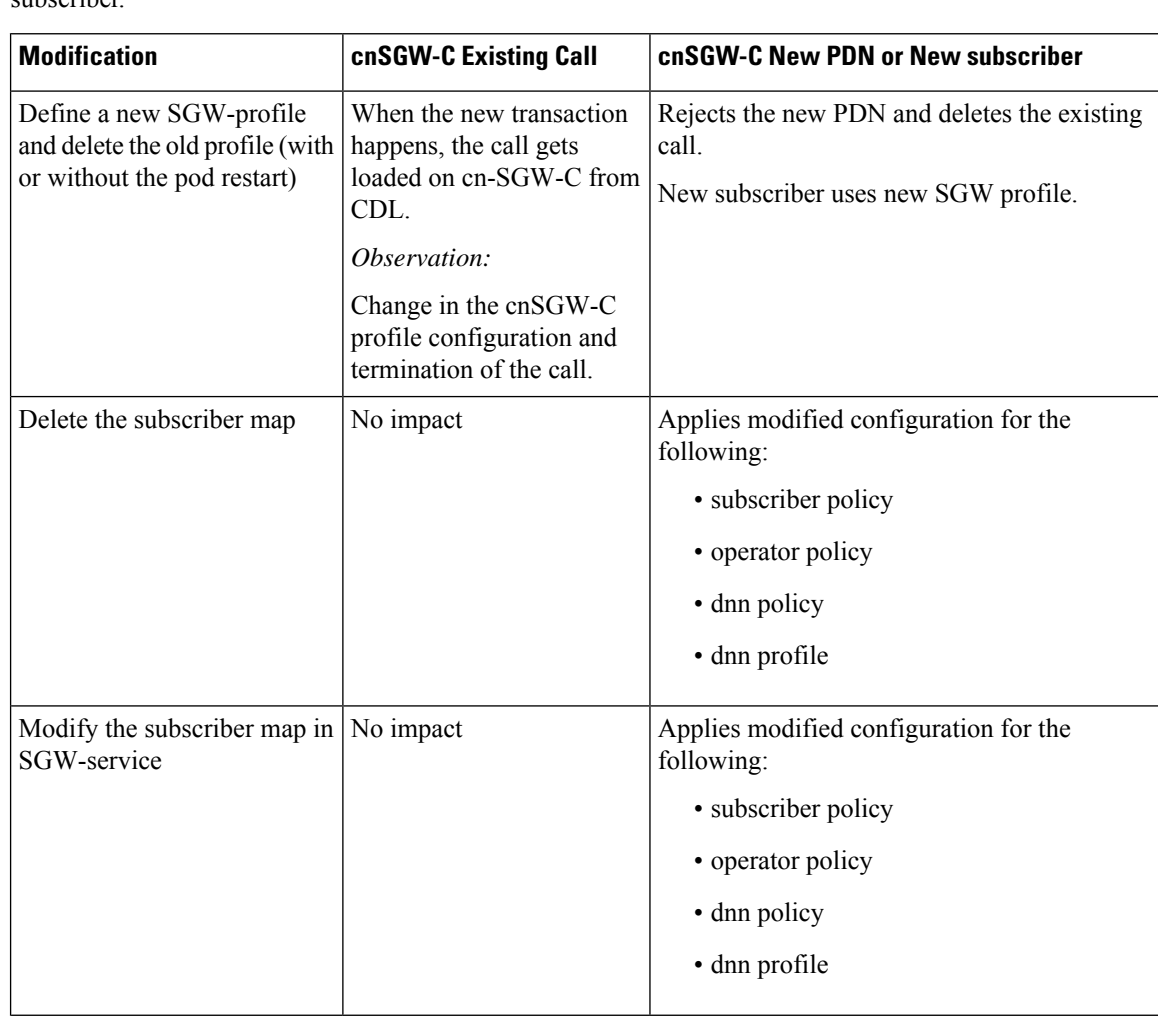

This section describes the impact or behavior of configuration change on existing call, new PDN, or new subscriber.

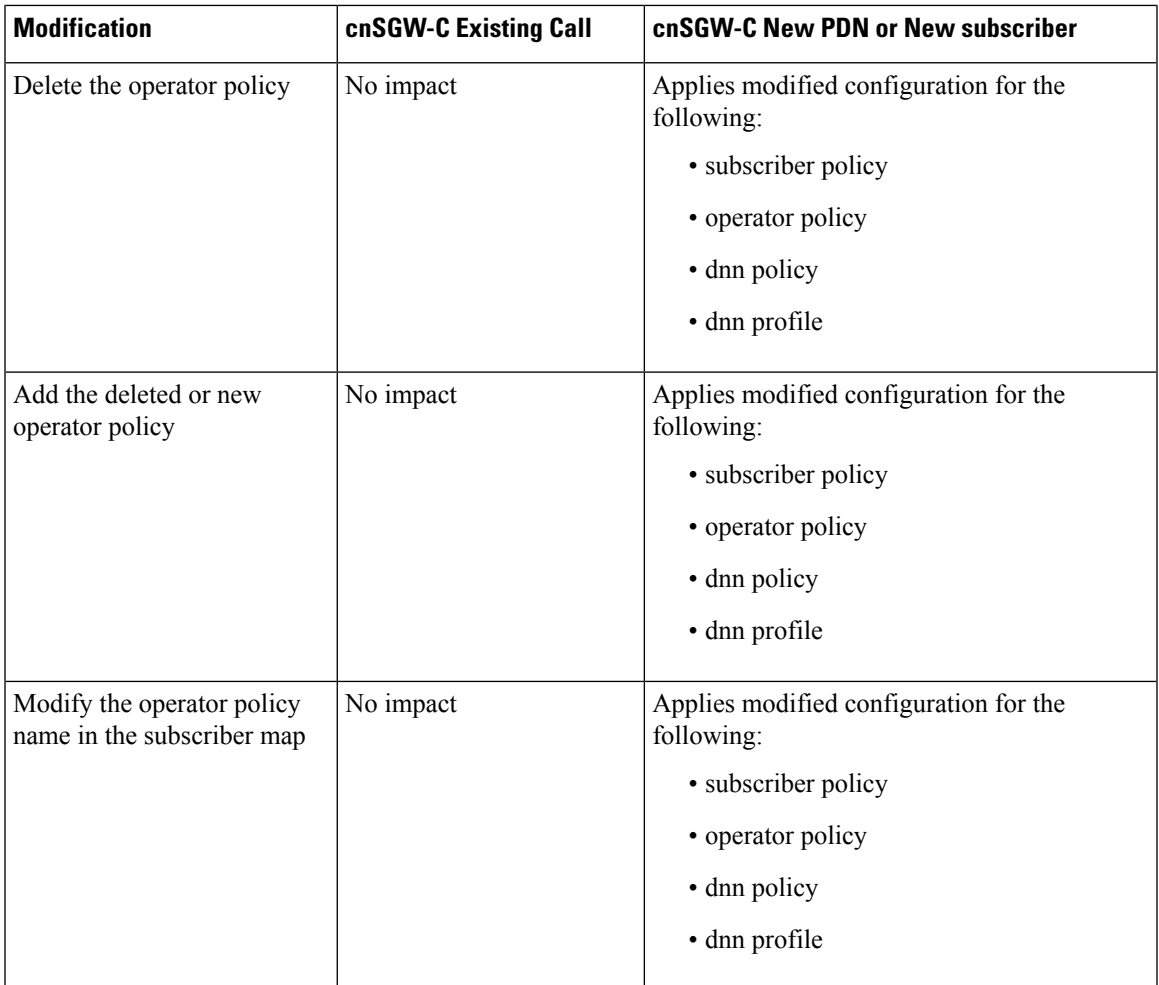

# **Troubleshooting Information**

This section describes the troubleshooting information that enables you to resolve the service configuration issues.

## **Configuration Errors**

This section describes the errors that cnSGW-C reports during the service configuration.

#### **Subscriber Policy Configuration Errors**

```
show config-error
ERROR
COMPONENT ERROR DESCRIPTION
----------------------------------------------------------------------
SGWProfile Subscriber policy name : polSubSgw in profile sgw1 is not configured
```
#### **Operator Policy Configuration Errors**

```
show config-error
ERROR COMPONENT ERROR DESCRIPTION
```
I

----------------------------------------------------------------------

SubscriberPolicy Operator policy : op2 under subscriber policy polSubSgw is not configured

#### **DNN Policy Configuration Errors**

show config-error ERROR COMPONENT ERROR DESCRIPTION ---------------------------------------------------------------------- OperatorPolicy Dnn policy name : dnn\_1 in operator policy op1 is not configured

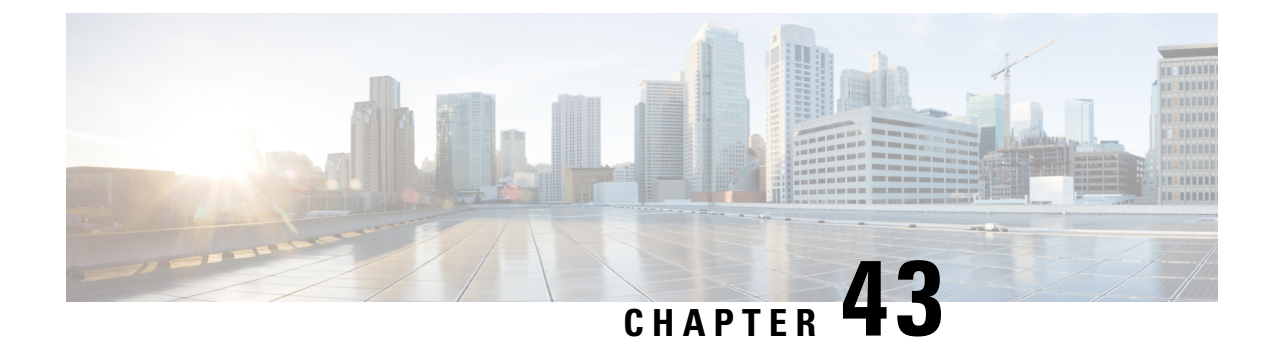

# **SGW Charging Support**

- Feature [Summary](#page-616-0) and Revision History, on page 583
- Feature [Description,](#page-616-1) on page 583
- How it [Works,](#page-618-0) on page 585
- Feature [Configuration,](#page-634-0) on page 601
- CDR Fields Supported in [cnSGW-CDRs,](#page-645-0) on page 612
- SGW [Charging](#page-660-0) OAM Support, on page 627

# <span id="page-616-0"></span>**Feature Summary and Revision History**

## **Summary Data**

#### **Table 208: Summary Data**

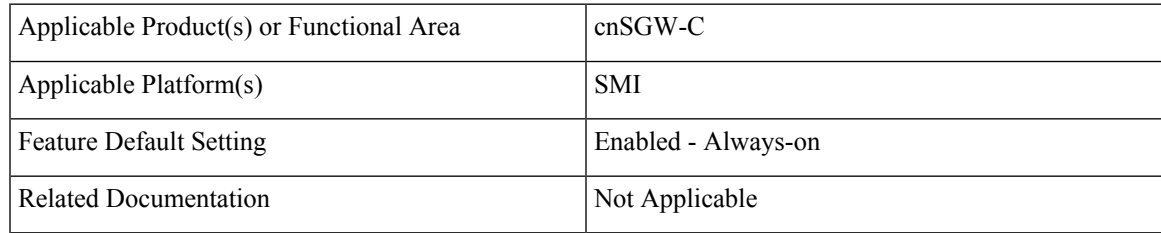

## <span id="page-616-1"></span>**Revision History**

#### **Table 209: Revision History**

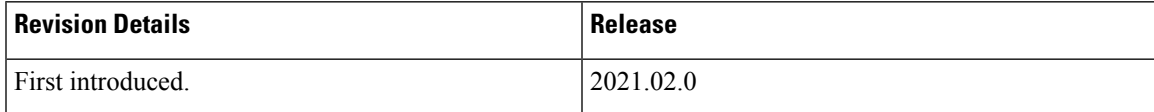

# **Feature Description**

cnSGW-c supports the following:

- GTPP charging (Gz) interface
- Monitor subscriber for Charging Data Record (CDR)
- CDR dictionary: **custom24**
- Two custom file formats: **custom1** (default) and **custom5**
- One replica of GTPP-EP pod which is functional with active or standby mode (two pods get spawned when GTPP-EP pod configured with one instance)
- Writing CDR records to the local file system

## **Architecture**

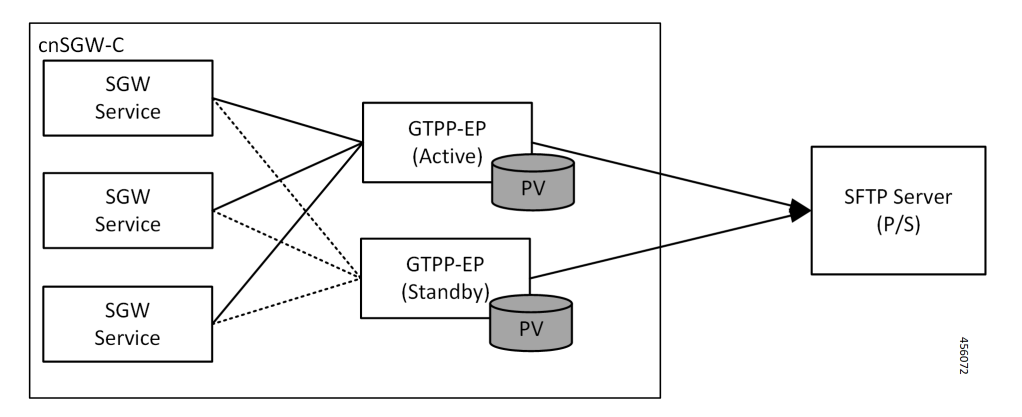

- GTP' (GTP Prime) or GTPP-EP is the new endpoint pod and interfaces with mediation or CGF server over SFTP
- GTP' attaches to the local disk (Persistent Volume). This attachment is with each server or virtual machine (VM)
- SGW-service generates CDRs and sends the records to the GTP' endpoint for the storage
- GTP' stores the CDRs in ASN.1 encoding in flat files in persistent storage
- GTP' pushes the flat files over SCTP towards the mediation server or CGF

The charging functionality is split into two parts.

- Accounting and CDR generation:
	- SGW-service generates usage reporting rule (URR) for each established bearer on the Sxa interface with SGW-U
	- SGW-service uses the reported usage information with the trigger event to generate accounting information
- CDR management and storage:
	- GTPP-EP microservice or K8 pod archives the CDRs and pushes the CDR files to the external storage server
	- GTPP-EP receives the proto-CDRs from SGW-service over the streaming GRPC IPC endpoint
- GTPP-EP encodes each received proto-CDR into ASN.1 format as specified in the dictionary (from CLI)
- The ASN.1 CDRs are written to flat files in the specified pattern as specified in the CLI configuration
- Transfers to the new CDR files to the configured external storage server using SFTP protocol periodically

#### **Roaming Support**

Roaming scenarios uses a Gz interface and offline accounting functions to match the CDR records with the foreign PGW.

The operator policy provides mechanisms to modify the behavior of subsets of subscribers described in the SGW profile. cnSGW-C supports call-control-profile under the operator-policy to control the accounting mode (enable or disable the charging) and define more charging configurations.

The default accounting mode is NONE which indicates charging is disabled.

The accounting mode value from the call control profile overrides the configured value in the SGW profile.

See the following configuration details:

- Call Control Profile Configuration
- Charging-Characteristics under Call-Control-Profile

## <span id="page-618-0"></span>**How it Works**

This section describes how this feature works.

## **Call Flows**

This section describes the key call flows for this feature.

### **URR Installation on Initial Attach Call Flow**

This section describes URR Installation on Initial Attach call flow.

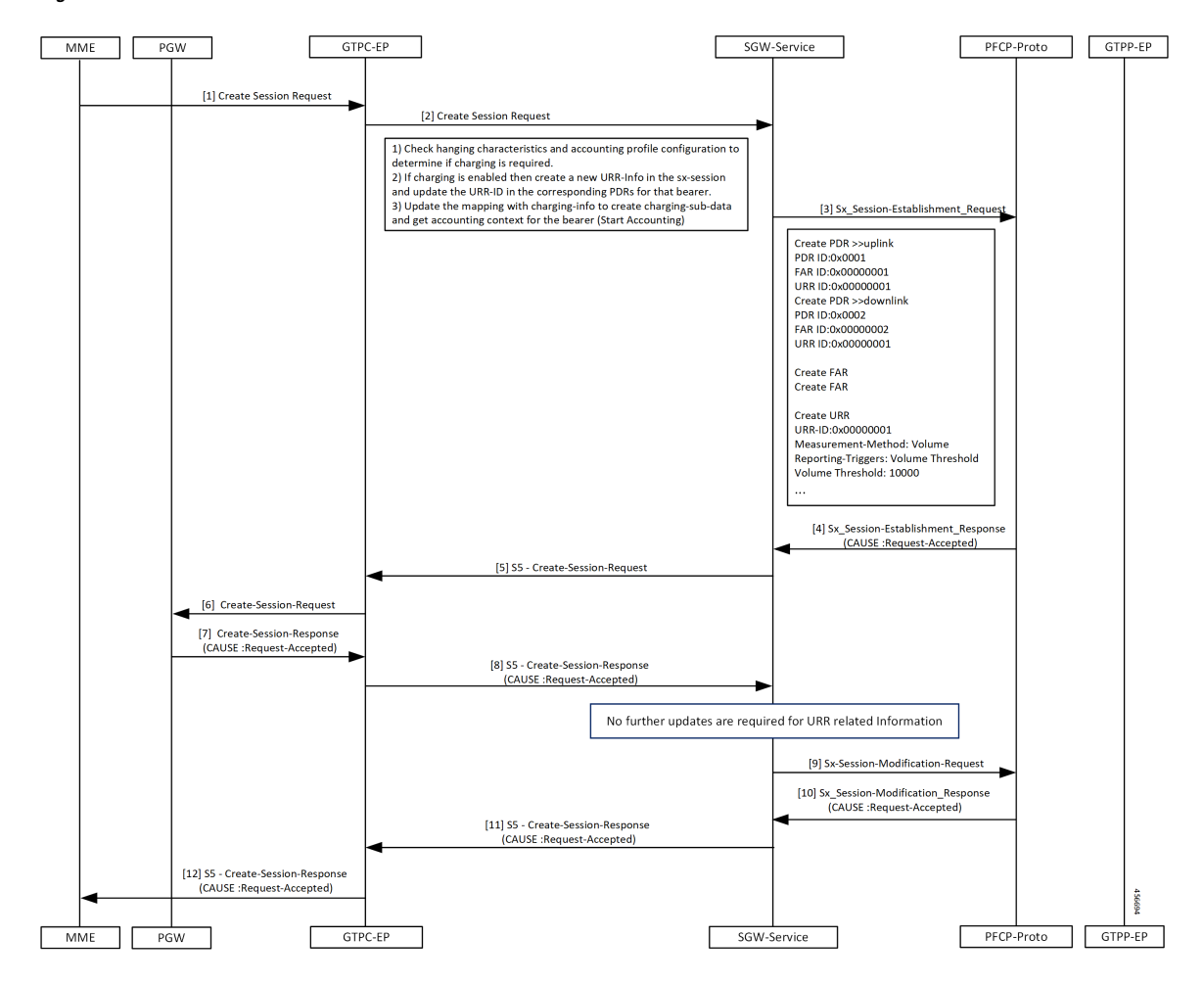

**Figure 112: URR Installation on Initial Attach Call Flow**

**Table 210: URR Installation on Initial Attach Call Flow Description**

| <b>Step</b>    | <b>Description</b>                                                                                                   |
|----------------|----------------------------------------------------------------------------------------------------|
|                | The MME sends the Create Session Request to the GTPC-EP.                                                             |
| $\overline{2}$ | The GTPC-EP forwards the Create Session Request to the SGW-service pod.                                              |
| 3              | The SGW-service pod sends the Sx Session Establishment Request to the PFCP proto                                     |
| 4              | The PFCP proto sends the Sx Session Establishment Response to the SGW-service with the cause<br>as Request-Accepted. |
| 5              | The SGW-service pod sends the S5 Create Session Request to the GTPC-EP.                                              |
| 6              | The GTPC-EP sends the S5 Create Session Request to the PGW.                                                          |
| 7              | The PGW sends the Create Session Response to the GTPC-EP with the cause as Request-Accepted.                         |
| 8              | The GTPC-EP sends the S5 Create Session Response to the SGW-service with the cause as<br>Request-Accepted.           |

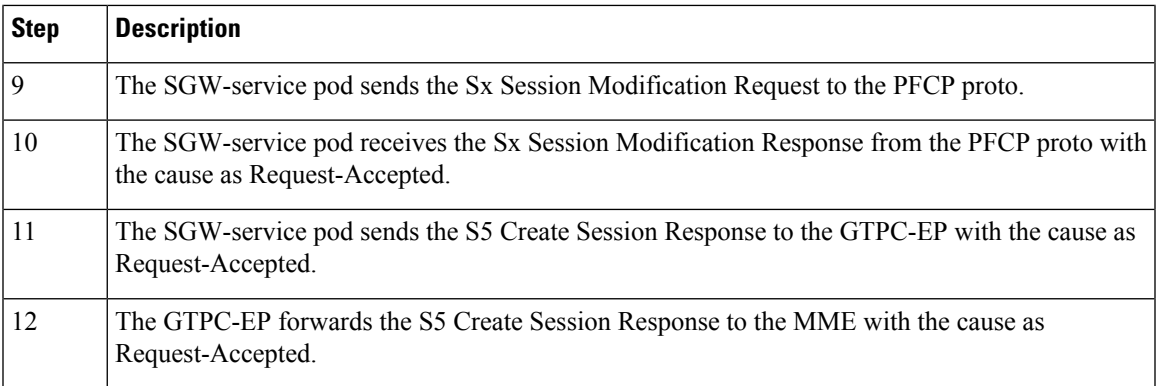

### **SGW CDR Call Flow**

 $\mathbf{l}$ 

This section describes the SGW CDR call flow.

#### **Figure 113: SGW CDR Call Flow**

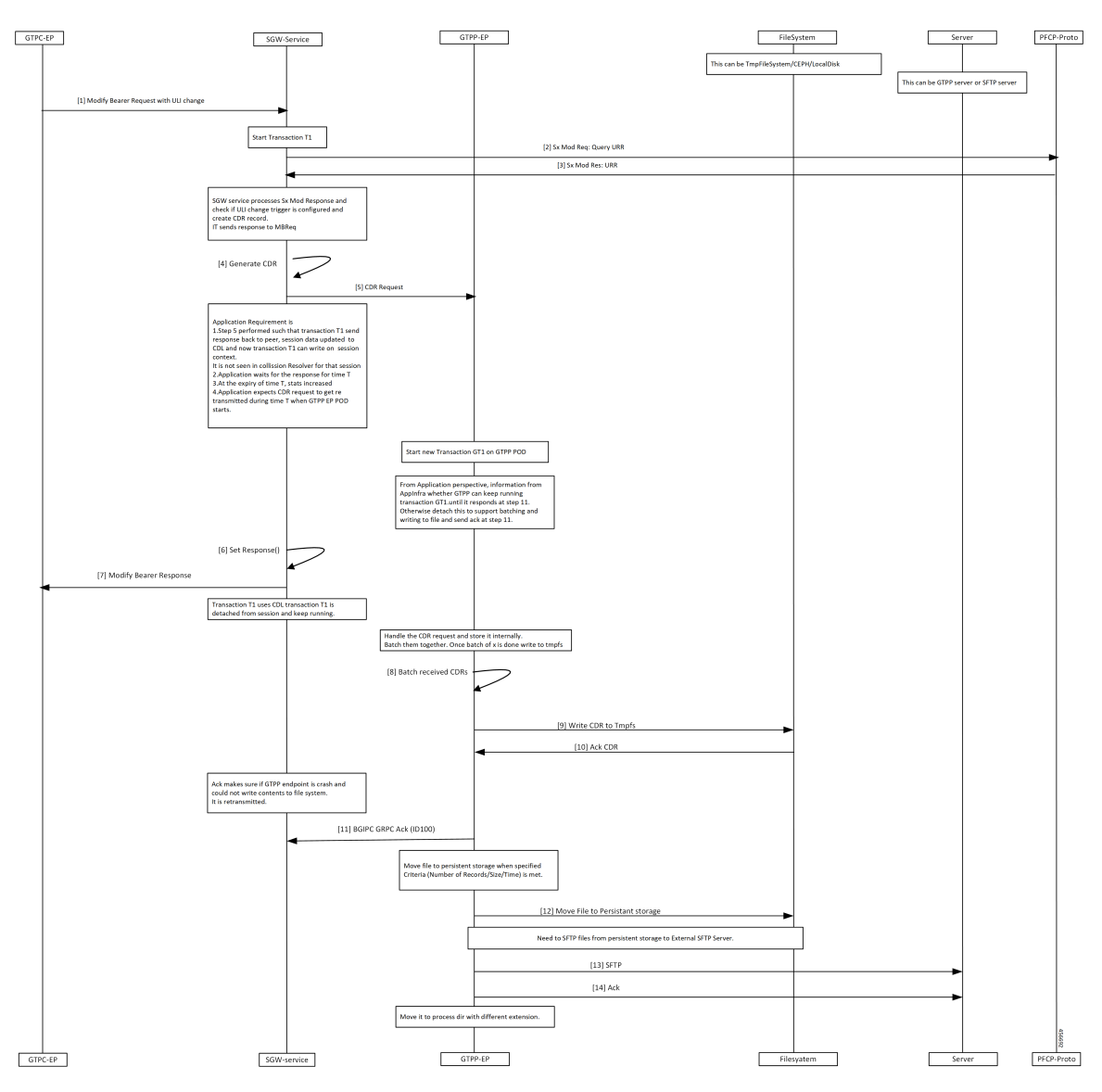

#### **Table 211: SGW CDR Call Flow Description**

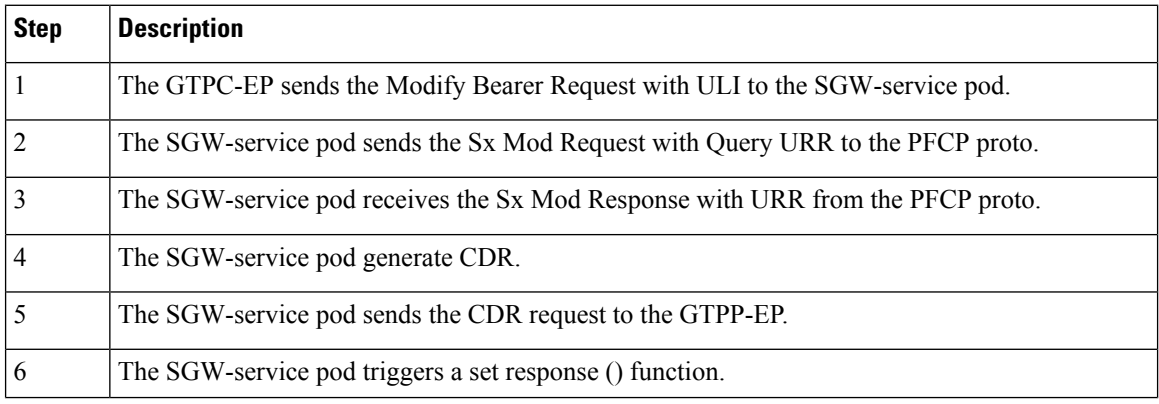

 $\overline{\phantom{a}}$ 

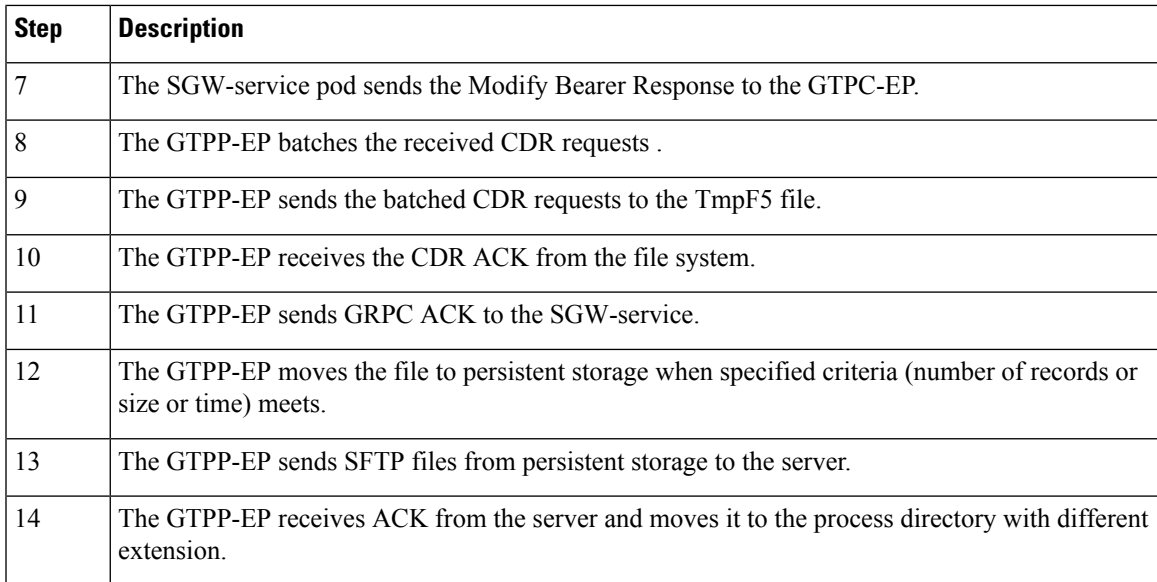

## **URR Removal and CDR Reporting on Detach Call Flow**

This section describes URR Removal and CDR Reporting on Detach call flow.

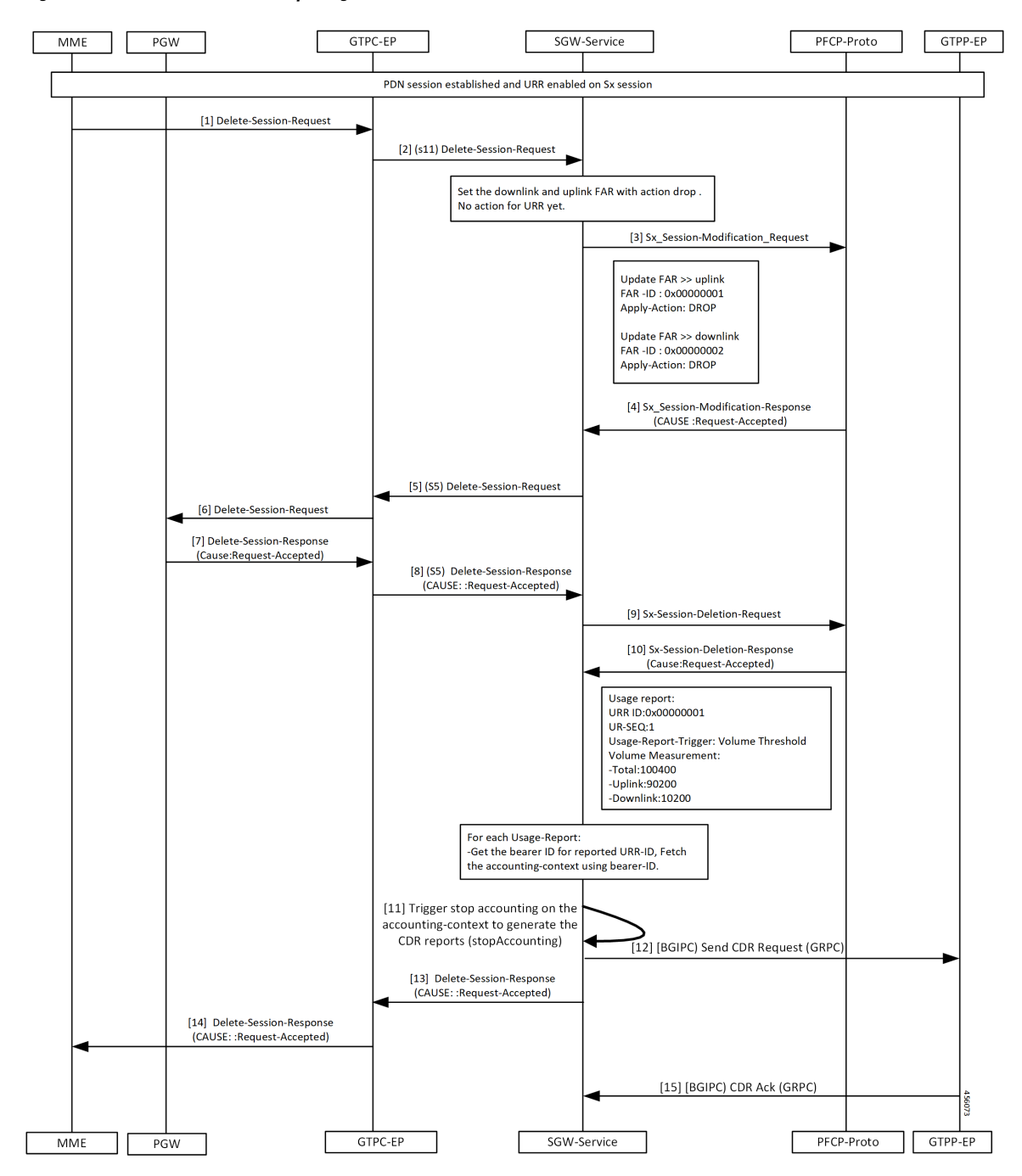

#### **Figure 114: URR Removal and CDR Reporting on Detach Call Flow**

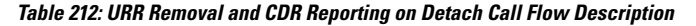

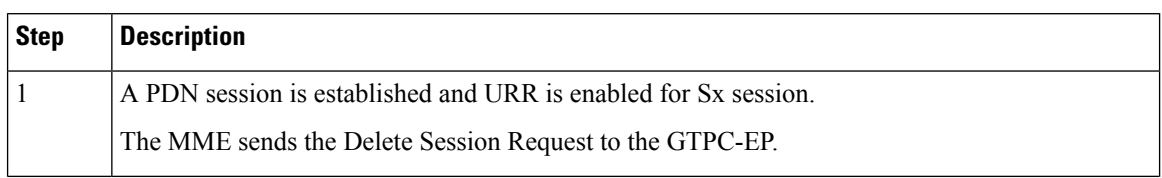

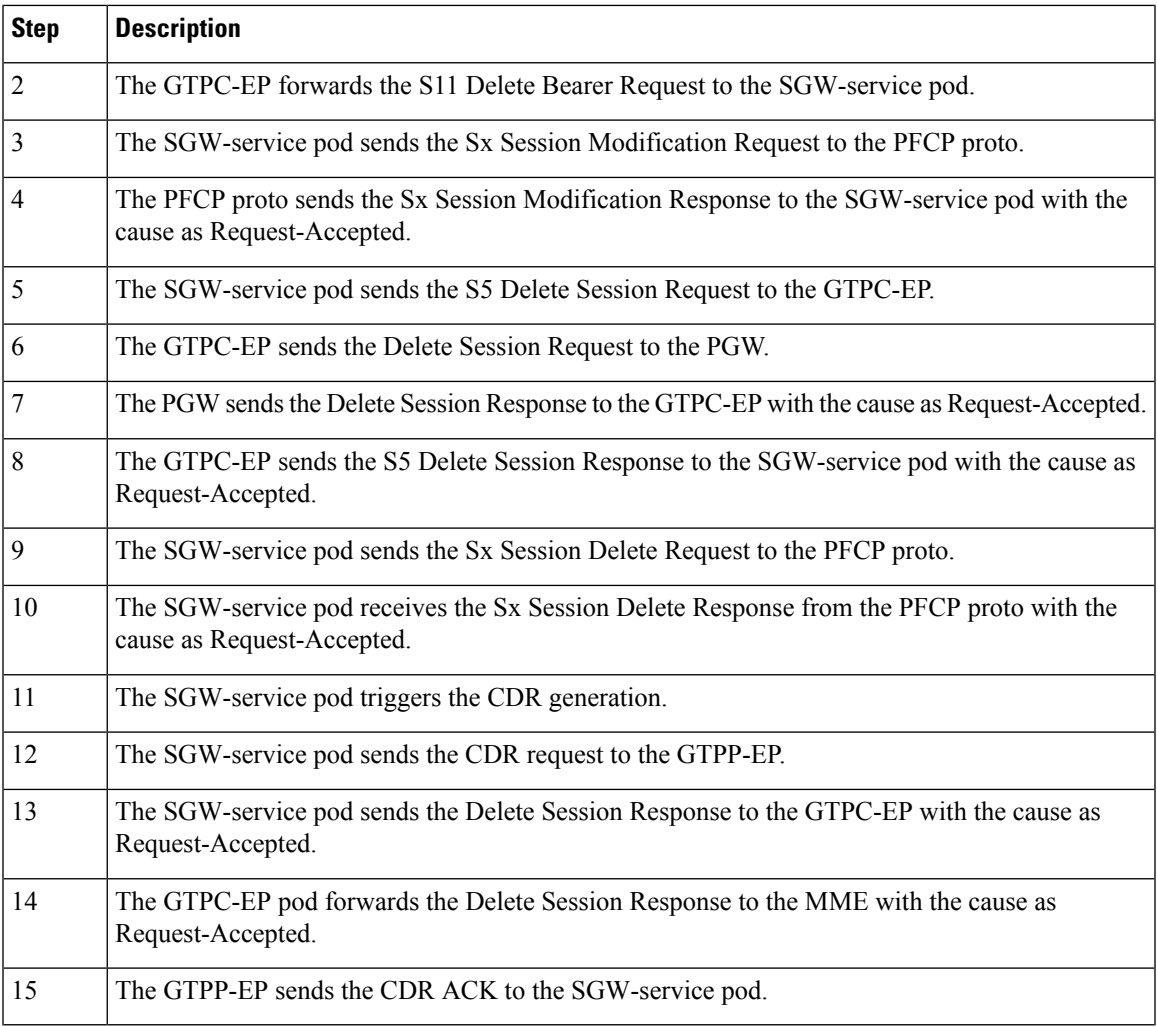

## **Usage Report on Hitting Threshold Call Flow**

I

This section describes Usage Report on Hitting Threshold call flow.

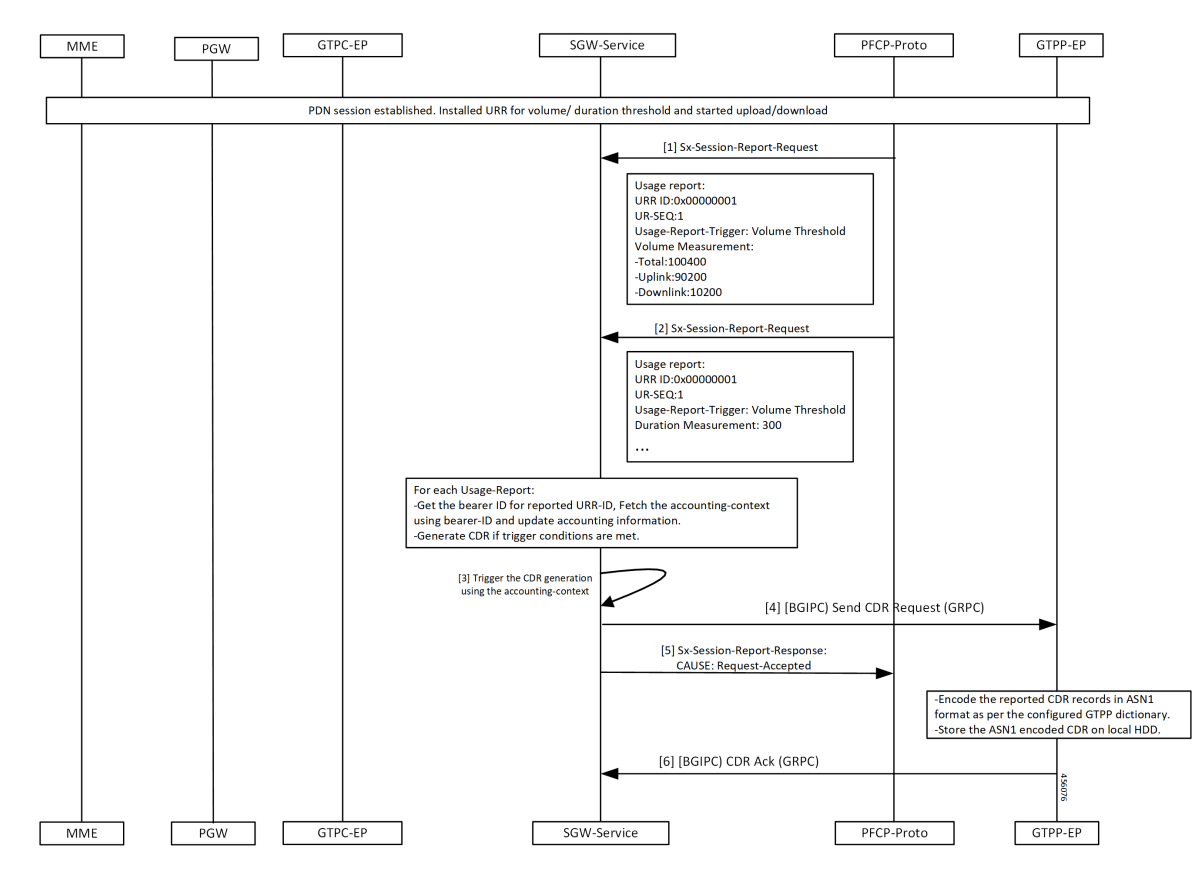

**Figure 115: Usage Report on Hitting Threshold Call Flow**

**Table 213: Usage Report on Hitting Threshold Call Flow Description**

| <b>Step</b>    | <b>Description</b>                                                                                                    |
|----------------|----------------------------------------------------------------------------------------------------|
|                | Established a PDN session.                                                                                                    |
|                | Installed URR for the threshold duration.                                                                                            |
|                | Trigger upload and download.                                                                                                    |
|                | The PFCP proto sends the Sx Session Report Request to the SGW-service pod.                                                           |
| $\overline{2}$ | The PFCP proto sends the Sx Session Report Request to the SGW-service pod until it reaches the<br>threshold value of the User-plane. |
| 3              | The SGW-service pod triggers the CDR generation.                                                                                     |
| $\overline{4}$ | The SGW-service pod sends the CDR request to the GTPP-EP.                                                                            |
| 5              | The SGW-service pod sends the Sx Session Report Response to the PFCP proto with the cause as<br>Request-Accepted.                    |
| 6              | The GTPP-EP sends the CDR ACK to the SGW-service pod.                                                                                |

### **URR Installation for Dedicated Bearer Call Flow**

This section describes the URR Installation for Dedicated Bearer call flow.

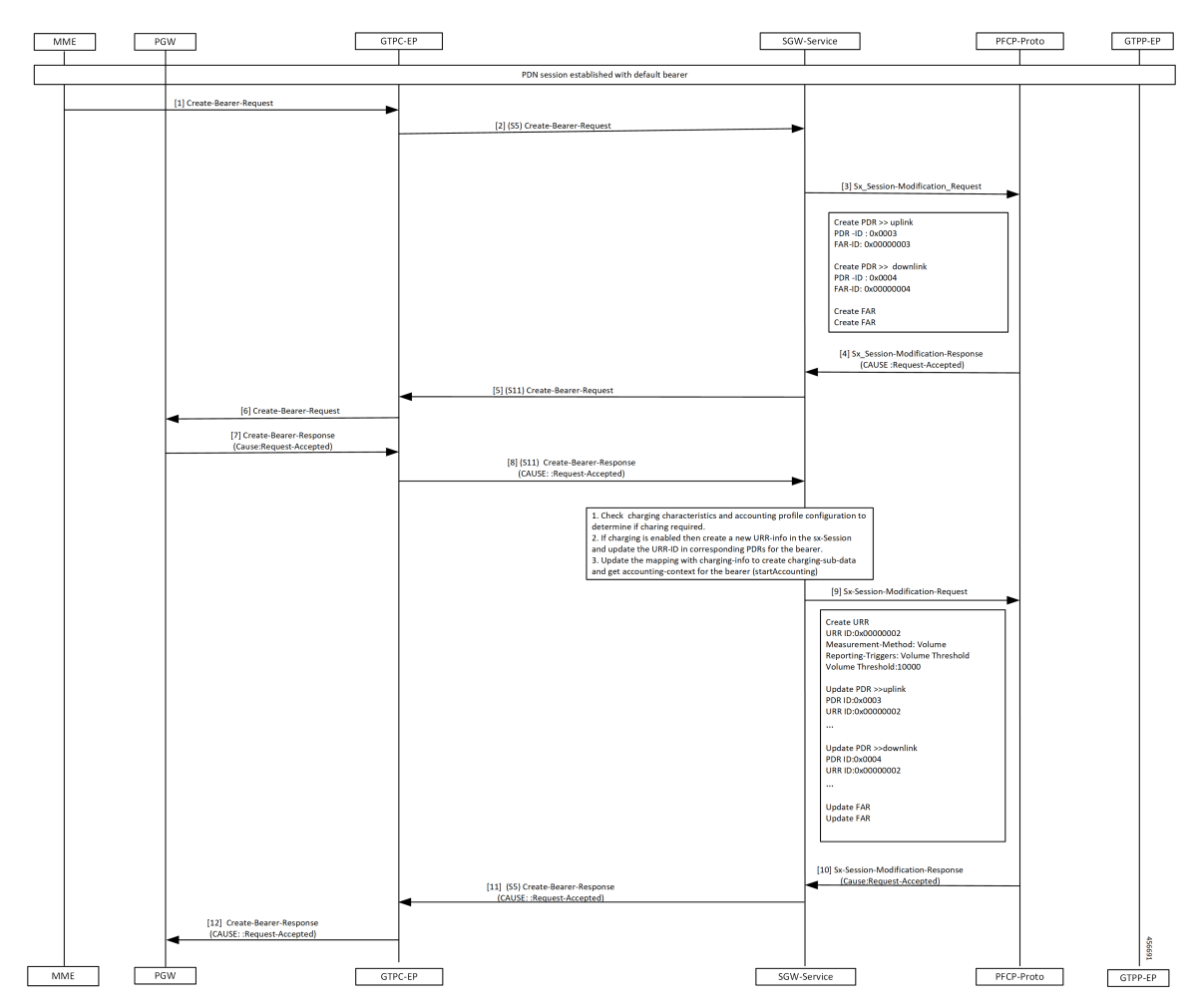

**Figure 116: URR Installation for Dedicated Bearer Call Flow**

**Table 214: URR Installation for Dedicated Bearer Call Flow Description**

| <b>Step</b>    | <b>Description</b>                                                                                                    |
|----------------|----------------------------------------------------------------------------------------------------|
| $\mathbf{1}$   | Established a PDN session with a default bearer.                                                                        |
|                | The PGW sends the Create Bearer Request to the GTPC-EP.                                                                 |
| $\overline{2}$ | The GTPC-EP forwards the S5 Create Bearer Request to the SGW-service pod.                                               |
| $\overline{3}$ | The SGW-service pod sends the Sx Session Modification Request to the PFCP proto.                                        |
| $\overline{4}$ | The PFCP proto sends the Sx Session Modification Response to the SGW-service pod with the<br>cause as Request-Accepted. |
| 5              | The SGW-service pod sends the S11 Create Bearer Request to the GTPC-EP.                                                 |

I

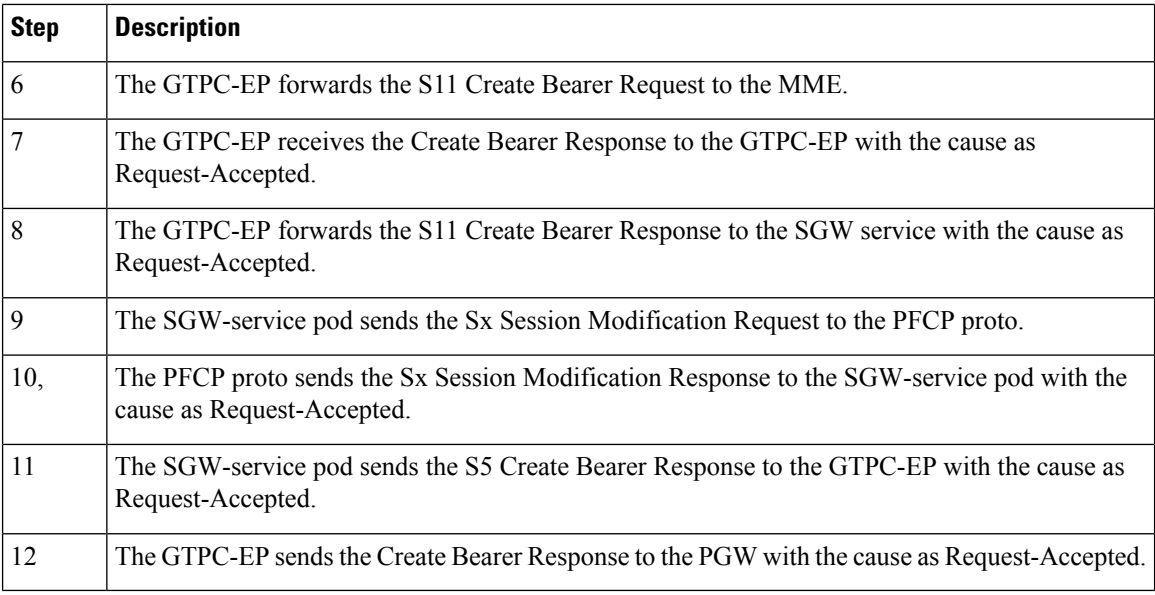

## **URR Removal and CDR Generation on Deletion of Dedicated Bearer Call Flow**

This section describes the URR Removal and CDR Generation on Deletion of Dedicated Bearer call flow.

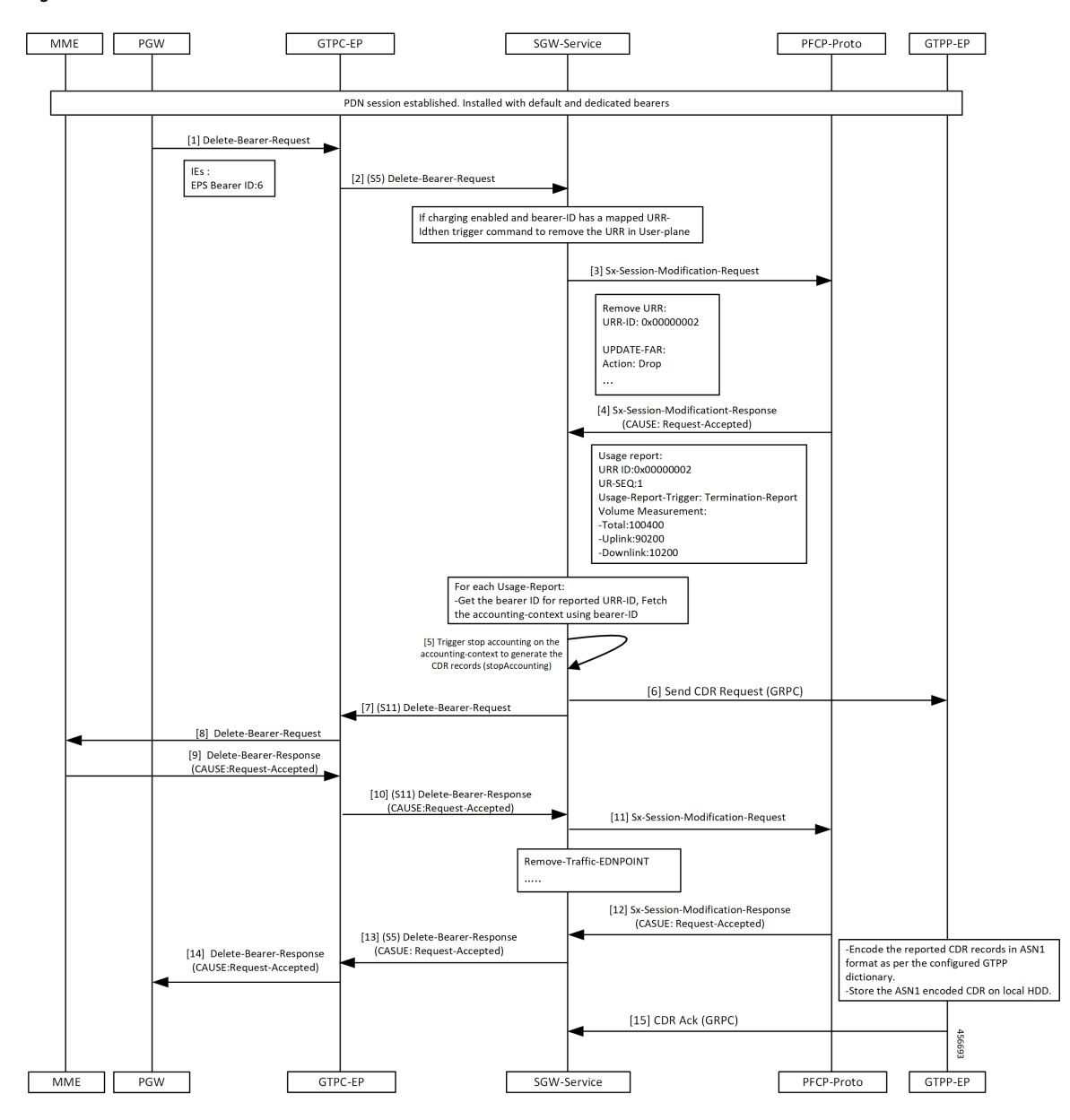

**Figure 117: URR Removal and CDR Generation on Deletion of Dedicated Bearer Call Flow**

**Table 215: URR Removal and CDR Generation on Deletion of Dedicated Bearer Call Flow Description**

| <b>Step</b> | <b>Description</b>                                                        |
|-------------|---------------------------------------------------------------------------|
|             | Established a PDN session with the default and dedicated bearer.          |
|             | The PGW sends the Delete Bearer Request to the GTPC-EP.                   |
|             | The GTPC-EP forwards the S5 Delete Bearer Request to the SGW-service pod. |

 $\mathbf l$ 

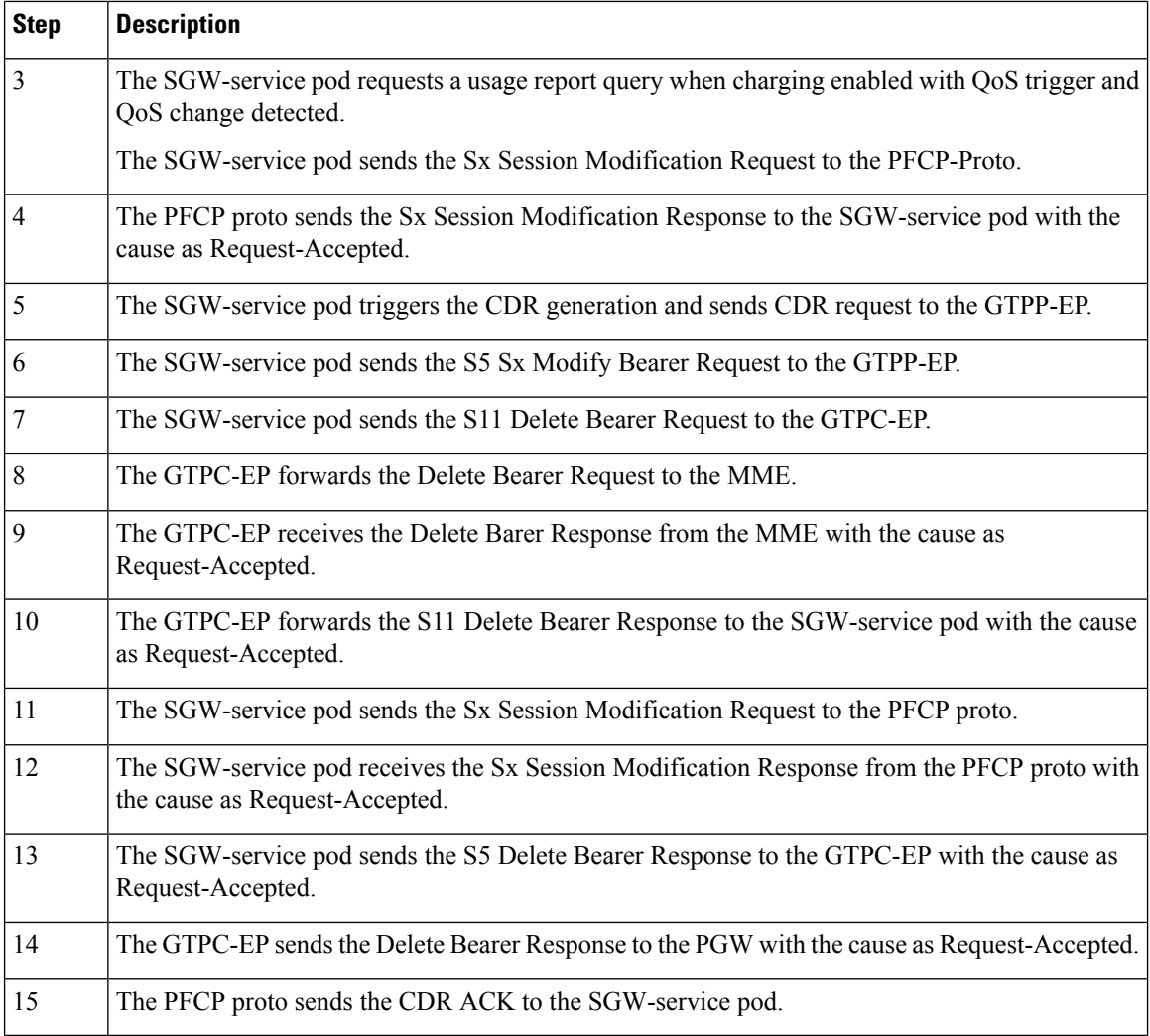

### **Volume Reporting on S11 Trigger Call Flow**

This section describes Volume Reporting on S11 Trigger call flow.

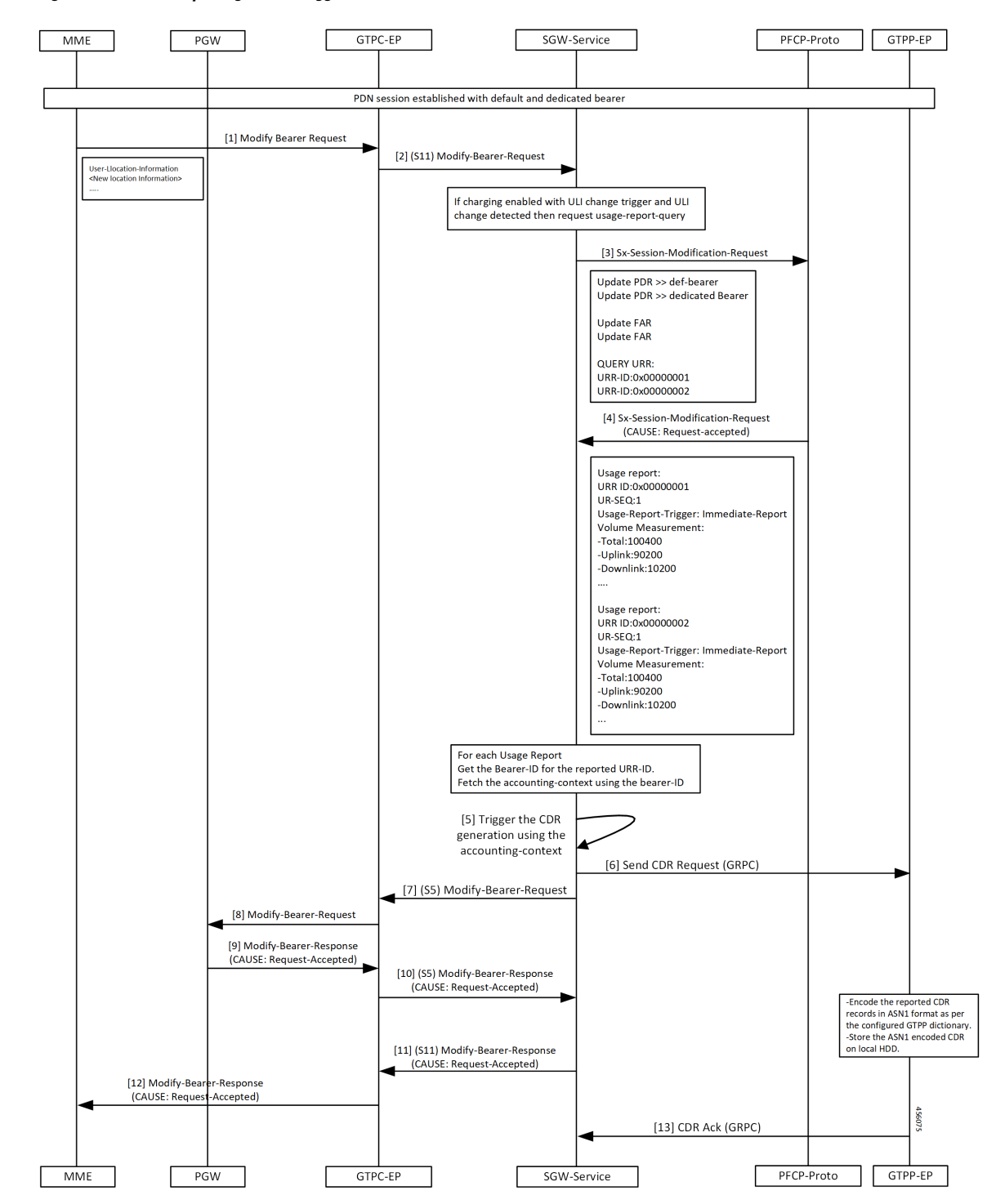

**Figure 118: Volume Reporting on S11 Trigger Call Flow**

I

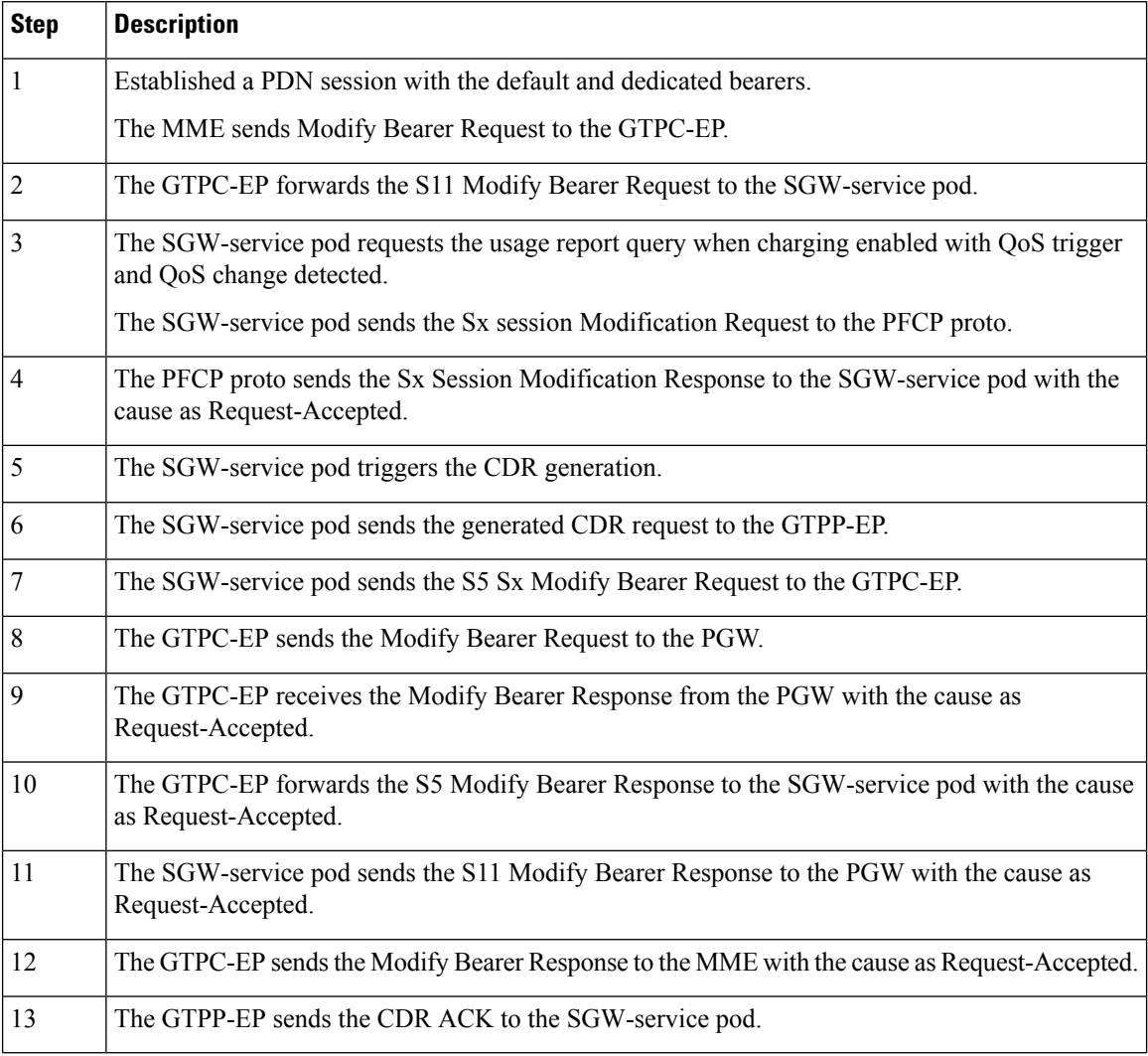

#### **Table 216: Volume Reporting on S11 Trigger Call Flow Description**

### **Volume Reporting on S5 Trigger Call Flow**

This section describes the Volume Reporting on S5 Trigger call flow.

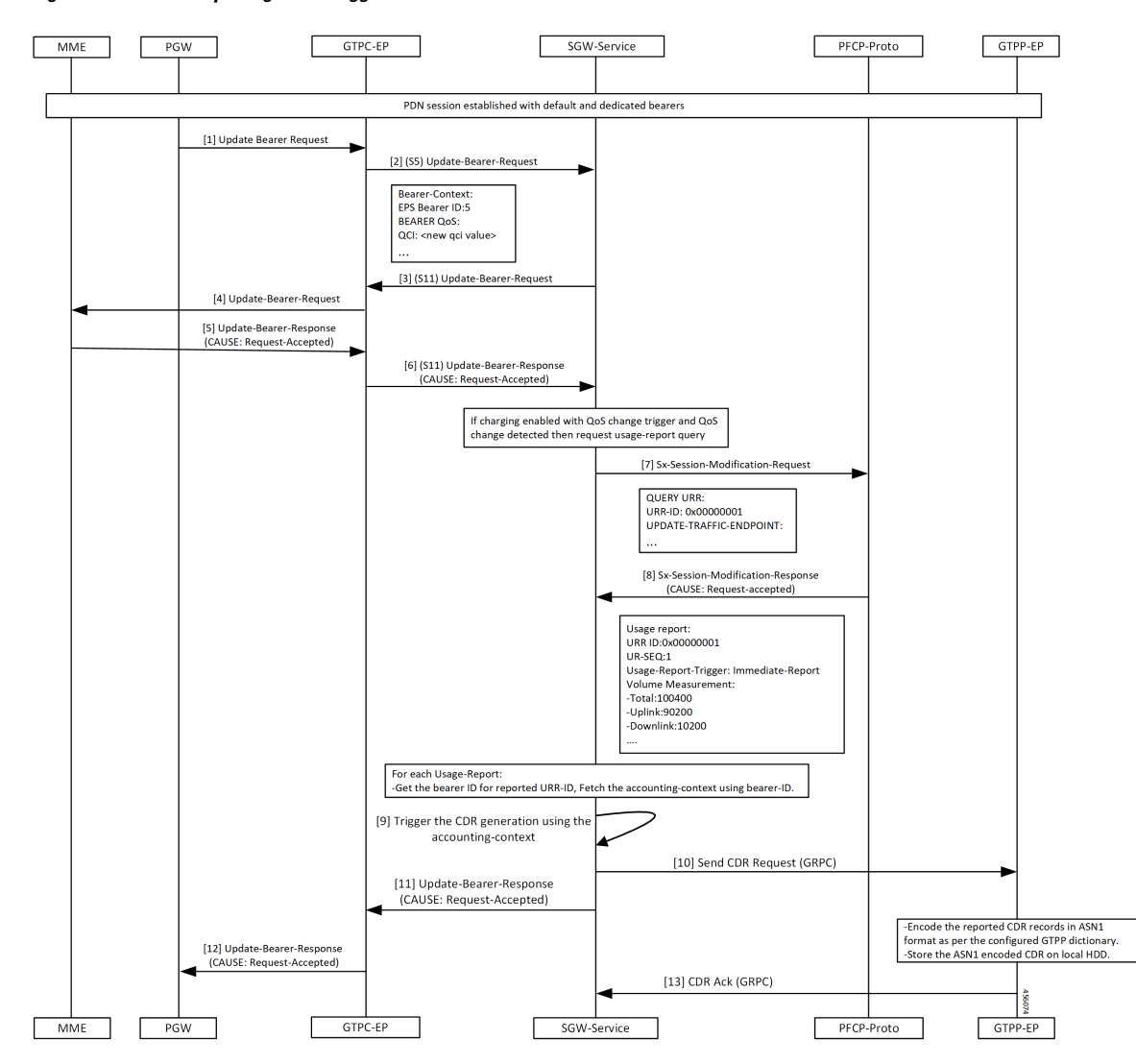

#### **Figure 119: Volume Reporting on S5 Trigger Call Flow**

**Table 217: Volume Reporting on S5 Trigger Call Flow Description**

| <b>Step</b>    | <b>Description</b>                                                                          |
|----------------|---------------------------------------------------------------------------------------------|
| $\mathbf{1}$   | Established a PDN session with the default and dedicated bearers.                           |
|                | The PGW sends the Update Bearer Request to the GTPC-EP.                                     |
| $\overline{2}$ | The GTPC-EP forwards S5 Update Bearer Request to the SGW-service pod.                       |
| $\vert$ 3      | The SGW sends the Update Bearer request S11 to the GTPC-EP.                                 |
| $\overline{4}$ | The GTPC-EP forwards the Update Bearer request to the MME.                                  |
| $\overline{5}$ | The MME sends the Update Bearer Response to the GTPC-EP with the cause as Request-Accepted. |

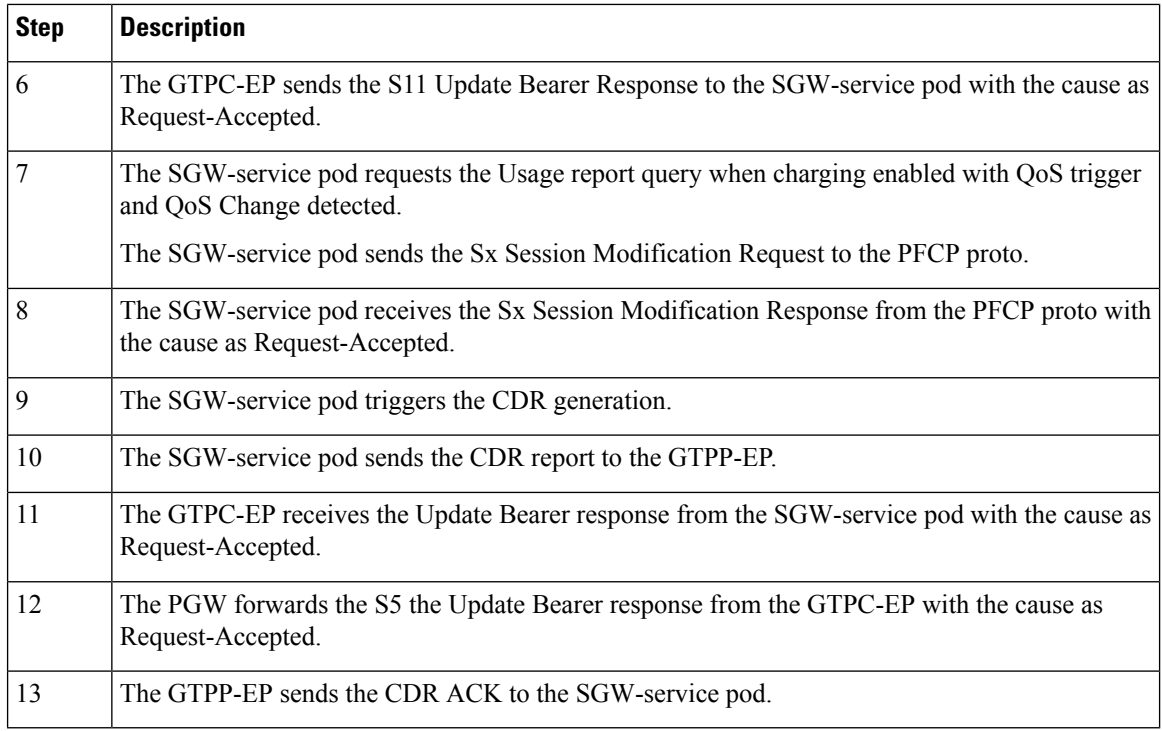

## **Standards Compliance**

The SGW Charging support complies with the following 3GPP standards:

- *3GPP TS 32.251 "Telecommunication management;Charging management;Packet Switched (PS) domain charging"*
- *3GPP TS 32.295 "Telecommunication management; Charging management; Charging Data Record (CDR) transfer"*
- *3GPP TS 32.297 "Telecommunication management; Charging management; Charging Data Record (CDR) file format and transfer"*
- *3GPP TS 32.298 "Telecommunication management; Charging management; Charging Data Record (CDR) parameter description"*

## **Limitations**

This feature has the following limitations in this release:

- In 2021.02.0 release, cnSGW-C supports the following:
	- Charging with the converged UPF (UPF and SGW-U), after the UPF supports the collapsed-data path functionality
	- Enable or Disable of anp-mbr and node-id-prefix CDR attributes. Other cnSGW-C CDR attributes are enabled by default
	- Only encrypted-url configuration while performing push operation to a remote SFTP server
- In 2021.02.0 release, cnSGW-C does not support the following:
	- Monitor protocol doesn't support CDR
	- Served PDP or PDN Address Extension CDR attribute for the dual stack (IPv4v6) calls
	- Behavior bit. Default value is zero
	- Compression of CDR files
	- Purging of CDR files using user provided regex
- For cnSGW-C Charging Profile dynamic configuration:
	- You cannot remove the Charging Profile configuration dynamically. Before removing the Charging Profile configuration, the existing subscriber must be cleared.

## <span id="page-634-0"></span>**Feature Configuration**

Configuring this feature involves the following steps:

- CLI Configuration-This configuration provides commands to configure cnSGW-C charging profile, mode, threshold, and its characteristics. For more information, refer to CLI [Configuration,](#page-634-1) on page 601.
- Show CLI-This configuration provides the commands to display the SFTP push CLI. For more information, refer to [Show](#page-645-1) CLI, on page 612.

## <span id="page-634-1"></span>**CLI Configuration**

cnSGW-C charging CLI configuration involves the following steps:

- Charging Profile or GTP Prime-This configuration provides commands to configure cnSGW-C GTPP profile. For more information, refer to [Configuring](#page-635-0) the cnSGW-C Charging Profile or GTP Prime, on [page](#page-635-0) 602.
- Charging Mode-This configuration provides commands to configure the cnSGW-C charging mode. For more information, refer to [Configuring](#page-640-0) the Charging Mode, on page 607.
- Charging Threshold-This configuration provides commands to configure the cnSGW-C charging threshold. For more information, refer to [Configuring](#page-640-1) the cnSGW-C Charging Threshold, on page 607.
- Charging Threshold and Charging Profile Association-This configuration provides commands to configure cnSGW-C charging threshold and cnSGW-C charging profile association. For more information, refer to Configuring cnSGW-C Charging Threshold and cnSGW-C Charging Profile [Association,](#page-642-0) on page [609.](#page-642-0)
- Call Control Profile-This configuration provides commands to configure cnSGW-Ccall control profile. For more information, refer to [Configuring](#page-643-0) Call Control Profile, on page 610.
- Charging Characteristics Under Call Control Profile-This configuration provides commands to configure cnSGW-C charging characteristics under call control profile.For more information, refer to [Configuring](#page-644-0) Charging [Characteristics](#page-644-0) Under Call Control Profile, on page 611.

#### <span id="page-635-0"></span>**Configuring the cnSGW-C Charging Profile or GTP Prime**

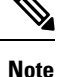

• cnSGW-C charging supports multiple replicas of GTP Prime.

- cnSGW-C switches from primary storage server to secondary storage server on four consecutive failures with the primary storage server. It switches back to primary storage server on four consecutive failures to secondary storage server or after 30 minutes of switchover from primary storage server to secondary storage server whichever is earlier.
- When CDR file storage reaches beyond 95% of its allocated size, then old CDR files are deleted.

Configuring cnSGW-C charging profile or GTP prime involves the following steps:

- GTPP profile-This configuration provides commands to configure cnSGW-C GTPP profile. For more information, refer to [Configuring](#page-635-1) the GTPP Profile, on page 602.
- Existing endpoint-related CLI-This configuration provides commands to configure cnSGW-C existing endpoint-related CLI. For more information, refer to [Configuring](#page-638-0) the GTPP Endpoint, on page 605.
- SGW charging profile--This configuration provides commands to configure cnSGW-C GTPP profile. For more information, refer to [Configuring](#page-638-1) SGW Charging Profile, on page 605.

#### <span id="page-635-1"></span>**Configuring the GTPP Profile**

You can configure server details, dictionary, timeout, and so on, to use by the GTPP-EP pod.

To configure the GTPP profile, use the following configuration:

```
config
```

```
profile gtpp-profile profile_name gtpp
  local-storage
     file
        rotation
         volume volume_value
         cdr-count cdrcount_value
         time-interval interval_value
        exit
       name
        prefix prefix_value
         format format
        max-file-seq-num max_sequence_number
         start-file-seq-num start_sequence_number
         recover-file-seq-num { true | false }
        exit
       purge-processed-files purge-interval purgeinterval_value
       exit
       push
        encrypted-url url_name
        encrypted-secondary-url url_name
       exit
      exit
```
**602**

**dictionary** *custom\_value* **end**

#### **NOTES:**

- **local-storage**—Local storage details.
- **file**—Specify the file details.
- **rotation**—Specify the file rotation details.
- **volume** *volume\_value*—Specify the file volume in MiB for file rotation. Must be an integer in the range of 2-40. Default value is 4.
- **cdr-count** *cdrcount\_value*—Specify the CDR count for file rotation. Must be an integer in the range of 1000-65000. Default value is 10000.
- **time-interval** *interval\_value*—Specify the time interval in seconds for file rotation. Must be an integer in the range of 30-86400. Default value is 3600.
- **prefix** *prefix\_value*—Specify the file name prefix to be used. If the prefix value isn't specified, the configuration takes default profile name.
- **format** *format*—Specify the file name format to be used to override the name format associated with the file format.
- **max-file-seq-num** *max\_sequence\_number*—Specify the maximum file sequence number to rollover. Default value is 4294967295.
- **start-file-seq-num** *start\_sequence\_number*—Specify the startsequence number during rollover. Default value is 1.
- **recover-file-seq-num { true | false }**—When set to true, file sequence number continues from the last sequence number on application restart. Default value is false.
- **purge-processed-files** —Enables periodic purging of processed files.
- **purge-processed-files purge-interval** *purgeinterval\_value*—Specify the purging interval of processed files in minutes. Default value is 60.
- **encrypted-url**—Specify the primary SFTP URL to push CDR files to.
- **encrypted-secondary-url**—Specify the secondary SFTP URL to push when push fails on primary host.
- **dictionary** *custom\_value*—Specify the dictionary to be used to ASN.1 encode a CDR.

• The path in SFTP URL is by default a relative path to home directory of SFTP URL user specified in URL. Example: encrypted-url sftp://user:pass@example.com:2020/upload/pf1. It pushes files to %USER\_HOME/upload/pf1 Example: encrypted-url sftp://user:pass@example.com:2020. It pushes files to %USER\_HOME • To upload files to a folder outside the user's home directory, configure an absolute path by preceding the path with **//** at the beginning of the SFTP server path. Example: encrypted-url sftp://user:pass@example.com:2020//var/opt. It pushes the files to absolute path /var/opt SFTP user must have the write access to this path for the upload to be successful. **Note**

If password contains any special character outside the permissible URL character set, they must be percent coded as per the RFC 3986. For example, a URL with password pass!word, entered as sftp://user:pass%21word@example.com/path/to/folder

#### Configuration Example

The following is an example configuration.

```
config
  profile gtpp-profile pf1 gtpp
     local-storage
        file
            rotation
              volume 5
              cdr-count 1000
              time-interval 60
              e^{x+i}name
                 prefix NYPCF508
                 format .%Y-%m-%d%H-%M-%S.%4Q
                 max-file-seq-num 4
                  start-file-seq-num 1
                 recover-file-seq-num false
                 exit
              purge-processed-files purge-interval 10
              exit
              push
                  encrypted-url sample.com sftp://user:pass@example.com//var/opt
                 encrypted-secondary-url sftp://user:pass@mirror.example.com//var/opt
                 exit
               exit
              dictionary custom24
               end
```
#### <span id="page-638-0"></span>**Configuring the GTPP Endpoint**

**Note**

• GTPP-EP pod uses this configuration.

- GTPP-EP pod always ignores nodes configuration.
- When **k8s single-node** is set to **false**, it spawns two replicas of GTPP-EP pod in active or standby mode independent of replicas and nodes configuration.
- When **k8s single-node** is set to **true**, the configured replicas have its impact.
- When **k8s use-volume-claim** is set to **true**, endpoint GTP prime is used to set the storage size limit. Default value of storage size limit is one GB.
- When system is up and running, we can't change the storage size.

To configure GTPP endpoint, use the following commands:

```
config
instance instance-id instance_id
  endpoint gtpprime
     replicas replicas_count
     nodes nodes_count
     storage storage_capacity
     end
```
#### **NOTES:**

- **replicas** *replicas\_count*—Specify the number of replicas per node. Must be an integer.
- **nodes** *nodes\_count*—This property is ignored. You may skip configuring it.
- **storage** *storage\_capacity*—Specify the storage size of persistent volume in GB. Must be an integer in the range of 1-20.

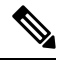

CLI doesn't allow changing storage size while system is running. To change the storage size, bring the system down first. **Note**

#### <span id="page-638-1"></span>Configuration Example

The following is an example configuration.

```
config
   instance instance-id 1
     endpoint gtpprime
         replicas 1
         storage 2
         end
```
#### **Configuring SGW Charging Profile**

This section describes how to configure SGW Charging profile.

You can configure the SGW charging profile for the following:

- Attribute details and adding them to the CDRs
- Different triggers in generating CDR

SGW service pod uses this configuration in cnSGW-C charging.

Use following commands to configure cnSGW-C charging profile.

```
config
```

```
profile sgw-charging-profile profile_name
  gtpp-triggers
     volume-limit { enable | disable }
     time-limit { enable | disable }
     serving-node-change-limit { enable | disable }
     serving-node-plmn-change { enable | disable }
    uli-change { enable | disable }
     qos-change { enable | disable }
     ms-timezone-change { enable | disable }
  gtpp-attributes
     apn-ambr
       include-for-all-bearers
       include-for-default-bearer
       include-for-non-gbr-bearers
     node-id-suffix suffix_value
  gtpp-profile association_profile_name
  exit
```
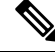

The value of node-id-suffix is implementation-specific. However, it's recommended to give same value as prefix configured as a part of GTPP Profile. **Note**

#### **NOTES:**

- **apn-ambr**—Includes APN-AMBR value in CDR.
- **node-id-suffix** *suffix\_value*—Specify the node ID suffix to include in NodeId field of CDR.
- **ms-timezone-change { enable | disable }**—Specify enable or disable the MS time zone change as a trigger for CDR generation. Default value is enable.
- **qos-change { enable | disable }**—Specify enable or disable the QoS change as a trigger for container addition to CDR. Default value is enable.
- **serving-node-change-limit { enable | disable }**—Specify enable or disable the serving node change (address) as a trigger for CDR generation. Default value is enable.
- **serving-node-plmn-change { enable | disable }**—Specify enable or disable the serving node PLMN change as a trigger for CDR generation.
- **time-limit { enable | disable }]**—Specify enable or disable the time limit breach as a trigger for CDR generation. Default value is enable.
- **uli-change { enable | disable }**—Specify enable or disable the ULI change as a trigger for container addition to CDR. Default value is enable.
- **volume-limit { enable | disable }**—Specify enable or disable the volume limit breach as a trigger for CDR generation. Default value is enable and that is included in NodeId field of CDR.

#### Configuration Example

The following is an example configuration.

```
config
  profile sgw-charging-profile ch1
     gtpp-triggers volume-limit enable
     gtpp-triggers time-limit enable
     gtpp-triggers serving-node-change-limit disable
     gtpp-triggers uli-change enable
     gtpp-triggers qos-change disable
     gtpp-triggers ms-timezone-change disable
     gtpp-attributes apn-ambr include-for-all-bearers
      gtpp-attributes node-id-suffix test
     gtpp-profile pf1
     end
```
#### <span id="page-640-0"></span>**Configuring the Charging Mode**

Charging mode configures the cnSGW-C service mode for accounting GTPP or none (default).

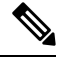

**Note** Enable offline charging when charging mode is set to GTPP.

To configure charging mode, use the following configuration:

```
config
```

```
profile sgw sgw_srv_name
  charging-mode { gtpp | none }
  sgw-charging-threshold sgw_threshold_name
  sgw-charging-profile sgw_charging-profile_name
  end
```
#### **NOTES:**

- **charging-mode { gtpp | none }**—Specify cnSGW-C charging mode.
- **sgw-charging-threshold** *sgw\_threshold\_name*—Specify the name of associated cnSGW-C charging threshold
- **sgw-charging-profile** *sgw\_charging-profile\_name*—Specify the name of associated cnSGW-C charging profile

### <span id="page-640-1"></span>**Configuring the cnSGW-C Charging Threshold**

cnSGW-C charging threshold configuration helps in configuring the thresholds or limits corresponding to volume or duration or buckets per CC (charging-characteristics).

Configuration of cnSGW-c charging threshold can be done in two ways.

**Method - 1**

```
config
  profile sgw-charging-threshold threshold_name
     cc profile value cc_profile_value
        volume total total_value
        buckets buckets_value
        duration duration_value
        end
```
**Method - 2**

```
config
  profile sgw-charging-threshold threshold_name
     cc profile value cc_profile_value
        volume
           total total_value
          uplink uplink_value
          downlink downlink_value
        volume total
        buckets buckets_value
        serving-node-changesnode_changes_value
        duration duration_value
        end
```
#### **NOTES:**

- **buckets** *buckets\_value*—Specify the number of traffic volume container changes due to QoS change or other triggers before an accounting record must be closed. It ranges 1–20 and the default value is 4.
- **duration***duration\_value*—Specify the normal time duration that must elapse before closing an accounting record.
- **volume total**—Specify the CC volume details.

#### **Configuration Example**

The following is an example configuration:

```
config
   profile sgw-charging-threshold thre1
     cc profile value 1
         volume total 100000
         buckets 1
         duration 60
         end
config
   profile sgw-charging-threshold thre1
      cc profile value 2
         volume uplink 100000
         volume downlink 100000
        buckets 1
         serving-node-changes 4
         duration 120
         end
```
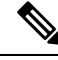

When **gtpp-triggers serving-node-change-limit** is enabled and **serving-node-changes** configured under SGW charging threshold, CDR gets generated after 4 times serving node changes (MME). **Note**

#### <span id="page-642-0"></span>**Configuring cnSGW-C Charging Threshold and cnSGW-C Charging Profile Association**

This section describes how to configure the SGW Charging Threshold and SGW Charging profile association.

This configuration associate **sgw-charging-threshold** and **sgw-charging-profiles** to the SGW profile.

Configuration of cnSGW-c charging threshold and cnSGW-c charging profile association can be done in two ways.

#### **Method - 1**

To configure cnSGW-c charging threshold and cnSGW-c charging profile association, use the following commands.

#### **config**

```
profile sgw sgw_srv_name
  locality location_code
  fqdn dnn_name
  plmn-id
     mcc mcc_value
     mnc mnc_value
  charging-mode { gtpp | none }
  sgw-charging-profile value
  sgw-charging-threshold limit_name
  end
```
#### **Method - 2**

Use the following commands to configure SGW Charging Threshold and SGW Charging Profile association.

#### **config**

```
profile sgw sgw_srv_name
  sgw-charging-threshold threshold_value
  locality location_code
  fqdn dnn_name
  charging-mode mode_name
  subscriber-policy policy_name
  end
```
#### **Configuration Example**

The following is an example configuration.

```
config
  profile sgw sgw1
     locality LOC1
     fqdn 209.165.200.254
     allowed-nssai [ slice1 ]
     plmn-id mcc 123
     plmn-id mnc 456
     charging-mode gtpp
```

```
sgw-charging-profile ch1
      sgw-charging-threshold limit1
     end
config
  profile sgw sgw1
     sgw-charging-threshold thre1
     locality LOC1
     fqdn 209.165.200.254
     charging-mode none
     subscriber-policy polSub
      end
```
### <span id="page-643-0"></span>**Configuring Call Control Profile**

Call control profile configuration defines and applies the call handling rules through an operator policy.

The charging mode value from the call control profile overrides the configured value in cnSGW-C profile.

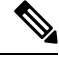

**Note**

• One call control profile is associated with one operator policy

• It's a standalone configuration

Configuring cnSGW-C call control profile involves the following steps:

- Call Control Profile Creation-This configuration provides commands to configure cnSGW-C call control profile Creation. For more information, refer to [Configuring](#page-643-1) the Call Control Profile Creation, on page [610](#page-643-1).
- Operator Policy Association-This configuration provides commands to configure cnSGW-operator policy association. For more information, refer to Configuring the Operator Policy [Association,](#page-643-2) on page 610.

#### <span id="page-643-1"></span>**Configuring the Call Control Profile Creation**

To configure the call control profile creation, use the following configuration:

```
config
  policy call-control-profile call_control_profile_name
     charging-mode sgw_charging_mode
     sgw-charging-profile assocaited_sgw_charging_profile
     end
```
#### <span id="page-643-2"></span>Configuration Example

The following is an example configuration.

```
config
  policy call-control-profile ccp1
     charging-mode gtpp
      sgw-charging-profile ch1
     end
```
#### **Configuring the Operator Policy Association**

To configure the operator policy association, use following configuration:

```
config
  policy operator operator_name
  policy dnn dnn_policy_name
  policy network-capability network_name
  call-control-profile value
  end
```
#### Configuration Example

The following is an example configuration.

```
config
  policy operator opPol1
  policy dnn polDnn
  policy network-capability nc1
  call-control-profile ccp1
   end
```
#### <span id="page-644-0"></span>**Configuring Charging Characteristics Under Call Control Profile**

You can define local values and select the source of charging characteristics for charging decisions.

To configure charging characteristics under call control profile, use the following configuration:

#### **config**

```
policy call-control-profile call_control_profile_name
  sgw-charging-profile charging_type
  charging-mode mode_type
  cc prefer preference_type
  cc local-value profile index_bit
  end
```
#### **NOTES:**

- **cc prefer local-value** and **cc prefer hlr-hss-value** are optional parameters.
- **cc prefer { hlr-hss-value | local-value }**—Specify a preference to use in charging characteristics from the following:
	- When received from HLR or HSS through MME and preference set to hlr-hss.
	- When preference set to local-value. See the following CLI:

```
cc prefer local-value
cc local-value profile index-bit
```
- **cc local-value profile** —Specify the local-value parameter information as follows:
	- index bit default value is 8
	- Sets the local value of the profile index for the charging characteristics, when the charging characteristics(CC) prefer value is set to local-value

#### **Configuration Example**

The following is an example configuration.

```
config
  policy call-control-profile CCP
```

```
sgw-charging-profile test
      charging-mode gtpp
      cc prefer local-value
      cc local-value profile 4
      end
config
   policy call-control-profile CCP1
      sgw-charging-profile test
      charging-mode gtpp
      cc prefer hlr-hss-value
      end
```

```
\mathscr{D}
```
**Note** Use the system default configured value as 8 otherwise use the value which comes in CSR.

```
config
   policy call-control-profile CCP2
      sgw-charging-profile test
      charging-mode gtpp
      cc prefer local-value
      end
```
**Note** Default value for cc profile is 8.

## <span id="page-645-1"></span>**Show CLI**

### **GTPP-EP SFTP Push CLI**

- **show gtpp-ep endpoints**: Displays the list of running GTPP-EP pods and their corresponding IPs
- **show gtpp-epfiles endpoint** *pod-name***profile** *gtpp-profile\_name*: Displaysthe archived files on specific GTPP-EP pod for the given gtpp
- **cdr push endpoint** *pod-name* **profile** *gtpp-profile* **filename** *file-to-be-uploaded*: Pushes the available file to archive folder on specific GTPP-EP pod for given GTPP profile.

## <span id="page-645-0"></span>**CDR Fields Supported in cnSGW-CDRs**

The tables in this section list the cnSGW-CDR fields present in the available dictionaries.

## **custom24 Dictionary**

**Table 218: custom24 Dictionary Description**

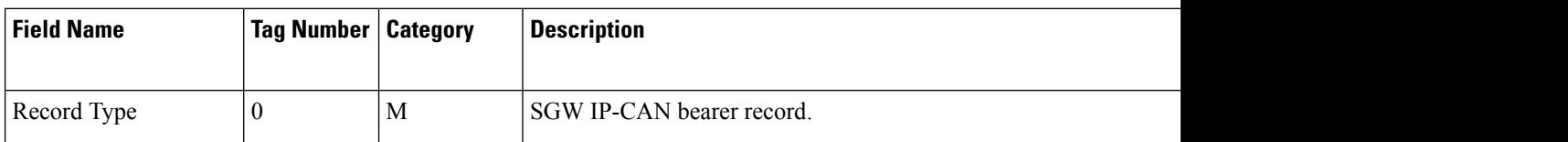

 $\mathbf{l}$ 

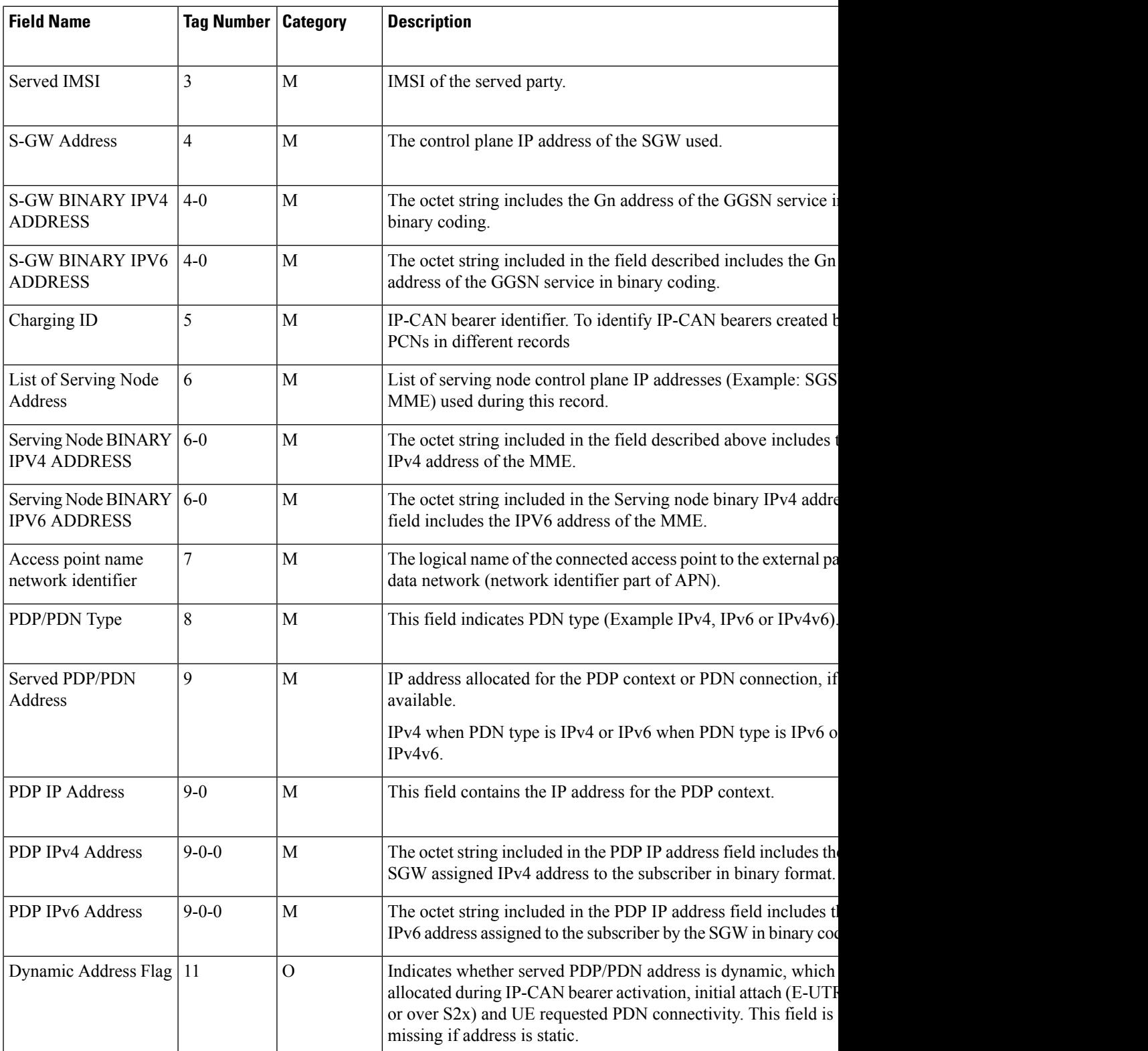

 $\mathbf l$ 

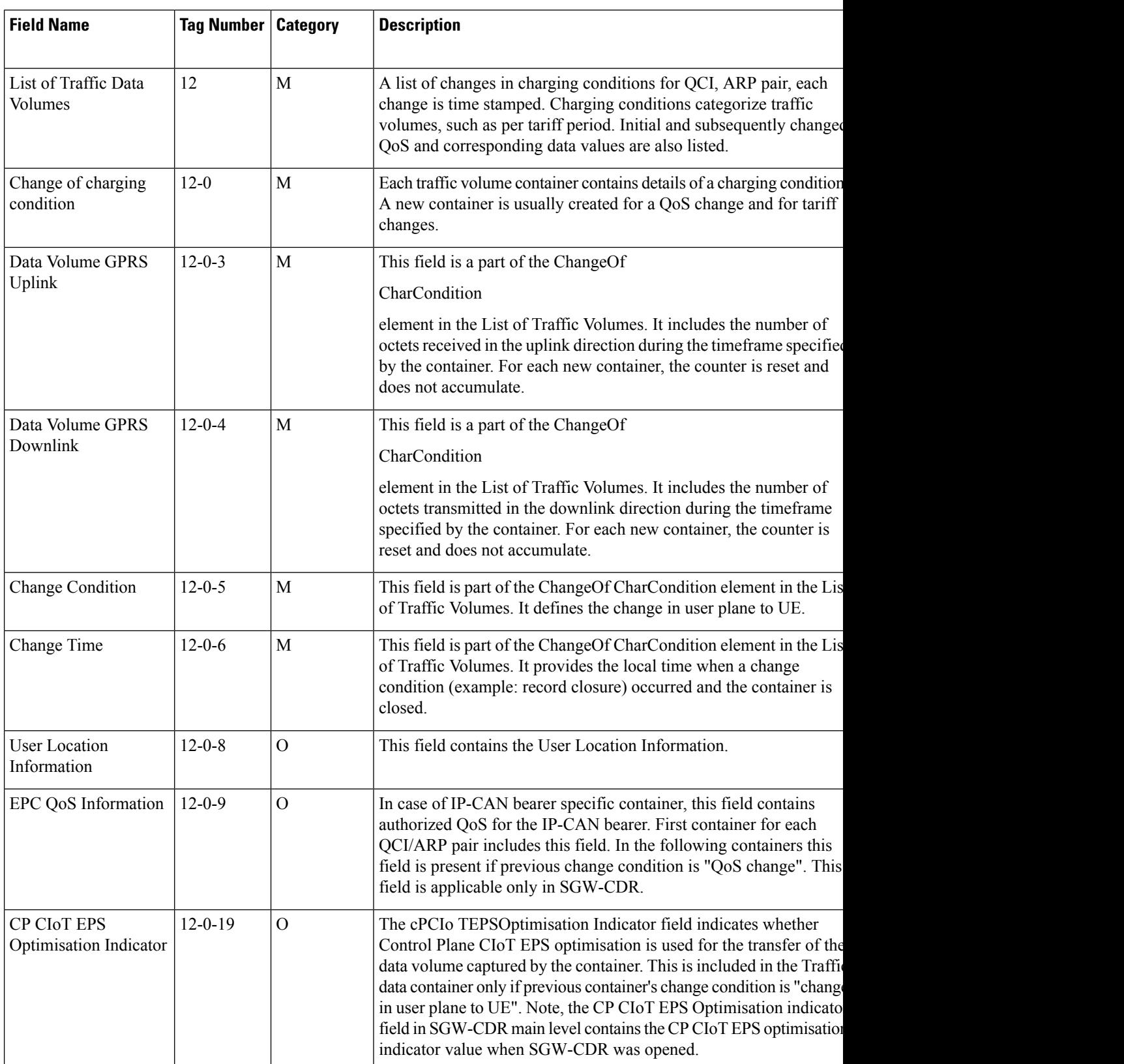

J,
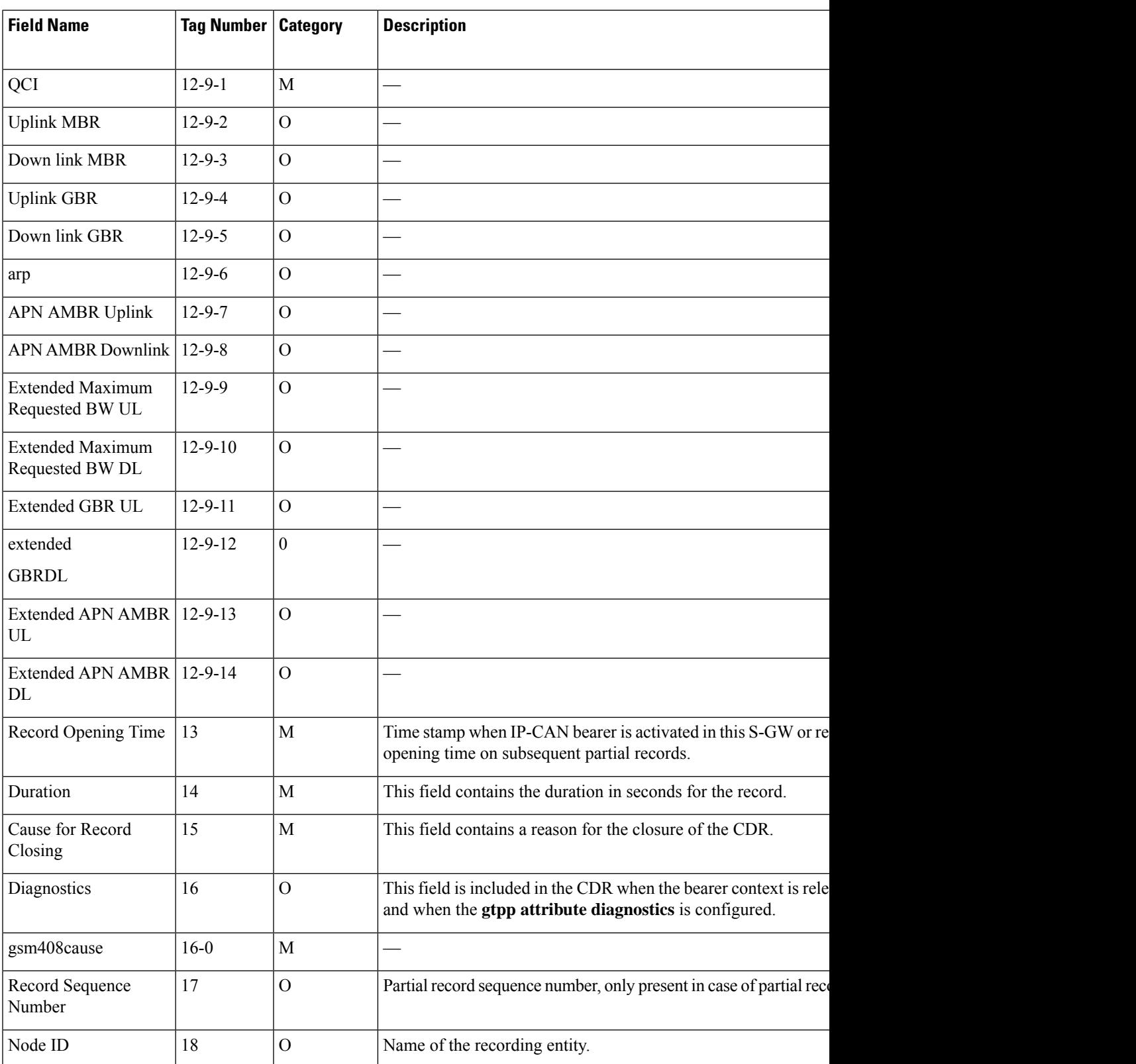

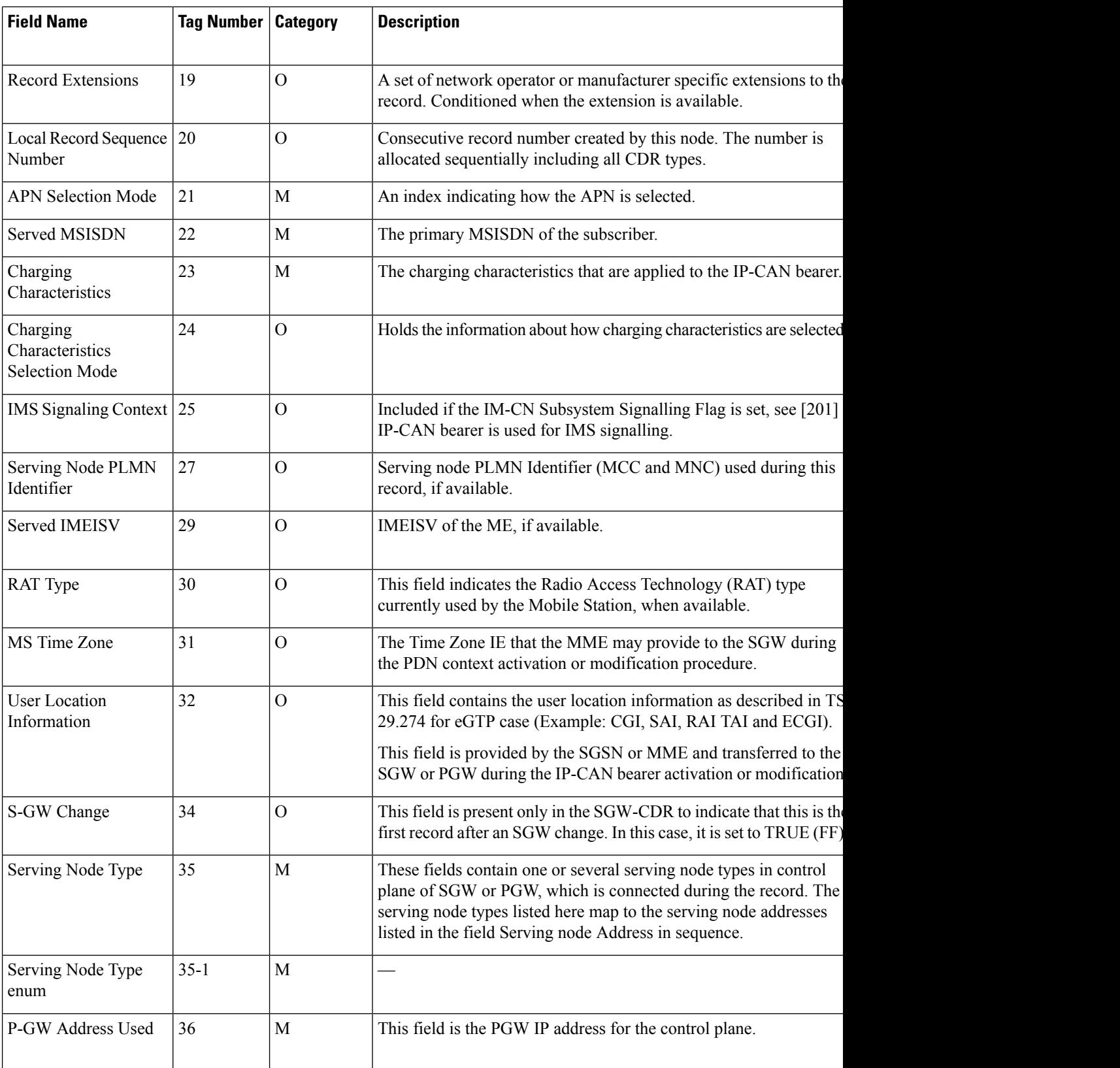

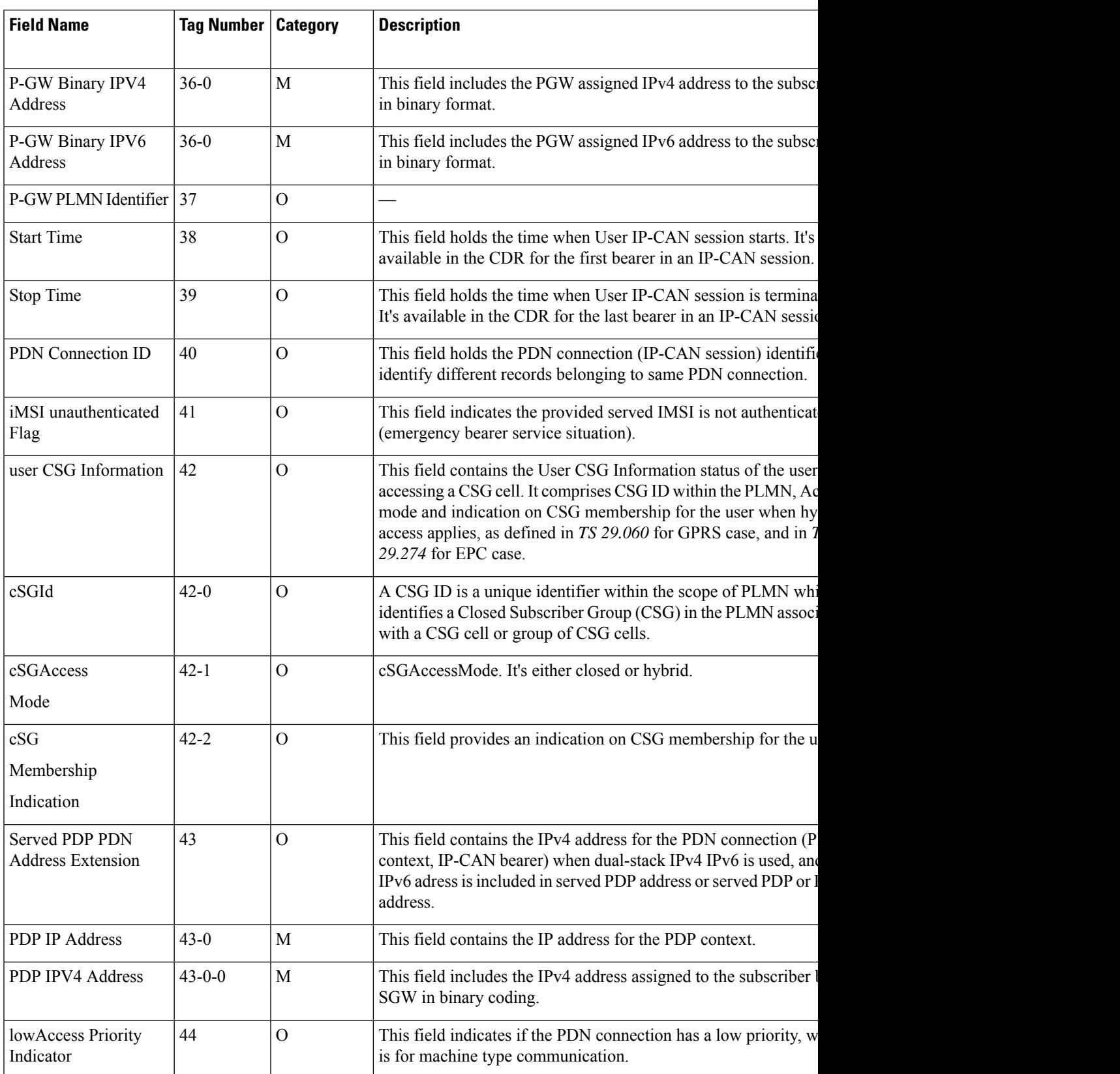

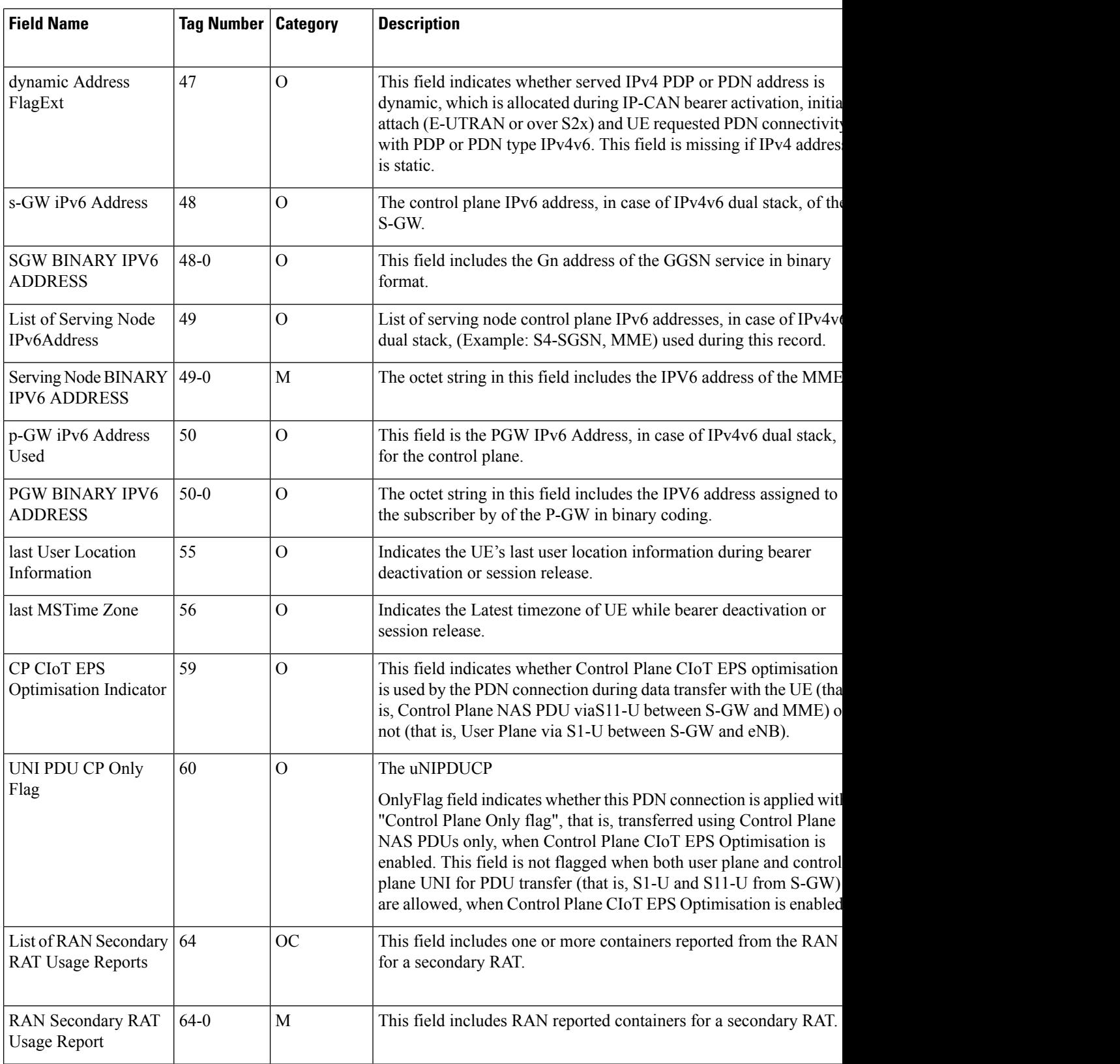

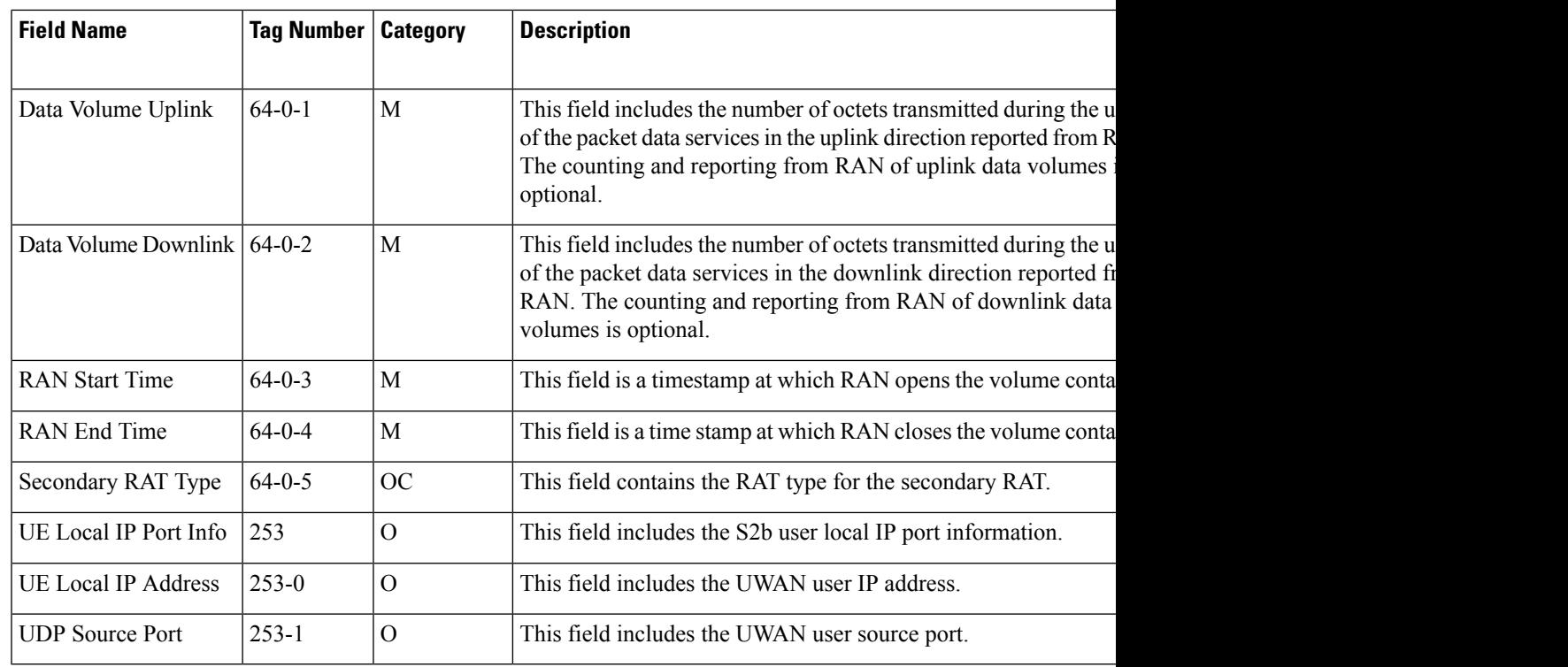

**Note** All IP addresses are encoded in binary format.

## **ASN.1 Definition for Fields in custom24**

The following section provides the complete ASN.1 definition of all cnSGW-CDR related fields in the custom24 dictionary.

```
GPRS-SGW-Charging-DataTypes-REL8 DEFINITIONS IMPLICIT TAGS ::=
BEGIN
------------------------------------------------------------------------------
--
-- GPRS RECORDS
--
------------------------------------------------------------------------------
GPRSRecord::= CHOICE
--
-- Record values 20, 22..27 are specific
-- Record values 76..77 are MBMS specific
-- Record values 78..79 are EPC specific
{
   sGWRecord[78] SGWRecord
}
SGWRecord ::= SET
{
   recordType [0] RecordType,
   servedIMSI [3] IMSI,
                                          [4] GSNAddress,
```
chargingID [5] ChargingID, servingNodeAddress [6] SEQUENCE OF GSNAddress, accessPointNameNI [7] AccessPointNameNI OPTIONAL, pdpPDNType [8] PDPType OPTIONAL, servedPDPPDNAddress [9] PDPAddress OPTIONAL, dynamicAddressFlag [11] DynamicAddressFlag OPTIONAL, listOfTrafficVolumes [12] SEQUENCE OF ChangeOfCharCondition OPTIONAL, recordOpeningTime [13] TimeStamp, duration  $[14]$  CallDuration, causeForRecClosing [15] CauseForRecClosing, diagnostics  $[16]$  Diagnostics OPTIONAL, recordSequenceNumber [17] INTEGER OPTIONAL, nodeID [18] NodeID OPTIONAL, recordExtensions [19] ManagementExtensions OPTIONAL, localSequenceNumber [20] LocalSequenceNumber OPTIONAL, apnSelectionMode [21] APNSelectionMode OPTIONAL, servedMSISDN [22] MSISDN OPTIONAL, chargingCharacteristics [23] ChargingCharacteristics, chChSelectionMode [24] ChChSelectionMode OPTIONAL, iMSsignalingContext [25] NULL OPTIONAL, servingNodePLMNIdentifier [27] PLMN-Id OPTIONAL, servedIMEISV [29] IMEI OPTIONAL, rATType  $[30]$  RATType OPTIONAL, mSTimeZone [31] MSTimeZone OPTIONAL, userLocationInformation [32] OCTET STRING OPTIONAL, sGWChange [34] SGWChange OPTIONAL, servingNodeType [35] SEQUENCE OF ServingNodeType, p-GWAddressUsed [36] GSNAddress OPTIONAL, p-GWPLMNIdentifier [37] PLMN-Id OPTIONAL, startTime  $[38]$  TimeStamp OPTIONAL, stopTime [39] TimeStamp OPTIONAL, pDNConnectionID [40] ChargingID OPTIONAL, servedPDPPDNAddressExt [43] PDPAddress OPTIONAL, lowAccessPriorityIndicator [44] NULL OPTIONAL, dynamicAddressFlagExt [47] DynamicAddressFlag OPTIONAL, s-GWiPv6Address [48] GSNAddress OPTIONAL, servingNodeiPv6Address (49] SEQUENCE OF GSNAddress OPTIONAL, p-GWiPv6AddressUsed [50] GSNAddress OPTIONAL, lastUserLocationInformation [55] OCTET STRING OPTIONAL, lastMSTimeZone [56] MSTimeZone OPTIONAL, cPCIoTEPSOptimisationIndicator [59] BOOLEAN OPTIONAL, uNIPDUCPOnlyFlag [60] BOOLEAN OPTIONAL, [60] BOOLEAN OPTIONAL, listOfRANSecondaryRATUsageReports [64] SEQUENCE OF RANSecondaryRATUsageReport OPTIONAL, uELocalIPAddressPort [253] SEQUENCE OF UELocalIPPortInfo OPTIONAL AccessPointNameNI::= IA5String (SIZE(1..63)) -- -- Network Identifier part of APN in dot representation. -- For example, if the complete APN is 'apn1a.apn1b.apn1c.mnc022.mcc111.gprs' -- NI is 'apn1a.apn1b.apn1c' and is presented in this form in the CDR. APNSelectionMode::= ENUMERATED

-- -- See Information Elements TS 29.060, TS 29.274 or TS 29.275 - mSorNetworkProvidedSubscriptionVerified (0), mSProvidedSubscriptionNotVerified (1), networkProvidedSubscriptionNotVerified (2) }

}

{

CallDuration::= INTEGER -- -- The call duration is counted in seconds. -- For successful calls /sessions / PDP contexts, this is the chargeable duration. -- For call attempts this is the call holding time.  $-\,-$ CauseForRecClosing ::= INTEGER { -- -- In PGW-CDR and SGW-CDR the value servingNodeChange is used for partial record -- generation due to Serving Node Address list Overflow -- In SGSN servingNodeChange indicates the SGSN change -- -- LCS related causes belong to the MAP error causes acc. TS 29.002 -- -- cause codes 0 to 15 are defined 'CauseForTerm' (cause for termination) -- All cause values are not relevent to SGW. Refer the spec to find out the -- cause values for SGW. normalRelease (0), abnormalRelease (4), cAMELInitCallRelease (5), volumeLimit (16), timeLimit (17), servingNodeChange (18), maxChangeCond (19), managementIntervention (20), intraSGSNIntersystemChange (21), rATChange (22), mSTimeZoneChange (23), sGSNPLMNIDChange (24), unauthorizedRequestingNetwork (52), unauthorizedLCSClient (53), positionMethodFailure (54), unknownOrUnreachableLCSClient (58), listofDownstreamNodeChange (59) } ChangeCondition ::= ENUMERATED { qoSChange  $(0),$ <br>tariffTime  $(1),$ tariffTime (1), recordClosure (2), cGI-SAICHange (6), -- bearer modification. CGI-SAI Change<br>
rAIChange (7), -- bearer modification. RAI Change -- bearer modification. RAI Change dT-Establishment (8), dT-Removal (9),  $\text{eCGIC}$  (10),  $\text{f}$ eCGIChange (10), -- bearer modification. ECGI Change tAIChange (11), -- bearer modification. TAI Change apnAmbrChange (50) -- apn-ambr change } ChangeOfCharCondition ::= SEQUENCE { -- -- qosRequested and qosNegotiated are used in S-CDR only -- ePCQoSInformation used in SGW-CDR, PGW-CDR, IPE-CDR, TWAG-CDR and ePDG-CDR only -- userLocationInformation is used only in S-CDR, SGW-CDR and PGW-CDR

```
-- chargingID used in PGW-CDR only when Charging per IP-CAN session is active
       -- accessAvailabilityChangeReason and relatedChangeOfCharCondition applicable only
 in PGW-CDR
      -- cPCIoTOptimisationIndicator is used in SGW-CDR only
       --
      qosRequested [1] QoSInformation OPTIONAL,
       qosNegotiated [2] QoSInformation OPTIONAL,
       dataVolumeGPRSUplink [3] DataVolumeGPRS OPTIONAL,
       dataVolumeGPRSDownlink [4] DataVolumeGPRS OPTIONAL,
      changeCondition [5] ChangeCondition,
      changeTime [6] TimeStamp,
       userLocationInformation [8] OCTET STRING OPTIONAL,
      ePCQoSInformation [9] EPCQoSInformation OPTIONAL,
      chargingID [10] ChargingID OPTIONAL,
      userCSGInformation [12] UserCSGInformation OPTIONAL,
      diagnostics [13] Diagnostics OPTIONAL,
       rATType [15] RATType OPTIONAL,
      uWANUserLocationInformation [17] UWANUserLocationInfo OPTIONAL,
      cPCIoTEPSOptimisationIndicator [19] CPCIoTEPSOptimisationIndicator OPTIONAL
}
ChargingCharacteristics ::= OCTET STRING (SIZE(2))
ChargingID ::= INTEGER (0..4294967295)
 --
 -- Generated in P-GW, part of IP CAN bearer
 - 0..4294967295 is equivalent to 0..2**32-1
--
ChChSelectionMode ::= ENUMERATED
{
    servingNodeSupplied (0), -- For S-GW/P-GW
    subscriptionSpecific (1), -- For SGSN only
    aPNSpecific (2), -- For SGSN only
    homeDefault (3), -- For SGSN, S-GW and P-GW
    roamingDefault (4), -- For SGSN, S-GW and P-GW
    visitingDefault (5) -- For SGSN, S-GW and P-GW
}
DataVolumeGPRS ::= INTEGER
 --
-- The volume of data transferred in octets.
 --
DynamicAddressFlag ::= BOOLEAN
EPCQoSInformation ::= SEQUENCE
{
    --
    -- See TS 29.212 for more information
    --
    qCI [1] INTEGER,<br>maxRequestedBandwithUL [2] INTEGER OPTIONAL,
    maxRequestedBandwithUL
    maxRequestedBandwithDL [3] INTEGER OPTIONAL,
    guaranteedBitrateUL [4] INTEGER OPTIONAL,
    guaranteedBitrateDL [5] INTEGER OPTIONAL,
    aRP [6] INTEGER OPTIONAL,
    apnAmbrUplink [7] INTEGER OPTIONAL,
    apnAmbrDownlink [8] INTEGER OPTIONAL,
    extendedMaxRequestedBWUL [9] INTEGER OPTIONAL,
```

```
extendedMaxRequestedBWDL [10] INTEGER OPTIONAL,
    extendedGBRUL [11] INTEGER OPTIONAL,
    extendedGBRDL [12] INTEGER OPTIONAL,
    extendedAPNAMBRUL [13] INTEGER OPTIONAL ,
    extendedAPNAMBRDL [14] INTEGER OPTIONAL
}
ETSIAddress::= AddressString
 --- First octet for nature of address, and numbering plan indicator (3 for X.121)
 -- Other octets TBCD
 -- See TS 29.002
 --
GSNAddress::= IPAddress
MSNetworkCapability ::= OCTET STRING (SIZE(1..8))
 -- see TS 24.008
NetworkInitiatedPDPContext ::= BOOLEAN
 --
 -- Set to true if PDP context was initiated from network side
 --
NodeID ::= IA5String (SIZE(1..20))
NumberOfDPEncountered ::= INTEGER
PDPAddress ::= CHOICE
{
    iPAddress [0] IPAddress,
    eTSIAddress [1] ETSIAddress
}
PDPType ::= OCTET STRING (SIZE(2))
 ---- OCTET 1: PDP Type Organization
-- OCTET 2: PDP Type Number
 -- See TS 29.060 for GTP, TS 29.274 for eGTP and TS 29.275 for PMIP
 --
PLMN-Id ::= OCTET STRING (SIZE (3))
 --- This is a 1:1 copy from the Routing Area Identity (RAI) IE specified in TS 29.060
 -- as follows:
 -- OCTET 1 of PLMN-Id = OCTET 2 of RAI
 -- OCTET 2 of PLMN-Id = OCTET 3 of RAI
 -- OCTET 3 of PLMN-Id = OCTET 4 of RAI
 -QoSInformation ::= OCTET STRING (SIZE (4..255))
 ---- This octet string
 -- is a 1:1 copy of the contents (i.e. starting with octet 5) of the "Bearer Quality of
 -- Service" information element specified in TS 29.274
 --
RANSecondaryRATUsageReport ::= SEQUENCE
              ---]
{
              dataVolumeUplink [1] DataVolumeGPRS,
              dataVolumeDownlink [2] DataVolumeGPRS,
```

```
rANStartTime [3] TimeStamp,
             rANEndTime [4] TimeStamp,
             secondaryRATType [5] SecondaryRATType OPTIONAL
}
SecondaryRATType ::= INTEGER
{
             reserved (0),
             nR (1) -- New Radio 5G
}
RATType ::= INTEGER (0..255)
--
-- This integer is 1:1 copy of the RAT type value as defined in TS 29.060 for GTP,
-- TS 29.274 for eGTP and TS 29.275 for PMIP.
-UWANUserLocationInfo ::= SEQUENCE
{
    uELocalIPAddress [0] IPAddress,
   uDPSourcePort [1] OCTET STRING (SIZE(2)) OPTIONAL,
   sSID [2] OCTET STRING OPTIONAL, -- see format in IEEE Std 802.11-2012
 [408]
                  bSSID [3] OCTET STRING OPTIONAL -- see format in IEEE Std 802.11-2012
 [408]
}
RecordType ::= INTEGER
{
   -- Record values 0..17 are CS specific.
   -- The contents are defined in TS 32.250
   sGWRecord (84)
}
ResultCode ::= INTEGER
-- charging protocol return value, range of 4 byte (0...4294967259)
-- see Result-Code AVP as used in 3GPP 32.299
--
ServingNodeType ::= ENUMERATED
{
    SGSN (0),
   pMIPSGW (1),
   gTPSGW (2),
   ePDG (3),
   hSGW (4), (5)mME}
SGWChange ::= BOOLEAN
 --
 -- present if first record after inter S-GW change
-Diagnostics ::= CHOICE
{
   gsm0408Cause [0] INTEGER,
    -- See TS 24.008
   gsm0902MapErrorValue [1] INTEGER,
    -- Note: The value to be stored here corresponds to
    -- the local values defined in the MAP-Errors and
    -- MAP-DialogueInformation modules, for full details
```

```
-- see TS 29.002
            itu-tQ767Cause [2] INTEGER,
    -- See ITU-T Q.767
         networkSpecificCause [3] ManagementExtension,
    -- To be defined by network operator
         manufacturerSpecificCause [4] ManagementExtension,
 -- To be defined by manufacturer
         positionMethodFailureCause [5] PositionMethodFailure-Diagnostic,
    -- see TS 29.002
         unauthorizedLCSClientCause [6] UnauthorizedLCSClient-Diagnostic
    -- see TS 29.002
}
IPAddress::= CHOICE
{
    iPBinaryAddress IPBinaryAddress,
    iPTextRepresentedAddress IPTextRepresentedAddress
}
CPCIoTEPSOptimisationIndicator ::= BOOLEAN
IPBinaryAddress::= CHOICE
{
    iPBinV4Address [0] OCTET STRING (SIZE(4)),
    iPBinV6Address [1] OCTET STRING (SIZE(16))
}
IPTextRepresentedAddress::= CHOICE
{
 --
 -- IP address in the familiar "dot" notation
 --
    iPTextV4Address [2] IA5String (SIZE(7..15)),
    iPTextV6Address [3] IA5String (SIZE(15..45))
}
PositionMethodFailure-Diagnostic ::= ENUMERATED
{
             congestion (0),
             insufficientResources (1),
             insufficientMeasurementData (2),
             inconsistentMeasurementData (3),
             locationProcedureNotCompleted (4),
             locationProcedureNotSupportedByTargetMS (5),
             qoSNotAttainable (6),
             positionMethodNotAvailableInNetwork (7),
            positionMethodNotAvailableInLocationArea (8)
}
LocalSequenceNumber ::= INTEGER (0..4294967295)
 --
 -- Sequence number of the record in this node
-- 0.. 4294967295 is equivalent to 0..2**32-1, unsigned integer in four octets
ManagementExtension ::= SEQUENCE
{
    identifier OBJECT IDENTIFIER,
   significance [1] BOOLEAN DEFAULT FALSE,
   information [2] ANY DEFINED BY identifier
}
ManagementExtensions ::= SET OF ManagementExtension
```

```
MSISDN::= ISDN-AddressString
             --
 -- See TS 23.003
MSTimeZone::= OCTET STRING (SIZE (2))
 --
-- 1.Octet: Time Zone and 2. Octet: Daylight saving time, see TS 29.060
TimeStamp::= OCTET STRING (SIZE(9))
              --
             -- The contents of this field are a compact form of the UTCTime format
             -- containing local time plus an offset to universal time. Binary coded
             -- decimal encoding is employed for the digits to reduce the storage and
             -- transmission overhead
             -- e.g. YYMMDDhhmmssShhmm
             -- where<br>-- YY
             -- YY = Year 00 to 99 BCD encoded<br>-- MM = Month 01 to 12 BCD encoded
                                Month 01 to 12 BCD encoded
             -- DD = Day 01 to 31 BCD encoded<br>-- hh = hour 00 to 23 BCD encoded
             -- hh = hour 00 to 23 BCD encoded<br>-- mm = minute 00 to 59 BCD encoded
                                 minute 00 to 59 BCD encoded<br>second 00 to 59 BCD encoded<br>and a manded
             -- ss = second 00 to 59 BCD encoded
                                 Sign 0 = "+", "--"-hh = hour 00 to 23 BCD encoded
             -- mm = minute 00 to 59 BCD encoded
              --
UELocalIPPortInfo ::= SEQUENCE
{
   --
   -- The S2b user Local IP Port Information
   --
   uELocalIPAddress [0] IPAddress OPTIONAL,
   uDPSourcePort [1] INTEGER OPTIONAL
}
UELocalIPAddress::= IPAddress
UDPSourcePort ::= INTEGER
UnauthorizedLCSClient-Diagnostic ::= ENUMERATED
{
             noAdditionalInformation (0),
             clientNotInMSPrivacyExceptionList (1),
             callToClientNotSetup (2), (2),
             privacyOverrideNotApplicable (3),
             disallowedByLocalRegulatoryRequirements (4),<br>unauthorizedPrivacyClass (5), (5),
             unauthorizedPrivacyClass (5),
             unauthorizedCallSessionUnrelatedExternalClient (6),
             unauthorizedCallSessionRelatedExternalClient (7)
}
CSGAccessMode ::= ENUMERATED
{
              closedMode (0),
              hybridMode (1)
}
CSGId ::= OCTET STRING (SIZE(4))
              - --- Defined in 23.003. Coded according to TS 29.060 for GTP, and in TS
29.274
              -- for eGTP.
              -- 24.008
```

```
--
UserCSGInformation ::= SEQUENCE
{
             cSGId [0] CSGId,
             cSGAccessMode [1] CSGAccessMode,
             cSGMembershipIndication [2] NULL OPTIONAL
}
TBCDSTRING ::= OCTET STRING
ISDN-AddressString ::= OCTET STRING
IMEI ::= TBCDSTRING (SIZE(8))
IMSI ::= TBCDSTRING (SIZE(3..8))
maxAddressLength INTEGER ::= 20
AddressString ::= OCTET STRING (SIZE (1..maxAddressLength))
END
```
# **SGW Charging OAM Support**

This section describes operations, administration, and maintenance information for this feature.

## **Bulk Statistics**

#### **SGW Charging CDR Statistics**

## **sgw\_charging\_cdr counter**

sgw\_charging\_cdr{action="close\_final",app\_name="SMF",cause="abnormalRelease", cluster="Local",data\_center="DC",event="AbnormalRelease",qr\_instance\_id="1",instance\_id="0", pdn\_plmn\_type="visitor",pdn\_type="ipv4v6",service\_name="sgw-service"} 1 sgw\_charging\_cdr{action="close\_final",app\_name="SMF",cause="normalRelease", cluster="Local",data\_center="DC",event="NormalRelease",gr\_instance\_id="1",instance\_id="0", pdn\_plmn\_type="visitor",pdn\_type="ipv4v6",service\_name="sgw-service"} 22 sgw\_charging\_cdr{action="close\_final",app\_name="SMF",cause="sGWChange", cluster="Local",data\_center="DC",event="SGWChange",gr\_instance\_id="1",instance\_id="0", pdn\_plmn\_type="visitor",pdn\_type="ipv4v6",service\_name="sgw-service"} 3 sgw\_charging\_cdr{action="close\_interim",app\_name="SMF",cause="maxChangeCond", cluster="Local",data\_center="DC",event="QoSChange",gr\_instance\_id="1",instance\_id="0", pdn\_plmn\_type="visitor",pdn\_type="ipv4v6",service\_name="sqw-service"} 3 sqw\_charging\_cdr{action="close\_interim",app\_name="SMF",cause="maxChangeCond", cluster="Local",data\_center="DC",event="ServingNodeChange",gr\_instance\_id="1",instance\_id="0", pdn\_plmn\_type="visitor",pdn\_type="ipv4v6",service\_name="sqw-service"} 5 sgw\_charging\_cdr{action="close\_interim",app\_name="SMF",cause="timeLimit", cluster="Local",data\_center="DC",event="TimeLimit",gr\_instance\_id="1",instance\_id="0", pdn\_plmn\_type="visitor",pdn\_type="ipv4v6",service\_name="sgw-service"} 56 sgw\_charging\_cdr{action="close\_interim",app\_name="SMF",cause="volumeLimit", cluster="Local",data\_center="DC",event="VolumeLimit",gr\_instance\_id="1",instance\_id="0", pdn\_plmn\_type="visitor",pdn\_type="ipv4v6",service\_name="sgw-service"} 3 sgw\_charging\_cdr{action="open",app\_name="SMF",cause="",cluster="Local", data\_center="DC",event="QoSChange",gr\_instance\_id="1",instance\_id="0",pdn\_plmn\_type="visitor", pdn type="ipv4v6", service name="sgw-service"} 3 sgw\_charging\_cdr{action="open",app\_name="SMF",cause="",cluster="Local", data\_center="DC",event="SGWChange",gr\_instance\_id="1",instance\_id="0",pdn\_plmn\_type="visitor", pdn\_type="ipv4v6", service\_name="sgw-service"} 3 sgw\_charging\_cdr{action="open",app\_name="SMF",cause="",cluster="Local", data\_center="DC",event="ServingNodeChange",gr\_instance\_id="1",instance\_id="0",pdn\_plmn\_type="visitor",

```
pdn_type="ipv4v6", service_name="sgw-service"} 5
sgw_charging_cdr{action="open",app_name="SMF",cause="",cluster="Local",
data_center="DC",event="StartAccounting",gr_instance_id="1",instance_id="0",pdn_plmn_type="visitor",
pdn_type="ipv4v6",service_name="sgw-service"} 26
sgw_charging_cdr{action="open",app_name="SMF",cause="",cluster="Local",
data_center="DC",event="TimeLimit",gr_instance_id="1",instance_id="0",pdn_plmn_type="visitor",
pdn type="ipv4v6", service name="sgw-service"} 56
sgw_charging_cdr{action="open",app_name="SMF",cause="",cluster="Local",
data_center="DC",event="VolumeLimit",gr_instance_id="1",instance_id="0",pdn_plmn_type="visitor",
pdn type="ipv4v6", service name="sgw-service"} 3
```
## **SGW Charging CDR Container Statistics**

#### **sgw\_charging\_cdr\_container counter**

sqw\_charging\_cdr\_container{action="close",app\_name="SMF",change\_condition="goSChange", cluster="Local",data\_center="DC",event="QoSChange",gr\_instance\_id="1",instance\_id="0", pdn\_plmn\_type="visitor",pdn\_type="ipv4v6",service\_name="sgw-service"} 6 sgw\_charging\_cdr\_container{action="close",app\_name="SMF",change\_condition="recordClosure", cluster="Local",data\_center="DC",event="AbnormalRelease",gr\_instance\_id="1",instance\_id="0", pdn\_plmn\_type="visitor",pdn\_type="ipv4v6",service\_name="sgw-service"} 1 sgw\_charging\_cdr\_container{action="close",app\_name="SMF",change\_condition="recordClosure", cluster="Local",data\_center="DC",event="NormalRelease",gr\_instance\_id="1",instance\_id="0", pdn\_plmn\_type="visitor",pdn\_type="ipv4v6",service\_name="sqw-service"} 22 sgw\_charging\_cdr\_container{action="close",app\_name="SMF",change\_condition="recordClosure", cluster="Local",data\_center="DC",event="SGWChange",gr\_instance\_id="1",instance\_id="0", pdn\_plmn\_type="visitor",pdn\_type="ipv4v6",service\_name="sgw-service"} 3 sgw\_charging\_cdr\_container{action="close",app\_name="SMF",change\_condition="recordClosure" cluster="Local",data\_center="DC",event="ServingNodeChange",gr\_instance\_id="1",instance\_id="0", pdn\_plmn\_type="visitor",pdn\_type="ipv4v6",service\_name="sgw-service"} 5 sgw\_charging\_cdr\_container{action="close",app\_name="SMF",change\_condition="recordClosure", cluster="Local",data\_center="DC",event="TimeLimit",gr\_instance\_id="1",instance\_id="0", pdn\_plmn\_type="visitor",pdn\_type="ipv4v6",service\_name="sgw-service"} 56 sgw\_charging\_cdr\_container{action="close",app\_name="SMF",change\_condition="recordClosure", cluster="Local",data\_center="DC",event="VolumeLimit",gr\_instance\_id="1",instance\_id="0", pdn\_plmn\_type="visitor",pdn\_type="ipv4v6",service\_name="sgw-service"} 3 sgw\_charging\_cdr\_container{action="open",app\_name="SMF",change\_condition="",cluster="Local", data\_center="DC",event="QoSChange",gr\_instance\_id="1",instance\_id="0",pdn\_plmn\_type="visitor", pdn\_type="ipv4v6", service\_name="sqw-service"} 6 sgw\_charging\_cdr\_container{action="open",app\_name="SMF",change\_condition="",cluster="Local", data\_center="DC",event="SGWChange",gr\_instance\_id="1",instance\_id="0",pdn\_plmn\_type="visitor", pdn\_type="ipv4v6",service\_name="sgw-service"} 3 sgw\_charging\_cdr\_container{action="open",app\_name="SMF",change\_condition="",cluster="Local", data\_center="DC",event="ServingNodeChange",gr\_instance\_id="1",instance\_id="0",pdn\_plmn\_type="visitor", pdn type="ipv4v6", service name="sgw-service"} 5 sgw\_charging\_cdr\_container{action="open",app\_name="SMF",change\_condition="",cluster="Local", data\_center="DC",event="StartAccounting",gr\_instance\_id="1",instance\_id="0",pdn\_plmn\_type="visitor", pdn type="ipv4v6", service name="sgw-service"} 26 sgw\_charging\_cdr\_container{action="open",app\_name="SMF",change\_condition="",cluster="Local", data\_center="DC",event="TimeLimit",gr\_instance\_id="1",instance\_id="0",pdn\_plmn\_type="visitor", pdn\_type="ipv4v6", service\_name="sgw-service"} 56 sgw\_charging\_cdr\_container{action="open",app\_name="SMF",change\_condition="",cluster="Local", data\_center="DC",event="VolumeLimit",gr\_instance\_id="1",instance\_id="0",pdn\_plmn\_type="visitor", pdn\_type="ipv4v6", service\_name="sgw-service"}

#### **SGW Sx Report Statistics**

#### **sgw\_sx\_session\_report\_stats counter**

```
sgw_sx_session_report_stats{app_name="SMF",cluster="Local",data_center="DC",
gr_instance_id="1",instance_id="0",service_name="sgw-service",status="success",
sx_session_report_type="USAR"} 55
```
## **sgw\_sx\_usage\_report\_stats counter**

```
sgw sx usage report stats{app_name="SMF", cluster="Local", data center="DC",
gr_instance_id="1",instance_id="0",service_name="sgw-service",status="success"}
95
```
## **GTPP-EP Statistics**

### **gtpp\_received\_cdrs\_total counter**

```
gtpp_received_cdrs_total{app_name="SMF",cluster="Local",data_center="DC",dictionary="custom24",
gtpp_profile="pf1", instance_id="0", service_name="gtpp-ep"} 7
```
### **gtpp\_processed\_cdrs\_total counter**

```
gtpp_processed_cdrs_total{app_name="SMF",cluster="Local",data_center="DC",dictionary="custom24",
gtpp_profile="pf1",instance_id="0",service_name="gtpp-ep",status="success"} 7
```
### **gtpp\_batched\_cdrs\_total gauge**

```
gtpp_batched_cdrs_total{app_name="SMF",cluster="Local",data_center="DC",dictionary="custom24",
gtpp_profile="pf1",instance_id="0",service_name="gtpp-ep",status="batch_success"}
\mathcal{L}
```
#### **gtpp\_batch\_flush\_millis\_total counter**

```
gtpp_batch_flush_millis_total{app_name="SMF",cluster="Local",data_center="DC",dictionary="custom24",
gtpp_profile="pf1",instance_id="0",service_name="gtpp-ep",status="batch_success"}
1126.000588626
```
#### **gtpp\_batch\_flush\_duration\_histogram\_total counter**

gtpp\_batch\_flush\_duration\_histogram\_total{app\_name="SMF",bin=">5000ms",cluster="Local",data\_center="DC", dictionary="custom24", gtpp\_profile="pf1", instance\_id="0", service\_name="gtpp-ep", status="batch\_success"} 6

### **gtpp\_asn1field\_encoding\_failures\_total**

```
gtpp_asn1field_encoding_failures_total{app_name="SMF",cluster="Local",data_center="DC",gtpp_profile="pf1",
dictionary="custom24",asn1_field="ServedIMSI",reason="Constraint
Violation",gr_instance_id="1",service_name="gtpp-ep"}1
```
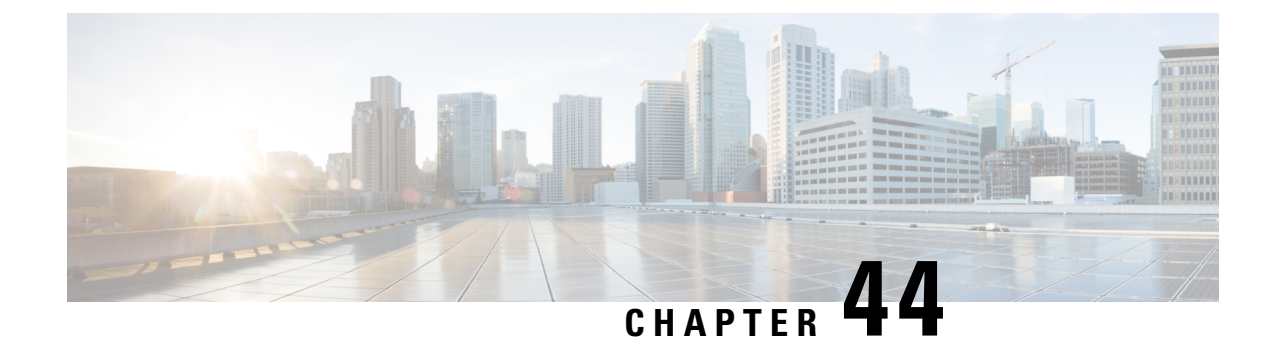

# **SGW Relocation Support**

- Feature [Summary](#page-664-0) and Revision History, on page 631
- Feature [Description,](#page-664-1) on page 631
- How it [Works,](#page-665-0) on page 632
- SGW [Relocation](#page-681-0) OAM Support, on page 648

# <span id="page-664-0"></span>**Feature Summary and Revision History**

## **Summary Data**

### **Table 219: Summary Data**

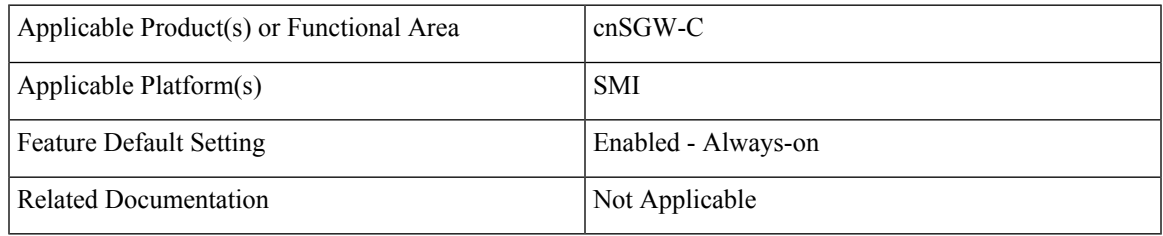

## <span id="page-664-1"></span>**Revision History**

#### **Table 220: Revision History**

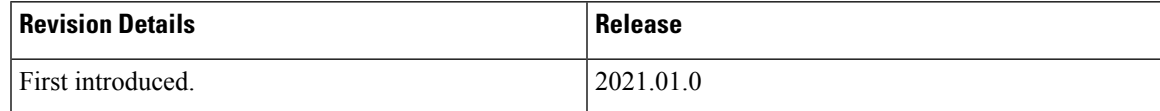

# **Feature Description**

This feature supports following procedures:

• S1 based SGW Relocation

- X2 based SGW Relocation
- TAU SGW Relocation
- 5G to 4G SGW Relocation

This feature also supports ePCO Indication flag at the PDN level, if it receives this indication in CS Request during Initial attach or PDN connection or SGW relocation.

SGW triggers a Modify Bearer Request to PGW in the following scenario:

- The source MME supports ePCO and the target MME does not support it.
- The target MME supports ePCO and the source MME does not support it.

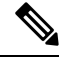

When 4G SGW relocation Create Session Request message receives 5GS Interworking Indication (5GSIWKI), then set SGW relocation type as 5G. **Note**

# <span id="page-665-0"></span>**How it Works**

This section describes how this feature works.

## **Call Flows**

This section describes the key call flows for SGW relocation feature.

## **X2 Handover SGW Relocation to cnSGW-C Call Flow**

This section describes the X2 handover SGW relocation to cnSGW-C call flow.

**Figure 120: X2 Handover SGW Relocation to cnSGW-C Call Flow**

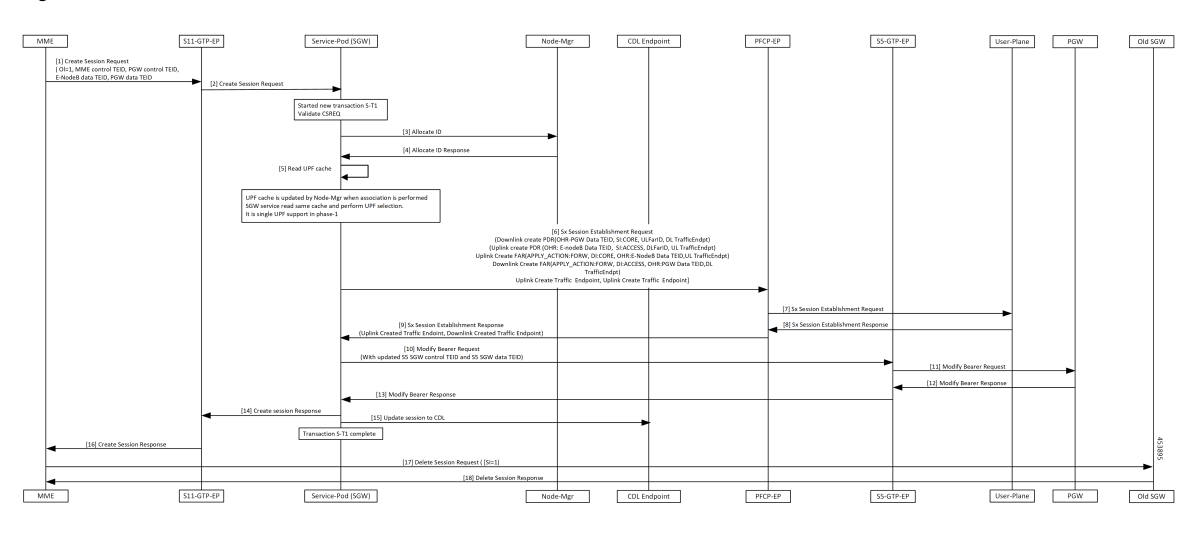

I

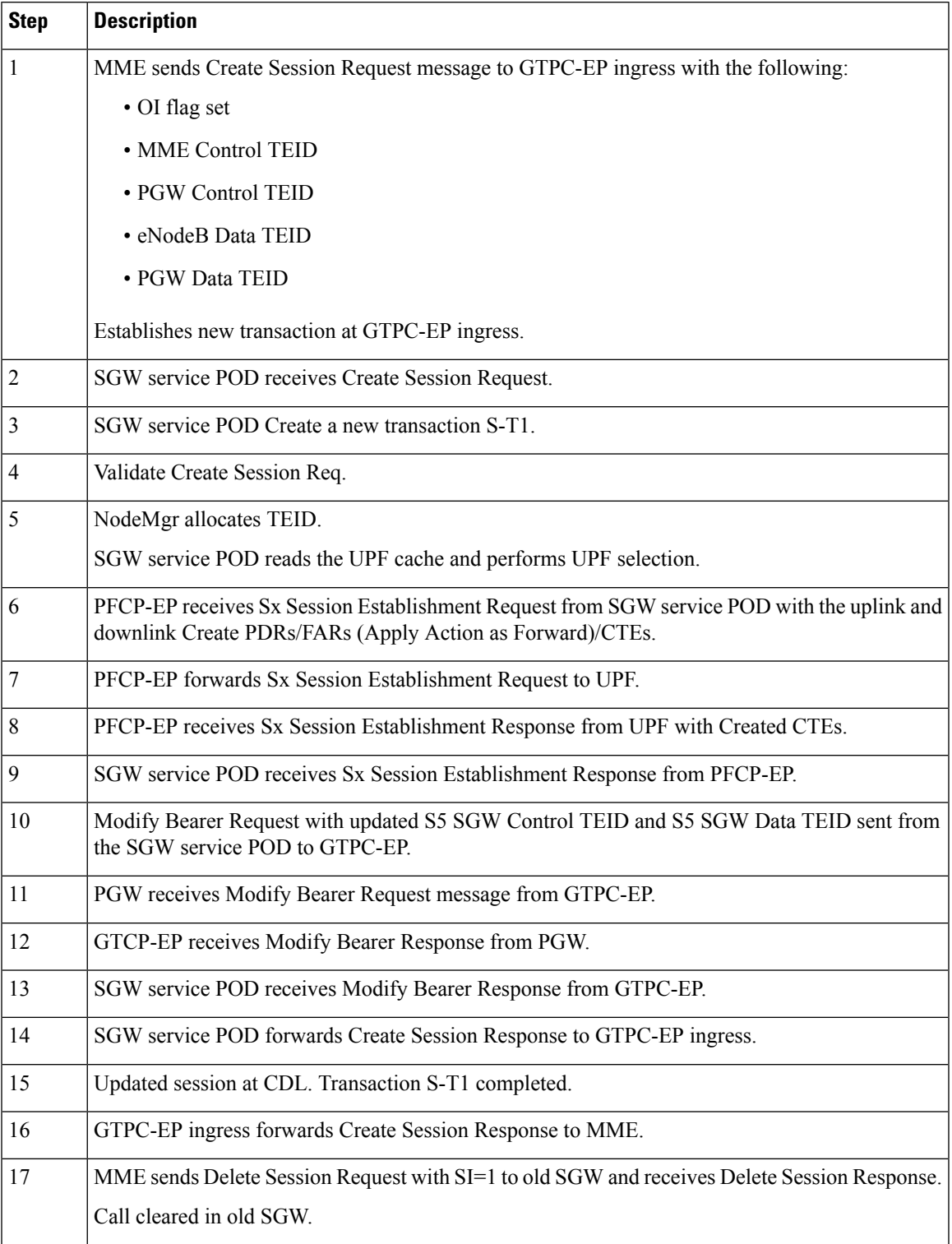

## **Table 221: X2 Handover SGW Relocation to cnSGW-C Call Flow Description**

## **S1 Handover SGW Relocation to cnSGW-C Call Flow**

This section describes the S1 handover SGW Relocation to cnSGW-C call flow.

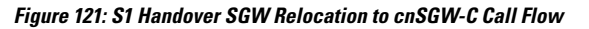

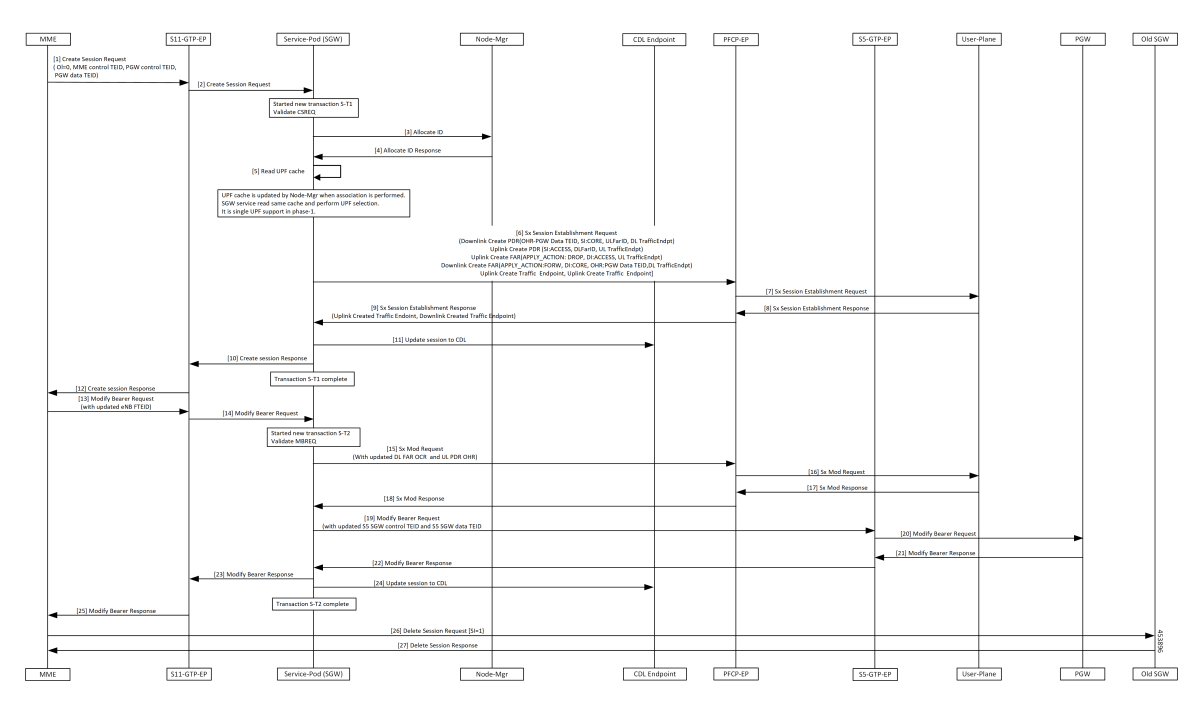

**Table 222: S1 Handover SGW Relocation to cnSGW-C Call Flow Description**

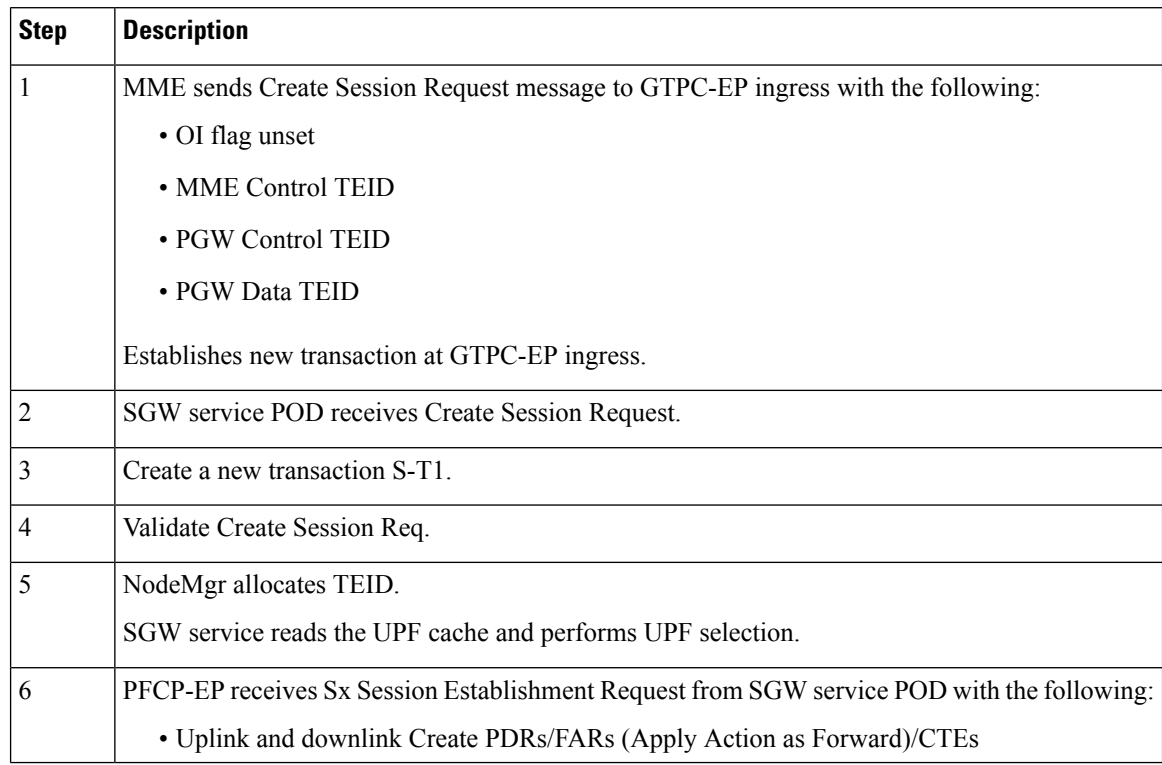

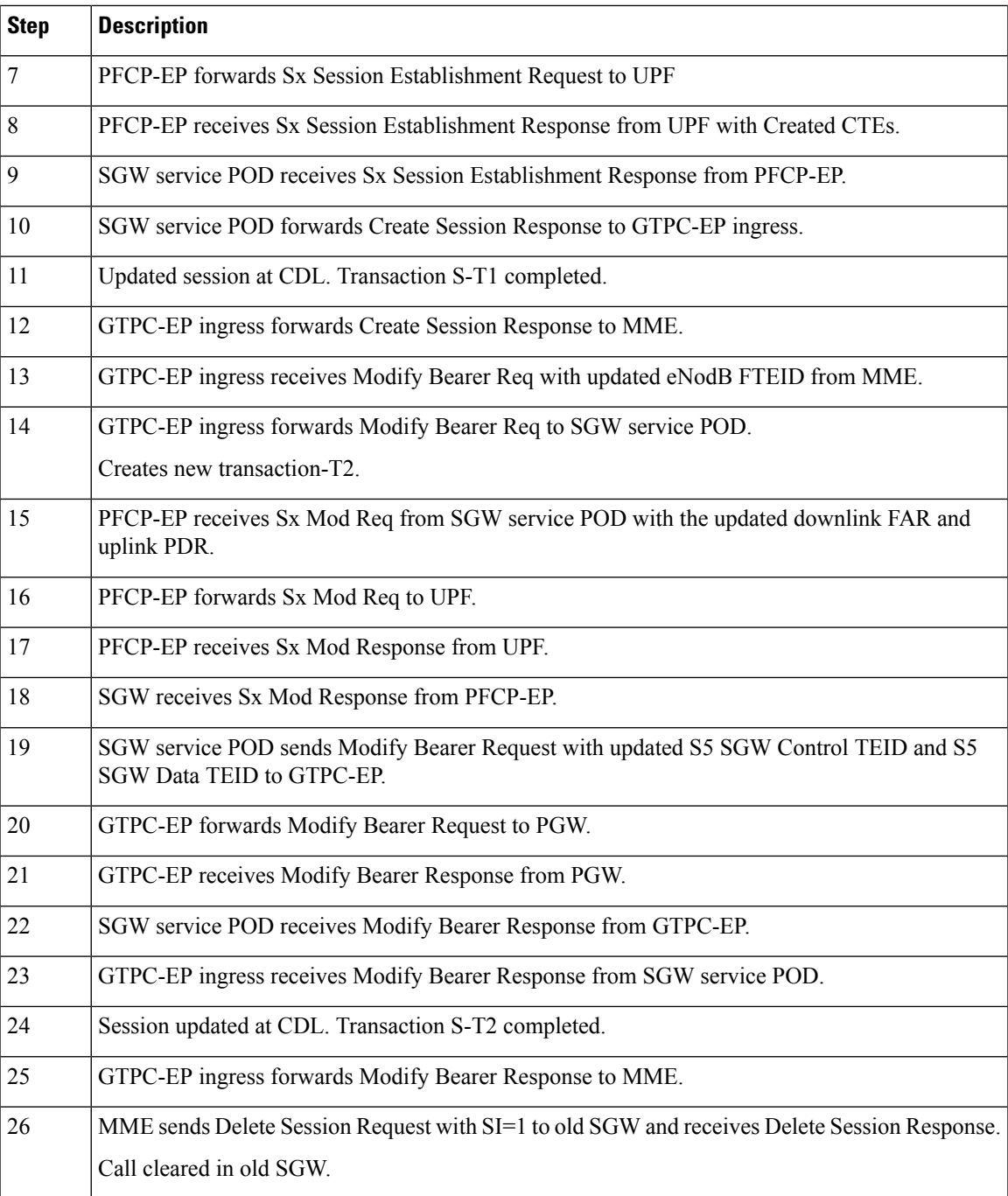

## **TAU X2 Handover SGW Relocation to cnSGW-C Call Flow**

This section describes the TAU X2 handover SGW telocation to cnSGW-C call flow.

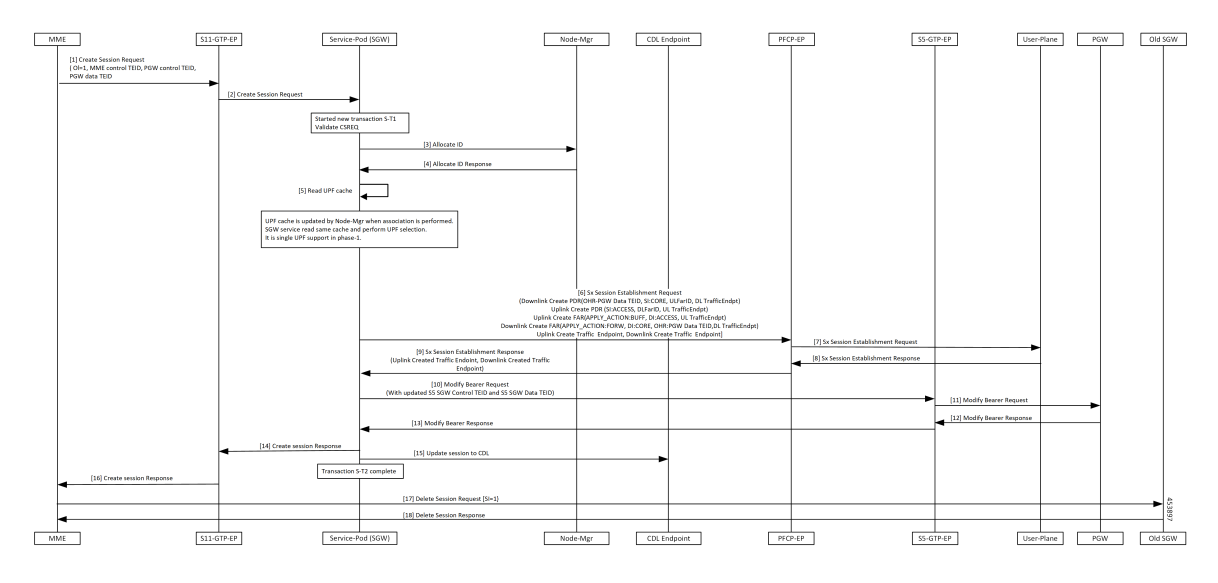

**Figure 122: TAU X2 Handover SGW Relocation to cnSGW-C Call Flow**

**Table 223: TAU X2 Handover SGW Relocation to cnSGW-C Call Flow Description**

| <b>Step</b>    | <b>Description</b>                                                                      |
|----------------|-----------------------------------------------------------------------------------------|
| 1              | MME sends Create session Req to GTPC-EP ingress with the following:                     |
|                | • OI flag set                                                                           |
|                | • MME Control TEID                                                                      |
|                | • PGW Control TEID                                                                      |
|                | • PGW Data TEID                                                                         |
|                | Establishes new transaction at GTPC-EP ingress.                                         |
| $\overline{2}$ | GTPC-EP ingress forwards Create Session req to SGW service POD.                         |
| 3              | SGW service POD receives Create Session Req.                                            |
|                | Create a new transaction S-T1.                                                          |
| $\overline{4}$ | Validate CSReq.                                                                         |
|                | NodeMgr performs TEID allocation.                                                       |
| 5              | SGW service reads UPF Cache and performs UPF selection.                                 |
| 6              | PFCP-EP receives Sx Session Establishment Req from SGW service POD with the following:  |
|                | • Uplink and downlink Create PDRs/FARs(ApplyAction as Forward for the uplink FAR)/CTEs. |
| $\overline{7}$ | PFCP-EP forwards Sx Session Establishment Req to UPF.                                   |
| 8              | PFCP-EP receives Sx Session Establishment Response from UPF.                            |
| 9              | SGW service POD receives Sx Session Establishment Response from PFCP-EP.                |

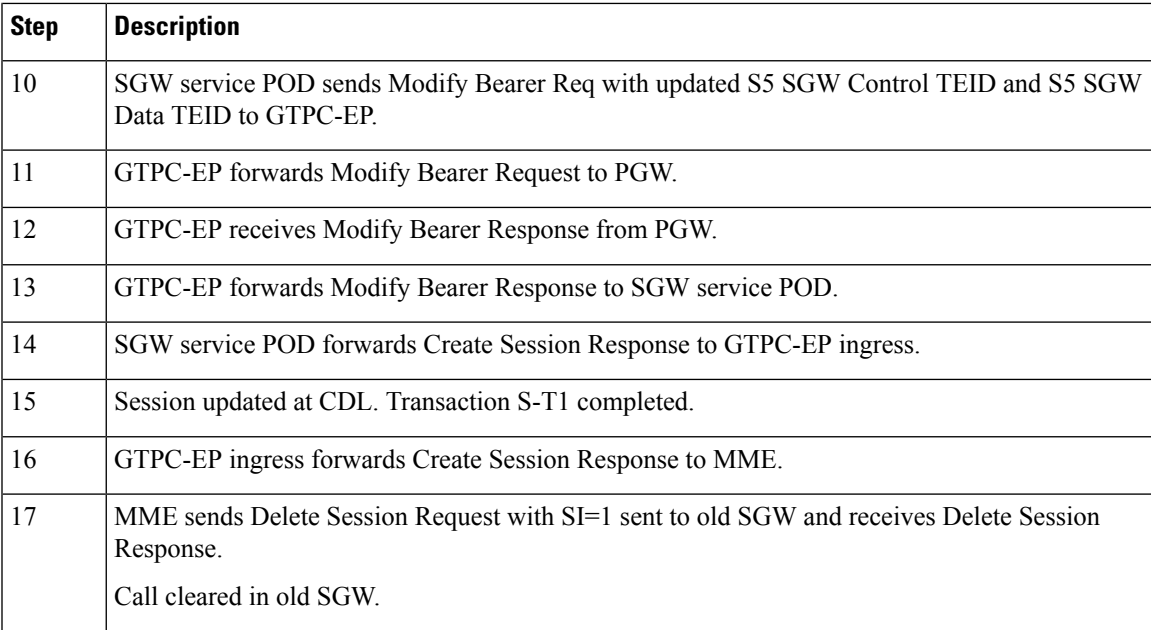

## **X2 Handover SGW Relocation to CN-SGW (Multi PDN) Call Flow**

This section describes the X2 handover SGW relocation to CN-SGW (Multi PDN) to cnSGW-C call flow. **Figure 123: X2 Handover SGW Relocation to CN-SGW (Multi PDN) Call Flow**

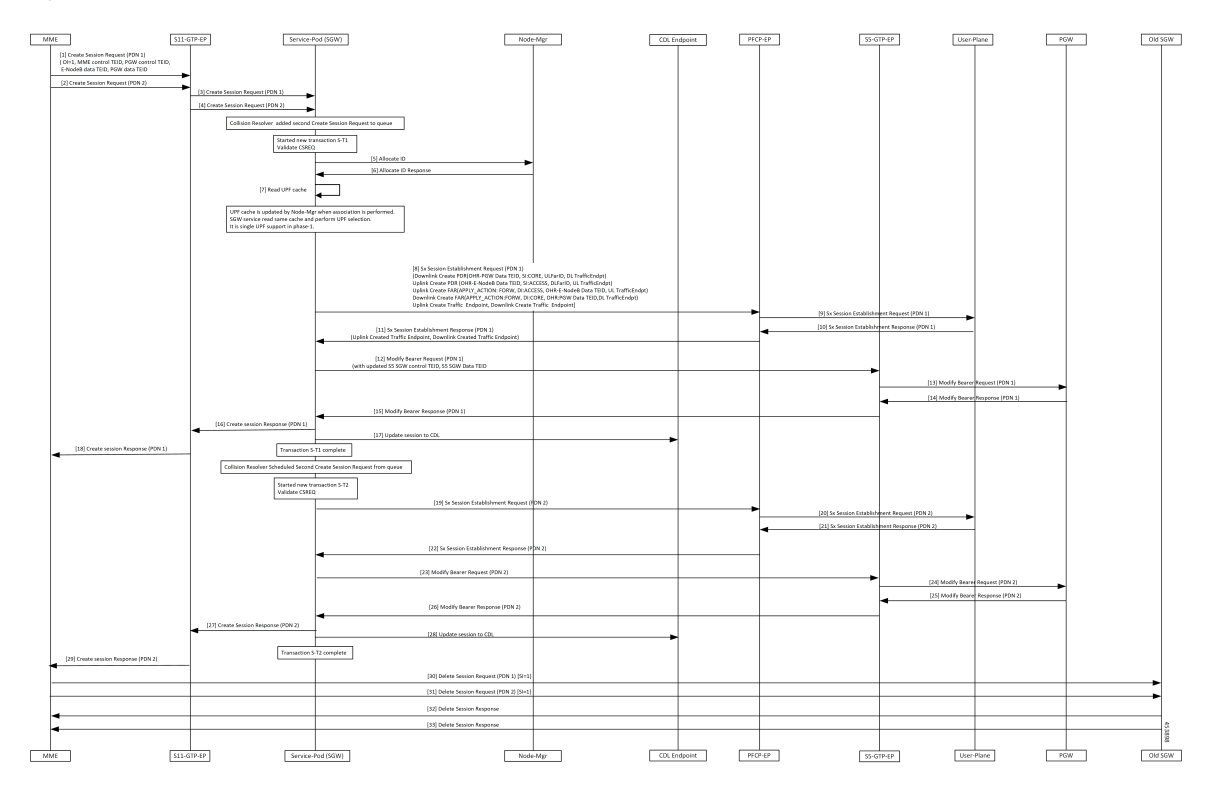

 $\mathbf I$ 

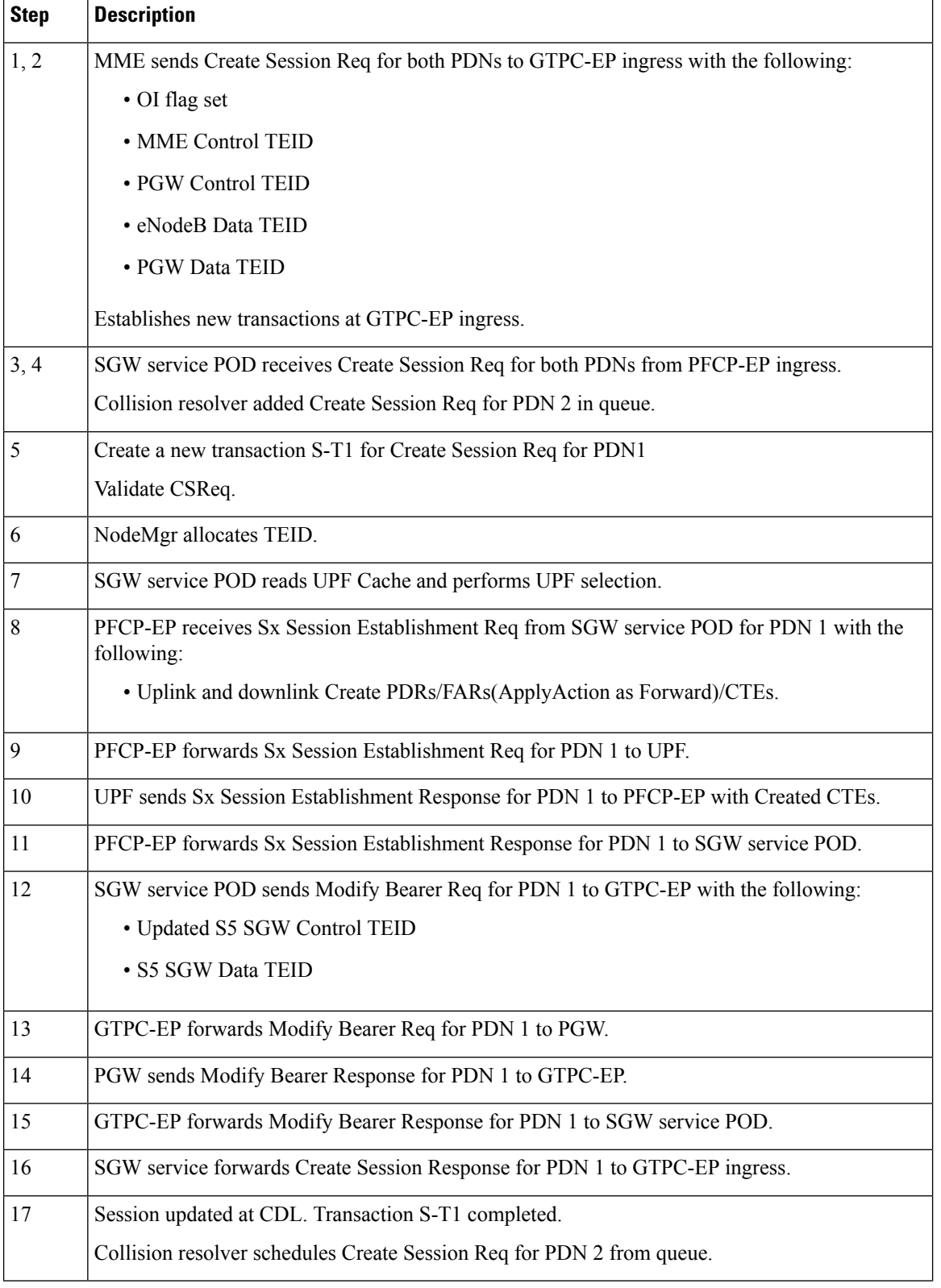

## **Table 224: X2 Handover SGW Relocation to CN-SGW (Multi PDN) Call Flow Description**

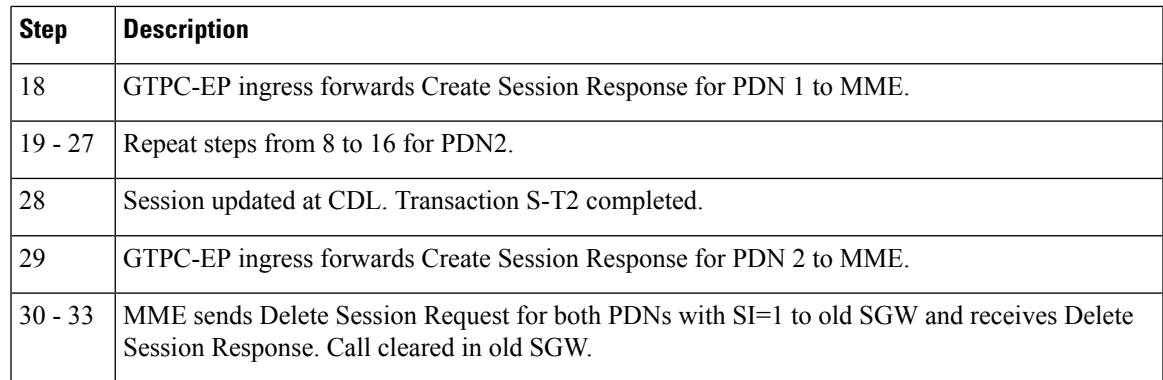

## **S1 Handover SGW Relocation to CN-SGW (Multi PDN) Call Flow**

This section describes the S1 handover SGW relocation to CN-SGW (Multi PDN) to CN-SGW call flow. **Figure 124: S1 Handover SGW Relocation to CN-SGW (Multi PDN) Call Flow**

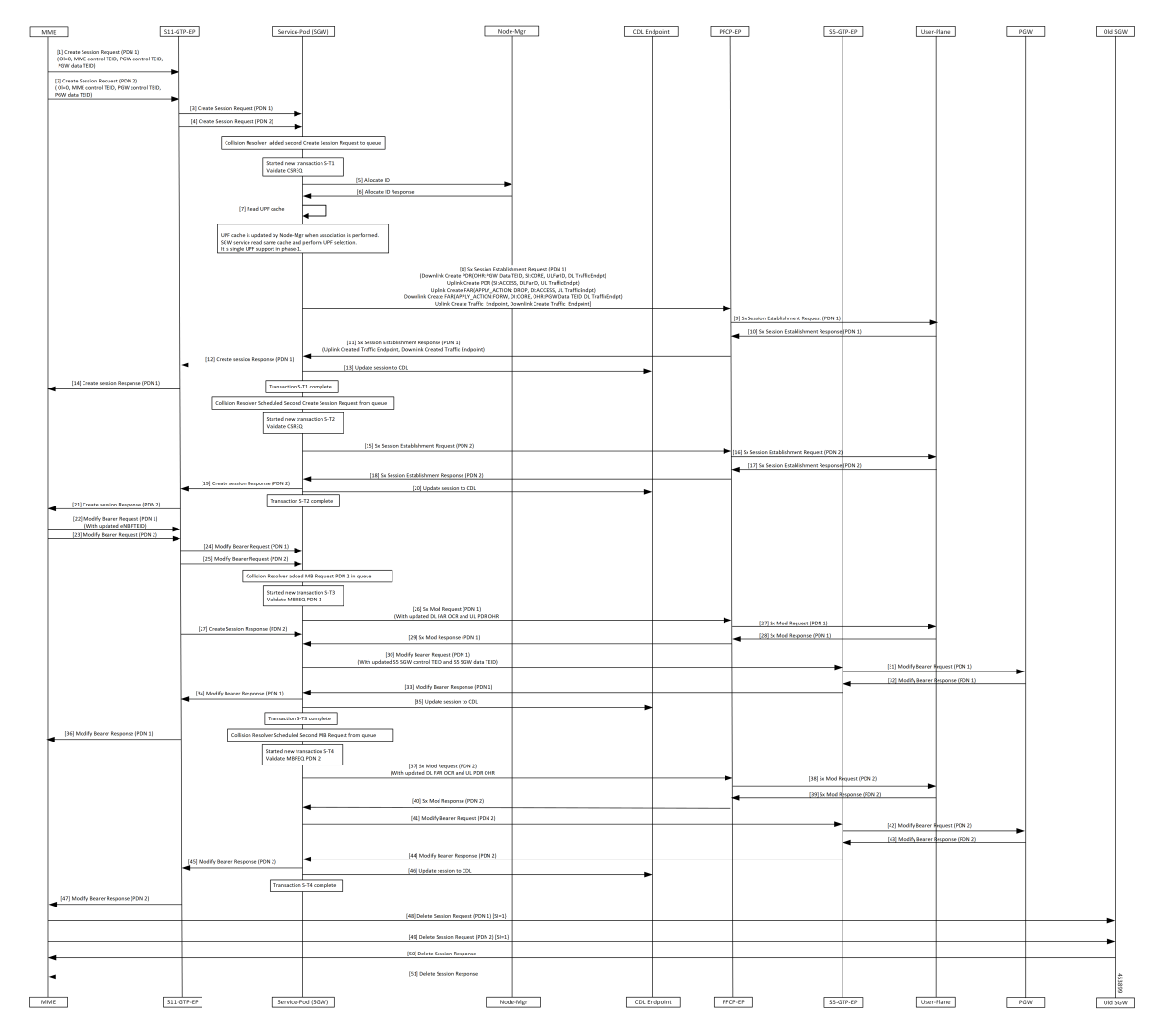

 $\mathbf I$ 

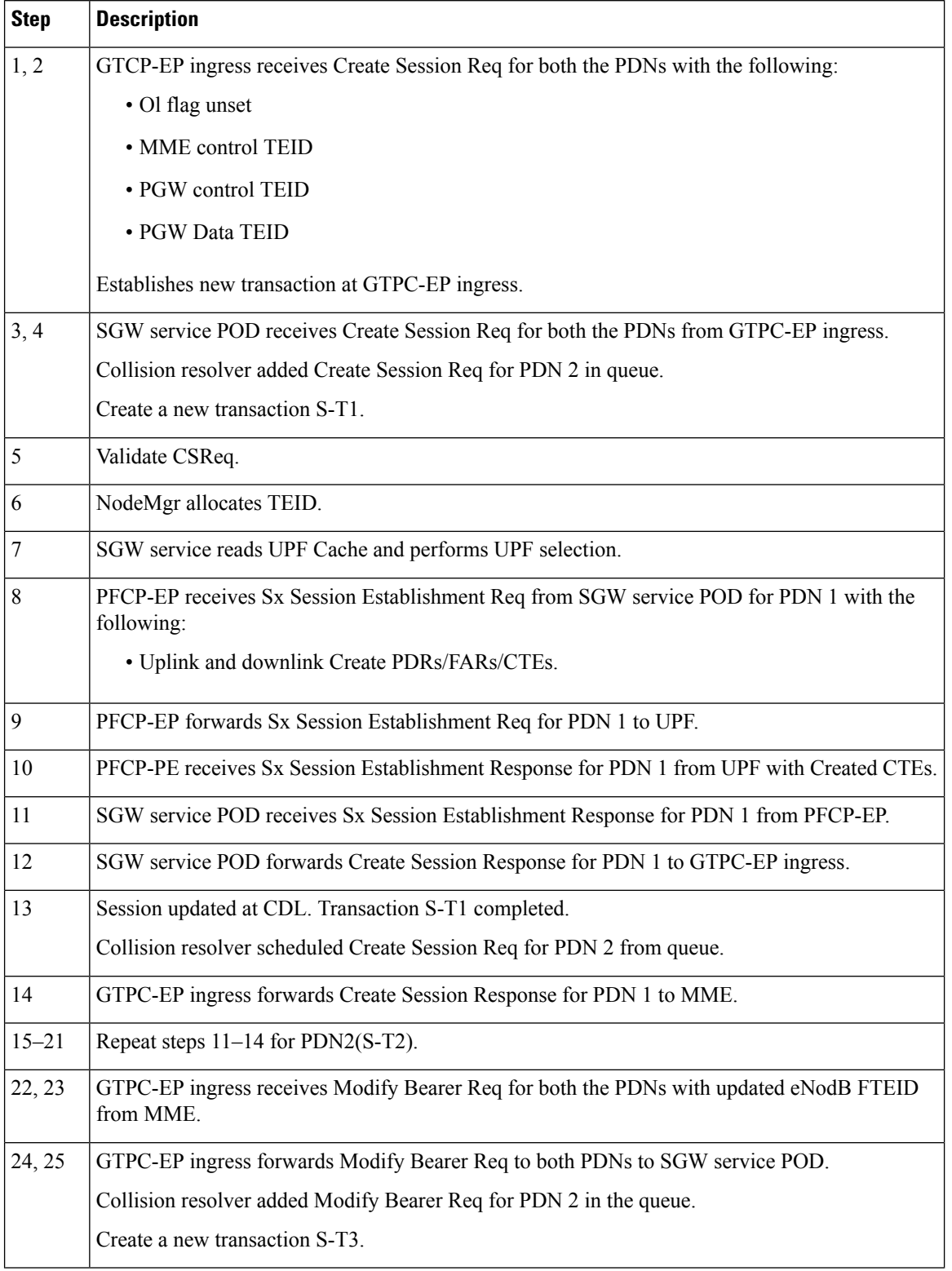

## **Table 225: S1 Handover SGW Relocation to CN-SGW (Multi PDN) Call Flow Description**

I

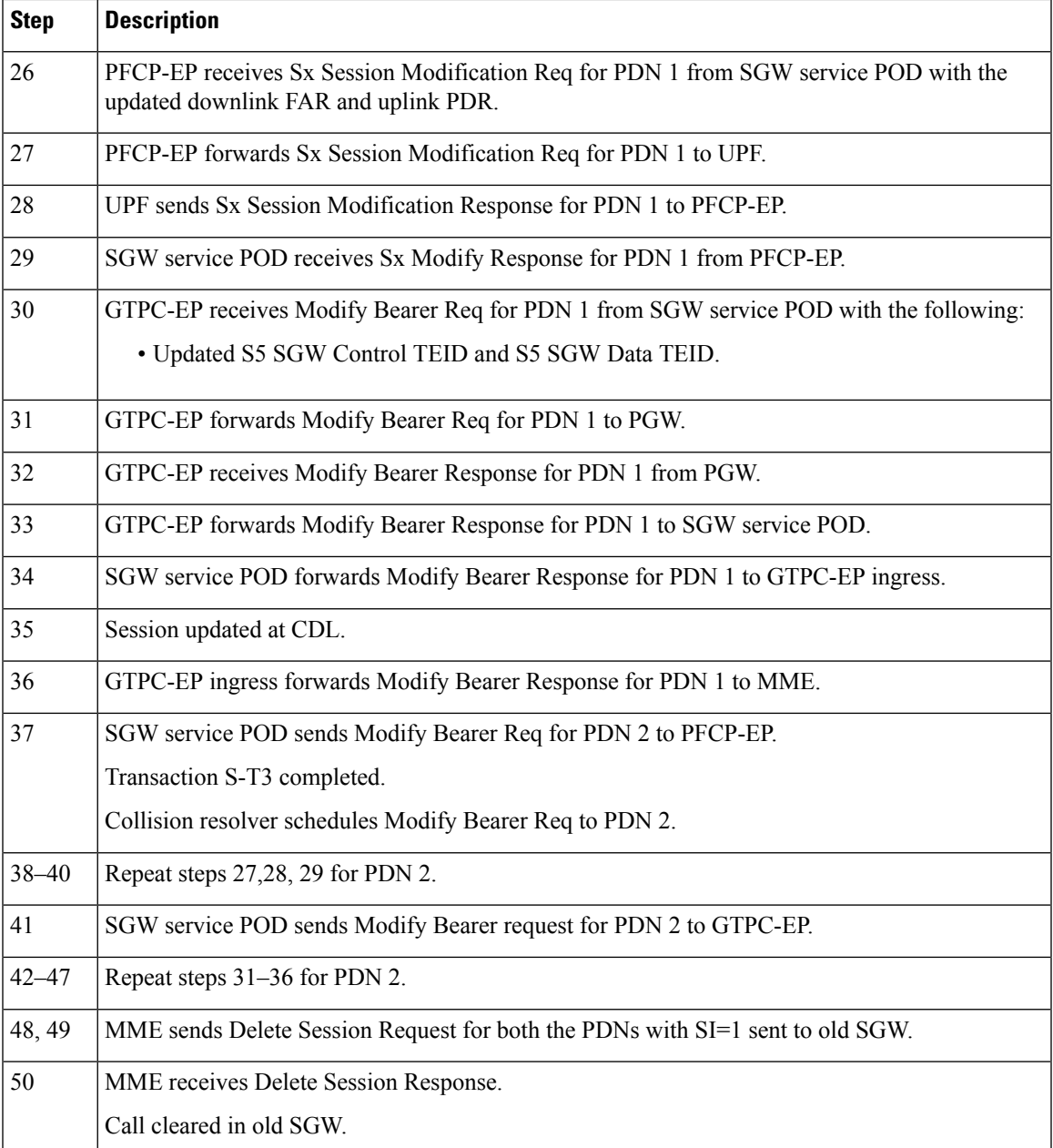

## **X2 Handover SGW Relocation with Bearer Context Marked for Removal Call Flow**

This section describes the X2 handover SGW relocation with bearer context marked for removal call flow.

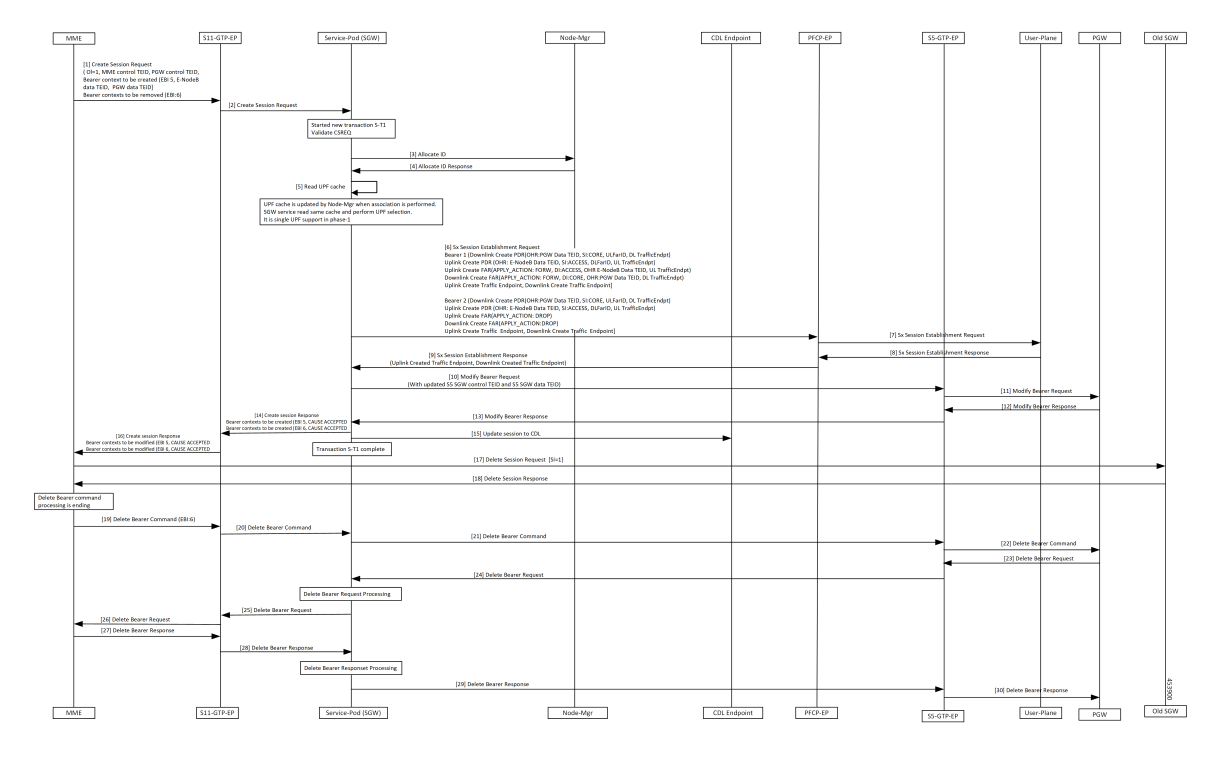

**Figure 125: X2 Handover SGW Relocation with Bearer Context Marked for Removal Call Flow**

**Table 226: X2 Handover SGW Relocation with Bearer Context Marked for Removal Call Flow Description**

| <b>Step</b>    | <b>Description</b>                                                          |
|----------------|-----------------------------------------------------------------------------|
| 1              | GTPC-EP ingress receives Create Session Req with the following:             |
|                | • OI flag set                                                               |
|                | • MME Control TEID                                                          |
|                | • PGW Control TEID                                                          |
|                | • new Bearer Contexts to create (EBI:5, eNodeB Data TEID and PGW Data TEID) |
|                | • Bearer context to delete (EBI: 6)                                         |
|                | Establishes new transaction at GTPC-EP.                                     |
| $\overline{2}$ | GTPC-EP ingress forwards Create Session Req to SGW service POD.             |
| 3              | SGW service POD receives Create Session Req.                                |
|                | Create a new transaction S-T1.                                              |
| $\overline{4}$ | Validate CSReq.                                                             |
|                | NodeMgr allocates TEID.                                                     |
| 5              | SGW service POD reads UPF Cache and performs UPF selection.                 |

I

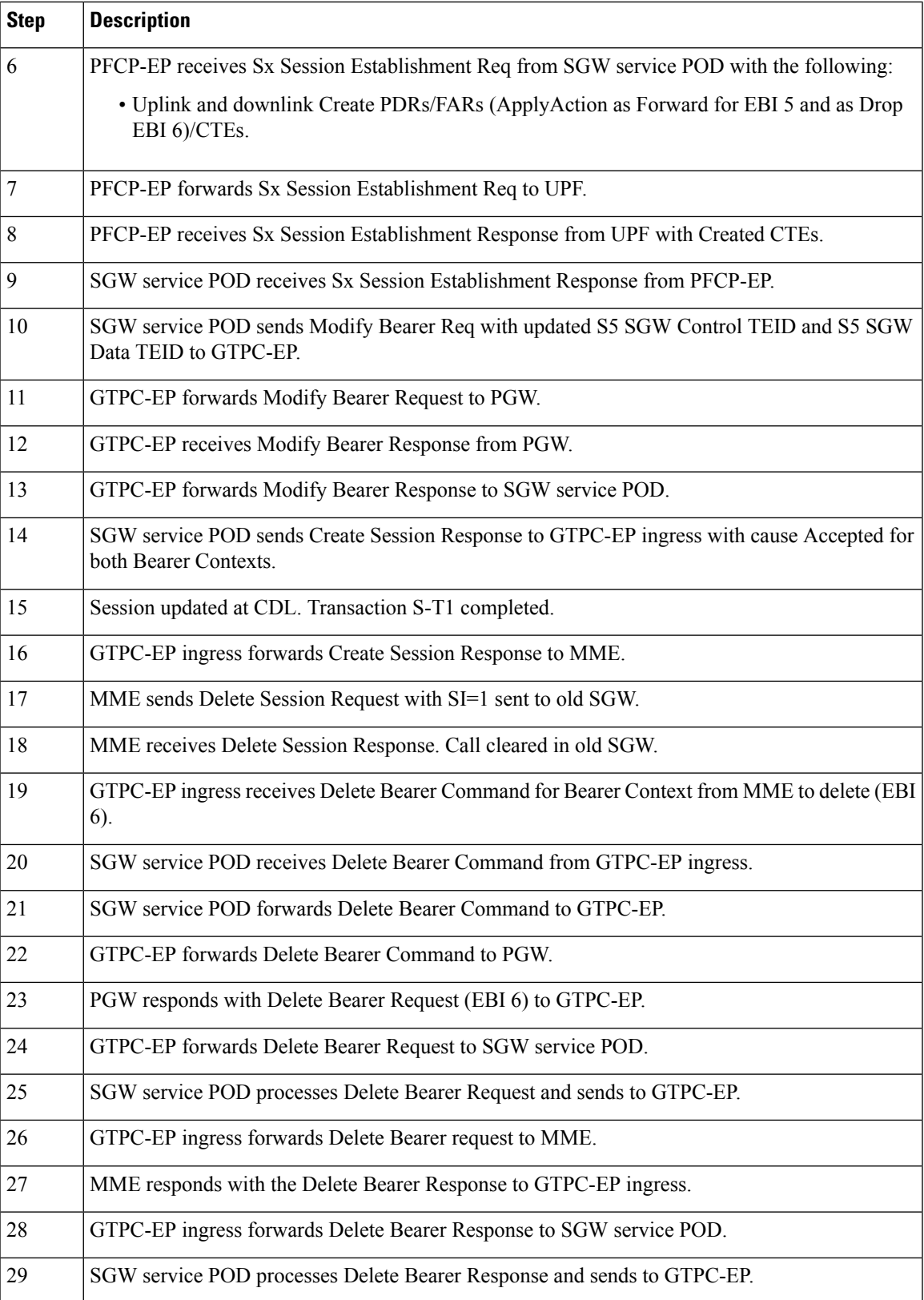

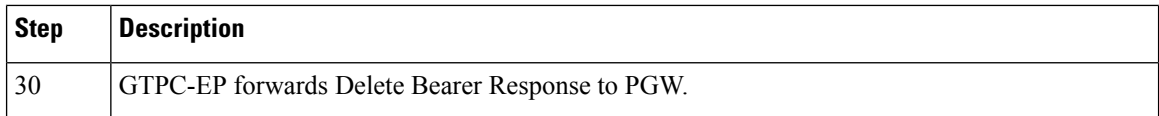

## **S1 Handover SGW Relocation with Bearer Context Marked for Removal Call Flow**

This section describes the S1 handover SGW relocation with bearer context marked for removal call flow.

**Figure 126: S1 Handover SGW Relocation with Bearer Context Marked for Removal Call Flow**

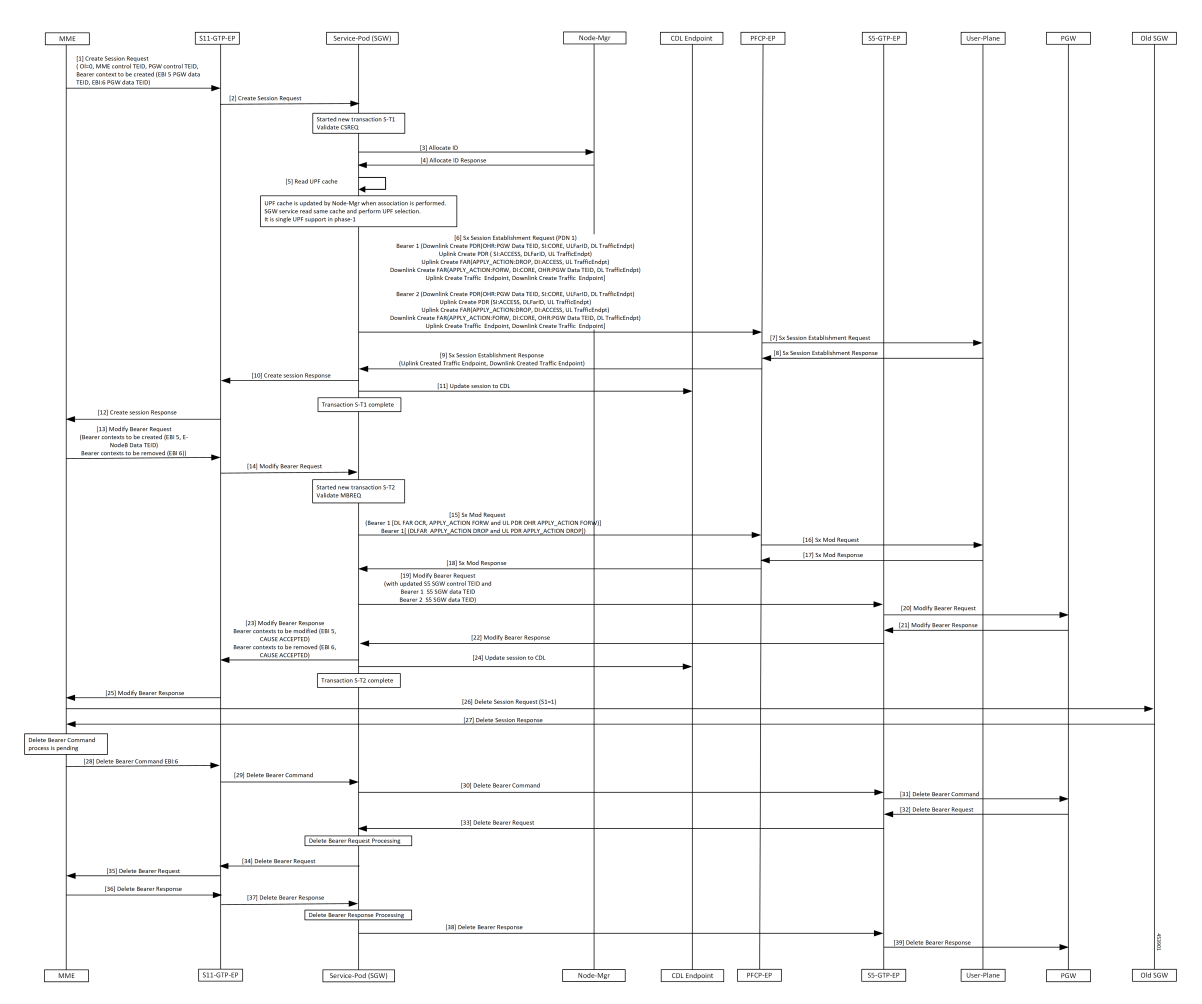

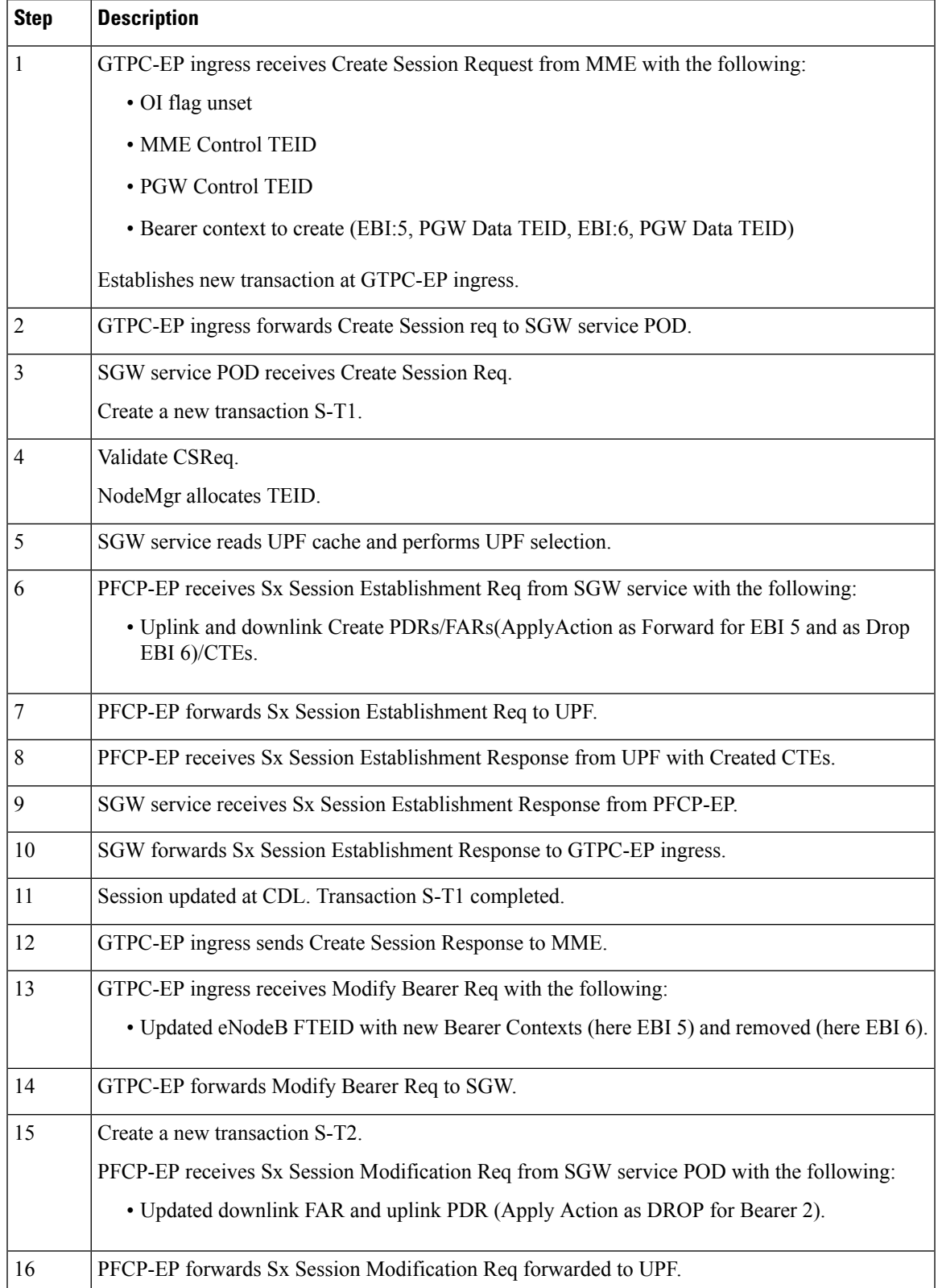

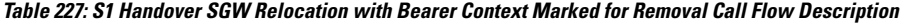

 $\mathbf l$ 

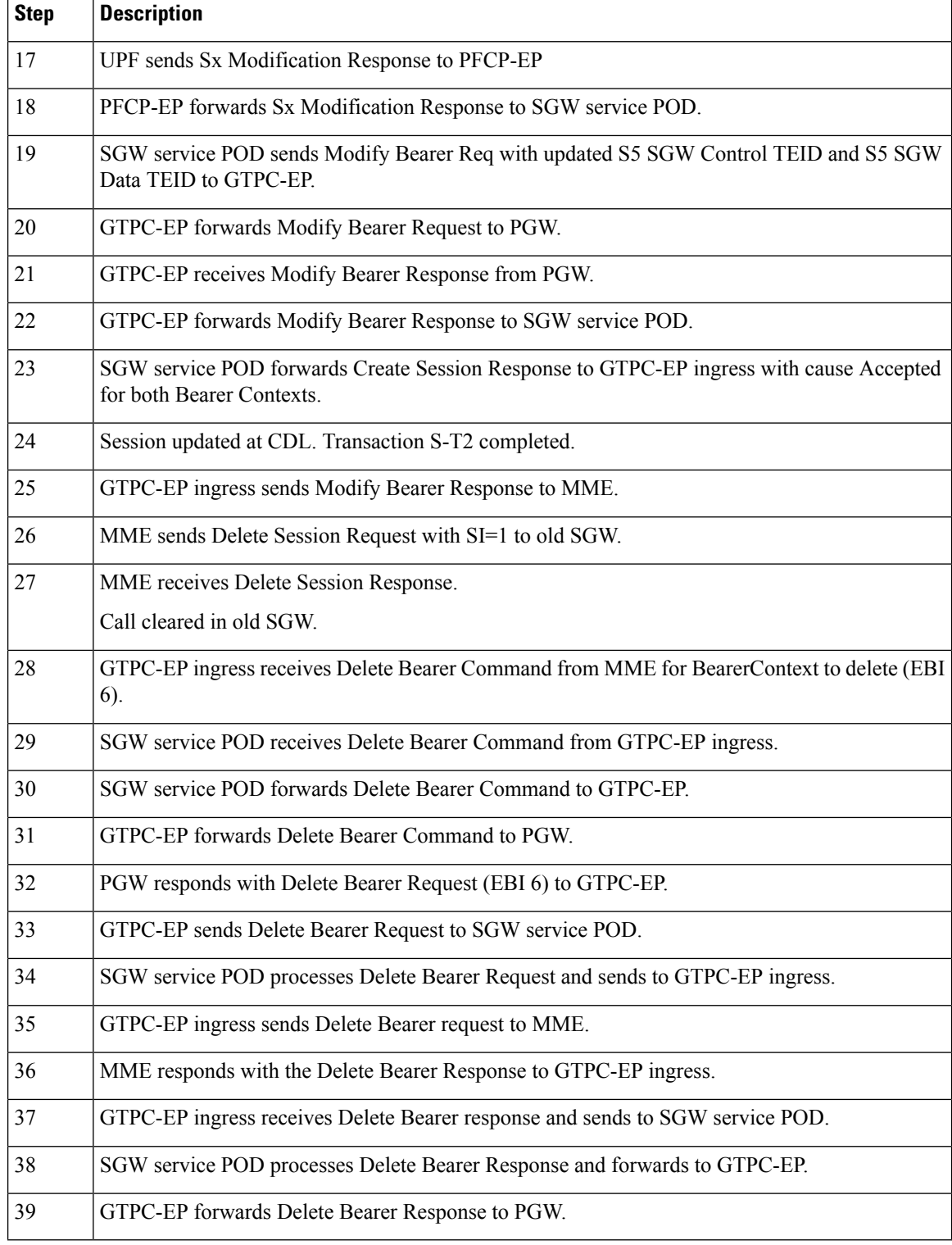

i.

## **Inter and Intra MME Handover and S1 SGW Relocation with Less Number of Bearer Context Call Flow**

This section describes the inter and intra MME handover and S1 SGW relocation with less number of bearer context call flow.

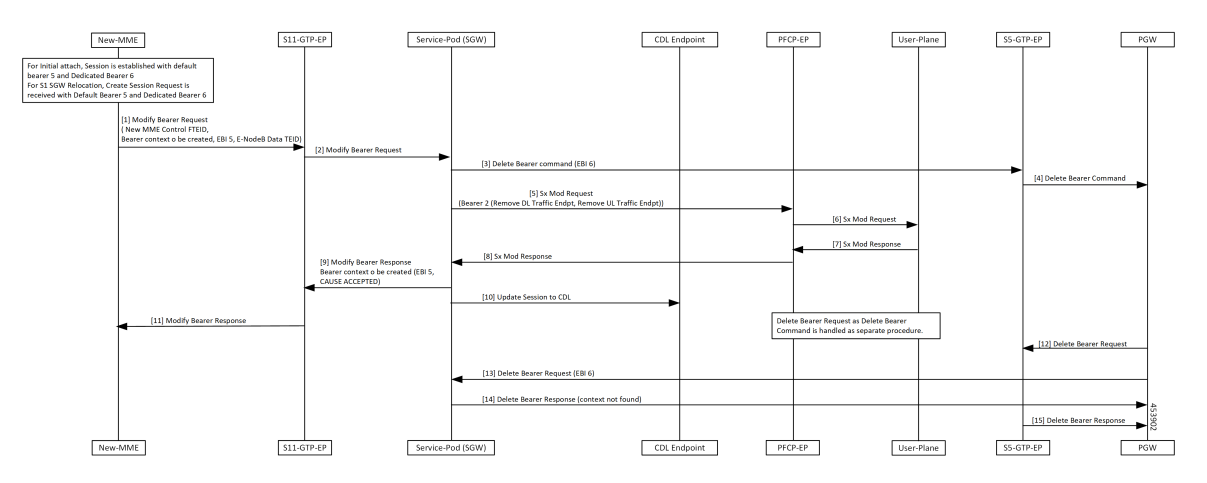

Figure 127: Inter and Intra MME Handover and S1 SGW Relocation with Less Number of Bearer Context Call Flow

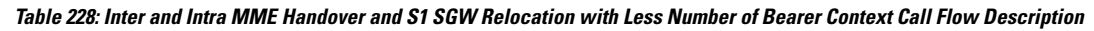

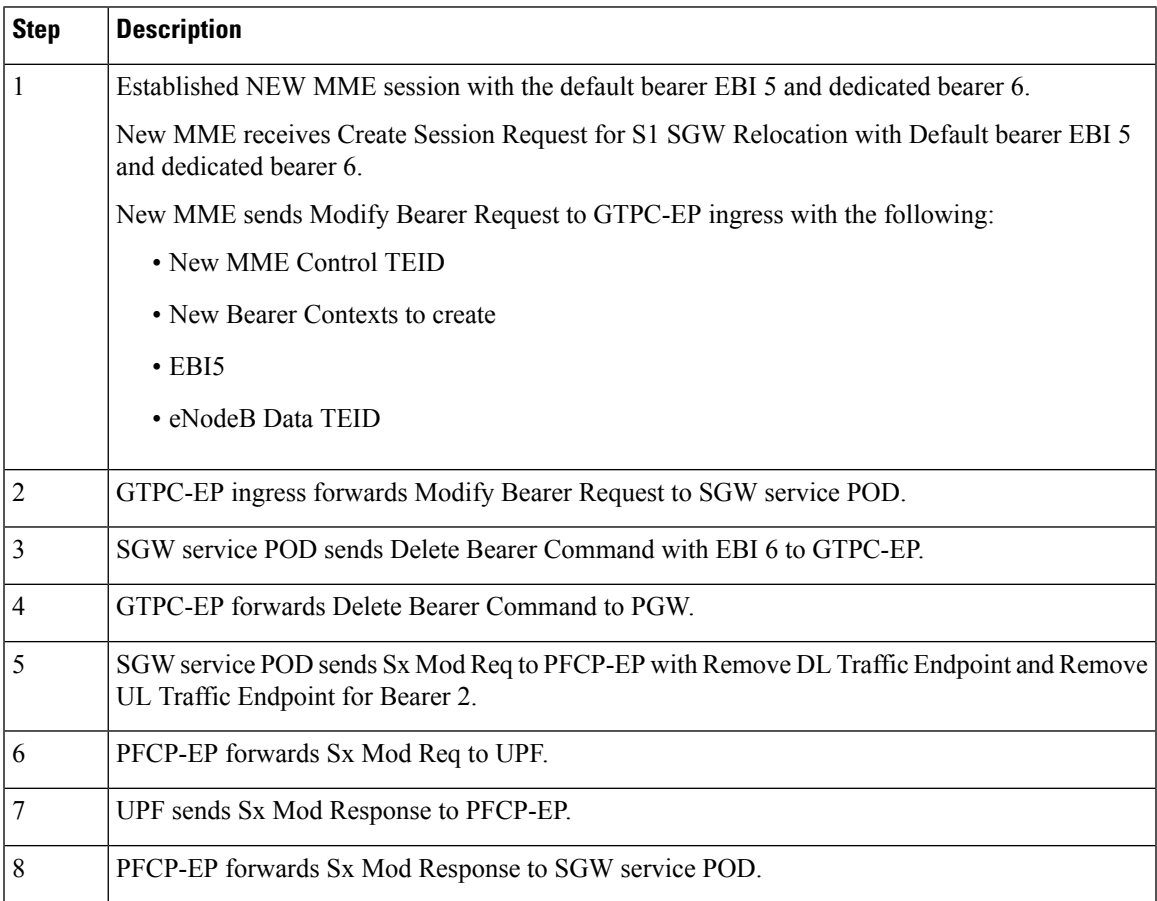

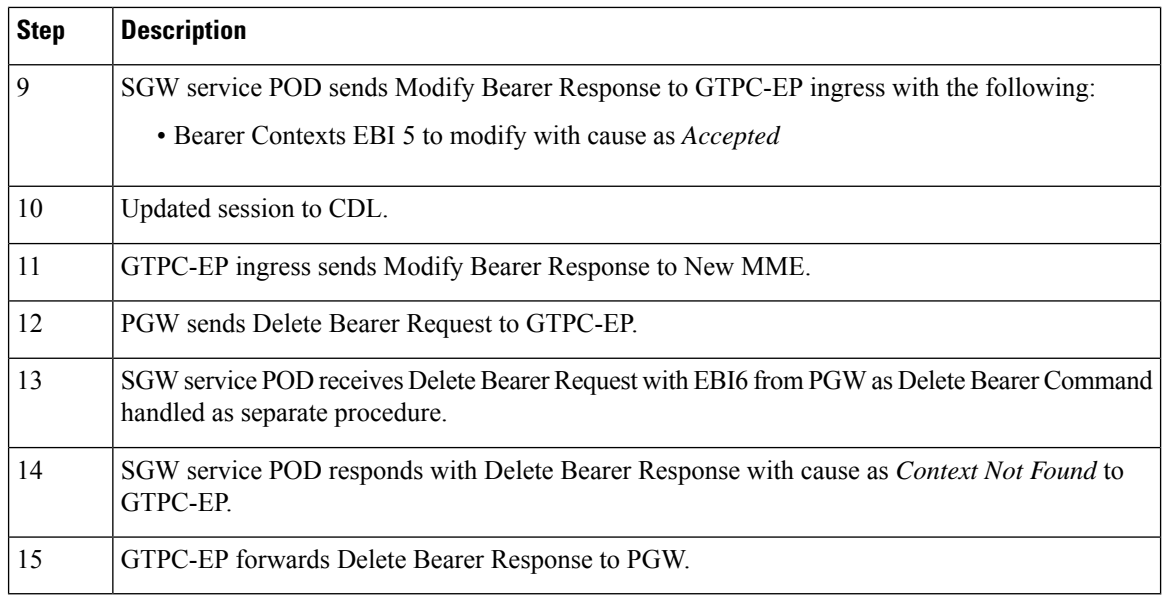

## **Note**

- Sx Modify Request message along with Remove DL traffic Endpoint and Remove UL traffic Endpoint is sent as don't confirm message in Legacy CUPS. Sx Modify for MBReq message follows Sx Modify Request and sent to UPF.
- UPF receives the following messages in cnSGW-C.
	- Single Sx Modify Request message for MB Request
	- Remove DL traffic Endpoint
	- Remove UL traffic Endpoint

# <span id="page-681-0"></span>**SGW Relocation OAM Support**

This section describes operations, administration, and maintenance information for this feature.

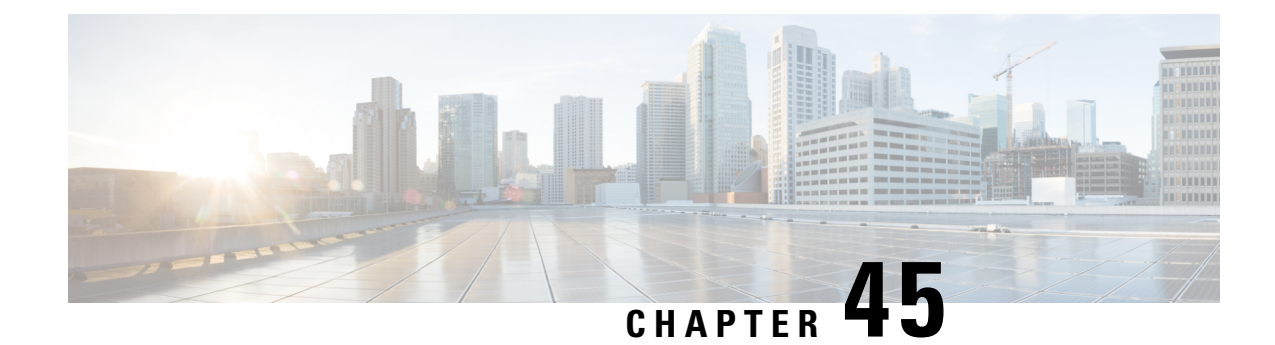

# **Sx Load/Overload Control Handling**

- Feature [Summary](#page-682-0) and Revision History, on page 649
- Feature [Description,](#page-683-0) on page 650
- How it [Works,](#page-683-1) on page 650
- Configuring the Sx [Load/Overload](#page-684-0) Feature, on page 651
- [Configuring](#page-685-0) Failure Handling Profile, on page 652
- Sx [Load/Overload](#page-687-0) Control OAM Support, on page 654

# <span id="page-682-0"></span>**Feature Summary and Revision History**

## **Summary Data**

#### **Table 229: Summary Data**

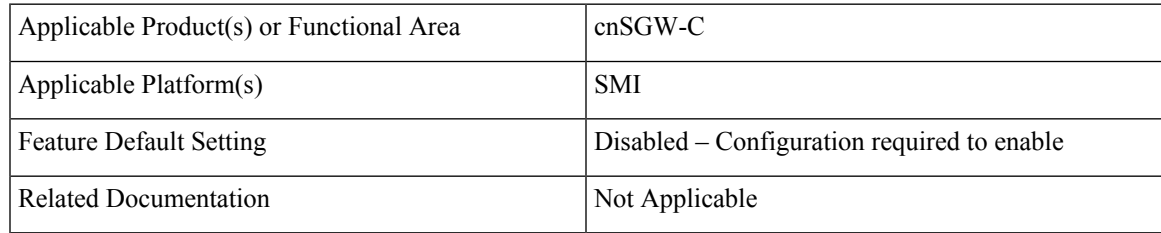

## **Revision History**

#### **Table 230: Revision History**

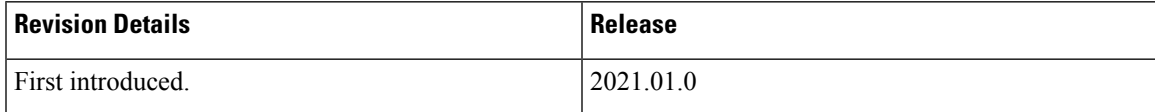

# <span id="page-683-0"></span>**Feature Description**

This feature supports enabling Sx load and overload for user-plane. UP selection takes place when the user-plane reports LCI (Load control information) and OCI (Overload Control Information).

Load control enables the user-plane function to send its load information to the control plane function. This load information is to balance the PFCP session load across the user-plane functions according to their effective loads.

Overload controls the information for throttling of new session requests towards specific user-plane.

## <span id="page-683-1"></span>**How it Works**

This section describes how this feature works.

## **Node Feature Support**

As per 3GPP standard:

- CP informs load and overload feature to the user-plane.
- User-plane decides to send load or overload information towards the CP peer or not.

Configure load and overload feature at CP as a part of PFCP Sxa endpoint node feature. This configuration in turn communicates to UP during Sx Association Response message or Sx Association Update Request message when change in configuration occurs.

The CP Function Feature IE indicates the supported CP function features. This IE contains features which have (system-wide) UP function behavior impact.

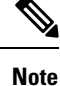

If CP does not support load or overload feature through CLI then it ignores the user-plane reported load or overload information for the UP selection process.

## **UP Selection**

UPselection occurs as per LCI value only whereas throttling occurs as per OCI value only (Specified in 3GPP standards).

Per Peer Level LCI and OCI display:

show peers | tab | exclude rest

POD ENDPOINT LOCAL ADDRESS PEER ADDRESS DIRECTION INSTANCE TYPE CONNECTED TIME RPC ADDITIONAL DETAILS ---------------------------------------------------------------------------------------------------- S5/S8 <nil>:2123 209.165.202.143:2123 Inbound nodemgr-0 Udp 6 minutes SGW Recovery: 10 SXA 209.165.200.226:8805 209.165.202.143:8805 Inbound nodemgr-0 Udp About a minute SGW-U Capacity: 65535,

LoadMetric: 20,LoadSeqNo: 1,OverloadMetric: 0,OverloadSeqNo: 0,Priority: 10 SXA 209.165.200.226:8805 209.165.202.147:8805 Inbound nodemgr-0 Udp 2 minutes SGW-U
```
Capacity: 10,
LoadMetric: 40,LoadSeqNo: 1,OverloadMetric: 100,OverloadSeqNo: 1,Priority: 20
SXA 209.165.200.226:8805 209.165.202.159:8805 Inbound nodemgr-0 Udp 2 minutes SGW-U
 Capacity: 10,
LoadMetric: 100,LoadSeqNo: 1,OverloadMetric: 77,OverloadSeqNo: 1,Priority: 1
```
### **Throttling Support for Sx Establishment**

When user-plane is in overload situation, cnSGW-C establishes throttling the Sx Establishment request message toward user-plane. This throttling avoids new calls (Low priority or non-emergency) towards the overloaded user-plane.

Throttling takes place as per the reported OCI values in percentage. Following actions takes place when throttling happens:

- Random drop of percentage in reported Sx Establishment Request messages towards that user-plane.
- Call drop occurs at cnSGW-C with sx\_no\_resource\_available disconnect reason.
- Respective statistics get incremented.

### **Session Termination Trigger From User-Plane in Self-Protection**

User-plane triggers the session termination request towards cnSGW-C in pacing manner through Sx Report Request message. User-plane triggers session termination request when it is in self-protection mode and there is no improvement in load. This trigger happens with setting of SPTER (Self Protection Termination Request) bit.

cnSGW-C initiates Sx Termination Request for those PDNs and releases the PDN session with disconnect reason as userplane requested termination.

### **Failure-handling Profile Support for Congestion Cause**

When the user-pane is in self-protection mode and rejects the new sessions with the cause PFCP\_ENTITY\_IN\_CONGESTION (74), cnSGW-C selects different user-plane as per the failure template profile configuration.

Failure-handling profile is associated with UPF-Group.

Reselection of UPF follows the UPF selection process and considers the retries count to different UPF from profile configuration.

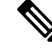

Currently, only PFCP\_ENTITY\_IN\_CONGESTION(74) is supported as cause code for retry and reselection of user-plane as part of this feature. **Note**

## **Configuring the Sx Load/Overload Feature**

This section describes how to configure Sx Load/Overload.

Use the following commands to configure Sx Load/Overload configuration.

```
config
instance instance-id instance_id
  endpoint endpoint_name
   interface interface_name
    supported-features [ load-control | overload-control ]
   exit
  exit
```
**NOTES:**

- **endpoint** *endpoint\_name* Specify the endpoint name.
- **interface** *interface\_name* Specify the interface name.
- **supported-features [ load-control | overload-control ]** Enable load/overload control.

#### **Sample Configuration**

Following is a sample configuration.

```
configure
instance instance-id 1
 endpoint pfcp
   interface sxa
   supported-features load-control overload-control
   exit
```
#### **Verifying Sx Load/Overload Configuration**

Use the following show command to view the Sx load/overload configuration.

```
show running-config instance instance-id 1 endpoint
instance instance-id 1
endpoint pfcp
interface sxa
supported-features load-control overload-control
exit
exit
```
## **Configuring Failure Handling Profile**

This section describes how to configure failure handling profile.

Use the following commands to configure failure handling profile.

```
config
profile failure-handling failure-handling_profile_name
  interface interface_name
    message message_type
      cause-code cause_code
        action action_type
         max-retry max_retry_count
      exit
    exit
  exit
profile upf-group upf-group_profile_name
```
#### **failure-profile** *profile\_name* **exit**

#### **NOTES:**

- **profile failure-handling** *failure-handling\_profile\_name* Specify the failure-handling profile name.
- **interface** *interface\_name* Specify the interface name.
- **message** *message\_type* Specify the message type.
- **cause-code** *cause\_code* Specify the cause ID (range of 2-255) or range of cause IDs (range of 2-255) separated by either '-' or ',' or both.

-Or-

Must be one of the following:

- no-resource-available
- no-response-received
- pfcp-entity-in-congestion
- reject
- service-not-supported
- system-failure
- **action** *action\_type* Specify the action type for the cause. Must be one of the following:
	- retry-terminate
	- terminate
- **max-retry** *max\_retry\_count* Specify the maximum retry count for the retry-terminate action. Must be an integer in the range of 0-5. Default value is 1.
- **profile upf-group** *upf-group\_profile\_name* Specify the UPF group profile name.
- **failure-profile** *profile\_name* Specify the UPF failure profile name.

#### **Sample Configuration**

Following is the sample configuration:

```
profile failure-handling fh1
 interface sxa
 message SessionEstablishmentReq
   cause-code pfcp-entity-in-congestion action terminate
  exit
exit
exit
profile failure-handling fh2
interface sxa
 message SessionEstablishmentReq
  cause-code 74 action retry-terminate max-retry 3
 exit
 exit
exit
```

```
profile upf-group g1
failure-profile fh1
exit
profile upf-group g2
failure-profile fh2
exit
```
## **Sx Load/Overload Control OAM Support**

This section describes operations, administration, and maintenance information for this feature.

### **Bulk Statistics**

#### **UE Disconnect Statistics**

```
sgw ue disconnect stats{app_name="smf",cluster="cn",data_center="cn",instance_id=
"0",reason="sx_no_resource_available",service_name="sgw-service"} 1
```
sgw\_ue\_disconnect\_stats{app\_name="smf",cluster="cn",data\_center="cn",instance\_id= "0", reason="userplane requested termination", service name="sgw-service"} 1

#### **PDN Disconnect Statistics**

sgw\_pdn\_disconnect\_stats{app\_name="smf",cluster="cn",data\_center="cn",instance\_id= "0",pdn\_type="ipv4",rat\_type="EUTRAN",reason="sx\_no\_resource\_available",service\_name="sgw-service"} 1

sgw\_pdn\_disconnect\_stats{app\_name="smf",cluster="cn",data\_center="cn",instance\_id= "0",pdn\_type="ipv4v6",rat\_type="EUTRAN",reason="userplane\_requested\_termination",service\_name="sgw-service"} 1

#### **SGW Service Statistics**

sgw\_service\_stats{app\_name="smf",cluster="cn",data\_center="cn",fail\_reason="sx\_oci\_throttling\_reject", instance\_id="0",interface="interface\_sgw\_ingress",reject\_cause="no\_resources\_available",service\_name= "sgw-service", sgw\_procedure\_type="initial\_attach",status="rejected", sub\_fail\_reason=""} 1

sgw service stats{app\_name="smf",cluster="cn",data\_center="cn",fail\_reason="",instance\_id="0", interface="interface\_sgw\_egress",reject\_cause="",service\_name="sgwservice",sgw\_procedure\_type= "upf initiated deletion", status="attempted", sub fail reason=""} 1

sgw service stats{fail reason="sx cause fail",interface="interface sgw ingress",reject cause= "service\_denied",sub\_fail\_reason="pfcp\_entity\_in\_congestion",sgw\_procedure\_type="initial\_attach", status="rejected"}

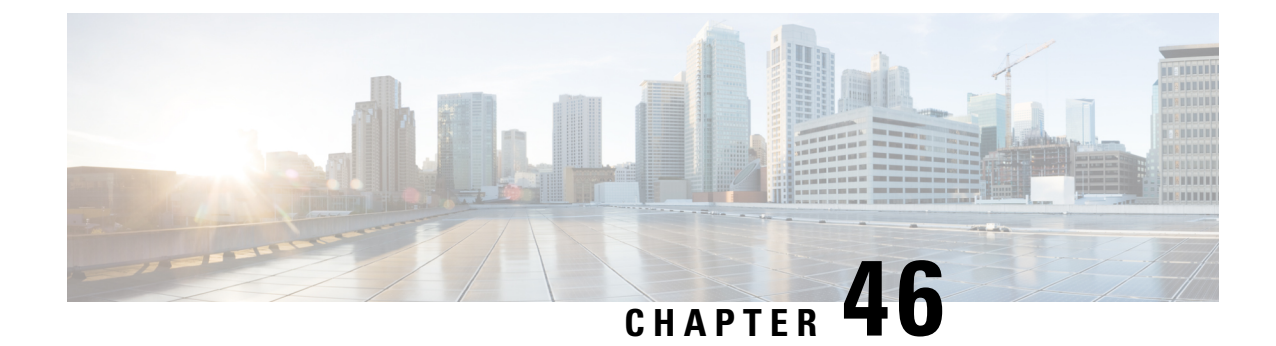

# **Stale Session Handling and Clearing**

- Feature [Summary](#page-688-0) and Revision History, on page 655
- Feature [Description,](#page-689-0) on page 656
- How it [Works,](#page-689-1) on page 656
- Feature [Configuration,](#page-691-0) on page 658
- OAM [Support,](#page-692-0) on page 659

## <span id="page-688-0"></span>**Feature Summary and Revision History**

## **Summary Data**

#### **Table 231: Summary Data**

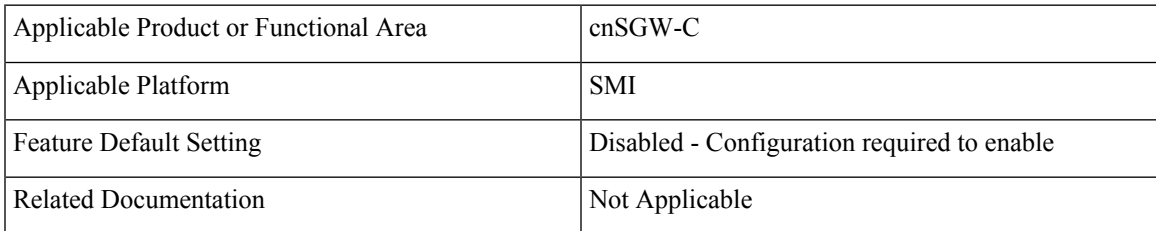

### **Revision History**

#### **Table 232: Revision History**

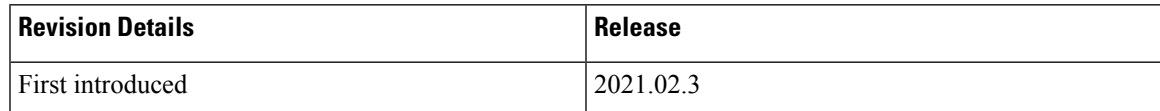

## <span id="page-689-0"></span>**Feature Description**

The cnSGW-C supports identifying and clearing stale sessions using a *session-stale-timer* parameter in the SGW Profile configuration. An example of a stale session is one that is inactive and not read or modified for a specific period of time.

## <span id="page-689-1"></span>**How it Works**

This section describes how this feature works.

## **Call Flows**

This section describes the key call flows for this feature.

### **Timer Expiry Handling Call Flow**

This section describes the Timer Expiry Handling call flow.

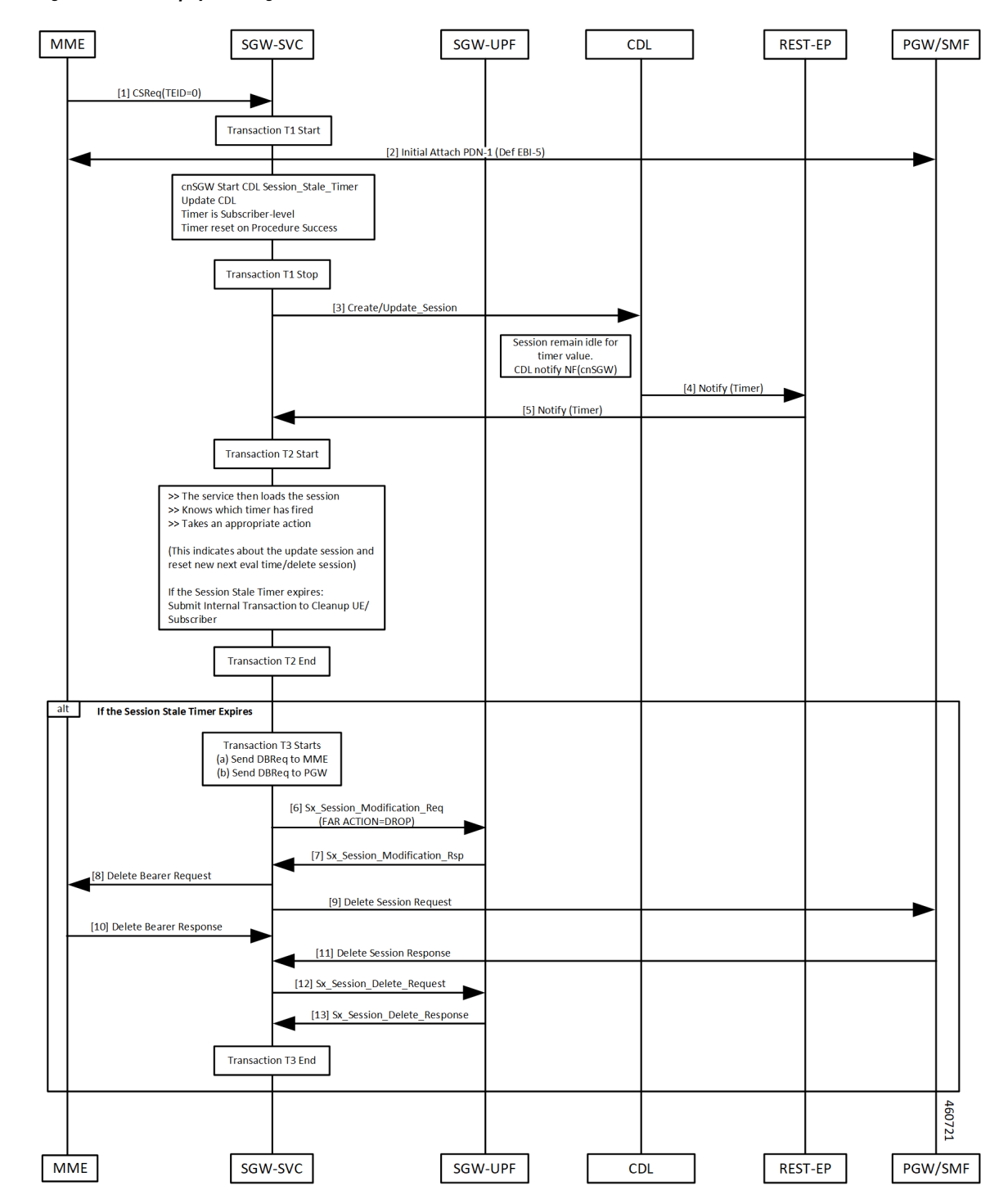

**Figure 128: Timer Expiry Handling Call Flow**

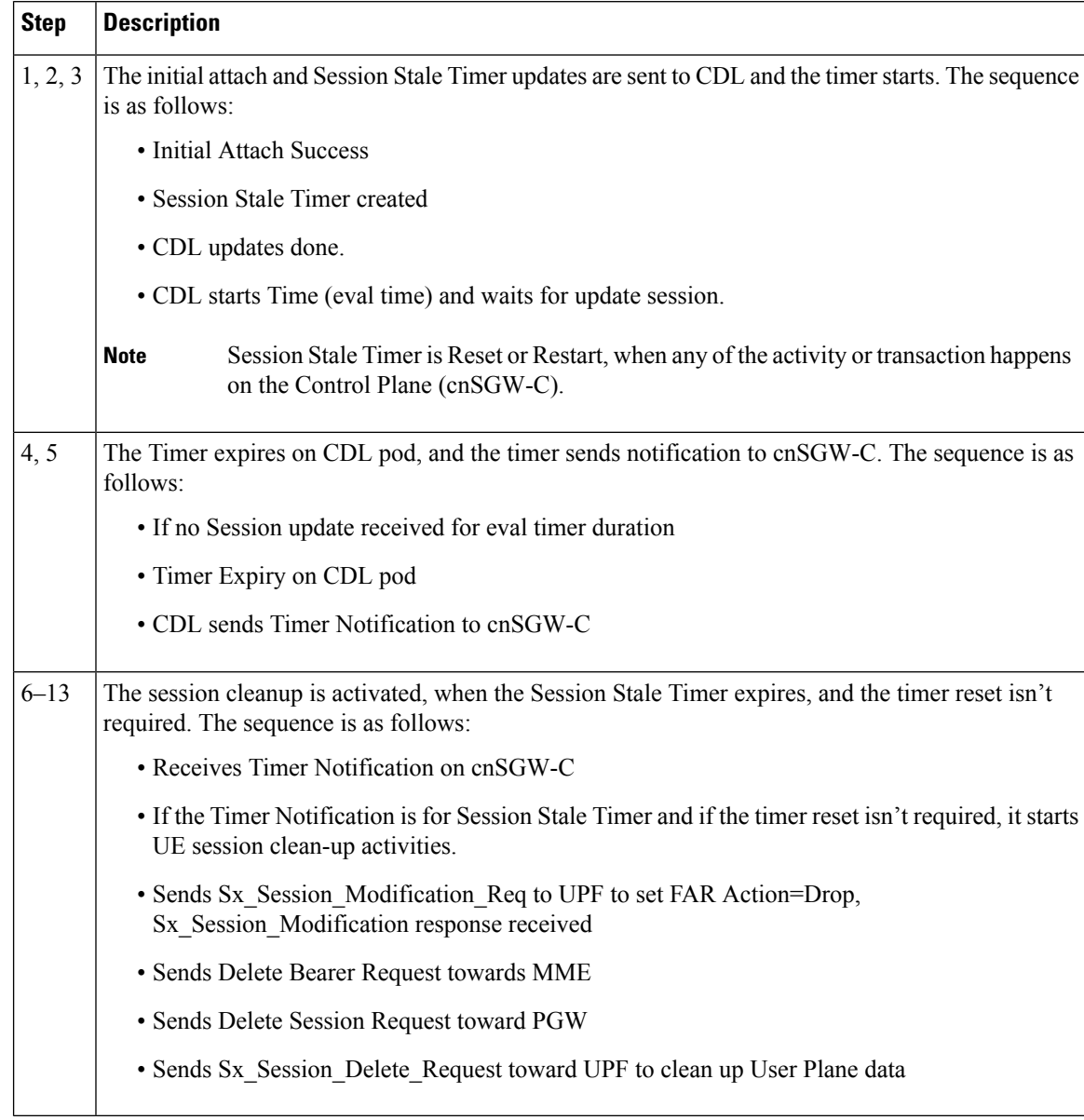

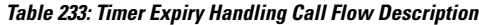

## <span id="page-691-0"></span>**Feature Configuration**

To configure this feature, use the following configuration:

```
config
  profile sgw sgw_profile_name
  session-stale-timer session_stale_timer
  end
NOTES:
```
• **session-stale-timer** *session\_stale\_timer* —Specify the maximum number of seconds for which a session can remain idle without any signaling or event, after which the session will be terminated.

The *session* stale timer value must be in the range of 0–4294967295, and must be greater than the **setup-timeout** and **session-idle-timeout** timer values.

To disable the session-stale-timer configuration, set it to 0.

### **Configuration Example**

The following is an example configuration.

```
config
  profile sgw sgw1
  session-stale-timer 120
  end
```
### **Configuration Verification**

To verify the configuration:

show running-config profile sgw sgw1 session-stale-timer 120

The output of the show command includes the following field:

**session-stale-timer**—Indicates the maximum number of seconds for which a session can remain idle without any signaling or event, after which the session is terminated.

## <span id="page-692-0"></span>**OAM Support**

This section describes operations, administration, and maintenance information for this feature.

### **Bulk Statistics**

The following statistics are supported for this feature

```
sqw service stats{app_name="smf",cluster="Local",data_center="DC",
fail_reason="",gr_instance_id="1",instance_id="0",interface="interface_sgw_egress",reject_cause=""
service name="sgw-service", sgw_procedure_type="stale_session_initiated_deletion", status="attempted"
sub fail reason=""} 1
```

```
sgw_service_stats{app_name="smf",cluster="Local",data_center="DC",fail_reason="",
gr_instance_id="1",instance_id="0",interface="interface_sgw_egress",reject_cause="",
service name="sgw-service", sgw_procedure_type="stale_session_initiated_deletion", status="success"
sub_fail_reason=""} 1
```

```
sgw_service_stats{app_name="smf",cluster="Local",data_center="DC",fail_reason="",
gr_instance_id="1",instance_id="0",interface="interface_sgw_ingress",reject_cause="",
service name="sgw-service", sgw_procedure_type="stale_session_initiated_deletion",status="attempted",
sub fail reason=""} 1
```
sgw\_service\_stats{app\_name="smf",cluster="Local",data\_center="DC",fail\_reason="", gr\_instance\_id="1",instance\_id="0",interface="interface\_sgw\_ingress",reject\_cause="", service\_name="sgw-service",sgw\_procedure\_type="stale\_session\_initiated\_deletion",status="success", sub fail reason=""} 1

```
sgw_ue_disconnect_stats{app_name="smf",cluster="Local",data_center="DC",
gr_instance_id="1",instance_id="0",reason="stale_session_init_disconnect",
service name="sgw-service"} 1
```

```
sgw_pdn_disconnect_stats{app_name="smf",cluster="Local",data_center="DC",
gr_instance_id="1",instance_id="0",pdn_type="ipv4",rat_type="EUTRAN",
reason="stale_session_init_disconnect",service_name="sgw-service"} 1
```
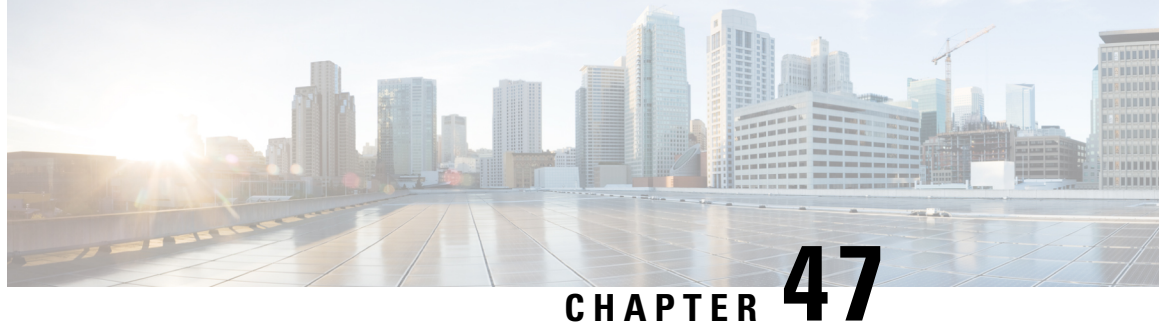

## **Support for CSFB Procedures Suspend and Resume**

- Feature [Summary](#page-694-0) and Revision History, on page 661
- Feature [Description,](#page-694-1) on page 661
- How it [Works,](#page-695-0) on page 662

## <span id="page-694-0"></span>**Feature Summary and Revision History**

## **Summary Data**

#### **Table 234: Summary Data**

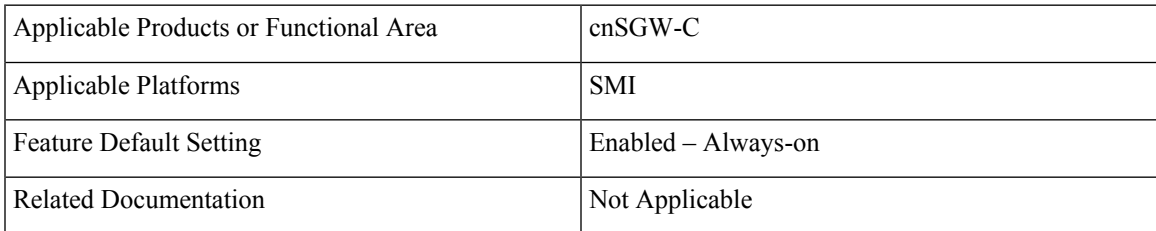

## <span id="page-694-1"></span>**Revision History**

#### **Table 235: Revision History**

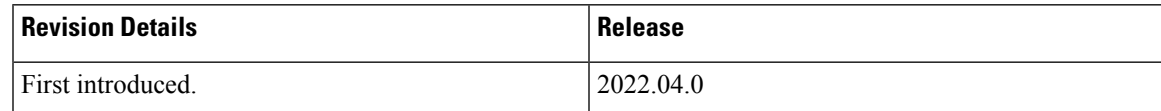

## **Feature Description**

Circuit Switched Fall Back (CSFB) enables the UE to camp on an EUTRAN cell and originate or terminate voice calls through a forced switchover to the circuit-switched (CS) domain or other CS-domain services,

such as Location Services (LCS) and supplementary services. Also, SMS delivery through the CS core network is realized without CSFB. As LTE EPC networks are not meant to directly anchor CS connections, when any CS voice services are initiated, any PS-based data activities on the EUTRAN network get suspended (that is, either the data transfer is suspended, or the packet switched connection is handed over to the 2G/3G network). The data activities can further be resumed to enable telephony and SMS services for LTE operators that do not plan to deploy IMS packet switched services at the initial service launch.

cnSGW-C supports the following CSFB Messaging services on an S11 interface over GTPC:

- Suspend Notification
- Suspend Acknowledgment
- Resume Notification
- Resume Acknowledgment

Along with the Resume procedure, it is possible that MME can send a nonempty Modify Bearer Request. In the suspended state, cnSGW-C supports handling the Modify Bearer Request by considering it as an implicit resume procedure.

## <span id="page-695-0"></span>**How it Works**

This section describes how this feature works.

cnSGW-C forwards Suspend Notification messages to the PGW to suspend downlink data for non-GBR traffic. Later, when the UE completes the CS services and moves back to E-UTRAN, the MME sends a Resume Notification message to cnSGW-C which forwards the message to the PGW. The downlink data traffic resumes thereafter.

#### **Support for Empty Modify Bearer Request for Resume**

In the suspended state, cnSGW-C handles the Modify Bearer Request by considering it as an implicit resume procedure. SGW resumes and forwards the empty Modify Bearer Request to PGW. If eNodeB teid exists in MBR, cnSGW-C sets the Downlink Far Action as Forward. If eNodeB teid does not exist in MBR, cnSGW-C sets the Downlink Far Action as Buffer.

### **Call Flows**

This section describes the key call flow for this feature.

#### **Suspend Notification Call Flow**

This section describes the Suspend Notification call flow.

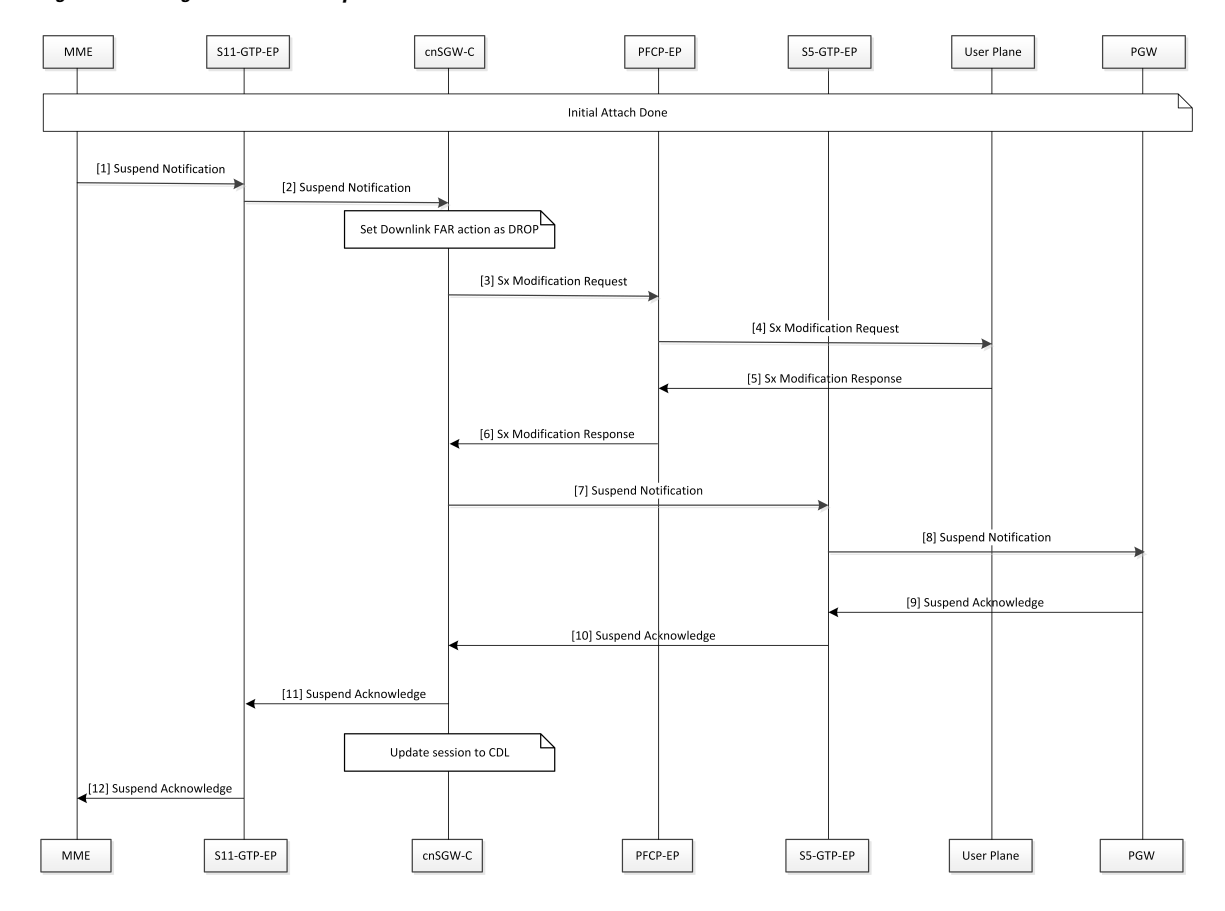

#### **Figure 129: Change Notification Request Call Flow**

**Table 236: Suspend Notification Call Flow Description**

| <b>Step</b>    | <b>Description</b>                                                                                                    |
|----------------|----------------------------------------------------------------------------------------------------|
| $\mathbf{1}$   | MME sends the Suspend Notification to the S11-GTP-EP pod.                                                                                     |
| $\overline{2}$ | The S11-GTP-EP pod sends the Suspend Notification to the cnSGW-c.                                                                             |
| 3              | en SGW-c updates the Download FAR action Drop by sending the Sx Session Modification Request<br>to the SGW-U with the FAR action set as DROP. |
|                | enSGW-c sends the Sx Modification Request to the PFCP-EP.                                                                                     |
| $\overline{4}$ | PFCP-EP sends the Sx Modification Request to the User Plane.                                                                                  |
| 5              | The user plane sends the Sx Modification Response to the PFCP-EP.                                                                             |
| 6              | PFCP-EP sends the Sx Modification Response to the cnSGW-C.                                                                                    |
| $\overline{7}$ | enSGW-C sends the Suspend Notification to the S5-GTP-EP pod.                                                                                  |
| 8              | The S5-GTP-EP pod sends the Suspend Notification to the PGW.                                                                                  |
| 9              | PGW sends the Suspend Acknowledgment to the S5-GTP-EP pod.                                                                                    |

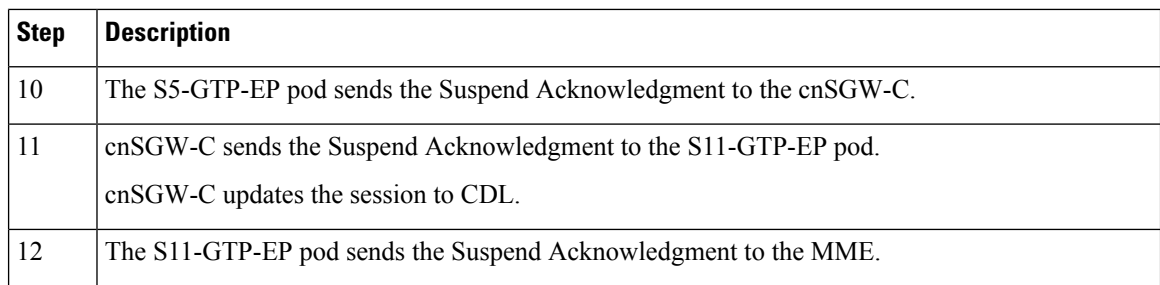

### **Resume Notification Call Flow**

This section describes the resume notification call flow.

#### **Figure 130: Resume Notification Call Flow**

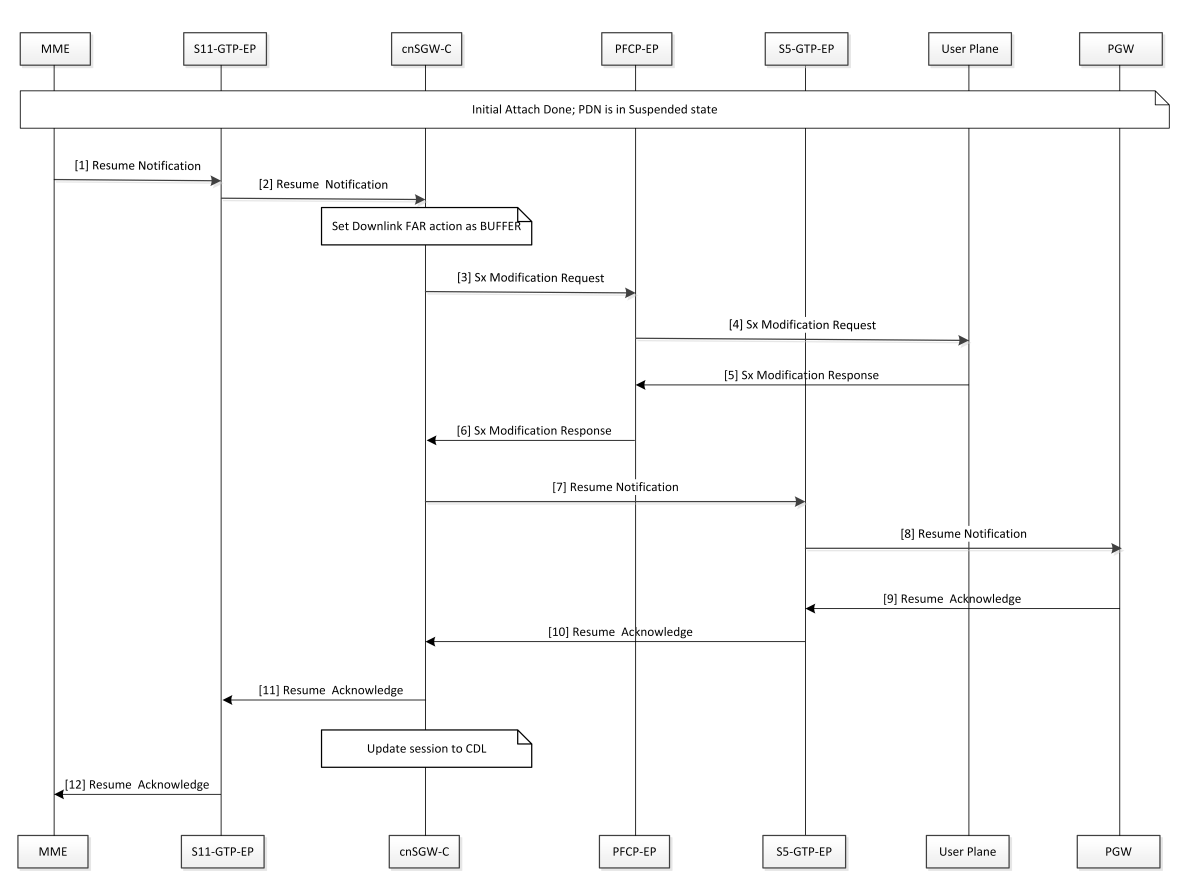

**Table 237: Resume Notification Call Flow Description**

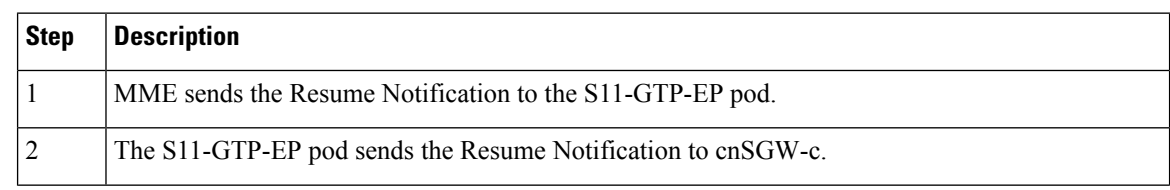

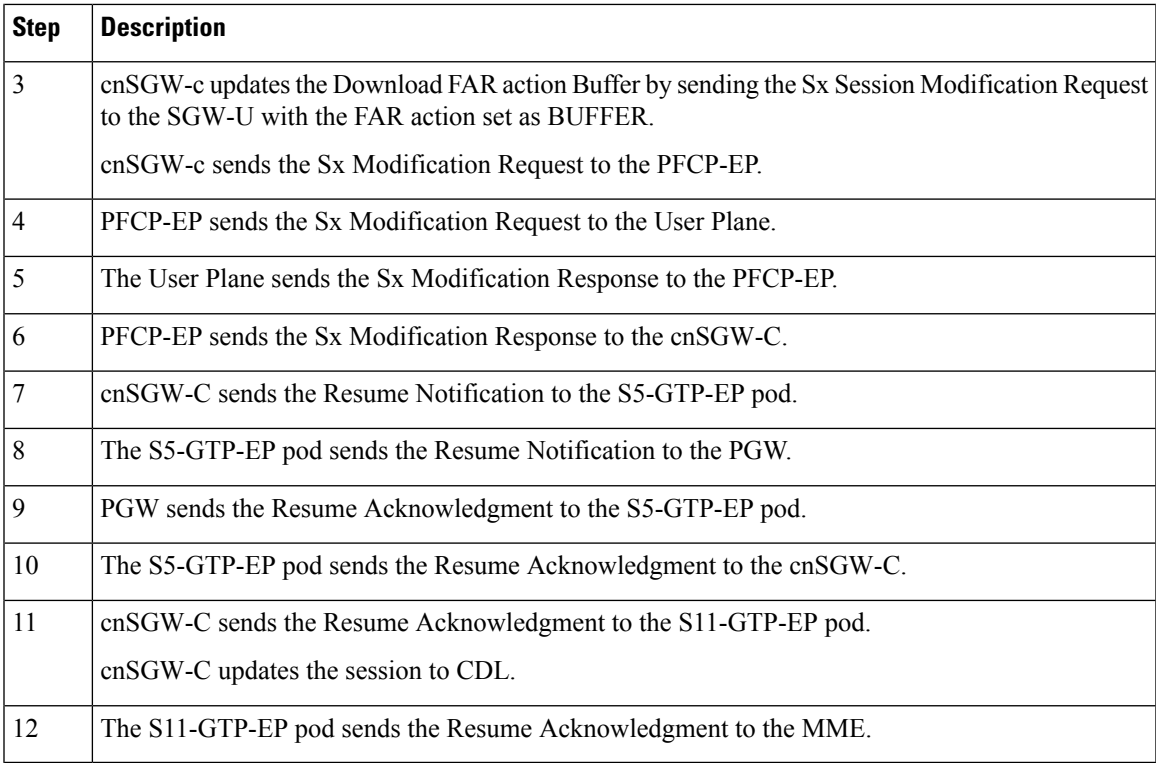

### **Empty Modify Bearer Request for Resume Call Flow**

I

This section describes the Empty Modify Bearer Request for Resume call flow.

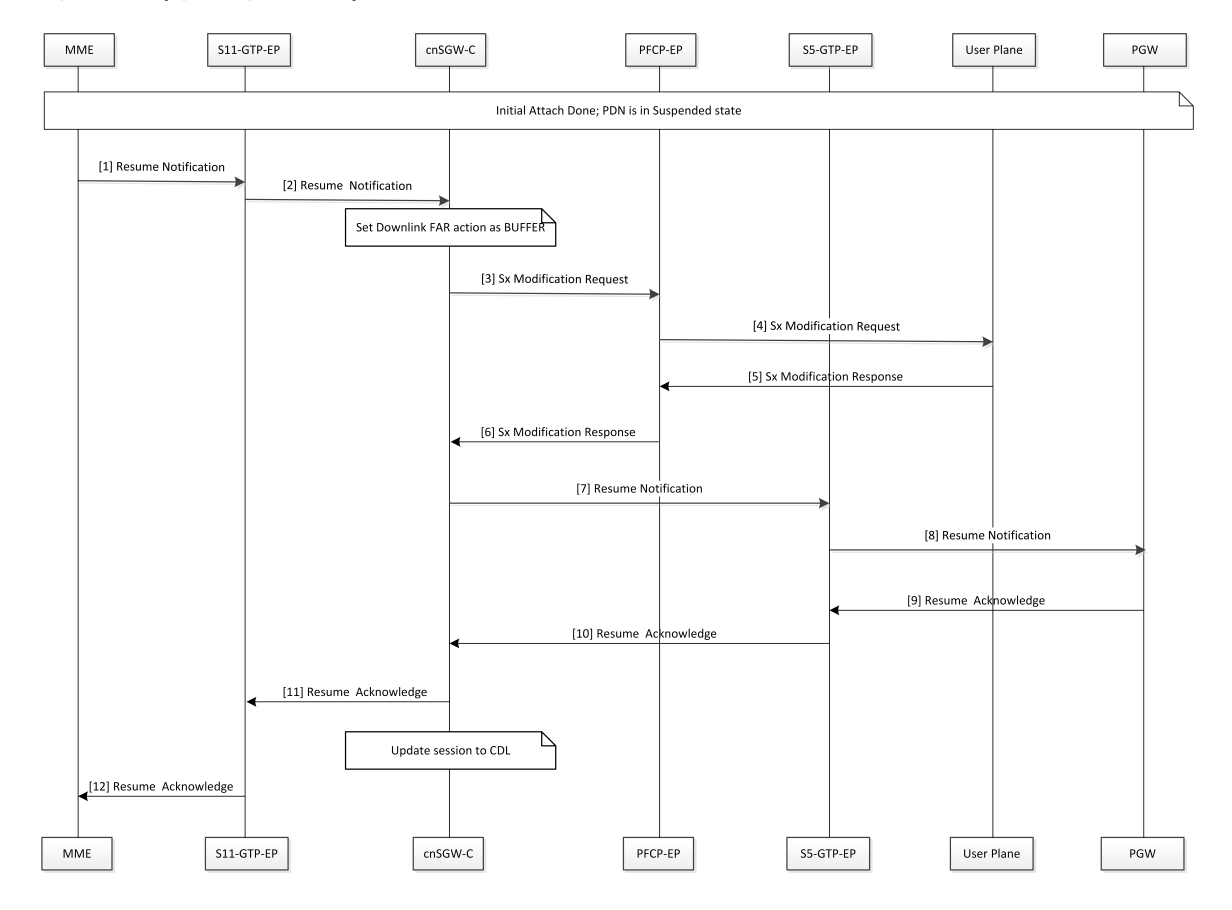

#### **Figure 131: Empty Modify Bearer Request for Resume Call Flow**

**Table 238: Empty Modify Bearer Request for Resume Call Flow Description**

| <b>Step</b>    | <b>Description</b>                                                                                                    |
|----------------|----------------------------------------------------------------------------------------------------|
| 1              | MME sends the Modify Bearer Request to the S11-GTP-EP pod.                                                                       |
| 2              | The S11-GTP-EP pod sends the Modify Bearer Request to the cnSGW-C.                                                               |
|                | ensome considers the request as the implicit resume of the suspended bearers in the SGW.                                         |
| 3              | If eNodeB exists, cnSGW-C updates Set Downlink Far action as Forward. Else cnSGW-C updates<br>Set Downlink Far action as BUFFER. |
|                | enSGW-C sends the Sx Modify Request to the PFCP-EP pod.                                                                          |
| $\overline{4}$ | PFCP-EP sends the Sx Modify Request to the User Plane.                                                                           |
| 5              | The User Plane sends the Sx Modify Response to the PFCP-EP.                                                                      |
| 6              | PFCP-EP sends the Sx Modify Response to the cnSGW-C.                                                                             |
| 7              | enSGW-C sends the Modify Bearer Request to the S5-GTP-EP pod.                                                                    |
|                | The implicit resume for PGW can contain zero or more IEs.                                                                        |

 $\mathbf l$ 

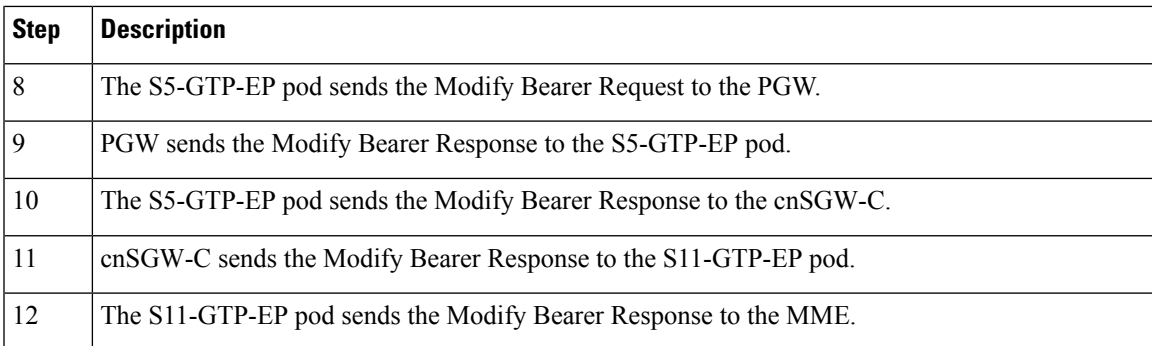

 $\mathbf{l}$ 

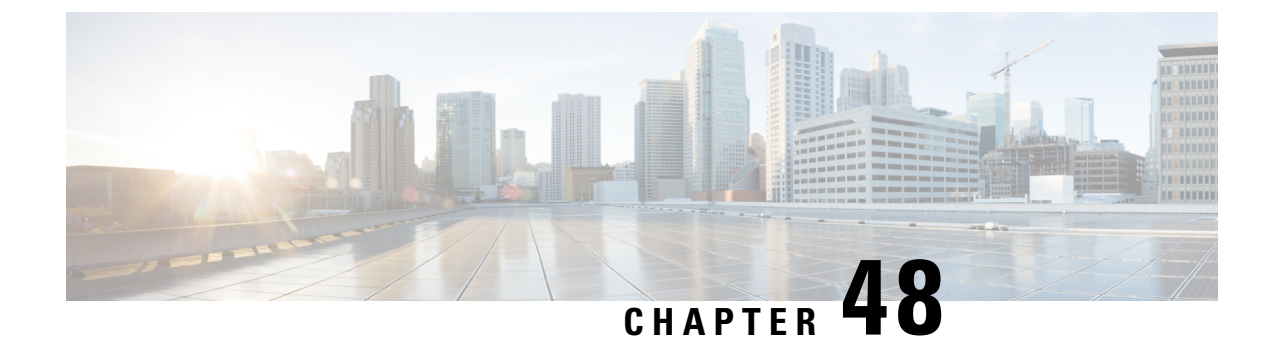

## **Update Bearer Request and Response**

- Feature [Summary](#page-702-0) and Revision History, on page 669
- Feature [Description,](#page-702-1) on page 669
- How it [Works,](#page-703-0) on page 670

## <span id="page-702-0"></span>**Feature Summary and Revision History**

### **Summary Data**

#### **Table 239: Summary Data**

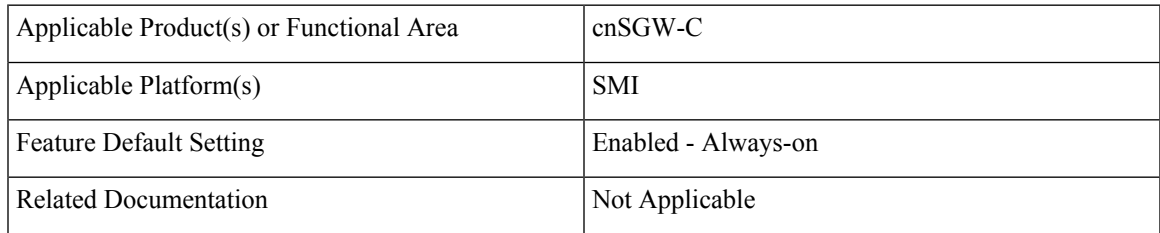

### <span id="page-702-1"></span>**Revision History**

#### **Table 240: Revision History**

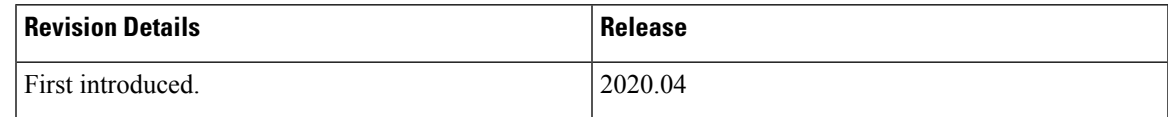

## **Feature Description**

In this release, cnSGW-C supports only relay of update bearer request (which can contain TFT change, QCI change or APB – AMBR change) from PGW towards MME. When MME sends response to cnSGW-C, it relays update bearer response towards PGW.

This release doesnt support signaling towards User Plane.

## **Standards Compliance**

The Update Bearer Request and Response Support feature complies with the following standards:

- *3GPP TS 23.401*
- *3GPP TS 23.214*
- *3GPP TS 29.274*
- *3GPP TS 29.244*

## <span id="page-703-0"></span>**How it Works**

This section describes how this feature works.

## **Call Flows**

This section describes the key call flow of Update Bearer Request and Response feature.

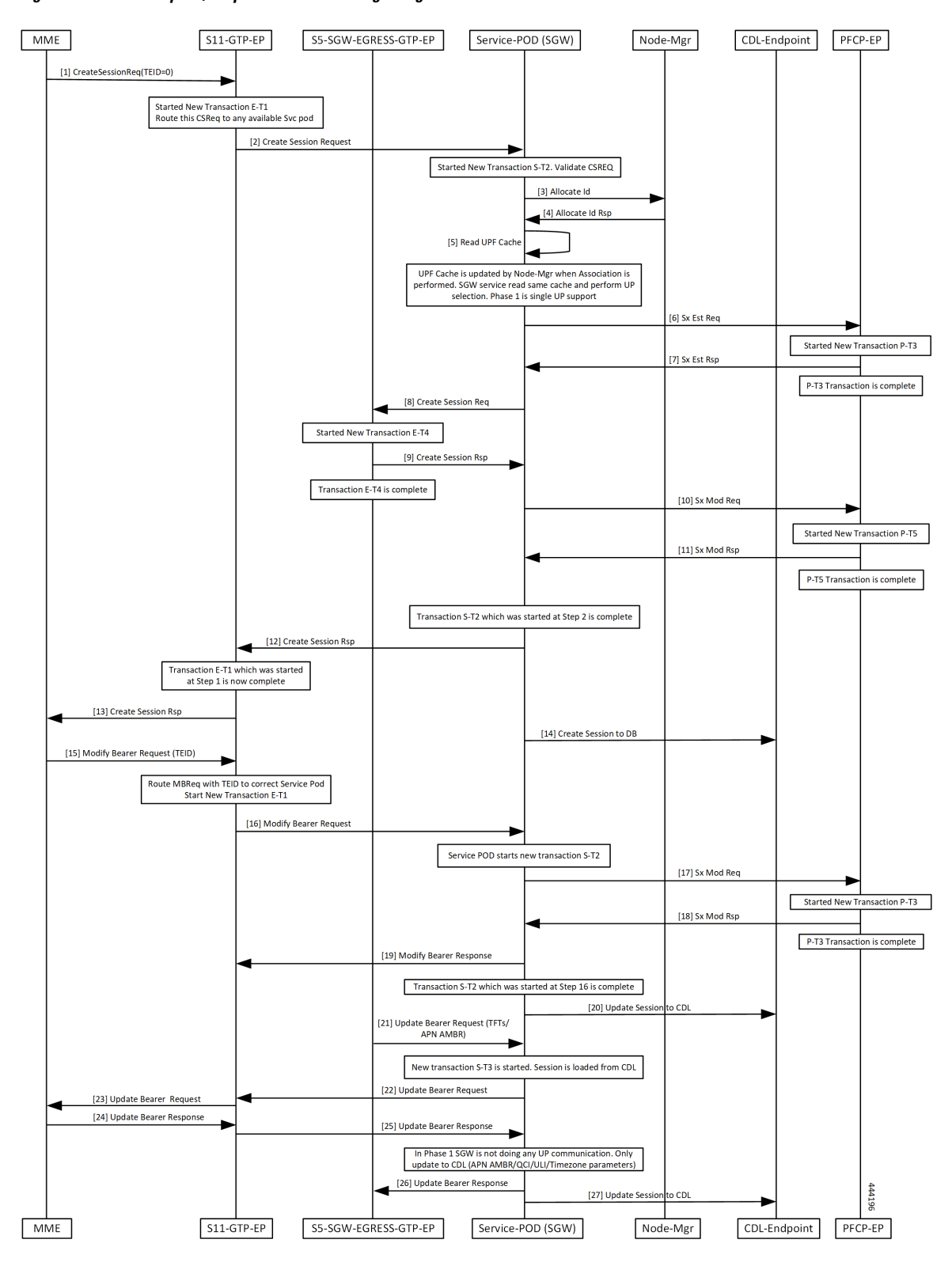

**Figure 132: Bearer Request/Response without UP Signaling Call Flow**

 $\mathbf I$ 

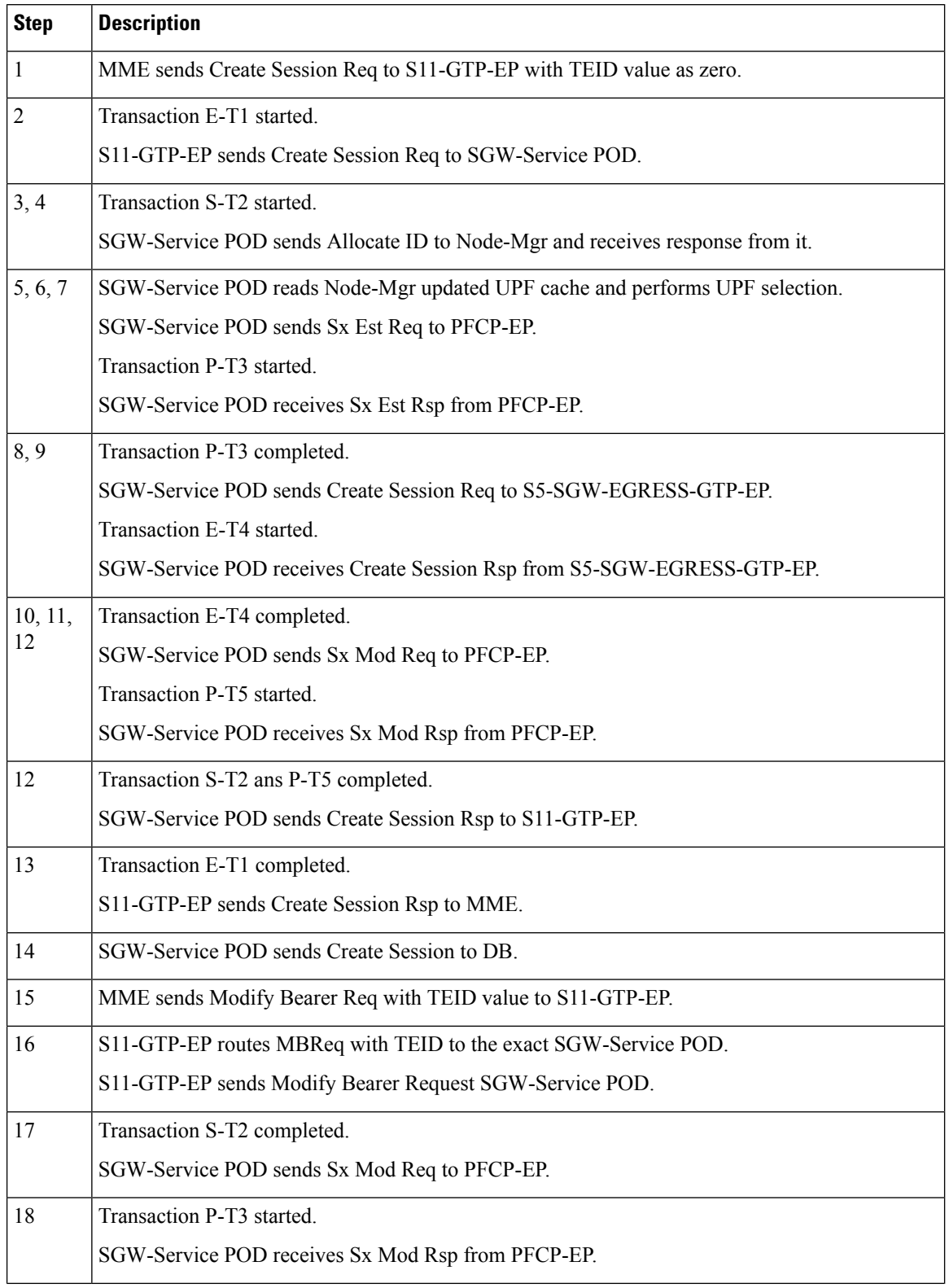

#### **Table 241: Bearer Request/Response without UP Signaling Call Flow Description**

 $\mathbf{l}$ 

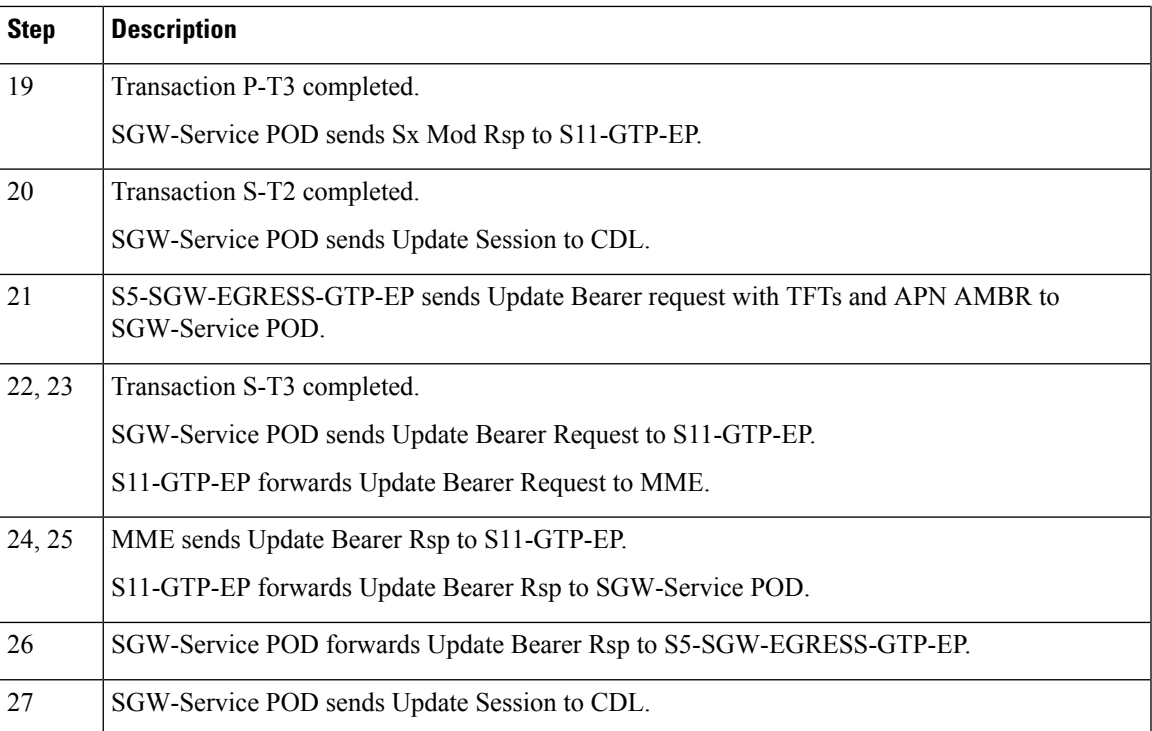

 $\mathbf{l}$ 

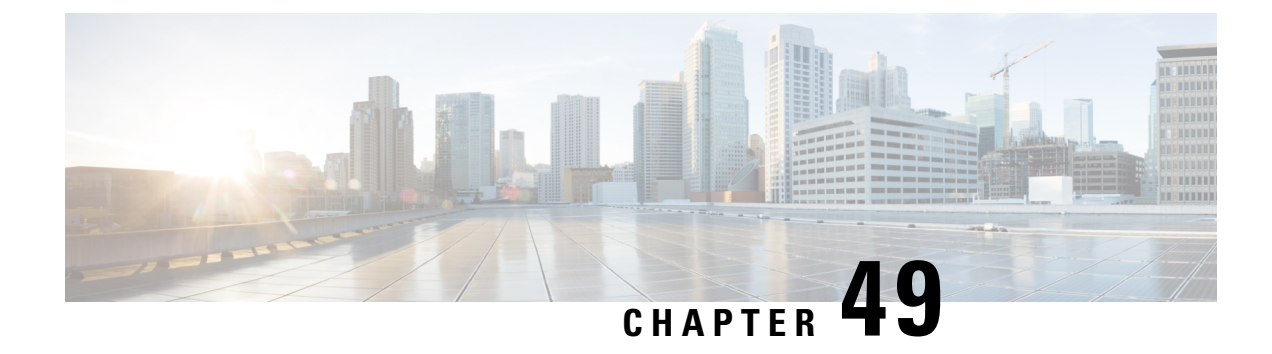

## **UPF Selection Support**

- Feature [Summary](#page-708-0) and Revision History, on page 675
- Feature [Description,](#page-709-0) on page 676
- UPF [Selection](#page-709-1) using DNN and DCNR Support, on page 676
- UPF [Selection](#page-713-0) using Location Support, on page 680
- Combined UPF Selection for [cnSGW-C](#page-717-0) and SMF, on page 684
- UPF [Selection](#page-729-0) OAM Support, on page 696

## <span id="page-708-0"></span>**Feature Summary and Revision History**

## **Summary Data**

#### **Table 242: Summary Data**

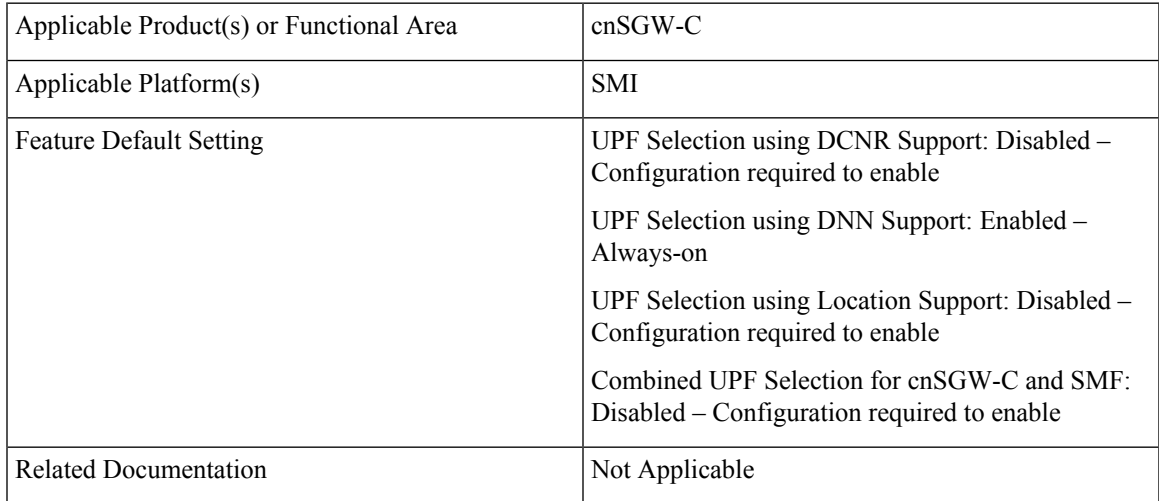

### **Revision History**

#### **Table 243: Revision History**

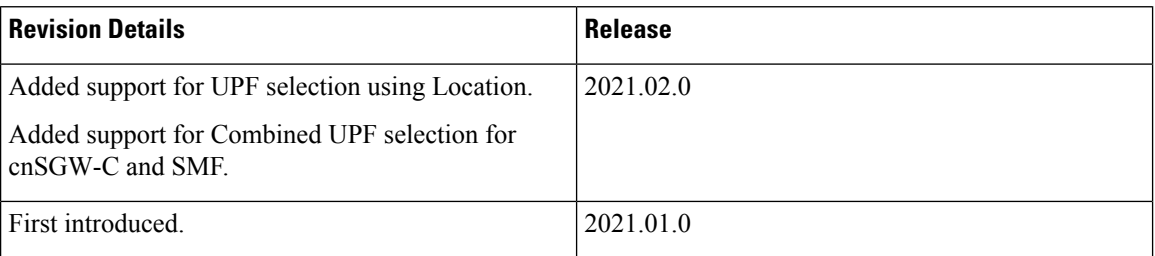

## <span id="page-709-0"></span>**Feature Description**

This feature describes the following UPF selection methods.

- DNN and DCNR
- Location support
- cnSGW-C and SMF to select same UPF instance

## <span id="page-709-1"></span>**UPF Selection using DNN and DCNR Support**

### **Feature Description**

The following are the three UPF selection methods:

- DNN or APN based
- Network based
- Policy based

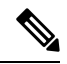

**Note** DNN is enabled when UPF selection policy isn't associated.

### **How it Works**

This section describes how the feature works.

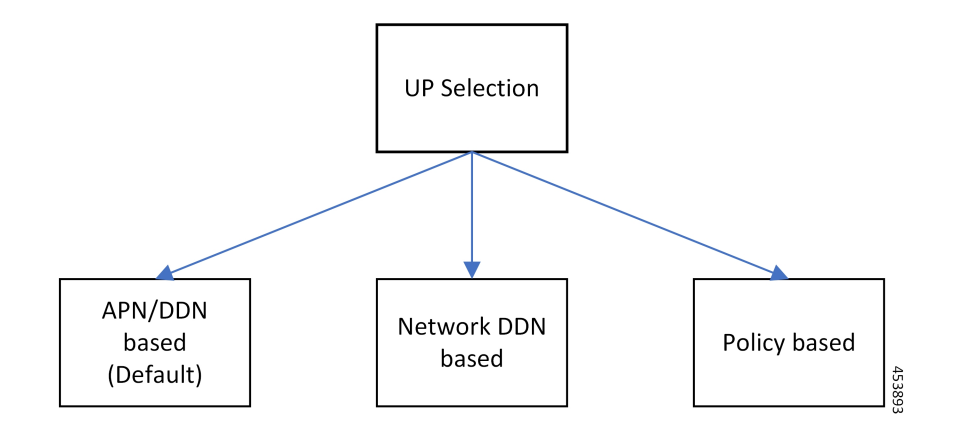

#### **UPF Selection Methods**

#### **DNN or APN Based**

- Create Session request message has APN information. This APN gets configured as part of DNN-list in the Network element profile for each user-plane.
- The PDN establishment considers these user-planes.
- UPF selection uses Capacity and Priority if many user-planes are available.

#### **Network Based**

- UPF selection considers DNN which got configured as part of the APN or DNN profile.
- This DNN is local SGW network specific DNN name.
- The same network DNN or APN name gets configured as part of DNN-list in the network element profile for each user-plane.
- Instead of using APN that comes in CSReq, local DNN is used for the UPF selection based on the DNN list.

For example, in case of roaming scenario where APN is not known, this configuration helps in UPF selection.

- PDN establishment considers these user-planes.
- UPF selection uses Capacity and Priority if many user-planes are available.

#### **UPF Selection Policy Based**

- UPF selection profile configuration with parameters determines UPF for each precedence. The supported max number of precedencies are four.
- Each precedence parameter is a*Logical AND* condition. If DNN and DCNR are configured as precedence 1, then it searches for the DNN supported user-plane and enables DCNR based support. If this search criteria fails, it moves to the next (mostly 2) precedence and tries to evaluate that condition.
- UPF selection policy is associated with a DNN profile.
- UPF group provides characteristics to the network element profile which belongs to the same UPF group profile.
- UPF selection uses Capacity and Priority if many user-planes available.

**Note**

• cnSGW-C rejects the call with Create Session Response specifying cause as NO\_RESOURCE\_AVAILABLE when no UPF matches the precedence criteria.

### **Configuring UPF Selection Methods**

This section describes how to configure the UPF selection methods.

#### **Configuring UPF Group Profile-based UPF Selection**

This section describes how to configure UPF group profile-based UPF selection.

Use the following commands to configure the UPF group profile-based UPF selection.

#### **config**

```
profile upf-group upf_group_name
 dcnr [true | false]
 end
```
#### **NOTES:**

- **profile upf-group** *upf\_group\_name*—Specify the UPF group name. Must be a string.
- **dcnr [true | false]**—Specify to enable or disable support for dual connectivity with new radio. Default value is false.

#### **Sample Configuration**

Following is a sample configuration.

```
config
profile upf-group G1
dcnr true
end
```
#### **Configuring Network-based UPF Selection**

This section describes how to configure network-based UPF selection.

Use the following commands to configure the network-based UPF Selection.

```
config
   profile network-element upfupf_name
      node-id node_id_value
      n4-peer-address ipv4 ipv4_address
      n4-peer-address ipv6 ipv6_address
      n4-peer-port port_number
      dual-stack-transport { true | false }
```

```
upf-group-profile upf_group_profile_name
dnn-list dnn_list
priority priority_value
capacity capacity_value
end
```
#### **NOTES:**

- **network-element upf** *upf\_name*—Specify the UPF profile name.
- **node-id** *node\_id\_value*—Specify the Node ID of the UPF node.
- **n4-peer-address ipv4** *ipv4\_address*—Specify the IPv4 address.
- **n4-peer-address ipv6** *ipv6\_address*—Specify the IPv6 address.
- **dual-stack-transport { true | false }**—Enable the dual stack feature that allows you to specify IPv6 or IPv4 address. Specify true to enable this feature.
- **upf-group-profile** *upf\_group\_profile\_name*—Specify the UPF group profile name.
- **dnn-list** *dnn list*—Specify the DNN list supported by UPF node.
- **priority** *priority\_value*—Specify the static priority relative to other UPFs. Thisis used for load balancing. Must be an integer in the range of 0–65535. Default value is 1.
- **capacity** *capacity\_value* Specify the capacity relative to other UPFs. This is used for load balancing. Must be an integer in the range of 0–65535. Default value is 10.

#### **Sample Configuration**

Following is a sample configuration.

```
config
profile network-element upf UP1
node-id upf1@sgw.com
 upf-group-profile G1
dnn-list [dnn1 dnn2]
priority 20
 capacity 65535
 end
```
### **Configuring Policy based UPF Selection**

This section describes how to configure Policy based UPF selection.

Use the following commands to configure the Policy based UPF Selection.

```
config
policy upf-selection upf_selection_policyname
  precedence precedence_value location
  exit
  precedence precedence_value dnn
  exit
exit
```
**NOTES:**

• **upf-selection** *upf\_selection\_policyname* - Specify the UPF selection policy name.

• **precedence** *precedence\_value* - Specify the precedence for entry. Must be an integer in the range of 1-4.

#### **Sample Configuration**

Following is a sample configuration.

```
config
policy upf-selection upf_pol1
 precedence 1
    [ location ]
  exit
 precedence 2
    [ dnn ]
  exit
exit
```
### **Troubleshooting Information**

This section describes the troubleshooting information that enables you to view the UPF selection using DNN and DCNR configuration issues.

### **Configuration Errors**

```
show config-error | tab
ERROR COMPONENT ERROR DESCRIPTION
-------------------------------------------------------------------------------------------------------------
SGWProfile Subscriber policy name : sub policy in profile sgw1 is not configured
SubscriberPolicy Operator policy : op_policy1 under subscriber policy sub_policy2 is not
configured
OperatorPolicy Dnn policy name : dnn_policy1 in operator policy op_policy2 is not
configured
DnnPolicy Dnn profile name : dnn_profile1 in dnn policy dnn_policy2 is not configured
DnnProfile UPF selection policy name : upf_sel_policy1 in dnn profile dnn_profile2
is not configured
```
## <span id="page-713-0"></span>**UPF Selection using Location Support**

### **Feature Description**

This feature supports Location-based UPF selection in Create Session Request message. It performs this selection as per the received TAI or ECGI or both TAI and ECGI values together.

### **Configuring the UPF Selection Feature**

This section describes how to configure the UPF selection using location.

#### **Configuring ECGI for EPS**

This section describes how to configure ECGI for EPS.

New configuration and profile **ecgi-group** added to configure the list of individual ECGI values or the range of ECGI.

You can configure both ECGI list and ECGI range. ECGI range configuration is optional.

Use the following commands to configure the ECGI Configuration for EPS.

```
config
  profile ecgi-group ecgi_group_name
     mcc mcc_value
     mnc mnc_value
        ecgi list ecgi_list_name
        ecgi range start start_value end end_value
  exit
```
#### **NOTES:**

- **ecgi-group** *ecgi\_group\_name* Specify the ECGI group name.
- **mcc** *mcc\_value* Specify the MCC value. Must be a three digit number. For example, 123
- **mnc** *mnc\_value* Specify the MNC value. Must be a two or three digit number. For example, 23 or 456
- **ecgi list** *ecgi\_list* Specify the list of ECGI values 7 digit hex string Eutra Cell ID. For example, A12345f. Must be a string.
- **ecgi range start** *start\_value* **end** *end\_value* Specify the ECGI range start and end values. Must be a string.

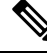

**Note**

• You can configure multiple ECGI range values.

- You can configure multiple [PLMN and ECGI values] under **ecgi-group** configuration.
- You can configure maximum of 16 PLMNs under **ecgi-group** configuration.
- You can configure maximum of 64 ECGI values in the ECGI list under a PLMN.
- Maximum defined number of ECGI ranges under a PLMN is 64.

#### **Sample Configuration**

Following is the sample configuration.

```
config
profile ecgi-group e1 mcc 123 mnc 45
ecgi list [ 1234567 abcdef0 ]
ecgi range start 1111111 end fffffff
exit
```
#### **Verifying ECGI for EPS Configuration**

This section describes how to verify the ECGI Configuration for EPS.

Use the following show command to view the ECGI configuration for EPS.

```
show running-config profile ecgi-group
profile ecgi-group e1
mcc 123 mnc 45
ecgi list [ 1234567 abcdef0 ]
ecgi range start 1111111 end fffffff
```
exit exit exit

#### **Configuring TAI-Group**

This section describes how to configure TAI-Group.

You can enhance the following TAI-Group configuration to support multiple TAI-Group configurations with different names.

Use the following commands to configure the TAI-Group.

```
config
```

```
profile tai-group tai_group_name
  mcc mcc_value
  mnc mcc_value
     tac list tac_list
     tac range start start_value end end_value
exit
```
#### **NOTES:**

- **tai-group** *tai\_group\_name* Specify the TAI group name.
- **mcc** *mcc\_value* Specify the MCC value. Must be a three digit number. For example, 123
- **mnc** *mnc\_value* Specify the MNC value. Must be a two or three digit number. For example, 23 or 456
- **tac list** *tac\_list* Specify the list of TAC values [0-9a-fA-F]{4}|[0-9a-fA-F]{6} 4 digit or 6 digit hex string - Example A123, 1a2B3F. Must be a string.
- **tac range start** *start\_value* **end** *end\_value* Specify the TAC range start and end values. Must be a string.

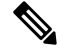

```
Note
```
- You can configure maximum of 16 PLMNs under a TAI-Group.
- You can configure maximum of 64 TAC values in a TAC list under a PLMN.
- Maximum defined number of TAC ranges under a PLMN is 64.

#### **Sample Configuration**

Following is the sample configuration.

```
config
profile tai-group TAI-GRP1
 mcc 123 mnc 234
   tac list [ 1a25 A123 ]
    tac range start B234 end b999
    exit
   tac range start C213 end c999
   exit
  exitmcc 231 mnc 45
    tac list [ 2a2B B123 ]
   tac range start d111 end d999
```
Ш

exit exit exit

#### **Configuring Location-area-group**

This section describes how to configure Location-area-group.

You can add new configuration and profile location-area-group. Configuration of **ecgi-group** and **tai-group** are optional.

Use the following commands to configure the Location-area-group.

```
config
  profile location-area-group location_area_group_name
     tai-group tai_group_name
     ecgi-group ecgi_group_name
  exit
```
#### **NOTES:**

- **location-area-group** *location\_area\_group\_name* Specify the location area group name.
- **tai-group** *tai\_group\_name* Specify the TAI group name.
- **ecgi-group** *ecgi\_group\_name* Specify the ECGI group name.

#### **Sample Configuration**

Following is the sample configuration.

```
config
profile location-area-group LOC_AREA_GRP_1
  tai-group TAI-AUTO-GRP1
  ecgi-group ECGI-AUTO-GRP1
exit
profile location-area-group LOC_AREA_GRP_2
 tai-group TAI-AUTO-GRP2
exit
```
#### **Configuring UPF Group and UPF Selection Policy Enhancement**

This section describes how to configure UPF Group and UPF Selection Policy Enhancement.

You can add new configuration under upf-group-profile to configure location-area-group-list.

Use the following commands to configure the UPF group anf UPF selection policy enhancement.

```
config
  profile upf-group upf_group_name
     location-area-group-list [area_group_list]
  exit
config
  policy upf-selection selection_policy_name
   precedence value [ selection_parameter_list ]
  exit
NOTES:
```
- **upf-group** *upf\_group\_name* Specify the UPF group name.
- **location-area-group-list** *area\_group\_list* Specify the list of Location Area Group supported by UPF node.
- **upf-selection** *selection\_policy\_name* Specify the UPF selection policy name.
- **precedence** *value* **[** *selection\_parameter\_list* **]** Specify the precedence for entry. Must be an integer in the range of 1-4.

If pdn-type-subscription and pdn-type-session both are configured, pdn-type-subscription is considered. **Note**

#### **Sample Configuration**

Following is the sample configuration.

```
config
profile upf-group G1
location-area-group-list [ LOC_AUTO_GRP_1 ]
exit
profile upf-group G2
location-area-group-list [ LOC_AUTO_GRP_2 ]
exit
profile upf-group G3
location-area-group-list [LOC_AUTO_GRP_1 LOC_AUTO_GRP_2 ]
exit
config
policy upf-selection upf_pol1
 precedence 1
   [ location ]
  exit
 precedence 2
   [ dnn ]
  exit
exit
```
## <span id="page-717-0"></span>**Combined UPF Selection for cnSGW-C and SMF**

### **Feature Description**

This feature supports cnSGW-C and SMF to select the same UPF instance when the UPF and SMF are deployed on same cluster and UPF instance is available. If the UPF instance is not available, the UPF selection is based on the existing configurations.

#### **Standards Compliance**

The Combined UPF Selection for cnSGW-C and SMF feature complies with the following standards:

- *3GPP TS 23.401*
- *3GPP TS 23.402*
- *3GPP TS 29.274*
- *3GPP TS 23.214*
- *3GPP TS 29.244*
- *3GPP TS 24.008*

## **How it Works**

I

This section describes how this feature works.

### **System Architecture**

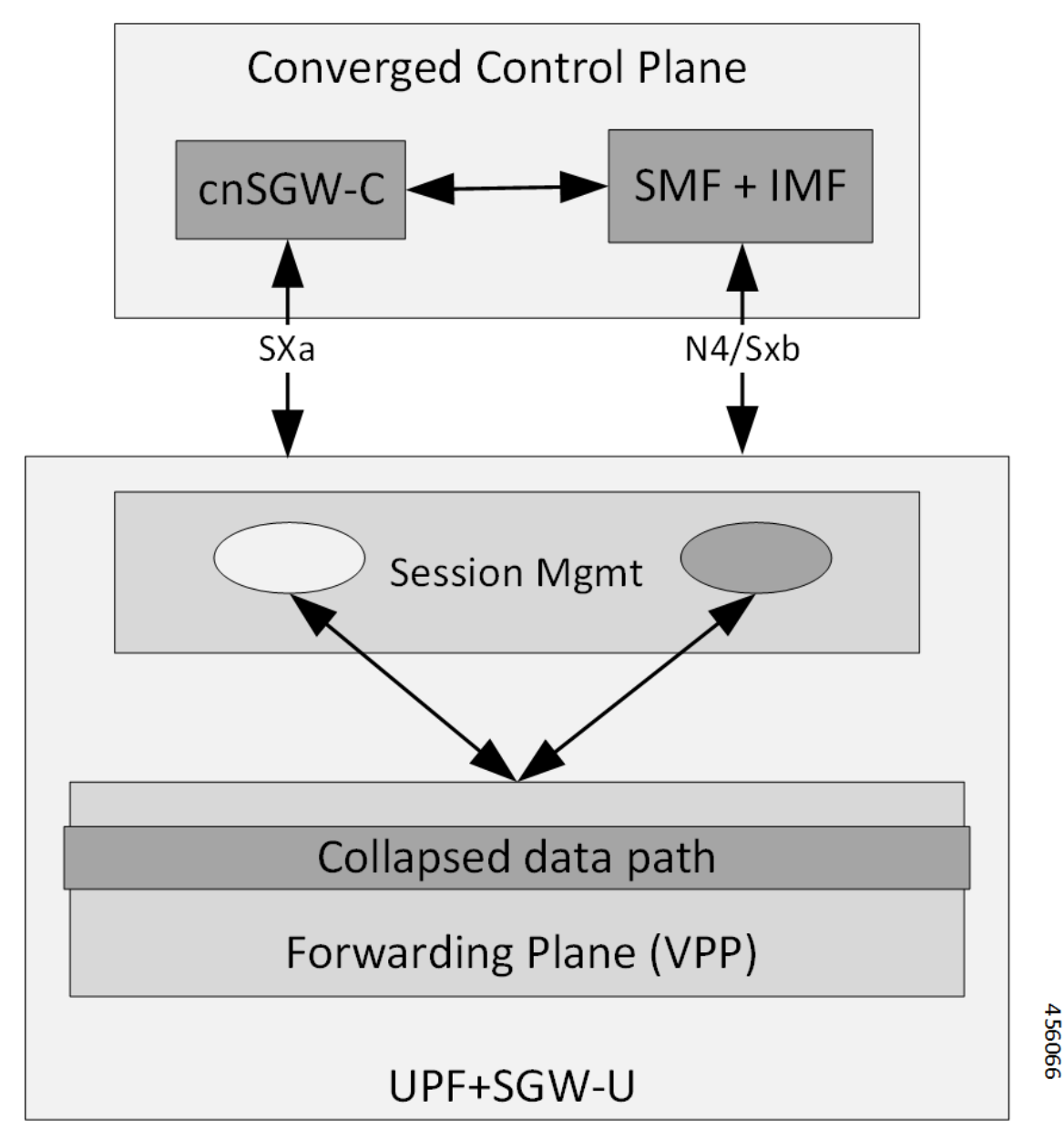

cnSGW-C and SMF/IWF uses the same UPF instance, so that UPF can use those sessions to the collapsed data path.

Control plane (cnSGW-C and SMF) selects the same User-plane in various scenarios (initial attach, handover, and so on).

Following actions takes place during Initial Attach:

- cnSGW-C passes the SGW-U FQDN information of selected UPF instance to SMF in Initial attach.
- SMF selects the UPF instance as per the received SGW-U FQDN.
• Same UPF FQDN is configured at cnSGW-C and at SMF to create a correlation as part of the network element profile.

### **Call Flows**

This section describes the key call flows of Combined UPF Selection for cnSGW-C and SMF feature.

#### **Initial Attach on 4G for 5G Capable Device Call Flow**

This section describes the Initial Attach on 4G for 5G Capable Device call flow.

**Figure 133: Initial Attach on 4G for 5G Capable Device Call Flow**

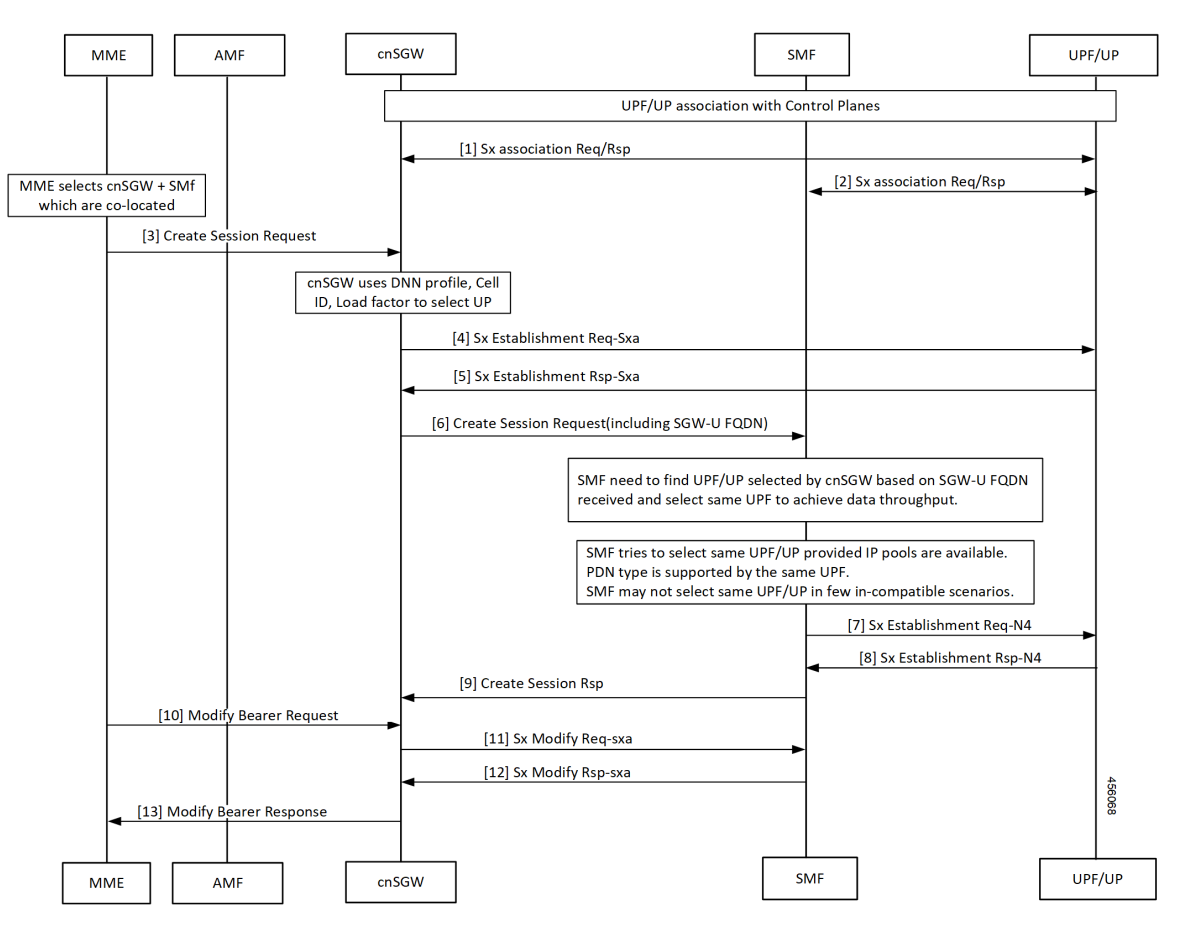

**Table 244: Initial Attach on 4G for 5G Capable Device Call Flow Description**

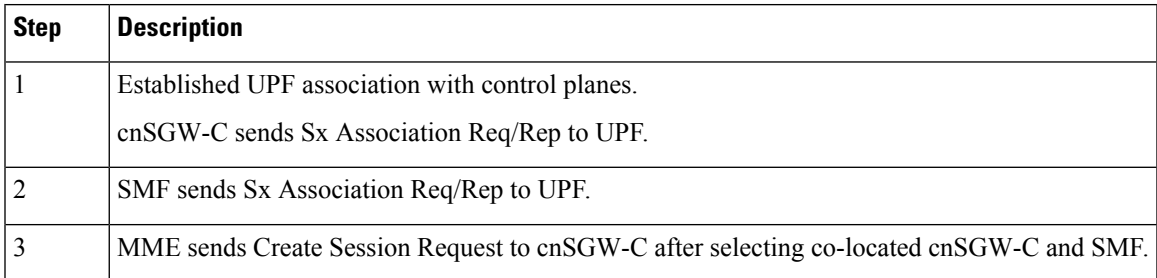

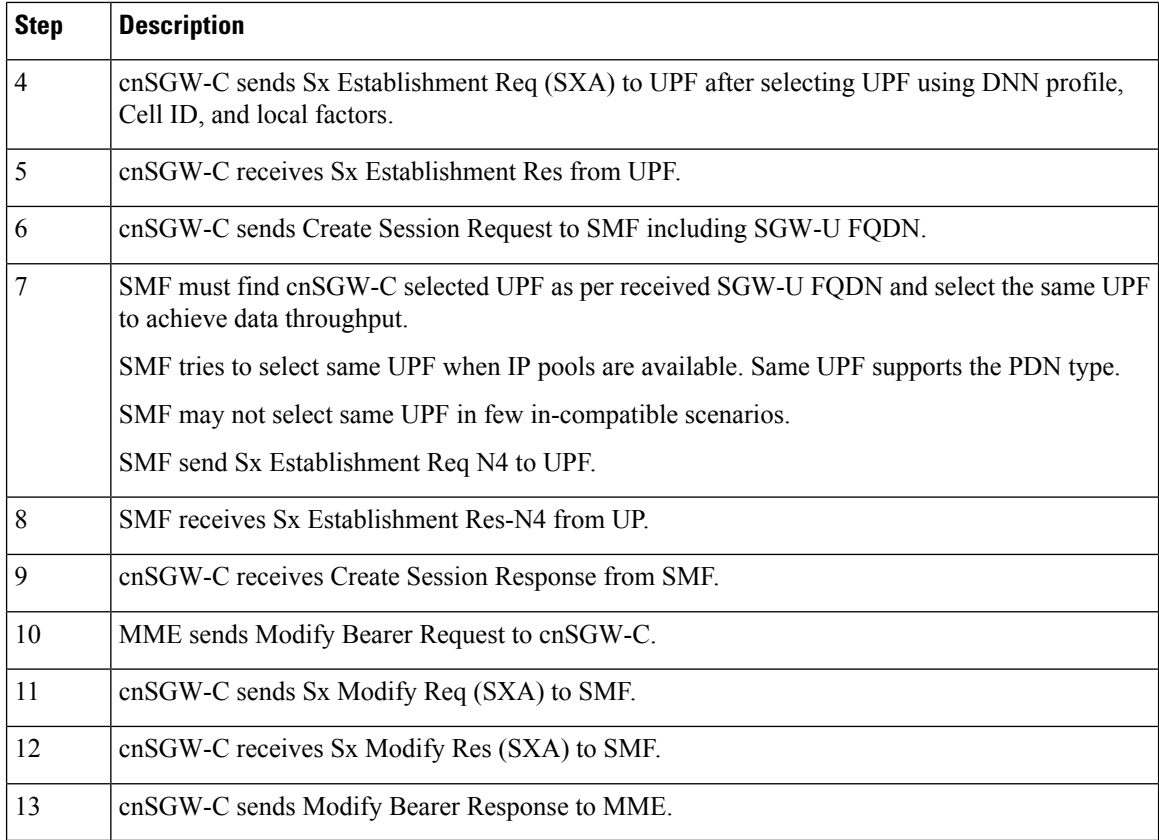

#### **UPF Registration with User Plane ID Call Flow**

This section describes the UPF Registration with User Plane ID call flow.

#### **Figure 134: UPF Registration with User Plane ID Call Flow**

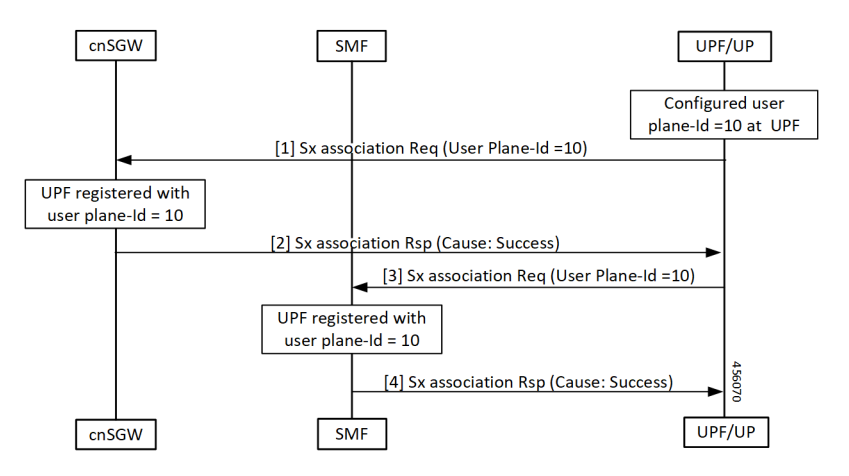

#### **Table 245: UPF Registration with User Plane ID Call Flow Description**

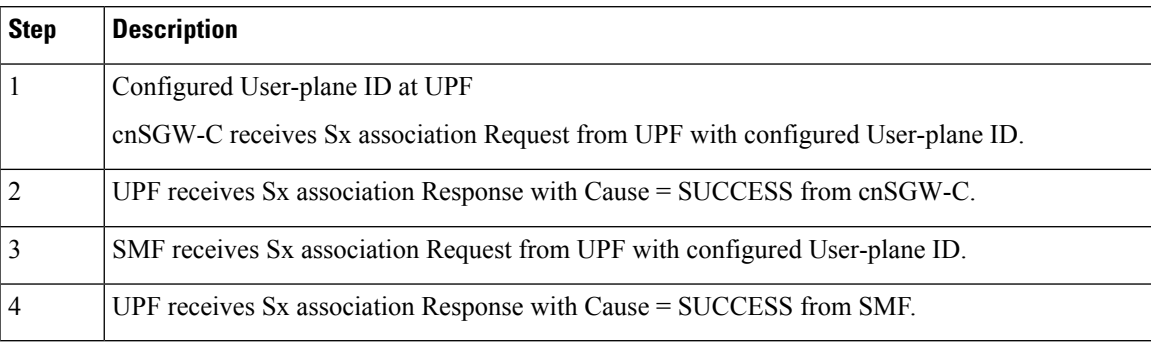

#### **Inter-SGW Handover on 4G RAT for 5G Capable Devices Call Flow**

This section describes the Inter-SGW Handover on 4G RAT for 5G Capable Devices call flow.

#### **Figure 135: Inter-SGW Handover on 4G RAT for 5G Capable Devices Call Flow**

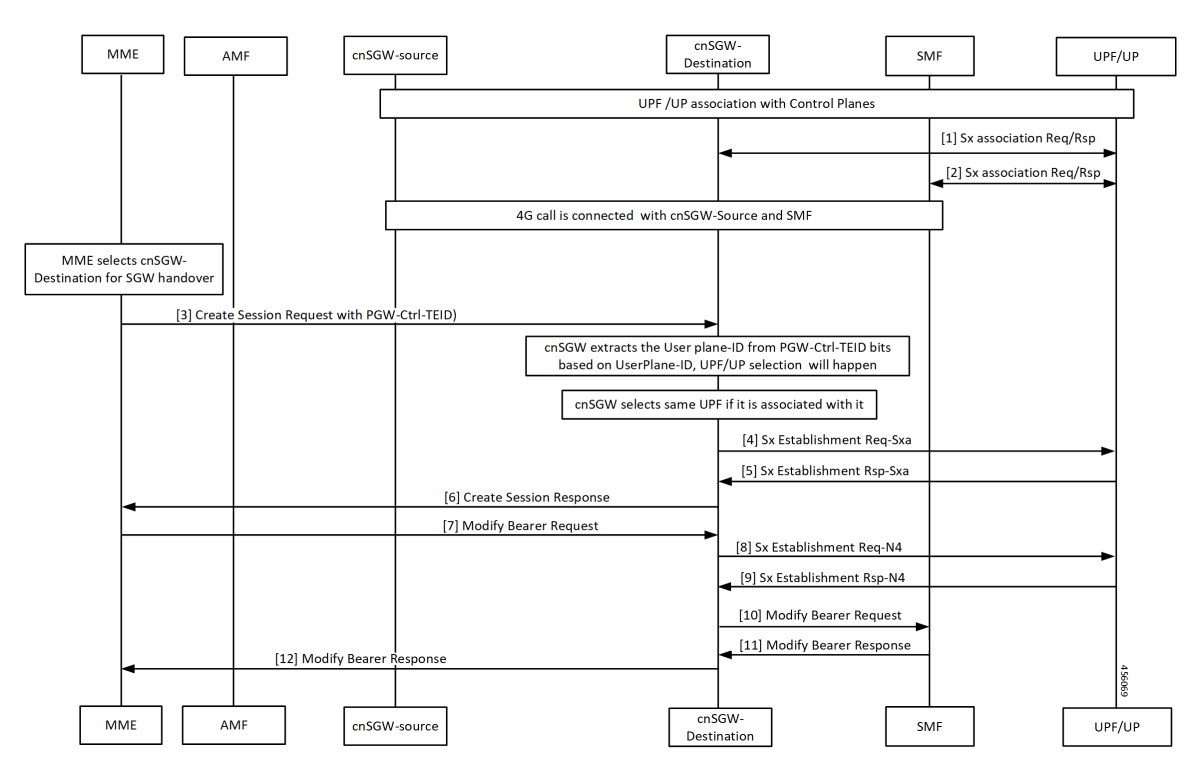

**Table 246: Inter-SGW Handover on 4G RAT for 5G Capable Devices Call Flow Description**

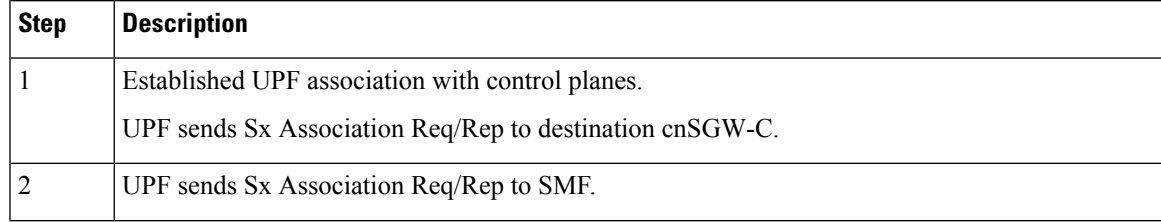

I

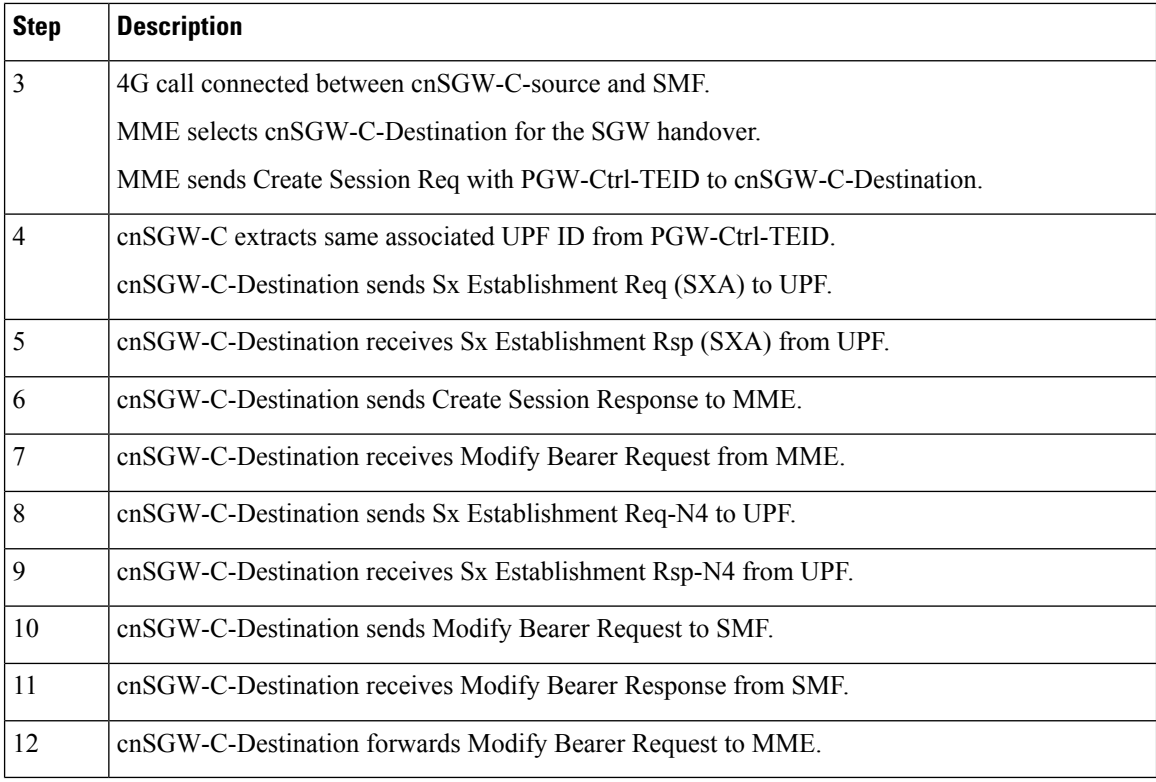

#### **5G to EPS Handover Using N26 Interface – cnSGW-C and SMF Separate Node Call Flow**

This section describes the 5G to EPS Handover Using N26 Interface – cnSGW-C and SMF Separate Node call flow.

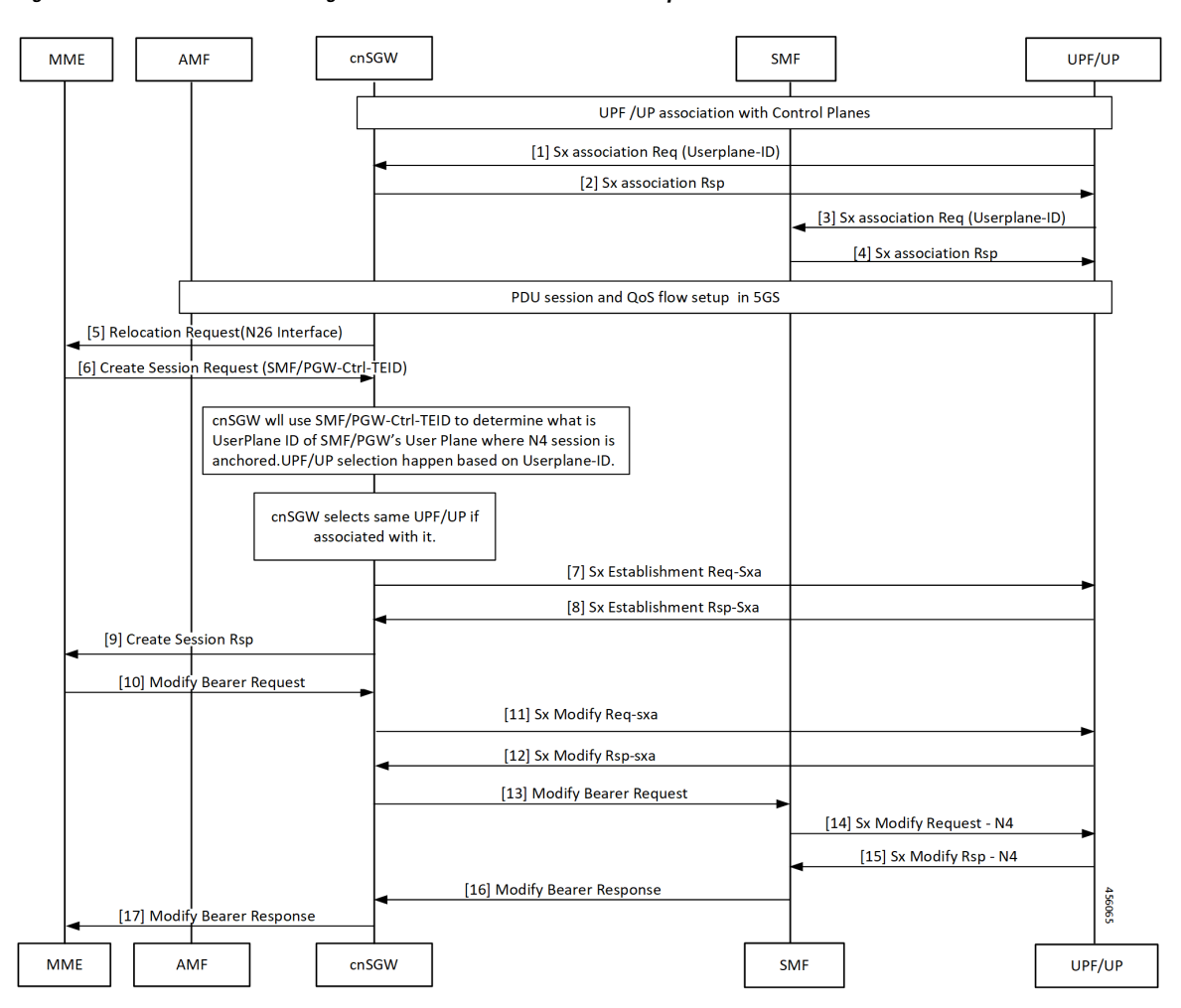

**Figure 136: 5G to EPS Handover Using N26 Interface – cnSGW-C and SMF Separate Node Call Flow**

Table 247: 5G to EPS Handover Using N26 Interface - cnSGW-C and SMF Separate Node Call Flow Description

| <b>Step</b>    | <b>Description</b>                                                                  |
|----------------|-------------------------------------------------------------------------------------|
| $\overline{1}$ | cnSGW-C selects associated same UPF.                                                |
|                | cnSGW-C receives Sx Establishment Request with User-plane ID from UPF/UP.           |
| $\overline{2}$ | enSGW-C sends Sx Establishment Response from UPF/UP.                                |
| $\vert$ 3      | UPF/UP sends Sx Association Request with User-plane ID to SMF.                      |
| $\overline{4}$ | SMF sends Sx Association Response to UPF/UP.                                        |
| $\overline{5}$ | enSGW-C sends Relocation Request to MME on interface N26.                           |
| 6              | MME sends Create Session Request to cnSGW-C with SMF and PGW-ctrl-TEID information. |
| $\overline{7}$ | cnSGW-C selects associated same UPF.                                                |
|                | enSGW-C sends Sx Establishment Req (SXA) to UPF/UP.                                 |

 $\mathbf I$ 

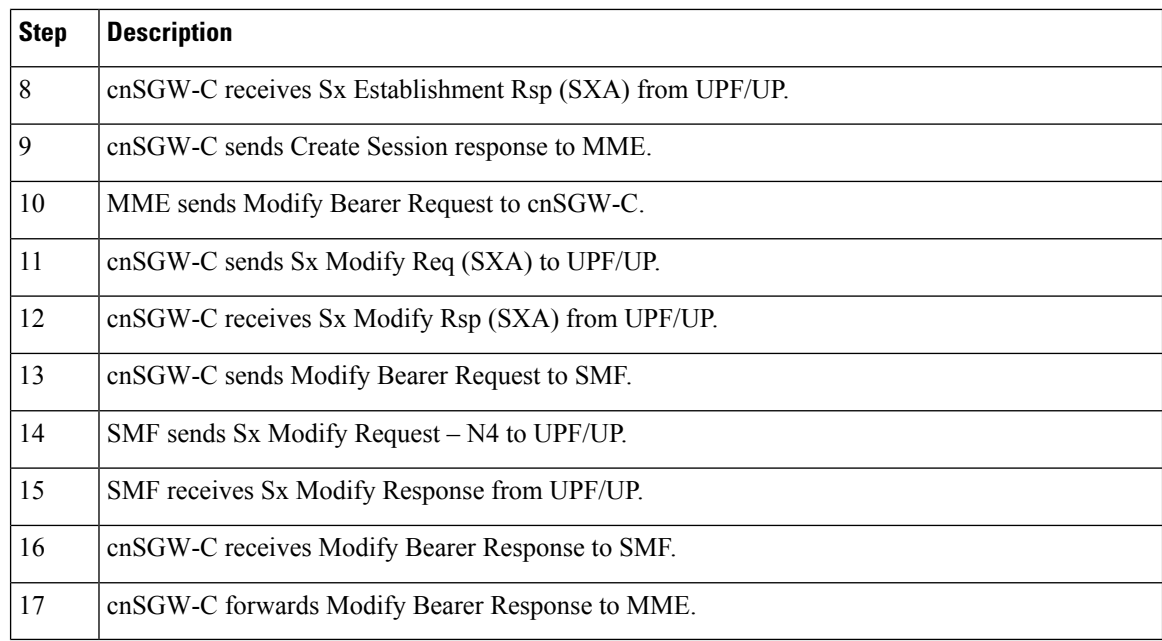

#### **Wi-Fi to LTE Handover Call Flow**

This section describes the Wi-Fi to LTE Handover call flow.

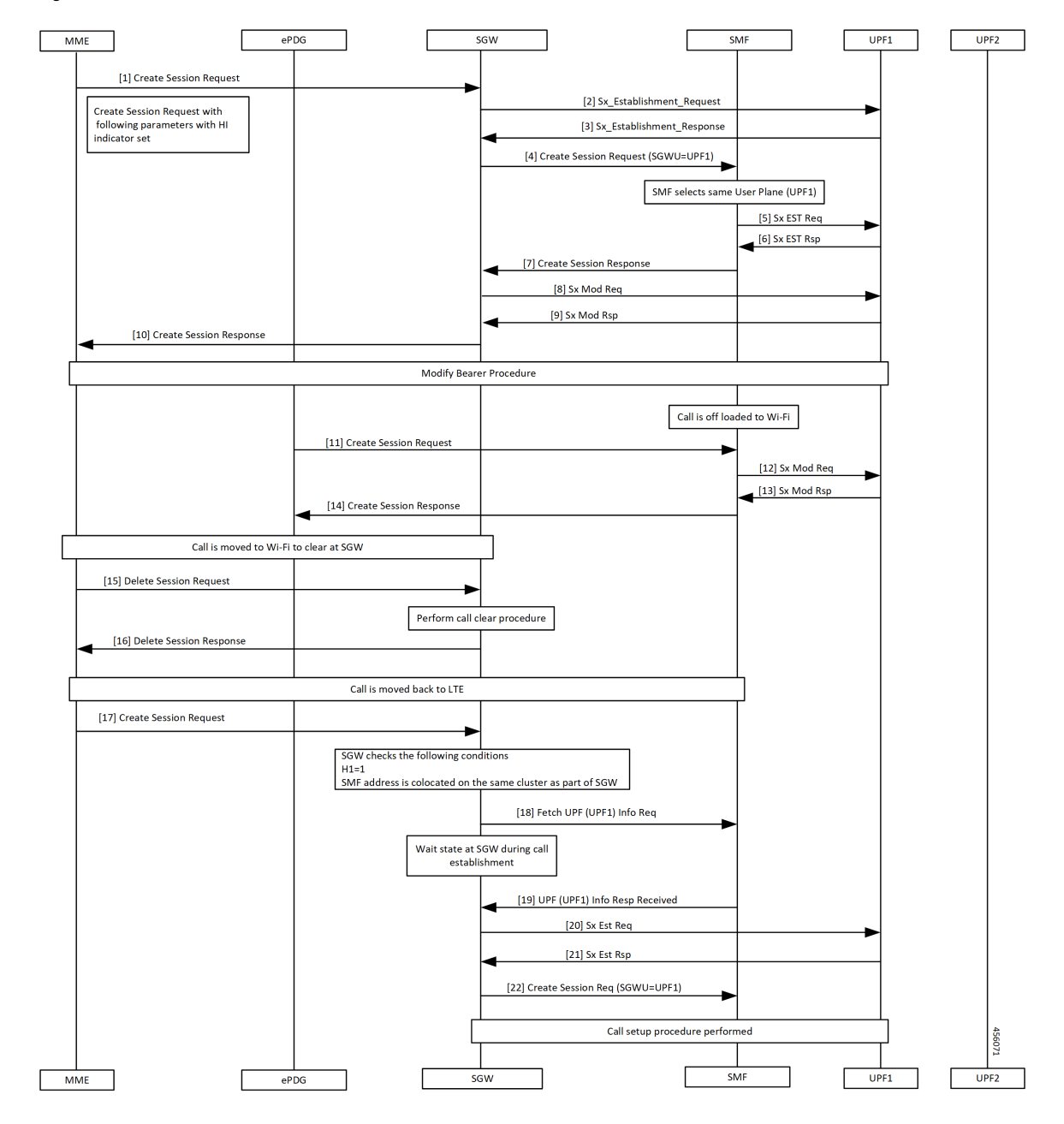

**Figure 137: Wi-Fi to LTE Handover Call Flow**

**Table 248: Wi-Fi to LTE Handover Call Flow Description**

| <b>Step</b> | <b>Description</b>                                             |
|-------------|----------------------------------------------------------------|
|             | MME sends create Session Request to SGW.                       |
|             | SGW sends Sx Establishment Request to UPF1.                    |
|             | SGW receives Sx Establishment Response from SMF.               |
|             | SGW sends Create Session Request to SMF. SMF selects same UPF. |

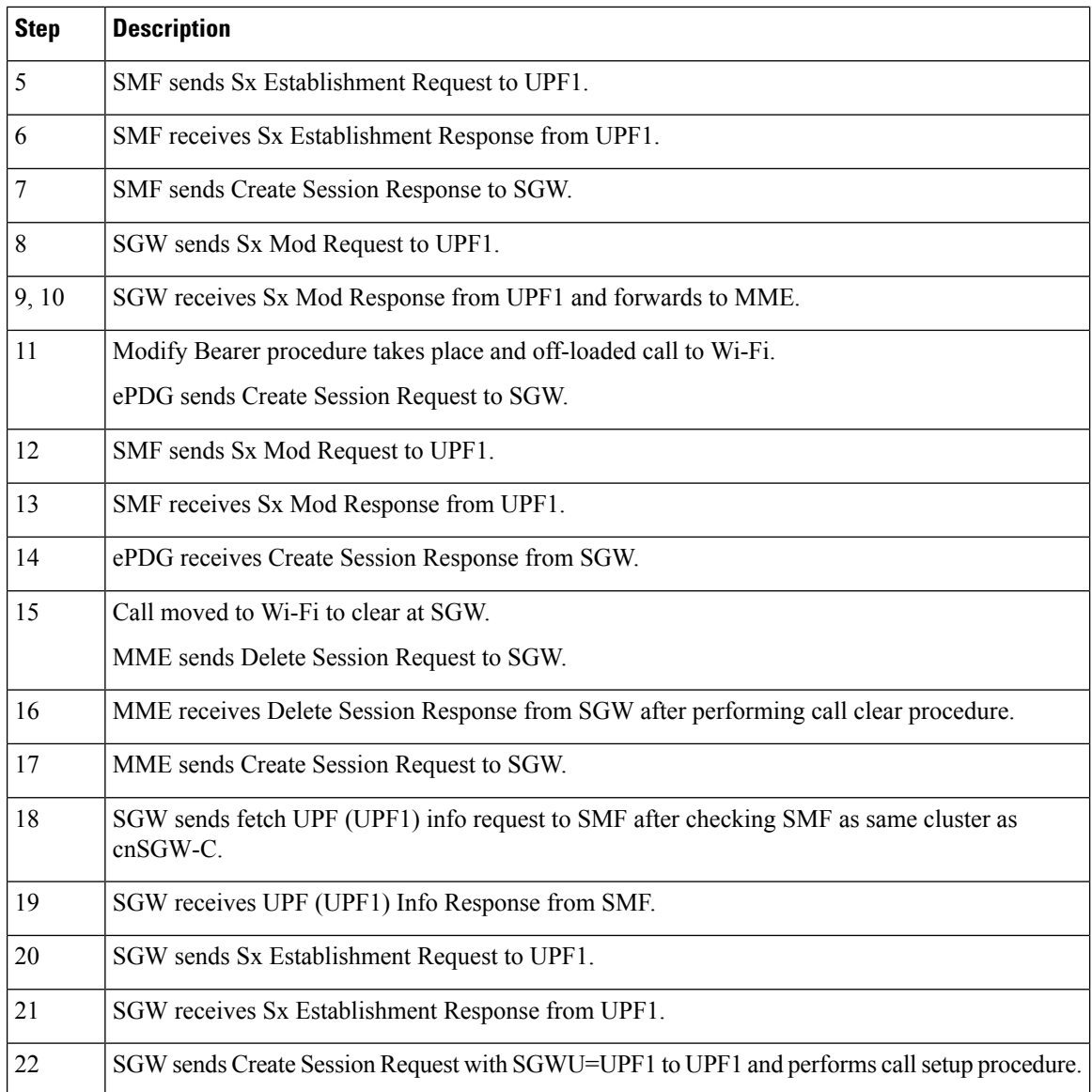

### **Configuring the Combined UPF Selection for cnSGW-C and SMF**

This section describes how to configure the Combined UPF Selection for cnSGW-C and SMF.

### **Configuring Converged-Core Profile**

This section describes how to configure the Converged-Core Profile.

Use the following commands to configure the profile converged-core with UPF selection enabled.

```
config
  profile converged-core core_name
     max-upf-index value
     no upf-selection disable
  exit
```
Use the following commands to configure the profile converged-core with UPF selection disabled.

```
config
  profile converged-core core_name
    max-upf-index value
    upf-selection disable
  exit
```
**NOTES:**

- **converged-core** *core\_name* Specify the converged core prolile name.
- **max-upf-index** *value* Specify the UPF index value. Must be an integer in the range of 1-1023.
- **no upf-selection disable** Enable colocated UPF selection.
- **upf-selection disable** Disable colocated UPF slection.

#### **Sample configuration**

Following is a sample configuration with UPF selection enabled.

```
config
profile converged-core cc1
max-upf-index 1023
no upf-selection disable
exit
```
Following is a sample configuration with UPF selection disabled.

```
config
profile converged-core cc1
max-upf-index 1023
upf-selection disable
exit
```
#### **Verifying the Profile Converged-core Configuration**

This section describes how to verify the Profile Converged-core configuration.

Use the following show command to view the Profile Converged-Core configuration with UPF selection enabled.

```
show running-config profile converged-core cc1
profile converged-core cc1
max-upf-index 1023
no upf-selection disable
exit
```
Use the following show command to view the Profile Converged-Core configuration with UPF selection disabled.

```
show running-config profile converged-core cc1
profile converged-core cc1
max-upf-index 1023
upf-selection disable
exit
```
### **Configuring Node-ID**

This section describes how to configure the Node-ID.

Use the following commands to configure the Node-ID.

```
config
  profile network-element upf upf_name
     node-id node_id_value
  exit
```
**NOTES:**

- **network-element upf** *upf\_name* Specify the UPF peer network element name.
- **node-id** *node\_id\_value* Specify the Node ID of the UPF node. Must be a string

#### **Sample Configuration**

Following is a sample configuration.

```
config
profile network-element upf upf1
node-id upf1@cn.com
exit
```
## **UPF Selection OAM Support**

This section describes operations, administration, and maintenance information for this feature.

### **Bulk Statistics**

#### **UE Disconnect Statistics**

```
sgw ue disconnect stats{app_name="smf",cluster="cn",data_center="cn",instance_id="0",
reason="userplane_info_not_available", service_name="sqw-service"} 24
```
#### **PDN Disconnect Statistics**

```
sgw_pdn_disconnect_stats{app_name="smf",cluster="cn",data_center="cn",instance_id="0",
pdn_type="ipv4",rat_type="EUTRAN",reason="userplane_info_not_available",service_name="sgw-service"}
 8
```
sgw\_pdn\_disconnect\_stats{app\_name="smf",cluster="cn",data\_center="cn",instance\_id="0", pdn\_type="ipv4v6",rat\_type="EUTRAN",reason="userplane\_info\_not\_available",service\_name="sgw-service"} 15

sqw\_pdn\_disconnect\_stats{app\_name="smf",cluster="cn",data\_center="cn",instance\_id="0", pdn\_type="ipv6",rat\_type="EUTRAN",reason="userplane\_info\_not\_available",service\_name="sgw-service"} 1

#### **SGW Service Statistics**

sgw\_service\_stats{app\_name="smf",cluster="cn",data\_center="cn",fail\_reason="userplane\_selection\_fail", instance id="0",interface="interface sgw\_ingress",reject\_cause="no\_resources\_available",service\_name= "sgw-service",sgw\_procedure\_type="initial\_attach",status="failure",sub\_fail\_reason=""} 22

sgw\_service\_stats{app\_name="smf",cluster="cn",data\_center="cn",fail\_reason="userplane\_selection\_fail", instance\_id="0",interface="interface\_sgw\_ingress",reject\_cause="no\_resources\_available",service\_name="sgw-service", sgw\_procedure\_type="secondary\_pdn\_creation",status="failure",sub\_fail\_reason=""} 2

 $\mathbf{l}$ 

ı

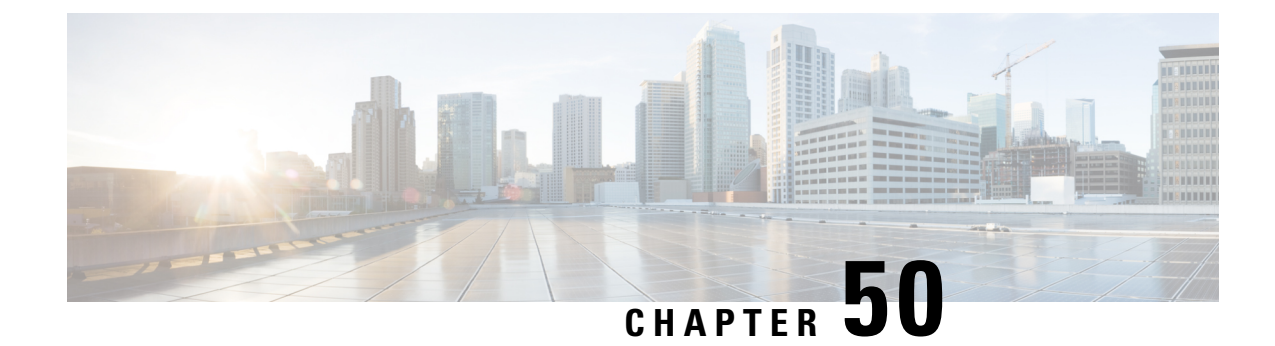

# **VoLTE Call Prioritization**

- Feature [Summary](#page-732-0) and Revision History, on page 699
- Feature [Description,](#page-733-0) on page 700
- How it [Works,](#page-733-1) on page 700
- Feature [Configuration,](#page-733-2) on page 700
- OAM [Support,](#page-736-0) on page 703

# <span id="page-732-0"></span>**Feature Summary and Revision History**

## **Summary Data**

#### **Table 249: Summary Data**

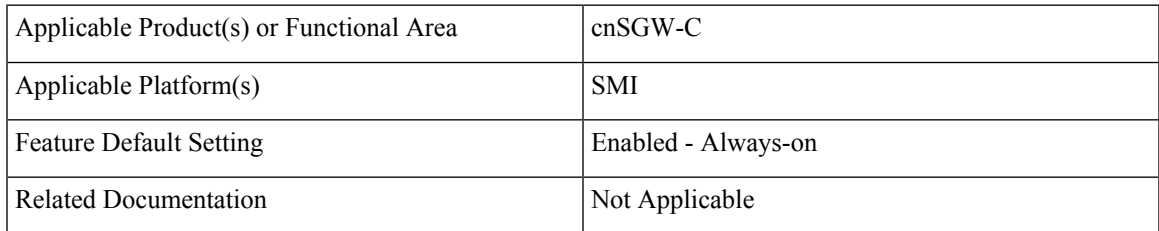

## **Revision History**

#### **Table 250: Revision History**

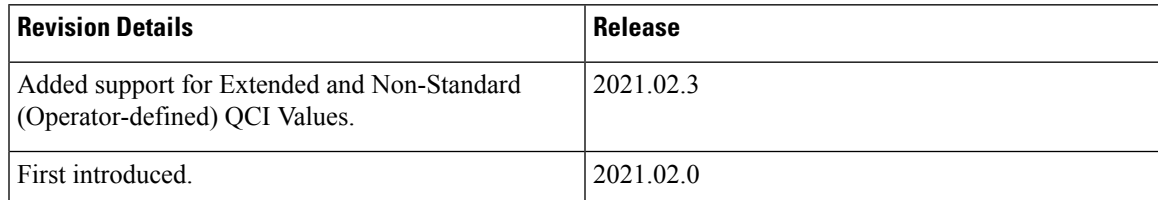

## <span id="page-733-0"></span>**Feature Description**

cnSGW-C provides:

- CLI support to mark QCI as IMS media.
- CLI support to display whether session/bearer is VoLTE or not in show subscriber output.
- Counter support to identify number of VoLTE subscribers in the system.
- Sx message priority configuration based on VoLTE marked session.

## <span id="page-733-1"></span>**How it Works**

This section describes how this feature works.

- SGW profile represents SGW service.
- SGW profile has associated subscriber policy, which helps to select the Operator Policy.
- Operator Policy has DNN policy associated with it.
- DNN policy has DNN profile associated with it which has the QCI mark for marking VoLTE subscriber for priority.

Based on the QCI marking as IMS, *volteBearer* and *volteSession* flags are set internally when you execute show subscriber command.

- *volteBearer* is a bearer level flag. If bearer QCI is present in marked QCI list, *volteBearer* flag is set as true and the bearer is considered as **volteBearer**.
- *volteSession* is a session level flag. This flag is set as **true** if there's a VoLTE bearer present in any PDN of that subscriber.

## <span id="page-733-3"></span><span id="page-733-2"></span>**Feature Configuration**

Configuring this feature involves the following steps:

- Configure the call priority. For more information, refer to [Configuring](#page-733-3) the Priority, on page 700.
- Configure the message priority. For more information, refer to Sx [Message](#page-736-1) Priority, on page 703.

### **Configuring the Priority**

This section describes how to configure the priority.

CLI is used to mark the QCI level as VoLTE media under dnn profile. If requested QCI in the call matches with the marked QCI, SGW sets the *volteSession* and *volteBearer* flags. If a subscriber session has **volteSession**, then that subscriber has the highest priority compared to other subscribers.

**config**

```
profile dnn profile_name ims mark qci qci_value
```
#### **NOTES:**

- **profile dnn** *profile\_name*—Specify the DNN profile name.
- **mark**—For marking standard QCI value as IMS media.
- **qci** *qci\_value*—Specify the QCI value. The following QoS Class Identifiers are supported:
- **Standard:** 1-9

**Extended:** 65, 66, 69, 70, 80, 82, 83

**Non-Standard (Operator-defined):** 128-254

### **Configuration Example**

The following is an example configuration.

```
config
  profile dnn dnn1 ims mark qci [ 2 3 4 ]
  end
```
### **Configuration Verification**

To verify the configuration

```
show full-configuration profile dnn dnn1
profile dnn dnn1
ims mark qci [ 2 3 4 ]
```
Based on the QCI marking as IMS, *volteSession* and *volteBearer* flags are set internally when you execute show subscriber command.

#### This section provides sample output.

```
show subscriber namespace sgw imsi 123456789012348
subscriber-details
{
  "subResponses": [
    {
      "status": true,
      "genericInfo": {
        "imsi": "imsi-123456789012348",
        "mei": "imei-123456786666660",
        "msisdn": "msisdn-223310101010101",
        "accessType": "EUTRAN",
        "plmnId": {
          "mcc": "123",
          "mnc": "456"
        },
        "sgwProfileName": "sgw1",
        "unAuthenticatedImsi": "No"
      },
      "s11cInterfaceInfo": {
        "sgwTeid": "[0x12000147] 301990215",
        "sgwIPv4Address": "209.165.201.19",
        "mmeTeid": "[0x62b5] 25269",
        "mmeIPv4Address": "209.165.201.20"
      },
```

```
"pdnInfoList": {
  "totalPdn": 1,
 "pdnInfo": [
    {
      "pdnId": "PDN-1",
      "apn": "intershat",
      "attachType": "Initial Attach",
      "sgwRelocState": "N/A",
      "operatorPolicyName": "N/A",
      "dnnProfileName": "N/A",
      "defaultEbi": 5,
      "pdnType": "IPv4",
      "allocatedIPv4": "209.165.201.26",
      "apnSelectionMode": "Subscribed",
      "ambrUplink": "10 Kbps",
      "ambrDownlink": "20 Kbps",
      "s5cInterfaceInfo": {
        "sgwTeid": "[0x52000147] 1375732039",
       "sgwIPv4Address": "209.165.201.19",
        "pgwTeid": "[0x339a] 13210",
        "pgwIPv4Address": "209.165.201.18"
      },
      "sxaInterfaceInfo": {
        "selectedUP": "209.165.201.20",
        "upEpKey": "209.165.201.20:209.165.201.19",
        "cpSeid": "[0x1200014752000147] 1297038098512740679",
        "upSeid": "[0x2712] 10002"
      },
      "bearerInfoList": {
        "totalBearer": 1,
        "bearerInfo": [
          {
            "bearerId": "Bearer-1",
            "state": "Connected",
            "ebi": 5,
            "isDefaultBearer": true,
            "qosInfo": {
              "qci": 6,
              "arp": 113
            },
            "s1uInterfaceInfo": {
              "sgwTeid": "[0x62b7] 25271",
              "sgwIPv4Address": "209.165.200.226",
              "eNodeBTeid": "[0x62b8] 25272",
              "eNodeBIPv4Address": "209.165.201.20"
            },
            "s5uInterfaceInfo": {
              "sgwTeid": "[0x62b6] 25270",
              "sgwIPv4Address": "209.165.201.1",
              "pgwTeid": "[0x339b] 13211",
              "pgwIPv4Address": "209.165.201.18"
            },
            "chargingId": 303174163
          }
       ]
      },
      "uli": {
       "mcc": "123",
        "mnc": "456",
        "tac": "0x92a",
        "eci": "0x12d687"
      },
      "uetimeZone": {
        "timeZone": "+0:15",
```
Ш

```
"dayLightSavingTime": "+1 hour"
             },
            "plmnType": "VISITOR"
          }
        ]
      }
   }
 ]
}
```
### <span id="page-736-1"></span>**Sx Message Priority**

This section describes the Sx message priority.

Based on the VoLTE flags (volteSession and volteBearer), SGW sets the message priority in Sx request messages (Sx-Est, Sx-Mod, and so on) while processing the received requests/responses (for example, S5-CBReq, S11CBResp, S11-UBRes, S5DBReq, and so on).

Sx Message Priority is set when the session is marked for volteSession (or it has VoLTE QCI).

In Sx Req (Establishment or Modification) Message Header:

```
"HEADERS": {
     "length": 30,
     "msg_type": 52,
     "priority": 2, <<< VOLTE Session priority value
     "priority_flag": 1, <<< Priority flag is true i.e 1
     "retransmit": 0,
     "seid": 10002,
     "seid_flag": 1,
     "seq_number": 22,
     "version": 1
   },
```
## <span id="page-736-0"></span>**OAM Support**

This section describes operations, administration, and maintenance information for this feature.

### **Bulk Statistics**

sgw\_voltesession\_counter is added based on the *volteSession* flag. This counter indicates how many VoLTE sessions are present in the system at a particular moment.

If *volteSession* flag is true, counter gets incremented.

If *volteSession* flag isn't present (no VoLTE bearer is present in any PDN), the counter gets decremented.

Counter Name: sgw\_voltesession\_counter

Description: Current active VoLTE sessions present in the system.

Label:

• LABEL\_STAT: VolteSession

#### **Sample Counter Output:**

You can check the counter from the pod:

I

curl http://209.165.201.20:8080/metrics | grep "volte" % Total % Received % Xferd Average Speed Time Time Time Current Dload Upload Total Spent Left Speed 0 0 0 0 0 0 0 0 0 --:--:-- --:--:-- --:--:-- 0# HELP sgw voltesession counter Current Active Volte Session # TYPE sgw voltesession counter gauge sgw\_voltesession\_counter{app\_name="smf",cluster="cn",data\_center="cn",instance\_id="0", service\_name="sgw-service", state="VolteSession"} 1 100 246k 0 246k 0 0 16.0M 0 --:--:-- --:--- --:--:-- 17.1M root@sgw-service-n0-0:/opt/workspace#

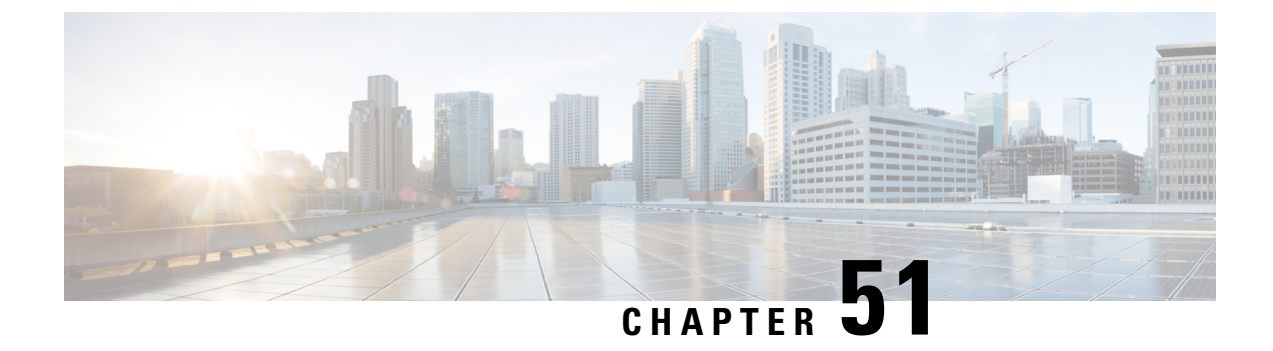

# **cnSGW-C Troubleshooting**

• show subscriber and cdl show [Commands,](#page-738-0) on page 705

## <span id="page-738-0"></span>**show subscriber and cdl show Commands**

This section describes troubleshooting information.

• To display the SGW subscriber information, use the following commands:

```
show subscriber namespace sgw imsi imsi_value
show subscriber nf-service sgw imsi imsi_value
show subscriber count { all }
show subscriber namespace sgw imsi 123456789012348
subscriber-details
{
  "subResponses": [
   {
     "status": true,
     "genericInfo": {
       "imsi": "imsi-123456789012348",
       "mei": "imei-123456786666660",
       "msisdn": "msisdn-223310101010101",
       "accessType": "EUTRAN",
       "plmnId": {
         "mcc": "123",
         "mnc": "456"
       },
        "sgwProfileName": "sgw1",
        "unAuthenticatedImsi": "No"
      },
      "s11cInterfaceInfo": {
       "sgwTeid": "[0x12000147] 301990215",
        "sgwIPv4Address": "209.165.201.19",
       "mmeTeid": "[0x62b5] 25269",
       "mmeIPv4Address": "209.165.201.20"
      },
      "pdnInfoList": {
       "totalPdn": 1,
        "pdnInfo": [
          {
           "pdnId": "PDN-1",
            "apn": "intershat",
            "attachType": "Initial Attach",
```

```
"sgwRelocState": "N/A",
        "operatorPolicyName": "N/A",
        "dnnProfileName": "N/A",
        "defaultEbi": 5,
        "pdnType": "IPv4",
        "allocatedIPv4": "209.165.201.26",
        "apnSelectionMode": "Subscribed",
        "ambrUplink": "10 Kbps",
        "ambrDownlink": "20 Kbps",
        "s5cInterfaceInfo": {
          "sgwTeid": "[0x52000147] 1375732039",
          "sgwIPv4Address": "209.165.201.19",
          "pgwTeid": "[0x339a] 13210",
          "pgwIPv4Address": "209.165.201.18"
        },
        "sxaInterfaceInfo": {
          "selectedUP": "209.165.201.20",
          "upEpKey": "209.165.201.20:209.165.201.19",
          "cpSeid": "[0x1200014752000147] 1297038098512740679",
          "upSeid": "[0x2712] 10002"
        },
        "bearerInfoList": {
          "totalBearer": 1,
          "bearerInfo": [
            {
              "bearerId": "Bearer-1",
              "state": "Connected",
              "ebi": 5,
              "isDefaultBearer": true,
              "qosInfo": {
                "qci": 6,
                "arp": 113
              },
              "s1uInterfaceInfo": {
                "sgwTeid": "[0x62b7] 25271",
                "sgwIPv4Address": "209.165.200.226",
                "eNodeBTeid": "[0x62b8] 25272",
                "eNodeBIPv4Address": "209.165.201.20"
              },
              "s5uInterfaceInfo": {
                "sgwTeid": "[0x62b6] 25270",
                "sgwIPv4Address": "209.165.201.1",
                "pgwTeid": "[0x339b] 13211",
                "pgwIPv4Address": "209.165.201.18"
              },
              "chargingId": 303174163
            }
         ]
        },
        "uli": {
         "mcc": "123",
          "mnc": "456",
          "tac": "0x92a",
          "eci": "0x12d687"
        },
        "uetimeZone": {
          "timeZone": "+0:15",
          "dayLightSavingTime": "+1 hour"
        },
        "plmnType": "VISITOR"
     }
   ]
 }
}
```

```
]
}
show subscriber count all
subscriber-details
{
   "sessionCount": 50
}
```
• To display the session summary information, use the following command:

#### **cdl show sessions summary**

```
cdl show sessions summary
message params: {session-summary cli session {0 100 0 [] 0 0}}
session {
   primary-key imsi-146062234105885
   unique-key [ 16777218 ]
   map-id 1
   instance-id 1
   version 1
   create-time 2020-04-27 16:18:24.225646626 +0000 UTC
   last-updated-time 2020-04-27 16:18:24.87241245 +0000 UTC
   purge-on-eval false
   next-eval-time 2020-05-04 16:18:24 +0000 UTC
   data-size 406
}
```
• To clear subscriber information, use the following commands:

```
clear subscriber all
clear subscriber nf-service sgw all
clear subscriber all
result
ClearSubscriber Request submitted
clear subscriber nf-service sgw all
result
ClearSubscriber Request submitted
```
 $\mathbf{l}$ 

ı

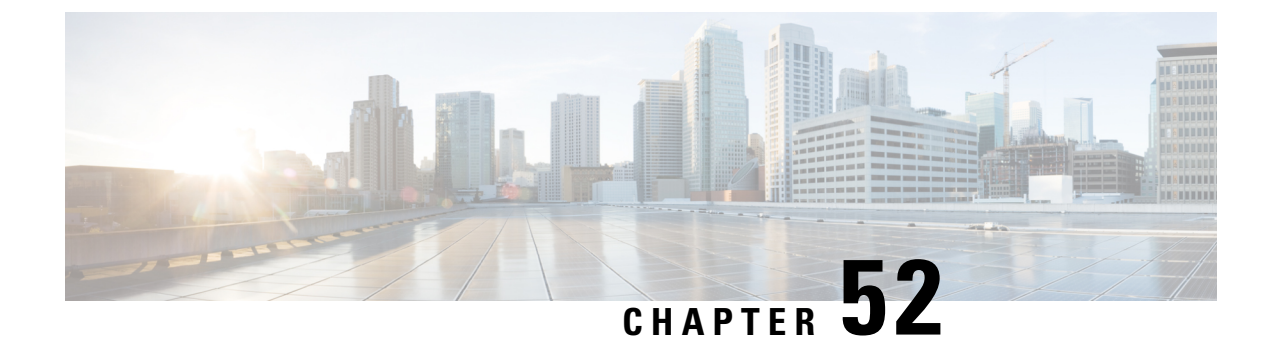

# **Sample cnSGW-C Configuration**

• Sample [Configuration,](#page-742-0) on page 709

# <span id="page-742-0"></span>**Sample Configuration**

The following is a sample configuration.

show running-config profile compliance comp1 service nsmf-pdusession version uri v1 version full 1.0.0 version spec 15.4.0 exit service namf-comm version uri v1 version full 1.0.0 version spec 15.4.0 exit service n1 version uri v1 version full 1.0.0 version spec 15.4.0  $e$ xit service n2 version uri v1 version full 1.0.0 version spec 15.4.0  $e$ xit service nudm-sdm version uri v1 version full 1.0.0 version spec 15.4.0 exit service nudm-uecm version uri v1 version full 1.0.0 version spec 15.4.0 exit service nnrf-disc version uri v1 version full 1.0.0 version spec 15.4.0 exit service nnrf-nfm version uri v1

```
version full 1.0.0
 version spec 15.4.0
exit
service npcf-smpolicycontrol
 version uri v1
 version full 1.0.0
 version spec 15.4.0
exit
service nchf-convergedcharging
 version uri v1
 version full 1.0.0
 version spec 15.3.0
exit
exit
profile network-element amf amf1
nf-client-profile AP1
failure-handling-profile FH3
query-params [ dnn ]
exit
profile network-element udm udm1
nf-client-profile UP1
failure-handling-profile FH4
query-params [ dnn ]
exit
profile network-element pcf pcf1
nf-client-profile PP1
failure-handling-profile FH1
query-params [ dnn ]
rulebase-prefix cbn#
predefined-rule-prefix crn#
exit
profile network-element chf chf1
nf-client-profile CP1
failure-handling-profile FH2
query-params [ dnn ]
nf-client-profile-offline CP2
exit
profile network-element chf chgser1
exit
profile network-element upf upf1
node-id upf1@sgw.com
n4-peer-address ipv4 209.165.200.234
n4-peer-port 8805
dnn-list [ cisco.com intershat starent.com ]
capacity 65535
priority 65535
exit
profile upf-group group1
failure-profile FH1
exit
profile icmpv6 icmpprf1
options virtual-mac b6:6d:57:45:45:45
exit
profile charging chgprf1
method [ offline ]
exit
profile charging-characteristics 1
charging-profile chgprf1
exit
profile failure-handling FH1
 interface pfcp
 message N4SessionEstablishmentReq
  cause-code pfcp-entity-in-congestion action retry-terminate max-retry 2
  cause-code system-failure action terminate
```

```
cause-code service-not-supported action terminate
  cause-code no-resource-available action retry-terminate max-retry 3
  cause-code no-response-received action retry-terminate max-retry 1
  cause-code reject action terminate
  exit
  message N4SessionModificationReq
  cause-code mandatory-ie-incorrect action terminate
  cause-code session-ctx-not-found action terminate
  cause-code reject action terminate
 exit
exit
exit
profile failure-handling gtp1
interface gtpc message S5S8CreateBearerReq
 cause-code temp-fail
  action retry timeout 1000 max-retry 2
  exit
 exit
 interface gtpc message S5S8UpdateBearerReq
 cause-code temp-fail
  action retry timeout 1000 max-retry 2
 exit
 exit
interface gtpc message S5S8DeleteBearerReq
 cause-code temp-fail
  action retry timeout 1000 max-retry 2
  exit
 exit
exit
profile access access1
n26 idft enable timeout 15
n2 idft enable timeout 15
gtpc gtpc-failure-profile gtp1
exit
profile dnn default-profile
network-element-profiles chf chf1
network-element-profiles amf amf1
network-element-profiles pcf pcf1
network-element-profiles udm udm1
charging-profile chgprf1
virtual-mac b6:6d:47:47:47:47
ssc-mode 2 allowed [ 3 ]
session type IPV4 allowed [ IPV6 IPV4V6 ]
upf apn starent.com
exit
profile dnn intershat
network-element-profiles chf chf1
network-element-profiles amf amf1
network-element-profiles pcf pcf1
 network-element-profiles udm udm1
charging-profile chgprf1
virtual-mac b6:6d:47:47:47:47
ssc-mode 2 allowed [ 3 ]
session type IPV4 allowed [ IPV6 IPV4V6 ]
upf apn intershat
dcnr true
exitprofile dnn intershat1
network-element-profiles chf chf1
network-element-profiles amf amf1
network-element-profiles pcf pcf1
network-element-profiles udm udm1
charging-profile chgprf1
virtual-mac b6:6d:47:47:47:48
```

```
pcscf-profile PCSCF_Prof_2
ssc-mode 1
session type IPV4
exit
profile dnn intershat2
network-element-profiles chf chf
network-element-profiles amf amf
network-element-profiles pcf pcf
network-element-profiles udm udm
charging-profile chgprf1
virtual-mac b6:6d:47:47:47:49
 ssc-mode 2 allowed [ 3 ]
session type IPV4 allowed [ IPV6 IPV4V6 ]
upf apn intershat2
exit
profile dnn starent.com
network-element-profiles chf chf1
network-element-profiles amf amf1
network-element-profiles pcf pcf1
network-element-profiles udm udm1
charging-profile chgprf1
virtual-mac b6:6d:47:47:47:47
 ssc-mode 2 allowed [ 3 ]
session type IPV4 allowed [ IPV6 IPV4V6 ]
upf apn starent.com
exit
profile qos abc
ambr ul "250 Kbps"
ambr dl "500 Kbps"
qi5 7
arp priority-level 14
arp preempt-cap NOT_PREEMPT
arp preempt-vuln PREEMPTABLE
priority 120
max data-burst 2000
exit
profile nf-client nf-type udm
udm-profile UP1
 locality LOC1
  priority 30
  service name type nudm-sdm
   endpoint-profile EP1
    capacity 30
    uri-scheme http
     version
     uri-version v2
     exit
     exit
     endpoint-name EP1
     primary ip-address ipv4 209.165.201.21
     primary ip-address port 8001
    exit
   exit
  e^{x+i}service name type nudm-uecm
    endpoint-profile EP1
    capacity 30
    uri-scheme http
    endpoint-name EP1
     primary ip-address ipv4 209.165.201.21
     primary ip-address port 8001
     exit
   exit
   exit
```
**712**

```
service name type nudm-ee
   endpoint-profile EP1
    capacity 30
    api-uri-prefix PREFIX
    api-root ROOT
    uri-scheme http
    endpoint-name EP1
     priority 56
     primary ip-address ipv4 209.165.201.21
     primary ip-address port 8001
    exit
   exit
  exit
 exit
exit
exit
profile nf-client nf-type pcf
pcf-profile PP1
 locality LOC1
  priority 30
  service name type npcf-am-policy-control
   endpoint-profile EP1
    capacity 30
    uri-scheme http
    endpoint-name EP1
     priority 56
     primary ip-address ipv4 209.165.201.21
     primary ip-address port 8003
    e^{x+i}exit
  exit
  service name type npcf-smpolicycontrol
   endpoint-profile EP1
    capacity 30
    uri-scheme http
    endpoint-name EP1
     priority 56
     primary ip-address ipv4 209.165.201.21
     primary ip-address port 8003
    exit
   exit
  exit
 exit
exit
exit
profile nf-client nf-type amf
amf-profile AP1
 locality LOC1
  priority 30
  service name type namf-comm
   endpoint-profile EP2
    capacity 30
    uri-scheme http
    endpoint-name EP1
     priority 56
     primary ip-address ipv4 209.165.201.21
     primary ip-address port 8002
    exit
   exit
  exit
  exit
 exit
exit
profile nf-client nf-type chf
```

```
chf-profile CP1
 locality LOC1
  priority 30
   service name type nchf-convergedcharging
   endpoint-profile EP1
    capacity 30
    uri-scheme http
    version
     uri-version v2
     exit
     exit
     endpoint-name EP1
     priority 56
     primary ip-address ipv4 209.165.201.21
     primary ip-address port 8004
    exit
    exit
  exit
  exit
 exit
chf-profile CP2
 locality LOC1
  priority 31
  service name type nchf-convergedcharging
   endpoint-profile EP1
    capacity 30
    uri-scheme http
     version
     uri-version v2
     exit
    exit
    endpoint-name EP1
     priority 56
     primary ip-address ipv4 209.165.201.21
     primary ip-address port 9040
    exit
   exit
  exit
  exit
exit
exit
profile nf-pair nf-type UDM
nrf-discovery-group udmdiscovery
locality client LOC1
locality preferred-server LOC1
locality geo-server GEO
exit
profile nf-pair nf-type AMF
nrf-discovery-group udmdiscovery
locality client LOC1
locality preferred-server LOC1
locality geo-server GEO
exit
profile nf-pair nf-type PCF
nrf-discovery-group udmdiscovery
locality client LOC1
locality preferred-server LOC1
locality geo-server GEO
exit
profile nf-pair nf-type UPF
nrf-discovery-group udmdiscovery
locality client LOC1
locality preferred-server LOC1
locality geo-server GEO
```
exit

```
profile nf-pair nf-type CHF
nrf-discovery-group udmdiscovery
locality client LOC1
locality preferred-server LOC1
locality geo-server GEO
exit
profile nf-client-failure nf-type udm
profile failure-handling FH4
 service name type nudm-sdm
  message type UdmSdmGetUESMSubscriptionData
   status-code httpv2 403
    retry 3
    action retry-and-ignore
   exit
   status-code httpv2 404
    action continue
    exit
   status-code httpv2 413
    retry 3
    action retry-and-continue
   exit
    status-code httpv2 501,504
    retry 3
    action retry-and-terminate
   exit
   status-code httpv2 503
    action terminate
   e^{x+i}exit
  message type UdmSdmSubscribeToNotification
   status-code httpv2 403
    retry 3
    action retry-and-ignore
   exit
   status-code httpv2 404
    action continue
   exit
    status-code httpv2 413
    retry 3
    action retry-and-continue
   exit
   status-code httpv2 501,504
    retry 3
    action retry-and-terminate
   exit
   status-code httpv2 503
    action terminate
   exit
  exit
  exit
  service name type nudm-uecm
  message type UdmUecmRegisterSMF
   status-code httpv2 403
    retry 3
    action retry-and-ignore
    exit
   status-code httpv2 404
    action continue
   exit
   status-code httpv2 413
    retry 3
    action retry-and-continue
    exit
```

```
retry 3
    action retry-and-terminate
   exit
   status-code httpv2 503
    action terminate
   exit
  exit
  exit
exit
exit
profile nf-client-failure nf-type pcf
profile failure-handling FH1
 service name type npcf-smpolicycontrol
  message type PcfSmpolicycontrolCreate
   status-code httpv2 0,403
    action retry-and-ignore
    exit
   status-code httpv2 400
    action continue
   exit
   status-code httpv2 404
    action terminate
   exit
   status-code httpv2 500
    retry 2
    action retry-and-ignore
    exit
   status-code httpv2 503
    retry 2
    action retry-and-continue
   exit
  exit
  message type PcfSmpolicycontrolUpdate
   status-code httpv2 0,403
    action retry-and-ignore
   exit
   status-code httpv2 400
    action continue
    exit
   status-code httpv2 404
    action terminate
   exit
   status-code httpv2 500
    retry 2
    action retry-and-ignore
   exit
   status-code httpv2 503
    retry 2
    action retry-and-continue
   exit
  exit
  message type PcfSmpolicycontrolDelete
   status-code httpv2 0,403
    action retry-and-ignore
    exit
   status-code httpv2 400
    action continue
   exit
   status-code httpv2 404
    action terminate
    exit
   status-code httpv2 500
    retry 2
```
status-code httpv2 501,504

```
action retry-and-ignore
    exit
   status-code httpv2 503
    retry 2
    action retry-and-continue
   exit
  exit
 exit
exit
exit
profile nf-client-failure nf-type chf
profile failure-handling FH2
  service name type nchf-convergedcharging
  message type ChfConvergedchargingCreate
   status-code httpv2 0,500,504
    action continue
   exit
   status-code httpv2 400,404
    retry 3
    action retry-and-terminate
   exit
   status-code httpv2 403
    retry 3
    action retry-and-ignore
   exit
   status-code httpv2 503
    action terminate
   exit
  e^{i\pi}message type ChfConvergedchargingUpdate
   status-code httpv2 0,500,504
    action continue
   exit
   status-code httpv2 400,404
    retry 3
    action retry-and-terminate
   exit
   status-code httpv2 403
    retry 3
    action retry-and-ignore
   exit
   status-code httpv2 503
    action terminate
   exit
   exit
  message type ChfConvergedchargingDelete
   status-code httpv2 0,500,504
    action continue
   exit
    status-code httpv2 400,404
    retry 3
    action retry-and-terminate
   exit
   status-code httpv2 403
    retry 3
    action retry-and-ignore
    exit
   status-code httpv2 503
    action terminate
   exit
  exit
  exit
exit
```
exit

```
profile smf smf1
locality LOC1
allowed-nssai [ slice1 ]
plmn-id mcc 123
plmn-id mnc 456
service name nsmf-pdu
 type pdu-session
 schema http
 service-id 1
 version 1.Rn.0.0
 http-endpoint base-url http://smf-service
 icmpv6-profile icmpprf1
 compliance-profile comp1
 access-profile access1
 subscriber-policy polSub
exit
exit
profile sgw sgw1
sgw-charging-threshold thre1
sgw-charging-profile ch1
locality LOC2
fqdn cisco.com.apn.epc.mnc456.mcc123
charging-mode gtpp
exit
profile sgw-charging-threshold thre1
cc profile value 1
 volume total 100000
 buckets 1
 duration 60
exit
cc profile value 2
 volume uplink 100000
 volume downlink 100000
 buckets 1
 duration 120
exit
exit
profile sgw-charging-profile ch1
gtpp-triggers volume-limit enable
gtpp-triggers time-limit enable
gtpp-profile pf1
exit
profile gtpp-profile pf1 gtpp
local-storage
 file
  rotation
   volume 5
   cdr-count 1000
   time-interval 60
  exit
  name
   prefix NYPCF508
   format .%Y-%m-%d%H-%M-%S.%4Q
   max-file-seq-num 4
   start-file-seq-num 1
   recover-file-seq-num false
  exit
  purge-processed-files purge-interval 10
  format custom5
 exit
 push
  encrypted-url
"$8$6vhjkoHt8RL2noFs/ON6ZJavTDzwGS2KUn/YqlBzgkezFmx5SzvnARYzAdVacCSyCirYOvcC\nTFnHpBNim3QY3Q=="
```
exit exit dictionary custom24 exit policy subscriber polSub precedence 1 sst 02 sdt Abf123 serving-plmn mcc 123 serving-plmn mnc 456 supi-start-range 100000000000001 supi-stop-range 999999999999999 gpsi-start-range 1000000000 gpsi-stop-range 9999999999 operator-policy opPol1 exit precedence 511 operator-policy defOprPol1 exit exit policy operator defOprPol1 policy dnn defPolDnn policy network-capability nc1 exit policy operator opPol1 policy dnn polDnn policy network-capability nc1 exit policy dnn defPolDnn profile default-profile dnn dnn2 profile profile2 dnn intershat profile intershat dnn intershat1 profile intershat1 dnn starent.com profile starent.com exit policy dnn polDnn profile default-profile dnn dnn2 profile profile2 dnn intershat profile intershat dnn intershat1 profile intershat1 dnn intershat2 profile intershat2 dnn starent.com profile starent.com exit policy network-capability nc1 nw-support-local-address-tft true exit nssai name slice1 sst 2 sdt Abf123 dnn [ dnn1 intershat intershat1 intershat2 ] exit ipam instance 1 source local address-pool poolv4 vrf-name ISP tags dnn starent.com exit ipv4 split-size per-cache 1024 per-dp 256

exit

```
address-range 209.165.202.129 209.165.200.253
 exit
exit
address-pool poolv4DNN2
vrf-name ISP
 tags
 dnn intershat1
 exit
 ipv4
 split-size
  per-cache 1024
  per-dp 256
  exit
 address-range 209.165.200.241 209.165.200.244
 exit
exit
address-pool poolv4DNN3
vrf-name ISP
static
tags
 dnn intershat2
 exit
 ipv4
 split-size
  per-cache 512
  per-dp 512
 exit
 address-range 209.165.200.247 209.165.200.248
 exit
 ipv6
 prefix-ranges
  split-size
   per-cache 8192
   per-dp 8192
  exit
  prefix-range 2002:db0:: length 48
  exit
 exit
exit
address-pool poolv4vDNN
vrf-name ISP
 tags
 dnn intershat1
 exit
 ipv4
 split-size
  per-cache 1024
  per-dp 256
  exit
  address-range 209.165.200.245 209.165.200.244
 exit
exit
address-pool poolv6
vrf-name ISP
 tags
 dnn intershat
 exit
 ipv6
 prefix-ranges
  split-size
   per-cache 8192
   per-dp 1024
  exit
  prefix-range 2001:db0:: length 48
```
exit exit exit address-pool poolv6DNN2 vrf-name ISP tags dnn intershat1 exit ipv6 prefix-ranges split-size per-cache 8192 per-dp 1024 exit prefix-range 2001:ef0:: length 48 exit exit exit address-pool poolv6vDNN vrf-name ISP tags dnn intershat1 exit ipv6 prefix-ranges split-size per-cache 8192 per-dp 1024 exit prefix-range 2001:ab0:: length 48 exit exit exit exit exit cdl system-id 1 cdl enable-geo-replication true cdl deployment-model small cdl zookeeper replica 1 cdl remote-site 2 db-endpoint host 209.165.202.157 db-endpoint port 8882 kafka-server 209.165.202.157 10001 exit exit cdl datastore session geo-remote-site [ 2 ] slice-names [ cnSGW1 cnSGW2 ] endpoint replica 1 endpoint external-ip 209.165.202.156 endpoint external-port 8882 index map 1 index write-factor 1 slot replica 1 slot map 1 slot write-factor 1 features instance-aware-notification enable true features instance-aware-notification system-id 1 slice-names [ cnSGW1 ] exit features instance-aware-notification system-id 2 slice-names [ cnSGW2 ] exit exit

cdl kafka replica 1 cdl kafka external-ip 209.165.202.156 10001 exit etcd replicas 1 instance instance-id 1 endpoint li replicas 1 vip-ip 209.165.200.237 exit endpoint nodemgr replicas 1 nodes 1 exit endpoint gtp replicas 1 interface s5 vip-ip 209.165.201.11 exit interface s5e vip-ip 209.165.201.21 exit interface s11 vip-ip 209.165.200.237 exit exit endpoint pfcp replicas 1 interface sxa heartbeat interval 0 exit exit interface n4 heartbeat interval 0 retransmission-timeout 3 max-retransmissions 5 exit exit exit endpoint radius-dns replicas 1 vip-ip 209.165.201.21 exit endpoint service replicas 1 exit endpoint protocol replicas 1 internal-vip 209.165.201.11 vip-ip 209.165.201.21 interface sxa vip-ip 209.165.201.21 exit interface n4 vip-ip 209.165.201.11 exit exit endpoint gtpprime replicas 2 nodes 1 exit endpoint sgw-service replicas 1
exit endpoint geo replicas 1 nodes 2 interface geo-internal vip-ip 209.165.200.233 vip-port 7001 exit interface geo-external vip-ip 209.165.200.234 vip-port 7002 exit exit endpoint sbi replicas 1 vip-ip 209.165.201.21 exit endpoint bgpspeaker replicas 1 nodes 2 exit exit instance instance-id 2 endpoint li replicas 1 vip-ip 209.165.200.238 exit endpoint nodemgr replicas 1 nodes 1 exit endpoint gtp replicas 1 interface s5 vip-ip 209.165.201.12 exit interface s5e vip-ip 209.165.201.141 exit interface s11 vip-ip 209.165.200.238 exit exit endpoint pfcp replicas 1 interface sxa heartbeat interval 0 exit exit interface n4 heartbeat interval 0 retransmission-timeout 3 max-retransmissions 5  $e^{x+i}$ exit exit endpoint radius-dns replicas 1 vip-ip 209.165.201.141 exit endpoint service replicas 1 exit endpoint protocol

```
replicas 1
  internal-vip 209.165.201.11
  vip-ip 209.165.201.141
 interface sxa
  vip-ip 209.165.201.141
  exit
 interface n4
  vip-ip 209.165.201.12
  exit
 exit
 endpoint gtpprime
 replicas 2
 nodes 1
 exit
endpoint sgw-service
 replicas 1
 exit
 endpoint geo
 replicas 1
 nodes 2
 interface geo-internal
  vip-ip 209.165.200.235 vip-port 7001
  exit
 interface geo-external
  vip-ip 209.165.200.236 vip-port 7002
 exit
 exit
endpoint sbi
 replicas 1
 vip-ip 209.165.201.141
exit
endpoint bgpspeaker
 replicas 1
 nodes 2
exit
exit
logging level application debug
logging level transaction debug
logging level tracing debug
logging name gtpp-ep0.application.config level application debug
logging name gtpp-ep0.application.gen level application trace
logging name gtpp-ep1.application.config level application debug
logging name gtpp-ep1.application.gen level application trace
logging name infra.cdr.core level application debug
logging name infra.cdr_sftp.core level application debug
logging name infra.config.core level application trace
logging name infra.config.core level transaction trace
logging name infra.config.core level tracing off
logging name infra.message_log.core level transaction trace
router bgp 65061
bfd interval 250000 min_rx 250000 multiplier 3
interface v4001
 neighbor 209.165.202.131 remote-as 65060 fail-over bfd
exit
policy-name allow-all ip-prefix 209.165.201.30/0 mask-range 0..32
exit
deployment
app-name smf
cluster-name Local
dc-name DC
model small
exit
k8 label protocol-layer key disktype value ssd
exit
```
geomonitor podmonitor pods bgpspeaker-pod

```
retryCount 1
 retryInterval 200
retryFailOverInterval 200
failedReplicaPercent 40
exit
geomonitor podmonitor pods gtpp-ep
retryCount 1
retryInterval 200
retryFailOverInterval 200
failedReplicaPercent 40
exit
geomonitor podmonitor pods li-ep
retryCount 1
retryInterval 200
retryFailOverInterval 200
failedReplicaPercent 40
exit
geomonitor podmonitor pods sgw-service
retryCount 1
retryInterval 200
retryFailOverInterval 200
failedReplicaPercent 40
exit
instances instance 1
system-id DCNAME001
cluster-id CLUSTER0001
slice-name cnSGW1
exit
instances instance 2
system-id DCNAME002
cluster-id CLUSTER0002
slice-name cnSGW2
exit
local-instance instance 1
system mode running
helm default-repository cn
helm repository cn
access-token
sgw-deployer.gen:AKCp8ihVrCfvm9puwTSt8oKGK6HxP1Fn8sLY5fzqWyR3NhrBmjjJrUHaxfZD3ziQpiLkAy1Q3
url
https://engci-maven-master.cisco.com/artifactory/smi-fuse-internal-snapshot/mobile-cnat-cn/cn-products/rel-2021.02/
exit
k8s name cn
k8s namespace cn
k8s nf-name smf
k8s registry dockerhub.cisco.com/smi-fuse-docker-internal
k8s single-node true
k8s use-volume-claims true
k8s image-pull-secrets regcred
k8s ingress-host-name 209.165.200.235.nip.io
aaa authentication users user admin
uid 117
gid 117
password $1$g8J36yTY$1g/tM5a9pdsGMnKcspnxD.
ssh keydir /tmp/admin/.ssh
homedir /tmp/admin
exit
aaa ios level 0
prompt "\h> "
exit
aaa ios level 15
prompt "\h# "
exit
```
aaa ios privilege exec level 0 command action exit command autowizard exit command enable exit command exit exit command help exit command startup exit exit level 15 command configure exit exit exit nacm write-default deny nacm groups group LI user-name [ liadmin ] exit nacm groups group LI2 user-name [ liadmin2 ] exit nacm groups group LI3 user-name [ liadmin3 ] exit nacm groups group admin user-name [ admin ] exit nacm rule-list admin group [ admin ] rule li-deny-tap module-name lawful-intercept<br>
path /lawful-intercep /lawful-intercept access-operations \* action deny exit rule li-deny-clear module-name tailf-mobile-smf path /clear/lawful-intercept access-operations \* action deny exit rule any-access action permit exit exit nacm rule-list confd-api-manager group [ confd-api-manager ] rule any-access action permit exit exit nacm rule-list ops-center-security group [ \* ] rule change-self-password module-name ops-center-security path /smiuser/change-self-password access-operations exec action permit

```
exit
rule smiuser
  module-name ops-center-security
  path /smiuser
 access-operations exec
 action deny
exit
exit
nacm rule-list lawful-intercept
group [ LI LI2 LI3 ]
rule li-accept-tap
 module-name lawful-intercept<br>
path /lawful-intercep
                /lawful-intercept
 access-operations *
 action permit
exit
rule li-accept-clear
  module-name tailf-mobile-smf
  path /clear/lawful-intercept
 access-operations *
 action permit
exit
exit
nacm rule-list any-group
group [ * ]
rule li-deny-tap
               lawful-intercept
 path /lawful-intercept
 access-operations *
 action deny
exit
rule li-deny-clear
 module-name tailf-mobile-smf
 path /clear/lawful-intercept
 access-operations *
action deny
exit
exit
```
 $\mathbf{l}$